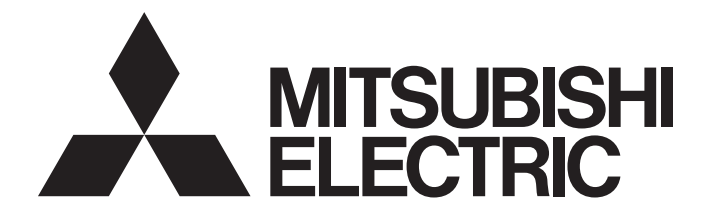

# 三菱電機通用可程式控制器

# **MELSEC iQ R**

# MELSEC iQ-R乙太網路 用戶手冊(應用篇)

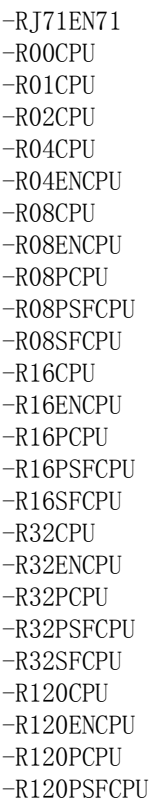

-R120SFCPU

# <span id="page-2-0"></span>安全注意事項

(使用之前請務必閱讀)

在使用本產品之前,請仔細閱讀本手冊以及本手冊中所介紹的關聯手冊,同時在充分注意安全的前提下正確地操作。 本手冊中的注意事項僅記載了與本產品有關的內容。關於可程式控制器系統方面的安全注意事項,請參閱MELSEC iQ-R模組組 態手冊。

在"安全注意事項"中,安全注意事項被分為" $\bigwedge$ 警告"和" $\bigwedge$ 注意"這二個等級。

警告 表示錯誤操作可能造成危險後果,導致死亡或重傷事故。 注意 表示錯誤操作可能造成危險後果,導致中度傷害、輕傷及設備損失。

此外,注意根據情況不同,即使" $\bigwedge$ 注意"這一級別的事項也有可能引發嚴重後果。 對兩級注意事項都須遵照執行,因為它們對於操作人員安全是至關重要的。 請妥善保管本手冊以備需要時閱讀,並應將本手冊交給最終用戶。

# [設計注意事項]

# 警告

- 應在可程式控制器的外部設置安全電路, 確保在外部電源異常及可程式控制器本體故障時, 整個系統 始終都會安全運行。未在可程式控制器的外部設置安全電路的情況下,誤輸出或誤動作可能導致事故。
	- (1) 應在可程式控制器的外部組態緊急停止電路、保護電路、正轉/反轉等相反動作的互鎖電路、定位 的上限/下限等防止機械損壞的互鎖電路。
	- (2) 可程式控制器檢測出以下異常狀態時,將停止運算,輸出將變為下述狀態。
		- •電源模組的過電流保護裝置或過電壓保護裝置動作時將全部輸出置為OFF。
		- •CPU模組中通過看門狗計時器出錯等自診斷功能檢測出異常時,根據參數設置,將保持或OFF全 部輸出。
	- (3) CPU模組無法檢測的輸入輸出控制部分等的異常時,全部輸出有可能變為ON。此時,應在可程式控 制器的外部組態失效安全電路,設置安全機構,以確保機械動作安全運行。關於失效安全電路示 例有關內容,請參閱MELSEC iQ-R模組組態手冊的"失效安全電路的思路"。
	- (4) 由於輸出電路的繼電器及電晶體等的故障,輸出可能保持為ON狀態或OFF狀態不變。對於可能引發 重大事故的輸出信號,應在外部設置監視電路。
- 在輸出電路中,由於超過額定的負載電流或負載短路等導致長時間持續過電流的情況下,可能導致冒 煙及著火,因此應在外部設置保險絲等的安全電路。
- 應組態在可程式控制器本體的電源啟動後再接通外部供應電源的電路。如果先啟動外部供應電源,誤 輸出或誤動作可能引發事故。
- l 將可程式控制器本體的電源置為OFF的情況下,應組態電路,以確保先將外部供應電源置為OFF。如果 先將可程式控制器本體的電源置為OFF,誤輸出或誤動作可能導致事故。
- 關於網路通信異常時各站的動作狀態,請下載使用的網路的手冊並進行參考。誤輸出或誤動作可能導 致事故。

# [設計注意事項]

# 警告

- l 將外部設備連接到CPU模組上或智慧功能模組上對運行中的可程式控制器進行控制(資料更改)時,應在 程式中組態互鎖電路,以確保整個系統始終都會安全運行。此外,對運行中的可程式控制器進行其它 控制(程式更改、參數更改、強制輸出、運行狀態更改(狀態控制))時,應仔細閱讀手冊並充分確認安 全之後再進行操作。如果未認真確認,操作錯誤可能導致機械損壞及事故。此外,安全CPU的情況下在 安全模式的運行中,無法進行控制(資料更改)。
- 從外部設備對遠端的可程式控制器進行控制時,由於資料通信異常可能無法立即對可程式控制器側的 故障進行處理。應在程式中組態互鎖電路的同時,在外部設備與CPU模組之間確定發生資料通信異常時 系統方面的處理方法。
- 在模組的緩衝記憶體中,請勿對系統區域或禁止寫入區域進行資料寫入。此外,從CPU模組對各模組的 輸出信號中,請勿對禁止使用的信號進行輸出(ON)操作。如果對系統區域或者禁止寫入區域進行資料 寫入,或對禁止使用的信號進行輸出,有可能造成可程式控制器系統誤動作。關於系統區域或者禁止 寫入區域、禁止使用的信號有關內容,請參閱各模組的用戶手冊。此外,對於安全通信中使用的區域, 由於無法由客戶寫入,因此安全通信不會誤動作。
- 通信電纜斷線的情況下, 線路將變得不穩定, 可能導致多個站中網路通信異常。應在程式中組態互鎖 電路,以便即使發生了通信異常也能保證系統安全運行。誤輸出或誤動作可能導致事故。此外,關於 安全通信,通過安全站互鎖功能的互鎖將起作用。

# [設計注意事項]

# 注意

- 請勿將控制線及通信電纜與主電路或動力線捆紮在一起, 或使其相互靠得過近。電磁干擾可能導致誤 動作。對於控制線及通信電纜,應該彼此相距100mm及以上。
- 控制燈負載、加熱器、螺線管閥等的感應性負載時, 輸出OFF→ON時有可能有較大電流(通常的10倍左 右)流過,因此應使用額定電流留有餘裕的模組。
- CPU模組的電源OFF→ON或復位時, CPU模組變為RUN狀態所需的時間根據系統組態、參數設置、程式容 量等而變化。在設計上應做到即使變為RUN狀態所需的時間變動,也能確保整個系統安全運行。
- **●** 在登錄各種設置過程中,請勿進行模組安裝站的電源OFF及CPU模組的復位。如果在登錄過程中進行模 組安裝站的電源OFF及CPU模組的復位,快閃記憶體內、SD記憶卡的資料內容將變得不穩定,需要將設 置值重新設置到緩衝記憶體並重新登錄到快閃記憶體、SD記憶卡中。此外,有可能導致模組故障及誤 動作。
- 從外部設備對CPU模組進行運行狀態更改(遠端RUN/STOP等)時, 應將"模組參數"的"打開方法設置" 設置為"不通過程式OPEN"。"打開方法設置"被設置為"通過程式OPEN"的情況下,如果從外部設 備執行遠端STOP,則通信線路將被關閉。以後將無法在CPU模組側重新打開,也無法從外部設備執行遠 端RUN。

## [安全注意事項]

# 警告

**●** 對於經由網路的來自於外部設備的非法訪問、DoS攻擊、電腦病毒及其它網路攻擊, 為了保護可程式控 制器及系統的安全(可用性、完整性、機密性),應採取安裝防火牆及VPN、將殺毒軟體導入到電腦等的 措施。

## [安裝注意事項]

# 警告

● 安裝及拆卸模組時, 必須先將系統使用的外部供應電源全部斷開後再進行操作。如果未全部斷開, 有 可能導致觸電、模組故障及誤動作。

# [安裝注意事項]

## 注意

- l 應在符合安全注意事項(Safety Guidelines)(IB-0800525E)記載的一般規格的環境下使用可程式控制 器。在不符合一般規格的環境下使用可程式控制器時,有可能導致觸電、火災、誤動作、產品損壞或 性能變差。
- 安裝模組時, 應將模組下部的凹槽插入到基板的導軌中, 以導軌的前端為支點, 押入直到聽見模組上 部的掛鉤發出"哢嚓"聲為止。如果模組未正確安裝,有可能導致誤動作、故障或脫落。
- 安裝沒有模組固定用掛鉤的模組時,將模組下部的凹槽插入到基板的導軌中,以導軌的前端為支點押 入後,必須用螺栓擰緊。如果模組未正確安裝,有可能導致誤動作、故障或脫落。
- 在振動較多的環境下使用時, 應將模組用螺栓擰緊。
- 應在規定的扭矩範圍內擰緊螺栓。如果螺栓擰得過鬆, 有可能導致部件及配線脫落、短路或誤動作。 如果螺栓擰得過緊,可能會損壞螺栓及模組而導致脫落、短路或誤動作。
- 擴展電纜應可靠安裝到基板的擴展電纜用連接器上。安裝後,應確認是否鬆動。如果擴展電纜未正確 安裝,接觸不良可能導致誤動作。
- SD記憶卡應押入到安裝插槽中可靠安裝。安裝後,應確認是否鬆動。如果未正確安裝,接觸不良可能 導致誤動作。
- l 擴展SRAM卡盒或無電池選項卡盒應押入到CPU模組的卡盒連接用連接器中可靠安裝。安裝後應關閉卡盒 蓋板,確認是否鬆動。接觸不良可能導致誤動作。
- 通電中及電源斷開之後, 模組可能會處於高溫狀態, 因此應加以注意。
- **●** 請勿直接觸碰模組、SD記憶卡、擴展SRAM卡盒、無電池選項卡盒或連接器的導電部分及電子部件。如 果直接觸碰,可能導致模組的故障及誤動作。

## [配線注意事項]

# 警告

- 安裝或配線作業時,必須先將系統使用的外部供應電源全部斷開後再進行操作。如果未全部斷開,有 可能導致觸電、模組故障及誤動作。
- l 在安裝或配線作業後,進行通電或運行的情況下,將空插槽蓋板模組(RG60)安裝到空餘插槽上。此 外,應根據需要,在擴展電纜用連接器上安裝擴展連接器保護蓋板\*1。如果在通電或運行中直接觸碰 連接器的導電部分,可能會導致觸電。

\*1 關於詳細內容,請向當地三菱電機代理店諮詢。

# 注意

- l 必須對FG端子及LG端子採用可程式控制器專用接地(接地電阻小於或等於100Ω)。否則可能導致觸電或 誤動作。
- l 應使用合適的壓裝端子,並按規定的扭矩擰緊。如果使用Y型壓裝端子,端子螺栓鬆動的情況下有可能 導致脫落、故障。
- 模組配線時,應確認產品的額定電壓及信號排列後正確地操作。如果連接了與額定不相符的電源或配 線錯誤,有可能導致火災或故障。
- 對於外部設備連接用連接器, 應使用生產廠商指定的工具進行壓裝、壓接或正確地焊接。連接不良的 情況下,有可能導致短路、火災或誤動作。
- 連接器應可靠安裝到模組上。接觸不良可能導致誤動作。
- 請勿將控制線及通信電纜與主電路或動力線捆紮在一起, 或使其相互靠得過近。否則雜訊可能導致誤 動作。對於控制線及通信電纜,應該彼此相距100mm及以上。
- 連接在模組上的電線及電纜必須納入導管中, 或通過夾具進行固定處理。如果未將電線或電纜納入導 管中,或未通過夾具進行固定處理,可能會由於電纜的晃動或移動、不經意的拉扯等導致誤動作或模 組及電纜破損。

尤其是在振動、衝擊較大的場所中使用的情況下,電線及電纜的重量可能會給模組帶來負載。

- 對於擴展電纜,請勿除去外皮進行夾緊處理。否則電纜的特性變化可能導致誤動作。
- 連接電纜時, 應在確認連接的介面類別型的基礎上, 正確地操作。如果連接了不同類型的介面或者配 線錯誤,有可能導致模組或外部設備故障。
- 應在規定的扭矩範圍內擰緊端子螺栓及連接器安裝螺栓。如果螺栓擰得過鬆,可能導致脫落、短路、 火災或誤動作。如果螺栓擰得過緊,可能會損壞螺栓及模組而導致脫落、短路、火災或誤動作。
- 拆卸模組上連接的電纜時,請勿拉扯電纜部分。對於帶有連接器的電纜,應用手握住模組連接部分的 連接器進行拆卸。對於端子排連接的電纜,應將端子排端子螺栓鬆開後進行拆卸。如果在與模組相連 接的狀態下拉扯電纜,有可能導致誤動作或模組及電纜破損。
- 應注意防止切屑及配線頭等異物掉入模組內。否則有可能導致火災、故障或誤動作。
- 模組上部貼有防止混入雜物的標籤的情況下, 在系統運行時必須撕下防止混入雜物的標籤。如果未撕 下防止混入雜物的標籤,散熱不充分,可能會導致火災、故障或誤動作。
- 應將可程式控制器安裝在控制盤內使用。在安裝在控制盤內的可程式控制器電源模組與主電源之間進 行配線時,應通過中繼端子排進行。此外,進行電源模組的更換及配線作業時,應由在觸電保護方面 受到過良好培訓的維護人員進行操作。關於配線方法,請參閱MELSEC iQ-R模組組態手冊。
- 系統中使用的乙太網路電纜,應符合各模組的用戶手冊記載的規格。不符合規格的配線時,將無法保 證正常的資料傳送。

## [啟動·維護注意事項]

# 警告

- 請勿在通電狀態下觸碰端子。如果觸碰端子,有可能導致觸雷或誤動作。
- 應正確連接電池連接器。請勿對電池進行充電、拆開、加熱、置入火中、短路、焊接、附著液體、強 烈衝擊等動作。如果電池處理不當,由於發熱、破裂、著火、漏液可能導致人身傷害或火災。
- 擰緊端子螺栓、連接器安裝螺栓或模組固定螺栓以及清潔模組時, 必須先將系統使用的外部供應電源 全部斷開後再進行操作。如果未全部斷開,有可能導致觸電。

# [啟動·維護注意事項]

# 注意

- l 將外部設備連接到CPU模組上或智慧功能模組上,對運行中的可程式控制器進行控制(資料更改)時,應 在程式中組態互鎖電路,以確保整個系統始終都會安全運行。此外,對運行中的可程式控制器進行其 它控制(程式更改、參數更改、強制輸出、運行狀態更改(狀態控制))時,應仔細閱讀手冊並充分確認 安全之後再進行操作。如果未認真確認,操作錯誤可能導致機械損壞及事故。
- 從外部設備對遠端的可程式控制器進行控制時,由於資料通信異常可能無法立即對可程式控制器側的 故障進行處理。應在程式中組態互鎖電路的同時,在外部設備與CPU模組之間確定發生資料通信異常時 系統方面的處理方法。
- 請勿拆開或改造模組。如果進行模組的拆開或改造,有可能導致故障、誤動作、人員傷害或火災。
- l 在使用行動電話及PHS等無線通信設備時,應在全方向與可程式控制器本體保持25cm及以上的距離。如 果從可程式控制器本體的全方向到無線通信設備為止的距離小於25cm,有可能導致誤動作。
- 安裝及拆卸模組時, 必須先將系統使用的外部供應電源全部斷開後再進行操作。如果未全部斷開, 有 可能導致模組故障及誤動作。
- 應在規定的扭矩範圍內擰緊螺栓。如果螺栓擰得過鬆, 有可能導致部件及配線脫落、短路或誤動作。 如果螺栓擰得過緊,可能會損壞螺栓及模組而導致脫落、短路或誤動作。
- l 產品投入使用後,下述產品的拆裝次數不應超過50次(根據IEC 61131-2規範)。 此外,如果超過了50次,有可能導致誤動作。
	- •模組與基板
	- •CPU模組與擴展SRAM卡盒或無電池選項卡盒
	- •模組與端子排
	- •基板與擴展電纜
- l 產品投入使用後,SD記憶卡的安裝·拆卸次數不應超過500次。如果超過了500次,有可能導致誤動作。
- **●** 使用SD記憶卡時,請勿觸碰露出的卡端子。如果觸碰卡端子,有可能導致故障及誤動作。
- l 使用擴展SRAM卡盒或無電池選項卡盒時,請勿觸碰電路板上的IC。否則有可能導致故障及誤動作。

## [啟動·維護注意事項]

## 注意

- 請勿讓安裝到模組中的電池遭受掉落·衝擊。掉落·衝擊可能導致電池破損、電池內部電池液洩漏。 受到過掉落·衝擊的電池應棄用。
- 執行控制盤內的啟動·維護作業時,應由在觸電保護方面受到過良好培訓的維護作業人員操作。此 外,控制盤應配鎖,以便只有維護作業人員才能操作控制盤。
- 在接觸模組之前, 必須先接觸已接地的金屬等的導電性物體, 釋放掉人體等所攜帶的靜電。或者, 建 議佩戴已接地的防靜電腕帶。如果不釋放掉靜電,有可能導致模組故障及誤動作。
- 產品開包後, 應注意對模組進行除電, 以確保不受到靜電的影響。在模組帶電的狀態下接觸已接地的 金屬等時,電荷可能急劇放電,從而導致故障。 關於除靜電的具體步驟,請參閱下述技術通告。 Antistatic Precautions Before Using MELSEC iQ-R Series Products(FA-A-0368)
- 對於模組上附著的污垢, 應用清潔且乾燥的布擦去。

## [運行注意事項]

## 注意

- 將個人電腦等外部設備連接到智慧功能模組上對運行中的可程式控制器進行控制(尤其是資料更改、程 式更改、運行狀態更改(狀態控制))時,應在仔細閱讀用戶手冊並充分確認安全之後再實施操作。如果 資料更改、程式更改、狀態控制錯誤,有可能導致系統誤動作、機械損壞及事故。
- 將緩衝記憶體的設置值登錄到模組內的快閃記憶體中使用的情況下, 在登錄過程中請勿進行模組安裝 站的電源OFF及CPU模組的復位。如果在登錄過程中進行模組安裝站的電源OFF及CPU模組的復位,快閃 記憶體內、SD記憶卡的資料內容將變得不穩定,需要將設置值重新設置到緩衝記憶體並重新登錄到快 閃記憶體、SD記憶卡中。此外,可能導致模組故障及誤動作。

# [廢棄注意事項]

## 注意

- 產品廢棄時, 應將其作為工業廢棄物處理。
- 廢棄電池時, 應根據各地區制定的法令單獨進行。關於歐盟成員國電池規定的詳細內容, 請參閱 MELSEC iQ-R模組組態手冊。

## [運輸注意事項]

## 注意

- l 在運輸含鋰電池時,必須遵守運輸規定。關於規定物件機型的詳細內容,請參閱MELSEC iQ-R模組組態 手冊。
- 如果木製包裝材料的消毒及防蟲措施的薰蒸劑中包含的鹵素物質(氟、氯、溴、碘等)進入到三菱電機 產品中有可能導致故障。應防止殘留的薰蒸成分進入三菱電機產品,或採用薰蒸以外的方法(熱處理等) 進行處理。此外,消毒及防蟲措施應在包裝前的木材階段實施。

# <span id="page-9-0"></span>關於產品的應用

(1)使用三菱電機可程式控制器時,請符合以下條件:

 即使可程式控制器出現問題或故障時,也不會導致重大事故。並且在設備外部以系統性規劃,當發生問題或故障時的 備份或失效安全防護功能。

(2)三菱電機可程式控制器是以一般工業等用途為對象,設計和製造的泛用產品。

 因此,三菱電機可程式控制器不適用於以下設備、系統的特殊用途上。如果用於以下特殊用途時,對於三菱電機可程 式控制器的品質、性能、安全等所有相關責任(包括,但不限定於債務未履行責任、瑕疵擔保責任、品質保證責任、 違法行為責任、製造物責任),三菱電機將不負責。

- 各電力公司的核能發電廠以及其他發電廠等,對公眾有較大影響的用途。
- 各鐵路公司及公家機關等,對於三菱電機有特別的品質保證體制之架構要求的用途。
- 航空宇宙、醫療、鐵路、焚燒、燃料裝置、乘載移動設備、載人運輸裝置、娛樂設備、安全設備等,預測對性命、 人身、財產有較大影響的用途。

但是,即使是上述對象,只要有具體的限定用途,沒有特殊的品質(超出一般規格的品質等)要求之條件下,經過三 菱電機的判斷依然可以使用三菱電機可程式控制器,詳細情形請洽詢當地三菱電機代表窗口。

(3)由於阻斷服務攻擊(DoS攻擊)、非法訪問、電腦病毒及其他網路攻擊而發生的可程式控制器及系統方面的各種問題, 三菱電機概不負責。

# <span id="page-9-1"></span>前言

在此感謝您選擇三菱電機可程式控制器MELSEC iQ-R系列產品。

本手冊是用於讓用戶瞭解使用下述物件模組時必要的功能、程式、故障排除等有關內容的手冊。

在使用之前應熟讀本手冊及關聯手冊,在充分瞭解MELSEC iQ-R系列可程式控制器的功能·性能的基礎上正確地使用本產品。 此外,將本手冊中介紹的程式示例應用於實際系統的情況下,應充分驗證物件系統中不存在控制方面的問題。 應將本手冊交給最終用戶。

#### 物件模組

RJ71EN71、CPU模組

要點 &

本手冊中記載的緩衝記憶體的地址,除非特別標明的情況下,將表示使用RJ71EN71及RnENCPU的P1連接器時的 地址。

下述情況下,應通過緩衝記憶體一覽確認對應的緩衝記憶體地址,以正確的緩衝記憶體地址使用。(に = 417頁 [緩衝記憶體\)](#page-418-0)

- 使用CPU模組(內置乙太網路埠部)時
- 使用RJ71EN71的P2連接器時
- 使用RJ71EN71(網路類型: Q相容乙太網路)時

# 目錄

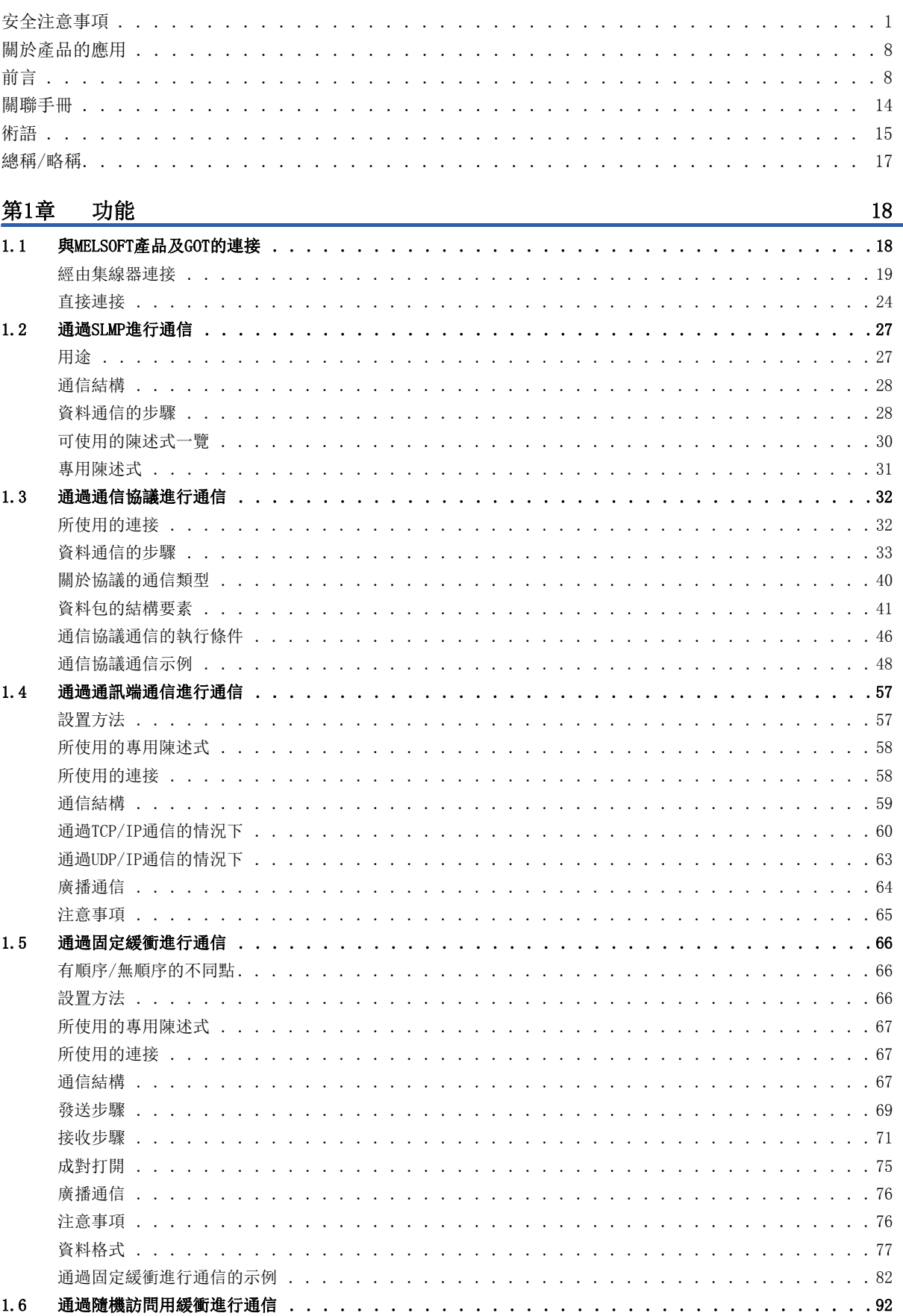

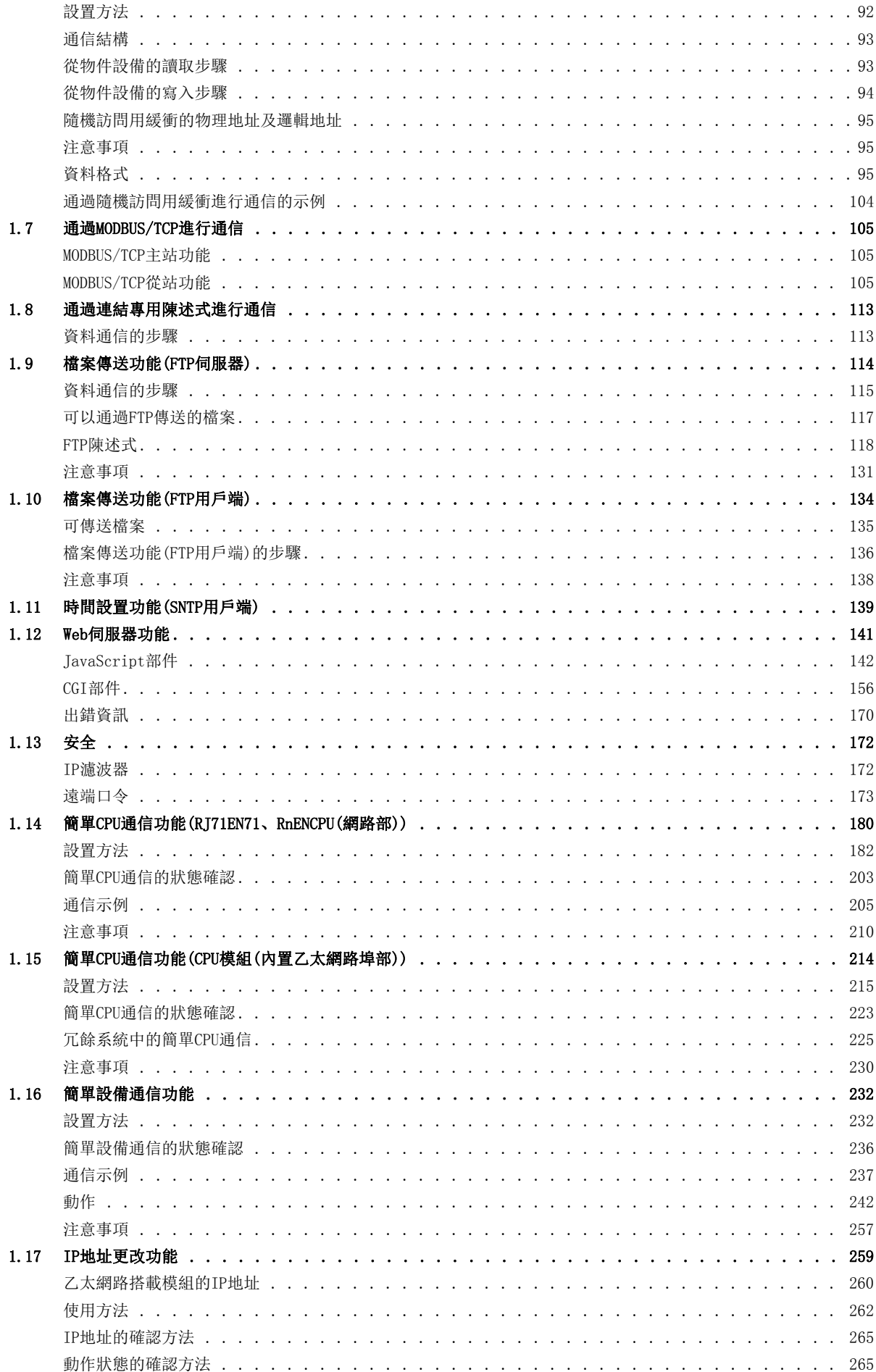

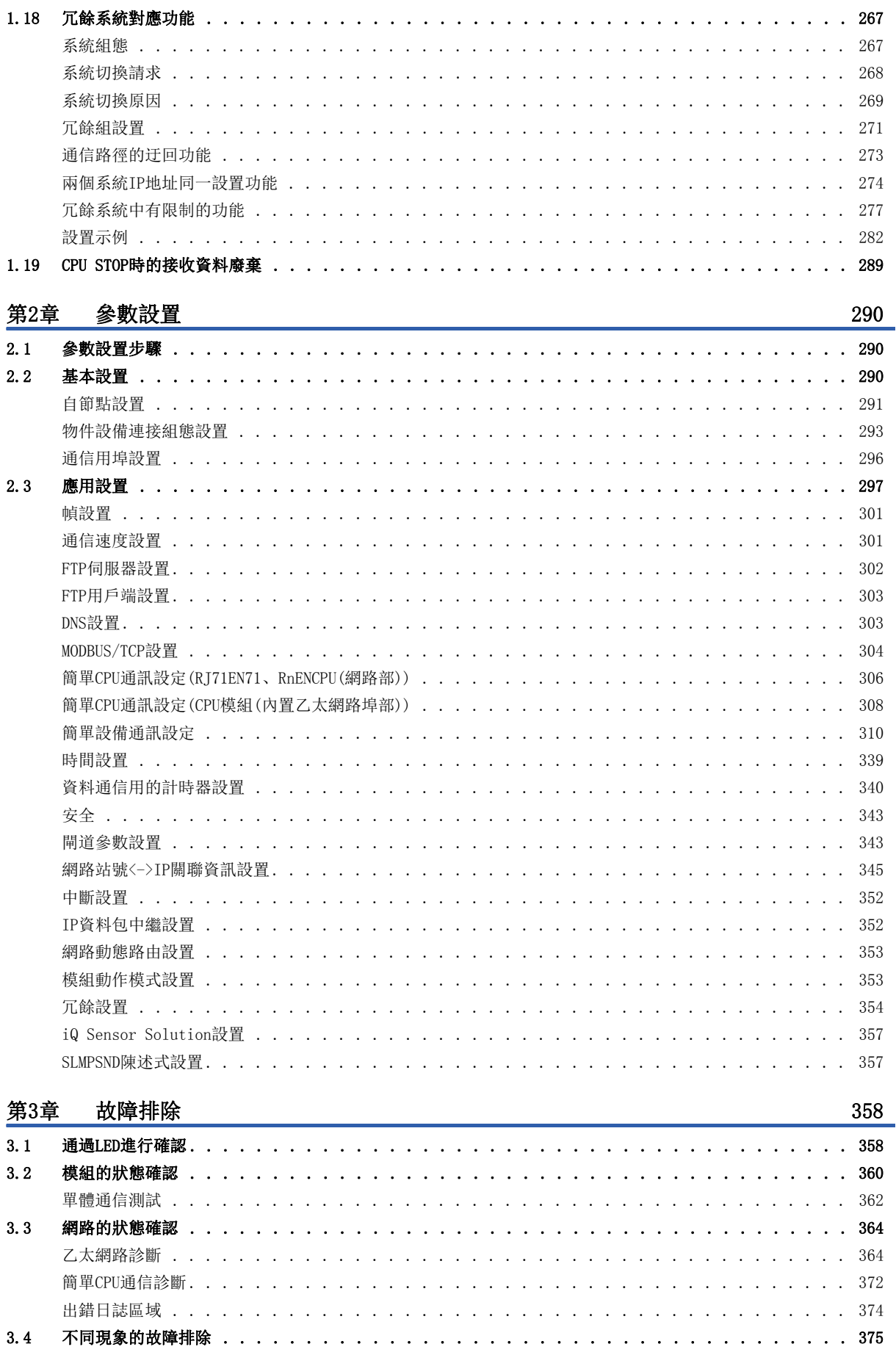

注意事項 . . . .

 $\mathcal{L}^{\mathcal{A}}$  ,  $\mathcal{L}^{\mathcal{A}}$  ,  $\mathcal{L}^{\mathcal{A}}$  ,  $\mathcal{L}^{\mathcal{A}}$ 

# **CONTENTS**

# $11$

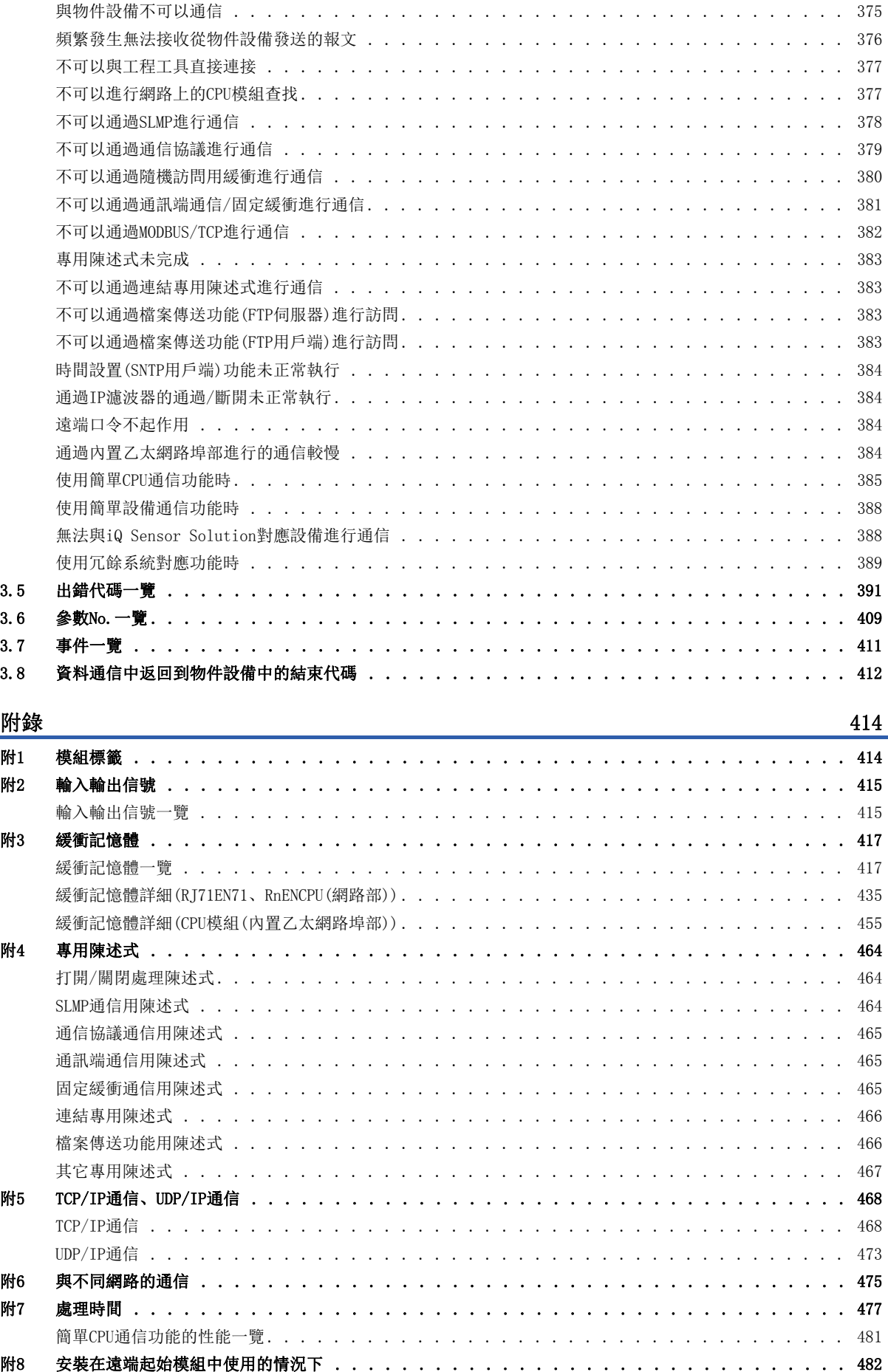

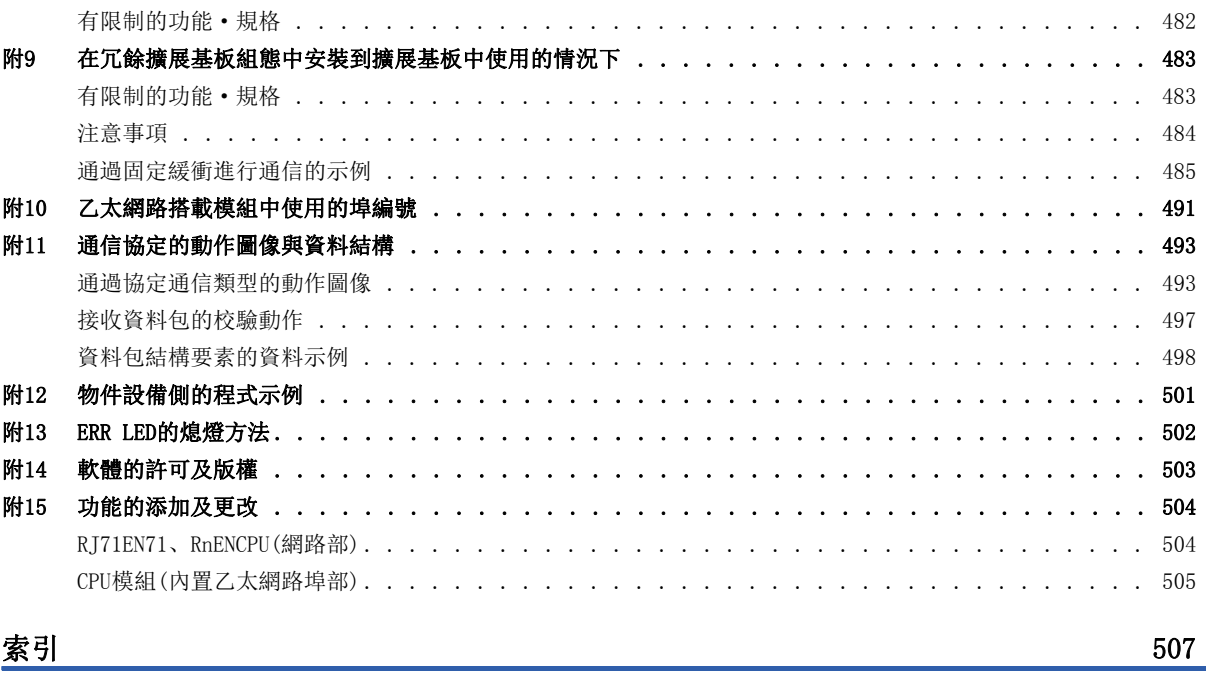

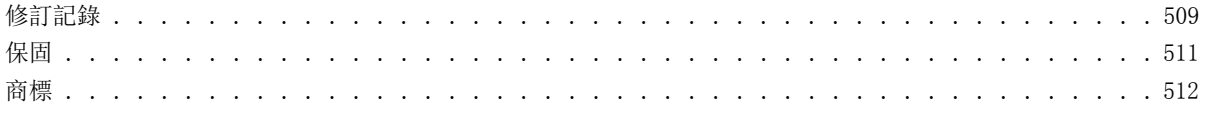

# 13

**CONTENTS** 

# <span id="page-15-0"></span>關聯手冊

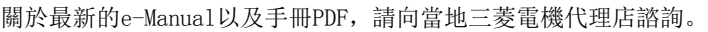

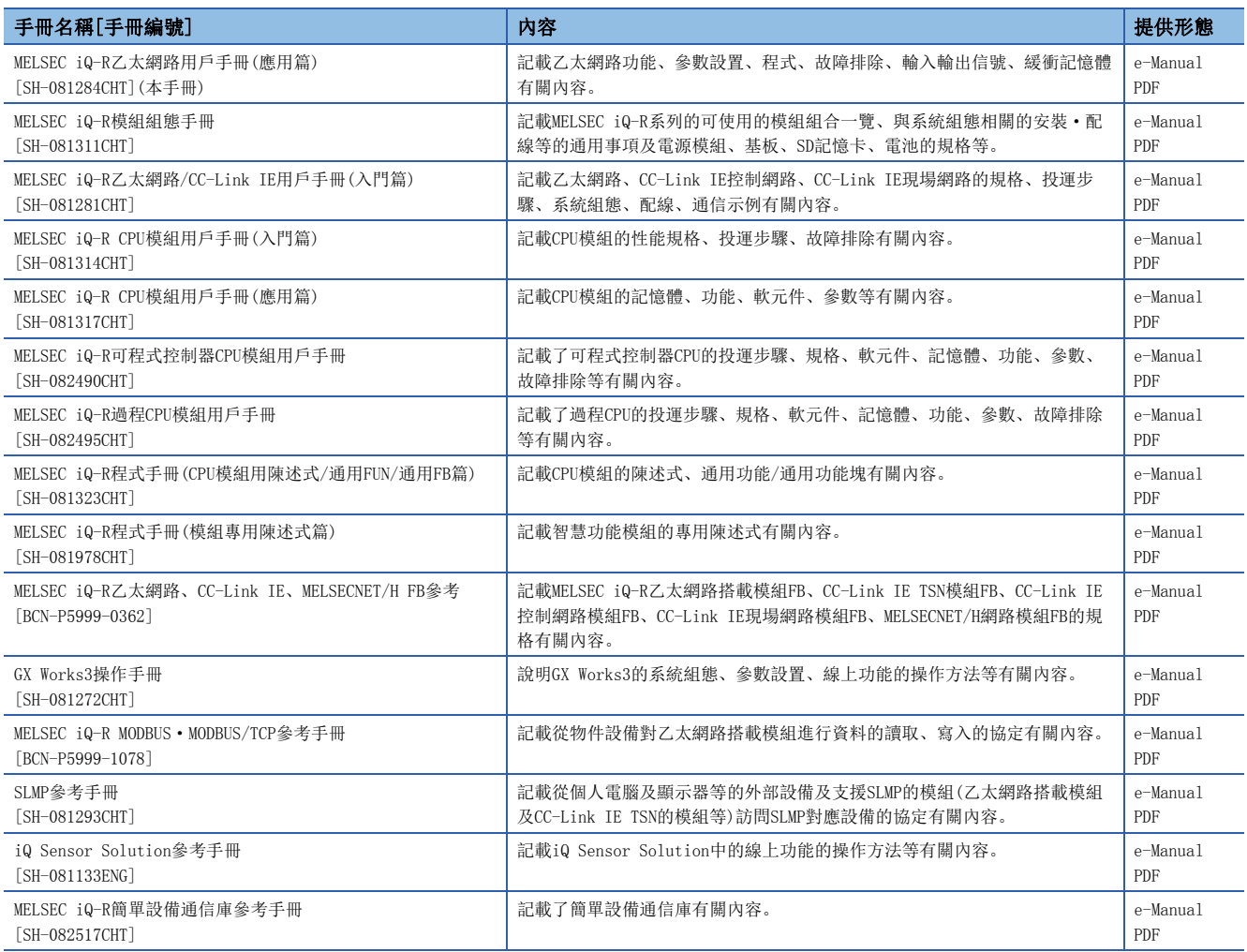

## 要點 &

e-Manual是可以使用專用工具進行流覽的三菱電機FA電子書籍手冊。

e-Manual具有以下特點。

- 可以從多本手冊同時搜尋需要的資訊(跨手冊搜尋)
- 可以通過手冊內的連結流覽其它手冊
- 可以通過產品插圖的各部分流覽想要瞭解的硬體規格
- 可以將頻繁流覽的資訊登錄到我的最愛
- 可以將樣本程式復製到工程工具中

#### <span id="page-16-0"></span>本手冊中,除了特別標明的情況外,將使用下述術語進行說明。

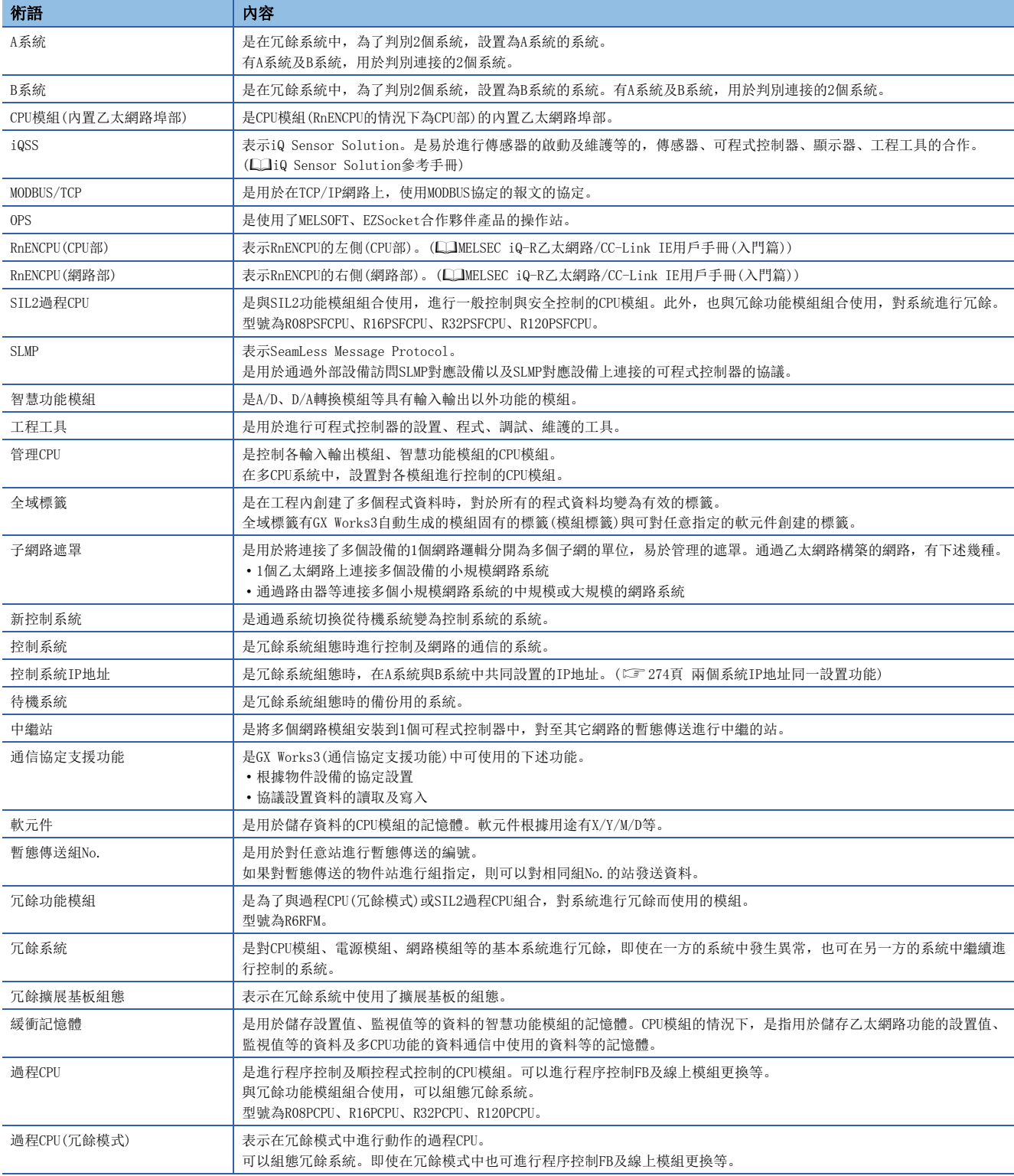

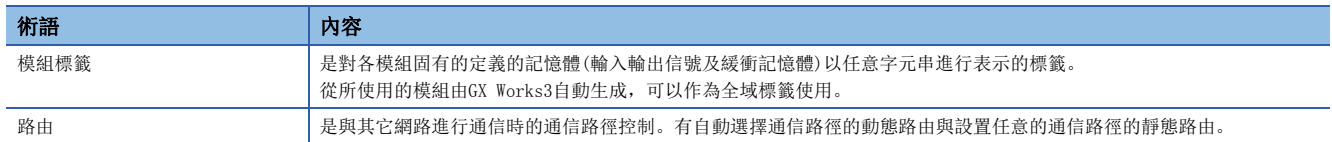

# <span id="page-18-0"></span>總稱/略稱

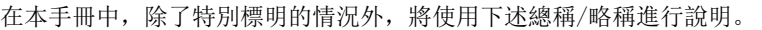

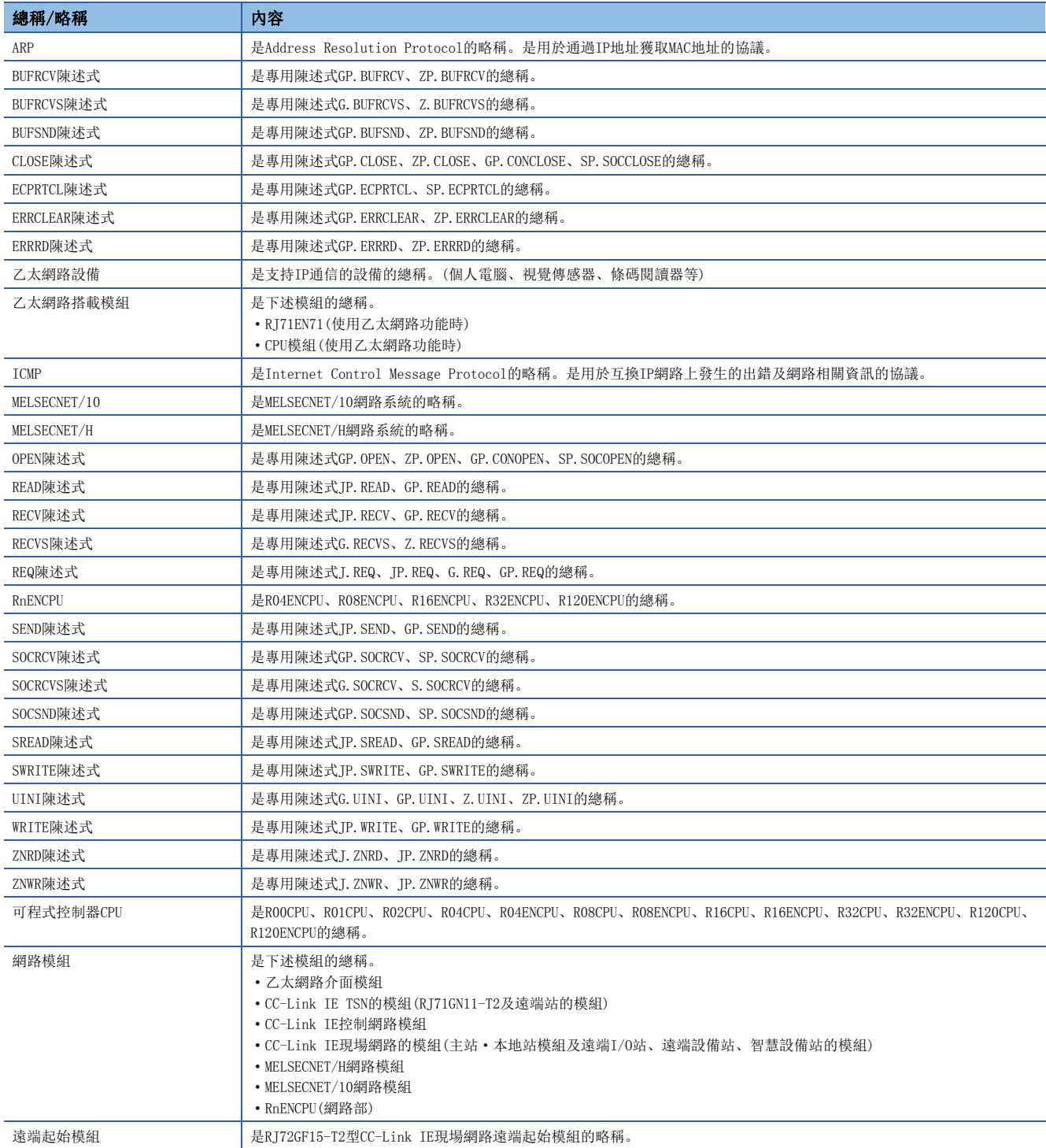

# <span id="page-19-0"></span> $1$  功能

# <span id="page-19-1"></span>1.1 與MELSOFT產品及GOT的連接

可以經由乙太網路從工程工具進行可程式控制器的程式及監視,從GOT進行可程式控制器的監視及測試。可以使用乙太網路的 長距離連接及高速通信進行遠端操作。

乙太網路搭載模組與MELSOFT產品(工程工具及MX Component等)及與GOT的連接方法如下所示。

O: 可以連接, ×: 不可以連接

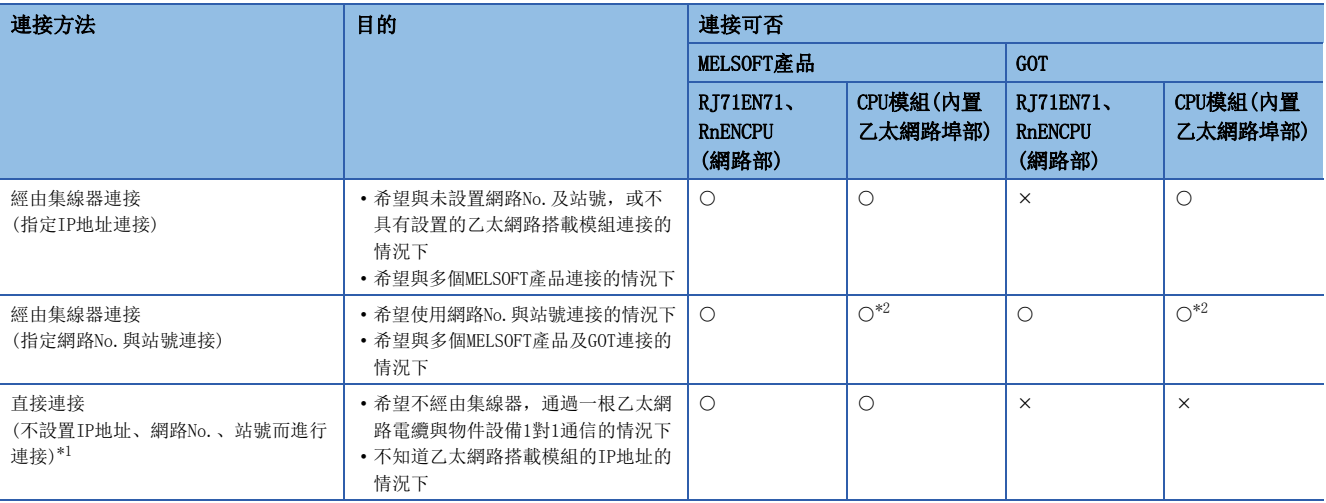

<span id="page-19-3"></span>\*1 在RJ71EN71的網路類型中選擇了"Q相容乙太網路"的情況下不可以使用。

<span id="page-19-2"></span>\*2 連接的情況下, 應確認CPU模組的固件版本。(LF [504頁 功能的添加及更改\)](#page-505-2)

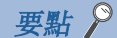

關於連接乙太網路搭載模組與GOT的步驟有關內容,請參閱下述手冊。 所使用的GOT的手冊

#### 限制事項(1)

設置了同一網路No.的多個RJ71EN71被安裝到同一基板(主基板及擴展基板)上的情況下,不可以經由RJ71EN71 與MELSOFT產品及GOT連接。此外,訪問目標為其它站·其它網路的情況下,在中繼網路及物件網路上,安裝了 設置為與要經由的RJ71EN71同一網路No.的RJ71EN71的情況下將無法連接。

### <span id="page-20-0"></span>設置方法

#### n乙太網路搭載模組側的設置

*1.* 通過"基本設置"的"自節點設置"設置乙太網路搭載模組的IP地址。

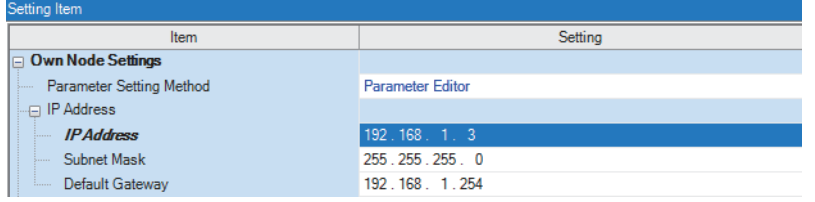

- 2. 指定網路No. 與站號進行連接的情況下, 也通過"基本設置"的"自節點設置"設置網路No. 與站號。
- *3.* 通過TCP/IP進行連接的情況下,在"基本設置"的"物件設備連接組態設置"中,添加連接個數的MELSOFT連接設備。通 過UDP/IP進行連接的情況下,可以在無"物件設備連接組態設置"的狀況下連接最多連接個數的設備。\*1

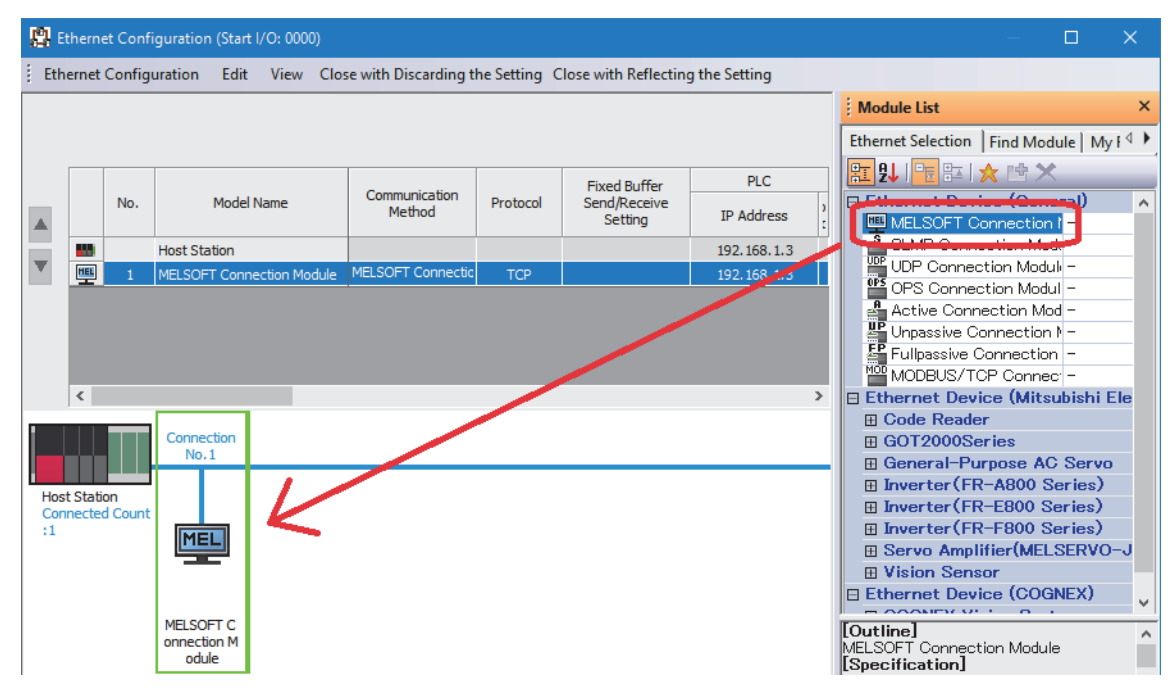

\*1 CPU模組(內置乙太網路埠部)最多為16個。RJ71EN71及RnENCPU(網路部)最多為64個。

#### ■工程工具側的設置

在"連接目標指定 Connection"畫面中進行設置。

√ [線上] =>[當前的連接目標]

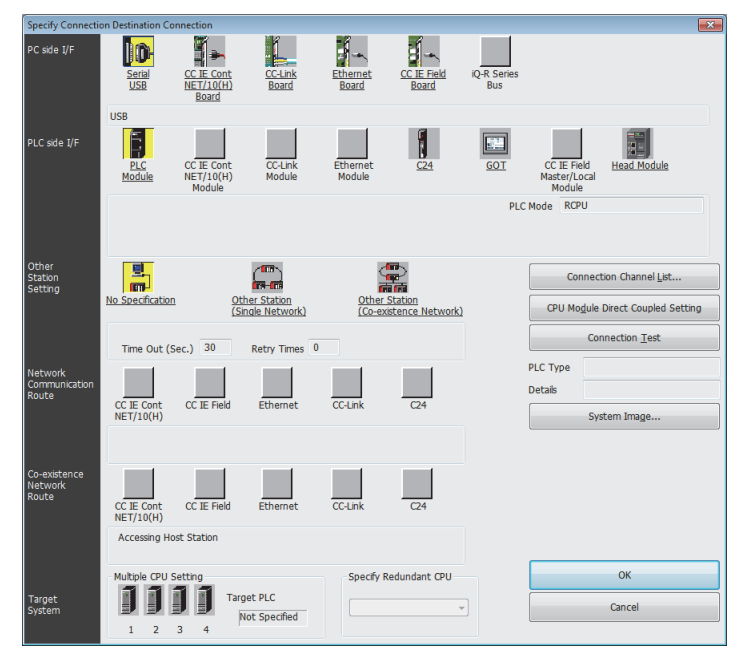

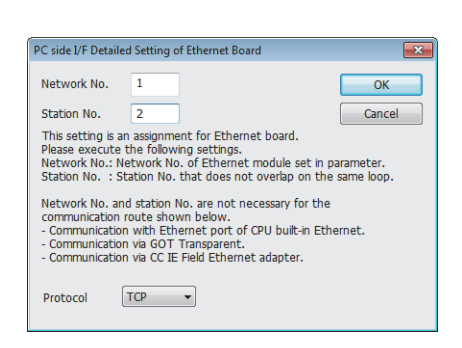

- *1.* 將"個人電腦側I/F"設置為"乙太網路板"。
- *2.* 對"乙太網路板"進行按兩下,使"個人電腦側I/F 乙 太網路板詳細設置"畫面顯示。
- *3.* 設置個人電腦的網路No.、站號與協議。(網路No.及協議 應與乙太網路搭載模組側的設置相一致。設置時,應避 免站號與分配給其它乙太網路設備的站號重覆。)\*1

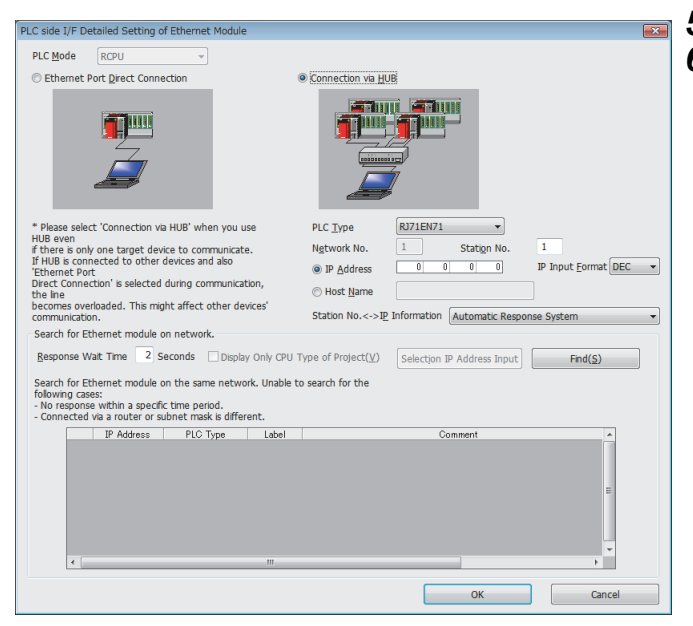

- *4.* 將"可程式控制器側I/F"設置到連接的模組上。
- *5.* 按兩下4.中設置的圖示,顯示詳細設置畫面。
- **6.** 在連接方法中選擇"經由集線器連接",輸入乙太網路 搭載模組的站號、IP地址或主機名稱。連接RnENCPU(網 路部)的情況下,應選擇"RJ71EN71"。

7. 根據需要,設置其它站指定及網路通信路徑。

\*1 與CPU模組(內置乙太網路埠部)連接的情況下,無需設置網路No.及站號。

PLC side I/F Detailed Setting of Ethernet Module  $\overline{\mathbf{x}}$ PLC Mode **RCPU**  $\overline{\phantom{a}}$ C Ethernet Port Direct Connection Connection via HUB **Efini Efini** 7 IIII 扣面 **<u>oooooooooo</u>** \* Please select 'Connection via HUB' when you use PLC Type **RJ71EN71**  $\blacktriangledown$ HUB even<br>if there is only one target device to communicate.  $\boxed{1}$  $\overline{1}$ Network No. Station No. If HUB is connected to other devices and also <sup>O</sup> IP Address  $\overline{0}$  $\boxed{0}$  $\overline{\mathbb{C}}$  $\boxed{0}$ IP Input Format DEC  $\bar{\mathbf{v}}$ Ethernet Port Direct Connection' is selected during communication, Host Name the line<br>becomes overloaded. This might affect other devices' Station No.<->IP Information | Automatic Response System communication.  $\overline{\phantom{a}}$ Search for Ethernet module on network. Response Wait Time 2 Seconds Display Only CPU Type of Project( $\underline{V}$ ) Selection IP Address Input  $Find(S)$ Search for Ethernet module on the same network. Unable to search for the Following cases:<br>Following cases:<br>- No response within a specific time period. - Connected via a router or subnet mask is different. IP Address PLC Type<br>1 192.168.1.1 R04CPU Label Comment OK Cancel

在使用了集線器的連接中,如果從詳細設置畫面中點擊[查找]按鈕,變為查找物件的模組將被顯示到一覽中。

#### ■查找物件模組

- 與工程工具相同的集線器上連接的CPU模組或RJ71EN71管理CPU
- 連接在串聯連接集線器上的CPU模組或RJ71EN71管理CPU
- 對與工程工具相同的集線器上連接的RJ71EN71進行控制的遠端起始模組
- 對串聯連接的集線器上連接的RJ71EN71進行控制的遠端起始模組

#### $\varphi$ 要點

- 通過將"應用設置"的"安全"中的"不回應網路上的CPU模組查找"設置為"不回應",可以設置為即使 查找也不在一覽中顯示。
- 模組查找僅以MELSEC iQ-R系列的乙太網路搭載模組為物件。
- 在RJ71EN71的網路類型中選擇了"Q相容乙太網路"的情況下,不可以使用模組查找。

#### ■在模組査找中不顯示的情況下

通過網路上的模組查找在一覽中不顯示連接目標的乙太網路搭載模組的情況下,應確認下述項目。

- 通過IP濾波器設置了斷開的情況下,不可以查找。
- 經由路由器連接的模組不可以查找。
- 經由了無線LAN的情況下,由於資料包消失乙太網路通信不穩定,有可能不可以查找模組。
- 在一覽顯示中有IP地址重覆的模組的情況下,應重新審核乙太網路搭載模組側的IP地址的參數設置。
- 查找物件的CPU模組的服務處理的負載過高時,有可能無法查找相應的模組。無法查找的情況下,應延長查找對話方塊的回 應等待時間,再次執行查找。

#### 注意事項

#### ■遠端操作

通過乙太網路電纜連線CPU模組(內置乙太網路埠部)與工程工具的情況下,通過工程工具對其它站CPU模組進行了遠端STOP或遠 端PAUSE時,在電源OFF或復位之前應執行下述操作。

- 遠端RUN
- 遠端RESET

#### ■經由集線器連接中無法使用的功能

經由集線器進行了連接的情況下,不可以使用下述功能。使用下述功能的情況下,應使用至CPU模組(內置乙太網路埠部)的直 接連接或USB電纜進行連接。

- 乙太網路診斷
- CC-Link IE Field診斷
- CC-Link IE Control診斷

#### ■在CPU模組(内置乙太網路埠部)中通過網路No./站號進行通信的情況下

- 通過UDP/IP協定連接,並始終以二進位碼的資料進行通信。
- 進行其它站訪問的情況下,設置時應避免CPU模組(內置乙太網路埠部)中設置的網路No.與其它網路的網路No.重覆。此外, 設置時應避免站號與同一網路上的其它模組的站號重覆。
- 將物件站或中繼站組態為多CPU系統的情況下,下述CPU模組應置為支持通過網路No./站號進行通信的固件的CPU模組。
	- 物件站
	- 成為中繼路徑的CPU模組
	- 管理成為中繼路徑的乙太網路模組的CPU模組

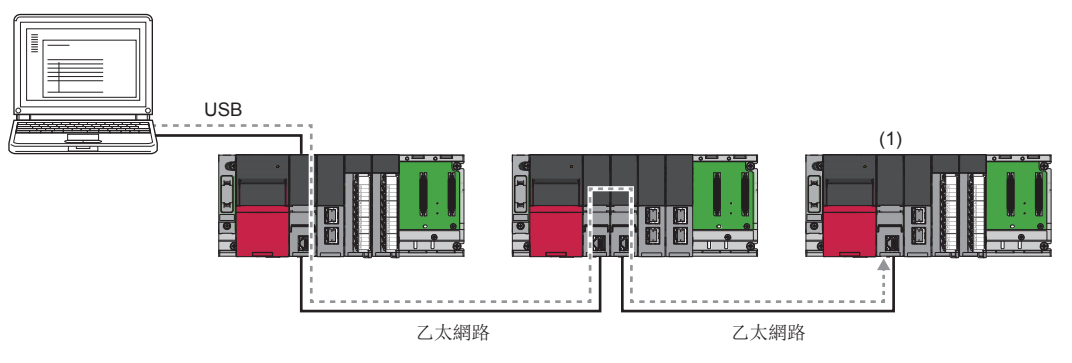

與(1)的CPU模組進行通信的情況下,所有的CPU模組應置為支持通過網路No./站號進行通信的固件版本的CPU模組。此外應在所有的CPU模組中設置網路No./站 號。

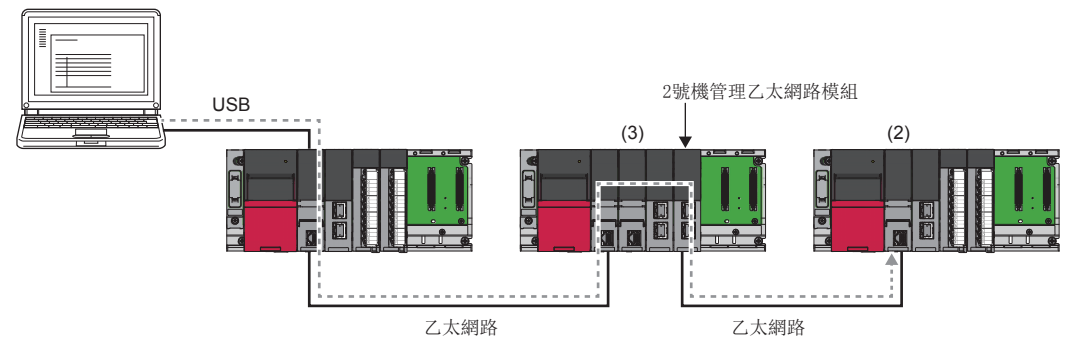

與(2)的CPU模組進行通信的情況下,所有的CPU模組也應置為支持通過網路No./站號進行通信的固件版本的CPU模組。但是,即使在2號機的CPU模組(3)中未設置 網路No./站號也可進行通信。

# <span id="page-25-0"></span>直接連接

乙太網路搭載模組與工程工具的連接,可以不使用集線器只通過一根乙太網路電纜直接連接。進行直接連接時,可以在"連接 目標指定 Connection"畫面中不設置IP地址及主機名稱的狀況下進行通信。(使用廣播通信進行通信)

要點 &

- 希望禁止通過乙太網路電纜的直接連接的情況下, 應將"應用設置"的"安全"中的"禁止與MELSOFT的直 接連接"設置為"禁止"。
- 將RJ71EN71的網路類型設置為"Q相容乙太網路"的情況下,不可以直接連接。

在"連接目標指定 Connection"畫面中進行設置。

#### ○[線上]=[當前的連接目標] Specify Conr an an Ĩ.  $\begin{array}{c}\n\hline\n\vdots \\
\hline\n\end{array}$   $\begin{array}{c}\n\hline\n\end{array}$   $\begin{array}{c}\n\hline\n\end{array}$ PC side I/F **DO**  $\mathbf{H}$  $iQ-R$  Se CC-Link CC IE Cont<br>NET/10(H)<br>Board Etherne Serial USB PLC side I/F Ē. T.  $\mathbf{J}$  $\boxed{\phantom{1}}$ CC-Link<br>Module Etherne<br>Module GOT PLC Mode RCPU Other<br>Station<br>Setting 晑  $\mathbf{P}$ Connection Channel List.. Other Station<br>(Single Network) Other Station<br>(Co-existence Network) CPU Module Direct Coupled Setting Connection Test Time Out (Sec.)  $\overline{30}$ Retry Times PLC Type Network<br>Communic<br>Route Details  $\frac{1}{\text{Fthernet}}$  $rac{1}{\text{CC-Lin}}$  $CC$  IE Fie CC IE Cont System Image..  $rac{1}{\text{CC-Lin}}$ Co-existe<br>Network<br>Route  $CC$  IE Fi CC IE Cont<br>NET/10(H) Accessing Host Station Multiple CPU Setti Specify Redundant CPU  $\alpha$ 1111 Target PLC Target<br>System Cancel  $\overline{\phantom{0}}$ Not Specified  $1 \qquad 2 \qquad 3 \qquad 4$

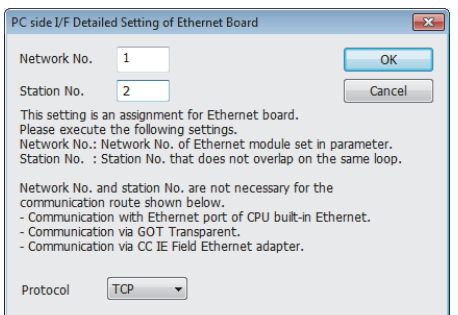

- *1.* 將"個人電腦側I/F"設置為"乙太網路板"。
- *2.* 對"乙太網路板"進行按兩下,使"個人電腦側I/F 乙 太網路板詳細設置"畫面顯示。
- *3.* 設置個人電腦的網路No.、站號與協議。(網路No.及協議 應與乙太網路搭載模組側的設置相一致。設置時,應避 免站號與分配給其它乙太網路設備的站號重覆。)
- *4.* 將"可程式控制器側I/F"設置到連接的模組上。

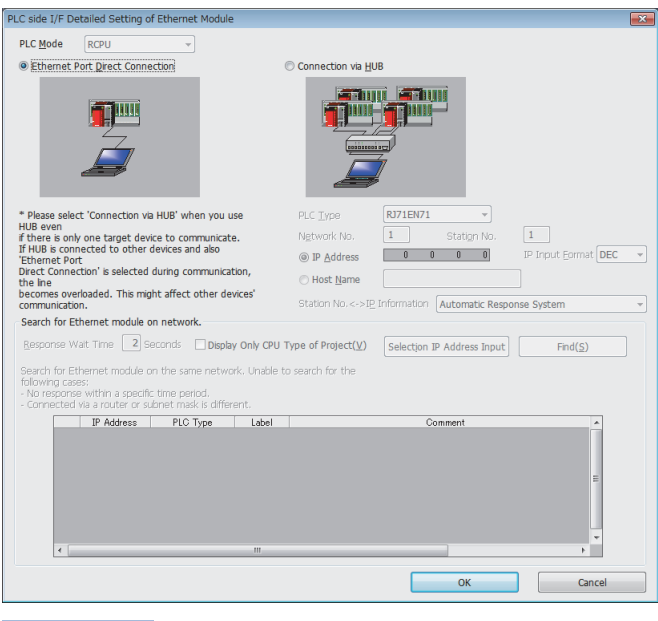

*5.* 按兩下4.中設置的圖示,顯示詳細設置畫面。 **6.** 在連接方法中選擇"乙太網路埠直接連接"。

在CPU模組(內置乙太網路埠部)中進行直接連接的情況下,通過"連接目標指定 Connection"畫面的[CPU模組 直接設置]按鈕也可進行設置。

#### 注意事項

#### ■與LAN線路的連接

連接LAN線路後,請勿進行直接連接的設置。由於將LAN線路上所有的物件設備發送給物件,線路中增加了負載,影響其它的物 件設備的通信。

#### ■無法直接連接的連接

- 請勿進行將乙太網路搭載模組與物件設備連接到集線器上的組態。經由集線器的情況下,無法直接連接。
- 在個人電腦側的網路連接中,乙太網路埠有2個及以上變為"有效"的情況下,不可以通過直接連接進行通信。應重新審核 個人電腦側的設置以確保僅將進行直接連接的乙太網路埠置為"有效",剩餘的乙太網路埠置為"無效"。

#### ■無法直接連接的設置

在使用RJ71EN71或RnENCPU(網路部)時,在工程工具的"連接目標指定 Connection"畫面中進行下述設置的情況下,不可以進 行直接連接。

- 在"其它站指定"中選擇"其它站(不同網路)"的情況下
- 在"其它站指定"中選擇"其它站(單一網路), 在"網路通信路徑乙太網路詳細設置"畫面中選擇"至同一環路內的其它站 或至多階層系統的訪問"的情況下

#### ■在直接連接中無法使用的功能

與RJ71EN71或RnENCPU(網路部)進行了直接連接的情況下,不可以使用下述功能。使用下述功能的情況下,應使用至CPU模組(內 置乙太網路埠部)的直接連接或USB電纜進行連接。

- CC-Link IE Field診斷
- CC-Link IE Control診斷

#### ■無法通過直接連接進行通信的條件

與下述條件一致的情況下,有可能無法通過直接連接通信。無法通信的情況下,應重新審核乙太網路搭載模組及個人電腦的設 置。

• 乙太網路搭載模組側IP地址的各位中,對應於個人電腦側子網路遮罩的0部分的位元全部為ON或OFF時

#### 例

乙太網路搭載模組側IP地址: 64.64.255.255 個人電腦側IP地址: 64.64.1.1 個人電腦側子網路遮罩: 255.255.0.0 • 乙太網路搭載模組側IP地址的各位中,對應於個人電腦側IP地址的各分類的主機地址的位元全部為ON或OFF時

#### 例

個人電腦側IP地址: 由於為192.168.0.1←192. x. x. x, 因此分類C、主機地址為第4八位元位元組 個人電腦側子網路遮罩: 255.0.0.0 乙太網路搭載模組側IP地址: 由於64.64.255.255←第4八位元位元組為255, 因此各位將全部變為ON

#### 要點 &

各分類的IP地址如下所示。

• 分類A: 0. x. x.  $x \sim 127$ . x. x. x

• 分類B: 128. x. x. x~191. x. x. x

• 分類 $C: 192. x. x. x \sim 223. x. x. x$ 

- 各分類的主機地址為下述0的部分。
- 分類A: 255.0.0.0
- 分類B: 255.255.0.0
- 分類C: 255.255.255.0

# <span id="page-28-0"></span>1.2 通過SLMP進行通信

如果是可通過SLMP的控制步驟發送接收報文的物件設備,則可以通過SLMP進行通信。

乙太網路搭載模組以來自於物件設備的陳述式(命令)為基礎,進行資料處理及發送接收,因此在可程式控制器側不需要打開/ 關閉處理以外的資料通信用的程式。

通過SLMP進行通信的情況下,請務必參閱下述手冊。

SLMP參考手冊

## <span id="page-28-1"></span>用途

通過SLMP進行通信的用途如下所示。

#### 資料讀取/寫入

可以對下述資料進行資料讀取/寫入。由此在物件設備側可以進行乙太網路搭載模組的動作監視及資料分析以及生產管理。

- 安裝RJ71EN71的CPU模組的軟元件或全域標籤(使用RJ71EN71或RnENCPU(網路部)的乙太網路功能時)
- CPU模組的軟元件或全域標籤(使用CPU模組(RnENCPU的情況下為CPU部)的乙太網路功能時)
- 智慧功能模組的緩衝記憶體

#### 檔案的讀取/寫入

可以對CPU模組中儲存的參數等的檔案進行讀取/寫入。可以在物件設備側管理CPU模組的檔案。

#### CPU模組的遠端控制

通過遠端操作,可以從物件設備側控制CPU模組。

#### 遠端口令的鎖定/解鎖

可以從物件設備進行遠端口令的鎖定/解鎖處理。

#### 經由其它網路的至其它站可程式控制器的訪問

在CC-Link IE控制網路、CC-Link IE現場網路、MELSECNET/H、MELSECNET/10、乙太網路存在的系統中,可以從物件設備經由 各網路訪問其它站可程式控制器。但是,將物件設備連接到CPU模組(內置乙太網路埠部)上的情況下,不可以經由CC-Link IE 控制網路、CC-Link IE現場網路等的各網路進行其它站訪問。

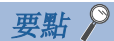

關於對RT71EN71的埠1、埠2之間進行中繼的其它站訪問,可以在固件版本的"18"及以後中進行。

# <span id="page-29-0"></span>通信結構

從物件設備對乙太網路搭載模組通過SLMP的報文格式發送報文時,執行與乙太網路搭載模組接收的報文相應的處理。通信時乙 太網路搭載模組成為伺服器,物件設備(個人電腦等的終端)成為用戶端。伺服器(乙太網路搭載模組),對於從用戶端接收的請 求報文自動地將合適的回應報文發送至用戶端。

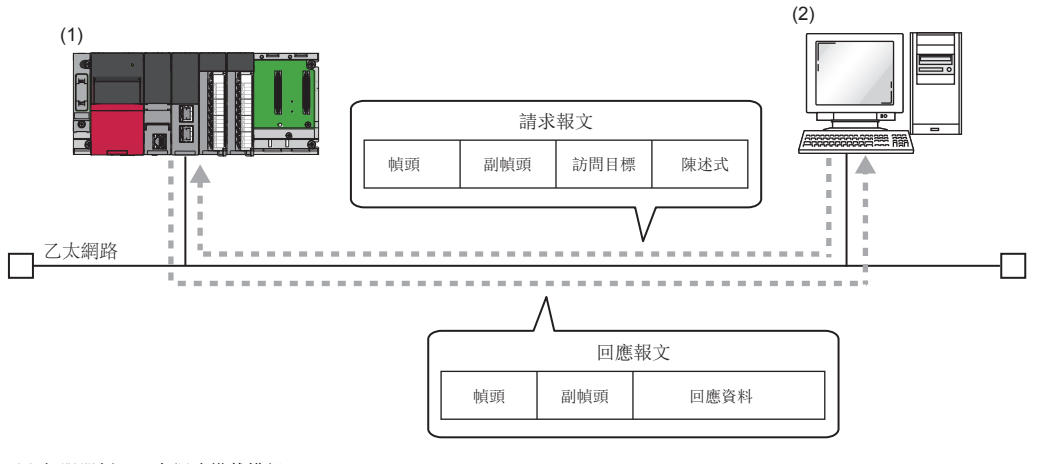

(1)伺服器側: 乙太網路搭載模組 (2)用戶端側: 物件設備

# <span id="page-29-1"></span>資料通信的步驟

通過SLMP進行通信的步驟如下所示。

- *1.* 模組參數設置後,確認乙太網路搭載模組的初始化處理的正常完成。('初始化狀態'(Un\G1900024.0): ON)
- 2. 進行打開處理,確立乙太網路搭載模組與物件設備的連接。(に 368頁 TCP/IP通信、UDP/IP通信)
- *3.* 如果確立了連接,從物件設備發送SLMP的報文。
- 4. 如果通信結束,則關閉連接。

#### 要點

下述情況下,在物件設備訪問可程式控制器時進行乙太網路搭載模組遠端口令檢查。無法通信的情況下,應進 行遠端口令的解鎖處理。

([175頁 訪問的允許處理\(解鎖處理\)](#page-176-0))

- 在CPU模組中設置遠端口令時
- 將與物件設備資料通信的連接設置為遠端口令檢查的物件時

#### 設置方法

在"基本設置"的"物件設備連接組態設置"中設置。(に『[293頁 物件設備連接組態設置\)](#page-294-1)

- *1.* 從"模組一覽"中將"SLMP連接設備"拖放至"設備一覽"或"設備組態圖"中。
- *2.* 根據需要將其它的項目設置到連接中。

#### 通過自動打開UDP埠進行通信

在通過SLMP進行通信中可以使用自動打開UDP埠。

自動打開UDP埠是指根據下述時機自動打開/關閉的UDP/IP埠。如果使用該埠, 從初始化處理完成後變為可通信狀態, 與連接的 打開狀態無關,可以進行無程式的通信。

#### n打開/關閉的時機

在乙太網路搭載模組的初始化處理完成後根據已登錄的參數設置自動打開。此外,通過乙太網路搭載模組安裝站的電源OFF或 復位自動關閉。

要點 8

- 乙太網路搭載模組在初始化處理正常結束時可以通過自動打開UDP埠進行通信,等待對本站的乙太網路搭載 模組的通信請求。(自動打開)
- 如果是對乙太網路搭載模組自身的請求,無論是來自哪的請求均進行受理處理。
- 從物件設備受理通信請求時,將佔用相應的埠編號直到該處理結束為止。即使在此期間受理下一個通信請 求,其通信處理也會被等待。

# <span id="page-31-0"></span>可使用的陳述式一覽

可以從物件設備對乙太網路搭載模組執行的陳述式如下所示。 下述"子陳述式"的口部分根據指定的軟元件而不同。 關於各陳述式的詳細內容,請參閱下述手冊。 SLMP參考手冊

項目 インファイル マンド しんしょう しんじょう しゅうしょく しゅうしょう うちょう しゅうしょう 類型 操作 Device Read 10401 | 00□1 | 以1點為單位從位軟元件(連續的軟元件編號) 中讀取值。 00□ • 以16點為單位從位軟元件(連續的軟元件編號)中讀取值。 • 以1字為單位從字軟元件(連續的軟元件編號)中讀取值。 00□3 | 以1點為單位從位軟元件(連續的軟元件編號)中讀取值。 00□2 • 以16點為單位從位軟元件(連續的軟元件編號)中讀取值。 • 以1字為單位從字軟元件(連續的軟元件編號)中讀取值。 Write 1401 001 以1點為單位向位軟元件(連續的軟元件編號)中寫入值。 00□ • 以16點為單位向位軟元件(連續的軟元件編號)中寫入值。 • 以1字為單位向字軟元件(連續的軟元件編號)中寫入值。 00□3 | 以1點為單位向位軟元件(連續的軟元件編號)中寫入值。 00□2 • 以16點為單位向位軟元件(連續的軟元件編號)中寫入值。 • 以1字為單位向字軟元件(連續的軟元件編號)中寫入值。 Read Random | 0403 | 00□ | 指定軟元件編號, 以1字單位或2字單位從字軟元件中讀取值。可以用不連續的軟元件 編號指定。 0002 | 指定軟元件編號,以1字單位或2字單位從字軟元件中讀取值。可以用不連續的軟元件 編號指定。 Write Random | 1402 | 00□1 | 在位軟元件中以1點為單位指定軟元件編號, 寫入值。可以用不連續的軟元件編號指定。 0000 • 在位軟元件中以16點為單位指定軟元件編號, 寫入值。可以用不連續的軟元件編號 指定。 • 在字軟元件中以1字單位或2字單位指定軟元件編號,寫入值。可以用不連續的軟元 件編號指定。 00□3 | 在位軟元件中以1點為單位指定軟元件編號, 寫入值。可以用不連續的軟元件編號指定。 00□2 • 在位軟元件中以16點為單位指定軟元件編號, 寫入值。可以用不連續的軟元件編號 指定。 • 在字軟元件中以1字單位或2字單位指定軟元件編號,寫入值。可以用不連續的軟元 件編號指定。 Entry Monitor Device 0801 | 00□ | 登錄通過Execute Monitor(陳述式: 0802)讀取的軟元件。  $00\square$ Execute Monitor 0802 0000 讀取通過Entry Monitor Device(陳述式: 0801)登錄的軟元件的值。 Read Block | 0406 | 000 | 將字軟元件及位軟元件(1點是16位)的n點作為1塊, 指定多個塊讀取。可以用不連續的 0002 軟元件編號指定。 Write Block | 1406 | 00□ | 將字軟元件及位軟元件(1點是16位)的n點作為1塊, 指定多個塊寫入。可以用不連續的 0002 軟元件編號指定。 Label **Array Label** Read 041A | 0000 | 從排列型標籤及結構體的構件為排列的標籤中讀取資料。 Array Label Write 141A 0000 向排列型標籤及結構體的構件為排列的標籤中寫入資料。 Read Random | 041C | 0000 | 指定標籤, 讀取資料。 Write Random | 141B | 0000 | 指定標籤, 寫入資料。 Memory Read 0613 0000 讀取本站(SLMP對應設備)的緩衝記憶體的資料。 Write 2003 1613 2000 自本站(SLMP對應設備)的緩衝記憶體中寫入資料。 Extend Unit Read 0601 0000 讀取智慧功能模組的緩衝記憶體的資料。 Write | 1601 | 0000 | 向智慧功能模組的緩衝記憶體中寫入資料。

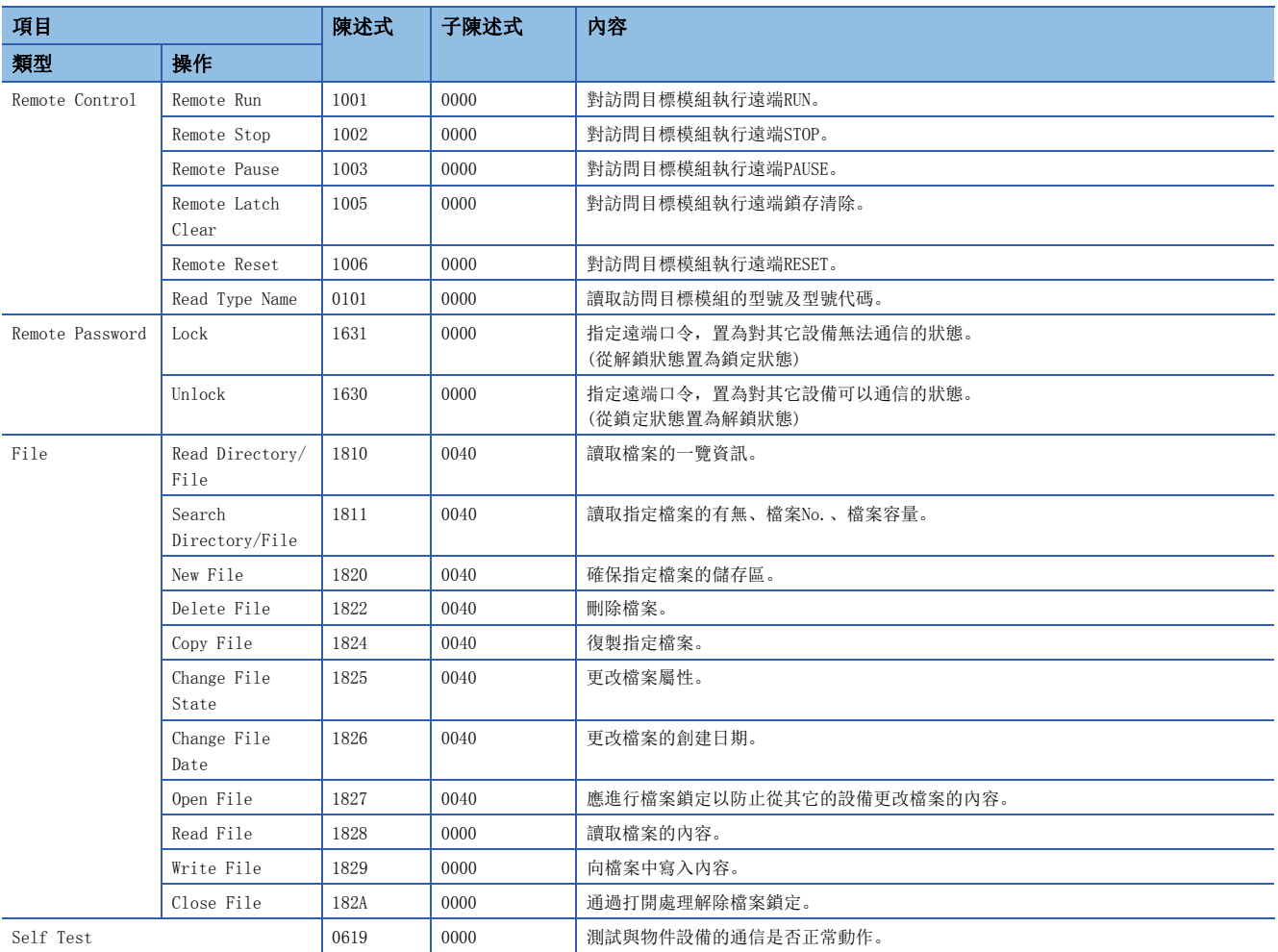

# <span id="page-32-0"></span>專用陳述式

對於通過SLMP進行的通信,也有使用專用陳述式的方法。(L<sup>T</sup> [464頁 SLMP通信用陳述式\)](#page-465-3)

# <span id="page-33-0"></span>1.3 通過通信協議進行通信

可以根據物件設備側(計測器·條碼閱讀器等)的協議,在物件設備與CPU模組之間發送接收資料。 將軟元件及緩衝記憶體編入到通信資料包中,因此也可以處理各通信變化的資料。 通過工程工具設置與物件設備的通信中所需的協議。

協議的設置可以從預先準備好的通信協議庫中選擇,或任意創建及編輯。

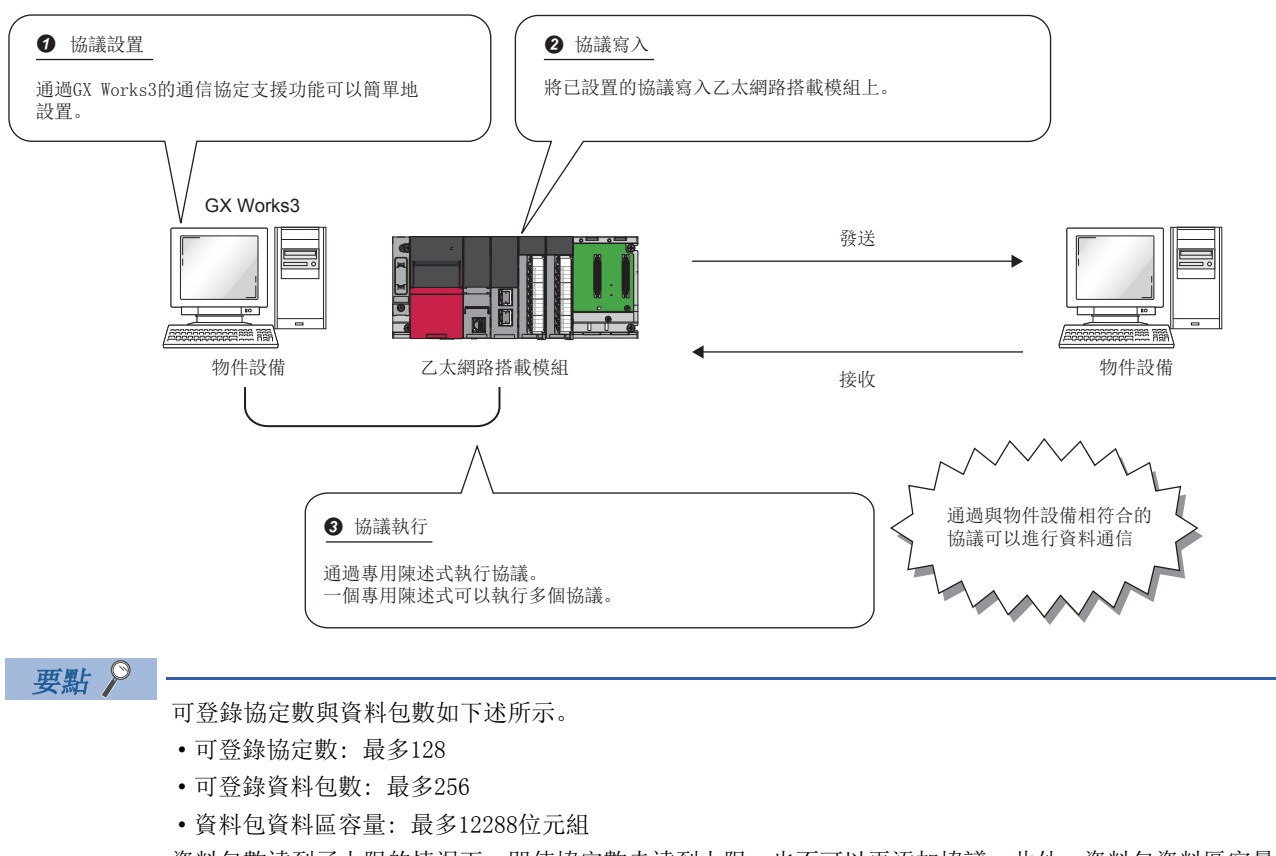

資料包數達到了上限的情況下,即使協定數未達到上限,也不可以再添加協議。此外,資料包資料區容量達到 了上限的情況下,即使協議數、資料包數未達到上限,也不可以再添加協議、資料包。

# <span id="page-33-1"></span>所使用的連接

在通過通信協議進行通信中,可以使用P1連接器的連接No.1~16。 在P2連接器中不可以使用通過通信協議進行通信。

#### 要點 &

- 對同一連接同時執行了2個及以上的ECPRTCL陳述式的情況下,後面的陳述式將被忽略且不執行,直到前面執 行中的陳述式完成為止。
- 對於進行了成對設置的連接,指定2個(成對)不同的連接後同時執行了2個及以上的ECPRTCL陳述式的情況下, 後面的陳述式將異常完成,直到前面執行中的陳述式完成為止。

# <span id="page-34-0"></span>資料通信的步驟

通過使用通信協定支援功能,可以按照下述步驟與物件設備進行資料通信。

- *1.* 通過通信協定支援功能選擇、創建或編輯協議,寫入協議設置資料。([33頁 協議設置資料的創建](#page-34-1))
- *2.* 設置模組參數。([39頁 設置方法](#page-40-0))
- *3.* 將參數寫入至CPU模組中,確認乙太網路搭載模組的初始化處理的正常完成。('初始化狀態'(Un\G1900024.0): ON)
- 4. 進行打開處理,確立乙太網路搭載模組與物件設備的連接。(に [468頁 TCP/IP通信、UDP/IP通信\)](#page-469-2)
- 5. 通過ECPRTCL陳述式執行協議。(に [465頁 通信協議通信用陳述式](#page-466-3))
- *6.* 如果通信結束,則關閉連接。

要點 9 一

通信資料代碼與選擇的設置無關變為二進位碼通信。

#### <span id="page-34-1"></span>協議設置資料的創建

使用通信協定支援功能創建協定設置資料。

○ [工具]=[通信協定支援功能]

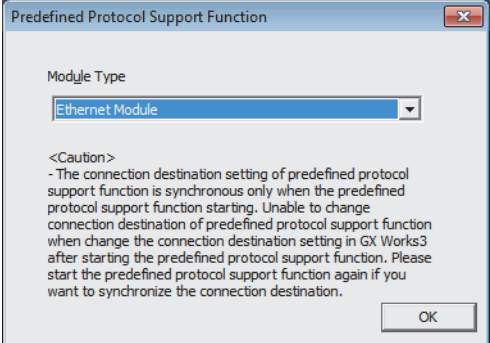

- *1.* 選擇協議設置資料的物件模組。RnENCPU的情況下,應選 擇下述項目。
	- CPU部: "乙太網路內置CPU"
	- 網路部: "乙太網路模組"

#### ■協議設置資料的新建

新建協議設置資料。

◎ [檔案]=[新建]

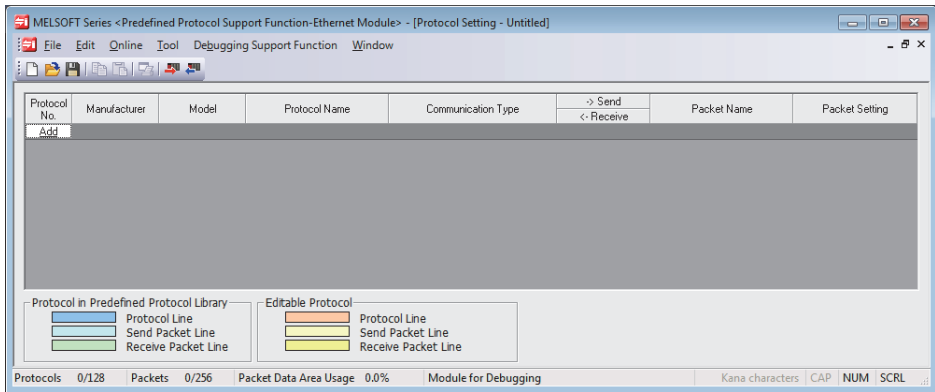

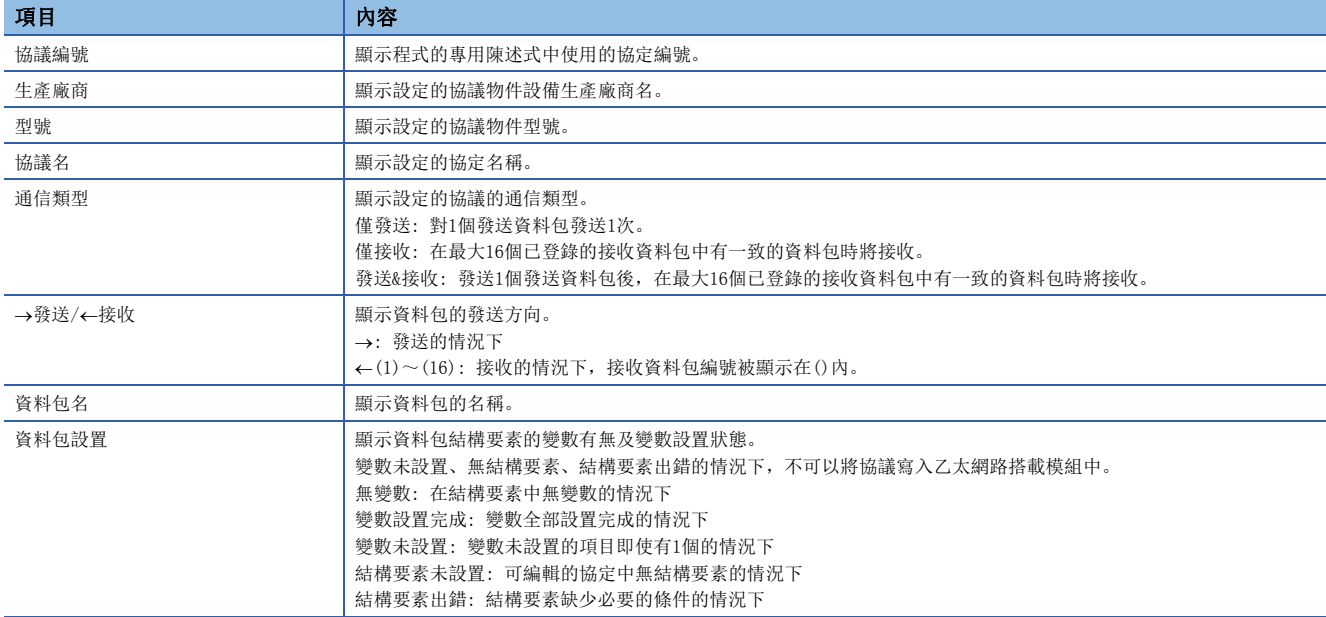
### ■協議的添加

添加協議。

√ [編輯]=[協議添加]

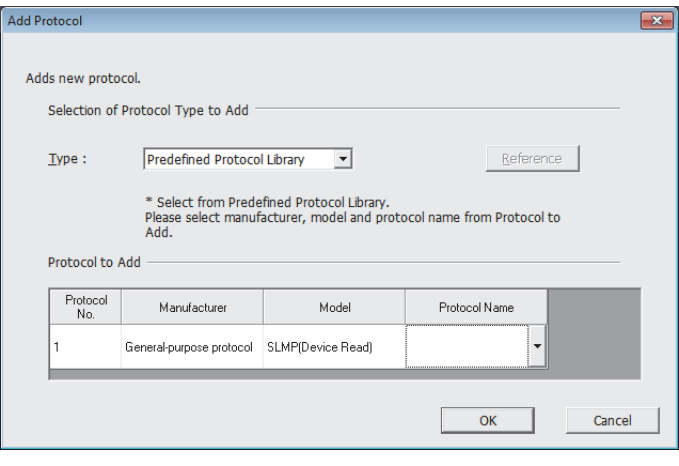

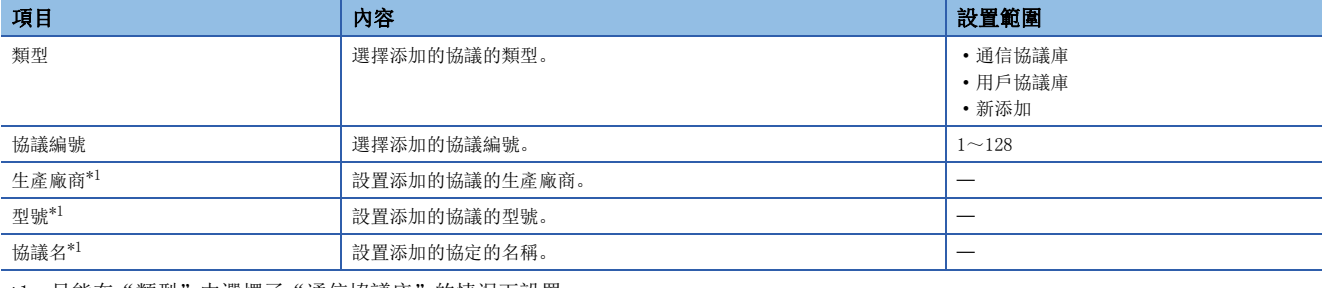

<span id="page-36-0"></span>\*1 只能在"類型"中選擇了"通信協議庫"的情況下設置。

要點 ?

關於最新的通信協議庫的對應機型,請向當地三菱電機代理店諮詢。

### ■協議詳細設置

設置協議的發送接收參數。

√ "協議設置"畫面⇒選擇任意的協議的行⇒[編輯]⇒[協議詳細設置]

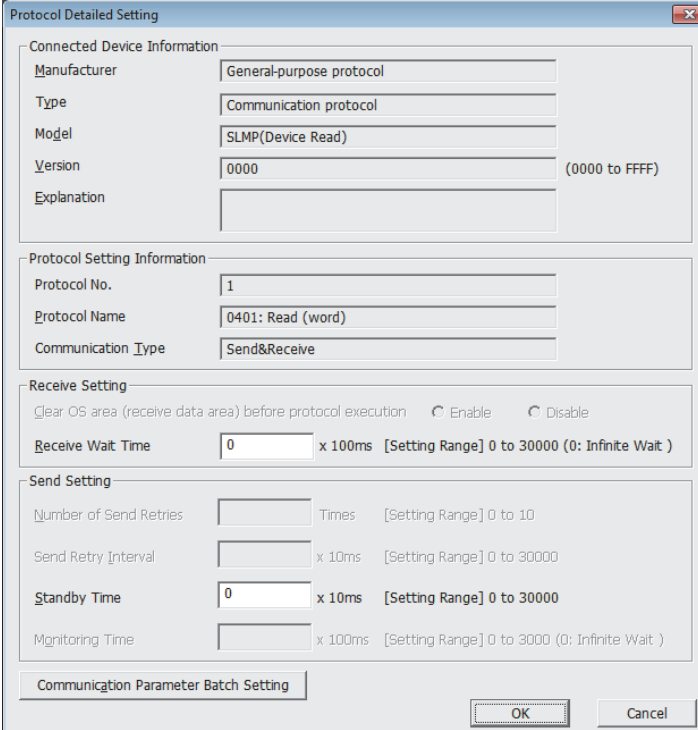

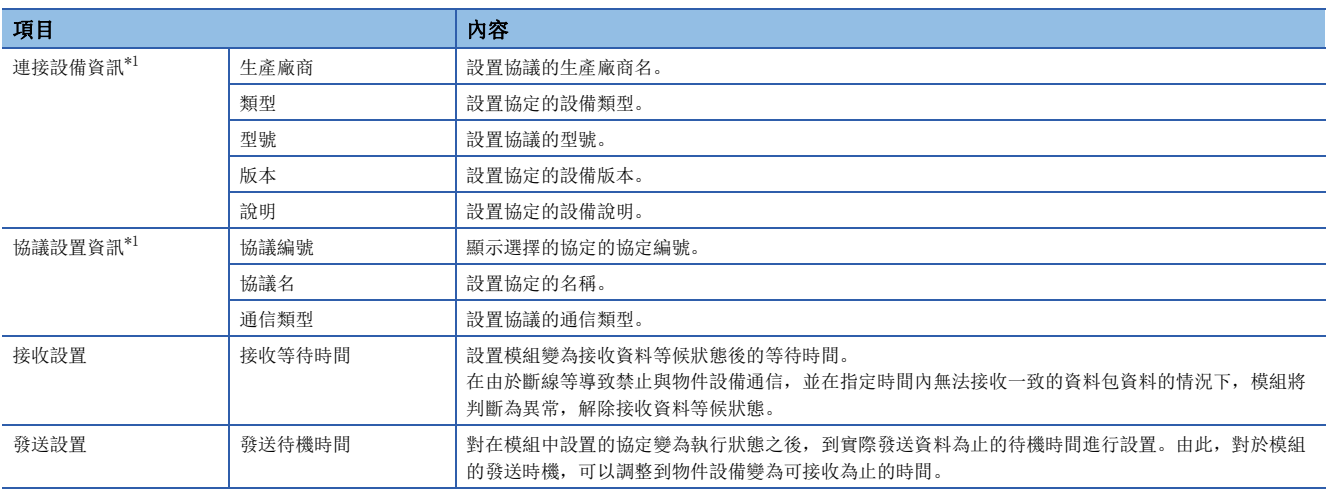

<span id="page-37-0"></span>\*1 從通信協定庫選擇的協定的情況下,不可以更改設置。

要點 ? 一

點擊[發送接收參數批量設置]按鈕,通過設置設置協議編號範圍、接收設置及發送設置,可以對多個協議設置 發送接收參數。

### ■資料包的設置

在"資料包設置"畫面中設置發送接收資料包的組態。

"協議設置"畫面任意的資料包設置

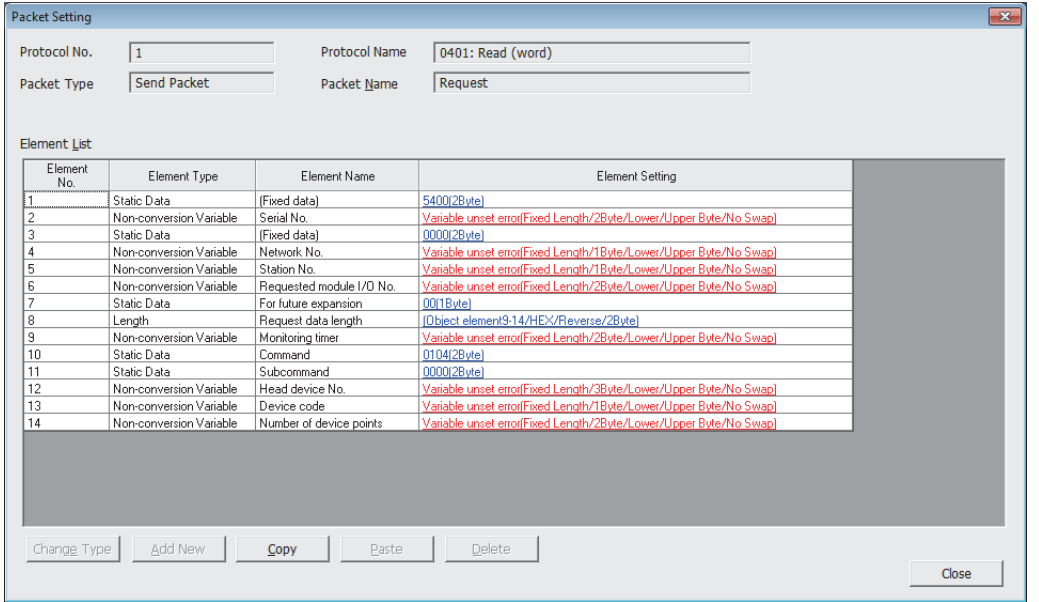

上述的畫面是在"協議添加"畫面中選擇了"通信協議庫"的情況下的畫面。

選擇了"新添加"或"用戶協議庫"的情況下,應通過[類型更改]按鈕及[新添加]按鈕組態資料包。 關於資料包的結構要素相關內容,請參閱下述章節。

[41頁 資料包的結構要素](#page-42-0)

#### ■協議設置資料的寫入

將協議設置資料寫入到乙太網路搭載模組中。

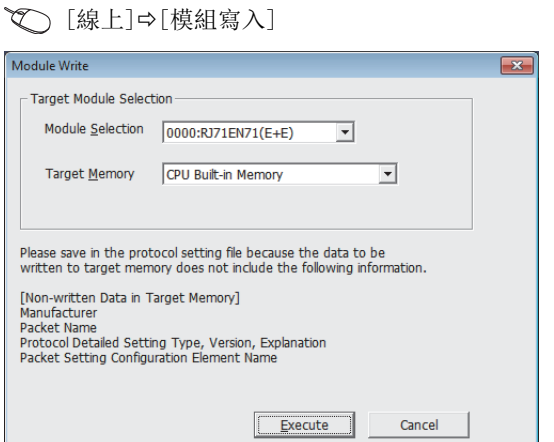

應選擇寫入協議設置資料模組及記憶體進行寫入。

寫入至CPU模組的情況下,協議設置資料被寫入到模組擴展參數中。

### 要點

由於下述資料不作為協議設置資料寫入,因此即使讀取也不顯示。但是,在從通信協定庫選擇的協定的情況下 可以顯示。

- 生產廠商
- 資料包名
- 協議詳細設置的類型、版本、說明
- 資料包設置的結構要素名

寫入協議設置資料後,在下述時機將變為有效。

- 電源OFF $\rightarrow$ ON時
- CPU模組復位時
- CPU模組STOP→RUN時

通過使用引導運行,可以將寫入在SD記憶卡中的通信協議設置傳送到CPU模組的記憶體中。關於引導運行的相關內容,請參閱 下述手冊。

MELSEC iQ-R可程式控制器CPU模組用戶手冊

MELSEC iQ-R過程CPU模組用戶手冊

### ■多個物件記憶體中寫入了協議設置資料的情況下

多個物件記憶體中寫入了協議設置資料的情況下,將變為下述動作。 O: 寫入了通信協議設置, x: 未寫入通信協議設置

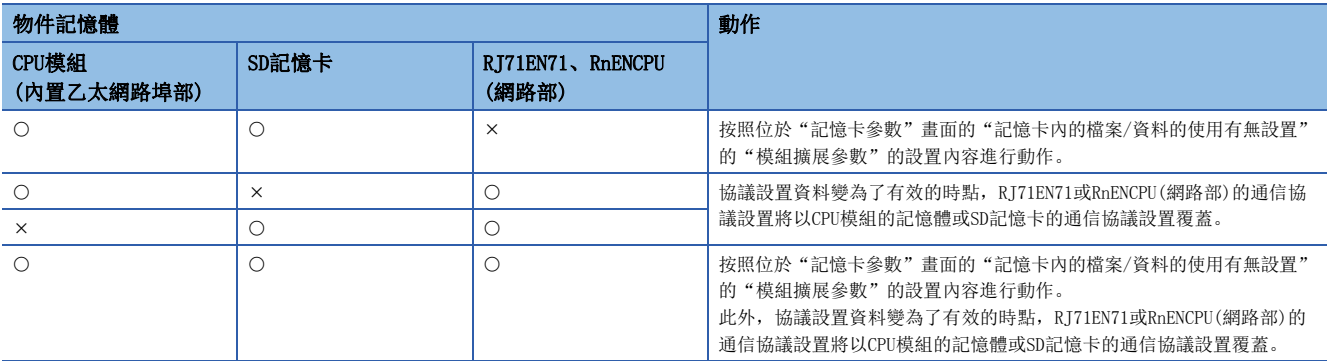

要點 &

協議設置資料通過寫入到CPU內置記憶體,模組交換後也可以使用相同的協定設置資料。 CPU內置記憶體的容量不足的情況下,應寫入到SD記憶卡中。 此外,協議設置資料也被寫入到智慧功能模組中,但是在更換了模組時需要再次進行寫入。

### 設置方法

在"基本設置"的"物件設備連接組態設置"中進行。([293頁 物件設備連接組態設置\)](#page-294-0)

1. 從下述"模組一覽"中選擇物件設備並拖放至"設備一覽"或"設備組態圖"中。

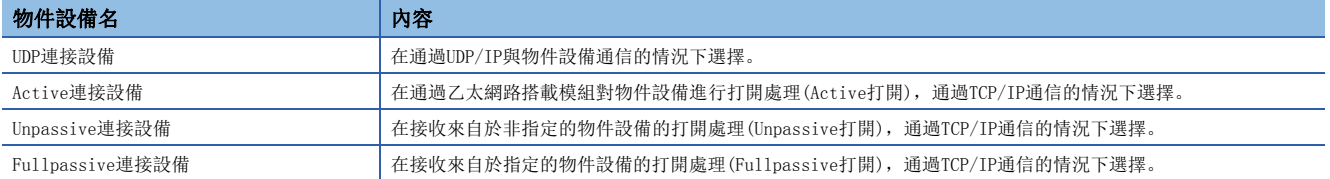

2. 將與物件設備的"通信方式"設置為"通信協議"。

*3.* 此外,將通信所需的參數設置到連接中。

## 關於協議的通信類型

至執行了處理時的物件設備的發送資料包與物件設備的接收資料包在協定中被登錄。 通過通信協定支援功能設置的資料包的結構要素成為實際被發送接收的資料包的資料部分。 以下對資料包的組態示例有關內容進行說明。關於資料包的結構要素的詳細內容,請參閱下述章節。 [493頁 通信協定的動作圖像與資料結構](#page-494-0)

### TCP/IP的情況下

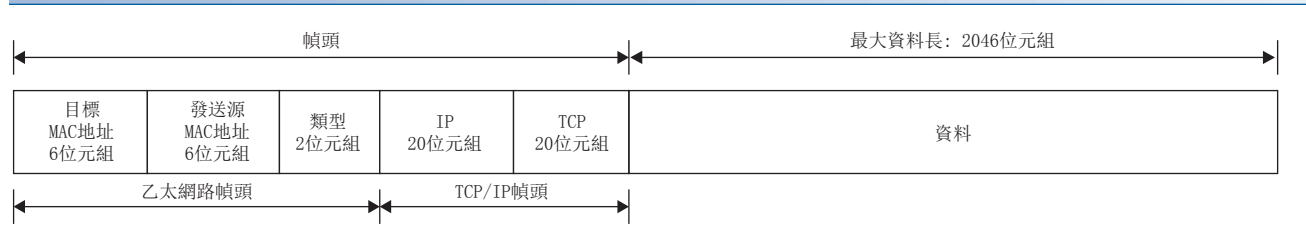

### ■Passive打開時的注意事項

 • CPU模組以Passive打開與物件設備進行了連接時,已連接的物件設備的IP地址及物件設備埠編號可以通過SP.SOCCINF陳述式 獲取。(に了[465頁 通信協議通信用陳述式\)](#page-466-0)

### UDP/IP的情況下

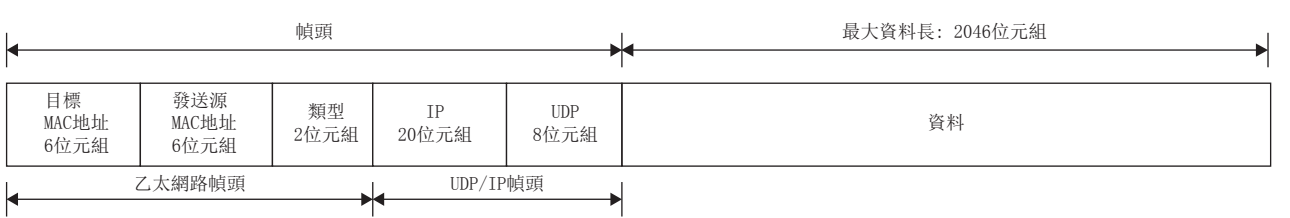

在通信協定支援功能中,按照下表的步驟(通信類型)與物件設備進行通信。

關於通信類型的動作有關內容,請參閱下述章節。

[493頁 通信協定的動作圖像與資料結構](#page-494-0)

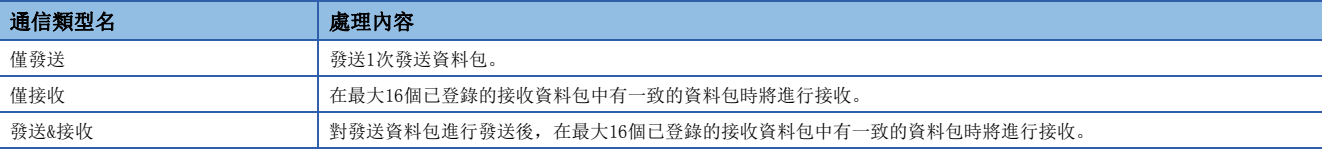

### ■UDP/IP通信時的注意事項

• 想要通過CPU模組更改物件設備的情況下, 使用SP.SOCCSET陳述式。(に〒[465頁 通信協議通信用陳述式](#page-466-0))

### ■廣播通信的注意事項

 • CPU模組通過廣播接收對資料進行了接收時,已發送的物件設備的IP地址及物件設備埠編號可以通過SP.SOCCINF陳述式獲 取。(に了[465頁 通信協議通信用陳述式\)](#page-466-0)

## <span id="page-42-0"></span>資料包的結構要素

資料包是由資料包結構要素組合創建。 在1個資料包中最多可以設置的結構要素為32個,1個資料包的最大資料長為2046位元組。 以下對資料包結構要素的詳細內容進行說明。 關於資料包的結構要素的資料示例相關內容,請參閱下述章節。 [493頁 通信協定的動作圖像與資料結構](#page-494-0)

### 固定資料

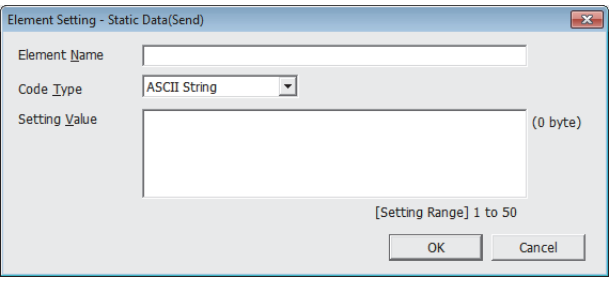

在資料包中有陳述式等指定的代碼·字元串的情況下使用。

- 發送時: 對指定的代碼·字元串進行發送。
- 接收時: 對接收資料進行校驗。

多個固定資料可以組態在資料部分的任意位置。

### 項目如下表所示。

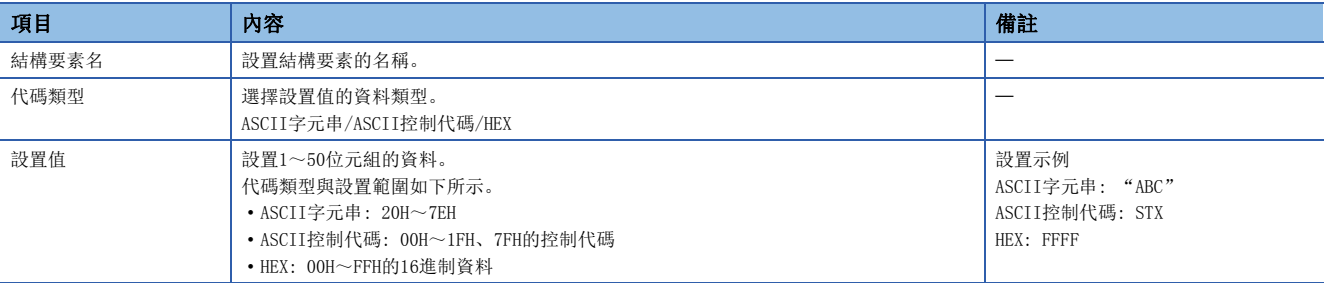

長度

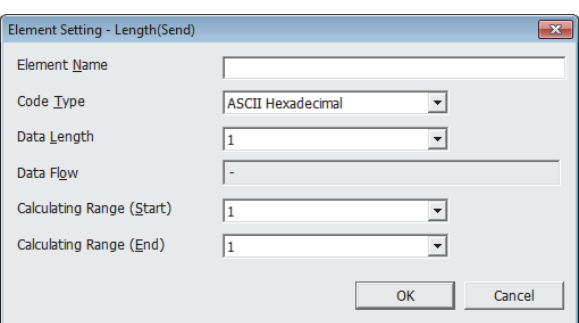

在資料包中有表示資料的長度的結構要素的情況下使用。

• 發送時: 自動計算指定範圍的資料長,附加到資料包中後進行發送。

• 接收時: 在已接收的資料中,將與長度相應的資料(值)作為指定範圍的資料長進行校驗。

長度可以組態在資料部分的任意位置。

此外,多個長度可以組態在1個資料包中。

項目如下表所示。

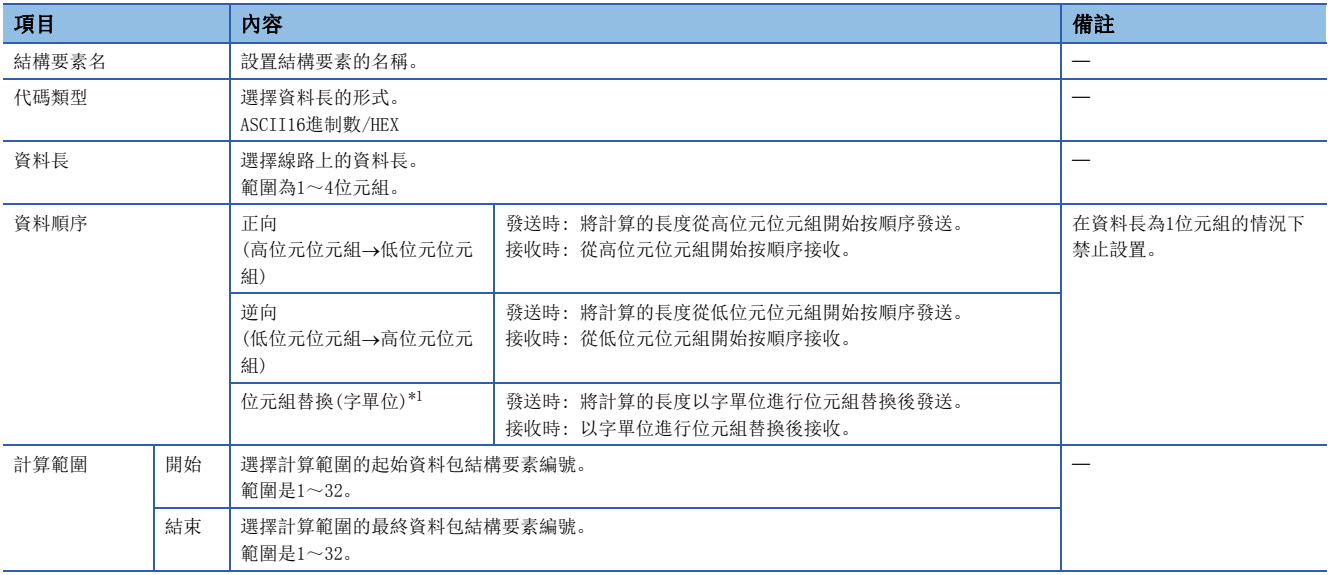

<span id="page-43-0"></span>\*1 只有在將資料長設置為4位元組的情況下才可選擇。

### 要點 &

- 結構要素中只有長度的情況下,結構要素出錯。(使用長度的情況下,除了長度還需要有1個及以上結構要素)
- 計算結果超過了在"資料長"中設置的位元數的情況下,超出的位的數值舍去(無效)。例如, 資料長為2位 元組且資料容量的計算結果為"123"位元組時,資料長將變為"23"。
- 在長度的後面有無轉換變數(可變長)/無校驗接收(字元數可變),而長度的計算範圍不包括這些的情況下, 應在無轉換變數/無校驗接收之後組態固定資料。
- 代碼類型的設置為"ASCII16進制數"的情況下,如果接收"0"~"9"、"A"~"F"、"a"~"f"以 外的字元串將判斷為不一致。
- 發送時轉換為ASCII字元的情況下, 應使用"0"~"9"、"A"~"F"。
- 組態多個長度的情況下,不可以設置長度的計算範圍部分重覆。
- 組態多個長度的情況下,不可以設置超出要組態的長度之前的長度的計算範圍。
- 不可以在資料包結構要素的最終位置組態長度。

### 無轉換變數

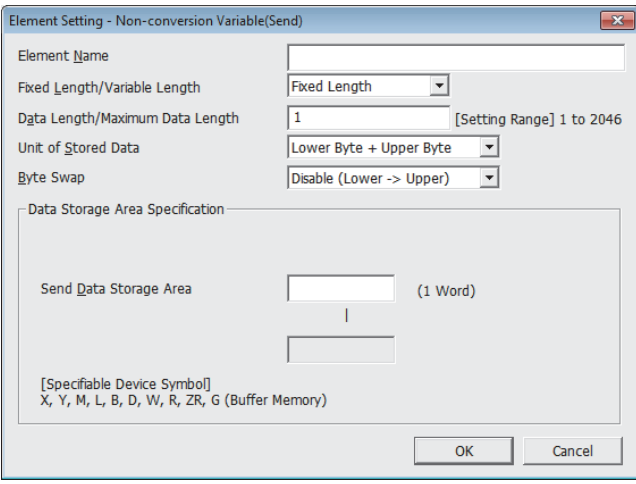

在將CPU模組的軟元件及緩衝記憶體的資料作為發送資料包的部分發送,將接收資料包的部分儲存到CPU模組的軟元件及緩衝記 憶體中的情況下使用。

多個無轉換變數可以組態在1個資料包中。

項目如下表所示。

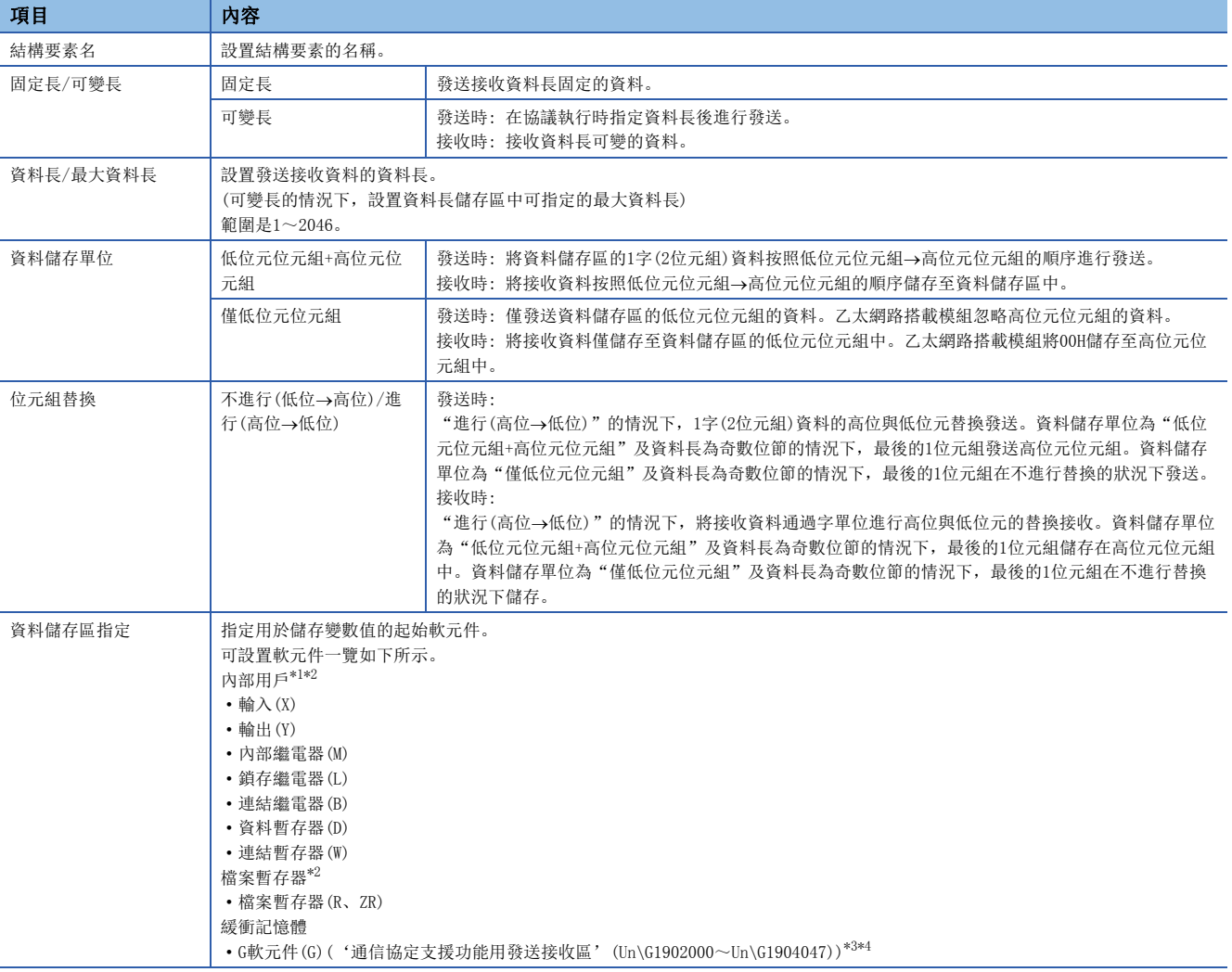

<span id="page-45-0"></span>\*1 請勿設置局部軟元件。

- <span id="page-45-1"></span>\*2 應在"CPU參數"的"記憶體/軟元件設置"中的"軟元件/標籤記憶體區設置"中指定的軟元件的範圍內設置。
- <span id="page-45-2"></span>\*3 物件模組為CPU模組的情況下無法設置。
- <span id="page-45-3"></span>\*4 將RJ71EN71的網路類型設置為"Q相容乙太網路"的情況下為Un\G18432~Un\G20479。

資料儲存區的組態如下所示。

### ■ "固定長/可變長"為固定長的情況下

"結構要素設置"畫面中指定的軟元件編號之後變為"資料儲存區"。

佔用的資料儲存區根據"資料儲存單位"而不同。

- "低位元位元組+高位元位元組"的情況下,佔用與資料長相同的容量。(但是,發送資料包中資料長為奇數的情況下,不發 送最終軟元件的高位元位元組(位元組替換的情況下為低位元位元組)。在接收資料包中資料長為奇數的情況下,將最後的資 料中添加1位元組的00H後儲存)
- "僅低位元位元組"的情況下,佔用資料長的2倍容量。

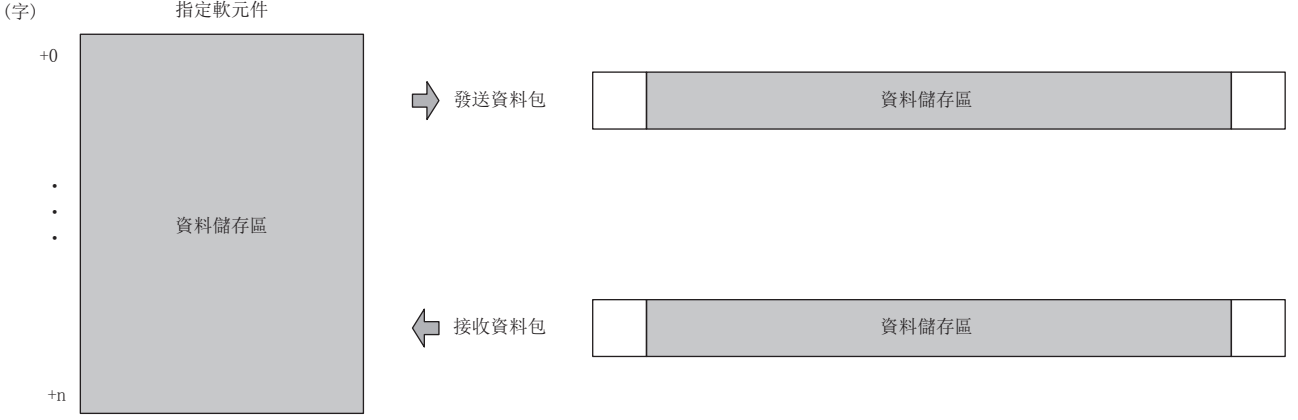

發送資料包的情況下: 通過程式儲存發送資料 接收資料包的情況下: 乙太網路搭載模組儲存接收資料

### ■"固定長/可變長"為可變長的情況下

"結構要素設置"畫面中指定的軟元件編號+1之後變為"資料儲存區"。 佔用的資料儲存區根據"資料儲存單位"而不同。

- "低位元位元組+高位元位元組"的情況下,佔用與資料長相同的容量+1字(資料長儲存區)。(但是,發送資料包中資料長為 奇數的情況下,不發送最終軟元件的高位元位元組(位元組替換的情況下為低位元位元組)。在接收資料包中資料長為奇數的 情況下,將最後的資料中添加1位元組的00H後儲存)
- "僅低位元位元組"的情況下,佔用資料長的2倍容量+1字(資料長儲存區)。

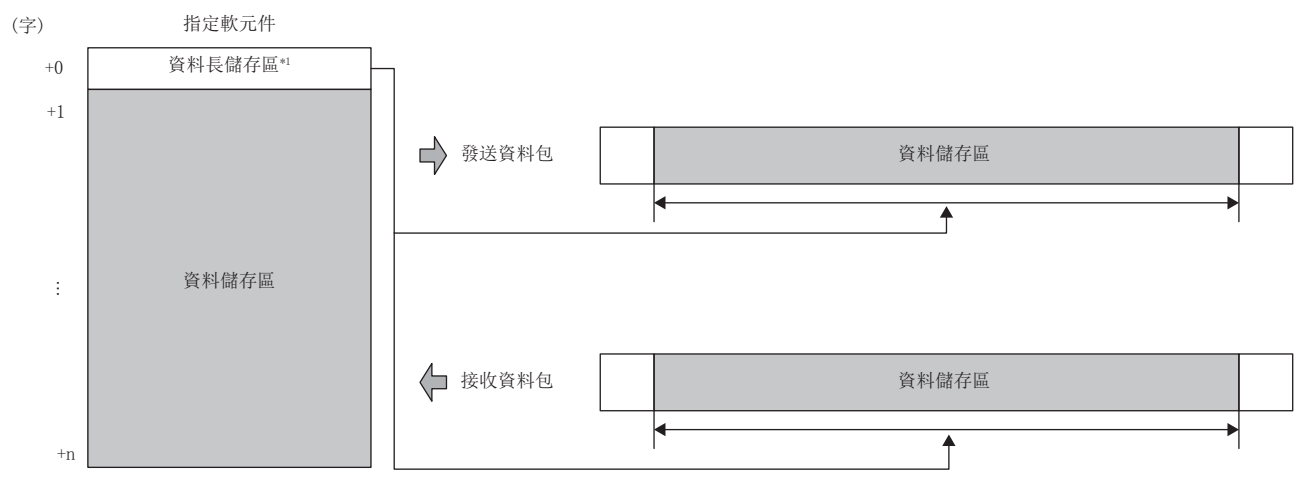

發送資料包的情況下: 通過程式儲存發送資料

接收資料包的情況下: 乙太網路搭載模組儲存接收資料

\*1 資料長的單位固定為位元組

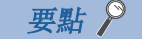

將"固定長/可變長"設置為"可變長"的情況下,如果按照下述組態組態將出錯。

- 在長度的計算範圍外或無長度時,在無轉換變數的下一要素中組態了固定資料以外的結構要素的情況下(無 轉換變數在資料包結構要素的最終位置的情況除外)
- 不在長度的計算範圍內組態長度,組態了多個無轉換變數的情況下
- 在長度的計算範圍內,在長度之前組態了無轉換變數的情況下

### 無校驗接收

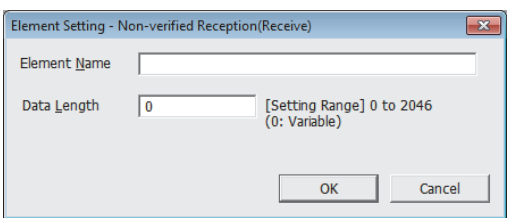

在接收資料中包括了不需要的資料的情況下使用。

如果在接收資料包中有無校驗接收,乙太網路搭載模組僅跳讀指定的字元數。

多個無檢驗接收可以組態在1個資料包中。

項目如下表所示。

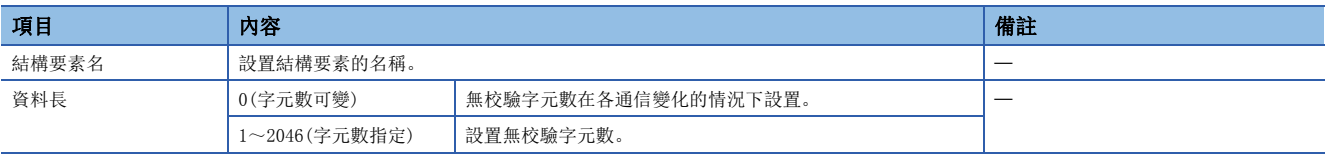

### 要點 &

將"資料長"設置為0的情況下,如果按照下述組態組態將出錯。

- 在長度的計算範圍外或無長度時,在無校驗接收的下一要素中組態了固定資料以外的結構要素的情況下(無 校驗接收在資料包結構要素的最終位置的情況除外)
- 不在長度的計算範圍內組態長度, 組態了多個無校驗接收的情況下
- 在長度的計算範圍內,在長度之前組態了無校驗接收的情況下

## 通信協議通信的執行條件

通信協議通信可以在'通信協議準備完成'(Un\G1901002.0)為ON時執行。 以下對'通信協議準備完成'(Un\G1901002.0)的動作有關內容進行說明。

### 電源ON時或復位時

乙太網路搭載模組在協議設置資料被寫入的情況下,在電源ON或復位時進行協議設置資料的檢查。

如果協議設置資料正常,乙太網路搭載模組將'通信協議準備完成'(Un\G1901002.0)置為ON,變為協定可執行的狀態。

'通信協議準備完成'(Un\G1901002.0)作為執行協定時的互鎖信號使用。

協議設置資料異常的情況下, '通信協議準備完成'(Un\G1901002.0)保持為OFF狀態不變, 出錯內容儲存在'通信協議設置資 料確認用區' (Un\G1901020~Un\G1901047)中。

協議設置資料未被寫入的情況下,不進行協議設置資料的檢查, '通信協議準備完成'(Un\G1901002.0)保持為OFF狀態不變。 是否登錄了協議設置資料可以通過'協定登錄數'(Un\G1901024)、'協定登錄有無'(Un\G1901032~Un\G1901047)確認。

### ■協議設置資料正常時

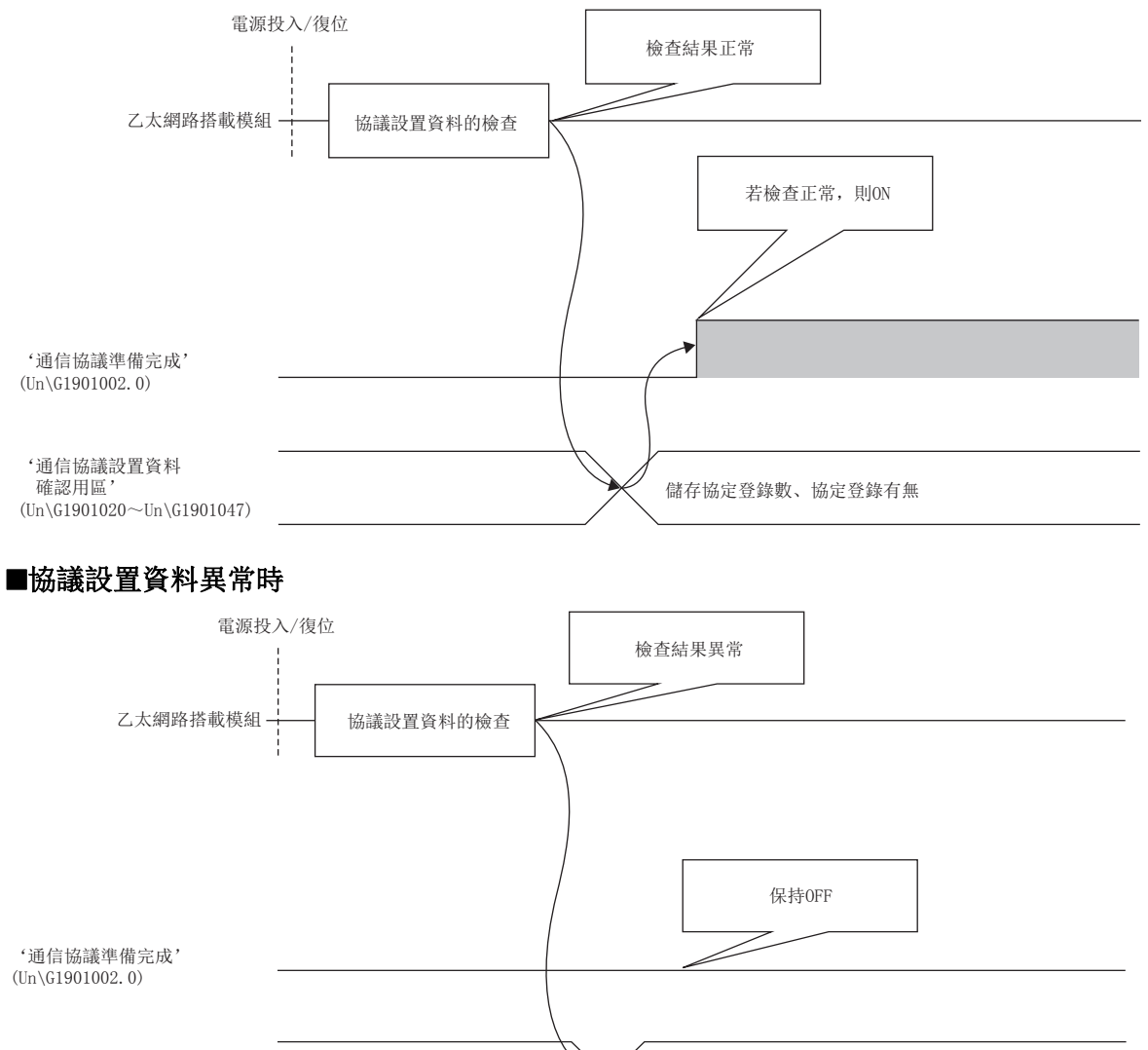

'通信協議設置資料 確認用區'  $(Un\G1901020\sim Un\G1901047)$ 儲存出錯內容

### 執行UINI陳述式時

在RJ71EN71的網路類型中選擇了"Q相容乙太網路",執行了UINI陳述式的情況下,不進行協議設置資料的檢查。 通信協議準備完成保持UINI陳述式執行前的狀態。

## 通信協議通信示例

使用了UDP/IP通信的,通過通信協議進行通信的示例如下所示。

### 系統組態

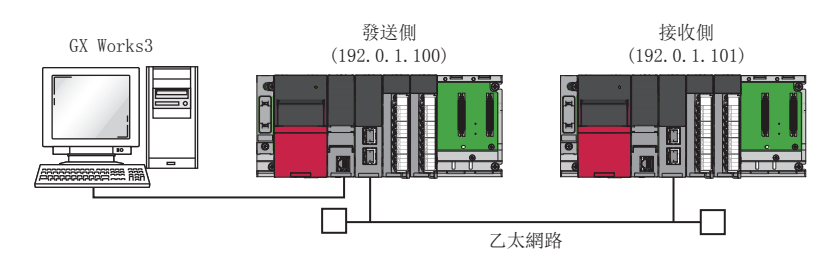

### 參數設置

將工程工具連接到CPU模組上,設置參數。

### <span id="page-49-0"></span>■發送側的設置

- *1.* 按照下述方式設置CPU模組。
- [工程]=[新建]

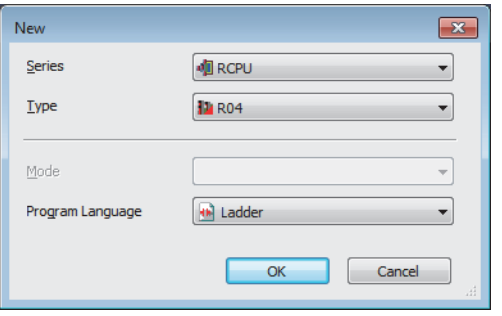

2. 在下述畫面中點擊[設置更改]按鈕,設置為使用模組標籤。

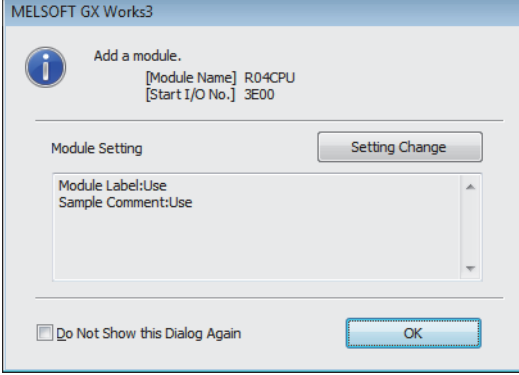

*3.* 點擊[OK]按鈕,添加CPU模組的模組標籤。

### *4.* 按照下述方式設置RJ71EN71。

√ 〕[導航窗口]→[參數]→[模組資訊]→右擊→[添加新模組]

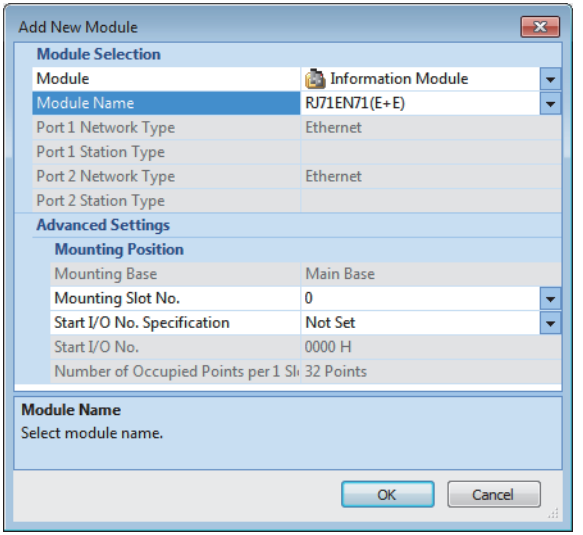

*5.* 在下述中點擊[OK]按鈕,添加RJ71EN71的模組標籤。

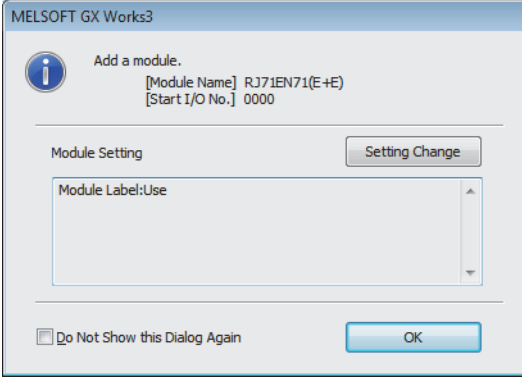

*6.* 按照下述方式設置"基本設置"的內容。

Ѷ [導航窗口]  $\Leftrightarrow$ [參數]  $\Leftrightarrow$  [模組資訊]  $\Leftrightarrow$  [RJ71EN71]  $\Leftrightarrow$  [埠1 模組參數(乙太網路)]  $\Leftrightarrow$  [基本設置]

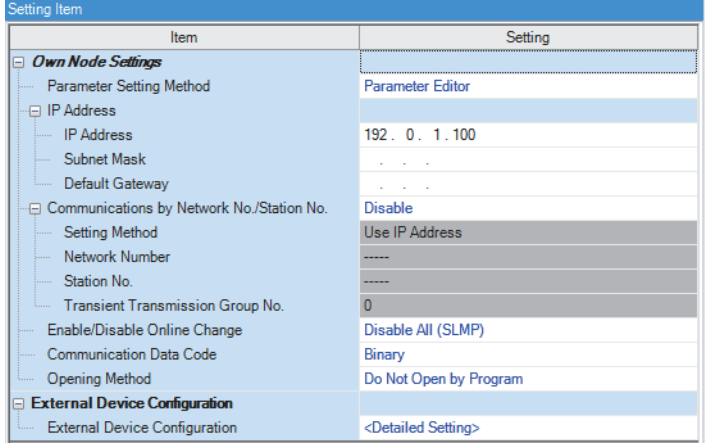

### *7.* 按照下述方式設置網路組態。

て [導航窗口] →[參數] → [模組資訊] → [RJ71EN71] → [埠1 模組參數(乙太網路)] → [基本設置] → [物件設備連接組態設置]

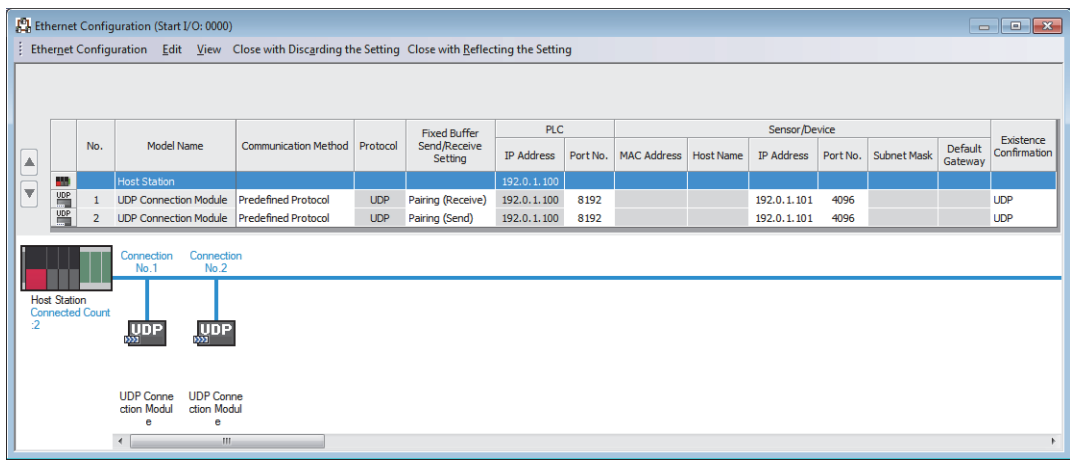

### *8.* 啟動通信協定支援功能。

○[工具]=[通信協定支援功能]

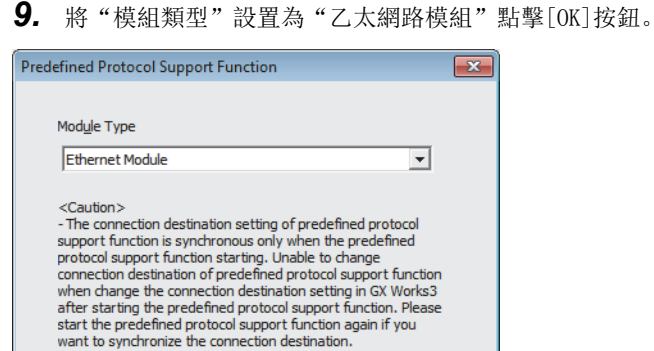

*10.* 新建協議設置。

### ○ [檔案]=[新建]

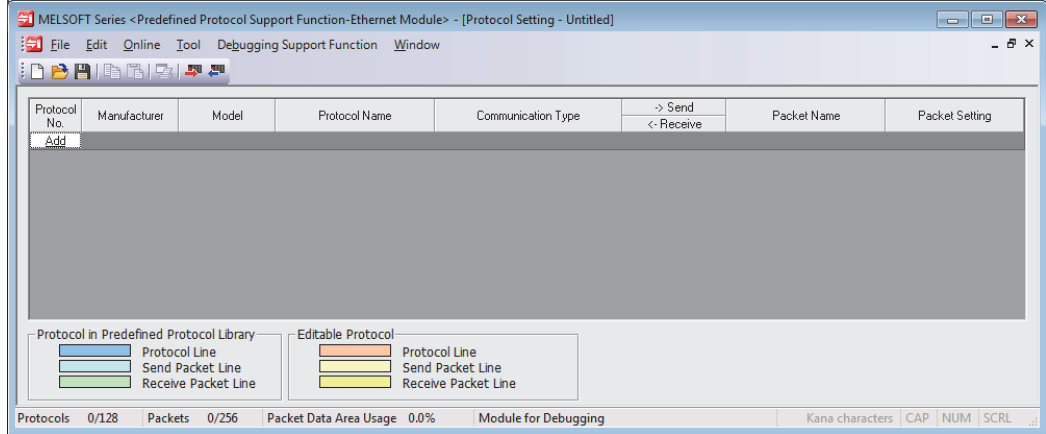

 $OK$ 

### *11.* 按照下述方式設置協定。

### √ [編輯]  $\circ$  [協議添加]

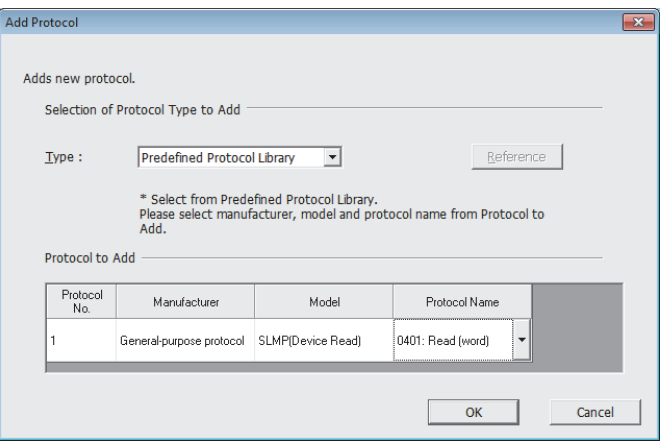

### *12.* 按照下述方式設置各資料包。

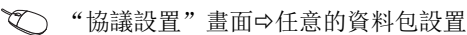

### • Request

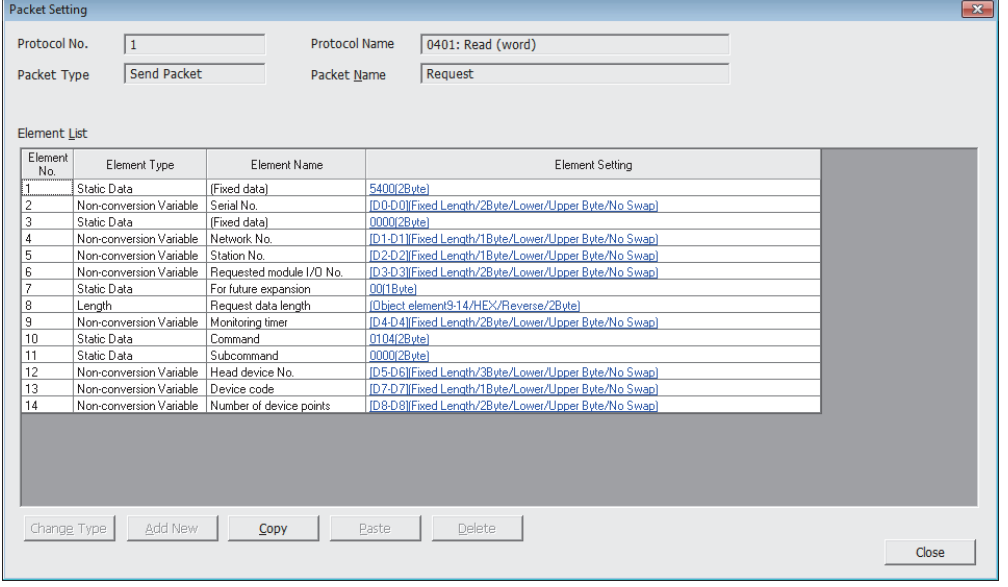

#### • Normal response

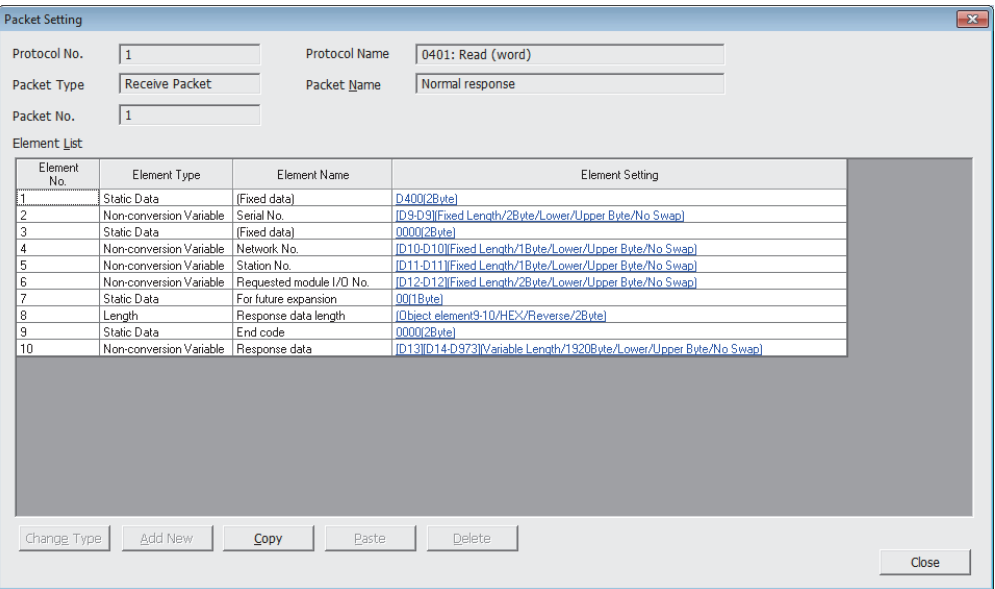

#### • Error response

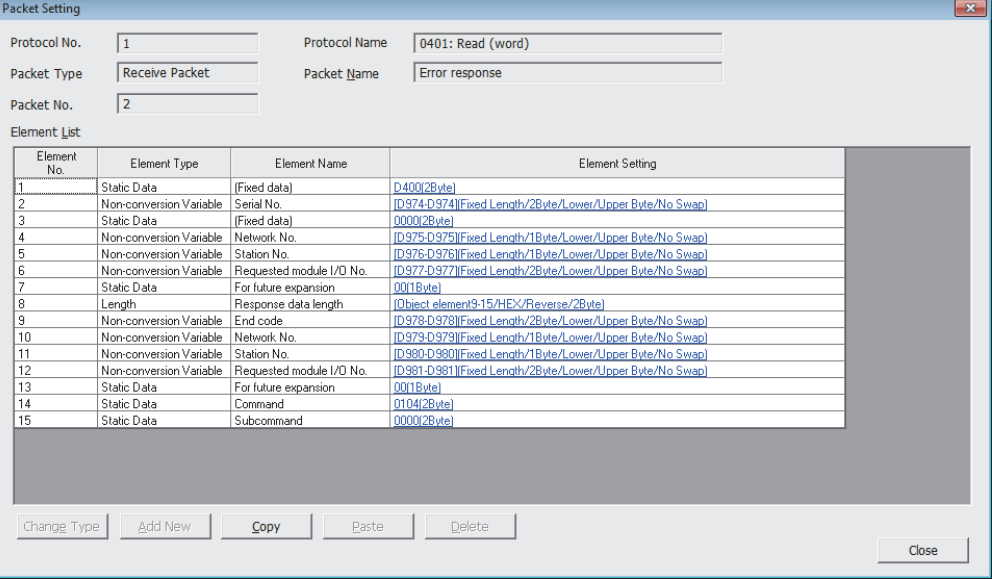

### *13.* 將協議設置資料寫入到CPU模組中。

√ [線上]⇒[模組寫入]

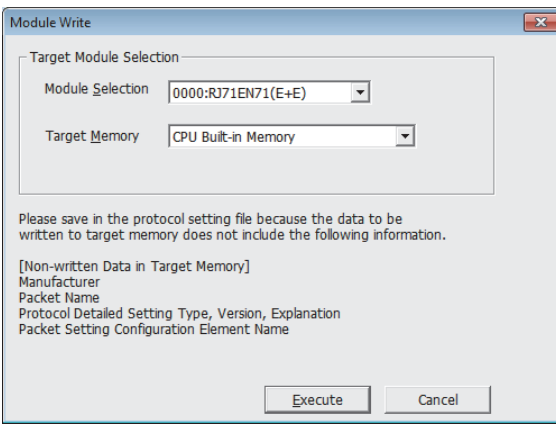

14. 將已設置的參數寫入到CPU模組中後, 復位CPU模組, 或將電源置為OFF→ON。

○ [線上]=[可程式控制器寫入]

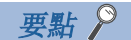

在程式示例中,上述中所示的參數以外將使用默認設置。關於參數有關內容,請參閱本手冊的參數章節。 ([290頁 參數設置](#page-291-0))

### ■接收側的設置

- 1. 設置CPU模組,添加CPU模組的模組標籤。CPU模組的設置方法與模組標籤的添加方法與在發送側的情況下相同。(L<sup><</sup> [48](#page-49-0) [頁 發送側的設置](#page-49-0))
- *2.* 設置RJ71EN71,添加RJ71EN71的模組標籤。RJ71EN71的設置方法與模組標籤的添加方法與在發送側的情況下相同。 ([48頁 發送側的設置](#page-49-0))
- *3.* 按照下述方式設置"基本設置"的內容。
- →<br>【 重航窗口]⇔[參數]⇔[模組資訊]⇔[RJ71EN71]⇔[埠1 模組參數(乙太網路)]⇔[基本設置]

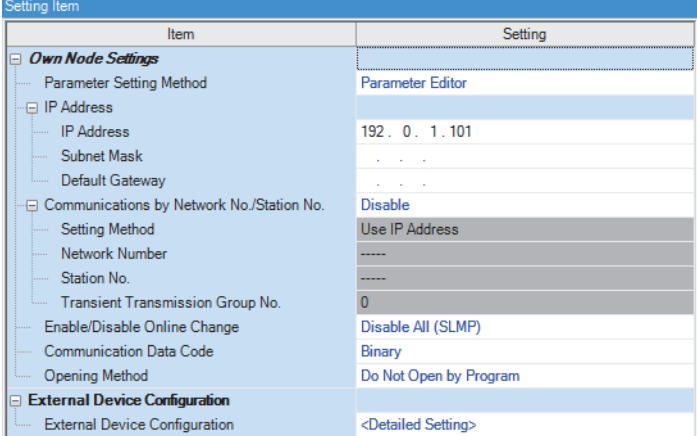

### *4.* 按照下述方式設置網路組態。

て)[導航窗口] →[參數] → [模組資訊] → [RJ71EN71] → [埠1 模組參數(乙太網路)] → [基本設置] → [物件設備連接組態設置]

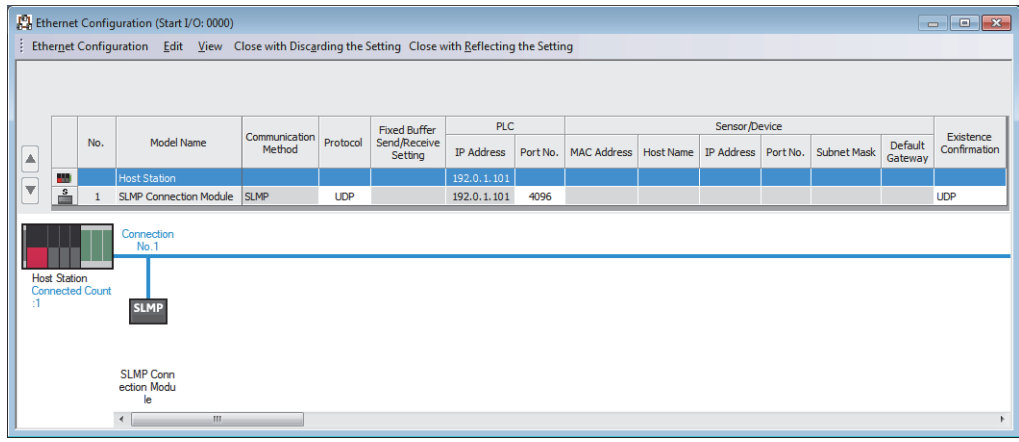

**5.** 將已設置的參數寫入到CPU模組中後,復位CPU模組,或將電源置為OFF→ON。

○ [線上] = [可程式控制器寫入]

要點 ? 一

在程式示例中,上述中所示的參數以外將使用默認設置。關於參數有關內容,請參閱本手冊的參數章節。 ([290頁 參數設置](#page-291-0))

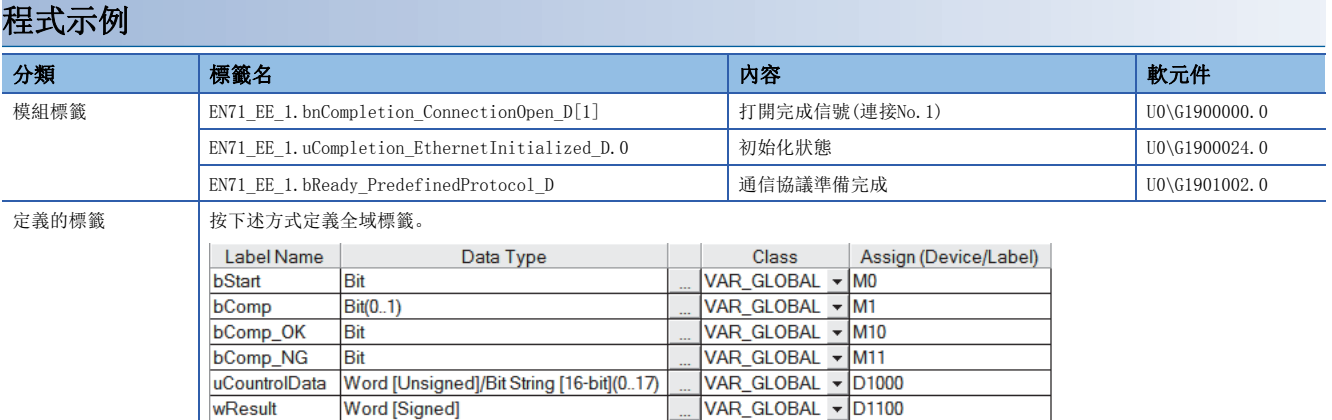

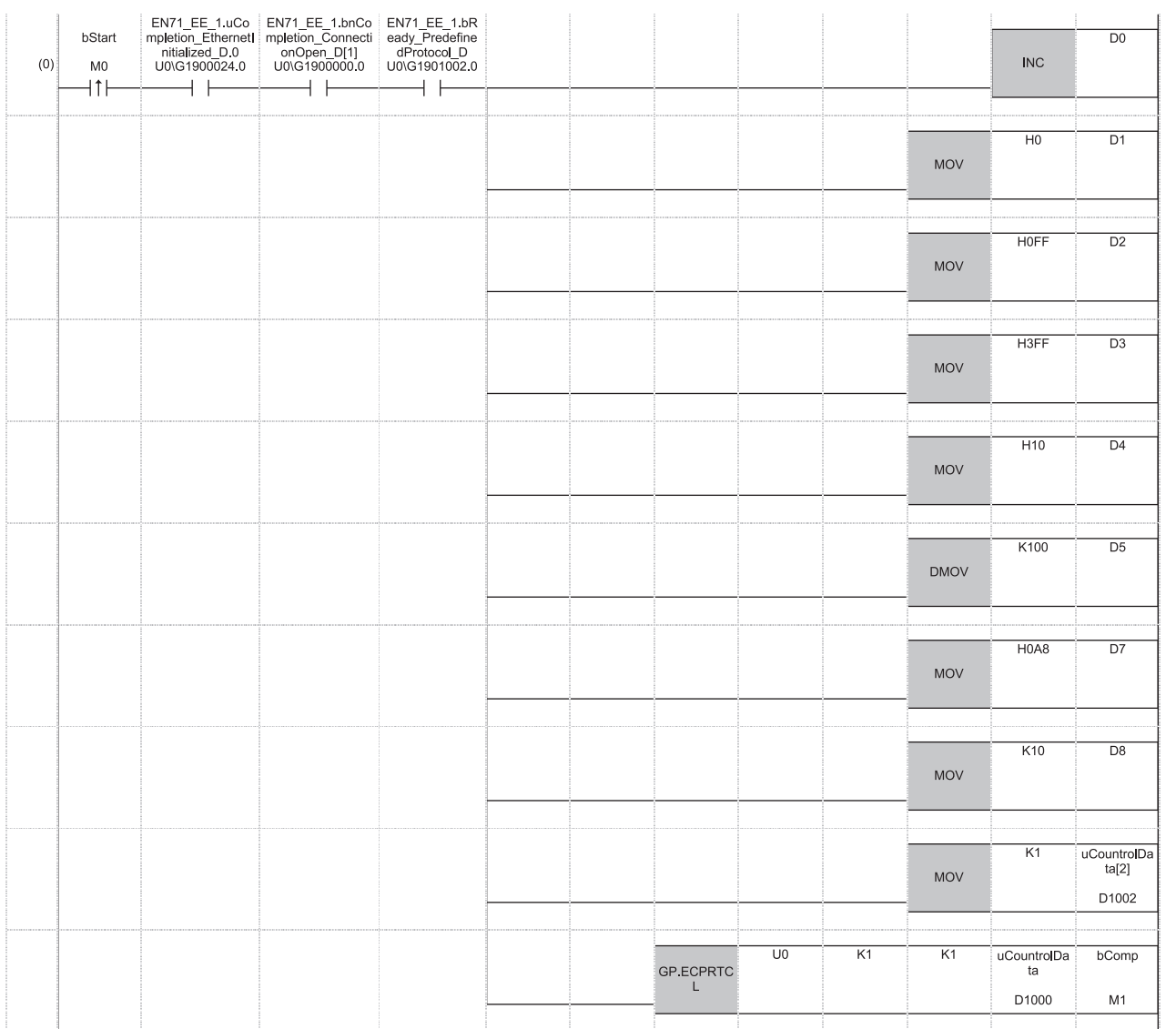

1

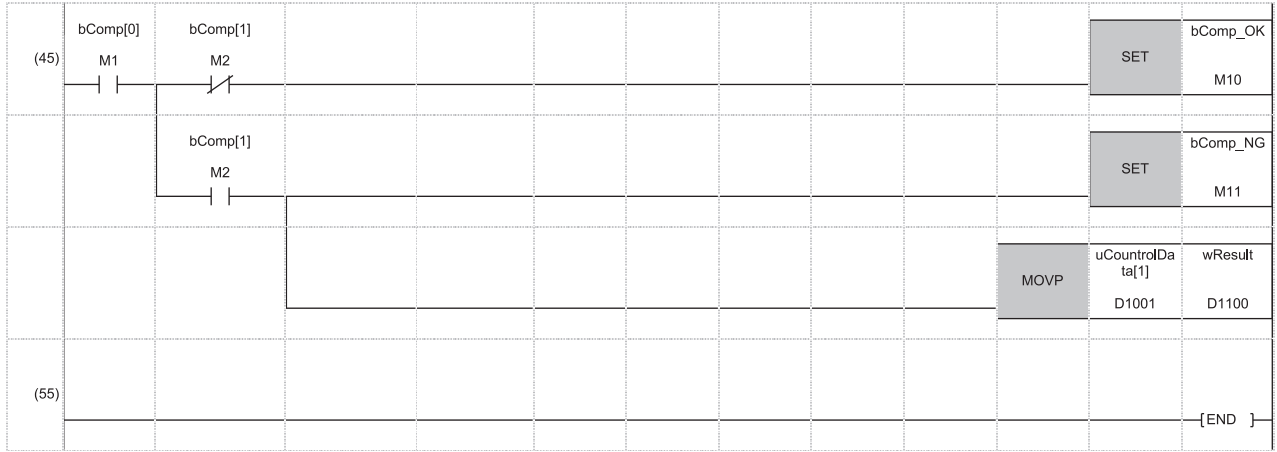

(0) 如果將'執行陳述式'(MO)置為ON,通過專用陳述式GP.ECPRTCL執行協議,讀取接收側CPU模組的D100~D109,儲存到發送側CPU模組的D14~D23中。 如果協議正常完成,'ECPRTCL陳述式正常完成'(M10)變為ON。

D0~D8作為協議設置資料,儲存下述內容。

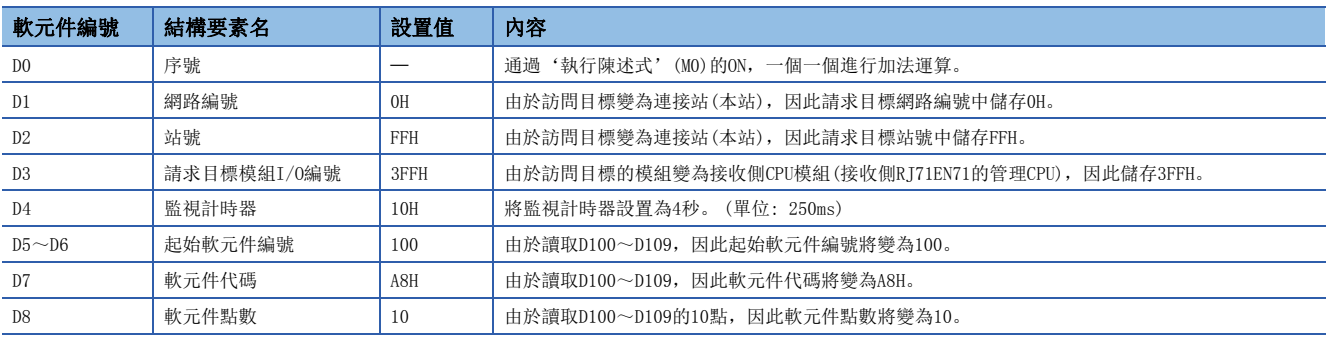

要點 ?

在本通信示例中不需要接收側的程式。

# 1.4 通過通訊端通信進行通信

可以通過專用陳述式與通過乙太網路連接的物件設備, 以TCP/IP及UDP/IP發送接收任意的資料。(L 365頁 通訊端通信用陳 [述式](#page-466-1))

在希望與物件設備以1對1進行雙向通信的情況下使用。

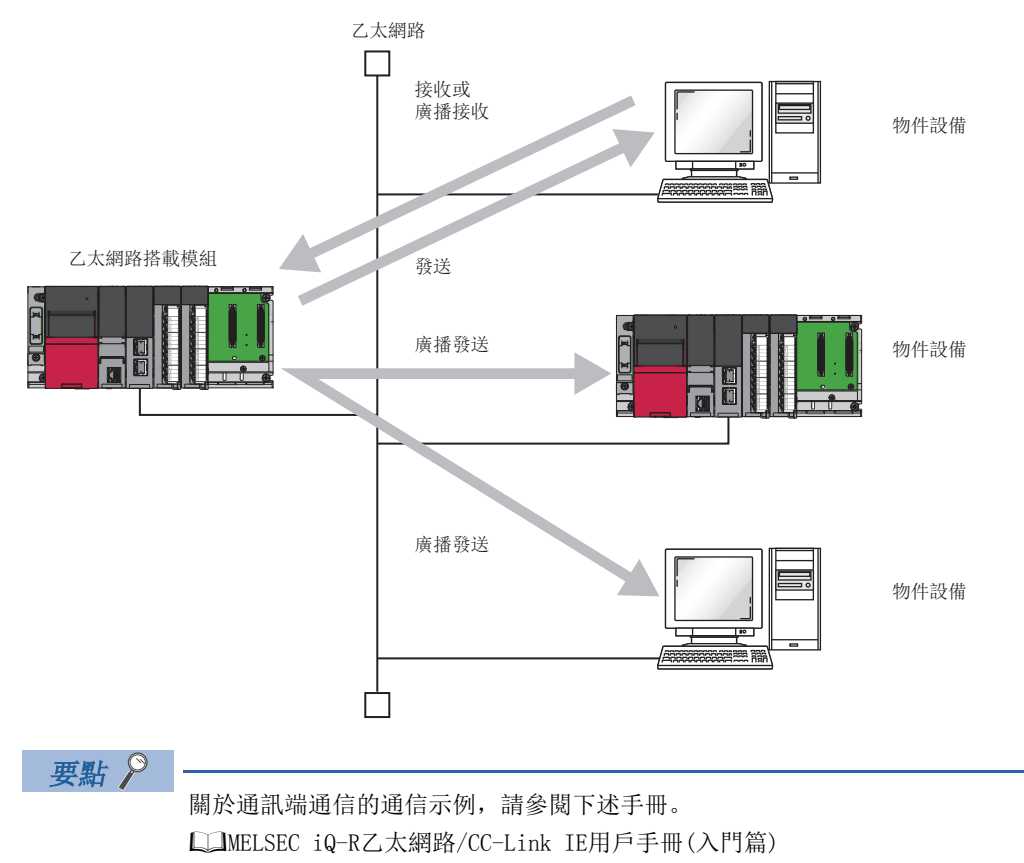

### 注意事項

在網路類型中選擇了"Q相容乙太網路"的情況下,不可以通過通訊端通信進行通信。

## 設置方法

在"基本設置"的"物件設備連接組熊設置"中設置。(に 293頁 物件設備連接組熊設置)

1. 從下述"模組一覽"中選擇物件設備並拖放至"設備一覽"或"設備組態圖"中。

| 物件設備名           | 内容                                                   |
|-----------------|------------------------------------------------------|
| UDP連接設備         | 在通過UDP/IP與物件設備通信的情況下選擇。                              |
| Active連接設備      | 在通過乙太網路搭載模組對物件設備進行打開處理(Active打開),通過TCP/IP通信的情況下選擇。   |
| Unpassive連接設備   | 在接收來自於非指定的物件設備的打開處理(Unpassive打開), 通過TCP/IP通信的情況下選擇。  |
| Fullpassive連接設備 | 在接收來自於指定的物件設備的打開處理(Fullpassive打開), 通過TCP/IP通信的情況下選擇。 |

2. 將與物件設備的"通信方式"設置為"通訊端通信"。

*3.* 此外,將通信所需的參數設置到連接中。

## 所使用的專用陳述式

通過通訊端通信進行的通信中使用的專用陳述式如下所示。

- [464頁 打開/關閉處理陳述式](#page-465-0)
- [465頁 通訊端通信用陳述式](#page-466-1)

## 所使用的連接

在通過通訊端通信進行的通信中,可以使用下述連接。

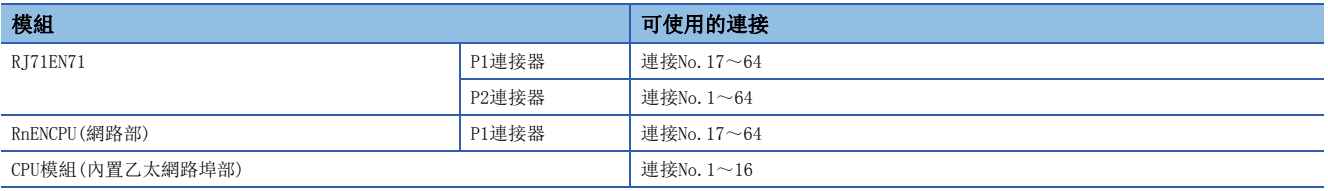

在通過通訊端通信進行通信中,TCP/IP及UDP/IP均使用識別通信的埠編號,以與物件設備進行多個通信。 發送的情況下: 對發送源的乙太網路搭載模組的埠編號及發送目標的物件設備側的埠編號進行指定。 接收的情況下: 對乙太網路搭載模組的埠編號進行指定,並讀取被發送至此的資料。

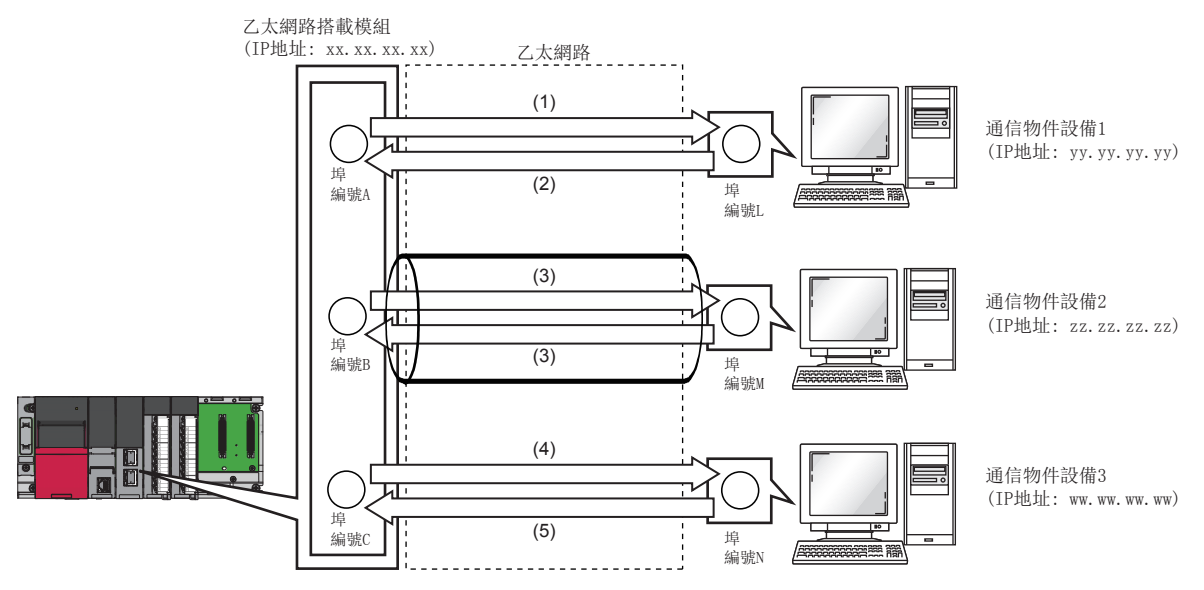

(1)將UDP資料從乙太網路搭載模組的埠編號A發送至物件設備1的埠編號L (2)將UDP資料從物件設備1的埠編號L發送至乙太網路搭載模組的埠編號A (3)通過TCP/IP的連接進行資料發送

(4)將UDP資料從乙太網路搭載模組的埠編號C發送至物件設備3的埠編號N

(5)將UDP資料從物件設備3的埠編號N發送至乙太網路搭載模組的埠編號C

## 通過TCP/IP通信的情況下

TCP/IP是在物件設備的埠編號間確立連接,進行可靠的資料通信的協議。

為了通過TCP/IP進行通訊端通信,應在確認了下述項目後再進行通信。

- 物件設備側的IP地址及埠編號
- 乙太網路搭載模組側的IP地址及埠編號
- 物件設備側與乙太網路搭載模組側的哪一個為打開側(Active打開及Passive打開)

### TCP/IP的連接動作

TCP/IP連接中有Active打開與Passive打開。

首先,等待TCP/IP連接的一側通過指定的埠編號進行Passive打開。

TCP/IP連接側指定Passive打開中等待的埠編號,進行Active打開。

由此進行TCP/IP連接,確立連接,可以進行通信。

關於Active打開與Passive打開的詳細內容,請參閱下述章節。

([468頁 TCP/IP通信\)](#page-469-0)

要點  $\mathcal{S}$ 

Active打開及Passive打開的表示可能會根據物件設備而有所不同。

- Active打開: TCP/IP連接側、用戶端側、連接器側等
- Passive打開: TCP/IP連接等待側、伺服器側、接聽側等

### ■Active打開

通過Active打開進行通信的流程如下所示。

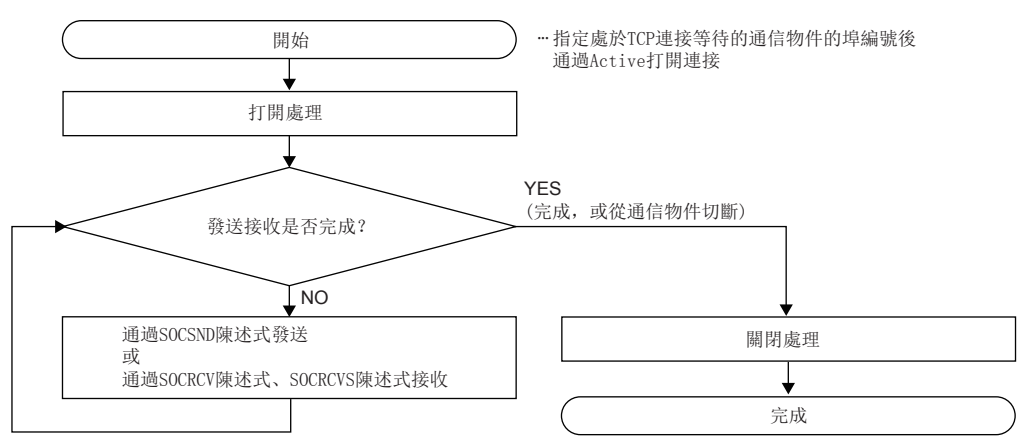

### ■Passive打開

通過Passive過開進行通信的流程如下所示。

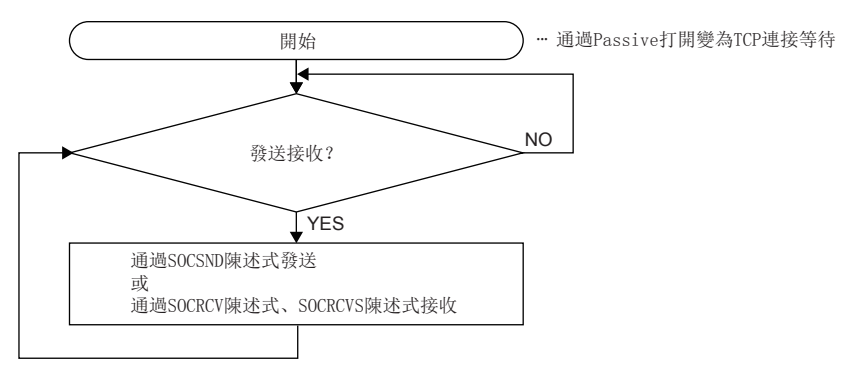

### TCP/IP通信時的注意事項

### ■關閉條件

在通過TCP/IP進行通信中,除了來自於物件設備的關閉請求以外,在下述情況下'打開完成信號'(Un\G1900000~Un\G1900007) 也變為OFF並關閉。

- 發生了生存確認功能超時的情況下
- 接收了來自於物件設備側的強制關閉的情況下

### ■TCP/IP的連接要素

TCP/IP的連接通過下述4個要素進行管理,同時只能創建1個該4個要素相同的連接。同時使用多個TCP/IP連接的情況下,應使4 個要素中的1個不同。

- 乙太網路搭載模組側的IP地址
- 乙太網路搭載模組側的埠編號
- 物件設備側的IP地址
- 物件設備側的埠編號

但是,選擇了"Unpassive連接設備"、"Fullpassive連接設備"的情況下,應將乙太網路搭載模組側的埠編號設置為不同的 值。此外,應將剩餘3個要素中的某1個設置為不同。

### n與同一連接的再連接

在通過TCP/IP的通信中關閉了連接之後,物件設備(IP地址)、本站埠編號、物件設備埠編號再次連接同一連接的情況下,應經 過500ms及以上之後再進行。

再次連接時無法等待時間的情況下,建議更改Active打開側的本站埠編號進行連接。

#### ■連接切斷等待時間設置

在通過TCP/IP進行的通信中,物件設備為資料發送之後發送連接的關閉請求的設備的情況下,在乙太網路搭載模組側有可能無 法讀取關閉之前的接收資料。在此情況下,通過使用'通訊端通信(TCP/IP)的連接切斷等待時間設置區'(Un\G760、Un\G761\*1), 使乙太網路搭載模組的關閉處理時機延遲可以讀取接收資料。

\*1 將變為CPU模組(內置乙太網路埠部)的緩衝記憶體地址。

關於連接切斷等待時間設置的詳細內容,請參閱下述章節。

[460頁 通訊端通信\(TCP/IP\)的連接切斷等待時間設置區](#page-461-0)

限制事項

使用連接切斷等待時間設置的情況下,應確認CPU模組的版本。(LF [504頁 功能的添加及更改\)](#page-505-0)

### ■接收資料長的確認

通過TCP/IP的通信中,由於通信資料中無分隔概念,因此連續發送的資料可能會在接收側被合併,批量發送的資料在接收側被 分割。接收側應根據需要確認接收資料長後再進行處理。

在乙太網路搭載模組側接收的情況下,在決定資料長時建議通過固定長模式使用。

在物件設備側接收的情況下,如下述所示確認接收資料長並進行處理。

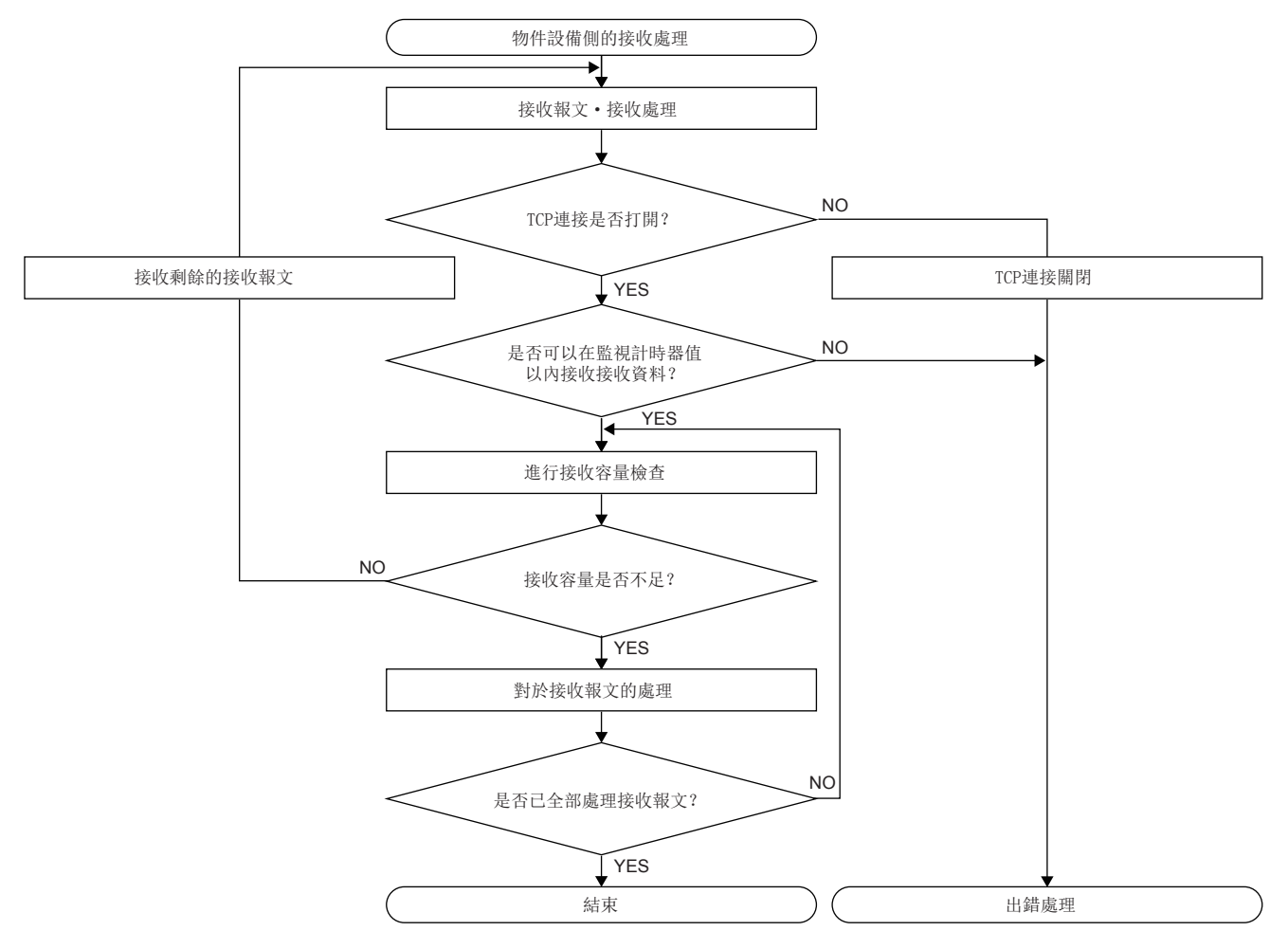

### ■Active打開時的注意事項

應在程式中使用'打開完成信號'(Un\G1900000~Un\G1900007)及'打開請求信號'(Un\G1900008~Un\G1900015), 組態互鎖 電路。打開完成信號及打開請求信號的ON/OFF時機如下所示。

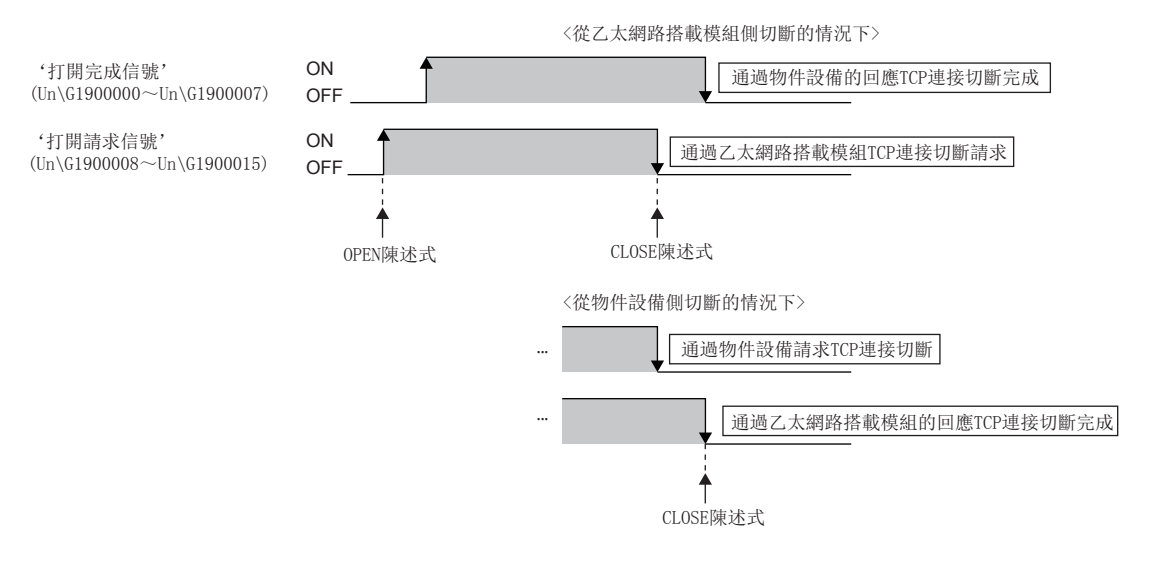

### ■Passive打開時的注意事項

 • 應在程式中使用'打開完成信號'(Un\G1900000~Un\G1900007)及'打開請求信號'(Un\G1900008~Un\G1900015),組態互 鎖電路。打開完成信號及打開請求信號的ON/OFF時機如下所示。

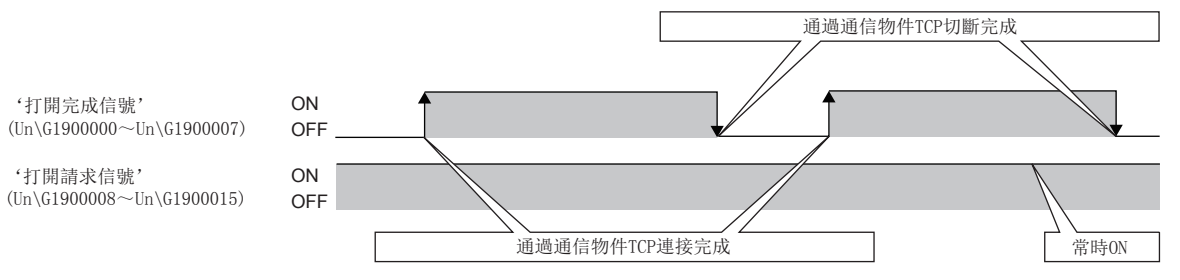

- CPU模組通過Passive打開與物件設備連接了時,連接的物件設備的IP地址及物件設備埠編號可以通過SP.SOCCINF陳述式獲取。
- 在TCP/IP中通過1個連接與1個物件設備進行連接。通過相同的本站埠編號與多個物件設備連接的情況下,應事先準備好物件 設備個數的連接。連接超出準備好的連接數的情況下,立即被切斷。
- 來自於物件設備的連接應在乙太網路搭載模組側變為打開等候狀態後進行。從CPU啟動完成後直到變為打開等候狀態為止, 從物件設備接收的TCP/IP連接請求出錯,將連接的強制關閉返回至物件設備。在該種情況下,應等待一段時間直至乙太網路 搭載模組側變為打開等候狀態後再在物件設備側進行重試。
- 請勿在程式內執行GP.CONCLOSE陳述式或SP.SOCCLOSE陳述式。如果執行GP.CONCLOSE陳述式或SP.SOCCLOSE陳述式,相應連接 的打開完成信號及打開請求信號將變為OFF,並關閉處理,因此不可以進行發送接收。再次打開已關閉的連接時,應執行 GP.CONOPEN陳述式或SP.SOCOPEN陳述式。

## 通過UDP/IP通信的情況下

通過UDP/IP進行通信是不進行順序控制、再送控制的簡單協議。

為了通過UDP/IP進行通訊端通信,應在確認了下述項目後再進行通信。

- 物件設備側的IP地址及埠編號
- 乙太網路搭載模組側的IP地址及埠編號

### UDP/IP通信時的注意事項

- 可能發生資料的消失、到達順序的替換等。有問題的情況下,應檢查TCP/IP的使用。
- 即使由於連接電纜的斷線等導致CPU模組與物件設備間的通信線路不連接的情況下,資料發送處理也可能正常結束。因此, 建議創建通信步驟進行資料發送及接收。
- 希望在CPU模組中更改物件設備的情況下,使用SP.SOCCSET陳述式。
- 設置了UDP/IP的連接的'打開完成信號'(Un\G1900000~Un\G1900007)及'打開請求信號'(Un\G1900008~Un\G1900015)將 常時ON。
- 請勿在程式內執行GP.CONCLOSE陳述式或SP.SOCCLOSE陳述式。如果執行GP.CONCLOSE陳述式或SP.SOCCLOSE陳述式,相應連接 的打開完成信號及打開請求信號將變為OFF, 並關閉處理, 因此不可以進行發送接收。再次打開已關閉的連接時, 應執行 GP.CONOPEN陳述式或SP.SOCOPEN陳述式。
- 即使'打開完成信號'(Un\G1900000~Un\G1900007)變為ON, 資料的發送也有可能失敗。資料的發送失敗的情況下, 應再次 進行資料的發送。

## 廣播通信

廣播通信是指,不特定物件設備,對乙太網路搭載模組連接的相同乙太網路內的全部乙太網路搭載模組安裝站及物件設備進行 的通信。

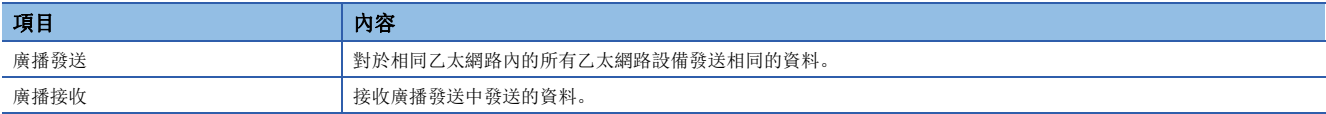

### 設置方法

在"基本設置"的"物件設備連接組態設置"中設置。(233頁 物件設備連接組態設置)

- *1.* 從"模組一覽"中選擇"UDP連接設備"並拖放至"設備一覽"或"設備組態圖"中。
- 2. 將與物件設備的"通信方式"設置為"廣播發送"或"廣播接收"。
- *3.* 此外,將通信所需的參數設置到連接中。

### 注意事項

- 廣播通信的專用埠編號應在系統內決定使用。
- 使用廣播發送的情況下,不可以經由路由器進行訪問。
- 對於相同乙太網路內連接的物件設備,不需要通過廣播接收的接收報文時,需要進行讀取丟掉處理。
- CPU模組通過廣播接收接收了資料時,發送的物件設備的IP地址及物件設備埠編號可以通過SP.SOCCINF陳述式獲取。

## 注意事項

通過通訊端通信進行通信時的注意事項如下所示。

#### 埠編號

本站埠編號的1~1023一般為保留的埠編號(WELL KNOWN PORT NUMBERS), 61440~65534被其它通信功能使用,因此建議使用  $1024~1999$ ,  $5010~61439$ .

此外,對於功能中使用的埠,使用相應功能的情況下,請勿進行指定。(に 7[491頁 乙太網路搭載模組中使用的埠編號](#page-492-0))

### 接收資料的讀取

'通訊端/固定緩衝接收狀態信號'(Un\G1900016~Un\G1900023)變為了ON的情況下,應進行接收資料的讀取。如果持續大量 的接收資料無法讀取的狀態,可能對通信產生影響。

### 在通信中進行檔案訪問的情況下

與乙太網路通信處理相比CPU模組將優先處理檔案訪問處理。因此,使用通訊端通信時,如果通過FTP及工程工具等進行檔案訪 問,通訊端通信處理有可能會延遲。

在通訊端通信中,在物件設備側進行回應時間的監視時進行檔案訪問的情況下,應設置為將檔案訪問所需的時間加到監視時間 上。

### 關於模組FB及專用陳述式

• 使用模組FB或專用陳述式進行打開處理的情況下,應在模組FB或專用陳述式完成之後再開始發送接收。

 • 不可以在1個連接中同時執行多個模組FB或專用陳述式。同時執行了多個模組FB或專用陳述式的情況下,之後執行的模組FB 或專用陳述式將變為無處理。應在執行中的模組FB或專用陳述式完成之後再執行。

# 1.5 通過固定緩衝進行通信

通過固定緩衝進行通信是,與通過通訊端通信進行通信一樣通過專用陳述式與通過乙太網路連接的物件設備,以TCP/IP及UDP/ IP發送接收任意資料的功能。

使用RJ71EN71及RnENCPU(網路部)的固定緩衝在CPU模組與物件設備之間可以發送接收任意資料。

與通過通訊端通信進行通信的不同點,如下述所示。

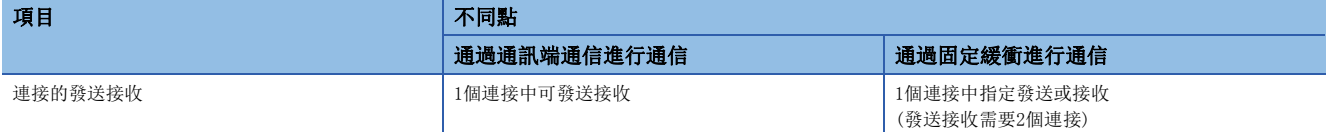

### 注意事項

CPU模組(RnENCPU的情況下為CPU部)不可以通過固定緩衝進行通信。

## 有順序/無順序的不同點

固定緩衝通信有"有順序"及"無順序"的控制方式。有順序與無順序的不同點如下所示。

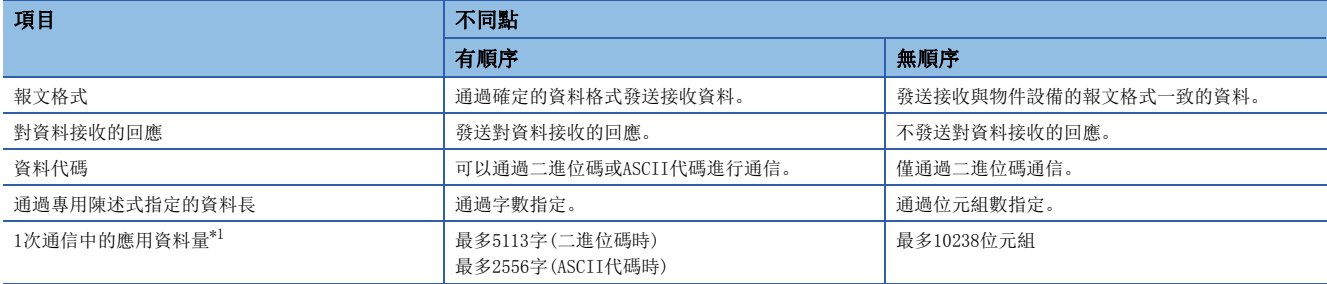

<span id="page-67-0"></span>\*1 將RJ71EN71的網路類型設置為"Q相容乙太網路"的情況下,變為下述值。 有順序: 最多1017字(二進位碼時)、最多508字(ASCII代碼時) 無順序: 最多2046位元組

## 設置方法

在"基本設置"的"物件設備連接組態設置"中設置。(に) [293頁 物件設備連接組態設置\)](#page-294-0)

1. 從下述"模組一覽"中選擇物件設備並拖放至"設備一覽"或"設備組態圖"中。

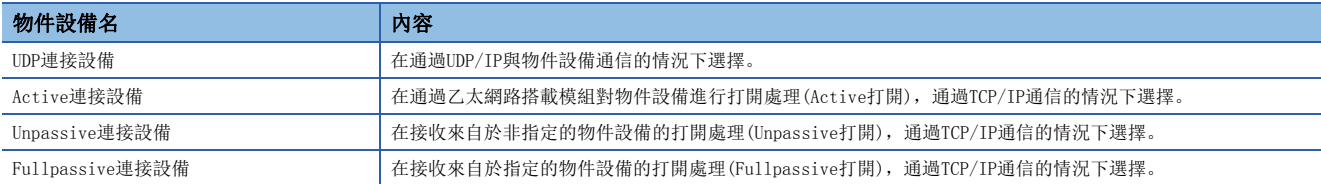

2. 將與物件設備的"通信方式"設置為"固定緩衝(有順序)"或"固定緩衝(無順序)"。

*3.* 設置"固定緩衝發送接收設置"。

*4.* 此外,將通信所需的參數設置到連接中。

## <span id="page-68-0"></span>所使用的專用陳述式

通過固定緩衝進行的通信中使用的專用陳述式如下所示。

- [464頁 打開/關閉處理陳述式](#page-465-0)
- [465頁 固定緩衝通信用陳述式](#page-466-2)

在網路類型中選擇了"Q相容乙太網路"的情況下,不可以使用打開/關閉處理陳述式的GP.CONOPEN及GP.CONCLOSE。

## 所使用的連接

在通過固定緩衝進行通信中,可以使用P1連接器的連接No.1~16。 在P2連接器中不可以使用通過固定緩衝進行通信。

## 通信結構

以下對固定緩衝通信的通信結構有關內容進行說明。

### 資料的流向

固定緩衝通信的發送接收通過專用陳述式進行。([67頁 所使用的專用陳述式\)](#page-68-0)

"有順序"中,CPU模組與物件設備1:1進行通信。將來自於CPU模組的資料發送及來自於物件設備的資料接收與物件設備同步 交換的同時進行。

在"無順序"中,來自於CPU模組的資料發送與來自於物件設備的資料接收無順序進行。

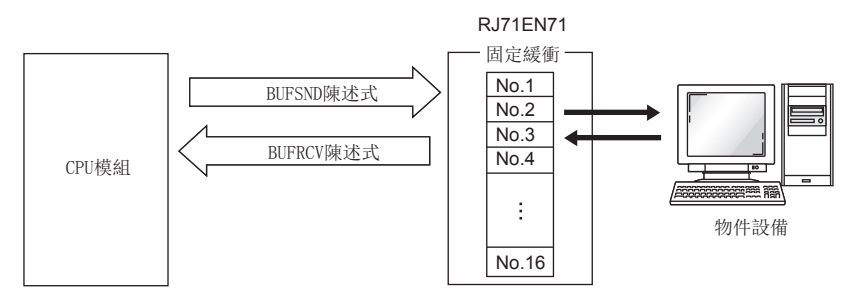

### 可資料通信的物件設備

### 可以與下述物件設備進行通信。

- 連接了RJ71EN71的乙太網路內的設備
- 連接了RnENCPU(網路部)的乙太網路內的設備
- 經由路由器連接的設備

如下圖所示使用各自的固定緩衝(No.1~No.16),將要通信的物件設備及使用用途(發送用/接收用、有順序/無順序等)通過"基 本設置"的"物件設備連接組態設置"進行設置,固定各自的緩衝相對的物件設備。

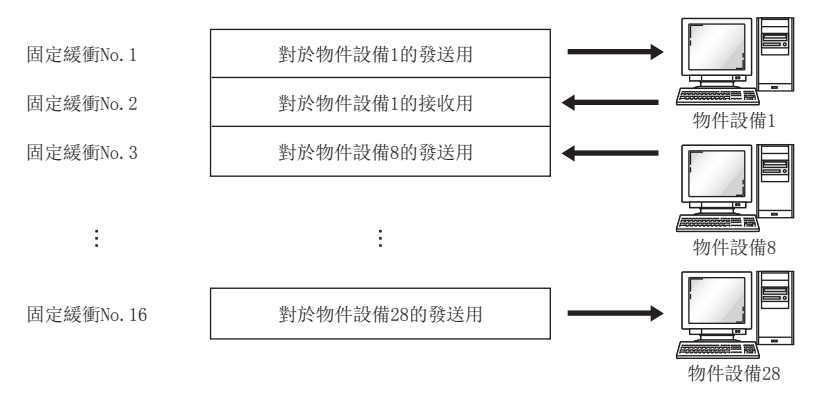

更改物件設備時,應注意下述內容。

- TCP/IP通信時,僅在未確立與物件設備的連接的情況下(打開完成信號OFF時),可以更改物件設備。
- UDP/IP通信時, 與物件設備的連接狀態無關, 可以更改物件設備。
- 更改物件設備的情況下,請勿使用成對打開及生存確認功能。

### 資料發送/接收時的處理

### ■資料發送時

執行BUFSND陳述式時,RJ71EN71及RnENCPU(網路部)將相應固定緩衝的資料發送至指定的連接中設置的物件設備中。

### ■資料接收時

如果有來自於指定的連接中設置的物件設備的接收,RJ71EN71及RnENCPU(網路部)將進行接收處理。 如果有來自於指定的連接中未設置的物件設備的接收,RJ71EN71及RnENCPU(網路部)將忽略接收資料。 將資料從RJ71EN71或RnENCPU(網路部)發送至物件設備時的處理步驟如下所示。

### 有順序

以對應連接No.1的固定緩衝No.1區為物件的發送處理如下所示。

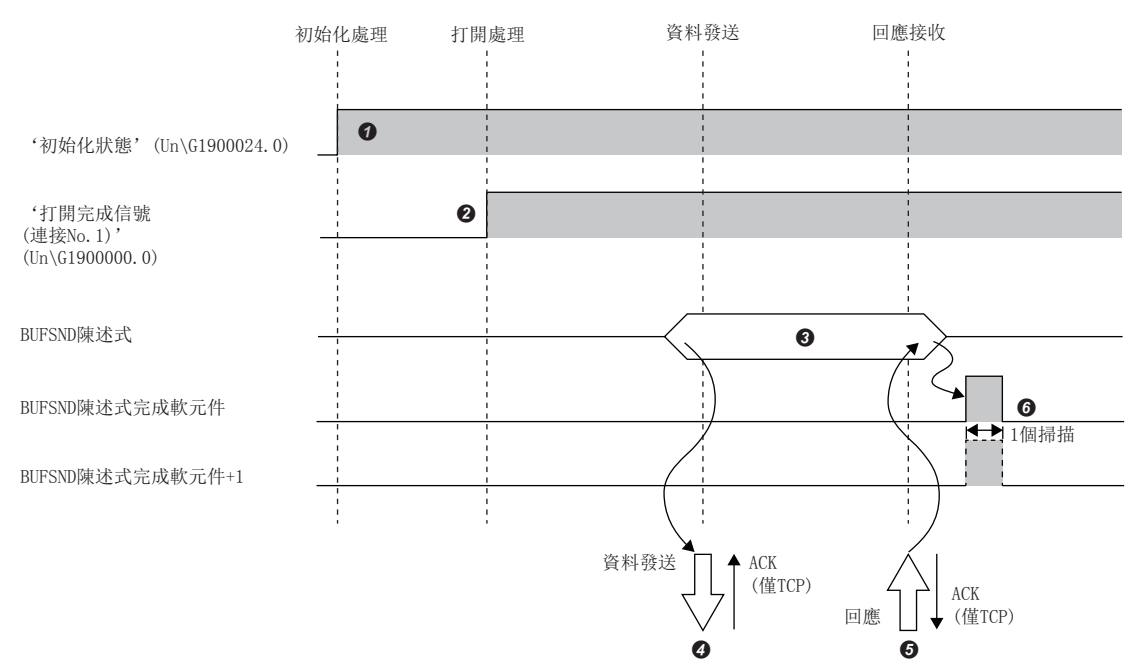

**❹** 確認初始化處理的正常完成。('初始化狀態'(Un\G1900024.0): ON)

<sup>2</sup> 確立RJ71EN71或RnENCPU(網路部)與物件設備的連接後,對連接No.1的打開處理的正常完成進行確認。(に [468頁 TCP/IP通信、UDP/IP通信\)](#page-469-1)

- **3** 執行BUFSND陳述式。(發送資料)
- **4 固定緩衝No.1區的發送資料按資料長的量被發送至物件設備。**

**❺** 物件設備接收來自於RT71EN71或RnENCPU(網路部)的資料時, 將對RT71EN71或RnENCPU(網路部)返回回應。

**6** 接收來自於物件設備的回應時, RJ71EN71或RnENCPU(網路部)將結束資料發送。回應未在回應監視計時器值內返回的情況下, 將發生資料發送異常[。\\*1資](#page-70-0)料發 送異常完成的情況下,應再次執行BUFSND陳述式進行發送處理。

<span id="page-70-0"></span>\*1 監視計時器值的調整在參數設置中進行。([340頁 資料通信用的計時器設置\)](#page-341-0)

### 要點 &

• RJ71EN71及RnENCPU(網路部)的打開完成信號的上升沿時,打開設置的內容將變為有效。

- 在對於前面的資料(陳述式)發送的資料通信完成後(回應的接收後等),應發送下一個資料(陳述式)。
- 向多個物件設備中發送接收資料的情況下,可以依次發送資料,但是為了避免發生通信故障建議切換物件設 備進行發送接收。使用通過UDP/IP打開的連接的情況下,可以將通信地址設置區的設置值更改為資料的發送 或接收前,切換物件設備。

### 無順序

#### 以對應連接No.1的固定緩衝No.1區為物件的發送處理如下所示。

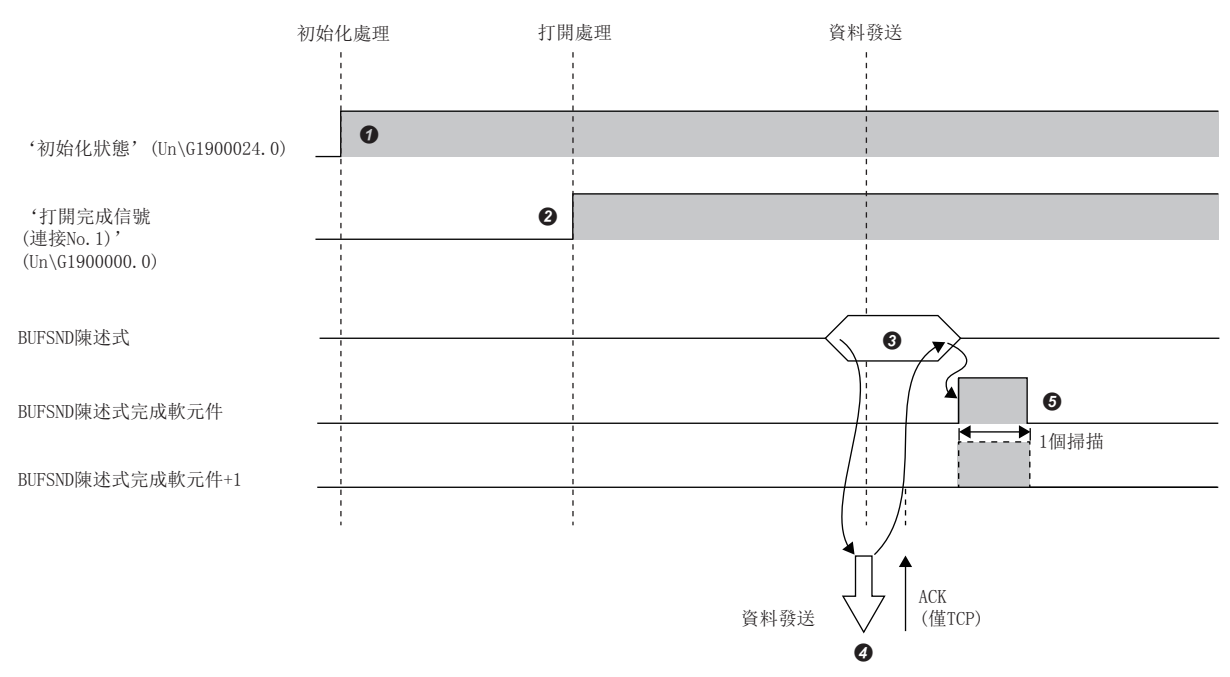

- **❹** 確認初始化處理的正常完成。('初始化狀態'(Un\G1900024.0): ON)
- **2** 確立RJ71EN71或RnENCPU(網路部)與物件設備的連接後,對連接No.1的打開處理的正常完成進行確認。(に [468頁 TCP/IP通信、UDP/IP通信\)](#page-469-1)
- **<sup>3</sup>** 執行BUFSND陳述式。(發送資料)
- **4** 固定緩衝No.1區的發送資料按資料長的量被發送至物件設備。
- $\bigodot$  RJ71EN71或RnENCPU(網路部)將結束資料發送。資料發送異常完成的情況下,應再次執行BUFSND陳述式進行發送處理。

### 要點 》

UDP/IP通信時,RJ71EN71及RnENCPU(網路部)的內部處理正常結束時,即使因連接電纜的斷線等導致CPU模組與 物件設備之間的通信線路未被連接的情況下,也有可能正常結束資料發送處理。因此,建議創建通信步驟進行 資料發送及接收。
## 接收步驟

RJ71EN71或RnENCPU(網路部)從物件設備接收資料時的處理步驟如下所示。接收方法有下述幾種。

- 通過主程式的接收方法(BUFRCV陳述式)
- 通過中斷程式的接收方法(BUFRCVS陳述式)

### 通過主程式的接收(有順序)

以對應連接No.1的固定緩衝No.1區為物件的接收處理如下所示。

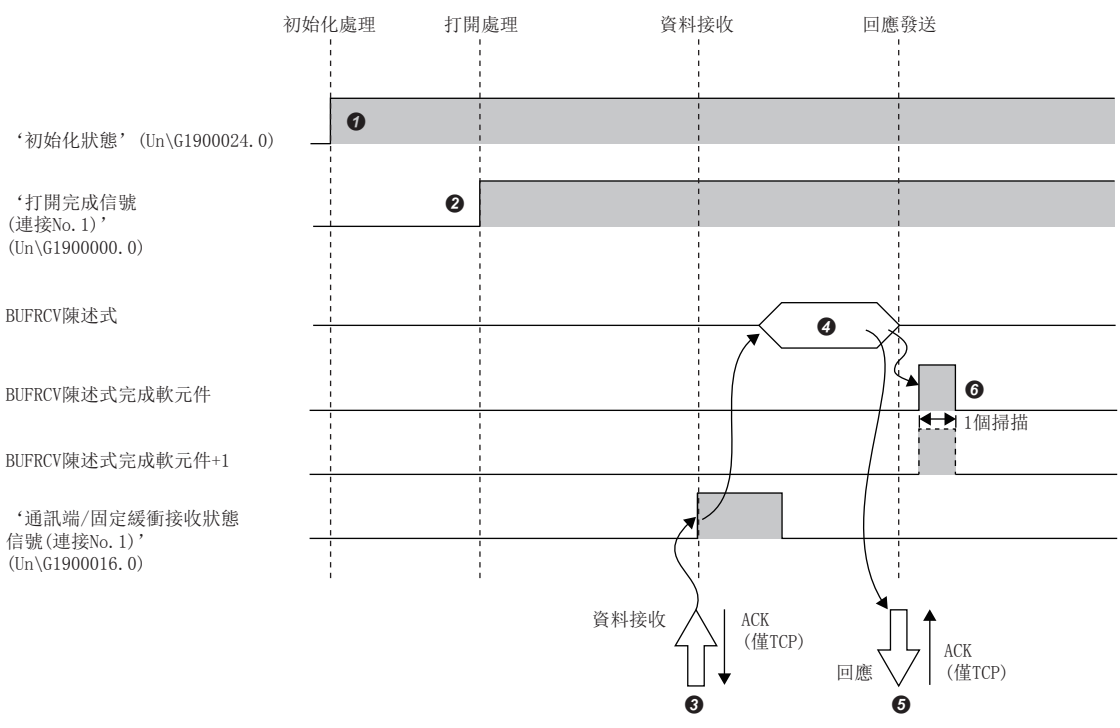

**❶** 確認初始化處理的正常完成。('初始化狀態'(Un\G1900024.0): ON)

<sup>2</sup> 確立RJ71EN71或RnENCPU(網路部)與物件設備的連接後,對連接No.1的打開處理的正常完成進行確認。(に『[468頁 TCP/IP通信、UDP/IP通信\)](#page-469-0)

**❸** 從物件設備接收資料。('通訊端/固定緩衝接收狀態信號(連接No.1)'(Un\G1900016.0): ON)

**❹** 執行BUFRCV陳述式, 從固定緩衝No.1中讀取接收資料長與接收資料。('通訊端/固定緩衝接收狀態信號(連接No.1)'(Un\G1900016.0): OFF)

- 6 接收資料長及接收資料的讀取結束時,將回應返回到物件設備中。
- 結束接收處理。資料接收異常完成的情況下,應再次執行BUFRCV陳述式進行接收處理。

要點 &

- RJ71EN71及RnENCPU(網路部)的打開完成信號的上升沿時,打開設置的內容將變為有效。
- BUFRCV陳述式應在通訊端/固定緩衝接收狀態信號OFF→ON時執行。
- 異常資料接收時,通訊端/固定緩衝接收狀態信號不變為ON。另外,資料也不儲存在固定緩衝No.1區中。

### 通過主程式的接收(無順序)

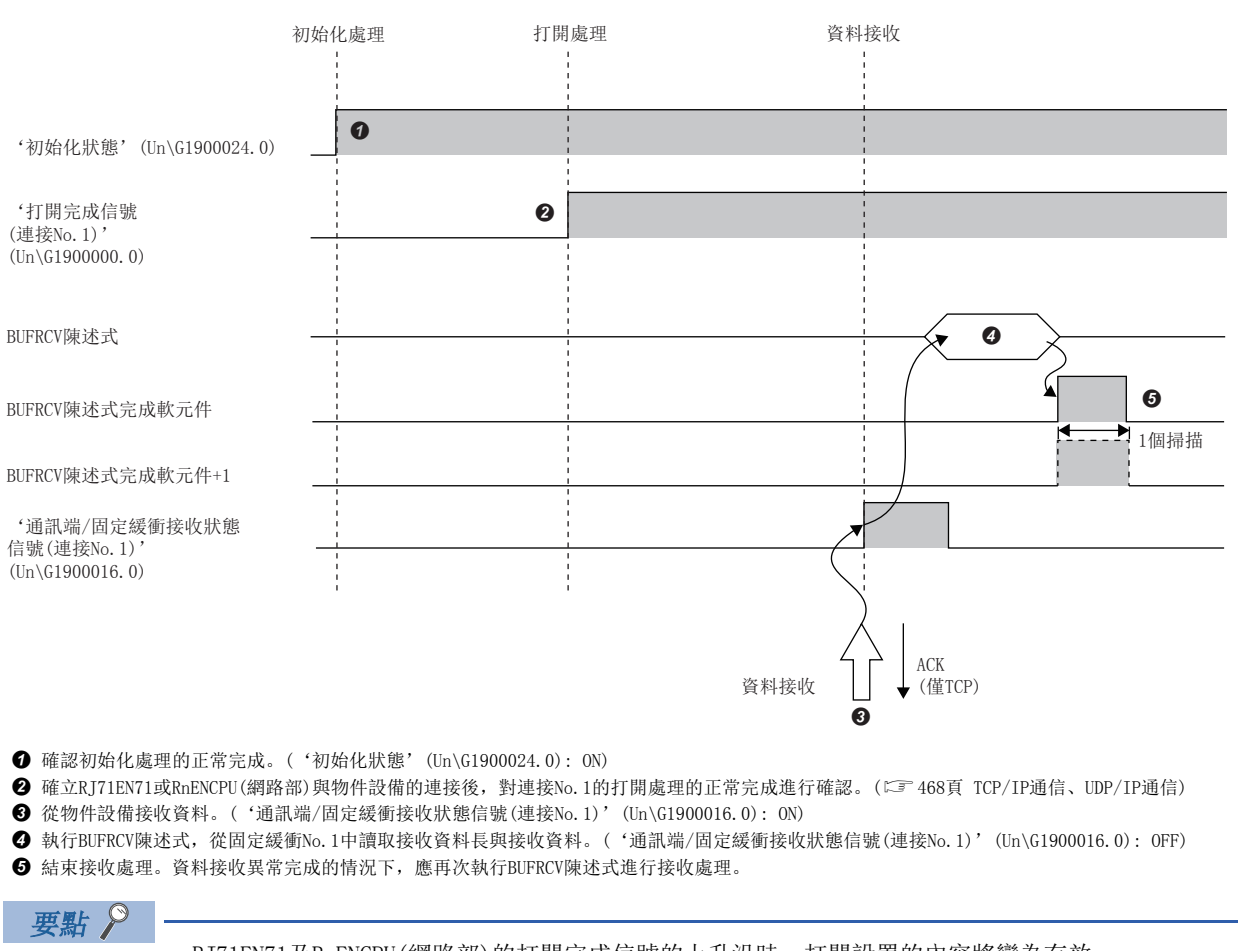

#### 以對應連接No.1的固定緩衝No.1區為物件的接收處理如下所示。

• RJ71EN71及RnENCPU(網路部)的打開完成信號的上升沿時,打開設置的內容將變為有效。

- BUFRCV陳述式應在通訊端/固定緩衝接收狀態信號OFF→ON時執行。
- 異常資料接收時,通訊端/固定緩衝接收狀態信號不變為ON。另外,資料也不儲存在固定緩衝No.1區中。

### 通過中斷程式的接收(有順序)

通過中斷程式的接收處理使用BUFRCVS陳述式進行。在中斷程式中,可以在來自於物件設備的資料接收時啟動中斷程式,讀取 至CPU模組的接收資料。

使用中斷程式時,需要進行中斷設置。([352頁 中斷設置](#page-353-0)) 以對應連接No.2的固定緩衝No.2區為物件的接收處理如下所示。

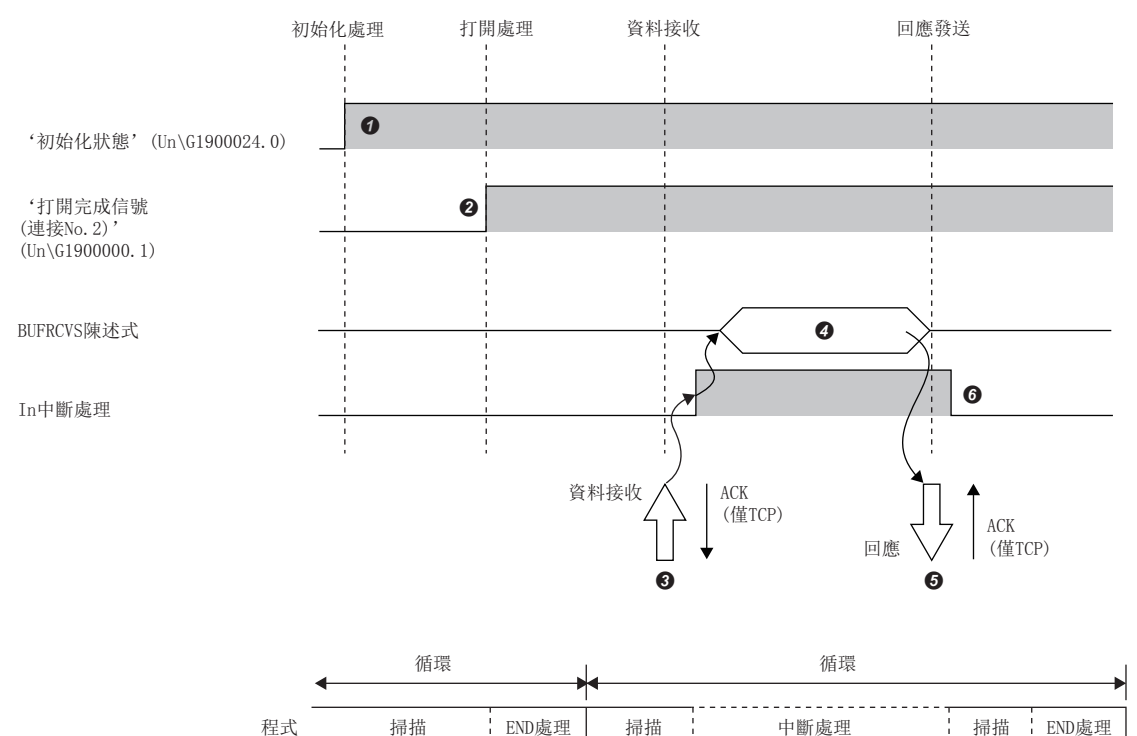

**❶** 確認初始化處理的正常完成。('初始化狀態'(Un\G1900024.0): ON)

**❷** 確立RJ71EN71或RnENCPU(網路部)與物件設備的連接後,對連接No.2的打開處理的正常完成進行確認。(に [468頁 TCP/IP通信、UDP/IP通信\)](#page-469-0)

<sup>◆</sup>對CPU模組請求中斷程式的啟動,從物件設備接收資料。('通訊端/固定緩衝接收狀態信號(連接No.2)'(Un\G1900016.1): ON)

**❹** 中斷程式啟動。執行BUFRCVS陳述式,從固定緩衝No.2中讀取接收資料長與接收資料。('通訊端/固定緩衝接收狀態信號(連接No.2)'(Un\G1900016.1): OFF)

接收資料長及接收資料的讀取結束時,將回應返回到物件設備中[。\\*1](#page-74-0)

結束中斷程式的執行,並重啟主程式的執行。

<span id="page-74-0"></span>\*1 異常完成時,不返回回應。

### 通過中斷程式的接收(無順序)

通過中斷程式的接收處理使用BUFRCVS陳述式進行。在中斷程式中,可以在來自於物件設備的資料接收時啟動中斷程式,讀取 至CPU模組的接收資料。

使用中斷程式時,需要進行中斷設置。([352頁 中斷設置](#page-353-0)) 以對應連接No.2的固定緩衝No.2區為物件的接收處理如下所示。

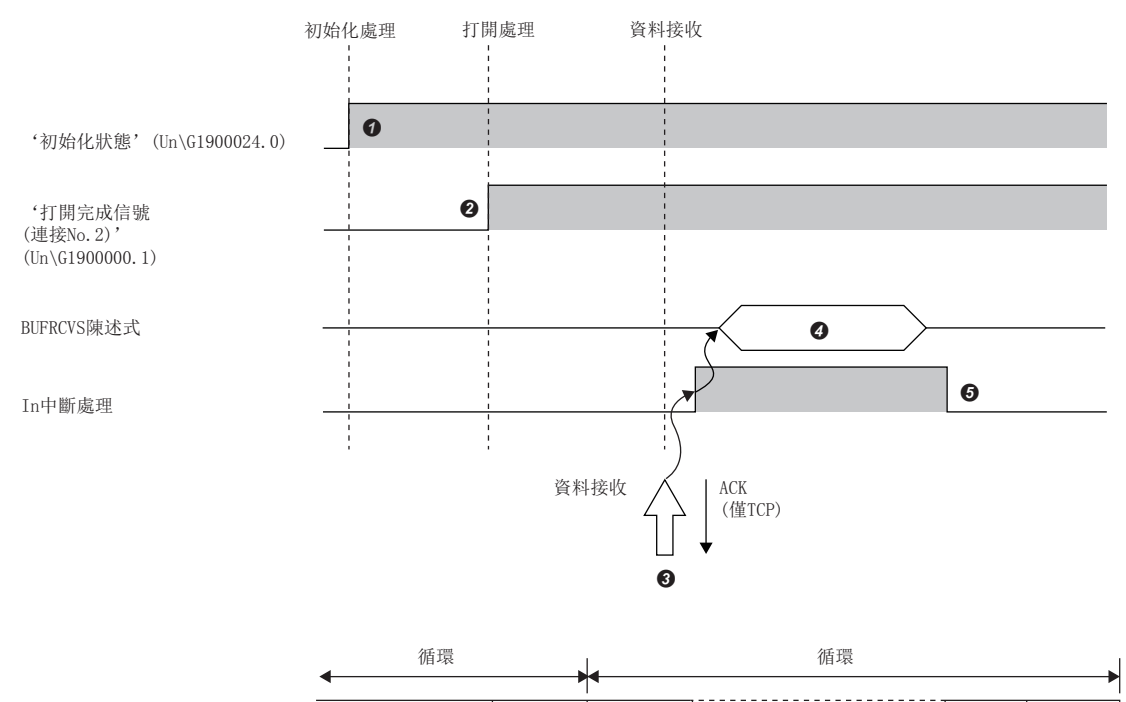

**❶** 確認初始化處理的正常完成。('初始化狀態'(Un\G1900024.0): ON)

**❷** 確立RJ71EN71或RnENCPU(網路部)與物件設備的連接後,對連接No.2的打開處理的正常完成進行確認。(に [468頁 TCP/IP通信、UDP/IP通信\)](#page-469-0)

**<sup>●</sup>** 對CPU模組請求中斷程式的啟動, 從物件設備接收資料。('通訊端/固定緩衝接收狀態信號(連接No.2)'(Un\G1900016.1): ON)

**❹** 中斷程式啟動。執行BUFRCVS陳述式,從固定緩衝No.2中讀取接收資料長與接收資料。('通訊端/固定緩衝接收狀態信號(連接No.2)'(Un\G1900016.1): OFF)

程式 掃描 END處理 掃描 中斷處理 掃描 END處理

結束中斷程式的執行,並重啟主程式的執行。

## 成對打開

成對打開是指將固定緩衝通信的接收用連接與發送用連接組為一對,本站與物件設備各使用一個埠連接的打開方法。 通過指定成對打開,通過對1個埠的打開處理可以進行2個連接的資料通信。

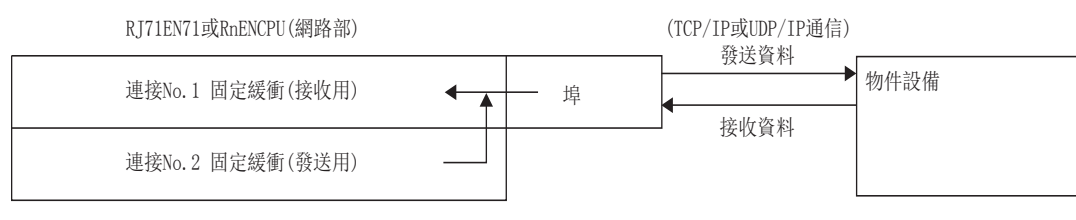

### 設置方法

- 在"基本設置"的"物件設備連接組態設置"中設置。(に『[293頁 物件設備連接組態設置\)](#page-294-0)
- *1.* 從"模組一覽"中選擇物件設備並拖放至"設備一覽"或"設備組態圖"中。
- *2.* 設置與物件設備的"通信方式"。
- *3.* 將與物件設備的"固定緩衝發送接收設置"設置為"成對(接收)"。\*1
- *4.* 此外,將通信所需的參數設置到連接中。
- *5.* 從"模組一覽"中選擇與1.相同的物件設備並拖放至1.中設置的物件設備的下一個連接No.中。
- *6.* 將與物件設備的"通信方式"設置為與在1.中設置的物件設備相同。
- *7.* 將與物件設備的"固定緩衝發送接收設置"設置為"成對(發送)"。
- *8.* 將其它參數設置為與1.中設置的物件設備相同。
- \*1 "成對(接收)"應設置為連接No.1~7或No.9~15.

#### 要點 &

- 成對打開中可通信的物件設備的範圍是,對連接RJ71EN71或RnENCPU(網路部)的乙太網路內的設備及路由器 進行中繼後被連接的設備。
- 通過設置了成對打開的接收用連接側的打開/關閉處理,下一個連接(發送用連接)側的打開/關閉處理也自動 進行。

## 廣播通信

廣播通信是指,不特定物件設備,對乙太網路搭載模組連接的相同乙太網路內的全部乙太網路搭載模組安裝站及物件設備進行 的通信。

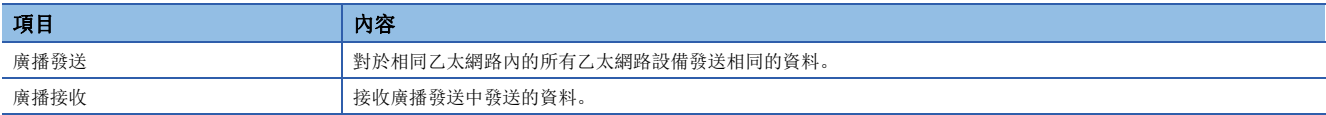

### 設置方法

在"基本設置"的"物件設備連接組態設置"中設置。(に) [293頁 物件設備連接組態設置\)](#page-294-0)

- *1.* 從"模組一覽"中選擇"UDP連接設備"並拖放至"設備一覽"或"設備組態圖"中。
- 2. 將與物件設備的"通信方式"設置為"廣播發送"或"廣播接收"。
- *3.* 此外,將通信所需的參數設置到連接中。

#### 注意事項

- 廣播通信的專用埠編號應在系統內決定使用。
- 使用廣播發送的情況下,不可以經由路由器進行訪問。
- 對於相同乙太網路內連接的物件設備,不需要通過廣播接收的接收報文時,需要進行讀取丟掉處理。

## 注意事項

通過固定緩衝進行通信時的注意事項如下所示。

#### UDP/IP通信時的注意事項

即使'打開完成信號'(Un\G1900000~Un\G1900007)變為ON,資料的發送也有可能失敗。資料的發送失敗的情況下,應再次進 行資料的發送。

#### 關於模組FB及專用陳述式

• 使用模組FB或專用陳述式進行打開處理的情況下,應在模組FB或專用陳述式完成之後再開始發送接收。

 • 不可以在1個連接中同時執行多個模組FB或專用陳述式。同時執行了多個模組FB或專用陳述式的情況下,之後執行的模組FB 或專用陳述式將變為無處理。應在執行中的模組FB或專用陳述式完成之後再執行。

## 資料格式

以下對通過固定緩衝進行通信時使用的資料格式有關內容進行說明。 通信資料由幀頭與應用資料構成。

## 幀頭

幀頭是TCP/IP、UDP/IP用幀頭。RJ71EN71或RnENCPU(網路部)自動進行添加及刪除,因此無需進行設置。 幀頭部分的詳細如下所示。

• TCP/IP

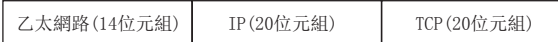

• UDP/IP

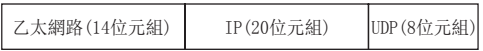

## 應用資料

通信方式為"固定緩衝(無順序)"的情況下,應用資料將下述資料代碼以二進位碼表示。與通信資料代碼的設置無關,進行通 過二進位碼的通信。

文本(陳述式)

最大10238位元組

## 要點

無順序的情況下,由於無通過有順序添加的副幀頭及資料長,資料全部作為有效的文本處理。此外,RJ71EN71 及RnENCPU(網路部)將接收的報文(資料包)的容量儲存到接收資料長儲存區中之後將固定緩衝接收狀態信號置 為ON。為了瞭解接收側應用資料的位元組數及資料類型等,建議在報文的應用資料中設置包括資料長及資料類 型代碼等在內的檢查方式。

通信方式為"固定緩衝(有順序)"時的應用資料的組態如下所示。

#### ■格式

• 通過二進位碼通信時

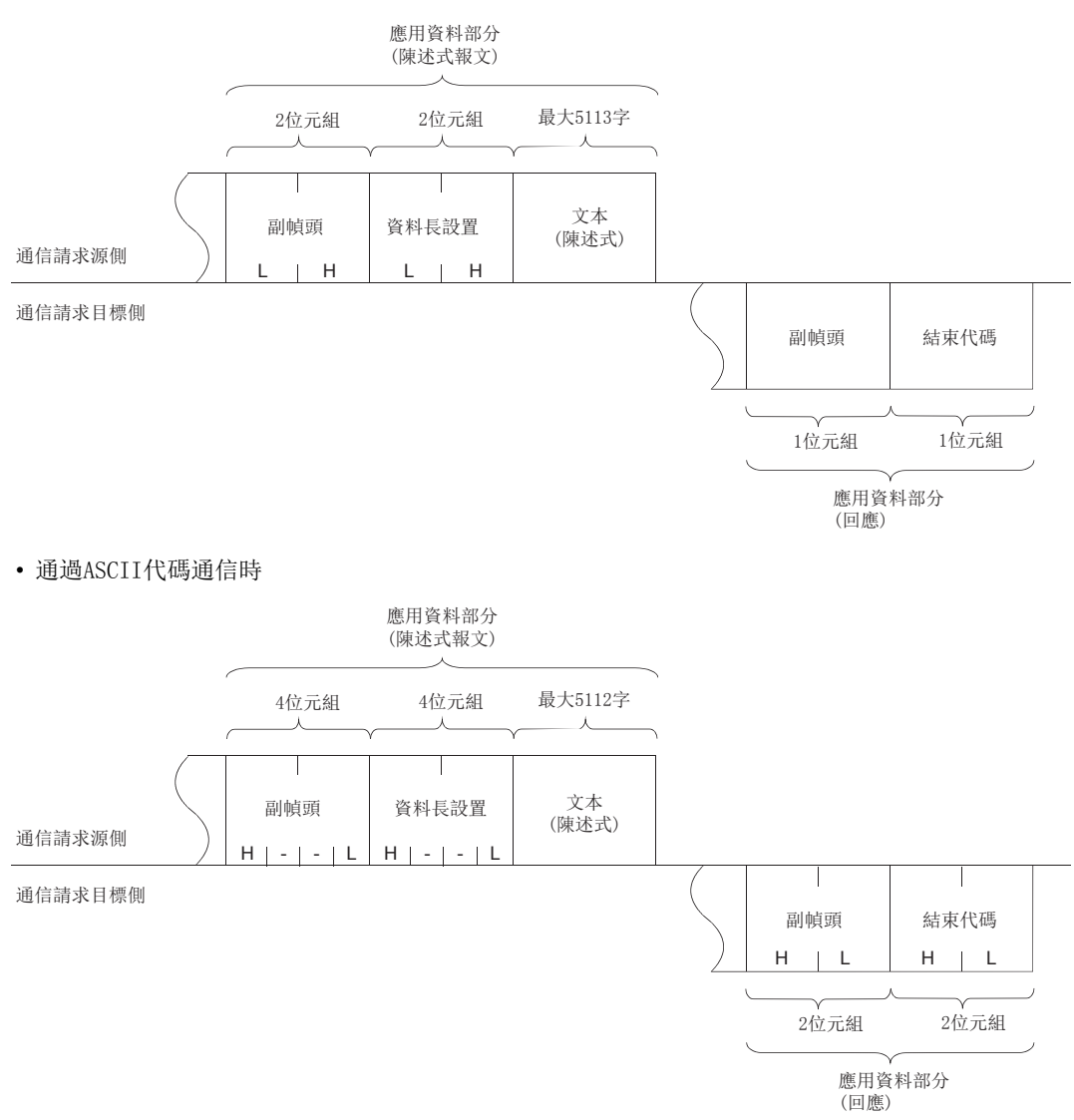

### ■副幀頭

對於副幀頭,RJ71EN71或RnENCPU(網路部)自動進行添加及刪除,因此無需進行設置。

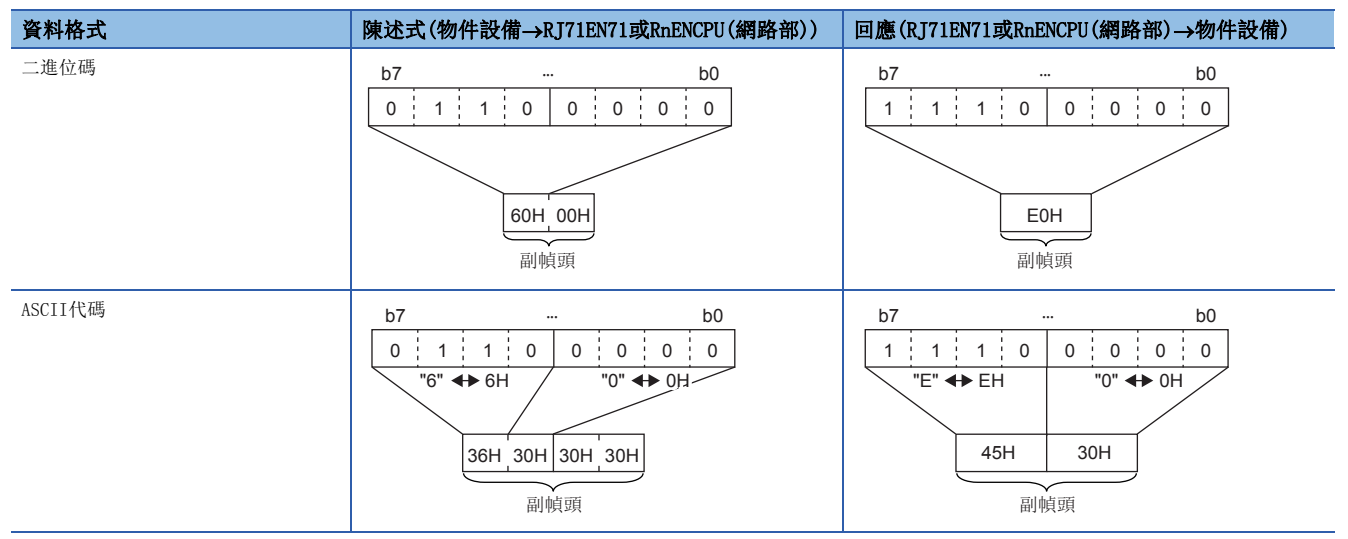

### ■資料長設置

文本(陳述式)部分的資料容量如下所示。

• 通過二進位碼通信時: 最多5113字

• 通過ASCII代碼通信時: 最多2556字

### ■文本(陳述式)

陳述式/回應的格式如下所示。

• 通過二進位碼通信時

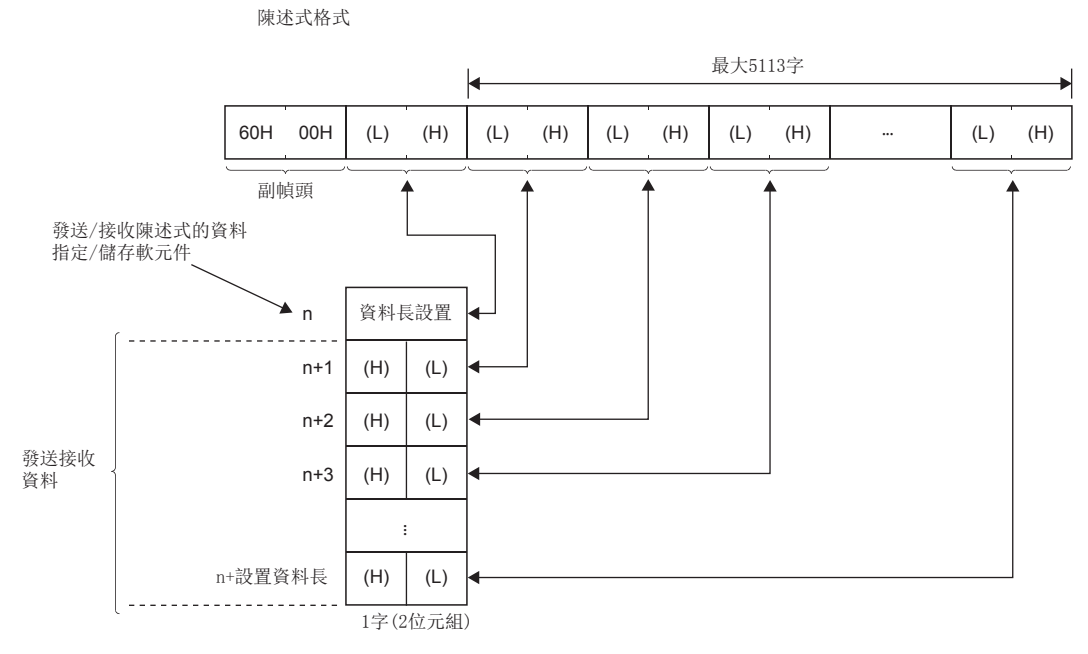

• 通過ASCII代碼通信時

陳述式格式

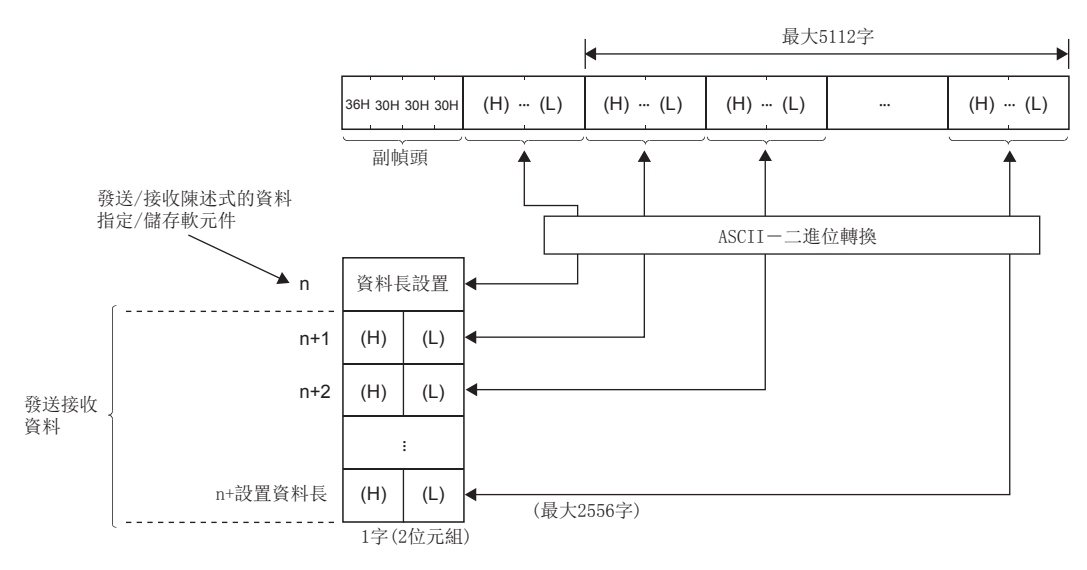

#### ■結束代碼

出錯代碼儲存在回應中添加的結束代碼中。([412頁 資料通信中返回到物件設備中的結束代碼](#page-413-0))

另外,結束代碼也儲存在BUFSND陳述式、BUFRCV陳述式的完成狀態欄(控制資料內)。

盡管實施了固定緩衝通信,但是儲存了通過SLMP進行通信及通過隨機訪問用緩衝進行通信的出錯代碼的情況下,則存在以下可 能性。

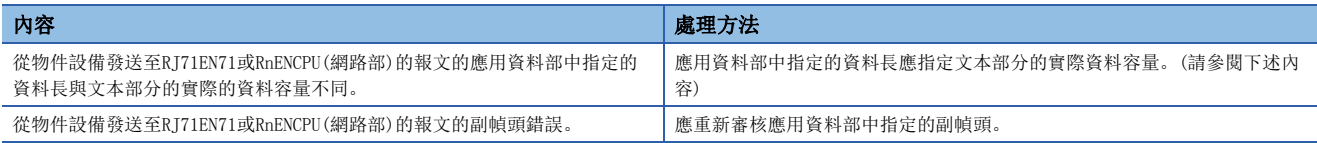

由於本站與物件站的緩衝的限制,通信資料可能分配資料進行通信。對分割接收的資料在RJ71EN71及RnENCPU(網路部)進行恢 復(重組)後再進行通信。(已接收的資料的恢復(重組)以通信資料內的資料長為基礎進行)通信資料內的資料不正確時的RJ71EN71 及RnENCPU(網路部)的處理如下所示。

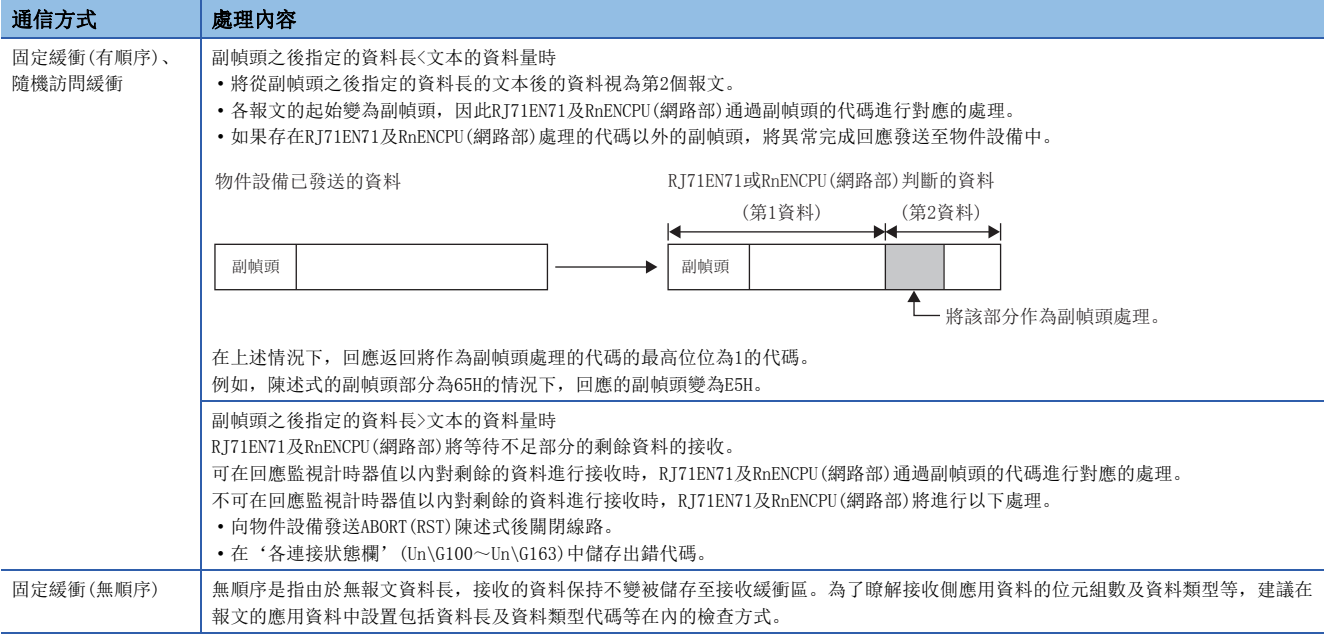

## 通過固定緩衝進行通信的示例

使用TCP/IP通信的Active打開,並通過固定緩衝進行通信的示例如下所示。

### 系統組態

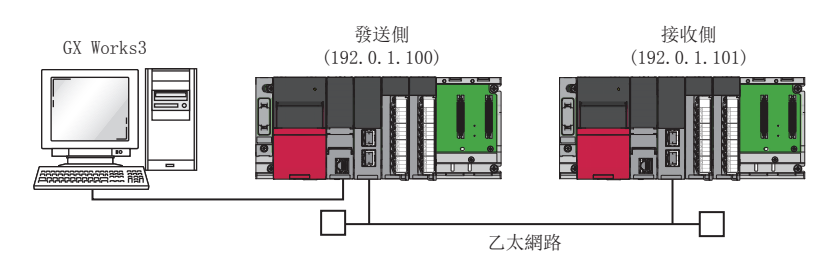

### 參數設置

將工程工具連接到CPU模組上,設置參數。

### <span id="page-83-0"></span>■發送側的設置

- *1.* 按照下述方式設置CPU模組。
- √ [工程]=[新建]

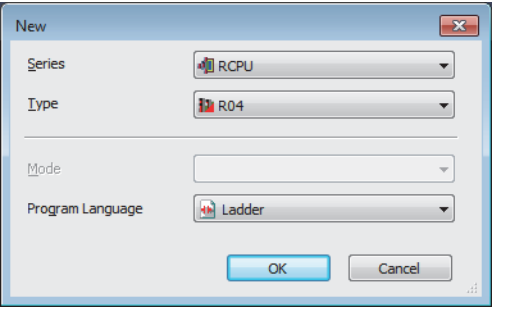

2. 在下述畫面中點擊[設置更改]按鈕,設置為使用模組標籤。

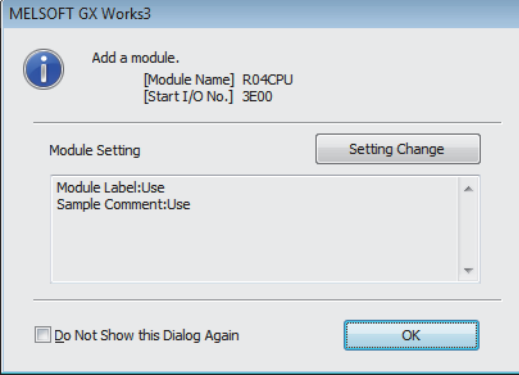

*3.* 點擊[OK]按鈕,添加CPU模組的模組標籤。

#### *4.* 按照下述方式設置RJ71EN71。

√○[導航窗口]⇔[參數]⇔[模組資訊]⇒右擊⇒[添加新模組]

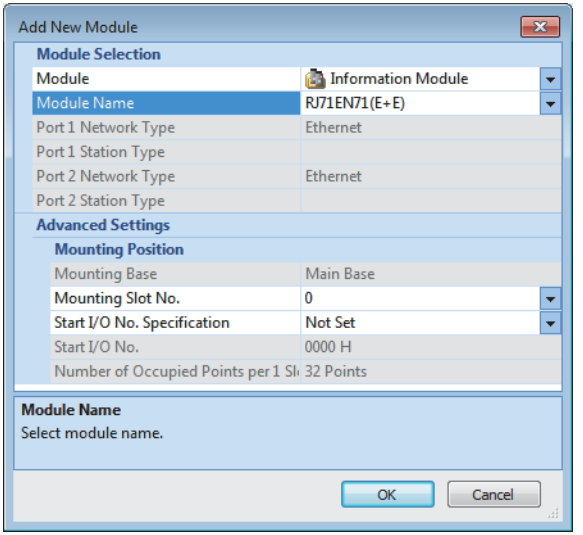

*5.* 在下述中點擊[OK]按鈕,添加RJ71EN71的模組標籤。

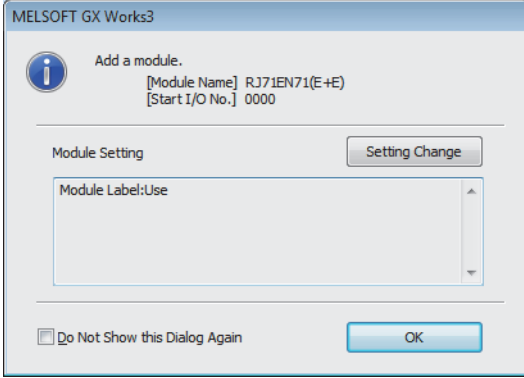

*6.* 按照下述方式設置"基本設置"的內容。

Ѷ [導航窗口]  $\Leftrightarrow$ [參數]  $\Leftrightarrow$  [模組資訊]  $\Leftrightarrow$  [RJ71EN71]  $\Leftrightarrow$  [埠1 模組參數(乙太網路)]  $\Leftrightarrow$  [基本設置]

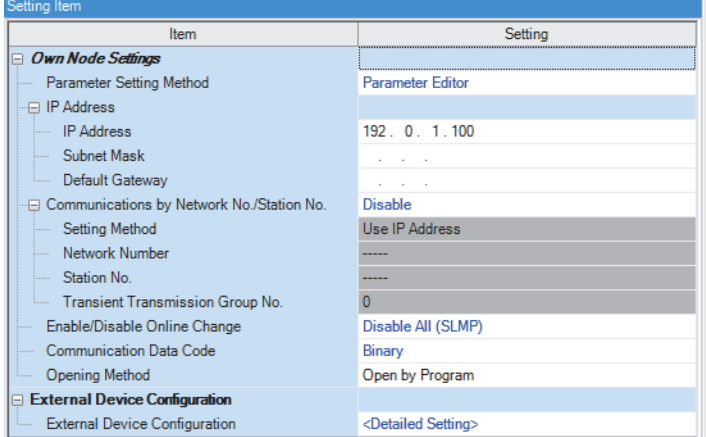

### *7.* 按照下述方式設置網路組態。

て 「導航窗口] φ [參數] φ [模組資訊] φ [RJ71EN71] φ [埠1 模組參數(乙太網路)] φ [基本設置] φ [物件設備連接組態設置]

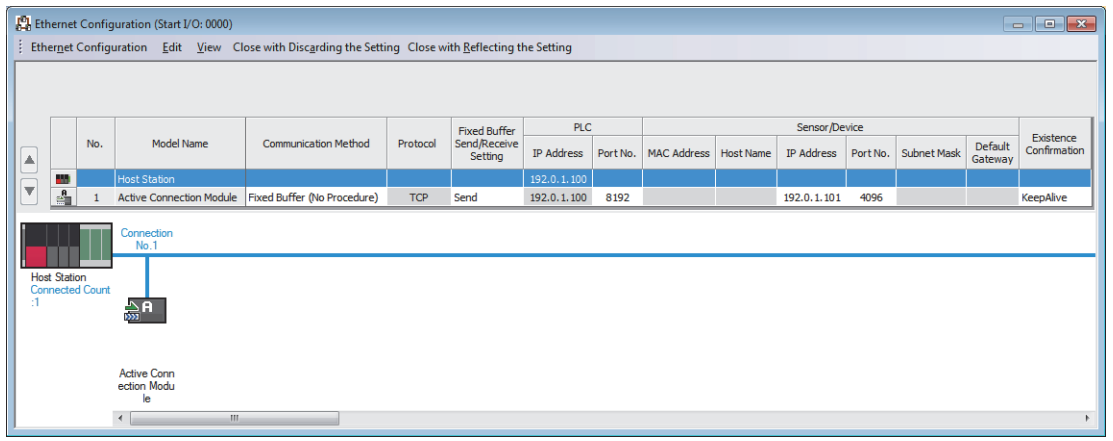

 $8.$  將已設置的參數寫入到CPU模組中後,復位CPU模組,或將電源置為OFF $\rightarrow$ ON。

○ [線上]  $\circ$  [可程式控制器寫入]

#### 要點  $\beta$

在程式示例中,上述中所示的參數以外將使用默認設置。關於參數有關內容,請參閱本手冊的參數章節。 ([290頁 參數設置](#page-291-0))

#### ■接收側的設置

- 1. 設置CPU模組,添加CPU模組的模組標籤。CPU模組的設置方法與模組標籤的添加方法與在發送側的情況下相同。(に 32 [頁 發送側的設置](#page-83-0))
- *2.* 設置RJ71EN71,添加RJ71EN71的模組標籤。RJ71EN71的設置方法與模組標籤的添加方法與在發送側的情況下相同。 ([82頁 發送側的設置](#page-83-0))
- *3.* 按照下述方式設置"基本設置"的內容。
- **て │ 『導航窗口]っ[參數]っ[模組資訊]っ[RI71EN71]っ[埠1 模組參數(乙太網路)]っ[基本設置]**

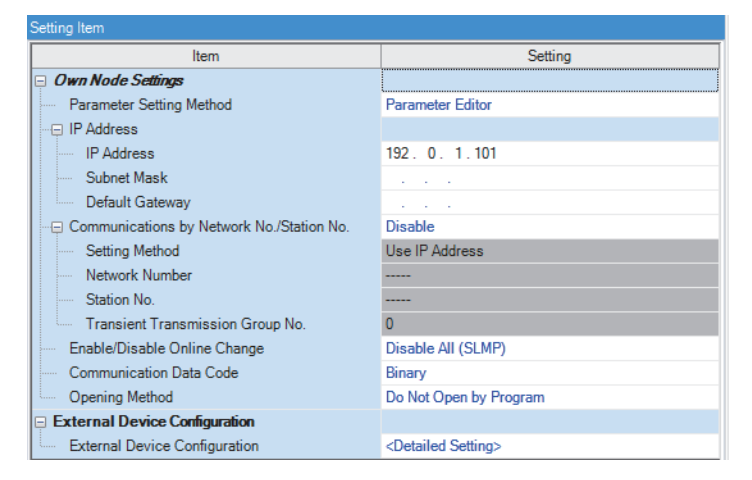

### *4.* 按照下述方式設置網路組態。

て)[導航窗口] →[參數] → [模組資訊] → [RJ71EN71] → [埠1 模組參數(乙太網路)] → [基本設置] → [物件設備連接組態設置]

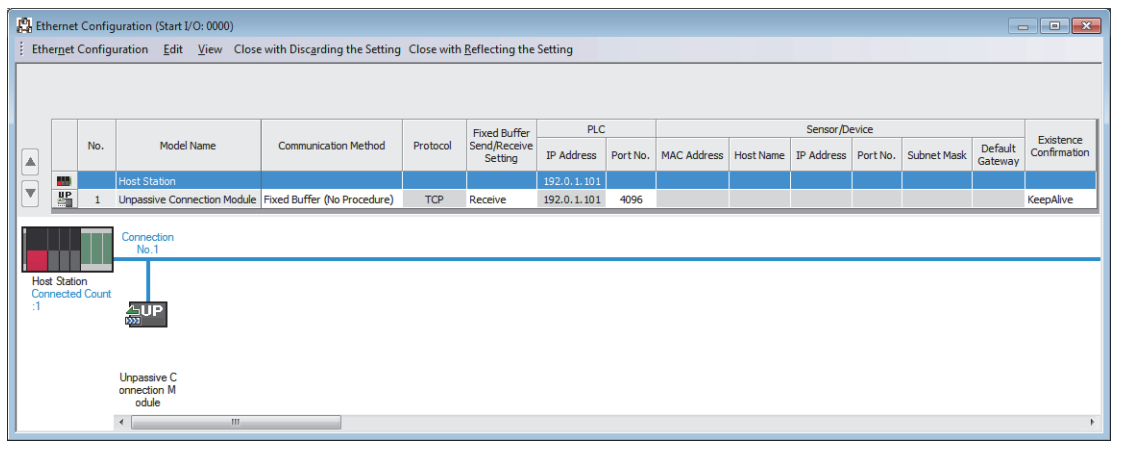

- $5.$  將已設置的參數寫入到CPU模組中後,復位CPU模組,或將電源置為OFF $\rightarrow$ ON。
- [線上] = [可程式控制器寫入]

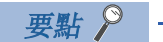

在程式示例中,上述中所示的參數以外將使用默認設置。關於參數有關內容,請參閱本手冊的參數章節。 ([290頁 參數設置](#page-291-0))

## 發送側程式示例

■伸用標籤

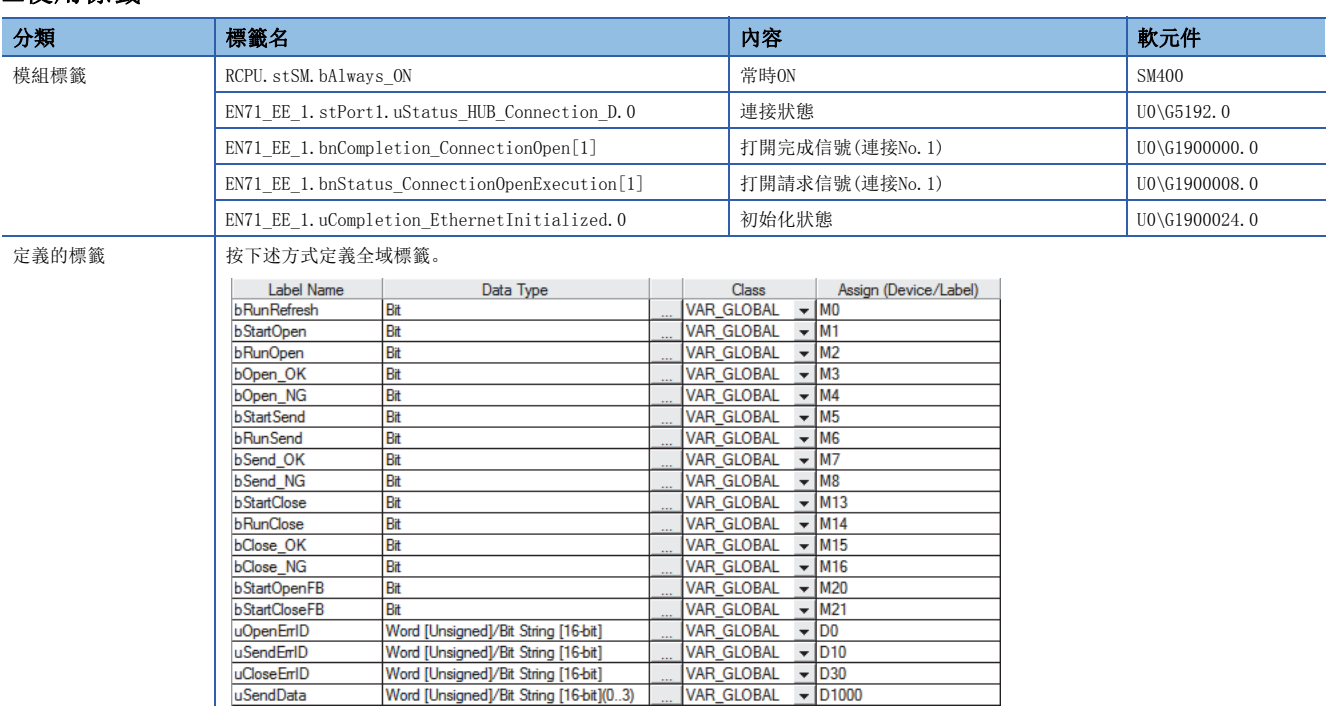

#### ■使用功能塊

本程式示例中使用的功能塊如下所示。

- M\_RJ71EN71\_EE\_Refresh\_Data
- M\_RJ71EN71\_EE\_ConnectionOpen
- M\_RJ71EN71\_EE\_Send\_Socket
- M\_RJ71EN71\_EE\_ConnectionClose

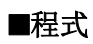

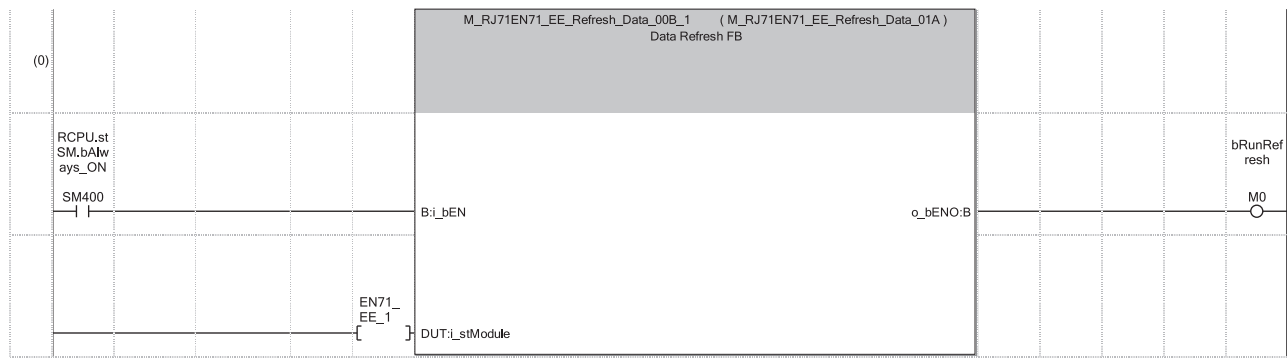

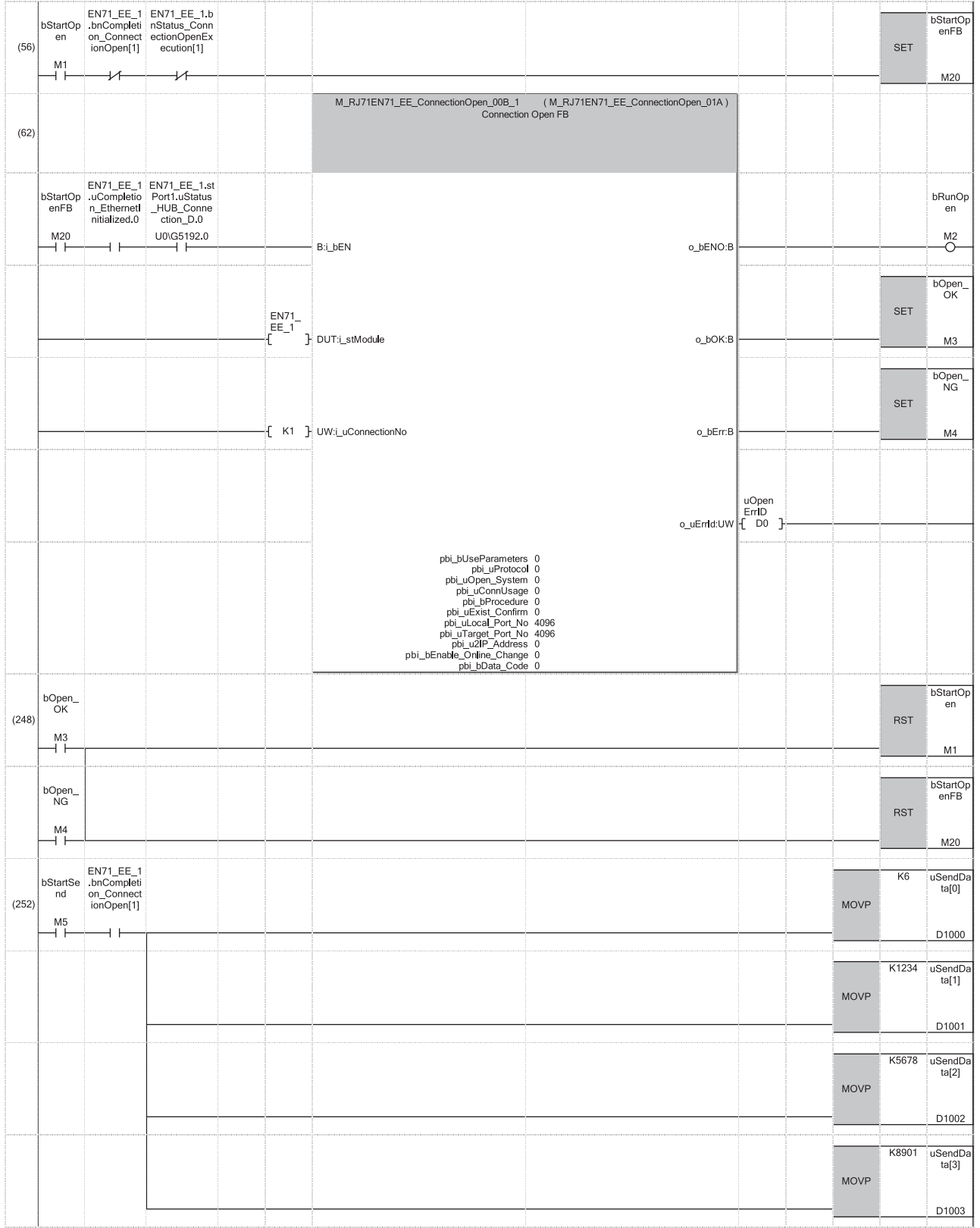

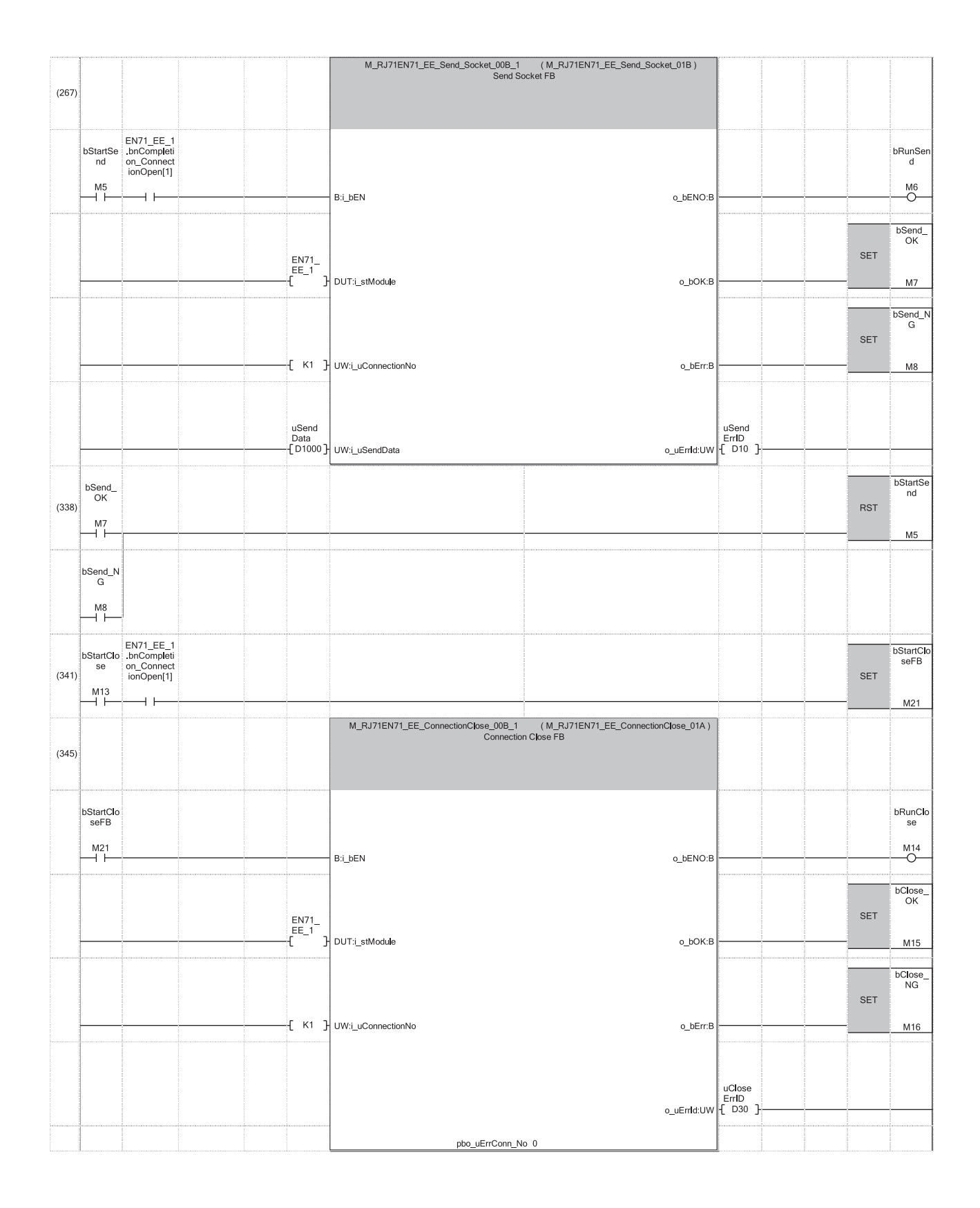

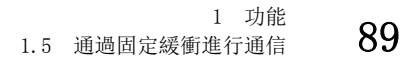

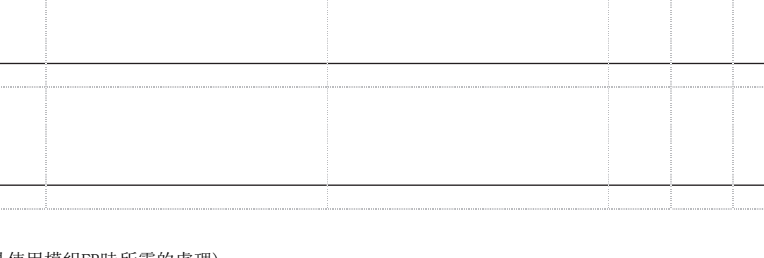

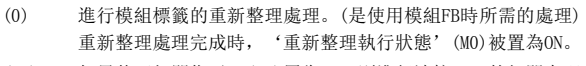

(56) 如果將'打開指示'(M1)置為ON,則進行連接No.1的打開處理。

(252) 如果將'資料發送指示'(M5)置為ON,則儲存發送資料,對接收側發送資料。 資料的發送正常完成時, '發送正常完成' (M7) 被置為ON。 (341) 通過'關閉指示'(M13)的ON,進行連接No.1的關閉處理。 關閉處理正常完成時, '正常完成' (M15)被置為ON。

- 打開處理正常完成時, '打開正常完成' (M3)被置為ON。
- 
- 
- 

 $bClose$  $(436)$ 

 $+15$ 

 $bClose$ <br> $NG$ 

 $M^{16}_{+}$ 

 $(440)$ 

bStartClo<br>se

 $M13$ bStartClo<br>seFB

 $M21$ 

 $H$ END)

**RST** 

RST

## 接收側程式示例

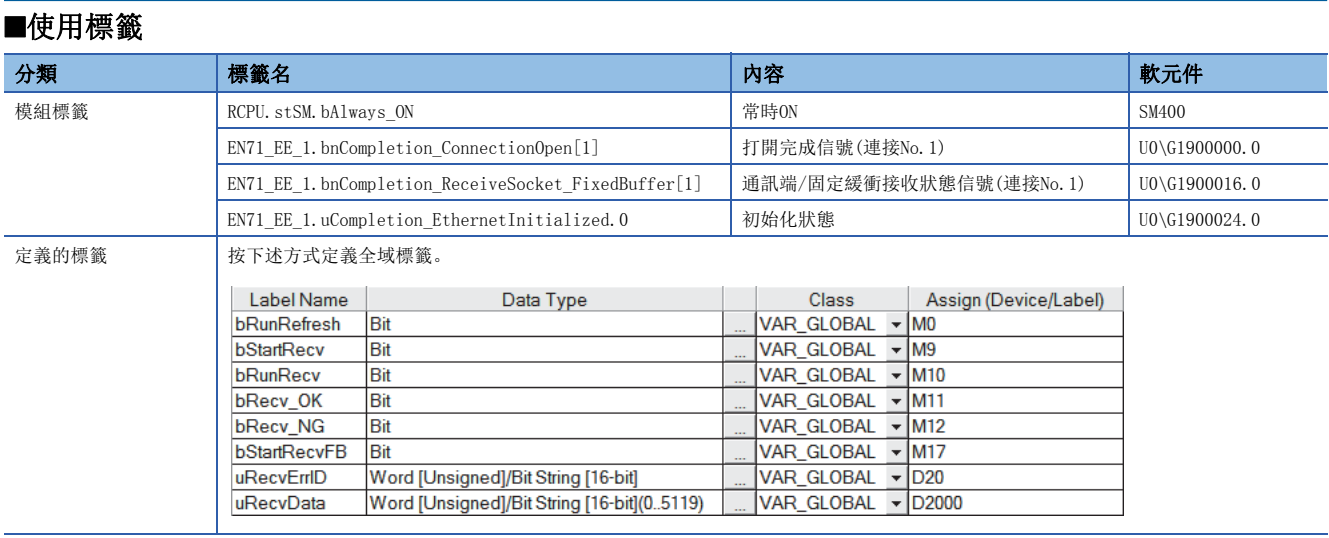

### ■使用功能塊

本程式示例中使用的功能塊如下所示。

- M\_RJ71EN71\_EE\_Refresh\_Data
- M\_RJ71EN71\_EE\_Recv\_Socket

## ■程式

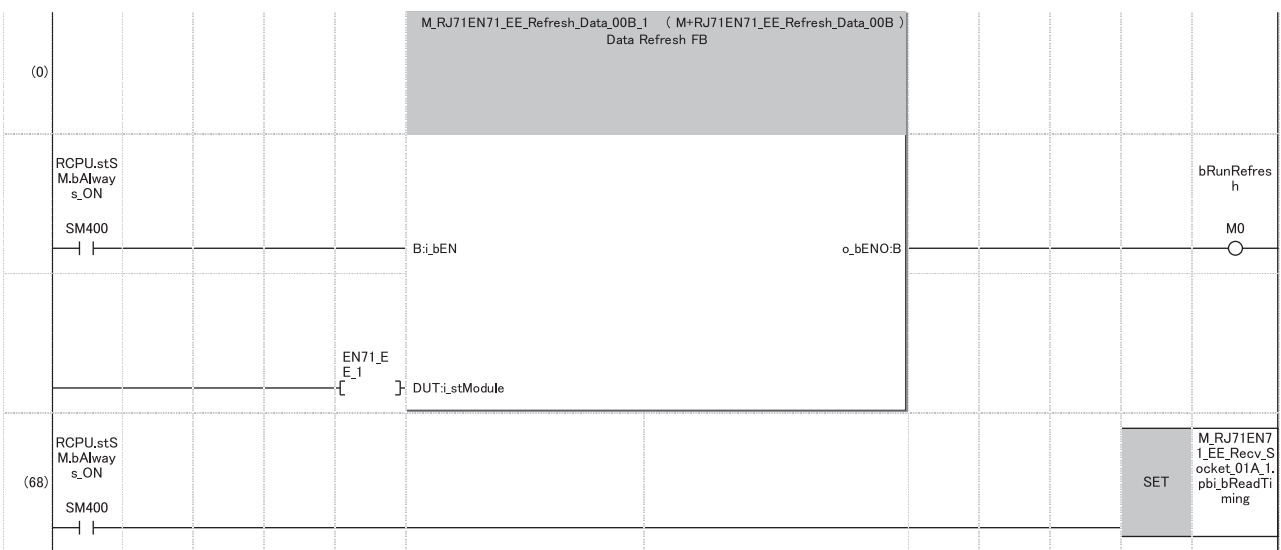

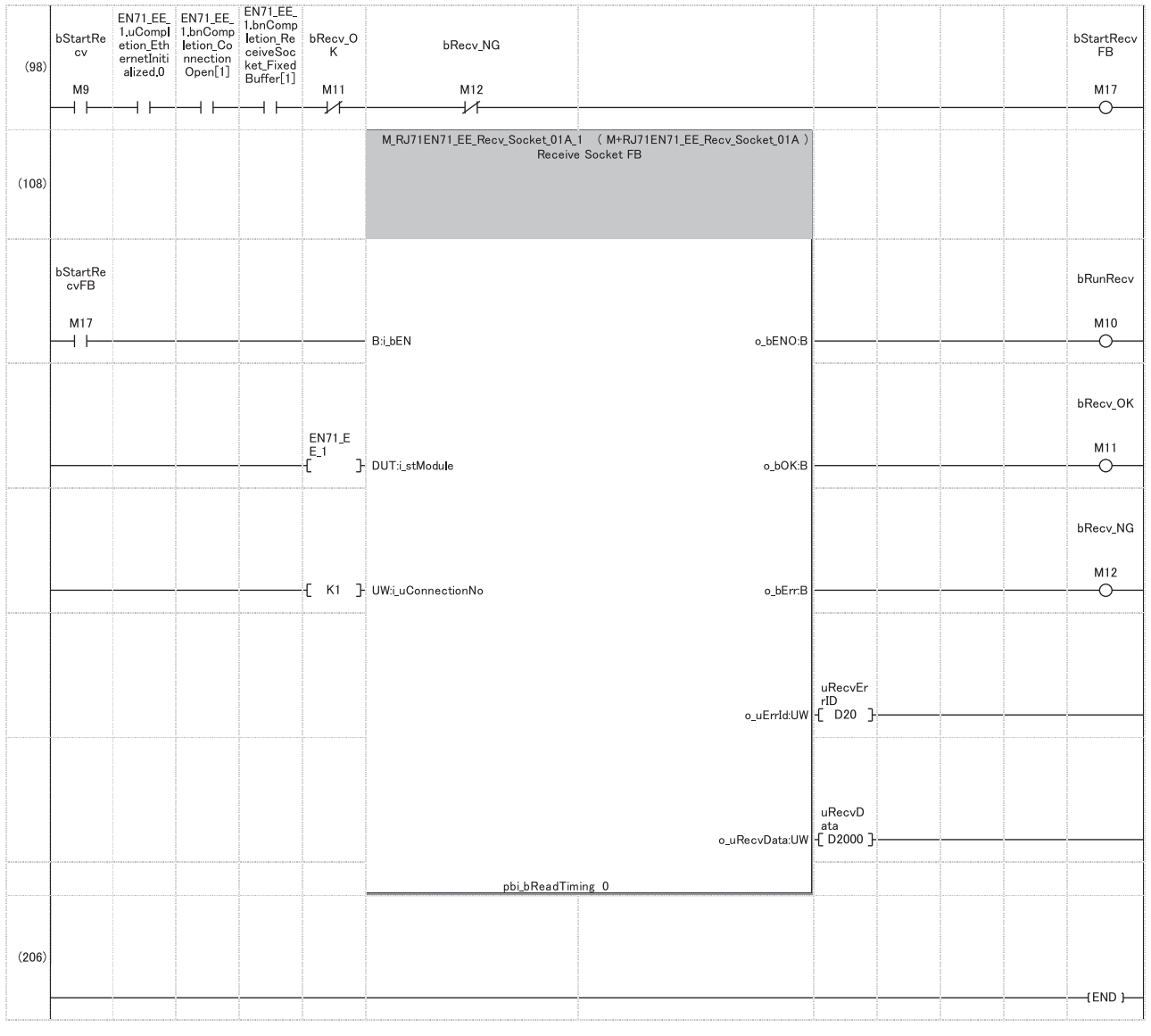

(0) 進行模組標籤的重新整理處理。(是使用模組FB時所需的處理) 重新整理處理完成時,'重新整理執行狀態'(M0)被置為ON。

要點

- 為了使其它用途中使用的軟元件區域不被接收資料覆蓋,應根據來自於發送源的最大發送資料長確保軟元件 區域。
- 連續執行資料接收的情況下, 應按上述程式所示將pbi\_bReadTiming(讀取時機)置為ON。
- 以短於CPU模組的掃描時間的間隔進行資料接收時,應按上述程式所示將'接收正常完成'(M11)以及'接收 異常完成'(M12)的B觸點添加到接收用的FB的執行條件中。無'接收正常完成'(M11)以及'接收異常完成' (M12)的B觸點的情況下, '接收指示(FB啟動用)'(M17)有可能不變為OFF→ON, 且無法執行接收用的FB。

<sup>(98)</sup> 如果將'接收指示'(M9)置為ON,則接收從發送側發送的資料,儲存到'接收資料'(D2000)中。 (根據接收的資料的資料長,儲存資料的軟元件範圍有所不同。) 接收正常完成時,'接收正常完成'(M11)被置為ON。

# 1.6 通過隨機訪問用緩衝進行通信

在通過隨機訪問用緩衝進行通信中,無需固定物件設備,從任意物件設備(乙太網路搭載模組除外)對RJ71EN71或RnENCPU(網路 部)可以自由進行讀取及寫入。使用隨機訪問用緩衝作為乙太網路上連接的物件設備通用的緩衝區。

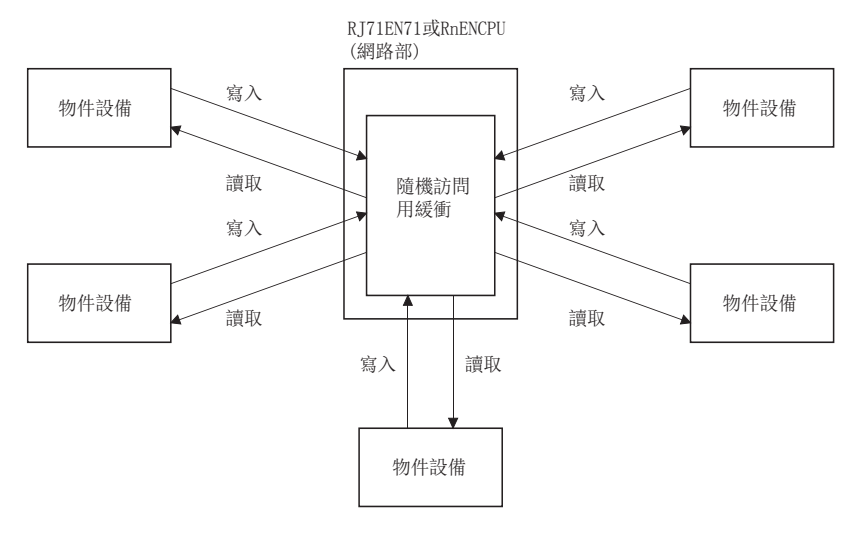

### 注意事項

在CPU模組(RnENCPU的情況下為CPU部)中,不可以通過隨機訪問用緩衝進行通信。

## 設置方法

在"基本設置"的"物件設備連接組態設置"中設置。(に) [293頁 物件設備連接組態設置\)](#page-294-0)

1. 從下述"模組一覽"中選擇物件設備並拖放至"設備一覽"或"設備組態圖"中。

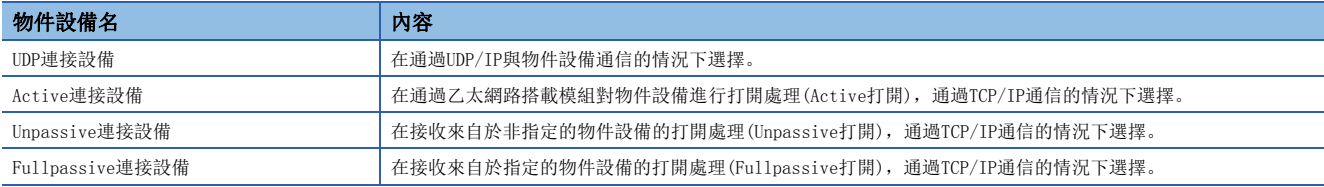

2. 將與物件設備的"通信方式"設置為"隨機訪問緩衝"。

*3.* 設置物件設備IP地址。

4. 此外,將通信所需的參數設置到連接中。(LF [293頁 物件設備連接組態設置\)](#page-294-0)

## 通信結構

以下對通過隨機訪問用緩衝進行通信的通信結構的有關內容進行說明。

#### 資料的流向

通過隨機訪問用緩衝進行通信的資料流向如下所示。

RJ71EN71或RnENCPU(網路部)與物件設備的通信處理使用專用的資料包。

從CPU模組至隨機訪問用緩衝的訪問通過程式進行。

```
要點
```
由於與程式非同步進行,因此需要同步的情況下,應使用通訊端通信或固定緩衝通信。

## 可資料通信的物件設備

可以與下述物件設備進行通信。

- 連接了RJ71EN71的乙太網路內的設備
- 連接了RnENCPU(網路部)的乙太網路內的設備
- 經由路由器連接的設備

## 從物件設備的讀取步驟

通過來自於物件設備的讀取請求,從RJ71EN71或RnENCPU(網路部)發送資料時的處理步驟如下所示。

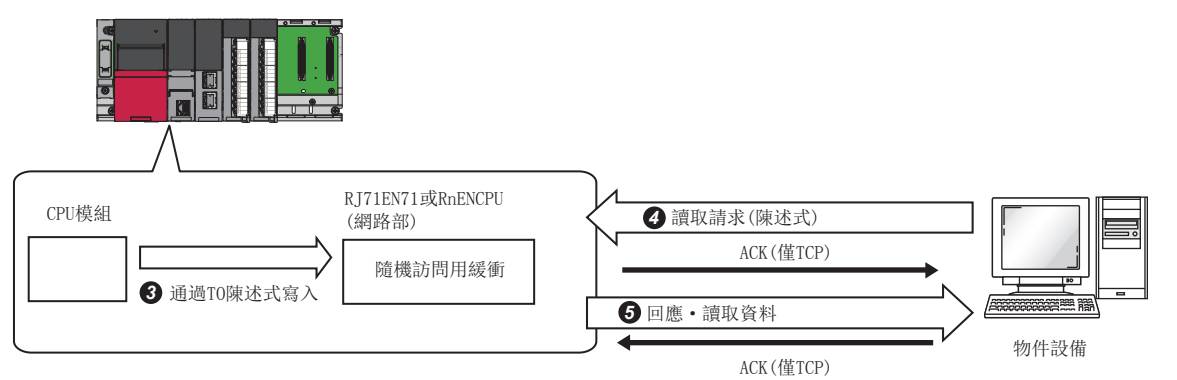

**◆** 模組參數設置後,對RJ71EN71或RnENCPU(網路部)的初始化處理的正常完成進行確認。('初始化狀態'(Un\G1900024.0): ON)

<sup>2</sup> 進行打開處理後,對RJ71EN71或RnENCPU(網路部)與物件設備的連接進行確立。(15 [468頁 TCP/IP通信、UDP/IP通信\)](#page-469-0)

**❸** 通過程式將資料寫入到RT71EN71或RnENCPU(網路部)的隨機訪問用緩衝中。

- **❹** 與上述的處理不同步,將讀取請求從物件設備發送到RJ71EN71或RnENCPU(網路部)。(RJ71EN71或RnENCPU(網路部)側: 陳述式的接收)
- **❺** 接收來自於物件設備的讀取請求時, RJ71EN71或RnENCPU(網路部)將對能夠請求的物件設備發送隨機訪問用緩衝中寫入的資料。(RJ71EN71或RnENCPU(網路部) 側: 回應的發送)
- 如果通信結束,則關閉連接。

## 從物件設備的寫入步驟

物件設備將資料寫入到RJ71EN71或RnENCPU(網路部)的隨機訪問用緩衝中時的處理步驟如下所示。

- *1.* 模組參數設置後,對RJ71EN71或RnENCPU(網路部)的初始化處理的正常完成進行確認。('初始化狀態'(Un\G1900024.0): ON)
- 2. 進行打開處理後,對RJ71EN71或RnENCPU(網路部)與物件設備的連接進行確立。(L<sup>T</sup>[468頁 TCP/IP通信、UDP/IP通信](#page-469-0))
- *3.* 對RJ71EN71或RnENCPU(網路部)的隨機訪問用緩衝,從物件設備寫入資料。(RJ71EN71或RnENCPU(網路部)側: 陳述式的接收)
- *4.* RJ71EN71或RnENCPU(網路部)進行從物件設備請求的寫入處理,對能夠發送寫入請求的物件設備返回寫入結果。 (RJ71EN71或RnENCPU(網路部)側: 回應的發送)
- *5.* 與上述處理非同步且通過程式,讀取寫入在隨機訪問用緩衝中的資料。
- *6.* 如果通信結束,則關閉連接。

## <span id="page-96-0"></span>隨機訪問用緩衝的物理地址及邏輯地址

以下對陳述式中指定的RJ71EN71或RnENCPU(網路部)的隨機訪問用緩衝的起始地址有關內容進行說明。

對於隨機訪問用緩衝的指定地址,通過物件設備指定的地址與通過FROM/TO陳述式指定的地址不同,因此應加以注意。

- 物理地址: 通過程式的FROM/TO陳述式指定的地址
- 邏輯地址: 物件設備指定到陳述式中的起始地址項目中的地址

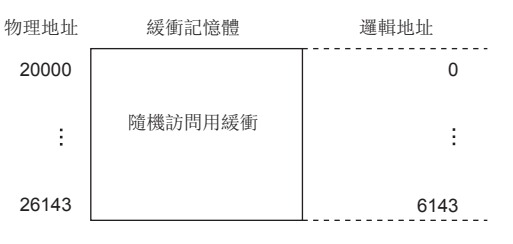

## 注意事項

通過隨機訪問用緩衝進行通信時的注意事項如下所示。

#### 創建程式時的注意事項

#### ■初始化處理及打開處理的完成

初始化處理及連接的打開處理必須已完成。

#### ■來自於CPU模組的發送請求

無法從CPU模組發送請求。另外,無法進行至CPU模組的接收完成確認。在CPU模組與物件設備之間,需要採取資料發送/接收的 同步的情況下,應通過固定緩衝通信進行。

#### ■隨機訪問用緩衝的地址

物件設備指定的地址與通過FROM/TO陳述式指定的地址不同。關於詳細內容,請參閱下述章節。 ([95頁 隨機訪問用緩衝的物理地址及邏輯地址\)](#page-96-0)

## 資料格式

通信資料由幀頭與應用資料構成。

#### 幀頭

幀頭是TCP/IP、UDP/IP用幀頭。RJ71EN71或RnENCPU(網路部)自動進行添加及刪除,因此無需進行設置。

#### n幀頭部分的容量的詳細

幀頭部分的資料格式與容量的詳細如下所示。

• TCP/IP

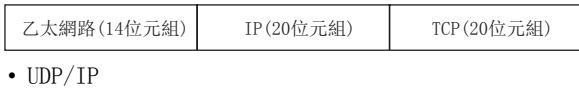

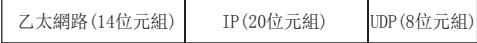

### 應用資料

應用資料將下述資料代碼以二進位碼/ASCII代碼表示。二進位碼/ASCII代碼的切換在"基本設置"的"自節點設置"中設置。 ([291頁 自節點設置](#page-292-0))

#### ■格式

• 通過二進位碼通信時

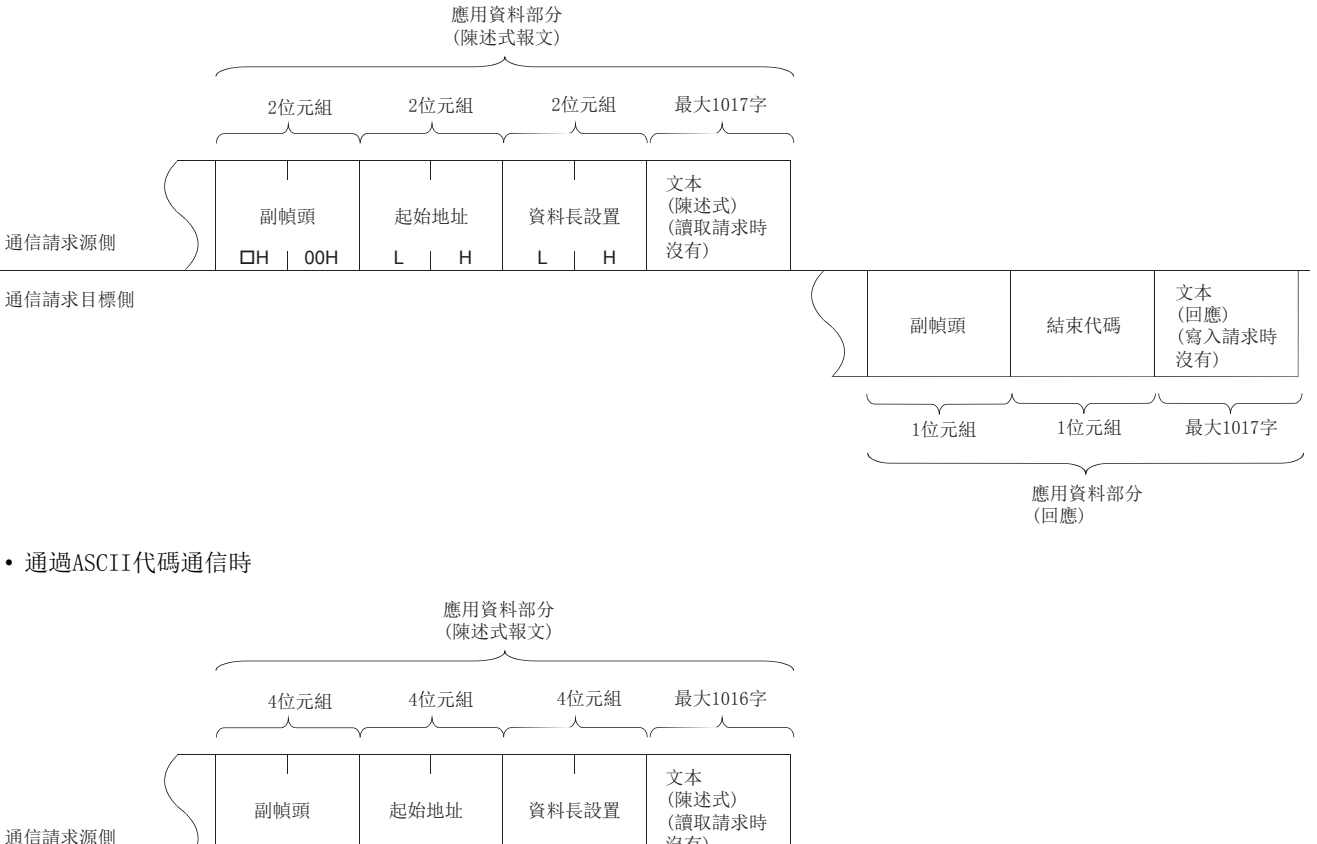

通信請求目標側

沒有)  $H \mid L$  |30H|30H| H | - | - | L | H | - | - | L  $\overline{\phantom{a}}$ 文本 (回應) 副幀頭 結束代碼 (寫入請求時 沒有)  $H \mid L \mid H \mid L$ 2位元組 2位元組 最大1016字 應用資料部分 (回應)

#### ■副幀頭

對於副幀頭,RJ71EN71或RnENCPU(網路部)自動進行添加及刪除,因此無需進行設置。

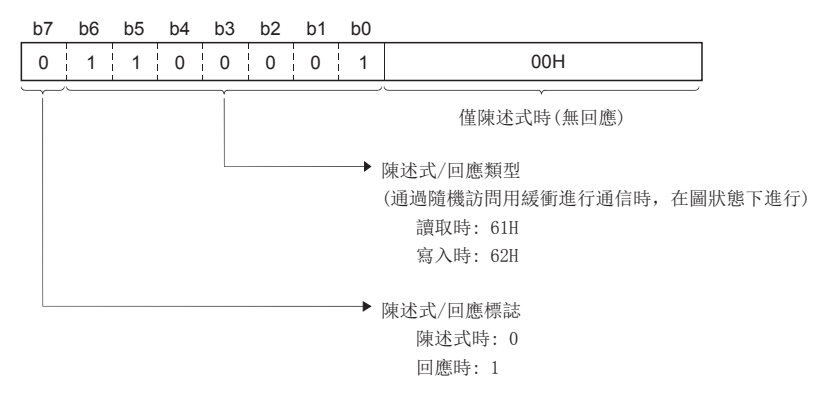

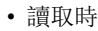

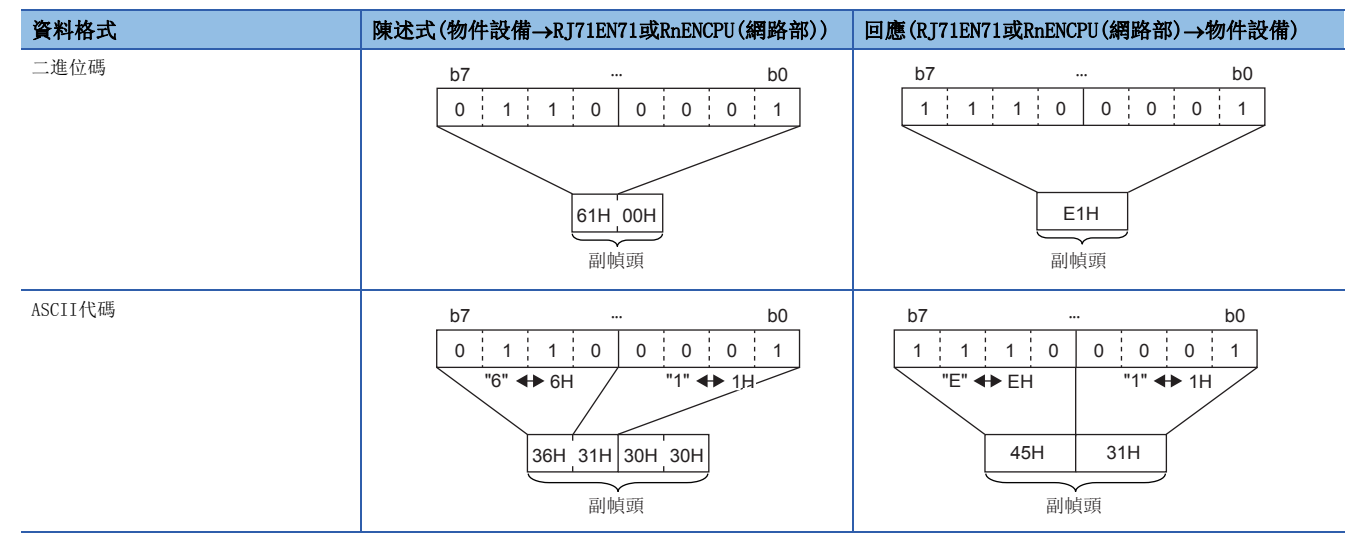

### ■起始地址

將進行資料的讀取/寫入的隨機訪問用緩衝範圍的起始地址以邏輯地址顯示。

([95頁 隨機訪問用緩衝的物理地址及邏輯地址\)](#page-96-0)

• 通過二進位碼通信時

通過二進位值指定起始地址。

$$
\begin{array}{c|c}\n & & \\
L & & H \\
\hline\n & & \\
\hline\n & & \\
\hline\n & & \\
\hline\n & & \\
\hline\n & & \\
\hline\n & & \\
\hline\n & & \\
\hline\n & & \\
\hline\n & & \\
\hline\n & & \\
\hline\n & & \\
\hline\n & & \\
\hline\n & & \\
\hline\n & & \\
\hline\n\end{array}
$$

2位元組

• 通過ASCII代碼通信時

通過將起始地址以16進制數顯示時的ASCII代碼指定。

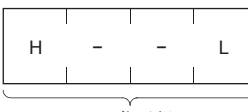

4位元組

#### ■資料長設置

將讀取/寫入資料的字數以隨機訪問用緩衝範圍顯示。

• 通過二進位碼通信時

將字數以二進位值指定。(最多1017字)

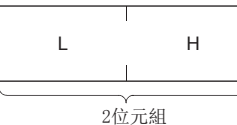

• 通過ASCII代碼通信時

通過將字數以16進制數顯示時的ASCII代碼指定。(最多508字)

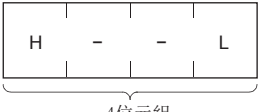

4位元組

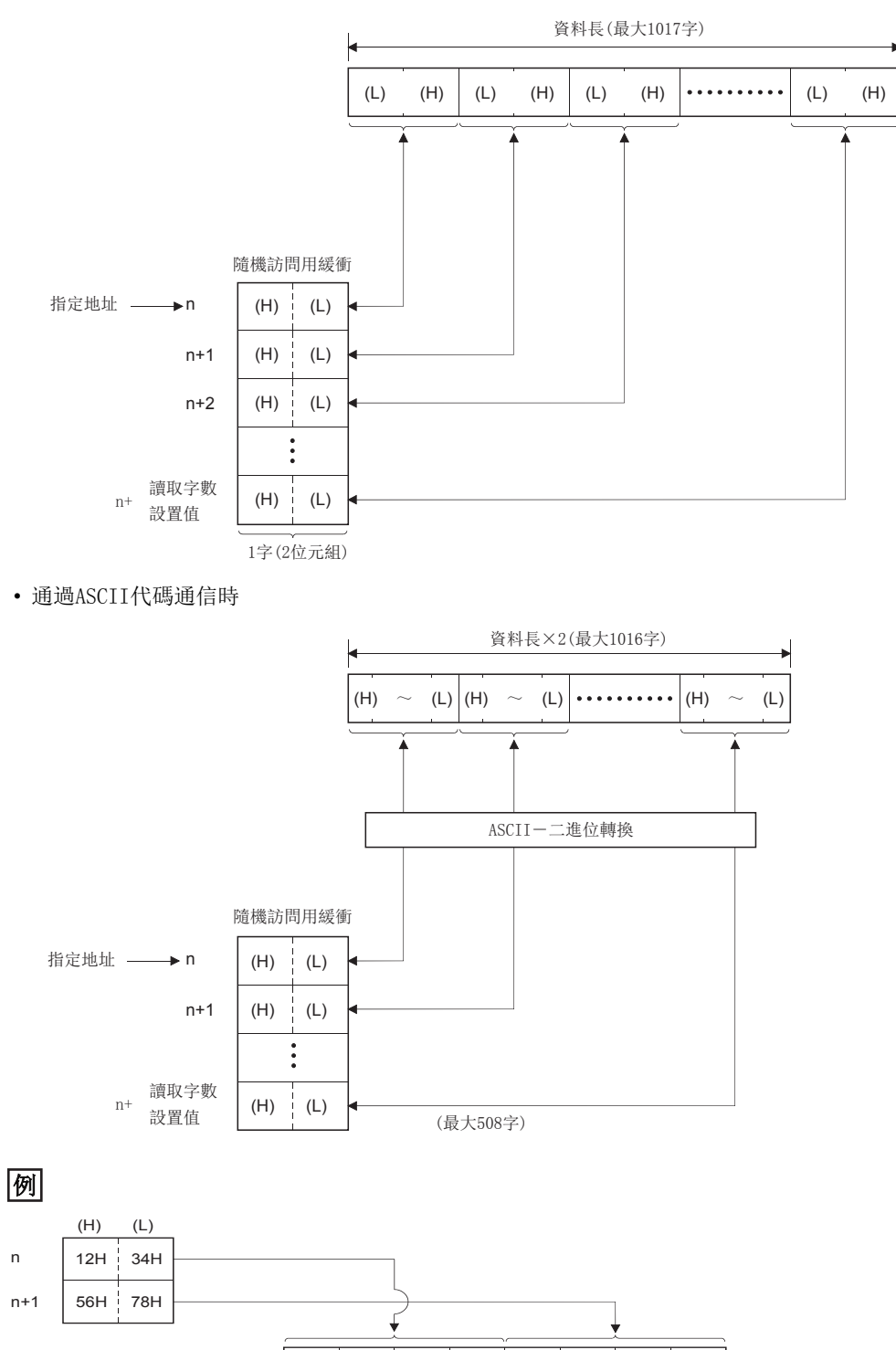

#### ■結束代碼

出錯代碼儲存在回應中添加的結束代碼中。([412頁 資料通信中返回到物件設備中的結束代碼](#page-413-0))

31H 32H 33H 34H 35H 37H 38H 36H

(H)  $\sim$  (L) (H)  $\sim$  (L)

 $(L)$   $(H)$ 

## 陳述式/回應格式示例

陳述式與回應格式示例如下所示。

### ■根據來自於物件設備的寫入請求的至緩衝的寫入

• 通過二進位碼通信時

陳述式格式(物件設備→RJ71EN71)

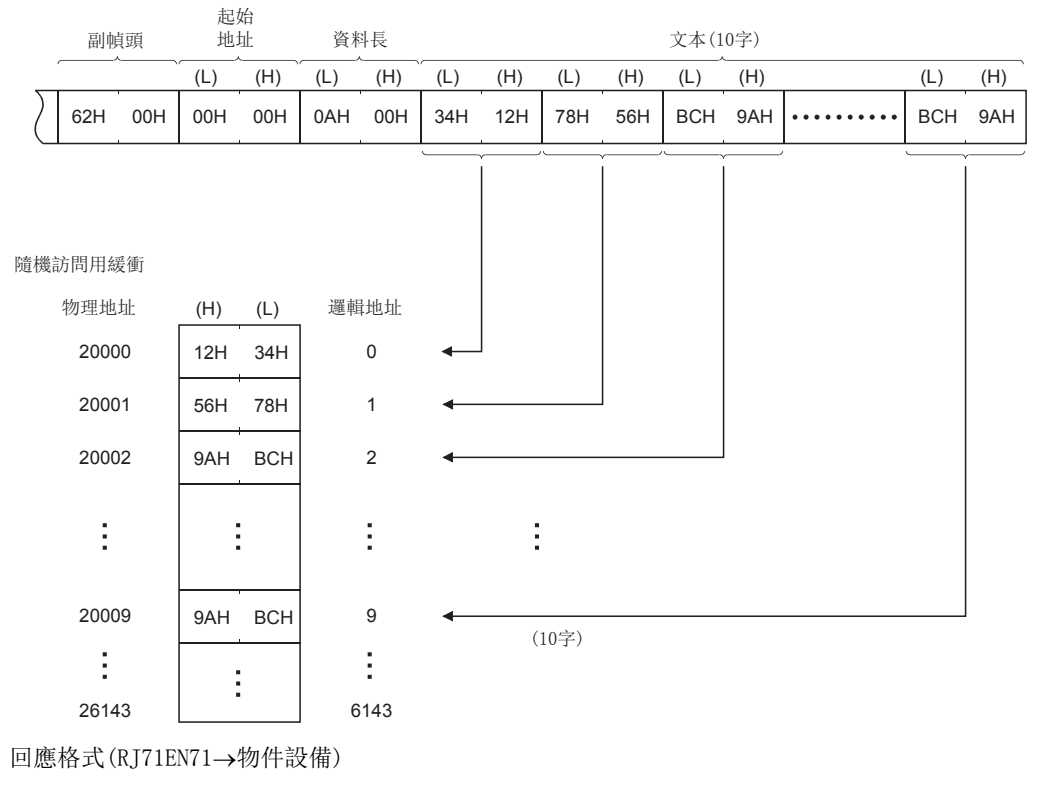

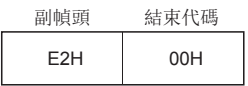

#### • 通過ASCII代碼通信時

#### 陳述式格式(物件設備→RJ71EN71)

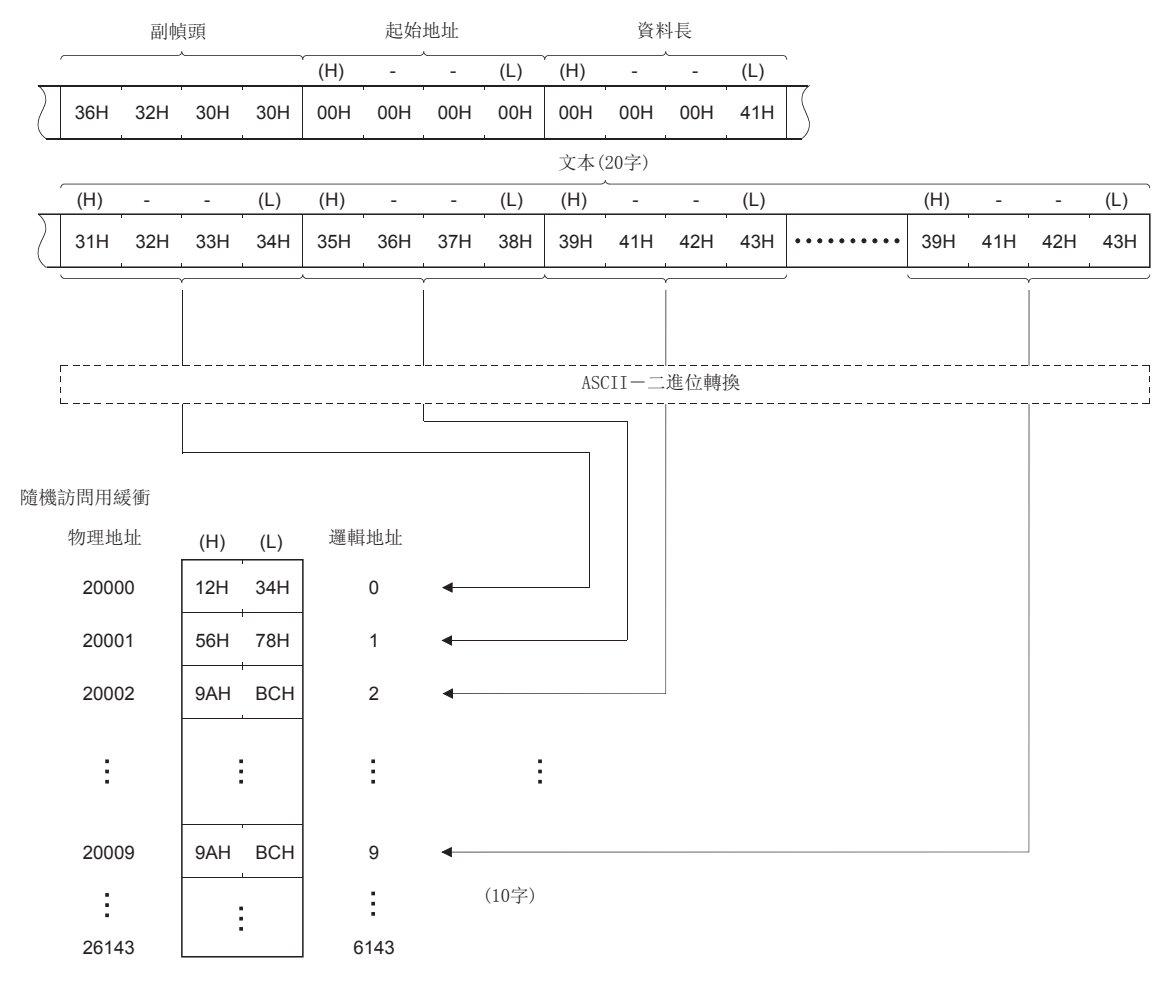

回應格式(RJ71EN71→物件設備)

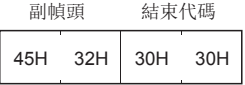

## ■根據來自於物件設備的讀取請求的從緩衝的讀取

• 通過二進位碼通信時

陳述式格式(物件設備→RJ71EN71)

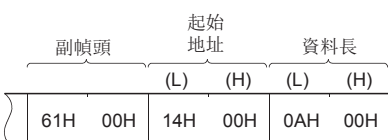

#### 回應格式(RJ71EN71→物件設備)

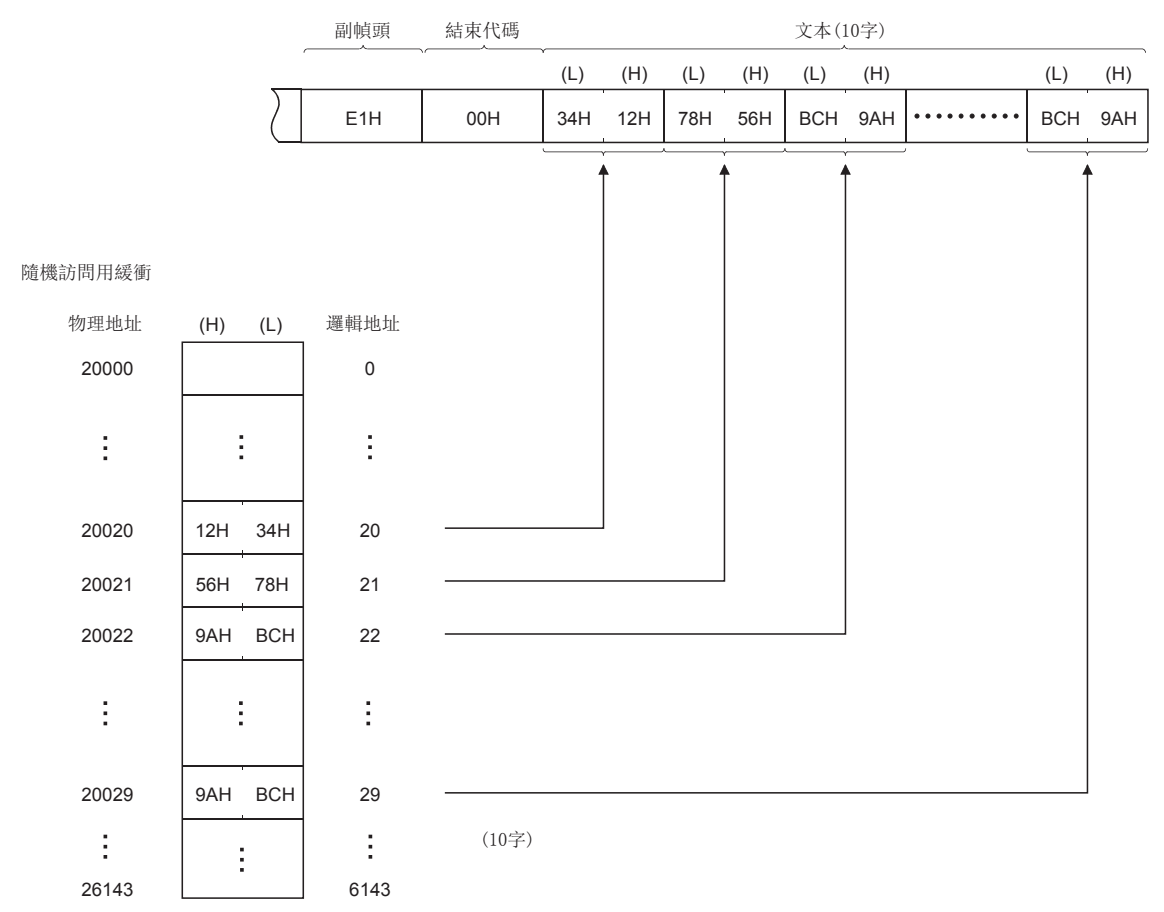

#### • 通過ASCII代碼通信時

#### 陳述式格式(物件設備→RJ71EN71)

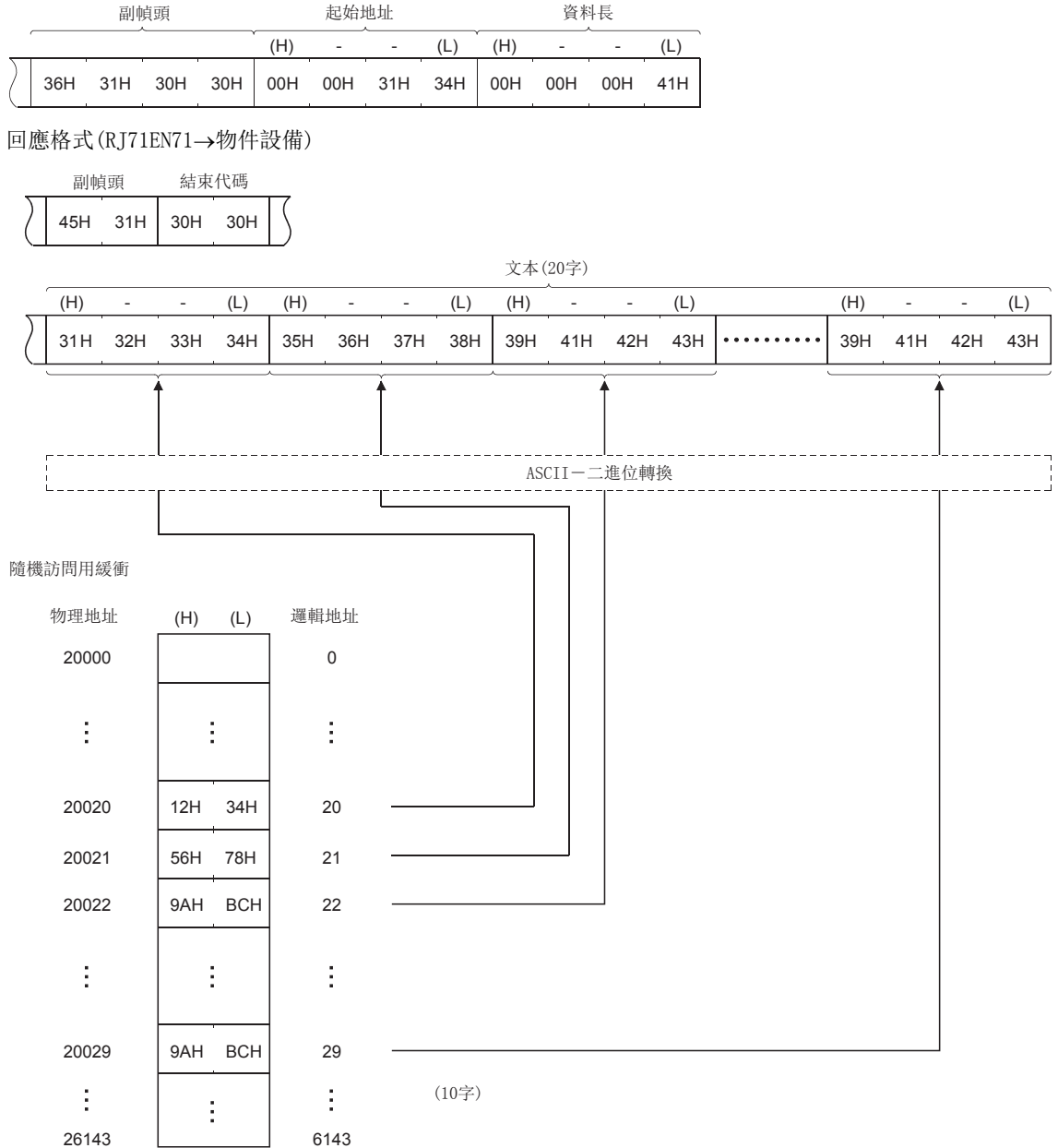

## 通過隨機訪問用緩衝進行通信的示例

從物件設備的寫入操作示例如下所示。

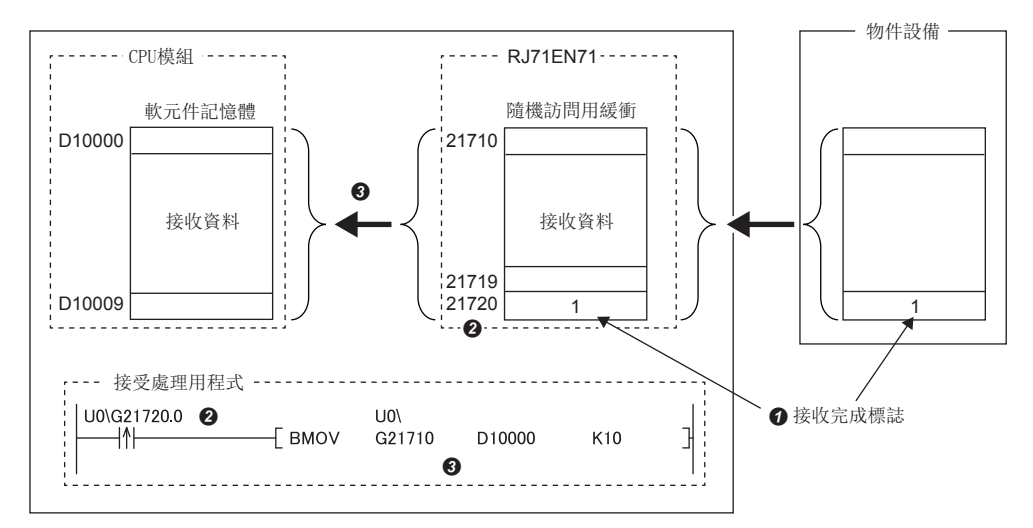

在接收資料的最後設置接收完成標誌。

2 監視接收完成標誌。

**3** 接收完成標誌變為ON時,將資料從隨機訪問用緩衝傳送至CPU模組。

# 1.7 通過MODBUS/TCP進行通信

在TCP/IP網路上,對MODBUS協議的報文進行發送接收。 通過MODBUS/TCP進行通信的情況下,必須參閱下述手冊。 MELSEC iQ-R MODBUS·MODBUS/TCP參考手冊

## MODBUS/TCP主站功能

使用下述功能之一,作為主站與MODBUS/TCP從站設備進行通信。

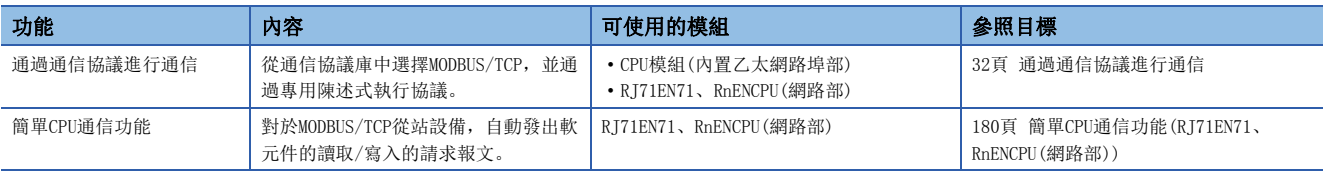

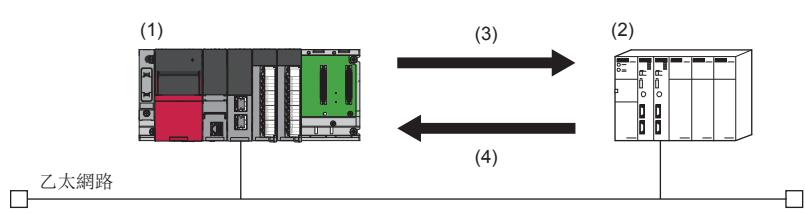

(1) CPU模組(內置乙太網路埠部)、RJ71EN71、RnENCPU(網路部)

(2) MODBUS/TCP從站設備

(3)請求報文

(4)回應報文

## MODBUS/TCP從站功能

通過此項中記載的下述自動動作,作為從站與MODBUS/TCP主站設備進行通信。

- [106頁 至MODBUS/TCP主站設備的自動回應](#page-107-0)
- CF [107頁 MODBUS軟元件的自動轉換](#page-108-0)

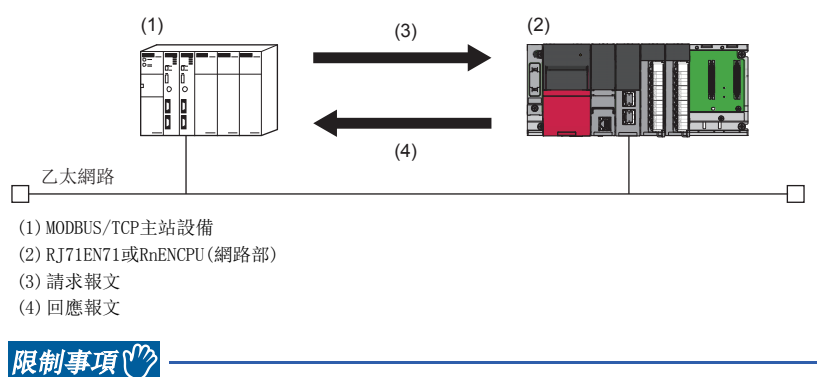

• 使用本功能的情況下, 應確認模組的固件版本。(に [504頁 功能的添加及更改\)](#page-505-0)

• 在RJ71EN71的網路類型中選擇了"Q相容乙太網路"的情況下,不可以使用本功能。

### <span id="page-107-0"></span>至MODBUS/TCP主站設備的自動回應

RJ71EN71或RnENCPU(網路部)從MODBUS/TCP主站設備接收請求報文時,將通過功能代碼自動執行相應的處理,並將回應報文發 送至MODBUS/TCP主站設備。

通過MODBUS軟元件的自動轉換,無需程式。(LF [107頁 MODBUS軟元件的自動轉換\)](#page-108-0)

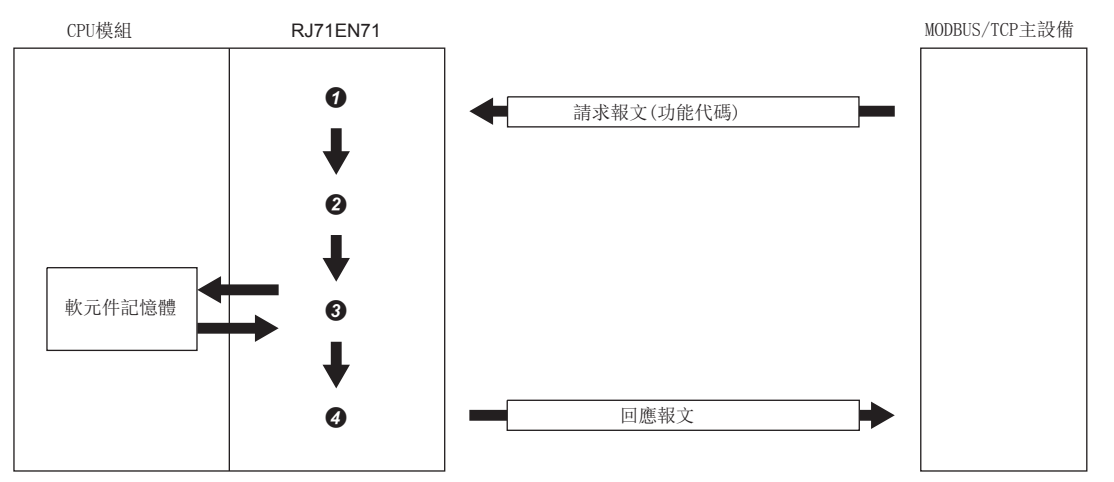

**4** 請求報文的接收

<sup>2</sup> 功能代碼的判定

6 相應虛理的執行

❹ 回應報文的發送

可以從MODBUS/TCP主站設備對RJ71EN71及RnENCPU(網路部)執行的功能代碼(MODBUS標準功能)如下所示。

(MELSEC iQ-R MODBUS·MODBUS/TCP參考手冊)

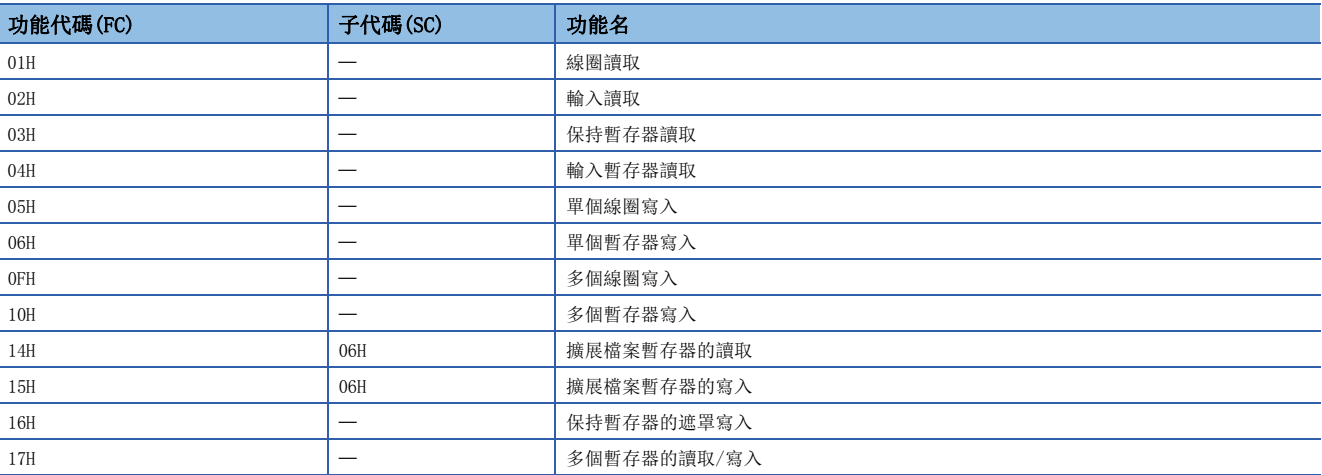

#### ■設置方法

自動回應功能在"基本設置"的"物件設備連接組態設置"中設置。(に) [293頁 物件設備連接組態設置\)](#page-294-0)

1. 從"模組一覽"中將"MODBUS/TCP連接設備"拖放至"設備一覽"或"設備組態圖"中。

*2.* 設置"埠編號"、"生存確認"。

設置多個"MODBUS/TCP連接設備"的情況下, "埠編號"應全部設置為相同的值。

*3.* 選擇[反映設置後關閉]後,結束物件設備連接組態設置。

#### n打開/關閉的時機

RJ71EN71及RnENCPU(網路部)的初始化處理完成後,根據參數設置自動打開。此外,通過RJ71EN71及RnENCPU(網路部)安裝站的 電源OFF或復位自動關閉。

#### ■注意事項

將MODBUS/TCP主站設備設置為QJ71MT91, 並同時使用專用陳述式與自動通信功能的情況下, "物件設備連接組態設置"的 "MODBUS/TCP連接設備"應設置2個。 關於QJ71MT91的專用陳述式與自動通信功能,請參閱下述手冊。

MODBUS/TCP介面模組用戶手冊(詳細篇)
# MODBUS軟元件的自動轉換

將對RJ71EN71及RnENCPU(網路部)的MODBUS軟元件的訪問自動轉換為對CPU模組的軟元件的訪問。

根據MODBUS軟元件分配參數,將MODBUS軟元件與CPU模組的軟元件記憶體相關聯。

由此,RJ71EN71及RnENCPU(網路部)可以將從MODBUS/TCP主站設備對通過請求報文指定的MODBUS軟元件的訪問轉換至CPU模組的 相應軟元件後進行訪問。

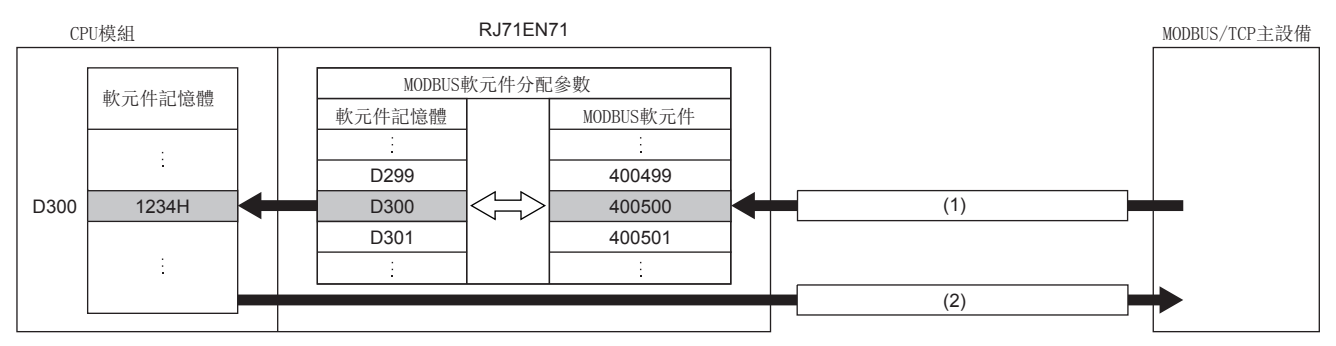

(1) 請求報文(對保持暫存器400500的值請求讀取)

(2) 回應報文(回應保持暫存器400500的值(1234H))

### ■設置方法

至MODBUS軟元件的分配在"應用設置"的"MODBUS/TCP設置"中設置。(にす[304頁 MODBUS/TCP設置\)](#page-305-0)

# nMODBUS軟元件分配參數

是用於將MODBUS軟元件與CPU模組的軟元件記憶體相關聯的參數。由此,可以從MODBUS/TCP主站設備對CPU模組的軟元件記憶體 進行直接訪問。

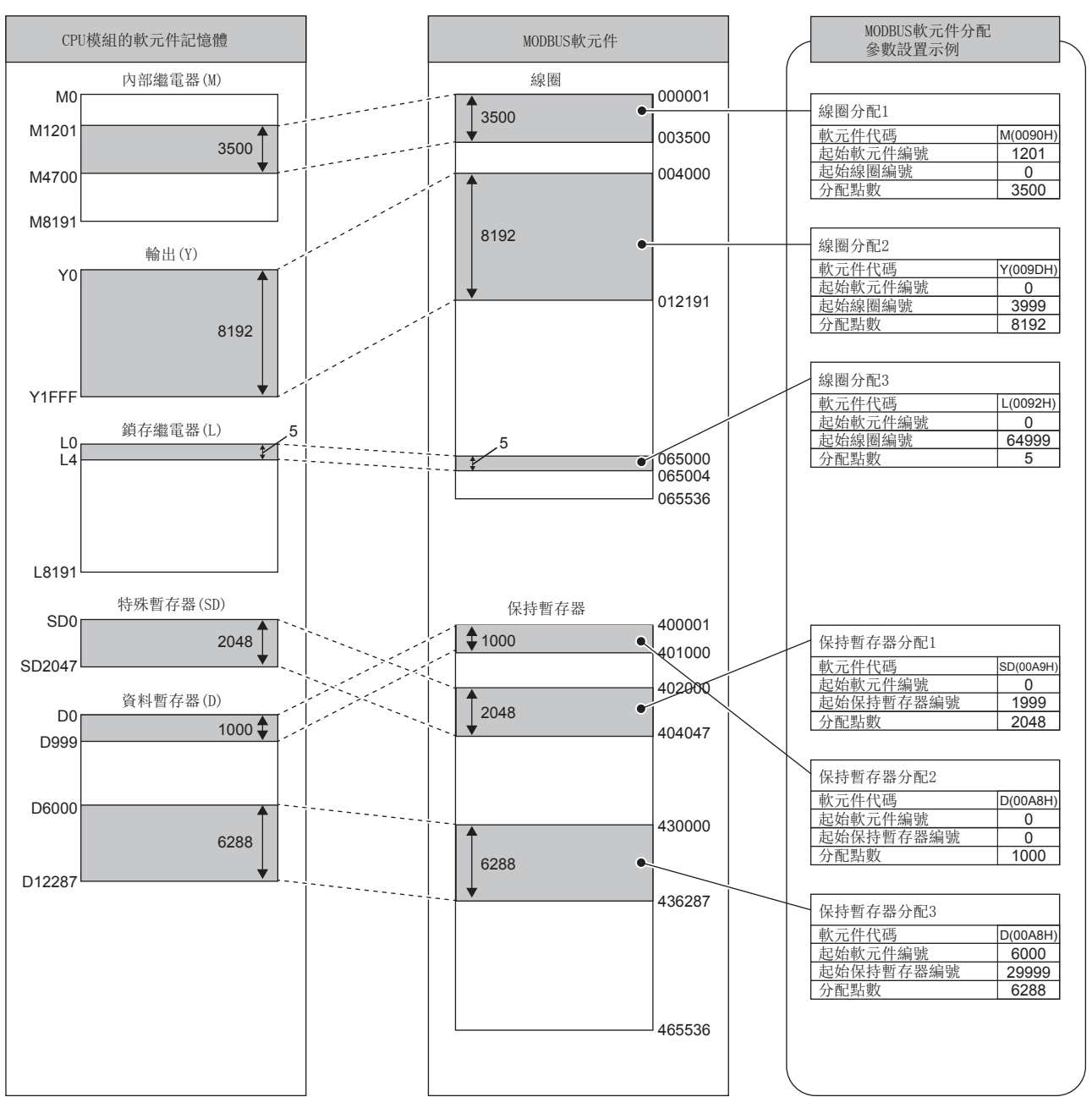

### ■MODBUS軟元件

RJ71EN71及RnENCPU(網路部)支持的MODBUS軟元件如下所示。

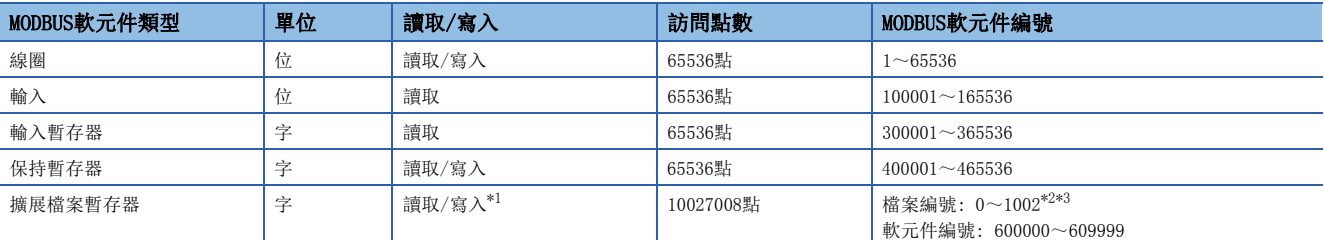

<span id="page-110-0"></span>\*1 在CPU模組中,不可以將唯讀的記憶體設置到檔案暫存器中。

<span id="page-110-1"></span>\*2 擴展檔案暫存器的訪問點數及檔案編號的最大值取決於CPU模組中設置的檔案暫存器(ZR)的容量。(LCF [109頁 MODBUS擴展檔案暫存器的](#page-110-3) [分配](#page-110-3))

<span id="page-110-2"></span>\*3 擴展檔案暫存器的訪問點數為CPU模組中可設置的最大容量。(安裝R120CPU+NZ2MC-16MBS時)

#### <span id="page-110-3"></span>■MODBUS擴展檔案暫存器的分配

至MODBUS擴展檔案暫存器的CPU模組的分配被固定到檔案暫存器(ZR)中。 至CPU模組的檔案暫存器的分配如下所示。(檔案暫存器的點數表示CPU模組中可設置的最大容量(安裝R120CPU+NZ2MC-16MBS時)。)

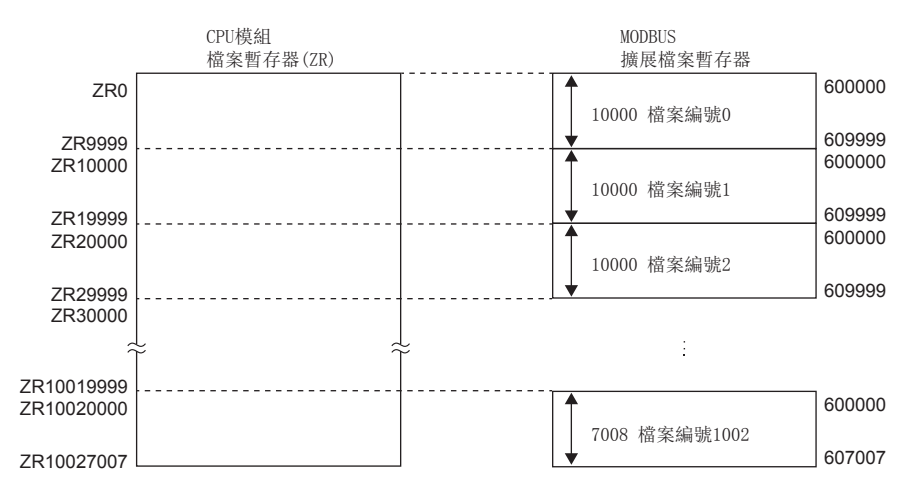

MODBUS擴展檔案暫存器的容量取決於設置到CPU模組上的檔案暫存器(ZR)的容量。

關於詳細內容,請參閱下述手冊。

MELSEC iQ-R CPU模組用戶手冊(應用篇)

## ■適用軟元件

MODBUS軟元件中可設置的CPU模組的軟元件如下所示。

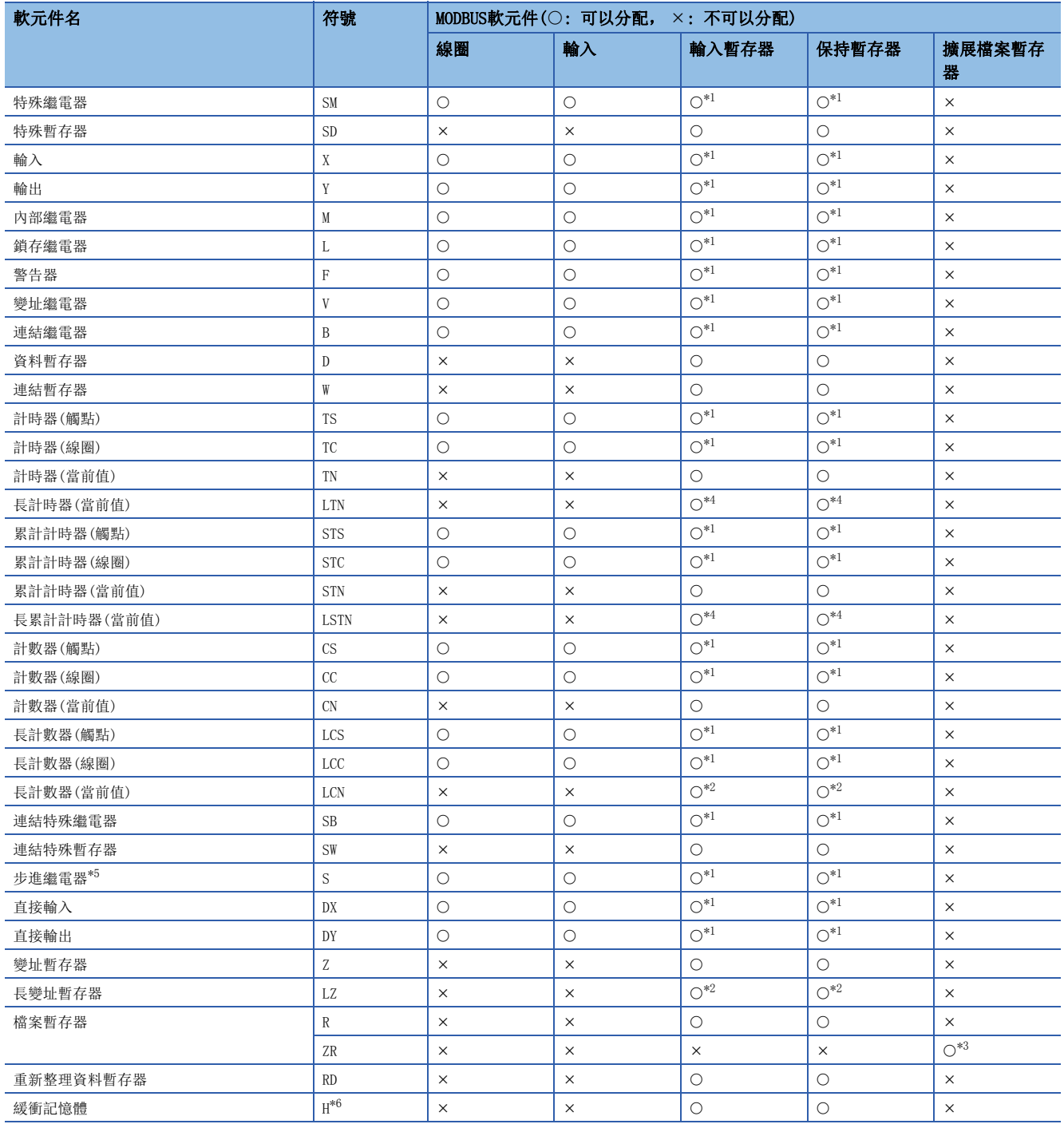

<span id="page-111-0"></span>\*1 將位類型的軟元件設置到輸入暫存器及輸出暫存器中的情況下,設置時應確保分配點數為16的倍數。

未以16的倍數進行設置的情況下,在工程工具中將發生出錯。

<span id="page-111-2"></span>\*2 長計數器(當前值)及長變址暫存器使用2點MODBUS軟元件。

<span id="page-111-4"></span>\*3 對擴展檔案暫存器的分配被固定到檔案暫存器(ZR)中。

<span id="page-111-1"></span>\*4 長計時器(當前值)及長累計計時器(當前值)使用4點MODBUS軟元件。([111頁 長計時器及長累計計時器\)](#page-112-0)

<span id="page-111-3"></span>\*5 步進繼電器只能讀取。如果進行寫入,將發生出錯。

<span id="page-111-5"></span>\*6 使用緩衝記憶體的情況下,軟元件的符號應使用H(16進制常數),並以16進制表示設置地址。設置範圍為1D5000H~1D6FFFH。(E= 454頁 [MODBUS/TCP功能用用戶自由區\(Un\G1921024~Un\G1929215\)](#page-455-0))

# <span id="page-112-0"></span>n長計時器及長累計計時器

長計時器及長累計計時器的讀取時,不可以進行下述設置,因此應加以注意。

- 長計時器(觸點)
- 長計時器(線圈)
- 長累計計時器(觸點)
- 長累計計時器(線圈)

但是,通過以4字單位設置長計時器及長累計計時器的當前值,觸點及線圈也可同時被讀取。

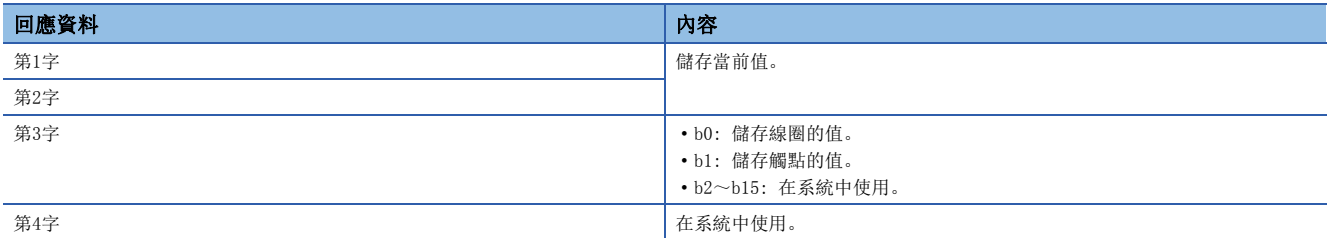

對於長計時器及長累計計時器,如上述所示為每軟元件1點4字的資料構成,因此請求資料的軟元件點數應以4點單位進行指定。 長計時器及長累計計時器的寫入不可以進行設置,因此應加以注意。

# ■默認分配參數

在MODBUS軟元件分配參數中,預先準備了默認分配參數作為初始值。 默認分配參數中的MODBUS軟元件的分配圖如下所示。

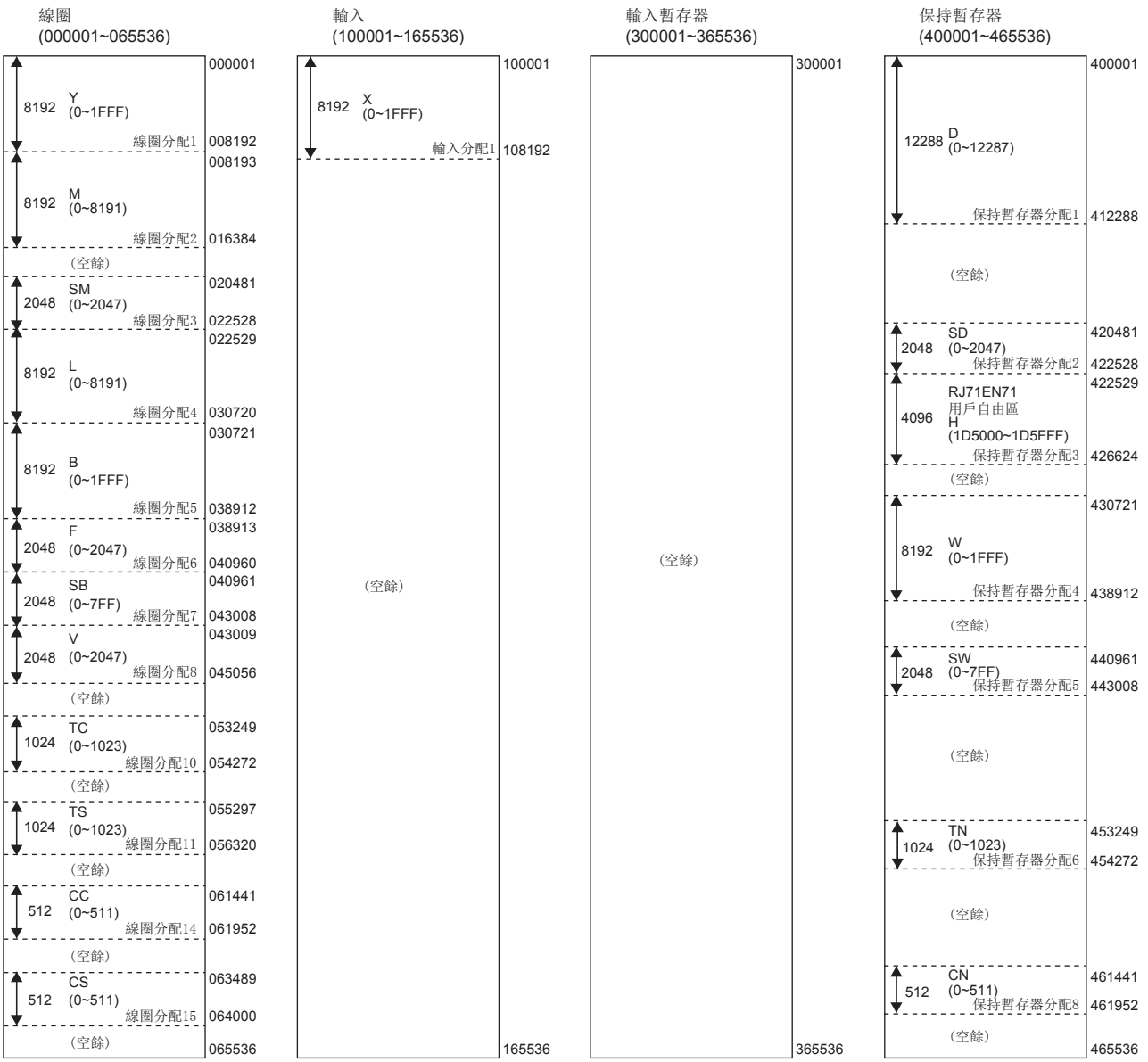

要點

• 在MODBUS軟元件分配參數中為起始MODBUS軟元件編號=設置物件MODBUS軟元件編號的後5位數-1。

 • 使用遠端起始模組創建工程工具的工程的情況下,無法使用MODBUS軟元件分配參數中設置的預設值。應先清 除值之後再進行設置。

# 1.8 通過連結專用陳述式進行通信

通過連結專用陳述式,RJ71EN71或RnENCPU(網路部)對同一乙太網路上的其它站可程式控制器進行暫態傳送。(に 366頁 連結 [專用陳述式](#page-467-0))

也可以訪問乙太網路以外的站。(17 [475頁 與不同網路的通信](#page-476-0))

#### 注意事項

CPU模組(RnENCPU的情況下為CPU部)不可以通過連結專用陳述式進行通信。

# 資料通信的步驟

通過連結專用陳述式進行通信的步驟如下所示。

- *1.* 模組參數設置後,對本站、經由站及訪問站的RJ71EN71及RnENCPU(網路部)的初始化處理的正常完成進行確認。('初始 化狀態'(Un\G1900024.0): ON)
- 2. 通過連結專用陳述式進行通信。(L<sup>or 466</sup>頁 連結專用陳述式)

要點

通過連結專用陳述式進行的通信,使用MELSOFT通信埠(UDP/IP)進行通信,因此無需打開/關閉處理。

#### 設置方法

- 1. 在"基本設置"的"自節點設置"中設置網路No.與站號。(にデ [292頁 項目的詳細內容](#page-293-0))
- **2.** 在"應用設置"的"網路站號<->IP關聯資訊設置"中設置發送目標站的資訊。(に『[345頁 網路站號<->IP關聯資訊設置](#page-346-0))\*1
- \*1 在READ陳述式、SREAD陳述式、WRITE陳述式或SWRITE陳述式的控制資料中通過IP地址指定物件站的情況下,不需要該設置。

# 1.9 檔案傳送功能(FTP伺服器)

支持用於在與物件設備間傳送檔案的協議FTP(File Transfer Protocol)的伺服器功能。配備了FTP用戶端功能的物件設備,可 以方便地對CPU模組內的檔案進行直接訪問。

從配備了FTP用戶端功能的物件設備可以對CPU模組的檔案進行下述操作。

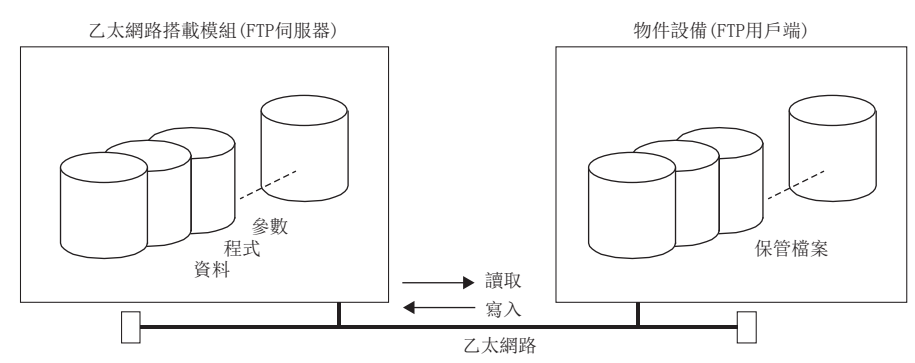

- 來自於CPU模組的檔案的讀取(下載)
- 至CPU模組的檔案的寫入(上傳)
- CPU模組內的檔案名閱覽

# 要點 2 一

多CPU系統組態中使用檔案傳送功能(FTP伺服器)的情況下,登錄後的訪問目標CPU模組變為下述CPU模組。更改 訪問目標CPU模組的情況下應執行cpuchg陳述式。

- 管理CPU(RJ71EN71連接時)
- 通過乙太網路電纜連線的CPU模組(CPU模組連接時)

# 資料通信的步驟

以下對用於通過FTP進行通信的設置有關內容進行說明。

# 乙太網路搭載模組側的設置

為了使用檔案傳送功能(FTP伺服器),將"應用設置"的"FTP伺服器設置"中的"FTP伺服器使用有無"設置為"使用"。 關於其它設置項目的詳細內容,請參閱下述章節。

[302頁 FTP伺服器設置](#page-303-0)

# 物件設備(FTP用戶端)側的操作

以下對使用乙太網路搭載模組的檔案傳送功能(FTP伺服器)時的物件設備側的步驟及必要處理有關內容進行說明。在說明中, 該操作中使用的FTP陳述式與輸入格式如下所示。(Forter 表示CR、Enter或Return鍵的輸入)

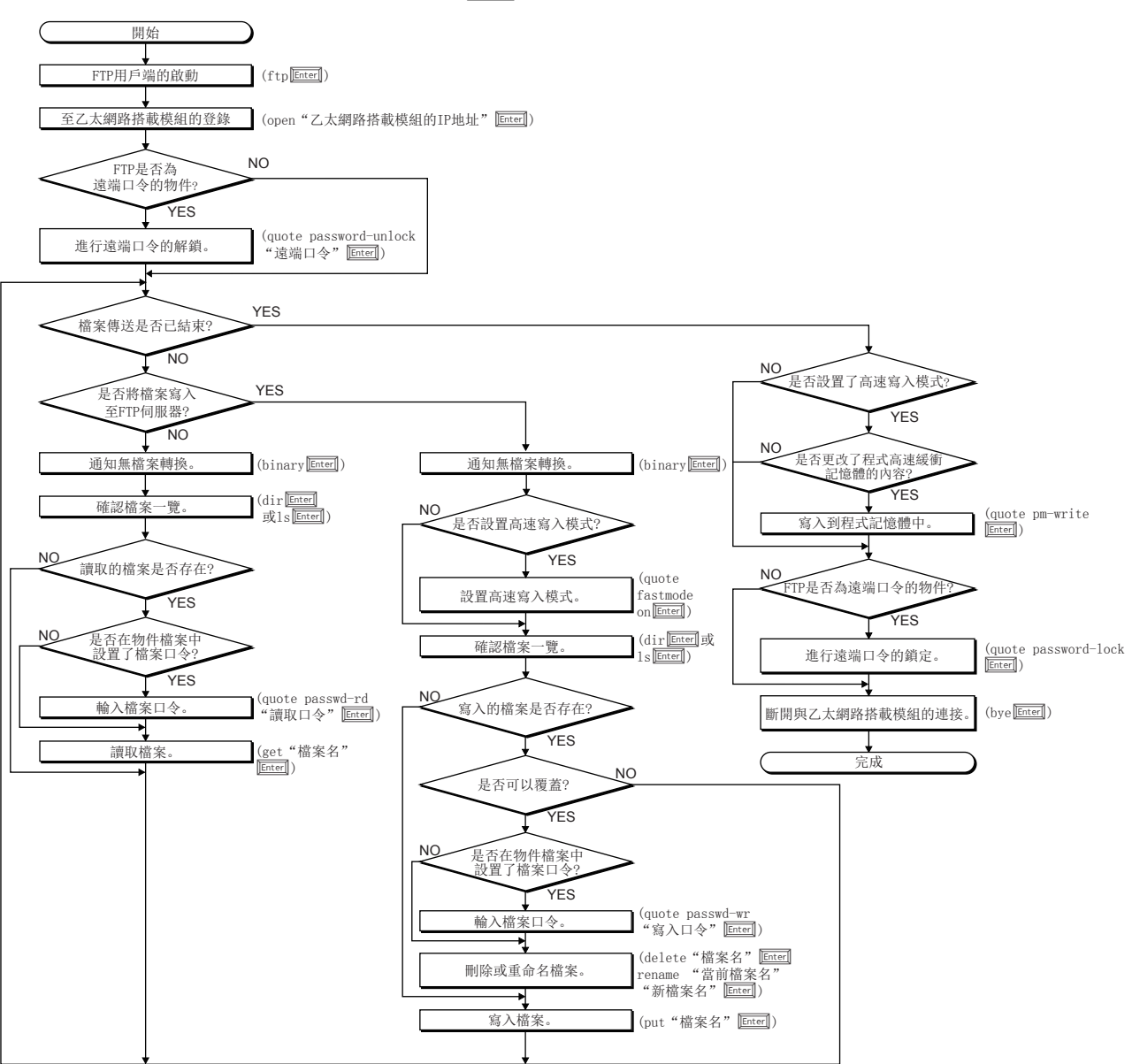

### 至乙太網路搭載模組的登錄

以下對從啟動FTP到登錄至乙太網路搭載模組的操作進行說明。

# 例

從MicrosoftWindows的命令提示符啟動FTP。

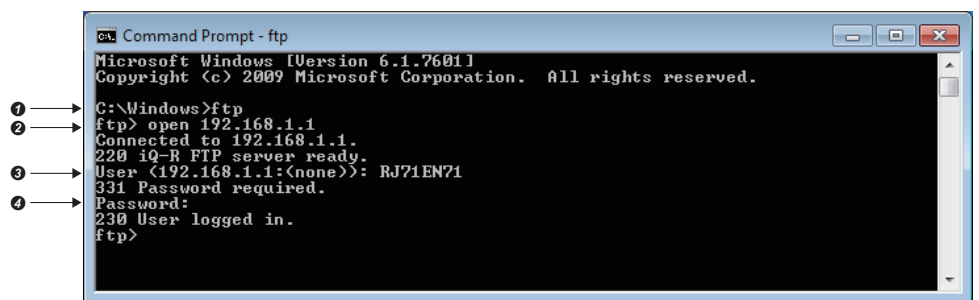

**1** FTP的啟動(FTP Enter)

**2** 與FTP伺服器的連接(open 乙太網路搭載模組的IP地址 Enter])

**3** 登錄名的指定(登錄名 Enter)  $\Omega$  口令的指定 $($ 口令 $\boxed{\text{Enter}}$  $)$ 

登錄名與口令使用在"應用設置"的"FTP伺服器設置"中設置的內容。乙太網路搭載模組(FTP伺服器)在接收來自於物件設備 (FTP用戶端)的登錄名及口令時檢查登錄名與口令是否一致。

登錄名與口令一致時允許至乙太網路搭載模組的檔案傳送,不一致時不允許檔案傳送。

#### 關於遠端口令的鎖定及解鎖

根據遠端口令設置,FTP通信埠被指定為遠端口令檢查物件的情況下,通過下述陳述式將遠端口令鎖定狀態置為解鎖狀態。 (quote password-unlock遠端口令|Enterl])另外,結束時通過下述陳述式將遠端口令從解鎖狀態置為鎖定狀態。(quote password-lock[Enter])

要點

FTP通信埠被指定為遠端口令檢查物件埠的情況下,直到將遠端口令置為解鎖狀態為止,部分陳述式不可以使 用。

關於即使是鎖定狀態也能使用的陳述式與只能在解鎖狀態下使用的陳述式,請參閱下述章節。 ([118頁 FTP陳述式一覽\)](#page-119-0)

# 關於檔案口令的輸入

物件檔案中設置了檔案口令的情況下,需要在訪問前通過下述陳述式輸入檔案口令。

- 寫入口令(quote passwd-wr 寫入口令 $[{\rm Enter}])$
- 讀取口令(quote passwd-rd 讀取口令 Enter)

# <span id="page-118-0"></span>可以通過FTP傳送的檔案

關於可以通過檔案傳送功能(FTP伺服器)傳送(可以讀取/寫入/刪除)的檔案,請參閱下述中記載的可執行的檔案操作。

- LQMELSEC iQ-R可程式控制器CPU模組用戶手冊
- LUMELSEC iQ-R過程CPU模組用戶手冊

# FTP陳述式

### <span id="page-119-0"></span>FTP陳述式一覽

乙太網路搭載模組支持的FTP用戶端側的陳述式如下所示。

 $O:$  可以執行 $*1$ ,  $\times:$  不可以執行 $*2$ 

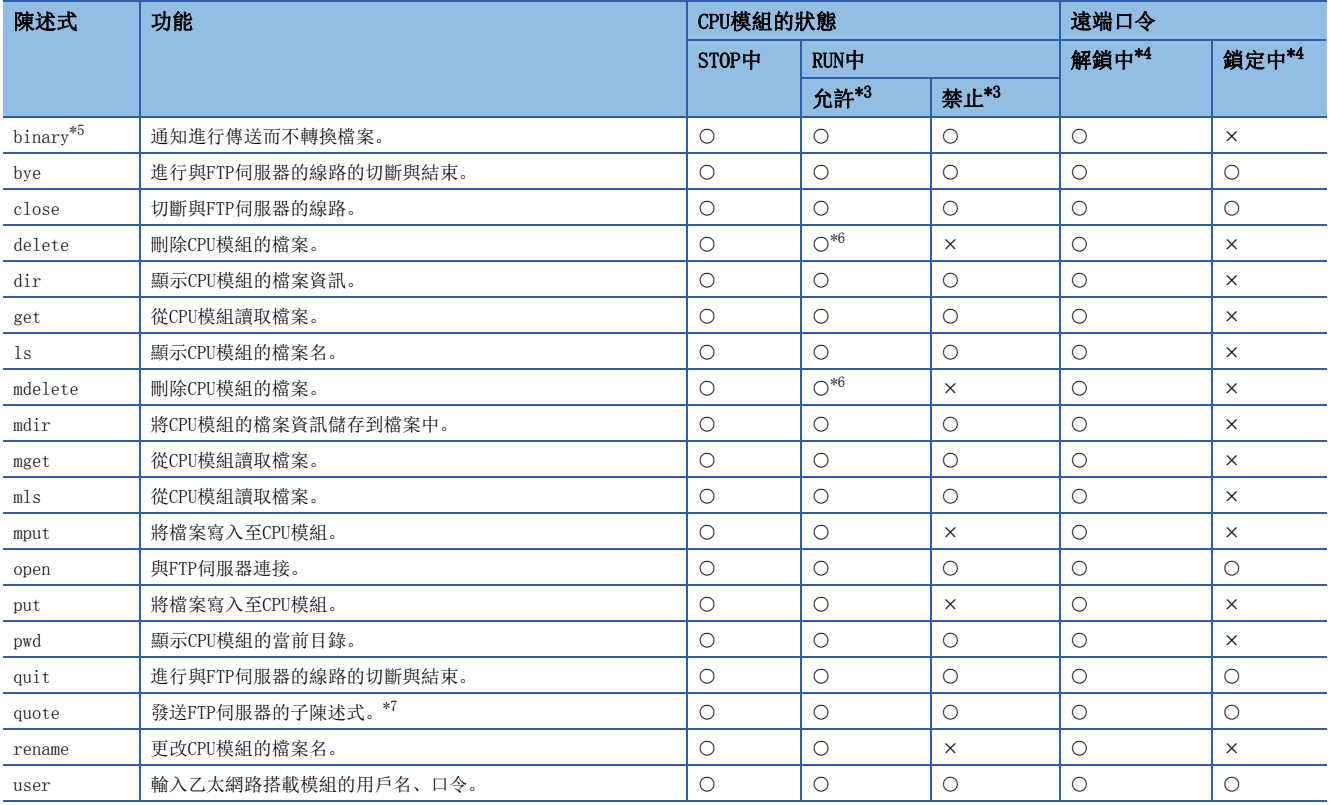

\*1 根據檔案類型,有可能無法執行。([117頁 可以通過FTP傳送的檔案\)](#page-118-0)

\*2 執行的情況下,將異常完成。

<span id="page-119-2"></span>\*3 表示位於"應用設置"的"FTP伺服器設置"中的"RUN中寫入允許"的設置。如果在RUN中寫入禁止設置時執行不可以執行的陳述式,將 異常完成。

<span id="page-119-1"></span>\*4 表示在乙太網路搭載模組安裝站的遠端口令設置中將FTP通信埠指定為遠端口令檢查物件埠時的陳述式執行可否。關於遠端口令,請參閱 下述章節。

([173頁 遠端口令](#page-174-0))

<span id="page-119-3"></span>\*5 乙太網路搭載模組變為無需轉換檔案便自動傳送的設置。(二進位碼固定) 因此, 與位於"基本設置"的"自節點設置"中的"通信資料代碼"的設置無關, 檔案傳送通過二進位碼進行。

<span id="page-119-4"></span>\*6 CPU模組處於RUN狀態時,參數檔案及程式檔案不可以刪除。

<span id="page-119-5"></span>\*7 只能使用乙太網路搭載模組專用子陳述式。關於可使用的子陳述式有關內容,請參閱下述章節。 ([119頁 quote陳述式中可使用的子陳述式](#page-120-0))

# <span id="page-120-0"></span>■quote陳述式中可使用的子陳述式

以下對在quote陳述式中添加使用的乙太網路搭載模組專用子陳述式相關內容進行說明。 從FTP用戶端執行本陳述式的情況下,應在quote陳述式後繼續輸入子陳述式。 (表示CR、Enter或Return鍵的輸入)

# 例

執行STOP陳述式的情況下 在命令提示符中輸入以下內容。 quote stop Enter 可使用的子陳述式如下所示。  $O:$  可以執行,  $\times:$  不可以執行 $*^1$ 

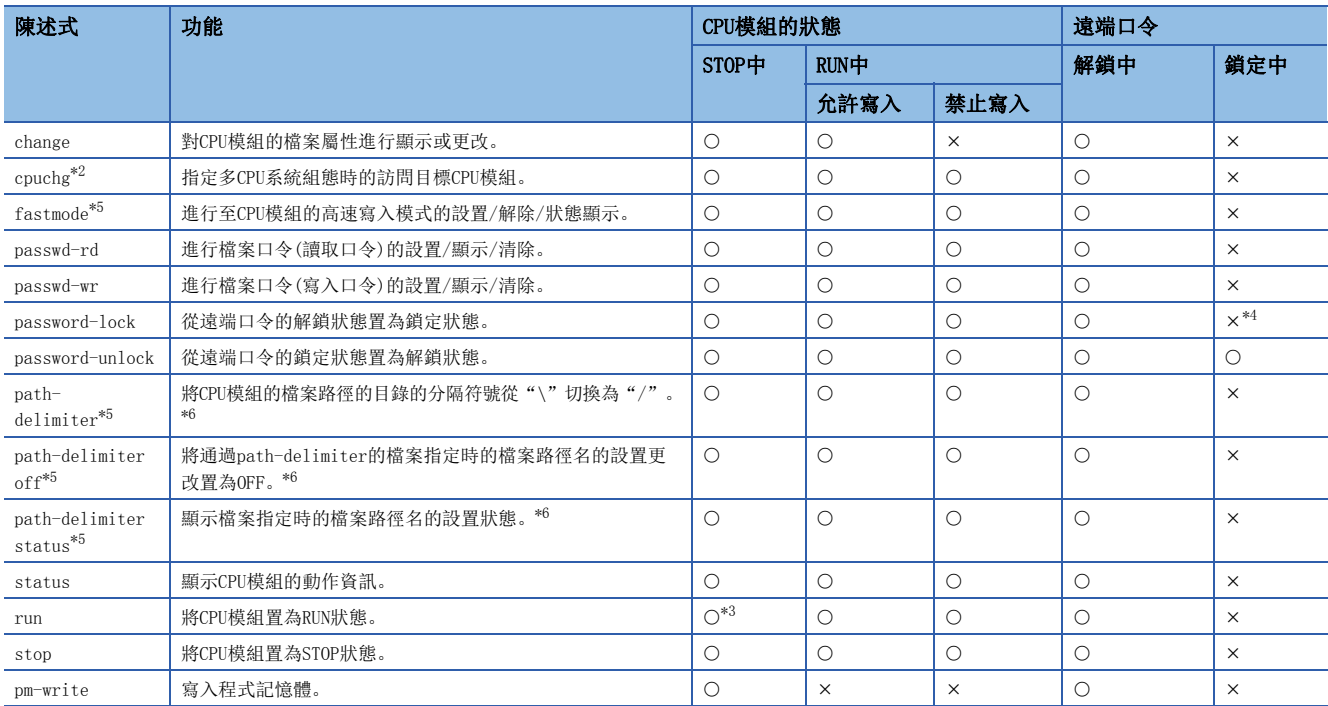

\*1 執行的情況下,將異常完成。

<span id="page-120-1"></span>\*2 連接目標為CPU模組的情況下不可以使用。

<span id="page-120-5"></span>\*3 CPU模組的RUN/STOP/RESET開關為STOP狀態時將變為無效。

<span id="page-120-3"></span>\*4 執行的情況下,保持鎖定狀態,不發生出錯。

<span id="page-120-2"></span>\*5 只有在連接目標為可程式控制器CPU的情況下才可以使用。使用本陳述式的情況下,應確認CPU模組的版本。 ([504頁 功能的添加及更改\)](#page-505-0)

<span id="page-120-4"></span>\*6 本功能的詳細內容如下所示。

[121頁 FTP伺服器功能檔案路徑名切換](#page-122-0)

# FTP陳述式的閱讀方法

以下對乙太網路搭載模組支持的FTP用戶端(物件設備)側的FTP陳述式指定的檔案的指定方法有關內容進行說明。 在CPU模組中,將檔案區別為驅動器名及檔案名後進行指定。 在FTP中指定檔案的情況下,應按照下述排列指定物件檔案。\*1

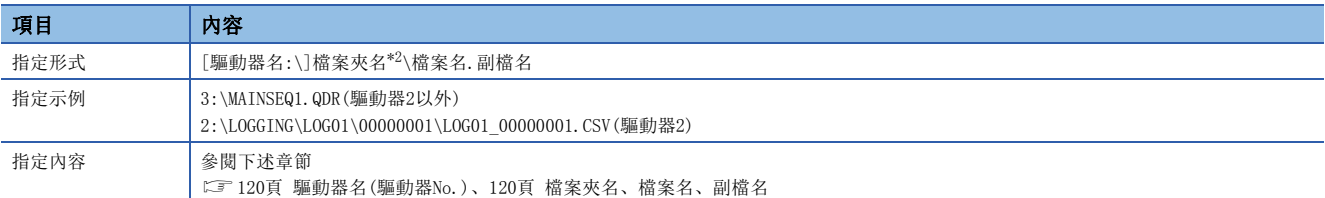

\*1 預設的目錄分隔符號為"\"。希望將目錄分隔符號設置為"/"的情況下,請參閱下述章節。 [121頁 FTP伺服器功能檔案路徑名切換](#page-122-0)

<span id="page-121-0"></span>\*2 僅在指定儲存在驅動器2中的檔案時可以指定檔案夾名。

要點

關於指定形式中用[]括起來的部分,表示可以省略。

#### <span id="page-121-1"></span>■驅動器名(驅動器No.)

指定檔案傳送物件記憶體的驅動器名。

關於物件記憶體及驅動器名的對應有關內容,請參閱下述手冊。

- LaMELSEC iQ-R可程式控制器CPU模組用戶手冊
- COMELSEC iQ-R過程CPU模組用戶手冊

省略了驅動器名的情況下,變為指定資料記憶體(驅動器4)。但是,FTP伺服器功能檔案路徑名切換有效的情況下,將按照該設 置。([121頁 FTP伺服器功能檔案路徑名切換](#page-122-0))

# <span id="page-121-2"></span>■檔案夾名、檔案名、副檔名

- 檔案夾名、檔案名應按照下述中記載的規則進行指定。
- LaMELSEC iQ-R可程式控制器CPU模組用戶手冊
- CLIMELSEC iQ-R過程CPU模組用戶手冊
- 副檔名將附加在CPU模組中確定的名稱。
- 使用可以以多個檔案為物件的FTP陳述式時, 將檔案名及副檔名以"\*"或"?"進行萬用字元指定。(根據FTP用戶端, 檔案 名中可使用的字元等中也有其它限制。)
- \*: 從指定了"\*"的位置開始將任意字元串(也包括無)的所有檔案作為物件。
- ?: 將指定了"?"的位置為任意字元(不包括無)的所有檔案作為物件。("?"可以使用多個。)

# <span id="page-122-0"></span>FTP伺服器功能檔案路徑名切換

在CPU模組(內置乙太網路埠部)中,可以將通過FTP陳述式指定的檔案路徑的目錄的分隔符號從"\"切換為"/"。 此外,可以設置檔案路徑名中的驅動器No.的省略。

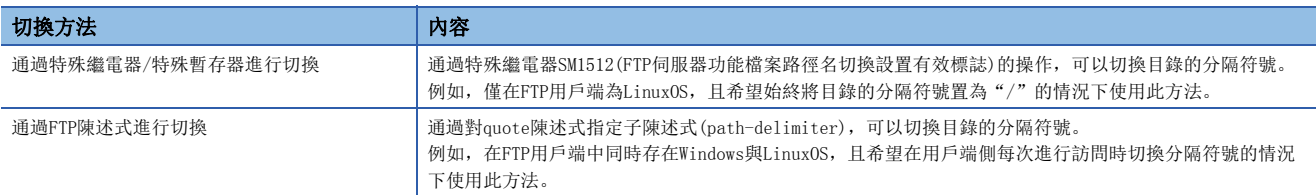

將目錄的分隔符號切換為"/"後的CPU模組的檔案指定方法如下所示。

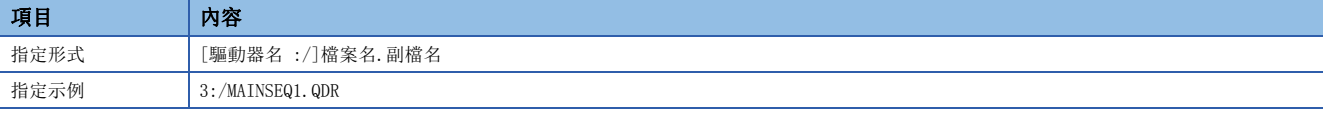

• 切換為"/"時, CPU模組也可以接收目錄的分隔符號為"\"的陳述式。但是, 從CPU模組發送的目錄的分隔符號將變為"/"。

- 切換分隔符號後再次進行了切換設置的情況下,將以後面設置的內容進行切換。
- 使用支援Linux標準的FTP用戶端執行指定檔案路徑名的FTP陳述式的情況下,需要在CPU模組與使用的個人電腦中設置為相同 的檔案夾組態。

#### 限制事項<sup>[/</sup>

僅在可程式控制器CPU的情況下可以使用本功能。使用本功能的情況下,應確認CPU模組的版本。 [504頁 功能的添加及更改](#page-505-0)

#### ■通過特殊繼電器/特殊暫存器進行切換

- 通過將SM1512(FTP伺服器功能檔案路徑名切換設置有效標誌)置為OFF→ON, CPU模組的檔案路徑名的目錄分隔符號將切換 為"/"。此外,在SD1512(FTP伺服器功能檔案路徑名切換設置)中儲存設置值時,可以省略檔案路徑名中的驅動器No.。
- SM1512為ON期間, 目錄分隔符號的切換有效。將SM1512置為OFF時切換將被解除, 且分隔符號將從"/"返回到"\"。
- 設置出錯時SM1513(FTP伺服器功能檔案路徑名切換設置出錯)將變為ON,且在SD1513(FTP伺服器功能檔案路徑名切換設置出 錯原因)中將儲存出錯原因。無設置出錯時,SM1513將變為OFF。
- 在SD1514(FTP伺服器功能檔案路徑名切換設置狀況)中將儲存當前的設置狀況。SM1512為OFF時, 在SD1514中將儲存0。

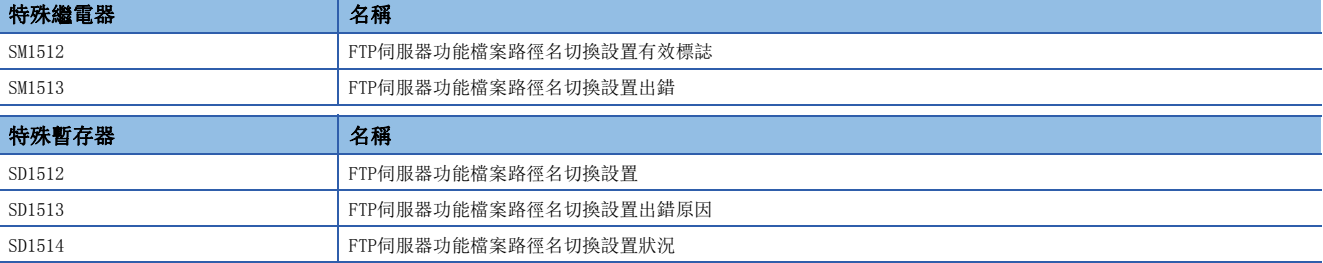

關於特殊繼電器/暫存器的詳細內容,請參閱下述手冊。

• 可程式控制器CPU: Q MELSEC iQ-R可程式控制器CPU模組用戶手冊

• 過程CPU: LOMELSEC iQ-R過程CPU模組用戶手冊

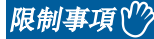

FTP陳述式的執行中,請勿將SM1512置為OFF→ON或ON→OFF。否則有可能導致誤動作。

# ■通過FTP陳述式進行切換

- 通過quote陳述式指定path-delimiter [模式]的子陳述式執行時, CPU模組的檔案路徑名的目錄的分隔符號將從"\"切換為 "/"。通過將設置值輸入到[模式]中也可以省略檔案路徑名中的驅動器No.。
- 執行path-delimiter off時,設置將被解除。
- 通過執行path-delimiter status,可以確認當前的設置。

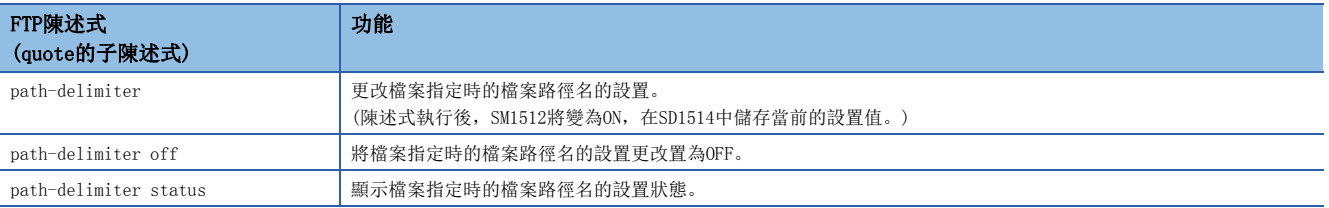

關於quote陳述式的詳細內容,請參閱下述章節。

[126頁 乙太網路搭載模組專用子陳述式](#page-127-0)

## 要點 &

當前的設置也可以通過SM1512(FTP伺服器功能檔案路徑名切換設置有效標誌)及SD1514(FTP伺服器功能檔案路 徑名切換設置狀況)進行確認。

# FTP陳述式詳細內容

以下對乙太網路搭載模組支持的FTP用戶端側的FTP陳述式及使用方法等有關內容進行說明。

# 要點 &

- 在FTP陳述式中,根據用戶端側的FTP應用程式,有可能不按照本手冊的說明執行動作,因此應加以注意。應 參閱FTP用戶端側的手冊,確認功能、操作方法等。
- 根據使用的FTP用戶端,陳述式的指定形式、執行結果可能會有所不同。
- 關於指定形式中用[]括起來的部分,表示可以省略。

#### ■FTP伺服器支持陳述式

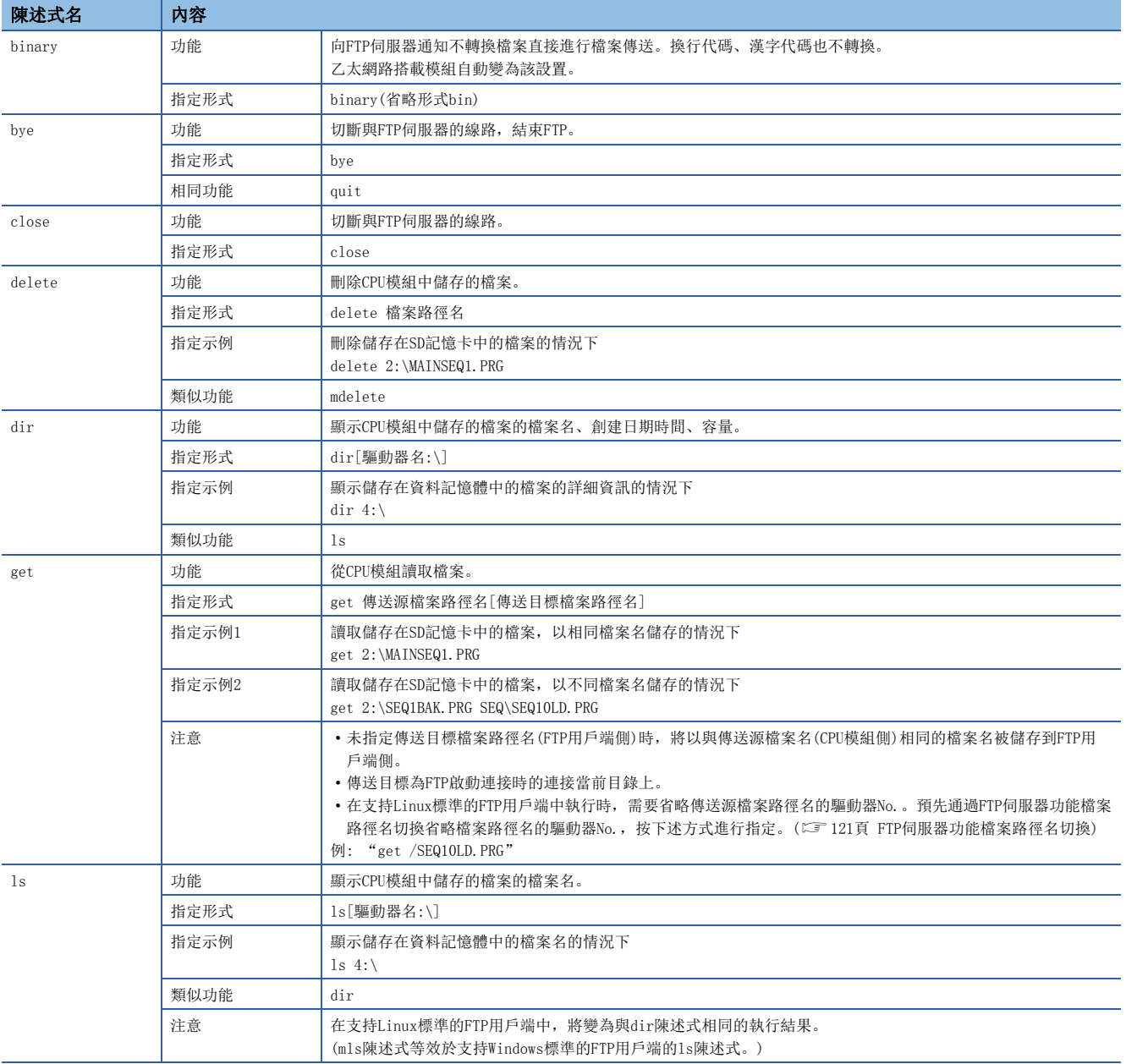

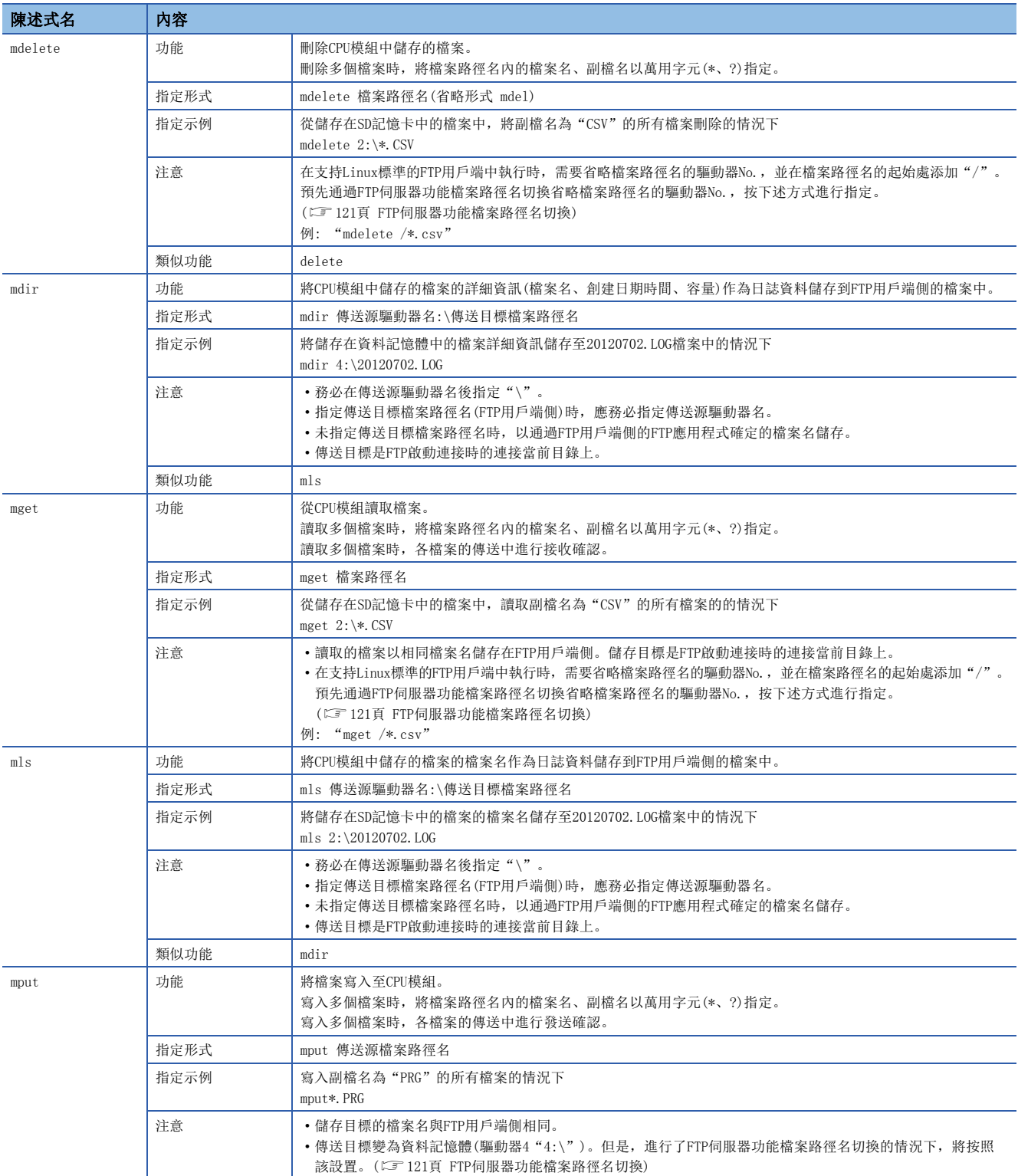

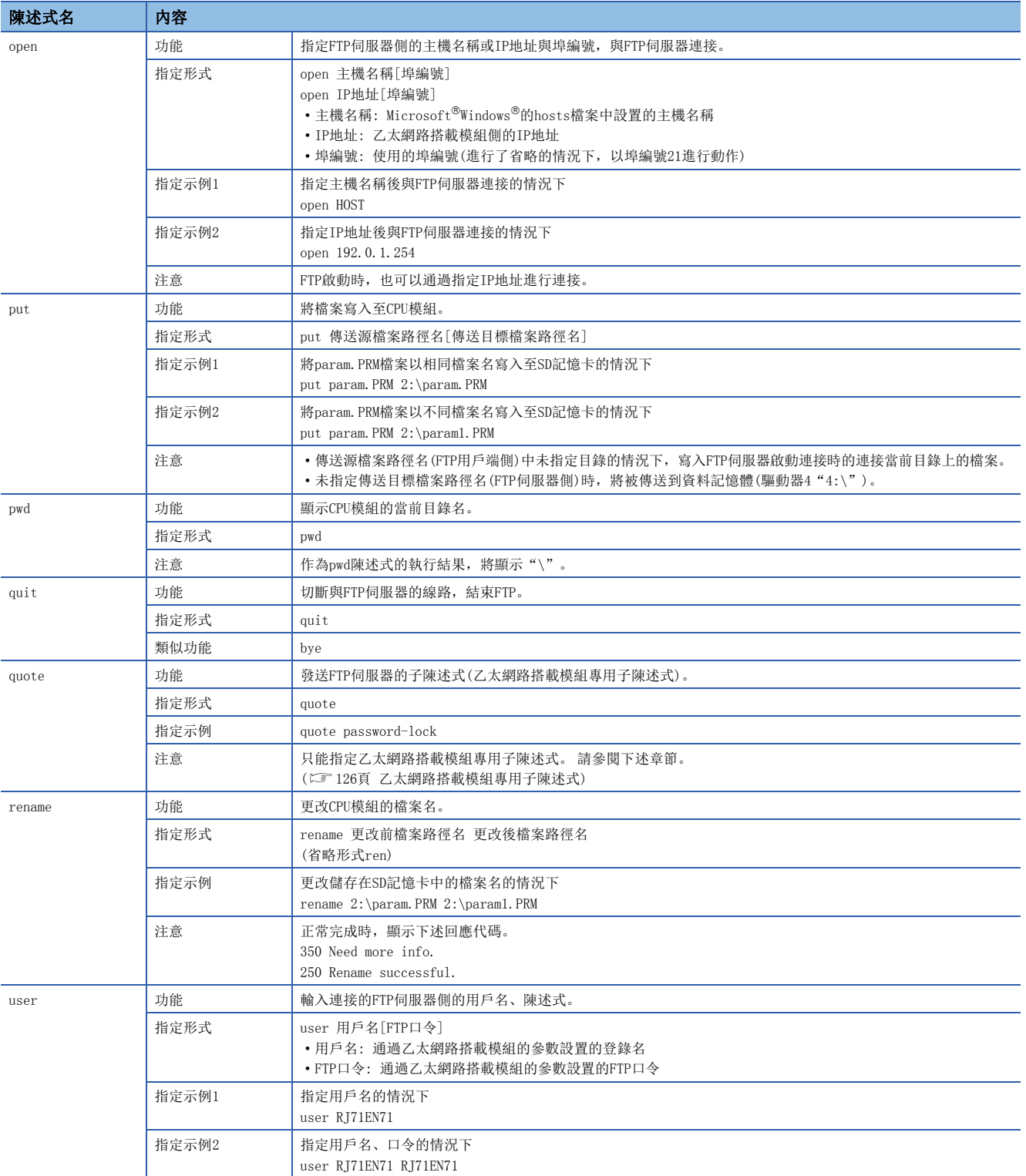

# <span id="page-127-0"></span>■乙太網路搭載模組專用子陳述式

以下對在FTP陳述式的quote陳述式中添加發送的乙太網路搭載模組專用子陳述式相關內容進行說明。

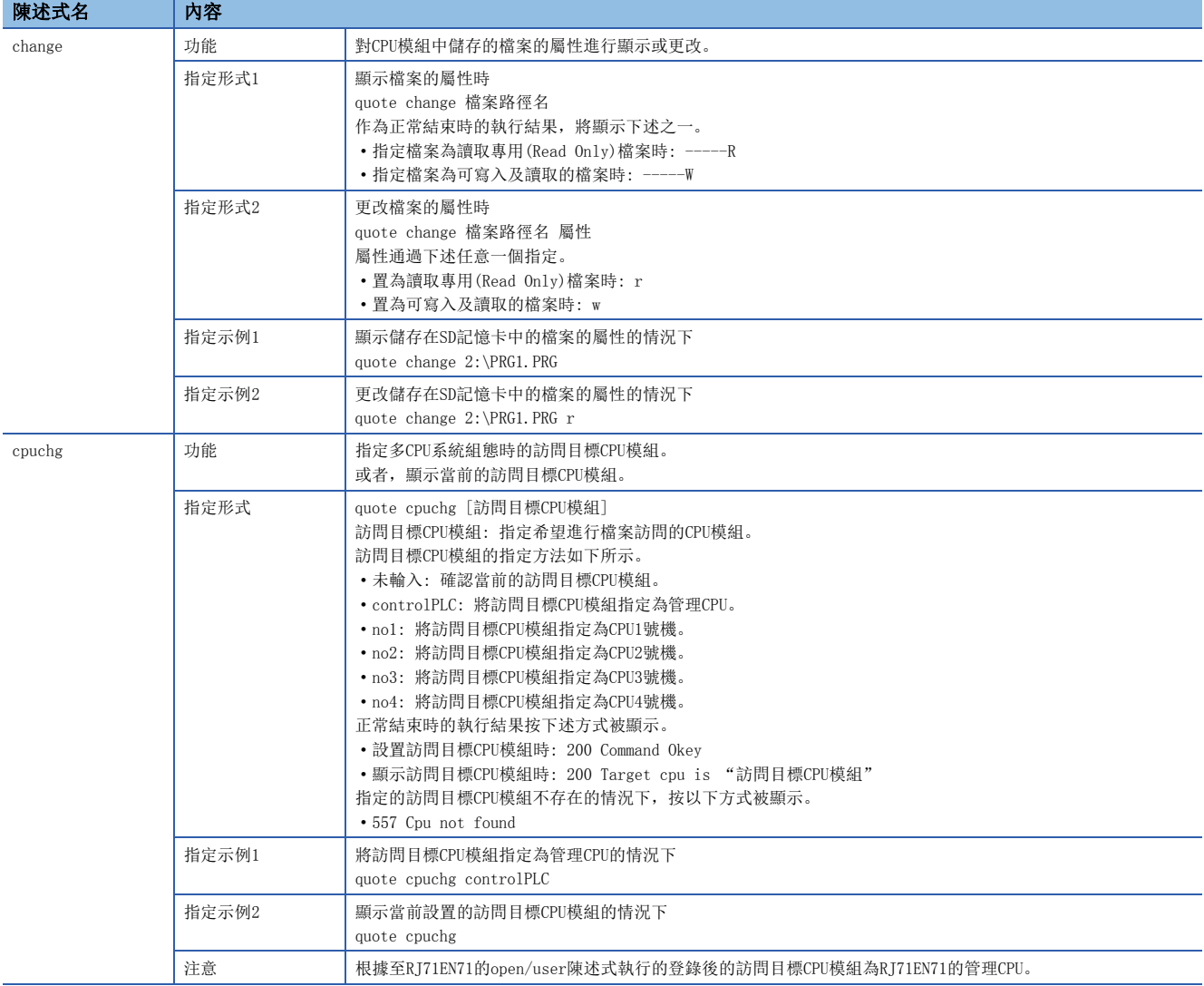

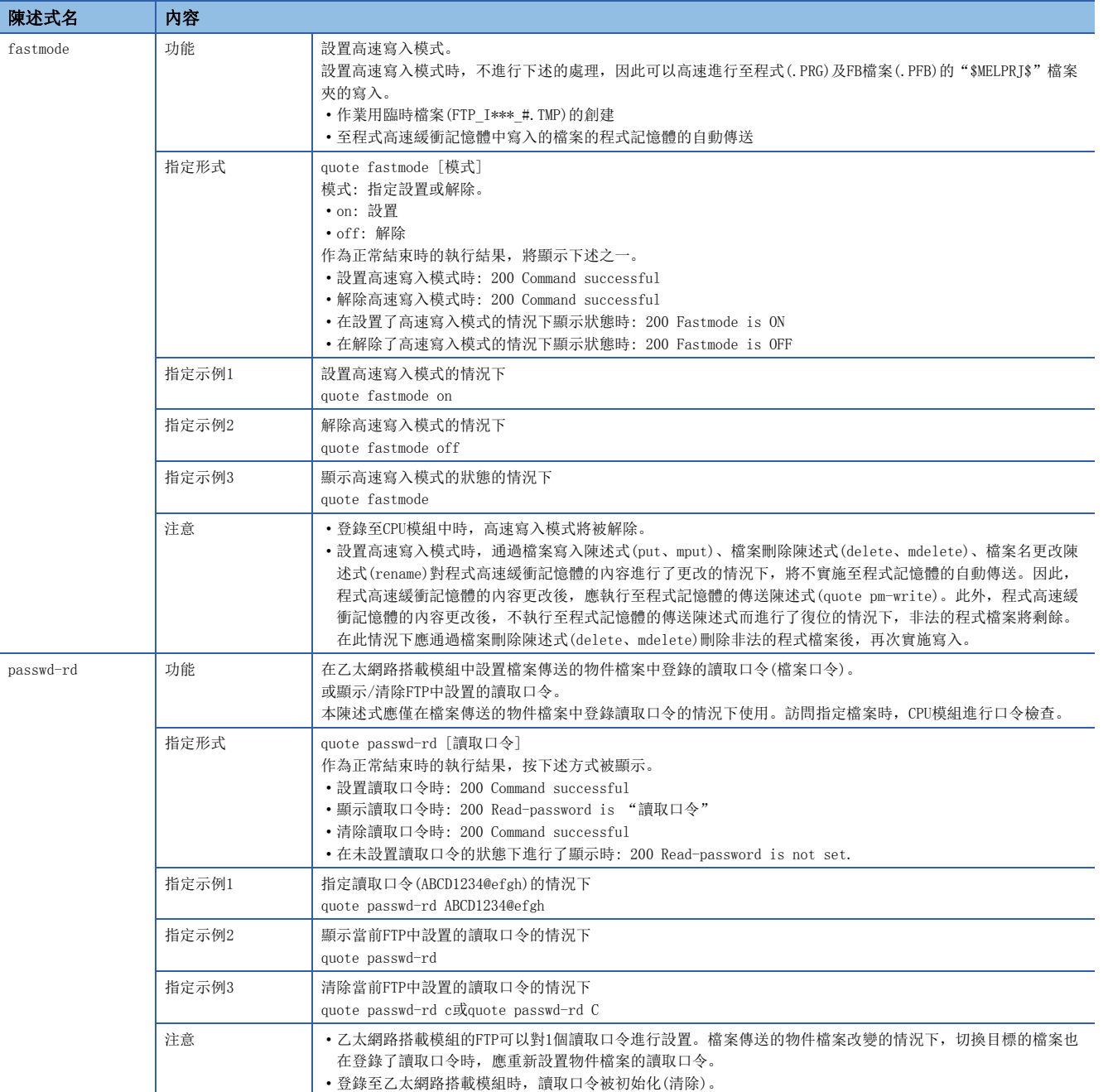

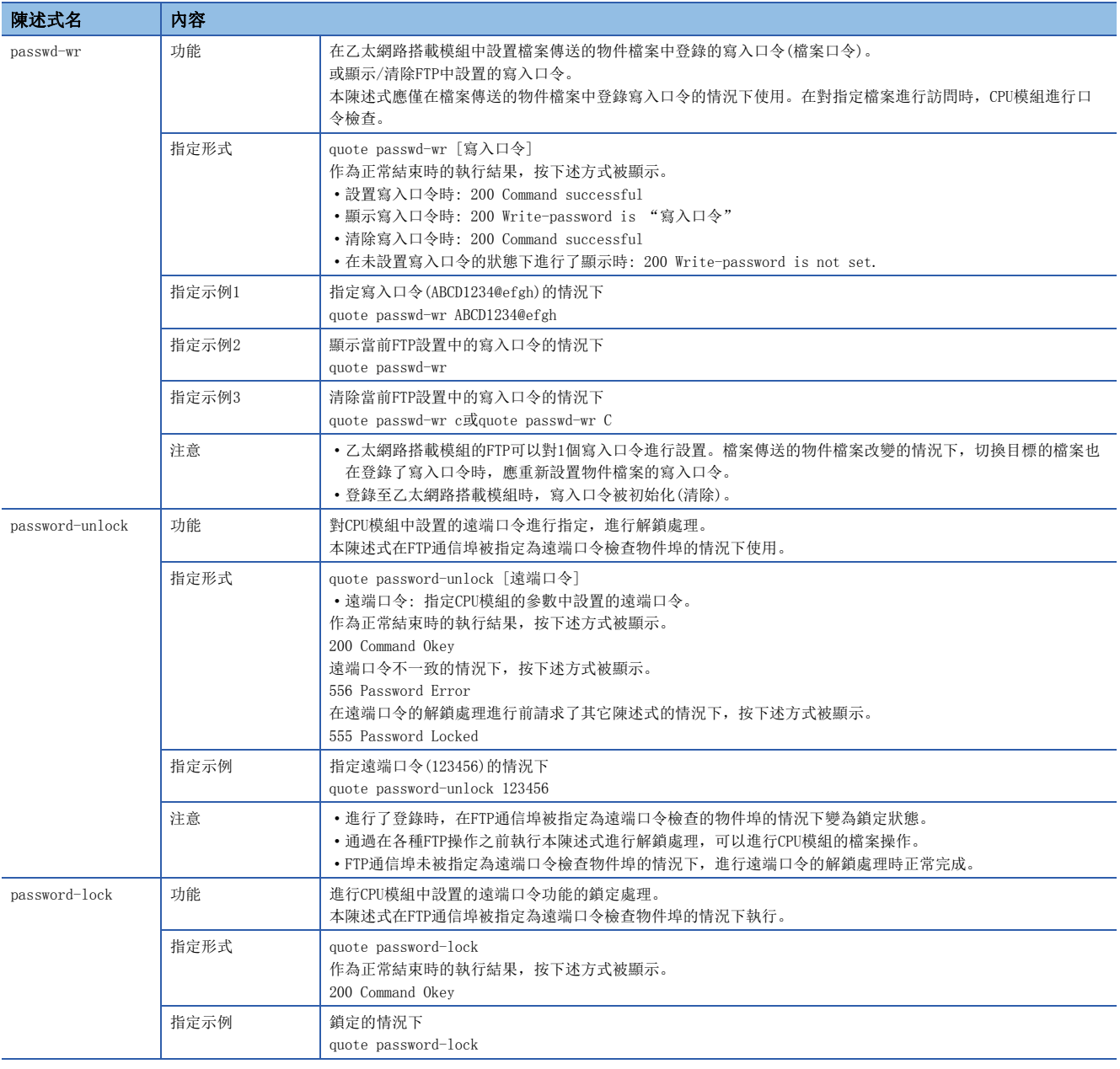

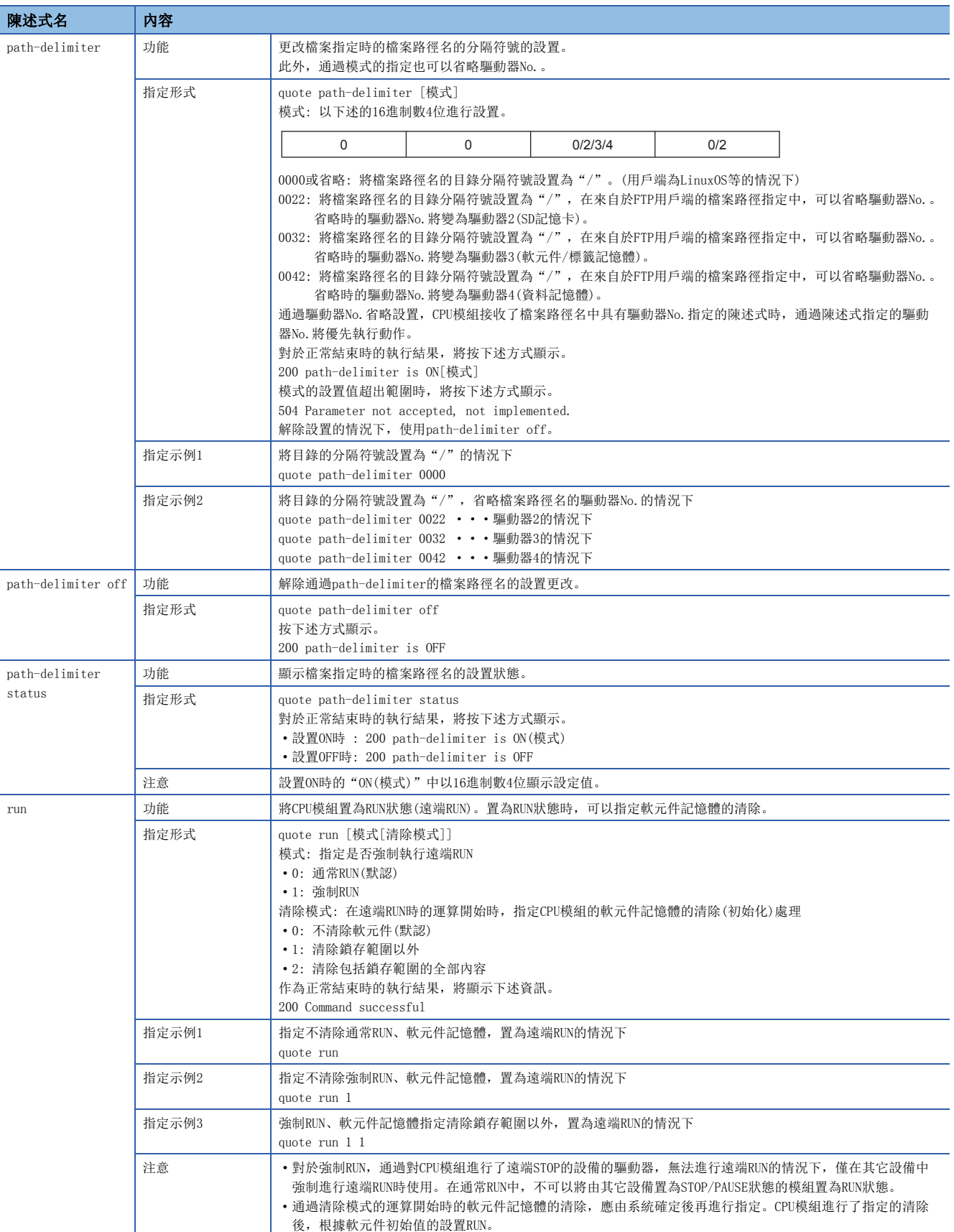

1

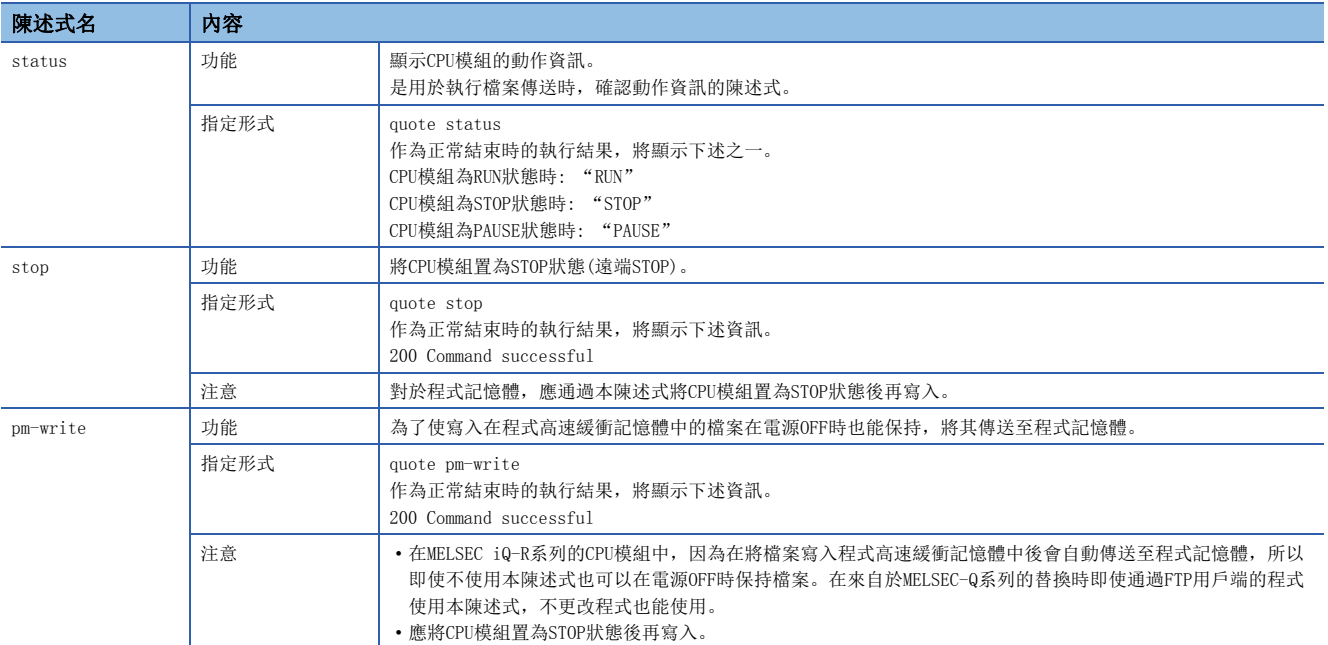

#### 系統設計時的注意事項

應對運行系統的檔案傳送、對可程式控制器的狀態控制進行系統設計(程式上的互鎖電路的組態等),以確保整個系統能始終正 常運行。

#### 關於FTP用戶端

- 根據FTP用戶端, FTP陳述式的規格可能與本手冊不同。在此情況下, 應參閱FTP用戶端側的手冊, 確認功能及操作方法。
- 不可以進行來自於Microsoft<sup>®</sup>Internet Explorer<sup>®</sup>的FTP操作。進行了該操作的情況下, Internet Explorer<sup>®</sup>發生出錯。
- 通過FTP陳述式指定的IP地址應不填入0進行指定。(請勿將"1"設置為"001")

#### 關於CPU模組側的處理

- 僅本站CPU模組的驅動器,可以進行檔案訪問。
- 檔案訪問時請勿進行電源OFF、復位及SD記憶卡的拔出插入。進行了這些操作的情況下,有可能損壞檔案。
- 檔案訪問中,請勿進行來自於工程工具等的週邊設備的檔案操作。(RUN中寫入等的線上操作也伴隨檔案操作因此相同)檔案 傳送功能(FTP伺服器)的動作中,通過其它進行了檔案操作的情況下,有可能在週邊設備側發生出錯。由於發生出錯,應將 中斷的處理在FTP功能結束後再次執行。

#### 關於通信處理

- 在檔案傳送中發生了超時出錯的情況下,TCP/IP連接被關閉(切斷)。再次開始檔案傳送時,應通過FTP用戶端再次進行至乙 太網路搭載模組的登錄。
- FTP連接中進行物件設備的生存確認。
- 檔案傳送的處理時間根據乙太網路線路的負載率(線路的擁擠狀況)、同時使用的連接數(其它連接的通信處理)、系統組態 (FTP伺服器與FTP用戶端之間的距離、至CPU模組的存取方法)的原因而變動。
- 可以同時在乙太網路搭載模組中登錄的物件設備(FTP用戶端)只能為1個。在登錄狀態下從其它的FTP用戶端進行了連接的情 況下,不可以連接而發生出錯。
- 通過FTP的檔案傳送中,通過UDP/IP與其它通信功能(MELSOFT連接、SLMP)同時執行時,有可能發生超時等的出錯。應在檔案 傳送後進行通信或通過TCP/IP進行通信。

# 關於檔案寫入

- 不可以對存在的檔案進行覆蓄儲存。應通過檔案刪除陳述式(delete、mdelete)刪除, 或通過檔案名更改陳述式(rename)更 改名稱後再進行檔案寫入。
- 檔案屬性為讀取專用的檔案及從FTP以外的功能進行了檔案鎖定的檔案不可以寫入。進行了寫入的情況下將發生寫入出錯。
- SD記憶卡中設置了保護時不可以進行與寫入有關的檔案傳送。進行了寫入的情況下將發生寫入出錯。
- 檔案寫入時, 自動創建作業用臨時檔案(FTP\_I\*\*\* #.TMP)。(\*\*\*為起始輸入輸出編號的前3位數, #為FTP用戶端連接的硬體 埠編號)作業完成後被更改為寫入物件檔案名,但是在檔案寫入中發生了電源斷開及復位的情況下,有可能剩餘作業用臨時 檔案。在此情況下應通過檔案刪除陳述式(delete、mdelete)刪除作業用臨時檔案。
- 設置了高速寫入模式的情況下,檔案寫入時將無法創建作業用臨時檔案。因此, 檔案寫入中發生了電源斷開及復位的情況 下,將剩餘寫入途中的檔案。在此情況下應通過檔案刪除陳述式(delete、mdelete)刪除寫入途中的檔案後,再次實施寫 入。
- 將檔案暫存器設置為重新整理的軟元件的情況下,請勿進行對該驅動器的寫入、刪除。
- 向SD記憶卡中寫入大容量檔案的情況下,應置為STOP狀態。在RUN狀態下進行寫入時,有可能通信出錯。
- 可寫入到指定的驅動器中的檔案個數,最多為[寫入檔案的最大數]-1個。關於CPU模組中寫入的檔案的最大數,請參閱下述 手冊。
- 可程式控制器CPU: LLIMELSEC iQ-R可程式控制器CPU模組用戶手冊
- 過程CPU: COMELSEC iQ-R過程CPU模組用戶手冊

#### 關於檔案刪除

- 對檔案進行刪除的時機, 應通過包括CPU模組及工程工具的整個系統確定。
- 檔案屬性為讀取專用的檔案及從FTP以外的功能進行了檔案鎖定的檔案不可以刪除。進行了刪除的情況下將發生出錯。
- SD記憶卡中設置了保護的情況下不可以刪除檔案。進行了刪除的情況下將發生出錯。

#### 關於FTP口令

忘記了FTP口令的情況下,應按照下述步驟再次設置。

- *1.* 應從CPU模組中將參數讀取到工程工具中。
- *2.* 應點擊"應用設置"中的[返回默認]按鈕,將"應用設置"中設置的內容全部返回預設。
- 3. 應再次進行"FTP伺服器設置"及"應用設置"的設置。
- *4.* 應將已設置的參數寫入到CPU模組中。
- $5$ . 應通過電源的OFF $\rightarrow$ ON或復位使參數有效。

 $\wp$ 要點

忘記了FTP口令的情況下,不僅"FTP伺服器設置", "應用設置"中設置的項目全部需要重新設置。

# FTP用戶端側的防火牆設置

由於FTP用戶端側的防火牆設置FTP通信被阻斷的情況下,不可以進行來自於FTP伺服器的通信。應確認防火牆設置,在允許FTP 通信後訪問FTP伺服器。

#### 關於監視計時器

對於程式容量大的CPU模組,進行程式(.PRG)及FB檔案(.PFB)等的檔案操作的情況下,由於CPU模組的處理需要花費時間,因此 可能發生超時。發生了超時的情況下,應延長回應監視計時器的值。(に [303頁 回應監視計時器](#page-304-0))

### 關於其它功能執行中的檔案傳送功能(FTP伺服器)的執行

一部分的檔案傳送功能(FTP伺服器)中有無法同時執行的功能。應對無法同時執行的功能不處於執行中狀態進行確認之後,再 執行檔案傳送功能(FTP伺服器)。

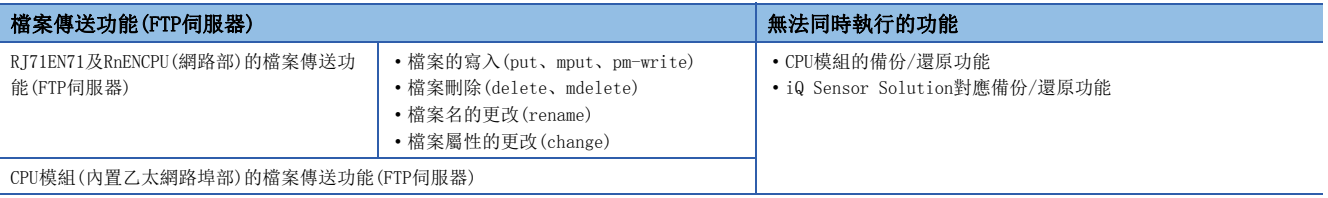

# 1.10 檔案傳送功能(FTP用戶端)

CPU模組將變為FTP用戶端,使用檔案傳送功能用陳述式,可以與乙太網路上連接的FTP伺服器進行檔案傳送。\*1

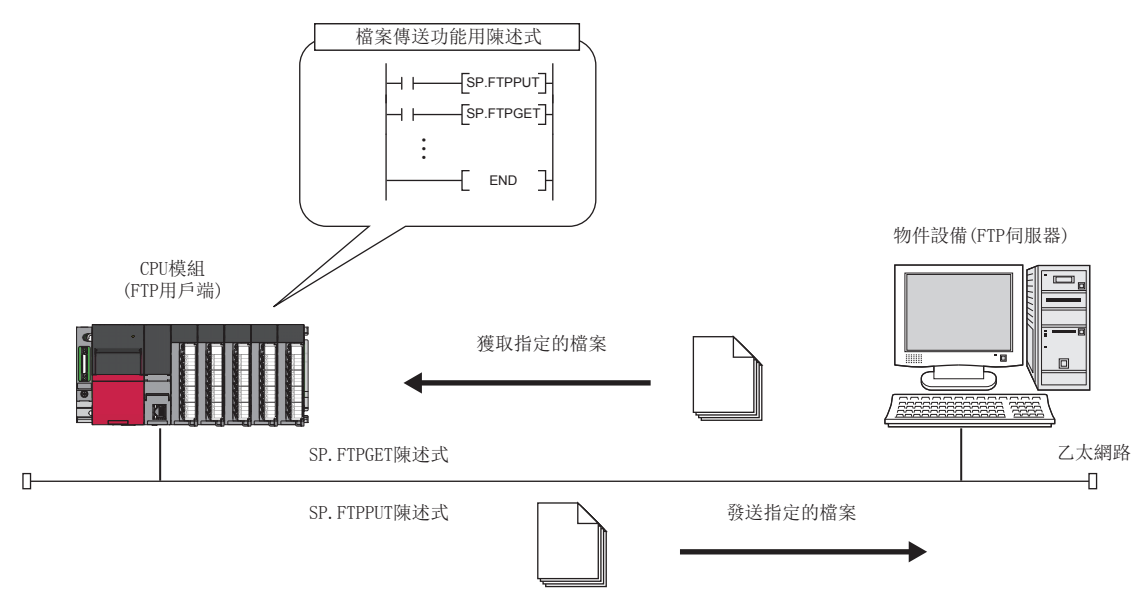

\*1 使用檔案傳送功能(FTP用戶端)的情況下,需要FTP伺服器。關於伺服器的詳細內容,請參閱伺服器的手冊。

要點 使用資料記錄功能時,資料記錄檔案可以通過資料記錄檔案傳送功能傳送到FTP伺服器中。

(MELSEC iQ-R CPU模組用戶手冊(應用篇))

# 限制事項 $(^{\prime\prime}$

使用檔案傳送功能(FTP用戶端)的情況下,應確認CPU模組的版本。(EF [504頁 功能的添加及更改](#page-505-0))

# 檔案傳送功能(FTP用戶端)的檔案傳送的規格

#### 檔案傳送功能(FTP用戶端)的檔案傳送的規格如下所示。

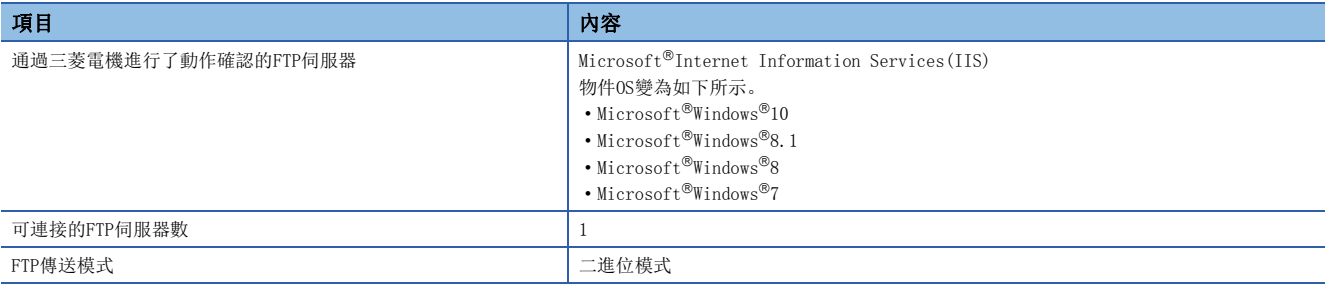

# 可傳送檔案

檔案傳送功能(FTP用戶端)中可傳送的檔案如下所示。

O: 可以傳送, ×: 不可以傳送

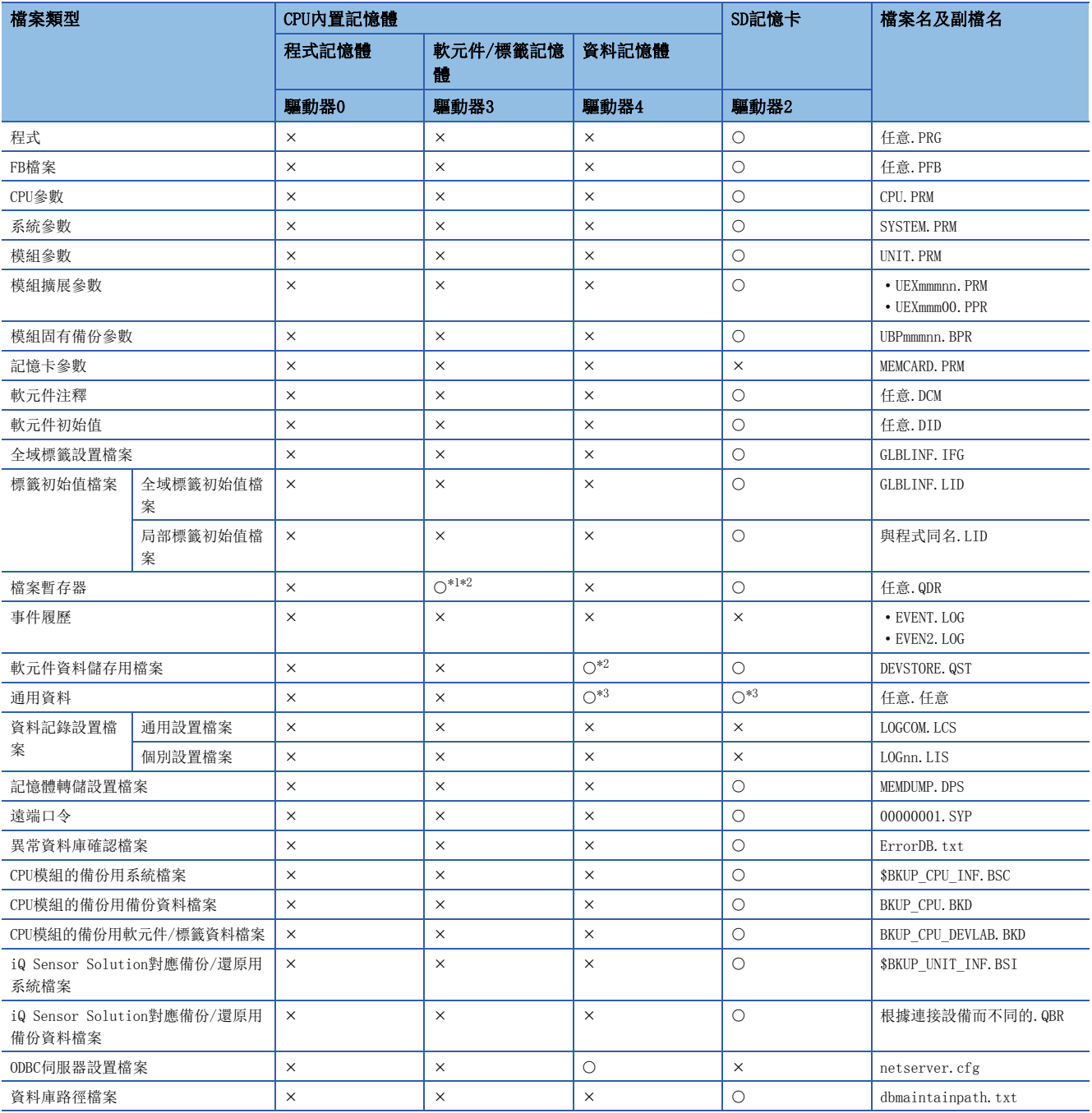

<span id="page-136-0"></span>\*1 僅從FTP用戶端至FTP伺服器的傳送(SP.FTPPUT陳述式的執行)可以。

<span id="page-136-1"></span>\*2 通過SP.FTPPUT陳述式將(s1)+0的位2(傳送完成檔案刪除設置)設置為1(刪除),執行了檔案發送(SP.FTPPUT陳述式)的情況下不可以進行 檔案傳送。

<span id="page-136-2"></span>\*3 對於存在2個及以上"."(句號)的檔案不可以進行傳送。1個"."(句號)或無"."(句號)(僅檔案名)的檔案可以進行傳送。

# 檔案傳送功能(FTP用戶端)的步驟

對於檔案傳送功能(FTP用戶端),將FTP用戶端及FTP伺服器通過參數進行設置,以檔案傳送功能用陳述式執行。 以下對用於使用本功能的步驟進行說明。

# FTP伺服器的設置

*1.* 將FTP用戶端用的登錄名、口令、根目錄設置到FTP伺服器中。此外,對FTP用戶端用的用戶賦予檔案寫入/讀取許可權。 (各伺服器的手冊)

#### FTP用戶端的設置

1. 設置作為FTP用戶端使用的CPU模組(內置乙太網路埠部)的IP地址。(に [291頁 自節點設置\)](#page-292-0)

て)[導航窗口] =[參數] = 物件模組 = [模組參數] = [基本設置] = [自節點設置] = [IP地址設置] 此外,過程CPU(冗餘模式)的情況下,通過A系統/B系統的IP地址進行通信,因此設置A系統/B系統各自的IP地址。B系統的IP地 址通過下述操作進行設置。([354頁 冗餘設置](#page-355-0))

【 )[導航窗口] →[參數] →物件模組→[模組參數] →[應用設置] →[冗餘設置] →[B系統IP地址]

2. 將位於"應用設置"的"FTP用戶端設置"的"FTP用戶端使用有無"設置為"使用"。 關於"FTP用戶端設置"的其它設置項目的詳細內容,請參閱下述章節。 [303頁 FTP用戶端設置](#page-304-1)

3. 根據需要,將位於"應用設置"的"DNS設置"的"DNS伺服器使用有無"設置為"使用"。 關於"DNS設置"的其它設置項目的詳細內容,請參閱下述章節。 [303頁 DNS設置](#page-304-2)

4. 根據需要,通過"應用設置"的"資料通信用的計時器設置",對檔案傳送功能(FTP用戶端)中使用的計時器進行設置。 ([340頁 資料通信用的計時器設置\)](#page-341-0)

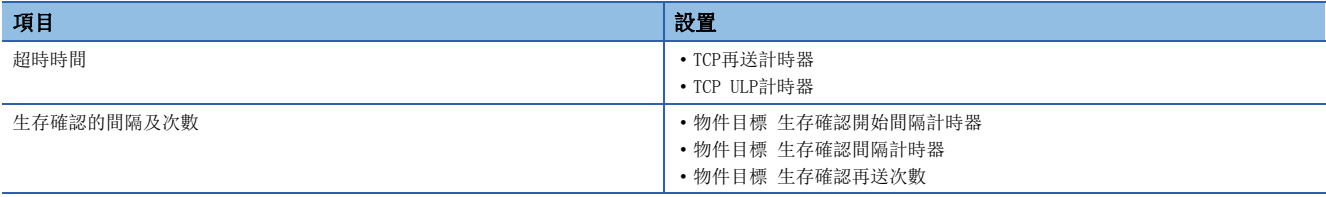

通過專用陳述式,執行檔案傳送功能(FTP用戶端)。(L<sup>3</sup>[466頁 檔案傳送功能用陳述式](#page-467-1))

#### ■執行功能時的注意事項

- 從FTP伺服器中獲取檔案暫存器的情況下,應在CPU模組為STOP中時使用FTP伺服器功能的put陳述式。
- 將順控程式等CPU內置記憶體中儲存的檔案發送至FTP伺服器中或從FTP伺服器中進行獲取的情況下,應按以下方式與CPU模組 的備份/還原功能組合使用。(LaMELSEC iQ-R CPU模組用戶手冊(應用篇))

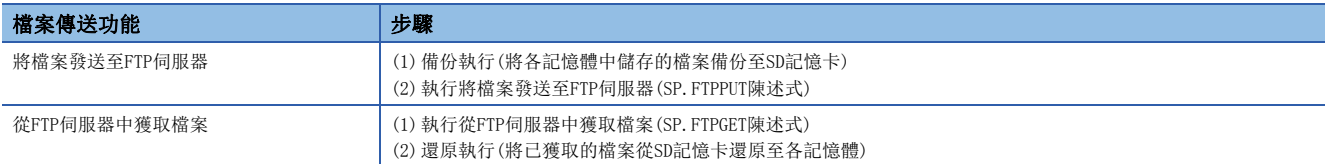

# 檔案傳送功能(FTP用戶端)的狀態確認

可以通過"乙太網路診斷"的"各連接狀態"進行確認。(に [366頁 各連接狀態\)](#page-367-0)

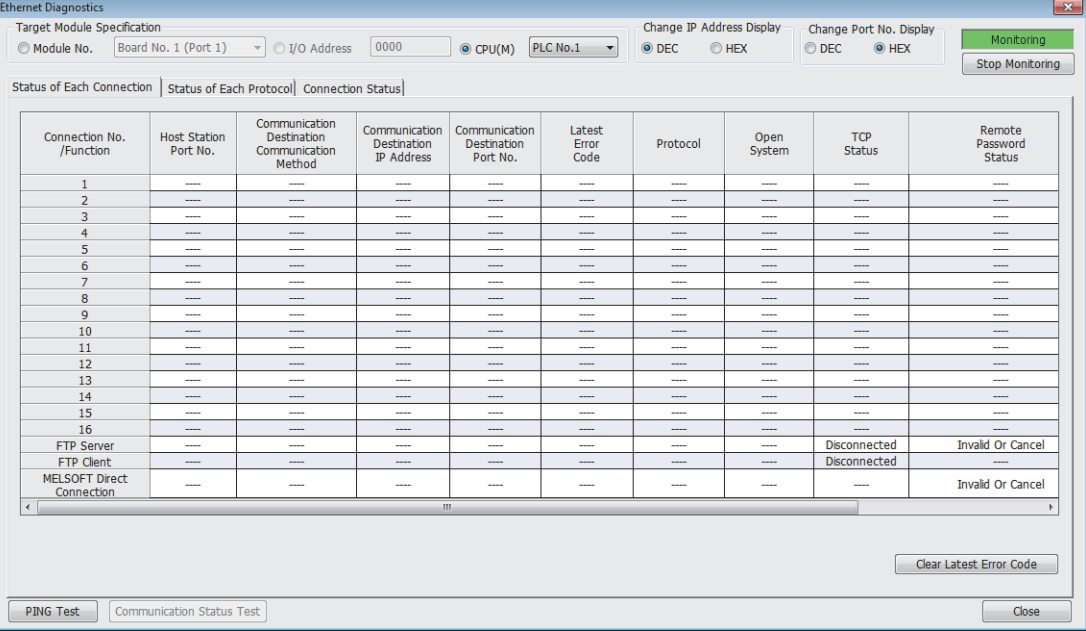

#### 關於與FTP伺服器的連接

從FTP用戶端對於至FTP伺服器的生存確認無法確認回應的情況下,CPU模組將作為FTP伺服器不生存的模組而切斷連接。 此外,FTP伺服器不支持TCP KeepAlive功能(對於KeepAlive用ACK報文的回應)的情況下,連接有可能被切斷。

#### 關於獲取檔案時的通信出錯

通過SP.FTPGET陳述式對容量較大的檔案進行了獲取的情況下,傳送處理的負載將變高,變為通信出錯狀態。對容量較大的檔 案進行傳送的情況下,應在FTP伺服器側的設置中延長連線時間(超時時間),防止引起通信出錯。

## 關於SD記憶卡強制停止使用

執行了SD記憶卡強制停止使用的情況下,在檔案傳送的途中SD記憶卡將變為停止使用,在該時點傳送被中斷。SD記憶卡強制停 止使用應在確認檔案傳送完成之後再執行。

#### 關於其它功能執行中的檔案傳送功能用陳述式的執行

在執行下述功能中,不可以執行檔案傳送功能用陳述式。應對下述功能不處於執行中狀態進行確認之後,再執行檔案傳送功能 用陳述式。

- CPU模組的備份/還原功能
- iQ Sensor Solution對應備份/還原功能

#### 關於來自於檔案傳送中的外部設備的檔案操作

在檔案傳送中,請勿進行來自於工程工具等的外部設備的檔案操作。 在檔案傳送中,從其它進行了檔案操作的情況下,在外部設備側有可能發生出錯。由於發生出錯導致被中斷的處理應在檔案傳 送結束後再執行。

#### 關於通信處理

通過FTP的檔案傳送中,通過UDP/IP與其它通信功能(MELSOFT連接、SLMP)同時執行時,有可能發生超時等的出錯。應在檔案傳 送後進行通信或通過TCP/IP進行通信。

#### 關於不必要檔案的刪除

檔案傳送中發生了電纜斷開及CPU模組的電源斷開·復位的情況下,應根據需要刪除FTP伺服器內剩餘的不必要的檔案(臨時檔 案及不完全的檔案)後,再次執行。

#### 使用過程CPU(冗餘模式)的情況下

#### ■關於檔案傳送中的系統切換

- 檔案傳送中通過工程工具、系統切換陳述式及網路模組的系統切換請求進行了系統切換的情況下,檔案傳送中的系統中在陳 述式完成之前將繼續處理。
- 檔案傳送中由於電源OFF、復位、硬體故障及停止型出錯進行了系統切換的情況下,FTP伺服器與舊控制系統的連接不會被正 常切斷。因此,可能無法通過新控制系統進行通信,直至FTP伺服器由於超時識別舊控制系統的切斷為止。實施再連接的情 況下,應再次執行直至FTP伺服器處於可連接狀態為止。此外,由於在FTP伺服器中可能生成不必要檔案,因此應根據需要刪 除FTP伺服器内剩餘的不必要檔案後再次執行。檔案傳送中以外,即使執行了系統切換FTP連接也不被連接,因此在FTP伺服 器中不剩餘不必要檔案。

#### ■關於系統切換之後的SP.FTPPUT陳述式

系統切換之後執行SP.FTPPUT陳述式的情況下,應通過檔案生成等在新控制系統中存在有傳送檔案的狀態下進行。

# 1.11 時間設置功能(SNTP用戶端)

從LAN上連接的時間資訊伺服器(SNTP伺服器)中以指定的時機採集時間資訊,自動進行CPU模組的時間設置。

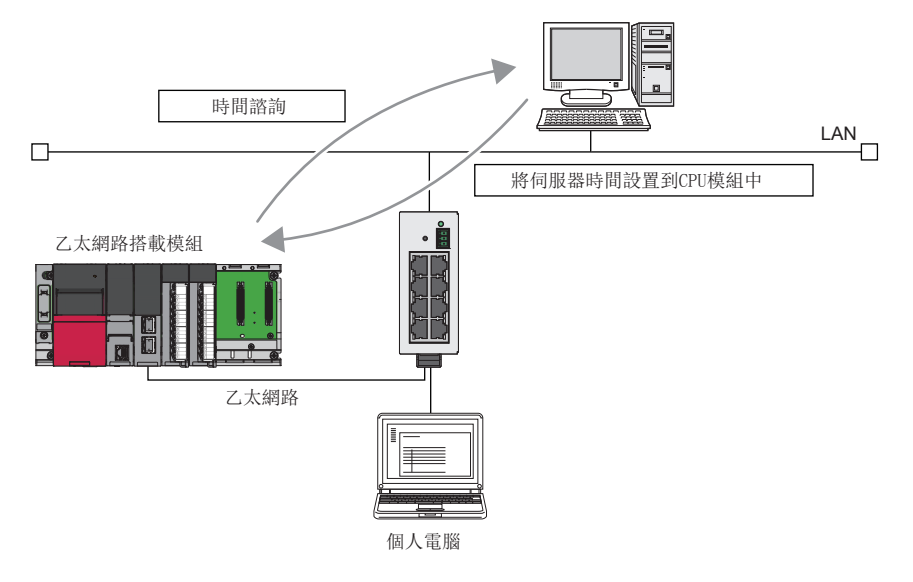

限制事項

在RJ71EN71的網路類型中選擇了"Q相容乙太網路"的情況下,不可以使用本功能。

要點  $\beta$ 

使用本功能的情況下,在LAN線路上需要SNTP伺服器(時間資訊伺服器)。

# 時間設置的執行時機

時間設置在下述時機進行。

- 在CPU模組的電源OFF→ON時或復位時執行
- 在每隔設置的時間執行(恒定週期間隔執行)
- 在設置的時間執行(恒定時間執行)
- 通過程式以任意時機執行\*1
- \*1 通過將'時間設置執行'(Un\G11009.0)置為ON,執行時間設置。

在CPU模組的電源ON時或復位時進行時間設置的情況下,應在確認集線器或物件設備連接後再設置。

# 設置方法

更點

在"應用設置"的"時間設置"(SNTP用戶端)中設置。(に [339頁 時間設置\)](#page-340-0)

# 執行結果的確認

時間設置的執行結果可以通過下述模組標籤確認。

- '動作結果'(Un\G11000)
- '實施時間' (Un\G11001~Un\G11007)
- '回應所需時間'(Un\G11008)

1

#### 注意事項

#### ■設置的時間

CPU模組中設置的時間將變為根據位元於"CPU參數"的"動作關聯設置"的"時間關聯設置"中設置的時區對從SNTP伺服器(時 間資訊伺服器)中獲取的時間資訊(UTC)進行修正的時間。

#### ■通信超時

執行時間設置後,20秒間從SNTP伺服器(時間資訊伺服器)沒有回應的情況下,變為通信超時。變為通信超時的情況下,不發生 出錯,超時的發生將被顯示在事件履歷中。

#### ■通信時間延遲

在CPU模組中設置的時間,根據與SNTP伺服器用個人電腦的通信時間發生延遲。為了減少延遲,應盡量在網路上指定與乙太網 路搭載模組相近的SNTP伺服器用個人電腦。

#### ■多CPU系統組熊時

應僅在1號機的CPU模組中執行時間設置。即使在1號機以外的CPU模組中執行時間設置,也會自動地設置1號機的CPU模組的時鐘 資料。

#### ■執行時間的設置

執行時間可以在1980~2079年的範圍內設置。

#### ■夏令時功能

在RJ71EN71的Ver.68及以後中支援此功能。

# 1.12 Web伺服器功能

該功能是可使用Web流覽器,進行至CPU模組的軟元件資料寫入/讀取的功能。不僅乙太網路連接的個人電腦的通用Web流覽器, 也可通過平板電腦及智慧手機的通用Web流覽器經由乙太網路進行至CPU模組的軟元件資料寫入/讀取。此外,客戶可以對獨自 的Web網頁進行創建並使其顯示。

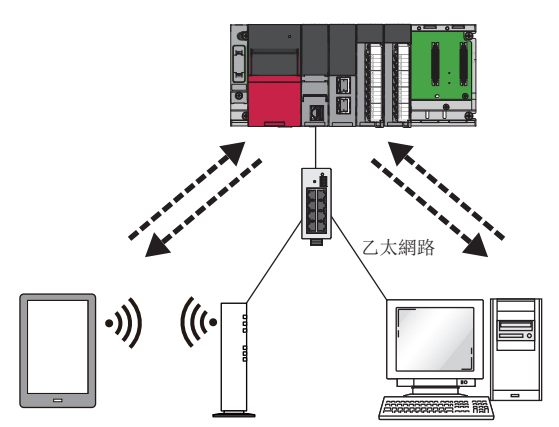

關於使用Web伺服器功能時必要的規格、參數設置、使用前的步驟、系統組態、功能、故障排除等有關內容,請參閱下述手冊。 MELSEC iQ-R/MELSEC iQ-F Web伺服器功能指南書

在本手冊中,對用戶Web網頁中可使用的JavaScript部件與CGI部件進行說明。

#### 要點 &

對於來自於外部設備的非法訪問,需要保護可程式控制器系統的安全時,應採取該功能以外的措施。對於由於 非法訪問發生的系統故障上的諸問題,三菱電機不承擔任何責任。Web伺服器功能中的用戶認證是用於防止來 自於外部設備的非法訪問(程式及資料的破壞等)的1個手段,並不能完全防止非法訪問。 非法訪問的對應措施示例如下所示。

- 安裝防火牆
- 安裝個人電腦作為中繼站,並通過應用程式控制發送接收資料的中繼
- 將可以控制訪問權的外部設備作為中繼站進行安裝(關於可以控制訪問權的外部設備,請聯繫網路提供商或 設備經銷商)

# JavaScript部件

使用用戶Web網頁的庫中的JavaScript部件時,可以方便地在用戶Web網頁上進行軟元件的讀取/寫入。用戶Web網頁的 JavaScript部件庫(RUserWebLib.js)中,包含有下述部件。

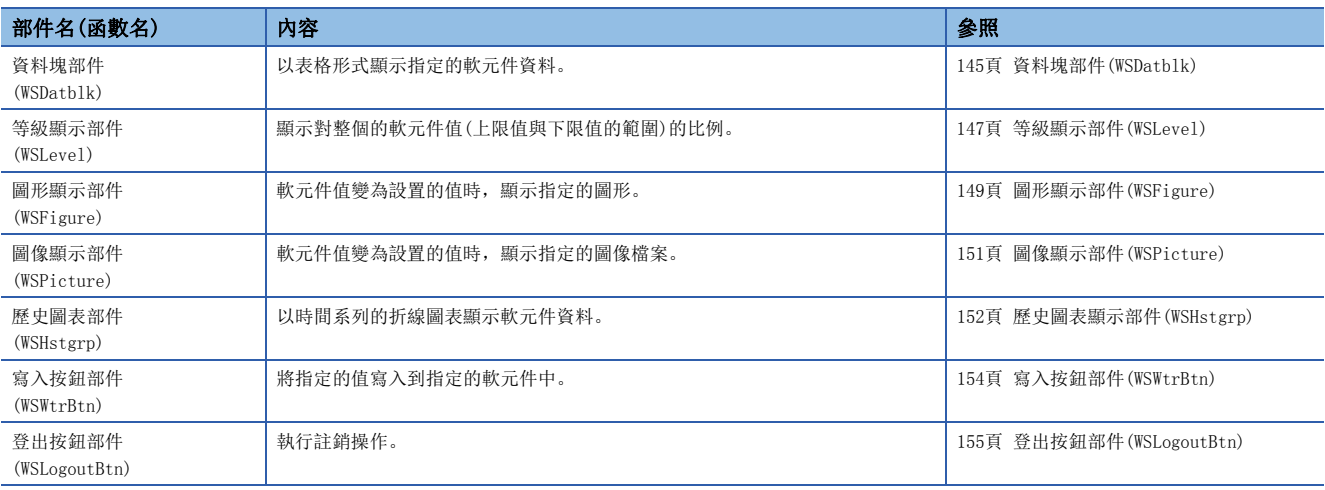

# 各JavaScript部件的通用事項

#### ■樣式表

對於用戶Web網頁的字元大小、顏色、線條顏色、背景顏色的樣式,可以省略記述。省略了記述的情況下及記述錯誤的情況下, 將根據樣式表(UserWebStyle.css)進行下述預設顯示。

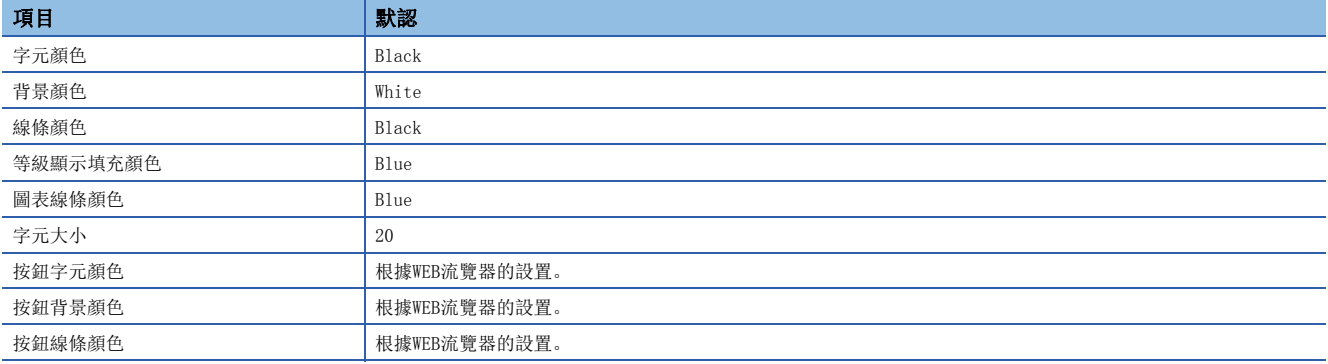

字元字體根據顯示用戶Web網頁的終端變化。

# 限制事項 $(^{\prime\prime}\!\!{}^{\prime}$

對用戶Web網頁的庫中的樣式表進行更改的情況下,請勿更改樣式表的分類名稱。此外,請勿定義相同名稱的 樣式分類。
#### ■JavaScript部件的參數設置

- 設置的要否省略了任意參數的情況下,將以預設的設置進行顯示。任意的參數設置異常的情況下,也以預設的設置進行顯示。
- 各參數應以指定的資料格式進行設置。以指定的資料格式以外進行了設置的情況下(例如在以數值設置的參數中設置了'1' 等的字元串的情況下),將發生參數異常。
- 省略了X座標、Y座標的情況下,部件將被組態到左上角(座標0,0)。
- 對於參數中指定的RGB值或顏色名稱等的HTML規格,不進行範圍檢查。進行了異常的設置時的動作根據流覽器而有所不同。
- 指定Un\G及Jn\X等的帶\的軟元件名時,將像Un\\G及Jn\\X一樣重疊\進行指定。(\是轉義序列。)
- JavaScript部件中可設置的軟元件的可設置的格式及進制數如下所示。
- O: 可以設置, ×: 不可以設置

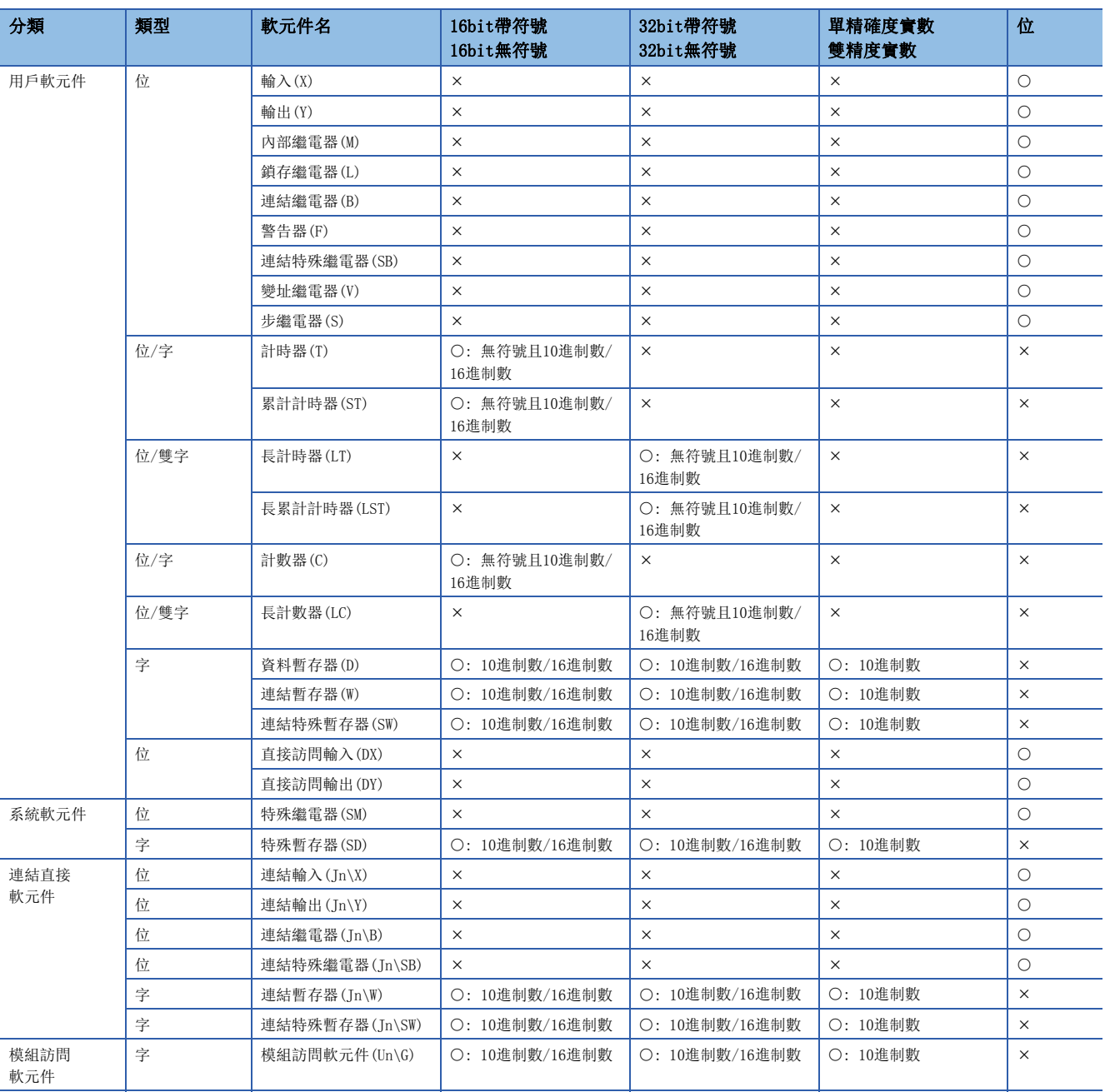

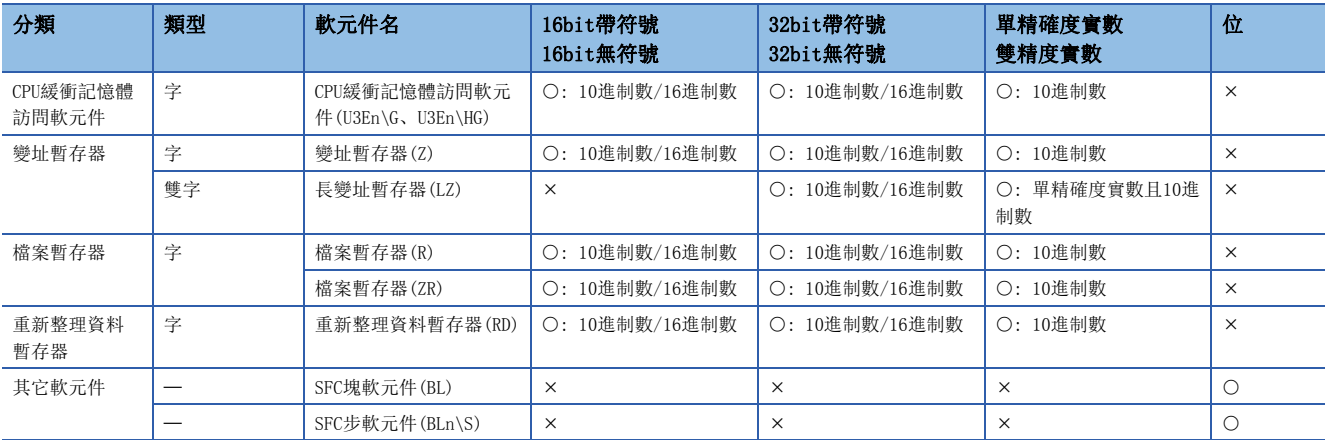

#### ■更新週期

用戶Web網頁的更新週期設置到HTML上的變數updateInterval中。此更新週期適用於所有的用戶Web部件。在HTML中無變數 updateInterval的記載, 或變數updateInterval超出1~120\*1的範圍的情況下, 將以5秒週期(默認)執行動作。

\*1 根據CPU模組的固件版本,設置範圍有所不同。關於詳細內容,請參閱下述手冊。 MELSEC iQ-R/MELSEC iQ-F Web伺服器功能指南書

例

想要以10秒週期進行更新的情況下

 $\langle \text{script} \rangle$ 

 var updateInterval = 10;  $\langle$ /script $\rangle$ 

## ■資訊顯示語言

資訊顯示語言設置到HTML上的變數dspLanguage中。變數dspLanguage的設置與資訊顯示語言如下所示。

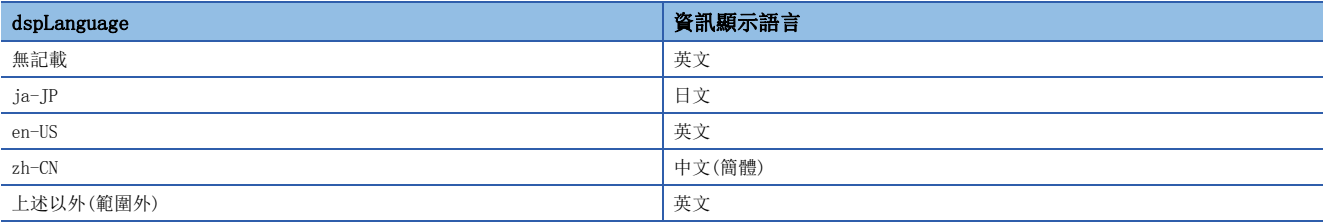

## ■可使用檔案

在用戶Web網頁中可以使用下述檔案。

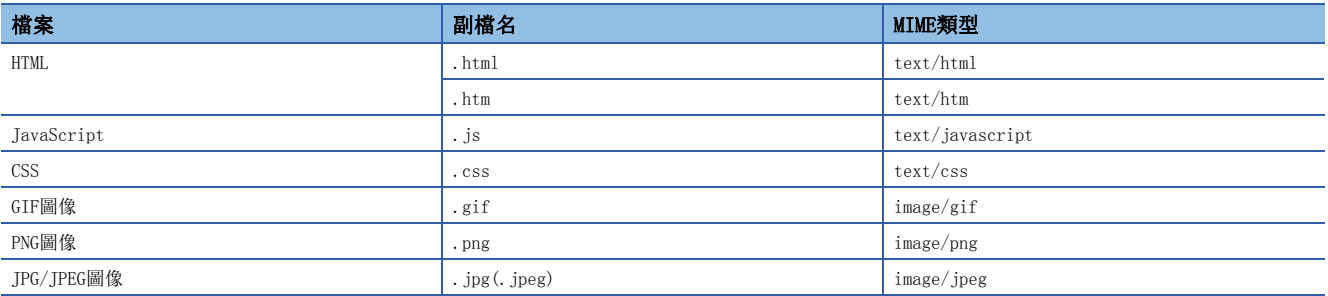

# 資料塊部件(WSDatblk)

以表格形式顯示指定的軟元件資料。軟元件的當前值以居中顯示,並以固定週期更新。

• direction = 0 (縱向)的情況下

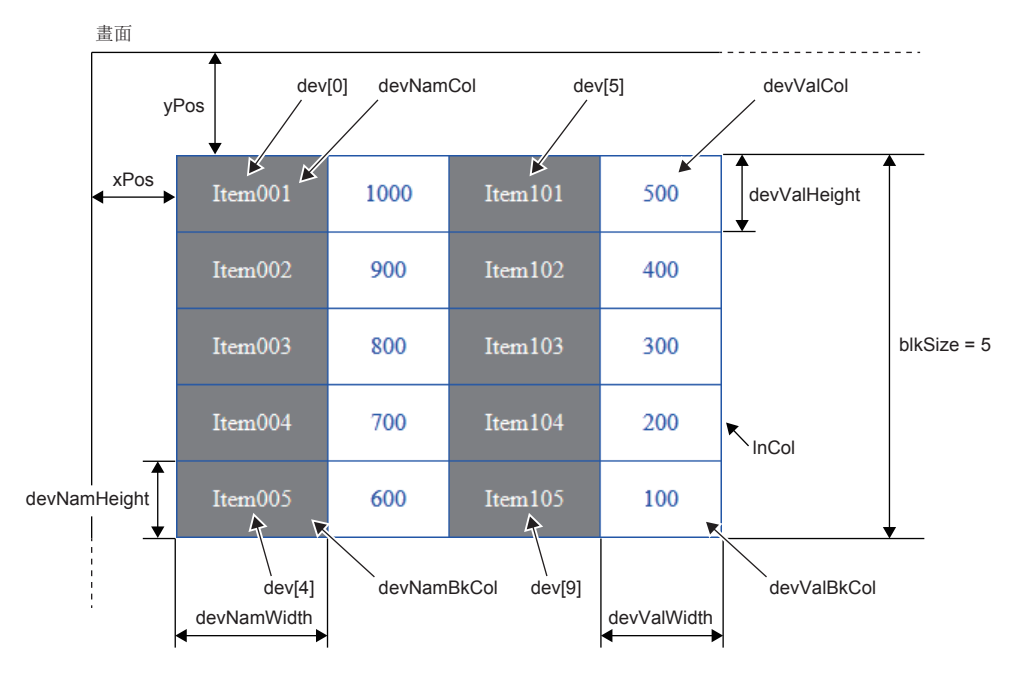

• direction = 1 (橫向)的情況下

| Item001       | Item002 | Item003 | Item004 | Item005 |  |
|---------------|---------|---------|---------|---------|--|
| 1000          | 900     | 800     | 700     | 600     |  |
| Item101       | Item102 | Item103 | Item104 | Item105 |  |
| 500           | 400     | 300     | 200     | 100     |  |
| blkSize = $5$ |         |         |         |         |  |

dev[n]僅設置想要顯示的軟元件。(n: 0~31)

<sup>○:</sup> 必須, 一: 任意

| 參數                | 項目         | 設置內容                                                                                      | 設置的要否           |
|-------------------|------------|-------------------------------------------------------------------------------------------|-----------------|
| $dev[0].$ dsp     | 軟元件顯示名1    | 資料塊中顯示的任意名稱                                                                               | $\bigcirc^{*1}$ |
| $dev[0]$ . name   | 軟元件名1      | 軟元件類型 + 軟元件編號                                                                             | $\circ$         |
| $dev[0]$ . base   | 軟元件1的資料進制數 | K: 10進制數<br>H: 16進制數<br>B: 2進制數                                                           | $\circ$         |
| $dev[0]$ . format | 軟元件1的資料格式  | 0: 16bit帶符號<br>1: 16bit無符號<br>2: 32bit帶符號<br>3: 32bit無符號<br>4: 單精確度實數<br>5: 雙精度實數<br>6: 位 | $\circ$         |
|                   |            |                                                                                           |                 |

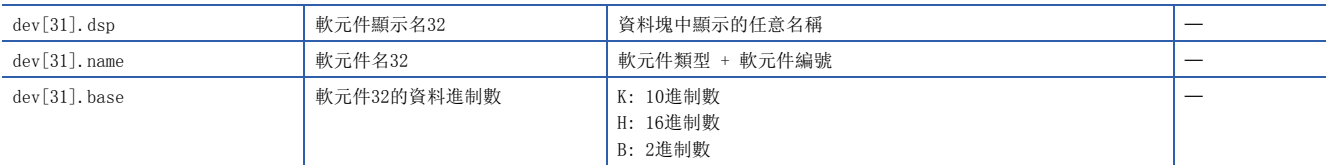

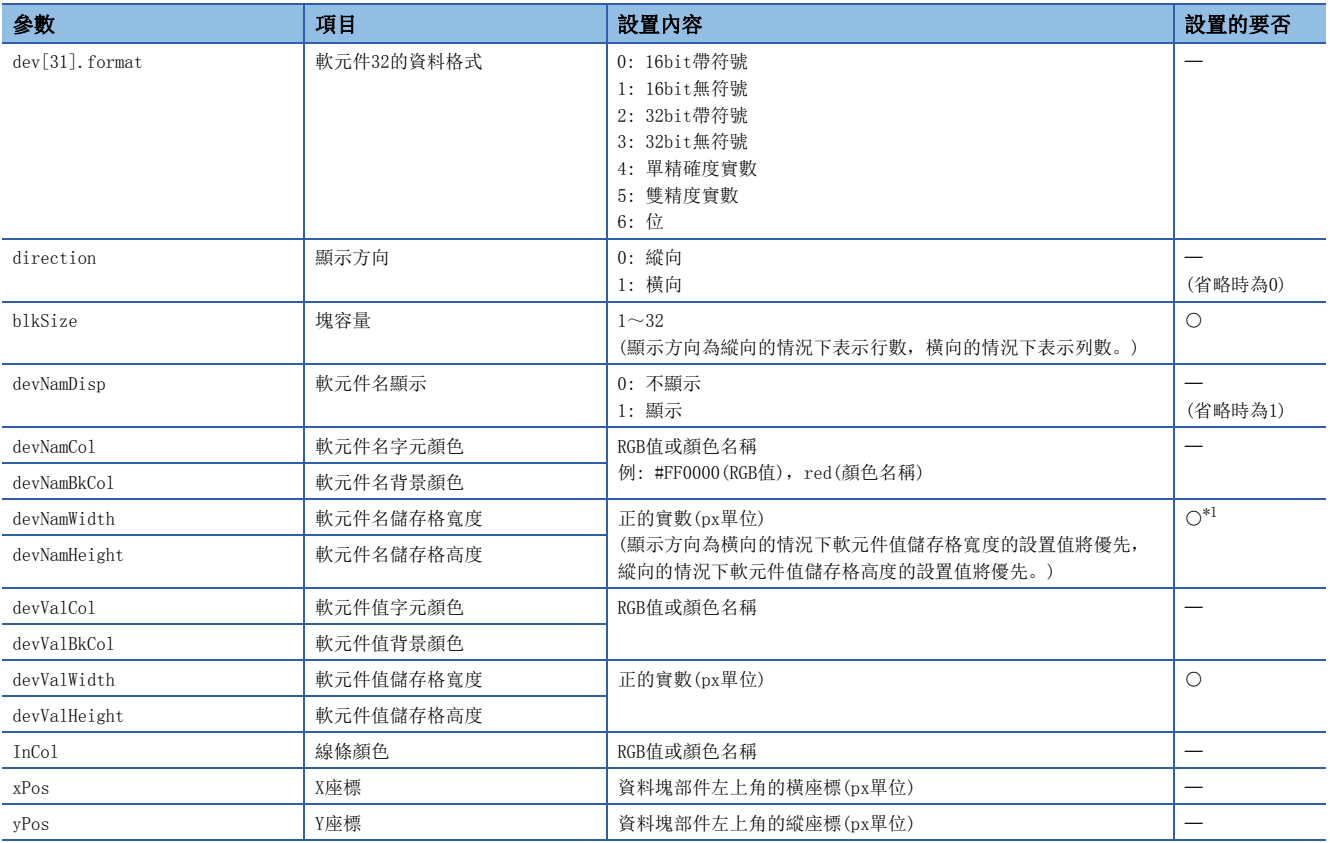

<span id="page-147-0"></span>\*1 不顯示軟元件名的情況下(devNamDisp = 0),即使沒有設置也不發生出錯。

#### ■注意事項

• 必須參數應全部進行記述。沒有記述必須參數的情況下,或設置值超出範圍的情況下將發生出錯。

• 將資料格式置為單精確度實數及雙精度實數的情況下,資料進制數將為10進制數。

# 等級顯示部件(WSLevel)

以對上限值與下限值的範圍的等級顯示指定的軟元件的當前值。高於/低於指定的值的情況下可以改變配色進行顯示。軟元件 的當前值以固定週期更新。

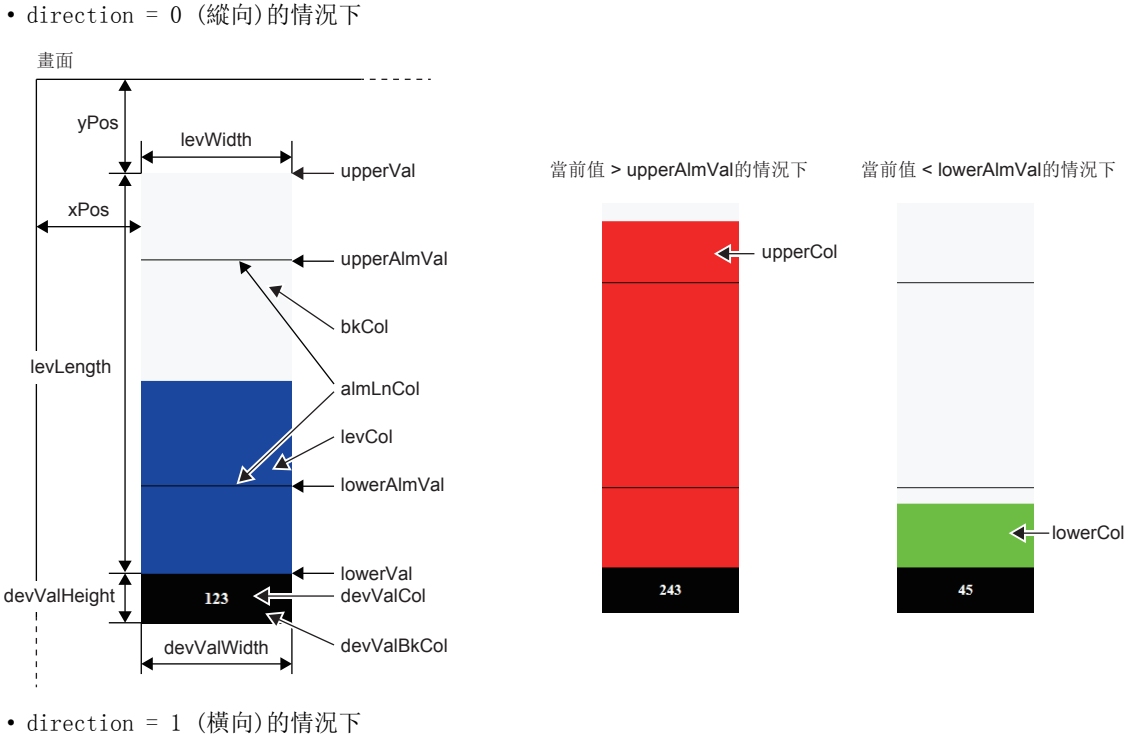

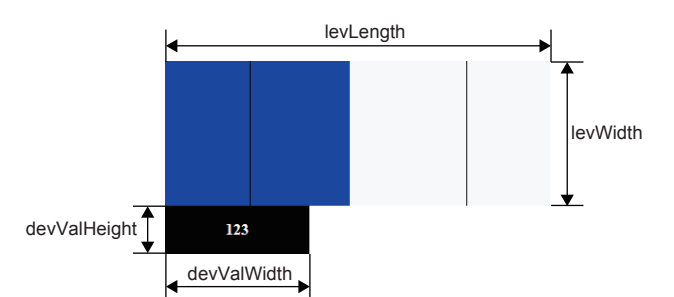

#### ○: 必須, 一: 任意

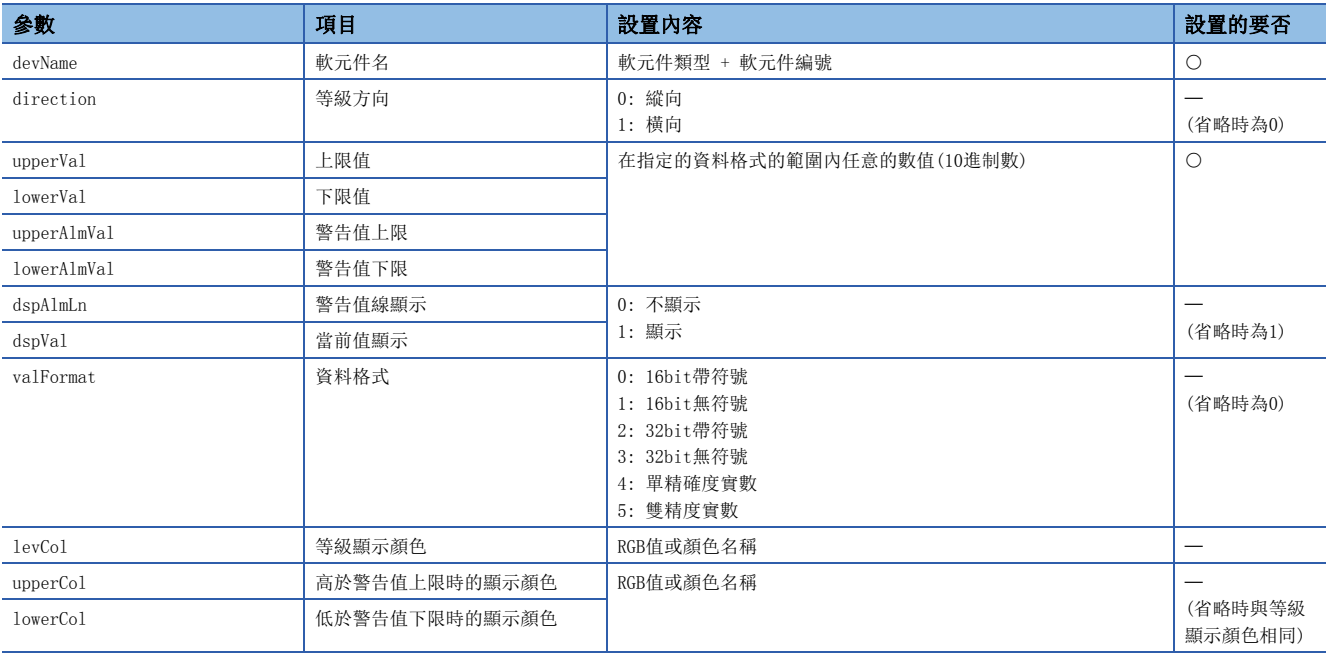

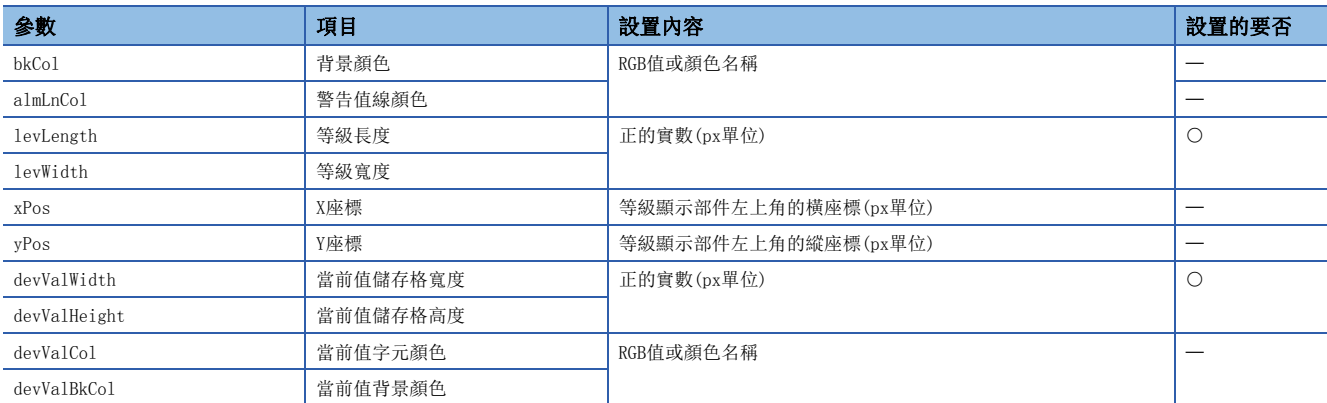

# ■注意事項

必須參數應全部進行記述。沒有記述必須參數的情況下,或設置值超出範圍的情況下將發生出錯。

# 圖形顯示部件(WSFigure)

軟元件值變為了設置的範圍的值時,可以通過指定的顏色顯示圖形。軟元件值的監視以固定週期執行。

• figType = 'Oval' (橢圓形)的情況下

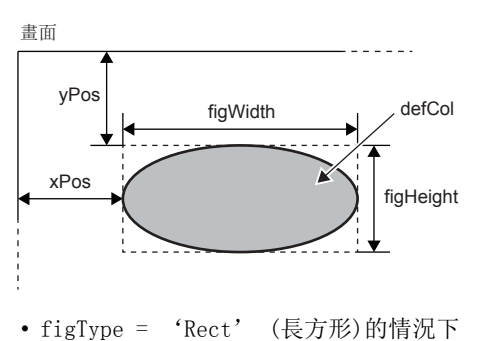

range[n].high ≥ 當前值 ≥ range[n].low的情況下

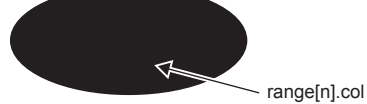

 • figType = 'Tri' (三角形)的情況下 以負數設置圖形的高度(figHeight)時,將顯示向下的三角形。

figHeight

defCol

. . . . . .

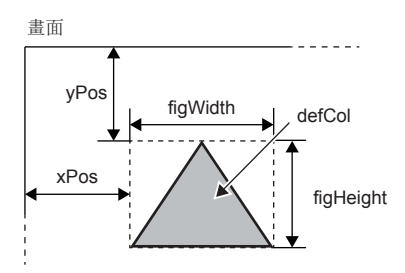

yPos figWidth

range[n]僅設置想要顯示的顯示顏色的範圍。(n: 0~4)

○: 必須, 一: 任意

xPos

畫面

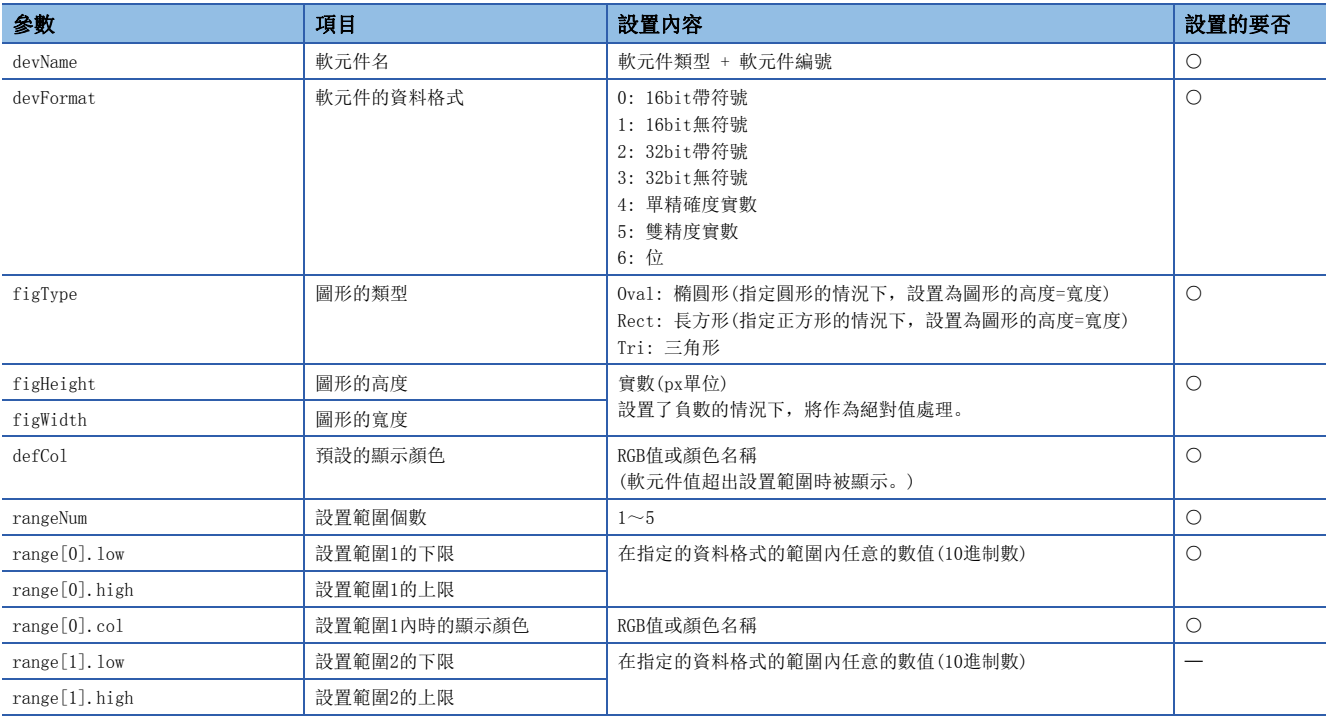

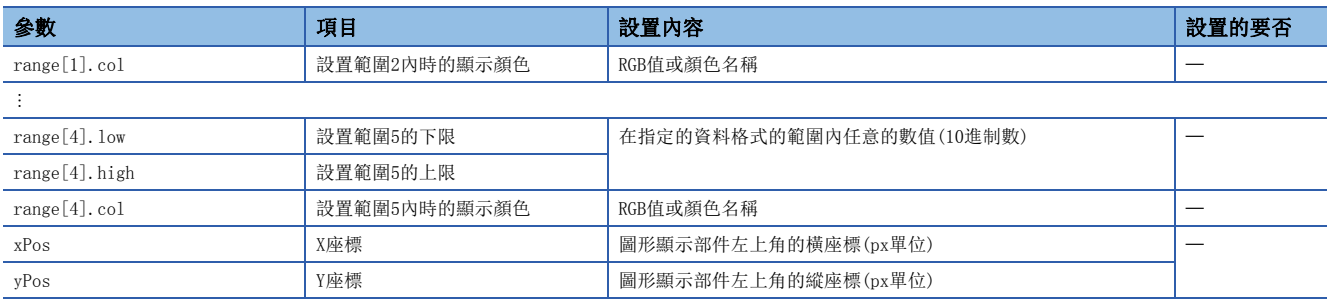

#### ■注意事項

• 必須參數應全部進行記述。沒有記述必須參數的情況下,或設置值超出範圍的情況下將發生出錯。

 • 設置範圍重覆的情況下,將顯示設定範圍的較小編號的圖形。例如,軟元件值位於設置範圍1與設置範圍2這二者的情況下, 將顯示設定範圍1。

# 圖像顯示部件(WSPicture)

#### 軟元件值變為了設置的範圍的值時,可以顯示指定的圖像檔案。軟元件值以固定週期進行監視。

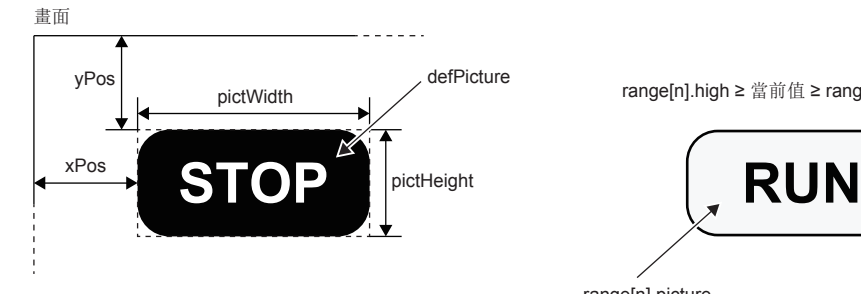

range[n].high ≥ 當前值 ≥ range[n].low的情況下

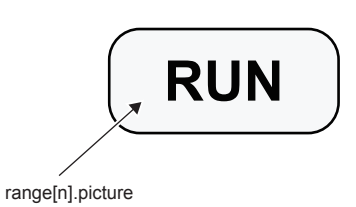

range[n]僅設置想要顯示圖像的範圍。(n: 0~4) O: 必須, 一: 任意

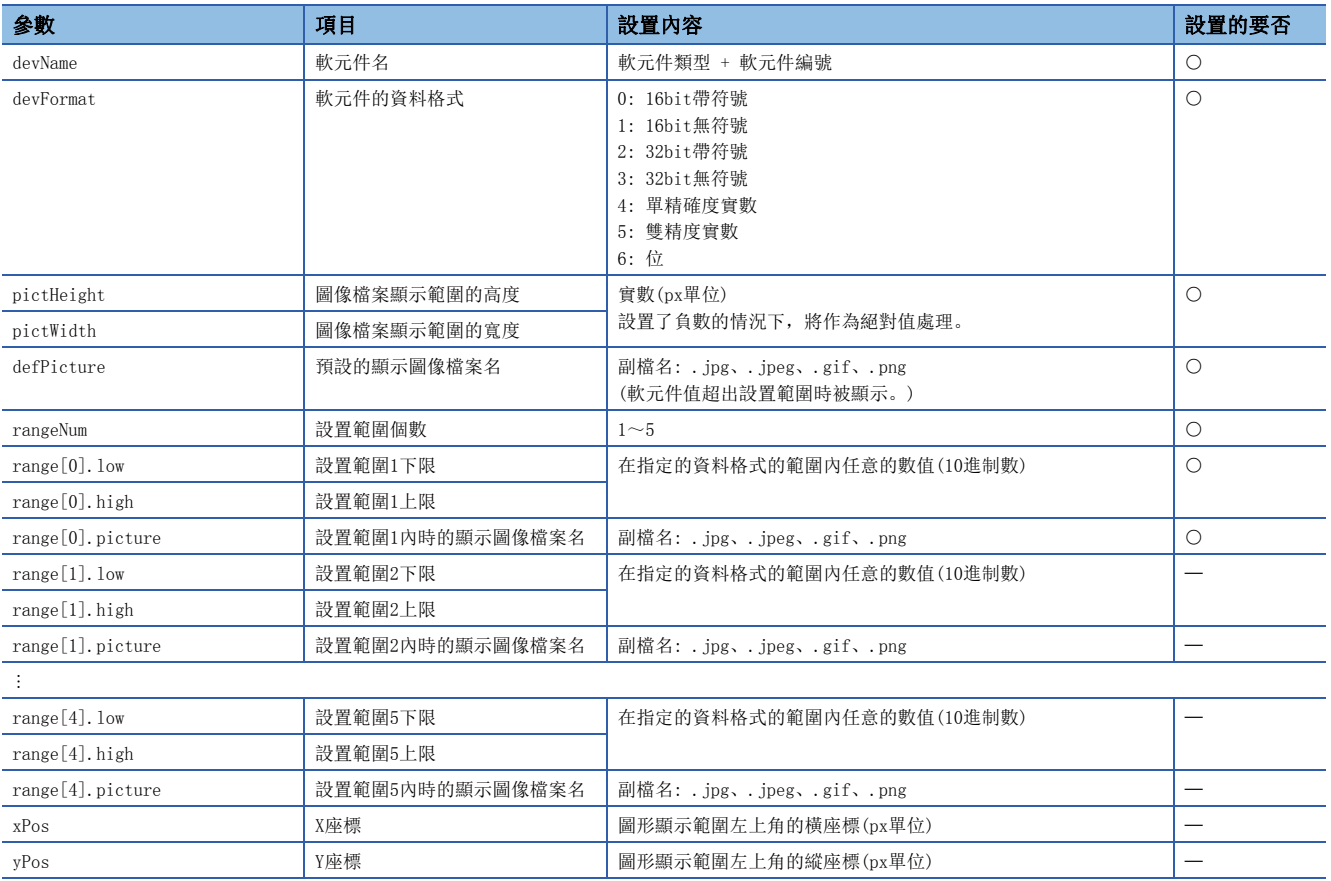

#### ■注意事項

• 必須參數應全部進行記述。沒有記述必須參數的情況下, 或設置值超出範圍的情況下將發生出錯。

• 1畫面內的圖像檔案的合計容量應以100K位元組及以下為大致標準。

 • 設置範圍重覆的情況下,將顯示設定範圍的較小編號的圖像。例如,軟元件值位於設置範圍1與設置範圍2這二者的情況下, 將顯示設定範圍1。

# 歷史圖表顯示部件(WSHstgrp)

以時間系列的折線圖表顯示軟元件值。在各更新週期讀取軟元件值,達到記錄數後,在刪除舊記錄的同時將顯示向左移動。

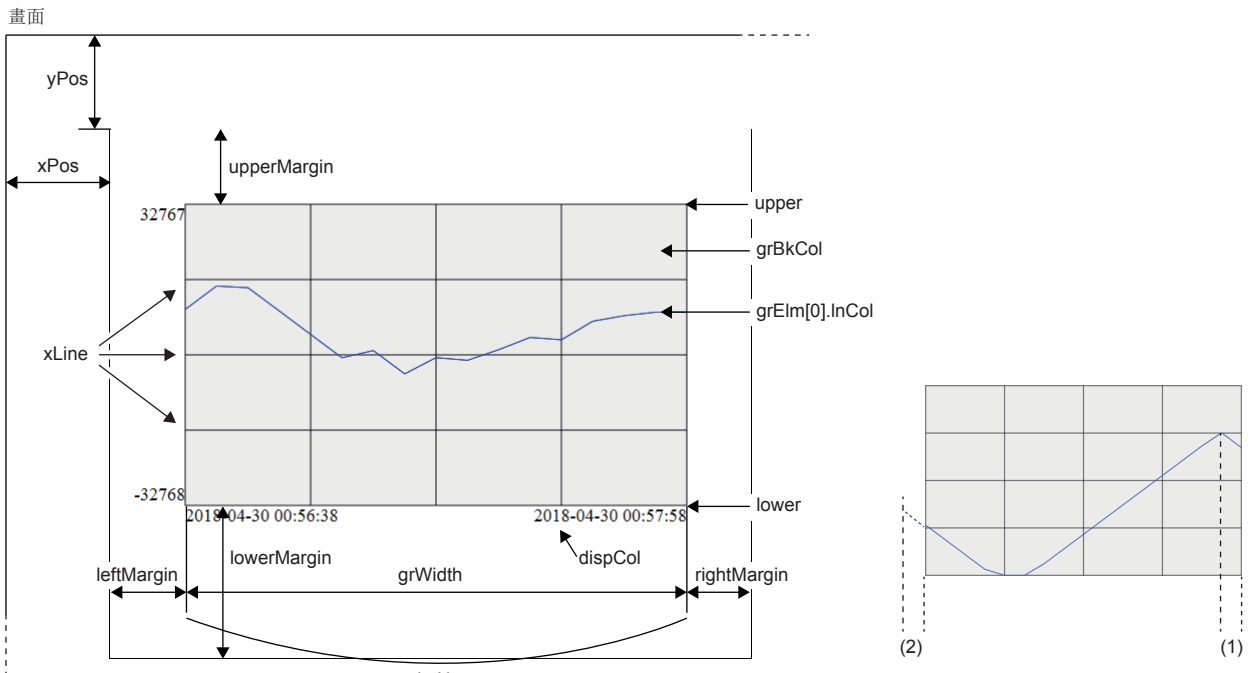

pointNum

(1)更新週期

(2)更新週期中的資料超出顯示範圍。

```
grElm[n]僅設置想要顯示的軟元件。(n: 0~31)
```
O: 必須, 一: 任意

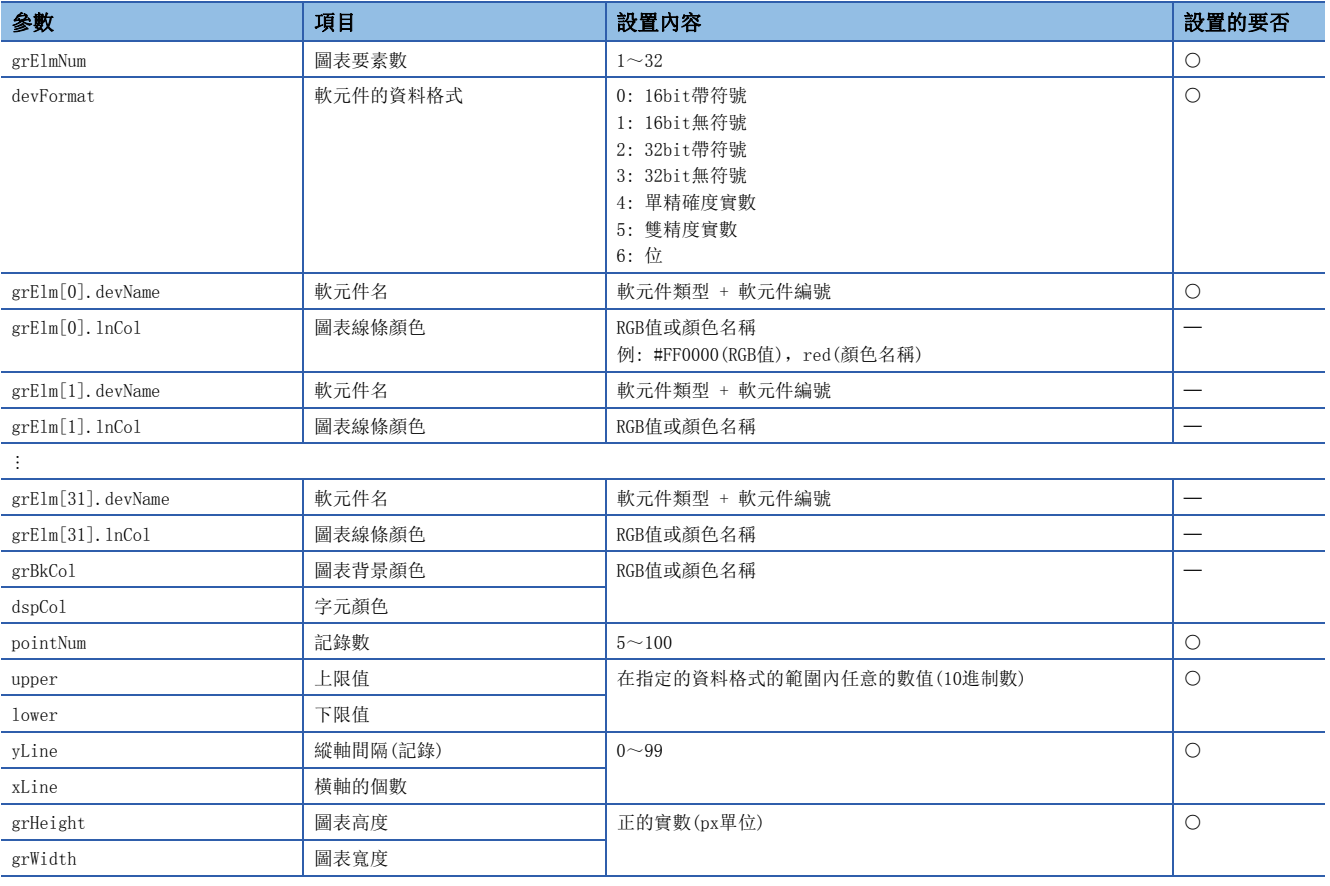

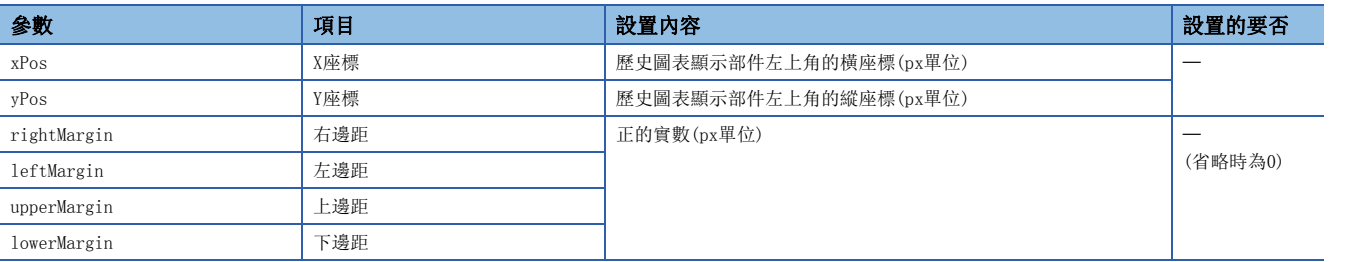

#### ■注意事項

• 必須參數應全部進行記述。沒有記述必須參數的情況下,或設置值超出範圍的情況下將發生出錯。

• 歷史圖表部件中處理的數值固定為10進制數。

• 持續通信負載較高的狀態時,可能會丟失軟元件的值。

# 寫入按鈕部件(WSWtrBtn)

將指定的值寫入到指定軟元件中。

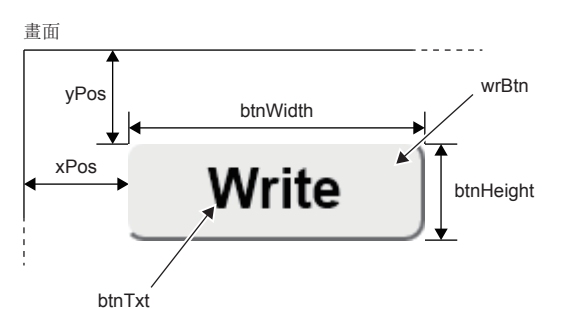

#### ○: 必須, 一: 任意

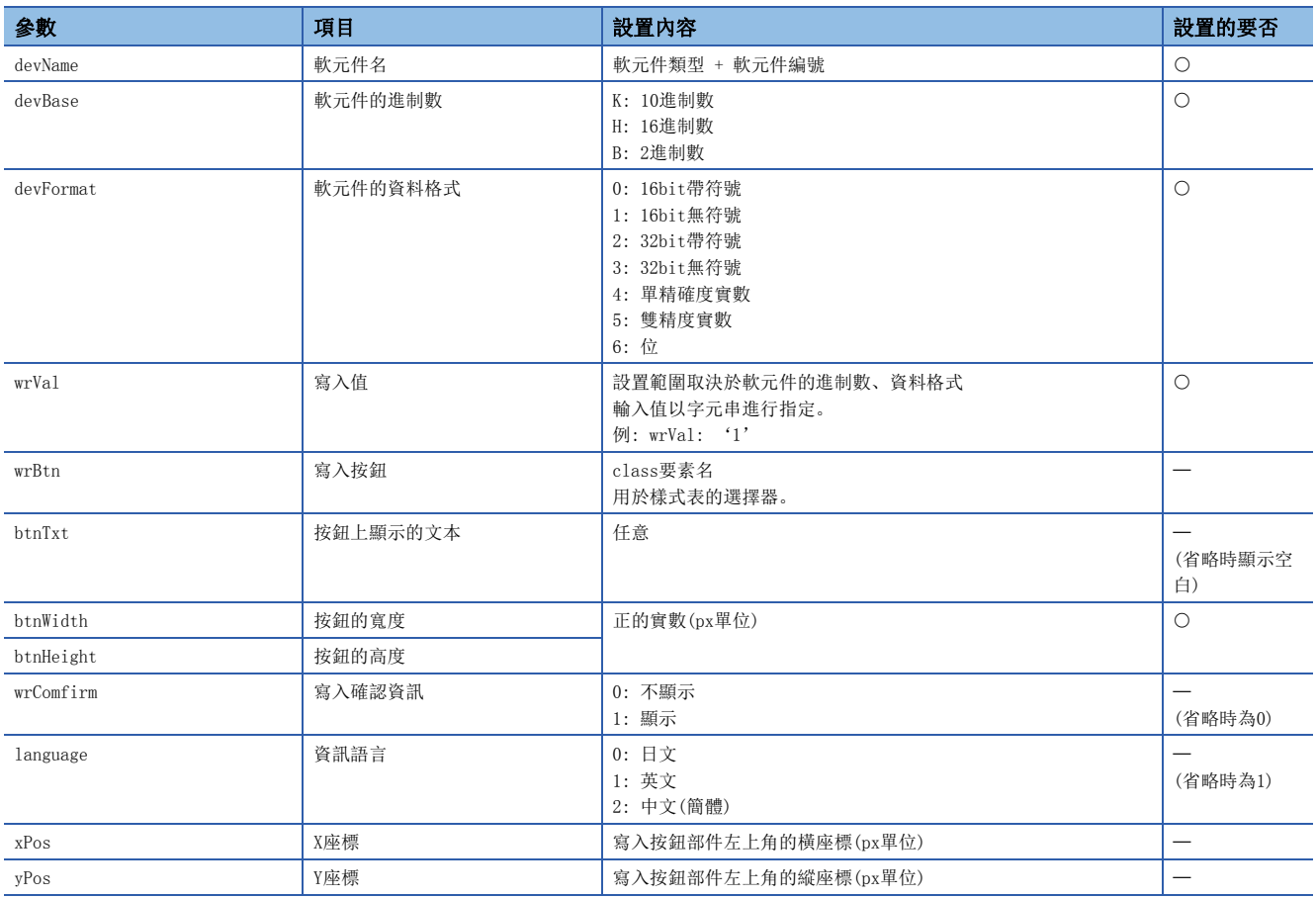

#### ■注意事項

• 必須參數應全部進行記述。沒有記述必須參數的情況下,或設置值超出範圍的情況下將發生出錯。

• 沒有指定寫入按鈕的情況下,將為UserWebStyle.css中指定的預設樣式。

# 登出按鈕部件(WSLogoutBtn)

組態用於進行登出的按鈕。點擊登出按鈕時,將顯示用戶用登錄頁面(Log-in User.html)。

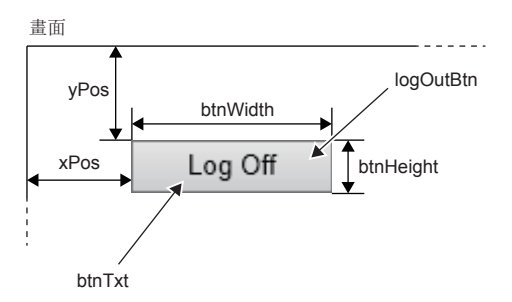

○: 必須, 一: 任意

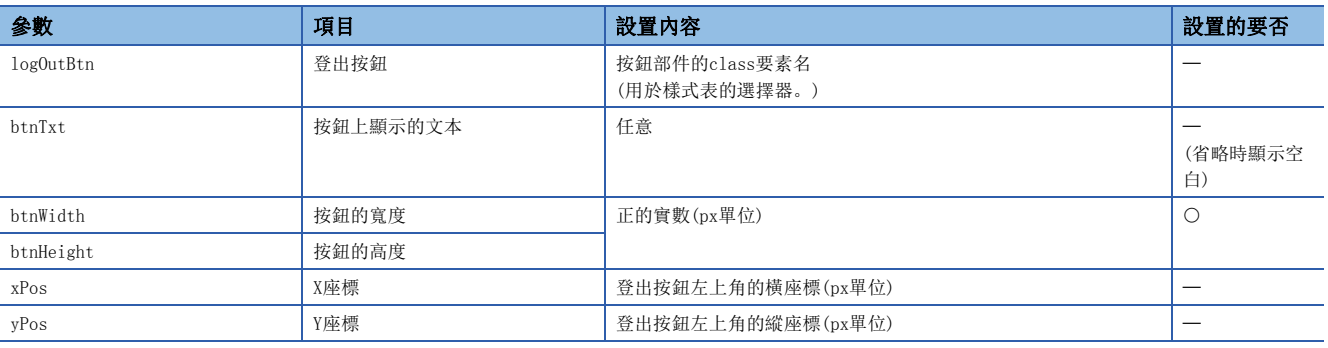

#### ■注意事項

• 必須參數應全部進行記述。沒有記述必須參數的情況下,或設置值超出範圍的情況下將發生出錯。

• 使用登出按鈕部件的情況下,必須預先將用戶用登錄網頁(Log-in\_User.html)儲存到SD記憶卡中。

• 沒有指定登出按鈕的情況下,將為UserWebStyle.css中指定的預設樣式。

# CGI部件

通過使用CGI部件,可以創建簡單且檔案容量較小的用戶Web網頁。 關於CGI的概要,請參閱市場上銷售的參考書。

在用戶Web網頁中,可以使用限於下述軟元件的讀寫的CGI部件。

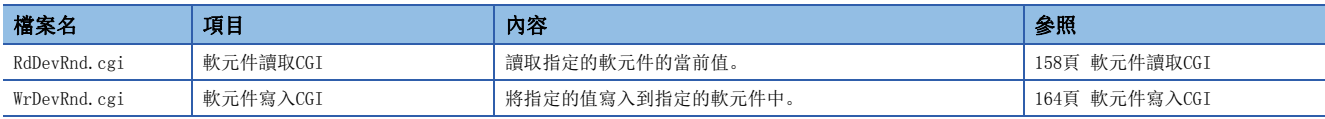

對Web伺服器的資料的獲取及操作,通過從用戶端作為CGI的請求進行傳遞,並將該執行結果作為回應返回到用戶端中來執行。

# CGI部件中指定的資料

CGI部件中處理的資料如下所示。

#### <span id="page-157-0"></span>■軟元件名

可通過軟元件讀取CGI/軟元件寫入CGI訪問的軟元件如下所示。

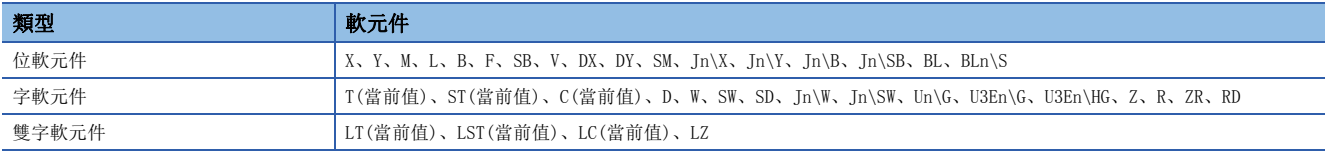

指定Un\G及Jn\X等的帶\的軟元件名時,將像Un\\G及Jn\\X一樣重疊\進行指定。(\是轉義序列。)

## <span id="page-158-0"></span>■軟元件容量

根據軟元件,可使用的軟元件容量有所不同。 對於軟元件編號的表示,根據各自的軟元件分為10進制數/16進制數進行指定。 O: 在軟元件讀取CGI/軟元件寫入CGI中可以使用, ×: 不可以使用

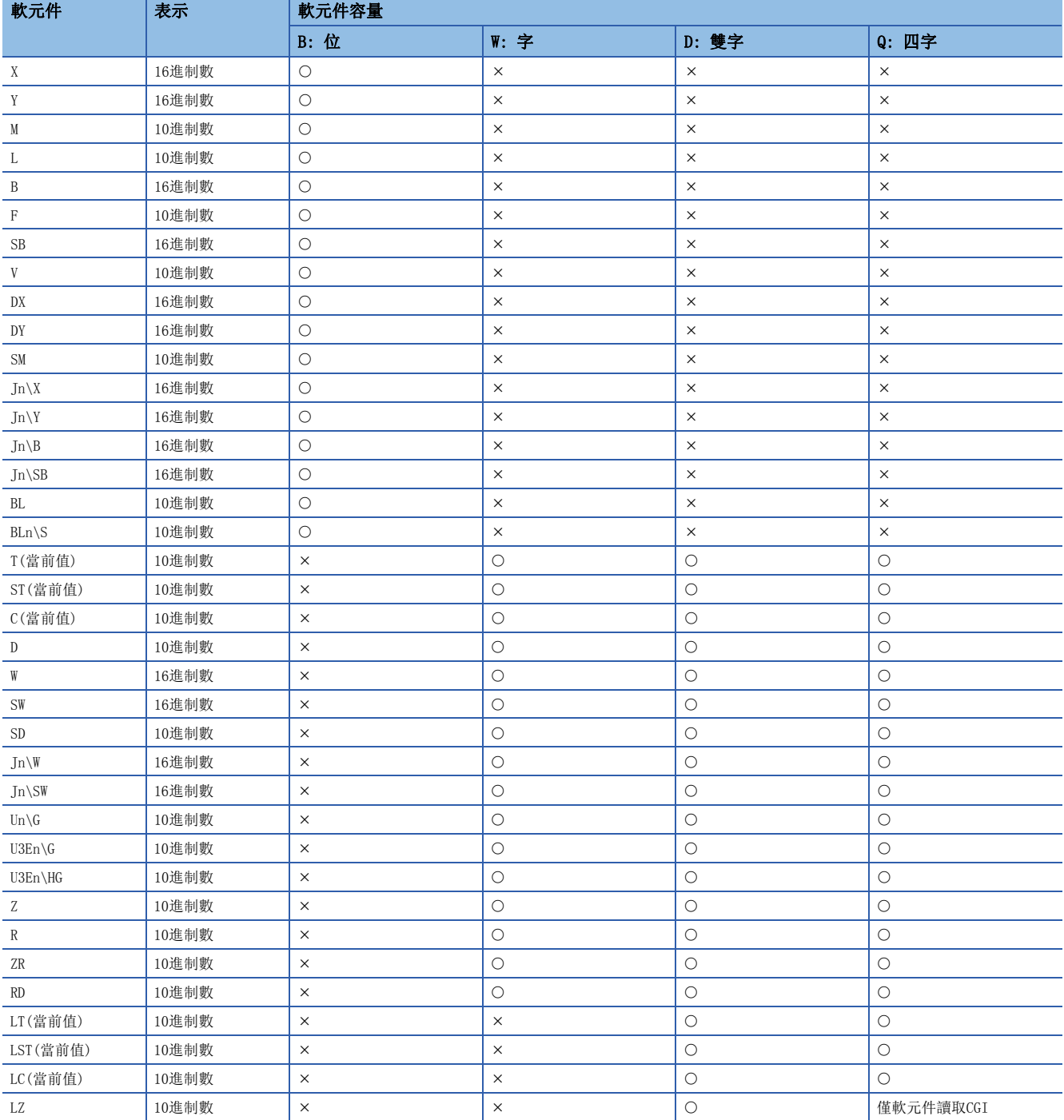

#### ■軟元件值

CGI部件中處理的軟元件值的表示應如下所示。

- 在CGI部件中將軟元件值以16進制數表示的String型處理。在Web網頁上使用10進制數或實數的值的情況下,應使用 JavaScript, 進行16進制數←10進制數或實數的轉換。
- 在起始處不添加0x。此外不進行0插補。例如,對0x012F這個值進行讀取/寫入的情況下,軟元件值將置為12F這個字元串。
- 不區別16進制數的英文的大寫字母/小寫字母。例如,對0x012F這個值進行讀取/寫入的情況下,12F、12f均可以表示。

# <span id="page-159-0"></span>軟元件讀取CGI

讀取指定的軟元件的當前值。

#### ■存取方法與訪問資訊

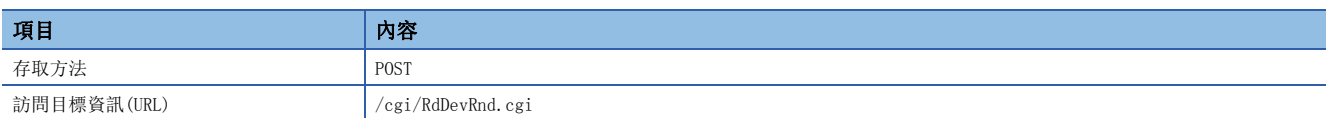

#### ■請求規格

請求中使用的參數如下所示。

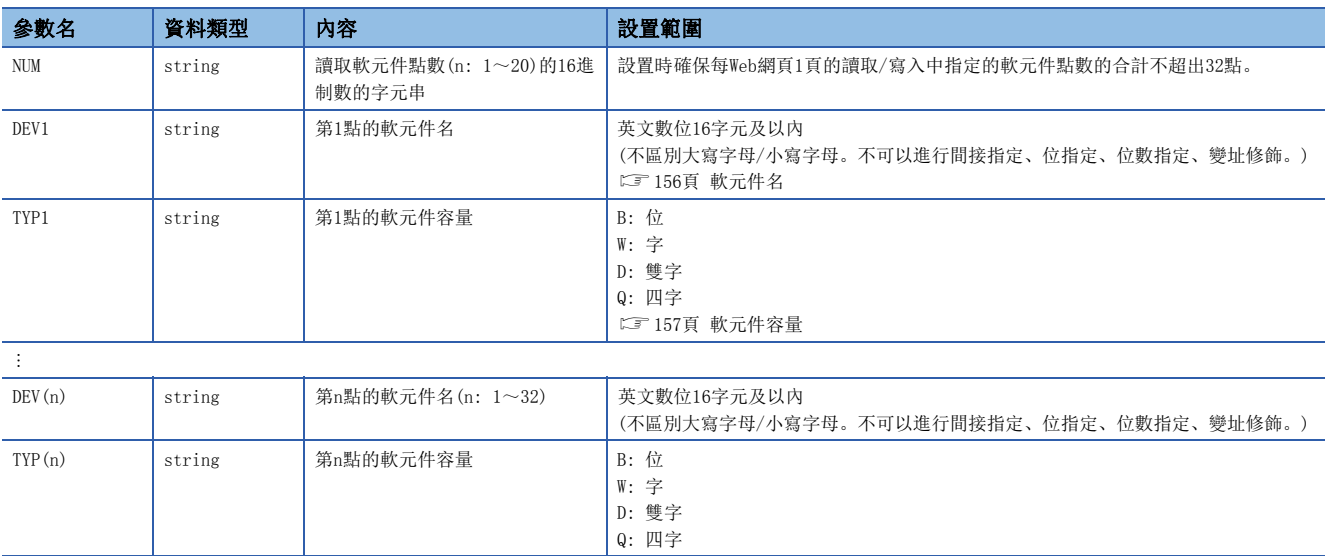

請求資料格式為查詢字元串格式。DEV(n)與TYP(n)以連號指定。未以連號指定的情況下將發生出錯。

例

讀取D0、M100、…、SD0的軟元件10點的情況下

NUM=A&DEV1=D0&TYP1=D&DEV2=M100& ... &DEV10=SD0&TYP10=W

#### ■回應規格

回應中使用的參數如下所示。

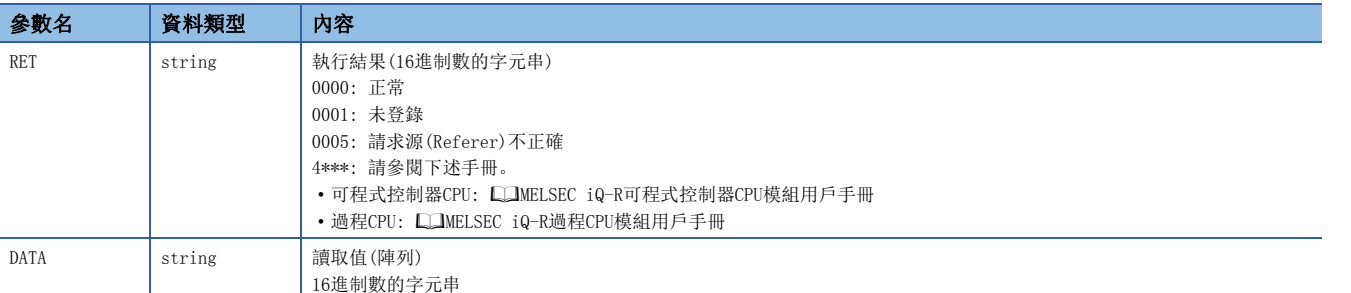

#### 回應資料的格式為JSON格式。

# 例

```
軟元件讀取CGI的回應資料
\{"RET" : "0","DATA" :: [ "100",
 Contract Contract
        "FABC"
    \mathbf{I}}
```
對於上述回應,在報文上以下述格式進行傳送。  ${^{"}}$ RET":"0", "DATA": $[$ "100",  $\cdots$ , "FABC"]}

#### 執行結果異常時,僅傳送RET。

{"RET":"4031"}

# 要點  $9$

在Web網頁上以實數格式顯示軟元件值的情況下,需要在軟元件容量中指定D: 雙字後再執行請求(1)。此外需 要將已讀取的資料通過JavaScript轉換為實數格式(2)。

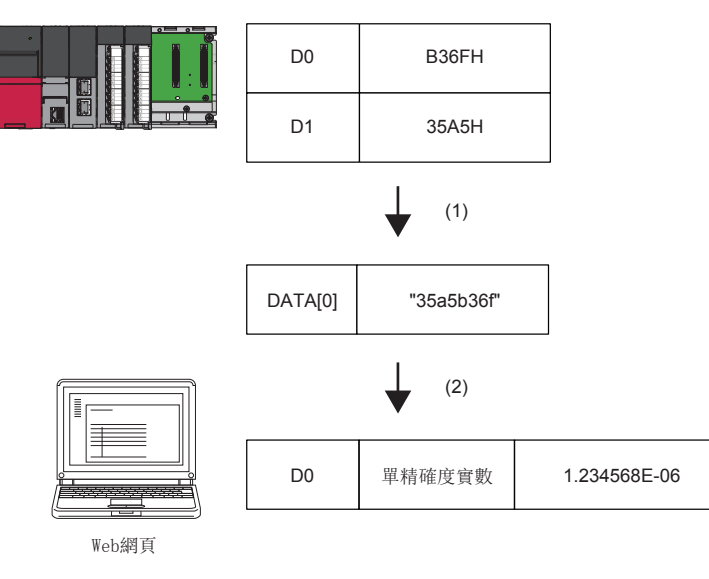

# ■使用示例

使用軟元件讀取CGI讀取值的示例如下所示。

• HTML的顯示

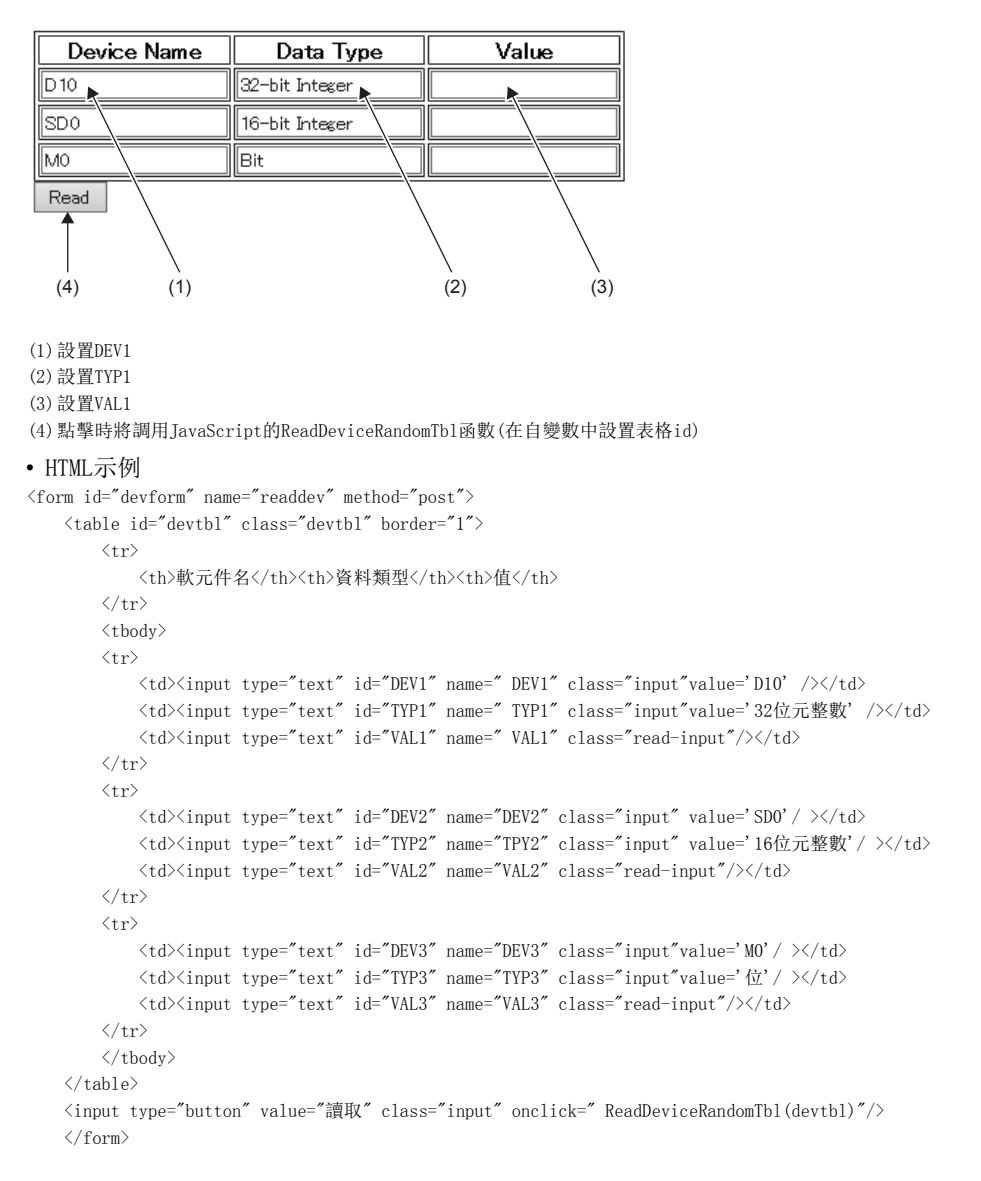

```
 • JavaScript示例
<!DOCTYPE html>
\frac{\text{th}}{\text{m}} xmlns="http://www.w3.org/1999/xhtml">
   <head>
       <!-- charset的設置※Web伺服器設置為UTF-8因此設置UTF-8) -->
      \langlemeta charset="UTF-8">
      \langle \text{meta } \text{http--equiv} \rangle"X-UA-Compatible" content="IE=edge"/>
       <!-- 設置標題名 -->
       <title>樣本</title>
      \langlelink href="./css/UserWebStyle.css" rel="stylesheet" media="all" />
       <!-- 庫JavaScript讀取(路徑根據儲存位置進行更改) -->
      \langle \text{script } s \rangle <!-- 獨自的JavaScript將在稍後記載 -->
       <!-- 在此處寫入用戶的JavaScript -->
      \langle \text{script} \rangle // CGI請求用的函數
          function ReadDeviceRandomTbl(devtblid) {
               var devtblitem = document.getElementById(devtblid);
               var i, devitem, typitem;
               var tblrows = devtblitem.rows.length;
               var param;
               // 軟元件點數的設置
              param = "NUM=" + (tblrows - 1) + '&';for(i=1; i \leq tblrows; i++) {
                   // 軟元件名的參數設置
                  \texttt{devitem = document.getElementById}\texttt{(deviblitem rows[i].cells[0].childNodes[0].id)};param += devitem.name + "=" + devitem.value + '&';
                   // 軟元件容量的參數設置
                  typitem = document.getElementById(devtblitem.rows[i].cells[1].childNodes[0].id);
                  if("\nexists" == typitem.value) {
                      param += typitem.name + "=" + 'B';
 }
                   else if( "16bit整數" == typitem.value ) {
                      param += typitem.name + "=" + 'W';
 }
                  else if( "32bit整數" == typitem.value) {
                     param += typitem.name + "=" + 'D';
 }
                   else {
                     param += typitem.name + "=" + 'Q';
 }
                  if( i \leq (thlrows - 1)) param += '&'; }
               // 至CGI的請求
               xhr = new XMLHttpRequest();
               xhr.open('POST', "/cgi/RdDevRnd.cgi", true);
               xhr.setRequestHeader('Content-Type', 'application/x-www-form-urlencoded');
               var FUNC = function() { ReadDeviceRandomTbl_Response(xhr, devtblid); }; // 回應分析用函數的設置
               xhr.onreadystatechange = FUNC;
               xhr.send(param);
           }
```

```
// 回應分析用的函數
   function ReadDeviceRandomTbl_Response(xhr, devtblid) {
       // XMLHttpRequest用戶端狀態的檢查
       // 0:UNSENT 1:OPENED 2:HEADERS_RECEIVED 3:LOADING 4:DONE
      if(4 != xhr.readyState) {
          // 狀態4的DONE(操作完成)以外的情況下,結束處理。
          return;
       }
       // HTTP回應代碼的檢查
       if ( 200 != xhr.status ) {
         // "200 OK"以外的情況下,顯示出錯的對話方塊。
         alert("HTTP STATUS ERROR=" + xhr.status);
          return;
       }
       var i, dataitem;
       var devtblitem = document.getElementById(devtblid);
       var tblrows = devtblitem.rows.length; // 獲取表格的行數(包括標題)
       var res = JSON.parse( xhr.response ); // JSON字元串的分析處理
       // 來自於CGI的結果判斷
       if( res.RET != "0000" ) {
          // 異常的情況下顯示出錯的對話方塊。
         alert("ERROR=" + res.RET);
       }
       else {
          // 正常的情況下將已獲取的值反映到表格中。
         for ( i = 1, m = 0; i \leq tblrows; i^{++}, m^{++}) {
             dataitem = document.getElementById(devtblitem.rows[i].cells[2].childNodes[0].id);
              // 在此處將讀取結果設置為表格的值(將16進制數字元串轉換為數值)
             dataitem.value = parseInt(res.DATA[m], 16);
 }
          alert("讀取完成");
       }
   }
  \langle/script\rangle\langle/\mathrm{head}\rangle
```

```
\left \langle \mathrm{body} \right \rangle <form>
                      <table id="devtbl" class="devtbl" border="1">
                            \langle \text{tr} \rangle <th>軟元件名</th>
                                     <th>資料類型</th>
                                    <th>值</th>
                            \langle/tr\rangle <tbody>
                                    \langle {\rm tr} \rangle\langle \text{td}\rangle input type="text" id="DEV1" name="DEV1" class="input" value="D10"/\rangle\langle \text{td}\rangle\langle \text{td}\rangle \langle \text{input type}^{-} \text{text}^{\prime\prime}id="TYP1" name="TYP1" class="input" value="16bit整數"/\rangle \langle \text{/td}\rangle\verb|<td>\\input type="text-align: right; "id="DATA1" name="DATA1" class="read=input" > \verb|<|td>\langle/\mathrm{tr}\rangle\langle \text{tr} \rangle\langle \text{td}\rangle input type="text" id="DEV2" name="DEV2" class="input" value="D11"/\rangle\langle/td\rangle\langle\text{td}\rangle\langle\text{input type}^{-} \text{text}^{\prime\prime}id="TYP2" name="TYP2" class="input" value="32bit整數"/\rangle\langle\langle\text{td}\rangle\langle \text{td}\rangle \langle \text{input type}^{-} \text{text} \text{at} \text{at} \text{right}" \text{id} = \text{NATAZ}" name="DATA2" class="read-input" \langle \rangle \langle \langle \text{td}\rangle\langle/\mathrm{tr}\rangle\langle \text{tr} \rangle\langle \text{td}\rangle\langle \text{input type}^{-} \text{text}^{\star}id="DEV3" name="DEV3" class="input" value="M0"/\rangle\langle \text{/td}\rangle\langle \text{td}\rangle \langle \text{input type}^{-} \text{text}^*id="TYP3" name="TYP3" class="input" value="\langle \text{tr}^*/\rangle \langle \text{/td}\rangle\langle \text{td}\rangle \langle \text{input type}^{-} \text{text} \text{at} \text{right}" \text{id} = \text{NATA3}" name="DATA3" class="read-input" \langle \rangle \langle \text{td}\rangle\langle/tr>
                            \langle /tbody \rangle\langle/table\rangle <input type="button" value="讀取" class="input" onclick="ReadDeviceRandomTbl('devtbl')"/>
             \langle / form>
     \langle/body>
\langle/html\rangle
```
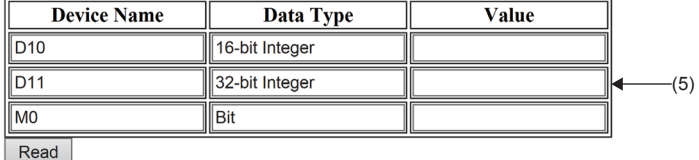

(5)顯示讀取結果

要點

在上述示例中,請求參數如下所示。 NUM=3&DEV1=D10&TYP1=D&DEV2=SD0&TPY2=W&DEV3=M0&TYP3=B

# <span id="page-165-0"></span>軟元件寫入CGI

將指定的值寫入到指定的軟元件中。

#### ■存取方法與訪問資訊

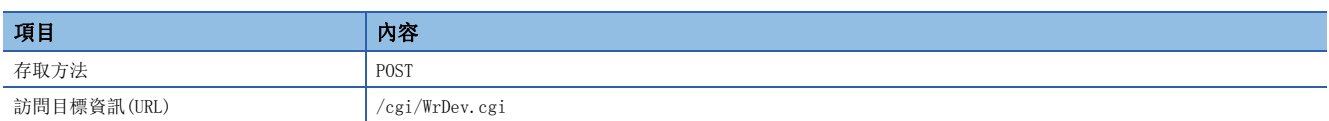

#### ■請求規格

請求中使用的參數如下所示。

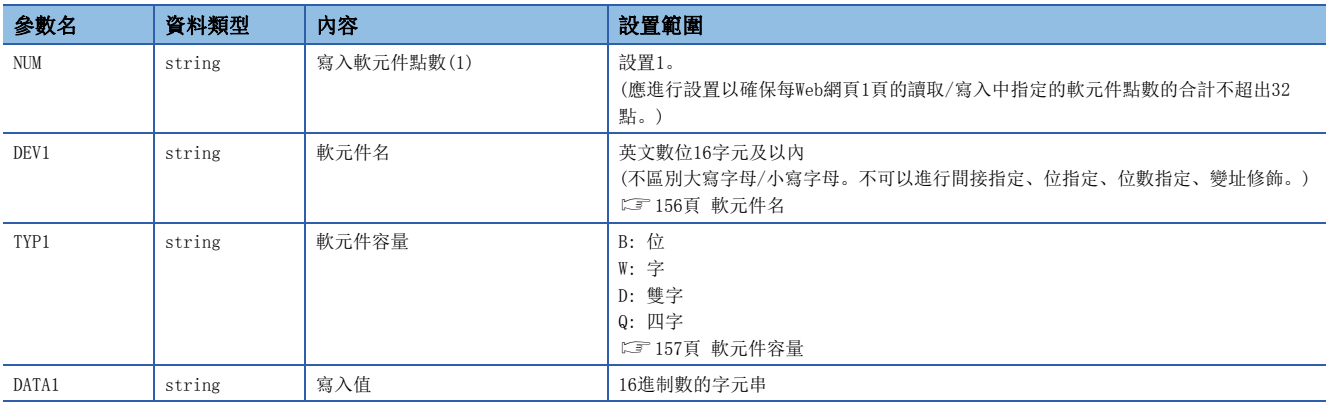

請求資料格式為查詢字元串格式。

# 例

將FFFFH寫入到D0中的情況下 NUM=1&DEV1=D0&TYP1=W&DATA1=FFFF

要點 &

寫入在Web網頁上以實數格式進行了輸入的軟元件值的情況下,需要將輸入的資料通過JavaScript轉換為16進 制數的格式(1)。此外對於軟元件容量,需要指定D: 雙字後再執行請求(2)。

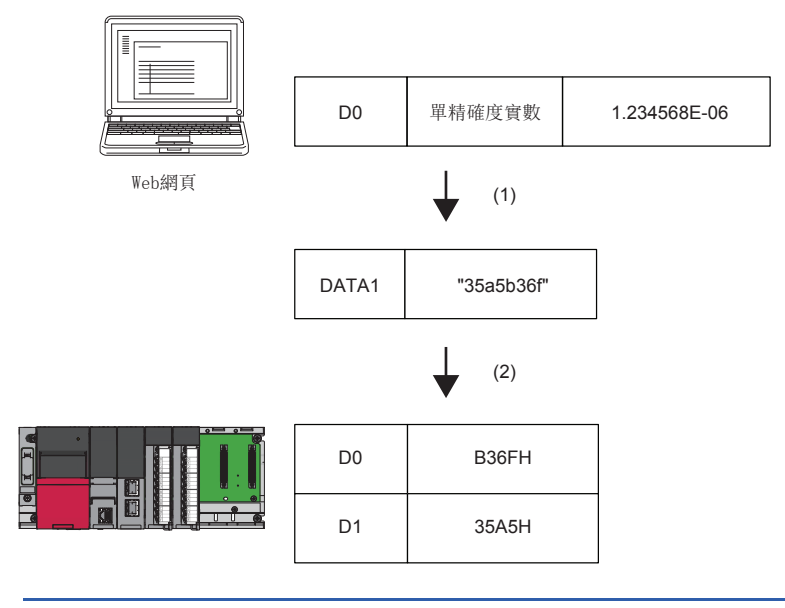

#### ■回應規格

回應中使用的參數如下所示。

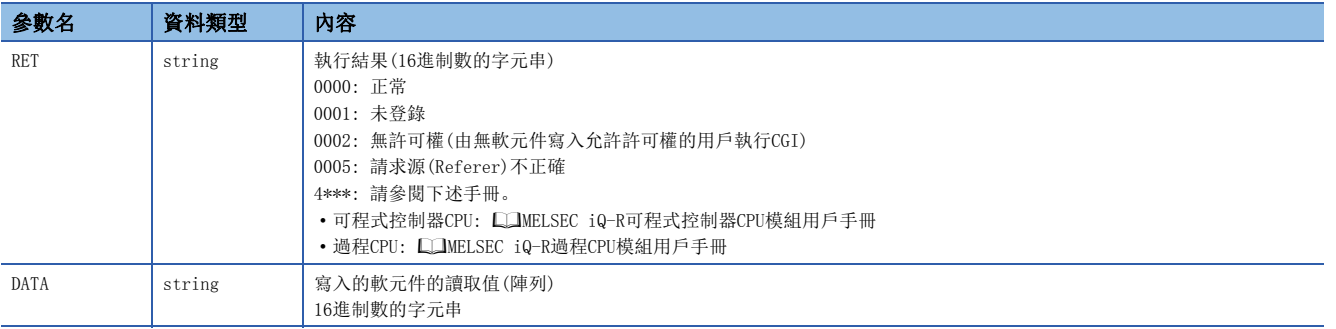

回應資料的格式為JSON格式。

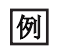

軟元件寫入CGI的回應資料  $\{$  $"RET" : "0",$  $^{\prime\prime}$ DATA $^{\prime\prime}$  : [  $"100"$  ] }

對於上述回應,在報文上以下述格式進行傳送。  $\{$  "RET": "0", "DATA":  $[$  "100"]}

執行結果異常時,不寫入資料而僅傳送RET。

 $\{$ "RET": "4031" \}

#### ■使用示例

使用軟元件寫入CGI寫入值的示例如下所示。

• HTML的顯示

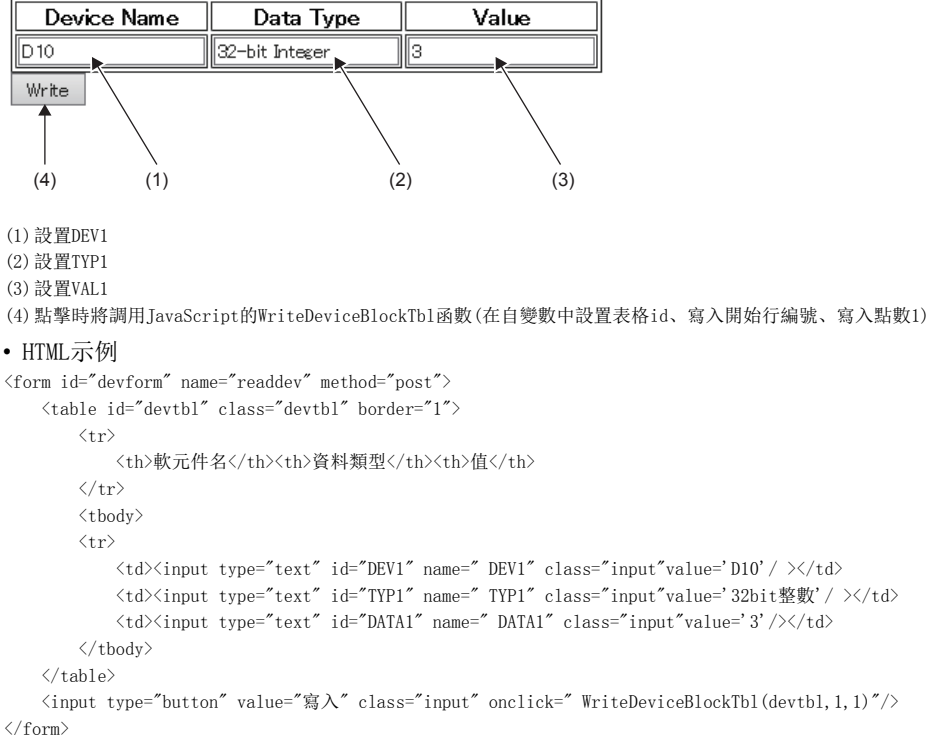

```
 • JavaScript示例
<!DOCTYPE html>
\frac{\text{th}}{\text{m}} xmlns="http://www.w3.org/1999/xhtml">
   <head>
       <!-- charset的設置※Web伺服器設置為UTF-8因此設置UTF-8) -->
      \langlemeta charset="UTF-8">
      \langle \text{meta } \text{http--equiv} \rangle"X-UA-Compatible" content="IE=edge"/>
       <!-- 設置標題名 -->
       <title>軟元件寫入CGI樣本</title>
      \langlelink href="./css/UserWebStyle.css" rel="stylesheet" media="all" />
       <!-- 庫JavaScript讀取(路徑根據儲存位置進行更改) -->
       <script src="./RUserWebLib.js"></script>
       <!-- 獨自的JavaScript將在稍後記載 -->
       <!-- 在此處寫入用戶的JavaScript -->
      \langle \text{script} \rangle function WriteDeviceBlockTbl(devtblid, row) {
           var dataitem;
           var xhr;
           var devtblitem = document.getElementById(devtblid);
            // 軟元件點數的設置(1點固定)
           var param = 'NUM=1&';
           // 軟元件名的參數設置
          var devitem = document.getElementById(devtblitem.rows[row].cells[0].childNodes[0].id);
          param += 'DEV1=' + devitem.value + '&';
           // 軟元件容量的參數設置
          var typitem = document.getElementById(devtblitem.rows[row].cells[1].childNodes[0].id);
          if (\forall \vec{x}' = typitem. value ) {
              param += 'TYP1=' + 'B';
 }
          else if( '16bit整數' == typitem.value) {
              param += 'TYP1=' + 'W';
 }
           else if( '32bit整數' == typitem.value) {
              param += 'TYP1=' + 'D';
 }
           else {
              param += 'TYP1=' + 'Q';
 }
          param += ' \&';
           // 資料的參數設置
          var dataitem = document.getElementById(devtblitem.rows[row].cells[2].childNodes[0].id);
          param += 'DATA1=' + parseInt(dataitem.value).toString(16)
           // 至CGI的請求
           xhr = new XMLHttpRequest();
           xhr.open('POST', "/cgi/WrDev.cgi", true);
           xhr.setRequestHeader('Content-Type', 'application/x-www-form-urlencoded');
           var FUNC = function() { WriteDeviceBlockTbl_Response(xhr, typitem, dataitem); }; // 回應分析用函數的設置
           xhr.onreadystatechange = FUNC;
           xhr.send(param);
```
}

```
// 回應分析用的函數
```

```
 function WriteDeviceBlockTbl_Response(xhr, typitem, dataitem) {
           // XMLHttpRequest用戶端狀態的檢查
           // 0:UNSENT 1:OPENED 2:HEADERS_RECEIVED 3:LOADING 4:DONE
          if( 4 != xhr.\,readyState ) \{ // 狀態4的DONE(操作完成)以外的情況下,結束處理。
               return;
           }
           // HTTP回應代碼的檢查
          if ( 200 != xhr.status ) {
               // "200 OK"以外的情況下,顯示出錯的對話方塊。
              alert("HTTP STATUS ERROR=" + xhr.status);
               return;
           }
           var value;
           var res = JSON.parse( xhr.response ); // JSON字元串的分析處理
           // 來自於CGI的結果判斷
           if( res.RET != "0000" ) {
               // 異常的情況下顯示出錯的對話方塊。
               alert("ERROR=" + res.RET);
           }
           else {
               // 正常的情況下,反映寫入結果值的值。
              dataitem.value = parseInt(res.DATA[0],16);
               alert("寫入完成");
           }
        }
   \langle\verb|/script>| </head>
```

```
\langle body \rangle\langle \text{form} \rangle <table id="devtbl" class="devtbl" border="1">
                 \langle \text{tr} \rangle <th>軟元件名</th>
                        <th>資料類型</th>
                       <th>值</th>
                 \langle/tr>
                  <tbody>
                       \langle {\rm tr} \rangle\langle \text{td}\rangle input type="text" id="DEV1" name="DEV1" class="input" value="D10"/\rangle\langle \text{td}\rangle\langle\text{td}\rangle\langle\text{input type}^{-} \text{text}^{\prime\prime}id="TYP1" name="TYP1" class="input" value="16bit整數"/></td>
                              \langle \text{td}\rangle \langle \text{input type}^{-} \text{text}^{\star}id="DATA1" name="DATA1" class="input" value="3"/></td>
                               <td><input type="button" value="寫入" class="input" onclick="WriteDeviceBlockTbl('devtbl',1)"/></td>
                       \langle/tr\rangle\langle \text{tr} \rangle\label{eq:2} \mbox{{\char'134}t} \lor \mbox{{\char'134}t} \mbox{{\char'134}t} \mbox <td><input type="text" id="TYP2" name="TYP2" class="input" value="32bit整數"/></td>
                              \verb|<td>\verb|<input type= "text" id="DATA2" name="DATA2" class="input" value="10" / \verb|<|td> <td><input type="button" value="寫入" class="input" onclick="WriteDeviceBlockTbl('devtbl',2)"/></td>
                       \langle/\mathrm{tr}\rangle\langle \text{tr} \rangle\langle \text{td}\rangle \langle \text{input type}="text" id="DEV3" name="DEV3" class="input" value="M0"/\rangle \langle \text{/td}\rangle <td><input type="text" id="TYP3" name="TYP3" class="input" value="位"/></td>
                              \langle \text{td}\rangle \langle \text{input type}^{-} \text{text}^* id="DATA3" name="DATA3" class="input" value="1"/\rangle \langle \text{td}\rangle <td><input type="button" value="寫入" class="input" onclick="WriteDeviceBlockTbl('devtbl',3)"/></td>
                        \langle/tr>
                  </tbody>
           \langle/table\rangle\langle / form>
    \langle/body>
\langle/html\rangle要點
```
在上述示例中,請求參數如下所示。 NUM=1&DEV1=D10&TYP1=D&DATA1=3

# 出錯資訊

# 出錯資訊顯示示例

錯誤使用了用戶Web網頁的部件的情況下,顯示了用戶Web網頁時通知異常的按鈕將被顯示到相應部件的左上角。不限部件的通 用處理相關的出錯資訊被顯示到畫面的左上角。

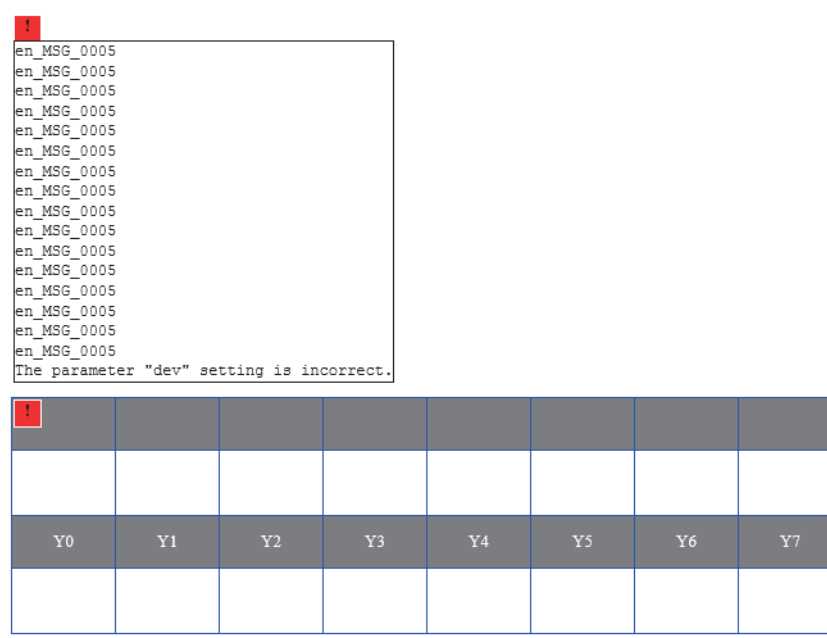

對於出錯的詳細內容,點擊按鈕時將被顯示。

### ■用戶Web網頁的出錯資訊一覽

用戶Web網頁的出錯資訊及原因、處理如下所示。

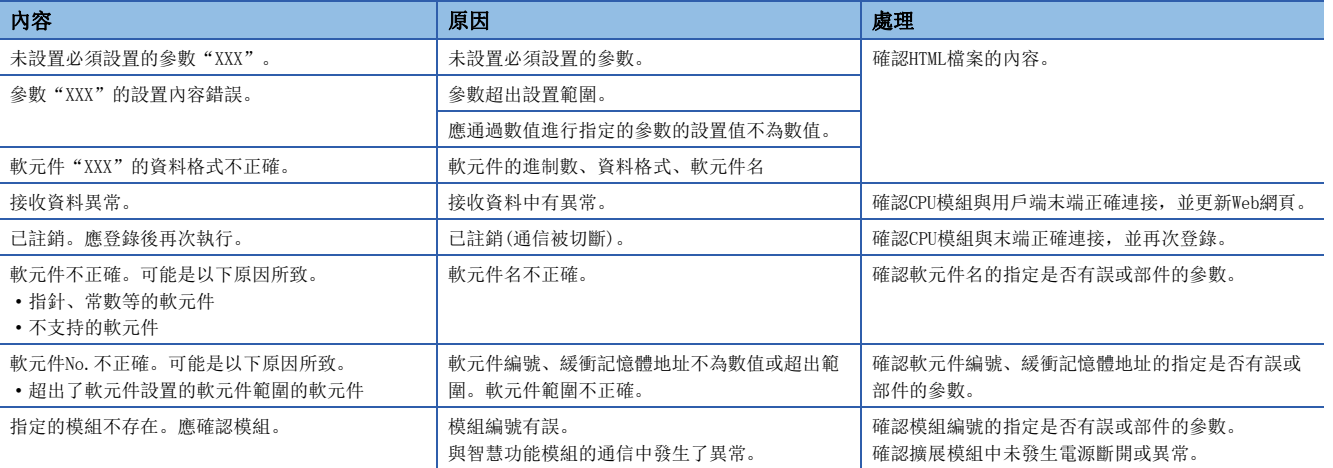

關於上述以外的出錯有關內容,請參閱下述手冊。

MELSEC iQ-R/MELSEC iQ-F Web伺服器功能指南書

MELSEC iQ-R可程式控制器CPU模組用戶手冊

MELSEC iQ-R過程CPU模組用戶手冊

# 1.13 安全

通過對至CPU模組的各通信路徑限制訪問,構築符合網路環境的安全。 訪問的限制方法有下述2種。

- [172頁 IP濾波器](#page-173-0)
- [173頁 遠端口令](#page-174-0)

# <span id="page-173-0"></span>IP濾波器

可以識別訪問源的IP地址,防止通過非法IP地址指定的訪問。 通過在參數中設置通過或斷開的物件設備的IP地址,限制來自於物件設備的訪問。 在連接LAN線路的環境中使用的情況下,建議使用該功能。

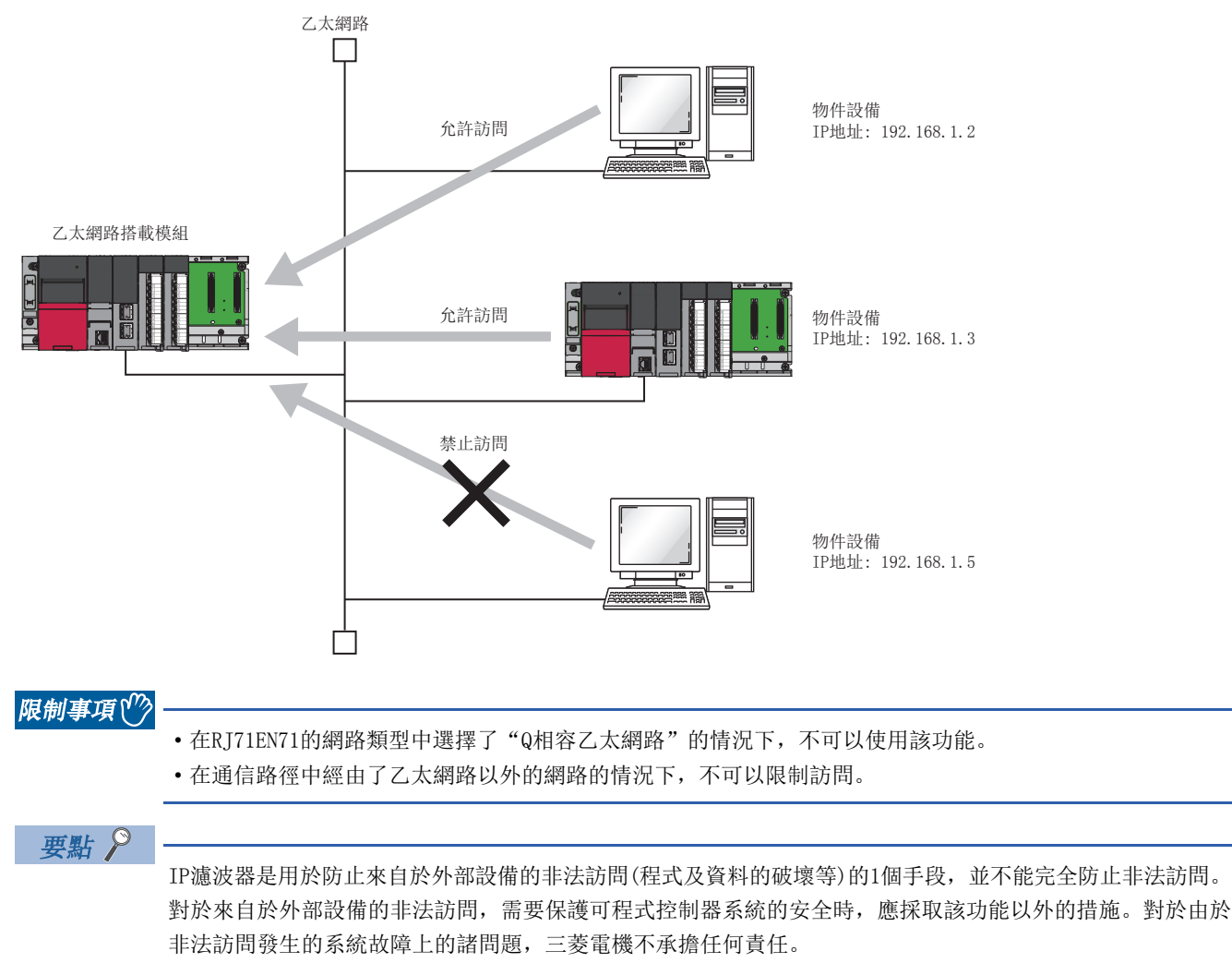

非法訪問的對應措施示例如下所示。

- 安裝防火牆
- 安裝個人電腦作為中繼站,並通過應用程式控制發送接收資料的中繼
- 將可以控制訪問權的外部設備作為中繼站進行安裝(關於可以控制訪問權的外部設備,請聯繫網路提供商或 設備經銷商)

#### 設置方法

- *1.* 將通過的IP地址或斷開的IP地址通過"應用設置"的"安全"的"IP濾波器設置"進行設置。 ([343頁 IP濾波器設置\)](#page-344-0)
- *2.* 將模組參數寫入到CPU模組中。
- 3. 在進行了CPU模組的電源OFF→ON或復位的時點, IP濾波器將變為有效。

#### 要點 &

即使為乙太網路搭載模組的"基本設置"的"物件設備連接組態設置"及程式中指定的連接,來自於物件設備 的訪問也將按照"應用設置"的"安全"的"IP濾波器設置"進行通過或斷開。 因此,將乙太網路搭載模組的"基本設置"的"物件設備連接組態設置"中設置的IP地址置為了通過"應用設 置"的"安全"的"IP濾波器設置"斷開的設置的情況下,IP濾波器將變為有效,斷開與物件設備的通信。

#### 注意事項

在LAN線路上存在代理伺服器的情況下,應斷開代理伺服器的IP地址。通過的情況下,可以防止來自於可以訪問代理伺服器的 個人電腦的訪問。

# <span id="page-174-0"></span>遠端口令

允許或禁止從經由乙太網路搭載模組的物件設備對CPU模組進行訪問。由此,可以防止從遠端對CPU模組進行非法訪問。

#### 要點 &

遠端口令是用於防止來自於外部設備的非法訪問(程式及資料的破壞等)的1個手段,並不能完全防止非法訪 問。對於來自於外部設備的非法訪問,需要保護可程式控制器系統的安全時,應採取該功能以外的措施。對於 由於非法訪問發生的系統故障上的諸問題,三菱電機不承擔任何責任。 非法訪問的對應措施示例如下所示。

- 安裝防火牆
- 安裝個人電腦作為中繼站,並通過應用程式控制發送接收資料的中繼
- 將可以控制訪問權的外部設備作為中繼站進行安裝(關於可以控制訪問權的外部設備,請聯繫網路提供商或 設備經銷商)

#### 可設置數

遠端口令最大可設置8個。 此外,多CPU系統組態時,各CPU模組中最大可設置8個。

# 設置方法

按下述方式進行設置。

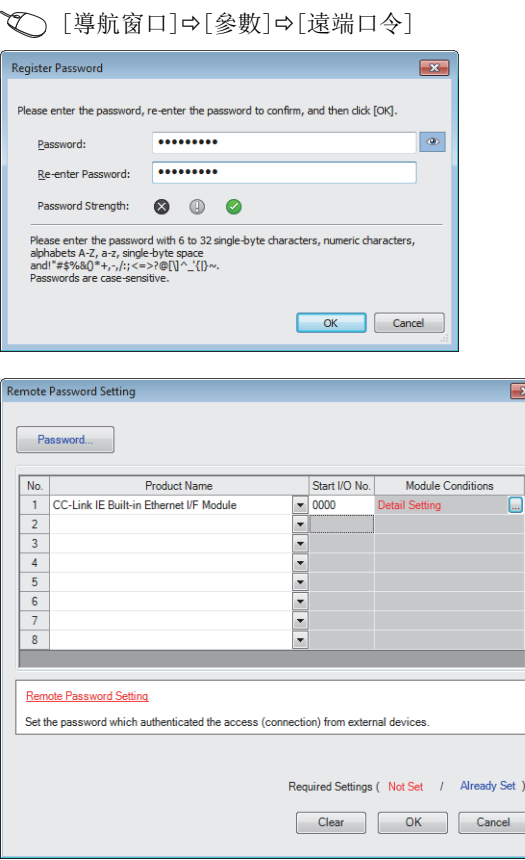

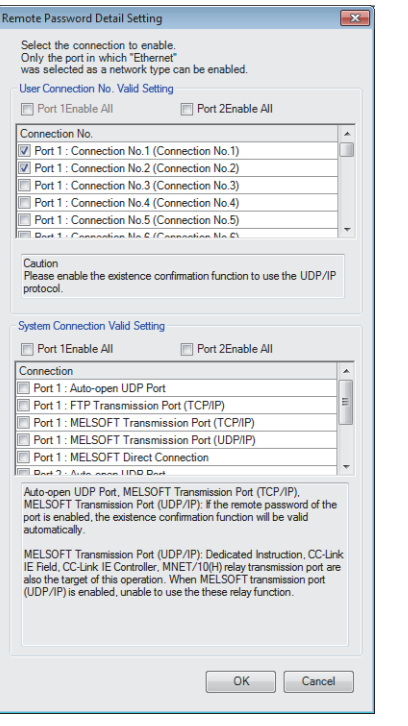

*1.* 在"口令登錄"畫面中登錄遠端口令。

[口令]按鈕

*2.* 選擇遠端口令物件模組,設置起始輸入輸出編號。登 錄RnENCPU的情況下,應選擇下述項目。

• CPU部: "CPU模組(內置乙太網路功能)"

• 網路部: "CC-Link IE內置乙太網路I/F模組"

*3.* 在"遠端口令詳細設置"畫面中設置物件連接。 物件模組的"詳細設置"

- *4.* 將遠端口令寫入到CPU模組中。
- 5. 在進行了CPU模組的電源OFF→ON或復位的時點,遠端 口令將變為有效。

## 訪問允許/禁止處理的動作

以下對從物件設備至遠端口令被設置的CPU模組的訪問的允許、禁止處理有關內容進行說明。

#### n訪問的允許處理(解鎖處理)

進行通信的物件設備對連接的乙太網路搭載模組進行遠端口令的解鎖處理。

未進行解鎖處理的情況下,由於物件設備連接的乙太網路搭載模組禁止訪問,因此物件設備中將出錯。

解鎖處理方法如下所示。

• SLMP的專用陳述式(Remote Password Unlock)

• 檔案傳送功能(FTP伺服器)專用陳述式(password-unlock)

• 來自於工程工具的口令輸入

此外,有解鎖處理(口令認證)失敗了一定次數的情況下拒絕一定時間口令認證的鎖定功能。根據口令輸入次數的鎖定次數如下 所示。

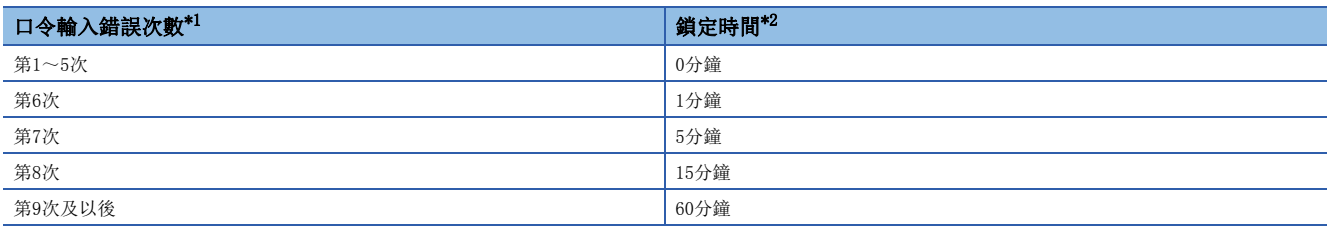

<span id="page-176-0"></span>\*1 輸入了正確的口令的情況下,口令輸入錯誤的次數將被復位。

<span id="page-176-1"></span>\*2 鎖定中不對口令的輸入錯誤進行計數。因此,即使第6次的錯誤後1分鐘以內進行第7次的輸入錯誤鎖定時間也不會延長1分鐘。

#### ■訪問處理

通過遠端口令解鎖處理的正常完成,可以進行至指定站的訪問。應進行任意訪問。

#### n訪問的禁止處理(鎖定處理)

結束至指定站的訪問時,為了禁止以後的訪問,從物件設備進行遠端口令的鎖定處理。

鎖定處理方法如下所示。

- SLMP的專用陳述式(Remote Password Lock)
- 檔案傳送功能(FTP伺服器)專用陳述式(password-lock)
- 通過工程工具進行鎖定(自動進行)

#### 遠端口令的檢查動作

#### ■檢査通信

乙太網路搭載模組對於從物件設備接收的發往本站/發往其它站的通信請求進行遠端口令檢查。

另外,具備多個連接的模組的遠端口令檢查以遠端口令設置的連接為物件。

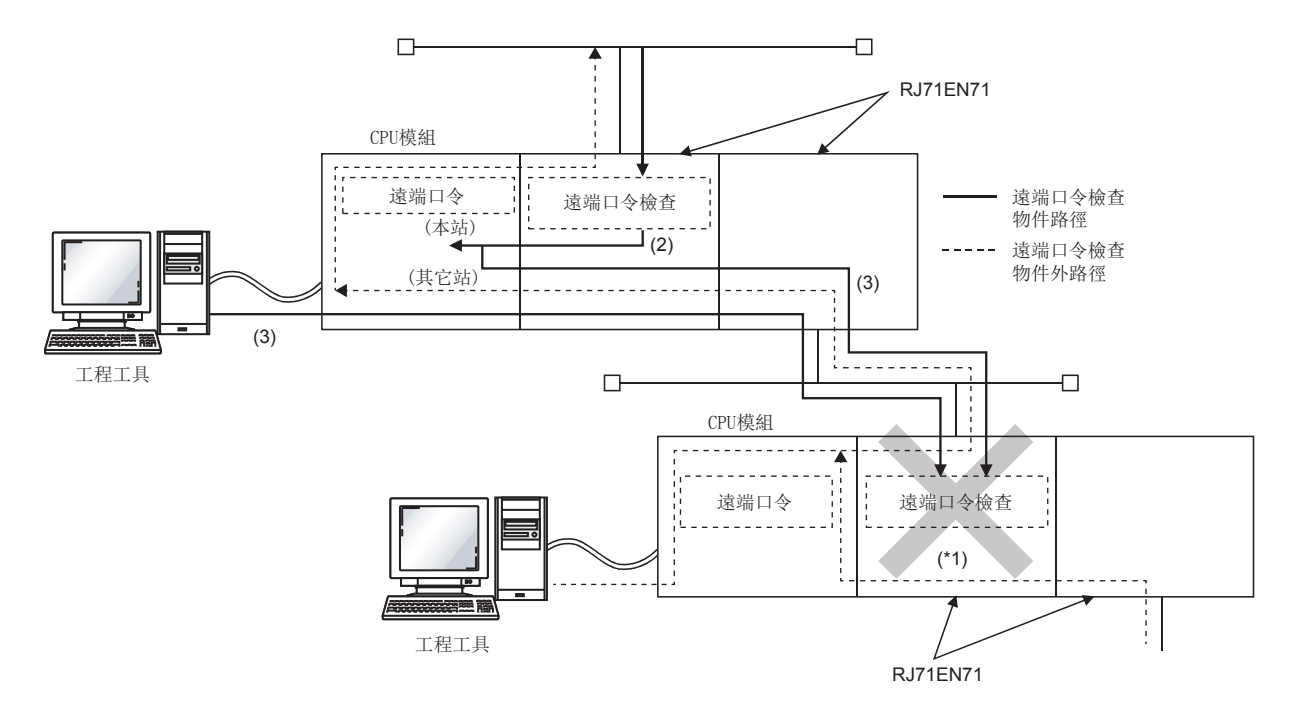

\*1 由於進行遠端口令檢查的設置,因此不可以受理來自於物件設備的通信請求。如果不進行遠端口令檢查的設置,由於能受理通信請求, 因此可以進行來自於物件設備的資料通信。

## ■可訪問站

在CPU模組中設置了遠端口令時可從物件設備訪問的站及可進行遠端口令的解鎖/鎖定處理的站,僅限於同一網路No.的站。 在系統內的多個站中設置遠端口令情況下的示例如下所示。

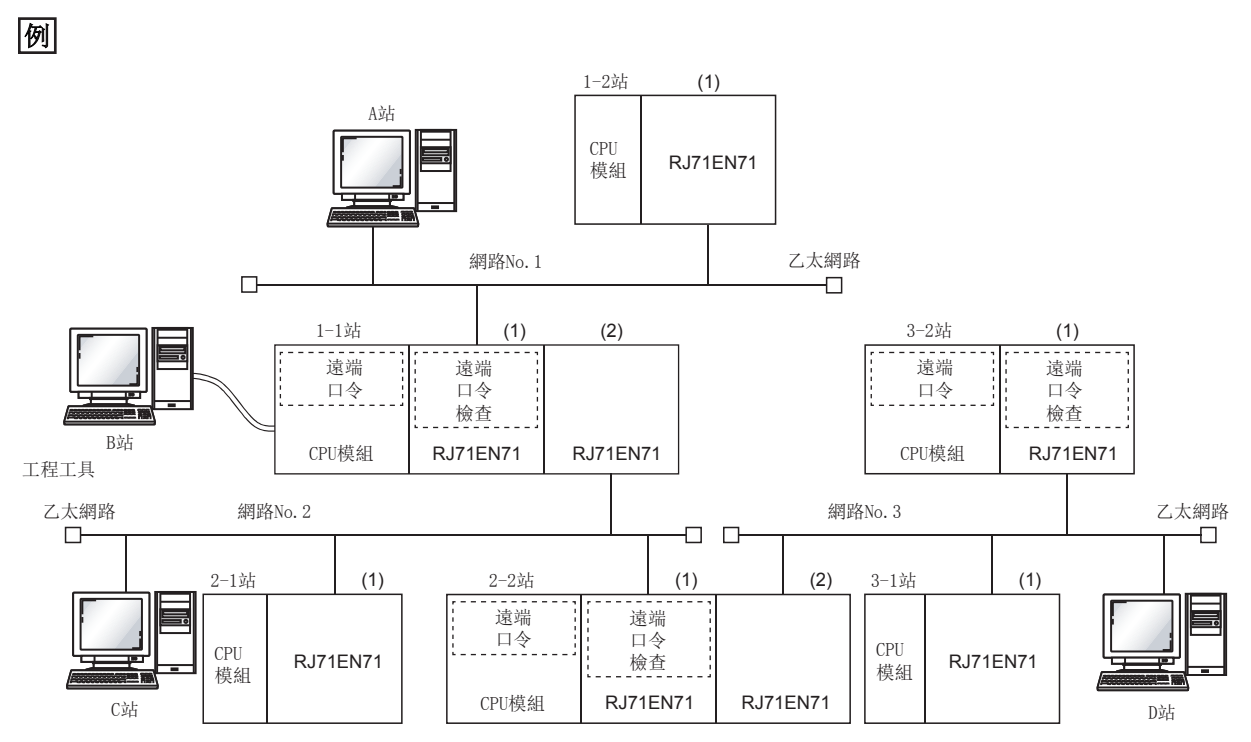

\*1 可以在下述物件設備中進行解鎖及鎖定處理。

1-1站(1): 僅A站

2-2站(1): 僅C站

3-2站(1): 僅D站

: 遠端口令的解鎖處理後可以從物件設備進行訪問的站

: 即使不進行遠端口令的解鎖處理也可從物件設備進行訪問的站

: 不可以從物件設備進行訪問的站

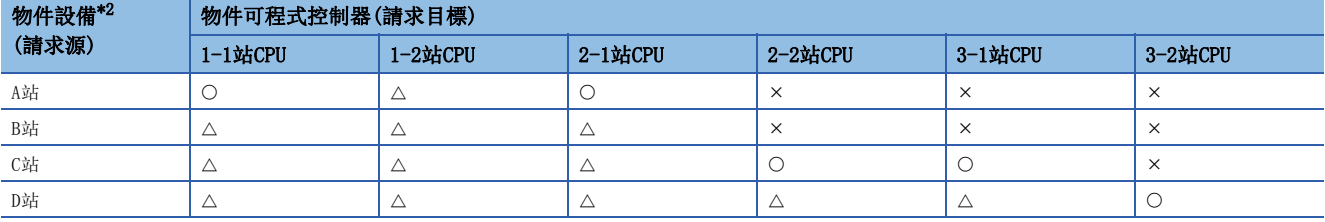

<span id="page-178-0"></span>\*2 對於A站, 在對1-1站的(1)的遠端口令的解鎖處理後可以對〇站進行訪問。如果通信線路被打開,則可以對△站進行訪問。 對於B站,在與站的通信線路被打開時可以訪問。

對於C站, 在對2-2站的(1)的遠端口令的解鎖處理後可以對○站進行訪問。如果通信線路被打開,則可以對△站進行訪問。

對於D站, 在對3-2站的(1)的遠端口令的解鎖處理後可以對○站進行訪問。如果通信線路被打開,則可以對△站進行訪問。

#### 注意事項

使用遠端口令時的注意事項如下所示。

#### ■關於設置的連接

遠端口令應設置為與可以進行解鎖/鎖定處理的物件設備的資料通信中使用的連接。

#### ■UDP/IP連接中設置了遠端口令的情況下

- 應確定通信物件設備後進行資料通信。(對於UDP/IP,在遠端口令的解鎖處理後也可以與進行瞭解鎖處理的物件設備以外進 行通信,因此在運用時應預先確定通信物件)
- 資料通信結束時,請務必進行遠端口令的鎖定處理。(如果不進行鎖定處理直到超時發生將保持解鎖狀態)
- 應在"基本設置"的"物件設備連接組態設置"中將物件連接的"生存確認"設置為"UDP"並使用生存確認。此外,應在 "應用設置"的"資料通信用的計時器設置"中對"物件目標 生存確認開始間隔計時器"及"物件目標 生存確認間隔計時 器"設置盡可能小的值。

#### ■關於TCP/IP的關閉處理

TCP/IP的鎖定處理之前進行了TCP/IP的關閉處理的情況下,CPU模組將自動進行鎖定處理。

#### ■遠端口令的有效範圍

遠端口令僅對來自於設置了參數的乙太網路搭載模組的訪問有效。在多CPU系統中使用多個CPU模組的情況下,應在希望設置遠 端口令的CPU模組中分別設置遠端口令。

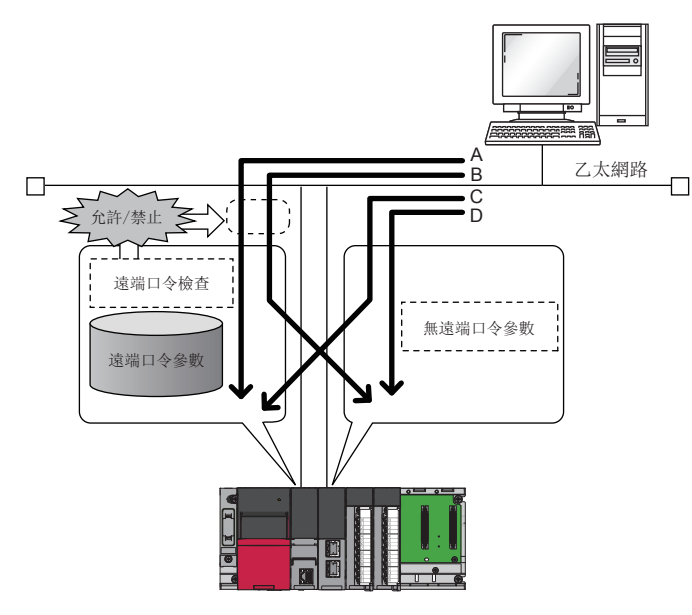

在A、B路徑上的訪問中進行遠端口令檢查。

在C、D路徑上的訪問中不進行遠端口令檢查。

#### ■關於進行無順序固定緩衝通信的連接

進行無順序固定緩衝通信的連接由於不進行遠端口令檢查,請勿進行遠端口令檢查的設置。

#### ■關於至其它站可程式控制器的訪問

物件設備經由乙太網路搭載模組訪問其它站可程式控制器的情況下,中繼站及訪問站的CPU模組中遠端口令被設置時,有可能 無法進行訪問。
## ■與MELSOFT產品及GOT的連接時將CPU模組作為中繼站的情況下

在"遠端口令詳細設置"的"系統用連接有效設置"中,進行了下述設置的情況下遠端口令將變為有效。

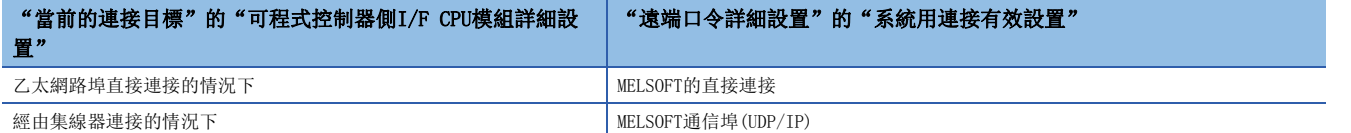

在中繼站(CPU模組)中設置了遠端口令時的訪問可否如下所示。

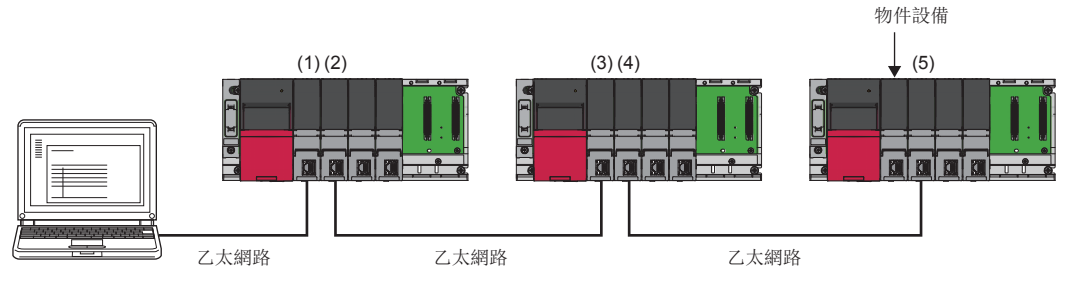

在(1)中設置了遠端口令的情況下,在遠端口令的解鎖處理後,可以訪問物件設備。

在(2)~(5)中設置了遠端口令的情況下,即使未進行遠端口令的解鎖處理,也可訪問物件設備。

# 1.14 簡單CPU通信功能(RJ71EN71、RnENCPU(網路部))

該功能是僅通過在RJ71EN71及RnENCPU(網路部)中通過工程工具進行簡單的設置,便可在指定的時機對指定的軟元件進行發送 接收的功能。與指定的通信物件以1: 1進行發送接收。

應在希望與可程式控制器進行軟元件資料的發送接收的情況下使用。

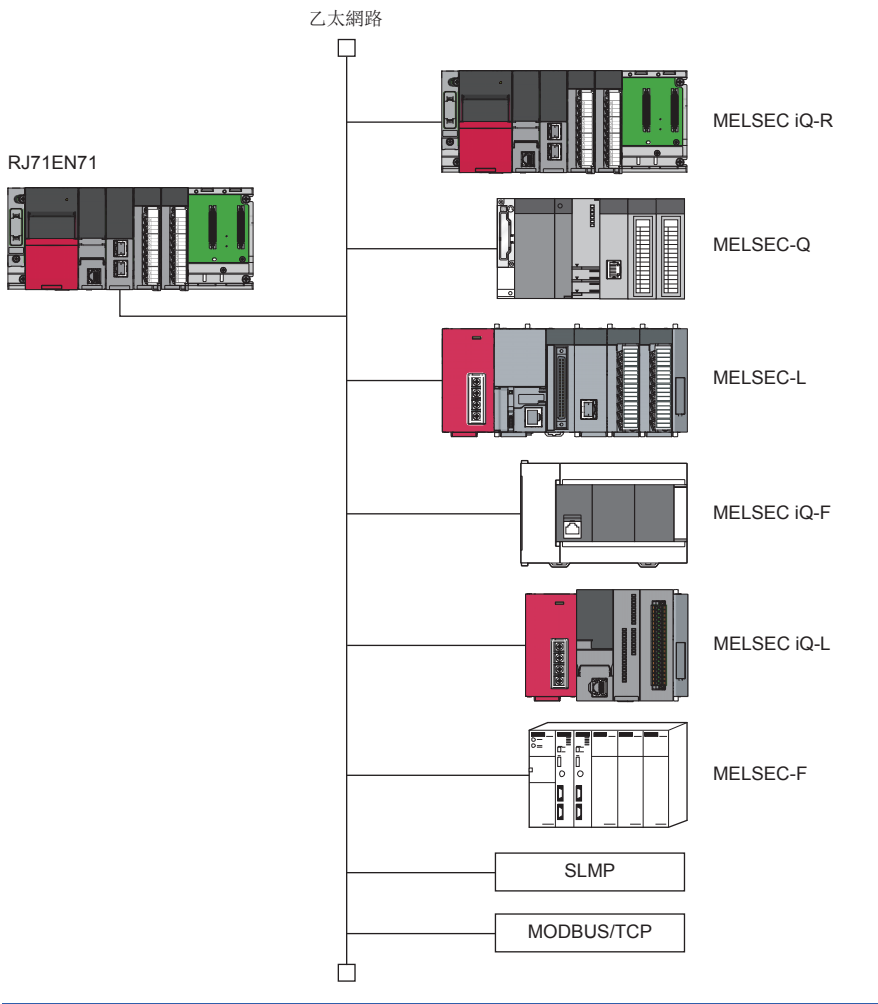

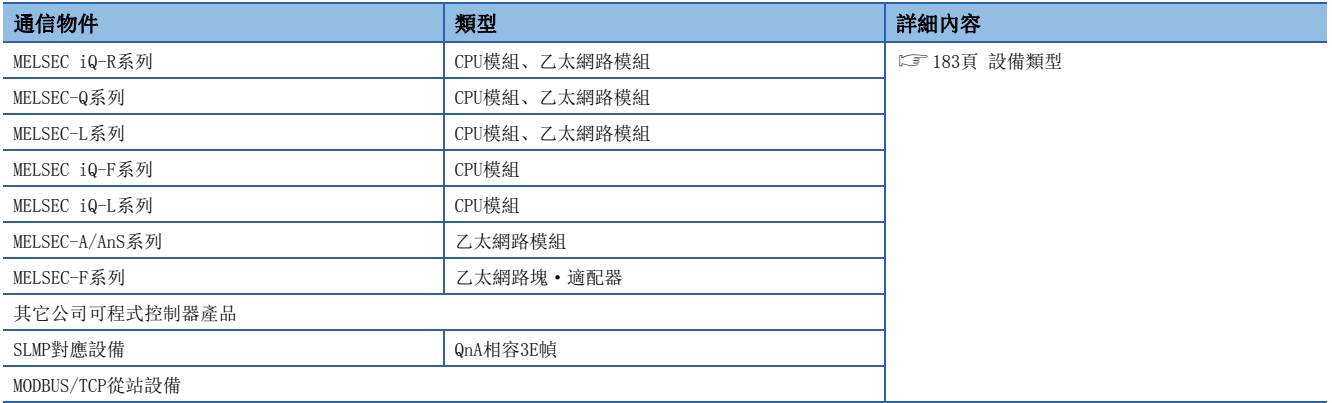

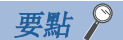

也可經由路由器進行訪問。設置的情況下,也應設置子網路遮罩與預設閘道器。([291頁 自節點設置](#page-292-0))

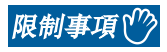

使用簡單CPU通信功能時,應確認工程工具及模組的版本。(L=[212頁 版本的限制\)](#page-213-0)

## 設置方法

以下對用於使用本功能的設置有關內容進行說明。

*1.* 將"應用設置"的"簡單CPU通訊設定"中的"簡單CPU通信使用有無"設置為"使用"。

Ѷ [導航窗口]  $\Rightarrow$  [參數]  $\Rightarrow$  [模組資訊]  $\Rightarrow$  [RJ71EN71]  $\Rightarrow$  [埠1 模組參數(乙太網路)]  $\Rightarrow$  [應用設置]  $\Rightarrow$  [簡單CPU通訊設定]

2. 按兩下"簡單CPU通訊設定"的"<詳細設置>"時,將顯示下述畫面。(に [306頁 簡單CPU通訊設定\(RJ71EN71、RnENCPU\(網](#page-307-0) [路部\)\)\)](#page-307-0)

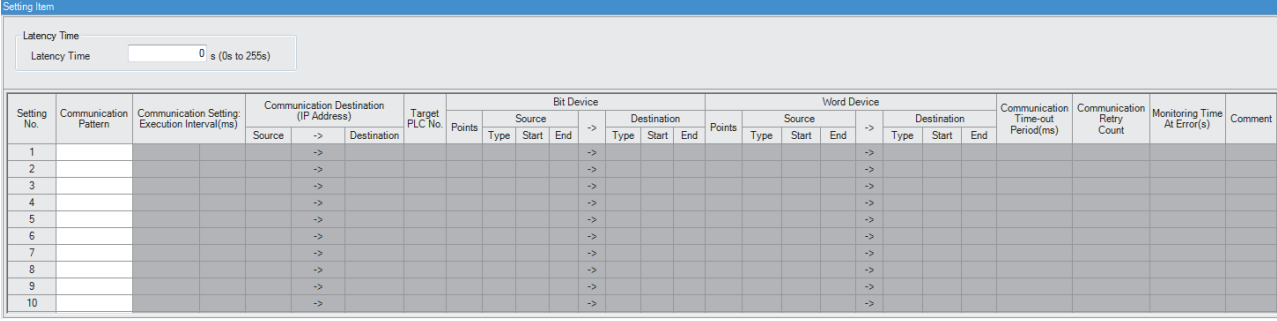

3. 設置後,將模組參數寫入到本站的CPU模組中,進行CPU模組的復位或電源OFF→ON時,將開始簡單CPU通信。

#### 要點 &

將通訊設定置為了請求時的情況下,請參閱下述章節。 [200頁 將通訊設定置為了請求時的動作](#page-201-0)

#### 通信模式

#### 從下述項目中選擇通信模式。

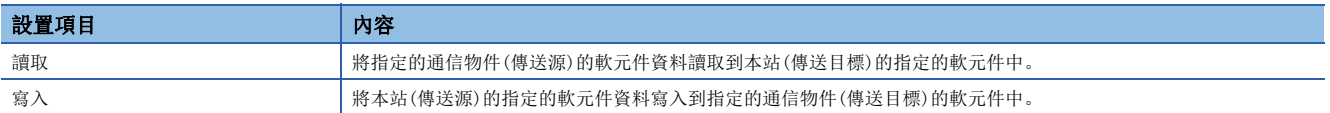

## 通訊設定: 執行間隔

#### 從下述項目中選擇通信方法。

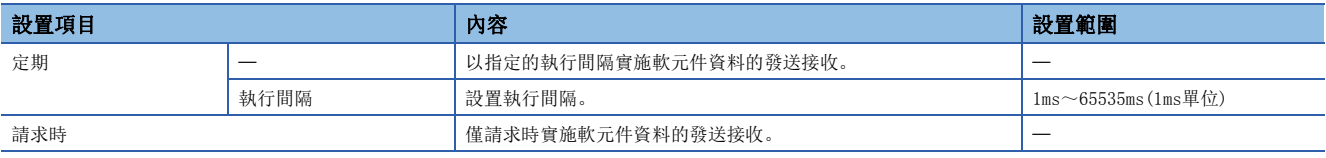

要點

 • 對於實際的執行間隔,由於受通信物件及乙太網路線路的負載等的影響,可能會長於設置的執行間隔。關於 措施,請參閱下述章節。

[385頁 使用簡單CPU通信功能時](#page-386-0)

• 設置通信開始等待時間時,則經過通信開始等待時間後執行資料發送接收。(1322頁 通信開始等待時間)

#### 通信物件(IP地址)

點擊"傳送目標"打開"通信物件設置"畫面,對通信物件進行設置及登錄。通信物件的最大登錄數為64。

#### 要點

雖然工程工具中的可設置數最大為512,但是通信物件的最大登錄數為64。

下述項目即使有1個不同,也將被作為其它通信物件計數。(SIEMENS S7系列與SIEMENS S7系列(擴展)將被作為 相同的設備類型計數)

• 設備類型

- IP地址
- UDP/TCP
- 埠編號
- 本站埠編號

#### <span id="page-184-0"></span>■設備類型

選擇通信物件的設備類型。

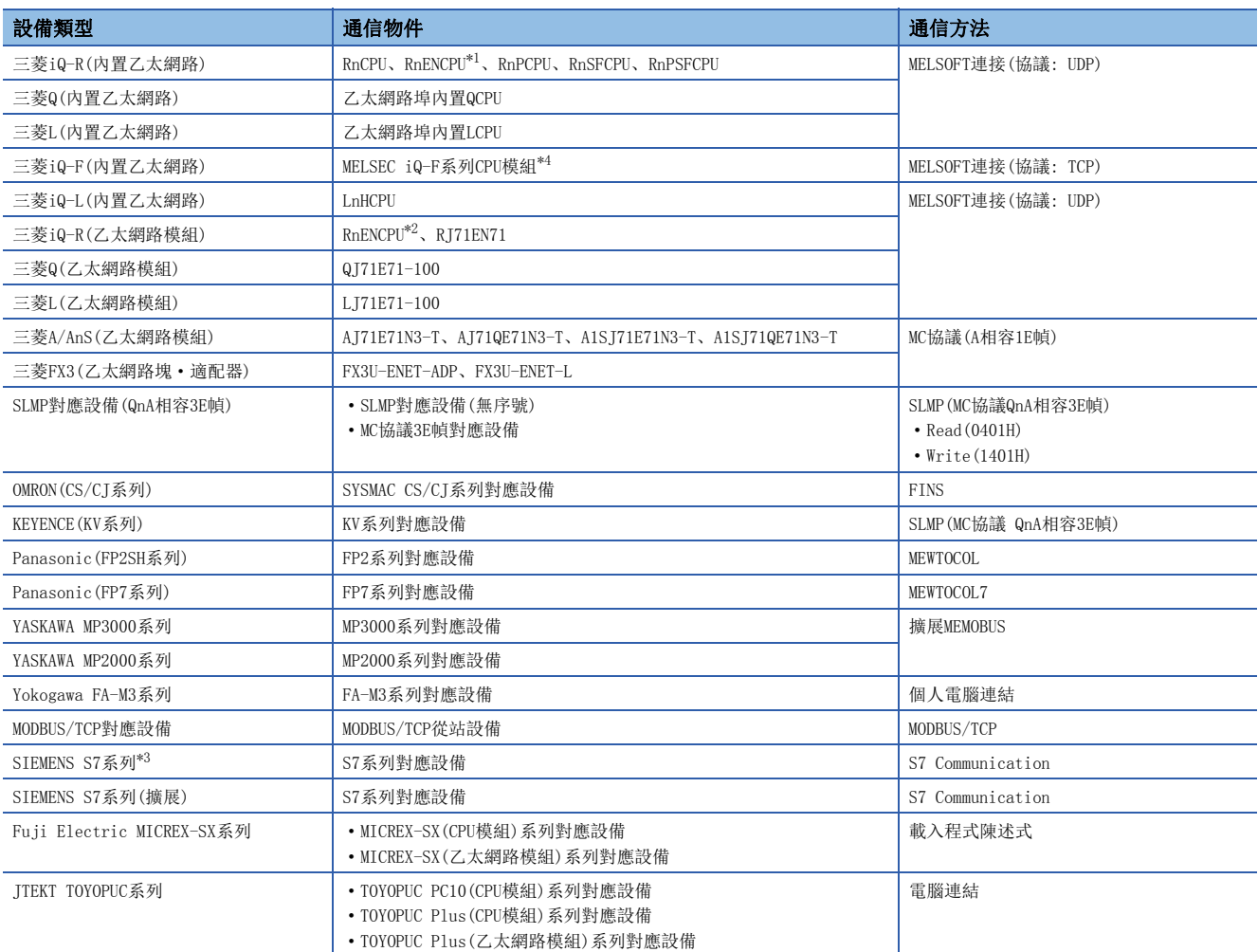

<span id="page-184-1"></span>\*1 在RnENCPU中,連接到CPU部的乙太網路埠上的情況。

<span id="page-184-3"></span>\*2 在RnENCPU中,連接到網路部的乙太網路埠上的情況。

<span id="page-184-4"></span>\*3 是用於與工程工具的版本為Ver.1.085P之前的設置的相容性的設備類型。 進行新設置的情況下應使用SIEMENS S7系列(擴展)。

<span id="page-184-2"></span>\*4 在FX5U CPU模組、FX5UC CPU模組中,在固件版本為"1.110"及以後中可以使用。

## ■IP地址、UDP/TCP、埠編號

設置通信物件的IP地址、通信中使用的協定、埠編號及本站埠編號。

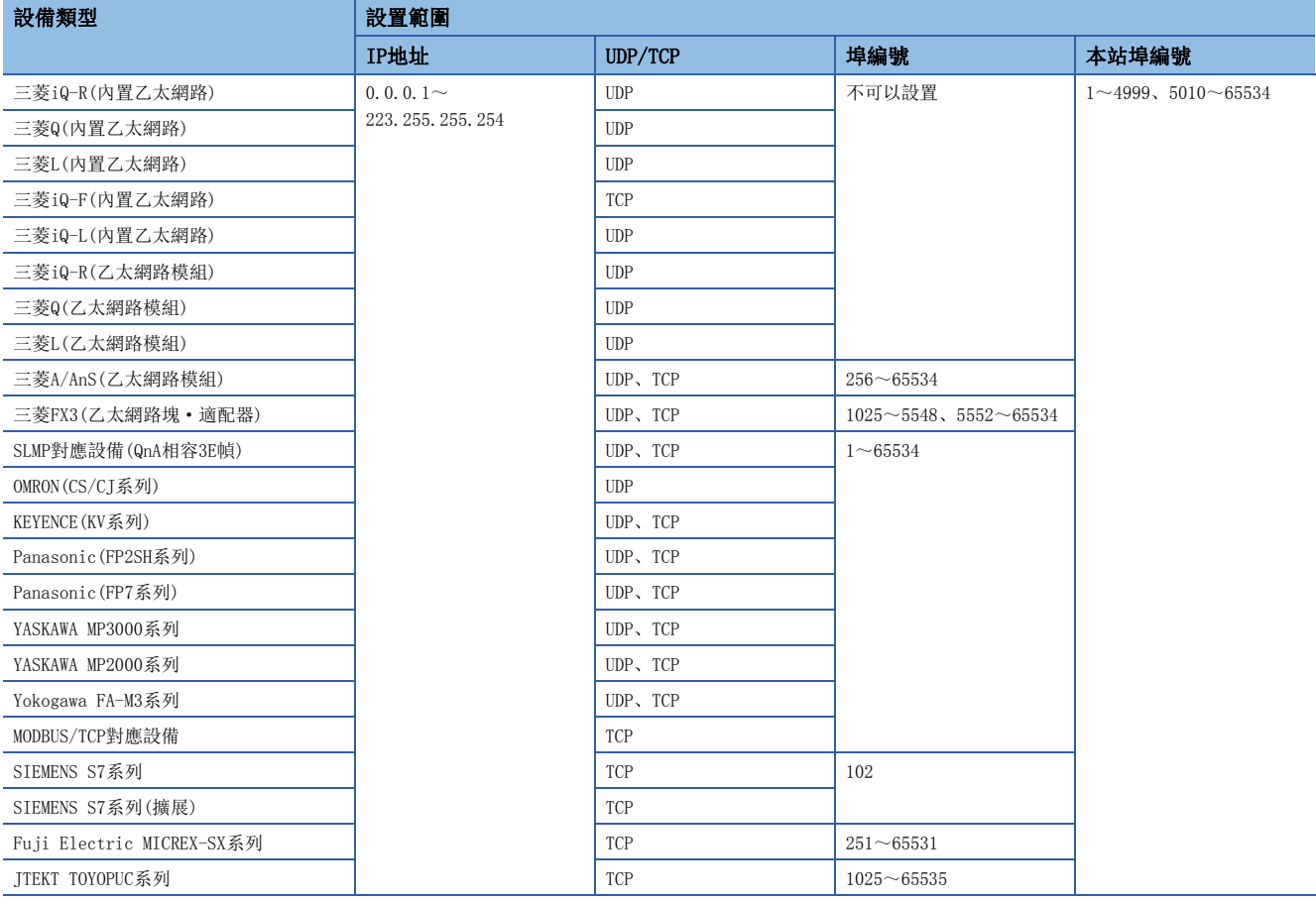

要點 》

• 多CPU系統組態時,應指定連接乙太網路電纜的號機的IP地址。

- 本站埠編號的1~1023一般為保留的埠編號(WELL KNOWN PORT NUMBERS),61440~65534被其它通信功能使 用,因此建議使用1024~4999、5010~61439。
- 通信物件為除三菱A/AnS及三菱FX3以外的三菱電機可程式控制器的情況下,本站埠編號動態使用61696~ 65534,因此使用本功能的情況下,請勿在OPEN陳述式及GP.CONOPEN陳述式中對本站埠編號指定61696~ 65534。進行了指定的情況下,陳述式可能會異常完成。
- 在多個設置中指定相同的通信物件的情況下,應設置不同的本站埠編號。

#### n選單(16進制數)

指定通信物件的選單設置值。

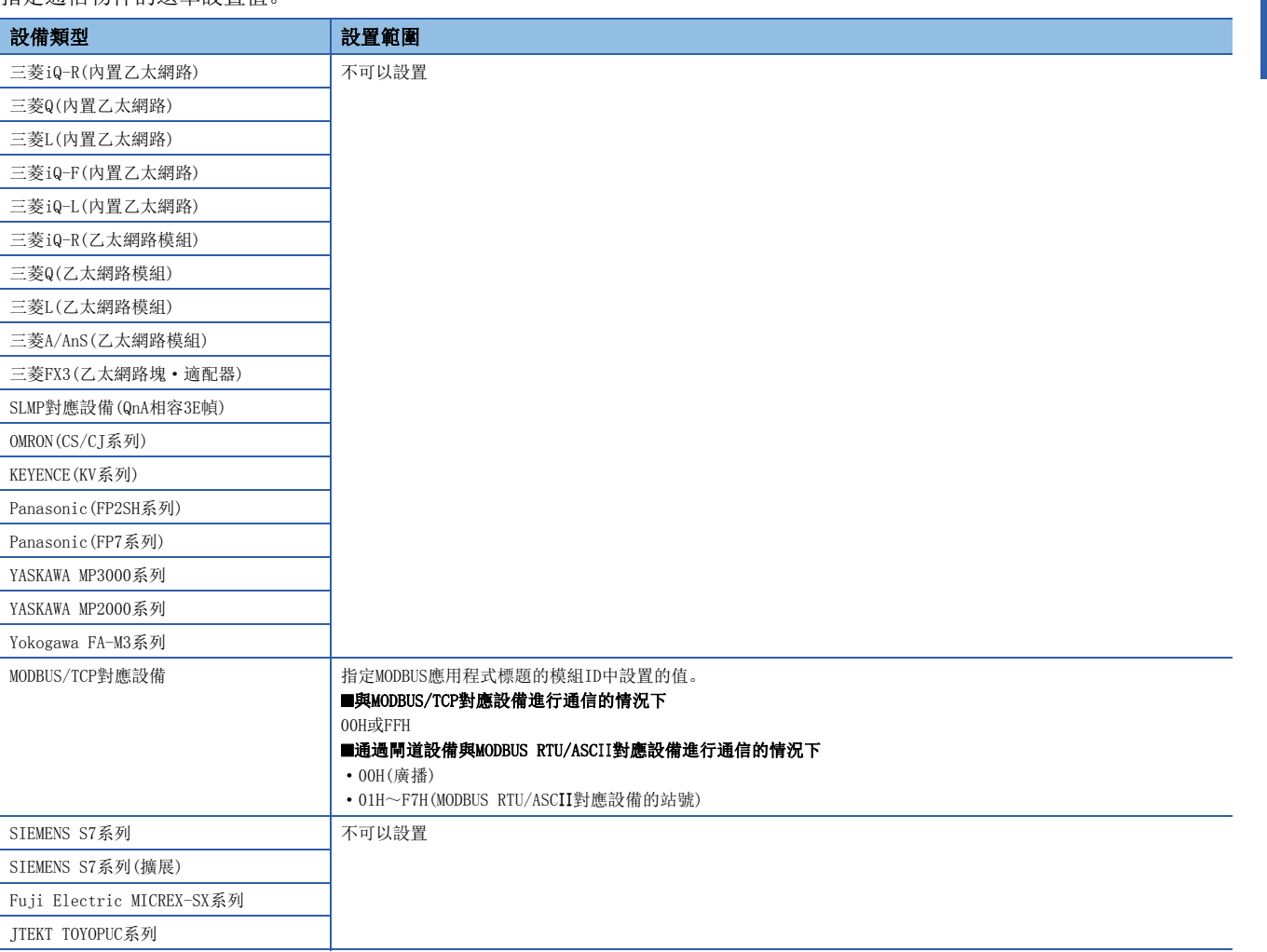

### 注意事項

通過閘道設備與MODBUS RTU/ASC對應設備進行通信時,設置了00H(廣播)時的注意事項如下所示。

- 由於從站設備未返回回應,因此發生超時出錯: CFB0H。請勿指定讀取。
- 請勿在1個設置中指定位軟元件、字軟元件這兩者。應僅指定其中一個。
- 設置多個的情況下,本站埠編號應全部置為不同的值。

此外,通信超時時間、通信重試及異常監視時間應按如下所示進行設置。通過此設置,在通信超時時間後實施第2次的通信, 在通信超時時間×2的週期實施第3次及以後的通信。

- 通信重試次數=0
- 通信超時時間=異常監視時間

## 通信物件側的設置

對各通信物件,通信物件側的設置有所不同。 各設置的協議及本站埠編號應與簡單CPU通訊設定中設置的內容一致。

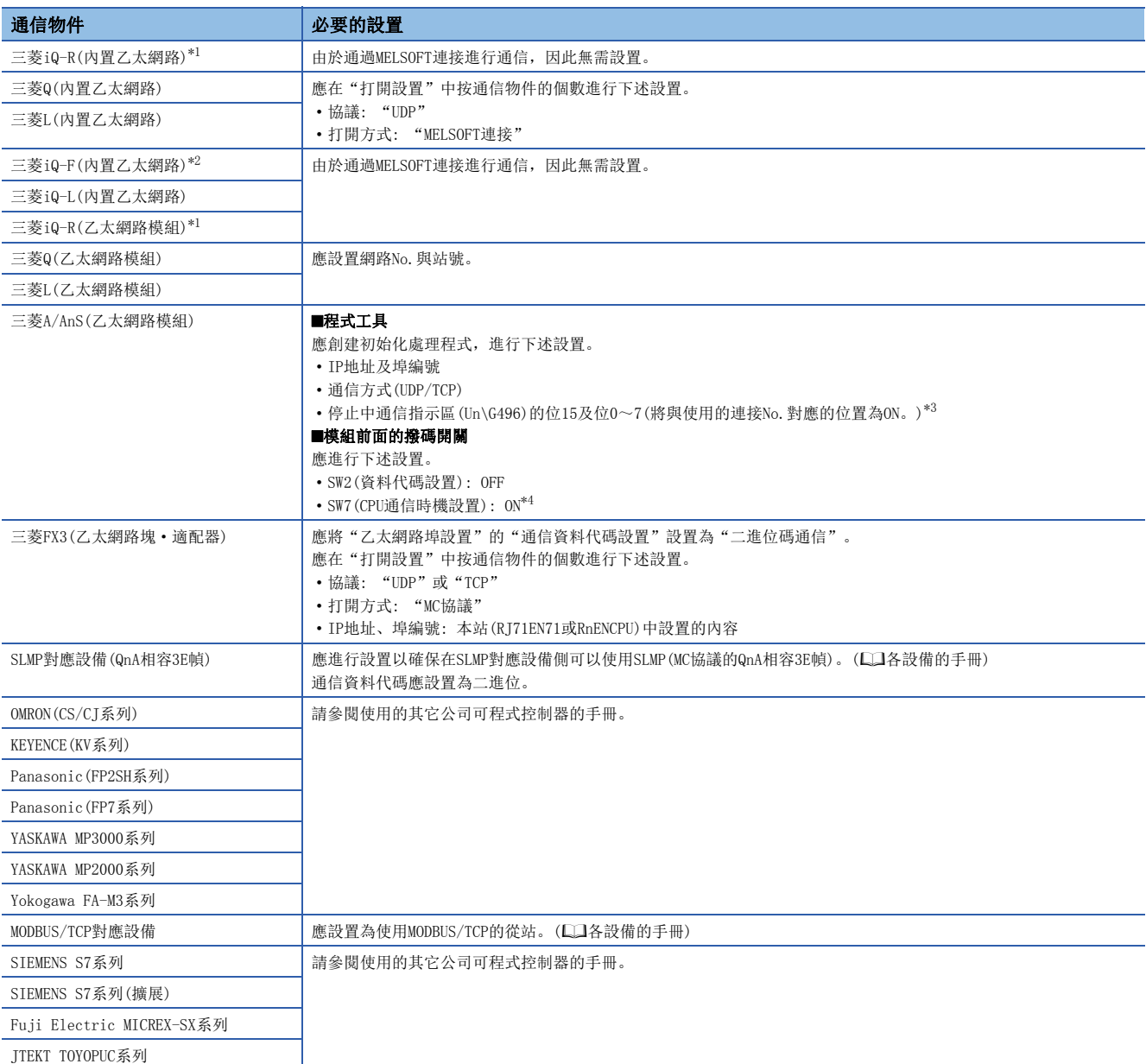

<span id="page-187-0"></span>\*1 CPU模組(內置乙太網路埠部)及乙太網路模組的各埠的最大連接數為64。

<span id="page-187-1"></span>\*2 最大連接數為9。

<span id="page-187-2"></span>\*3 通信物件的CPU模組為STOP或停止型出錯中執行本功能的情況下進行設置。

<span id="page-187-3"></span>\*4 通信物件的CPU模組為RUN時執行本功能的情況下將變為ON。

#### 物件號機

通信物件為下述物件,且多CPU系統組態時,指定通信物件的"物件號機"。

• 三菱iQ-R(內置乙太網路): RnCPU、RnENCPU、RnPCPU、RnSFCPU

• 三菱Q(内置乙太網路): QnUDE(H)CPU、QnUDVCPU、QnUDPVCPU(QQQCPU用戶手冊(多CPU系統篇))

通信物件為Yokogawa FA-M3系列, 且"物件號機"為"無指定"的情況下, 1號機將自動變為物件。(RJ71EN71及RnENCPU(網路 部)的固件版本為"42"及以後時)

## 可指定軟元件

傳送源及傳送目標軟元件的可指定的軟元件根據通信物件而有所不同。在各設置No.中,可以同時設置位軟元件與字軟元件。 對於可指定軟元件的可指定的容量,位軟元件為16點單位,字軟元件為1點單位。對於位軟元件,軟元件編號應以0或16的倍數 進行指定。

要點

- 每1設置的點數為最大1024字(位軟元件最大8192點,字軟元件最大512點)。
- 軟元件應在通過CPU模組的參數指定的軟元件的範圍內進行設置。

#### ■本站的可指定軟元件

在R120CPU中安裝了NZ2MC-16MBS時的最大點數。根據使用的CPU模組、擴展SRAM卡盒的使用有無及類型,點數將發生變化。

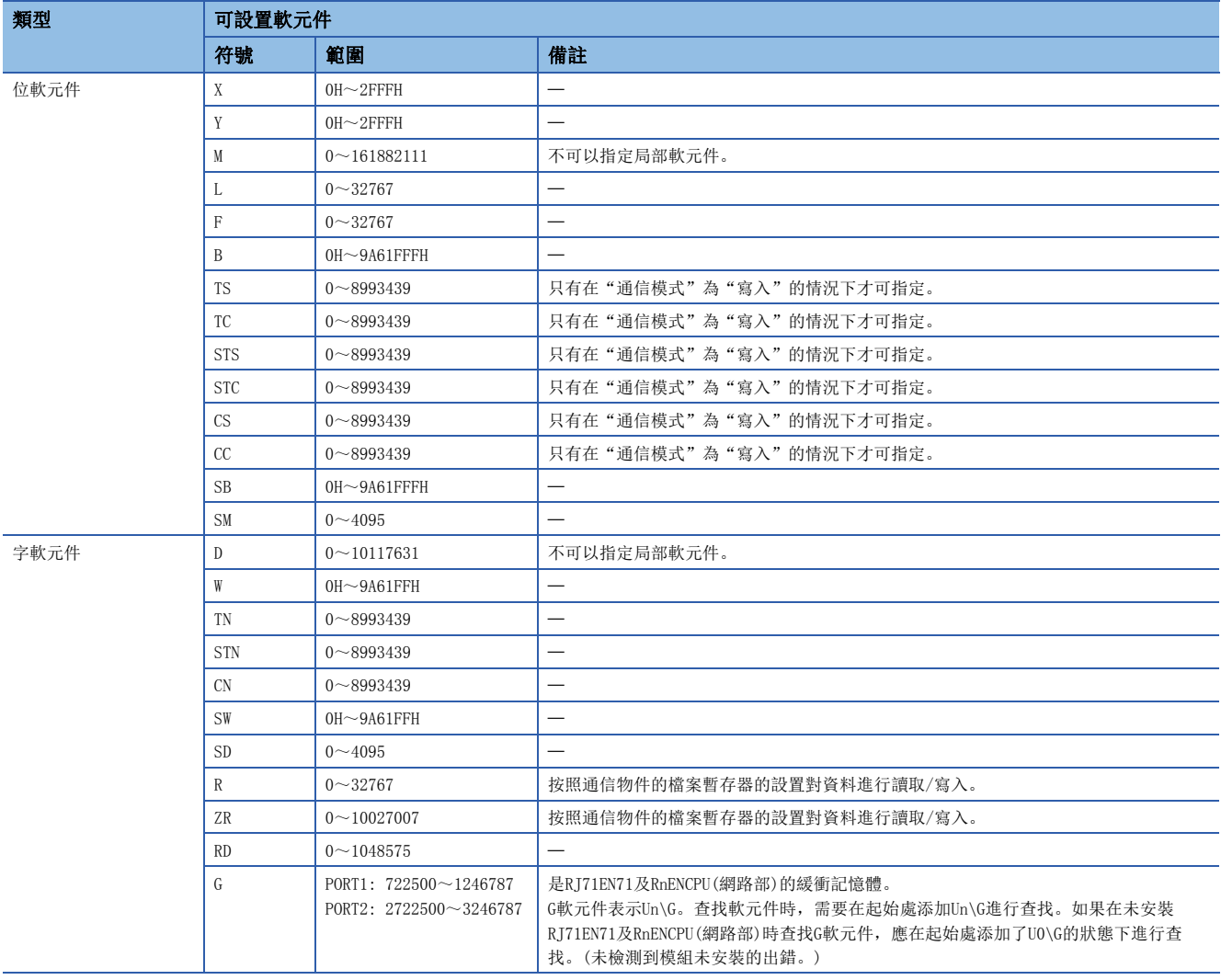

## ■通信物件為三菱iQ-R(内置乙太網路)、三菱iQ-R(乙太網路模組)的情況下

在R120CPU中安裝了NZ2MC-16MBS時的最大點數。根據使用的CPU模組、擴展SRAM卡盒的使用有無及類型,點數將發生變化。

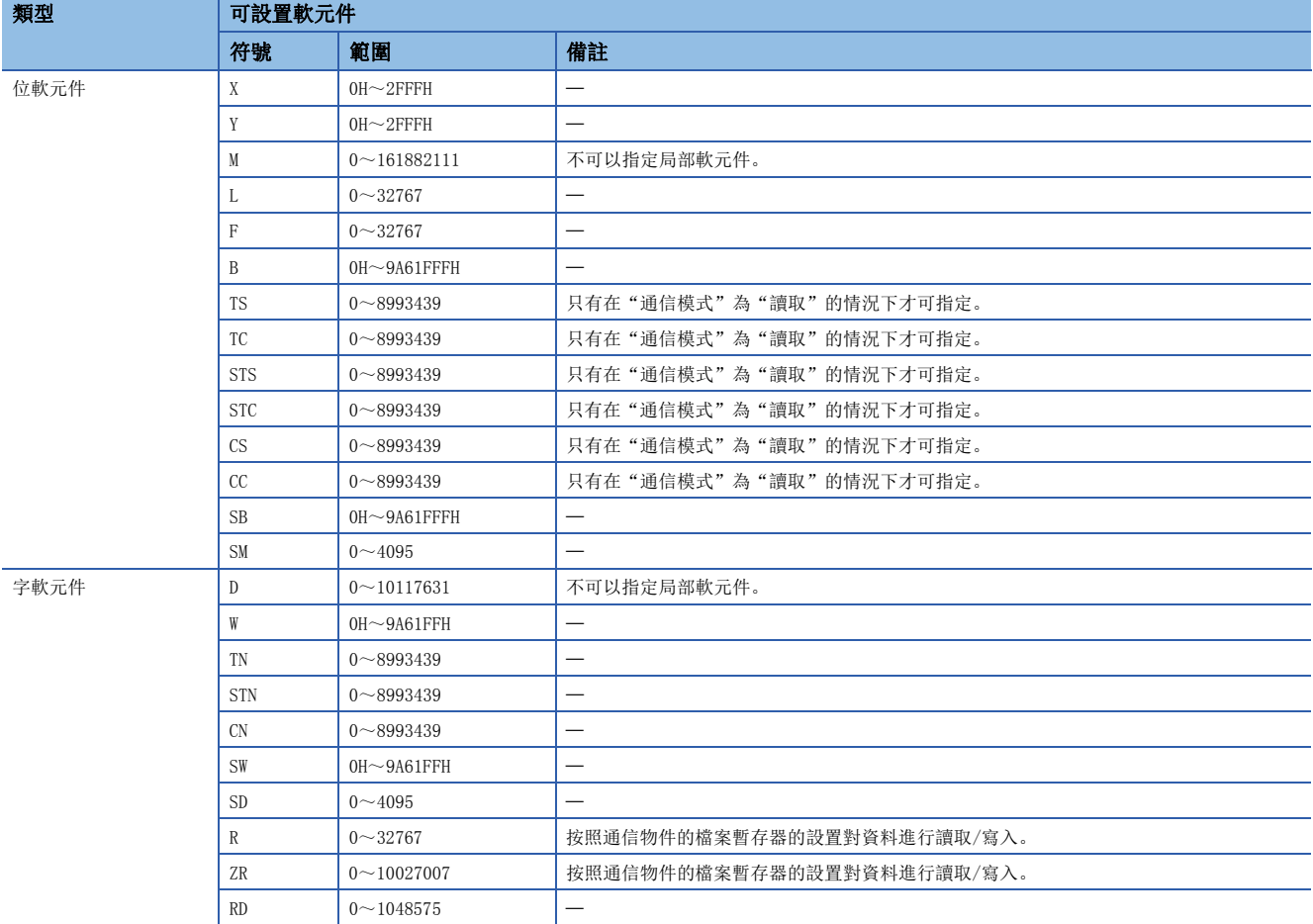

## ■通信物件為三菱Q(内置乙太網路)、三菱Q(乙太網路模組)的情況下

在Q26UDVCPU中安裝了Q4MCA-8MBS時的最大點數。根據使用的CPU模組、擴展SRAM卡盒的使用有無及類型,點數將發生變化。

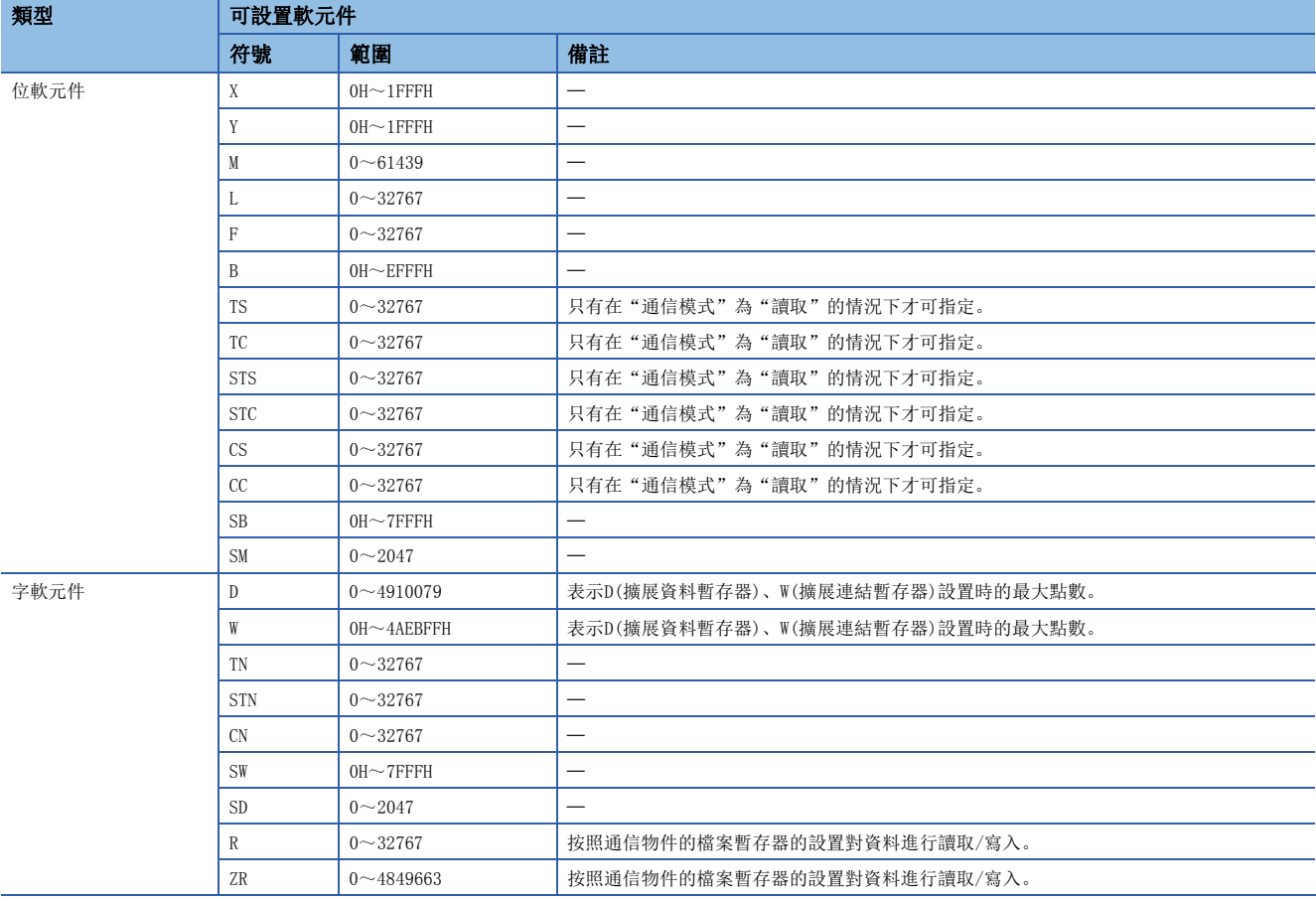

#### ■通信物件為三菱L(内置乙太網路)、三菱L(乙太網路模組)的情況下

L26CPU的最大點數。根據使用的CPU模組,點數將發生變化。

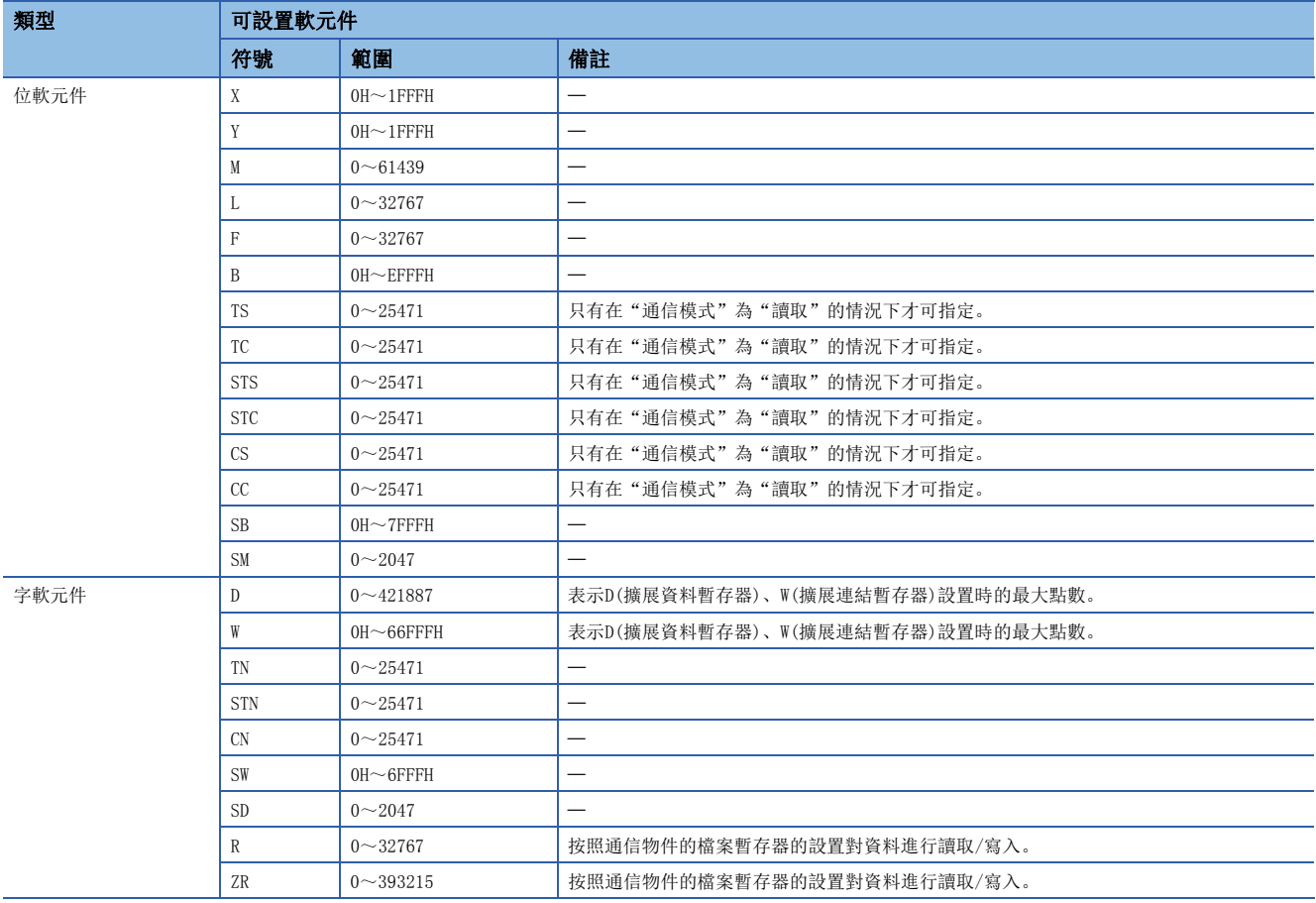

## ■通信物件為三菱iQ-F(内置乙太網路)的情況下

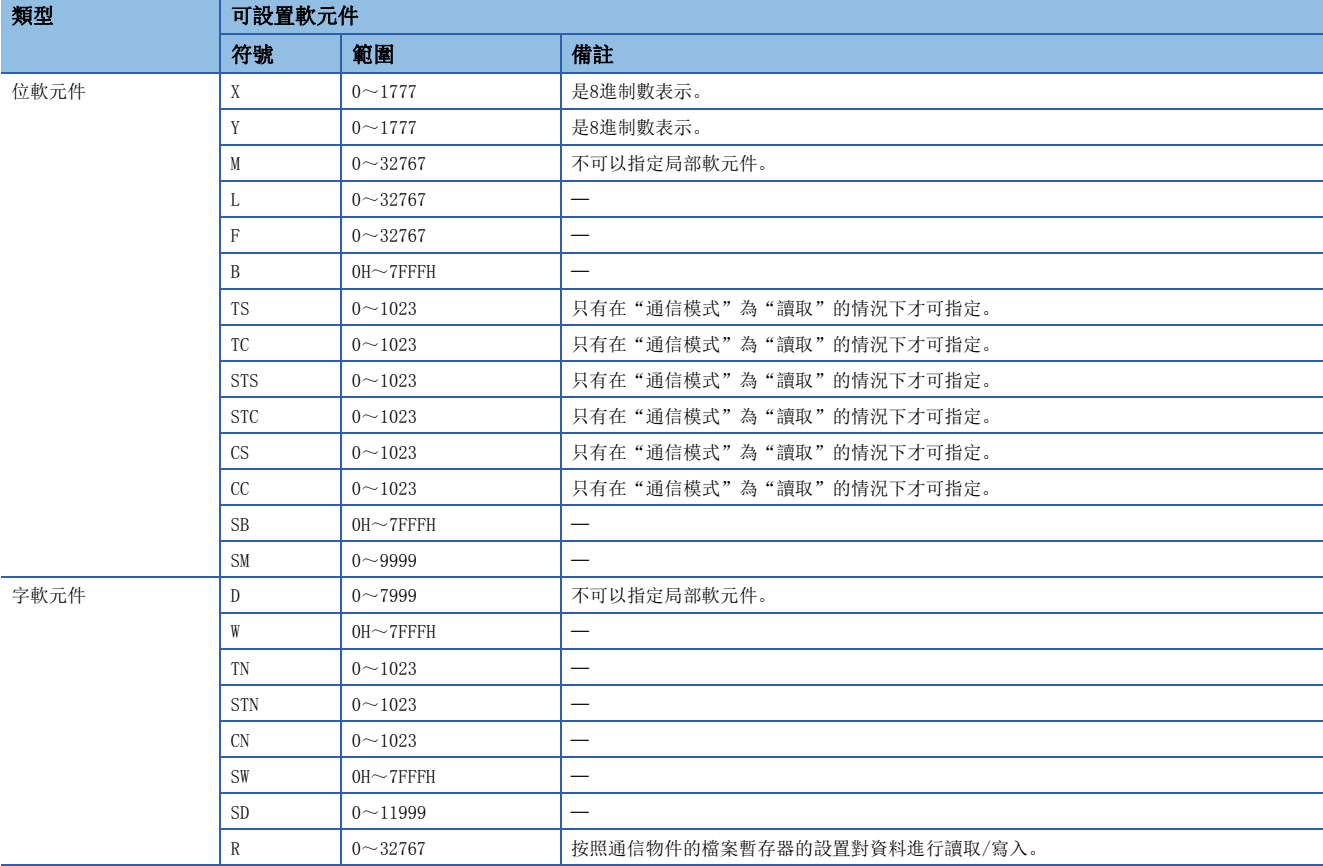

## ■通信物件為三菱iQ-L(内置乙太網路)的情況下

安裝了L16HCPU時的最大點數。根據使用的CPU模組,點數將發生變化。

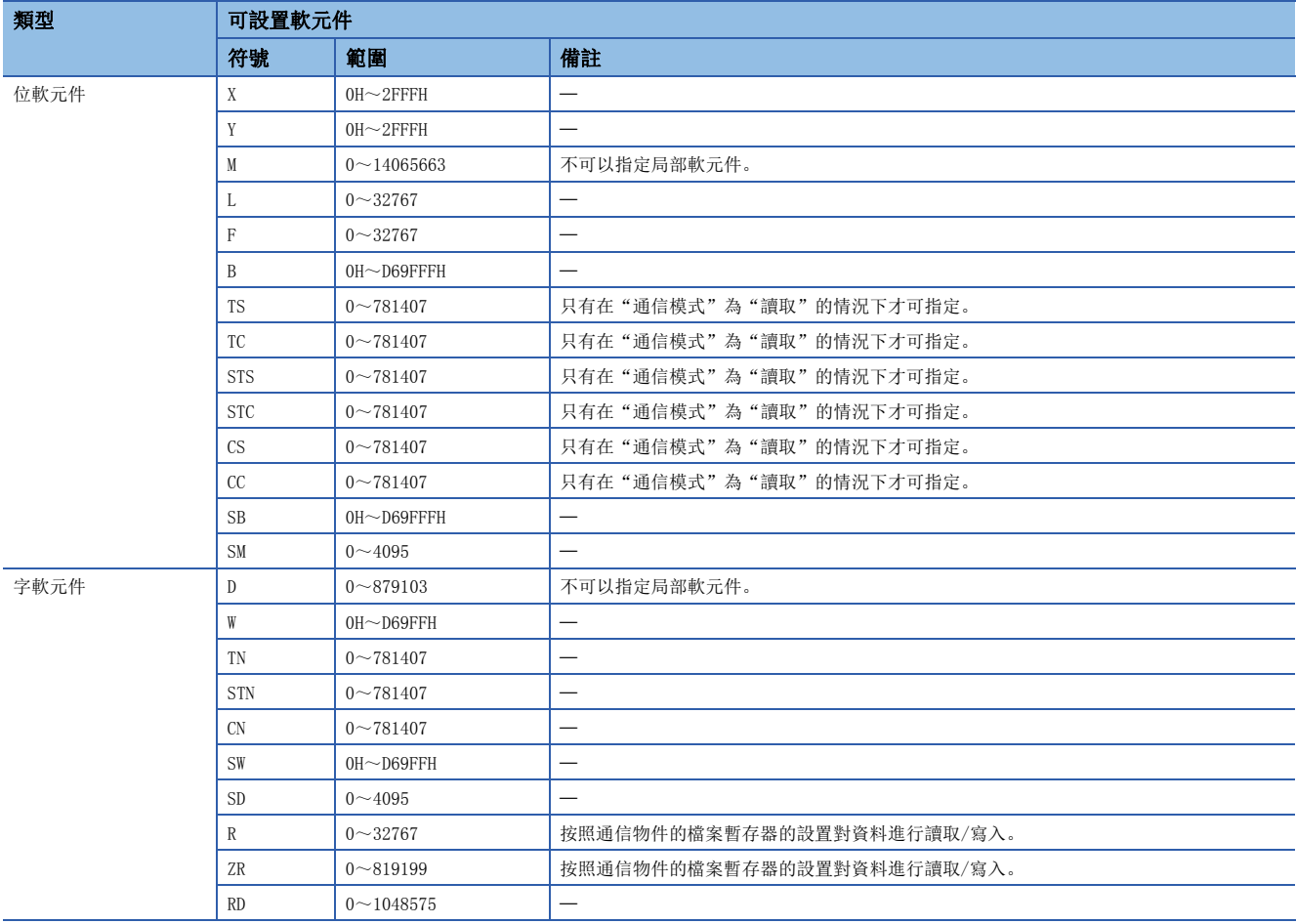

## ■通信物件為三菱A/AnS(乙太網路模組)的情況下

A4UCPU的最大點數。根據使用的CPU模組,點數將發生變化。(LaNELSEC通信協議參考手冊)

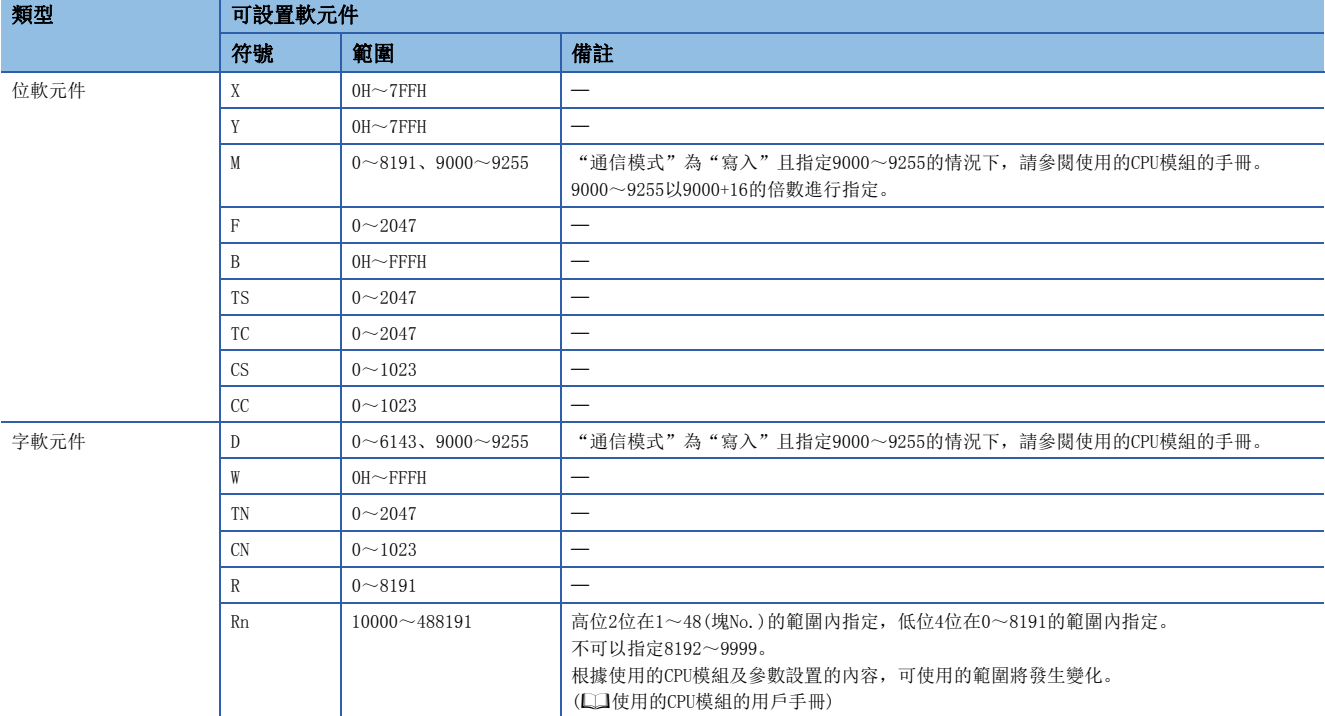

## ■通信物件為三菱FX3(乙太網路塊·適配器)的情況下

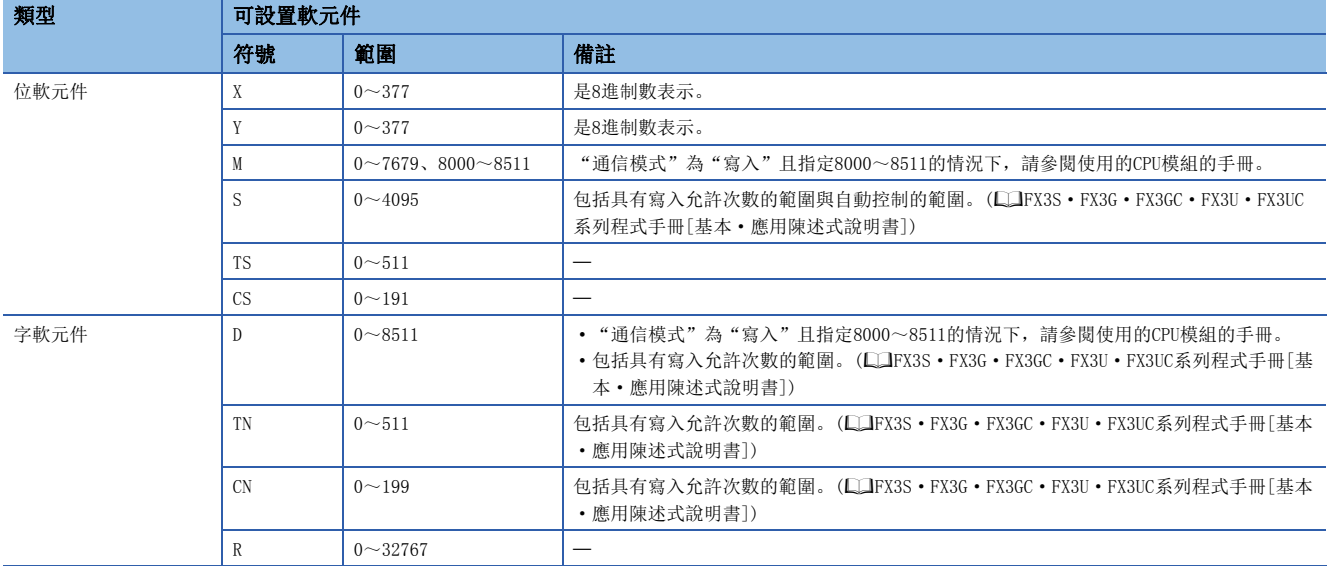

#### ■通信物件為SLMP對應設備(QnA相容3E幀)的情況下

根據設備,可使用的軟元件有所不同。關於可使用的軟元件,請參閱各設備的手冊。

此外,可設置的軟元件的類型為X、Y、M、L、F、B、TS\*1、TC\*1、STS\*1、STC\*1、CS\*1、CC\*1、SB、SM、D、W、TN、STN、CN、 SW、SD、R、ZR,可訪問的物件側的軟元件範圍為可通過SLMP(MC協議的QnA相容3E幀)的子陳述式(0000)指定的範圍。 \*1 只有在"通信模式"為"讀取"的情況下才可指定。

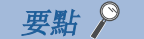

對於物件設備,發送下述SLMP的陳述式。

• "通信模式"為"讀取"的情況下

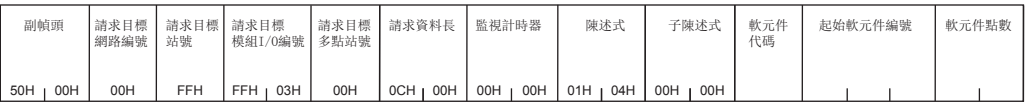

• "通信模式"為"寫入"的情況下

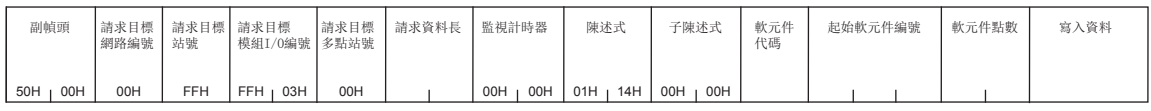

#### ■通信物件為OMRON(CS/CJ系列)的情況下

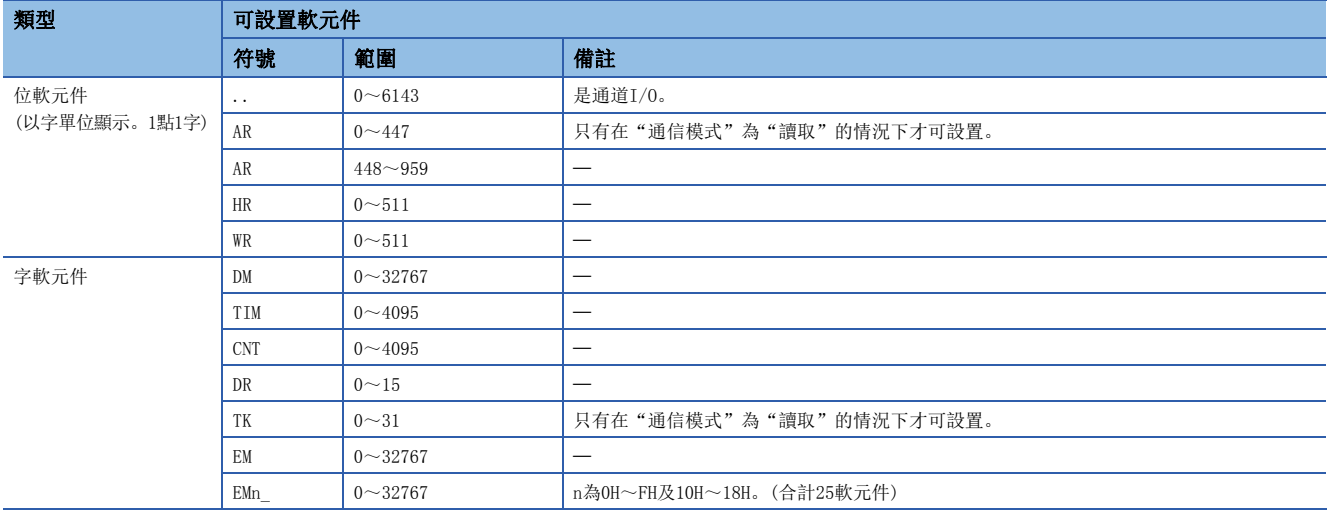

## 要點 &

 • 應在通信物件側的設置項目的IP地址表中設置分配到RJ71EN71或RnENCPU(網路部)中的IP地址與節點地址。(節 點地址應設置為1。)

• 在冗餘系統中使用RJ71EN71的情況下, 應在本站側的"應用設置"的"冗餘設置"中設置控制系統IP地址, 在通信物件側的設置項目中也設置控制系統IP地址。

## ■通信物件為KEYENCE(KV系列)的情況下

對於B軟元件以外的格式,後2位數為位指定,高位的位元數為字指定的格式。

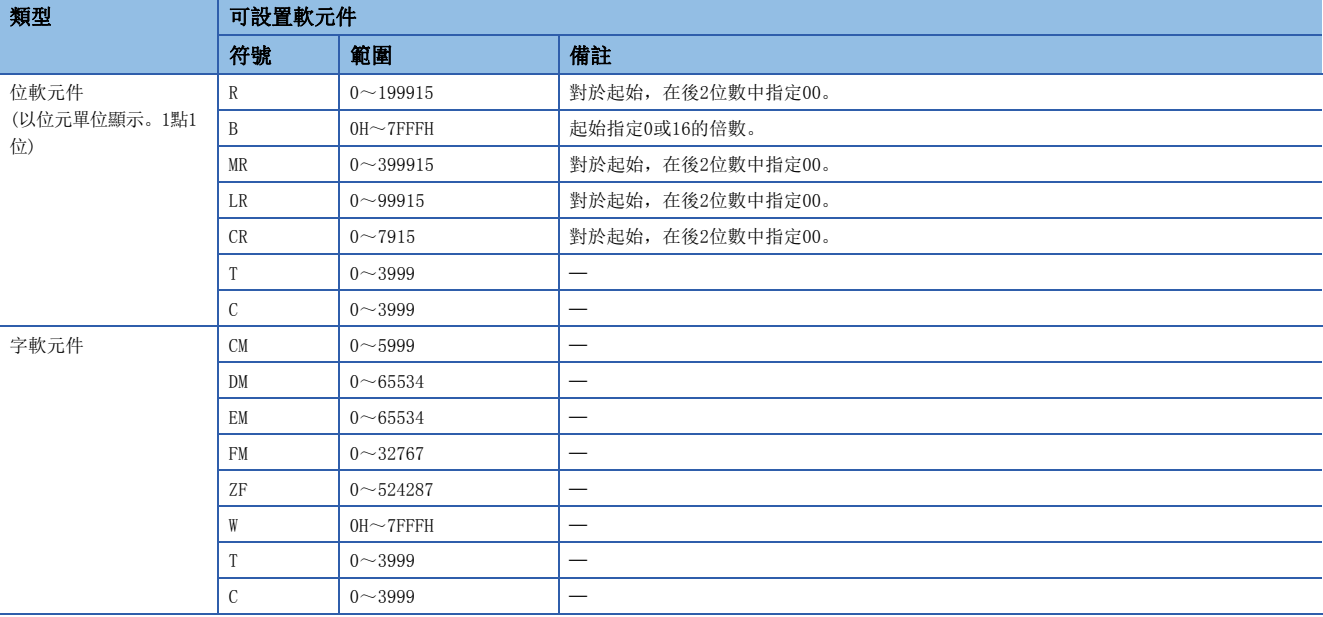

#### ■通信物件為Panasonic(FP2SH系列)的情況下

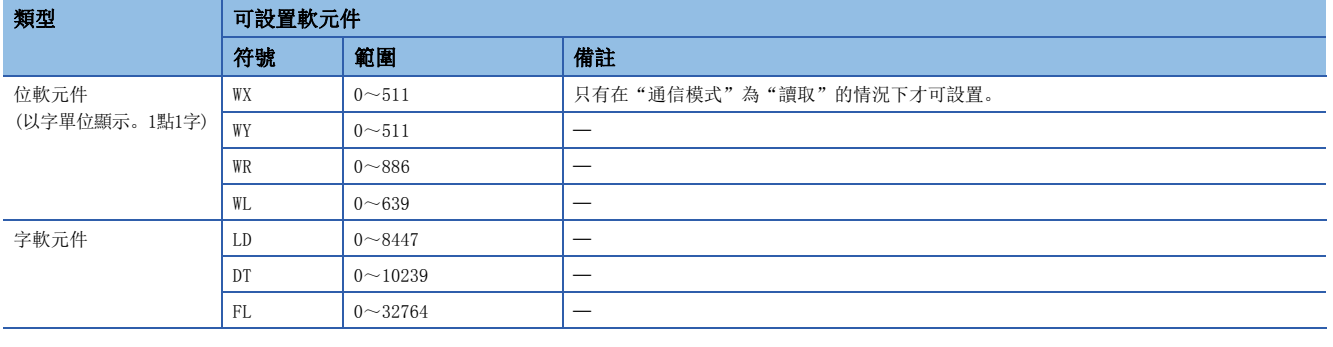

## 要點 》

通信物件側的設置項目: 應設置MEWTOCOL站號。此時,應將通信物件(FP2)側設置為1,將本站側設置為2。

#### ■通信物件為Panasonic(FP7系列)的情況下

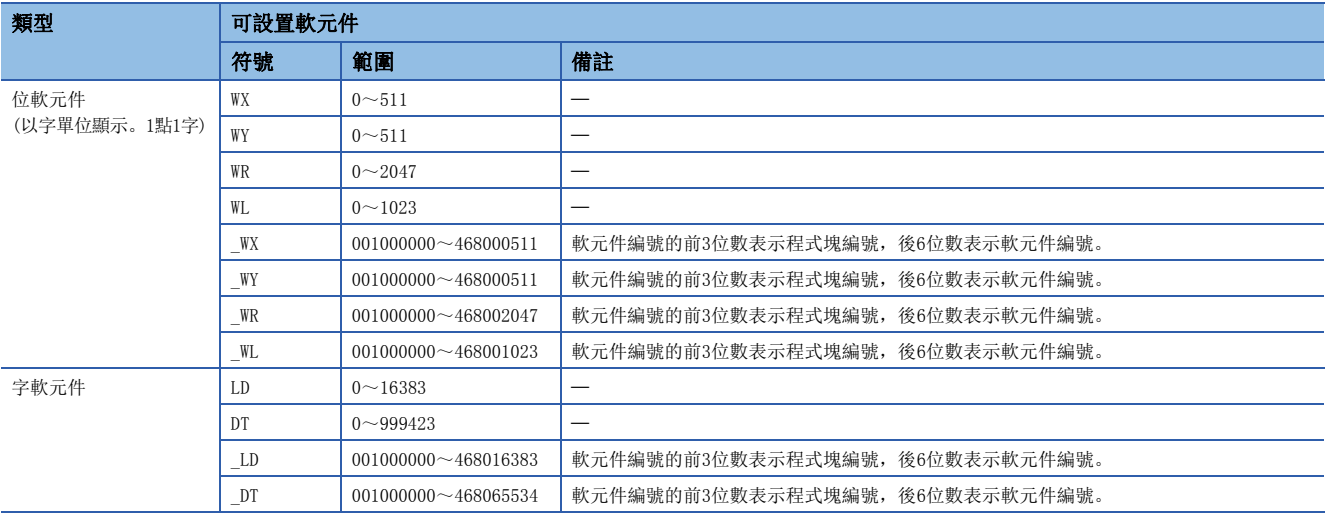

## ■通信物件為YASKAWA MP3000系列的情況下

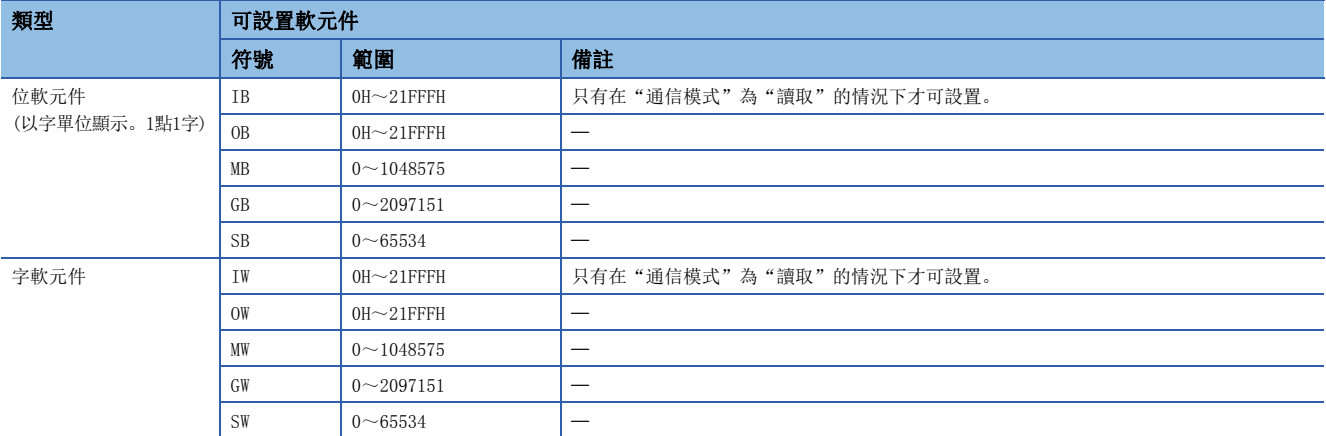

## ■通信物件為YASKAWA MP2000系列的情況下

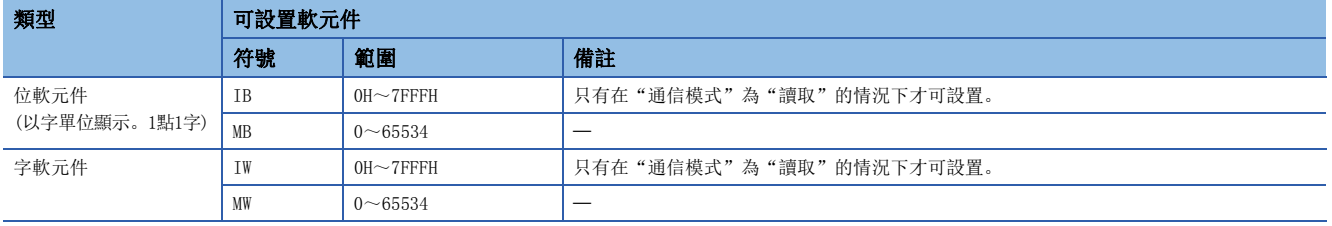

## ■通信物件為Yokogawa FA-M3系列的情況下

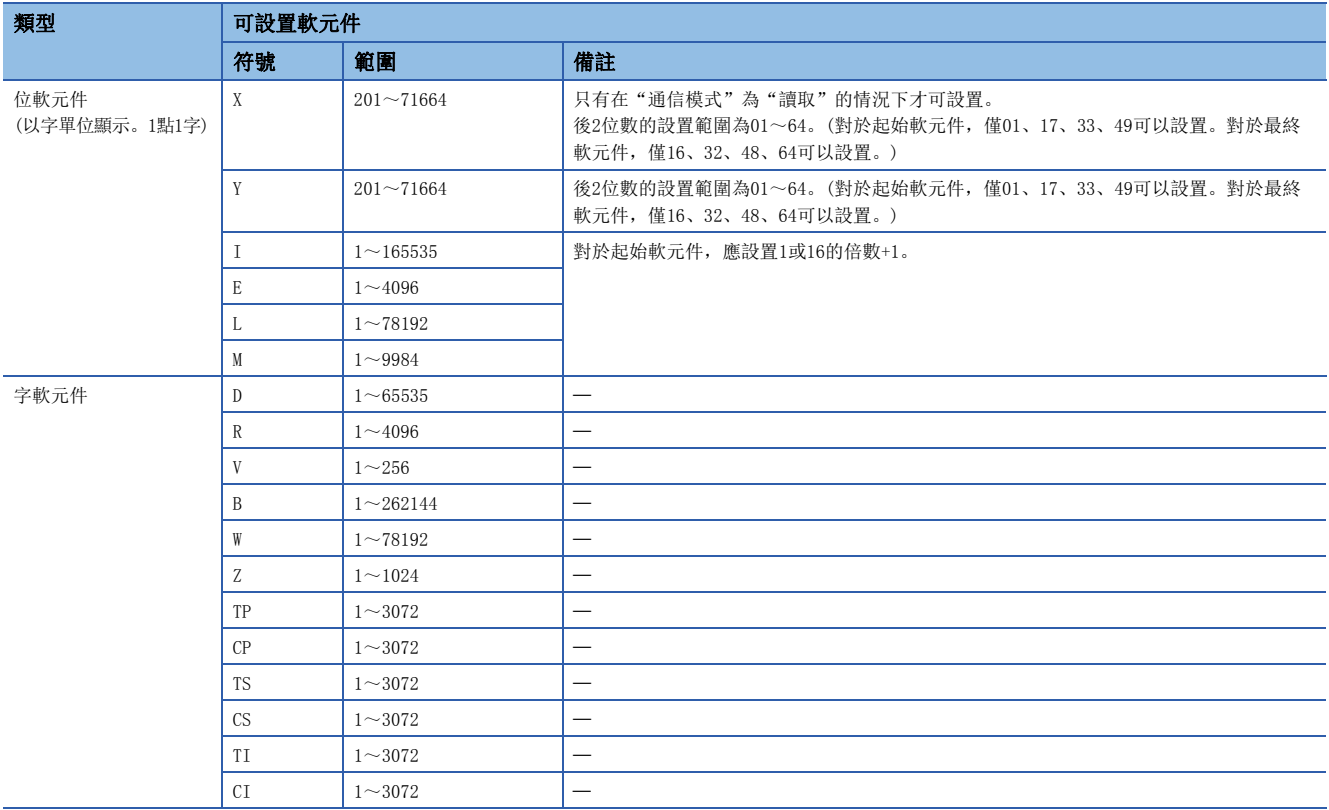

#### ■通信物件為MODBUS/TCP對應設備的情況下

根據設備,可使用的軟元件、可寫入/讀取的點數有所不同。關於可使用的軟元件、可寫入/讀取的點數,請參閱各設備的手冊。 此外,可設置的軟元件的類型為Coil(線圈)、Input(輸入繼電器)、Input Register(輸入暫存器)、Holding Register(保持暫 存器)。

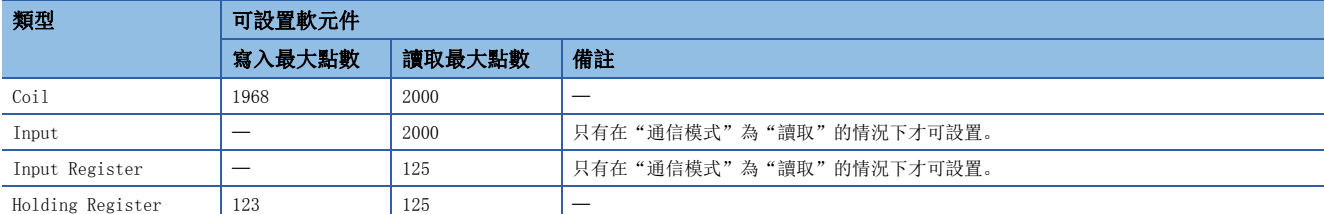

要點 &

對於要設置的軟元件編號,應指定MODBUS軟元件編號-1。

#### ■通信物件為SIEMENS S7系列的情況下

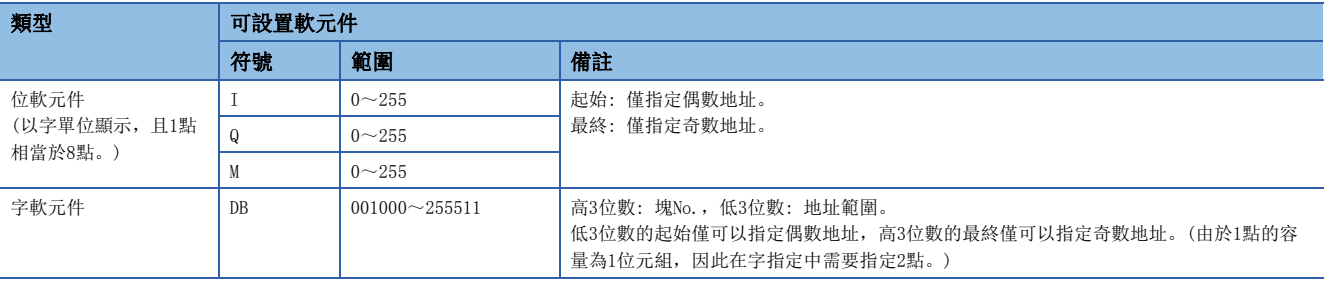

要點

由於以字單位進行訪問,因此根據通信物件的設置讀取/寫入值的高位元位元組與低位元位元組可能會互換。

#### ■通信物件為SIEMENS S7系列(擴展)的情況下

可以訪問與SIEMENS S7系列相同的軟元件,支持範圍更廣的軟元件訪問。

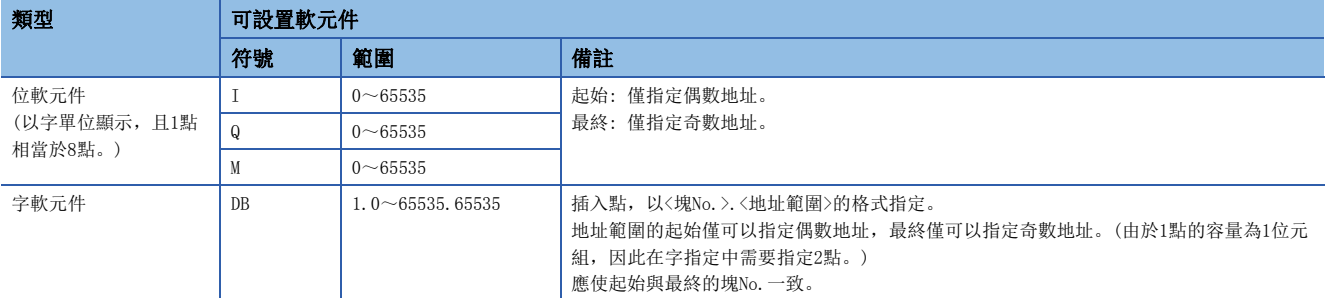

#### ■Fuji Electric MICREX-SX系列的情況下

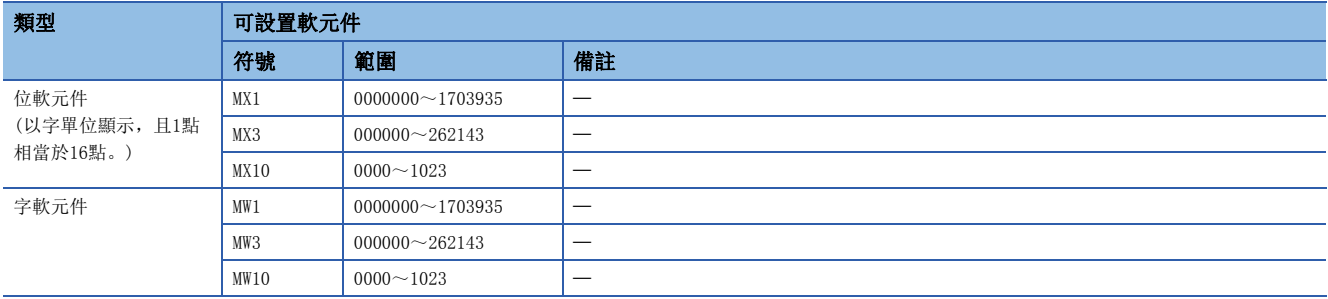

## ■JTEKT TOYOPUC系列

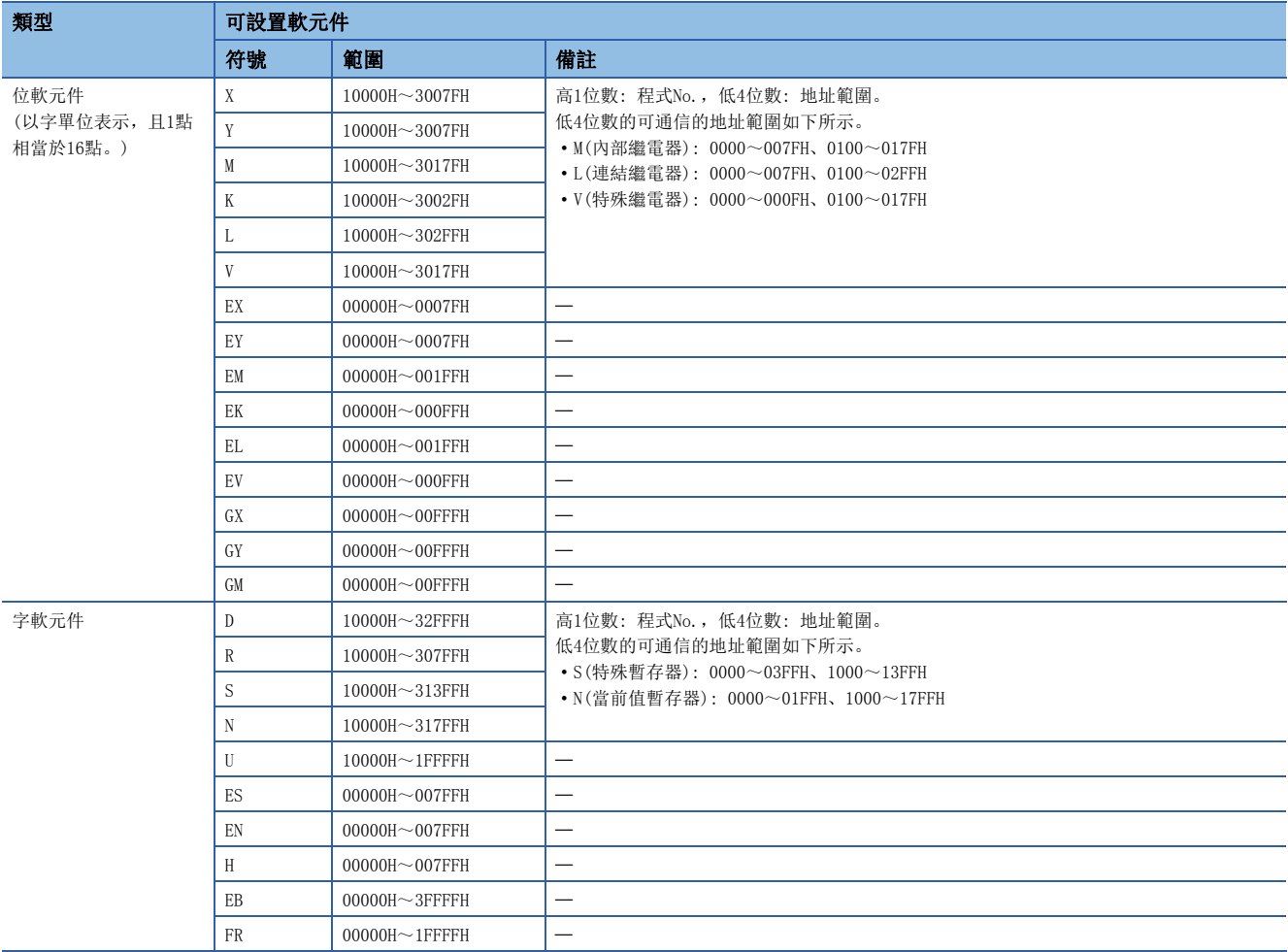

## 執行簡單CPU通信時的動作

#### ■本站的動作

由於不依存於CPU模組的動作狀態執行動作,因此由於停止型出錯而導致的STOP中也可進行簡單CPU通信。但是,對於初始通信 異常,僅相應的設置No.停止通信,未發生異常的設置No.將執行動作。

如果有來自通信物件的回應,則向簡單CPU通信用的系統區進行資料傳送。此外,以1設置單位進行處理,因此在1設置內不會 發生資料的背離。

#### ■通信物件的動作

根據通信物件,動作有所不同。

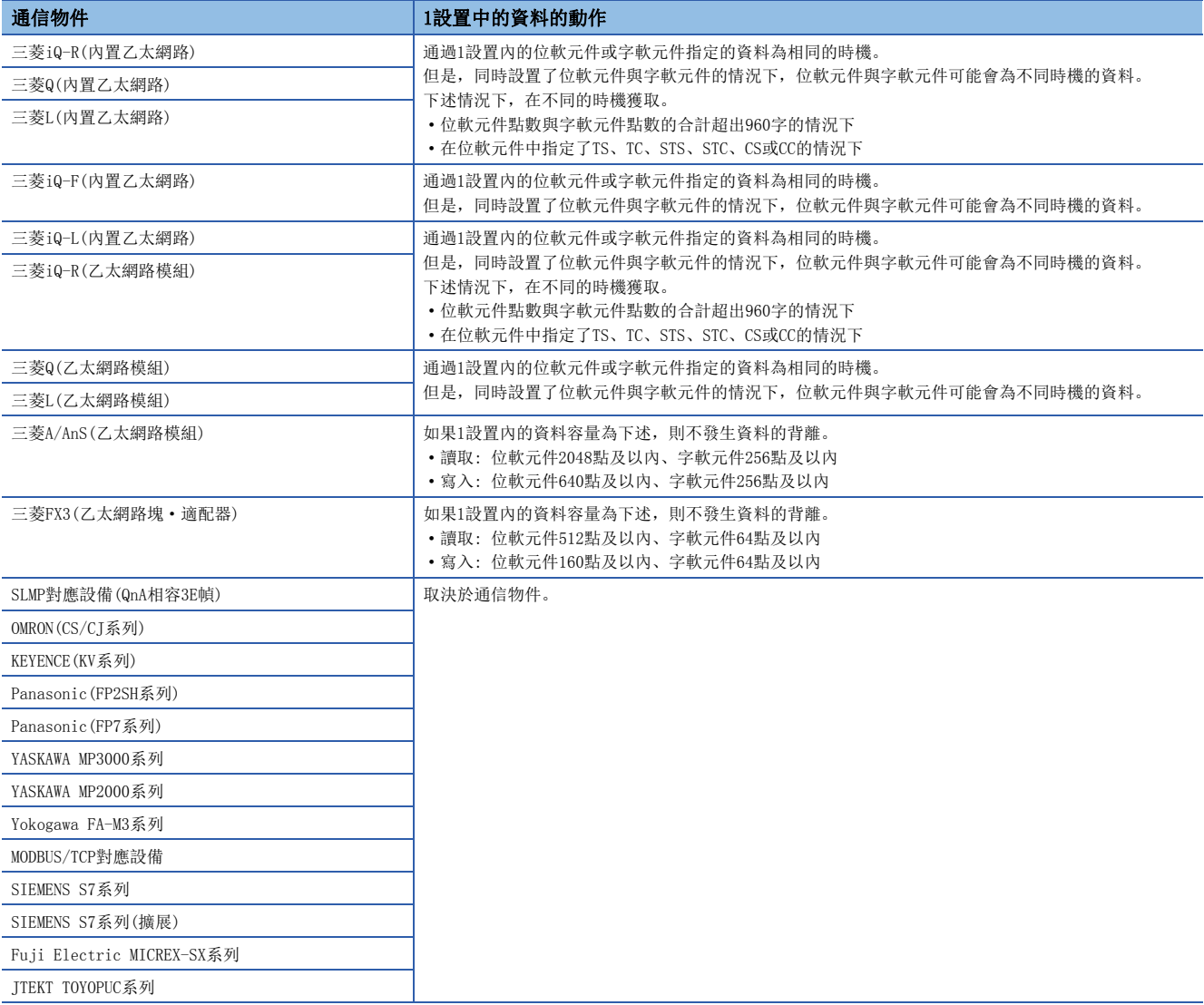

## <span id="page-201-0"></span>將通訊設定置為了請求時的動作

#### ■通信開始方法

電源OFF→ON或CPU模組的復位後,將請求時通信開始請求的緩衝記憶體置為OFF→ON時,開始通信。

#### 要點 &

CPU模組的復位後,在系統側進行準備處理。在準備處理中,進行參數設置的檢查(本站埠編號的檢查),且在 準備處理中發生了異常的情況下,不對資料進行發送接收。

此時,簡單CPU通信狀態的緩衝記憶體的值將變為AH(不可通信)。

#### ■通信開始後的狀態

從通信開始到資料發送接收完成為止的緩衝記憶體將變為下述狀態。

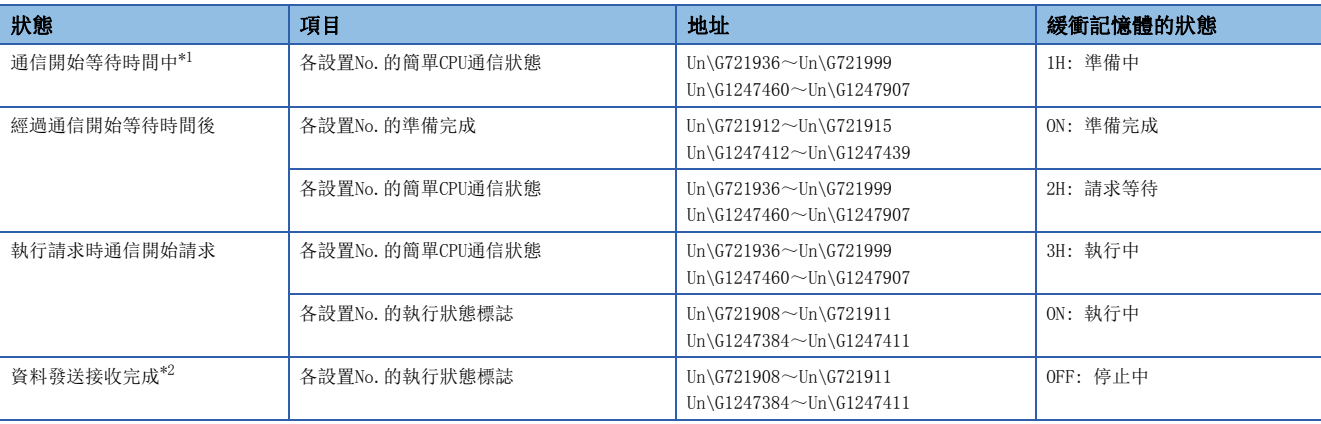

<span id="page-201-1"></span>\*1 通信開始等待時間中,即使將請求時通信開始請求的緩衝記憶體置為OFF→ON也將被忽略。

<span id="page-201-2"></span>\*2 資料發送接收完成後,將請求時通信開始請求的緩衝記憶體置為ON->OFF時,簡單CPU通信狀態的緩衝記憶體的值將變為2H(請求等待), 且1次的通信完成。

## 要點  $9$

檢測出請求時通信開始請求後,即使通過程式等將請求時通信開始請求的緩衝記憶體置為ON→OFF→ON, 在執 行狀態標誌的緩衝記憶體變為OFF(停止中)之前,請求也將被忽略。(不處於異常狀態)

#### ■出錯回應時的動作

將資料發送到通信物件後,通信物件沒有回應,或發生了異常(出錯回應)的情況下,將進行重試(重新發送)直到超時時間。 重試中,簡單CPU通信狀態的緩衝記憶體的值將變為5H(重試中)。 對於重試,將實施參數中設置的重試次數+1次。

#### ■異常狀態的動作

重試實施後仍發生了出錯回應的情況下,將被判定為異常狀態,並將出錯代碼儲存到簡單CPU通信出錯代碼的緩衝記憶體中。 在異常狀態期間,執行狀態標誌的緩衝記憶體變為OFF(停止中),因此通過程式等將請求時通信開始請求的緩衝記憶體置為 ON→OFF時,簡單CPU通信狀態的緩衝記憶體的值將變為2H(請求等待)。

## 要點

- 在異常狀態期間,對於設置了同一通信物件的其它設置No.,簡單CPU通信狀態的緩衝記憶體的值將保持為 2H(請求等待)不變。
- 來自於通信物件的回應無法接收的情況下,將出錯代碼儲存到簡單CPU通信出錯代碼的緩衝記憶體中。
- 從通信物件接收了出錯回應的情況下, 將出錯代碼儲存到簡單CPU通信出錯代碼的緩衝記憶體中, 並將異常 回應代碼儲存到異常回應代碼的緩衝記憶體中。(異常回應代碼表示從物件設備返回的代碼(出錯代碼及結束 代碼等))

#### ■時序圖

• 設置No.65的請求時通信開始請求的動作(正常時)

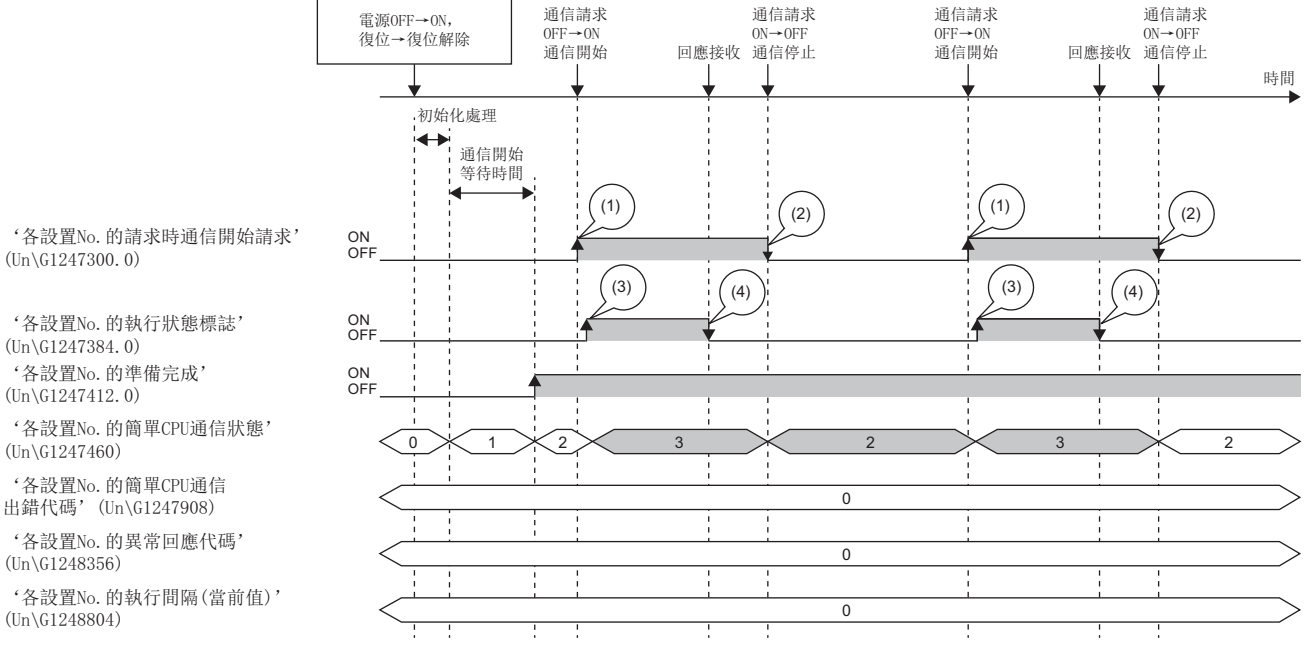

(1)通過程式ON

(2)通過程式OFF

(3)通過系統ON

(4)通過系統OFF

• 設置No.65的請求時通信開始請求的動作(異常時)

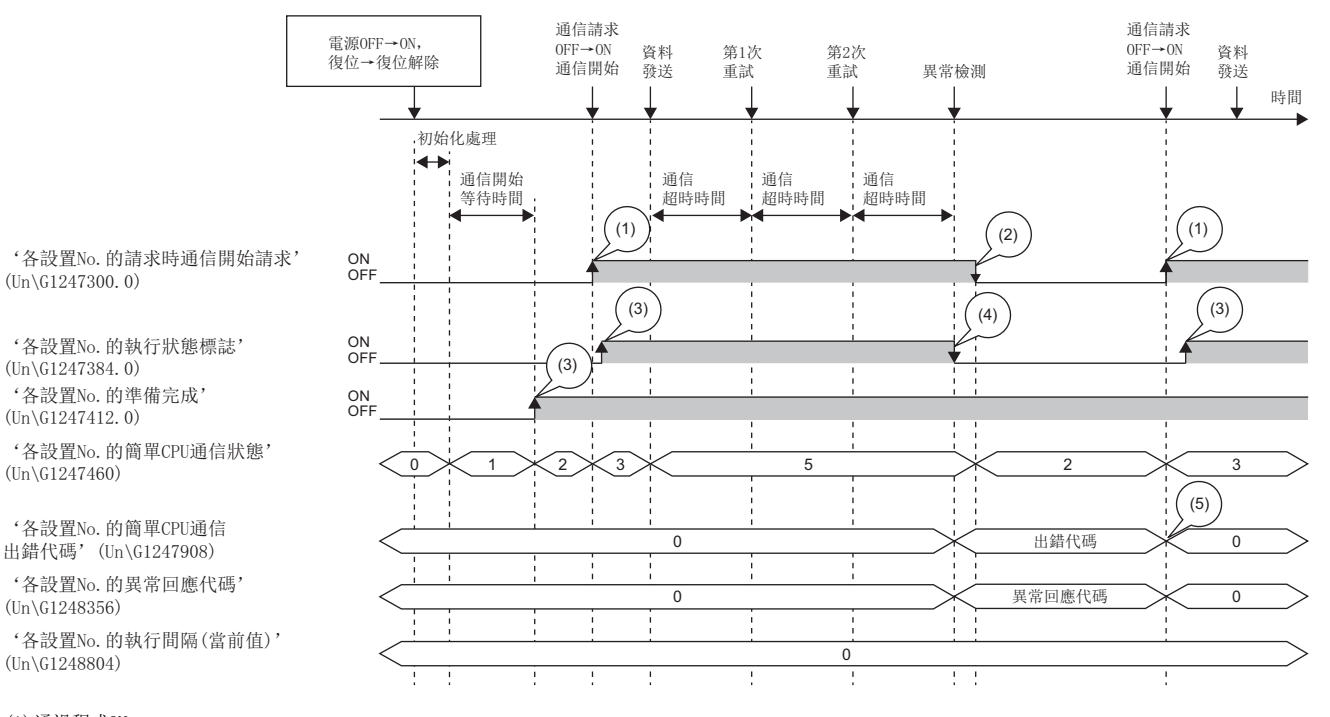

(1)通過程式ON

(2)通過程式OFF

(3)通過系統ON

(4)通過系統OFF

(5)通過來自於工程工具的清除請求清零。

## 通信超時時間、通信重試次數、異常時監視時間

通信物件沒有回應或出錯回應的情況下,經過超時時間後,進行重試(再送)。 此時,實施重試次數+1次後,在異常時監視時間中將進行固定週期通信。此後如果通信物件有回應,將返回以參數指定的執行 間隔的通信。

## 例

通信重試次數的設置為2時的出錯檢測時機

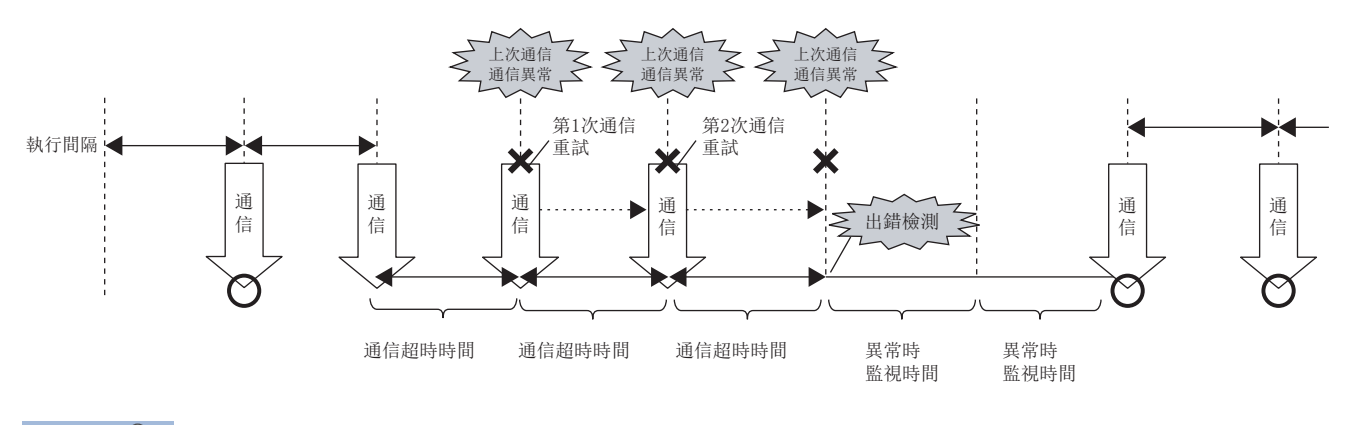

要點

經過(通信重試次數+1) ×通信超時時間之前無回應時, 或發生了通信異常時將發生出錯。

## <span id="page-203-0"></span>通信開始等待時間

通過設置通信開始等待時間,可以在下述情況下錯開通信開始的時機。

- 防止由於通信集中且通信開始的時機重疊導致出錯的情況下
- 通信物件變為可以通信之後開始通信的情況下

通信開始等待期間,通信狀態為"準備中"。

要點 &

通信開始等待時間的期間,通訊設定為"定期"的執行間隔的通信將被忽略。

## 簡單CPU通信的狀態確認

簡單CPU通信的狀態可以通過緩衝記憶體及診斷功能進行確認。

#### 通過緩衝記憶體進行確認

可以通過下述緩衝記憶體上的相應設置No.的儲存狀態確認簡單CPU通信的狀態。

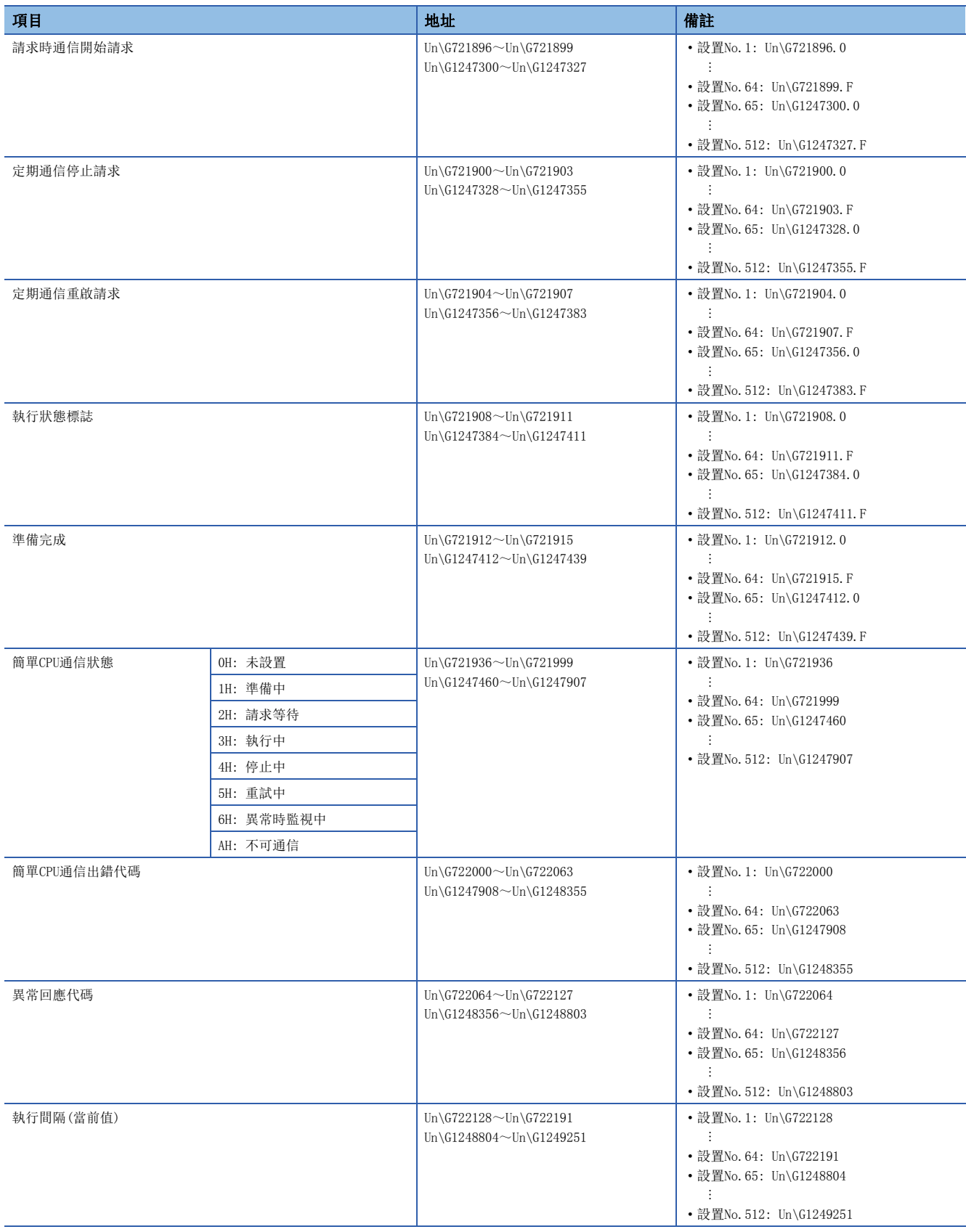

關於緩衝記憶體中儲存的值的詳細內容,請參閱下述章節。 [446頁 簡單CPU通信用區](#page-447-0)

#### n通信停止·重啟請求

'各設置No.的簡單CPU通信狀態'(Un\G721936~Un\G721999、Un\G1247460~Un\G1247907)為下述之一的情況下,如果將'各 設置No.的定期通信停止請求'(Un\G721900~Un\G721903、Un\G1247328~Un\G1247355)置為OFF->ON,則可以停止通信。(狀 態為下述以外的情況下,停止請求將無效。)

- 3H: 執行中
- 5H: 重試中
- 6H: 監視中

## 要點

如果將'各設置No.的定期通信停止請求'(Un\G721900~Un\G721903、Un\G1247328~Un\G1247355)置為 OFF->ON, 則在下一次的執行間隔發送的時機停止。 因此,在受理了停止請求的狀態下,無來自於通信物件的回應的情況下,經過通信超時時間後將停止。重試中 不依存於重試次數而經過通信超時時間後停止。

此外, '各設置No.的簡單CPU通信狀態'(Un\G721936~Un\G721999、Un\G1247460~Un\G1247907)為"4H: 停止中"的情況 下,如果將'各設置No.的定期通信重啟請求'(Un\G721904~Un\G721907、Un\G1247356~Un\G1247383)置為OFF→ON,則可以 重啟通信。(狀態為"4H: 停止中"以外的情況下,重啟請求將無效。)

但是, 在通訊設定中置為了未設置或"請求時"的情況下, 即使將'各設置No.的定期通信重啟請求'(Un\G721904~ Un\G721907、Un\G1247356~Un\G1247383)及'各設置No.的定期通信停止請求'(Un\G721900~Un\G721903、Un\G1247328~ Un\G1247355) 置為OFF→ON也不動作。因此, 不會通過系統自動置為ON→OFF, 而是保持為ON不變。

#### 例 設置No.1的通信停止·重啟請求時的動作 3 3  $\times$  4 ON OFF ON **OFF** ON **OFF**  $(1)$   $(2)$  $(1)$  (1)  $(2)$ 有停止請求 通信停止 有重啟請求 通信重啟 '各設置No.的執行狀態標誌' (Un\G721908.0) '各設置No.的簡單CPU通信狀態'  $(\text{Un}\G721936)$ '各設置No.的定期通信重啟請求' (Un\G721904.0) '各設置No.的定期通信停止請求' (Un\G721900.0)

'各設置No.的執行間隔(當前值)' (Un\G722128)

(1)通過程式ON

(2)通過系統OFF (3)儲存當前值

#### 通過簡單CPU通信診斷進行確認

通過簡單CPU通信診斷,可以確認簡單CPU通信功能的通信狀態。 關於詳細內容,請參閱下述章節。 [372頁 簡單CPU通信診斷](#page-373-0)

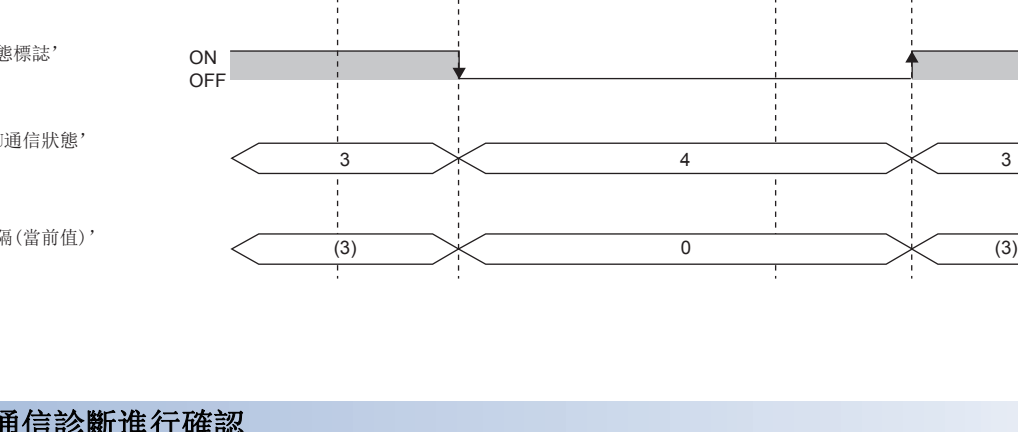

## 通信示例

使用簡單CPU通信功能,將本站的B0~B1FFF傳送到通信物件的MO~M8191中。此外,將本站的W0~W1FF傳送到通信物件的D0~ D511中。

#### 系統組態

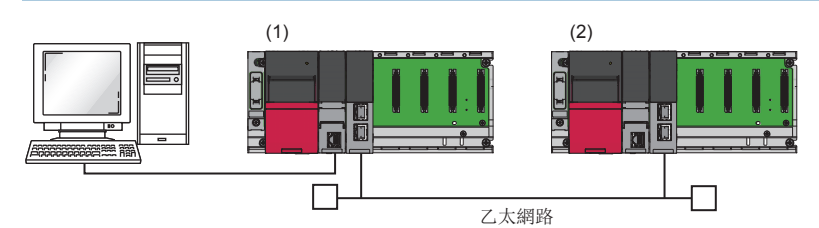

(1)本站(傳送源): RJ71EN71(IP地址: 192.168.3.40)

(2)通信物件(傳送目標): RJ71EN71(IP地址: 192.168.3.50)

## 軟元件的分配

簡單CPU通信中發送接收的軟元件的分配如下所示。

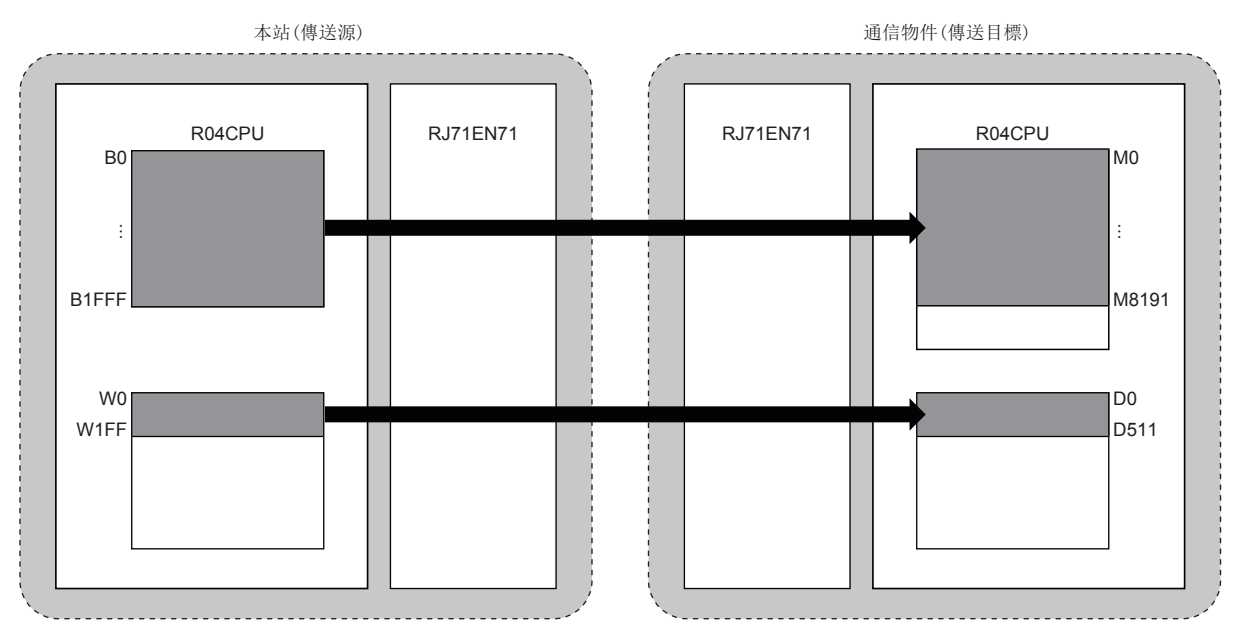

## 參數設置

將工程工具連接到CPU模組上,設置參數。

#### <span id="page-206-0"></span>■傳送源的設置

*1.* 按照下述方式設置CPU模組。

○ [工程]=[新建]

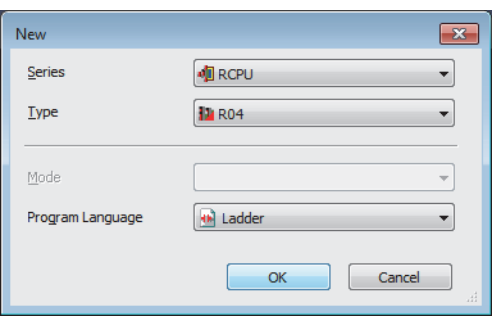

- 2. 點擊[設置更改]按鈕,設置為使用模組標籤。
- *3.* 在下述中點擊[OK]按鈕,添加CPU模組的模組標籤。

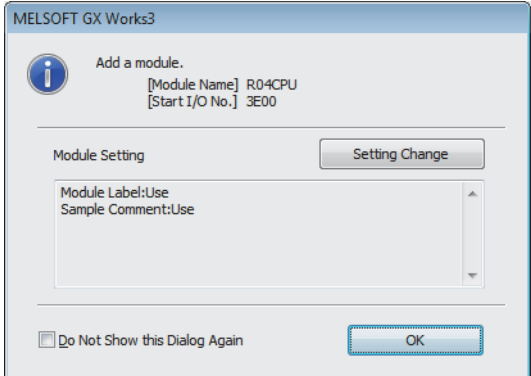

*4.* 按照下述方式設置RJ71EN71。

て)[導航窗口]→[參數]→[模組資訊]→右擊→[添加新模組]

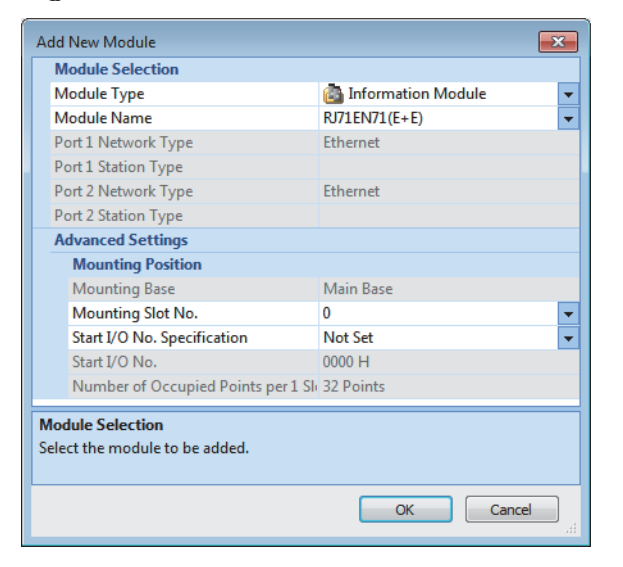

*5.* 在下述中點擊[OK]按鈕,添加RJ71EN71的模組標籤。

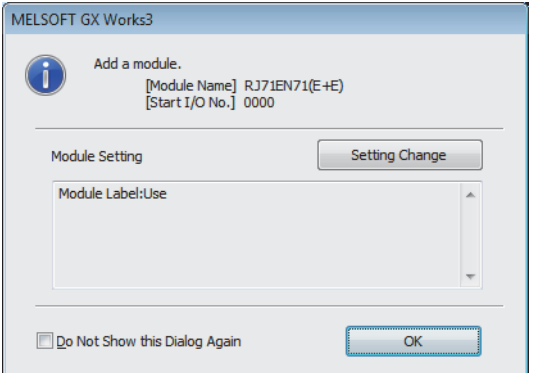

#### *6.* 按照下述方式設置"基本設置"的內容。

て | 導航窗口] φ [參數] φ [模組資訊] φ [RJ71EN71(E+E)] φ [埠1 模組參數(乙太網路)] φ [基本設置] φ [自節點設置]

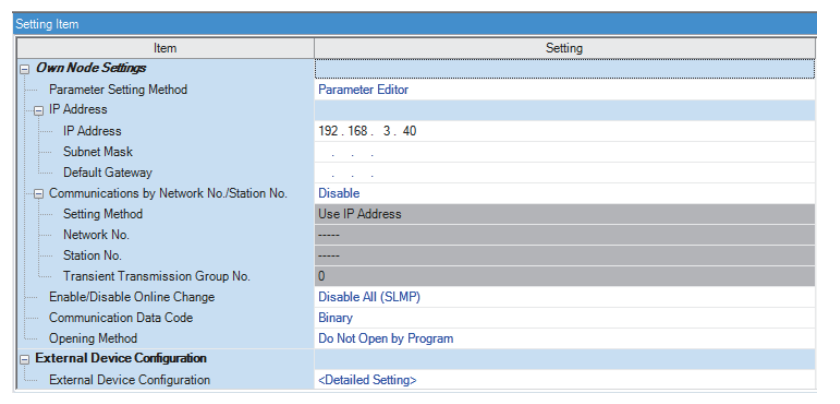

*7.* 按照下述方式設置"應用設置"的內容。

て 「導航窗口]φ[參數]φ[模組資訊]φ[RI71EN71(E+E)]Ф[埠1 模組參數(乙太網路)]Ф[應用設置]Ф[簡單CPU通訊設定]

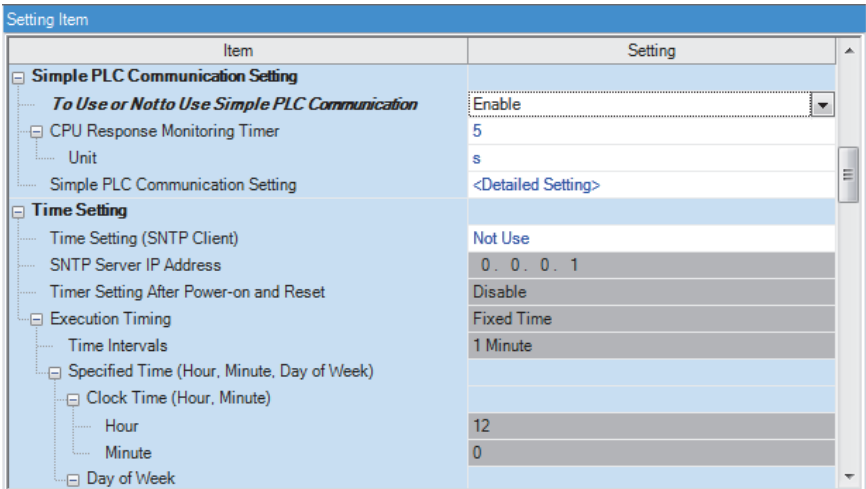

*8.* 按照下述方式設置"簡單CPU通訊設定"的內容。

て)[導航窗口] →[參數] →[模組資訊] → [RJ71EN71 (E+E)] → [埠1 模組參數(乙太網路)] → [應用設置] → [簡單CPU通訊設定] → [詳細設置]

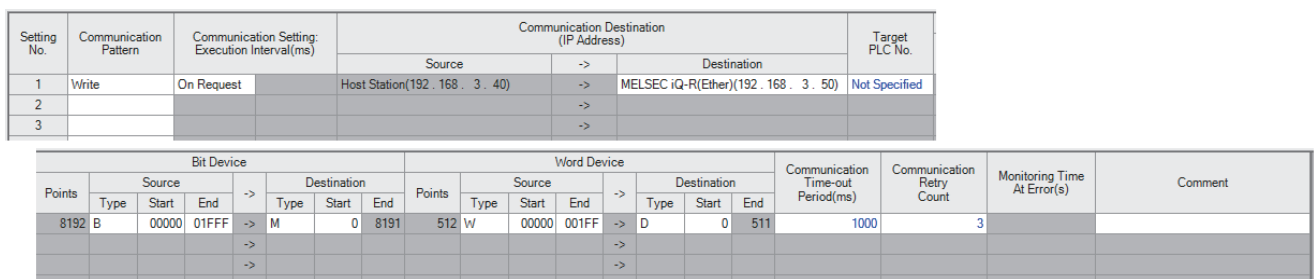

9. 將已設置的參數寫入到CPU模組中後,復位CPU模組,或將電源置為OFF→ON。

○ [線上] = [可程式控制器寫入]

要點

在程式示例中,上述中所示的參數以外將使用默認設置。關於參數有關內容,請參閱本手冊的參數章節。 ([290頁 參數設置](#page-291-0))

## n傳送目標的設置

- *1.* 設置CPU模組與RJ71EN71。設置方法與傳送源的設置時一樣,但是無需設置模組標籤。([205頁 傳送源的設置](#page-206-0))
- *2.* 按照下述方式設置"基本設置"的內容。

て)[導航窗口] →[參數] →[模組資訊] → [RJ71EN71 (E+E)] → [埠1 模組參數(乙太網路)] → [基本設置] → [自節點設置]

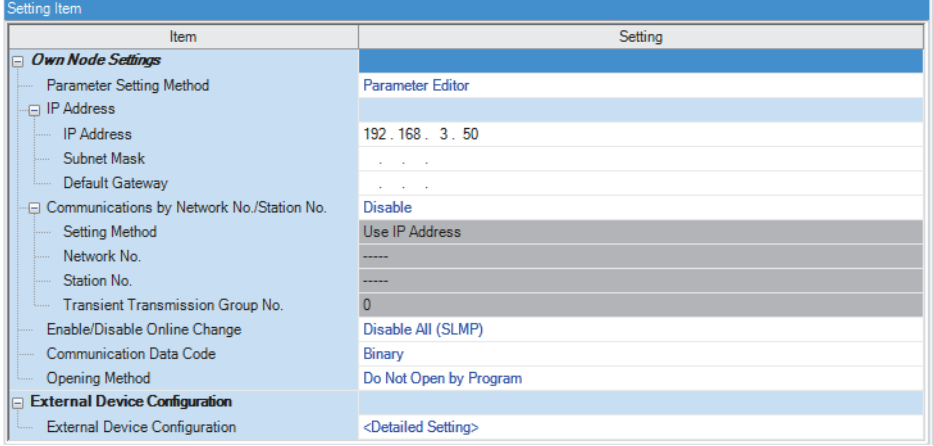

3. 將已設置的參數寫入到CPU模組中後,復位CPU模組,或將電源置為OFF→ON。

○ [線上]  $\circ$  [可程式控制器寫入]

## 要點 ?-

在程式示例中,上述中所示的參數以外將使用默認設置。關於參數有關內容,請參閱本手冊的參數章節。 ([290頁 參數設置](#page-291-0))

#### 程式示例

#### 將下述程式寫入到傳送源的CPU模組中。

作為示例,將ABCDH儲存到位軟元件中後進行傳送,將5555H儲存到字軟元件中後進行傳送。

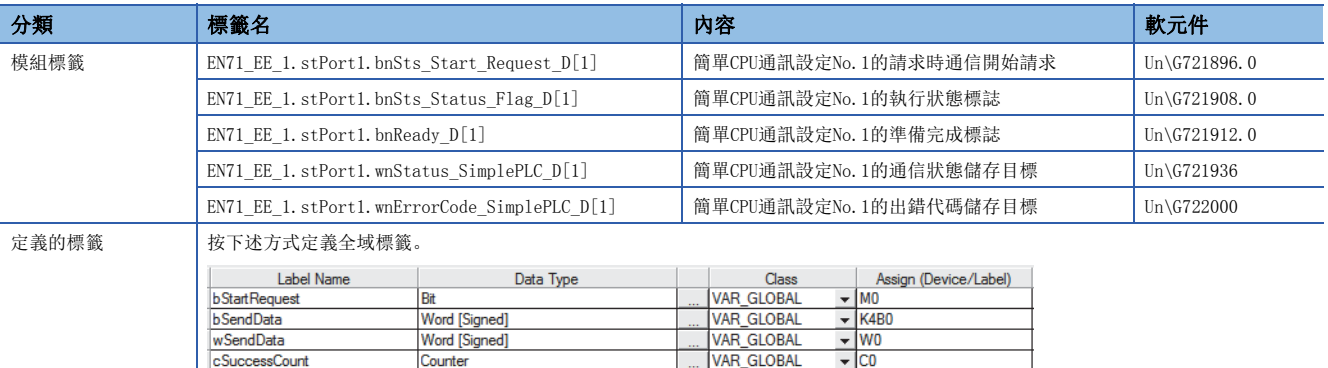

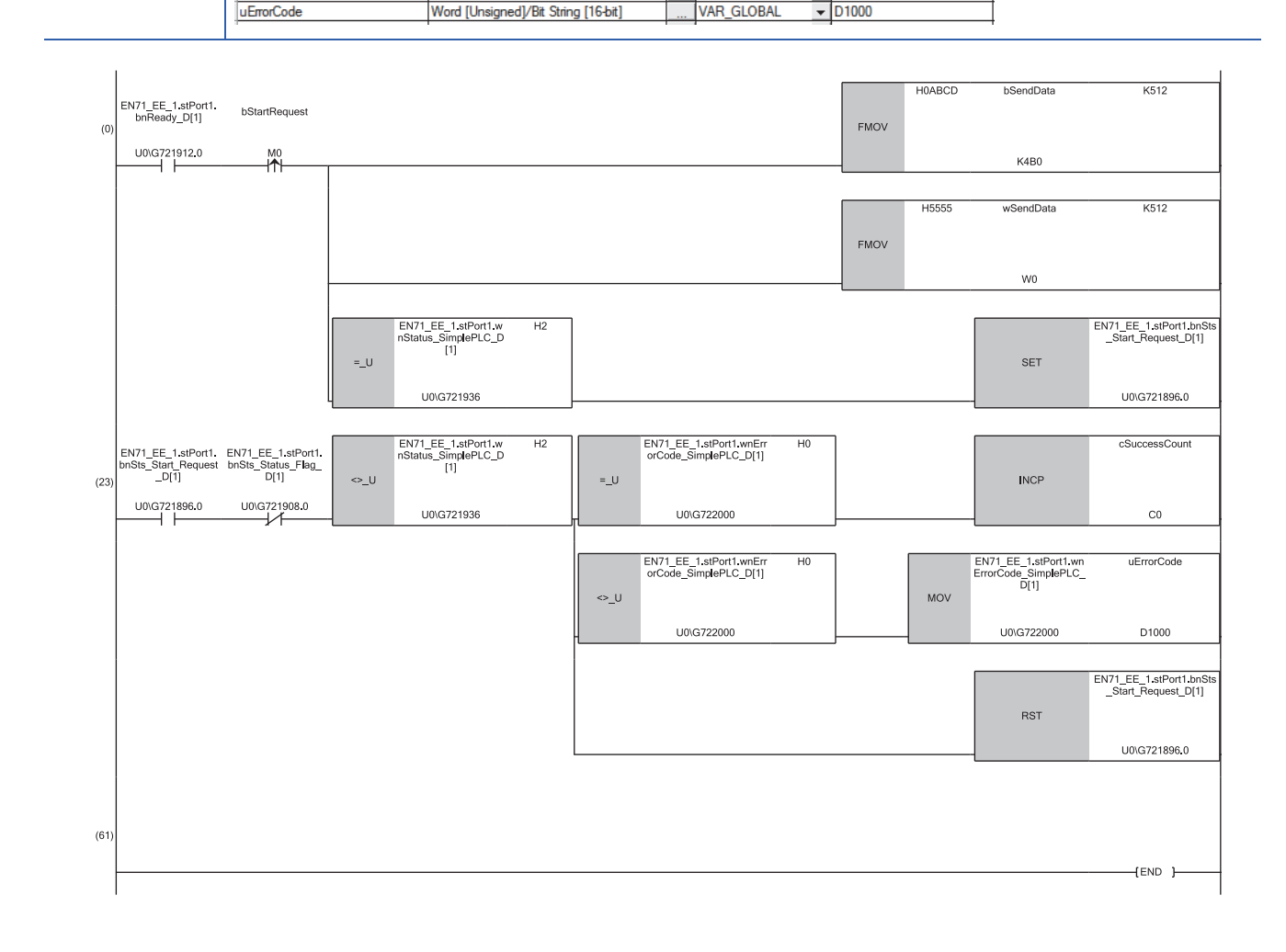

(0)通過將'簡單CPU通訊設定No.1的請求執行軟元件'(M0)置為ON,將傳送資料(ABCDH)從bSendData(K4B0)儲存到512點的資料,並將傳送資料(5555H)從 wSendData(W0)儲存到512點的資料。

此外, '簡單CPU通訊設定No.1的通信狀態儲存目標'(Un\G721936)為2H(請求等待)的情況下, '簡單CPU通訊設定No.1的請求時通信開始請求'(Un\G721896.0) 將變為ON。

(23)通信正常開始時,'通信正常完成次數'(C0)將被計數。

處於異常狀態時,出錯代碼將被儲存到'簡單CPU通訊設定No.1的出錯代碼'(D1000)中。

本功能中的注意事項如下所示。

#### 接收資料的丟失及超時

簡單CPU通信執行中,由於乙太網路通信的負載較大,因此通過UDP與其它通信功能(MELSOFT連接、SLMP通信、通訊端通信功 能、簡單設備通信功能等)同時執行時,UDP的接收中可能會發生丟失,導致發生超時等的出錯。因此,在本功能的執行中,其 它通信功能中建議通過TCP進行通信。

#### 執行間隔的設置

簡單CPU通信功能的執行間隔及到通信完成為止的時間根據乙太網路線路的負載率、其它通信功能(MELSOFT連接、SLMP通信、 通訊端通信功能、簡單設備通信功能等)的動作狀態、通信物件的掃描時間、系統組態而發生變化,因此設置的執行間隔及到 通信完成為止的時間可能會延長。

#### ■簡單CPU通信功能的執行間隔變長的原因

- 設置了簡單CPU通信功能的RJ71EN71的管理CPU模組的掃描時間較長。
- 在設置了簡單CPU通信功能的RJ71EN71進行了簡單CPU通信功能以外的通信的情況下,簡單CPU通信功能以外的通信處理所需 的時間較長。
- 乙太網路線路的負載較高。
- "應用設置"的"簡單CPU通訊設定"的設置數較多。
- 通信物件的回應較遲。
- 同一基板(主基板及擴展基板)上安裝了多個設置了簡單CPU通信功能的RJ71EN71。

為了以設置的執行間隔進行通信,應設置留有餘裕的執行間隔。需要確認執行間隔的情況下,應實際進行通信並通過簡單CPU 通信診斷畫面進行確認。

#### 本站埠編號的重覆

下述情況下,不可以執行簡單CPU通信。

- 簡單CPU通信中設置的本站埠編號與物件設備連接組態設置中設置的CPU模組的本站埠編號重覆的情況下
- 簡單CPU通信中設置的本站埠編號與通訊端通信等的其它功能重覆的情況下('各設置No.的簡單CPU通信狀態'(Un\G721936 ~Un\G721999)為"AH: 不可通信"。 )

應進行設置以避免本站埠編號重覆。此外,通信異常的設置No.以外,如果準備處理正常結束,則執行通信。

#### 通信物件的IP地址及設備類型

應事先確認通信物件的IP地址、設備類型後,再設置參數。在通信物件不存在(IP地址指定錯誤)的情況下及設備類型的設置錯 誤等的情況下準備處理未完成時,不可以執行簡單CPU通信。('各設置No.的簡單CPU通信狀態'(Un\G721936~Un\G721999)變 為AH: 不可通信。 )

#### 通信物件的軟元件

應確認通信物件側的讀取/寫入軟元件的類型及範圍。 特別是"通信模式"為"寫入"的情況下,可能會改寫通信物件的控制資料,從而導致誤動作。

#### 安全

對通信物件設置了遠端口令的情況下,不可以執行簡單CPU通信。應解除遠端口令。 對於設置了IP濾波器的通信物件,應重新審核通信物件的IP濾波器的設置。 通信物件(其它公司可程式控制器產品)特有的安全功能運行的情況下,應進行解除。

## 使用檔案暫存器(R、ZR)的情況下

在本站的軟元件中使用檔案暫存器(R、ZR)的情況下,必須分配設置範圍的軟元件。未進行分配的情況下,將發生出錯(出錯代 碼: 4031),且不可以執行超出範圍的設置No.的簡單CPU通信。

#### 網路No. 與站號的設置

通信物件為三菱iQ-R(乙太網路模組)、三菱Q(乙太網路模組)及三菱L(乙太網路模組)的情況下,需要在乙太網路參數的自節點 設置中,設置網路No.與站號。

#### 可使用連接

在簡單CPU通訊設定中,最大可以使用64連接,但是在其它功能中使用了連接的情況下,從64連接中減去其它功能中使用的連 接得出的數為最大可使用連接數。

#### 通信中出錯發生時的處理

寫入通信中發生了出錯的情況下,有可能導致資料的寫入未正常完成。應確認出錯內容進行了處理後,再次實施通信。

## 使用軟元件的限制

使用下述軟元件的情況下,應使用固件版本"62"及以後的模組。

- $\cdot$  F, T(TS, TC, TN)
- ST(STS、STC、STN)
- C(CS、CC、CN)

## <span id="page-213-0"></span>版本的限制

對於簡單CPU通信功能,在RJ71EN71或RnENCPU(網路部)的固件版本"35"及以後,且工程工具的軟體版本1.050C及以後中支持。 表組中, "定期"及"請求時"是"應用設置"的"簡單CPU通訊設定"的通訊設定。

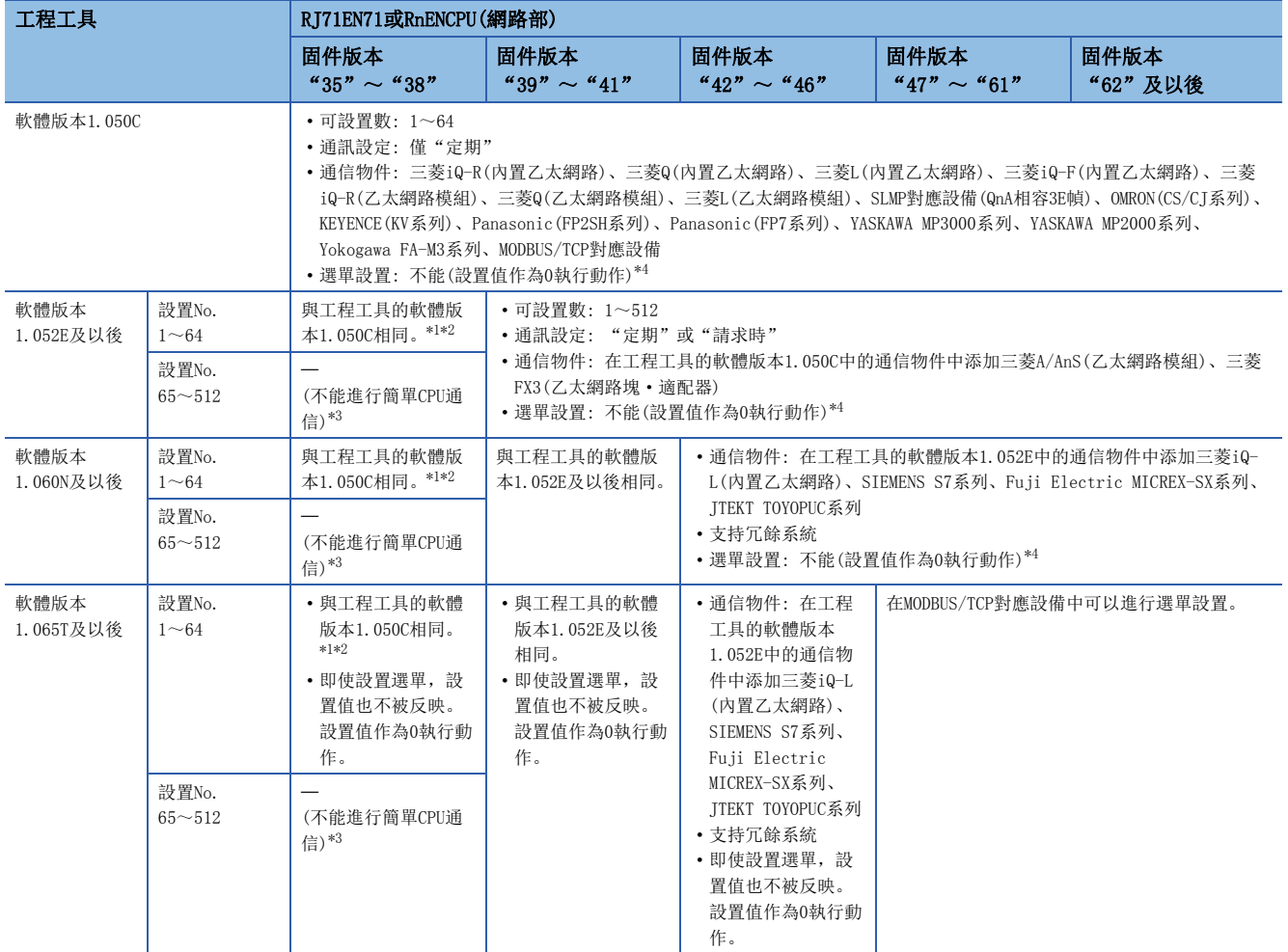

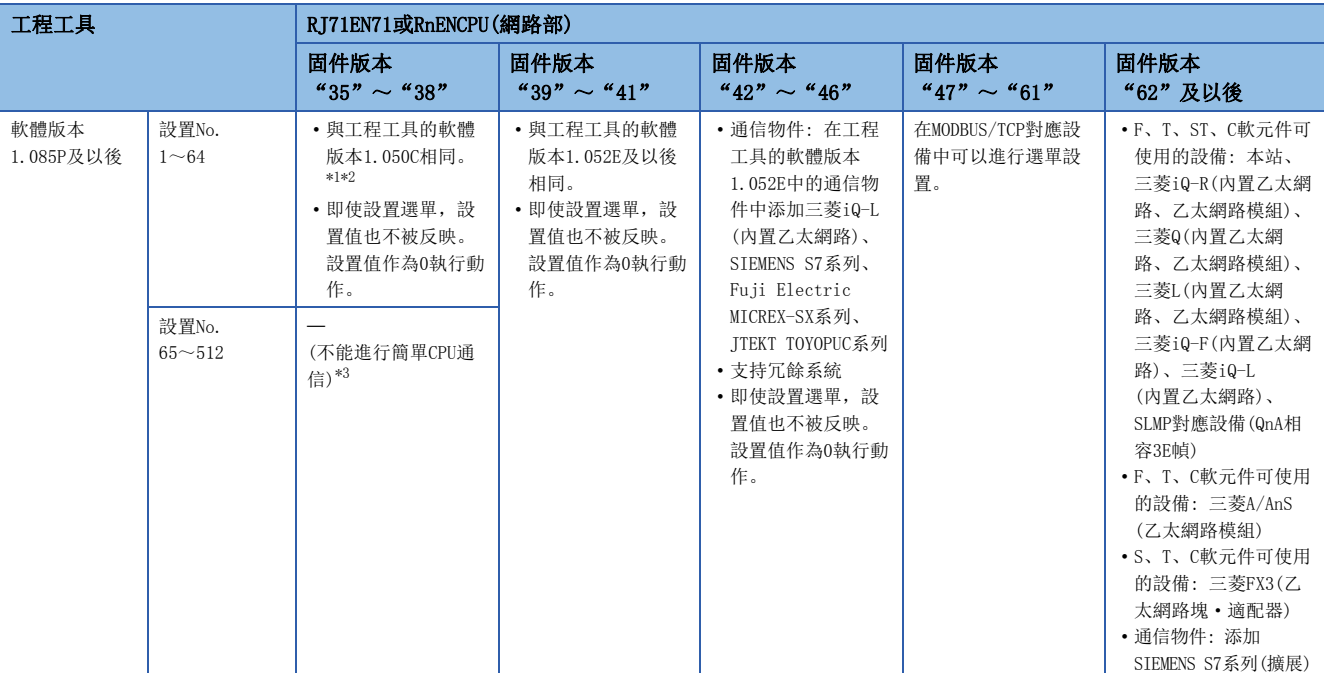

<span id="page-214-1"></span>\*1 在設置為"請求時"的設置No.中無法進行通信,且發生簡單CPU通信出錯: CFBFH。

<span id="page-214-2"></span>\*2 在本站的埠編號重覆的設置No.中,將發生本站埠編號的重覆出錯: CFB2H。

在指定了不支援的通信物件的設置No.中無法進行通信,且發生簡單CPU通信出錯: CFB0H或CFBFH。

<span id="page-214-3"></span>\*3 設置No.65~512是禁止使用區域。如果使用,則有可能導致模組誤動作。希望使用設置No.65~512的情況下,應使用固件版本"39"及 以後的RJ71EN71或RnENCPU(網路部)。

<span id="page-214-0"></span>\*4 固件版本"47"及以後

要點 &

在固件版本為 "35"~ "38"的RJ71EN71或RnENCPU(網路部)中使用設置No.65~512時,G軟元件(緩衝記憶體 區域)的值有可能被改寫。希望使用設置No.65~512時,應使用固件版本為"39"及以後的RJ71EN71或 RnENCPU(網路部)。

# 1.15 簡單CPU通信功能(CPU模組(內置乙太網路埠部))

該功能是僅通過在CPU模組(內置乙太網路埠部)中通過工程工具進行簡單的設置,便可在指定的時機對指定的軟元件進行發送 接收的功能。與指定的通信物件以1: 1進行發送接收。

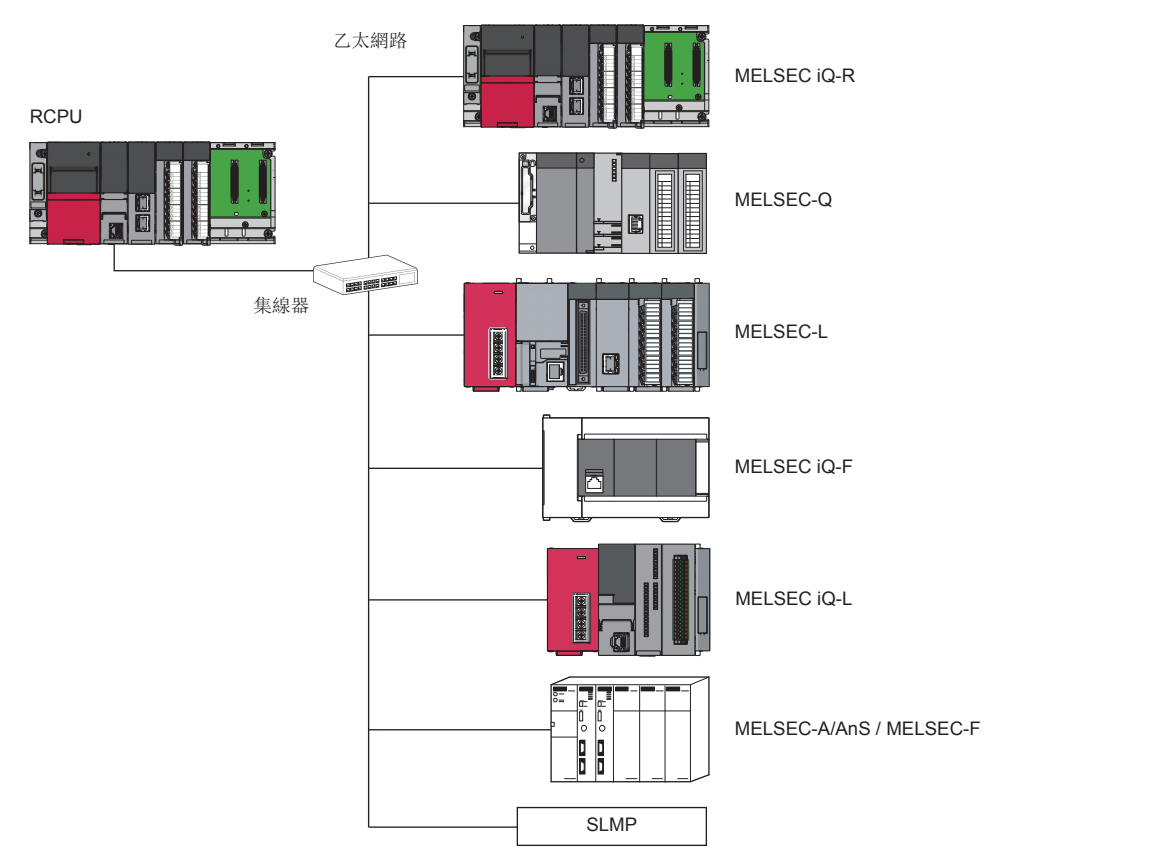

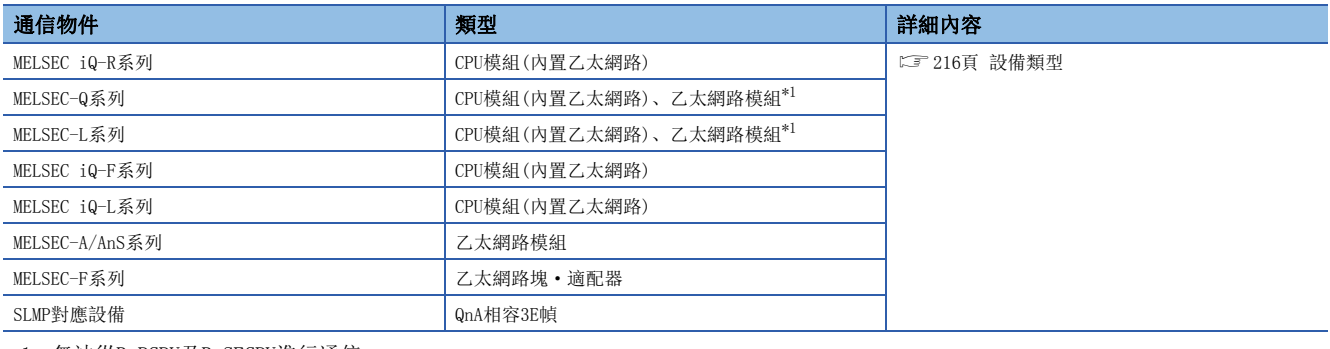

<span id="page-215-0"></span>\*1 無法從RnPCPU及RnSFCPU進行通信。

要點 &

也可經由路由器進行訪問。設置的情況下,也應設置子網路遮罩與預設閘道器。([291頁 自節點設置](#page-292-0))

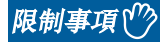

使用簡單CPU通信功能的情況下,應確認CPU模組的版本。(CT [504頁 功能的添加及更改](#page-505-0))
# <span id="page-216-0"></span>設置方法

以下對用於使用本功能的設置有關內容進行說明。

*1.* 將"應用設置"的"簡單CPU通訊設定"中的"簡單CPU通信使用有無"設置為"使用"。

【</a>
[導航窗口]<>[參數]<>物件模組<br />>
[模組參數]<br />
[應用設置]<br />
[簡單CPU通訊設定]<br />
[<br />
set />
[<br />
fet /<br />
[<br />
set /<br />
fet /<br />
fet /<br />
fet /<br />
fet /<br />
fet /<br />
fet /<br />
fet /<br />
fet /

2. 按兩下"簡單CPU通訊設定"的"<詳細設置>"時,將顯示下述畫面。(に 308頁 簡單CPU通訊設定(CPU模組(内置乙太網 [路埠部\)\)\)](#page-309-0)

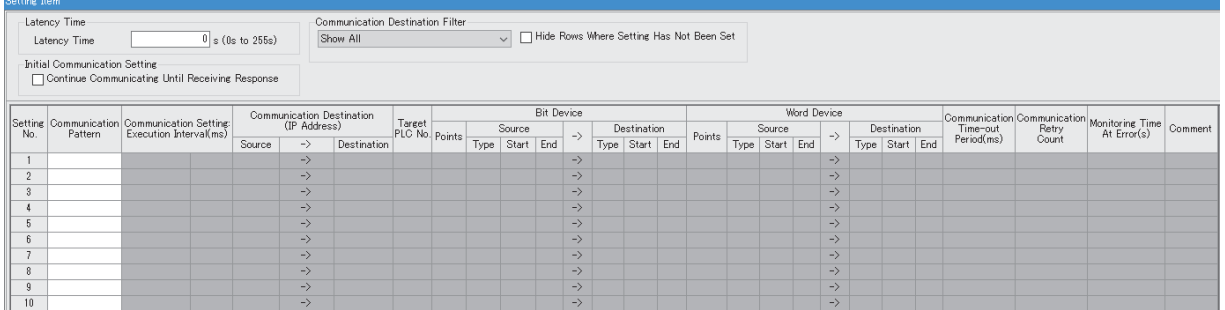

3. 設置後,將模組參數寫入到本站的CPU模組中,進行CPU模組的復位或電源OFF→ON時,將開始簡單CPU通信。

#### 通信模式

從下述項目中選擇通信模式。

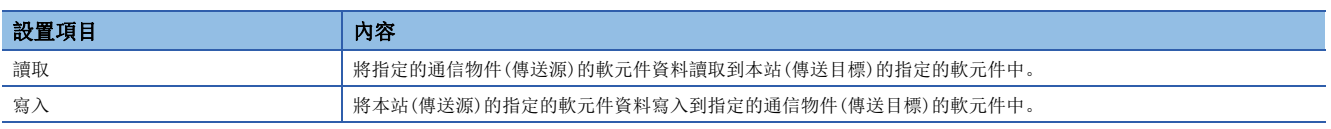

### 通訊設定: 執行間隔

從下述項目中選擇通信方法。

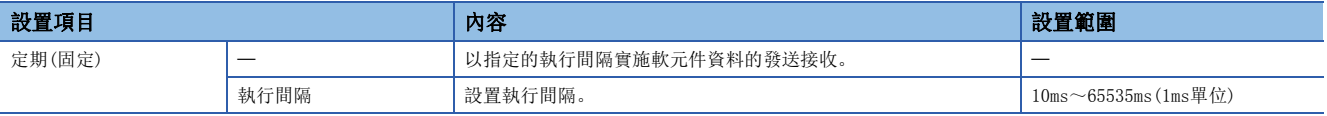

# 要點

 • 實際的執行間隔由於受到通信物件及乙太網路線路的負載等的影響,因此可能會長於設置的執行間隔。關於 措施,請參閱下述章節。

[385頁 使用簡單CPU通信功能時](#page-386-0)

• 設置通信開始等待時間時,則經過通信開始等待時間後執行資料發送接收。(1322頁 通信開始等待時間)

### 通信物件(IP地址)

點擊"傳送目標"打開"通信物件設置"畫面,對通信物件進行設置及登錄。通信物件的最大登錄數為64。

#### ■設備類型

從下述中選擇通信物件的設備類型。

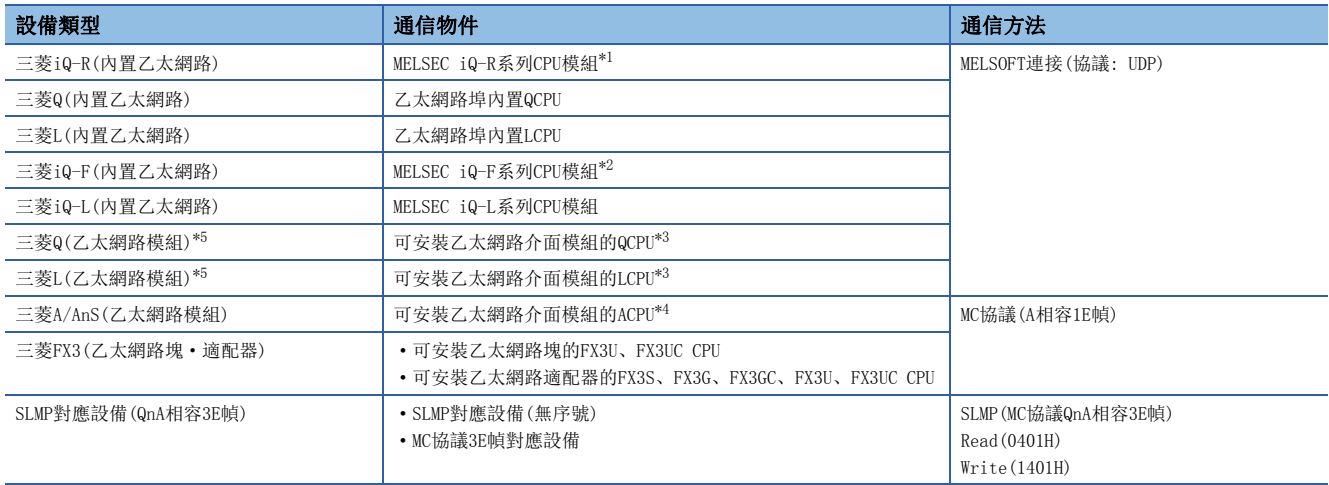

<span id="page-217-0"></span>\*1 對於RnENCPU,連接到CPU部的乙太網路埠上的情況下可以進行通信。

<span id="page-217-1"></span>\*2 在FX5U CPU模組、FX5UC CPU模組中,在固件版本為"1.110"及以後中可以使用。

<span id="page-217-3"></span>\*3 乙太網路介面模組的管理模組將成為通信物件。

<span id="page-217-4"></span>\*4 包括AnCPU、AnSCPU、QCPU(A模式)。

<span id="page-217-2"></span>\*5 不可以在RnPCPU及RnSFCPU中選擇。

### ■IP地址、TCP/UDP、埠編號、本站埠編號

設置通信物件的IP地址、通信中使用的協定、埠編號及本站埠編號。

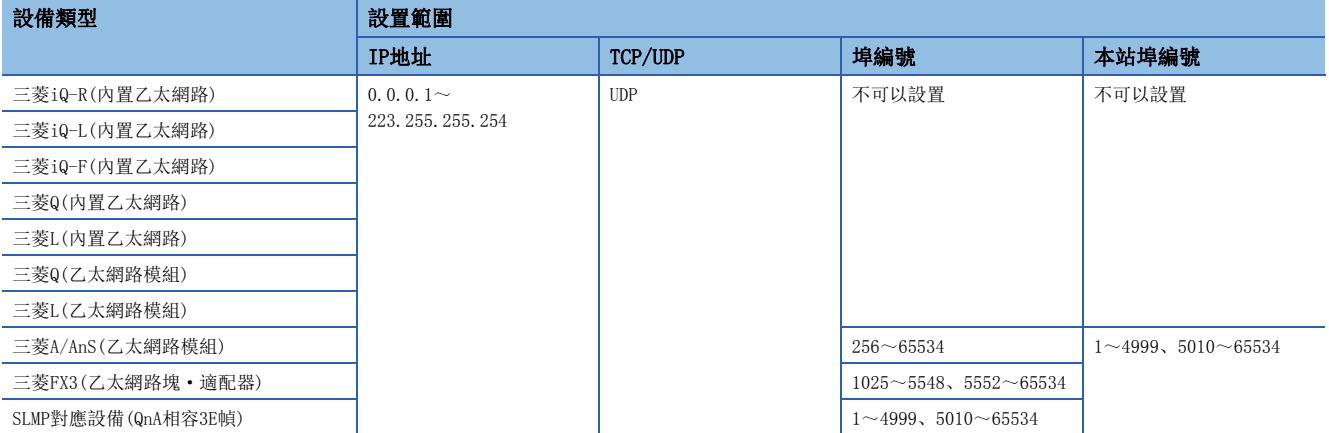

要點  $\Omega$ 

- 多CPU系統組態時,應指定連接乙太網路電纜的號機的IP地址。
- 在通信物件為三菱A/AnS、三菱FX3、SLMP對應設備以外的通信中,本站中使用的埠編號應動態使用61696~ 65534。因此,本功能使用中,在通訊端通信功能的連接的確立陳述式(SP.SOCOPEN)中,請勿對本站埠編號 指定61696~65534。進行了指定的情況下,陳述式可能會異常完成。
- 本站埠編號的1~1023一般為保留的埠編號(WELL KNOWN PORT NUMBERS),61440~65534被其它通信功能使 用,因此建議使用1024~4999、5010~61439。
- 在多個設置中指定相同的通信物件的情況下,應設置不同的本站埠編號。

# 通信物件側的設置

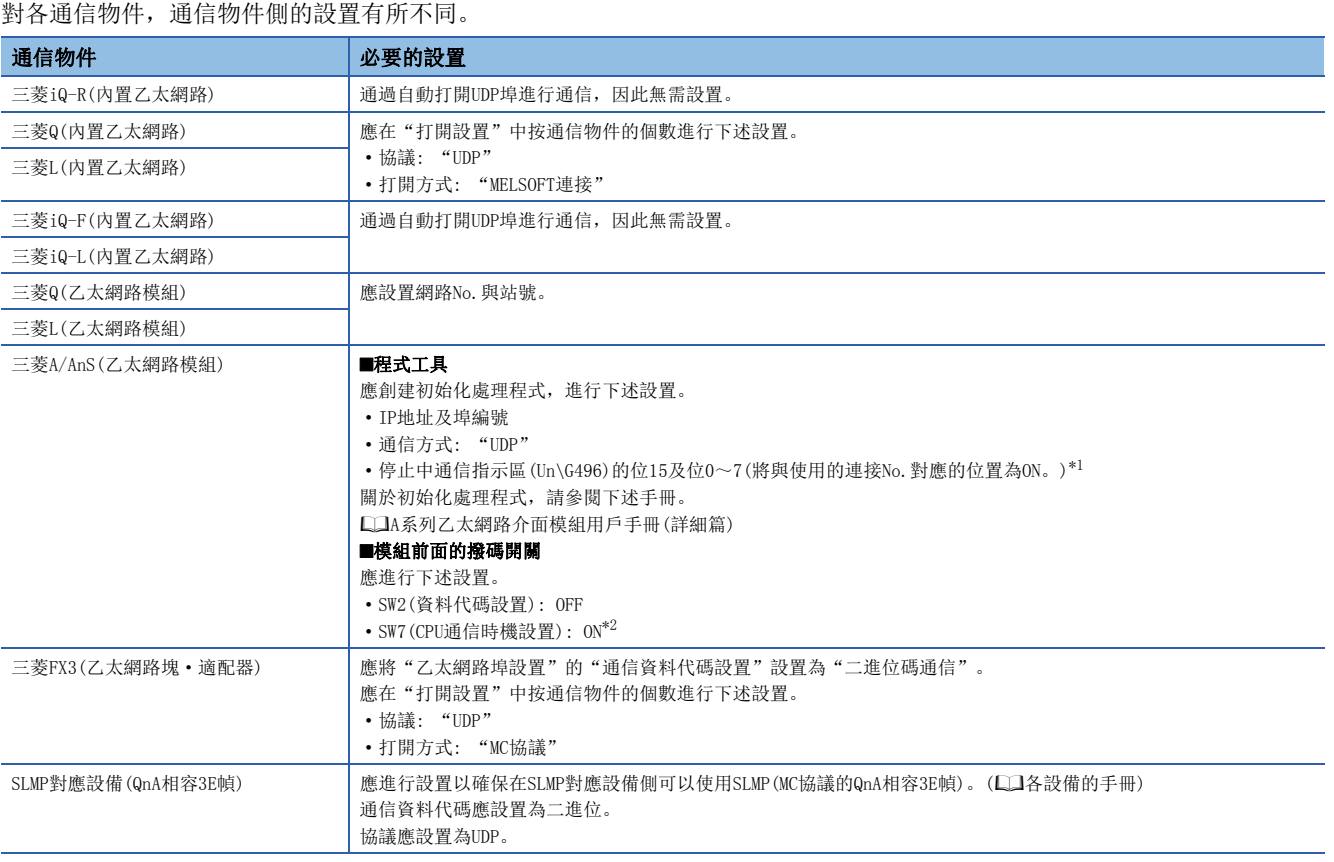

<span id="page-218-0"></span>\*1 通信物件的CPU模組為STOP或停止型出錯中執行本功能的情況下進行設置。

<span id="page-218-1"></span>\*2 通信物件的CPU模組為RUN時執行本功能的情況下將變為ON。

# 物件號機

通信物件為下述物件,且多CPU系統組態時,指定通信物件的"物件號機"。

- 三菱iQ-R(內置乙太網路): RnCPU、RnENCPU、RnPCPU、RnSFCPU
- 三菱Q(内置乙太網路): QnUDE(H)CPU、QnUDVCPU、QnUDPVCPU(L囗QCPU用戶手冊(多CPU系統篇))

# 可指定軟元件

傳送源及傳送目標軟元件的可指定的軟元件根據通信物件而有所不同。在各設置No.中,可以同時設置位軟元件與字軟元件。 對於可指定軟元件的可指定的容量,位軟元件為16點單位,字軟元件為1點單位。對於位軟元件,軟元件編號應以0或16的倍數 進行指定。

要點

- 軟元件點數以設置No.1~64的合計(最大8192字)進行設置。
- 每1設置的點數最大為512字(位軟元件最大8192點,字軟元件最大512點)。

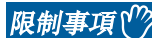

不可以指定安全軟元件。

#### ■本站的可指定軟元件

在R120CPU中安裝了NZ2MC-16MBS時的最大點數。根據使用的CPU模組、擴展SRAM卡盒的使用有無及類型,點數將發生變化。

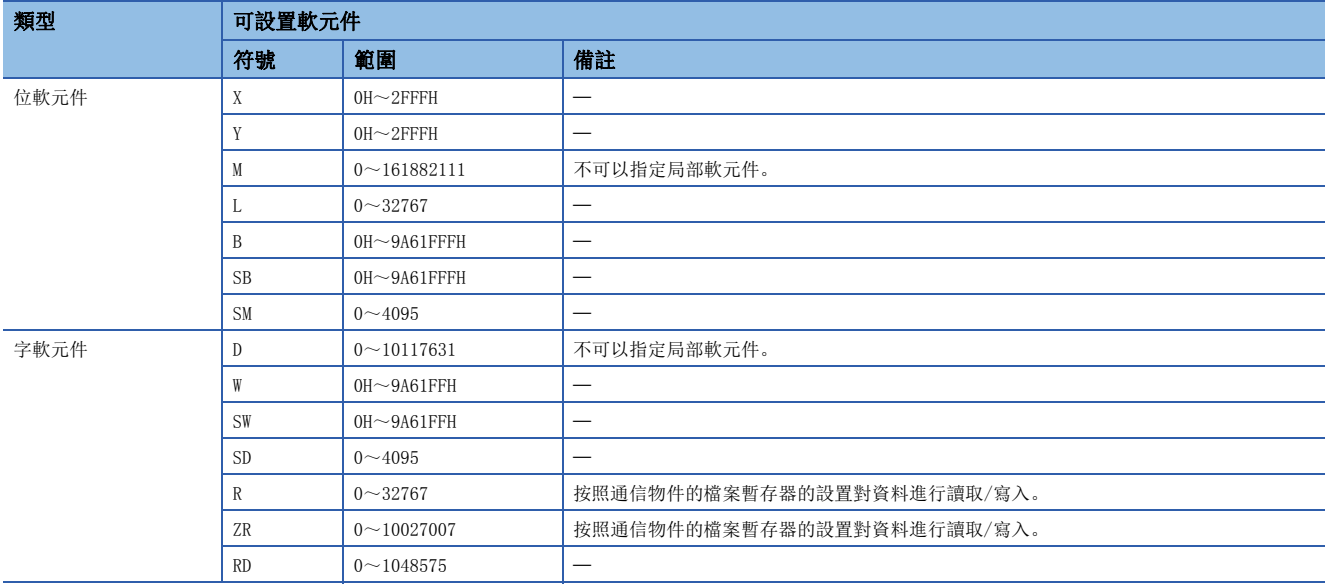

## ■通信物件為三菱iQ-R(内置乙太網路)的情況下

在R120CPU中安裝了NZ2MC-16MBS時的最大點數。根據使用的CPU模組、擴展SRAM卡盒的使用有無及類型,點數將發生變化。

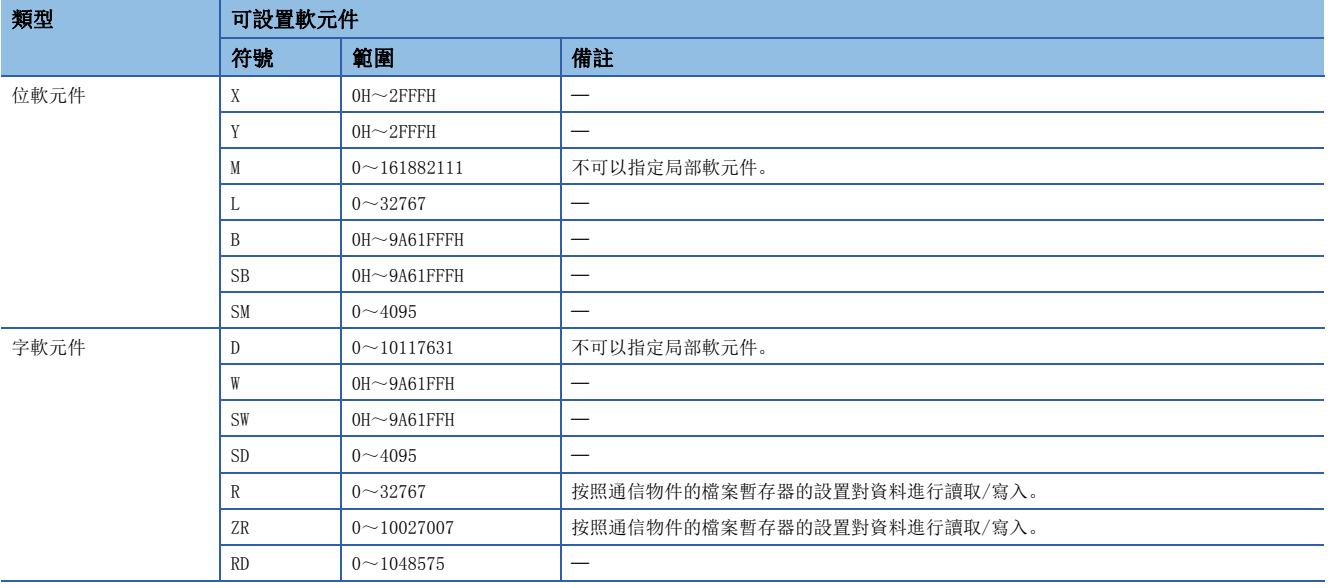

# ■通信物件為三菱Q(内置乙太網路)、三菱Q(乙太網路模組)的情況下

在Q26UDVCPU中安裝了Q4MCA-8MBS時的最大點數。根據使用的CPU模組、擴展SRAM卡盒的使用有無及類型,點數將發生變化。

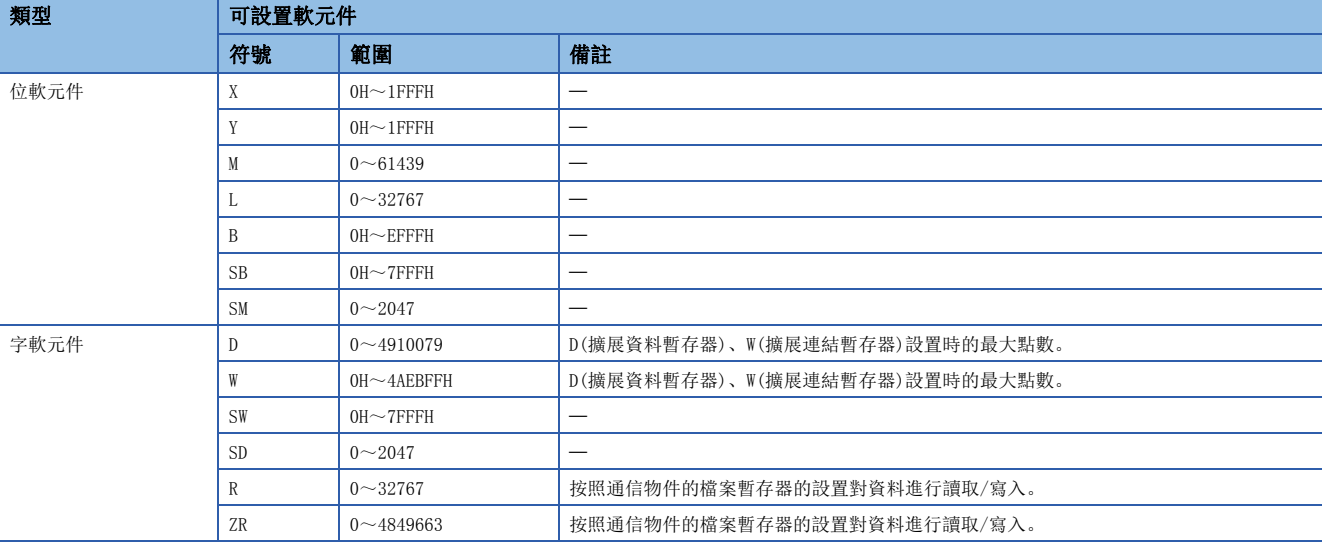

### ■通信物件為三菱L(内置乙太網路)、三菱L(乙太網路模組)的情況下

L26CPU的最大點數。根據使用的CPU模組,點數將發生變化。

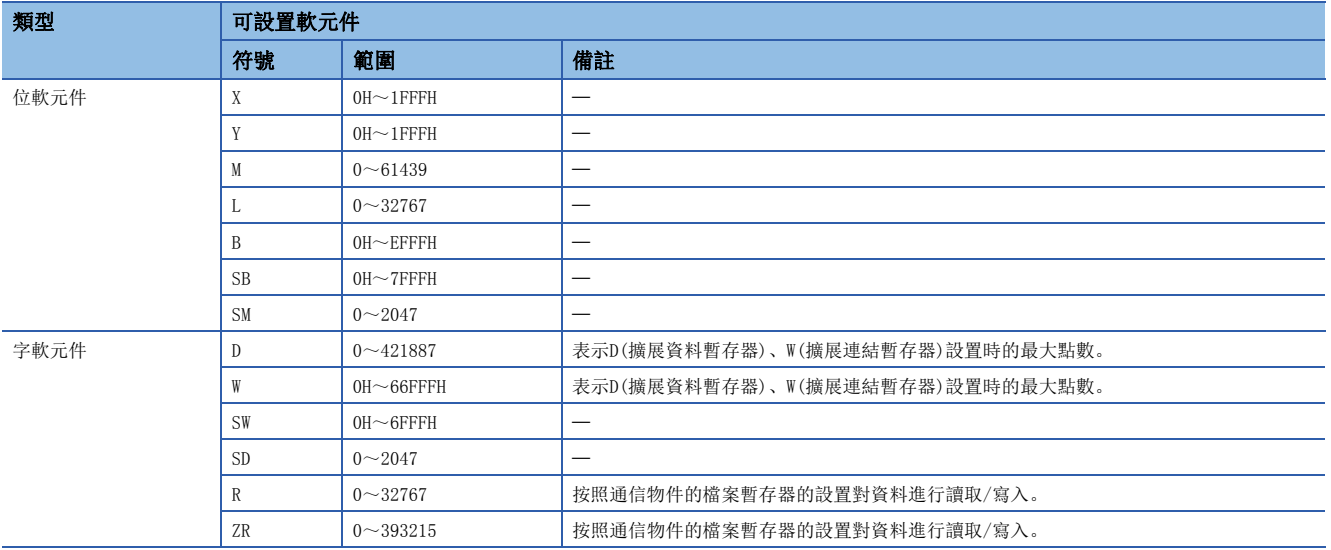

## ■通信物件為三菱iQ-F(内置乙太網路)的情況下

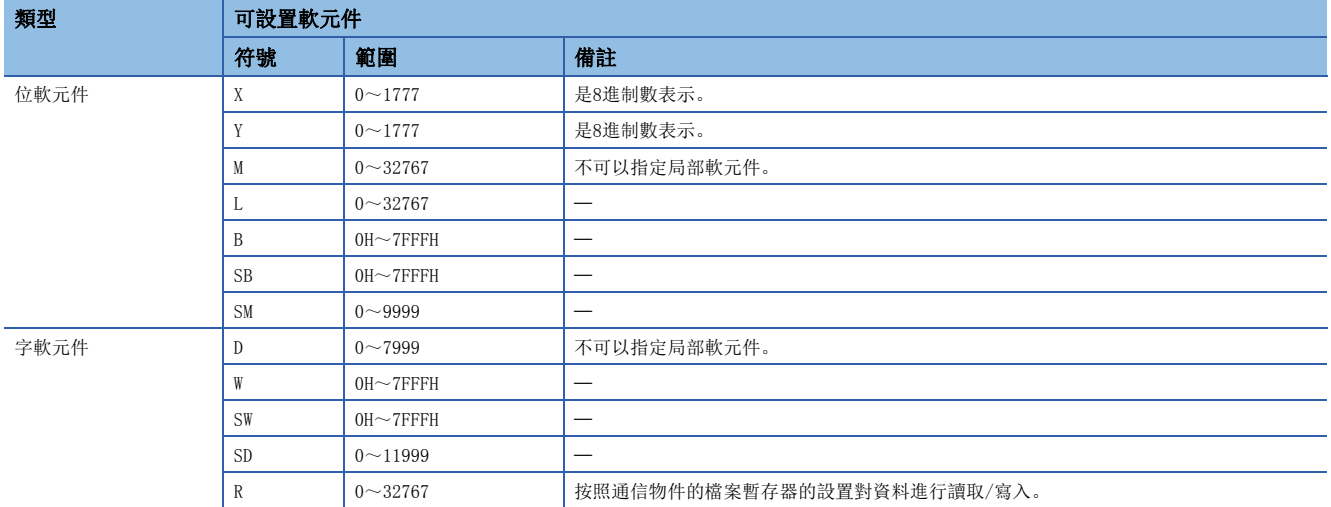

# ■通信物件為三菱iQ-L(内置乙太網路)的情況下

安裝了L16HCPU時的最大點數。根據使用的CPU模組,點數將發生變化。

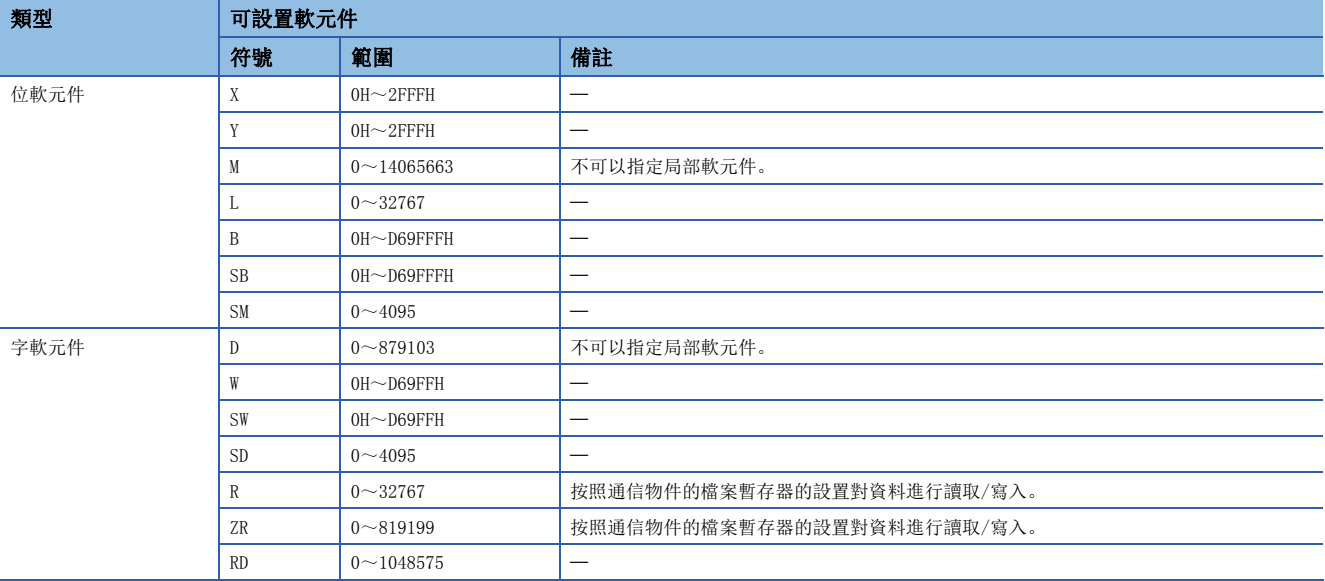

### ■通信物件為三菱A/AnS(乙太網路模組)的情況下

A4UCPU的最大點數。根據使用的CPU模組,點數將發生變化。(La MELSEC通信協議參考手冊)

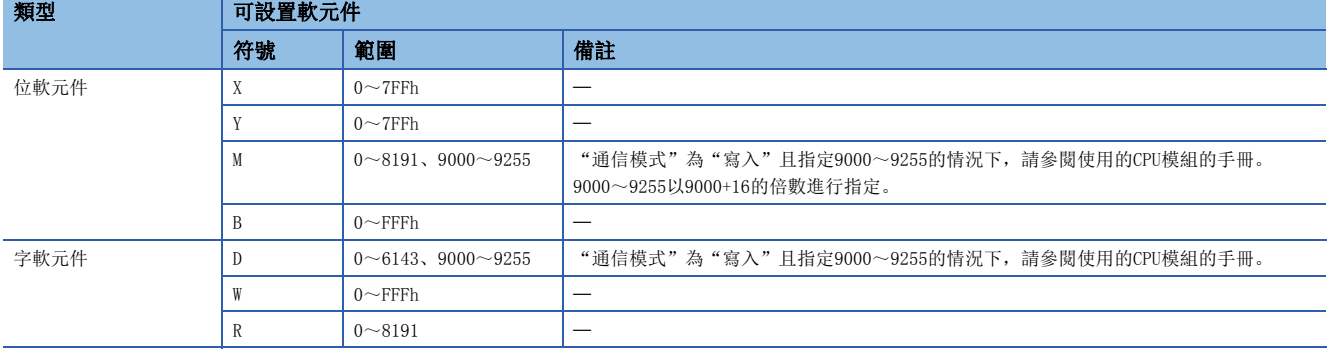

#### ■通信物件為三菱FX3(乙太網路塊·適配器)的情況下

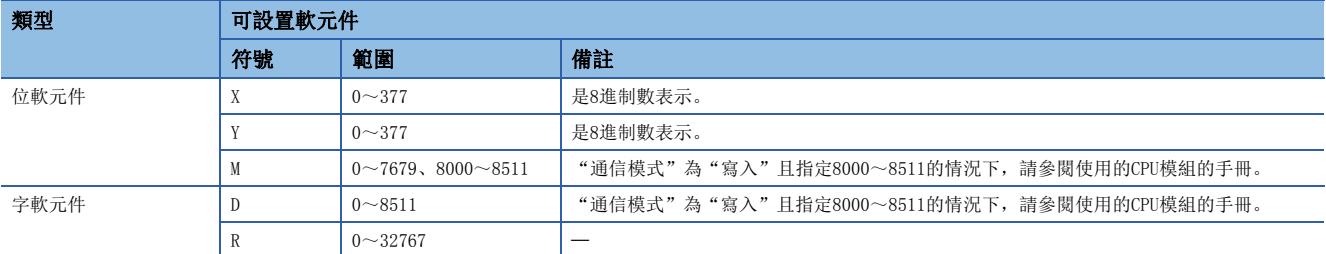

### ■通信物件為SLMP對應設備(QnA相容3E幀)的情況下

根據設備,可使用的軟元件有所不同。關於可使用的軟元件,請參閱各設備的手冊。

此外,可設置的軟元件的類型為X、Y、M、L、B、SB、SM、D、W、SW、SD、R、ZR,且可訪問的物件側的軟元件範圍是可通過 SLMP (MC協議的QnA相容3E幀)的子陳述式的0001、0000指定的範圍。

# 執行簡單CPU通信時的動作

#### ■本站的動作

由於不依存於CPU模組的動作狀態執行動作,因此由於停止型出錯而導致的STOP中也可進行簡單CPU通信。但是,對於初始通信 異常,僅相應的設置No.停止通信,未發生異常的設置No.將執行動作。

如果在CPU模組的END處理的時機有來自於通信物件的回應,則向簡單CPU通信用的系統區進行資料傳送。此外,SLMP對應設備 (QnA相容3E幀)以外以1設置單位進行處理,因此在1設置內不發生資料的背離。

#### ■通信物件的動作

根據通信物件,動作有所不同。

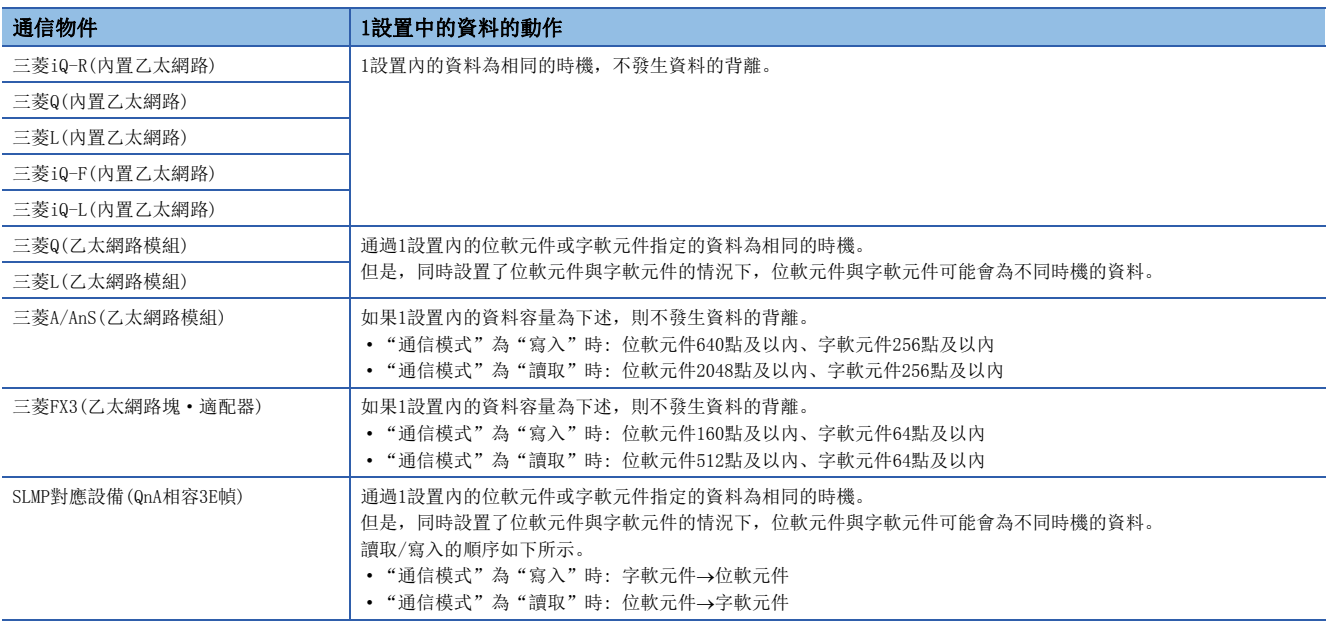

# 通信超時時間、通信重試次數、異常時監視時間

通信物件沒有回應或出錯回應的情況下,經過超時時間後,進行重試(再送)。

此時,實施重試次數+1次後,在異常時監視時間中將進行固定週期通信。此後如果通信物件有回應,將返回以參數指定的執行 間隔的通信。

#### 例

通信重試次數的設置為2時的出錯檢測時機

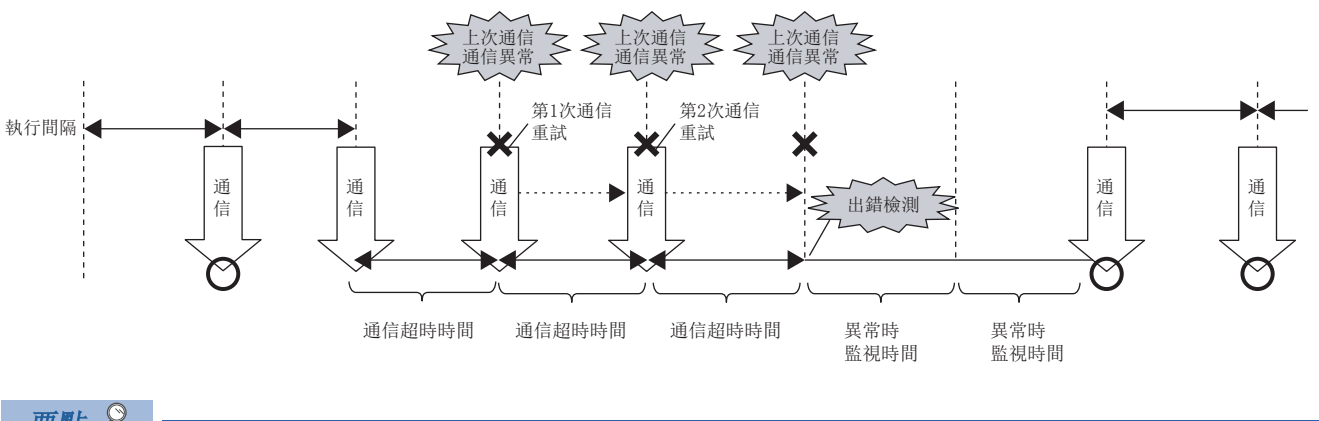

# 要點

經過(通信重試次數+1) ×通信超時時間之前無回應時, 或發生了通信異常時將發生出錯。

## <span id="page-223-0"></span>通信開始等待時間

通過設置通信開始等待時間,可以在下述情況下錯開通信開始的時機。

- 防止由於通信集中且通信開始的時機重疊導致出錯的情況下
- 通信物件變為可以通信之後開始通信的情況下
- 通信開始等待期間,通信狀態為"準備中"。

### 要點 8

通信開始等待時間的期間,通訊設定為"定期"的執行間隔的通信將被忽略。

# 初次通訊設定

初次通信時無來自於通信物件的回應的情況下(包括通信物件的IP地址錯誤、未啟動時)可以設置動作。 通過設置本設置,在簡單CPU通信開始時刻通信物件設備未連接(包括電源OFF)的情況下,在簡單CPU通信開始後通信物件設備 被連接(電源ON)的時刻可以開始通信。

#### 限制事項(ク

使用初次通訊設定的情況下,應確認CPU模組的版本(LF [504頁 功能的添加及更改\)](#page-505-0)

# 簡單CPU通信的狀態確認

簡單CPU通信的狀態可以通過緩衝記憶體及診斷功能進行確認。

#### 通過緩衝記憶體進行確認

可以通過下述CPU緩衝記憶體上的相應設置No.的儲存狀態確認簡單CPU通信的狀態。

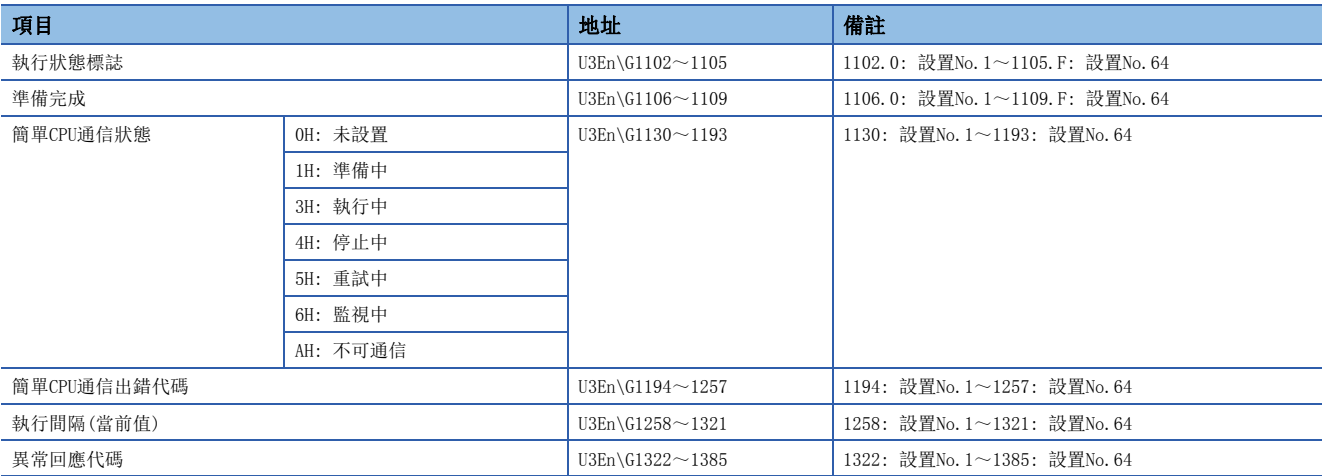

關於CPU緩衝記憶體中儲存的值的詳細內容,請參閱下述章節。

[427頁 CPU模組\(內置乙太網路埠部\)](#page-428-0)

#### $\circledcirc$ 要點

在通信物件中指定"三菱A/AnS(乙太網路模組)"或"三菱FX3(乙太網路塊·適配器)"時,從通信物件接收了 出錯回應的情況下,將出錯代碼CFB4H儲存到簡單CPU通信出錯代碼的緩衝記憶體中,並將從物件設備返回的代 碼儲存到異常回應代碼的緩衝記憶體中。

#### n通信停止·重啟請求

CPU緩衝記憶體上的相應設置No.的簡單CPU通信狀態為下述狀態之一的情況下,將相應設置No.的停止請求置為OFF→ON時,可 以停止通信。(狀態為下述以外的情況下,停止請求將無效。)

- 3H: 執行中
- 5H: 重試中
- 6H: 監視中

## 要點

將停止請求置為OFF→ON時,在下一次的執行間隔發送的時機將停止。 因此,在受理了停止請求的狀態下,無來自於通信物件的回應的情況下,經過通信超時時間後將停止。重試中 不依存於重試次數而經過通信超時時間後停止。

此外, CPU緩衝記憶體上的相應設置No.的簡單CPU通信狀態為"4H: 停止中"的情況下, 將相應設置No.的重啟請求置為 OFF→ON時, 可以重啟通信。(狀態為"4H: 停止中"以外的情況下, 重啟請求將無效。)

# 例 設置No.1的通信停止·重啟請求時的動作

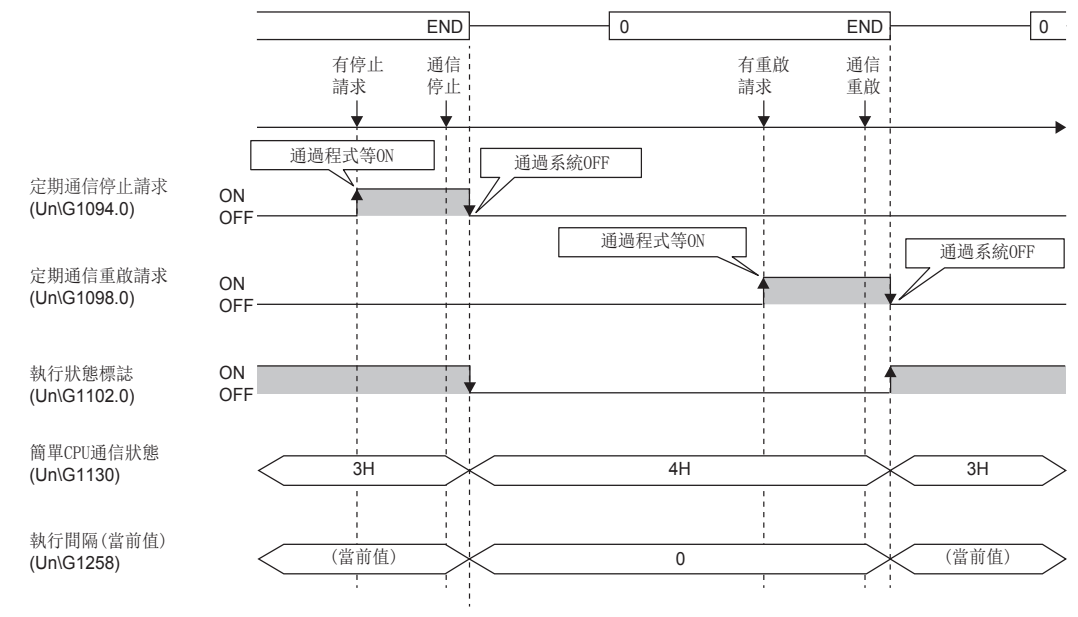

# 通過簡單CPU通信診斷進行確認

通過簡單CPU通信診斷,可以確認簡單CPU通信功能的通信狀態。 關於詳細內容,請參閱下述章節。 [372頁 簡單CPU通信診斷](#page-373-0)

# 冗餘系統中的簡單CPU通信

在過程CPU(冗餘模式)中,控制系統CPU與通信物件以1:1進行通信以對軟元件資料進行發送接收。(在待機系統中不進行與物件 設備的通信。)

系統切換時,中斷通過舊控制系統的通信,從新控制系統連接至通信物件並繼續進行通信。

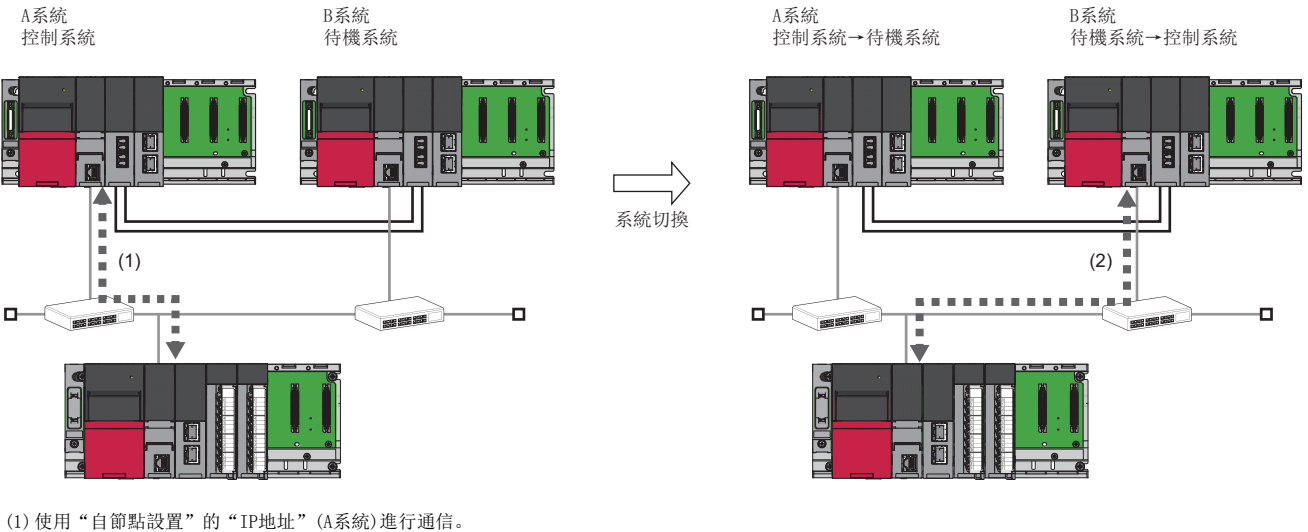

(2)使用"冗餘設置"的"B系統IP地址"進行通信。

## 要點

CPU模組(內置乙太網路埠部)不可以發出系統切換請求。

希望在檢測出通信異常時執行系統切換的情況下,應通過程式檢測通信異常後再執行系統切換陳述式。關於樣 本程式,請參閱下述手冊。

MELSEC iQ-R過程CPU模組用戶手冊

## 設置方法

#### n本站的乙太網路設置

在過程CPU(冗餘模式)中,應設置"基本設置"中的"自節點設置"的"IP地址"(A系統)及"應用設置"中的"冗餘設置"的 "B系統IP地址"。

[291頁 自節點設置](#page-292-0) [354頁 冗餘設置](#page-355-0)

#### ■通信物件設備側的乙太網路設置

在通信物件設備側的乙太網路設置(SLMP設置、安全設置等)中設置冗餘系統的IP地址的情況下,應設置A系統的IP地址與B系統 的IP地址這兩者。

#### ■簡單CPU通訊設定

請參閱下述章節進行設置。 [215頁 設置方法](#page-216-0) [308頁 簡單CPU通訊設定\(CPU模組\(內置乙太網路埠部\)\)](#page-309-0)

### ■通信物件為三菱FX3(乙太網路塊·適配器)或三菱A/AnS(乙太網路模組)的情況下

在三菱FX3(乙太網路塊·適配器)或三菱A/AnS(乙太網路模組)中,由於不可以對不同的IP地址設置相同的埠編號,因此應在通 訊設定中設置不同的埠編號。

## 例

通信物件的通訊設定

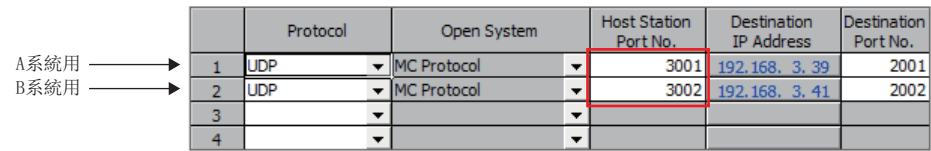

應根據通信物件側的通訊設定,設置A系統用及B系統用的通信。

## 例

過程CPU(冗餘模式)的簡單CPU通訊設定

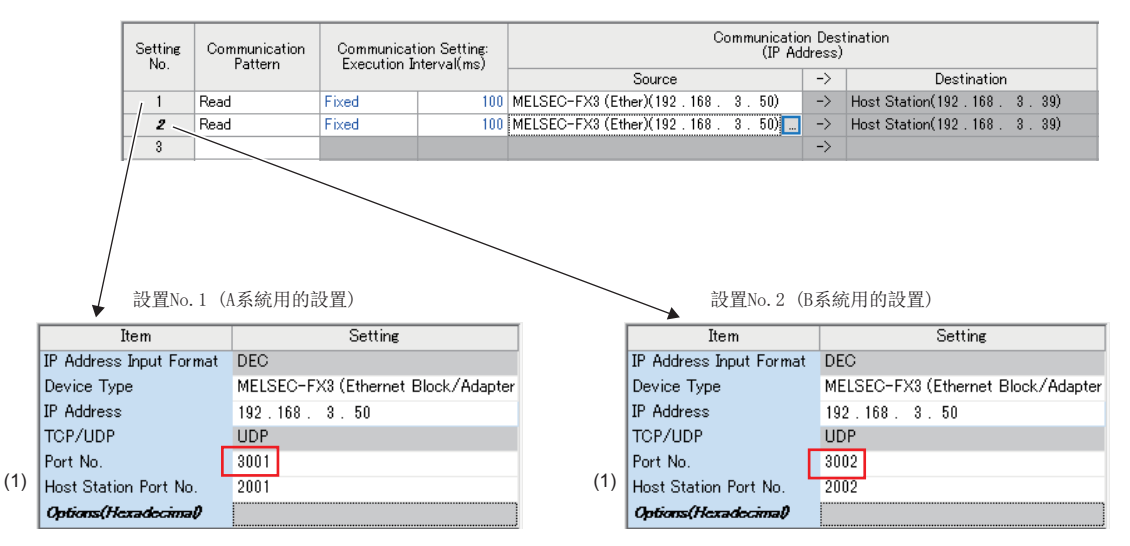

(1)指定相同的通信物件的情況下,應設置不同的本站埠編號。

通過上述設置,A系統為控制系統的情況下使用設置No.1進行通信,B系統為控制系統的情況下使用設置No.2進行通信。

# 動作

對於過程CPU(冗餘模式)的簡單CPU通信,與運行模式無關,僅在控制系統中與通信物件設備進行通信。

- 在系統未確定時或待機系統中不進行通信。
- 系統切換中通信將暫時停止,系統切換後新控制系統將重啟與通信物件設備的通信。
- 通過A系統IP地址、B系統IP地址與通信物件設備連接進行通信。

#### 要點

希望將過程CPU(冗餘模式)的待機系統中執行的兩個系統執行程式的運算結果寫入到通信物件中的情況下,應 在待機系統的兩個系統執行程式中執行CONTWR(P)陳述式並將運算結果寫入至控制系統的軟元件中後,再通過 簡單CPU通信功能從控制系統寫入至通信物件的軟元件中。

## ■電源ON時(系統未確定時)的動作

電源ON時根據簡單CPU通訊設定的參數對乙太網路埠進行了初始化後,在系統確定之前將處於準備中(等待系統確定)的狀態, 且不開始簡單CPU通信。在系統確定之前不開始通信開始等待時間的計測。

#### ■系統確定後的動作

控制系統從系統確定後開始通信開始等待時間的計測,在經過通信開始等待時間後開始簡單CPU通信。

## 例

控制系統的動作(設置No.1的情況下)

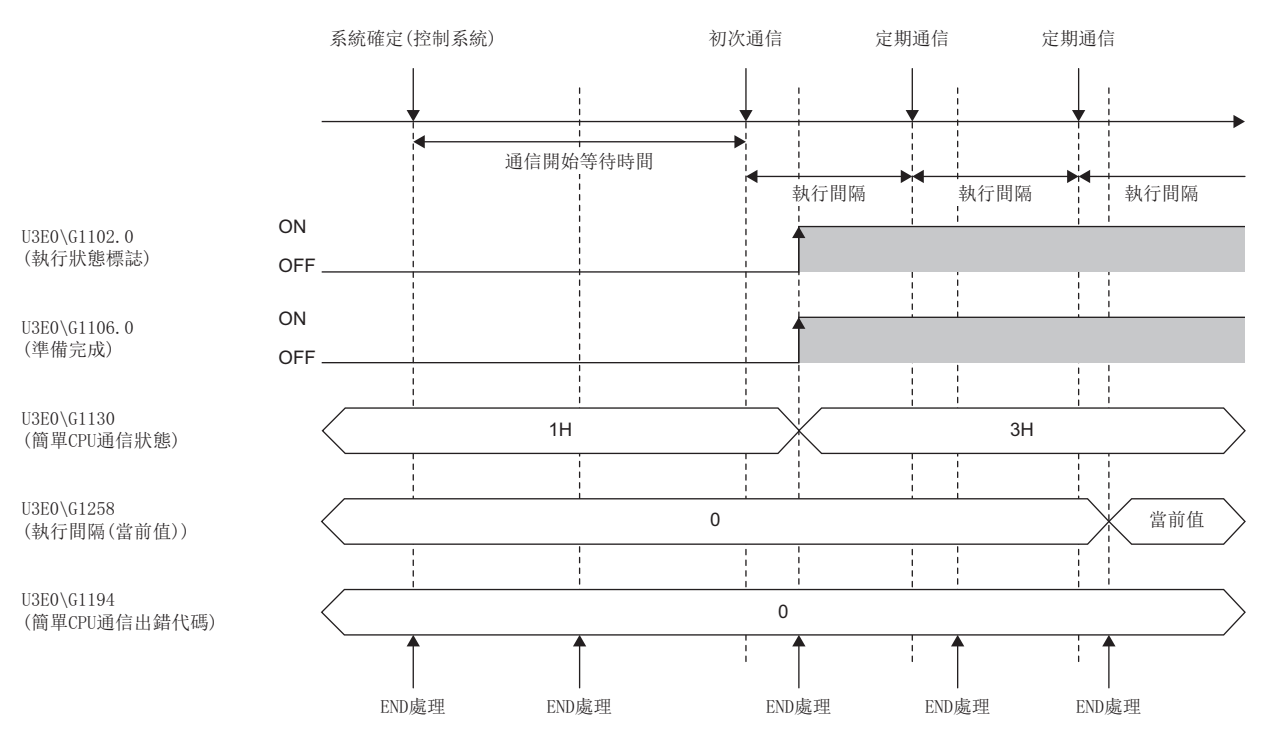

待機系統在經過通信開始等待時間後也不開始簡單CPU通信,而是通過系統切換待機直到變為控制系統。

## ■系統切換時的動作

系統切換發生時,中斷舊控制系統的簡單CPU通信,開始新控制系統的簡單CPU通信,並繼續與物件設備進行通信。(但是,系 統切換失敗時,控制系統的簡單CPU通信不中斷。)

此外, 即使在簡單CPU通信狀態為AH(不可通信)的情況下, 如果在待機系統向控制系統切換時變為可以通信, 則重啟簡單CPU通 信。

# 例

從控制系統至待機系統的系統切換時(設置No.1的情況下)

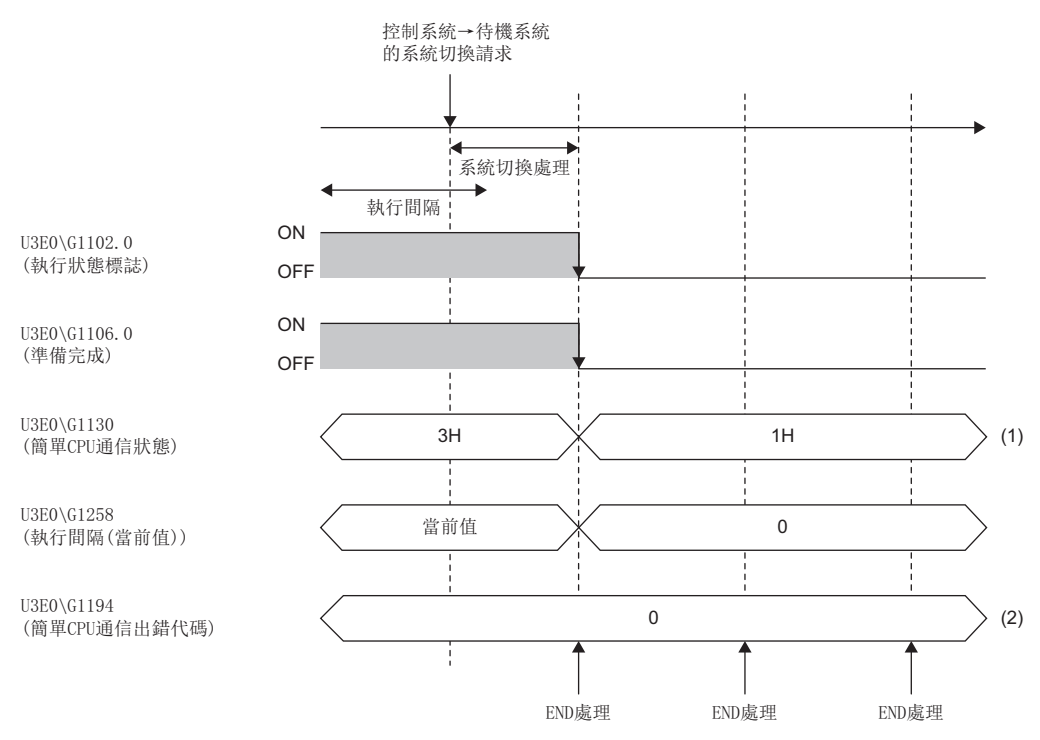

(1)系統切換前0H(未設置)、1H(準備中)、AH(不可通信)的情況下不更新。除此以外的情況下系統切換時將變為1H(準備中)。 (2)保持系統切換前的診斷資訊。

## 例

從待機系統至控制系統的系統切換時(設置No.1的情況下)

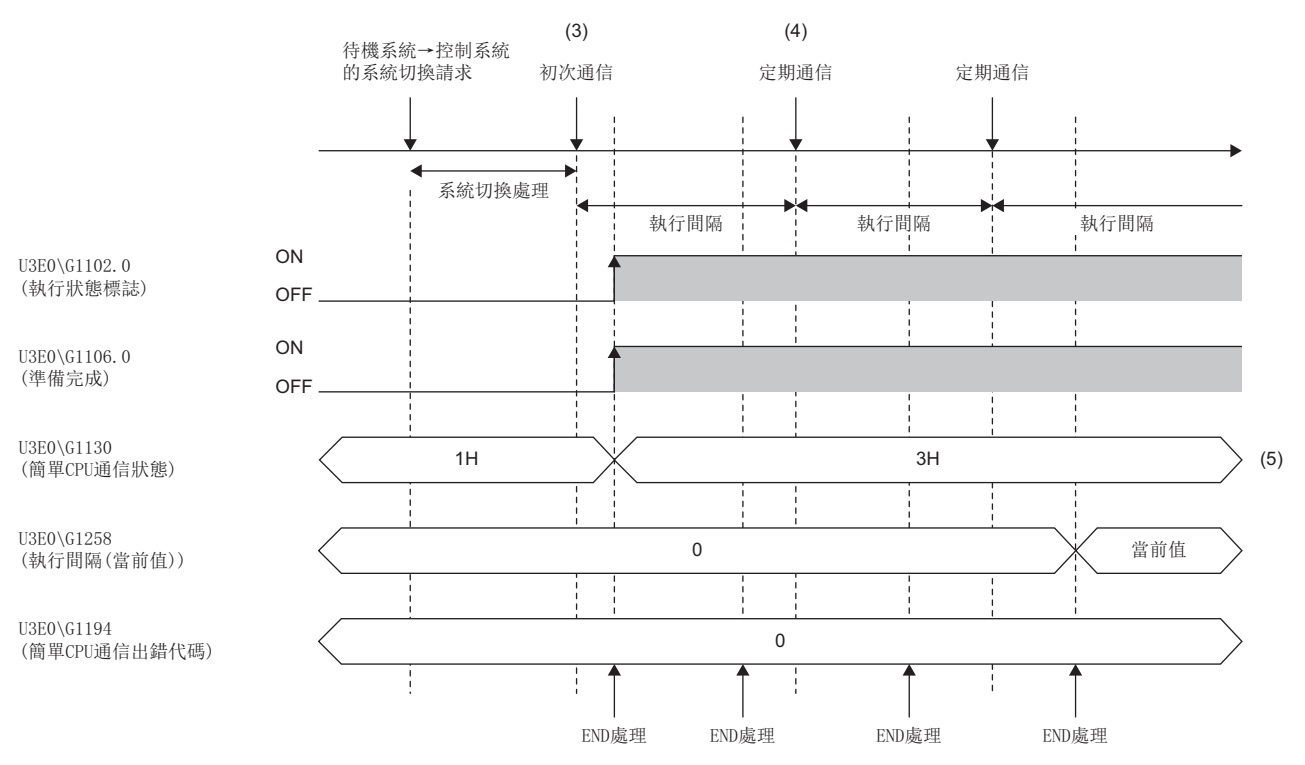

(3)通信開始等待中通過系統切換變為了控制系統的情況下,通信開始等待時間的計測將繼續進行,且經過通信開始等待時間時開始簡單CPU通信。 (4)定期通信的執行間隔的計測在系統切換完成後從0開始。因此,從系統切換後經過了設置的執行間隔後,進行第1次的定期通信。 (5)根據初次通信的通信狀態進行更新。但是,在舊控制系統中通信處於停止中的情況下將變為4H(停止中)。

## 通信停止及重啟請求

在過程CPU(冗餘模式)中,僅控制系統可以進行通信停止及重啟請求。在系統未確定時或待機系統中進行了通信停止或重啟請 求的情況下,將忽略請求,且自動將CPU緩衝記憶體上的相應設置No.的停止請求·重啟請求置為ON→OFF。此外,通信停止中 發生了系統切換的情況下,將舊控制系統的停止狀態沿用到新控制系統。

本功能中的注意事項如下所示。

#### 接收資料的丟失及超時

簡單CPU通信執行中,由於乙太網路通信的負載較大,因此通過UDP與其它通信功能(MELSOFT連接、SLMP)同時執行時,UDP的接 收中可能會發生丟失,導致超時等的出錯。因此,在本功能的執行中,其它通信功能中建議通過TCP進行通信。

## 執行間隔的設置

簡單CPU通信功能的執行間隔根據乙太網路線路的負載率、其它通信功能(MELSOFT連接、SLMP通信、通訊端通信功能、CC-Link IE現場網路Basic等)的動作狀態、通信物件的掃描時間、系統組態發生變化,因此設置的執行間隔及到通信完成為止的時間可 能會延長。

為了以設置的執行間隔進行通信,應設置留有餘裕的執行間隔。需要確認執行間隔的情況下,應實際進行通信並通過簡單CPU 通信診斷畫面進行確認。

#### 本站埠編號的重覆

下述情況下,不可以執行簡單CPU通信。

• 簡單CPU通信中設置的本站埠編號與物件設備連接組態設置中設置的CPU模組的本站埠編號重覆的情況下

• 簡單CPU通信中設置的本站埠編號與通訊端通信等的其它功能中的本站埠編號重覆的情況下

應進行設置,以防止本站埠編號重覆。此外,通信異常的設置No.以外,如果準備處理正常結束,則執行通信。

#### 通信物件的設備類型及IP地址

應事先確認通信物件的設備類型及IP地址後,再設置參數。在通信物件不存在、設備類型錯誤、IP地址錯誤等的情況下準備處 理未完成時,不可以執行簡單CPU通信。

#### 通信物件的軟元件

應確認通信物件側的讀取/寫入軟元件的類型及範圍。 特別是"通信模式"為"寫入"的情況下,可能會改寫通信物件的控制資料,從而導致誤動作。

#### 遠端口令

對通信物件設置了遠端口令的情況下,不可以執行簡單CPU通信。應解除遠端口令。

#### 相同的通信物件的設置

在多個設置No.中設置了相同的通信物件的情況下,如果在1個設置中發生異常,則作為相同的通信物件的其它設置No.也無法 進行通信。(但是,通信物件為三菱FX3(乙太網路塊·適配器)或三菱A/AnS(乙太網路模組), 且不同的埠編號的設置No.的情況 下則可以通信。)

## 檔案暫存器(R、ZR)

在本站的軟元件中使用檔案暫存器(R、ZR)的情況下,必須分配設置範圍的軟元件。本站發生停止型出錯,不可以執行超出範 圍的設置No.的簡單CPU通信。

此外,發生了停止型出錯的情況下,除了作為與超出範圍的設置No.相同的通信物件的設置No.以外將繼續進行通信。

#### 特殊繼電器(SM)、特殊暫存器(SD)

請勿寫入到在系統側設置的特殊繼電器(SM)、特殊暫存器(SD)。否則可能會導致發生系統故障或通信出錯。

#### 通信物件為冗餘系統

通信物件為冗餘系統的情況下,應在過程CPU(冗餘模式)側的"冗餘設置"中使用"控制系統IP地址",並在簡單CPU通信的"通 信物件設置"畫面中應設置控制系統IP地址。

#### 冗餘系統的通信開始等待時間

在過程CPU(冗餘模式)中,對各系統單獨進行通信開始等待時間的計測。因此,如果先啟動控制系統,在通信開始等待時間經 過前啟動待機系統發生系統切換,則與舊控制系統的通信開始等待的經過時間無關,新控制系統將進行通信開始等待,因此通 信開始之前的等待時間最大可能會為通信開始等待時間的2倍。

#### 冗餘系統的限制事項

 • 由於控制系統程式的運算異常而發生了系統切換的情況下,在系統切換完成之前的期間發生了運算異常之後的運算結果(軟 元件值)可能會被寫入到通信物件設備中。

 • 在CPU模組的內置乙太網路中,即使檢測出通信異常也不通過系統執行系統切換。希望在檢測出通信異常時執行系統切換的 情況下,應通過程式檢測通信異常後再執行系統切換陳述式。關於樣本程式,請參閱下述手冊。

MELSEC iQ-R過程CPU模組用戶手冊

# 1.16 簡單設備通信功能

僅通過在RJ71EN71及RnENCPU(網路部)中通過工程工具進行簡單的設置,根據通過乙太網路連接的通信物件的協議,可以對資 料進行發送接收。

應在希望與外部設備(工業用機器人等)進行設備固有資訊(記憶體區域)的發送接收的情況下使用。

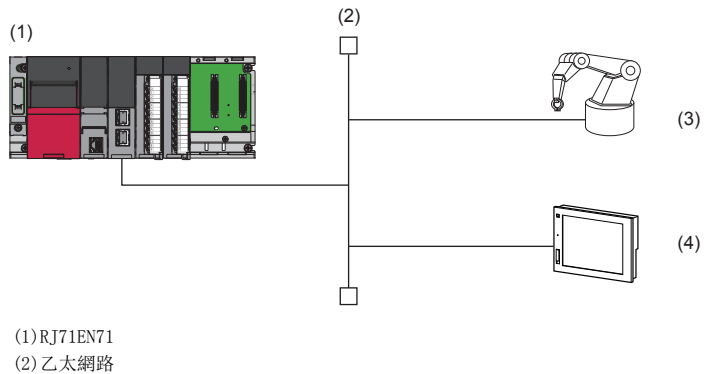

(3)外部設備(機器人) (4)外部設備(溫度控制器)

限制事項(ク

使用簡單設備通信功能的情況下,應確認工程工具及模組的版本。(に) [258頁 版本的限制](#page-259-0))

# 設置方法

以下對用於使用本功能的設置有關內容進行說明。

- 1. 獲取了簡單設備通信庫檔案的情況下,進行至簡單設備通信庫的登錄。(L<sup>T</sup> [233頁 至簡單設備通信庫的登錄\)](#page-234-0)
- 2. 進行簡單設備通信的設置。(にデ[234頁 簡單設備通訊設定\)](#page-235-0)
- 3. 設置後,將模組參數寫入到本站的CPU模組中,進行CPU模組的復位或電源OFF→ON時,將開始簡單設備通信。

要點

關於簡單設備通信庫檔案的獲取方法,請向當地三菱電機代理店諮詢。

# <span id="page-234-0"></span>至簡單設備通信庫的登錄

*1.* 從工程工具的功能表進行至簡單設備通信庫的登錄。

- [工具] = [簡單設備通信庫登錄]
- *2.* 選擇希望新添加或希望更新協議的資訊的通信物件設備的簡單設備通信庫檔案(\*.sdcl),並點擊[打開]按鈕。

# 要點 &

- 選擇了新添加檔案的情況下,可選擇的通信物件設備(生產廠商、設備類型、機型)將被添加。
- 選擇了希望更新協議的資訊的檔案(與已登錄完成的檔案相同機型的檔案)的情況下,將被覆蓋登錄後添加協 定。
- 關於各生產廠商的協議,請參閱下述章節。

MELSEC iQ-R簡單設備通信庫參考手冊

# <span id="page-235-0"></span>簡單設備通訊設定

*1.* 將"應用設置"的"簡單設備通訊設定"中的"簡單設備通信使用有無"設置為"使用"。

て [導航窗口] → [參數] → [模組資訊] → [RJ71EN71] → [埠1 模組參數(乙太網路)] → [應用設置] → [簡單設備通訊設定]

2. 根據需要對"資源設置"、"功能啟動/停止指示初始值"、"CPU回應監視計時器"進行設置。

將"資源設置"設置為"擴展1"的情況下,應將其它埠的"簡單設備通信使用有無"設置為"不使用"。

- 3. 從通過下述操作顯示的畫面設置"通信物件設置"。(LF [311頁 "通信物件設置"畫面\)](#page-312-0)
- て)[導航窗口]  $\Rightarrow$  [參數]  $\Rightarrow$  [模組資訊]  $\Rightarrow$  [RJ71EN71]  $\Rightarrow$  [埠1 模組參數(乙太網路)]  $\Rightarrow$  [應用設置]  $\Rightarrow$  [簡單設備通訊設定]  $\Rightarrow$  [通 信物件設置][<詳細設置>]

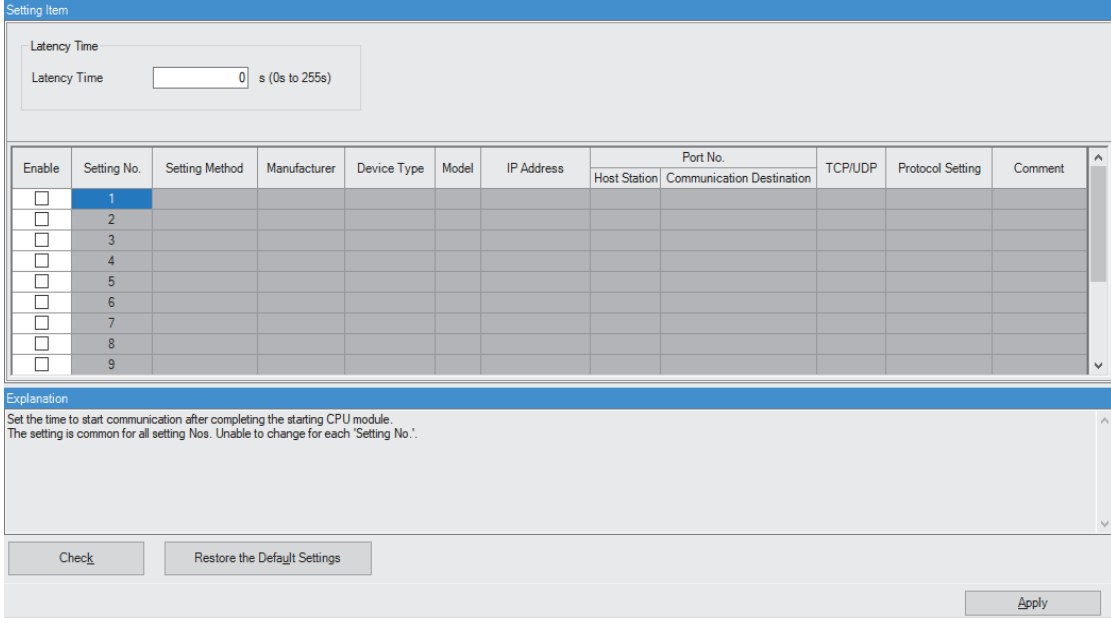

- 4. 從通過下述操作顯示的畫面確認"軟元件一覽"。(LF [338頁 "軟元件一覽"畫面\)](#page-339-0)
- $\mathcal{C}$ ) [導航窗口] $\varphi$ [參數] $\varphi$ [模組資訊] $\varphi$ [RJ71EN71] $\varphi$ [埠1 模組參數(乙太網路)] $\varphi$ [應用設置] $\varphi$ [簡單設備通訊設定] $\varphi$ [軟 元件一覽]⇒[〈確認>]

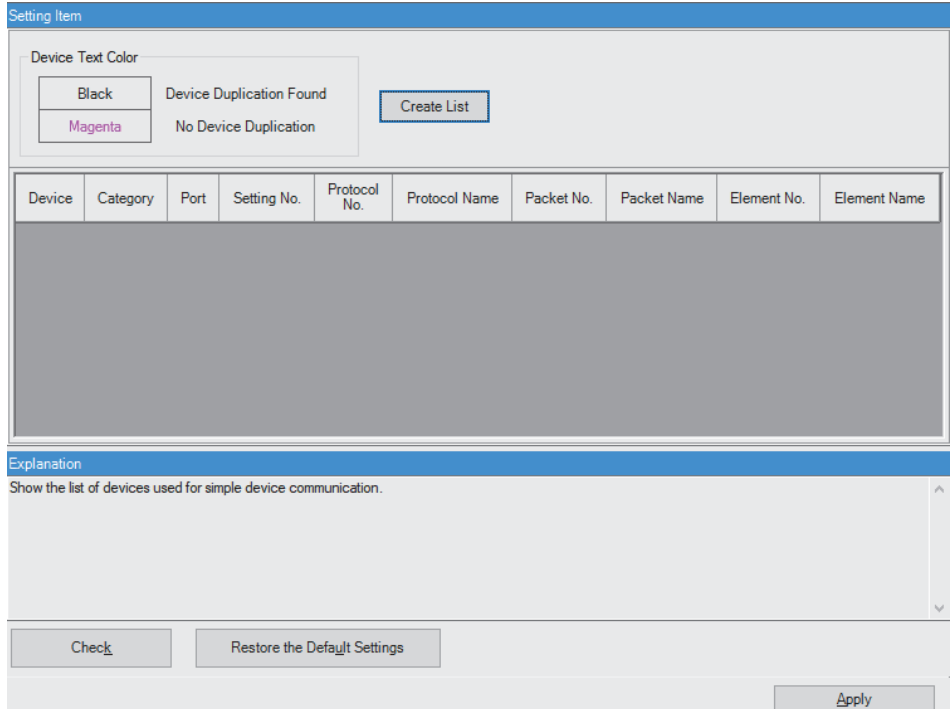

# 可指定軟元件

對於可指定軟元件的可指定的容量,位軟元件為16點單位,字軟元件為1點單位。對於位軟元件,軟元件編號應以0或16的倍數 進行指定。

在R120CPU中安裝了NZ2MC-16MBS時的最大點數。根據使用的CPU模組、擴展SRAM卡盒的使用有無及類型,點數將發生變化。

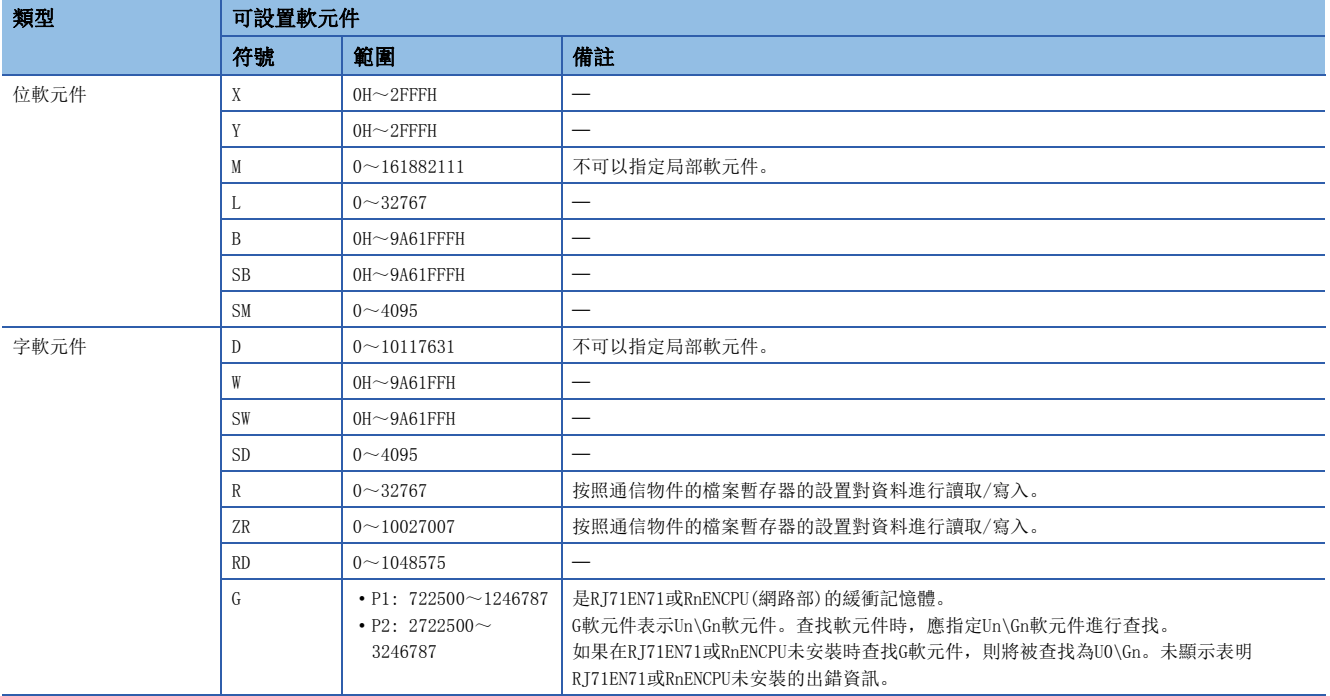

# 簡單設備通信的狀態確認

簡單設備通信的狀態可以通過緩衝記憶體進行確認。

[449頁 簡單設備通信用區](#page-450-0)

# 通信示例

使用簡單設備通信功能,對CR800-R執行RD: CPU動作狀態讀取的協定,讀取CPU模組的動作狀態。

# 系統組態

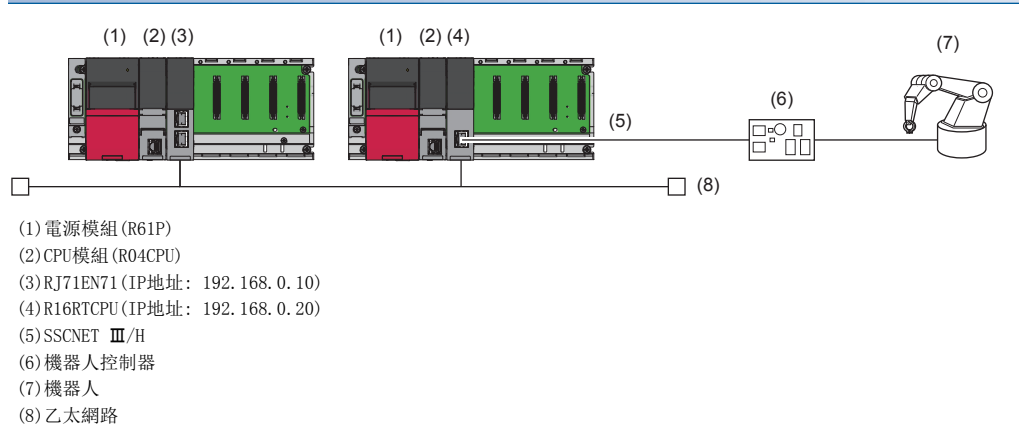

# 參數設置

#### ■請求源的設置

*1.* 按照下述方式設置CPU模組。

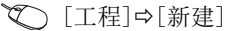

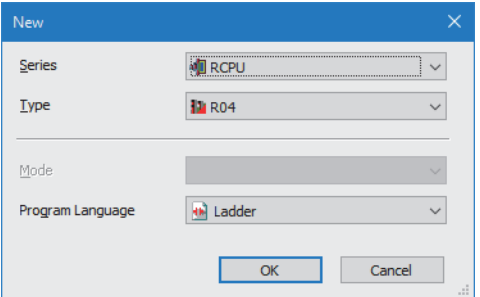

- 2. 點擊[設置更改]按鈕,設置為使用模組標籤。
- *3.* 在下述中點擊[OK]按鈕,添加CPU模組的模組標籤。

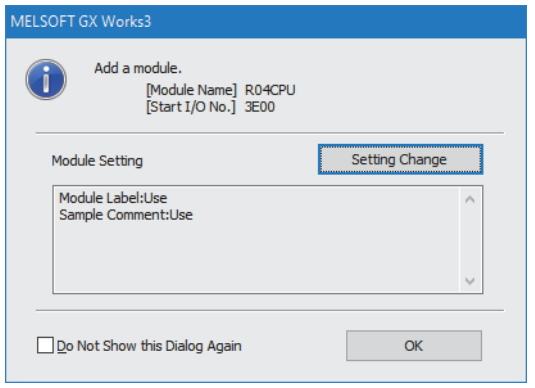

#### *4.* 按照下述方式設置RJ71EN71。

√ [導航窗口] = [參數] = [模組資訊] = 右擊= [添加新模組]

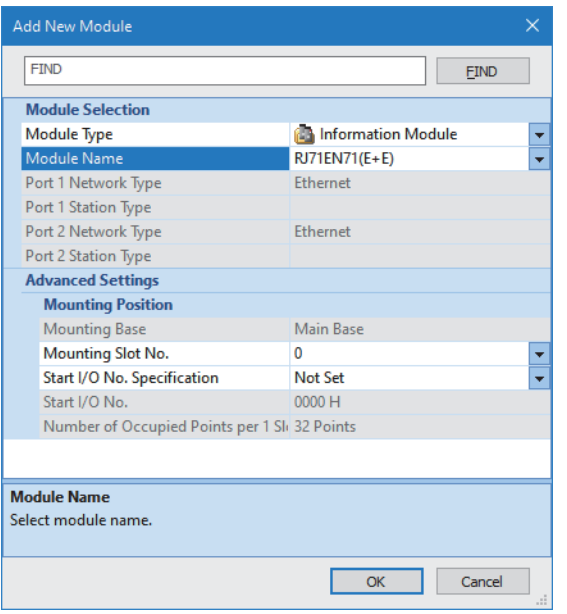

*5.* 在下述中點擊[OK]按鈕,添加RJ71EN71的模組標籤。

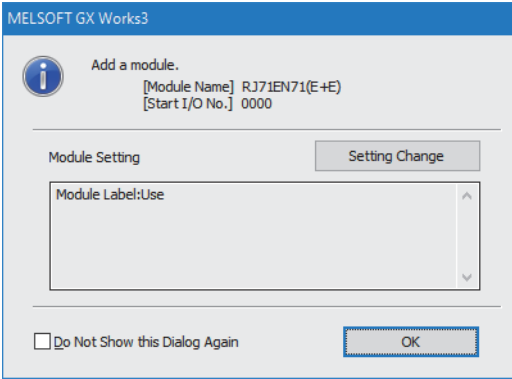

### *6.* 按照下述方式設置"基本設置"的內容。

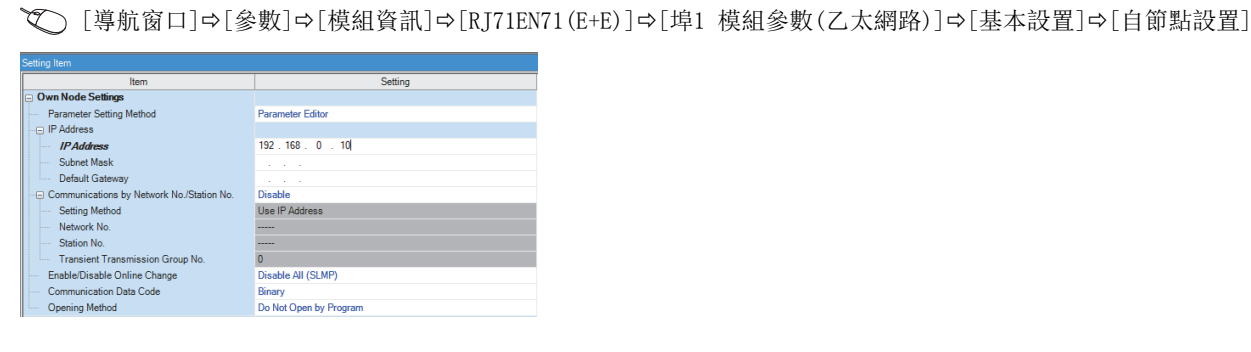

## *7.* 按照下述方式設置"應用設置"的內容。

て)[導航窗口] →[參數] → [模組資訊] → [RJ71EN71 (E+E)] → [埠1 模組參數(乙太網路)] → [應用設置] → [簡單設備通訊設定]

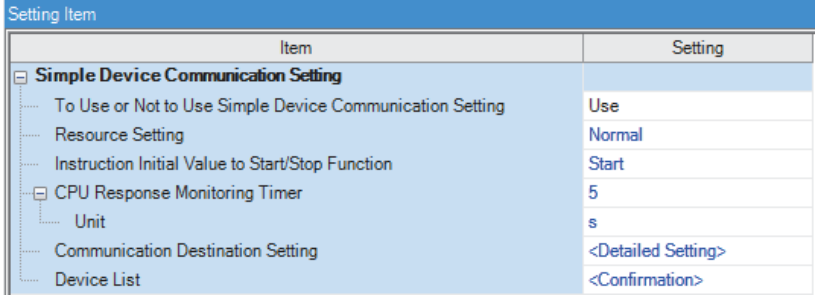

#### *8.* 按照下述方式設置"通信物件設置"的內容。

て [導航窗口] → [參數] → [模組資訊] → [RJ71EN71 (E+E)] → [埠1 模組參數(乙太網路)] → [應用設置] → [簡單設備通訊設定] → [通信物件設置]=>[<詳細設置>]

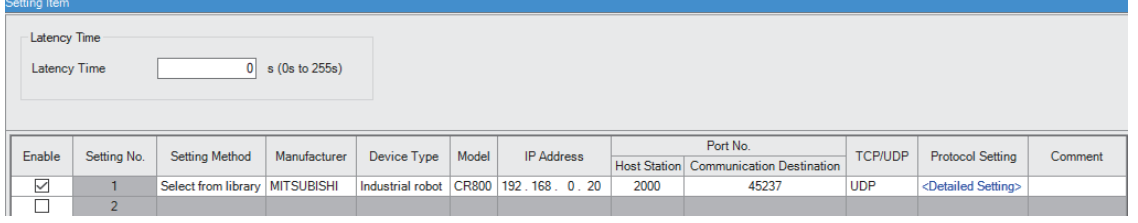

**9.** 點擊"協議設置"的"〈詳細設置〉",打開"協議設置"畫面。

10. 刪除RD: CPU動作狀態讀取以外的協定,將"通訊設定"更改為"請求"。

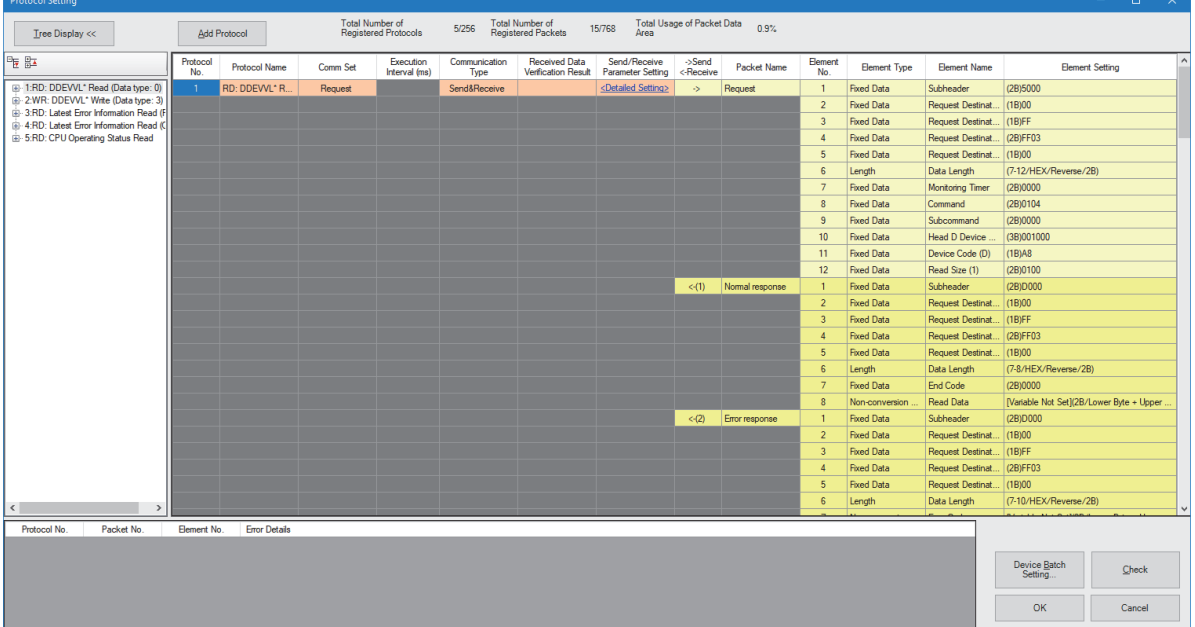

*11.* 點擊[軟元件批量設置]按鈕,打開"軟元件批量設置"畫面。

*12.* 按照下述方式設置"軟元件批量設置"的內容。

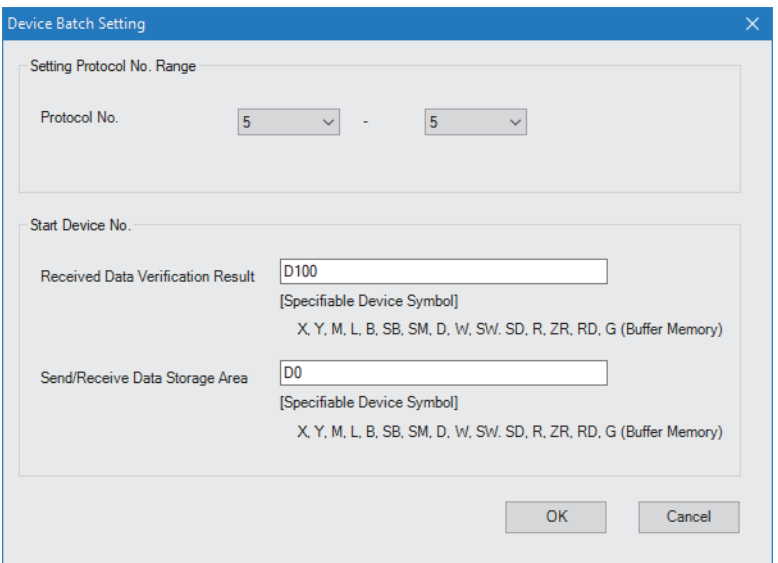

13. 將已設置的參數寫入到CPU模組中後, 復位CPU模組, 或將電源置為OFF→ON。

○ [線上] = [可程式控制器寫入]

要點  $\beta$ 

在程式示例中,上述中所示的參數以外將使用默認設置。關於參數有關內容,請參閱本手冊的參數章節。 ([290頁 參數設置](#page-291-0))

#### n請求目標的設置

對通信物件設置下述參數。

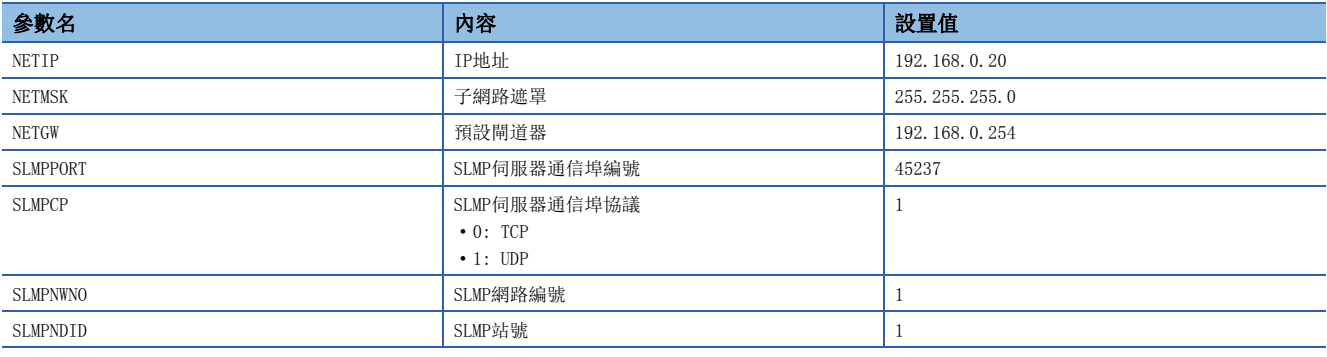

要點 》

關於參數的設置方法,請參閱下述手冊。

CR800 series controller, CR750/CR751 series controller Ethernet Function Instruction Manual (BFP-A3379)

#### 程式示例

#### 將下述程式寫入到請求源的CPU模組中。

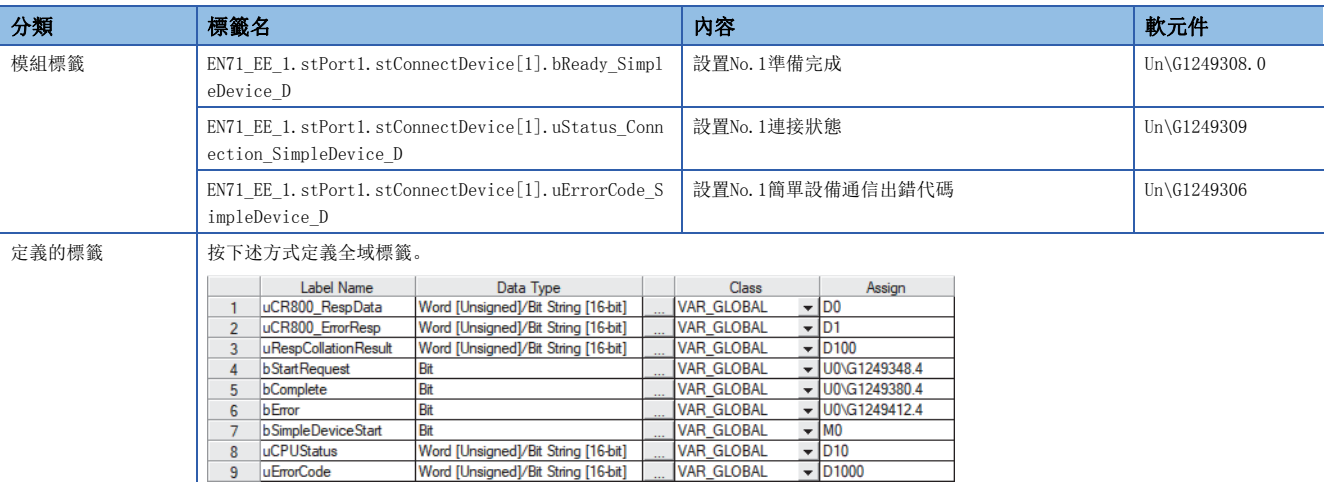

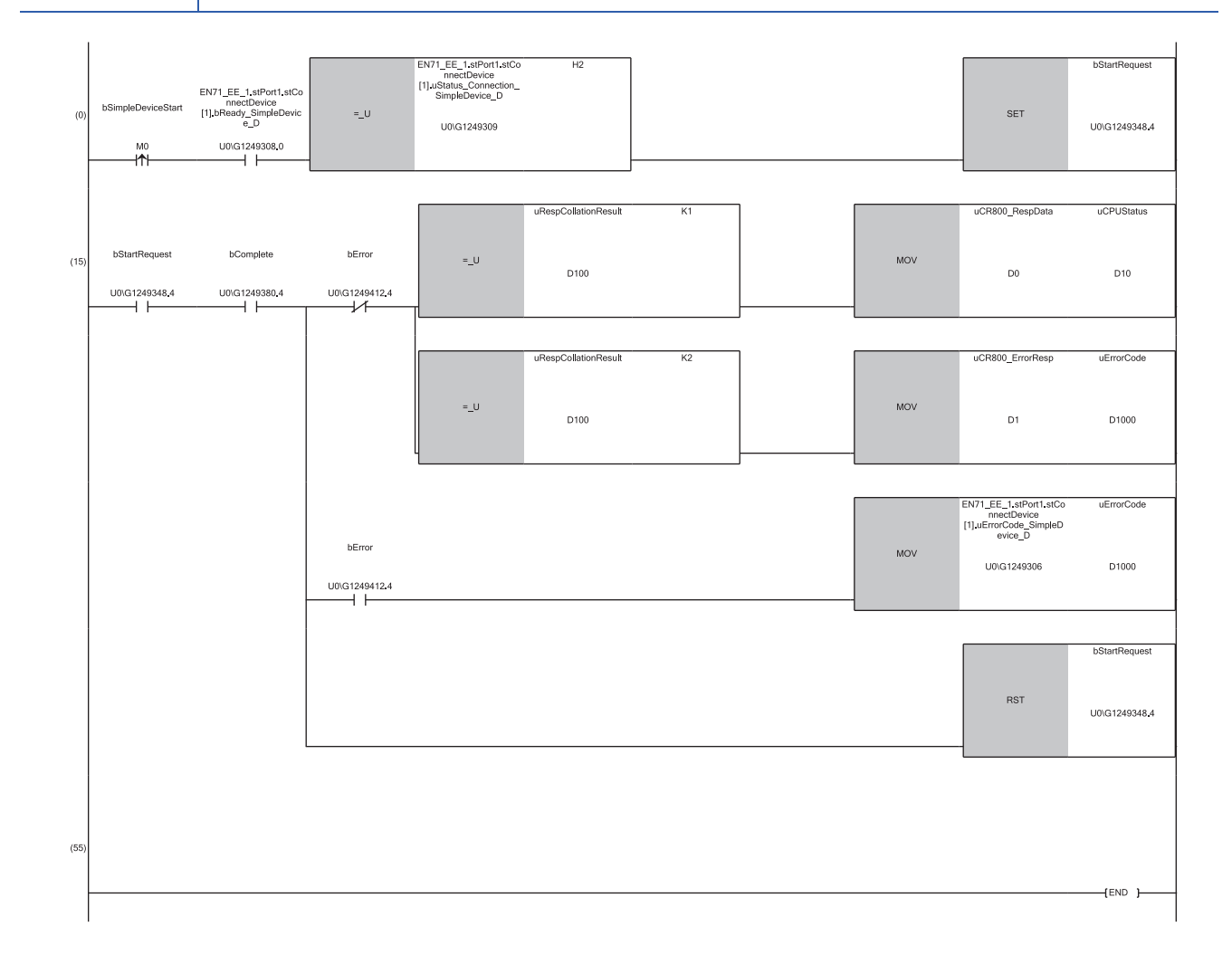

(0)設置No.1的'準備完成'(Un\G1249308.0)為ON且'連接狀態'(Un\G1249309)為2H(請求等待)時,如果將簡單設備通信通信開始指示(M0)置為ON,則協議編 號5的'各協議的開始請求'(Un\G1249348.4)將變為ON。

(15)通過協議編號5的'各協議的執行完成'(Un\G1249380.4)的ON且'各協議的出錯'(Un\G1249412.4)的OFF判斷來自於通信物件的回應有無。此時,如果協議 編號5的接收校驗結果(D100)為1H則判斷為正常回應, 如果為2H則判斷為接收了異常回應。

另一方面,協議編號5的'各協議的出錯'(Un\G1249412.4)也處於ON的情況下,將判斷為在簡單設備通信功能中發生了出錯。

# 動作

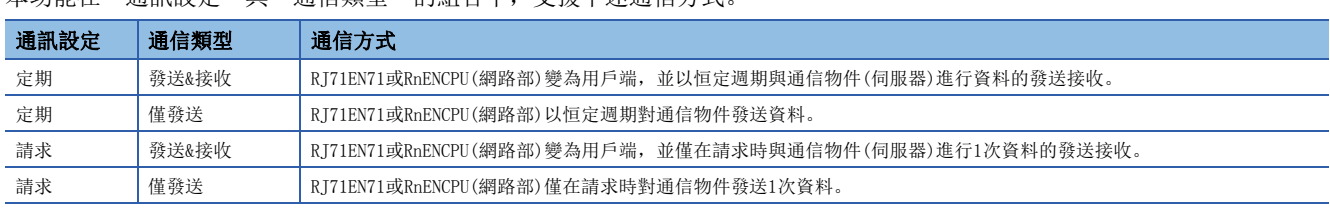

木市能左"通訊設定"開"通信類刑"的組合中,支援下述通信方式

除非特別指定,否則將與P1連接的設置No.1的協議編號1設置為示例記載各時序圖。

此外,對於"通信類型"為"僅發送"以外的時序圖,以在協議設置中僅將CPU模組的軟元件設置到接收資料包的"軟元件" 中的情況下為例記載。

#### 通信開始前的本站的動作

#### ■正常時的動作("功能啟動/停止指示初始值"為"啟動"的情況下)

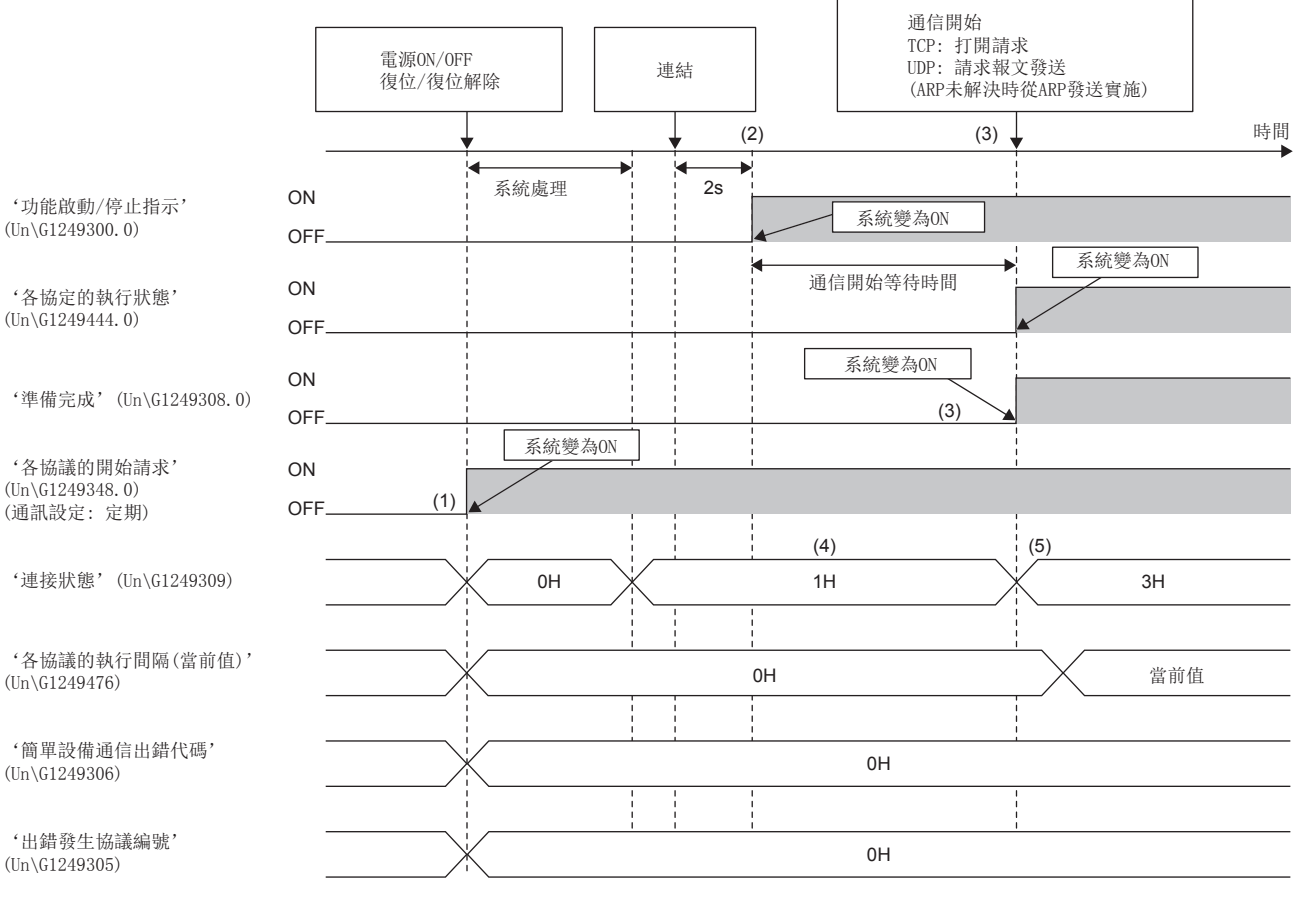

(1)進行電源OFF→ON或復位→復位解除後的系統處理(準備處理)。此時,對於'各協議的開始請求'(Un\G1249348.0)的預設值,各協定的通訊設定為定期的情 況下將變為ON(開始)。

(2)在系統處理完成,檢測出連接的2s後,將開始通信開始等待時間的計測。將"功能啟動/停止指示初始值"設置為"啟動"的情況下,'功能啟動/停止指 示'(Un\G1249300.0)將變為ON(啟動)。

(3)經過通信開始等待時間後,'準備完成'(Un\G1249308.0)將被置為ON(準備完成),並執行資料發送接收。

(4)系統處理完成時,'連接狀態'(Un\G1249309)將變為1H(準備中)。

(5)通信開始等待時間經過時,'連接狀態'(Un\G1249309)將變為3H(執行中)。

## ■正常時的動作("功能啟動/停止指示初始值"為"停止"的情況下)

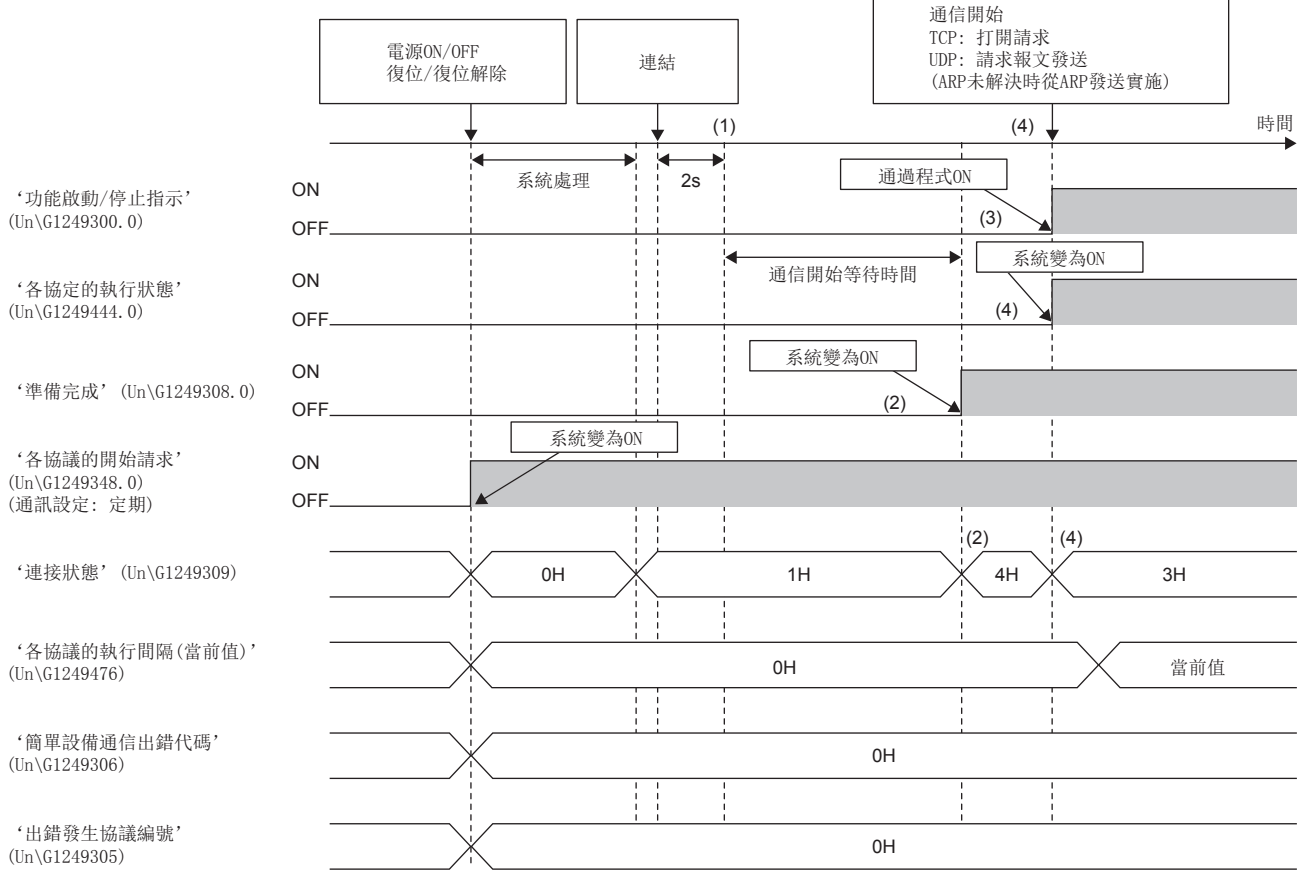

(1) 在電源OFF→ON或復位→復位解除後的系統處理完成,檢測出連接的2s後,將開始通信開始等待時間的計測。

(2)經過通信開始等待時間後,'準備完成'(Un\G1249308.0)將被置為ON(準備完成),且'連接狀態'(Un\G1249309)將變為4H(功能停止中)。 (3)在任意時機將'功能啟動/停止指示'(Un\G1249300.0)置為ON(啟動)。

(4) '各協定的執行狀態' (Un\G1249444.0)將變為ON(執行中), '連接狀態' (Un\G1249309)將變為3H(執行中), 且開始與通信物件的通信。

#### n異常時的動作(參數異常)

模組啟動時發生了參數異常的情況下,緩衝記憶體的簡單設備通信用區將變為0或OFF。

## 通訊設定為定期,且通信類型為發送&接收的情況下

#### ■正常時的動作

• 使用讀取陳述式時

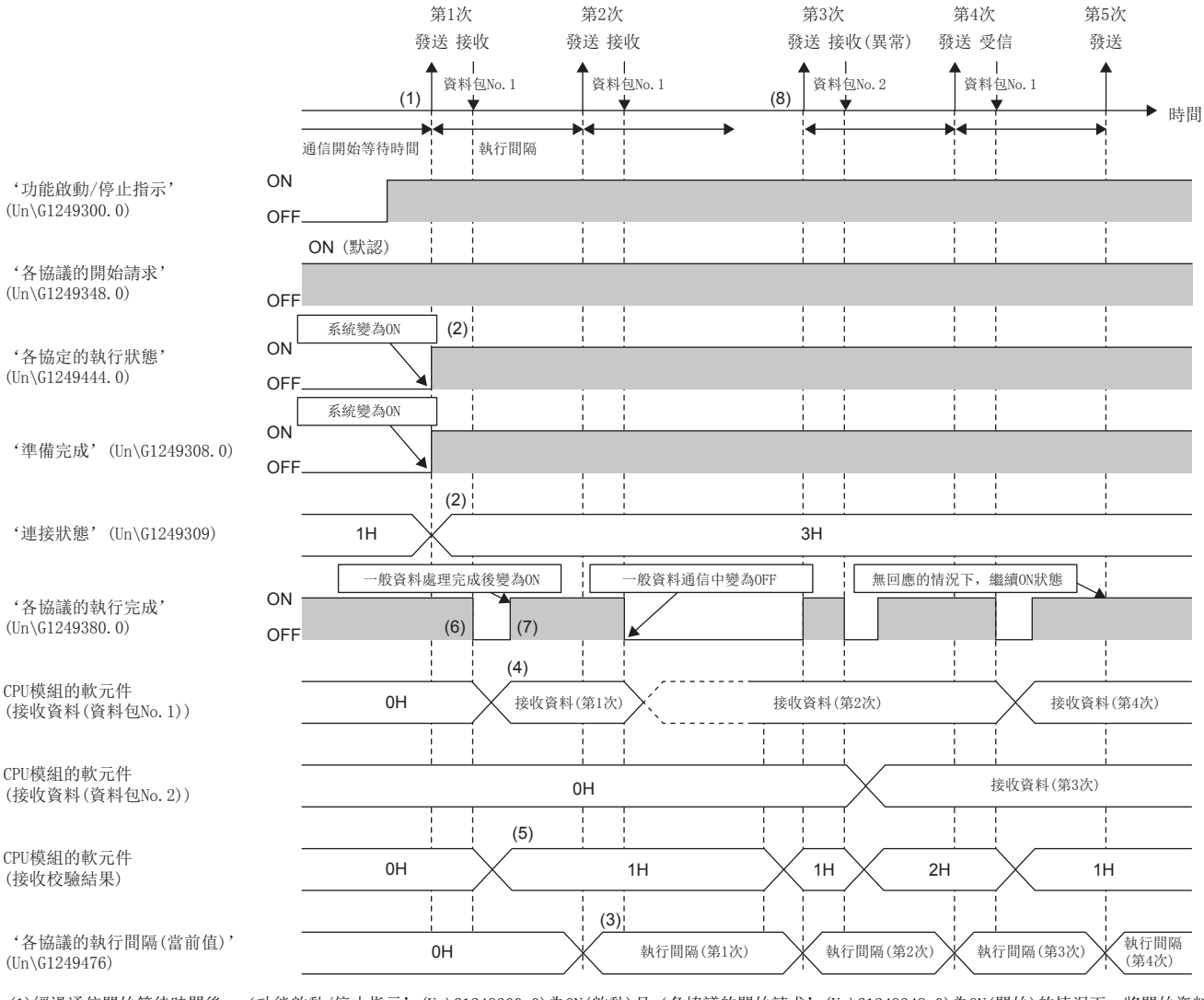

(1)經過通信開始等待時間後,'功能啟動/停止指示'(Un\G1249300.0)為ON(啟動)且'各協議的開始請求'(Un\G1249348.0)為ON(開始)的情況下,將開始資料 發送接收。

(2)資料發送接收開始時,'各協定的執行狀態'(Un\G1249444.0)將變為ON(執行中),且'連接狀態'(Un\G1249309)將變為3H(執行中)。

(3)將請求發送至通信物件後,如果在經過"執行間隔(ms)"後,從通信物件接收了回應資料,則將實際的執行間隔儲存到'各協議的執行間隔(當前值)' (Un\G1249476)中,且發送資料。

(4)讀取陳述式(將CPU模組的軟元件分配到回應資料包中)時,通過本站的簡單設備通信處理接收來自於通信物件的回應資料,並通過END處理更新與接收的回應 資料一致的回應資料包的CPU模組的軟元件。

(5)同時在"接收校驗結果"中設置的CPU模組的軟元件中登錄校驗一致的資料包No.。(校驗不一致的情況下將登錄0)

(6)'各協議的執行完成'(Un\G1249380.0)在初始化處理完成後將變為ON(完成),且CPU模組的軟元件更新中將變為OFF(未完成)。

(7)更新完成後'各協議的執行完成'(Un\G1249380.0)將被置為ON(完成)。(各協定的軟元件分配為CPU模組的軟元件的情況下,通過將'各協議的執行完成' (Un\G1249380.0)的ON(完成)作為互鎖來參照CPU模組的軟元件,可以防止接收資料不一致的狀態)

(8)直到一般資料更新完成為止所需的時間超過設置的執行間隔的情況下,將立即執行下一次發送。

#### • 使用寫入陳述式時

寫入陳述式(將CPU模組的軟元件分配到請求資料包中)時,通過END處理將本站的CPU模組的軟元件發送(傳送)到簡單設備通信 用的系統區中。然後,通過簡單設備通信處理,在各執行間隔將系統區的資料發送到通信物件。

從CPU模組的軟元件中獲取寫入資料的過程中, '各協議的執行完成'(Un\G1249380.0)將變為OFF(未完成)。此時, 如果更改 CPU模組的軟元件的值,則可能會導致發生寫入資料不一致的狀態。對於CPU模組的軟元件的更新,應在'各協議的執行完成' (Un\G1249380.0)為ON(完成)時進行。

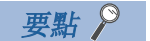

對於簡單設備通信功能,由於無法區分正常回應與出錯回應,因此即使接收出錯回應也將繼續正常動作。

## <span id="page-247-0"></span>■異常時的動作(TCP)

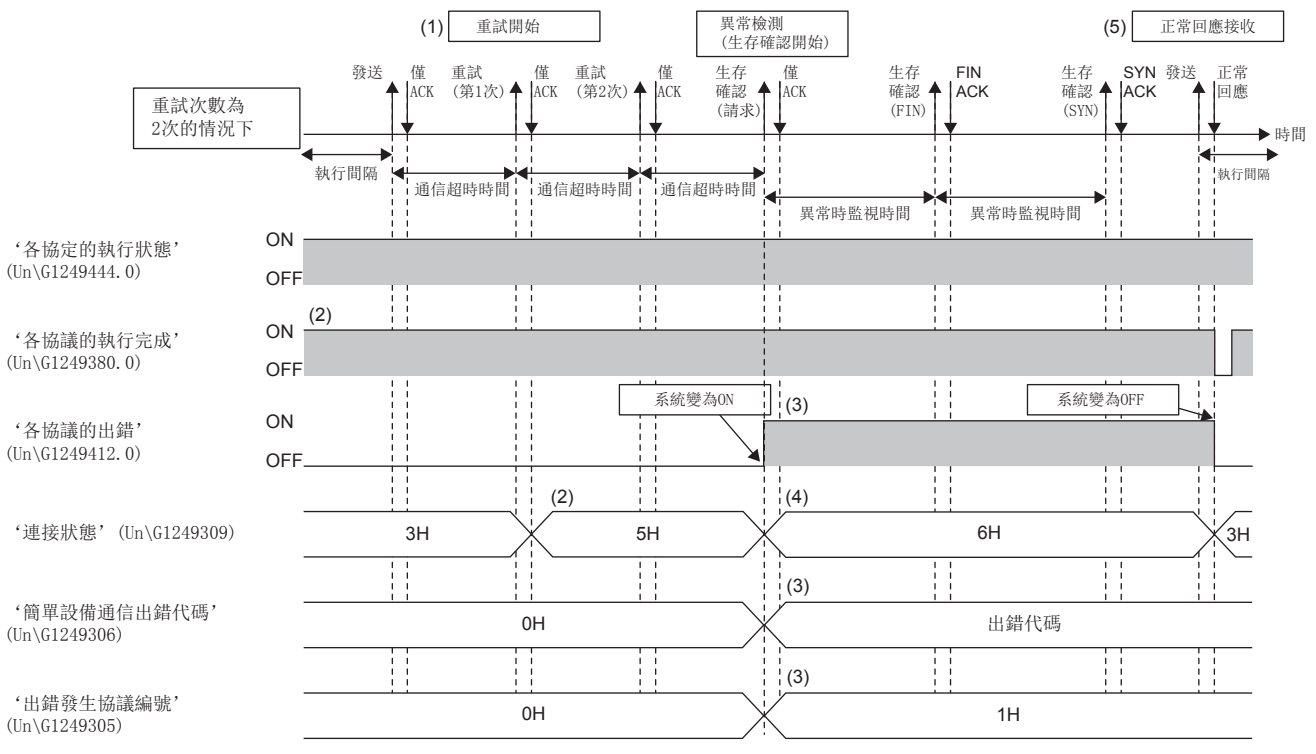

(1)將資料發送到通信物件後,僅接收ACK而未接收回應資料的情況下,在經過"通信超時時間"後將進行重試(重新發送)。

(2)重試中'連接狀態'(Un\G1249309)將變為5H(重試中)。此時,'各協議的執行間隔(當前值)'(Un\G1249476)不被更新。此外,'各協議的執行完成' (Un\G1249380.0)將保持為ON(完成)不變。(對於相同通信物件的其它協議,通信也將停止。繼續進行與其它通信物件的通信)

(3)然後,即使進行"重試次數"的發送也無法接收正常回應的情況下,在經過"通信超時時間"後將出錯代碼儲存到'簡單設備通信出錯代碼'(Un\G1249306) 中,並將發生了出錯的協議編號儲存到'出錯發生協議編號'(Un\G1249305)中。此外, '各協議的出錯'(Un\G1249412.0)為ON(發生)後,將在異常時監視時間 內進行恒定週期通信。(切換至生存確認模式,並在"異常時監視時間"(低速週期)內對關閉請求/打開請求進行定期發送)

(4)異常時監視中,'連接狀態'(Un\G1249309)將變為6H(異常時監視中)。

(5)異常時監視中(低速週期中的定期發送後),如果有來自於通信物件的正常回應,則將返回到正常狀態(以"執行間隔(ms)"進行通信)。返回到正常狀態 後,'連接狀態'(Un\G1249309)將變為3H(執行中)。

## ■異常時的動作(UDP)

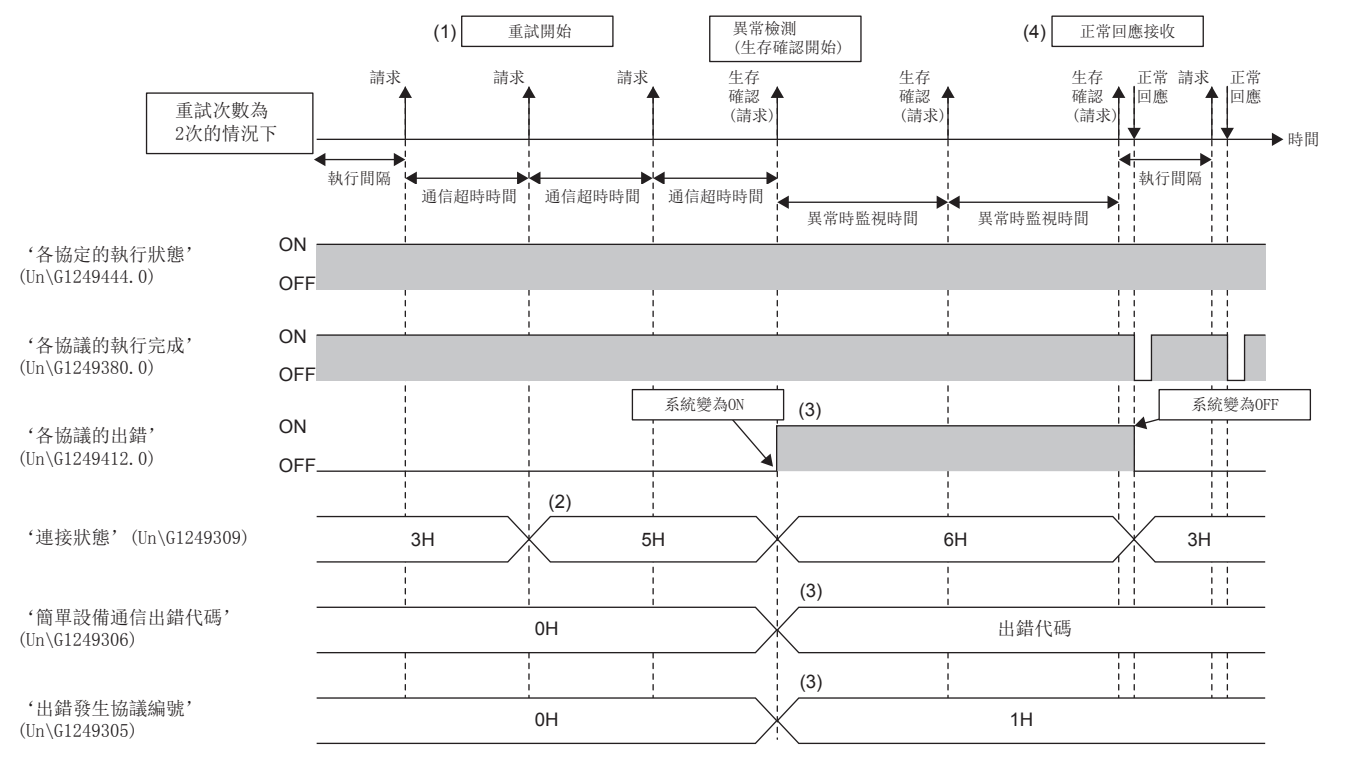

(1)將資料發送到通信物件後,未接收回應資料的情況下,在經過"通信超時時間"後將進行重試(重新發送)。

(2)重試中'連接狀態'(Un\G1249309)將變為5H(重試中)。此時,'各協議的執行間隔(當前值)'(Un\G1249476)不被更新。此外,'各協議的執行完成' (Un\G1249348.0)將保持為ON(完成)不變。(對於相同通信物件的其它協議,通信也將停止。繼續進行與其它通信物件的通信)

(3)然後,即使進行"重試次數"的發送也無法接收正常回應的情況下,在經過"通信超時時間"後將出錯代碼儲存到'簡單設備通信出錯代碼'(Un\G1249306) 中,並將發生了出錯的協議編號儲存到'出錯發生協議編號'(Un\G1249305)中。此外,將'各協議的出錯'(Un\G1249412.0)置為ON(發生)後,將在異常時監視 時間內進行恒定週期通信。

(4)異常時監視中(低速週期中的定期發送後),如果有來自於通信物件的正常回應,則將返回到正常狀態(以"執行間隔(ms)"進行通信)。返回到正常狀態後, '連接狀態'(Un\G1249309)將變為3H(執行中)。

## 通訊設定為定期,且通信類型為僅發送的情況下

通信類型為僅發送的情況下,由於只能設置請求資料包,因此在發送前獲取CPU模組的軟元件的值時的動作如下所示。

#### ■正常時的動作

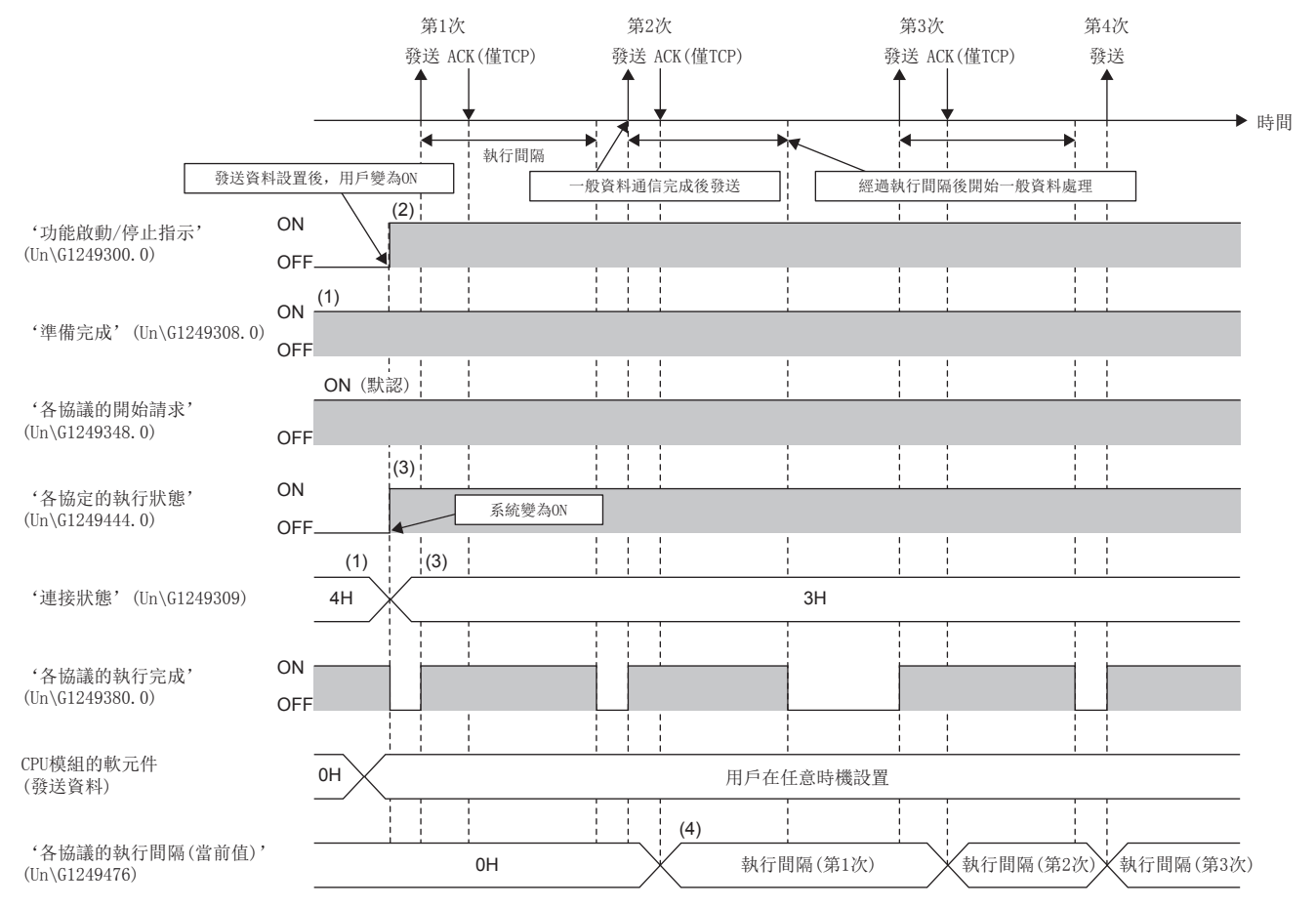

(1)電源OFF→ON或復位→復位解除後,經過通信開始等待時間時, '準備完成'(Un\G1249308.0)將變為ON(準備完成), 且'連接狀態'(Un\G1249309)將變為 4H(功能停止中)。

(2)設置要發送到CPU模組的軟元件中的資料,將'功能啟動/停止指示'(Un\G1249300.0)置為ON(啟動)。

(3)'功能啟動/停止指示'(Un\G1249300.0)、'準備完成'(Un\G1249308.0)及'各協議的開始請求'(Un\G1249348.0)全部為ON的情況下,'各協定的執行狀 態'(Un\G1249444.0)將變為ON(執行中),且'連接狀態'(Un\G1249309)將變為3H(執行中)。發送正常完成(TCP的情況下為ACK接收)時,第1次的通信將完成。 (4)在經過"執行間隔(ms)"後獲取CPU模組的軟元件,並進行資料發送。發送正常完成時,將實際的執行間隔儲存到'各協議的執行間隔(當前值)'(Un\G1249476) 中。

從CPU模組的軟元件中獲取寫入資料的過程中,'各協議的執行完成'(Un\G1249380.0)將變為OFF(未完成)。

此時,如果更改CPU模組的軟元件的值,則可能會導致發生寫入資料不一致的狀態。

對於CPU模組的軟元件的更新,應在'各協議的執行完成'(Un\G1249380.0)為ON(完成)時進行。

#### ■異常時的動作(TCP)

與通訊設定為定期,且通信類型為發送&接收的情況下相同。 [246頁 異常時的動作\(TCP\)](#page-247-0)

# 通訊設定為請求,且通信類型為發送&接收的情況下

#### ■正常時的動作

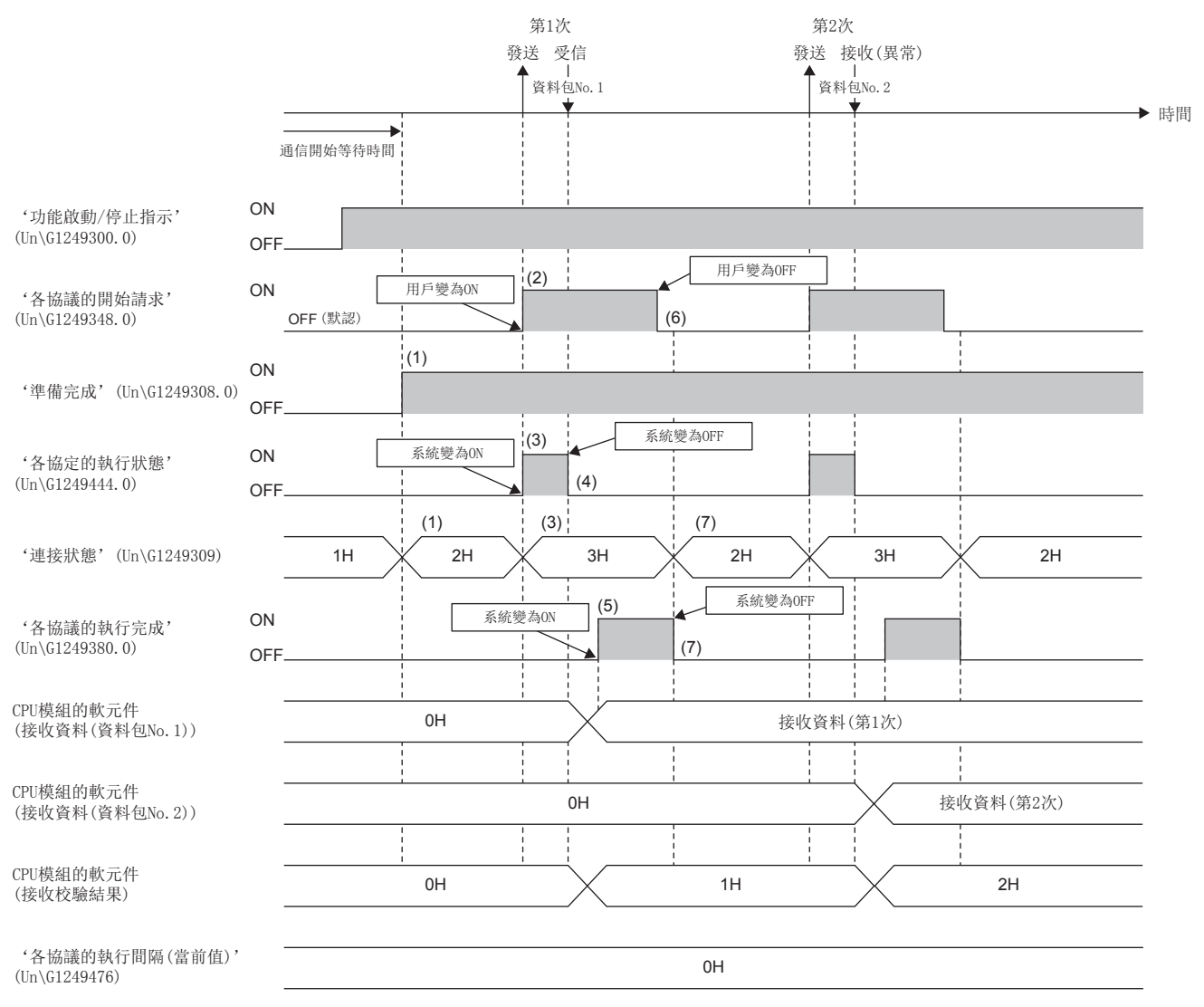

(1)電源OFF→ON或復位→復位解除後, 經過通信開始等待時間時, '準備完成'(Un\G1249308.0)將變為ON(準備完成), 且'連接狀態'(Un\G1249309)將變為 2H(請求等待)。此外, '各協議的開始請求'(Un\G1249348.0)的默認將變為OFF(停止)。

(2)通過將'各協議的開始請求'(Un\G1249348.0)置為ON(開始),開始通信。

(3)'各協定的執行狀態'(Un\G1249444.0)將變為ON(執行中),且'連接狀態'(Un\G1249309)將變為3H(執行中)。

(4)從通信物件接收回應資料時,'各協定的執行狀態'(Un\G1249444.0)將變為OFF(停止中)。

(5)CPU模組的軟元件的更新完成時,'各協議的執行完成'(Un\G1249380.0)將變為ON(完成)。

(6)將'各協議的執行完成'(Un\G1249380.0)的ON(完成)作為觸發,獲取CPU模組的軟元件的值,並將'各協議的開始請求'(Un\G1249348.0)置為OFF(停止)。 (7)通過'各協議的開始請求'(Un\G1249348.0)被置為OFF(停止),'各協議的執行完成'(Un\G1249380.0)將變為OFF(未完成),且'連接狀態'(Un\G1249309) 將變為2H(請求等待)。此外,'各協議的執行間隔(當前值)'(Un\G1249476)將固定為0。

#### 注意事項

在系統將'各協議的執行完成'(Un\G1249380.0)置為ON(完成)之前,將'各協議的開始請求'(Un\G1249348.0)置為了 OFF->ON的情況下,請求將被忽略。(不變為異常)

## ■異常時的動作(TCP)

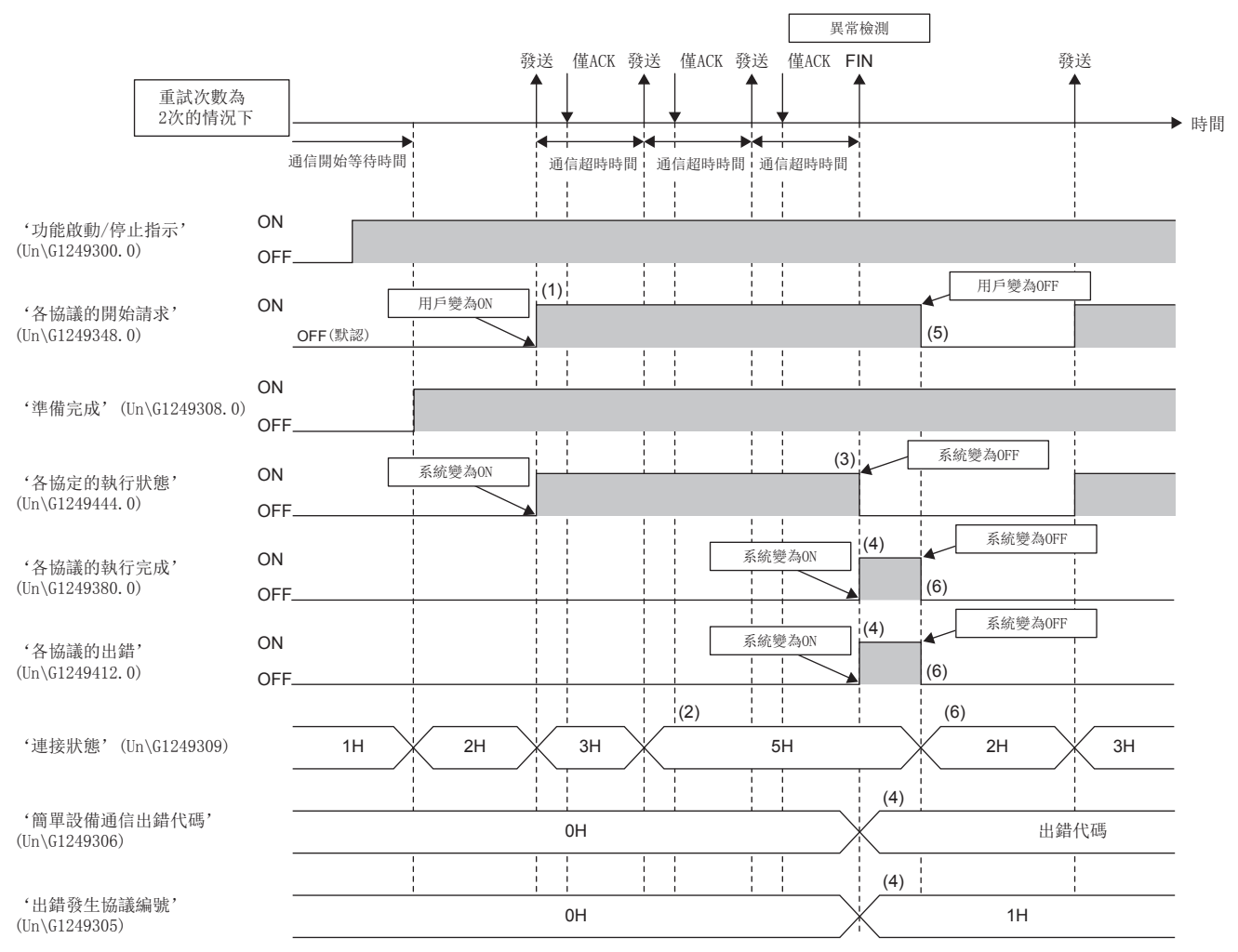

(1)將'各協議的開始請求'(Un\G1249348.0)置為ON(開始)。

(2)即使經過"通信超時時間"也無法接收回應的情況下,'連接狀態'(Un\G1249309)將變為5H(重試中)。

(3)然後,即使進行"重試次數"的發送也無法接收正常回應的情況下,'各協定的執行狀態'(Un\G1249444.0)將變為OFF(停止中)。

(4)將出錯代碼儲存到'簡單設備通信出錯代碼'(Un\G1249306)中,並將發生了出錯的協議編號儲存到'出錯發生協議編號'(Un\G1249305)中。此外,'各協 議的執行完成'(Un\G1249380.0)及'各協議的出錯'(Un\G1249412.0)為ON後,連接將被關閉。

(5)確認'各協議的執行完成'(Un\G1249380.0)的ON(完成),並將'各協議的開始請求'(Un\G1249348.0)置為OFF(停止)。

(6)'各協議的執行完成'(Un\G1249380.0)及'各協議的出錯'(Un\G1249412.0)將變為OFF,且'連接狀態'(Un\G1249309)將變為2H(請求等待)。

#### 注意事項

在系統將'各協議的執行完成'(Un\G1249380.0)置為ON(完成)之前,將'各協議的開始請求'(Un\G1249348.0)置為了OFF的 情況下,程式有可能無法檢測出'各協議的執行完成'(Un\G1249380.0)及'各協議的出錯'(Un\G1249412.0)的ON。
### ■異常時的動作(UDP)

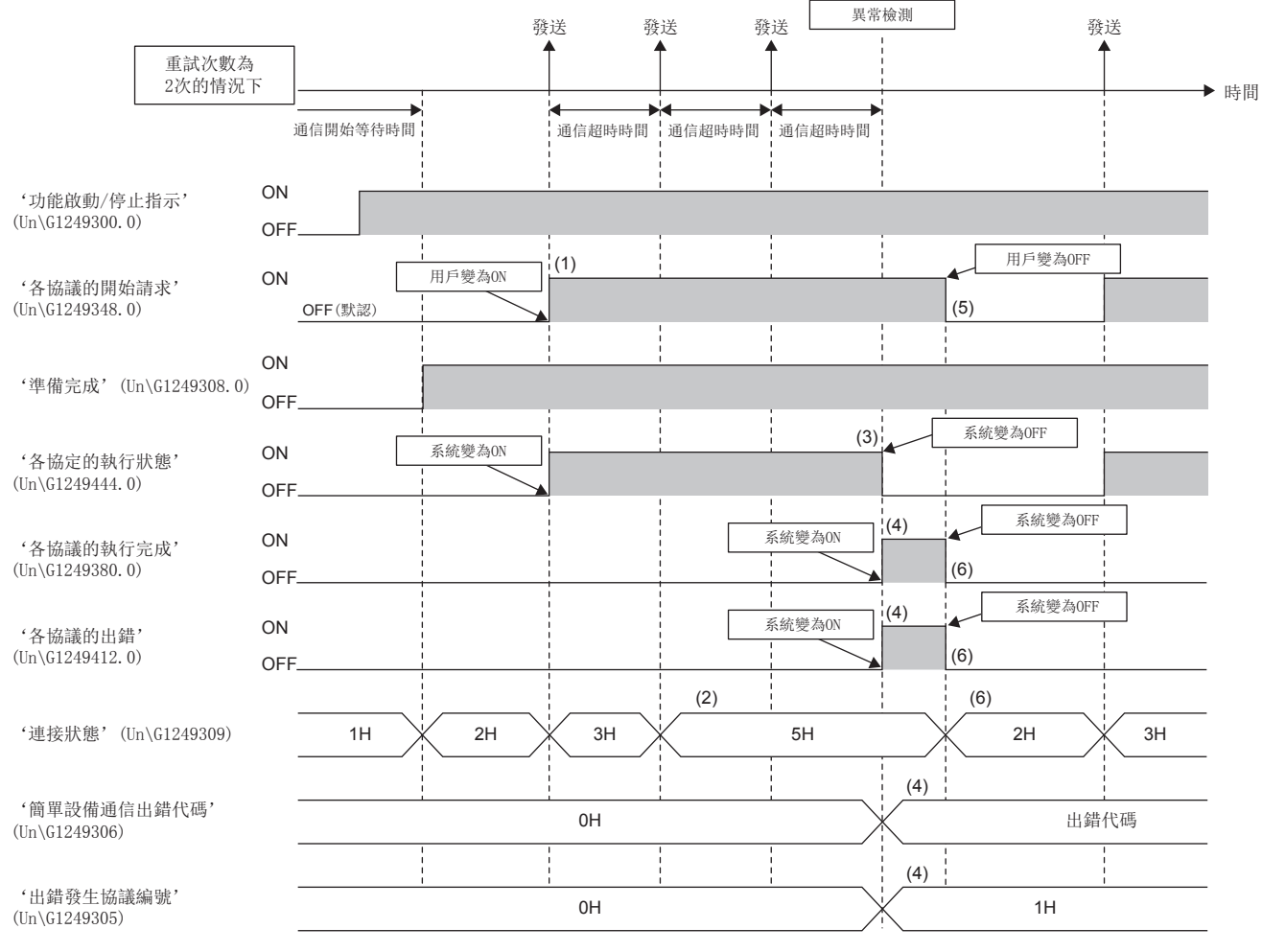

(1)將'各協議的開始請求'(Un\G1249348.0)置為ON(開始)。

(2)即使經過"通信超時時間"也無法接收回應的情況下,'連接狀態'(Un\G1249309)將變為5H(重試中)。

(3)然後, 即使進行"重試次數"的發送也無法接收正常回應的情況下, '各協定的執行狀態'(Un\G1249444.0)將變為OFF(停止中)。

(4)將出錯代碼儲存到'簡單設備通信出錯代碼'(Un\G1249306)中,並將發生了出錯的協議編號儲存到'出錯發生協議編號'(Un\G1249305)中。此外,'各協 議的執行完成'(Un\G1249380.0)及'各協議的出錯'(Un\G1249412.0)將變為ON。

(5)確認'各協議的執行完成'(Un\G1249380.0)的ON(完成),並將'各協議的開始請求'(Un\G1249348.0)置為OFF(停止)。

(6)'各協議的執行完成'(Un\G1249380.0)及'各協議的出錯'(Un\G1249412.0)將變為OFF,且'連接狀態'(Un\G1249309)將變為2H(請求等待)。

#### 注意事項

在系統將'各協議的執行完成'(Un\G1249380.0)置為ON(完成)之前,將'各協議的開始請求'(Un\G1249348.0)置為了OFF的 情況下,程式有可能無法檢測出'各協議的執行完成'(Un\G1249380.0)及'各協議的出錯'(Un\G1249412.0)的ON。

### 通訊設定為請求,且通信類型為僅發送的情況下

通信類型為僅發送的情況下,由於只能設置請求資料包,因此在發送前獲取CPU模組的軟元件的值時的動作如下所示。

#### ■正常時的動作

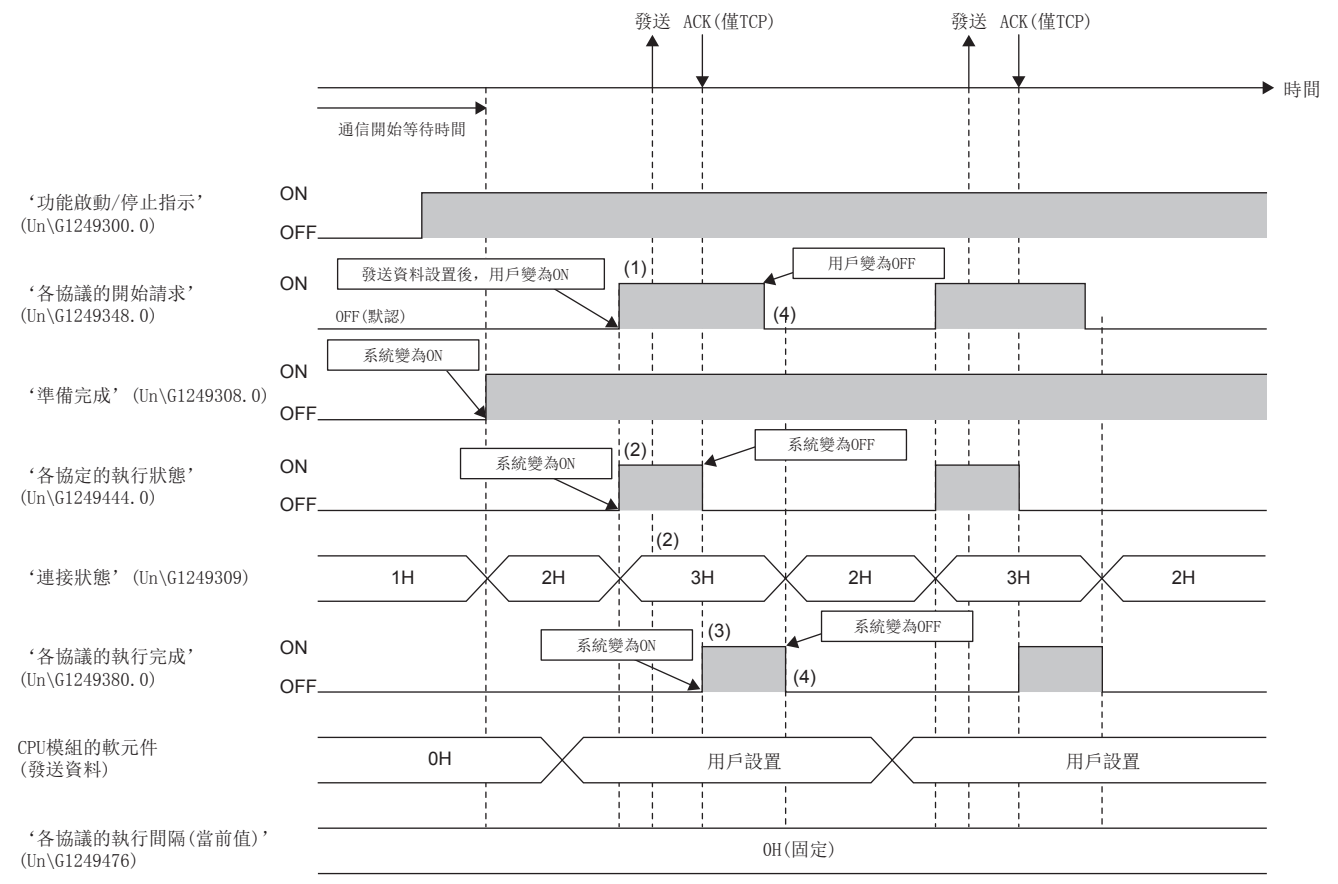

(1)設置要發送到CPU模組的軟元件中的資料,將'各協議的開始請求'(Un\G1249348.0)置為ON(開始)。

(2)'各協議的開始請求'(Un\G1249348.0)變為ON(開始)時,'各協定的執行狀態'(Un\G1249444.0)將變為ON(執行中),且'連接狀態'(Un\G1249309)將變為 3H(執行中)。

(3)發送正常完成(TCP的情況下為ACK接收)時,'各協議的執行完成'(Un\G1249380.0)將變為ON(完成)。

(4)確認'各協議的執行完成'(Un\G1249380.0)的ON(完成),並將'各協議的開始請求'(Un\G1249348.0)置為OFF(停止)時,'各協議的執行完成'(Un\G1249380.0) 將變為OFF(未完成),並結束通信。

#### 注意事項

在'各協議的執行完成'(Un\G1249380.0)變為ON(完成)之前,再次將'各協議的開始請求'(Un\G1249348.0)置為了OFF→ON 的情況下,請求將被忽略。(不變為異常)

#### ■異常時的動作(TCP)

與通訊設定為定期,且通信類型為發送&接收的情況下相同。 [246頁 異常時的動作\(TCP\)](#page-247-0)

### 校驗不一致的情況下

接收了校驗不一致的資料包(從通信物件發送的回應資料與接收資料包的形式不一致)的情況下,在CPU模組的軟元件(接收校驗 結果)中將儲存OH<sup>\*1</sup>,在'校驗不一致協議編號'(Un\G1249317)中將儲存發生了校驗不一致的協議編號,在'校驗不一致資訊' (Un\G1249318~Un\G1249333)中將儲存不一致資訊。

此外,將廢棄下述接收資料。

- TCP的情況下: 校驗不一致的接收資料
- UDP的情況下: 校驗不一致的UDP資料包

\*1 在TCP中接收資料不足的情況下也變為校驗不一致,但是在此情況下將不儲存0H而保持上次值。

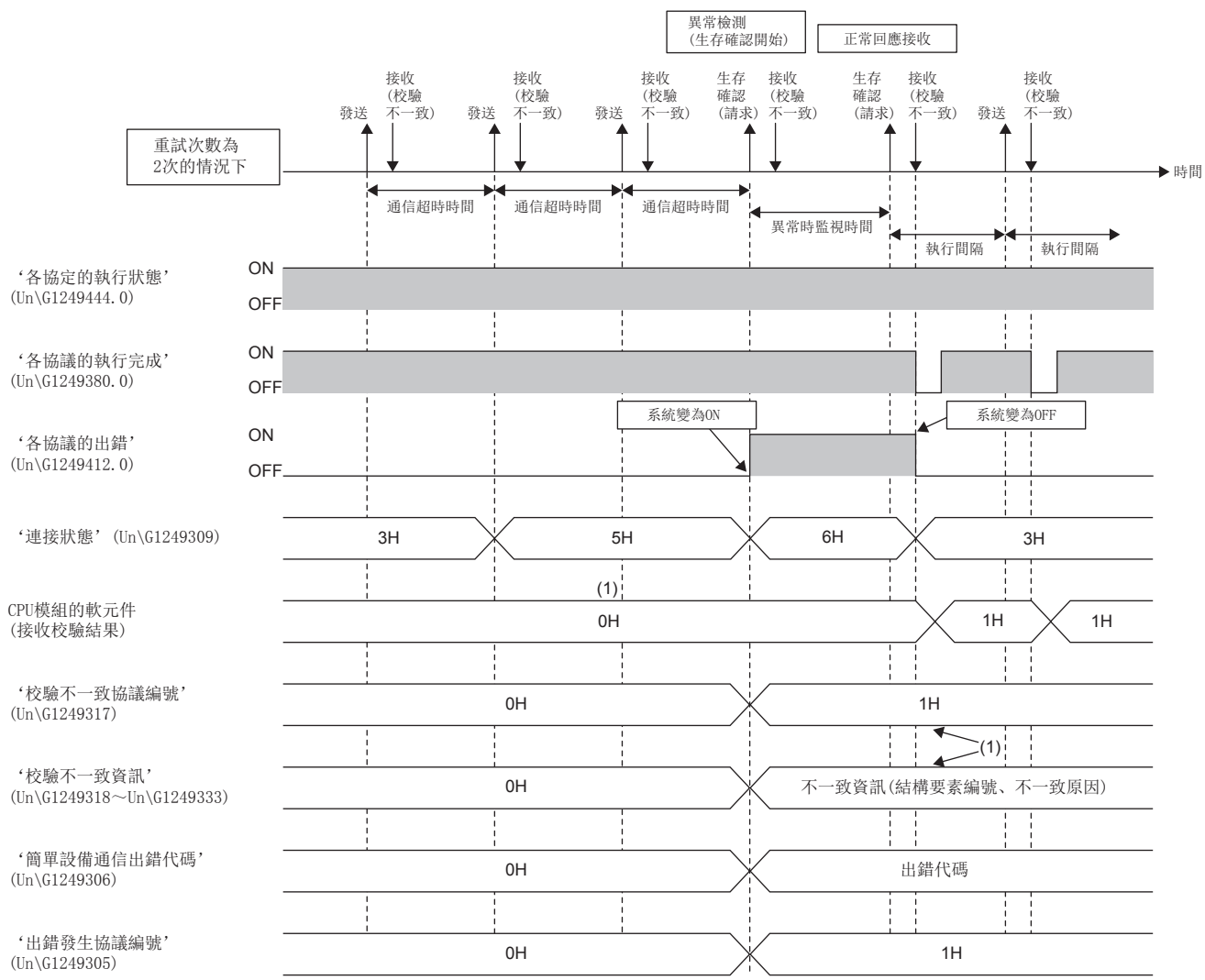

(1)即使校驗不一致被消除也不被清除。清除的情況下應通過'出錯清除請求'(Un\G1249307)進行。

### 通信停止及重啟的動作

通訊設定為定期的情況下,通過緩衝記憶體的操作,可以進行通信的停止及重啟。 在受理了停止請求的狀態下,無來自於通信物件的回應的情況下,在經過"通信超時時間"後將停止。重試中不依存於"重試 次數"而在經過"通信超時時間"後停止。

### <span id="page-255-0"></span>■各乙太網路埠的停止及重啟

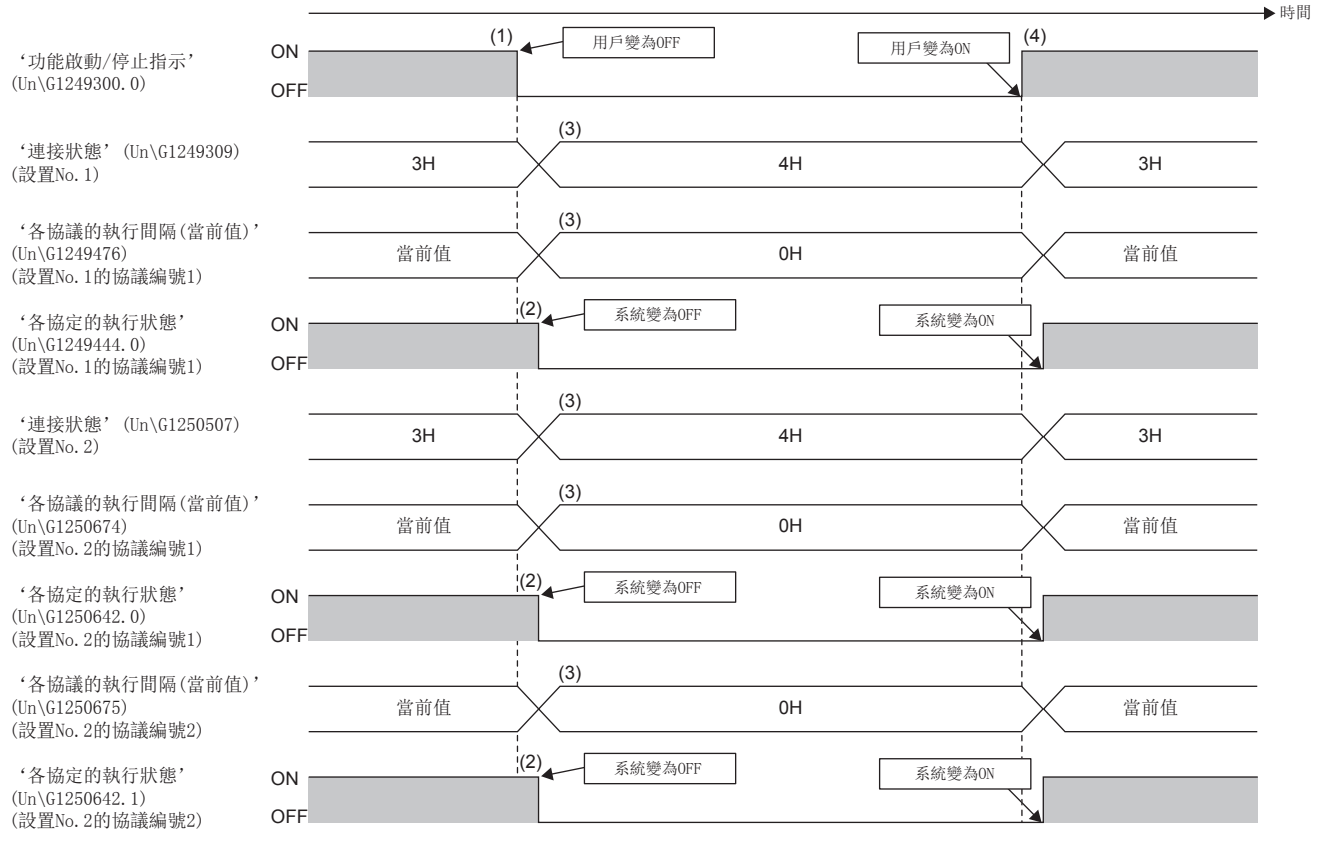

(1)通過將'功能啟動/停止指示'(Un\G1249300.0)置為OFF(停止),將停止與相應的乙太網路埠中正在通信的所有設備的通信。

(2)受理停止請求時,'各協定的執行狀態'(Un\G1249444.0)(設置No.1的協議編號1)、'各協定的執行狀態'(Un\G1250642.0)(設置No.2的協議編號1)及'各 協定的執行狀態'(Un\G1250642.1)(設置No.2的協議編號2)將變為OFF(停止中)。

(3)'連接狀態'(Un\G1249309)將變為4H(功能停止中),並在'各協議的執行間隔(當前值)'(Un\G1249476)(設置No.1的協議編號1)、'各協議的執行間隔(當 前值)'(Un\G1250674)(設置No.2的協議編號1)及'各協議的執行間隔(當前值)'(Un\G1250675)(設置No.2的協議編號2)中將儲存0。

(4)通過將'功能啟動/停止指示'(Un\G1249300.0)置為ON(啟動),可以重啟已停止的所有通信。但是, '各協議的開始請求'(Un\G1249348~Un\G1249379)處 於OFF(停止)的協議不重啟通信。

根據停止前的'連接狀態'(Un\G1249309),重啟後的動作有所不同。

- 1H(準備中)的情況下: 如果停止中經過通信開始等待時間,則'連接狀態'(Un\G1249309)將變為3H(執行中),並開始定期 通信。如果未經過通信開始等待時間,則將保持為1H(準備中)不變且繼續進行等待時間計測。
- 3H(執行中)、5H(重試中)及6H(異常時監視中)的情況下: 在'功能啟動/停止指示'(Un\G1249300.0)被置為ON(啟動)的時機 重啟,在'連接狀態'(Un\G1249309)中將儲存3H(執行中),在'各協定的執行狀態'(Un\G1249444.0)中將儲存ON(執行中), 在'各協議的執行間隔(當前值)'(Un\G1249476)中將儲存值。

### ■各協議的停止及重啟

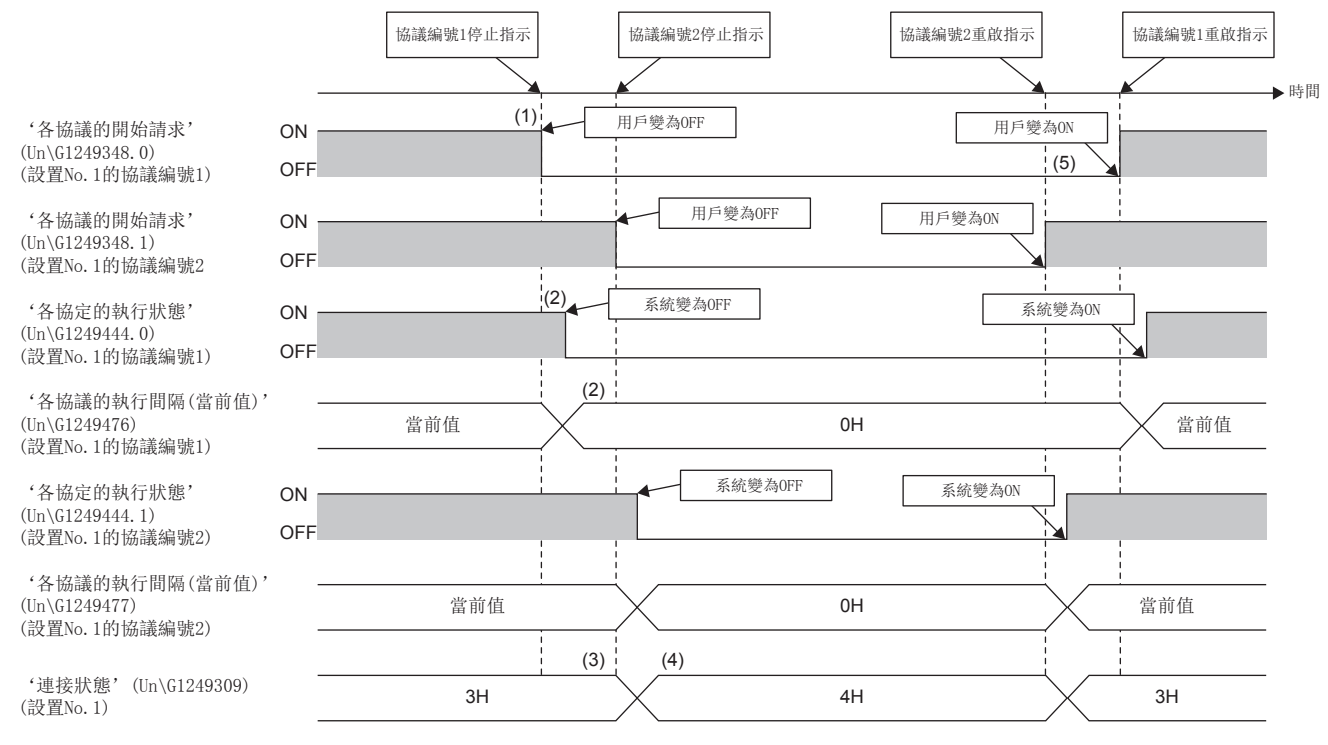

(1)通過將協議編號1的'各協議的開始請求'(Un\G1249348.0)及協議編號2的'各協議的開始請求'(Un\G1249348.1)置為OFF(停止),停止相應的協議的通信。 (2)受理停止請求時,'各協定的執行狀態'(Un\G1249444.0)將變為OFF(停止中),並在協議編號1的'各協議的執行間隔(當前值)'(Un\G1249476)及協議編號2 的'各協議的執行間隔(當前值)'(Un\G1249477)中將儲存0。

(3)以相同通信物件正在執行其它協定的情況下,'連接狀態'(Un\G1249309)將繼續進行當前的狀態。

(4)與相同通信物件正在進行通信的所有協定停止的情況下,'連接狀態'(Un\G1249309)將變為4H(功能停止中)。

(5)將協議編號1的'各協議的開始請求'(Un\G1249348.0)及協議編號2的'各協議的開始請求'(Un\G1249348.1)置為ON(開始)時,將重啟已停止的通信。

停止了通信物件的所有協定的情況下,重啟時的動作將與乙太網路埠時的動作相同。(に三[254頁 各乙太網路埠的停止及重啟](#page-255-0)) 但是,將'功能啟動/停止指示'(Un\G1249300.0)置為OFF(停止)的情況下,通信不重啟。重啟指示後,相應協定的通信時機 到來時,將以執行間隔進行恒定週期通信。

### 連接狀態的儲存值

在相同的設置No.中,下述情況下的'連接狀態'(Un\G1249309)中儲存的值如下所示。

- 定期與請求的通訊設定同時存在的情況下
- 使用了多個設置為請求的協定的情況下

#### ■定期與請求的通訊設定同時存在的情況下

- 設置為定期的協議正常通信中,即使設置為請求的協議處於請求等候狀態,'連接狀態'(Un\G1249309)也將變為3H(執行中)。
- 設置為定期的協議, 或設置為請求的協定之一變為了5H(重試中)或6H(異常時監視中)的情況下, 在'連接狀態'(Un\G1249309) 中將儲存該值。
- 設置為定期的協議的'各協議的開始請求'(Un\G1249348.0)為OFF(停止)的情況下,設置為請求的協定的值將被儲存到'連 接狀態'(Un\G1249309)中。\*1
- '功能啟動/停止指示'(Un\G1249300.0)為OFF(停止)的情況下, '連接狀態'(Un\G1249309)將變為4H(功能停止中)。
- \*1 存在多個設置為請求的協定的情況下,下述規格也適用。 [256頁 使用了多個設置為請求的協定的情況下](#page-257-0)

#### <span id="page-257-0"></span>■使用了多個設置為請求的協定的情況下

- 所有協議處於請求等候狀態時, '連接狀態'(Un\G1249309)將變為2H(請求等待)。
- 任意1個協議為3H(執行中)、5H(重試中)或6H(異常時監視中)的情況下, 在'連接狀態'(Un\G1249309)中將儲存該值。
- 1個協議的'各協議的開始請求'(Un\G1249348.0)為OFF(停止)的情況下,將根據剩餘的協定判定'連接狀態'(Un\G1249309)。
- '功能啟動/停止指示'(Un\G1249300.0)為OFF(停止)的情況下, '連接狀態'(Un\G1249309)將變為4H(功能停止中)。

本功能中的注意事項如下所示。

#### 接收資料的丟失及超時

簡單設備通信執行中,由於乙太網路通信的負載較大,因此通過UDP與其它通信功能(MELSOFT連接、SLMP通信、通訊端通信功 能、簡單CPU通信功能等)同時執行時,UDP的接收中可能會發生丟失,導致發生超時等的出錯。因此,在本功能的執行中,其 它通信功能中建議通過TCP進行通信。

### 執行間隔的設置

簡單設備通信功能的執行間隔及到通信完成為止的時間根據乙太網路線路的負載率、其它通信功能(MELSOFT連接、SLMP通信、 通訊端通信功能、簡單CPU通信功能等)的動作狀態、通信物件的掃描時間、系統組態而發生變化,因此設置的執行間隔及到通 信完成為止的時間可能會延長。

#### ■簡單設備通信功能的執行間隔變長的原因

- 設置了簡單設備通信功能的RJ71EN71及RnENCPU(網路部)的管理CPU模組的掃描時間較長。
- 在設置了簡單設備通信功能的RJ71EN71及RnENCPU(網路部)進行了簡單設備通信功能以外的通信的情況下,簡單設備通信功 能以外的通信處理所需的時間較長。
- 乙太網路線路的負載較高。
- "應用設置"的"簡單設備通訊設定"的通信物件設置數或協議設置數較多。
- 通信物件的回應較遲。
- 同一基板(主基板及擴展基板)上安裝了多個設置了簡單CPU通信功能及簡單設備通信功能的RJ71EN71。

為了以設置的執行間隔進行通信,應設置留有餘裕的執行間隔。需要確認執行間隔的情況下,應實際進行通信並通過'各協議 的執行間隔(當前值)'(Un\G1249476)及'各協議的執行間隔(最大值)'(Un\G1249988)進行確認。

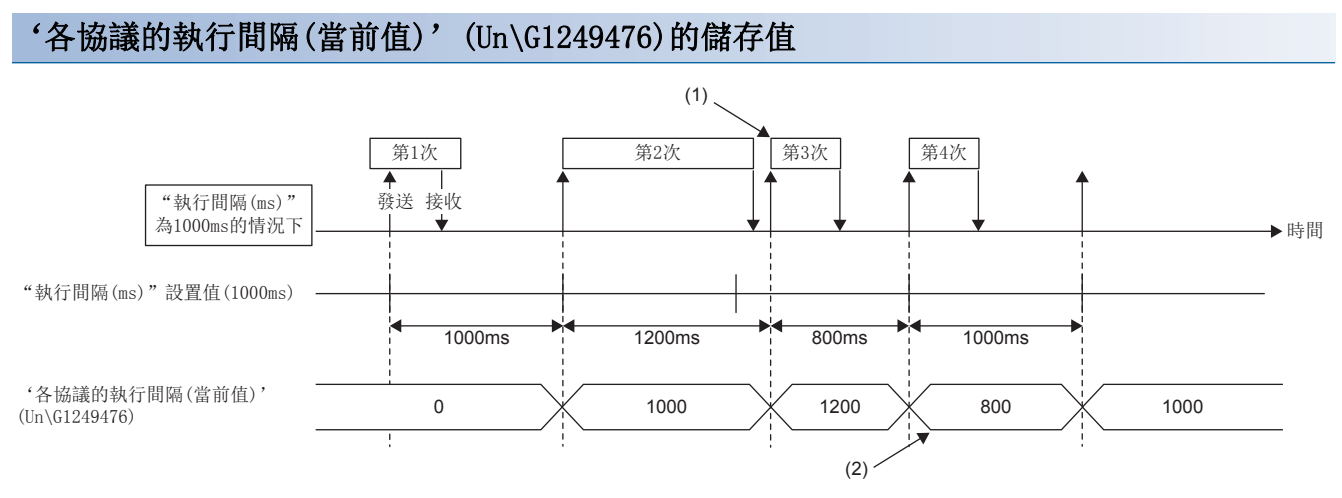

(1)來自於通信物件的回應所需的時間超過設置的"執行間隔(ms)"的情況下,將立即執行下一次發送。 (2)在之前的通信中,來自於通信物件的回應時間超過了"執行間隔(ms)"的時間的情況下,在下一個通信中'各協議的執行間隔(當前值)'(Un\G1249476)中儲 存的值將小於"執行間隔(ms)"中設置的值。

### 本站埠編號的重覆

下述情況下,不可以執行簡單設備通信。

- 簡單設備通信中設置的本站埠編號與物件設備連接組態設置中設置的可程式控制器的本站埠編號重覆的情況下
- 簡單設備通信中設置的本站埠編號與通訊端通信等的其它功能中的本站埠編號重覆的情況下

#### 通信物件的IP地址及機型

應事先確認通信物件的IP地址、機型後,再設置參數。

通信物件不存在(IP地址指定錯誤)的情況下及機型選擇錯誤的情況下,不可以執行簡單設備通信。

- "通訊設定"為"定期"的情況下,各設置No.的連接狀態將變為5H(重試中)→6H(異常時監視中)。
- "通訊設定"為"請求"的情況下,各設置No.的連接狀態將變為5H(重試中)。

#### 使用檔案暫存器(R、ZR)的情況下

在本站的軟元件中使用檔案暫存器(R、ZR)的情況下,必須分配設置範圍的軟元件。未進行分配的情況下,將發生出錯(出錯代 碼: 4031), 且不可以執行超出範圍的"設置No."的簡單設備通信。

### 可使用設置數

- "應用設置"的"資源設置"為"通常"時,1埠中最大可以使用16設置,但是在其它功能中使用了49連接及以上的情況 下,從64連接中減去其它功能中使用的連接得出的數為最大可使用設置數。
- "應用設置"的"資源設置"為"擴展1"時, 1埠中最大可以使用32設置, 但是在其它功能中使用了33連接及以上的情況 下,從64連接中減去其它功能中使用的連接得出的數為最大可使用設置數。

### 協議執行中的出錯發生時的處理

協定執行中發生了出錯的情況下,有可能導致協議的執行未正常完成。應確認出錯內容進行了處理後,再次執行協議。

#### 版本的限制

#### ■固件版本

對於簡單設備通信功能, 在RJ71EN71或RnENCPU(網路部)的固件版本"56"及以後, 且工程工具的軟體版本1.075D及以後中支 持。

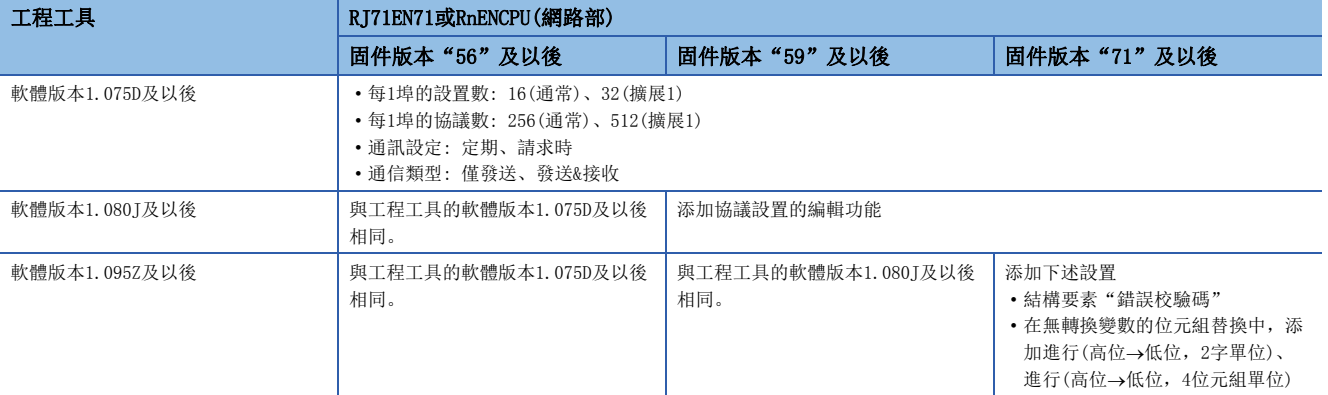

例

可以在不更改參數設置的狀況下更改乙太網路搭載模組的IP地址等。

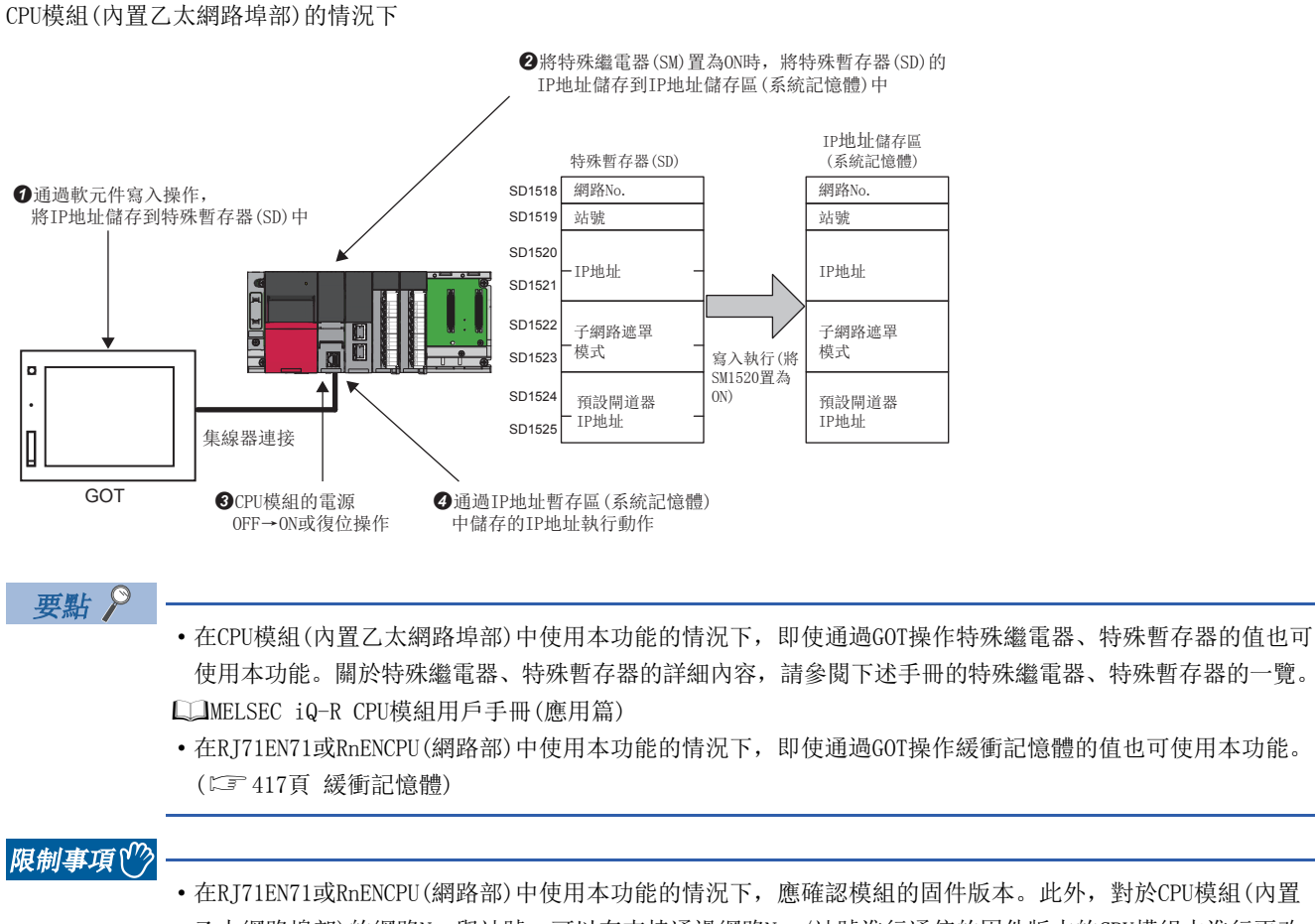

- 乙太網路埠部)的網路No.與站號,可以在支持通過網路No./站號進行通信的固件版本的CPU模組中進行更改。 ([504頁 功能的添加及更改\)](#page-505-0)
- 在RJ71EN71中, 將網路類型選擇為"Q相容乙太網路"的情況下, 不可以使用IP地址更改功能。

# 乙太網路搭載模組的IP地址

對於乙太網路搭載模組的IP地址,在初始化處理時設置通過模組參數設置的值。使用了本功能的情況下,在初始化處理時設置 的IP地址不是參數中設置的值,而是IP地址儲存區中儲存的值被設置。

### 例

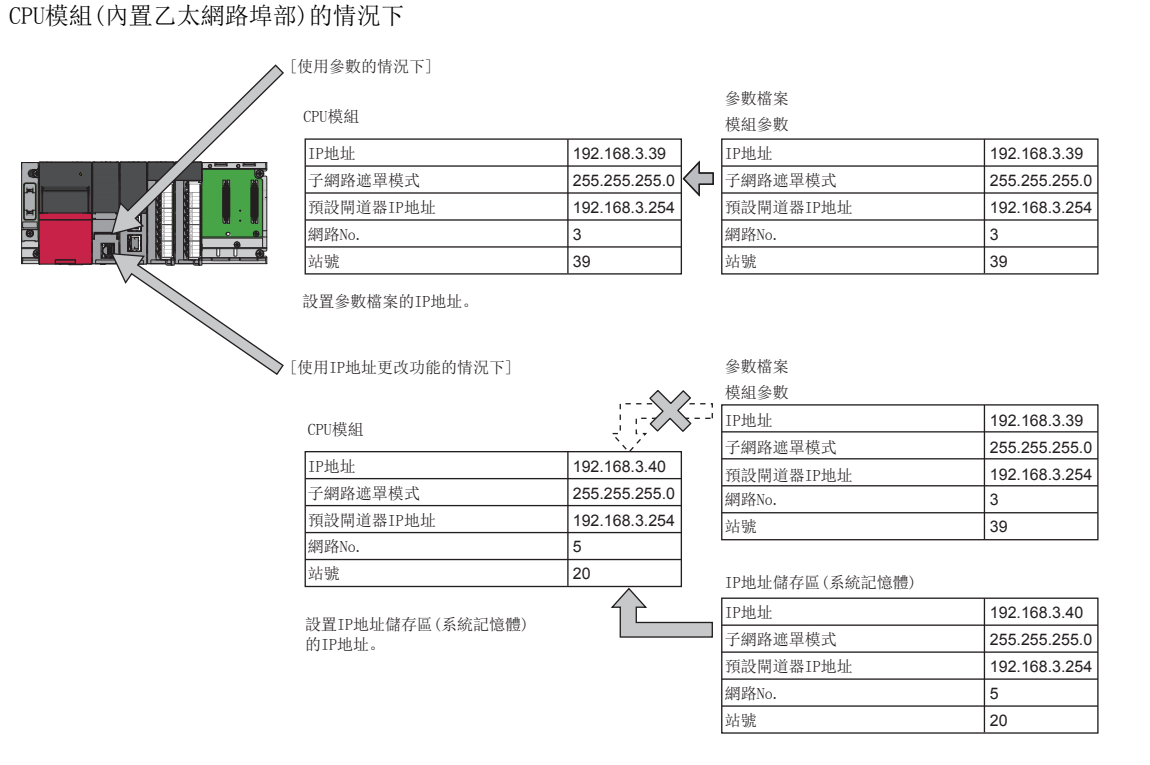

### IP地址的寫入及清除操作

### ■CPU模組(内置乙太網路埠部)的情況下

將IP地址的值寫入到IP地址儲存區(系統記憶體)中。寫入及清除操作通過特殊繼電器、特殊暫存器進行。

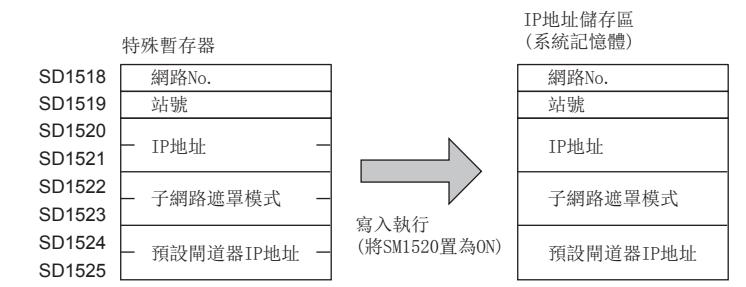

### ■RJ71EN71、RnENCPU(網路部)的情況下

將IP地址的值寫入到IP地址儲存區(快閃記憶體)中。寫入及清除操作通過緩衝記憶體進行。

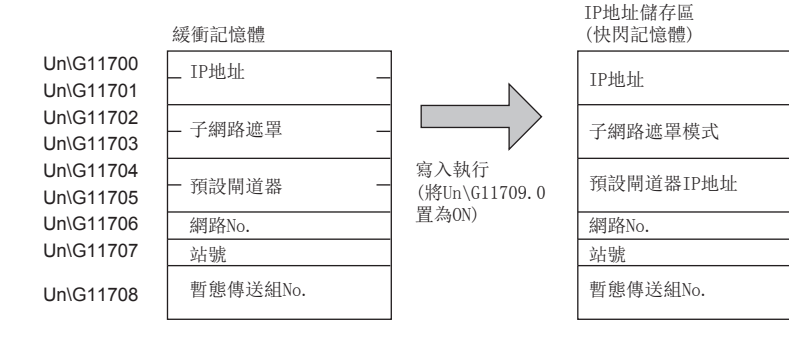

### 寫入操作

### ■CPU模組(内置乙太網路埠部)的情況下

可以通過下述步驟執行。

- *1.* 將希望更改的值儲存到'IP地址設置'(SD1518~SD1525)中。
- **2.** 將'IP地址儲存區寫入請求'(SM1520)置為OFF→ON。
- *3.* 通過下述特殊繼電器、特殊暫存器確認寫入結果。

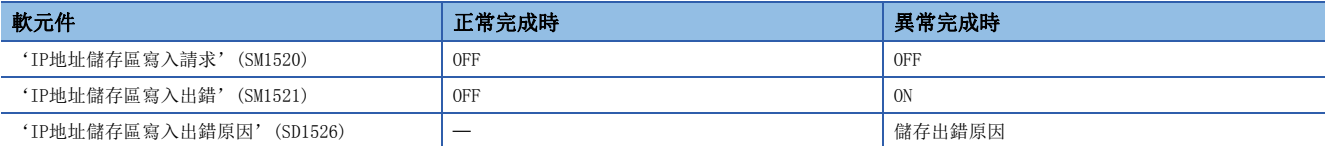

- **4.** 進行電源的OFF→ON或復位。
- *5.* 如果IP地址儲存區(系統記憶體)中儲存的IP地址為有效的值,儲存的IP地址將被作為CPU模組(內置乙太網路埠部)的IP地 址進行設置。(無效的值或未設置的情況下,模組參數中設置的值將被作為CPU模組(內置乙太網路埠部)的IP地址進行設 置)
- **6.** 通過緩衝記憶體確認IP地址。(に 427頁 CPU模組(内置乙太網路埠部))

### ■RJ71EN71、RnENCPU(網路部)的情況下

可以通過下述步驟執行。

- *1.* 將希望更改的值儲存到'IP地址設置'(Un\G11700~Un\G11705)及'通過網路No./站號進行通信'(Un\G11706~Un\G11708) 中。
- **2.** 將'IP地址儲存區寫入請求'(Un\G11709.0)置為OFF→ON。

#### *3.* 通過下述緩衝記憶體確認寫入結果。

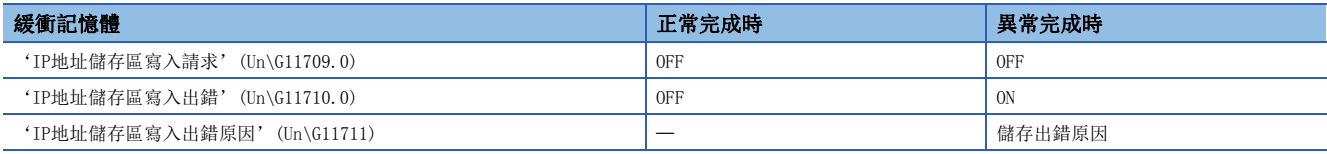

**4.** 進行電源的OFF→ON或復位。

- **5.** 如果IP地址儲存區(快閃記憶體)中儲存的IP地址為有效的值,儲存的IP地址將被作為RJ71EN71或RnENCPU(網路部)的IP地 址進行設置。(無效的值或未設置的情況下,模組參數中設置的值將被作為RJ71EN71或RnENCPU(網路部)的IP地址進行設 置)
- **6.** 通過緩衝記憶體確認IP地址。(CF [417頁 RJ71EN71、RnENCPU\(網路部\)](#page-418-1))

### ■特殊繼電器、特殊暫存器、緩衝記憶體的動作

至IP地址儲存區的寫入操作時的特殊繼電器及特殊暫存器或緩衝記憶體的動作如下所示。

• 正常完成時的動作

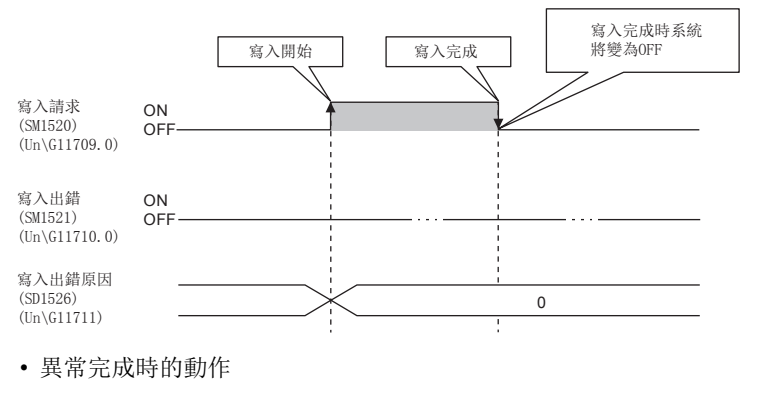

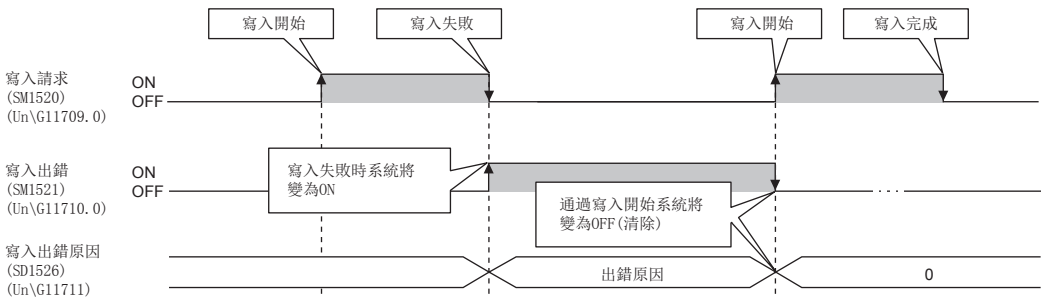

#### ■異常完成時的出錯原因

• 至CPU模組(内置乙太網路埠部)的IP地址儲存區(系統記憶體)的寫入未正常完成的情況下, 'IP地址儲存區寫入出錯原因' (SD1526)中將儲存出錯原因。

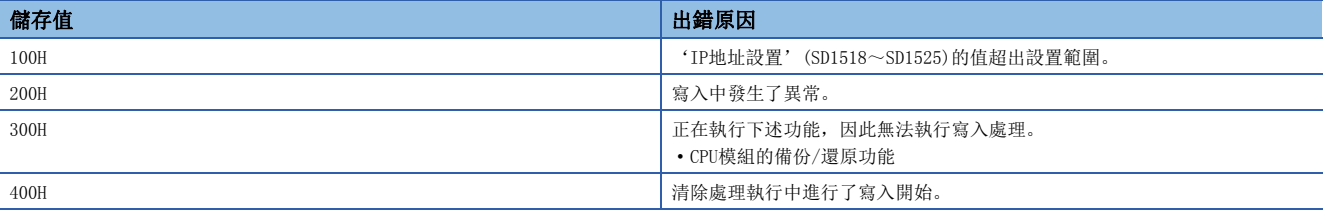

• 至RJ71EN71、RnENCPU(網路部)的IP地址儲存區(快閃記憶體)的寫入未正常完成的情況下, 'IP地址儲存區寫入出錯原因' (Un\G11711)中將儲存出錯原因。

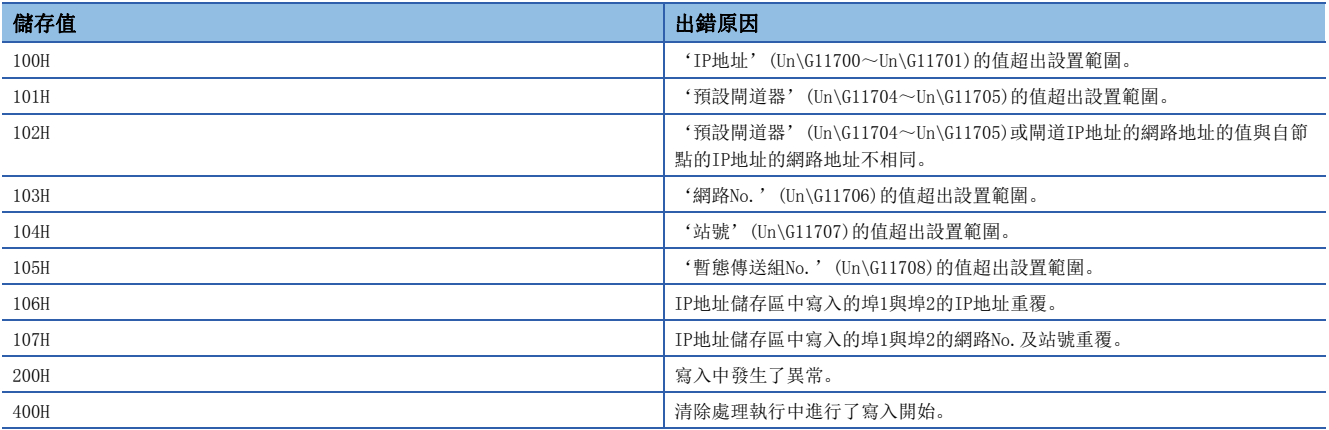

### 清除操作

#### ■CPU模組(内置乙太網路埠部)的情況下

通過將'IP地址儲存區清除請求'(SM1522)置為OFF→ON可以執行。

- *1.* 將'IP地址儲存區清除請求'(SM1522)置為ON。
- *2.* 通過下述特殊繼電器、特殊暫存器確認寫入結果。

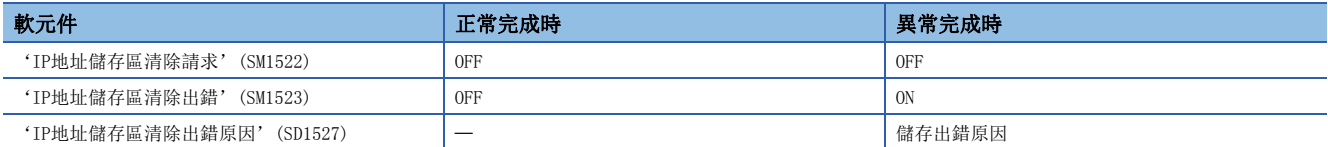

- 3. 進行電源的OFF→ON或復位。
- 4. 通過緩衝記憶體確認IP地址。(に『427頁 CPU模組(内置乙太網路埠部))

#### ■RJ71EN71、RnENCPU(網路部)的情況下

通過將'IP地址儲存區清除請求'(Un\G11712.0)置為OFF→ON可以執行。

- *1.* 將'IP地址儲存區清除請求'(Un\G11712.0)置為ON。
- *2.* 通過下述緩衝記憶體確認寫入結果。

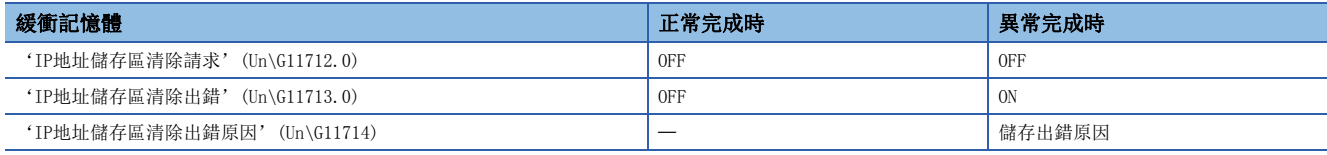

- 3. 進行電源的OFF→ON或復位。
- *4.* 通過緩衝記憶體確認IP地址。([417頁 RJ71EN71、RnENCPU\(網路部\)](#page-418-1))

#### ■特殊繼電器、特殊暫存器、緩衝記憶體的動作

IP地址儲存區的清除操作時的特殊繼電器及特殊暫存器或緩衝記憶體的動作如下所示。

• 正常完成時的動作

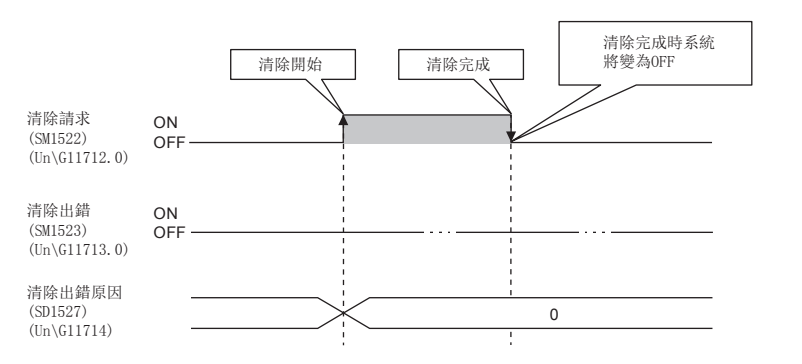

• 異常完成時的動作

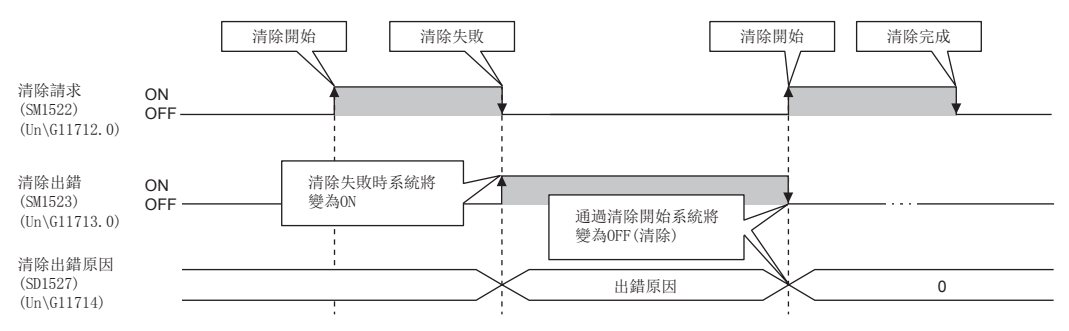

### ■異常完成時的出錯原因

IP地址儲存區的清除未正常完成的情況下,出錯原因被儲存到下述中。

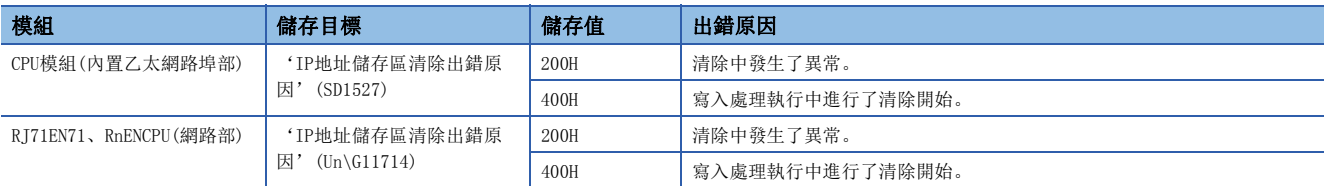

# IP地址的確認方法

### 通過緩衝記憶體進行確認

#### 可以通過下述緩衝記憶體進行確認。

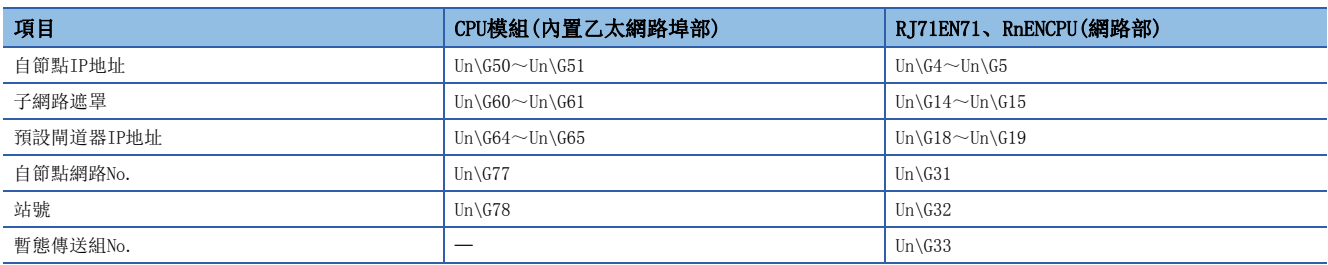

### 通過模組診斷進行確認

可以通過"模組診斷"畫面的[模組資訊一覽]選項卡進行確認。([361頁 模組資訊一覽\)](#page-362-0)

# 動作狀態的確認方法

對於RJ71EN71或RnENCPU(網路部),以IP地址儲存區的IP地址進行動作的情況下,'IP地址更改功能動作狀態'(Un\G11715.0) 將變為ON。

### 注意事項

IP地址更改功能的注意事項如下所示。

### 關於電源OFF及復位操作

至IP地址儲存區的寫入執行中或清除執行中請勿進行電源OFF及復位操作。值可能不會反映到IP地址儲存區中。應在對IP地址 儲存區寫入請求、IP地址儲存區清除請求的下降沿進行確認之後再進行電源OFF及復位操作。

#### 關於參數的IP地址

對於乙太網路搭載模組的IP地址,IP地址儲存區的值將優先於參數的值。使用通過參數指定的IP地址的情況下,應清除IP地址 儲存區。

### 寫入處理及清除處理的執行時機

- 如果將IP地址儲存區寫入請求及IP地址儲存區清除請求在短時間內按ON→OFF→ON、OFF→ON→OFF進行操作,有可能無法執 行至IP地址儲存區的寫入處理或清除處理。
- 至IP地址儲存區的寫入處理執行中, 將IP地址儲存區寫入請求再次置為了OFF->ON的情況下, 先執行的寫入處理正常完成, 之後執行的寫入操作將被忽略。(清除操作也同樣)
- 至IP地址儲存區的寫入處理執行中, 將IP地址儲存區清除請求置為了OFF→ON的情況下, 清除操作將發生出錯。(清除處理執 行中進行了寫入操作的情況下,寫入操作將發生出錯)
- 將IP地址儲存區寫入請求及IP地址儲存區清除請求雙方置為了OFF→ON的情況下, 將優先執行寫入操作, 清除操作將發生出 錯。
- 如果執行至RJ71EN71或RnENCPU(網路部)的IP地址儲存區的寫入操作及清除操作,通信有可能停止。應在不通過P1及P2進行 控制的狀態下執行請求。

### 關於通過網路No./站號進行通信

- 對於網路No.、站號及暫態傳送組No.(僅RJ71EN71或RnENCPU(網路部)),IP地址儲存區的值優先於模組參數的值。使用模組 參數中指定的網路No.、站號及暫態傳送組No.的情況下,應清除IP地址儲存區。
- 在IP地址儲存區中儲存了IP地址的狀態下,未儲存網路No.、站號及暫態傳送組No.(僅RJ71EN71或RnENCPU(網路部))的情況 下,將不可以通過網路No.與站號進行通信。通過網路No.及站號進行通信的情況下,即使在不更改值的情況下,也應在IP地 址儲存區中儲存網路No.、站號及暫態傳送組No.。

### 關於其它功能執行中的IP地址更改功能的執行

CPU模組的備份/還原功能執行中,不可以執行CPU模組(內置乙太網路埠部)的IP地址更改功能。應在確認CPU模組的備份/還原 功能不處於執行中狀態後,再執行IP地址更改功能。

# 1.18 冗餘系統對應功能

使用RJ71EN71對控制系統與待機系統的系統進行組態,在控制系統中發生異常時將執行將待機系統作為新控制系統的系統切 換,並繼續進行通信。

使用本功能的情況下,應確認RJ71EN71及安裝的CPU模組的固件版本。

([504頁 功能的添加及更改](#page-505-0))

將RJ71EN71安裝到冗餘擴展基板組態的擴展基板中使用的情況下,請參閱下述章節。

[483頁 在冗餘擴展基板組態中安裝到擴展基板中使用的情況下](#page-484-0)

要點  $\mathcal{P}$ 

希望在檢測出乙太網路的通信異常或電纜的斷線時執行系統切換的情況下,使用RJ71EN71。 CPU模組(內置乙太網路埠部)的通信異常或電纜斷線時不進行系統切換。

### 系統組態

在冗餘系統的A系統與B系統的基板上安裝過程CPU、冗餘功能模組及RJ71EN71。

通過以熱備電纜連線兩個系統的冗餘功能模組,並使用乙太網路電纜連線兩個系統的RJ71EN71,可以組態冗餘系統。

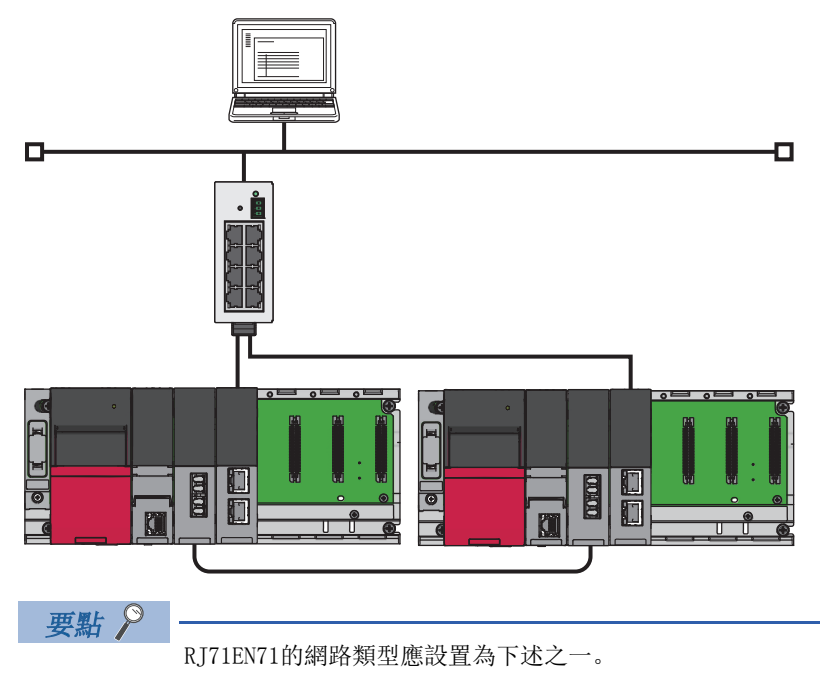

•將"埠1網路類型"以及"埠2網路類型"設置為"乙太網路"

• 將"埠1網路類型"設置為"Q相容乙太網路"

# <span id="page-269-0"></span>系統切換請求

在控制系統中發生異常(系統切換原因)時,RJ71EN71向控制系統CPU模組發出系統切換請求,並執行系統切換。

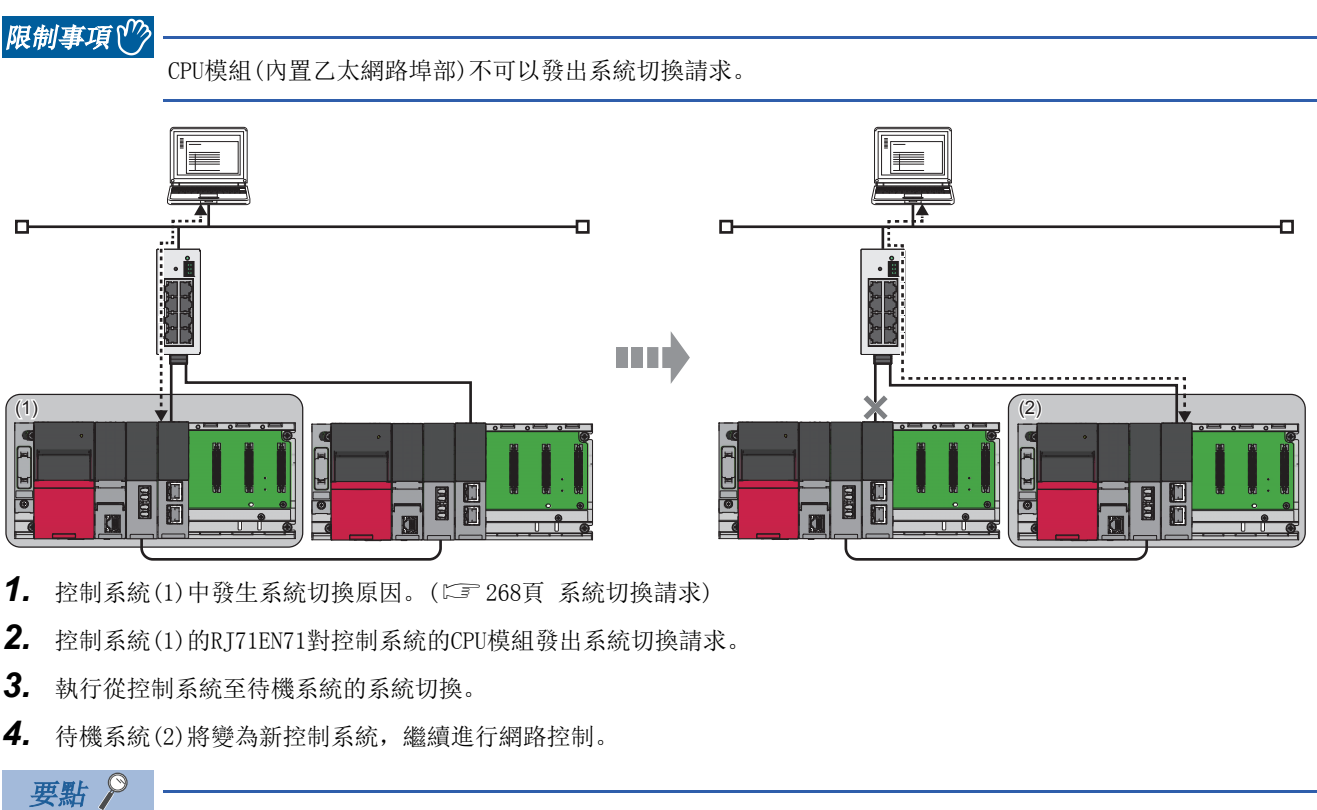

OPS連接的情況下,通過預先對兩個系統與TCP/IP連接進行確立,即使發生系統切換只更改連接目標也可繼續 順暢地進行通信。

#### 注意事項

根據待機系統的動作狀態,將無法執行系統切換。

關於待機系統的動作狀態及系統切換的執行可否有關內容,請參閱下述手冊。

MELSEC iQ-R過程CPU模組用戶手冊

下述情況下,即使RJ71EN71發出系統切換請求,也不執行系統切換。

- 進行了冗餘模組組化的2個中,1個正常的情況下([271頁 冗餘模組組設置\)](#page-272-0)
- 進行了埠組化的另一方的埠正常的情況下(に [272頁 埠組設置\)](#page-273-0)

# 系統切換原因

以下對RJ71EN71發出系統切換請求的原因有關內容進行說明。各原因的系統切換請求發出有無通過"應用設置"的"冗餘設置" 進行設置。(にず[354頁 冗餘設置](#page-355-0))

### 要點  $\beta$

關於來自於RJ71EN71的系統切換請求以外的系統切換原因有關內容,請參閱下述手冊。 MELSEC iQ-R過程CPU模組用戶手冊

### 中度·重度異常及硬體異常

檢測出RJ71EN71無法繼續處理的異常的情況下,將向控制系統CPU模組通知異常後再發出系統切換請求。

### 通信異常檢測

通信異常檢測的物件連接通過"應用設置"的"冗餘設置"進行設置。(に [354頁 冗餘設置\)](#page-355-0) 下述連接可設置為通信異常的監視物件。

- 用戶用連接
- 自動打開UDP埠
- FTP通信埠(TCP/IP)
- MELSOFT通信埠(TCP/IP)
- MELSOFT通信埠(UDP/IP)
- 簡單CPU通信埠

#### ■生存確認出錯

RJ71EN71對連接正在打開的物件設備未在一定期間內進行通信的情況下將進行生存確認。([295頁 生存確認\)](#page-296-0) 不可以接收來自於物件設備的回應報文的情況下,將關閉相應的連接,對控制系統CPU模組發出系統切換請求。

#### nULP超時

TCP/IP打開時及資料發送時超出"應用設置"的"資料通信用的計時器設置"中設置的TCP ULP計時器值的時間內,物件設備 未返回ACK的情況下將發生發送異常,對控制系統CPU模組發出系統切換請求。(に [340頁 資料通信用的計時器設置\)](#page-341-0)

### ■注意事項

- 對於自動打開UDP埠及MELSOFT通信埠(UDP/IP),遠端口令的設置變為有效,僅被解鎖的情況下變為通信異常的監視物件。
- 通過模組參數進行了下述設置的連接請勿設置為通信異常檢測的物件連接。進行了設置的情況下,由於檢測出斷線及物件設 備的電源斷開導致發生了通信異常時,冗餘系統中有可能連續發生系統切換。

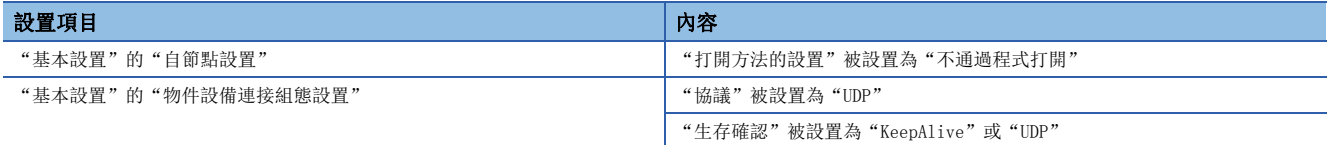

 • "基本設置"的"物件設備連接組態設置"中"通信方式"被設置為"MELSOFT連接"的連接,請勿設置為通信異常檢測的 物件連接。進行了設置的情況下,網路上連接的MELSOFT產品全部變為通信異常的監視物件,因此將無法特定物件設備。

### 斷線檢測

監視控制系統的RJ71EN71上連接的電纜的連接狀態。

發生斷線,且即使經過斷線檢測監視時間仍繼續斷線狀態的情況下,將對控制系統CPU模組發出系統切換請求。斷線檢測在下 述情況下進行檢測。

- RJ71EN71與集線器之間的斷線
- 集線器側連接器中的電纜脫落
- 集線器的電源OFF
- RJ71EN71側連接器中的電纜脫落

要點  $\wp$ 

- 電纜連線狀態的監視將在連接後開始。一次也未進行連接的埠及乙太網路電纜未連接的埠將不進行斷線檢 測。
- 斷線檢測監視時間, 應以數秒到數十秒進行設置。如果斷線檢測監視時間設置得過短, 雜訊等有可能導致發 生系統切換。

# 冗餘組設置

該設置是用於確保在冗餘系統中乙太網路線路被冗餘時,因1個乙太網路線路的異常而導致不執行系統切換的設置。 冗餘組設置有冗餘模組組設置及埠組設置這2種類型。

### 限制事項(ク

在CPU模組(內置乙太網路埠部)中不可以使用冗餘組設置。

### <span id="page-272-0"></span>冗餘模組組設置

該設置是將2個RJ71EN71分別安裝到控制系統與待機系統中,即使2個中的1個發生通信異常,另1個也可通信的情況下,在不發 出系統切換請求的狀況下繼續進行控制系統中的通信的設置。

冗餘模組組設置僅可對基板的安裝插槽及起始輸入輸出編號相鄰的模組進行設置。

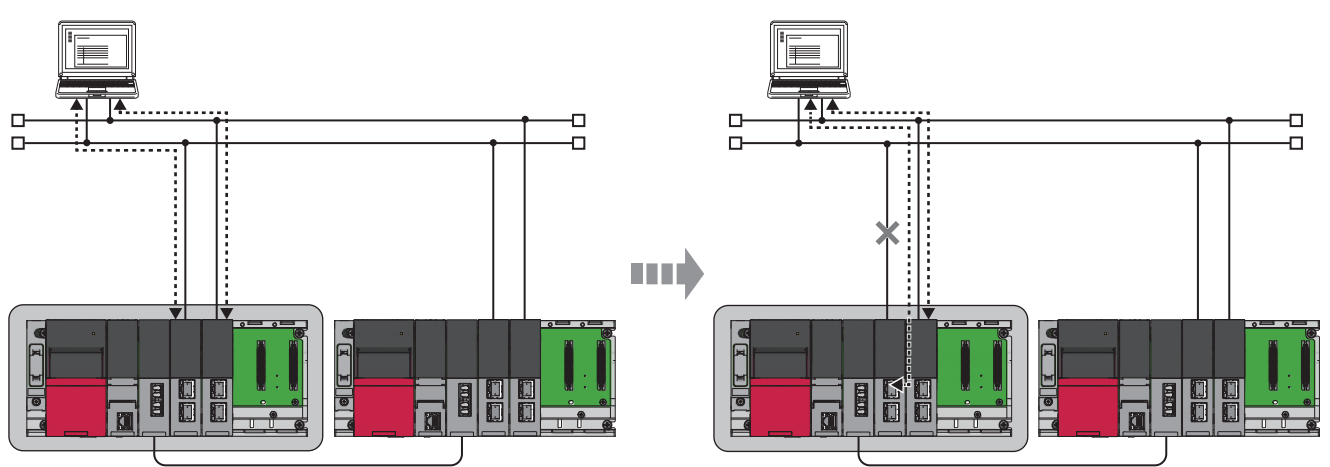

進行了冗餘模組組設置的2個RJ71EN71均發生了通信異常時,將發出系統切換請求。

### ■設置方法

√ [導航窗口] = [參數] = [系統參數] = [I/O分配設置]選項卡 = [冗餘模組組設置]

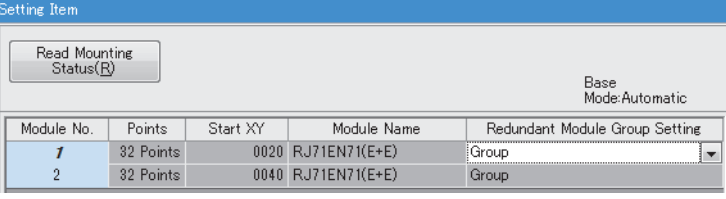

### 要點

進行了冗餘模組組設置的RJ71EN71在基板上未彼此相鄰安裝的情況下將發生出錯。應重新審核基板的安裝位置 及起始輸入輸出編號。

### <span id="page-273-0"></span>埠組設置

該設置是將乙太網路電纜連線到RJ71EN71的2個乙太網路埠上,即使一方的埠發生通信異常,在另一方的埠中也可通信的情況 下,在不發出系統切換請求的狀況下繼續進行控制系統中的通信的設置。

### 限制事項(ク

在網路類型中選擇了"Q相容乙太網路"的情況下不可以使用。

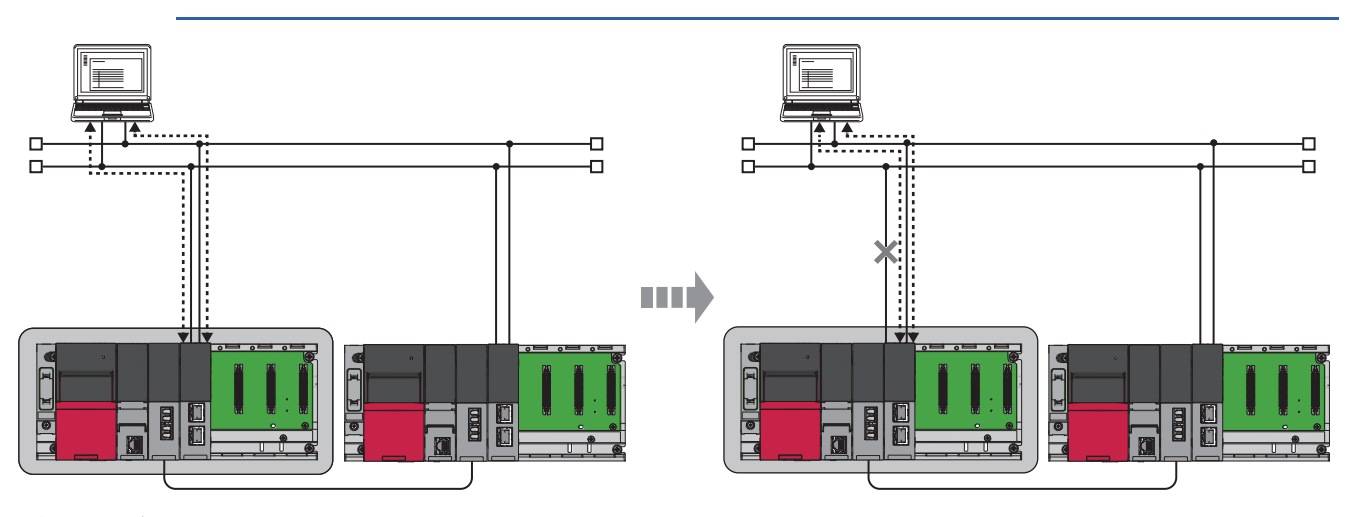

### ■設置方法

埠組設置通過"應用設置"的"冗餘設置"進行設置。([354頁 冗餘設置\)](#page-355-0)

要點 &

- 將"埠組設置"置為了"埠1/埠2雙方中發生系統切換出錯時進行系統切換"的情況下,系統切換時的事件 僅被登錄到P1側的事件履歷中。
- P1側與P2側的埠組設置應設置為相同的值。

### 注意事項

- 冗餘組設置是RJ71EN71發出系統切換請求時變為有效的設置。發出了因RJ71EN71的中度·重度異常及硬體異常或RJ71EN71的 系統切換原因以外的原因導致的系統切換請求的情況下,與本設置無關將執行系統切換。
- "應用設置"的"冗餘設置"中, "斷線檢測時的系統切換請求發出有無"以及"通信異常時的系統切換請求發出有無"的 某個必須置為"有效"。 雙方均變為"無效"時,不對CPU模組發出系統切換請求,因此不執行系統切換。

# 通信路徑的迂回功能

支持下述冗餘系統的應用程式與乙太網路搭載模組的通信中發生了異常的情況下,通過自動對通信異常發生的路徑進行迂回, 可以在不進行通信路徑更改的設置的狀況下繼續進行通信。

- OPS上動作的應用程式
- GX Works3

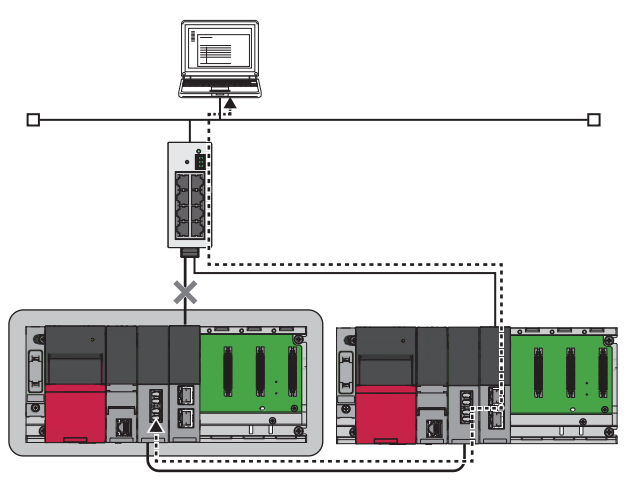

### 限制事項(1)

對於通信路徑的迂回功能,在直接連接中不可以使用。應在經由集線器連接中使用。

### 設置方法

通信路徑的迂回功能始終有效。無需參數設置。

### 注意事項

乙太網路搭載模組檢測出斷線或通信異常的情況下,將不解放相應連接直至生存確認功能檢測出異常為止。 在連續發生了斷線或通信異常時未解放連接的情況下,乙太網路搭載模組將使用新的連接迂回通信路徑。 因此,在與GX Works3的通信時在短時間內連續檢測出數次斷線或通信異常時,可使用的連接缺乏,GX Works3中將發生出錯。

# <span id="page-275-0"></span>兩個系統IP地址同一設置功能

通過在A系統與B系統中使用通用的IP地址(控制系統IP地址),即使發生系統切換也可在不通過程式更改連接目標的狀況下進行 通信。

此外,即使在使用了本設置的情況下,也可使用A系統及B系統的IP地址進行通信。

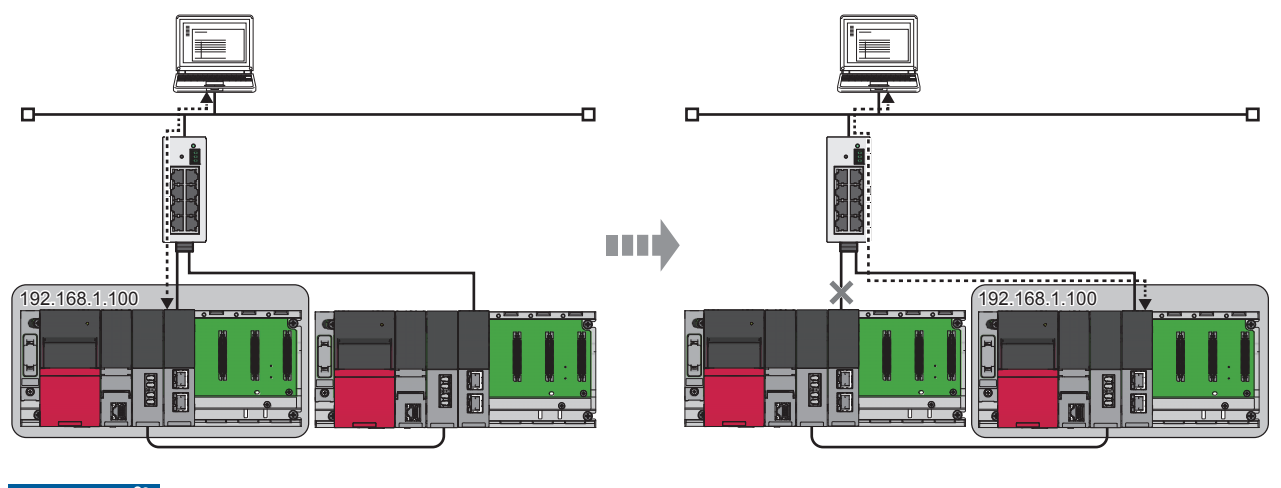

限制事項し

在RJ71EN71的網路類型中選擇了"Q相容乙太網路"的情況下,不可以使用控制系統IP地址。

### 設置方法

控制系統IP地址通過"應用設置"的"冗餘設置"進行設置。(に [354頁 冗餘設置\)](#page-355-0)

### 訪問範圍

使用控制系統IP地址進行通信的情況下,僅可以從同一網路內的物件設備進行訪問。 來自於其它網路的訪問使用網路No. 與站號, 因此不可以進行使用了控制系統IP地址的通信。

### 各功能中的控制系統IP地址的使用可否

使用控制系統IP地址時的各功能的使用可否如下所示。

O: 可以使用,  $\triangle$ : 有限制,  $\times$ : 不可以使用

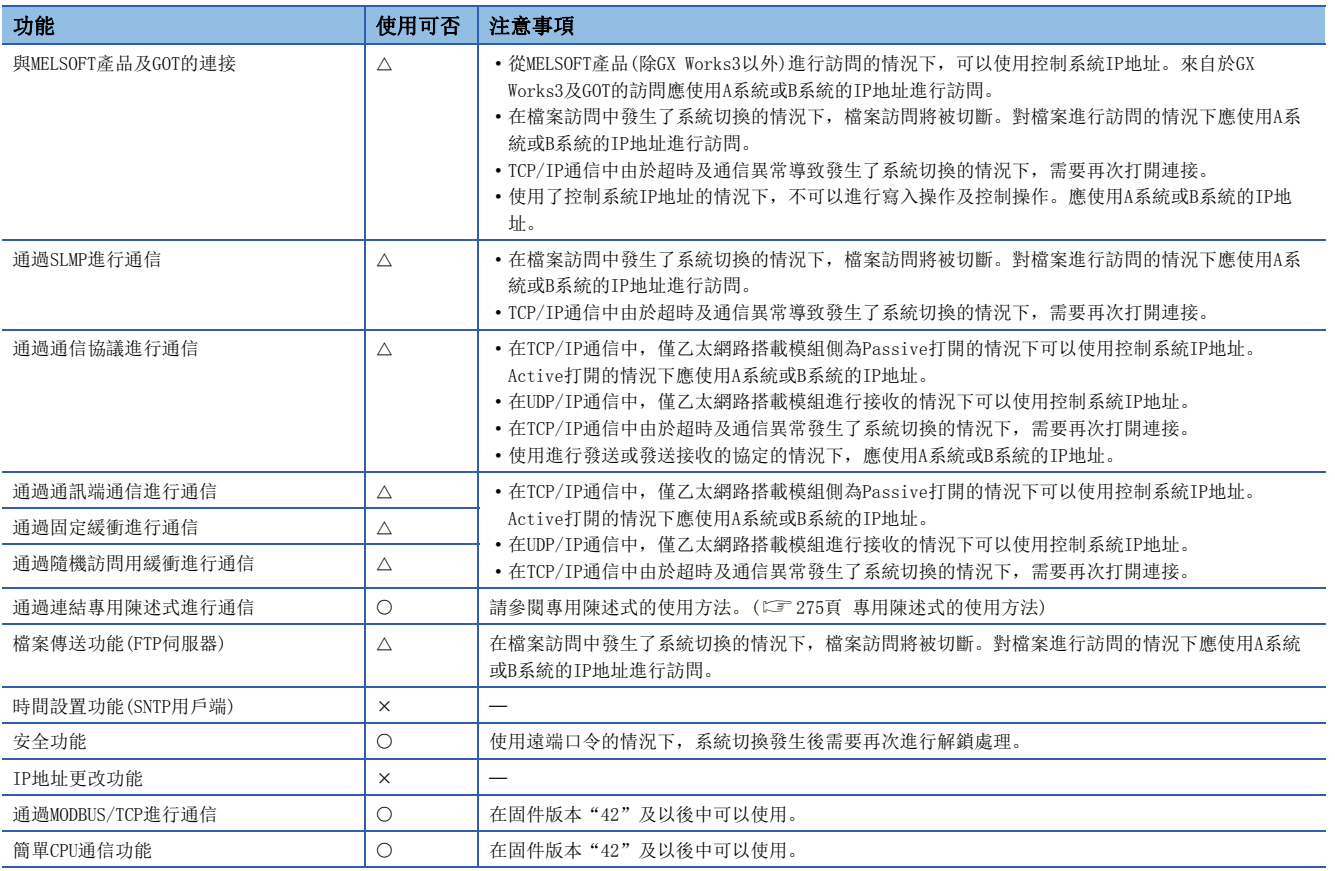

### <span id="page-276-0"></span>■專用陳述式的使用方法

關於指定IP地址的專用陳述式,控制系統IP地址的使用方法如下所示。

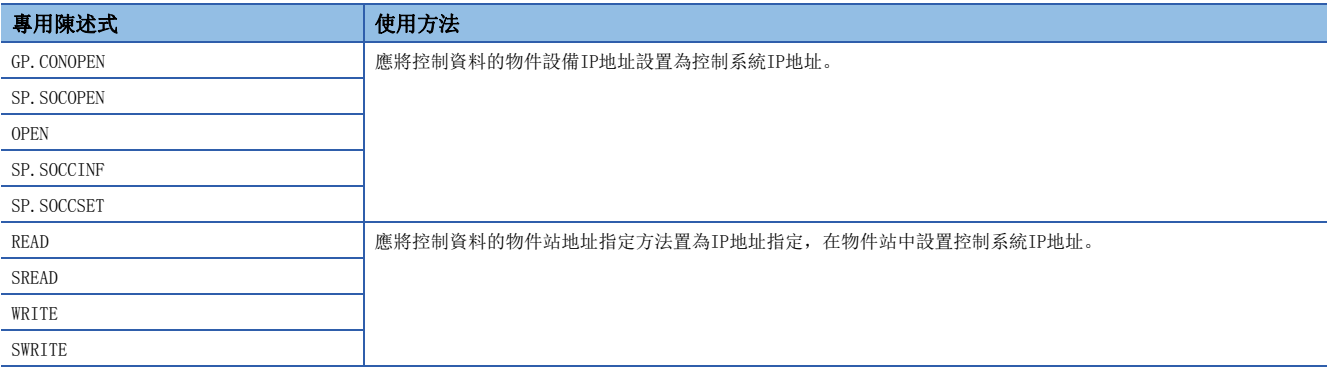

#### 注意事項

- 使用控制系統IP地址的情況下,應將連接分為A系統及B系統的IP地址進行設置。將控制系統IP地址在與A系統及B系統的IP地 址相同的連接中使用時,有可能引起資料的消失及到達順序的替換等。
- 即使在使用控制系統IP地址的情況下, "基本設置"的"物件設備組態設置"中顯示的可程式控制器側的IP地址中, 也顯示 "基本設置"的"自節點設置"中設置的IP地址。
- "連接目標指定 Connection"畫面的"可程式控制器側I/F"的IP地址中請勿設置控制系統IP地址。即使指定控制系統IP地 址連接中發生了系統切換的情況下,也不可以跟蹤新控制系統。
- 在TCP/IP通信中,僅乙太網路搭載模組側為Passive打開的情況下可以使用控制系統IP地址。Active打開的情況下應使用A系 統或B系統的IP地址。
- 在UDP/IP通信中,僅乙太網路搭載模組進行接收的情況下可以使用控制系統IP地址。
- 在發生了系統切換時不可以正常進行控制系統IP地址的通信的情況下,應實施更新物件設備的ARP表格的處理。
- 物件設備在GARP接收時不具有更新ARP表格的功能的情況下, 在系統切換時不可以跟蹤新控制系統, 因此將無法進行通信直 至物件設備的ARP表格被更新為止。在GARP接收時具有更新ARP表格的功能的模組如下所示。

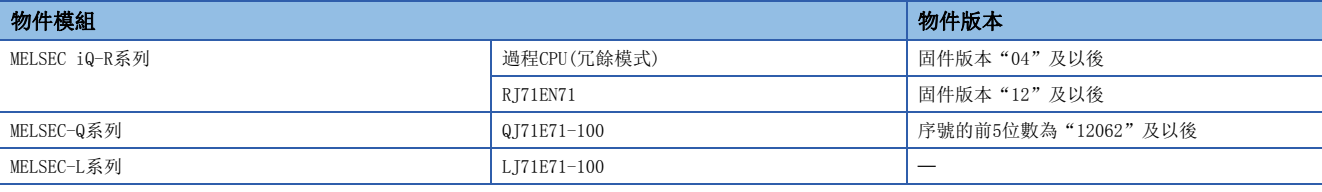

要點 &

關於三菱電機生產以外的物件設備是否支援GARP接收時的ARP表格更新,請確認物件設備的手冊或規格。

## 冗餘系統中有限制的功能

以下對通過乙太網路與冗餘系統進行通信的情況下,具有限制的功能有關內容進行說明。

#### 再初始化處理

進行再初始化處理的情況下,應將UINI陳述式的控制資料的更改物件指定(S+2)指定為"OH"後再執行陳述式。

#### 打開/關閉處理

#### ■通過TCP/IP進行通信的情況下

應將乙太網路搭載模組側設置為Passive打開,從物件設備側進行打開/關閉處理。如果從乙太網路搭載模組進行Active打開, 在從乙太網路搭載模組側執行關閉處理之前發生了系統切換的情況下,有可能不可以執行關閉處理。

#### ■通過SLMP進行通信及通過隨機訪問用緩衝進行通信時

使用用戶連接與待機系統進行通信的情況下,應將位於"基本設置"的"自節點設置"的"打開方法的設置"設置為"不通過 程式OPEN"。

#### ■網路類型為"Q相容乙太網路"的情況下

在待機系統的CPU模組中,不可以通過輸入輸出信號進行打開/關閉處理。

#### 與MELSOFT產品及GOT的直接連接

網路類型為"Q相容乙太網路"的情況下,與工程工具的直接連接,應在CPU模組(內置乙太網路埠部分)中實施,或在"應用設 置"的"冗餘設置"中將"斷線檢測時的系統切換請求發出有無"設置為"無效"之後再實施。

"斷線檢測時的系統切換請求發出有無"被設置為"有效"的情況下,與工程工具的直接連接實施後在拔出電纜時將發生系統 切換。

### 網路上的CPU模組查找

即使在設置控制系統IP地址的情況下,執行了CPU模組查找的情況下,控制系統IP地址也無法顯示。顯示A系統及B系統的IP地 址。

#### 通過SLMP進行通信

#### ■報文格式

應將請求報文的請求目標網路編號設置為00H,將請求目標站號設置為FFH。

#### n至控制系統、待機系統、A系統及B系統的訪問

通過SLMP進行通信的情況下,可以通過陳述式報文的請求目標模組I/O編號對訪問目標指定控制系統CPU、待機系統CPU、A系統 CPU及B系統CPU。

通過對訪問目標的CPU模組進行指定,即使由於通信異常發生系統切換,也可使用通信路徑的迂回功能對指定的CPU模組進行訪 問。關於請求目標模組I/O編號有關內容,請參閱下述手冊。

SLMP參考手冊

#### ■經由冗餘系統訪問其它站的情況下

在動態路由中經由同一乙太網路上的冗餘系統訪問其它站的情況下,應經由控制系統進行訪問。如果經由待機系統進行訪問, 將變為出錯狀態。

經由同一乙太網路上的待機系統訪問其它站的情況下,應對"CPU參數"的"路由設置"進行設置。

### ■不使用控制系統IP地址的情況下

不使用控制系統IP地址的情況下,應通過下述步驟存取控制系統CPU模組。

- 1. 按照A系統→B系統的順序實施打開處理。
- *2.* 讀取'控制系統判別標誌'(SM1634)、'待機系統判別標誌'(SM1635),對控制系統進行判別。
- *3.* 在請求目標模組I/O編號中指定控制系統CPU模組後對陳述式報文進行發送。
- *4.* 確認回應報文。

繼續進行通信的情況下,應繼續對陳述式報文進行發送。

**5.** 按照控制系統→待機系統的順序實施關閉處理。

#### 通過通信協議進行通信

不使用控制系統IP地址的情況下,應與兩個系統的乙太網路搭載模組建立連接後進行通信。僅進行從物件設備至乙太網路搭載 模組的發送的情況下,由於未掌握系統切換的時機,因此應將資料發送到乙太網路搭載模組的控制系統及待機系統雙方中。

### 通過通訊端通信進行通信

#### ■待機系統中的接收處理

對於待機系統的乙太網路搭載模組發送了資料的情況下,乙太網路搭載模組將流覽已接收的資料,因此不進行資料接收處理。

#### ■中斷程式中的接收處理

在中斷程式中執行之前發生系統切換,控制系統切換為待機系統的情況下,中斷原因將無法傳送到其它系統中。中斷原因被保 持到本系統中。

因此,再次發生系統切換本系統變為了控制系統時,根據保持的中斷原因執行中斷程式。

#### ■從物件設備進行資料發送的情況下

- 不使用控制系統IP地址的情況下,由於不掌握系統切換的時機,因此應將資料發送到乙太網路搭載模組的控制系統及待機系 統雙方中。
- 使用控制系統IP地址的情況下,應從物件設備側對乙太網路搭載模組進行生存確認。

#### 通過固定緩衝進行通信

#### ■待機系統中的接收處理

對於待機系統的乙太網路搭載模組發送了資料的情況下,乙太網路搭載模組將流覽已接收的資料,因此不進行資料接收處理。

#### ■中斷程式中的接收處理

在中斷程式中執行之前發生系統切換,控制系統切換為待機系統的情況下,中斷原因將無法傳送到其它系統中。中斷原因被保 持到本系統中。

因此,再次發生系統切換本系統變為了控制系統時,根據保持的中斷原因執行中斷程式。

#### ■從物件設備進行資料發送的情況下

根據是否使用通信方式及控制系統IP地址,資料的發送方法有所不同。

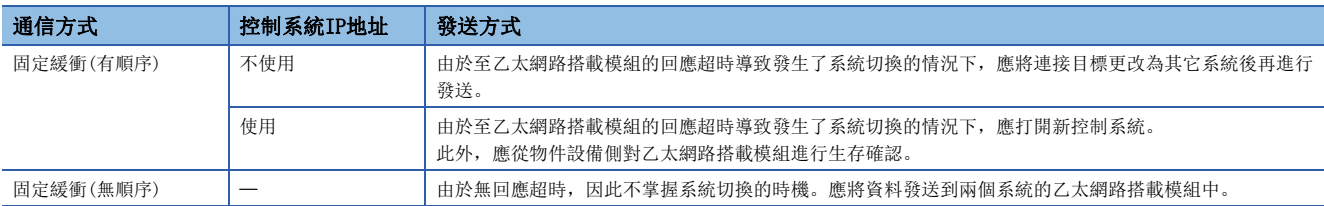

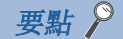

系統切換時進行再送處理的情況下,應注意下述內容。

- 獲取發送及接收的同步的同時進行通信的情況下,在通信途中發生系統切換,在發送及接收的同步未獲取的 狀態下有可能發生系統切換。系統切換時,應在考慮安全的基礎上進行同步的初始化之後重啟通信。
- 使用專用陳述式的情況下, 對於寫入陳述式, 因為執行完成的判別較難, 因此需要再次執行同一陳述式。但 是,有可能執行2次同一陳述式,因此應加以注意。

#### 通過隨機訪問用緩衝進行通信

乙太網路搭載模組的緩衝記憶體無法跟蹤,因此將資料寫入至隨機訪問用緩衝的情況下,應將同一資料寫入到控制系統及待機 系統中。

#### 通過專用陳述式進行通信

#### ■專用陳述式執行中的系統切換

在專用陳述式執行中發生了系統切換的情況下,有可能未完成專用陳述式。應從系統切換後的控制系統CPU模組再次執行專用陳 述式。

#### ■使用控制系統IP地址的情況下

對於冗餘系統的乙太網路搭載模組使用專用陳述式的情況下,通過在控制資料的物件設備IP地址中設置控制系統IP地址,可以 在A系統及B系統中設置相同的IP地址。([274頁 兩個系統IP地址同一設置功能\)](#page-275-0)

#### ■專用陳述式的物件站CPU類型的指定

在可通過控制資料指定物件站CPU類型的專用陳述式中,通過指定物件站CPU類型可以對控制系統CPU、待機系統CPU、A系統CPU 及B系統CPU進行訪問。通過對訪問目標的CPU模組進行指定,即使由於通信異常發生系統切換,也可使用通信路徑的迂回功能 對指定的CPU模組進行訪問。(LUMELSEC iQ-R程式手冊(CPU模組用陳述式/通用FUN/通用FB篇)、LUMELSEC iQ-R程式手冊(模 組專用陳述式篇))

#### ■專用陳述式的異常完成時的處理

指定訪問目標的CPU模組執行了專用陳述式的情況下,如果在物件站中發生系統切換,專用陳述式有可能異常完成。專用陳述 式異常完成的情況下,應再次執行專用陳述式。

#### ■SEND陳述式

- 物件站為冗餘系統的情況下, 需要在通信請求源站中判斷物件站為控制系統後, 執行SEND陳述式。物件站為待機系統的情況 下,通過SEND陳述式發送資料後物件站中無法執行RECV陳述式,因此物件站的儲存通道將變為使用中狀態,且變得不可以使 用。
- 進行廣播通信的網路中存在冗餘系統的情況下, 在待機系統中無法執行RECV陳述式, 因此儲存通道將變為使用中狀態, 目變 得不可以使用。

#### ■RECV陳述式、RECVS陳述式

- 向控制系統執行SEND陳述式, 在執行RECV陳述式以及中斷程式之前發生了系統切換的情況下, 將保持'RECV陳述式執行請求' (Un\G5301)及中斷程式的中斷原因(中斷指針)。再次發生系統切換,從待機系統切換為控制系統時,通過保持的'RECV陳述 式執行請求'(Un\G5301)及中斷程式的中斷原因執行RECV陳述式及中斷程式。
- 向待機系統執行了SEND陳述式的情況下,待機系統從發送站接收資料時,將保持'RECV陳述式執行請求'(Un\G5301)及中斷 程式的中斷原因(中斷指針)。因此,通過系統切換待機系統切換為控制系統時,通過保持的'RECV陳述式執行請求' (Un\G5301)及中斷程式的中斷原因執行RECV陳述式及中斷程式。

#### ■REQ陳述式

對於冗餘系統實施遠端STOP及遠端RUN的情況下,應按照待機系統STOP→控制系統STOP→控制系統RUN→待機系統RUN的順序實 施。

### 檔案傳送功能(FTP伺服器)

檔案傳送功能(FTP伺服器)中的檔案的寫入應按照下述步驟進行。

- *1.* 登錄到兩個系統的乙太網路搭載模組中。
- *2.* 對兩個系統的CPU模組進行遠端STOP。\*1
- *3.* 將檔案寫入到兩個系統的CPU模組中。\*2
- *4.* 對兩個系統的CPU模組進行遠端RUN。
- *5.* 從兩個系統的乙太網路搭載模組進行註銷。
- *6.* 清除待機系統CPU模組的出錯。\*3
- \*1 在控制系統CPU模組的STOP時待機系統CPU模組中將發生繼續運行型出錯。
- \*2 寫入了參數檔案的情況下,需要進行CPU模組的復位。
- \*3 在控制系統CPU模組的STOP→RUN時,對待機系統CPU模組的出錯狀態進行確認,發生出錯的情況下,應將'出錯解除'(SM50)置為ON後再 解除出錯。

### 時間設置功能(SNTP用戶端)

通過程式進行時間設置的情況下,在執行的時機發生系統切換時,有可能發生出錯。發生了出錯的情況下,應在系統切換後再 次執行。

#### IP濾波器

使用IP濾波器的情況下,IP濾波器設置中請勿包括控制系統IP地址、A系統及B系統的IP地址。包括的情況下,有可能不正常進 行動作。

#### IP地址更改功能

在冗餘系統中請勿使用IP地址更改功能對IP地址進行更改。對IP地址進行了更改的情況下,不可以正常進行通信。使用IP地址 更改功能對IP地址進行了更改的情況下,應進行IP地址儲存區的清除操作。

### 與不同網路的通信

對冗餘系統進行中繼與不同網路進行通信的情況下有注意事項。([476頁 包括冗餘系統的組態的情況下](#page-477-0))

#### MODBUS/TCP從站功能

#### n不使用控制系統IP地址的情況下

需要進行在MODBUS/TCP主站設備中判別從站的當前的控制系統,並切換通信目標(A系統或B系統)的處理。通過讀取從站的CPU 模組的控制系統判別標誌(SM1634)及待機系統判別標誌(SM1635),可以判別通信目標是控制系統還是待機系統。

#### ■使用控制系統IP地址的情況下

執行系統切換時,目前為止使用的TCP連接均將被切斷。 應從MODBUS/TCP主站設備執行再連接處理,並重啟TCP連接。

### ■將資料寫入到緩衝記憶體(H)中的情況下

乙太網路搭載模組的緩衝記憶體無法跟蹤,因此對分配到緩衝記憶體(H)中的MODBUS軟元件執行寫入用的MODBUS陳述式的情況 下,應將同一資料寫入到A系統及B系統中。

### 通過簡單CPU通信進行通信

#### ■執行系統切換時

由於系統切換的執行導致通信暫時停止,因此可能無法在"應用設置"的"簡單CPU通訊設定"中設置的"執行間隔"内進行 通信。

#### ■使用用戶自由區的情況下

乙太網路搭載模組的緩衝記憶體無法跟蹤,因此將資料寫入至用戶自由區(Un\G722500~Un\G1246787)的情況下,應將同一資 料寫入到A系統及B系統中。

#### $\mathcal{P}$ 要點

即使執行系統切換,在A系統及B系統中也會分別保持用戶自由區的資訊。

### 通過簡單設備通信進行通信

由於不支持冗餘系統,因此將無法保證動作。

# 設置示例

以下對冗餘系統中通過通訊端通信進行通信時的設置有關內容進行說明。

### 系統組態示例

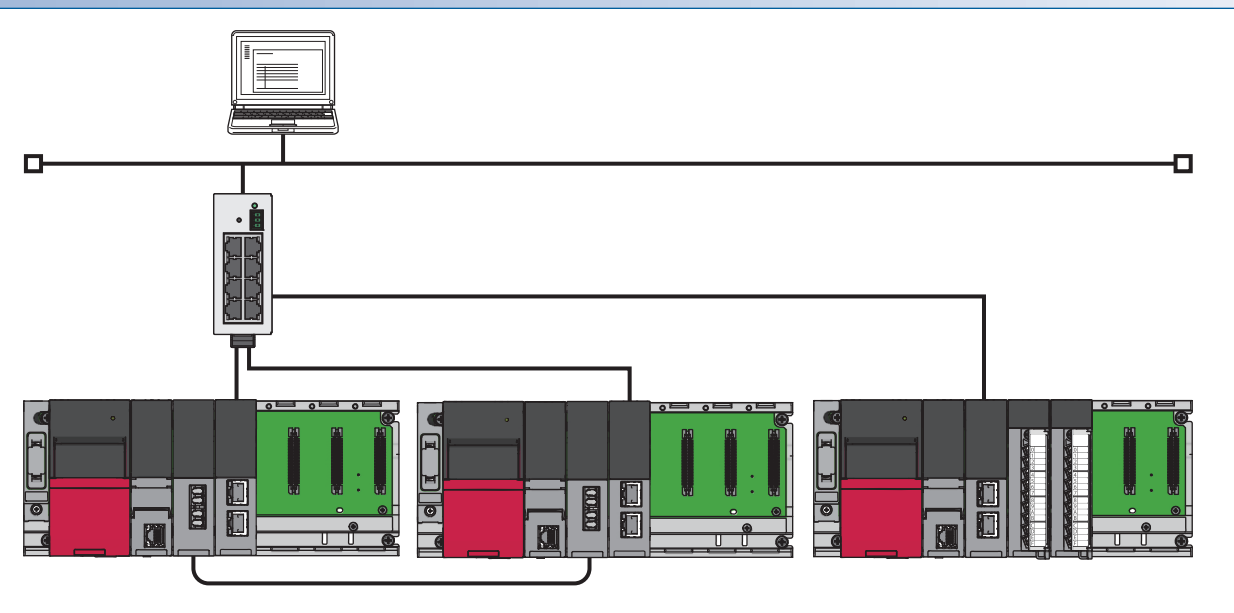

### 接收側(冗餘系統)的設置

將工程工具連接到置為控制系統的CPU模組上,設置參數。 在冗餘系統中對於兩個系統寫入同一程式及參數,因此無需在待機系統用中創建新工程。

*1.* 按照下述方式設置CPU模組。

#### ○ [工程]=[新建]

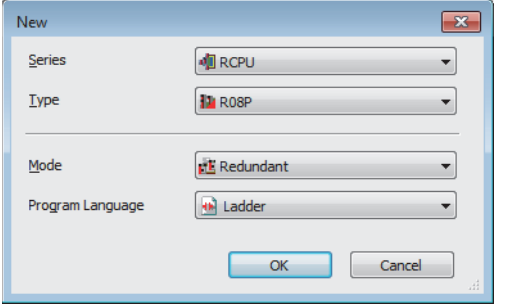

*2.* 在下述中點擊[OK]按鈕,添加CPU模組的模組標籤。

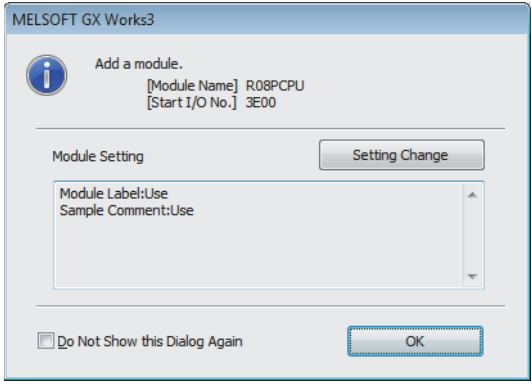

### *3.* 在I/O分配設置中將冗餘功能模組設置到插槽No.0中。

 $\mathcal{L}$  [導航窗口]  $\Leftrightarrow$  [參數]  $\Leftrightarrow$  [系統參數]  $\Leftrightarrow$  [I/O分配設置] ]選項卡 $\Leftrightarrow$  [I/O分配設置]

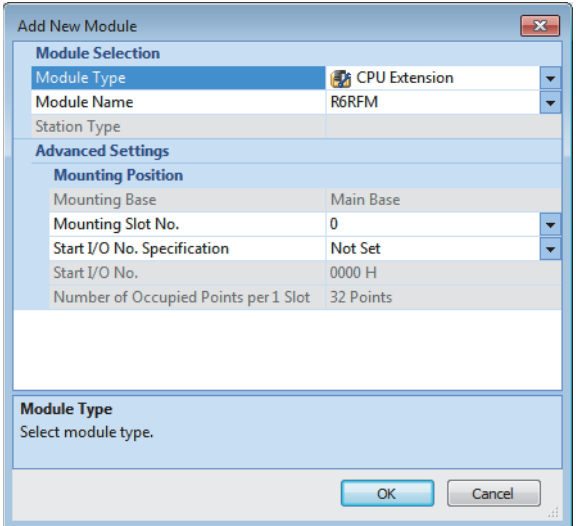

*4.* 將RJ71EN71設置到插槽No.1中。

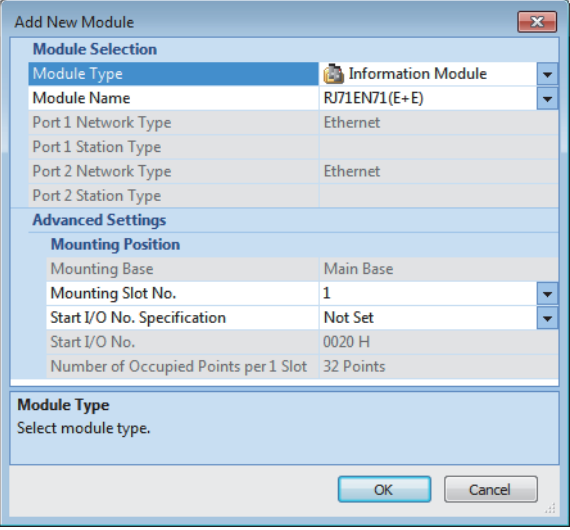

*5.* 在下述中點擊[OK]按鈕,添加RJ71EN71的模組標籤。

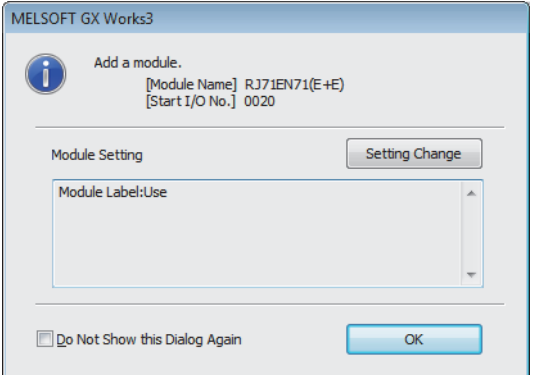

### *6.* 按照下述方式設置"基本設置"的內容。

て [導航窗口] = [參數] = [模組資訊] = [RJ71EN71] = [埠1 模組參數(乙太網路)] = [基本設置]

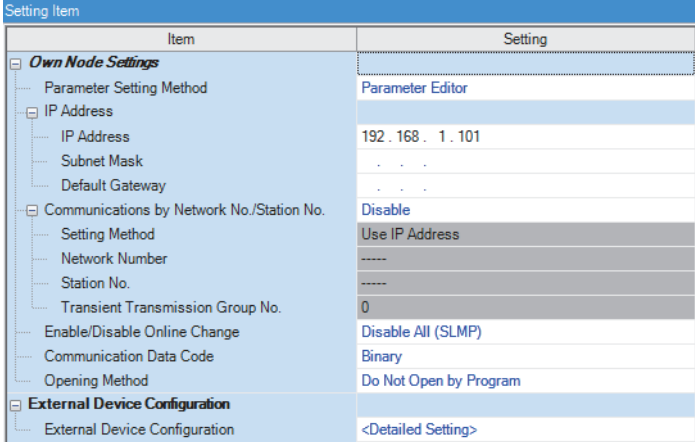

### *7.* 按照下述方式設置網路組態。

て [導航窗口] = [參數] = [模組資訊] = [RJ71EN71] = [埠1 模組參數(乙太網路)] = [基本設置] = [物件設備連接組態設置]

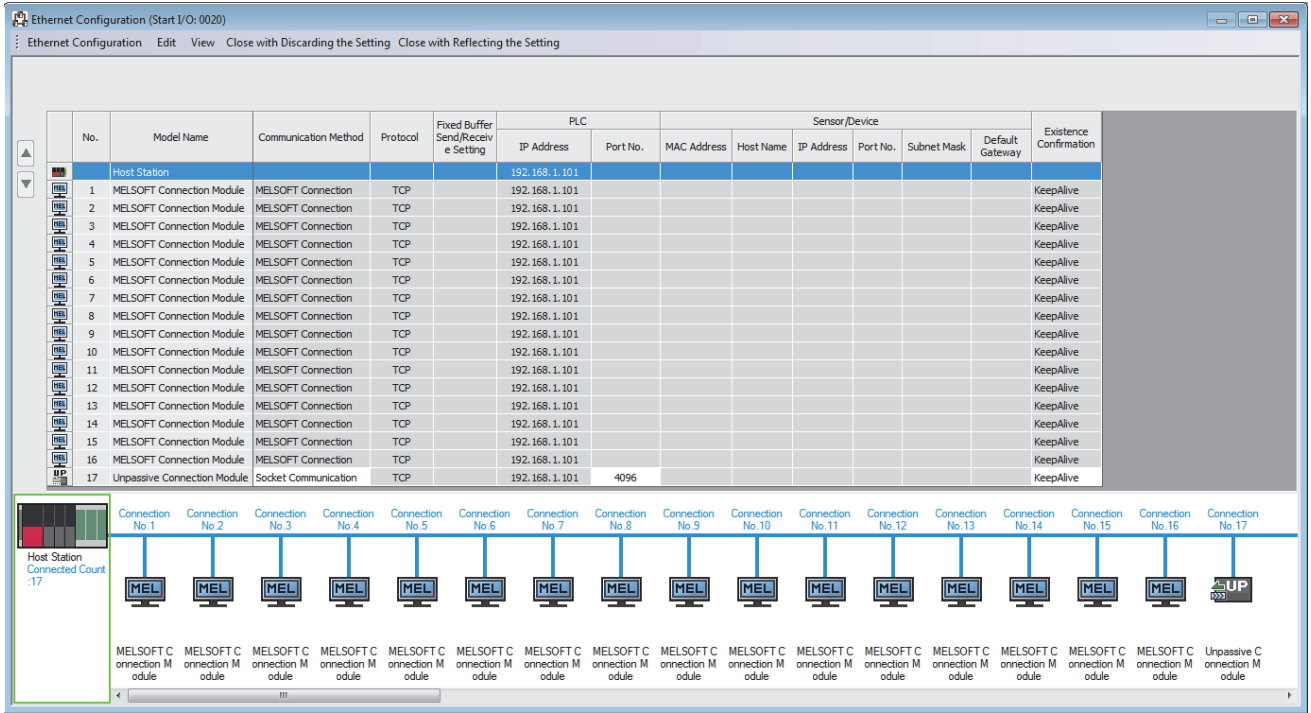

#### *8.* 按照下述方式設置冗餘設置。

**て**)「導航窗口]⇔[參數]⇔[模組資訊]⇔[RJ71EN71]⇔[埠1 模組參數(乙太網路)]⇔[應用設置]⇔[冗餘設置]

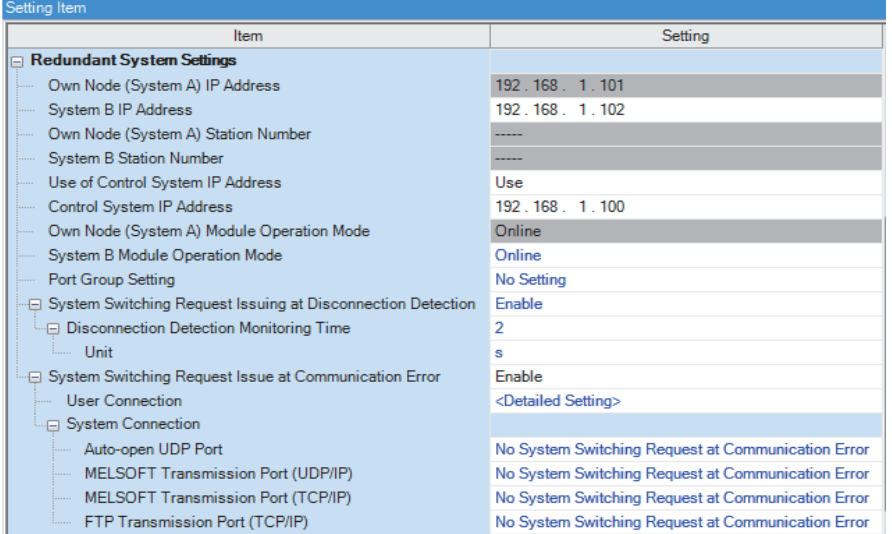

*9.* 設置用戶用連接的系統切換請求發出有無。

て)[導航窗口] →[參數] →[模組資訊] → [RJ71EN71] → [埠1 模組參數(乙太網路)] → [應用設置] → [冗餘設置] → [通信異常時 的系統切換請求發出有無]⇒[用戶用連接]

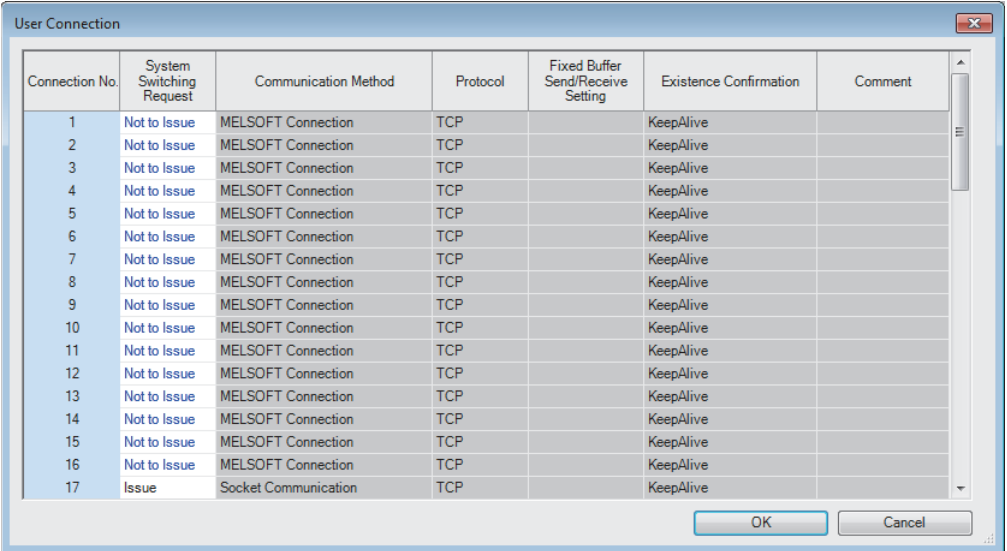

*10.* 在"A/B系統設置"畫面中將本系統的冗餘功能模組設置為A系統,復位兩個系統的CPU模組或將兩個系統的電源置為  $0FF\rightarrow$ ON.

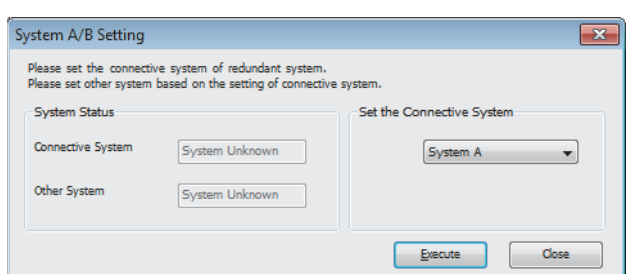

文)[線上] ⇒[冗餘可程式控制器操作] ⇒ [A/B系統設置]

*11.* 將已設置的參數寫入到A系統的CPU模組中。

○ [線上]  $\circ$  [可程式控制器寫入]

*12.* 在下述中點擊[是]按鈕,寫入到兩個系統的CPU模組中。

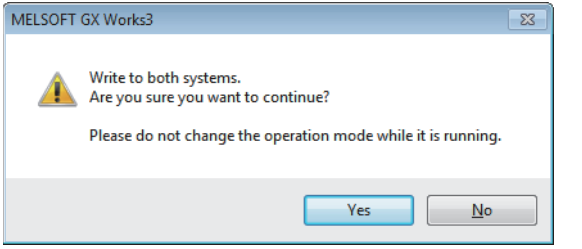

13. 復位兩個系統的CPU模組或將兩個系統的電源置為OFF→ON。

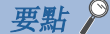

在設置示例中,上述所示以外的參數將使用默認設置。關於參數有關內容,請參閱本手冊的參數章節。 ([290頁 參數設置](#page-291-0))

### 發送側的設置

將工程工具連接到發送側的CPU模組上,設置參數。

*1.* 按照下述方式設置CPU模組。

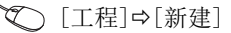

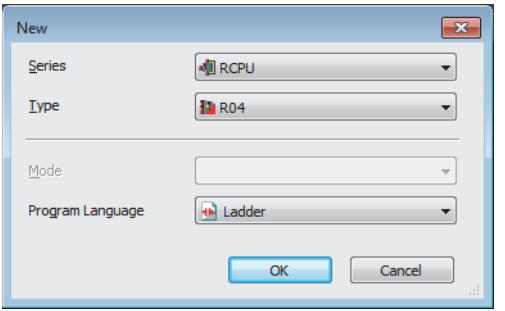

2. 在下述畫面中點擊[設置更改]按鈕,設置為使用模組標籤。

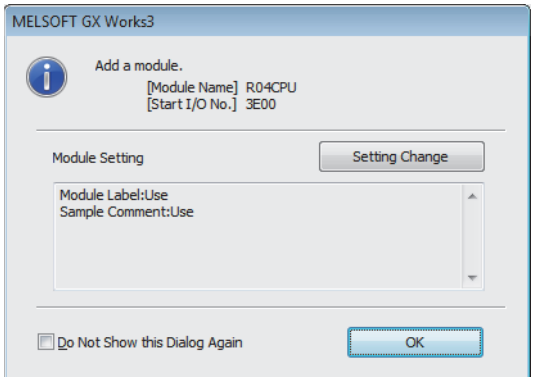

*3.* 點擊[OK]按鈕,添加CPU模組的模組標籤。
#### *4.* 在I/O分配設置中將RJ71EN71設置到插槽No.0中。

文)[導航窗口]=[參數]=[系統參數]=[I/O分配設置]選項卡=[I/O分配設置]

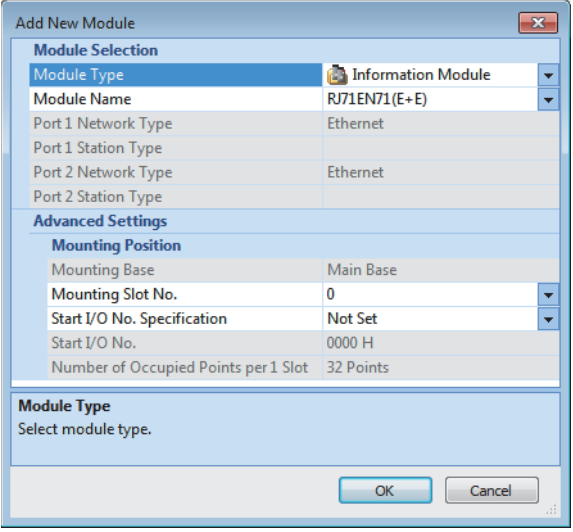

*5.* 在下述中點擊[OK]按鈕,添加RJ71EN71的模組標籤。

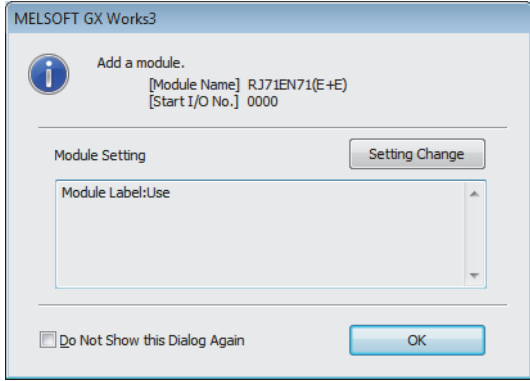

*6.* 按照下述方式設置"基本設置"的內容。

▼ [導航窗口]  $\Rightarrow$  [參數]  $\Rightarrow$  [模組資訊]  $\Rightarrow$  [RJ71EN71]  $\Rightarrow$  [埠1 模組參數(乙太網路)]  $\Rightarrow$  [基本設置]

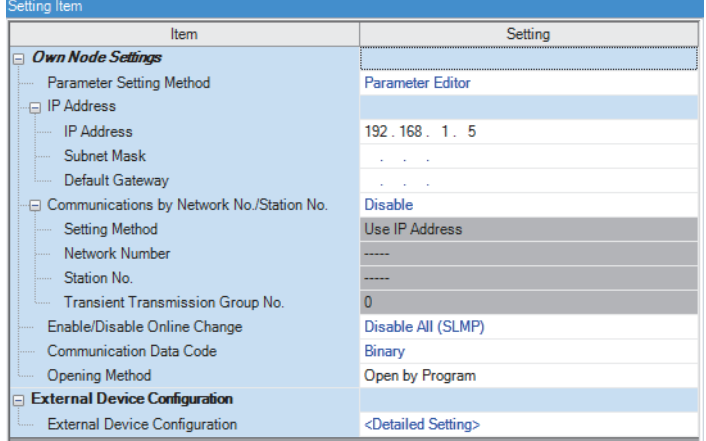

*7.* 按照下述方式設置網路組態。發送目標的IP地址時,對冗餘系統的控制系統IP地址進行指定。

て)[導航窗口] →[參數] →[模組資訊] → [RJ71EN71] → [埠1 模組參數(乙太網路)] → [基本設置] → [物件設備連接組態設置]

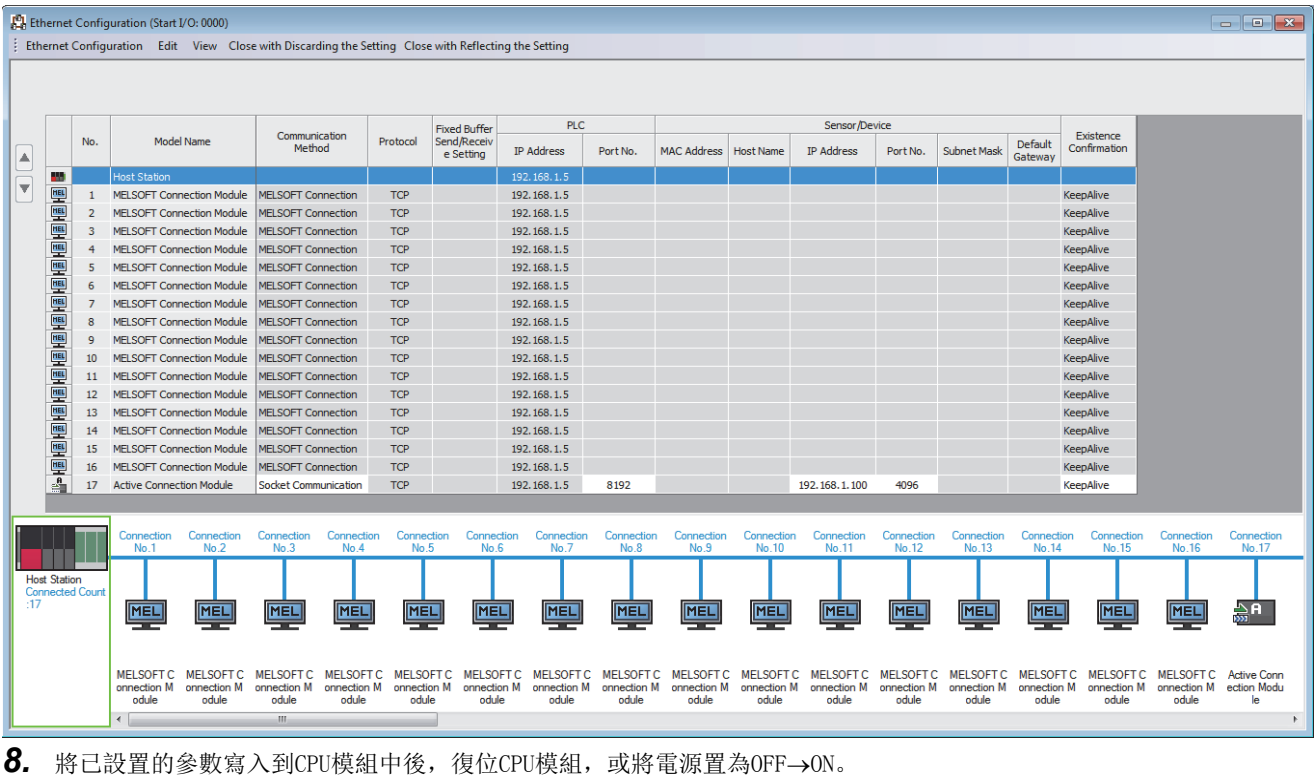

○ [線上]  $\circ$  [可程式控制器寫入]

要點

在設置示例中,上述所示以外的參數將使用默認設置。關於參數有關內容,請參閱本手冊的參數章節。 ([290頁 參數設置](#page-291-0))

# 1.19 CPU STOP時的接收資料廢棄

將CPU模組置為了RUN→STOP (PAUSE)的情況下, 廢棄來自於通信物件的接收資料。

可以在下述2種功能中設置。

- 通過固定緩衝進行通信
- 通過通訊端通信進行通信

### 設置方法

通過使用程式等直接更改緩衝記憶體的'CPU STOP時的接收資料廢棄設置區',可以切換有效或無效。

#### ■CPU STOP時的接收資料廢棄設置區

RJ71EN71、RnENCPU(網路部): Un\G1950032~Un\G1950039 CPU模組(內置乙太網路埠部): Un\G275

# <span id="page-291-0"></span>2 參數設置

以下對用於在乙太網路搭載模組中與物件設備進行通信的必要的參數設置進行說明。

# 2.1 參數設置步驟

*1.* 將RJ71EN71添加到工程工具中。\*1

√ 〕[導航窗口] =[參數] =[模組資訊] =右擊=[添加新模組]

*2.* 參數設置有基本設置、應用設置2種類型,從下述畫面的樹狀圖選擇。

√ [導航窗口] = [參數] = 物件模組= [模組參數]

*3.* 參數設置結束後,點擊[應用]按鈕。

*4.* 通過工程工具,將設置寫入到CPU模組中。

○ [線上] = [可程式控制器寫入]

**5.** 通過CPU模組的復位, 或電源OFF→ON反映設置。

\*1 使用CPU模組(RnENCPU的情況下為CPU部)的乙太網路功能的情況下,無需添加模組。

# 2.2 基本設置

設置乙太網路搭載模組的自節點設置、物件設備連接組態設置等。

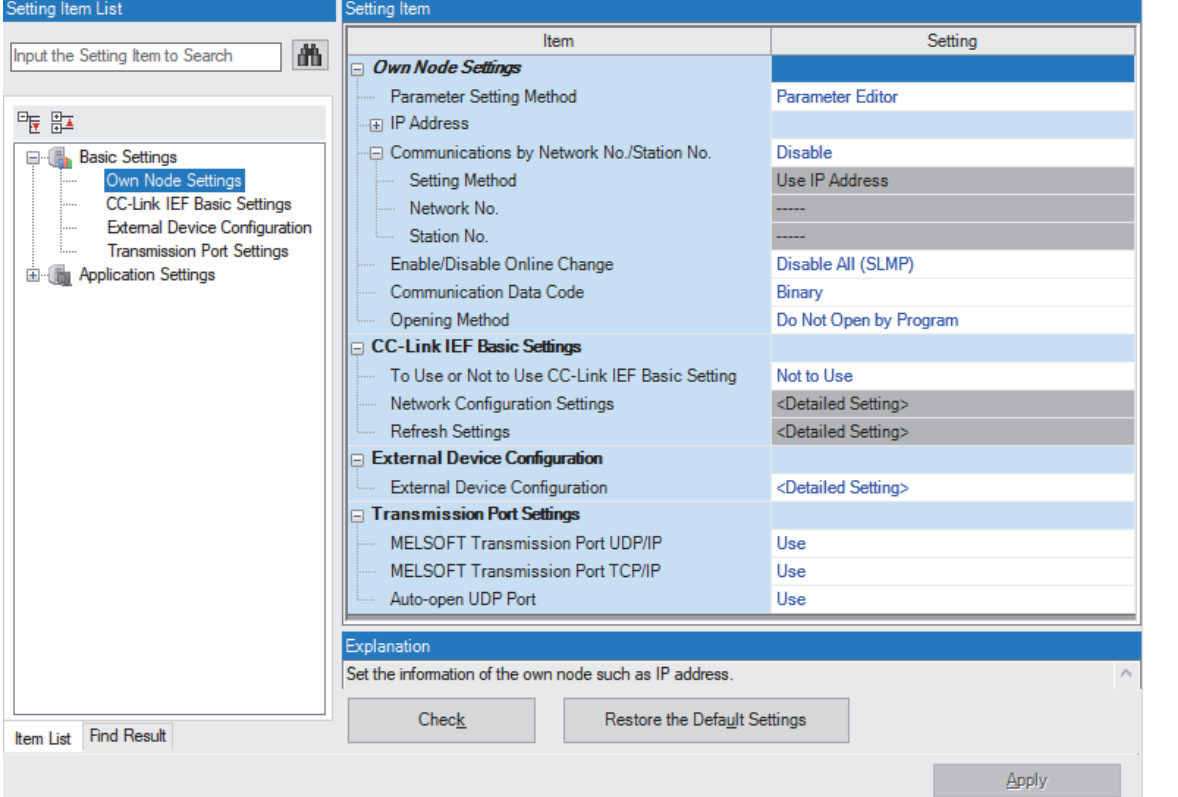

設置項目 內容 參照 自節點設置 設置乙太網路搭載模組的IP地址及通信資料代碼。 [291頁 自節點設置](#page-292-0) CC-Link IEF Basic設置[\\*1](#page-291-1) | 設置CC-Link IE現場網路Basic的網路組態設置、重新整理設置等。 | CC-Link IE現場網路Basic參考手 冊 **物件設備連接組態設置 → 2012 お**製製物件設備的通信方式及使用的協定。 293頁 約件設備連接組態設置 通信用埠設置 [296頁 通信用埠設置](#page-297-0) 高度通信及功能中使用的乙太網路埠。 2000年 2000年 2001年 2006頁 通信用埠設置

<span id="page-291-1"></span>\*1 僅支持CC-Link IE現場網路Basic的模組被顯示。

# <span id="page-292-0"></span>自節點設置

設置乙太網路搭載模組的IP地址及通信資料代碼。

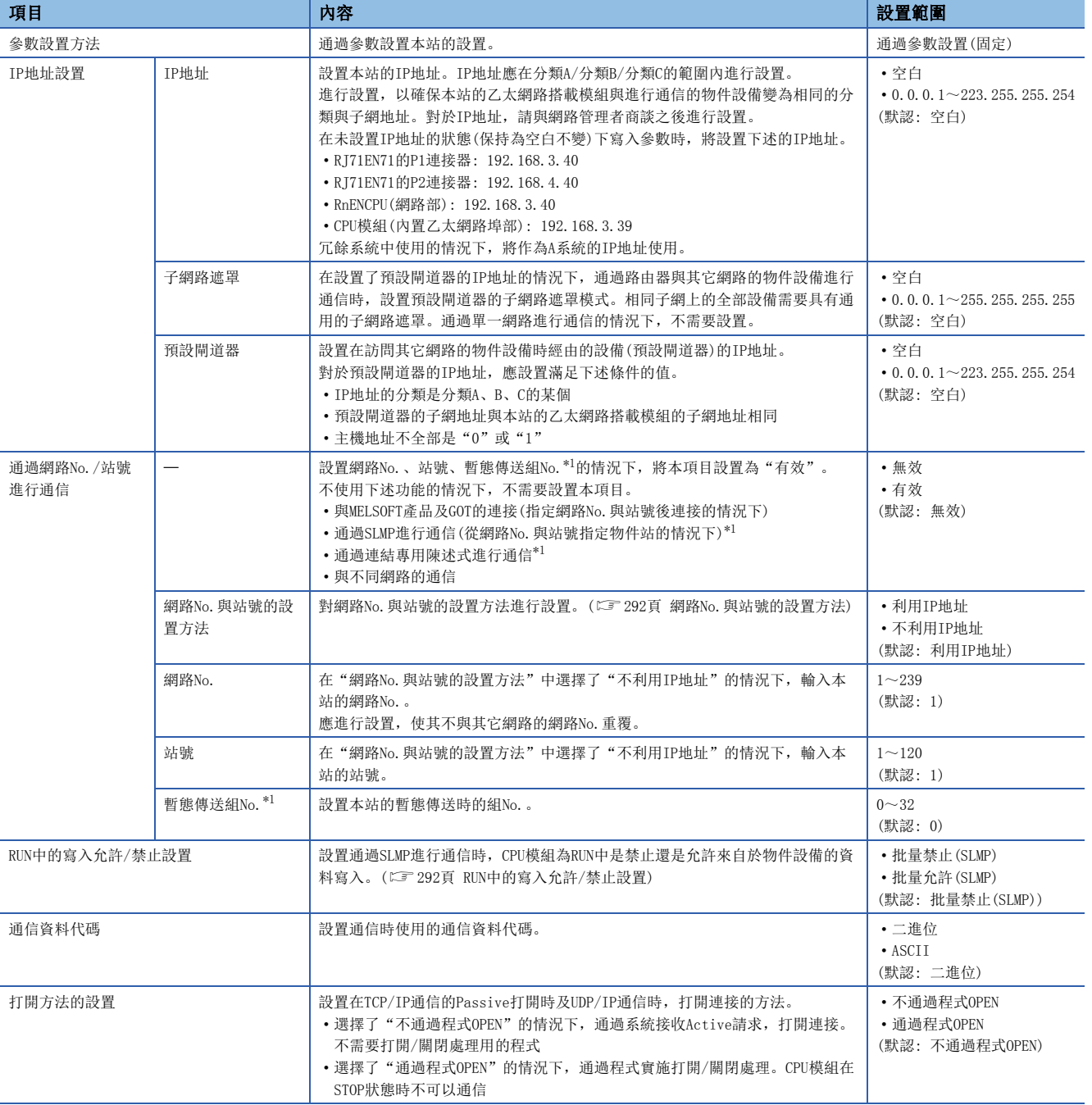

<span id="page-292-1"></span>\*1 不支持CPU模組(內置乙太網路埠部)。

### 項目的詳細內容

#### <span id="page-293-0"></span>■網路No. 與站號的設置方法

選擇了"利用IP地址"的情況下,從IP地址的第3八位元位元組與第4八位元位元組設置網路No.與站號。 例如,將IP地址設置為192.168.1.10的情況下,將網路No.設置為1,將站號設置為10。 此外,利用IP地址的情況下,在第3八位元位元組與第4八位元位元組中網路No.與站號範圍外的值不可以設置。 選擇了"不利用IP地址"的情況下,輸入網路No.與站號進行設置。

### 要點

將RJ71EN71的"埠1網路類型"、"埠2網路類型"設置為"乙太網路",在P1與P2中設置了相同的網路No.的 情況下,至其它網路的中繼將常常經由P1。

#### <span id="page-293-1"></span>■RUN中的寫入允許/禁止設置

設置對於乙太網路搭載模組接收的SLMP的資料寫入陳述式,目標站的CPU模組處於RUN中的情況下是禁止寫入還是允許寫入。 本設置不僅對本站的CPU模組,對其它站的CPU模組也有效。 選擇了"批量禁止(SLMP)"的情況下,禁止通過SLMP進行RUN中寫入。 選擇了"批量允許(SLMP)"的情況下,可以通過SLMP進行RUN中寫入。 進行FTP伺服器的RUN中寫入的情況下,應通過"應用設置"的"FTP伺服器設置"中的"RUN中寫入允許"進行設置。 ([302頁 FTP伺服器設置](#page-303-0))

### <span id="page-294-0"></span>物件設備連接組態設置

設置與物件設備的通信方式及使用的協定。

#### 設置方法

通過下述步驟進行連接的物件設備的設置。

**1.** 通過"模組一覽"選擇連接的物件設備後,拖放至"設備一覽"或"設備組態圖"中。

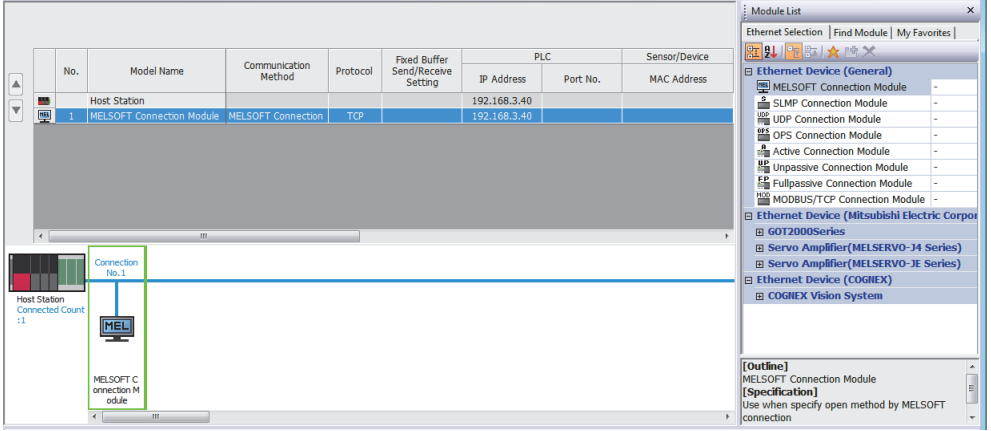

*2.* 設置各項目。(根據選擇的物件設備,需要輸入的項目有所不同)

*3.* 選擇[反映設置後關閉]後,結束物件設備連接組態設置。

○ [乙太網路組態]=[檢查]=[系統組態]

#### 限制事項(ク

對於物件設備連接組態設置,需要從連接No.1設置物件設備。

使用特定的連接No.的情況下,應在未使用的連接No.的物件設備中設置"MELSOFT連接設備"。

• 僅使用連接No.5的情況下

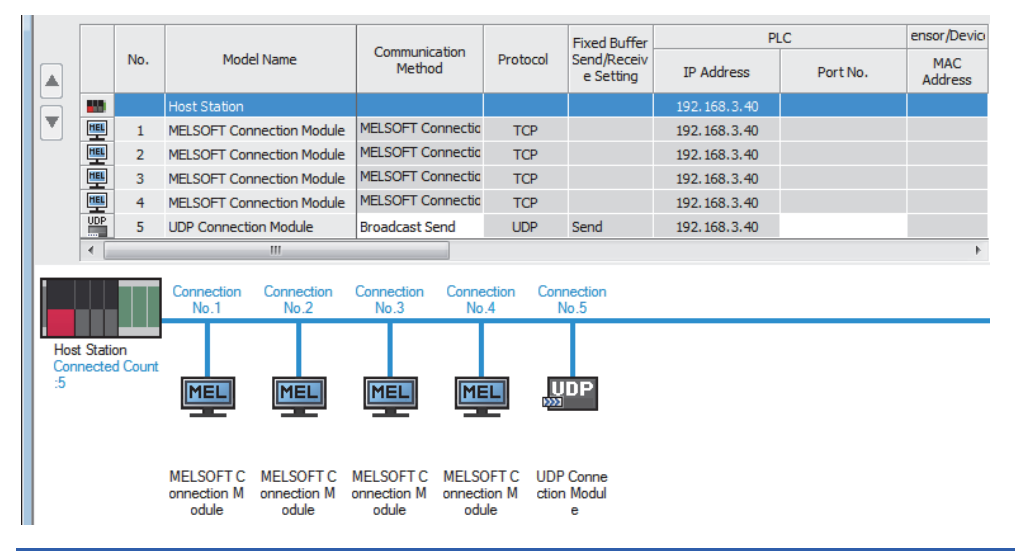

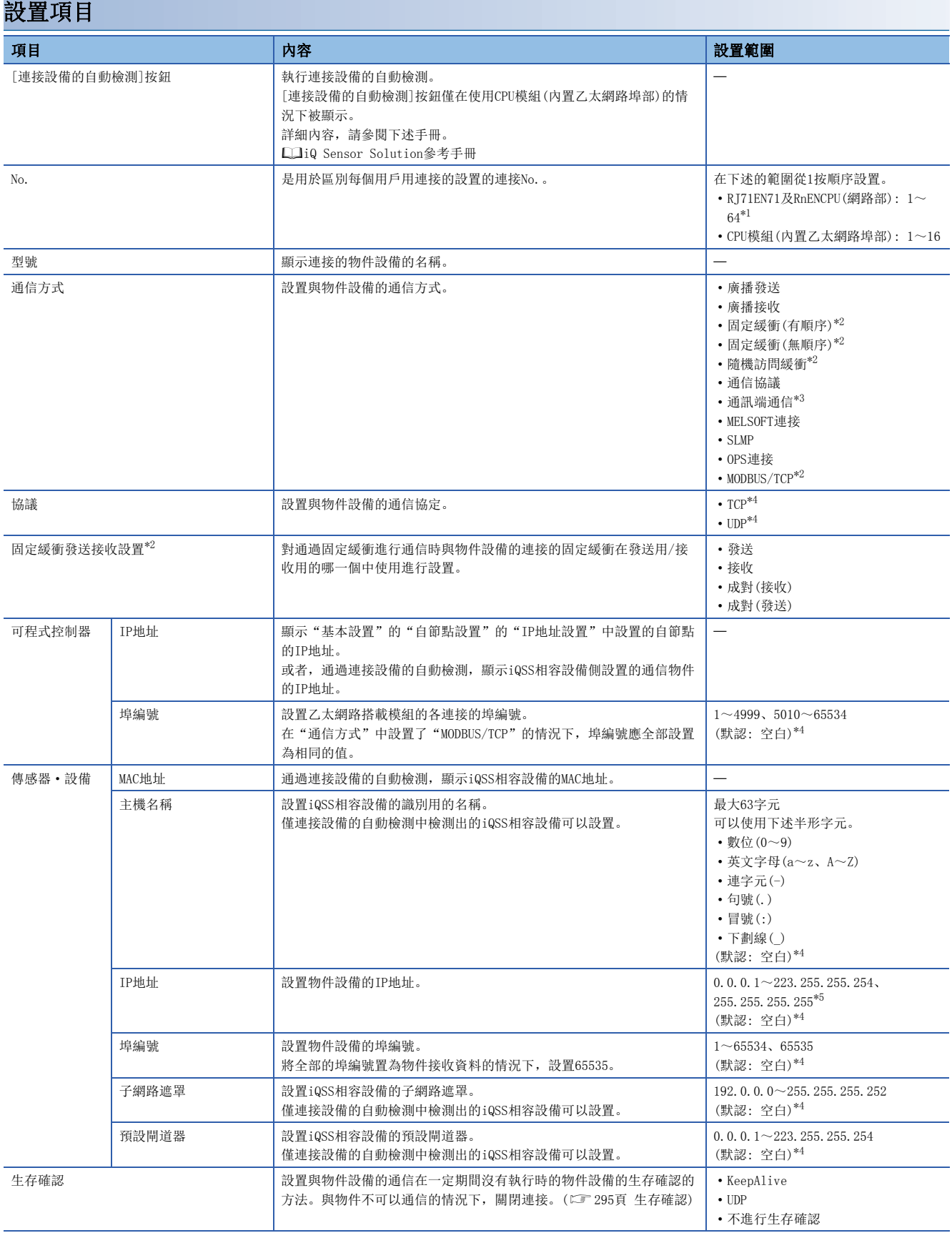

<span id="page-295-0"></span>\*1 在網路類型中選擇了"Q相容乙太網路"的情況下,設置範圍變為1~16。

<span id="page-295-1"></span>\*2 CPU模組(內置乙太網路埠部)不可以設置。

<span id="page-295-2"></span>\*3 將RJ71EN71的網路類型設置為"Q相容乙太網路"的情況下不可以設置。

<span id="page-295-3"></span>\*4 實施了連接設備的自動檢測的情況下,讀取的值將變為默認。

#### <span id="page-296-0"></span>要點

右擊"設備一覽"或"設備組態圖"中設置的模組,選擇"屬性"時從被顯示的"屬性"畫面可以進行注釋的 設置。此外,根據已選擇的設備,也可進行下述設置。

• 示意圖的更改

• 檔案或應用程式的相關聯

#### <span id="page-296-1"></span>■生存確認

對於連接打開的物件設備未在一定期間內進行通信的情況下,通過是否可以從乙太網路搭載模組將生存確認報文發送到物件設 備中接收回應報文,檢查物件設備的生存。

生存確認的詳細內容如下所示。

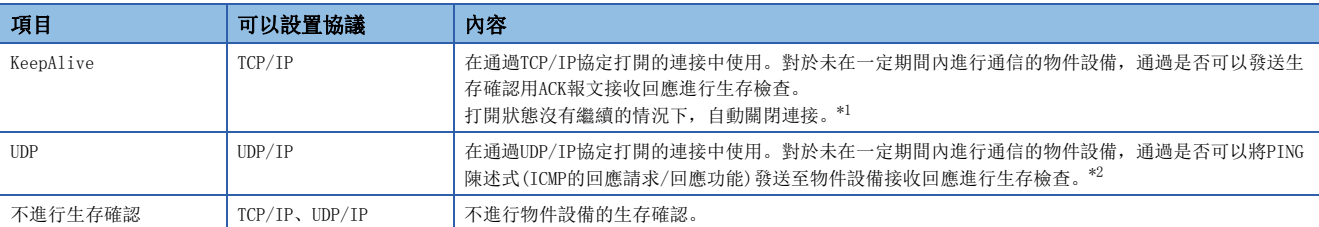

<span id="page-296-2"></span>\*1 物件設備不支援TCP KeepAlive功能(對於KeepAlive用ACK報文的回應)的情況下,有可能連接被切斷。

<span id="page-296-3"></span>\*2 若乙太網路搭載模組接收PING陳述式的回應請求陳述式,則自動對回應回應資料包進行回應發送。(即使與物件設備的資料通信中使用的 連接處於關閉狀態,也發送對於已接收的PING陳述式的回應)

通過生存確認不可以接收物件設備的回應報文(檢測出異常)的情況下,變為下述的方式。

• 強制關閉(切斷)相應的連接。應通過用戶程式再次打開。

• 將打開完成信號置為OFF,將出錯代碼儲存至緩衝記憶體。

# <span id="page-297-0"></span>通信用埠設置

設置通信及功能中使用的乙太網路埠。

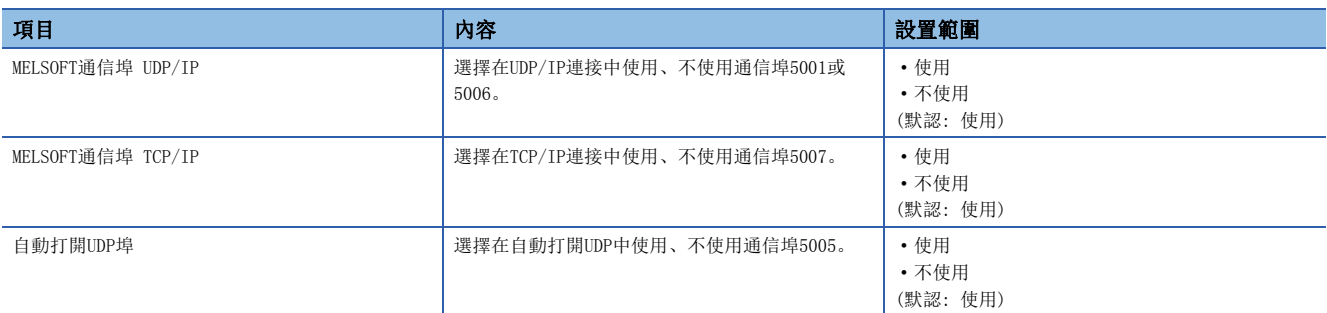

注意事項

將通信用埠設置全部設置為"不使用"的情況下,將無法與使用了乙太網路埠的工程工具進行通信。 允許使用了乙太網路埠以外的埠(USB)的通信,或與MELSOFT的直接連接的情況下,應通過直接連接進行通信。 設置乙太網路搭載模組的幀設置與通信速度設置等。

### RJ71EN71、RnENCPU(網路部)

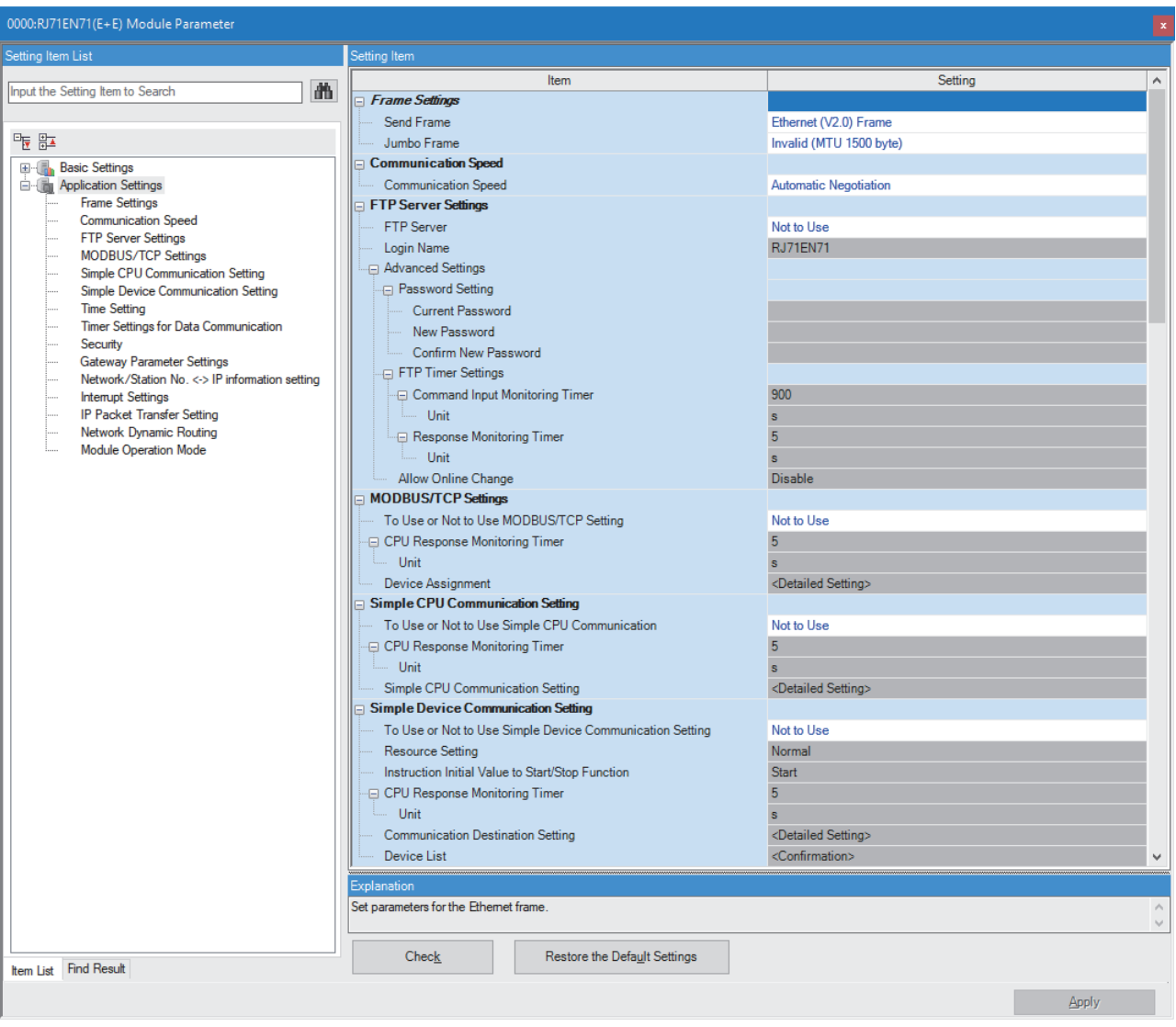

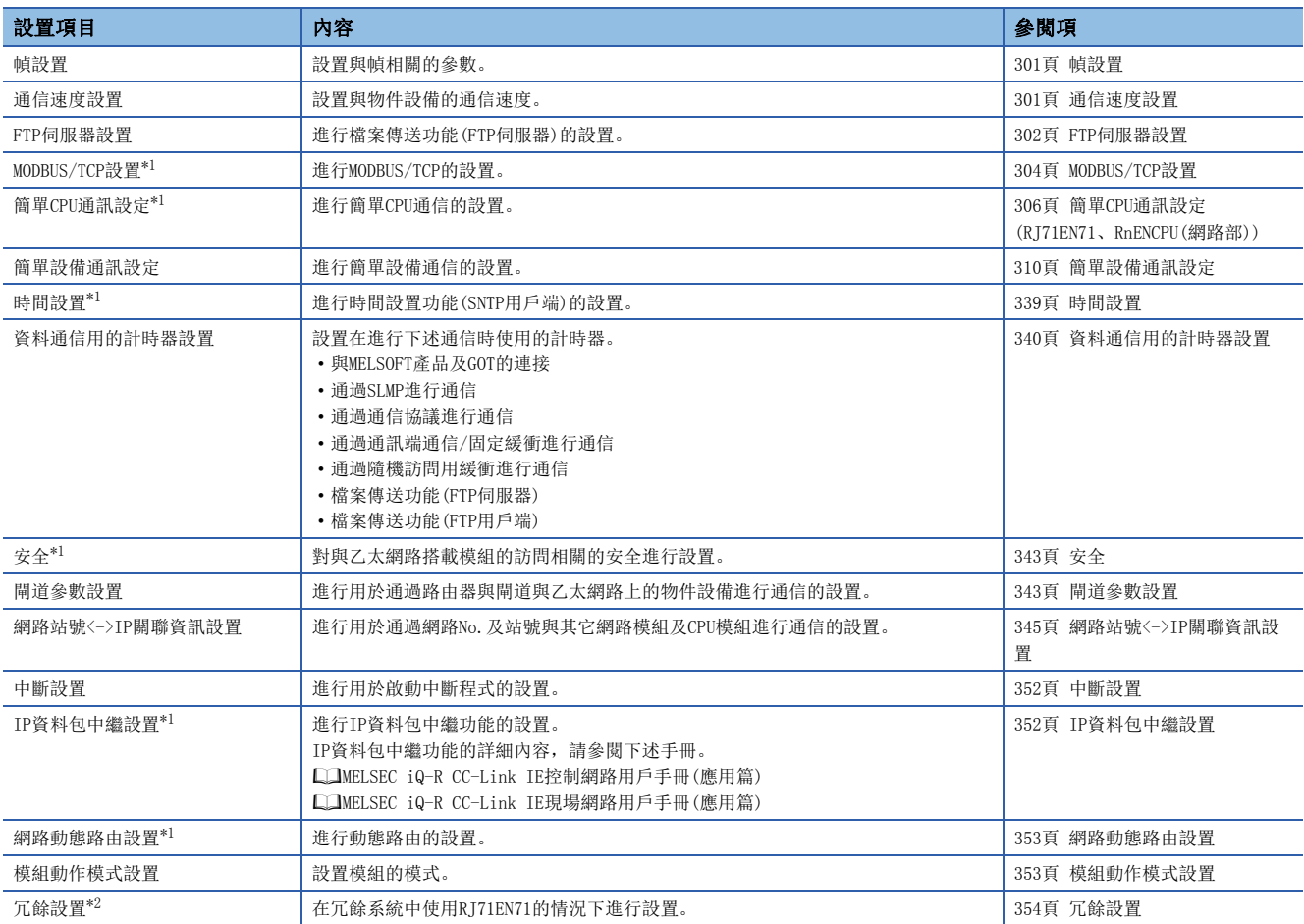

<span id="page-299-0"></span>\*1 在RJ71EN71的網路類型中選擇了"Q相容乙太網路"的情況下不可以設置。

<span id="page-299-1"></span>\*2 僅支持冗餘系統的模組組態的情況下才顯示。

### CPU模組(內置乙太網路埠部)

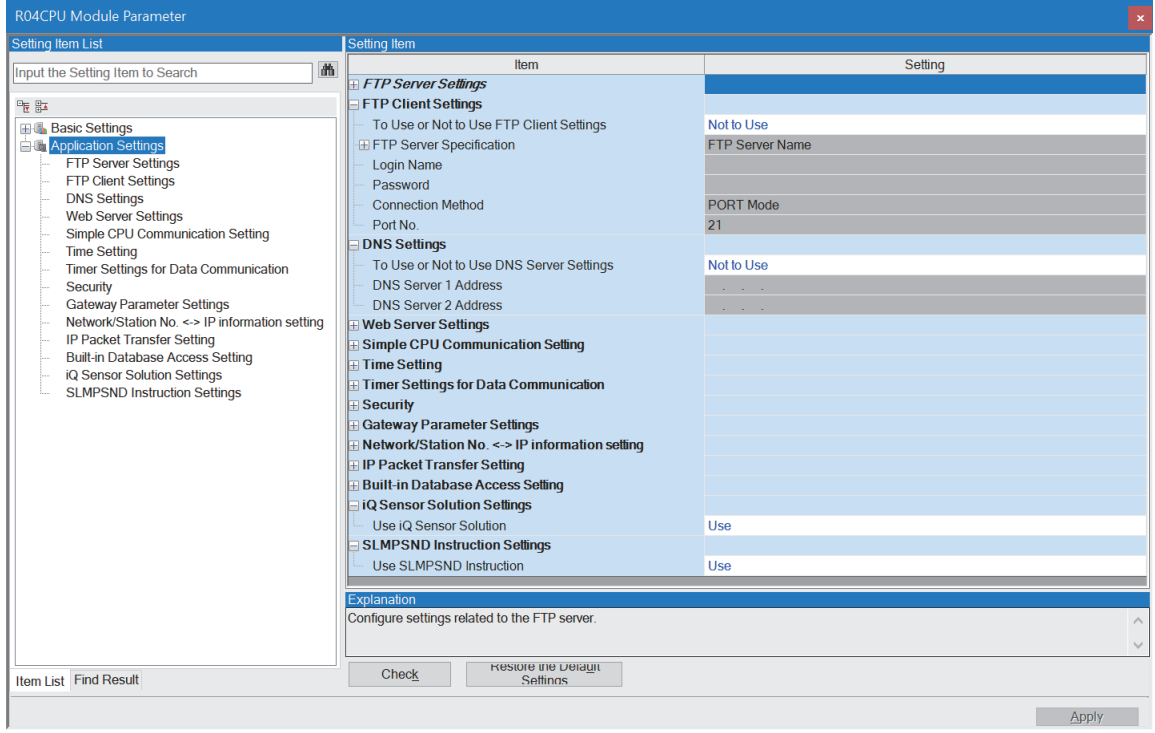

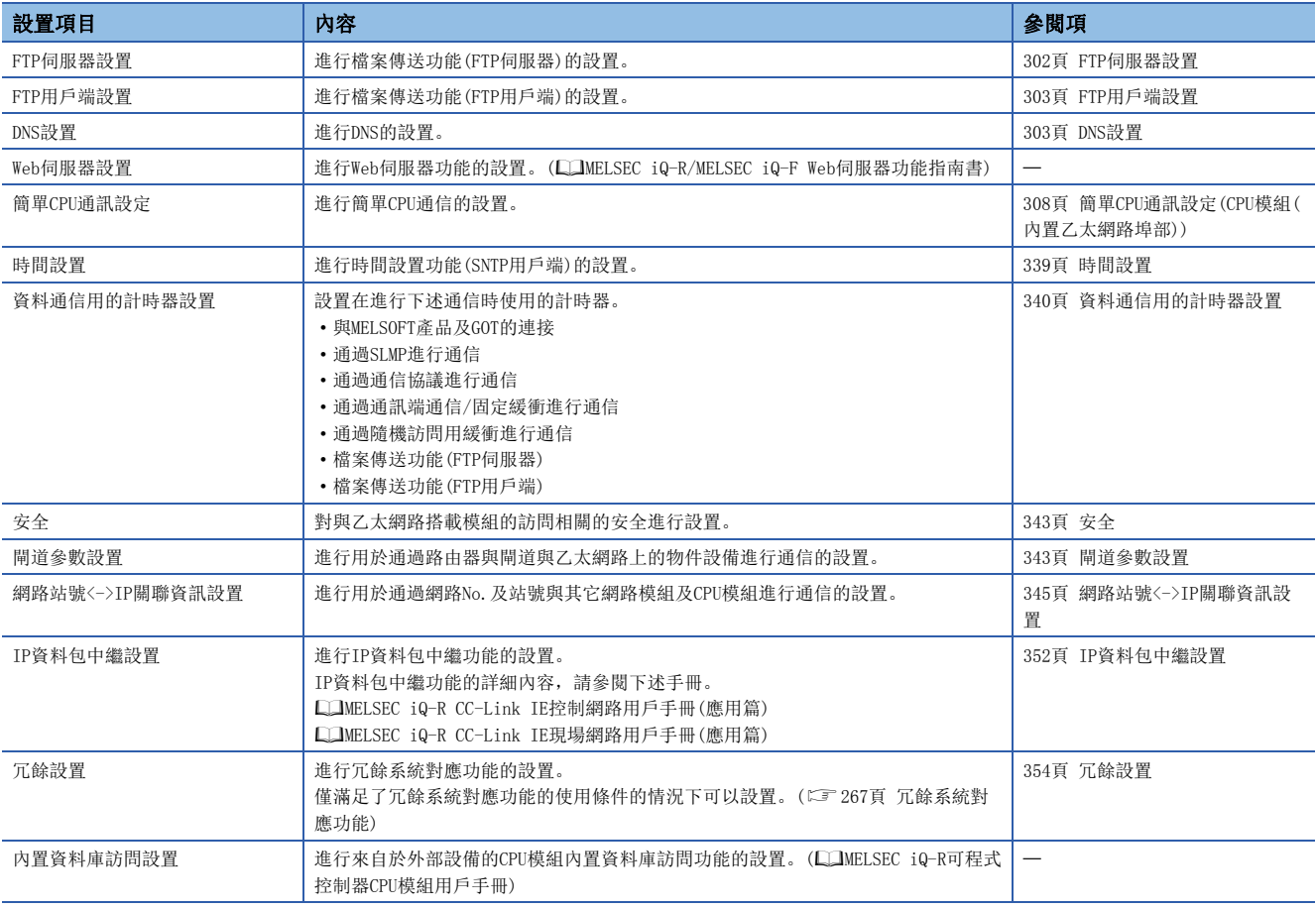

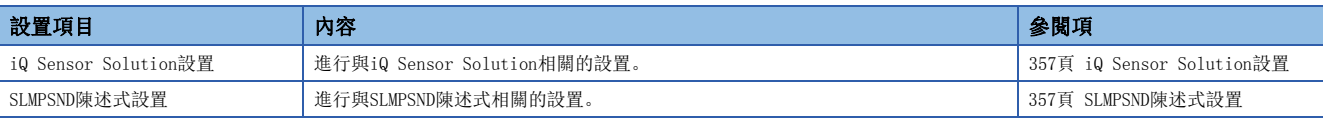

<span id="page-302-0"></span>設置與幀相關的參數。

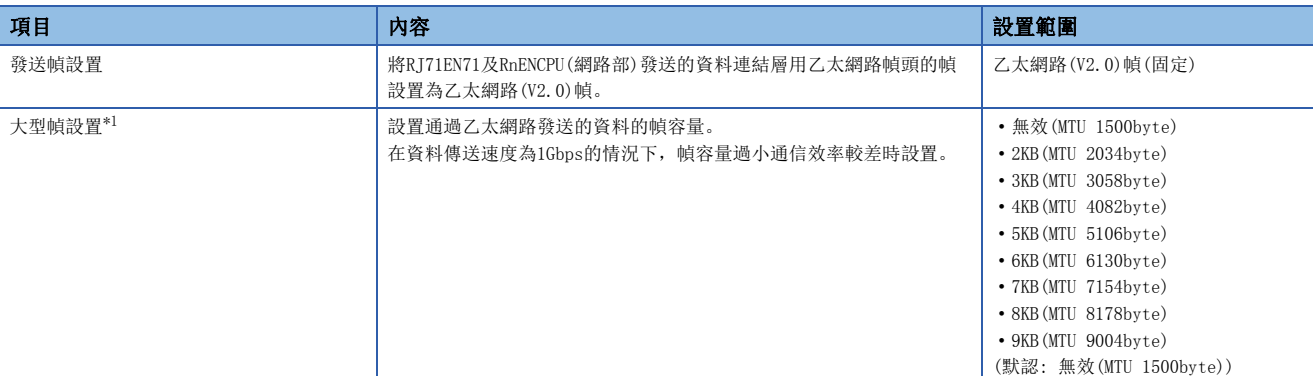

<span id="page-302-2"></span>\*1 在RJ71EN71的網路類型中選擇了"Q相容乙太網路"的情況下不可以設置。

#### 大型幀設置

使用大型幀時的注意事項如下所示。

- TCP/IP通信的情況下, 物件設備支援大型幀的情況下變為有效。物件設備不支援的情況下, 即使"大型幀設置"變為有效, 乙太網路搭載模組也以標準的幀容量進行發送。
- 在TCP/IP通信中將乙太網路搭載模組的"大型幀設置"設置為"無效(MTU 1500byte)", 通過物件設備將大型幀設置置為有 效的情況下,有可能無法從物件設備發送資料。進行大型幀通信的情況下,乙太網路搭載模組與物件設備一起應將大型幀設 置設置為有效。
- UDP/IP通信的情況下,即使物件設備不支援大型幀,乙太網路搭載模組也根據"大型幀設置"的設置,通過大型幀進行資料 發送。
- 路徑上的集線器不支援大型幀的情況下,即使乙太網路搭載模組通過大型幀進行資料發送,由於集線器中資料包被損壞,也 不可以與物件設備進行通信。
- 僅在傳送速度為1Gbps的情況下,可以進行大型幀發送。通過"應用設置"的"通信速度設置"設置"自我調整", 以不足 1Gbps進行通信的情況下,即使"大型幀設置"有效,乙太網路搭載模組通過標準的幀容量進行發送。
- 在"應用設置"的"通信速度設置"中設置了"自我調整"或"1Gbps/全雙工"以外的情況下,不可以將"大型幀設置"設 置為"無效(MTU 1500byte)"以外。

### <span id="page-302-1"></span>通信速度設置

通過下述項目設置通信速度與通信模式。(默認: 自我調整)

選擇了"自我調整"的情況下,自動與連接在網路上的其它設備的通信速度相符合。

- 自我調整
- $1Gbps/$ 全雙工 $*1$
- 100Mbps/半雙工
- 100Mbps/全雙工
- 10Mbps/半雙工
- 10Mbps/全雙工
- \*1 將RJ71EN71的網路類型設置為"Q相容乙太網路"的情況下不可以設置。 使用1Gbps/全雙工的情況下,應選擇"自我調整"。

要點

- 若使用自我調整功能,由於FLP爆裂,用於確定通信速度與通信模式的時間變的必要,因此到實際開始通信 為止發生時間推遲。
- 使用自我調整功能的情況下,推薦使通信物件與通信速度設置一致。任何一方均未設置自我調整的情況下, 由於不可以識別通信模式,且被設置為半雙工模式,因此通信可能變得不穩定。
- 由於噪音等不可以通信的情況下,應降低通信速度進行通信。

### <span id="page-303-0"></span>FTP伺服器設置

進行檔案傳送功能(FTP伺服器)的設置。

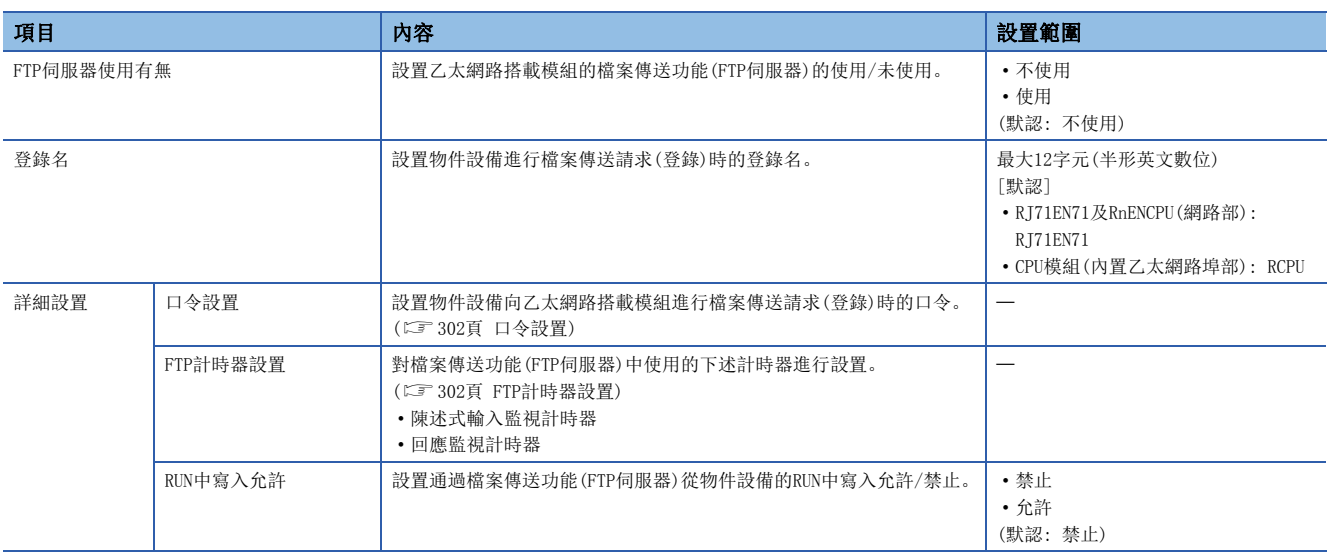

### <span id="page-303-1"></span>口令設置

#### ■當前口令

輸入用於登錄在乙太網路搭載模組中的當前口令。

口令的默認(初始設置)按下述的方式進行設置。

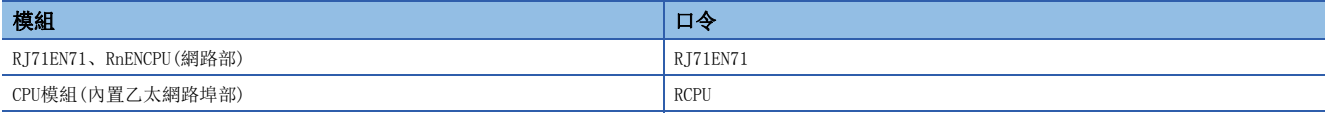

雖然預設值也可以直接使用,但是可能會導致非法訪問,因此建議更改為其它口令。

#### ■新口令、確認用的口令

更改口令的情況下, 在"新口令"與"確認用的口令"中輸入更改後的口令。 口令應通過數位、字母、特殊字元(?,!&\%#\*),在半形0~32字元的範圍進行設置。

### <span id="page-303-2"></span>FTP計時器設置

#### ■陳述式輸入監視計時器

設置乙太網路搭載模組監視來自於FTP用戶端的陳述式輸入時間時的監視時間。

對於陳述式輸入監視計時器,建議盡可能以默認(900s)使用。

更改設置值時,請與物件設備或系統管理者商談之後,確定陳述式輸入監視計時器值。

陳述式輸入監視計時器在下述範圍進行設置。

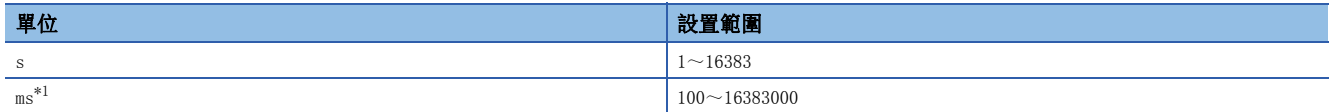

<span id="page-303-3"></span>\*1 應通過100ms單位進行設置。

FTP用戶端的登錄後,在陳述式輸入監視計時器值以內無來自於FTP用戶端側的陳述式輸入時,FTP連接將被切斷。 重啟檔案傳送時,應在再次登錄的操作之後進行。

### ■回應監視計時器

設置對乙太網路搭載模組從物件設備接收請求資料,向CPU模組請求讀取/寫入後,在從CPU模組返回回應之前為止的時間進行 監視時的監視時間。

對於回應監視計時器,建議盡可能以默認(5s)使用。

更改設置值時,請與系統管理者商談之後,確定回應監視計時器值。

回應監視計時器在下述範圍進行設置。

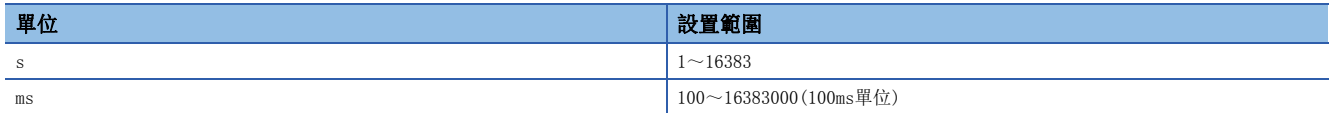

# <span id="page-304-0"></span>FTP用戶端設置

進行檔案傳送功能(FTP用戶端)的設置。

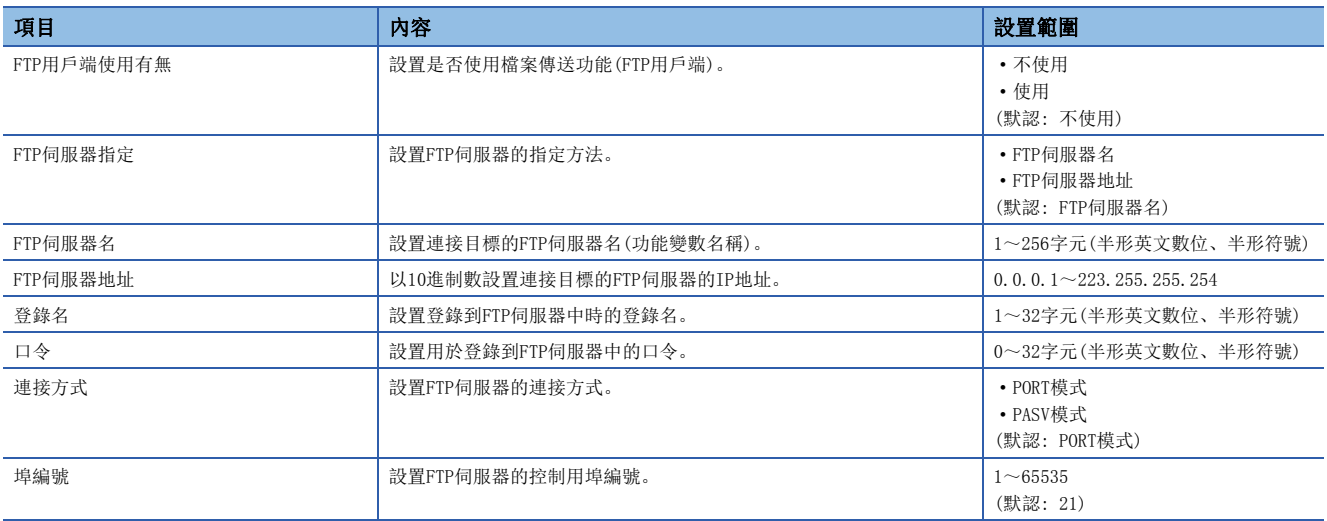

### <span id="page-304-1"></span>DNS設置

設置DNS伺服器的IP地址。

下述情況下進行設置。

- 將"FTP用戶端設置"的"FTP伺服器指定"設置為"FTP伺服器名"的情況下
- 在資料記錄檔案傳送功能中,通過伺服器名指定了FTP伺服器的情況下

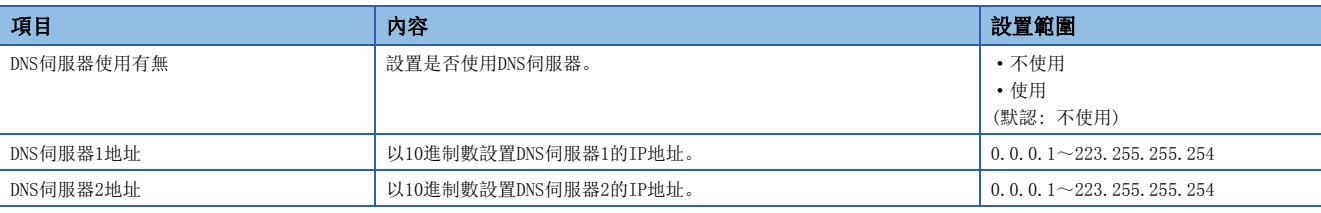

要點

將"DNS伺服器使用有無"設置為"使用"的情況下,應設置"DNS伺服器1地址"、"DNS伺服器2地址"雙方 或其中一個。

# <span id="page-305-0"></span>MODBUS/TCP設置

進行MODBUS/TCP的設置。

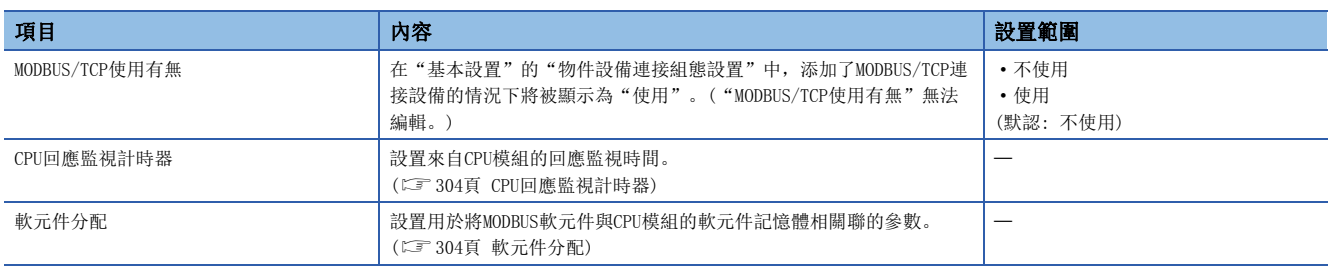

### <span id="page-305-1"></span>CPU回應監視計時器

設置來自CPU模組的回應監視時間。

從MODBUS/TCP主設備接收請求報文後,在已設置的時間內CPU模組未回應的情況下,將解除乙太網路搭載模組的回應等候狀 態。

CPU回應監視計時器在下述範圍進行設置。

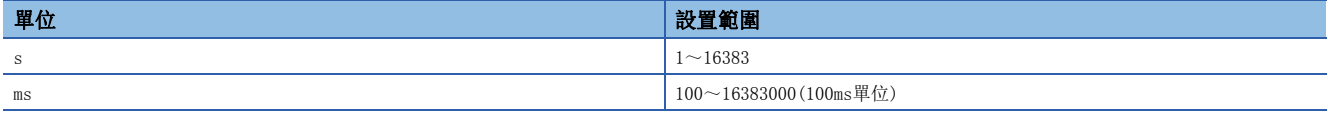

### <span id="page-305-2"></span>軟元件分配

為了使用MODBUS軟元件分配功能而設置MODBUS軟元件分配參數。

對於下述MODBUS軟元件,將其與CPU模組的軟元件記憶體相關聯。

- 線圈
- 輸入
- 輸入暫存器
- 保持暫存器

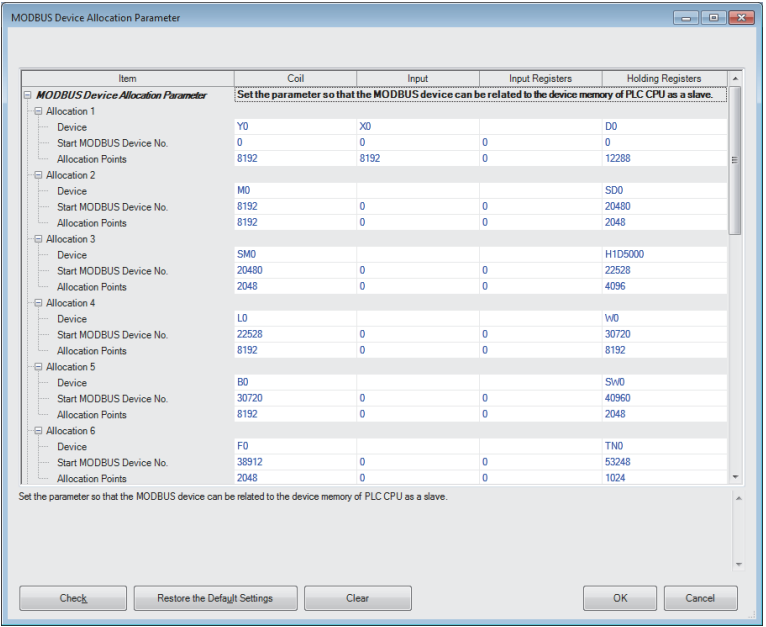

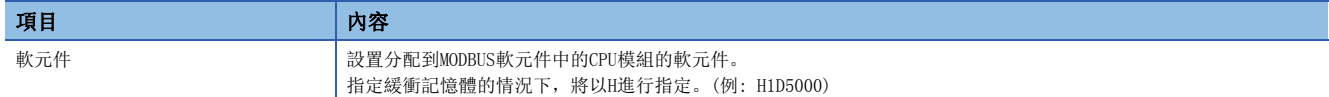

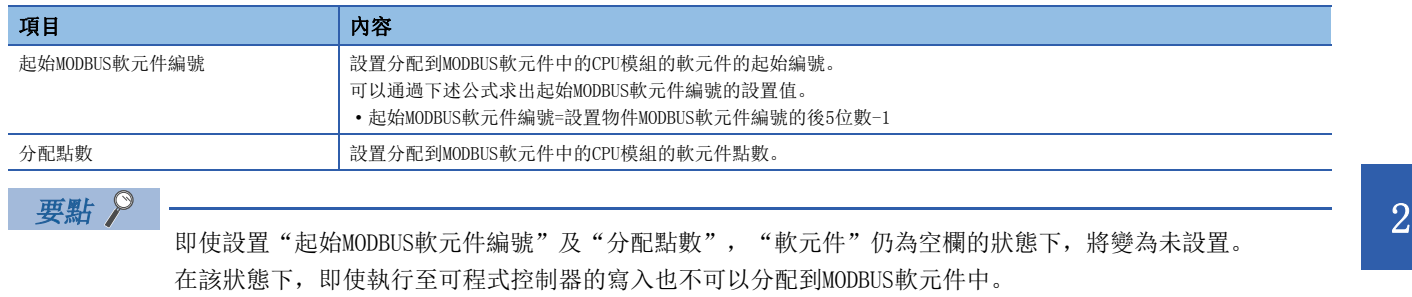

(在寫入後從可程式控制器執行了讀取的情況下, 在"起始MODBUS軟元件編號"與"分配點數"中將輸入0。)

# <span id="page-307-0"></span>簡單CPU通訊設定(RJ71EN71、RnENCPU(網路部))

該設置是用於通過RJ71EN71或RnENCPU(網路部)使用簡單CPU通信功能的設置。

首先在"簡單CPU通訊設定使用有無"中選擇了"使用"後,再設置其它項目。

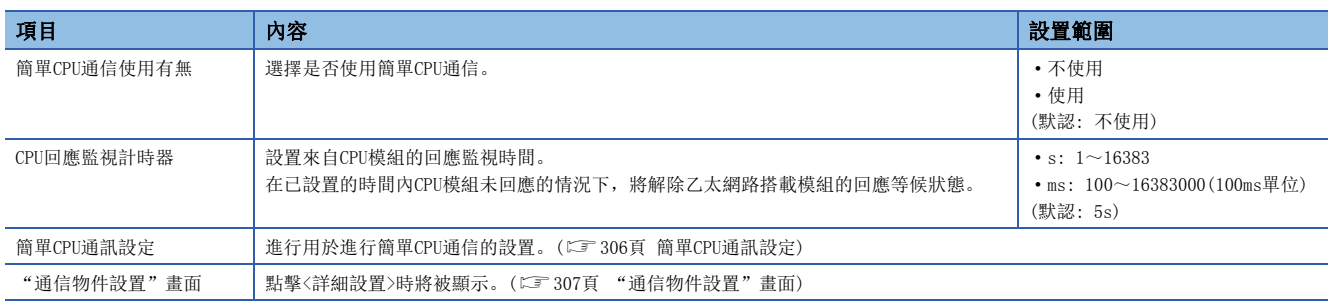

### 項目的詳細內容

#### <span id="page-307-1"></span>■簡單CPU通訊設定

進行用於進行簡單CPU通信的設置。

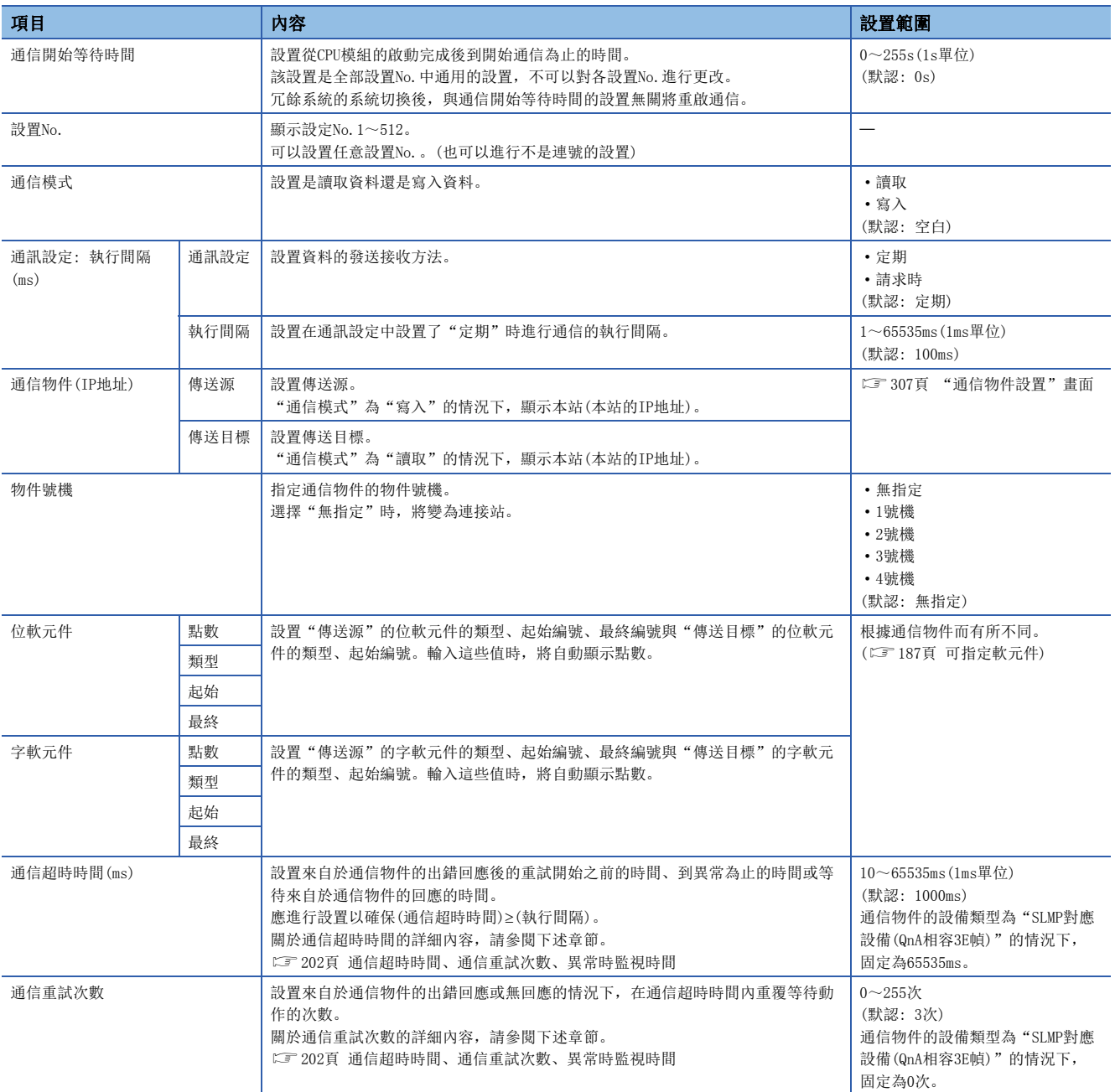

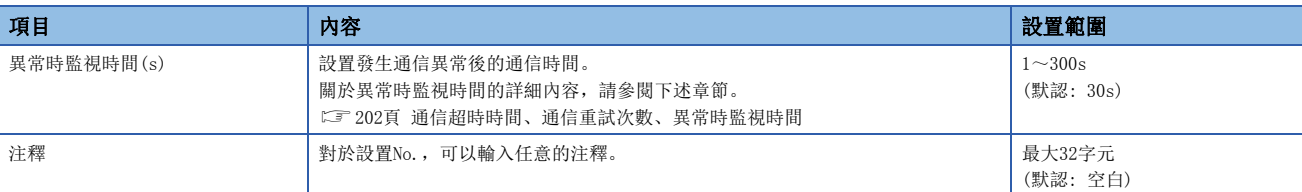

# <span id="page-308-0"></span><sup>n</sup>"通信物件設置"畫面 2

對簡單CPU通信的通信物件有關內容進行設置。

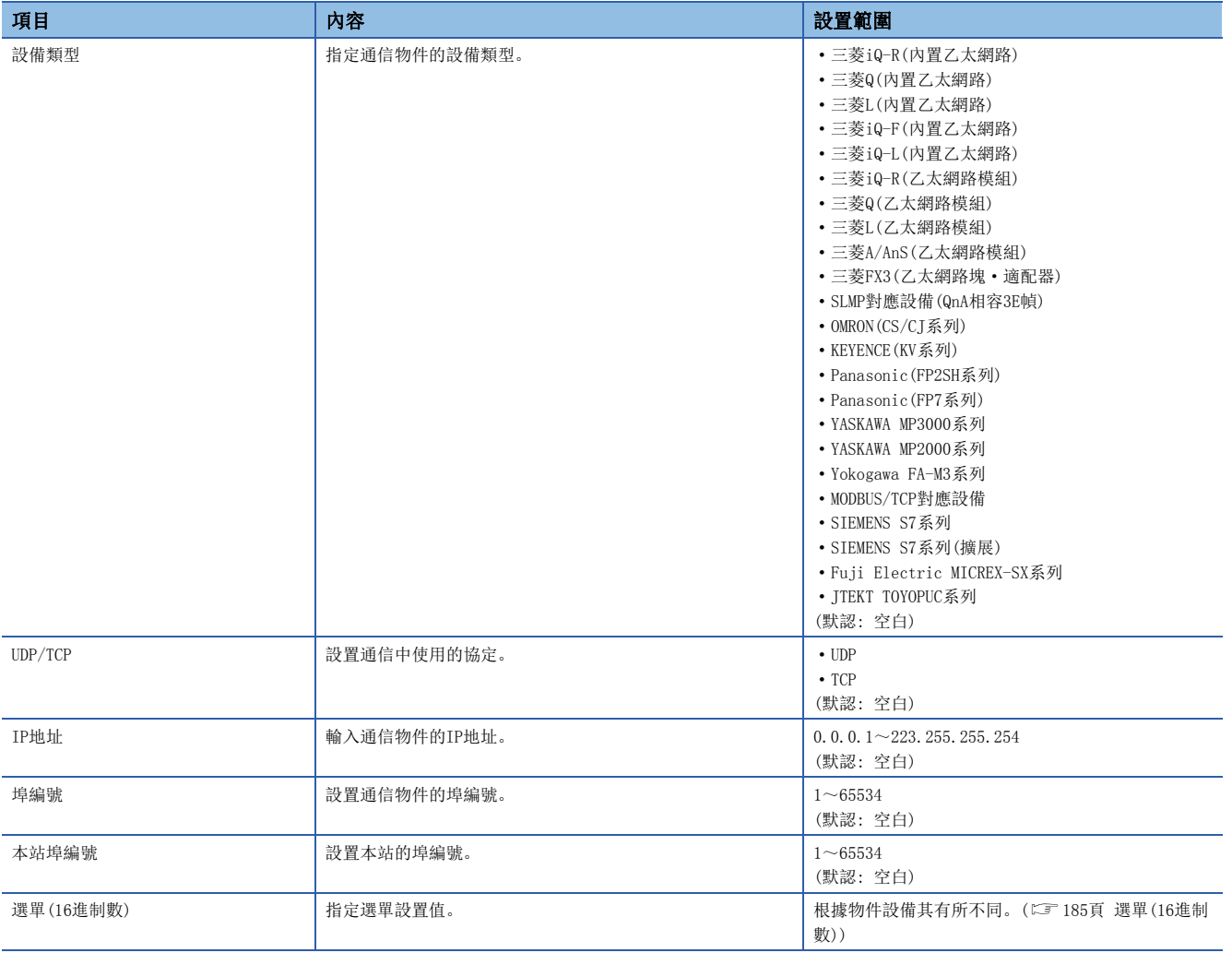

٦

# <span id="page-309-0"></span>簡單CPU通訊設定(CPU模組(內置乙太網路埠部))

在CPU模組(內置乙太網路埠部)中使用簡單CPU通信功能時進行此設置。

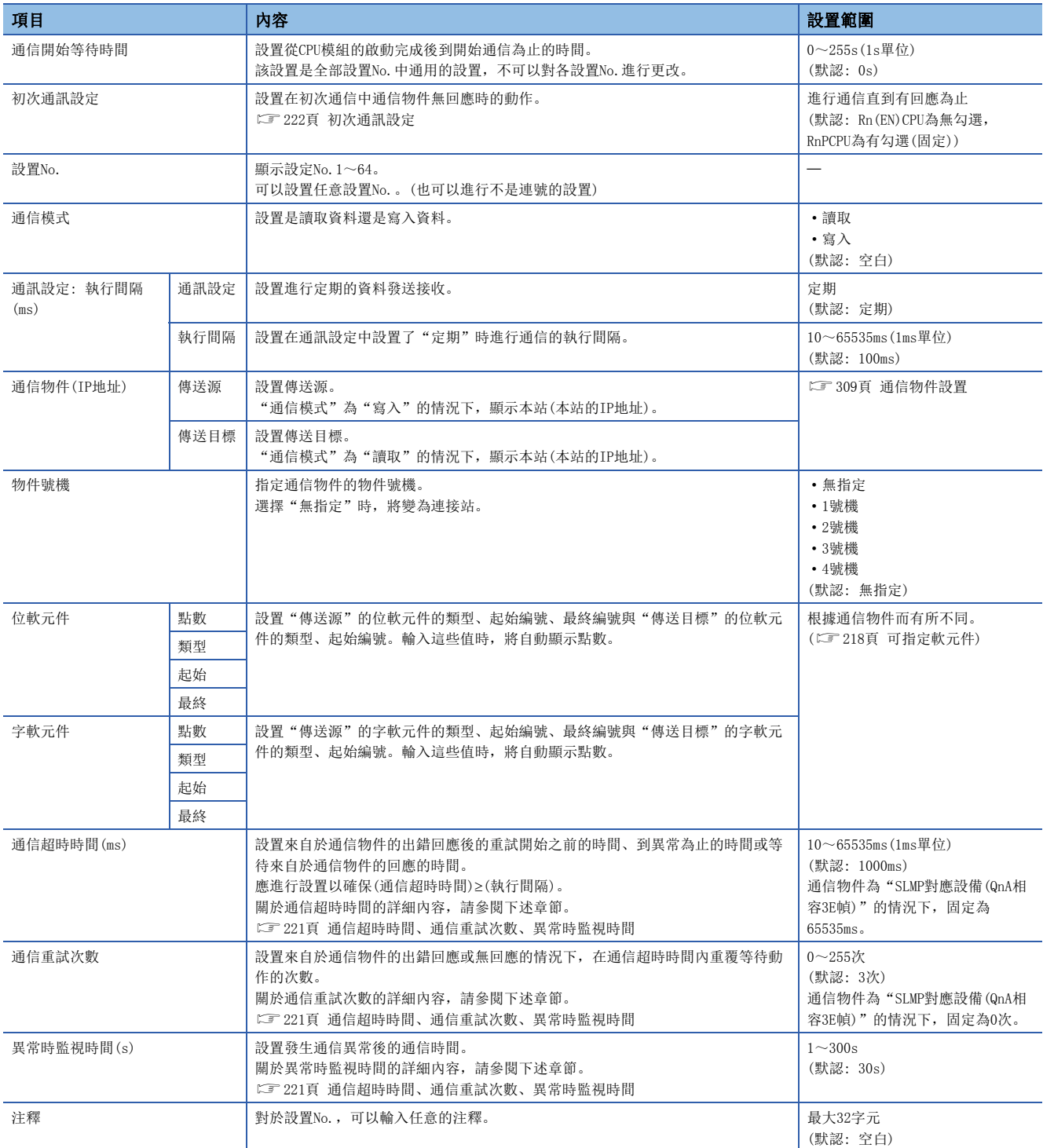

### <span id="page-310-0"></span>通信物件設置

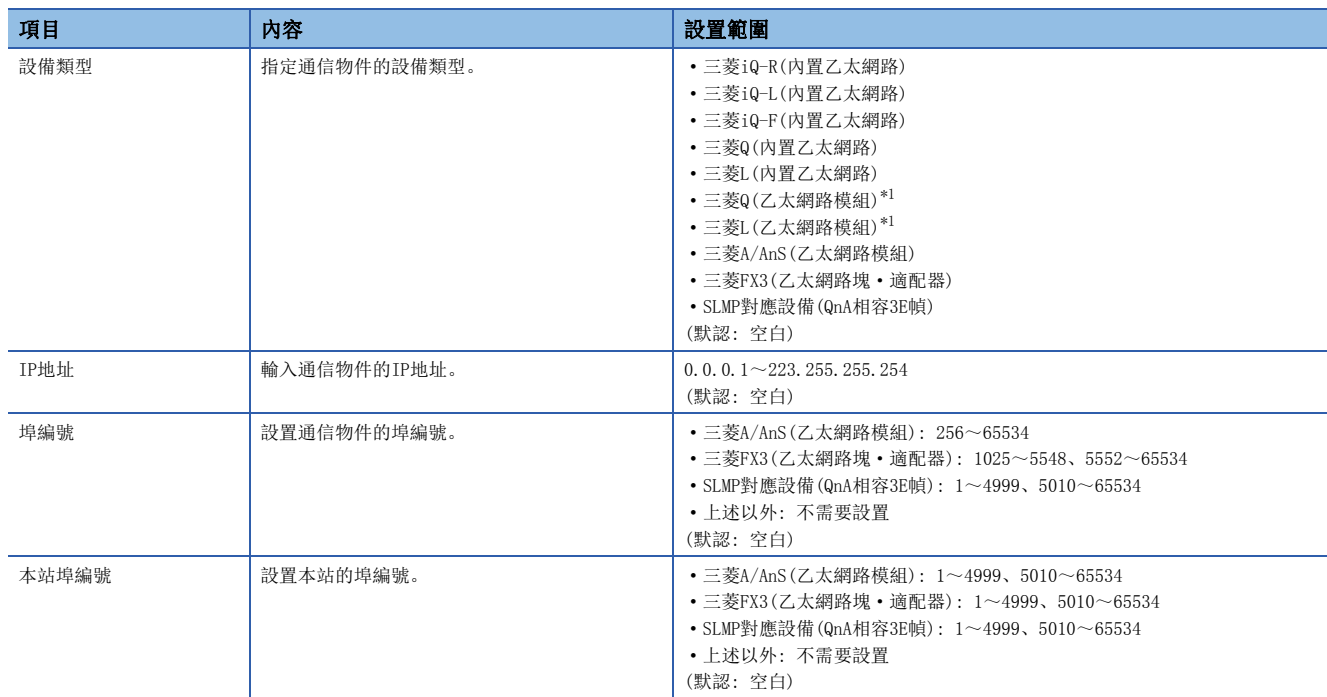

簡單CPU通信中指定的通信物件設置有關內容如下所示。

<span id="page-310-1"></span>\*1 不可以在RnPCPU中選擇。

# <span id="page-311-0"></span>簡單設備通訊設定

該設置是用於通過RJ71EN71或RnENCPU(網路部)使用簡單設備通信功能的設置。 首先在"簡單設備通訊設定使用有無"中選擇了"使用"後,再設置其它項目。

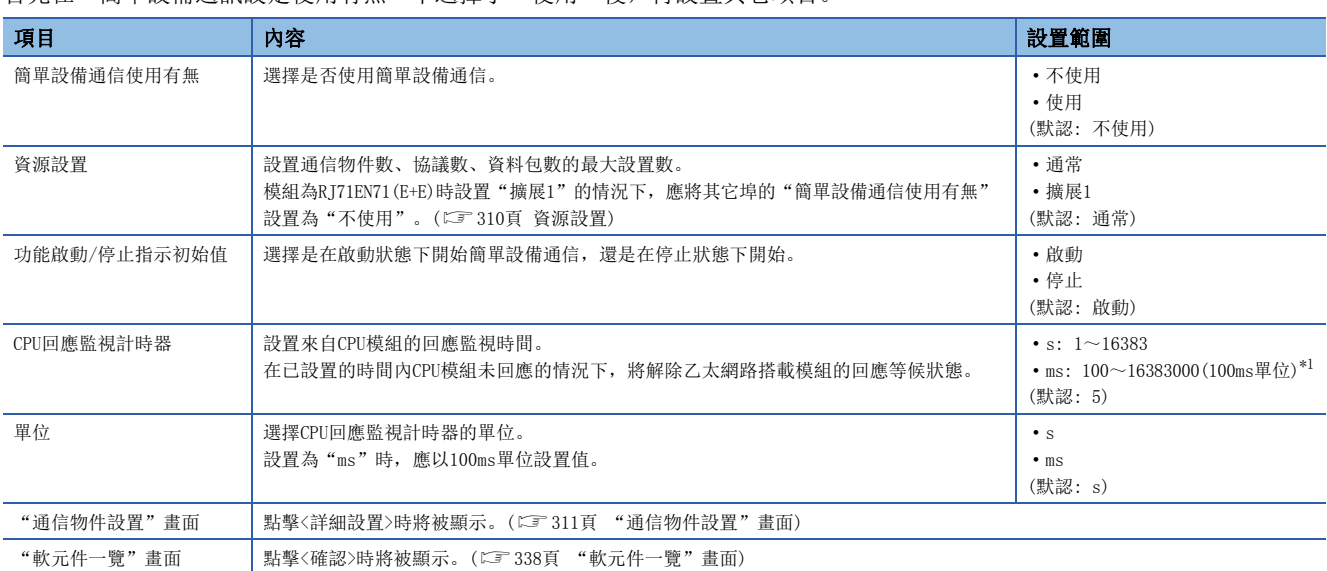

<span id="page-311-2"></span>\*1 根據各計時器設置單位,設置範圍有所不同。此外,計時器的誤差為±10ms。

#### <span id="page-311-1"></span>資源設置

根據模組的型號(網路類型),確定選單的設置可否。

將"資源設置"從"擴展1"更改為"通常"的情況下,超出"通常"中可設置的最大設置數的範圍的通信物件資訊將被刪除。

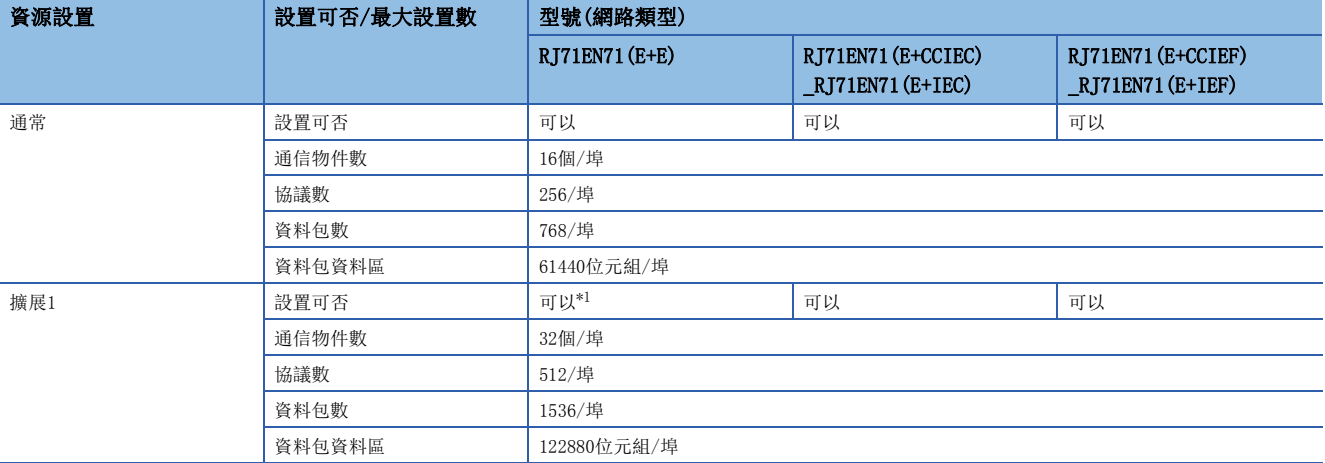

<span id="page-311-3"></span>\*1 其它埠的"簡單設備通信使用有無"被設置為"使用"的情況下,不可以設置。

#### 功能啟動/停止指示初始值

簡單設備通信的初始化完成時,設置'功能啟動/停止指示'(Un\G1249300.0)中儲存的初始值。

- 啟動: ON(1)
- 停止: OFF(0)

要點

希望通過來自於通信物件的指示使其啟動的情況下應設置為"停止",希望在無梯形圖的狀況下進行通信的情 況下應設置為"啟動"。 關於動作,請參閱下述章節。 [242頁 正常時的動作\("功能啟動/停止指示初始值"為"啟動"的情況下\)](#page-243-0) [243頁 正常時的動作\("功能啟動/停止指示初始值"為"停止"的情況下\)](#page-244-0)

<span id="page-312-0"></span>對簡單設備通信的通信物件有關內容進行設置。 首先勾選了覆選框(通信物件設置有效)後,再設置其它項目。

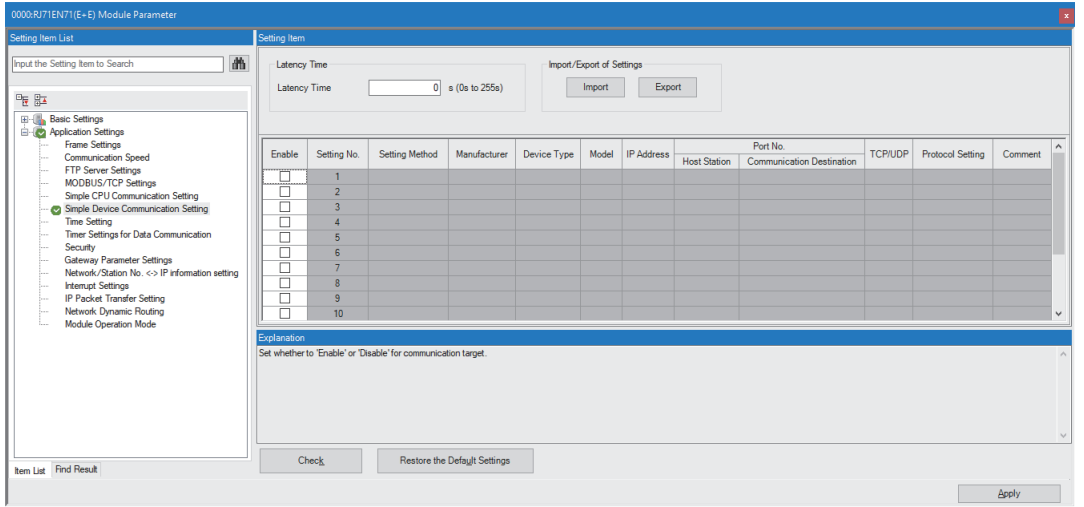

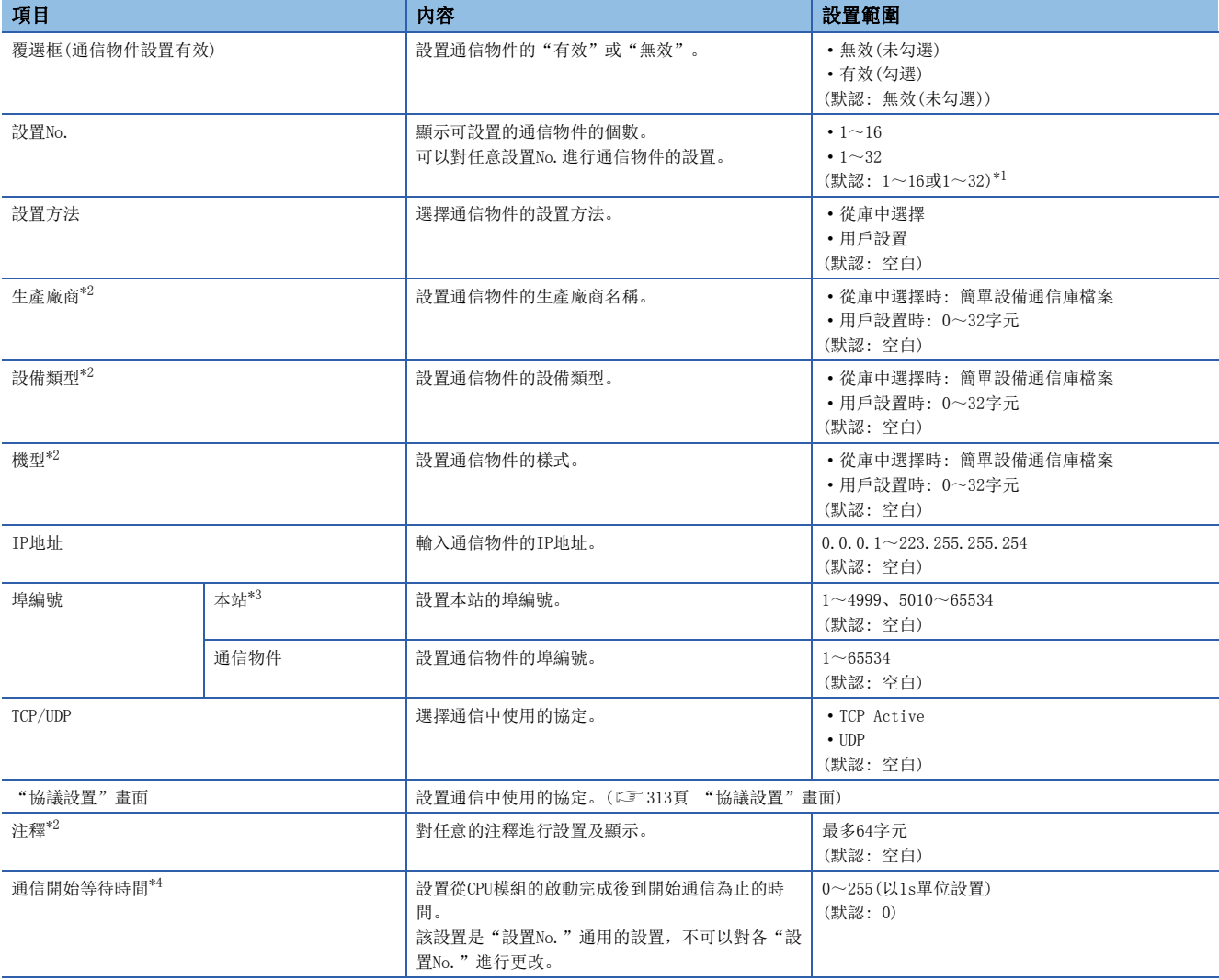

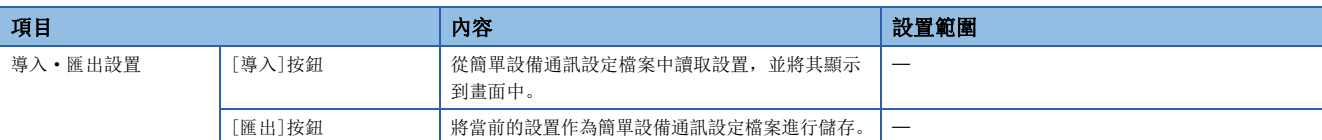

<span id="page-313-0"></span>\*1 "資源設置"為"通常"的情況下預設值將為1~16,"擴展1"的情況下預設值將為1~32。

<span id="page-313-1"></span>\*2 由於作為字元串儲存,因此工程工具的顯示語言切換不支援。始終以參數設置時的語言顯示。

- <span id="page-313-2"></span>\*3 本站的埠編號應使用1024~4999或5010~61439。1~1023一般為保留的埠編號(WELL KNOWN PORT NUMBERS), 61440~65534被其它通信功 能使用。
- <span id="page-313-3"></span>\*4 設置通信開始等待時間時,將通信開始時機等待指定的時間後再進行簡單設備通信。希望在通信物件變為可通信之後再開始的情況下, 可以有意更改開始時間以避免簡單設備通信異常。

#### ■簡單設備通訊設定檔案的導入/匯出

該功能是將包括已設置的通信物件資訊及軟元件分配資訊在內的協議資訊儲存到檔案中/從檔案中恢復到參數的功能。儲存以 通信物件單位進行,1個檔案中可以包括多個通信物件資訊。

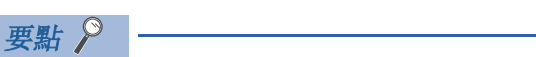

通過使用導入/匯出,可以方便地進行包括協議設置在內的通信物件設置的復製、至其它系統及裝置的引用。

• 導入步驟

- *1.* 點擊[導入]按鈕。
- *2.* 選擇要導入的簡單設備通訊設定檔案(\*.gx3sc)後,點擊[打開]按鈕。
- *3.* 對設置反映目標的起始設置No.進行設置後,點擊[OK]按鈕。

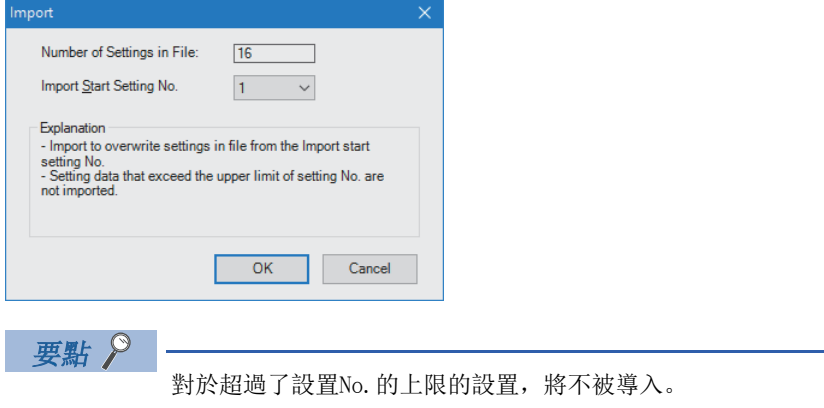

- 匯出步驟
- *1.* 點擊[匯出]按鈕。
- *2.* 對要儲存的設置No.的範圍進行設置後,點擊[OK]按鈕。

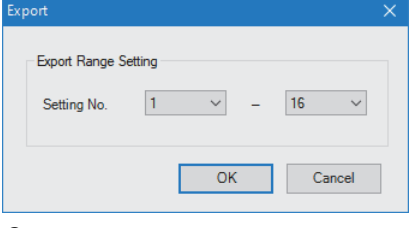

*3.* 選擇儲存位置後,點擊[儲存]按鈕。

# <span id="page-314-0"></span>"協議設置"畫面

### 設置與通信物件進行通信時的協議。

首先點擊了[協議添加]按鈕後,再設置其它項目。

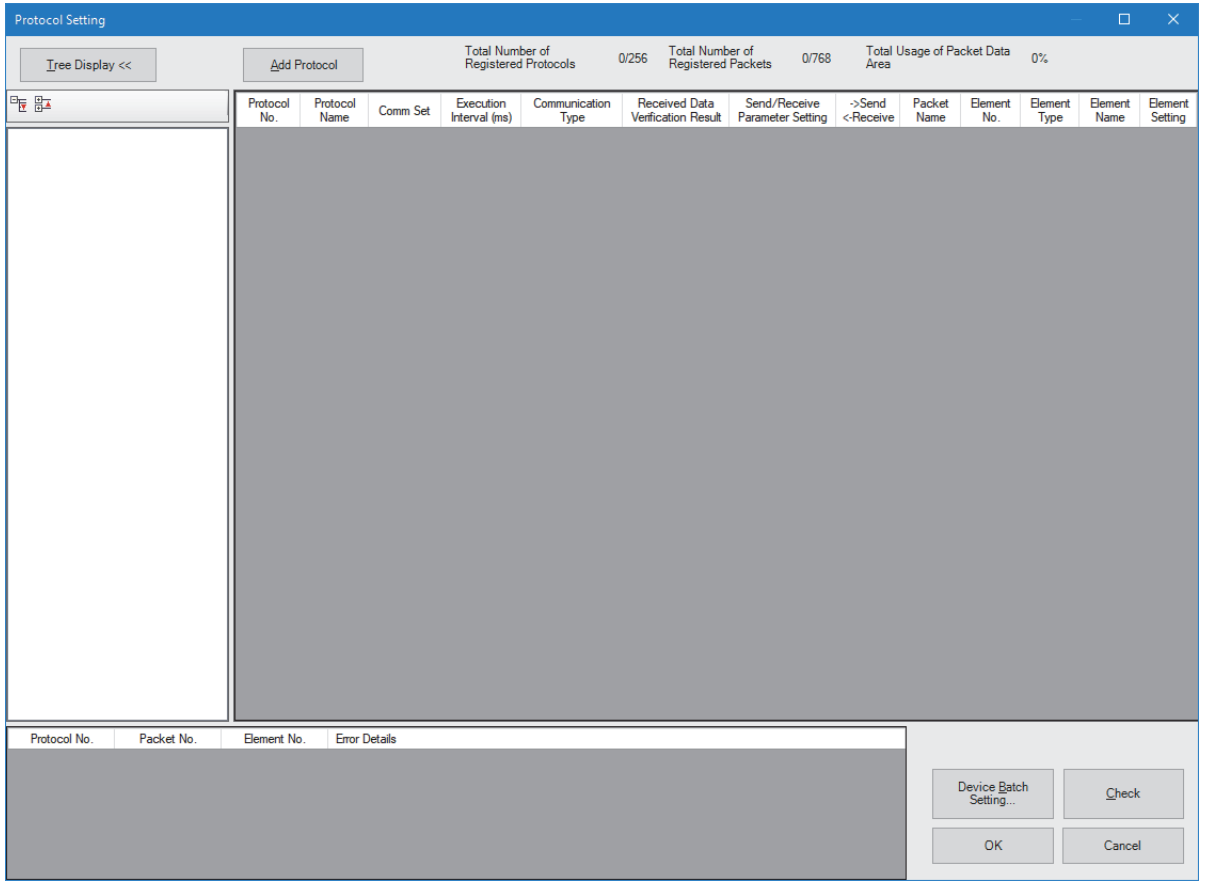

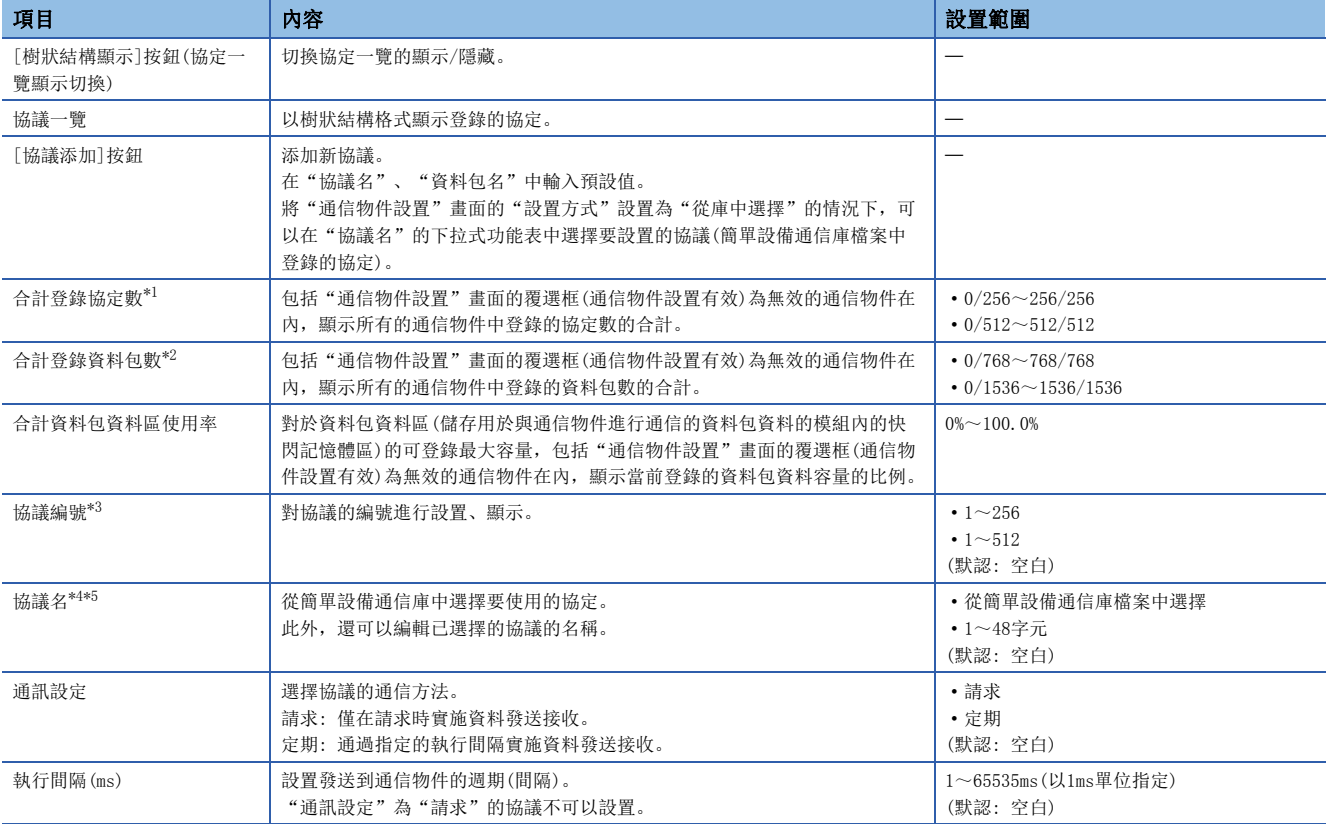

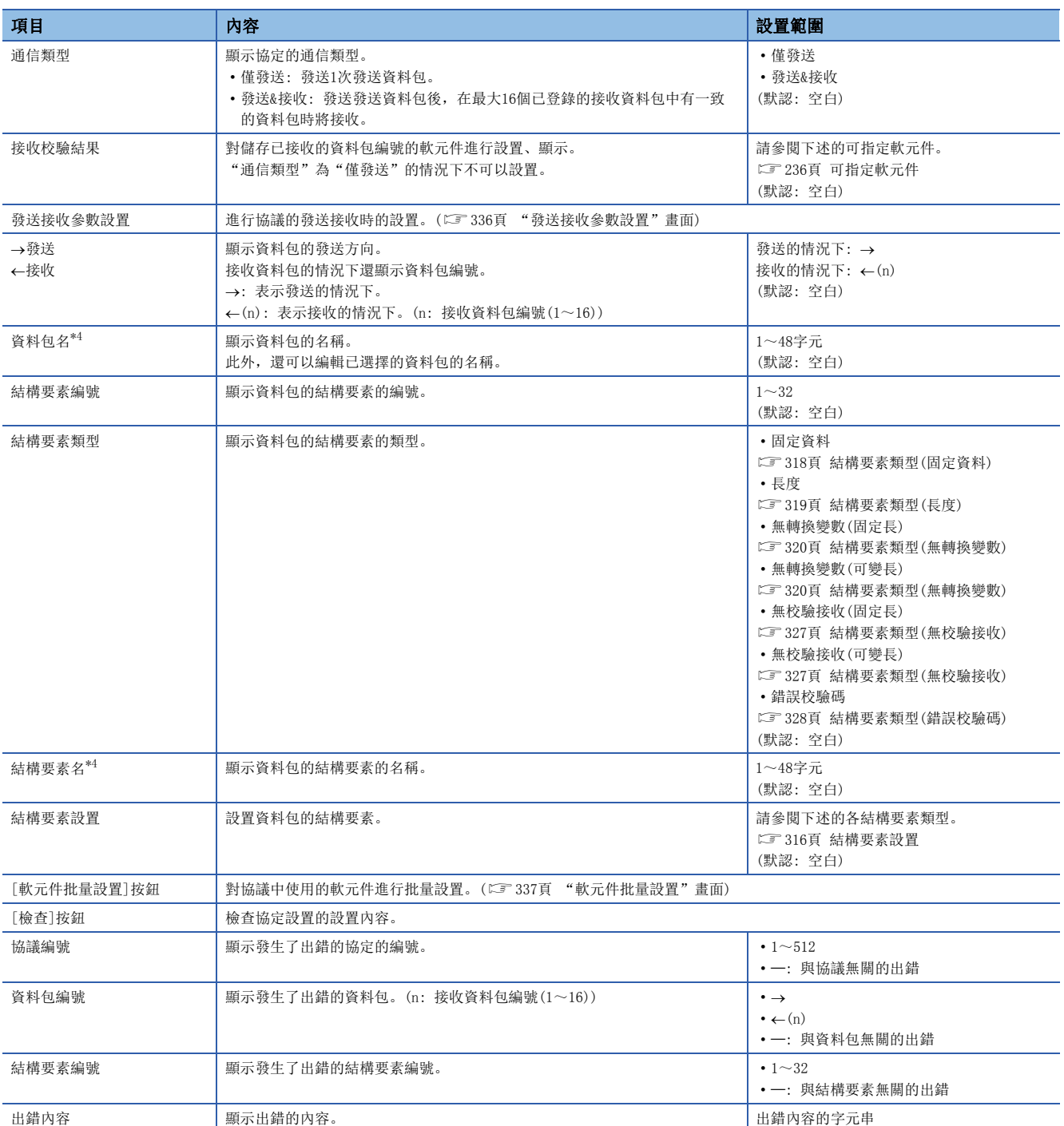

<span id="page-315-0"></span>\*1 "資源設置"為"通常"的情況下將為0/256~256/256,"擴展1"的情況下將為0/512~512/512。

<span id="page-315-1"></span>\*2 "資源設置"為"通常"的情況下將為0/768~768/768,"擴展1"的情況下將為0/1536~1536/1536。

<span id="page-315-2"></span>\*3 "資源設置"為"通常"的情況下將為1~256,"擴展1"的情況下將為1~512。

<span id="page-315-3"></span>\*4 由於作為字元串儲存,因此工程工具的顯示語言切換不支援。始終以參數設置時的語言顯示。

<span id="page-315-4"></span>\*5 文本輸入的協定名與從簡單設備通信庫中獲取的協定名一致的情況下,其動作將與在下拉式功能表中選擇了協議名時的動作相同。

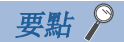

- · 刪除協定的情況下, 應選擇從"協議編號"到"發送接收參數設置"為止的某個後再按壓 **[Deleto]**鍵。
- 刪除多個協定的情況下, 右擊任意位置, 選擇"刪除多個協議", 設置要刪除的"協議編號"的範圍後點擊 [OK]按鈕。在確認畫面中點擊[是]按鈕時,指定的協議將被刪除。(不是刪除物件的協議將往前移)
- 在未設置協定的情況下打開了"協議設置"畫面時,將自動添加特定的協議。關於詳細內容,請參閱下述的 支援協定一覽。

MELSEC iQ-R簡單設備通信庫參考手冊

#### ■協議編輯

協定的編輯通過右擊功能表進行。

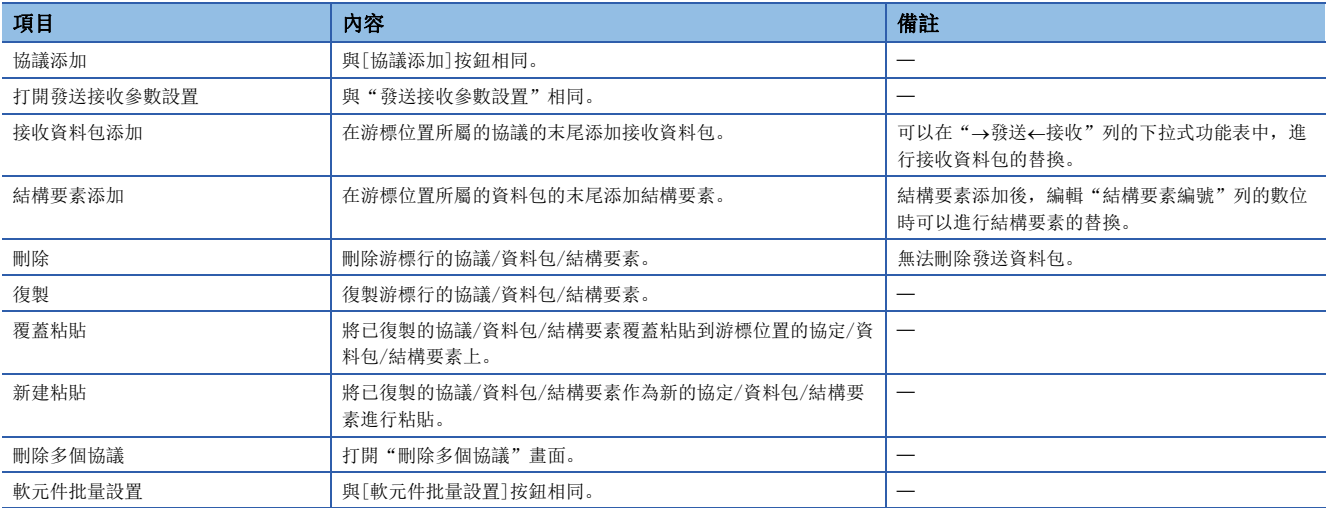

### <span id="page-317-0"></span>結構要素設置

資料包是由資料包結構要素組合創建。

在1個資料包中最多可以設置的結構要素為32個,1個資料包的最大資料長為4096位元組。

對於1個資料包的資料長,對各資料包中設置的各結構要素的資料長進行合計後計算。作為各結構要素的資料長的計算源的設 置項目如下所示。

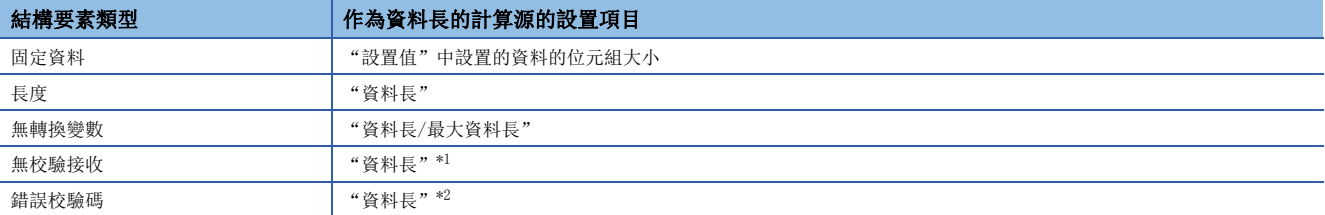

<span id="page-317-1"></span>\*1 0(字元數可變)的情況下將作為資料長0處理。

<span id="page-317-2"></span>\*2 處理方式為16位CRC(MODBUS規格)的情況下將作為資料長2處理。

要點 》

工程工具的軟體版本為1.075D及以前的情況下,在結構要素類型中,只能設置固定資料。

### ■各結構要素類型的顯示格式

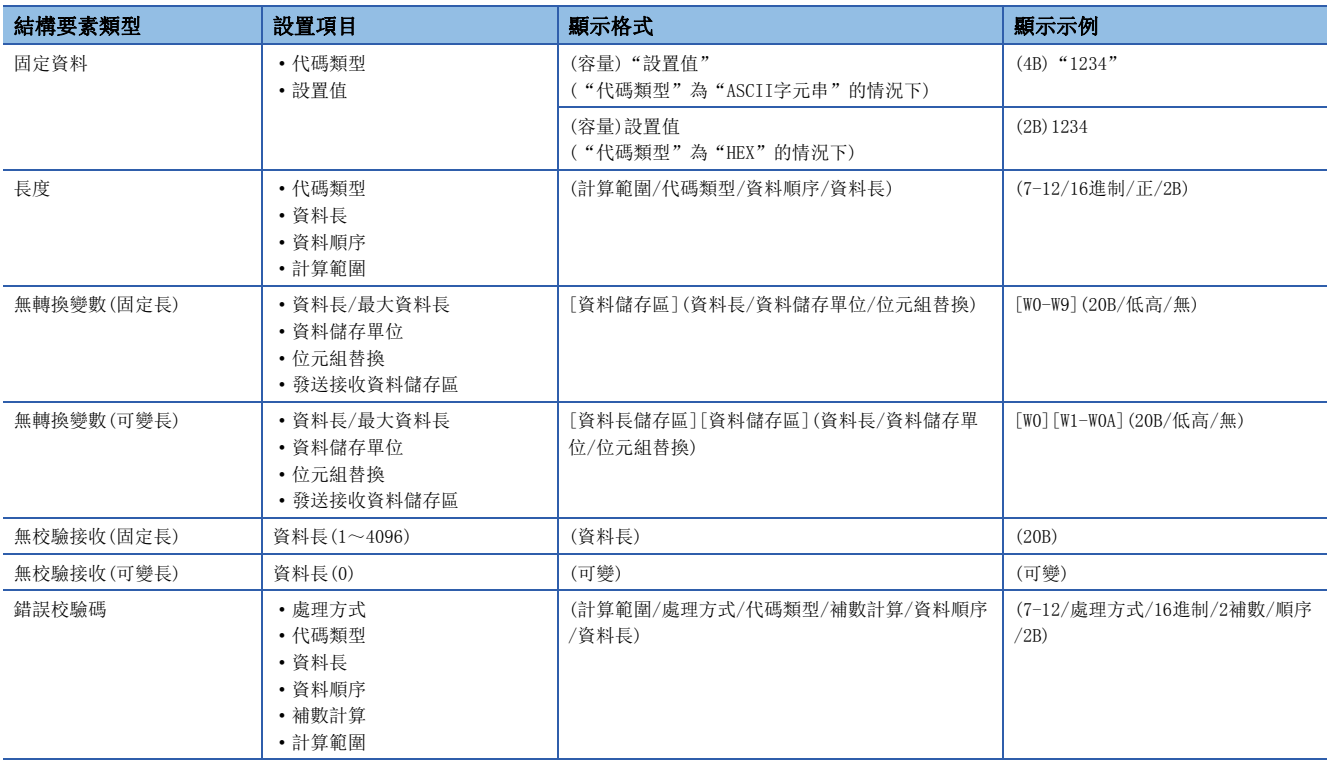

### ■與結構要素設置相關的術語

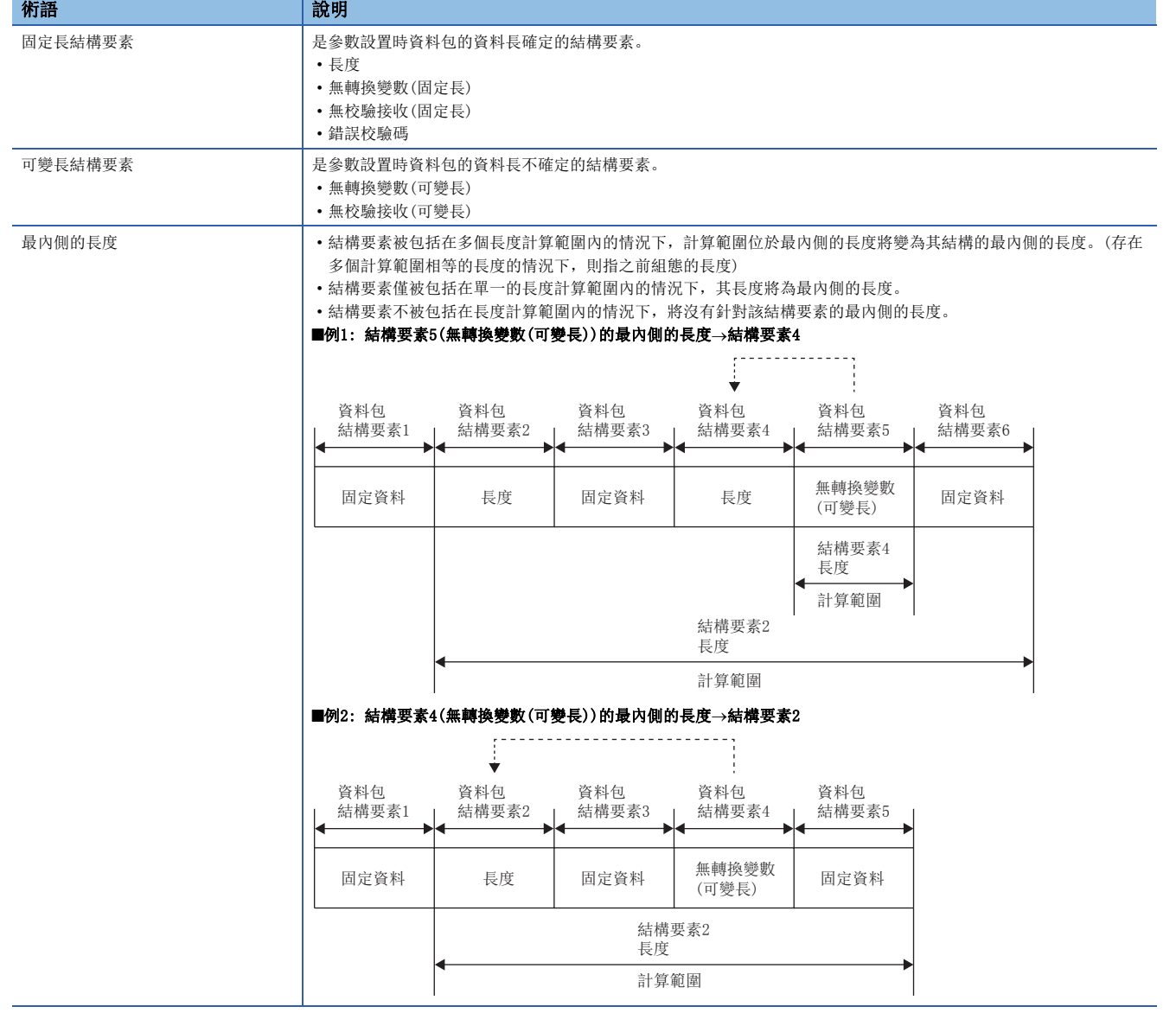

### <span id="page-319-0"></span>■結構要素類型(固定資料)

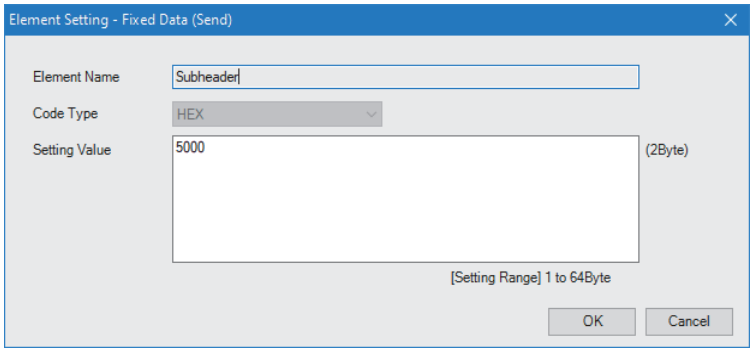

在資料包中有陳述式等的特定的代碼或字元串的情況下使用。

- 發送時: 對指定的代碼或字元串進行發送。
- 接收時: 對接收資料進行校驗。

對於固定資料,最多可以將32個組態在資料部分的任意位置。

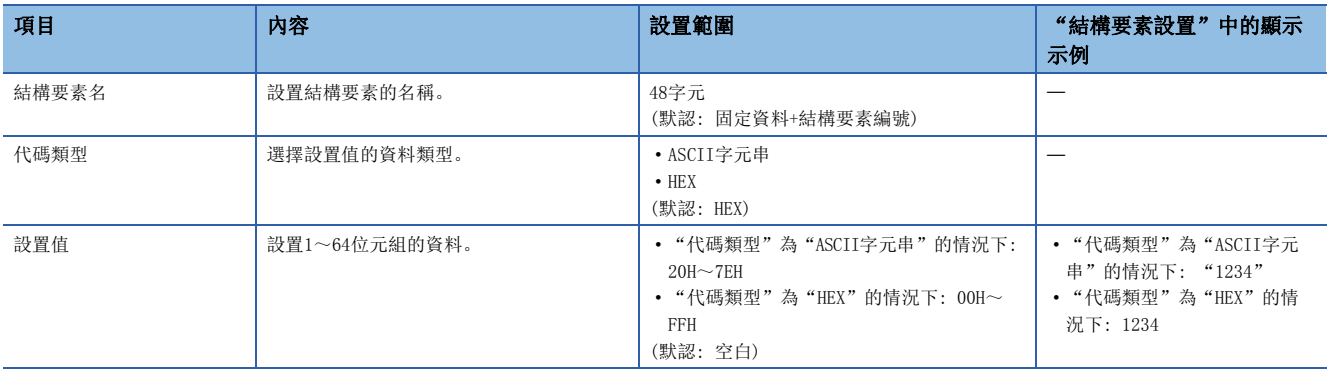

### <span id="page-320-0"></span>n結構要素類型(長度)

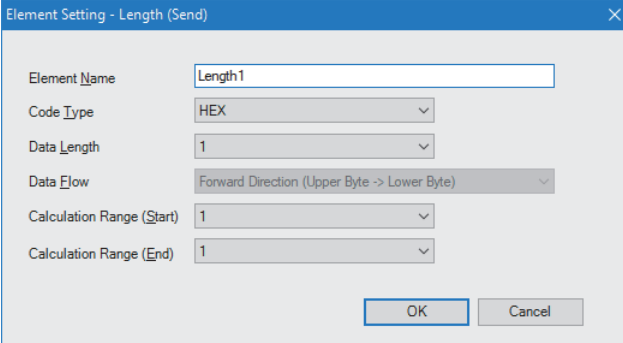

在資料包中有表示資料的長度的結構要素的情況下使用。

- 發送時: 自動計算指定範圍的資料長,附加到資料包中後進行發送。
- 接收時: 在已接收的資料中,將與長度相應的資料(值)作為指定範圍的資料長進行校驗。
- 對於長度,最多可以將31個組態在資料部分的任意位置。

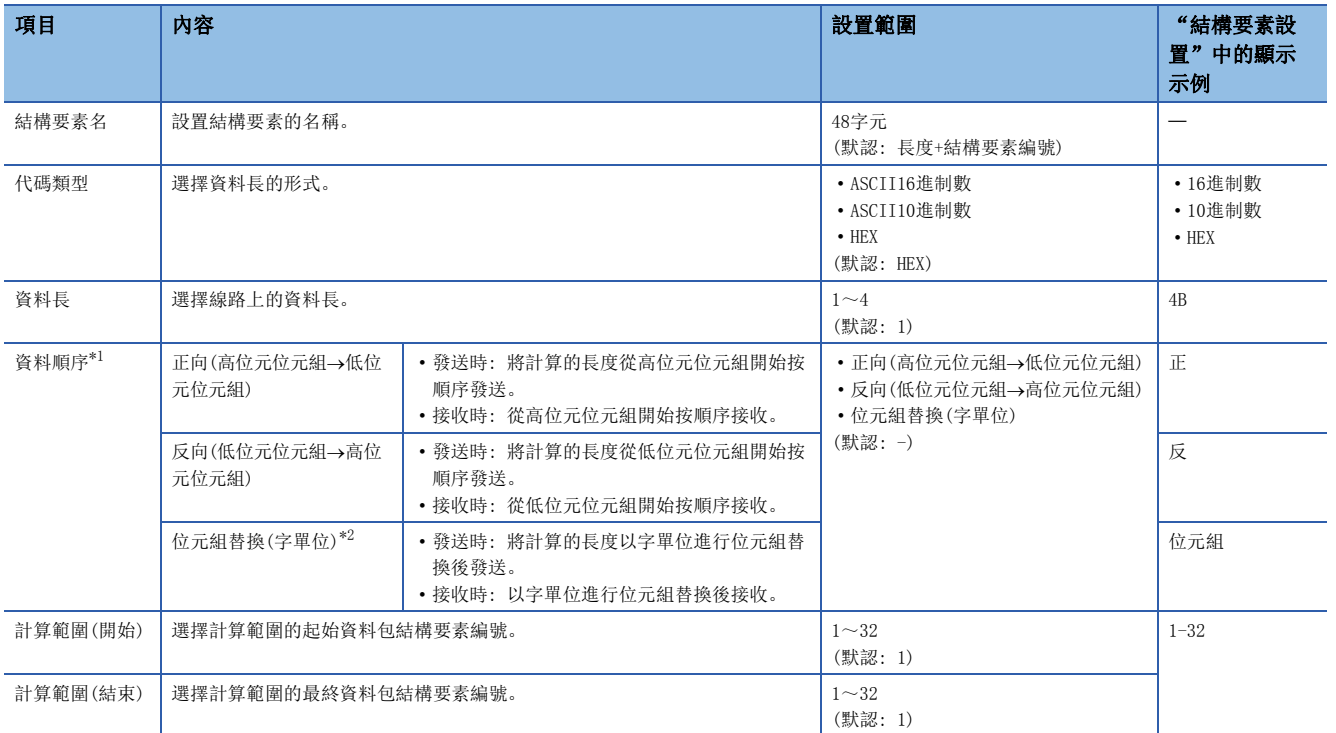

<span id="page-320-1"></span>\*1 在"資料長"為1位元組的情況下不可以設置。

<span id="page-320-2"></span>\*2 只有在將"資料長"設置為4位元組的情況下才可選擇。

#### 限制事項("?

- 結構要素中只有長度的情況下,將發生結構要素出錯。(使用長度的情況下,除了長度以外還需要1個及以上 的結構要素)
- "代碼類型"為"ASCII16進制數"的情況下,如果接收"0"~ "9"、"A"~ "F"、"a"~ "f"以外 的字元串, 將判斷為不一致。
- "代碼類型"為 "ASCII10進制數"的情況下, 如果接收 "0"~ "9"以外的字元串, 將判斷為不一致。
- 在發送時轉換為ASCII字元的情況下, 乙太網路功能搭載模組將使用 "0"~ "9"、 "A"~ "F"。
- 組態多個長度的情況下,不可以進行使長度的計算範圍的一部分重覆的設置及超出要組態的長度之前的長度 的計算範圍的設置。
- 不可以在資料包結構要素的最終位置組態長度。

### <span id="page-321-0"></span>n結構要素類型(無轉換變數)

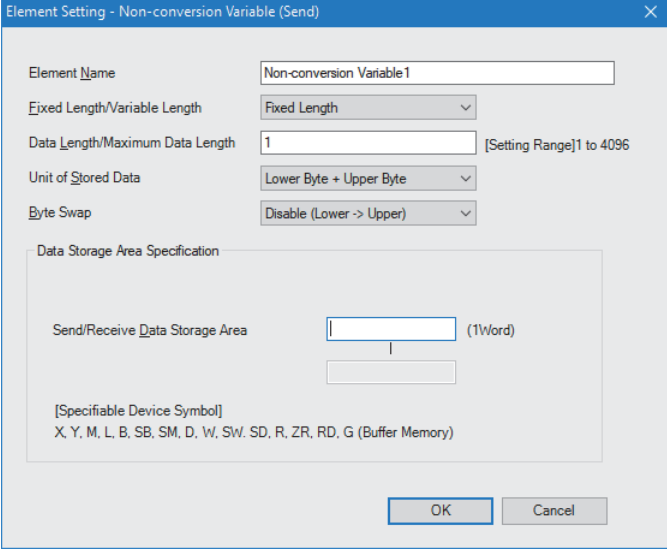

在將CPU模組的軟元件及緩衝記憶體的資料作為發送資料包的一部分發送,將接收資料包的一部分儲存到CPU模組的軟元件及緩 衝記憶體中的情況下使用。

對於無轉換變數,可以在1個資料包中組態32個。

- 在發送資料包中使用的情況下: 對於資料長儲存區,應以位元組單位指定要發送的資料的容量。
- 在接收資料包中使用的情況下: 對於資料長儲存區,乙太網路搭載模組以位元組單位儲存已接收的資料的容量。(接收資料 為奇數位節的情況下,在最後的資料中添加1位元組的00H後儲存)

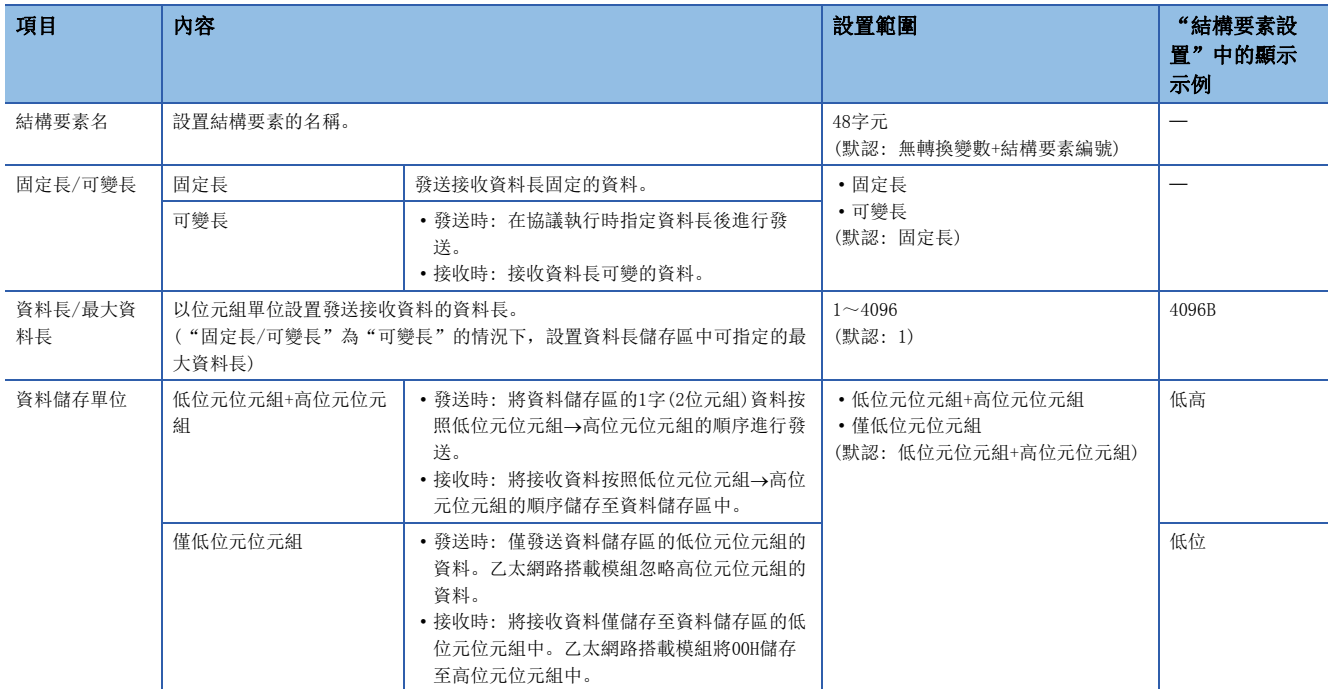

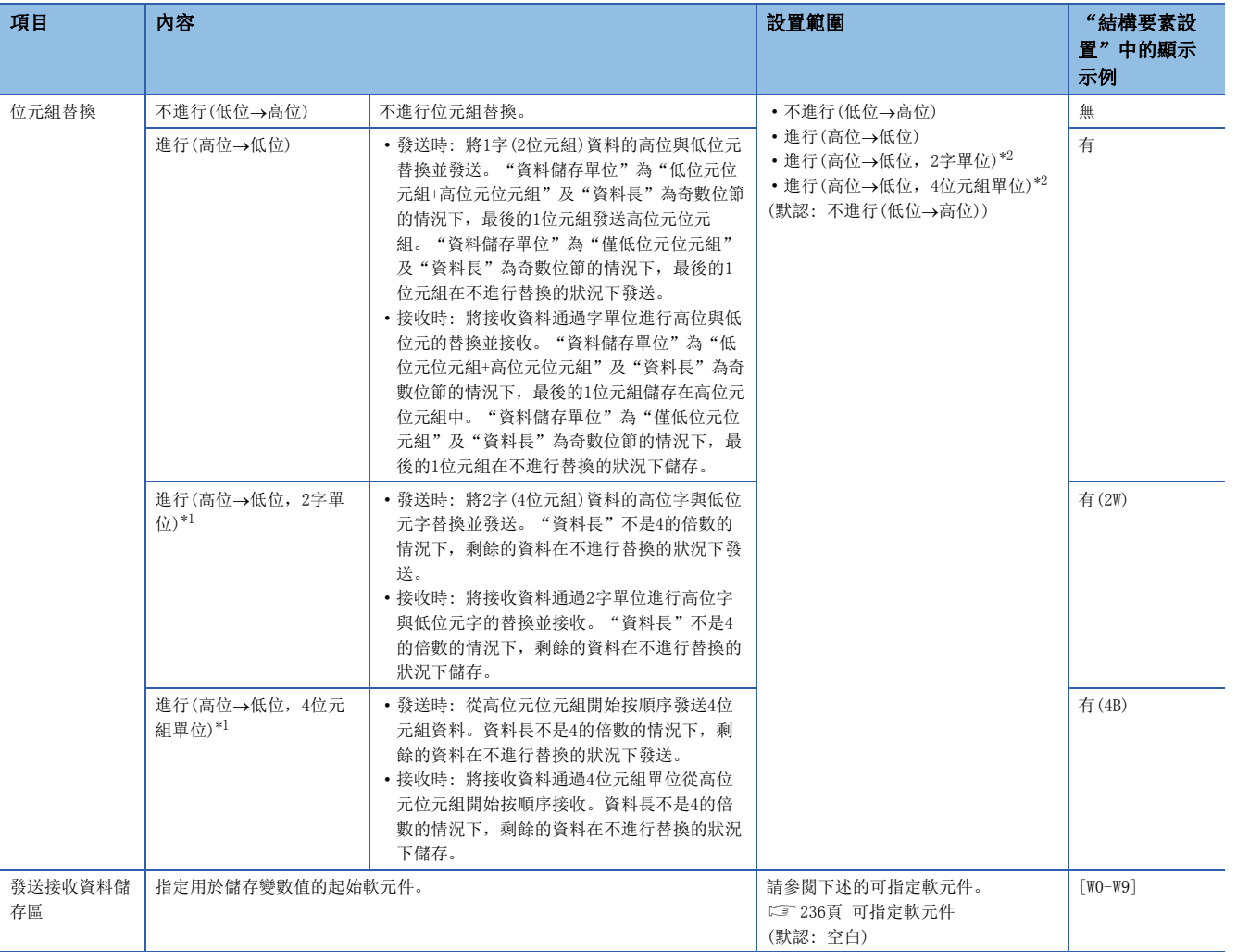

<span id="page-322-1"></span>\*1 在"資料長"為3位元組及以下的情況下不可以設置。只有在將"資料長"設置為4位元組及以上的情況下才可選擇。

<span id="page-322-0"></span>\*2 在固件版本"71"及以後中可以使用。

• "固定長/可變長"為固定長的情況下

指定的軟元件編號之後的區域將成為資料儲存區。

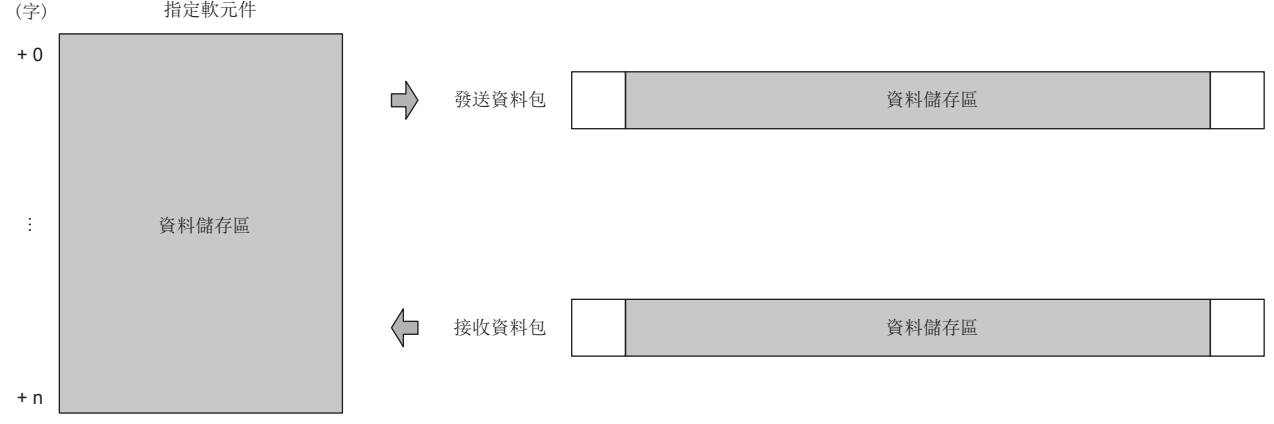

發送資料包的情況下: 通過程式儲存發送資料。 接收資料包的情況下: 乙太網路搭載模組儲存接收資料。

要點

佔用的資料儲存區根據"資料儲存單位"而不同。

- "低位元位元組+高位元位元組"的情況下,佔用與資料長相同的容量。(但是,發送資料包中資料長為奇數 的情況下,不發送最終軟元件的高位元位元組(位元組替換的情況下為低位元位元組)。在接收資料包中資料 長為奇數的情況下,將最後的資料中添加1位元組的00H後儲存)
- "僅低位元位元組"的情況下,佔用資料長的2倍容量。

• "固定長/可變長"為可變長的情況下

指定的軟元件編號的起始1字將成為資料長儲存區,指定的軟元件編號+1之後的區域將成為資料儲存區。

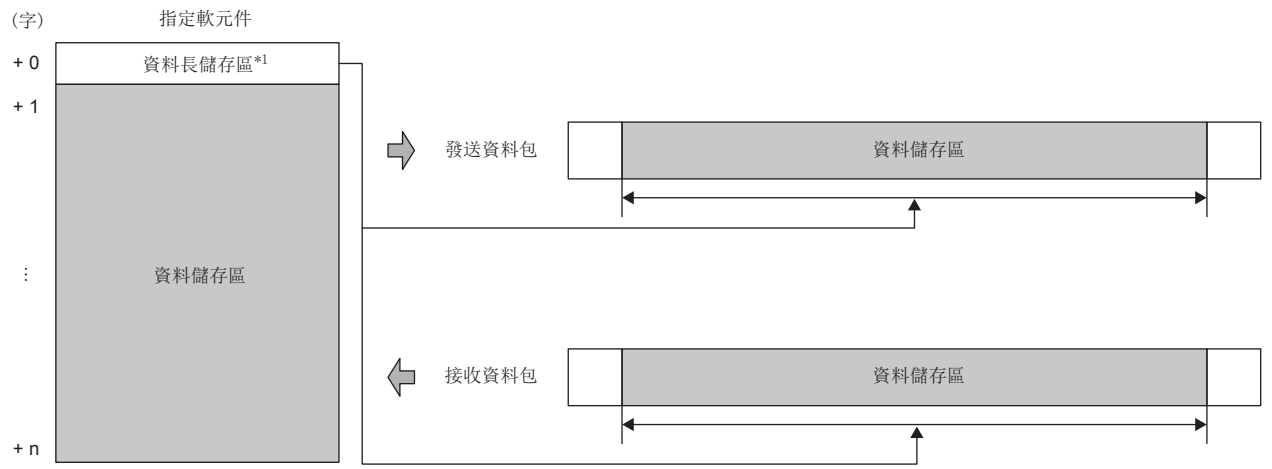

發送資料包的情況下: 通過程式儲存發送資料。

接收資料包的情況下: 乙太網路搭載模組儲存接收資料。

\*1 資料長的單位固定為位元組

要點 8

佔用的資料儲存區根據"資料儲存單位"而不同。

- "低位元位元組+高位元位元組"的情況下,佔用與資料長相同的容量+1字(資料長儲存區)。(但是,發送資 料包中資料長為奇數的情況下,不發送最終軟元件的高位元位元組(位元組替換的情況下為低位元位元組)。 在接收資料包中資料長為奇數的情況下,將最後的資料中添加1位元組的00H後儲存)
- "僅低位元位元組"的情況下,佔用資料長的2倍容量+1字(資料長儲存區)。
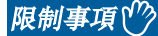

在接收資料包中設置無轉換變數(可變長)的情況下,需要滿足下述條件之一。

- 應在無轉換變數的後面組態固定資料。但是, 即使在無轉換變數與固定資料之間組態固定長結構要素也沒有 問題。
- 應在無轉換變數之前設置長度(應確保在計算範圍內包括無轉換變數)。但是,在1個長度的計算範圍內組態 多個無轉換變數的情況下,應滿足上述條件。
- 應將無轉換變數組態在資料包結構要素的最終位置。但是,即使在無轉換變數的後面組態固定長結構要素也 沒有問題。

#### 注意事項

在TCP的接收資料包中使用無轉換變數(可變長)的情況下,組態的無轉換變數(可變長)不被包括在長度的計算範圍內,且在後 續的結構要素中未組態固定資料時,與無轉換變數(可變長)的"資料長/最大資料長"中設置的值無關,將繼續等待直到接收 4096位元組的回應資料。

• 位元組替換動作

位元組替換的各設置中的具體動作示例如下所示。

#### 例

- "資料儲存單位"的設置為低位元位元組+高位元位元組時的發送示例
- "資料長"是4的倍數的情況下

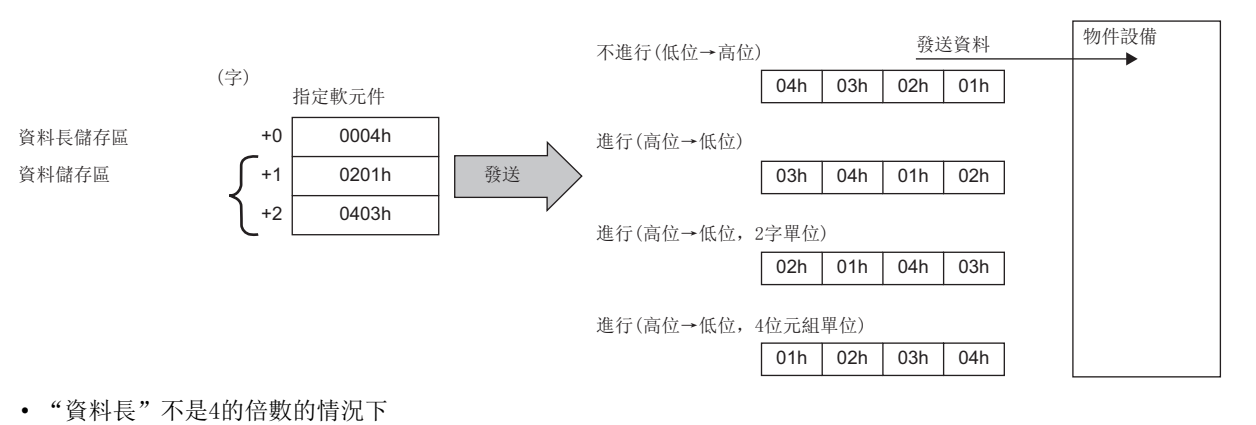

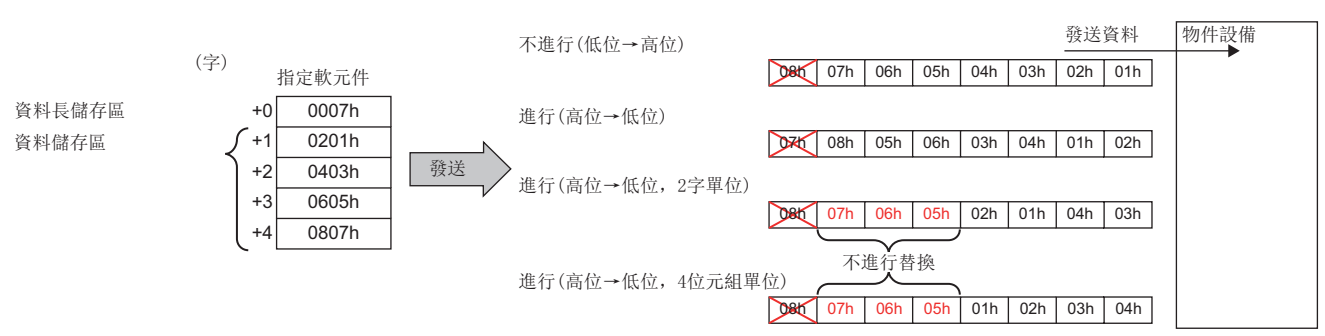

### 例

- "資料儲存單位"的設置為僅低位元位元組時的發送示例
- "資料長"是4的倍數的情況下

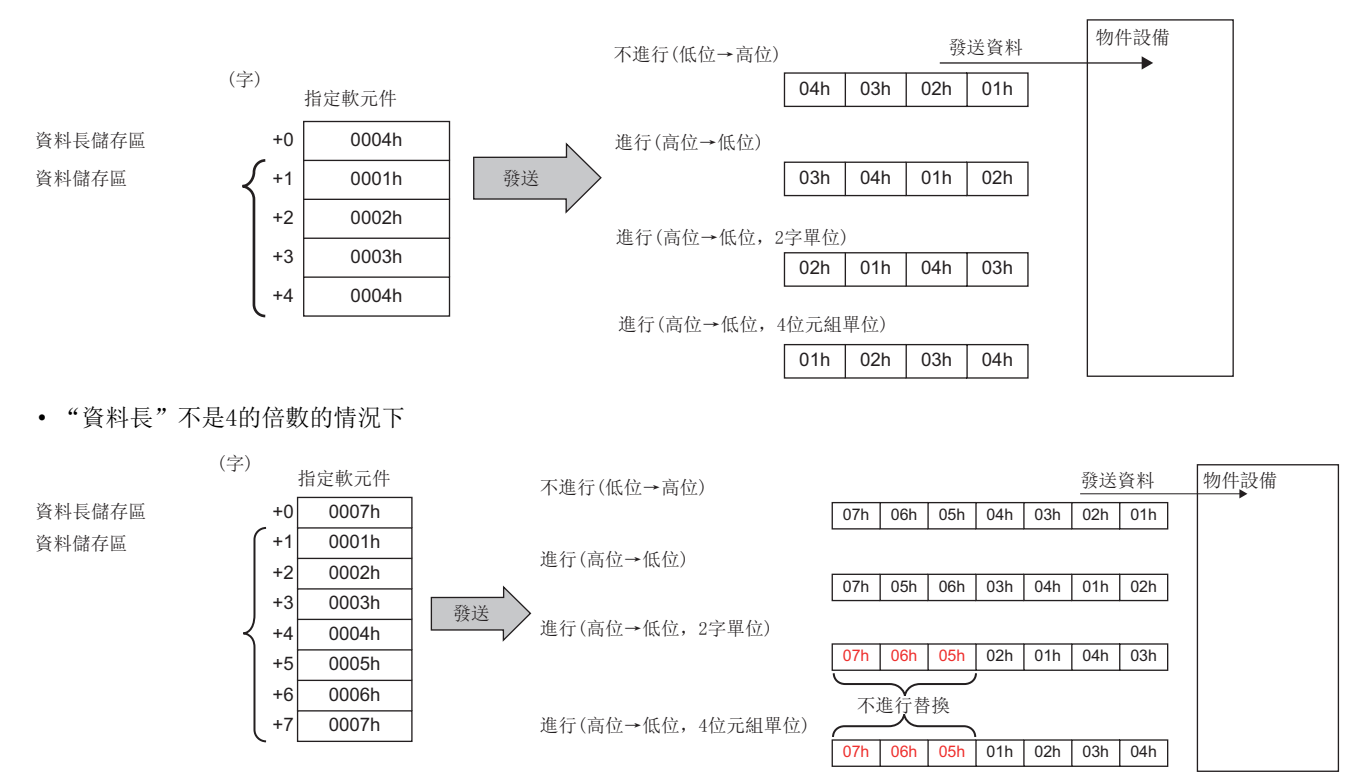

#### 例

"資料儲存單位"的設置為低位元位元組+高位元位元組時的接收示例

#### • "資料長"是4的倍數的情況下

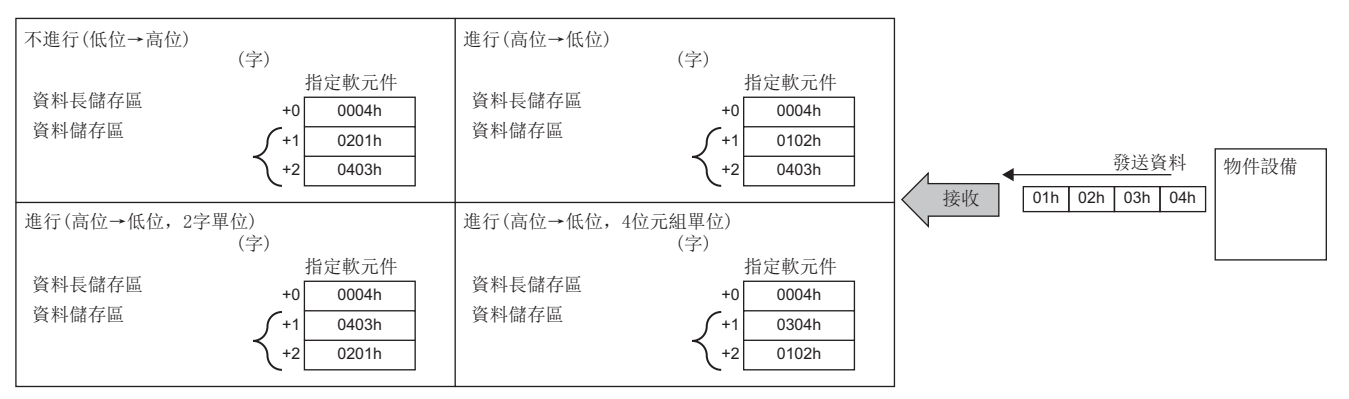

#### • "資料長"不是4的倍數的情況下

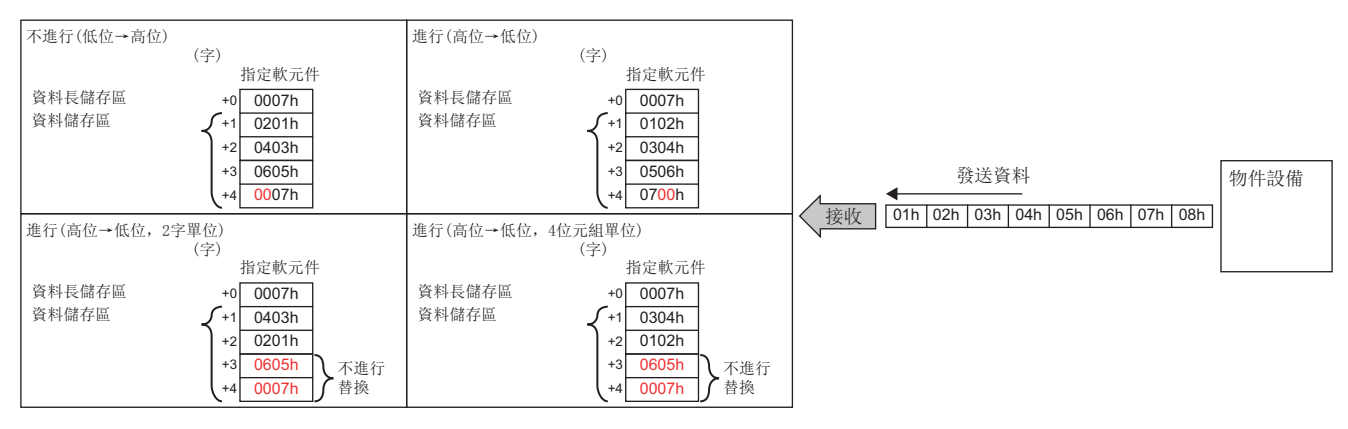

#### 例

"資料儲存單位"的設置為僅低位元位元組時的接收示例

• "資料長"是4的倍數的情況下

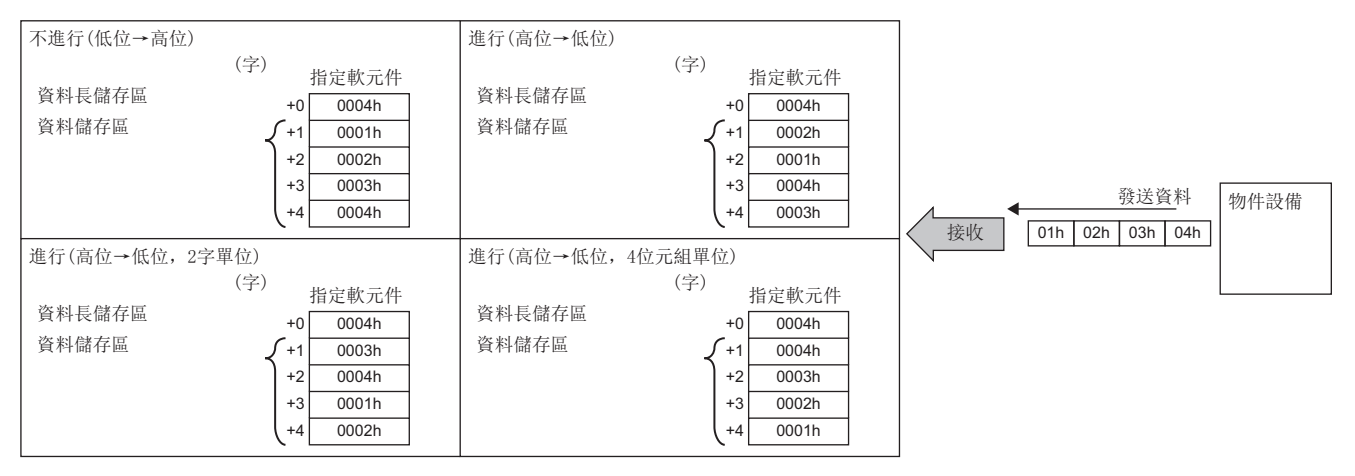

#### • "資料長"不是4的倍數的情況下

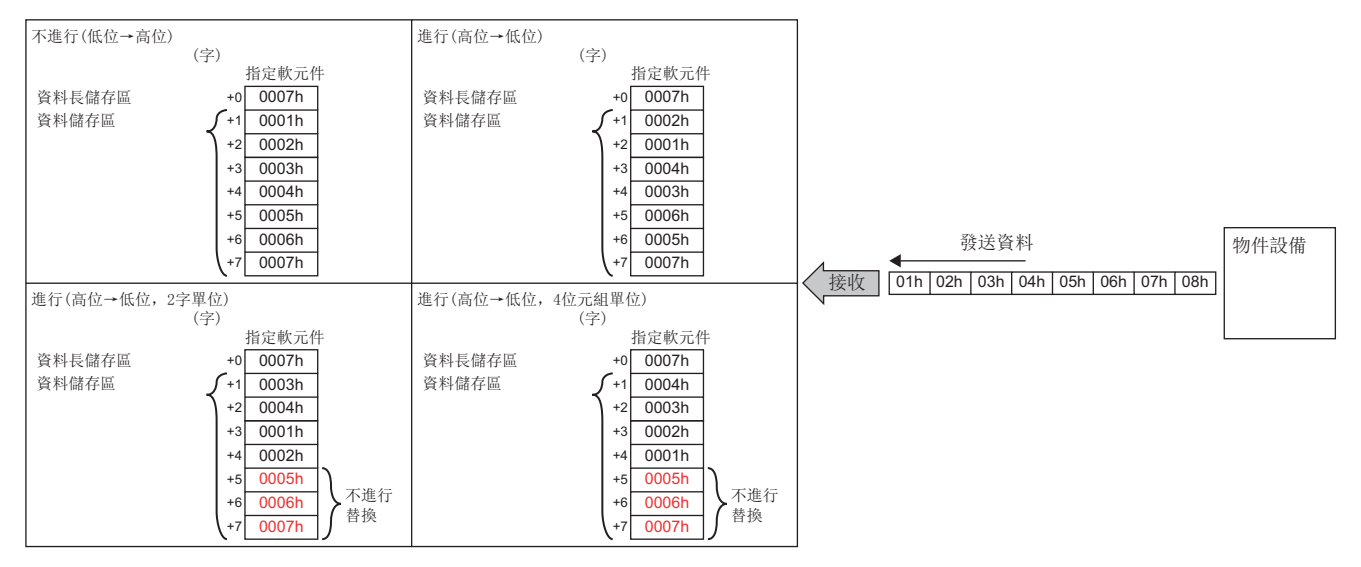

#### ■結構要素類型(無校驗接收)

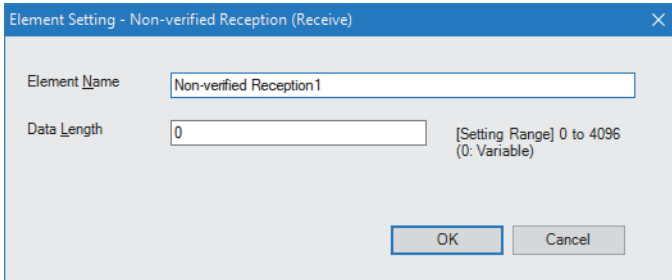

在接收資料中包括了不需要的資料的情況下使用。

如果在接收資料包中有無校驗接收,乙太網路搭載模組僅跳讀指定的字元數。

對於無校驗接收,可以在1個資料包中組態32個。

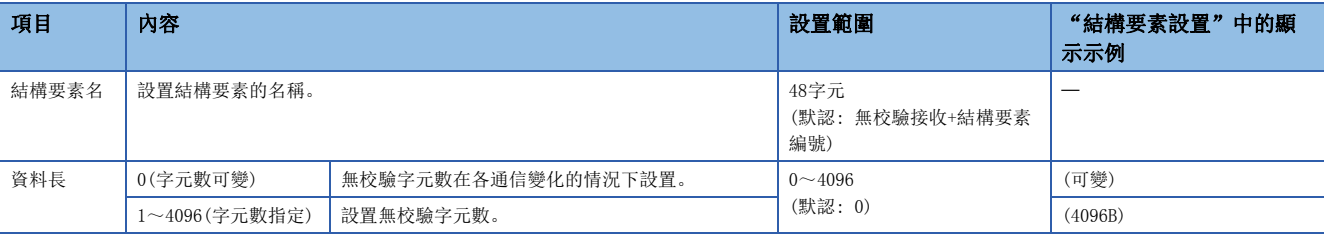

#### 限制事項(ク)

- 設置無校驗接收(字元數可變)的情況下,需要滿足下述條件之一。
- 應在無校驗接收的後面組態固定資料。但是,即使在無校驗接收與固定資料之間組態固定長結構要素也沒有 問題。
- 應在無校驗接收之前設置長度(應確保在計算範圍內包括無校驗接收)。但是,在1個長度的計算範圍內組態 多個無校驗接收的情況下,應滿足上述條件。
- 應將無校驗接收組態在資料包結構要素的最終位置。但是,即使在無校驗接收的後面組態固定長結構要素也 沒有問題。

#### ■結構要素類型(錯誤校驗碼)

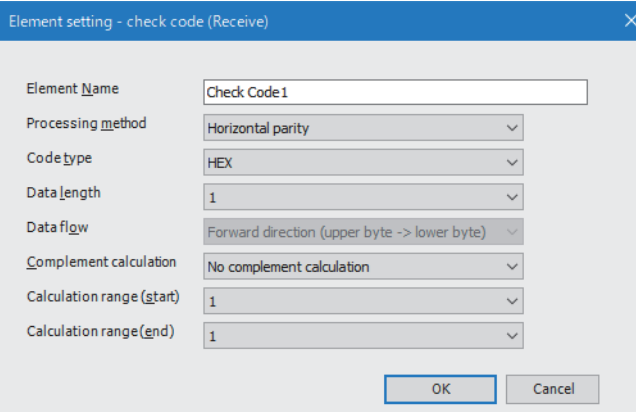

在存在表示錯誤校驗碼資料的資料包結構要素的情況下使用。

自動計算發送接收時指定的錯誤校驗碼,將其添加到發送資料包中,並進行接收資料包的錯誤檢測。

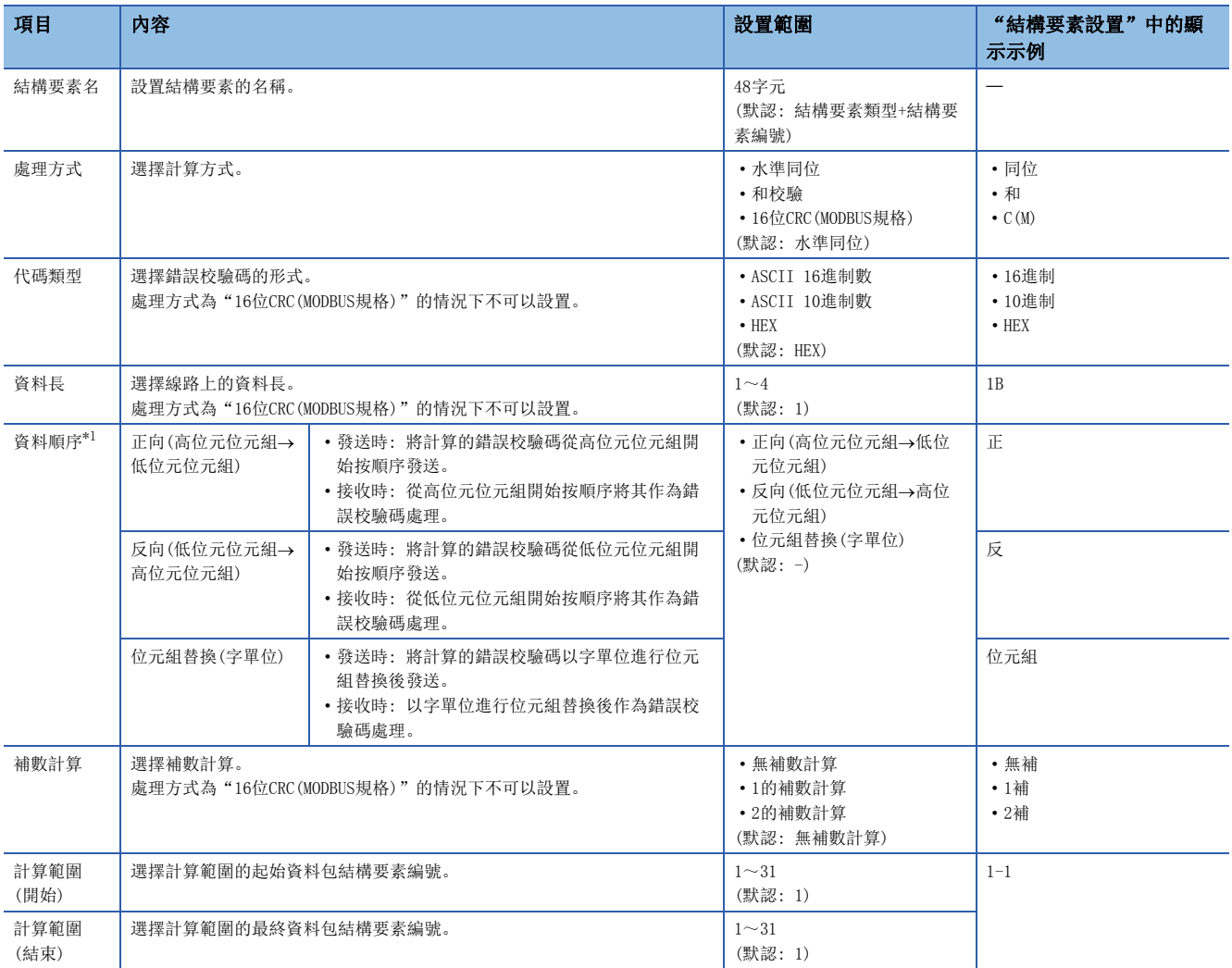

<span id="page-329-0"></span>\*1 在"資料長"為1位元組的情況下不可以設置。只有在將"資料長"設置為4位元組的情況下才可選擇"位元組替換(字單位)"。 此外,"處理方式"為16位CRC(MODBUS規格)的情況下不可以設置。

• 錯誤校驗碼的計算

錯誤校驗碼的計算步驟如下所示。

#### 例

水準同位的計算

水準同位代碼的計算方法以下述資料為例進行說明。

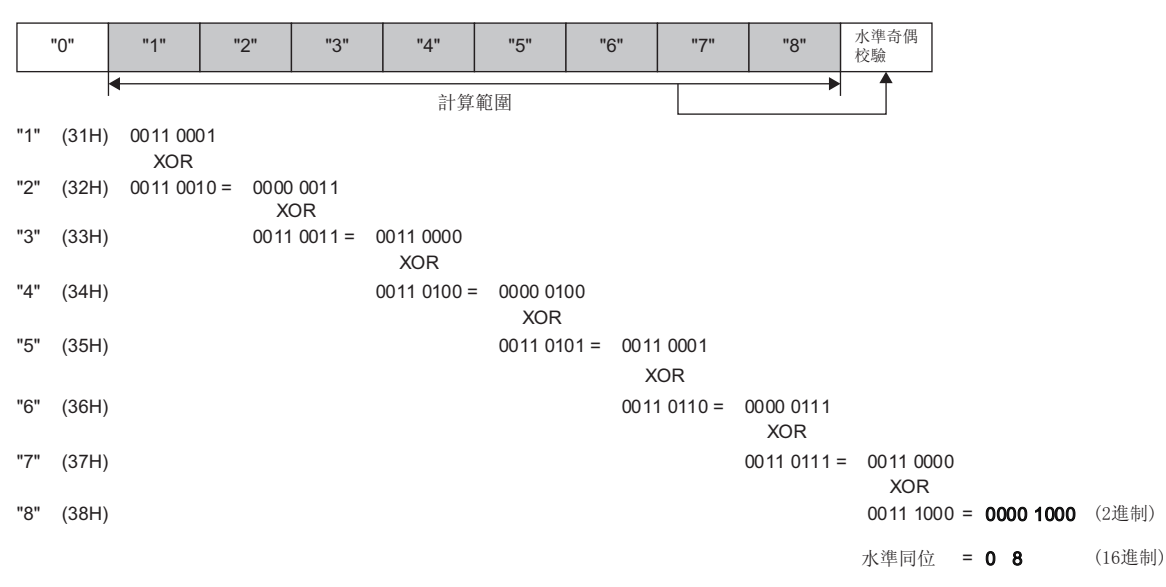

• 資料順序: 正向, "無補數計算"指定的情況下(16進制數的08H為10進制數的8)

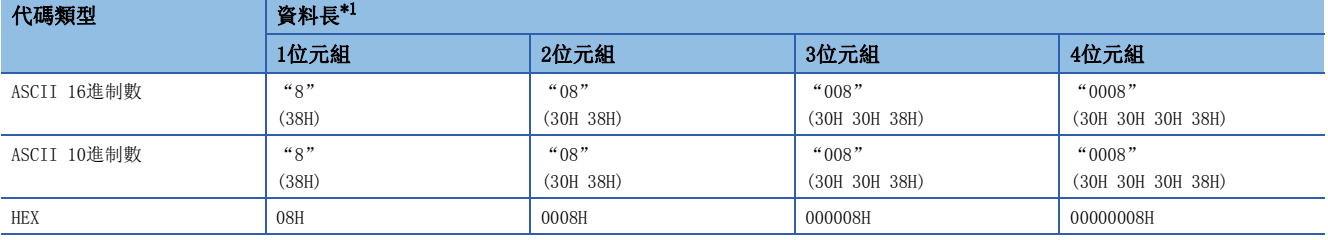

<span id="page-330-0"></span>\*1 ()內的數值表示ASCII代碼。

• 資料順序: 正向, "1的補數計算"指定的情況下(0000 0008H的1的補數為FFFF FFF7H)

"代碼類型"為"ASCII 10進制數"的情況下,提取低位1字並進行16進制數10進制數轉換。(16進制數的FFF7H為10進制數 的65527)

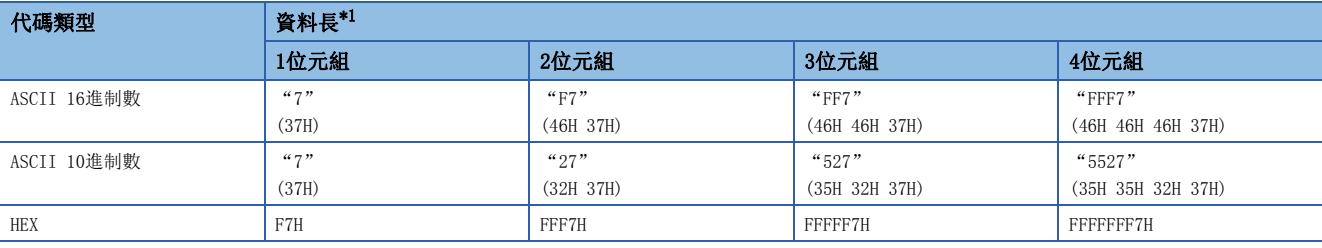

<span id="page-330-1"></span>\*1 ()內的數值表示ASCII代碼。

• 資料順序: 正向, "2的補數計算"指定的情況下(0000 0008H的2的補數為FFFF FFF8H)

"代碼類型"為"ASCII 10進制數"的情況下,提取低位1字並進行16進制數10進制數轉換。(16進制數的FFF8H為10進制數 的65528)

<span id="page-330-2"></span>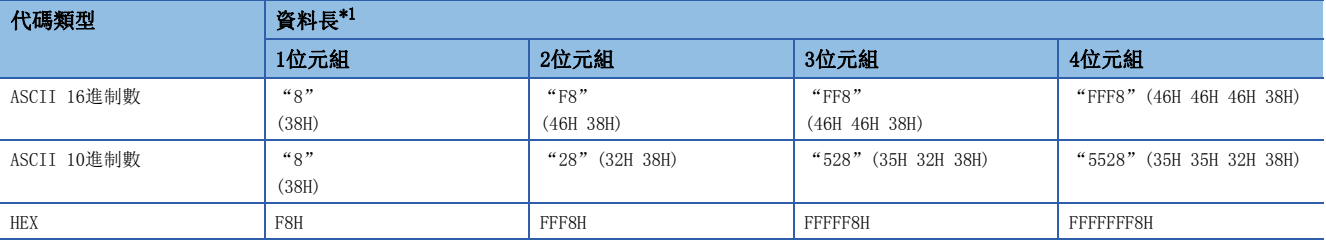

#### • 資料順序: 反向, "無補數計算"指定的情況下(16進制數的08H為10進制數的8)

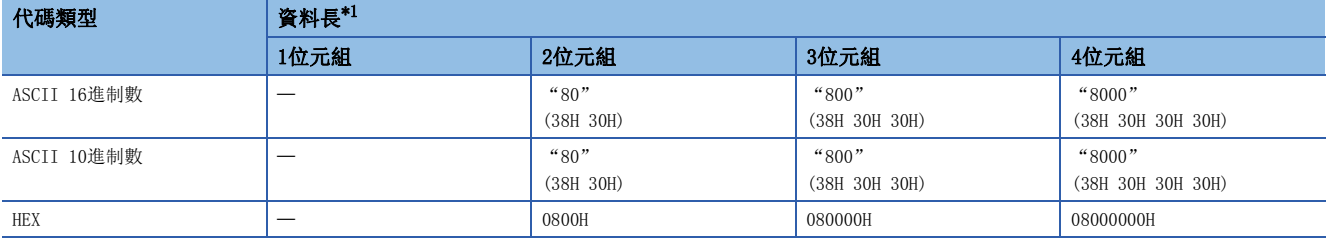

<span id="page-331-0"></span>\*1 ()內的數值表示ASCII代碼。

• 資料順序: 反向, "1的補數計算"指定的情況下(0000 0008H的1的補數為FFFF FFF7H)

"代碼類型"為"ASCII 10進制數"的情況下,提取低位1字並進行16進制數10進制數轉換。(16進制數的FFF7H為10進制數 的65527)

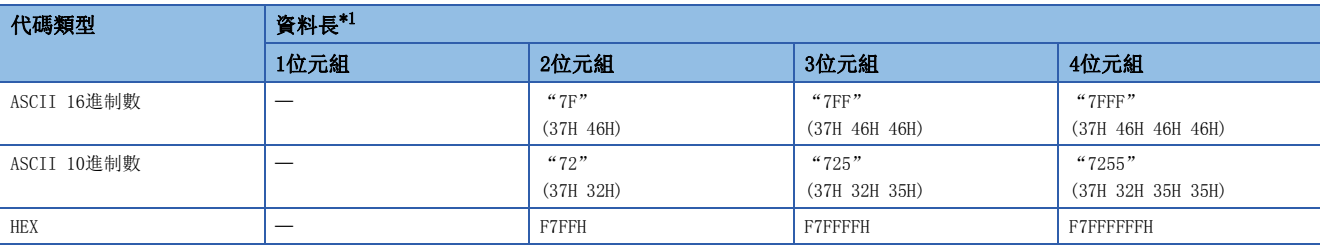

<span id="page-331-1"></span>\*1 ()內的數值表示ASCII代碼。

• 資料順序: 反向, "2的補數計算"指定的情況下(0000 0008H的2的補數為FFFF FFF8H)

"代碼類型"為"ASCII 10進制數"的情況下,提取低位1字並進行16進制數10進制數轉換。(16進制數的FFF8H為10進制數 的65528)

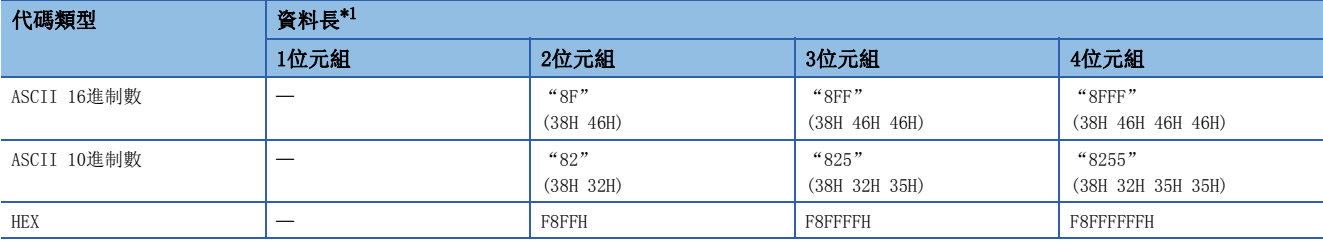

<span id="page-331-2"></span>\*1 ()內的數值表示ASCII代碼。

• 資料順序: 位元組替換, "無補數計算"指定的情況下(16進制數的08H為10進制數的8)

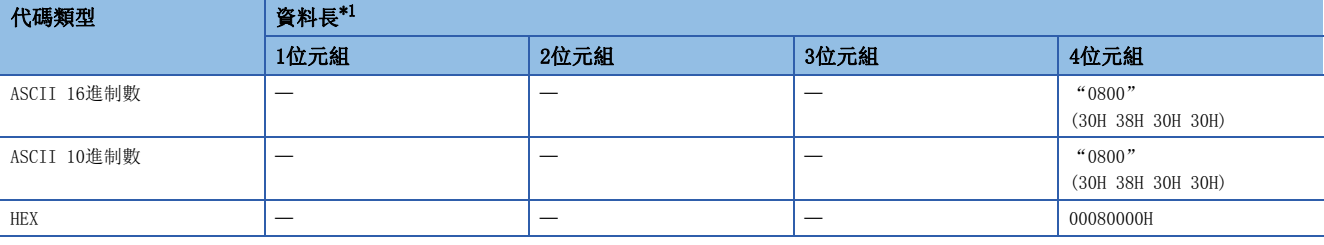

<span id="page-331-3"></span>\*1 ()內的數值表示ASCII代碼。

• 資料順序: 位元組替換, "1的補數計算"指定的情況下(0000 0008H的1的補數為FFFF FFF7H)

"代碼類型"為"ASCII 10進制數"的情況下,提取低位1字並進行16進制數10進制數轉換。(16進制數的FFF7H為10進制數 的65527)

<span id="page-331-4"></span>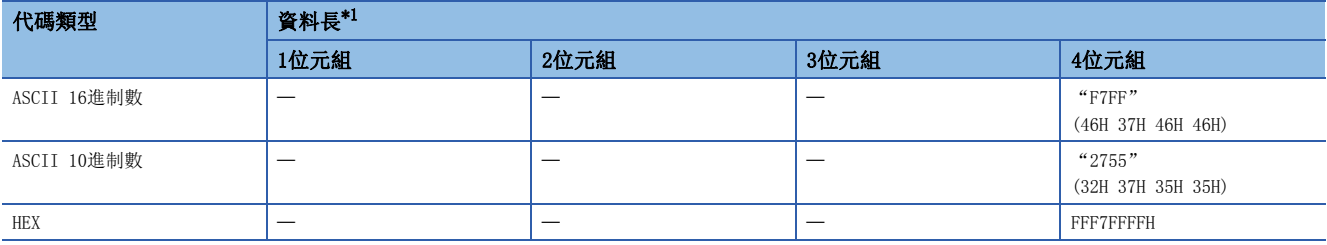

• 資料順序: 位元組替換, "2的補數計算"指定的情況下(0000 0008H的2的補數為FFFF FFF8H)

"代碼類型"為"ASCII 10進制數"的情況下,提取低位1字並進行16進制數10進制數轉換。(16進制數的FFF8H為10進制數 的65528)

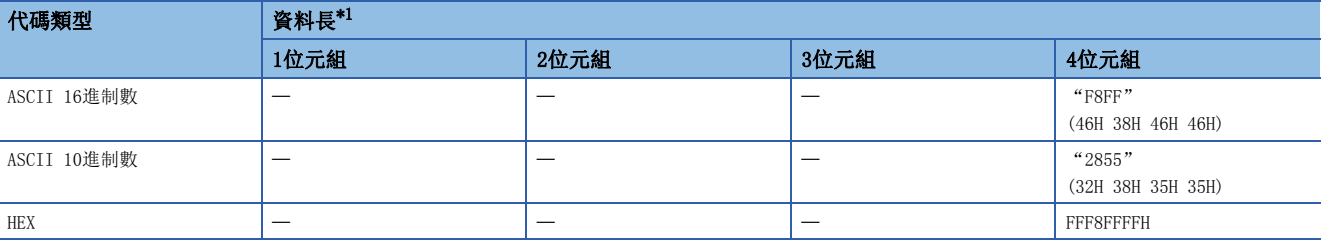

<span id="page-332-0"></span>\*1 ()內的數值表示ASCII代碼。

#### 例

和校驗的計算

和校驗碼的計算方法以下述資料為例進行說明。

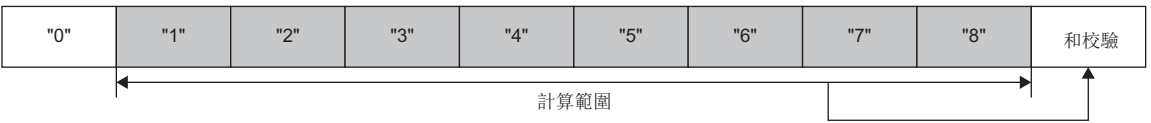

(上述資料包的情況下)

和校驗值=31H+32H+33H+34H+35H+36H+37H+38H=1A4H

#### • 資料順序: 正向, "無補數計算"指定的情況下(16進制數的1A4H為10進制數的420)

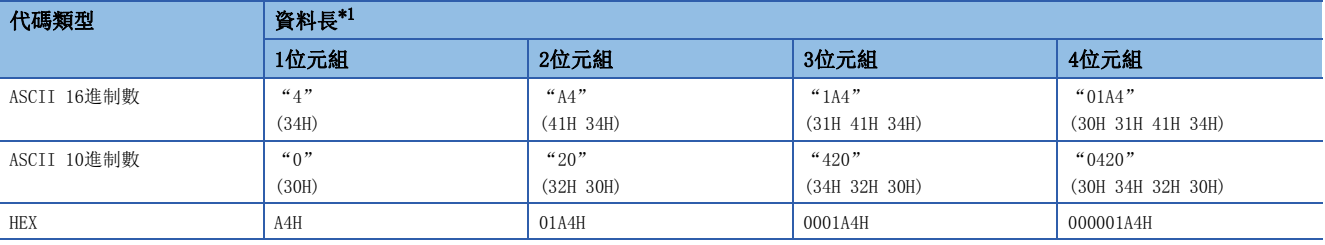

<span id="page-332-1"></span>\*1 ()內的數值表示ASCII代碼。

• 資料順序: 正向, "1的補數計算"指定的情況下(0000 01A4H的1的補數為FFFF FE5BH)

"代碼類型"為"ASCII 10進制數"的情況下,提取低位1字並進行16進制數10進制數轉換。(16進制數的FE5BH為10進制數 的65115)

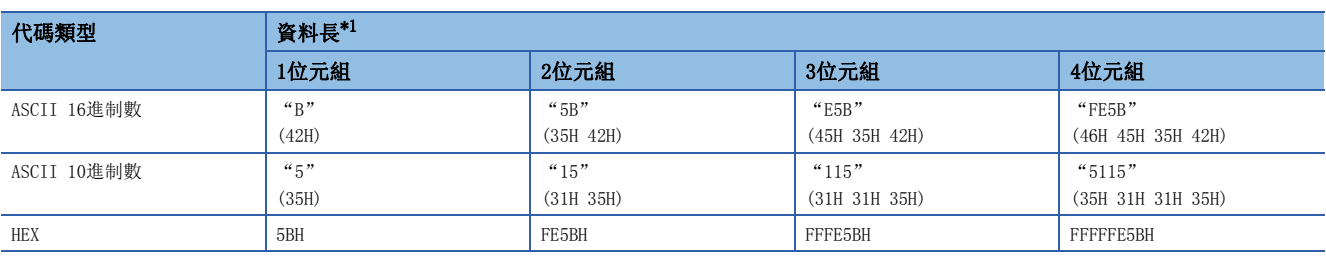

<span id="page-332-2"></span>\*1 ()內的數值表示ASCII代碼。

• 資料順序: 正向, "2的補數計算"指定的情況下(0000 01A4H的2的補數為FFFF FE5CH)

"代碼類型"為"ASCII 10進制數"的情況下,提取低位1字並進行16進制數10進制數轉換。(16進制數的FE5CH為10進制數 的65116)

<span id="page-332-3"></span>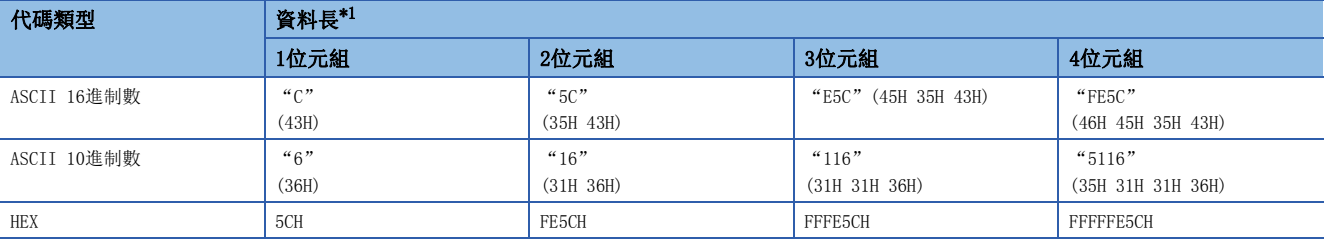

#### • 資料順序: 反向, "無補數計算"指定的情況下(16進制數的1A4H為10進制數的420)

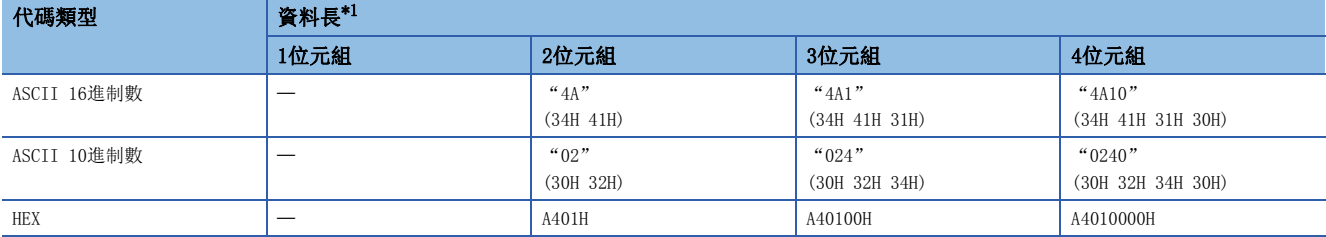

<span id="page-333-0"></span>\*1 ()內的數值表示ASCII代碼。

• 資料順序: 反向, "1的補數計算"指定的情況下(0000 01A4H的1的補數為FFFF FE5BH)

"代碼類型"為"ASCII 10進制數"的情況下,提取低位1字並進行16進制數10進制數轉換。(16進制數的FE5BH為10進制數

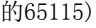

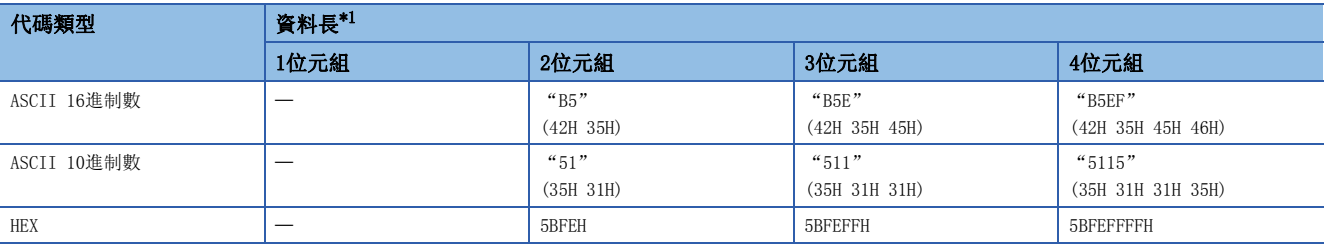

<span id="page-333-1"></span>\*1 ()內的數值表示ASCII代碼。

• 資料順序: 反向, "2的補數計算"指定的情況下(0000 01A4H的2的補數為FFFF FE5CH)

"代碼類型"為"ASCII 10進制數"的情況下,提取低位1字並進行16進制數10進制數轉換。(16進制數的FE5CH為10進制數 的65116)

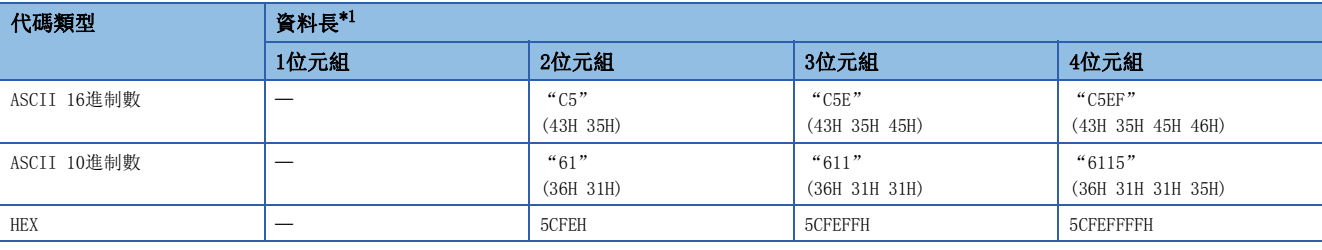

<span id="page-333-2"></span>\*1 ()內的數值表示ASCII代碼。

• 資料順序: 位元組替換, "無補數計算"指定的情況下(16進制數的1A4H為10進制數的420)

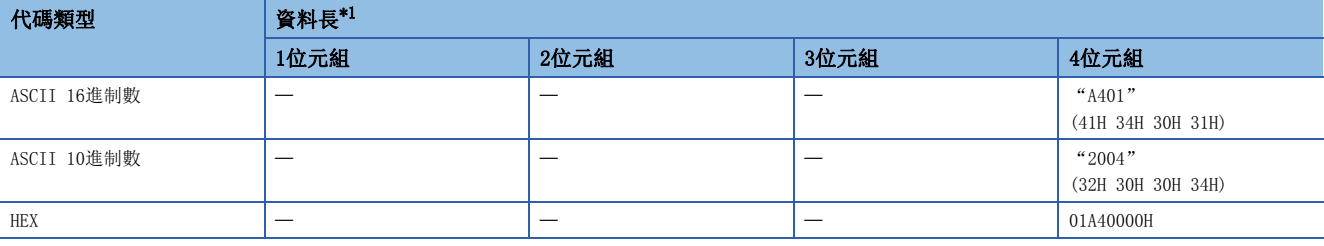

<span id="page-333-3"></span>\*1 ()內的數值表示ASCII代碼。

• 資料順序: 位元組替換, "1的補數計算"指定的情況下(0000 01A4H的1的補數為FFFF FE5BH)

"代碼類型"為"ASCII 10進制數"的情況下,提取低位1字並進行16進制數10進制數轉換。(16進制數的FE5BH為10進制數 的65115)

<span id="page-333-4"></span>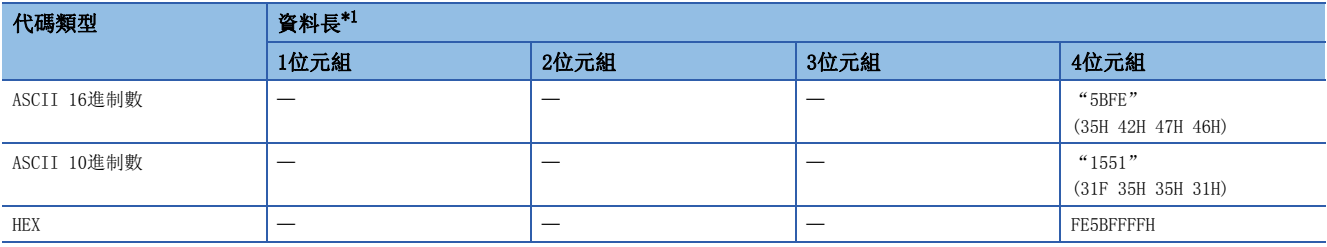

• 資料順序: 位元組替換, "2的補數計算"指定的情況下(0000 01A4H的2的補數為FFFF FE5CH)

"代碼類型"為"ASCII 10進制數"的情況下,提取低位1字並進行16進制數10進制數轉換。(16進制數的FE5CH為10進制數 的65116)

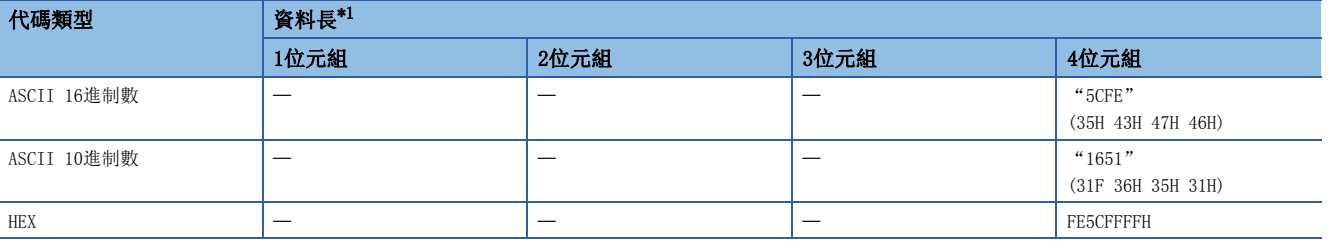

<span id="page-334-0"></span>\*1 ()內的數值表示ASCII代碼。

#### 例

16位CRC(MODBUS規格)的計算步驟

是在MODBUS協議的RTU模式下進行發送接收時使用的錯誤檢查方式。CRC的資料長固定為2位元組(16位), 從計算範圍的起始開 始每1位元組(8位)按下述步驟進行CRC的計算。

- *1.* 對16位元的全部位元均為"1"的暫存器進行載入。
- *2.* 對計算範圍的最初的1位元組(8位)與1.的位元的排他性邏輯或(XOR)進行計算。
- *3.* 將2.的結果向右方向移動1位。
- 4. 2. 的最低位的位為"1"的情況下, 對3. 的結果與生成多項式(A001H)的排他性邏輯或(XOR)進行計算。最低位的位為 "0"的情況下,不進行排他性邏輯或(XOR)的計算,直接向右方向移動1位。
- *5.* 重覆3.與4.的操作8次。
- *6.* 對5.的結果與下一個1位元組(8位)的排他性邏輯或(XOR)進行計算。
- *7.* 重覆3.~6.的操作直到計算範圍的最後。該結果值將為計算的CRC值。
- 8. 至資料包的CRC值的儲存按照低8位→高8位元的順序。

關於計算的具體示例,請參閱下述內容。

在MODBUS RTU模式的幀中添加出錯檢查(16位CRC(MODBUS規格))時的計算示例如下所示。

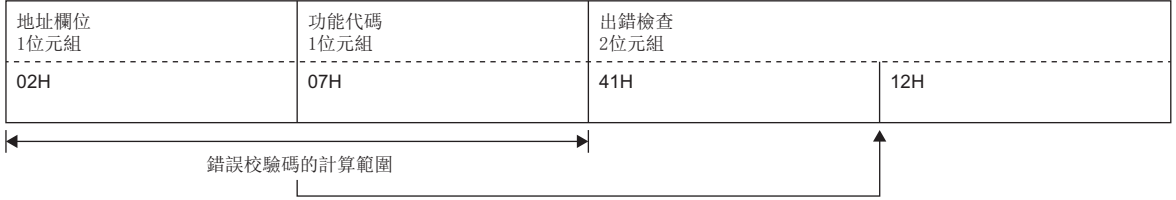

#### 計算過程如下所示。

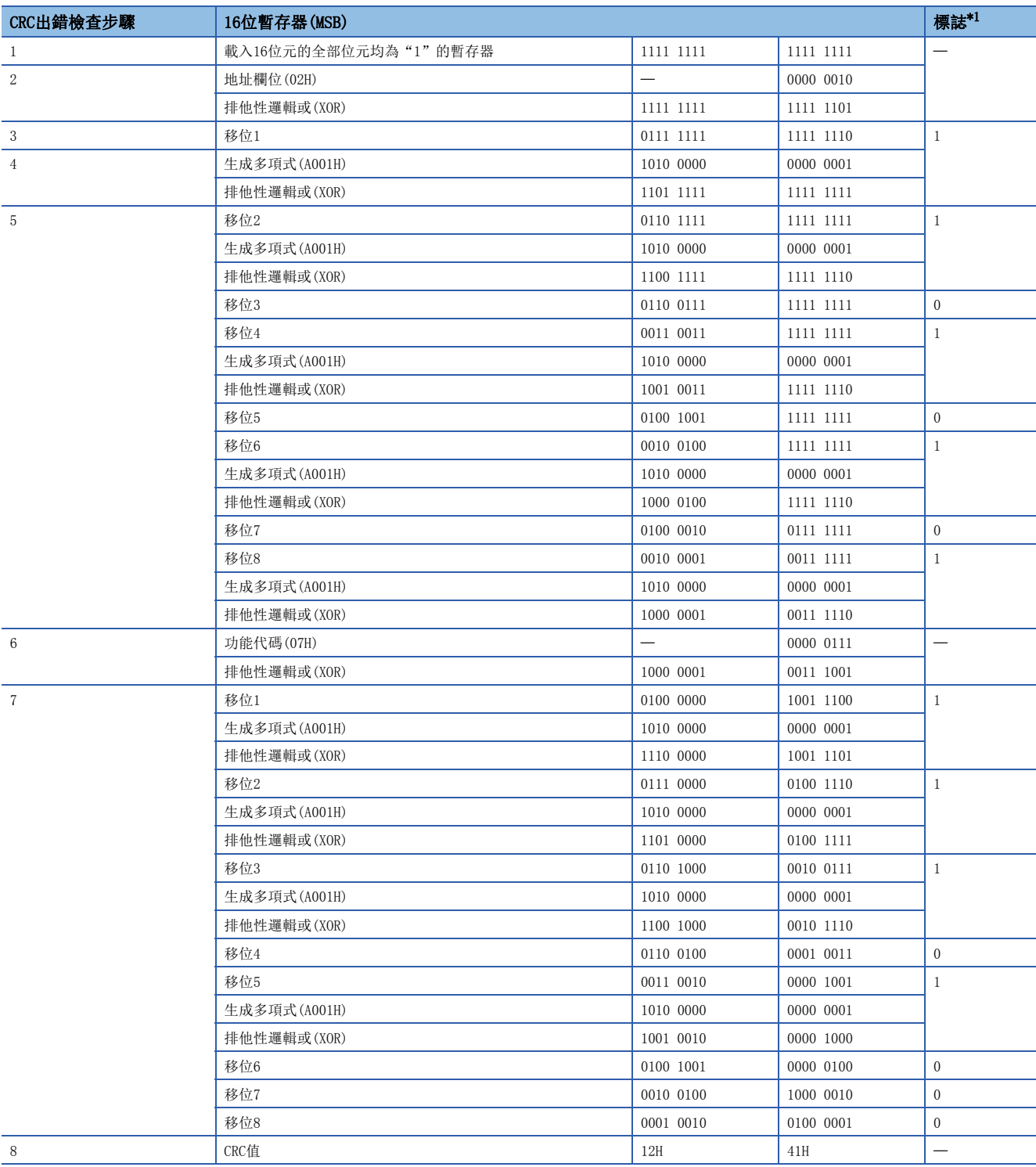

<span id="page-335-0"></span>\*1 上次排他性邏輯或(XOR)的最低位的位

#### 例

錯誤校驗碼的計算範圍

錯誤校驗碼的計算範圍的指定示例如下所示。

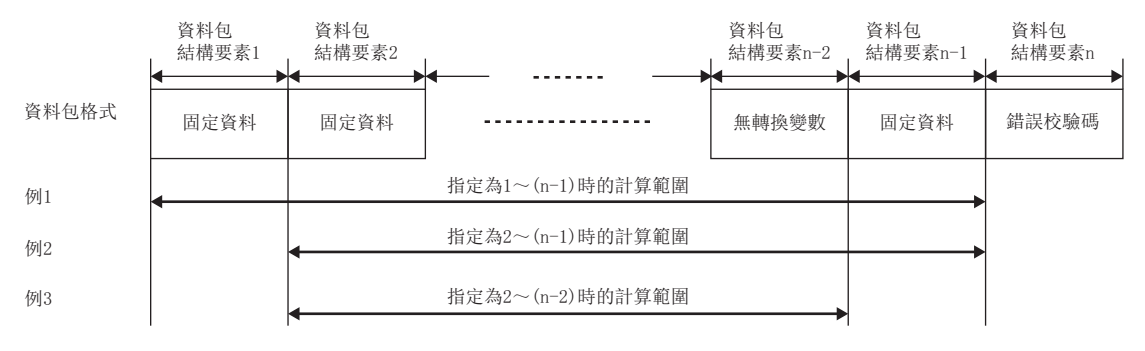

#### 限制事項(

- "代碼類型"設置為"ASCII 16進制數"的情況下,如果接收"0~9"、"A~F"、"a~f"以外的字元串 將被判斷為校驗不一致。
- "代碼類型"設置為"ASCII 10進制數"的情況下,如果接收"0~9"以外的字元串將被判斷為校驗不一 致。
- 在發送時轉換為ASCII字元的情況下,乙太網路功能搭載模組將使用"0~9"、"A~F"。
- "錯誤校驗碼"在1個資料包中只能設置1個。
- 不能將"錯誤校驗碼"之後的資料包結構要素包括在計算範圍內。
- 不能將"錯誤校驗碼"包括在計算範圍內。
- 應在"錯誤校驗碼"之前設置1個及以上的結構要素。
- 計算的"錯誤校驗碼"與接收的"錯誤校驗碼"不一致的情況下將被判斷為校驗不一致。

### "發送接收參數設置"畫面

對各協議設置超時設置及接收時資料區。

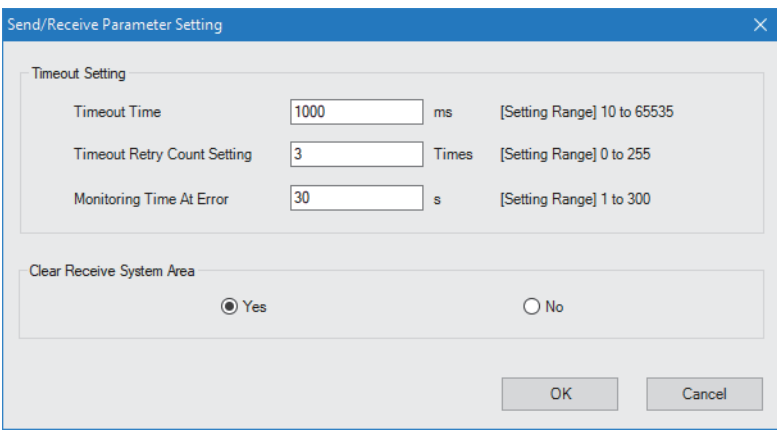

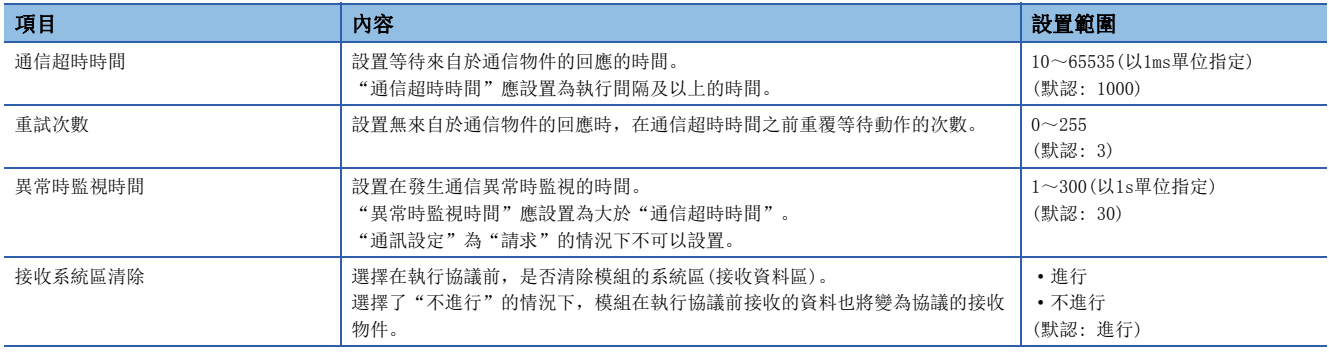

### "軟元件批量設置"畫面

通過選擇希望設置的協議範圍及設置項目可以批量設置任意的軟元件。

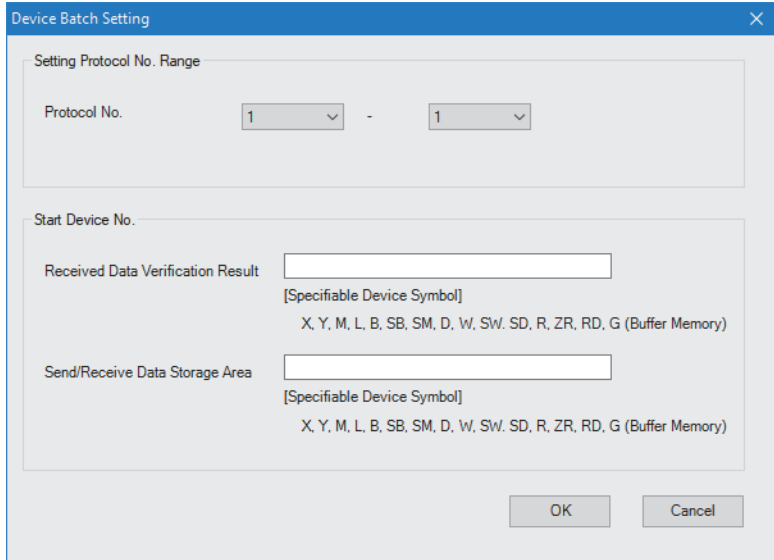

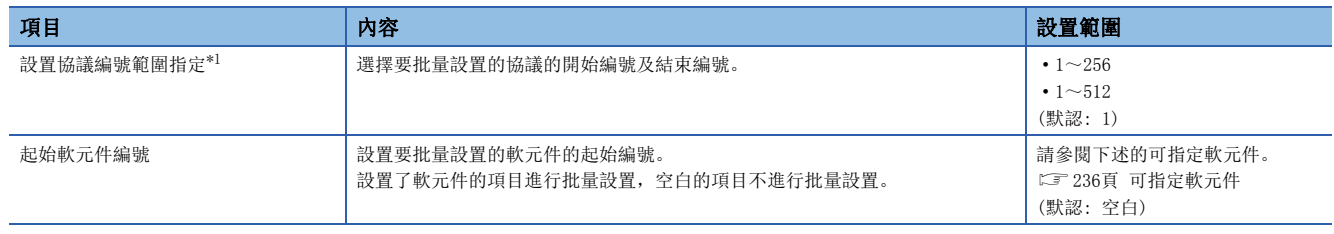

<span id="page-338-0"></span>\*1 "資源設置"為"通常"的情況下將為1~256,"擴展1"的情況下將為1~512。

顯示簡單設備通信中使用的軟元件,並可以確認軟元件的重覆。 空欄的情況下,應點擊[一覽創建]按鈕。

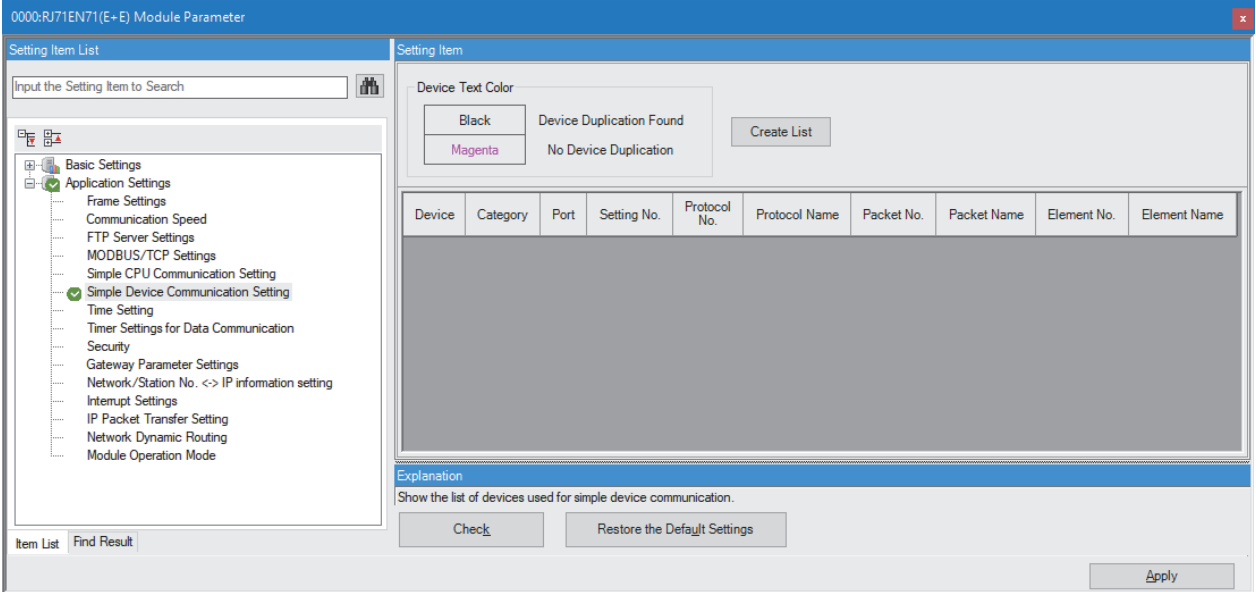

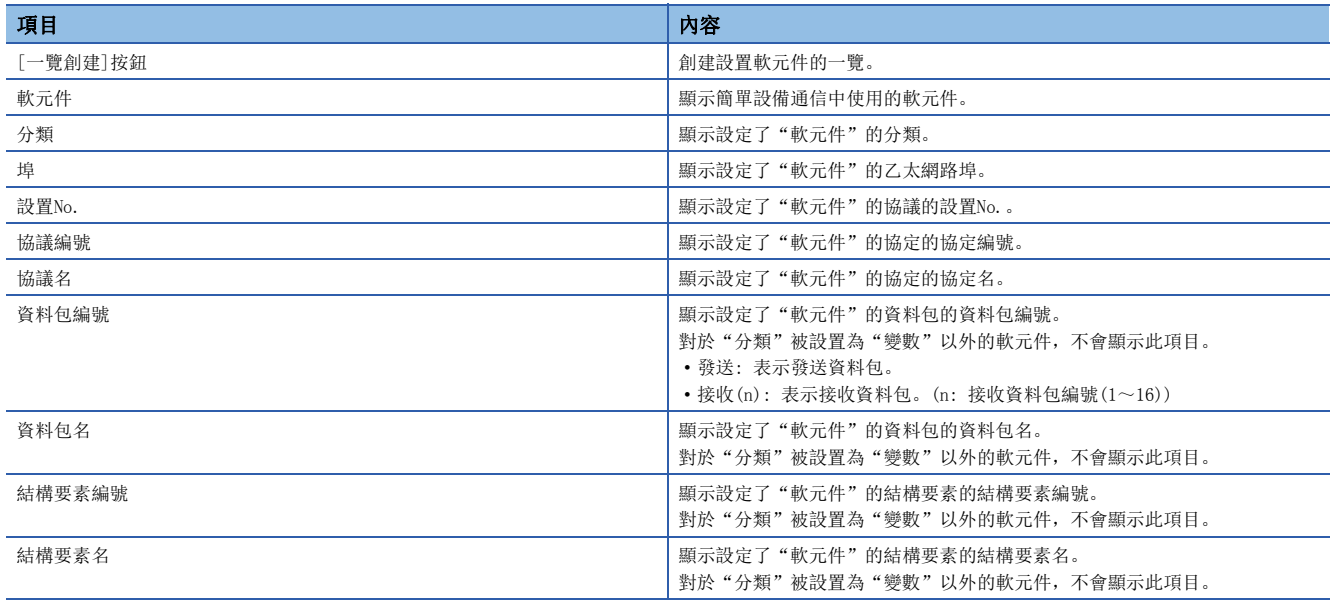

要點 &

通過對"軟元件一覽"畫面進行浮動顯示,可以在確認設置軟元件一覽的同時編輯程式。

#### 注意事項

進行了下述操作的情況下,軟元件一覽將被清除。

- 更改了"資源設置"的情況下
- 編輯了"通信物件設置"的任意儲存格的情況下
- 點擊了"協議設置"畫面的[OK]按鈕的情況下
- 設置了其它埠的參數,並點擊了[應用]按鈕的情況下(僅RJ71EN71(E+E))

進行時間設置功能(SNTP用戶端)的設置。

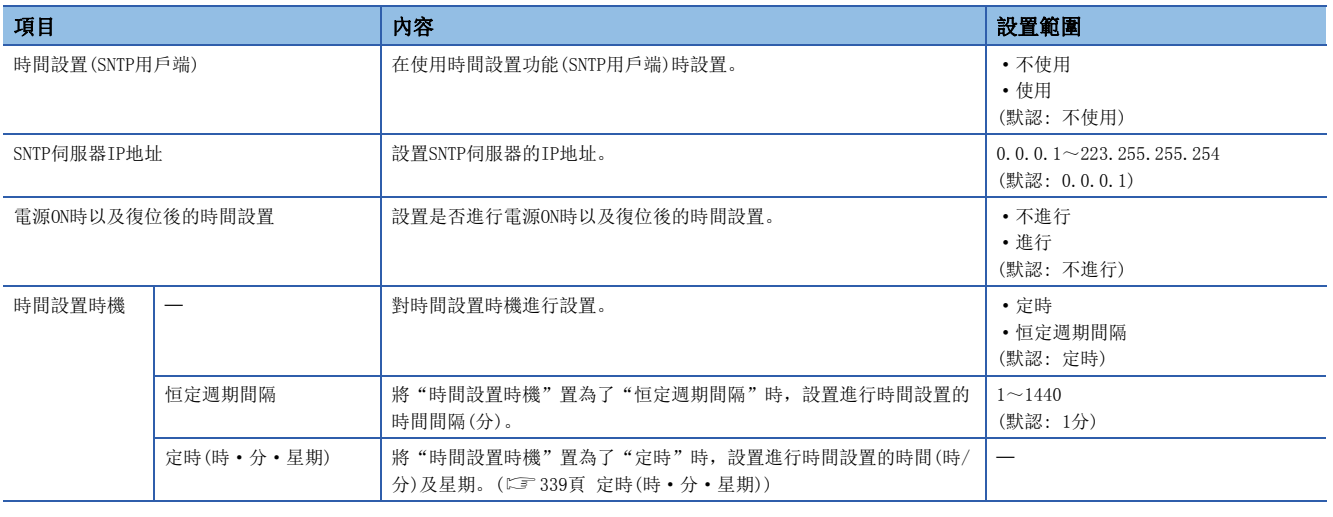

#### 要點

SNTP伺服器應設置為1網路中1台。即使通過同一系統上的多個模組從相同的SNTP伺服器獲取時間,在輸出時間 中沒有差異。

#### 時間設置時機

#### <span id="page-340-0"></span>■定時(時·分·星期)

將通過"時間的指定(時·分)"進行時間設置的時間在下述範圍進行設置。

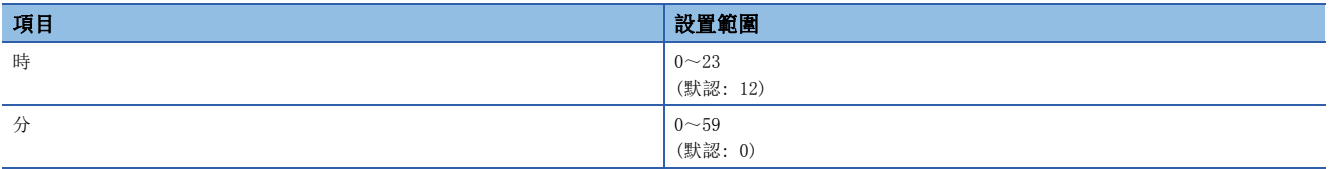

此外, 在想特定進行時間設置的星期的情況下, 通過"星期指定(星期日·星期一·星期二·星期三·星期四·星期五·星期 六)",將不進行時間設置的星期設置為"不指定"。(默認為每日進行("指定")設置)

指定星期時,應務必將1個及以上的星期設置為"指定"。將全部星期設置成"不指定"的情況下,將發生出錯。

### 資料通信用的計時器設置

設置在進行下述的通信的情況下使用的計時器。

- 與MELSOFT產品及GOT的連接
- 通過SLMP進行通信
- 通過通信協議進行通信
- 通過通訊端通信/固定緩衝進行通信
- 通過隨機訪問用緩衝進行通信
- 檔案傳送功能(FTP伺服器)
- 檔案傳送功能(FTP用戶端)

此外,更改資料通信用的計時器設置的情況下,應在確認設置時的注意事項之後再進行設置。(に)[341頁 設置時的注意事項](#page-342-0))

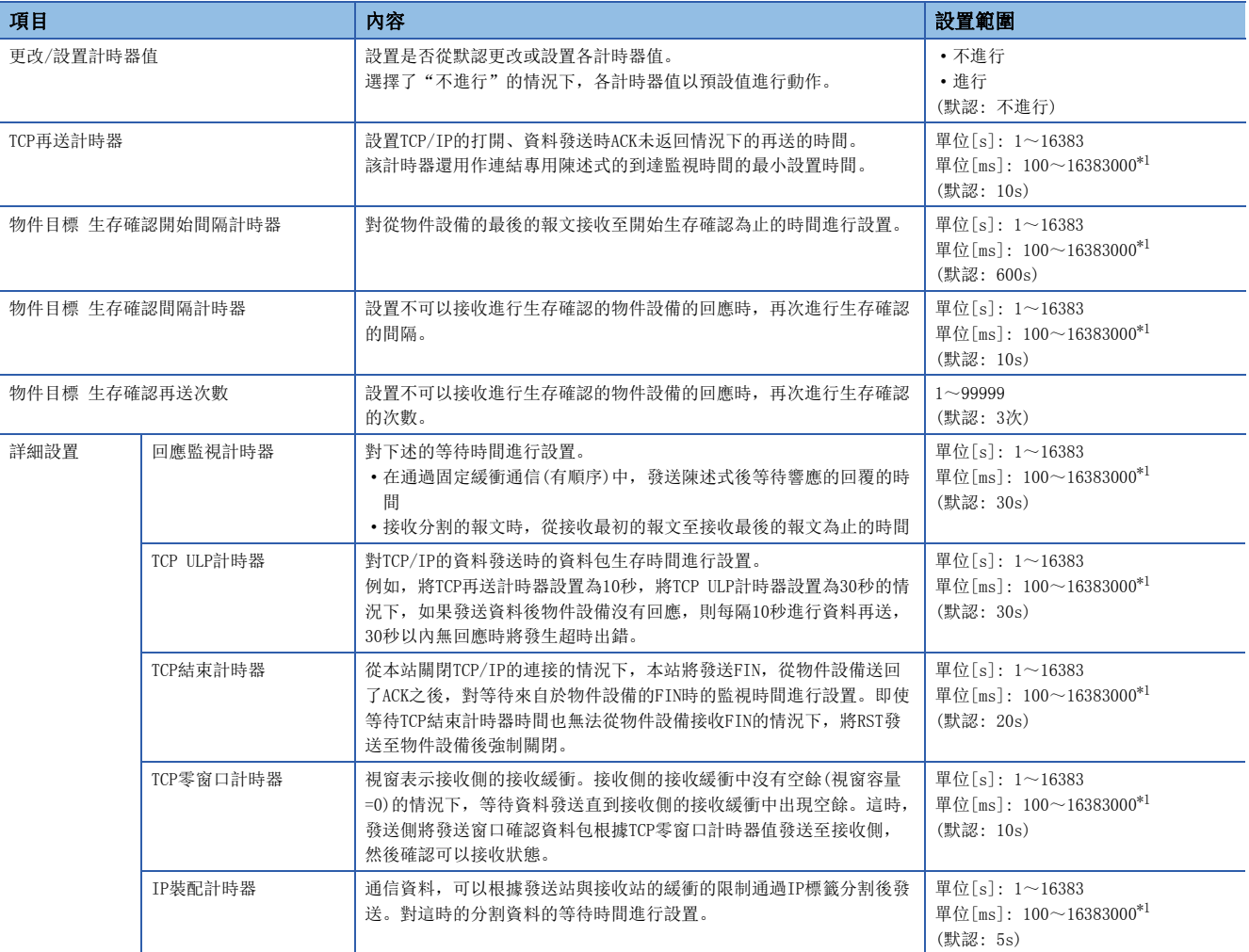

<span id="page-341-0"></span>\*1 應以100ms單位進行設置。

#### <span id="page-342-0"></span>設置時的注意事項

#### ■乙太網路搭載模組側的各計時器的設置值

乙太網路搭載模組側的各計時器的設置值,應以下述的關係值進行設置。

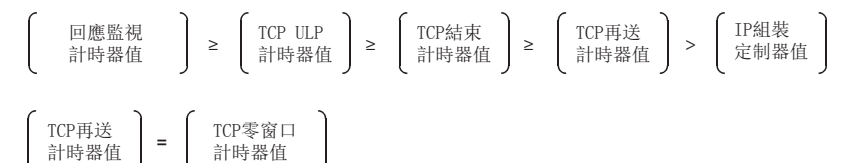

此外, 與三菱電機產品線路連接時, 應在雙方的模組中進行相同的設置。

#### ■物件設備側的各計時器的設置值

物件設備側的各計時器的設置值應以下述的關係值進行設置。各計時器值的大小關係不為下述的情況下,發送超時等的通信異 常的發生頻率有可能會變高。

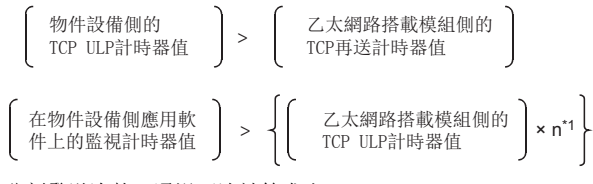

\*1 n是TCP分割發送次數,通過下述計算求出。

乙太網路搭載模組發送的報文容量 n = 小數點以下進位 Maximum Segment容量

#### 例

在同一線路上進行通信時的TCP分割發送次數

Maximum Segment容量在同一線路上(不通過路由器)是1460位元組,TCP分割發送次數如下所示。

- 乙太網路搭載模組的發送報文容量≤1460位元組時, n=1
- 1460位元組<乙太網路搭載模組的發送報文容量時,n=2

#### 例

在其它線路上進行通信時的TCP分割發送次數

Maximum Segment容量在其它的線路上(經由撥號路由器等)為最小536位元組,TCP分割發送次數如下所示。

- 乙太網路搭載模組的發送報文容量≤536位元組時, n=1
- 536位元組<乙太網路搭載模組的發送報文容量≤1072位元組時, n=2
- 1072位元組<乙太網路搭載模組的發送報文容量<1608位元組時, n=3

#### ■重試次數

由於雜訊等的影響通信變為異常時,應更改設置值以確保重試次數變多。重試次數通過下述的計算公式確定。(預設的情況  $\top$ , 3=30÷10)

重試次數=TCP ULP計時器值÷TCP再送計時器值

#### 例

重試次數為3次的設置值的情況下,資料不可以發送時,在下述時機將變為資料發送異常。(固定緩衝通信時)

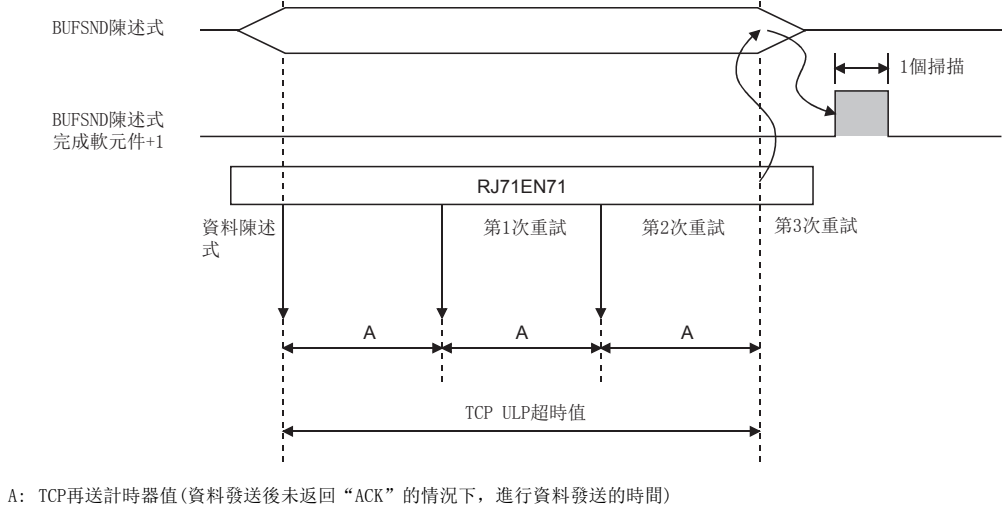

清除上述重試處理(置為0次)時,應進行下述設置。 TCP ULP計時器值=TCP結束計時器值=TCP再送計時器值 (將各計時器值置為相同)

對與乙太網路搭載模組的訪問相關的安全進行設置。

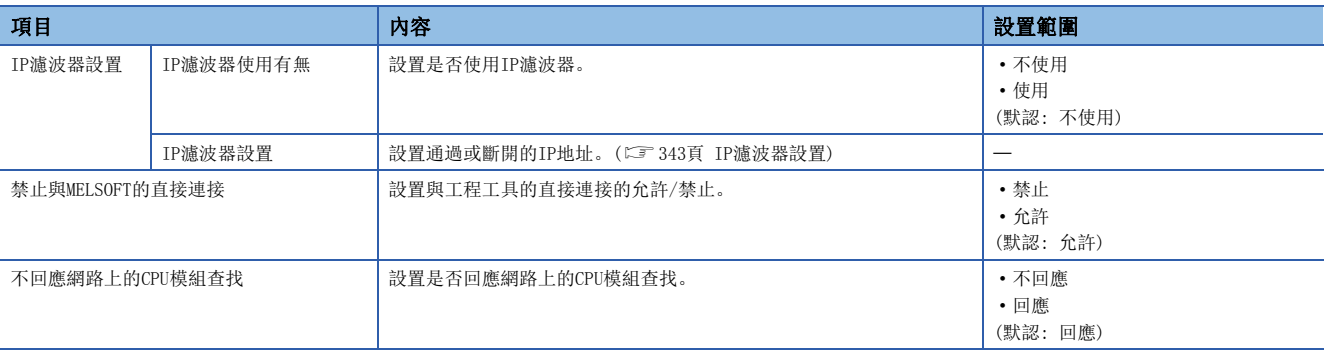

#### <span id="page-344-0"></span>IP濾波器設置

通過IP濾波器通過或斷開的IP地址,最多可以設置32個。

此外,可以通過1個設置在範圍內指定IP地址且設置從指定範圍除外的IP地址。

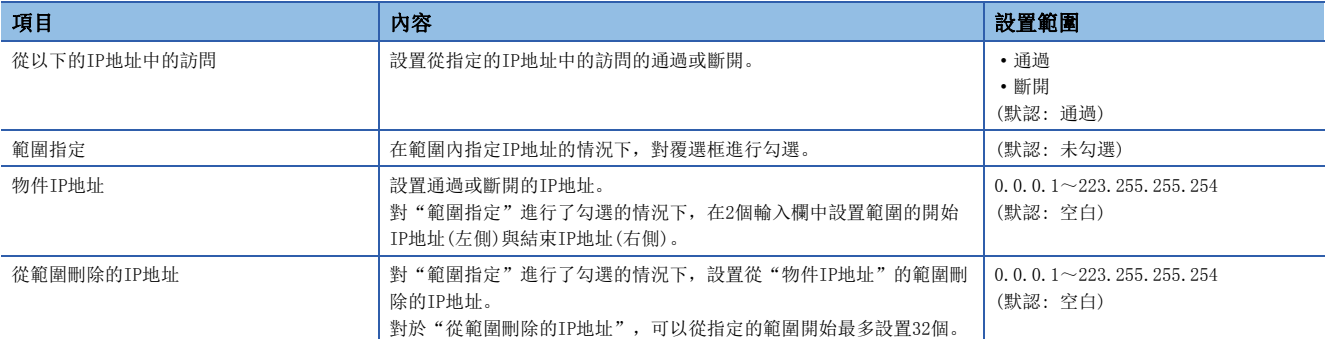

### <span id="page-344-1"></span>閘道參數設置

通過設置閘道參數設置,可以通過路由器及閘道與其它的乙太網路上的物件設備進行通信。對於閘道參數設置中可經由的路由 器,可以對默認路由器1個與任意路由器最大8個進行設置。

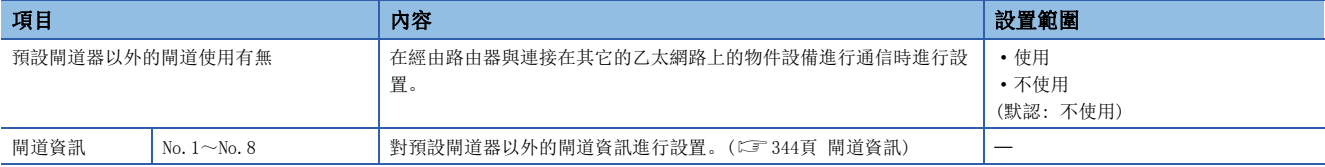

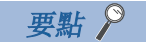

經由了預設閘道器進行通信的情況下,應設置預設閘道器。(に) [291頁 自節點設置](#page-292-0))

#### <span id="page-345-0"></span>閘道資訊

#### ■閘道IP地址

經由預設閘道器以外的閘道,與其它乙太網路上的物件設備通信時,設置經由的閘道的IP地址。(設置範圍: 0.0.0.1~ 223.255.255.254)

應設置滿足下述條件的值。

- IP地址的分類是分類A、B、C的某個
- 閘道的子網地址與本站的乙太網路搭載模組的子網地址相同
- 主機地址不全部是"0"或"1"

#### 要點

 • 乙太網路搭載模組通過Passive打開方式與其它的乙太網路的物件設備通信的情況下,即使不設置閘道參數 設置也可以通信。

• 在正在使用Proxy路由器的系統中,無需設置閘道參數設置。

#### ■子網地址

經由預設閘道器以外的閘道,與其它乙太網路上的物件設備進行通信時,設置物件設備的網路地址\*1或子網地址\*2。(設置範圍  $: 0.0.01 \sim 255.255.255.254$ 

應設置滿足下述條件的值。

- IP地址的分類是分類A、B、C的某個
- 主機地址為全部"0"
- \*1 本站的乙太網路搭載模組與物件設備的分類(網路地址)不相同的情況下,應設置物件設備的網路地址。
- \*2 本站的乙太網路搭載模組與物件設備的分類(網路地址)相同的情況下,應設置物件設備的子網地址。

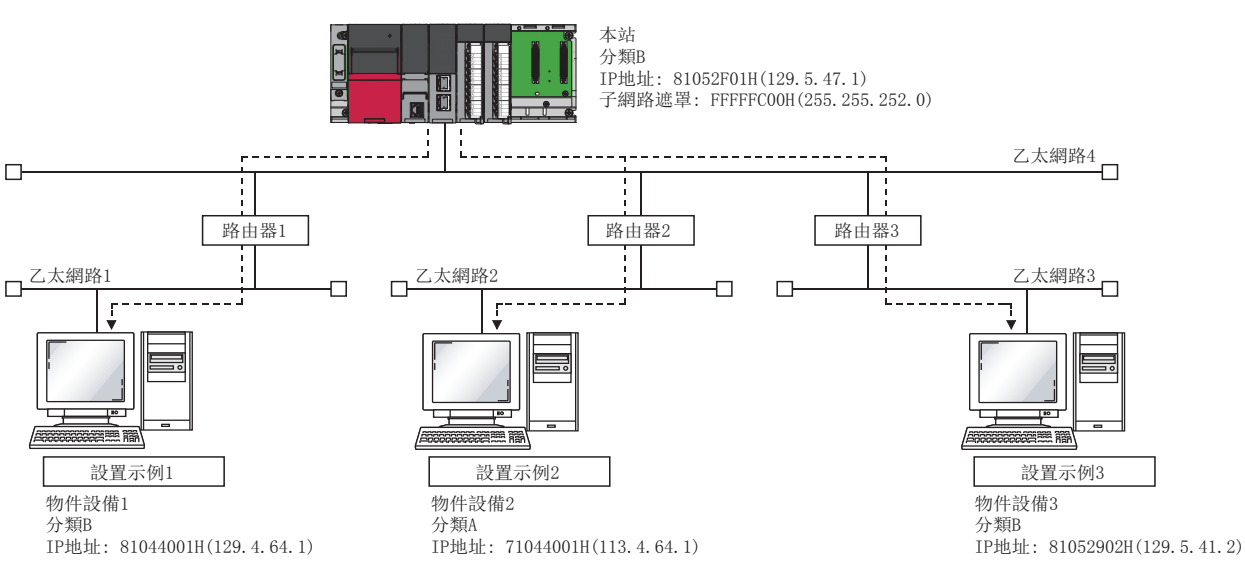

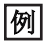

本站的乙太網路搭載模組與物件設備的網路地址不相同的情況下

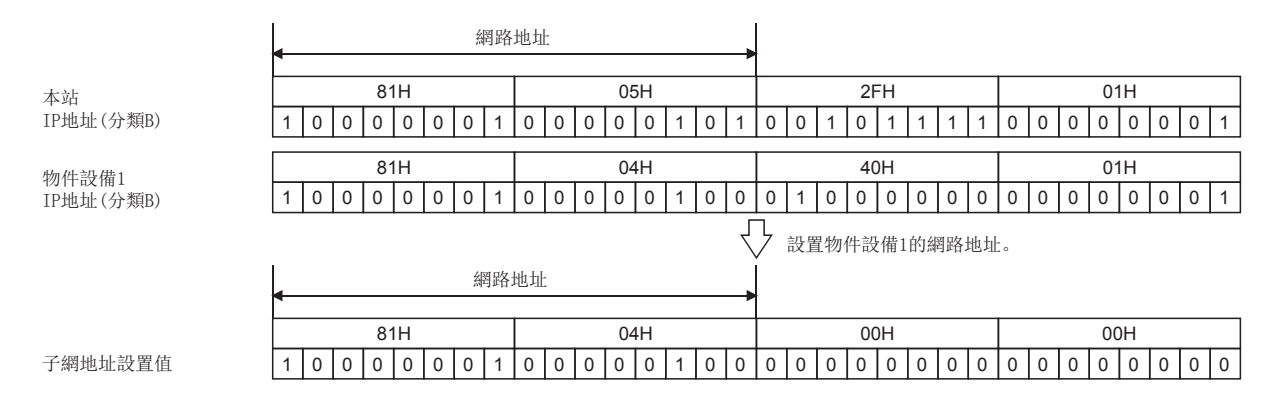

#### 例

本站的乙太網路搭載模組與物件設備的分類不相同的情況下

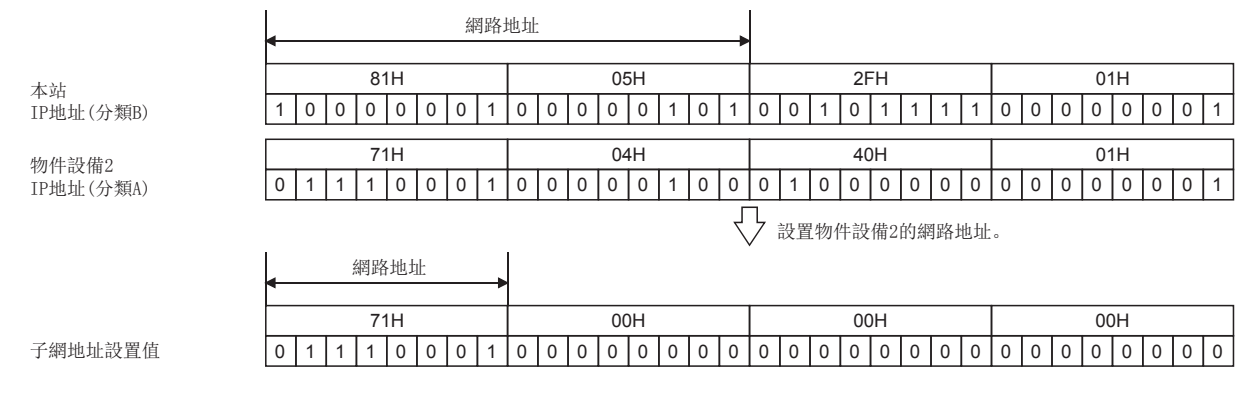

#### 例

本站的乙太網路搭載模組與物件設備的網路地址相同的情況下

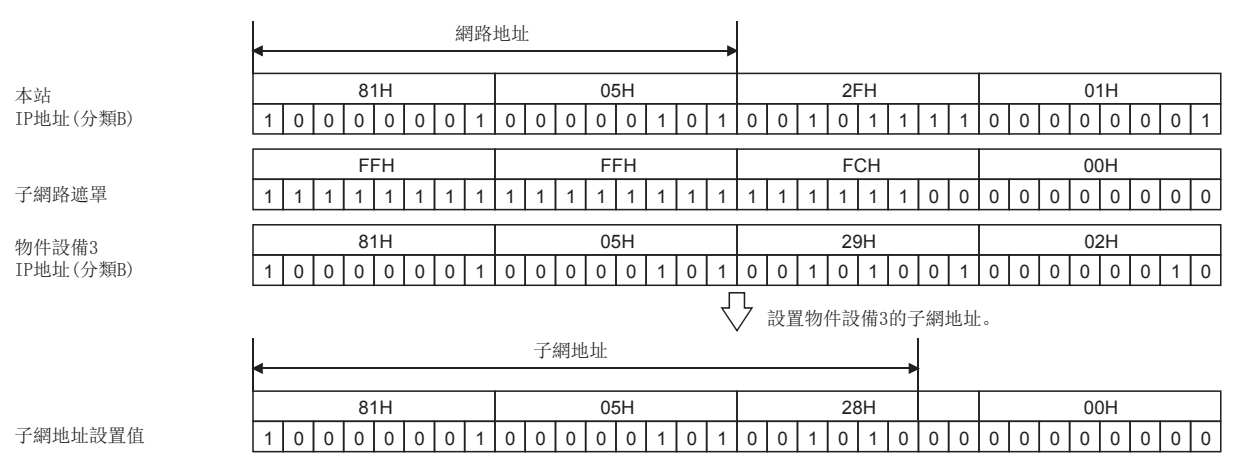

### 網路站號<->IP關聯資訊設置

進行用於通過網路No.及站號與其它網路模組及CPU模組進行通信的設置。

乙太網路以IP地址與UDP埠編號為基礎進行通信,但至其它網路的訪問以網路No.與站號為基礎進行。

因此,乙太網路搭載模組訪問其它網路的情況下,需要將IP地址及UDP埠編號資料轉換為其它網路的網路No.、站號。

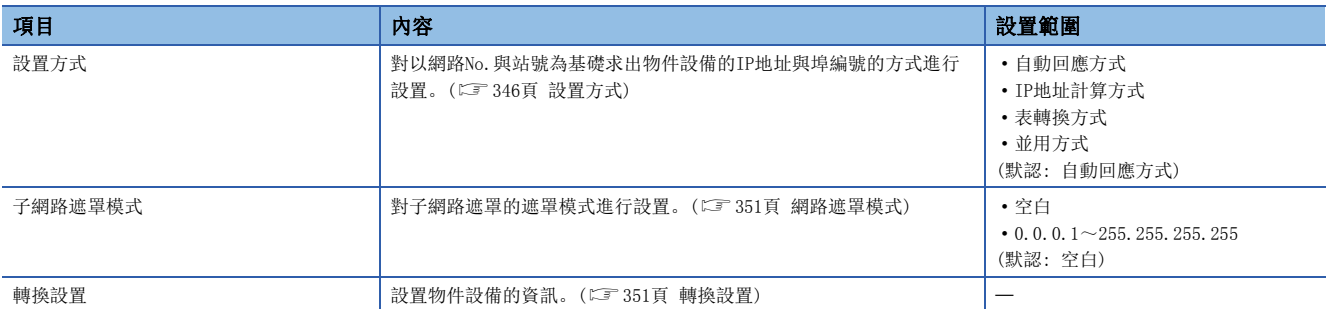

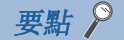

- · 將網路No. 及站號中指定的其它站訪問的報文發送到其它網路中的情況下, 需要與本設置不同的"應用設置" 的"閘道參數設置"。(に『[343頁 閘道參數設置\)](#page-344-1)
- "網路站號<->IP關聯資訊設置"在進行經由其它乙太網路的其它站訪問時需要,因此全部登錄至具有網路 No. 與站號的乙太網路的模組中。
- CPU模組(內置乙太網路埠部)的情況下,在支持通過網路No./站號進行通信的固件版本的CPU模組中可以設置。 ([504頁 功能的添加及更改\)](#page-505-0)

#### <span id="page-347-0"></span>設置方式

對以網路No.與站號為基礎求出物件設備的IP地址與埠編號的方式進行選擇。

設置方式有下述4種類型,根據設置方式, "網路遮罩模式"及"轉換設置"的設置是否需要有所不同。 O: 需要設置, ×: 不需要設置

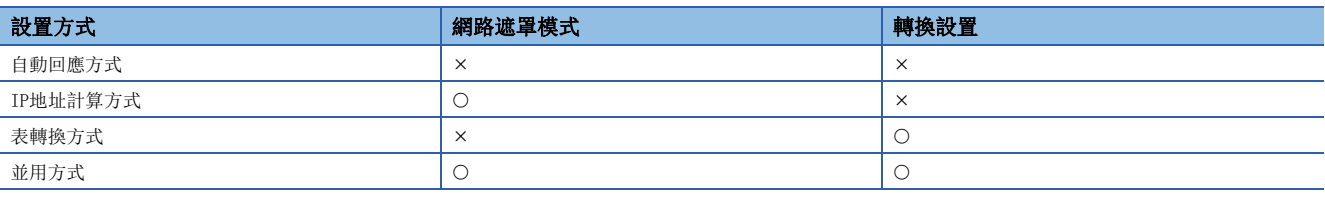

#### 要點

- 通過UDP/IP的MELSOFT連接,在表轉換方式的轉換表中,物件設備未登錄的情況下,物件設備通過自動回應 方式進行通信。由此,即使同時使用通過MELSOFT連接與連結專用陳述式與不同網路的通信的情況下,通過 MELSOFT連接進行通信的物件設備與轉換表的登錄內容無關,可以通信。
- IP地址計算方式、表轉換方式、並用方式被設置時不可以獲取IP地址與埠編號的情況下,通過自動回應方式 獲取IP地址與埠編號,並向物件設備發送回應。

#### ■自動回應方式

自動回應方式與其它的轉換方式不同,僅本站為通信請求目標站或通信中繼接收站時可以指定。

因為無需設置物件站的IP地址及埠編號,所以是可以簡單進行經由了其它網路的中繼通信的轉換方式。

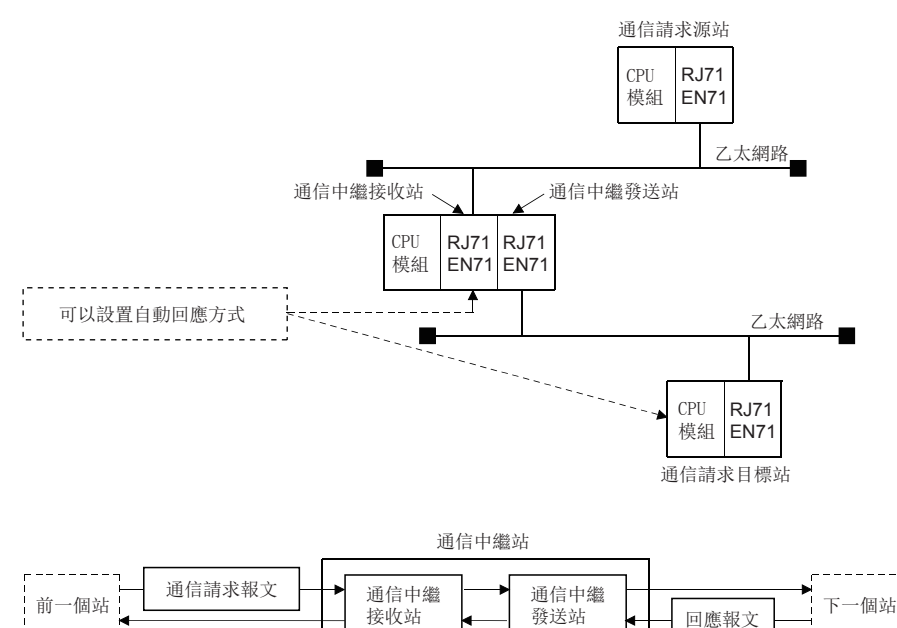

自動回應方式的轉換處理如下所示。

- 乙太網路搭載模組若接收通信請求報文(陳述式幀),則將請求報文中的發送源網路No.、IP地址、UDP埠編號作為站資訊儲存 在內部。而且,對於通信請求報文的回應報文(回應)以站資訊為基礎,從網路No.、站號中查找回覆目標的IP地址與UDP埠編 號之後進行回覆。因此,通過先接收其它站訪問的通信請求報文,可以管理通信的物件站。
- 站資訊的可設置站數為最大120站。接收了超出120站的其它站訪問的通信請求報文的情況下,乙太網路搭載模組從舊的順序 開始刪除,重新儲存接收的通信請求報文的站資訊。但是,如果與已經儲存的站資訊相同,則不進行儲存處理。(同一站的 資訊不儲存2次)

#### ■IP地址計算方式

是以網路No.與站號為基礎,從下述計算公式中求出物件站的IP地址後,物件目標UDP埠編號通過乙太網路搭載模組的系統使用 固定的UDP埠編號的方式。

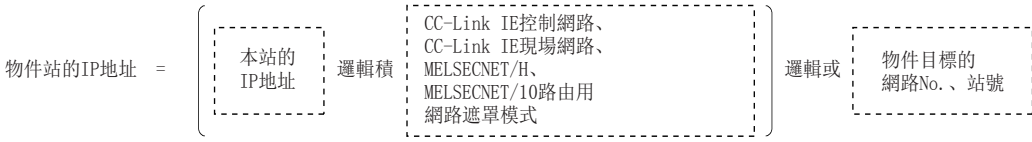

IP地址計算方式的轉換處理如下所示。

- 如果接收其它站訪問的通信請求報文(陳述式幀),以在乙太網路搭載模組內儲存的通信請求報文中的物件目標的網路No.與 站號為基礎計算IP地址,並將通信請求報文發送至下一個站(中繼站/物件目標站)。
- 對於通信請求報文的回應報文(回應),以回覆目標的IP地址與上述儲存資料為基礎進行回覆。

### 例

IP地址計算示例

根據本站IP地址的分類,邏輯積、邏輯或的獲取方法不同,按如下所示進行計算。 (分類A的情況下)

- 本站IP地址為79238102H時
- 其它的網路的路由用網路遮罩模式為FF000000H時
- 物件目標的網路No.為03H、站號為05H時

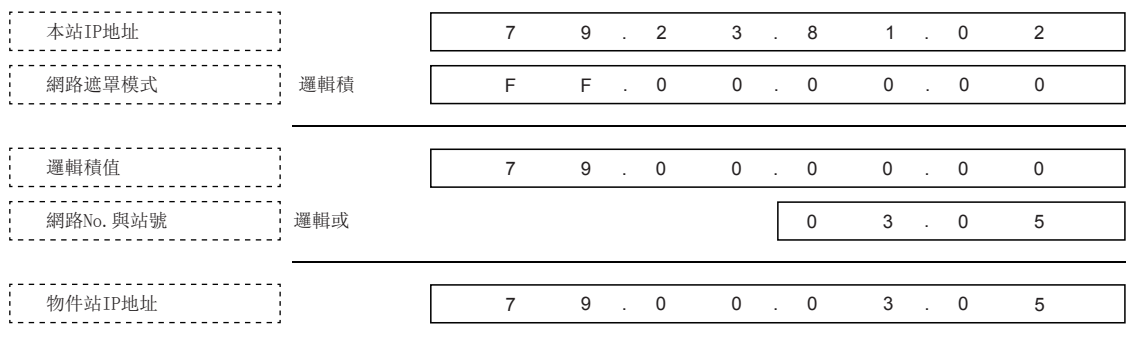

(分類B的情況下)

- 本站IP地址為8438FA0AH時
- 其它的網路路由用網路遮罩模式為FFFF0000H時
- 物件目標的網路No.為03H、站號為05H時

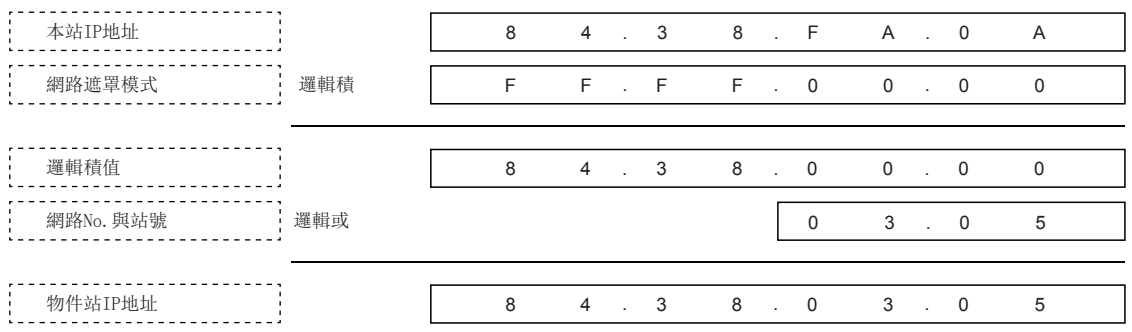

(分類C的情況下)

- 本站IP地址為CA65300AH時
- 其它的網路路由用網路遮罩模式為FFFFFF00H時
- 物件目標的站號為02H時(不使用網路No.)

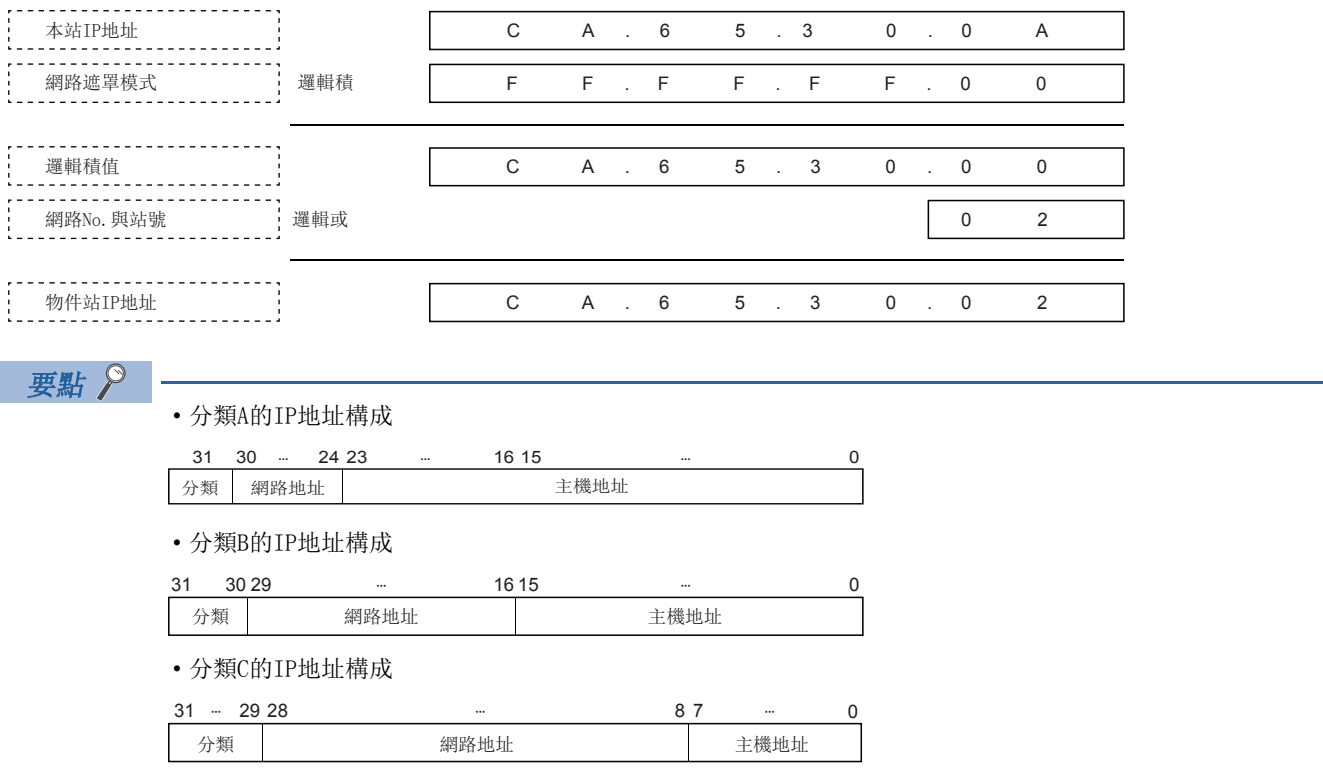

#### ■表轉換方式

是使用在網路站號<->IP關聯資訊內的轉換表中設置的網路No.與站號、IP地址,物件目標UDP埠編號通過乙太網路搭載模組的 系統使用固定的UDP埠編號的方式。

在轉換表中相同的網路No. 與站號設置了2次的情況下, 最小的登錄編號中設置的資料被使用。

轉換表中無登錄資料的情況下,有可能導致無法正常進行通信。

表轉換方式的轉換處理如下所示。

- 如果接收其它站訪問的通信請求報文(陳述式幀), 從網路站號<->IP關聯資訊內的轉換表中尋找相同的網路No.與站號, 並將 通信請求報文發送至對應的IP地址的物件站。
- 對於通信請求報文的回應報文(回應),以回覆目標的IP地址與上述轉換表的資料為基礎進行回覆。

例

轉換表登錄示例

以網路組態圖為基礎的轉換表的登錄示例如下所示。

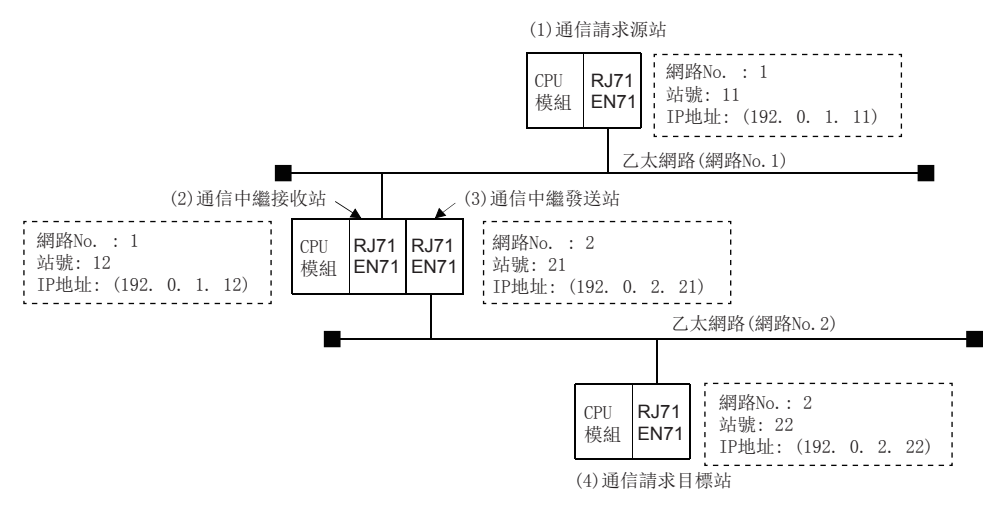

#### (a): 通信請求報文發送用,(b): 回應報文發送用

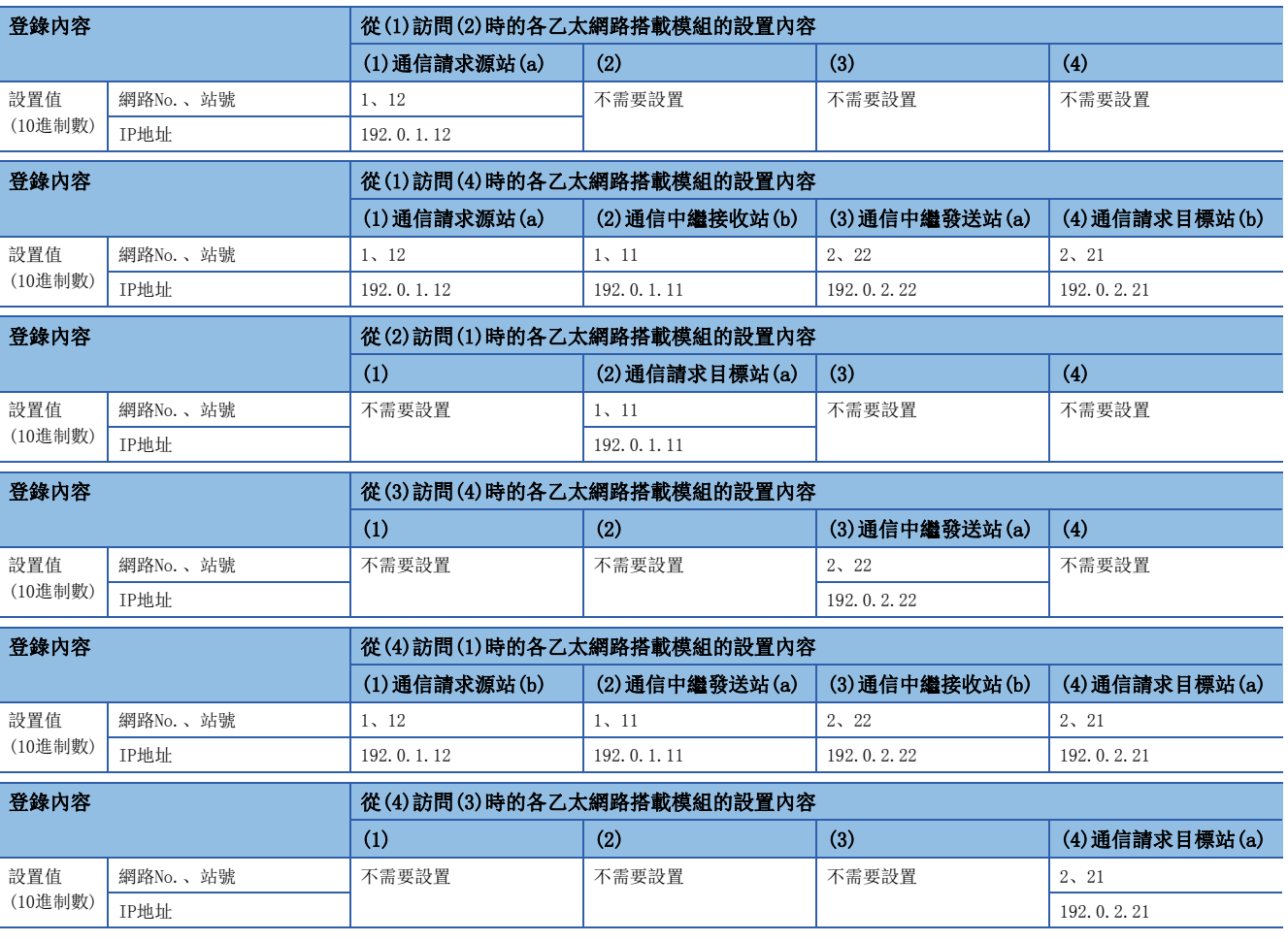

#### ■並用方式

是同時使用IP地址計算方式與表轉換方式雙方的方式。

在與同一網路No.內的其它站訪問時、與網路No.不同的其它網路及其它乙太網路內的其它站訪問時,以及從其它的網路向乙太 網路中繼時,可以指定。

設置的物件乙太網路搭載模組可以為通信請求源站、通信中繼站、通信請求目標站的任何一個。

並用方式的轉換處理如下所示。

• 如果接收其它站訪問的通信請求報文(陳述式幀),將通信請求報文發送至最初以表轉換方式求出的下一站。

• 通過表轉換方式不可以獲取物件站的IP地址時,以IP地址計算方式求出IP地址後再發送通信請求報文。

• 對於通信請求報文的回應報文(回應),以回覆目標的IP地址與轉換表的資料或儲存資料為基礎進行回覆。

乙太網路搭載模組安裝站的安裝位置與可以設置的轉換方式的關係如下所示。

#### O: 可以設置, x: 不可以設置

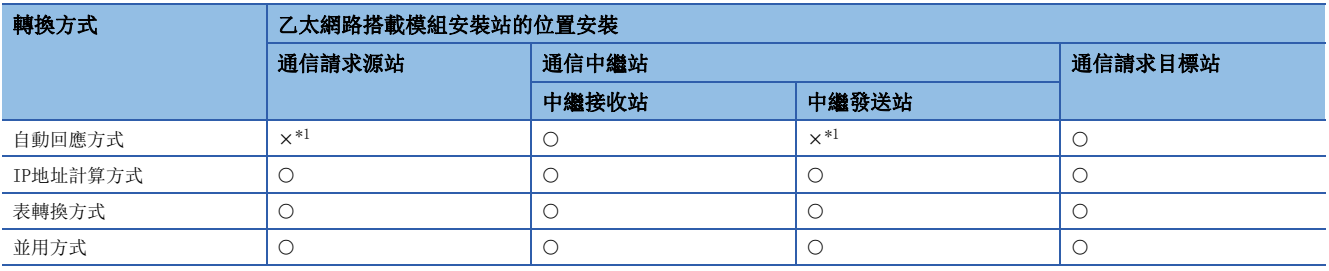

<span id="page-352-2"></span>\*1 對於通信結束的物件設備,可以成為通信請求源站與中繼發送站。

#### <span id="page-352-0"></span>網路遮罩模式

通過IP地址計算方式計算物件站的IP地址時,對與本站的IP地址的邏輯積中使用的遮罩值,按下述內容進行指定。

設置子網路遮罩的情況下,將以IP地址的分類·網路地址·子網地址作為物件的範圍全部變為"1"的遮罩值作為遮罩模式進 行指定。

遮罩模式的指定方法,通過將32位的遮罩值以每8位進行分割的10進制數/16進制數的數值進行指定。

未指定子網路遮罩時,不需要遮罩模式的設置。未指定遮罩模式時,根據本站IP地址的分類,將下一個遮罩值作為遮罩模式使 用。

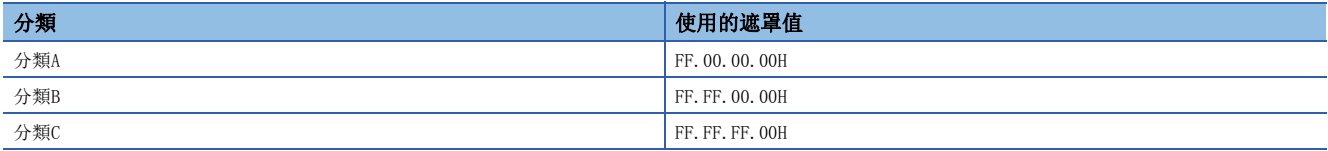

#### <span id="page-352-1"></span>轉換設置

通過表轉換方式,從網路No.、站號求出IP地址時進行設置。

如果本站為乙太網路搭載模組,傳遞其它站訪問的通信請求報文或回應報文的下一個站為乙太網路搭載模組,則將對下一個站 乙太網路搭載模組的網路No.、站號與IP地址進行指定。

### 中斷設置

設置用於啟動中斷程式的參數。

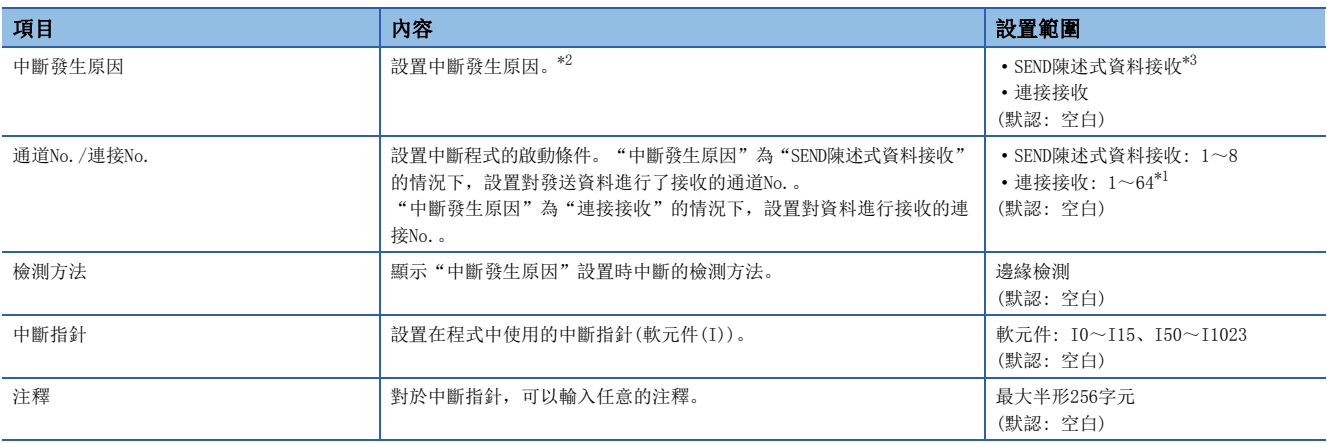

<span id="page-353-2"></span>\*1 在網路類型中選擇了"Q相容乙太網路"的情況下,設置範圍將變為1~16。

<span id="page-353-0"></span>\*2 中斷程式在"通道No./連接No."中指定的通道或連接中接收資料被儲存時啟動。

<span id="page-353-1"></span>\*3 選擇"SEND陳述式資料接收"的情況下,應將在"基本設置"的"自節點設置"中的"通過網路No./站號進行通信"設置為"有效", 並設置網路No.與站號。

### 要點 》

對於中斷設置,對1個模組P1連接器及P2連接器的合計最多可以設置16個。

此外,中斷設置的設置No.在P1連接器與P2連接器中共用。

例如,在P1連接器側SI00中進行了中斷設置的情況下,在P2連接器側SI00不可以進行中斷設置。

### IP資料包中繼設置

在使用IP資料包中繼功能時進行設置。

IP資料包中繼功能是指,經由CC-Link IE控制網路及CC-Link IE現場網路,從個人電腦等的乙太網路設備通過乙太網路搭載模 組,與具有IP地址的其它設備進行資料的發送接收的功能。

使用IP資料包中繼功能的情況下,應將"IP資料包中繼功能使用有無"設置為"使用"。(默認: 不使用) IP資料包中繼功能的詳細內容,請參閱下述手冊。

• COMELSEC iQ-R CC-Link IE控制網路用戶手冊(應用篇)

• LUMELSEC iQ-R CC-Link IE現場網路用戶手冊(應用篇)

#### 要點

IP資料包通過的路徑中,通信負載高,請求源設備的應用超時的情況下,應通過PING陳述式從請求源設備測定 回應時間,並調整應用的超時時間。使用PING陳述式的情況下,應將資料容量設置在1460位元組以內。

### 網路動態路由設置

在使用動態路由時進行設置。

"網路動態路由設置"僅在"基本設置"的"自節點設置"中對"網路No."與"站號"設置了值的情況下才可以設置。 ([292頁 項目的詳細內容](#page-293-0))

詳細內容,請參閱下述章節。

[475頁 與不同網路的通信](#page-476-0)

#### 要點 &

• 在"CPU參數"的"路由設置"中設置了通信路徑的情況下, "路由設置"的設置優先。

 • 將動態路由置為有效的情況下,請勿使用集線器等將CPU模組(內置乙太網路埠部)及乙太網路搭載模組連接 到同一乙太網路上。

### <span id="page-354-0"></span>模組動作模式設置

設置模組的模式。

應將P1連接器與P2連接器的動作模式設置為相同模式。 此外,冗餘系統的情況下,應選擇A系統的模組動作模式。 關於單體通信測試模式詳細內容,請參閱下述章節。

[362頁 單體通信測試](#page-363-0)

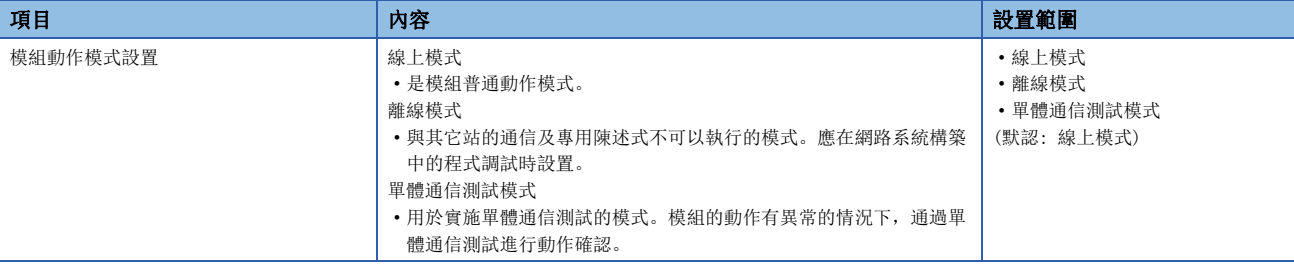

P1連接器與P2連接器的動作模式中進行了不同設置的情況下,乙太網路搭載模組將以下述動作模式進行動作。

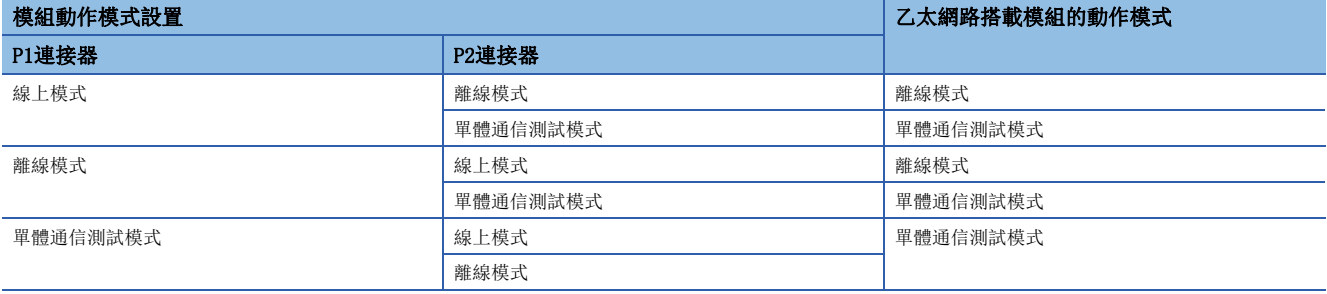

# 冗餘設置

冗餘系統中使用乙太網路搭載模組的情況下進行此設置。

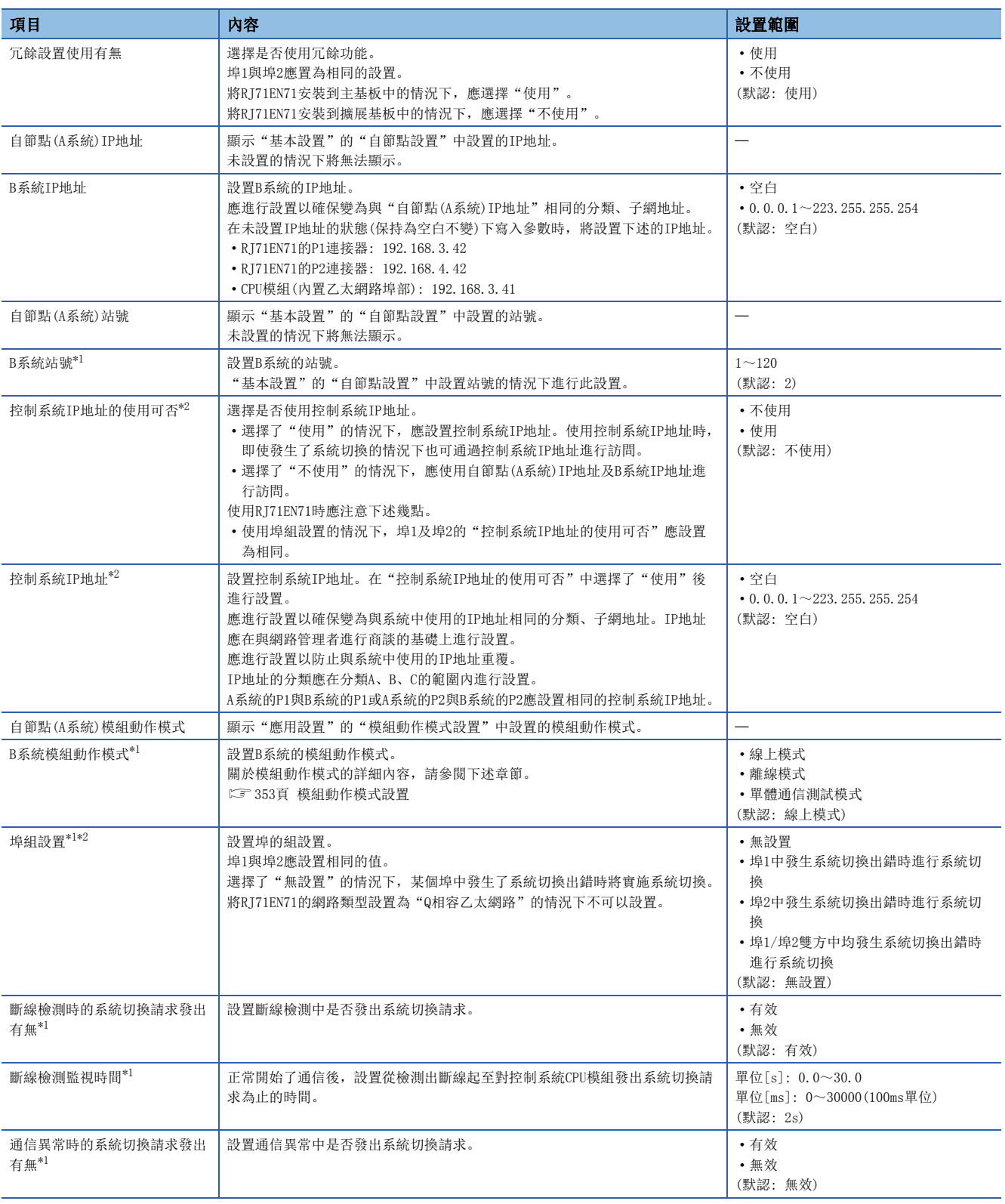

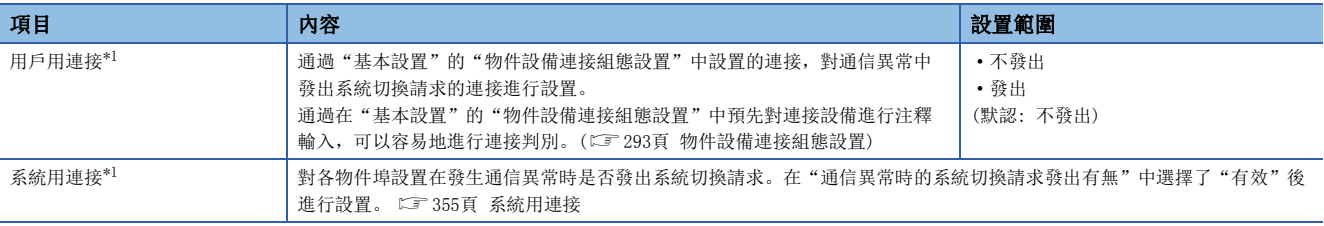

<span id="page-356-0"></span>\*1 在CPU模組(內置乙太網路埠部)中不可以設置。

<span id="page-356-1"></span>\*2 將RJ71EN71的網路類型設置為"Q相容乙太網路"的情況下不可以設置。

#### <span id="page-356-2"></span>系統用連接

首先在"通信異常時的系統切換請求發出有無"中選擇了"有效"後,再設置下述項目。

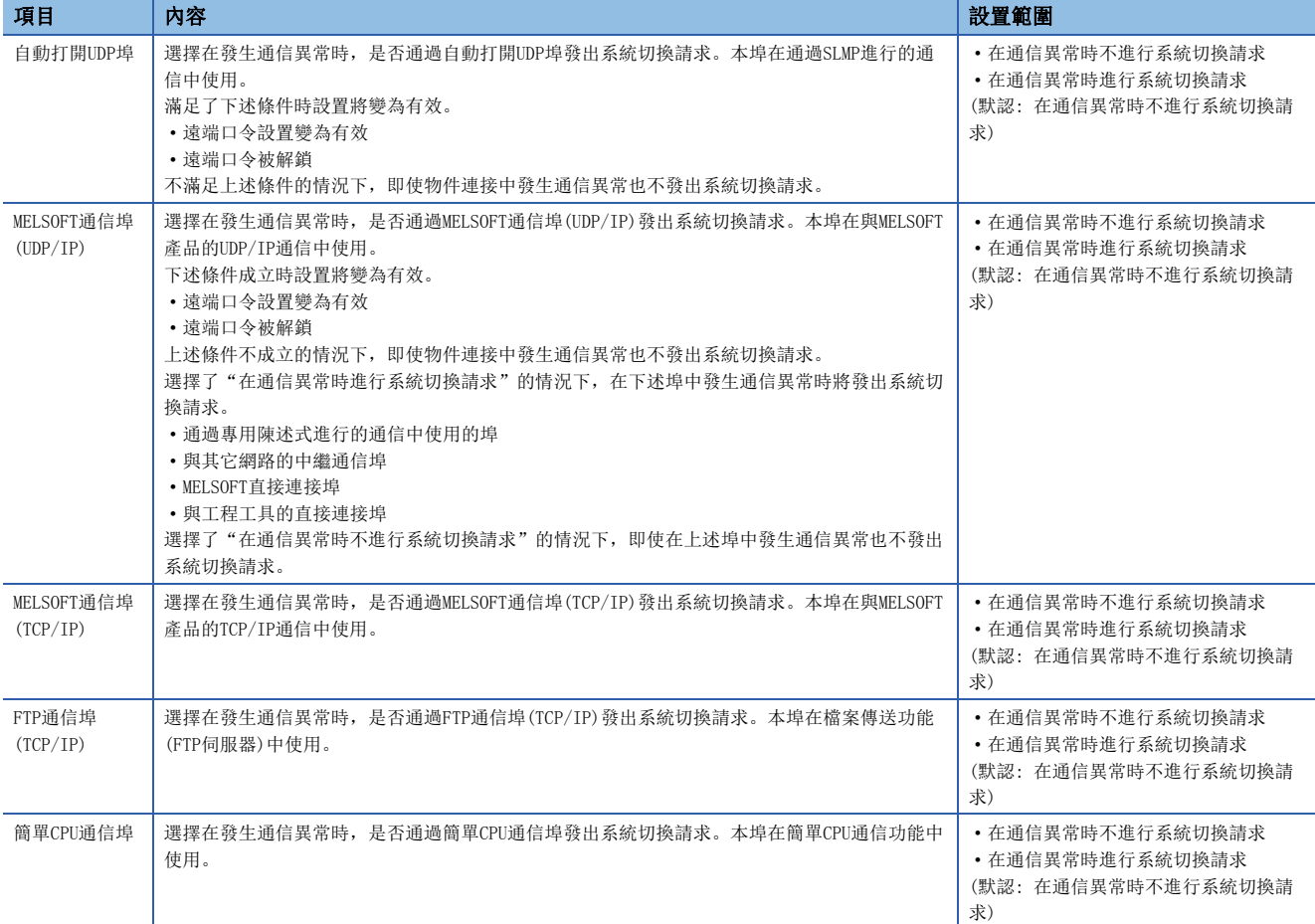

#### 簡單CPU通信中的注意事項

在冗餘系統中使用簡單CPU通信時,應確認下述內容。

#### ■冗餘設置

希望在檢測出通信異常(生存確認出錯及ULP超時)時執行系統切換的情況下,應在"應用設置"的"冗餘設置"中按下述方式 進行設置。(に了[269頁 通信異常檢測](#page-270-0))

- "通信異常時的系統切換請求發出有無": 有效
- "系統用連接"的"簡單CPU通信埠": 在通信異常時進行系統切換請求(に [355頁 系統用連接](#page-356-2))
- 由於系統切換僅在發生了通信異常的情況下執行,因此下述出錯代碼的發生時不會執行系統切換。
- CFB4H: 從物件設備接收了異常回應。
- CFB5H: 從物件設備接收的幀異常。

此外,一次也未進行簡單CPU通信時即使發生通信異常,也不會執行系統切換。

#### ■系統切換時的動作

根據"應用設置"的"簡單CPU通訊設定"的"通訊設定",將按下述方式執行動作。

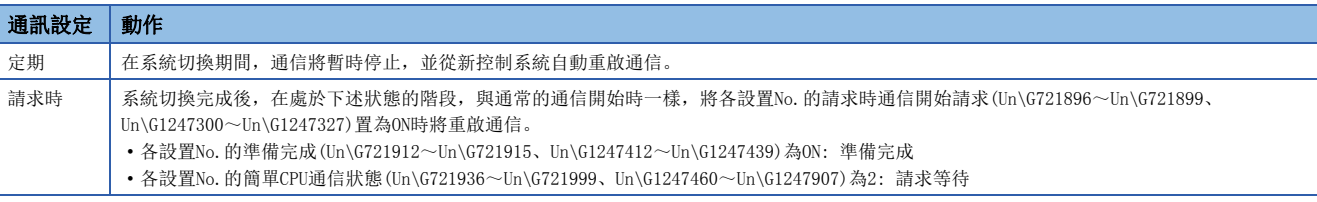

### iQ Sensor Solution設置

進行與iQ Sensor Solution相關的設置。

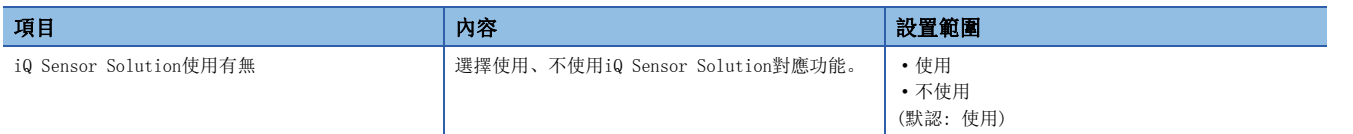

## SLMPSND陳述式設置

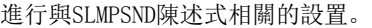

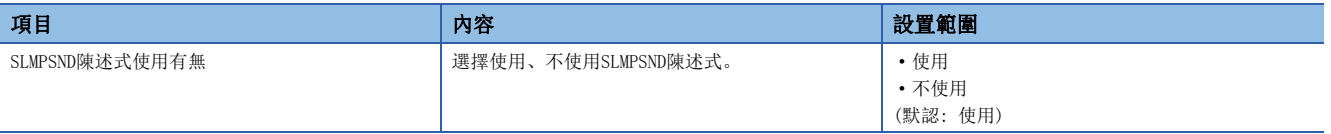

以下對使用乙太網路功能時的故障排除進行說明。

# 3.1 通過LED進行確認

對通過LED的故障排除有關內容進行說明。

根據RUN LED與ERR LED的亮燈狀態, 按照下述方式可以判別異常狀態。

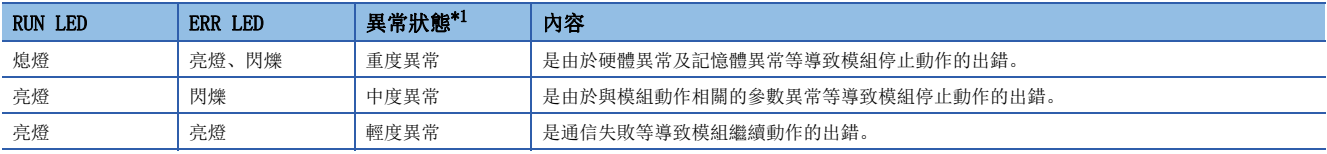

<span id="page-359-0"></span>\*1 發生了多個異常的情況下,以重度>中度>輕度的順序顯示異常狀態。

要點  $\Omega$ 

RJ71EN71或RnENCPU的情況下,根據P ERR LED可以對P1、P2中的哪個發生了異常進行判別。

#### RUN LED或READY LED熄燈的情況下

電源投入後, CPU模組的READY LED熄燈的情況下,請參閱CPU模組的故障排除。(LCMELSEC iQ-R CPU模組用戶手冊(應用篇)) RJ71EN71或RnENCPU的RUN LED熄燈的情況下,應確認下述項目。

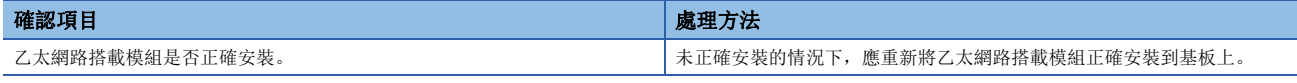

即使進行上述處理仍然無法解決問題的情況下,應實施單體通信測試,確認硬體中有無異常。(に 到862頁 單體通信測試)

#### ERROR LED或ERR LED亮燈或閃爍的情況下

CPU模組的ERROR LED亮燈或閃爍的情況下,應進行CPU模組的模組診斷。

**て)**[診斷]⇒[模組診斷(CPU診斷)]

RJ71EN71或RnENCPU的ERR LED亮燈或閃爍的情況下, 應通過工程工具特定異常原因。(に『[360頁 模組的狀態確認\)](#page-361-0) 即使進行上述處理仍然無法解決問題的情況下,應實施單體通信測試,確認硬體中有無異常。([362頁 單體通信測試](#page-363-1))
#### 資料發送時SD/RD LED不亮燈的情況下

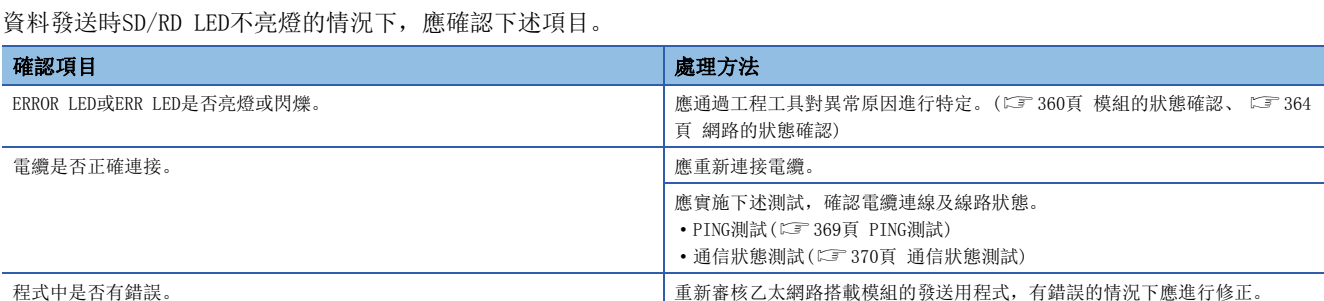

即使進行上述處理仍然無法解決問題的情況下,應實施單體通信測試,確認硬體中有無異常。(に [362頁 單體通信測試](#page-363-0)) \*1

#### 保持SD/RD LED熄燈狀態無法接收資料的情況下

保持SD/RD LED熄燈狀態無法接收資料的情況下,應確認下述項目。

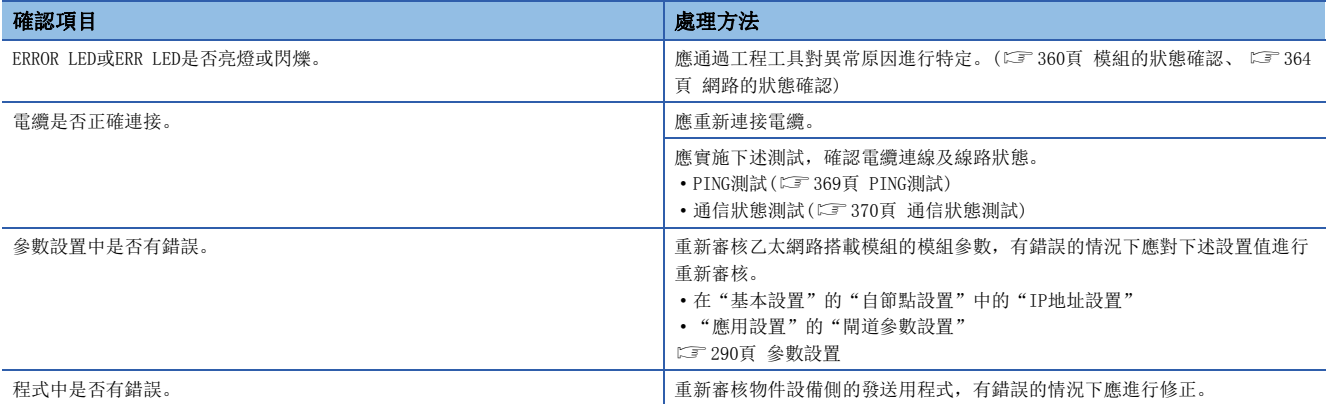

即使進行上述處理仍然無法解決問題的情況下,應實施單體通信測試,確認硬體中有無異常。(にデ[362頁 單體通信測試](#page-363-0))\*1

\*1 在CPU模組(內置乙太網路埠部)中不可以進行單體通信測試。應進行CPU模組的故障排除,確認硬體中有無異常。(La MELSEC iQ-R CPU模 組用戶手冊(入門篇))

#### L ER LED亮燈的情況下

L ER LED亮燈的情況下,應確認下述項目。

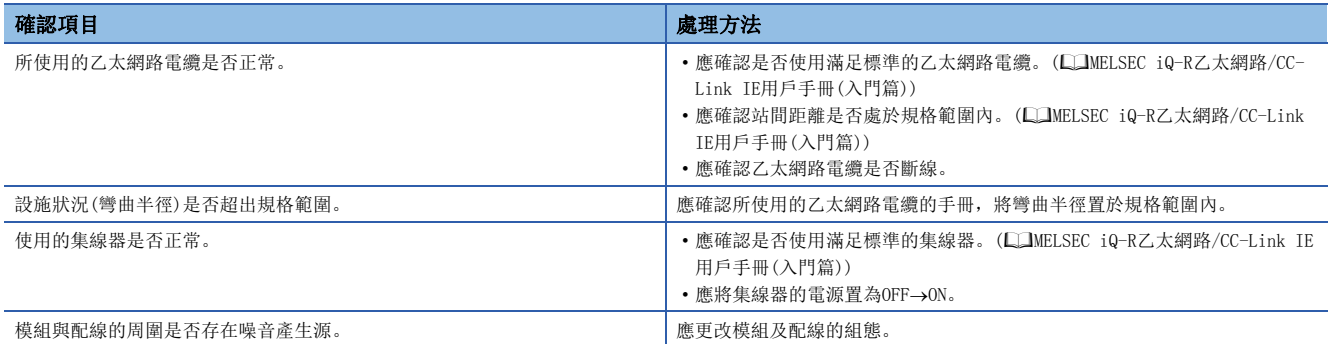

即使進行上述處理仍然無法解決問題的情況下,應實施單體通信測試,確認硬體中有無異常。(に [362頁 單體通信測試](#page-363-0))

<sup>\*1</sup> 在CPU模組(内置乙太網路埠部)中不可以進行單體通信測試。應進行CPU模組的故障排除,確認硬體中有無異常。(La MELSEC iQ-R CPU模 組用戶手冊(入門篇))

# <span id="page-361-0"></span>3.2 模組的狀態確認

在乙太網路搭載模組的"模組診斷"畫面中可以使用下述功能。

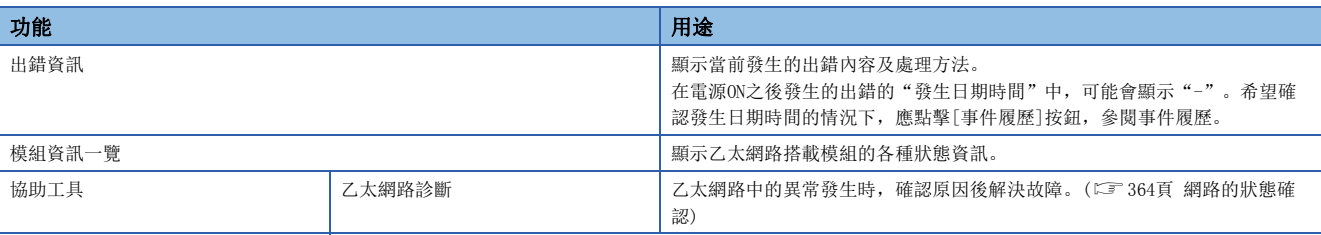

### <span id="page-361-1"></span>出錯資訊

確認當前發生的出錯的內容及處理方法。

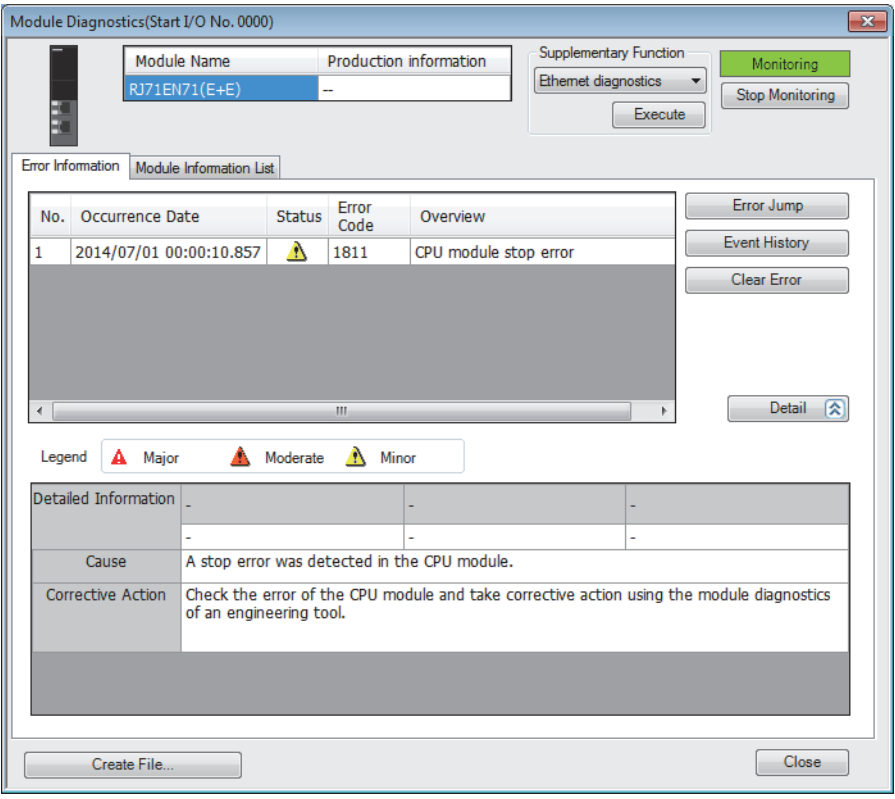

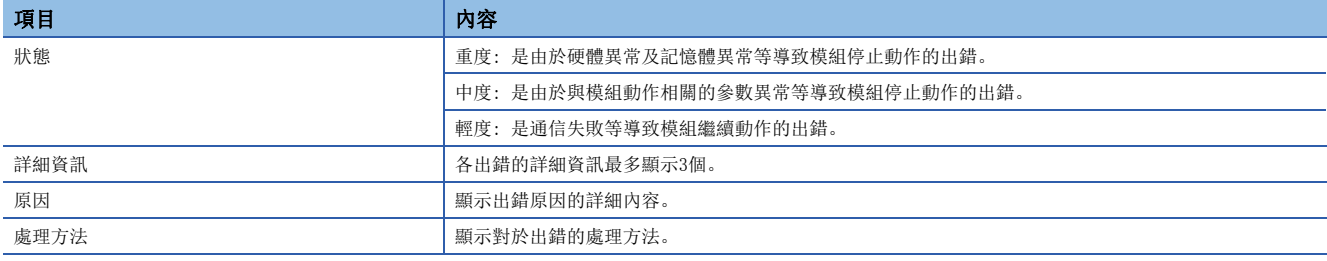

### 模組資訊一覽

通過切換為[模組資訊一覽]選項卡,對乙太網路搭載模組的各種狀態資訊進行確認。(顯示的項目對各模組有所不同。)

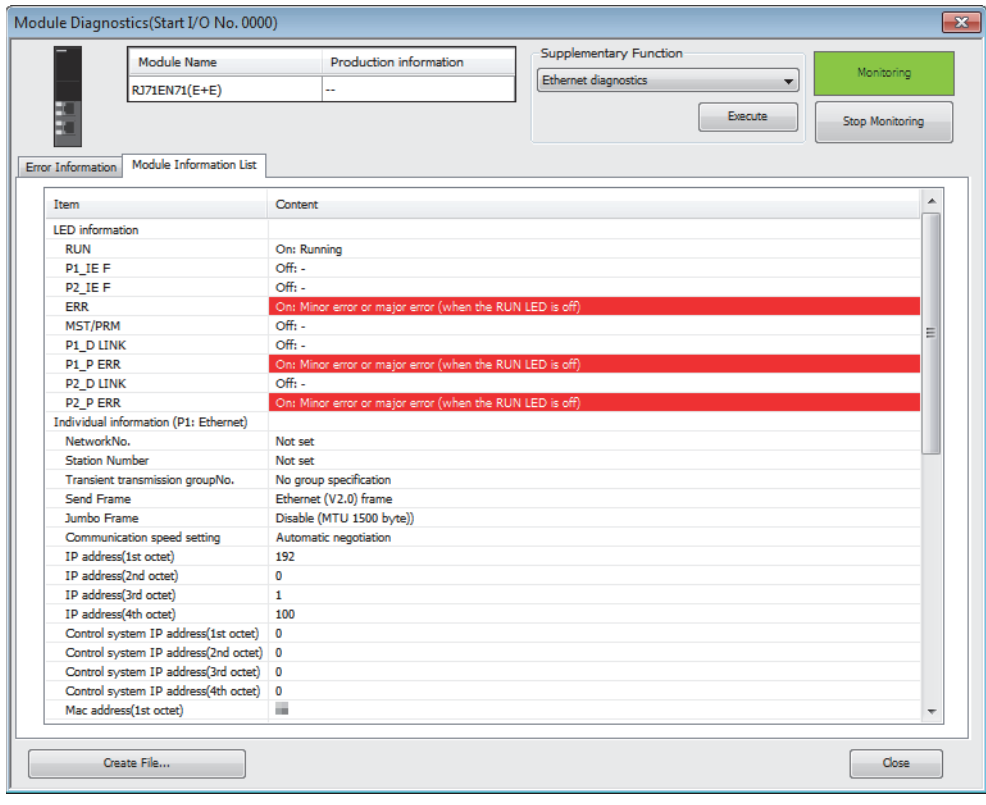

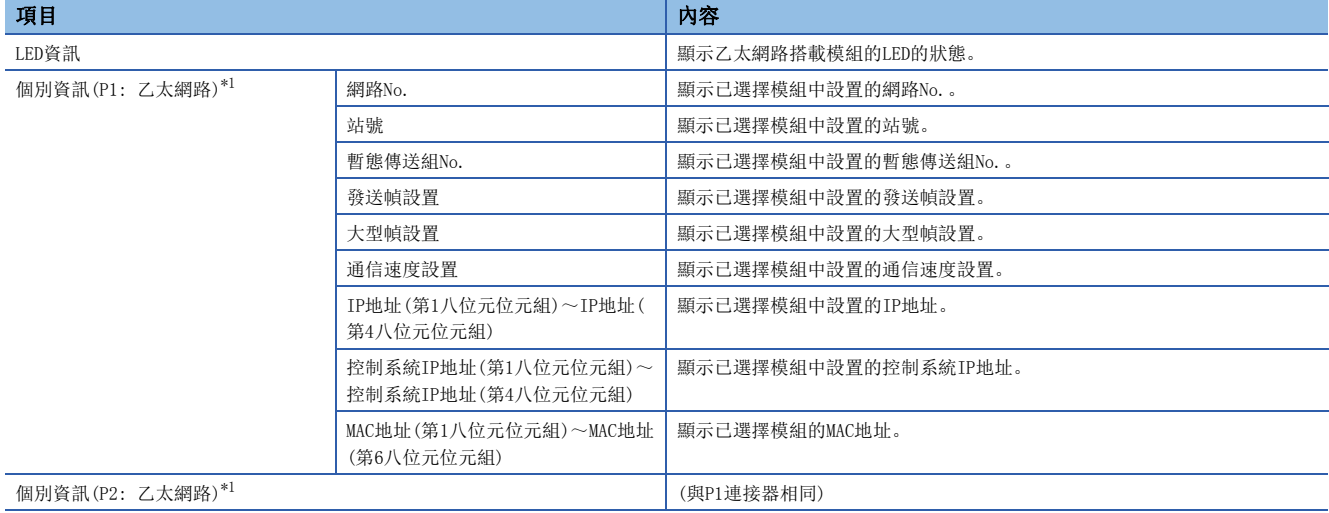

<span id="page-362-0"></span>\*1 是將網路類型設置為"乙太網路"的情況下的表示。 設置為"CC-Link IE Control"的情況下,請參閱下述手冊。 MELSEC iQ-R CC-Link IE控制網路用戶手冊(應用篇) 設置為"CC-Link IE Field"的情況下,請參閱下述手冊。 MELSEC iQ-R CC-Link IE現場網路用戶手冊(應用篇)

### <span id="page-363-0"></span>單體通信測試

單體通信測試是指,對RJ71EN71或RnENCPU(網路部)的硬體進行檢查的測試。在RJ71EN71或RnENCPU(網路部)的通信動作不穩定 時,確認硬體中有無異常。

在單體通信測試中,測試以下內容。

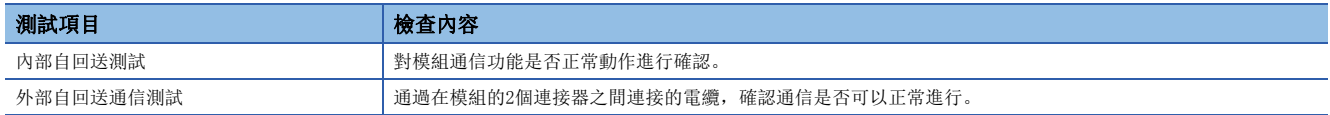

#### 執行步驟

#### ■冗餘系統以外的情況下

- *1.* 通過下述將P1、P2的模組動作模式設置為單體通信測試模式。
- **て 「**導航窗口] φ[參數] φ[模組資訊] φ[RI71EN71] φ[模組參數] φ[應用設置] φ[模組動作模式設置]
- *2.* 通過乙太網路電纜對RJ71EN71或RnENCPU(網路部)的P1及P2進行連接。
- *3.* 將模組參數寫入到CPU模組中。
- 4. 通過CPU模組的復位或電源OFF→ON,開始單體通信測試。

要點

請勿在連接了其它站的狀態下實施單體通信測試。有可能導致其它站動作異常。

#### ■冗餘系統的情況下

對於冗餘系統中的單體通信測試,應以分開模式實施。(L<br />
L<br />
10-R<br />
CPU模組用戶手冊(應用篇)) 此外,應預先進行系統切換之後再實施,以確保單體通信測試的物件站變為待機系統。 實施B系統(待機系統)的RJ71EN71的單體通信測試的步驟如下所示。

- *1.* 通過下述將A系統的模組動作模式設置為線上模式。
- $\sqrt[4]{\text{N}}$  [導航窗口] $\varphi$ [參數] $\varphi$ [模組資訊] $\Leftrightarrow$ [RT71EN71] $\Leftrightarrow$ [模組參數] $\varphi$ [應用設置] $\varphi$ [模組動作模式設置]
- *2.* 通過下述將B系統的模組動作模式設置為單體通信測試模式。
- $\gamma$  [導航窗口] $\circ$ [參數] $\circ$ [模組資訊] $\circ$ [RI71EN71] $\circ$ [模組參數] $\circ$ [應用設置] $\circ$ [冗餘設置] $\circ$ [B系統模組動作模式]
- *3.* 將B系統的RJ71EN71的P1與P2通過乙太網路電纜連線。
- *4.* 將B系統的CPU模組置為STOP狀態。
- *5.* 將模組參數寫入到B系統的CPU模組中。
- $6$ . 通過B系統的CPU模組的復位或電源OFF $\rightarrow$ ON, 開始單體通信測試。

要點

- 進行A系統的單體通信測試的情況下,將A系統的模組動作模式設置為單體通信測試模式,將B系統的模組動 作模式設置為線上模式。
- 從單體通信測試模式恢復為普通動作的情況下,應將乙太網路電纜的連接返回到原來之後,再執行CPU模組 的記憶體復製將控制系統的參數傳送到待機系統中。(Launelsec iQ-R CPU模組用戶手冊(應用篇))
- 請勿在連接了其它站的狀態下實施單體通信測試。有可能導致其它站動作異常。

### 狀態以及結果的確認

通過模組的點陣LED判斷單體通信測試的狀態以及結果的確認。

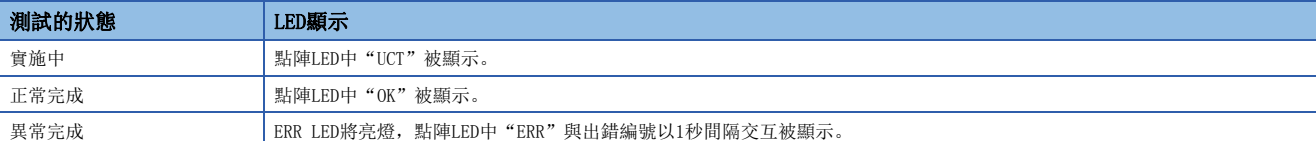

#### n異常完成時的出錯編號

點陣LED中顯示的出錯編號以"物件乙太網路埠 出錯編號"的形式顯示。 例如,顯示為"1 3"的情況下,表示P1中出現出錯編號3的出錯。 單體通信測試異常完成的情況下,應進行下述處理。

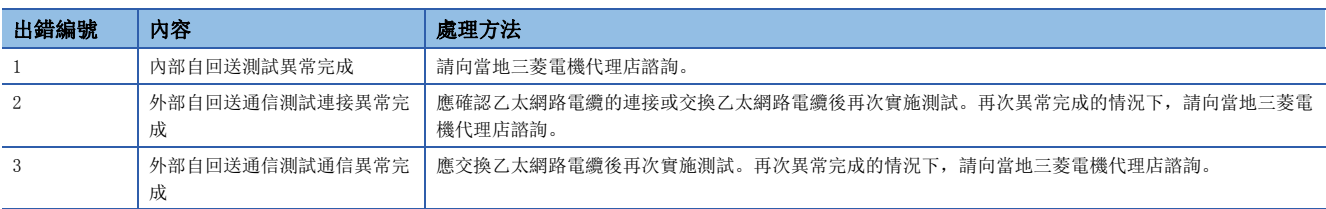

# <span id="page-365-0"></span>3.3 網路的狀態確認

### 乙太網路診斷

通過乙太網路診斷,可以確認乙太網路搭載模組與物件設備的通信狀態。

◆ [診斷]=[乙太網路診斷]

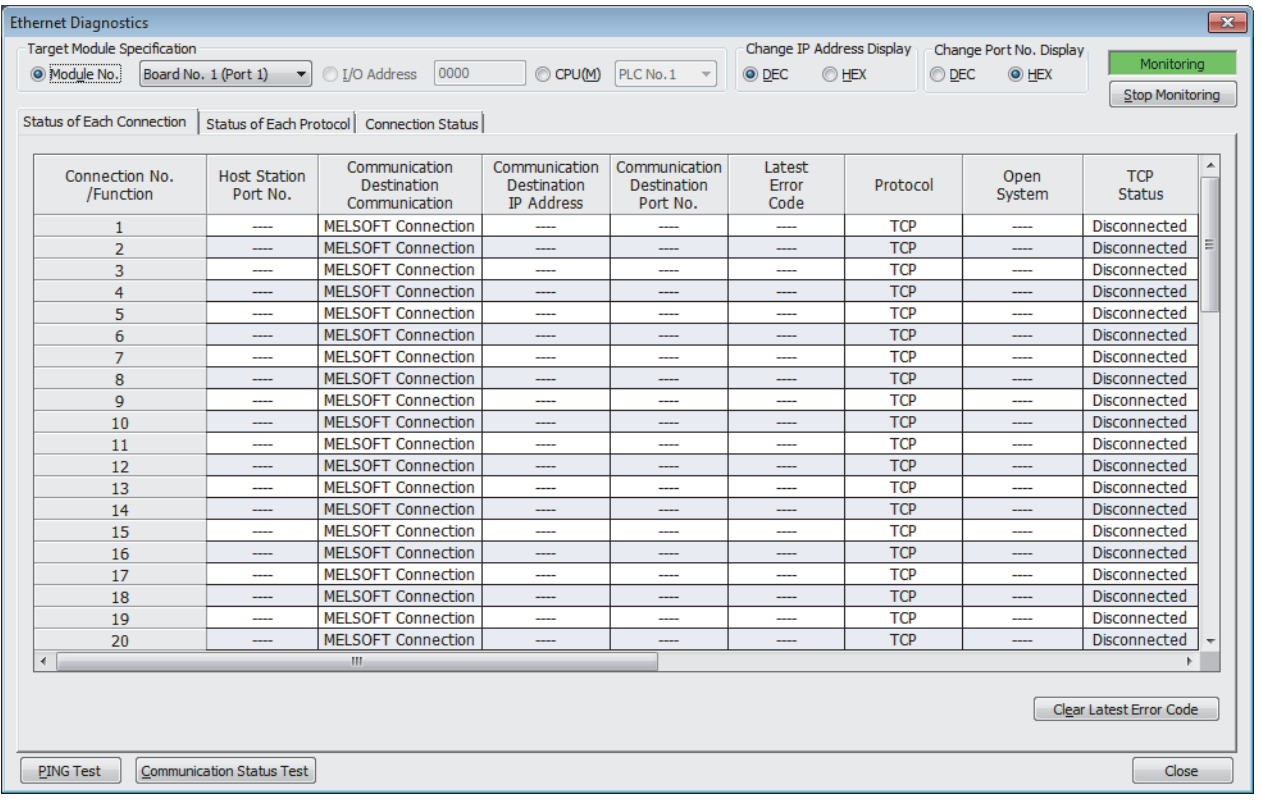

通過"物件模組指定"對進行乙太網路診斷的乙太網路搭載模組進行設置。

#### 要點 8

- 在"連接目標指定 Connection"畫面的"其它站指定"中指定了"其它站指定(不同網路)", 在"不同網 路通信路徑"中指定了"CC-Link"或"C24"的情況下,不可以啟動乙太網路診斷。
- 在"連接目標指定 Connection"畫面的"其它站指定"中指定"無其它站指定"以外後啟動乙太網路診斷 的情況下,應使用工程工具的版本1.035M及以後。
- 在"連接目標指定"的"其它站指定"中指定了"無其它站指定"以外的情況下,應在"連接目標指定"的 "其它站指定"中指定實施診斷的乙太網路搭載模組。指定了其它乙太網路搭載模組的情況下,即使為同一 基板上的乙太網路搭載模組也不可以啟動乙太網路診斷。此外,包括直接連接了工程工具的站所屬的網路在 內,最多8網路目標(中繼站數: 7站)的站,可以啟動乙太網路診斷。
- 冗餘系統組態時, 在"連接目標指定 Connection"畫面的"物件系統"的"冗餘CPU指定"中指定了系統 時,不可以啟動乙太網路診斷。應將工程工具直接連接到希望診斷的站上,指定本機("冗餘CPU指定"為 "無系統指定")後再啟動。
- 在遠端起始模組的冗餘系統組態時,將工程工具連接到待機系統的遠端起始模組上的情況下,不可以啟動乙 太網路診斷。應連接到控制系統的遠端起始模組上再啟動。
- 冗餘系統組態時,在"系統監視"的"主基板資訊"中切換A系統/B系統的顯示時,將不可以從模組診斷畫 面啟動乙太網路診斷。

### 注意事項

通信路徑中包括下述的情況下,不可以啟動乙太網路診斷。

- MELSECNET/H
- 序列通訊模組的多點連接
- 個人電腦用介面板
- GOT(使用透明功能)
- MELSEC-Q/L系列網路模組

3

#### 可以確認已選擇的乙太網路搭載模組的各連接狀態。

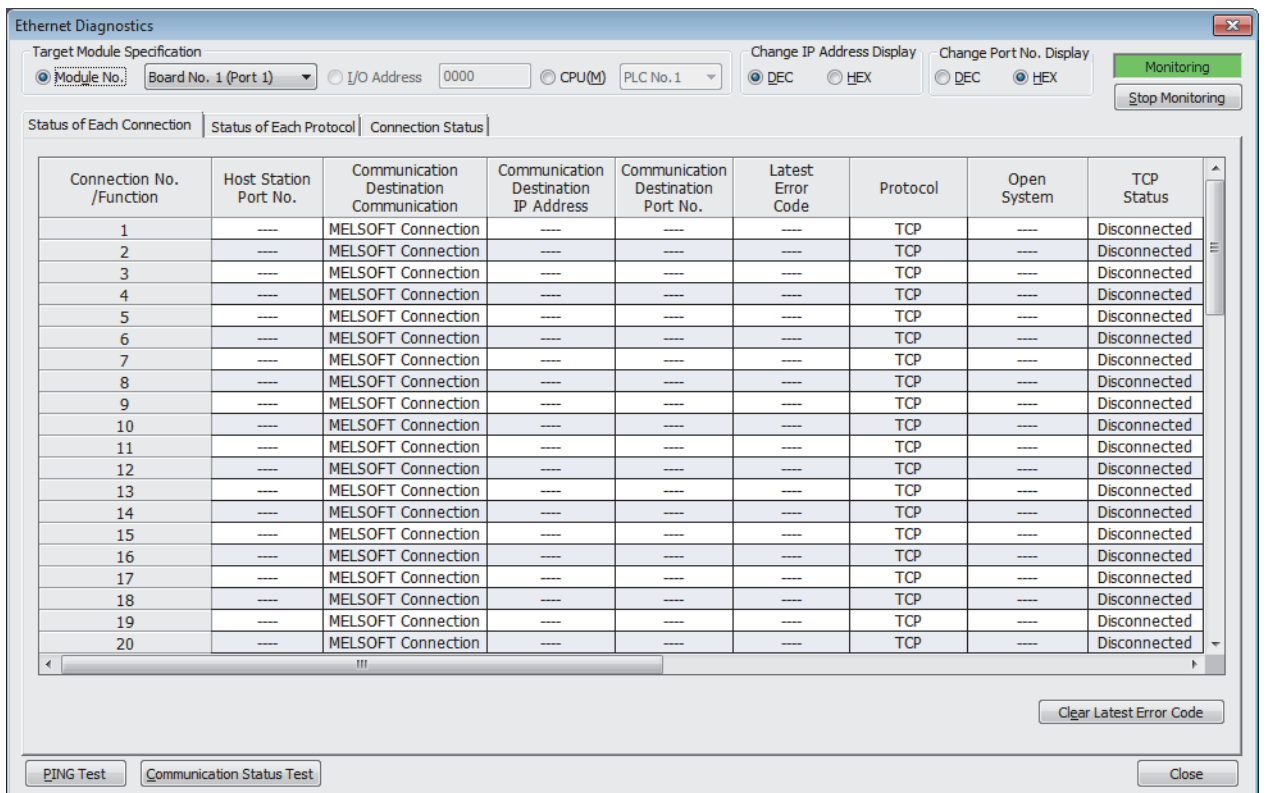

各連接狀態的顯示項目如下所示。

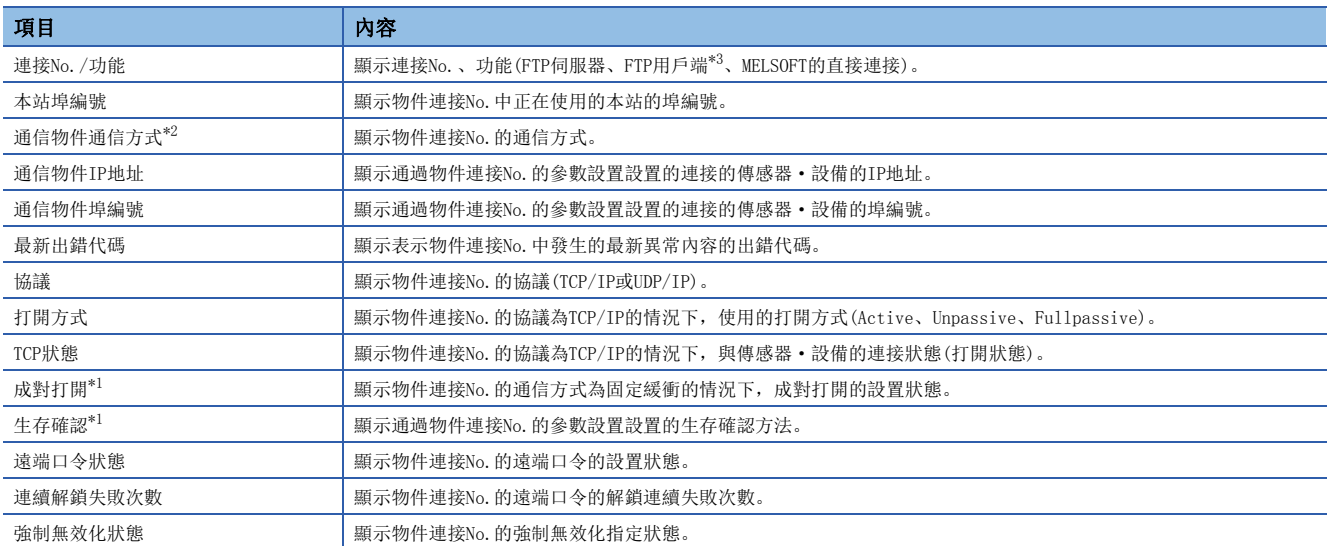

<span id="page-367-2"></span>\*1 僅RJ71EN71及RnENCPU(網路部)顯示。

<span id="page-367-1"></span>\*2 在RJ71EN71的網路類型中選擇了"Q相容乙太網路"的情況下,僅在"基本設置"的"物件設備連接組態設置"中在物件設備中設置 "MELSOFT連接設備"時顯示。

<span id="page-367-0"></span>\*3 僅CPU模組(內置乙太網路埠部)顯示。

通過點擊[清除最新出錯代碼]按鈕,清除在各連接的"最新出錯代碼"中顯示的全部出錯。

要點

在RJ71EN71的網路類型中選擇了"Q相容乙太網路"的情況下,不顯示連接No.17~64、FTP伺服器、MELSOFT的 直接連接的內容。

### 各協定狀態

可以確認通過已選擇的乙太網路搭載模組的各協議進行了發送接收的資料包的總數。

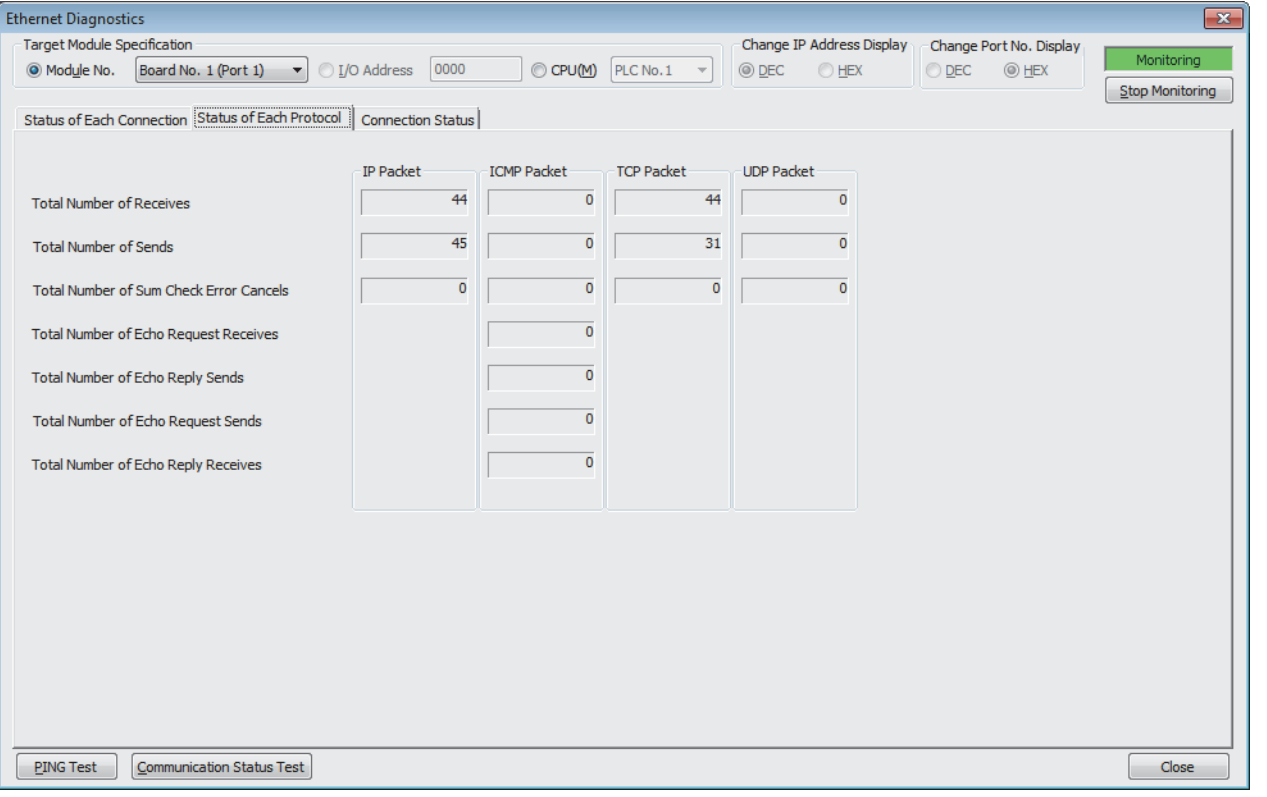

#### 各協定狀態的顯示項目如下所示。

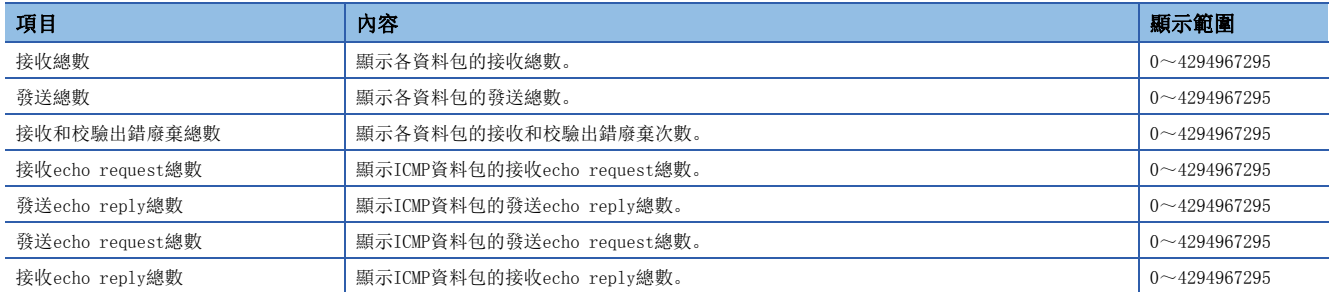

### 線路狀態

#### 可以確認乙太網路搭載模組的線路的通信狀態。

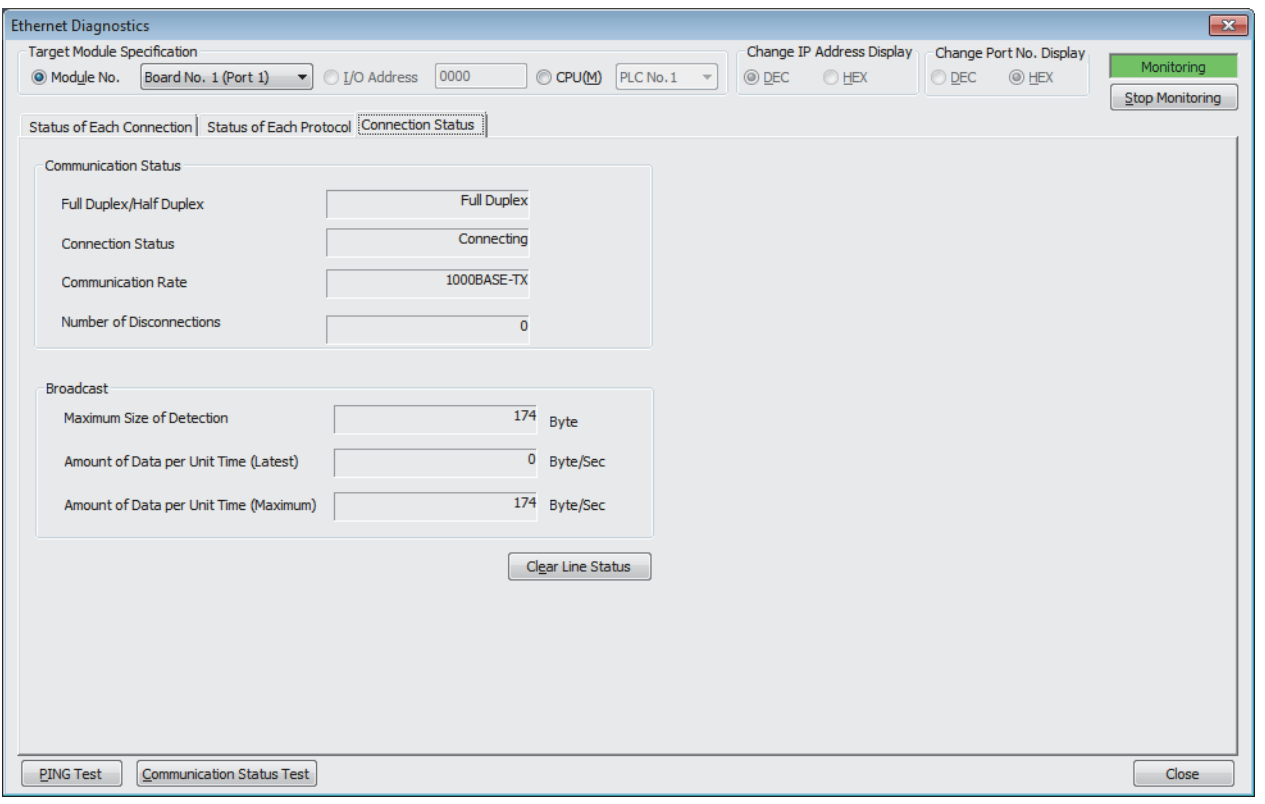

#### 線路狀態的顯示項目如下所示。

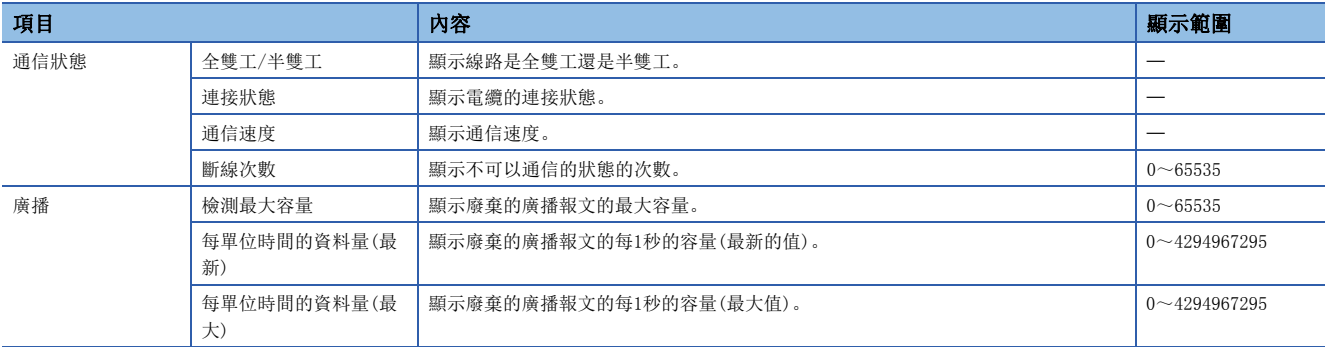

通過點擊[清除線路狀態]按鈕,可以清除"廣播"的資料。

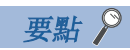

在RJ71EN71的網路類型中選擇了"Q相容乙太網路"的情況下,將不顯示"廣播"的內容。

#### <span id="page-370-0"></span>PING測試

PING測試是確認在同一乙太網路上乙太網路設備存在的測試。 通過對於工程工具的連接目標的網路發送存在確認用的資料包,並返回回應來確認可否通信。

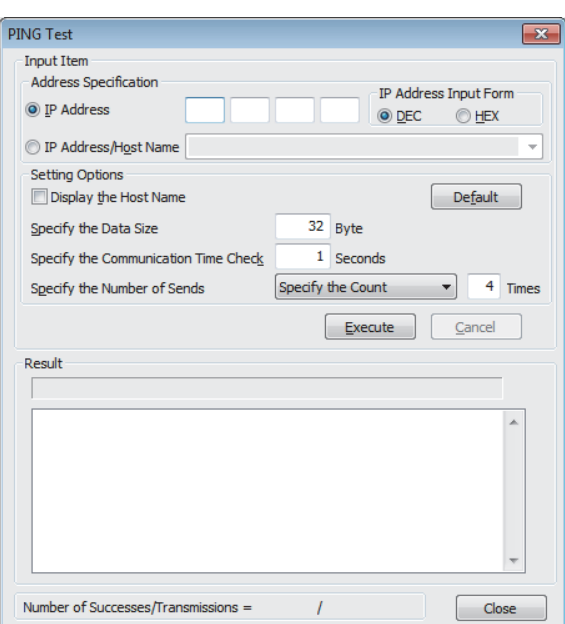

☆ "乙太網路診斷"畫面⇒ [PING測試] 按鈕

#### ■執行步驟

通過在"輸入項目"中設置必要的項目,點擊[執行]按鈕,執行PING測試,並在"結果"欄裡顯示測試結果。

要點 &

- 通過USB電纜連線工程工具與CPU模組, 從RJ71EN71或RnENCPU(網路部)執行PING測試的情況下, 為了指定 PING執行站需要進行網路No.及站號的設置。
- 在"連接目標指定 Connection"畫面的"其它站指定"中指定"無其它站指定"以外後啟動了乙太網路診 斷的情況下,不可以使用PING測試。

#### ■異常結束時的處理

異常的情況下,應確認下述內容後再次執行測試。

- 至基板的乙太網路搭載模組的安裝狀態
- 至乙太網路的連接狀態
- 寫入CPU模組的各參數的內容
- CPU模組的動作狀態(是否發生異常)
- 在工程工具與PING測試物件站中設置的各IP地址
- 更換了乙太網路搭載模組時物件設備是否也復位

### <span id="page-371-0"></span>通信狀態測試

通信狀態測試是確認本站與同一乙太網路上的物件設備的通信是否正常動作的測試。

下述物件設備成為通信狀態測試的物件。

- RJ71EN71(使用乙太網路功能時)
- RnENCPU(網路部)(使用乙太網路功能時)
- MELSEC-Q系列乙太網路介面模組(功能版本B及以後)
- MELSEC-L系列乙太網路介面模組

在工程工具的連接目標的網路中,通過對指定的網路No.及站號範圍按順序發送測試用報文,並且接收了報文的各模組將回應 返回至執行了測試的個人電腦來確認通信是否正常。

◇ "乙太網路診斷"畫面⇔[通信狀態測試]按鈕

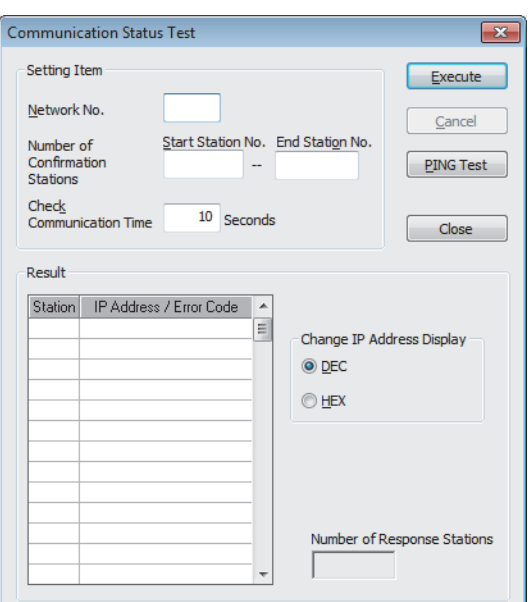

#### 限制事項

- 下述情況下,不可以使用通信狀態測試。
- 使用CPU模組(RnENCPU的情況下為CPU部)的乙太網路功能時
- 在"連接目標指定 Connection"畫面的"其它站指定"中指定"無其它站指定"以外後啟動了乙太網路診 斷的情況下

#### ■執行步驟

通過在"設置項目"中設置必要的項目,點擊[執行]按鈕,執行通信狀熊測試,並在"結果"欄裡顯示測試結果。

#### ■異常結束時的處理

通信狀態測試異常結束的情況下, 在"結果"的"IP地址/出錯代碼"欄中顯示"無回應"或出錯代碼。

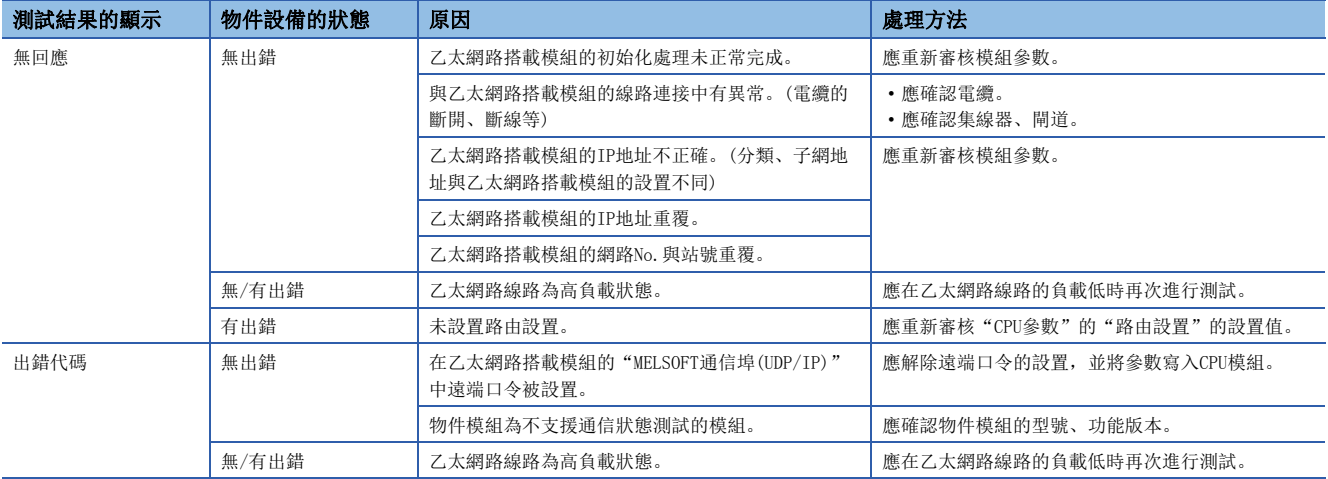

#### ■注意事項

 • 在通信狀態測試的物件的乙太網路搭載模組中,在"MELSOFT通信埠(UDP/IP)"中設置遠端口令時,不可以執行通信狀態測 試。

• 執行通信狀態測試的情況下,應將位於"應用設置"的"閘道參數設置"中的"也使用預設閘道器以外的閘道"設置為"不 使用"。

## 簡單CPU通信診斷

通過簡單CPU通信診斷,可以確認簡單CPU通信功能的通信狀態。

[診斷][簡單CPU通信診斷]

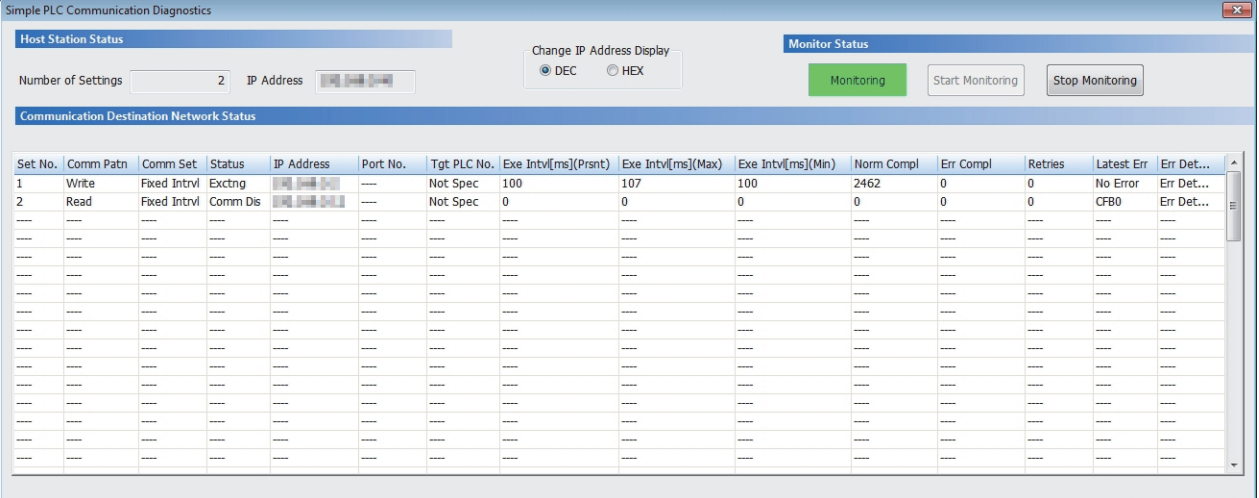

Clear Latest Error Code

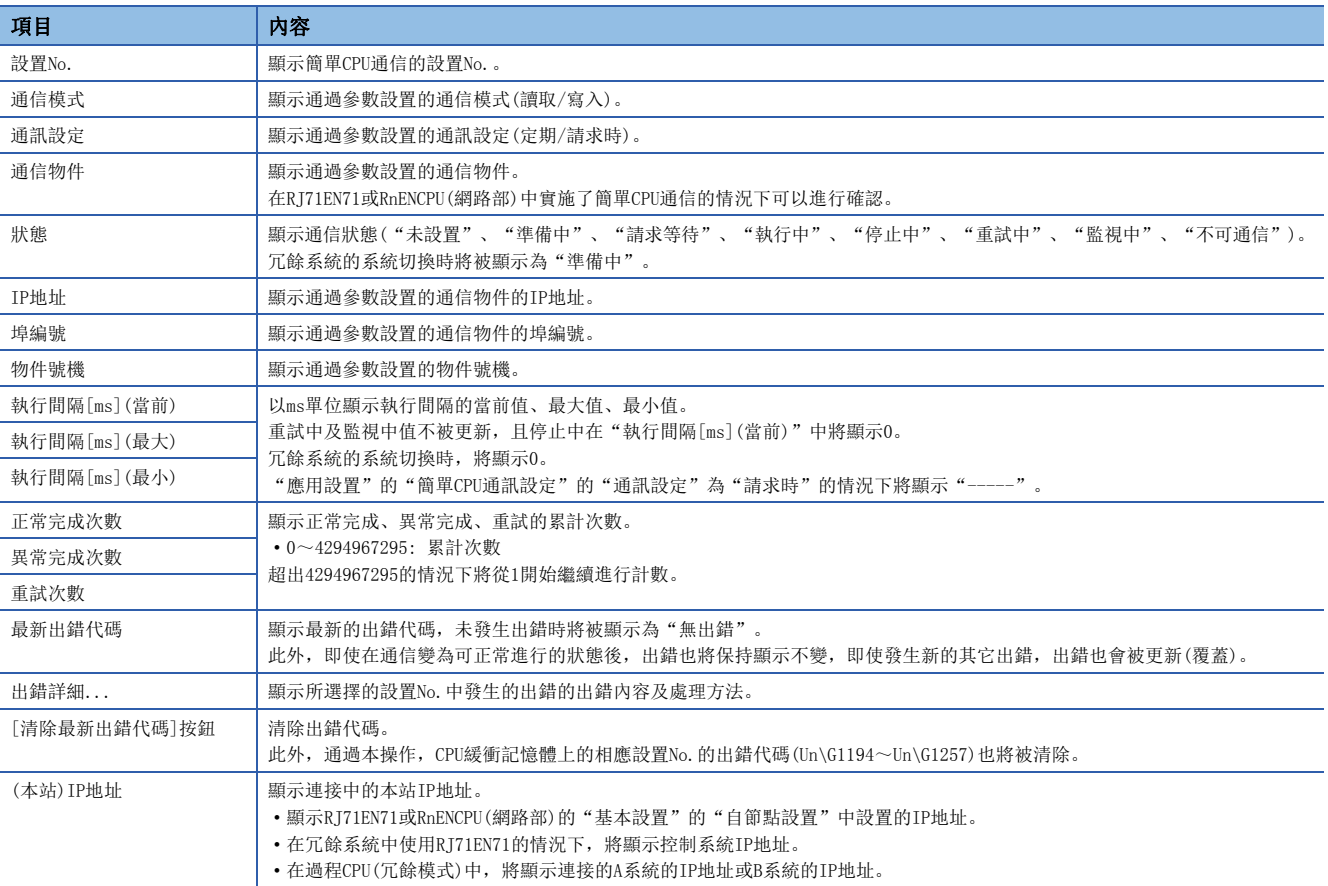

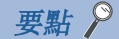

- 對於"正常完成次數"、"異常完成次數"、"重試次數"、"最新出錯代碼"、"出錯詳細",即使執行系 統切換也不被跟蹤,且在A系統、B系統中分別保持資訊。因此, "正常完成次數"、"異常完成次數"、"重 試次數"將為各系統的累計,在A系統與B系統中"最新出錯代碼"、"出錯詳細"有所不同。
- 工程工具的版本較舊時,診斷結果將被顯示為"-----"。為了正確進行診斷,應將工程工具的版本置為最 新。
- 在冗餘系統組態時在簡單CPU通信診斷中將物件模組指定為RJ71EN71的情況下,應將工程工具直接連接到希 望診斷的站上,並指定本機("冗餘CPU指定"為"無系統指定")。
- 在遠端起始模組的冗餘系統組態時,將工程工具連接到待機系統的遠端起始模組上時,不可以啟動簡單CPU 通信診斷。應將工程工具連接到控制系統上後再啟動。
- •冗餘系統組態時, 在"系統監視"的"主基板資訊"中切換A系統/B系統的顯示時, 將不可以從模組診斷畫 面啟動簡單CPU通信診斷。
- 在"連接目標指定"的"其它站指定"中指定了"其它站(不同網路)"的情況下,不可以在"不同網路通信 路徑"中指定"CC-Link"或"C24"後啟動簡單CPU通信診斷。
- 在"連接目標指定"的"其它站指定"中指定了"無其它站指定"以外的情況下, 應在"連接目標指定"的 "其它站指定"中指定實施診斷的乙太網路搭載模組。指定了其它乙太網路搭載模組的情況下,即使為同一 基板上的乙太網路搭載模組也不可以啟動簡單CPU通信診斷。此外,包括直接連接了工程工具的站所屬的網 路在內, 最多8網路目標(中繼站數: 7站)的站, 可以啟動簡單CPU通信診斷。

#### 注意事項

通信路徑中包括下述的情況下,不可以啟動簡單CPU通信診斷。

- MELSECNET/H
- 序列通訊模組的多點連接
- 個人電腦用介面板
- GOT(使用透明功能)
- MELSEC-Q/L系列網路模組

## 出錯日誌區域

可以通過緩衝記憶體確認用於在RJ71EN71及RnENCPU(網路部)與物件設備之間進行資料通信的各處理中發生的異常。關於詳細 內容,請參閱下述章節。 [436頁 出錯日誌區域](#page-437-0)

# 3.4 不同現象的故障排除

不同現象的故障排除如下所示。乙太網路搭載模組發生出錯的情況下,應通過工程工具特定異常原因。(137 [360頁 模組的狀](#page-361-0) [態確認](#page-361-0))

## 與物件設備不可以通信

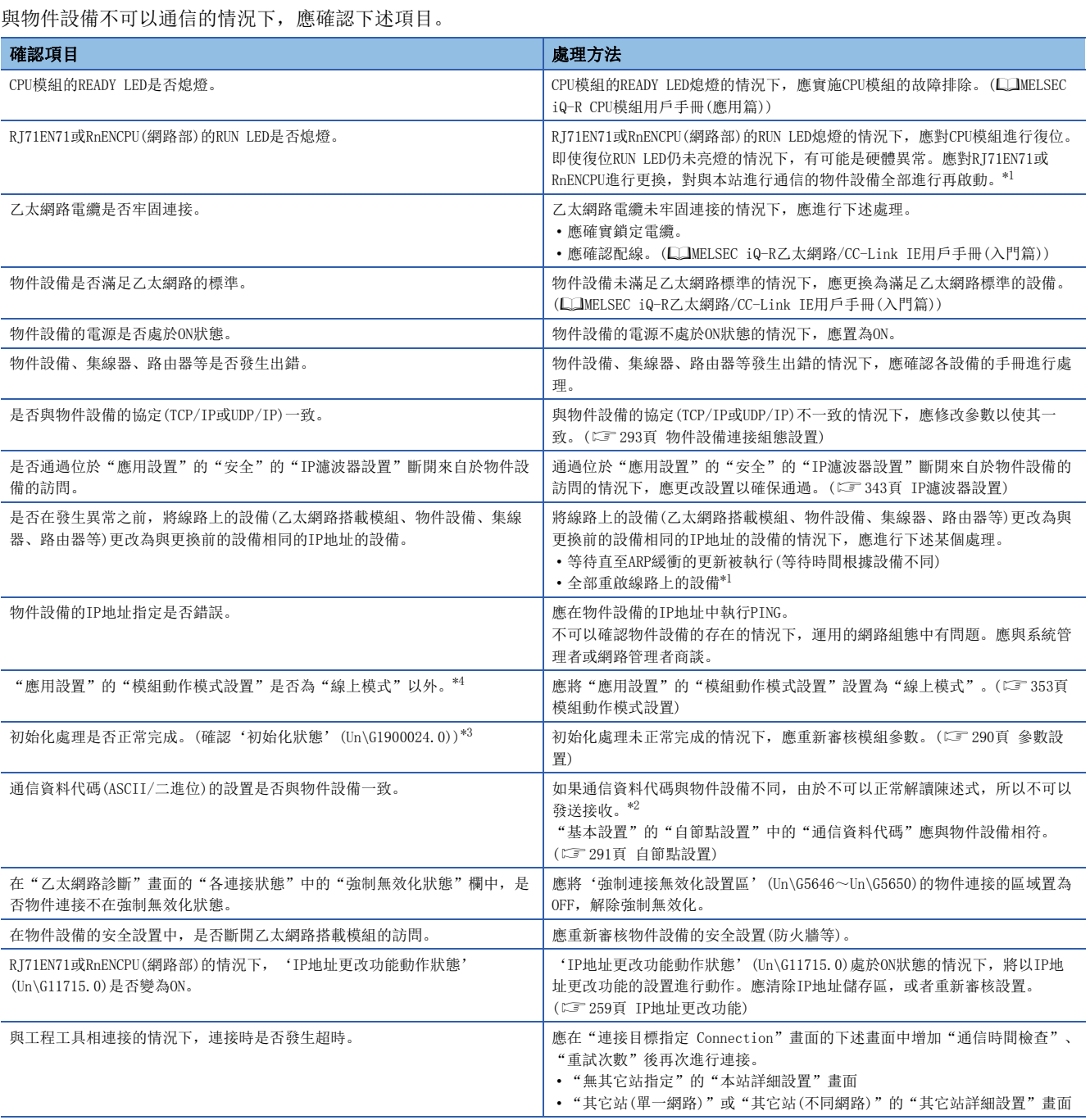

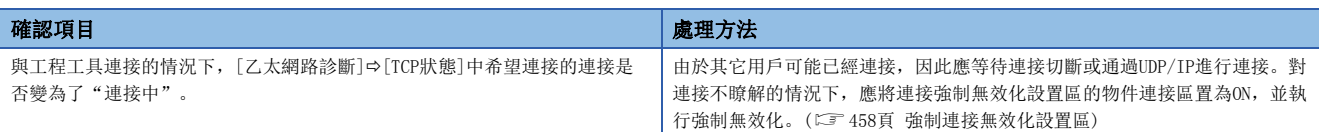

即使進行上述處理仍然無法解決問題的情況下,應確認各通信處理中異常位置後進行處理。

- 通過SLMP進行通信(に『[378頁 不可以通過SLMP進行通信\)](#page-379-0)
- 通過通信協議進行通信(にす[379頁 不可以通過通信協議進行通信\)](#page-380-0)
- 通過通訊端通信/固定緩衝進行通信([381頁 不可以通過通訊端通信/固定緩衝進行通信\)](#page-382-0)
- 通過隨機訪問用緩衝進行通信(にす[380頁 不可以通過隨機訪問用緩衝進行通信\)](#page-381-0)
- 通過連結專用陳述式進行通信(157 [383頁 不可以通過連結專用陳述式進行通信\)](#page-384-0)
- 檔案傳送功能(FTP伺服器)(CT [383頁 不可以通過檔案傳送功能\(FTP伺服器\)進行訪問\)](#page-384-1)
- <span id="page-377-0"></span>\*1 乙太網路上的設備保持有ARP緩衝的IP地址與MAC地址的對應表。如果將線路上的設備更換為相同IP地址的設備,由於ARP緩衝中保持的 MAC地址與交換後的設備的MAC地址不一致,因此有可能無法正常通信。ARP緩衝的更新是在設備的復位或經過一定時間時被實施。此外, 經過的時間根據設備而有所不同。
- <span id="page-377-3"></span>\*2 當乙太網路搭載模組的通信資料代碼與物件設備的通信資料代碼不同時,出錯代碼一覽中沒有的出錯代碼可能被返回至物件設備側。乙 太網路搭載模組接收了資料代碼的不同資料時,不可以正常解讀陳述式。乙太網路搭載模組根據通信資料代碼設置返回出錯回應。
- <span id="page-377-2"></span>\*3 是將RJ71EN71或RnENCPU(網路部)的網路類型設置為"乙太網路",使用了P1連接器時的緩衝記憶體地址。 使用CPU模組(內置乙太網路埠部)時、使用P2連接器時或將網路類型設置為"Q相容乙太網路"的情況下,請參閱下述章節。 [417頁 緩衝記憶體](#page-418-0)
- <span id="page-377-1"></span>\*4 模組參數中有設置的模組為物件。

## 頻繁發生無法接收從物件設備發送的報文

頻繁發生無法通過乙太網路搭載模組接收從物件設備發送的報文的情況下,應確認下述項目。

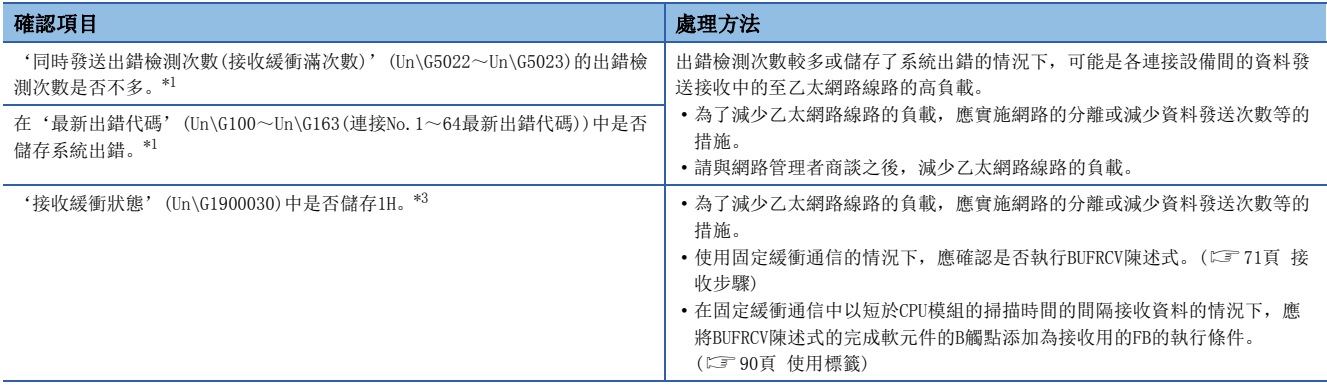

即使進行上述處理仍然無法解決問題的情況下,應實施單體通信測試,確認硬體中有無異常。(15% [362頁 單體通信測試](#page-363-0))\*2

- <span id="page-377-4"></span>\*1 是將RJ71EN71或RnENCPU(網路部)的網路類型設置為"乙太網路",使用了P1連接器時的緩衝記憶體地址。 使用CPU模組(內置乙太網路埠部)時、使用P2連接器時或將網路類型設置為"Q相容乙太網路"的情況下,請參閱下述章節。 [417頁 緩衝記憶體](#page-418-0)
- \*2 在CPU模組(内置乙太網路埠部)中不可以進行單體通信測試。應進行CPU模組的故障排除,確認硬體中有無異常。(LCMELSEC iQ-R CPU模 組用戶手冊(入門篇))
- <span id="page-377-5"></span>\*3 緩衝記憶體的使用可否根據固件版本有所不同。([504頁 功能的添加及更改\)](#page-505-0)

## 不可以與工程工具直接連接

不可以與工程工具直接連接的情況下,應確認下述項目。

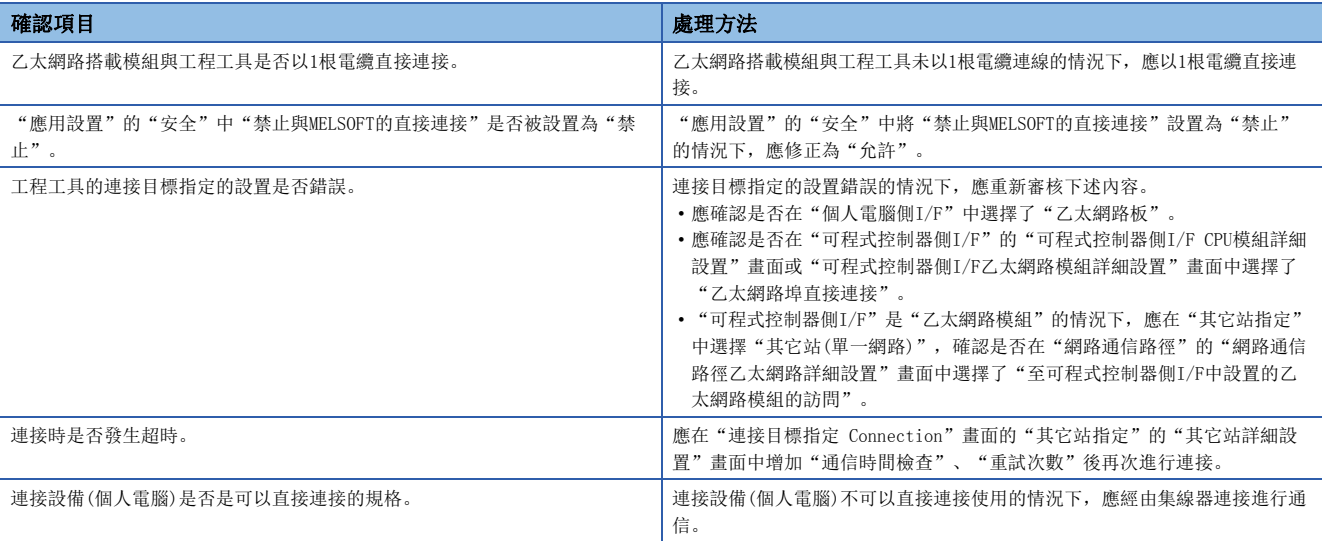

即使進行上述處理仍然無法解決問題的情況下,應實施單體通信測試,確認硬體中有無異常。(に『[362頁 單體通信測試](#page-363-0))\*1

\*1 在CPU模組(内置乙太網路埠部)中不可以進行單體通信測試。應進行CPU模組的故障排除,確認硬體中有無異常。(LaMELSEC iQ-R CPU模 組用戶手冊(入門篇))

## 不可以進行網路上的CPU模組查找

不可以進行網路上的CPU模組查找的情況下,應確認下述項目。

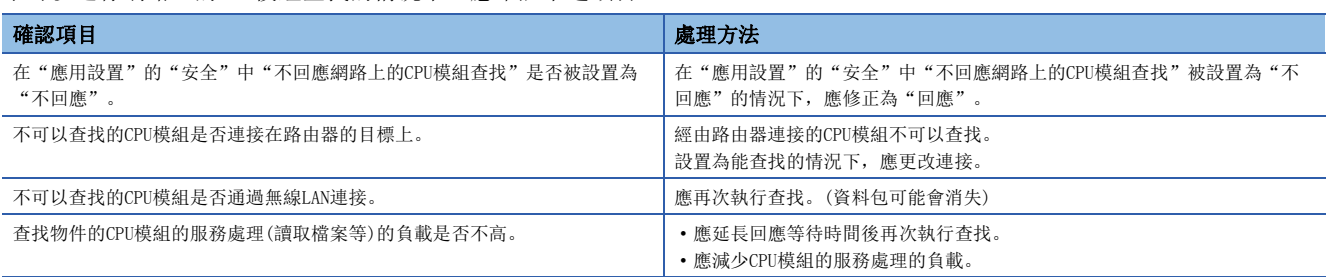

## <span id="page-379-0"></span>不可以通過SLMP進行通信

不可以通過SLMP進行通信的情況下,應確認下述項目。

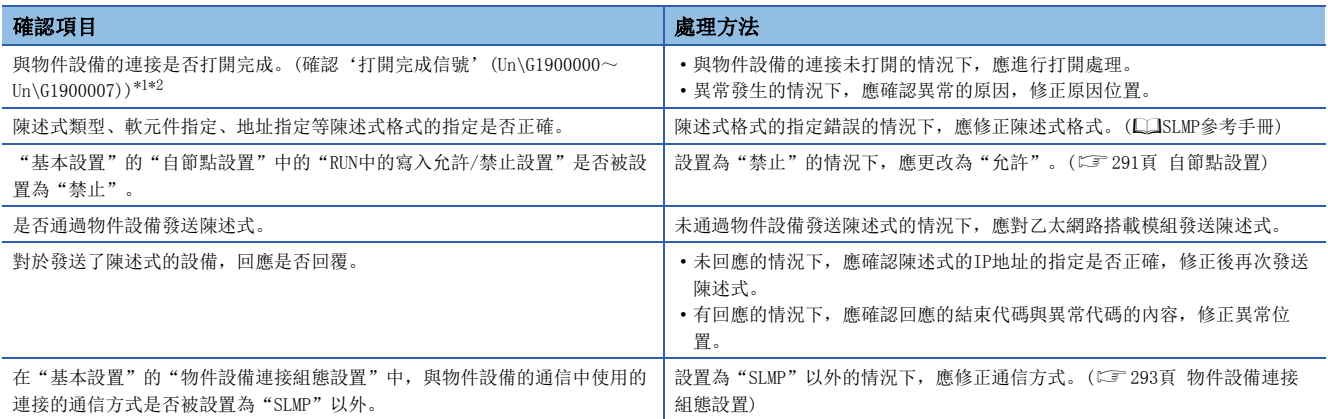

即使進行上述處理仍然無法解決問題的情況下,應實施單體通信測試,確認硬體中有無異常。(に『[362頁 單體通信測試](#page-363-0))\*3

<span id="page-379-1"></span>\*1 是將RJ71EN71或RnENCPU(網路部)的網路類型設置為"乙太網路",使用了P1連接器時的緩衝記憶體地址。 使用CPU模組(內置乙太網路埠部)時、使用P2連接器時或將網路類型設置為"Q相容乙太網路"的情況下,請參閱下述章節。 [417頁 緩衝記憶體](#page-418-0)

<span id="page-379-2"></span>\*2 由於通信電纜脫落及個人電腦的再啟動,導致僅關閉了物件設備側的情況下,應使用與發生異常之前相同的埠再次進行打開。通過不同 的IP地址或埠編號從物件設備再次接收了Active打開請求的情況下,不關閉連接。

\*3 在CPU模組(内置乙太網路埠部)中不可以進行單體通信測試。應進行CPU模組的故障排除,確認硬體中有無異常。(LaMELSEC iQ-R CPU模 組用戶手冊(入門篇))

## <span id="page-380-0"></span>不可以通過通信協議進行通信

不可以通過通信協議進行資料通信的情況下,應確認下述內容後再進行處理。

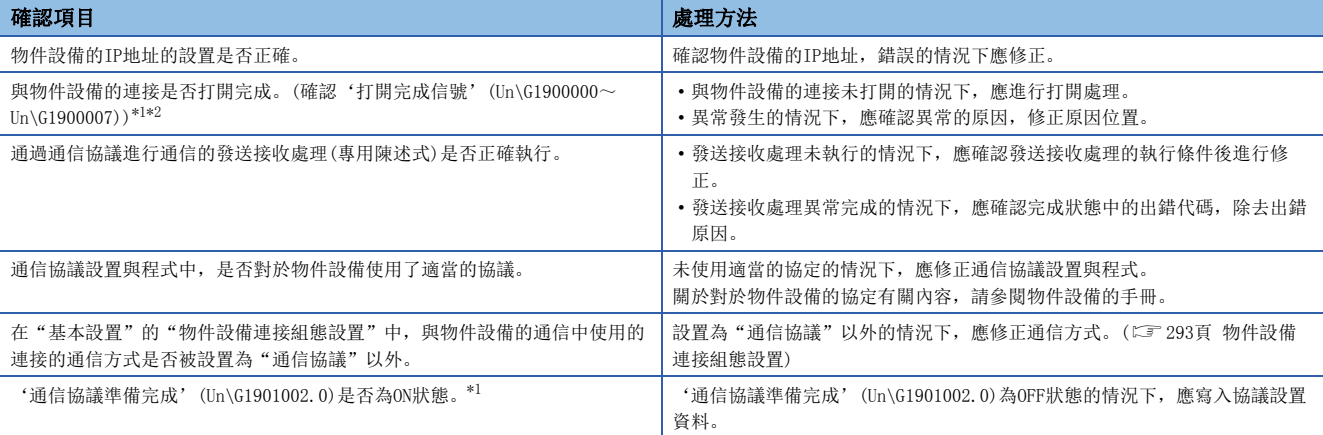

即使進行上述處理仍然無法解決問題的情況下,應實施單體通信測試,確認硬體中有無異常。(に )[362頁 單體通信測試](#page-363-0))\*3

<span id="page-380-1"></span>\*1 是將RJ71EN71或RnENCPU(網路部)的網路類型設置為"乙太網路",使用了P1連接器時的緩衝記憶體地址。 使用CPU模組(內置乙太網路埠部)時、使用P2連接器時或將網路類型設置為"Q相容乙太網路"的情況下,請參閱下述章節。 [417頁 緩衝記憶體](#page-418-0)

<span id="page-380-2"></span>\*2 由於通信電纜脫落及個人電腦的再啟動,導致僅關閉了物件設備側的情況下,應使用與發生異常之前相同的埠再次進行打開。通過不同 的IP地址或埠編號從物件設備再次接收了Active打開請求的情況下,不關閉連接。

\*3 在CPU模組(内置乙太網路埠部)中不可以進行單體通信測試。應進行CPU模組的故障排除,確認硬體中有無異常。(La MELSEC iQ-R CPU模 組用戶手冊(入門篇))

## <span id="page-381-0"></span>不可以通過隨機訪問用緩衝進行通信

不可以通過隨機訪問用緩衝進行通信的情況下,應確認下述內容後再進行處理。

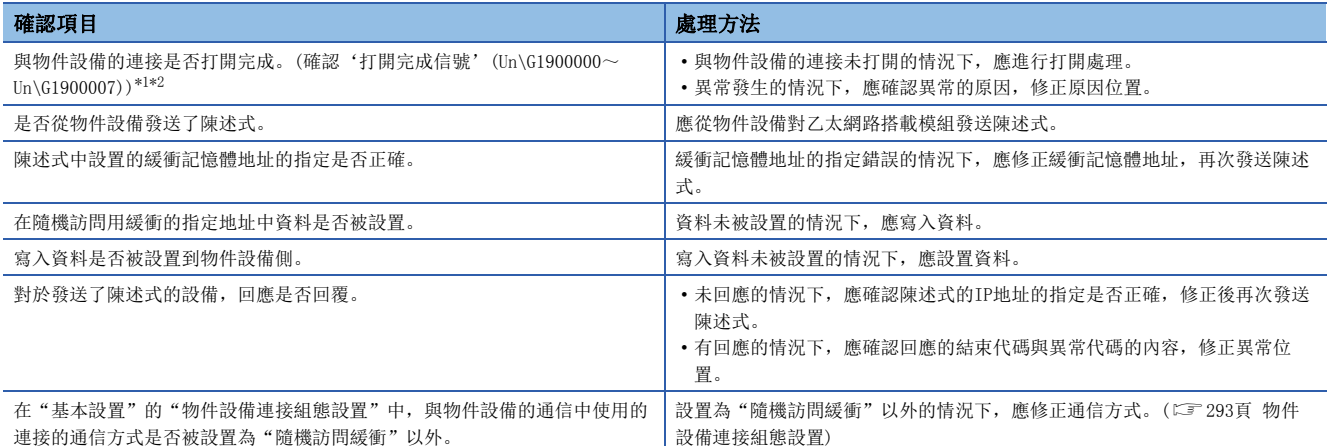

即使進行上述處理仍然無法解決問題的情況下,應實施單體通信測試,確認硬體中有無異常。(17 [362頁 單體通信測試](#page-363-0))

<span id="page-381-1"></span>\*1 是將RJ71EN71或RnENCPU(網路部)的網路類型設置為"乙太網路",使用了P1連接器時的緩衝記憶體地址。 使用P2連接器時或將網路類型設置為"Q相容乙太網路"的情況下,請參閱下述章節。 [417頁 緩衝記憶體](#page-418-0)

<span id="page-381-2"></span>\*2 由於通信電纜脫落及個人電腦的再啟動,導致僅關閉了物件設備側的情況下,應使用與發生異常之前相同的埠再次進行打開。通過不同 的IP地址或埠編號從物件設備再次接收了Active打開請求的情況下,不關閉連接。

## <span id="page-382-0"></span>不可以通過通訊端通信/固定緩衝進行通信

不可以通過通訊端通信/固定緩衝進行通信的情況下,應確認下述內容後再進行處理。

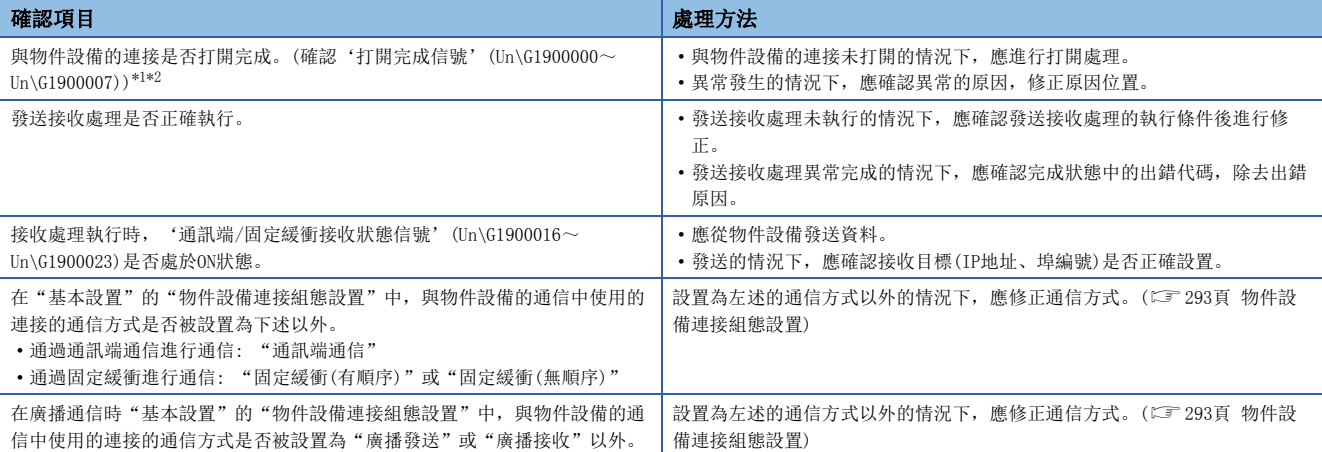

即使進行上述處理仍然無法解決問題的情況下,應實施單體通信測試,確認硬體中有無異常。(に [362頁 單體通信測試](#page-363-0)) \*3

<span id="page-382-1"></span>\*1 是將RJ71EN71或RnENCPU(網路部)的網路類型設置為"乙太網路",使用了P1連接器時的緩衝記憶體地址。 使用CPU模組(內置乙太網路埠部)時、使用P2連接器時或將網路類型設置為"Q相容乙太網路"的情況下,請參閱下述章節。 [417頁 緩衝記憶體](#page-418-0)

<span id="page-382-2"></span>\*2 由於通信電纜脫落及個人電腦的再啟動,導致僅關閉了物件設備側的情況下,應使用與發生異常之前相同的埠再次進行打開。通過不同 的IP地址或埠編號從物件設備再次接收了Active打開請求的情況下,不關閉連接。

\*3 在CPU模組(内置乙太網路埠部)中不可以進行單體通信測試。應進行CPU模組的故障排除,確認硬體中有無異常。(LaMELSEC iQ-R CPU模 組用戶手冊(入門篇))

### MODBUS/TCP連接時無法通信

MODBUS/TCP連接時無法通信的情況下,應確認下述內容後再進行處理。

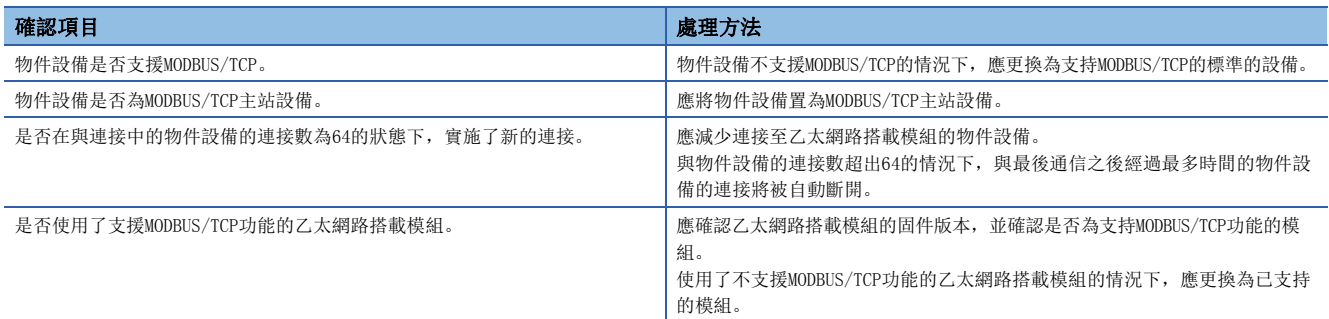

### 無法接收從MODBUS/TCP主站設備發送的報文

無法接收從MODBUS/TCP主站設備發送的報文的情況下,或經常無法接收的情況下,應確認下述內容後再進行處理。

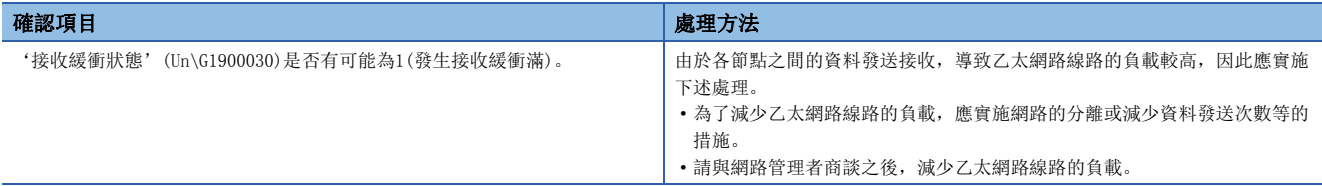

### 無法向MODBUS/TCP主站設備發送回應報文

對於從MODBUS/TCP主站設備接收的請求報文未發送回應報文,或未發送假設的回應報文的情況下,應確認下述內容後再進行處 理。

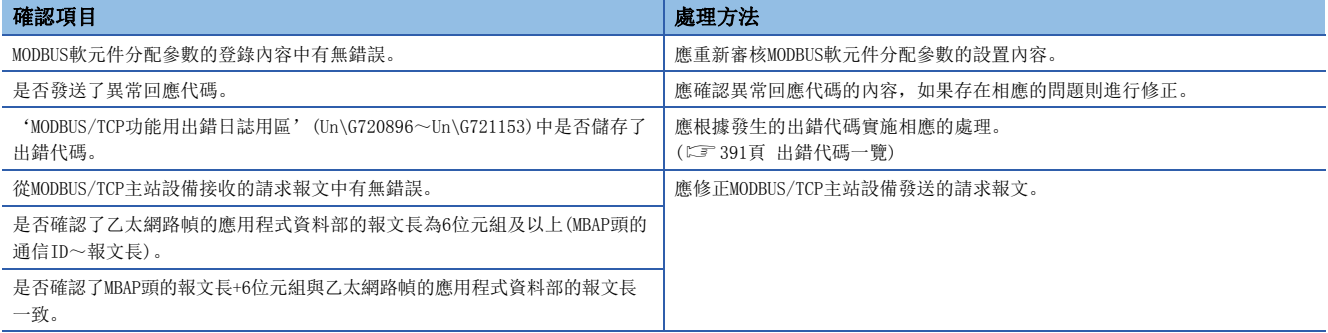

### 專用陳述式未完成

在RJ71EN71或RnENCPU(網路部)中專用陳述式未完成的情況下,應確認"應用設置"的"模組動作模式設置"是否被設置為"線 上模式"以外。

設置為"線上模式"以外的情況下,應修正為"線上模式"。

### <span id="page-384-0"></span>不可以通過連結專用陳述式進行通信

不可以通過連結專用陳述式進行通信的情況下,應確認下述內容後再進行處理。

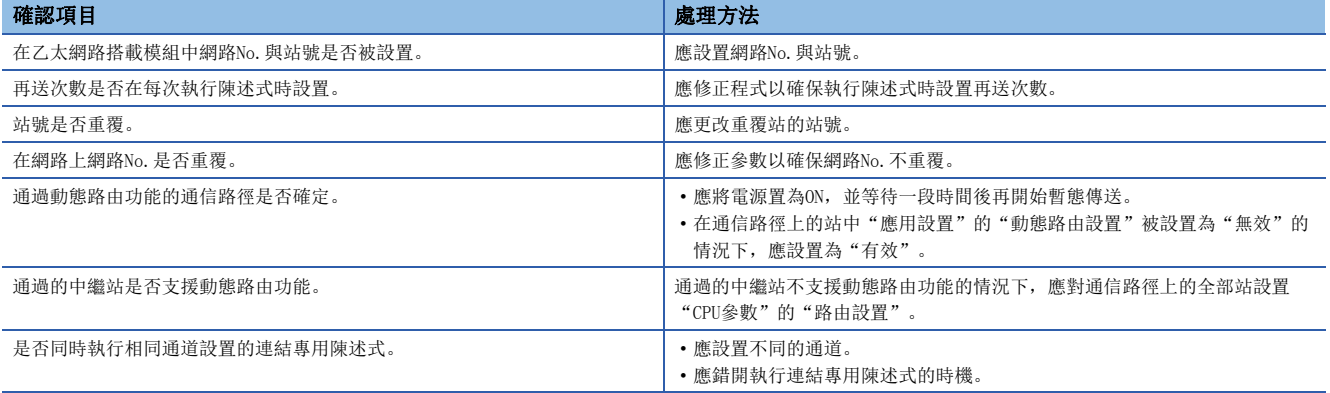

即使進行上述處理仍然無法解決問題的情況下,應實施單體通信測試,確認硬體中有無異常。(に [362頁 單體通信測試](#page-363-0))

## <span id="page-384-1"></span>不可以通過檔案傳送功能(FTP伺服器)進行訪問

無法通過檔案傳送功能(FTP伺服器)從物件設備(FTP用戶端)對乙太網路搭載模組進行訪問的情況下,應確認下述內容後再進行 處理。

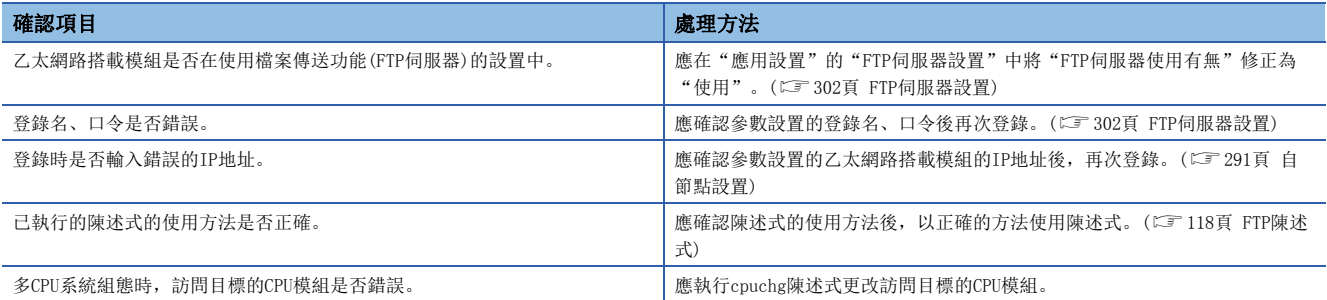

即使進行上述處理仍然無法解決問題的情況下,應實施單體通信測試,確認硬體中有無異常。(に『[362頁 單體通信測試](#page-363-0))\*1

\*1 在CPU模組(内置乙太網路埠部)中不可以進行單體通信測試。應進行CPU模組的故障排除,確認硬體中有無異常。(LaMELSEC iQ-R CPU模 組用戶手冊(入門篇))

## 不可以通過檔案傳送功能(FTP用戶端)進行訪問

不可以通過檔案傳送功能(FTP用戶端)從CPU模組對物件設備(FTP伺服器)進行訪問的情況下,應確認下述內容後再進行處理。

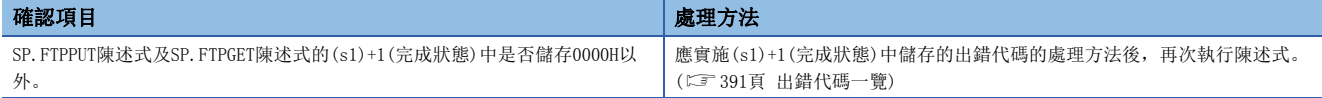

## 時間設置(SNTP用戶端)功能未正常執行

時間設置(SNTP用戶端)功能未正常執行的情況下,應確認下述內容後再進行處理。

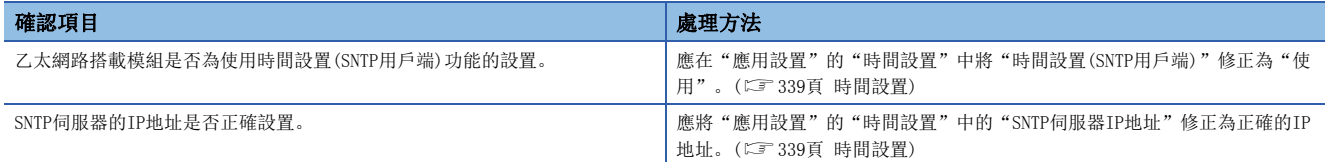

即使進行上述處理仍然無法解決問題的情況下,應實施單體通信測試,確認硬體中有無異常。(に [362頁 單體通信測試](#page-363-0))\*1

\*1 在CPU模組(内置乙太網路埠部)中不可以進行單體通信測試。應進行CPU模組的故障排除,確認硬體中有無異常。(LaMELSEC iQ-R CPU模 組用戶手冊(入門篇))

## 通過IP濾波器的通過/斷開未正常執行

通過IP濾波器的通過/斷開未正常執行的情況下,應確認下述內容後再進行處理。

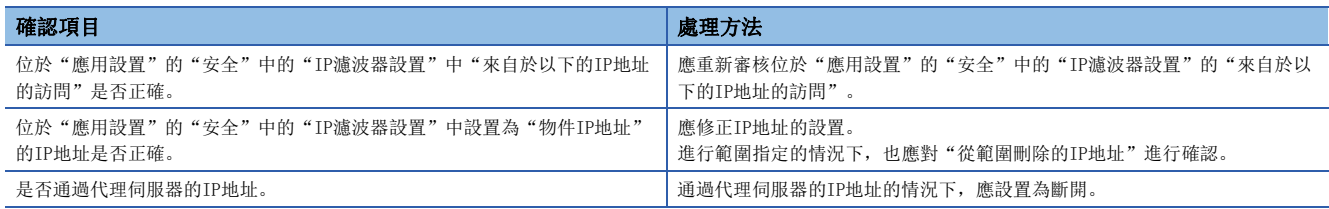

## 遠端口令不起作用

遠端口令不起作用的情況下,應確認下述內容後再進行處理。

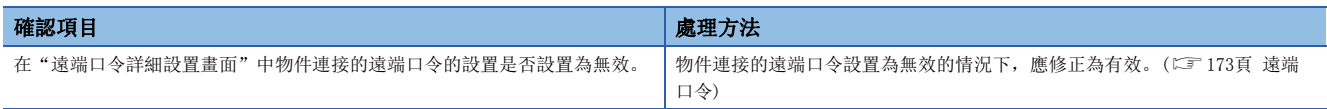

## 通過內置乙太網路埠部進行的通信較慢

通過內置乙太網路埠部進行的通信較慢的情況下,應確認下述內容後再進行處理。

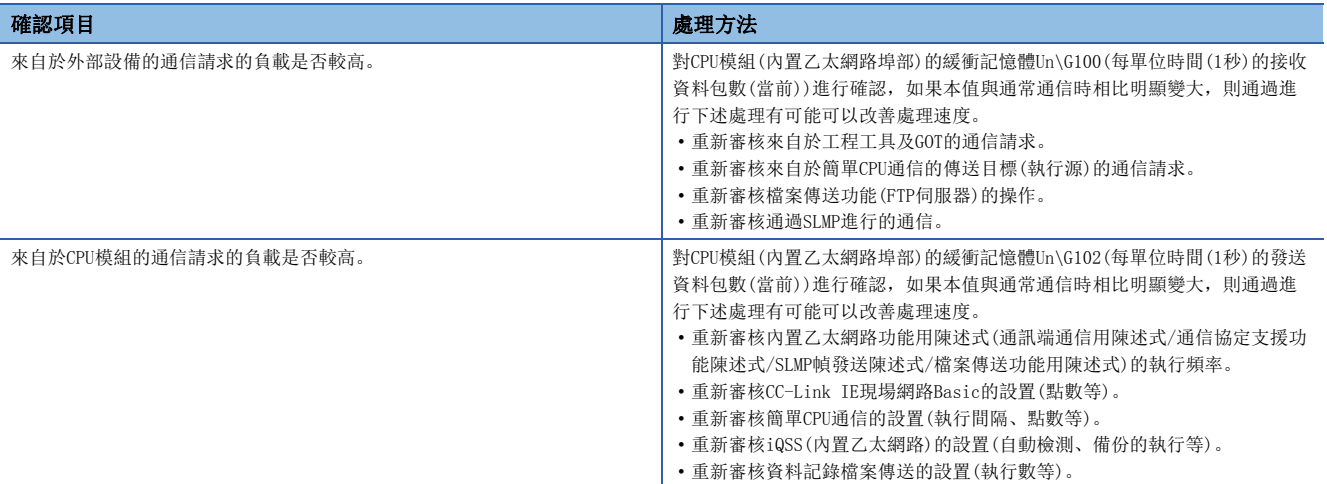

### 無法與通信物件進行通信

無法通過簡單CPU通信功能與物件設備進行通信的情況下,應確認下述內容後再進行處理。

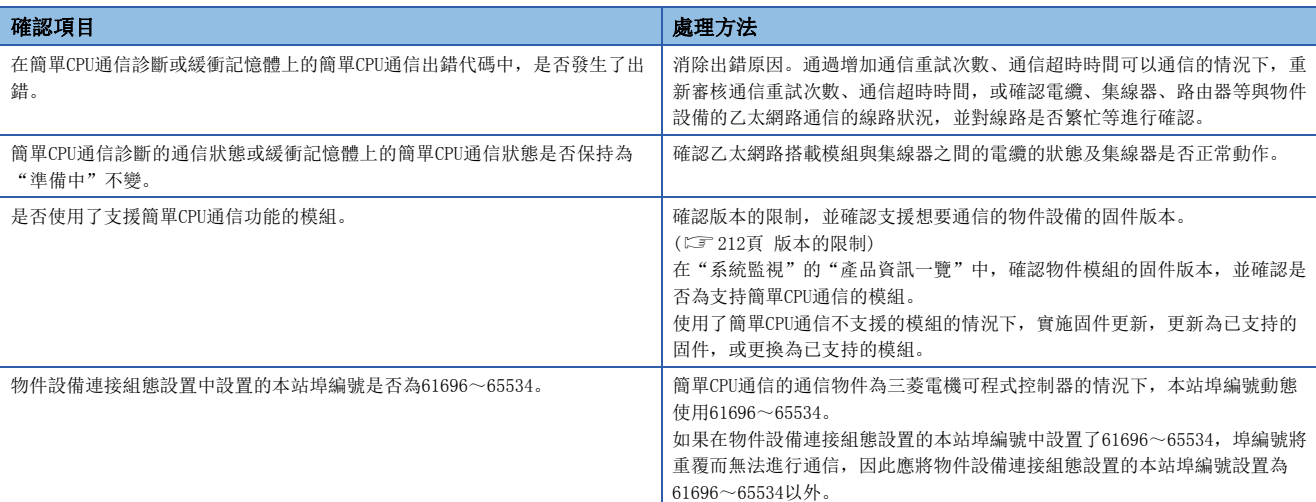

即使確認上述項目後仍然無法通信的情況下,有可能是硬體異常。請向當地三菱電機代理店諮詢。

#### 無法按照設置進行讀取及寫入

通過簡單CPU通信功能無法按照設置進行讀取及寫入的情況下,應確認下述內容後再進行處理。

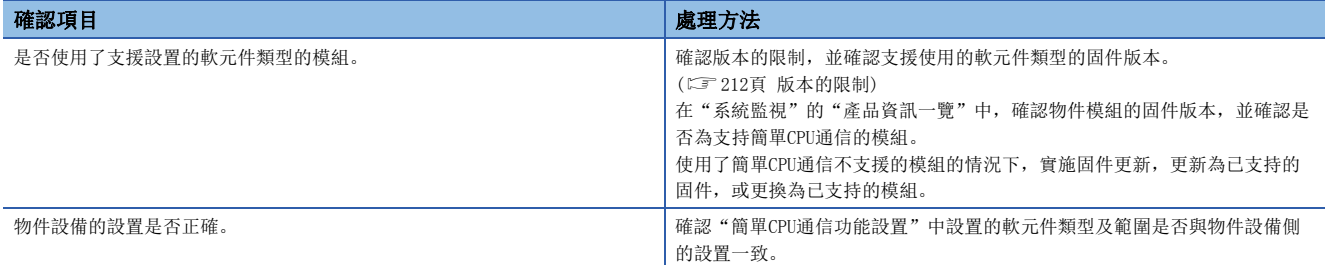

### 與通信物件的通信不穩定

通過簡單CPU通信功能與通信物件的通信不穩定的情況下,應確認下述內容後再進行處理。

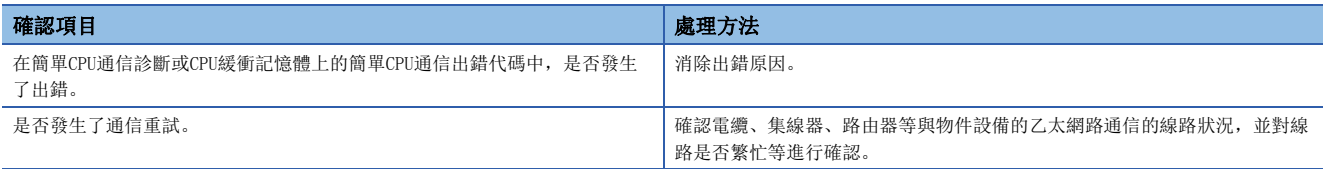

### 無法以設置的執行間隔進行通信

在簡單CPU通信功能中無法以設置的執行間隔進行通信的情況下,應確認下述內容後再進行處理。

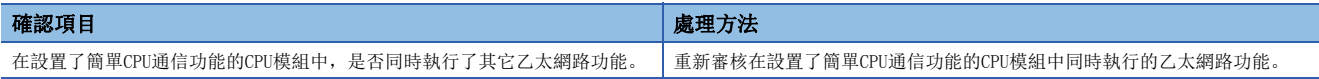

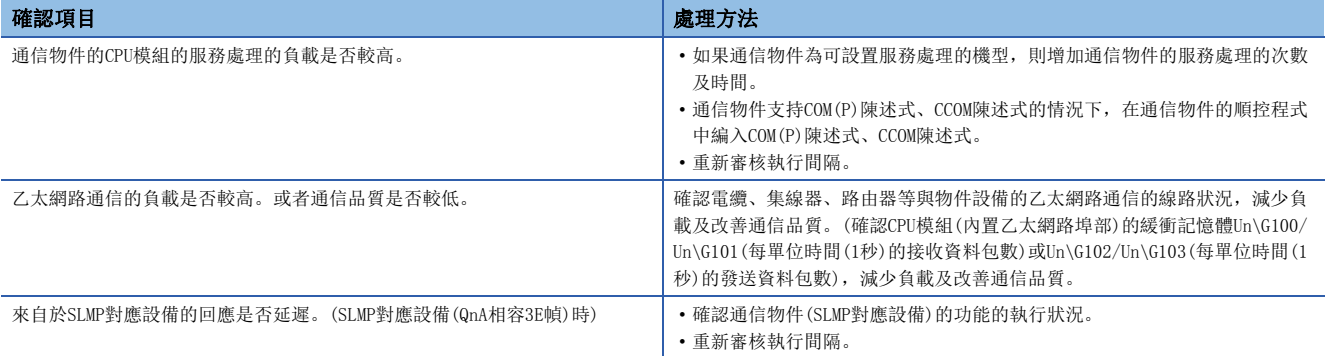

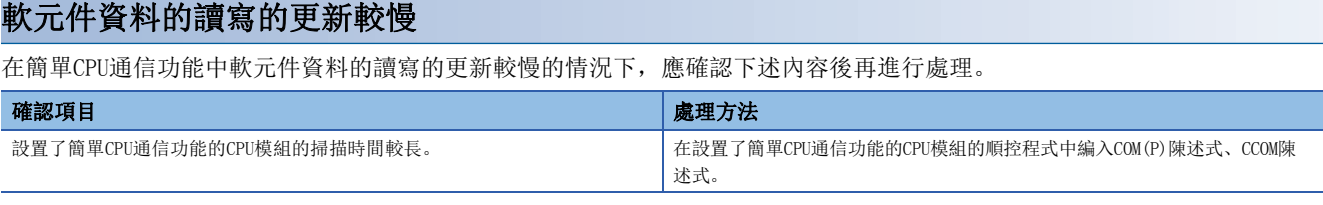

### 無法與通信物件進行通信

無法通過簡單設備通信功能與通信物件進行通信的情況下,應確認下述內容後再進行處理。

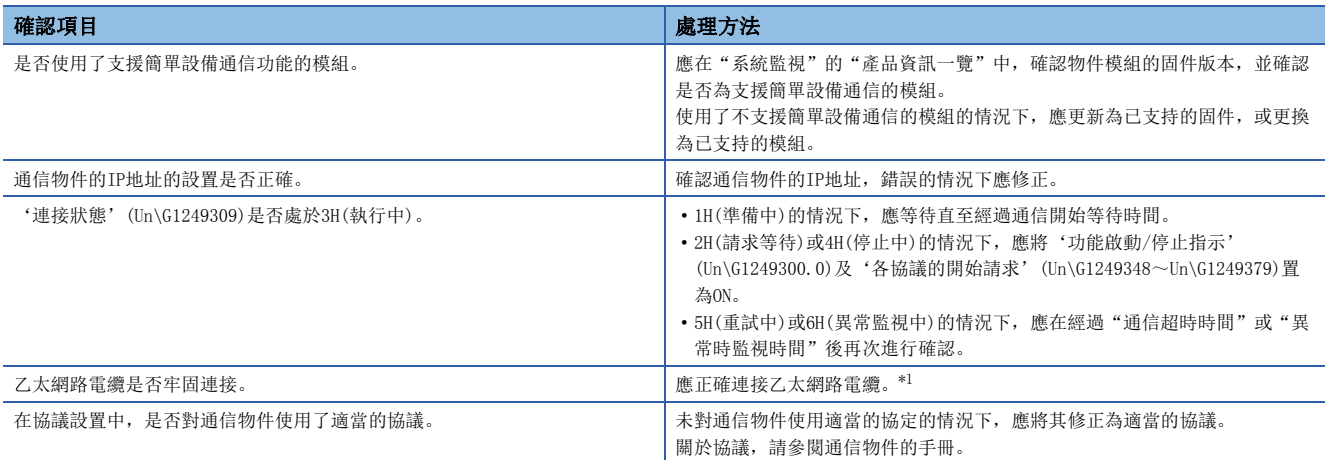

<span id="page-389-0"></span>\*1 乙太網路電纜再連接時'連接狀態'(Un\G1249309)為5H(重試中)的情況下,在通信返回到正常之前最大可能會需要((重試次數+1) × "通 信超時時間")+("異常時監視時間"×2)的時間。

'連接狀態'(Un\G1249309)為6H(異常監視中)的情況下,在返回到正常之前最大可能會需要("異常時監視時間"2)的時間。

### 雖然從通信物件接收了回應,但校驗不一致

雖然通過簡單設備通信功能從通信物件接收了回應,但校驗不一致的情況下,應確認下述內容後再進行處理。

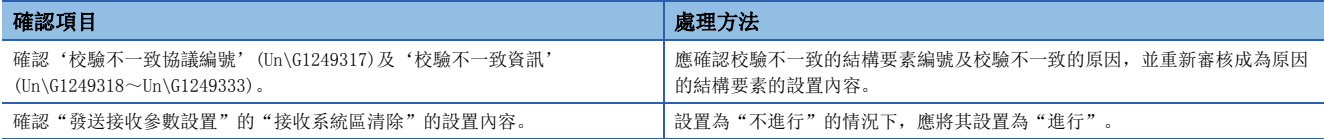

## 無法與iQ Sensor Solution對應設備進行通信

無法與iQ Sensor Solution對應設備進行通信的情況下,應確認下述內容後再進行處理。

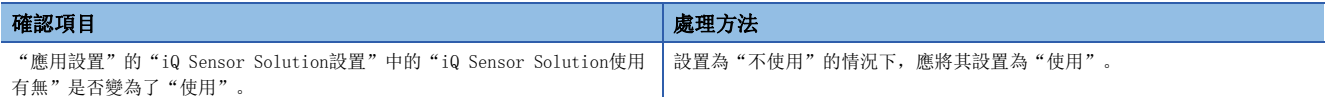

### 無法與物件設備進行通信

無法通過冗餘系統對應功能與物件設備進行通信的情況下,應確認下述內容後再進行處理。

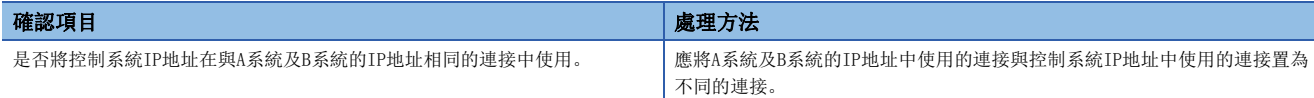

### 系統切換不正常進行

冗餘系統對應功能中系統切換不正常進行的情況下,應確認下述內容後再進行處理。

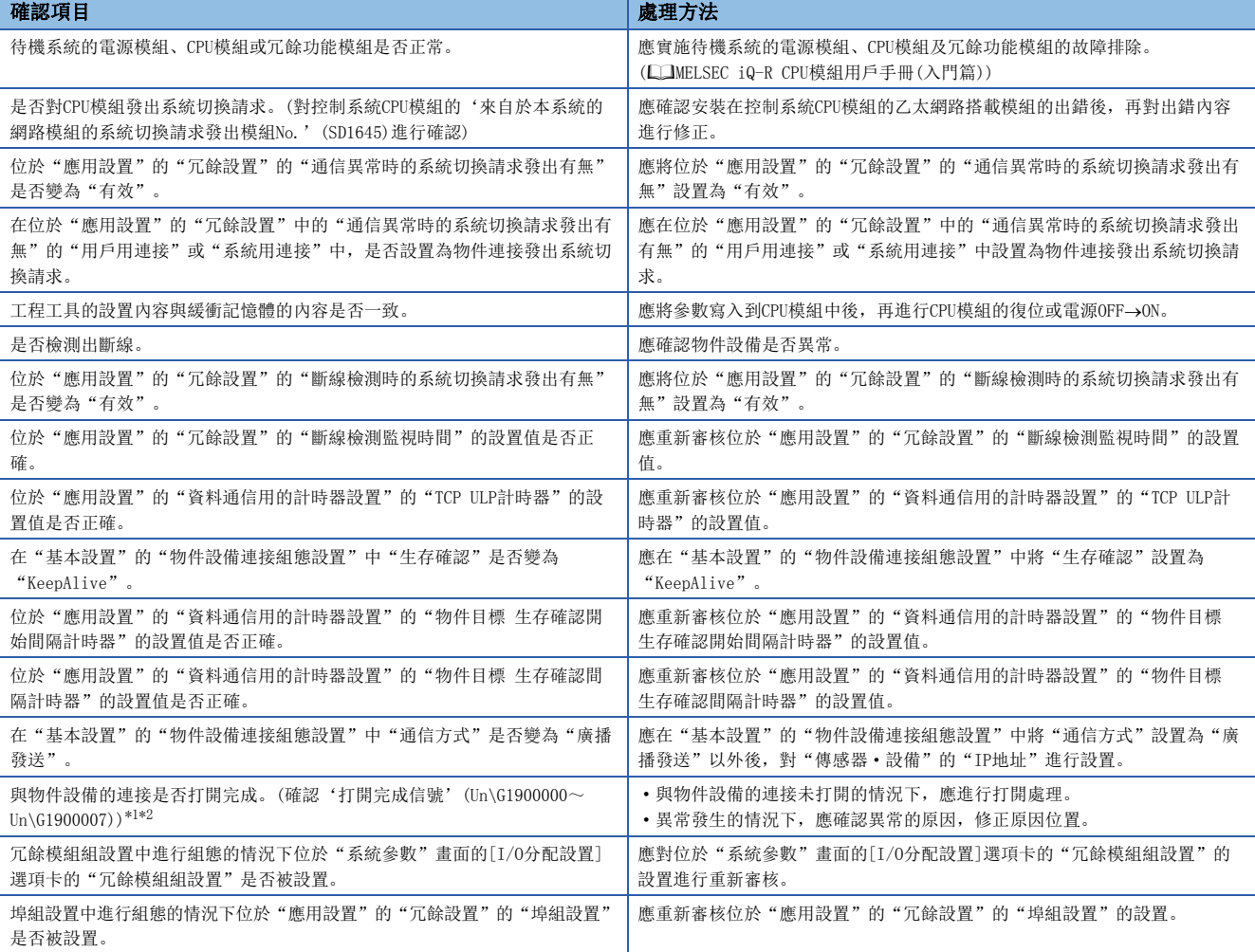

<span id="page-390-0"></span>\*1 是將RJ71EN71的網路類型設置為"乙太網路"後,使用了P1連接器時的緩衝記憶體地址。 使用CPU模組(內置乙太網路埠部)時,使用P2連接器時或將網路類型設置為"Q相容乙太網路"的情況下,請參閱下述章節。 [417頁 緩衝記憶體](#page-418-0)

<span id="page-390-1"></span>\*2 由於通信電纜脫落及個人電腦的再啟動,導致僅關閉了物件設備側的情況下,應使用與發生異常之前相同的埠再次進行打開。通過不同 的IP地址或埠編號從物件設備再次接收了Active打開請求的情況下,不關閉連接。

### OPS連接時無法通信

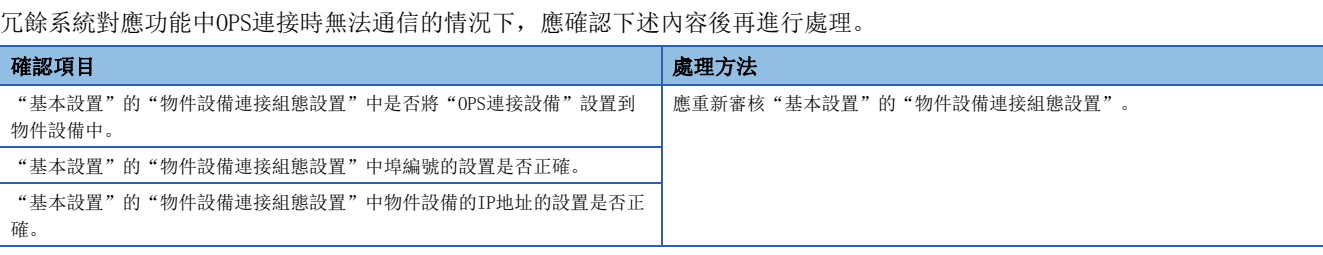

# <span id="page-392-0"></span>3.5 出錯代碼一覽

以下對用於在乙太網路搭載模組與物件設備之間進行資料通信的各處理,以及在來自於本站CPU模組的處理請求中發生的出錯 的出錯代碼、異常內容與原因以及處理方法有關內容進行說明。

出錯代碼分為重度異常、中度異常、輕度異常,可以通過乙太網路搭載模組的"模組診斷"畫面的[出錯資訊]選項卡進行確 認。([360頁 出錯資訊](#page-361-1))

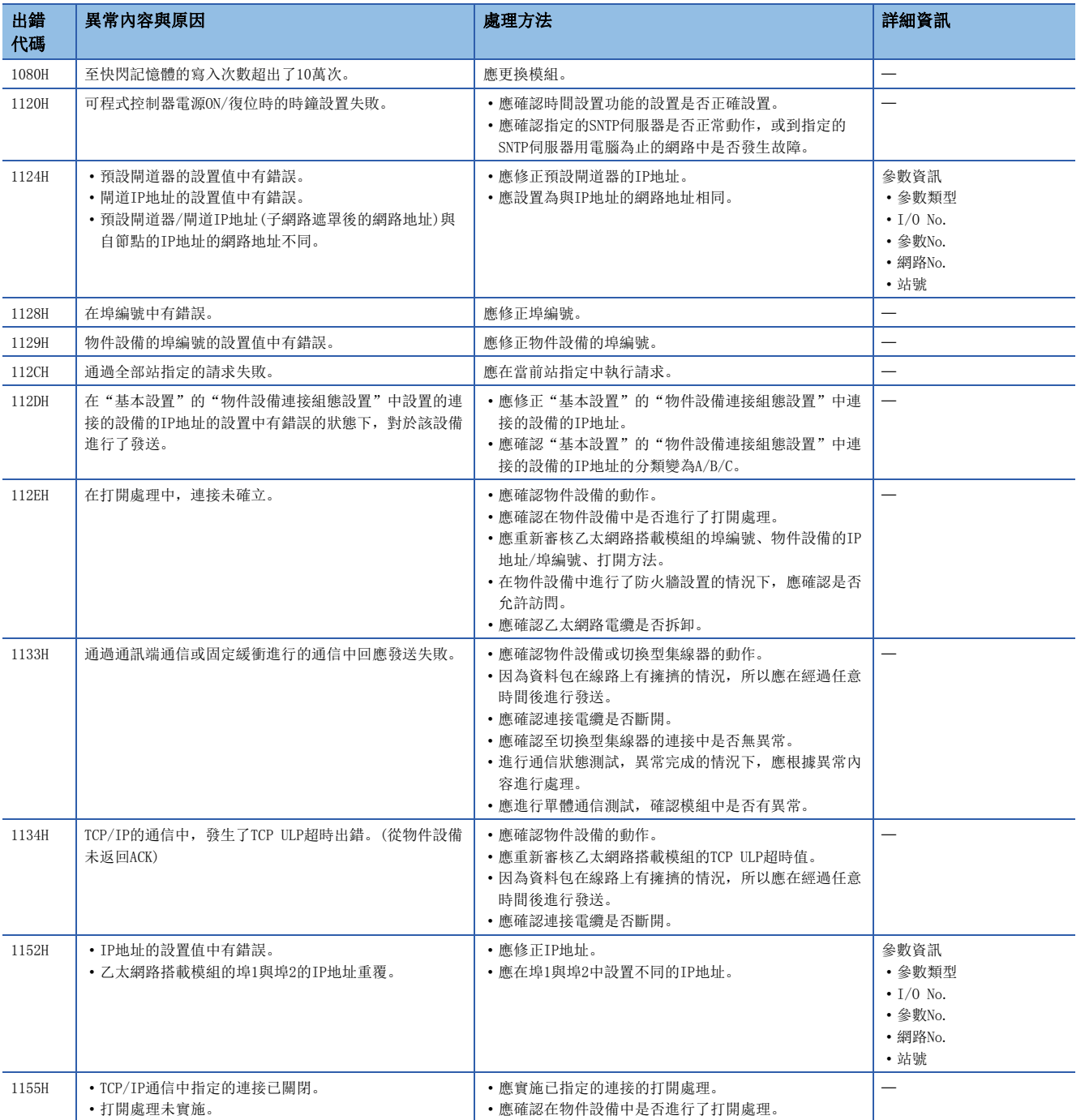

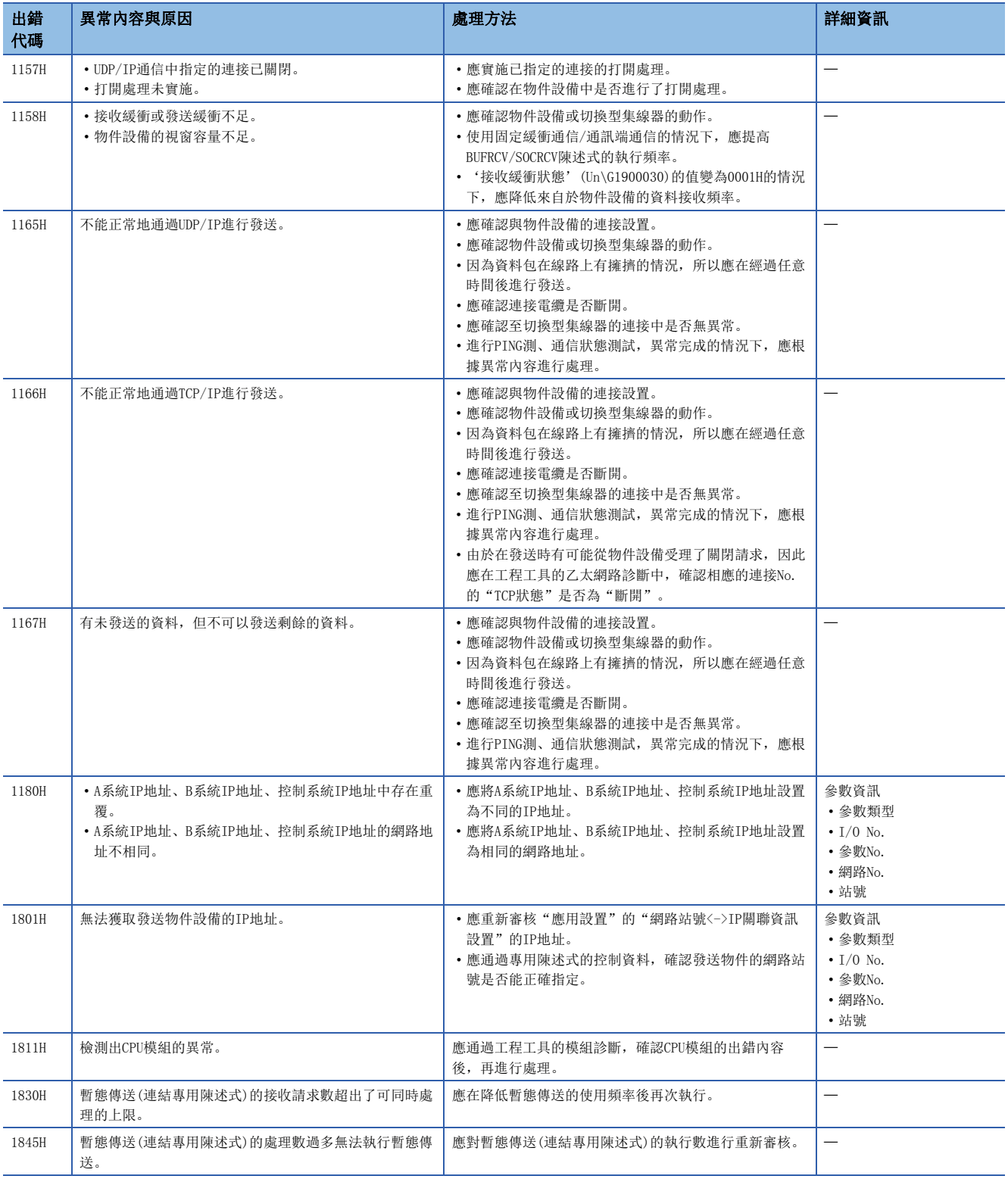

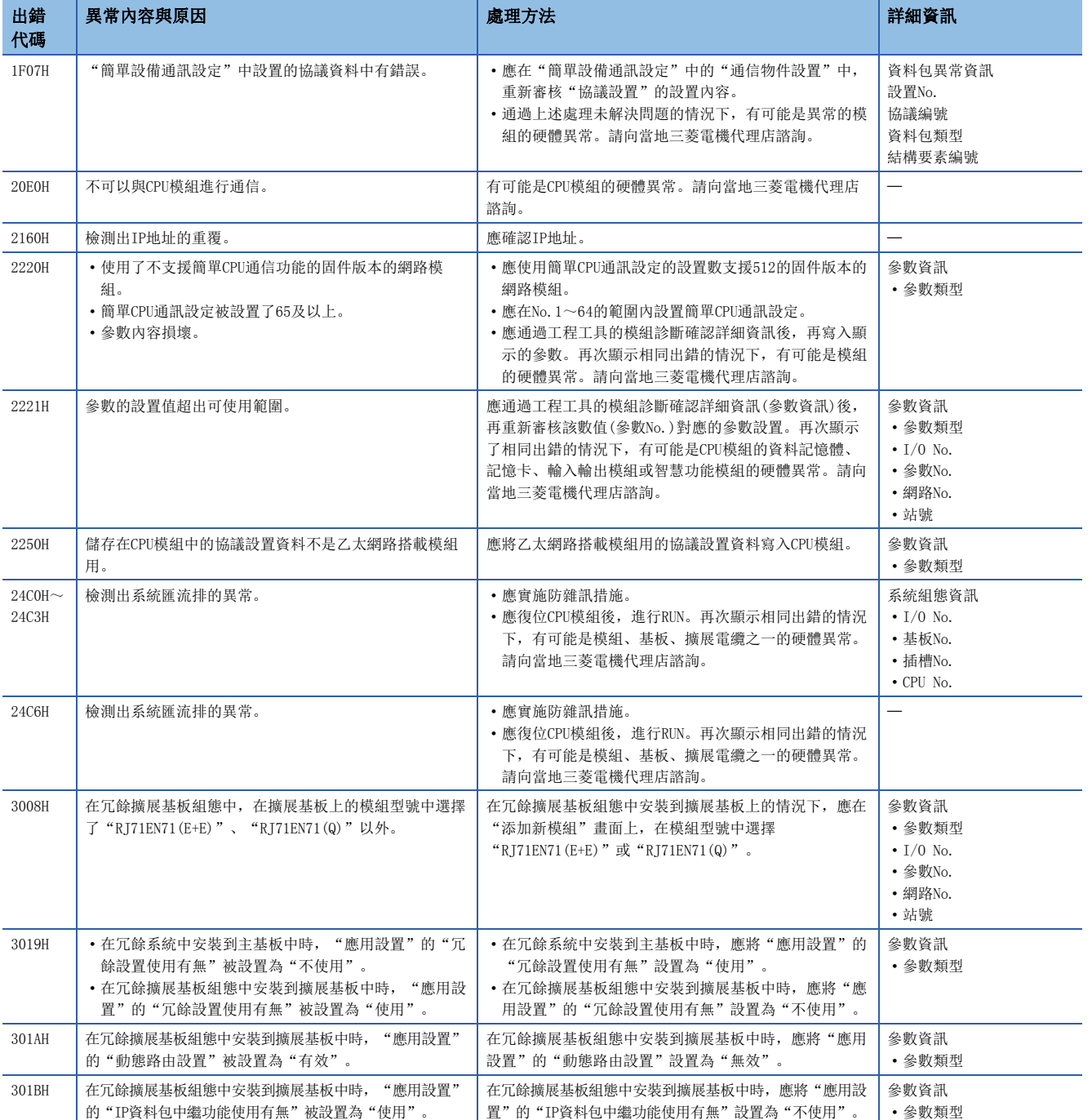

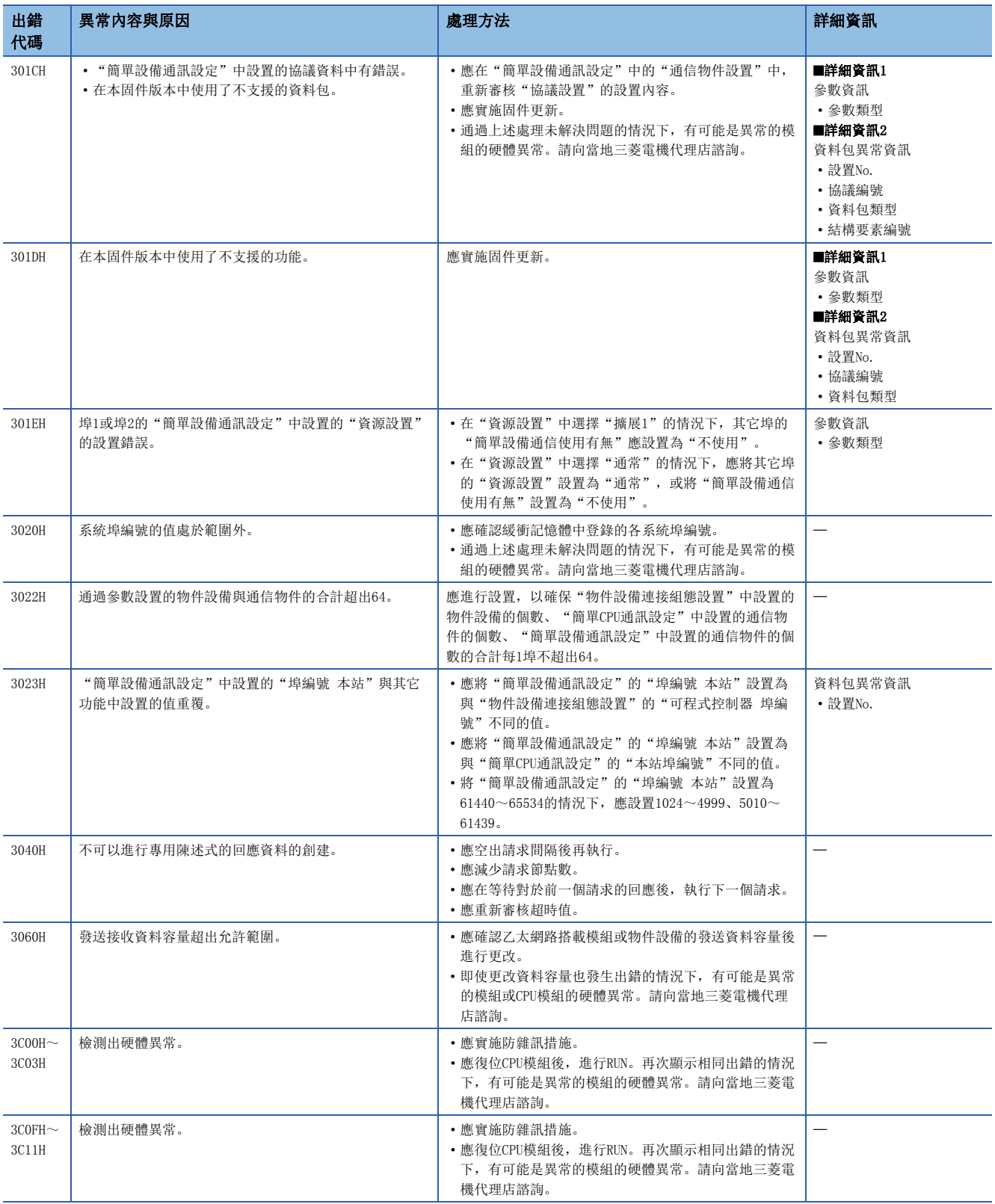
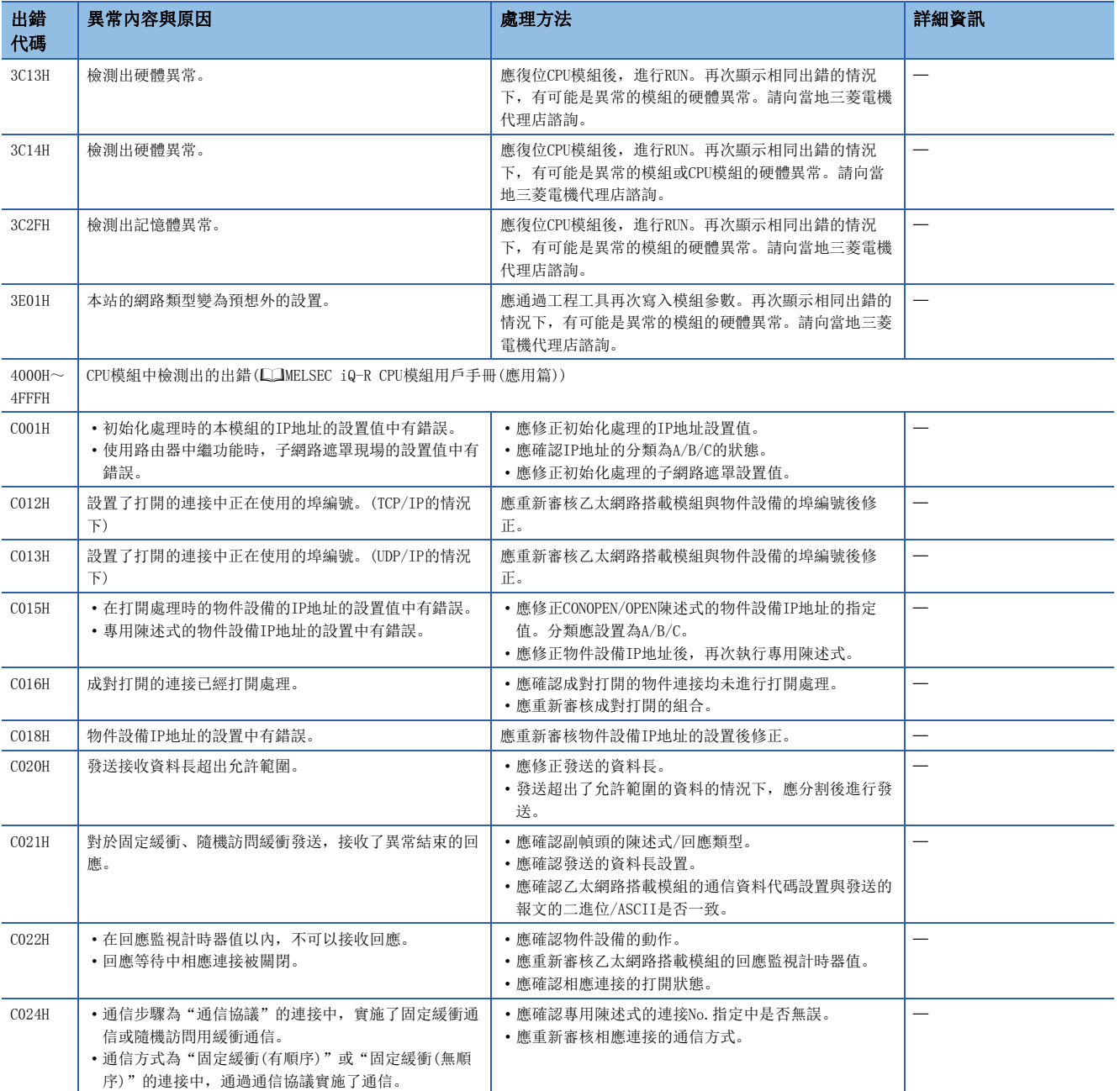

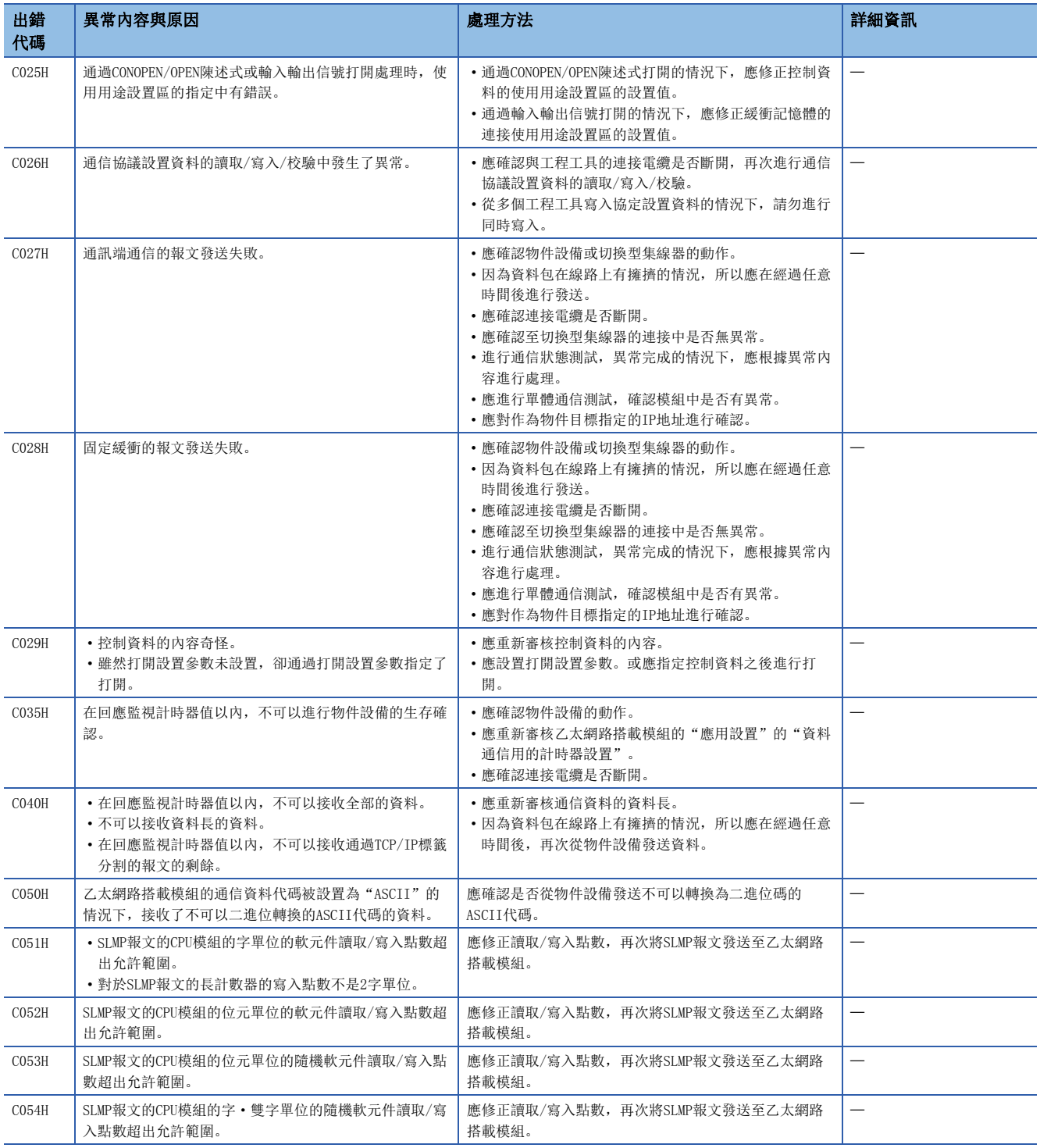

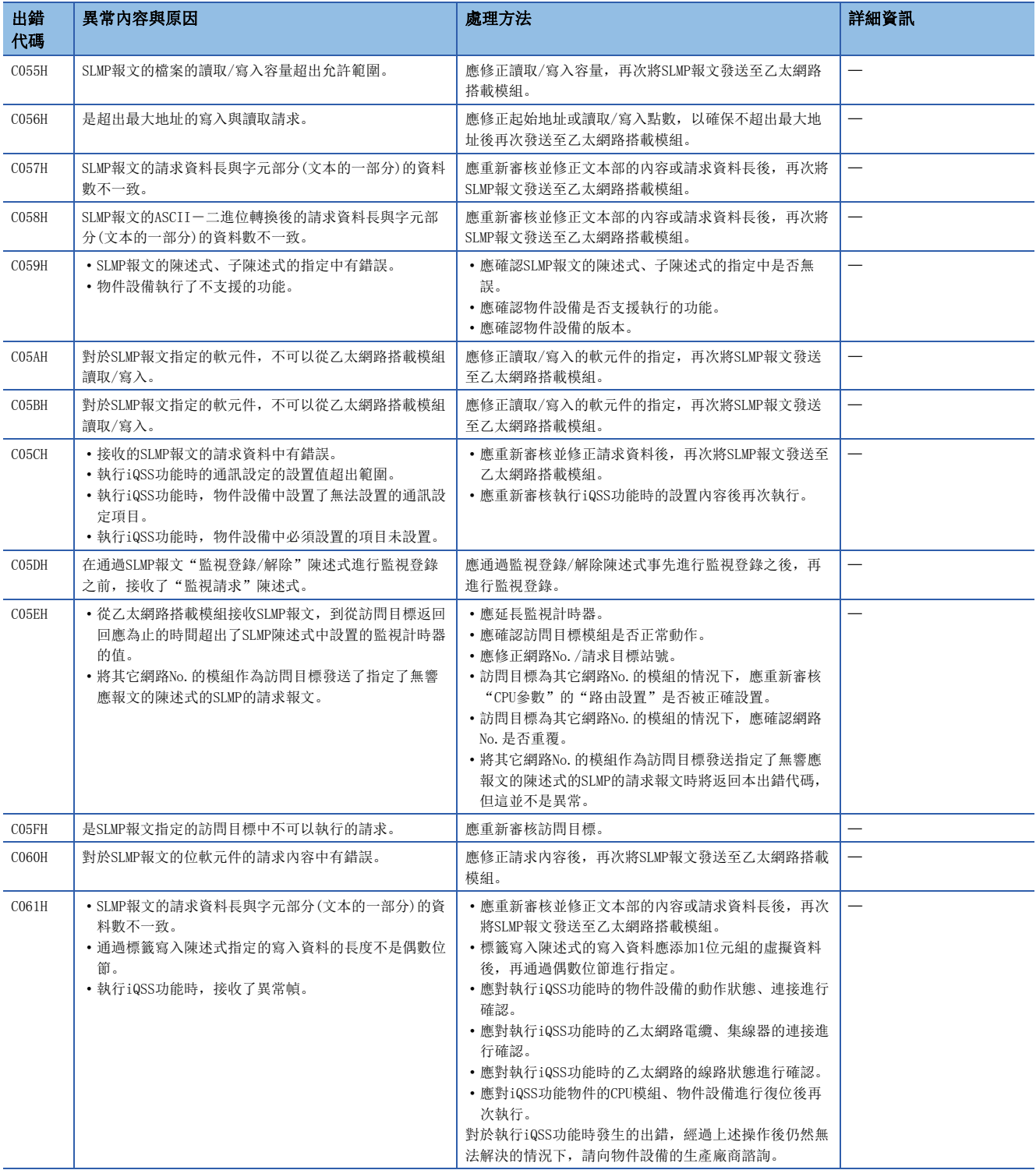

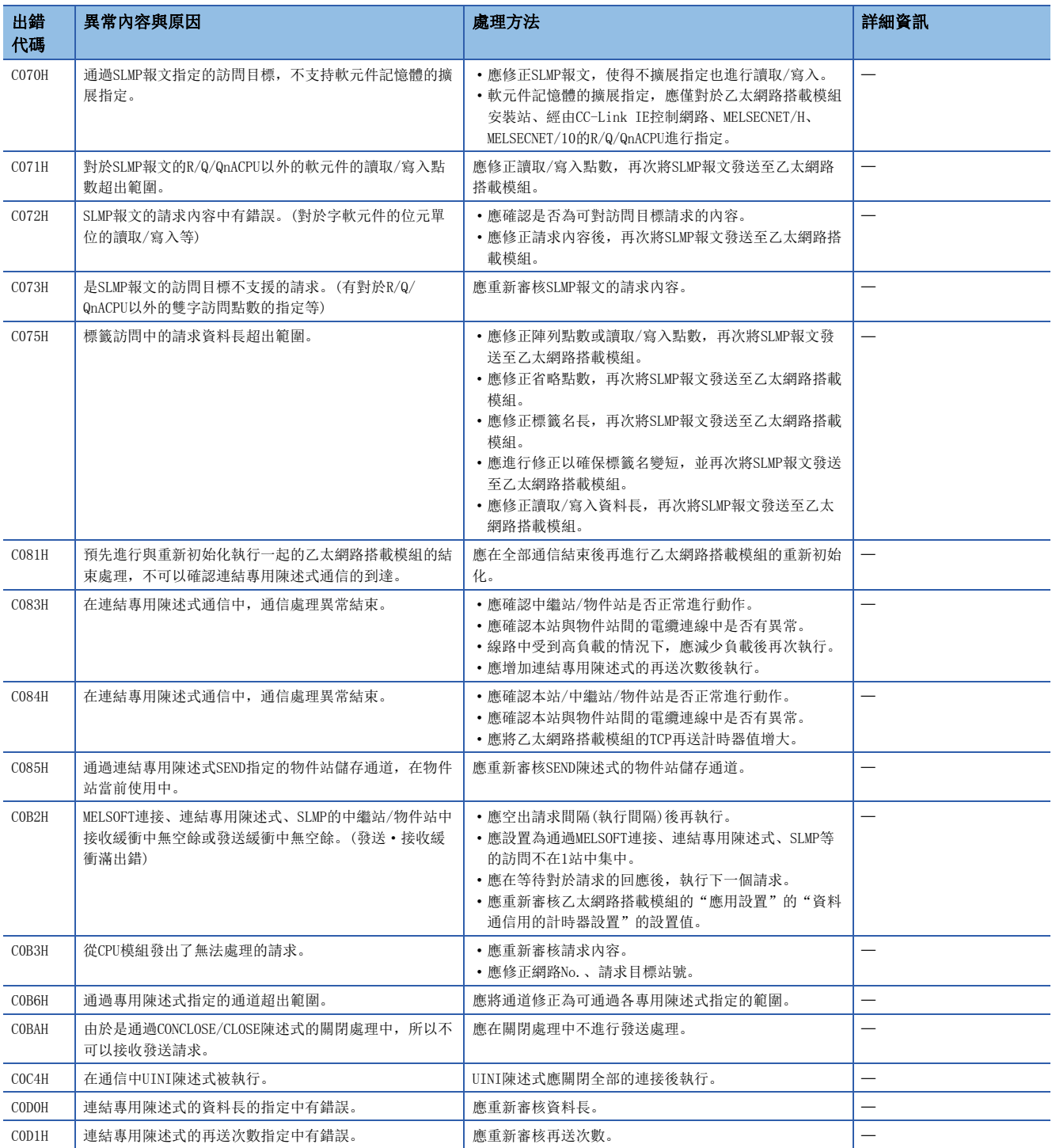

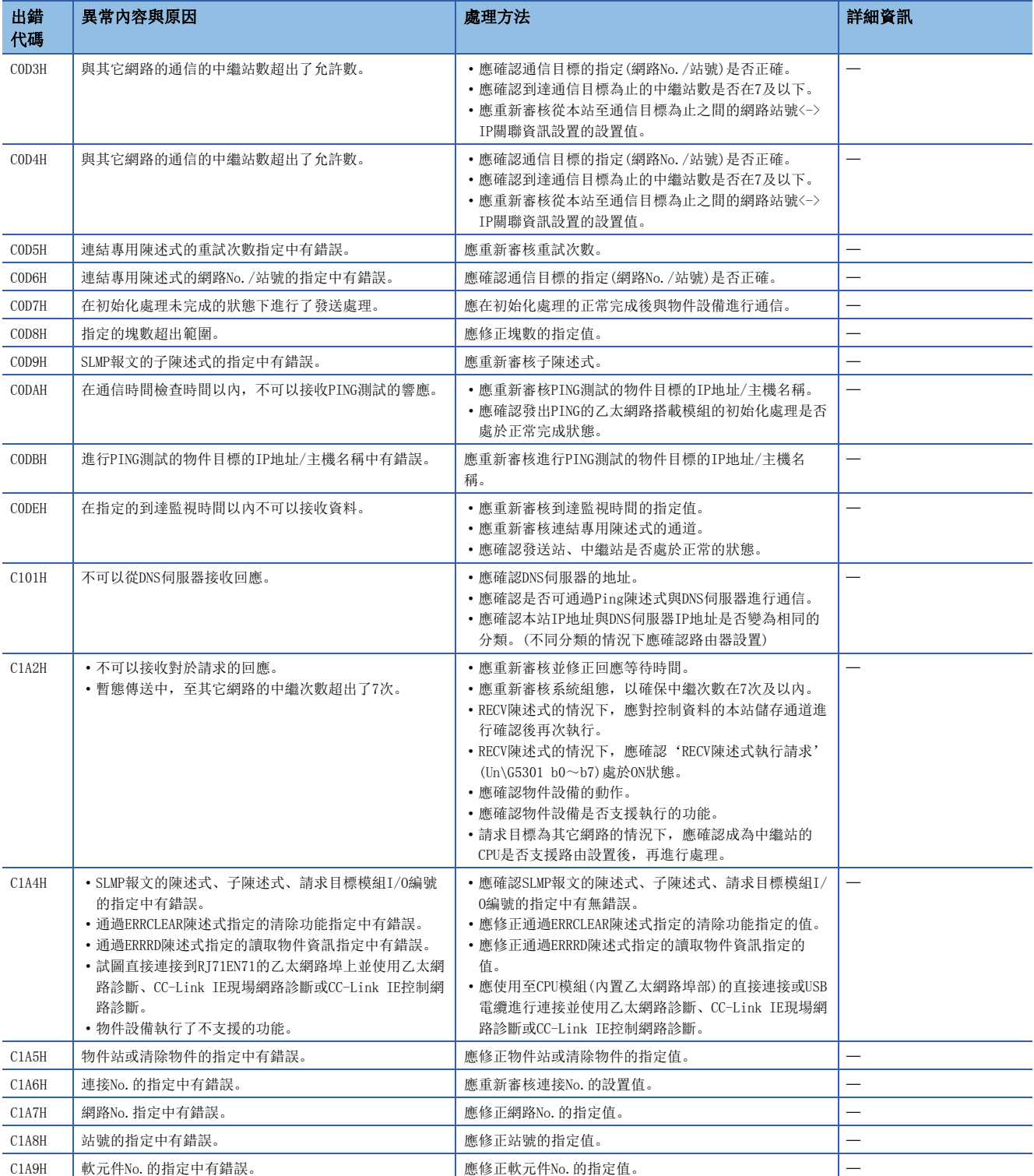

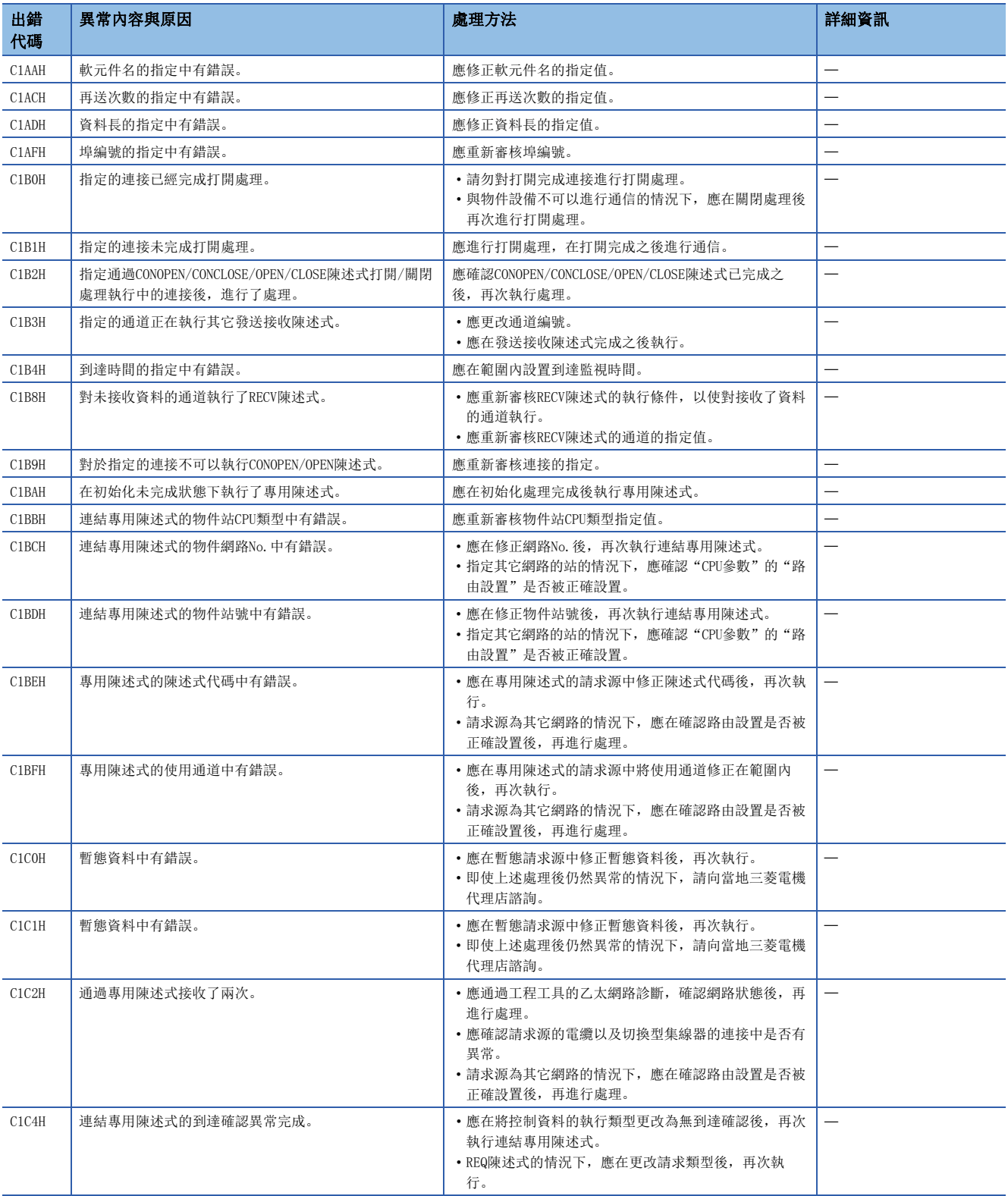

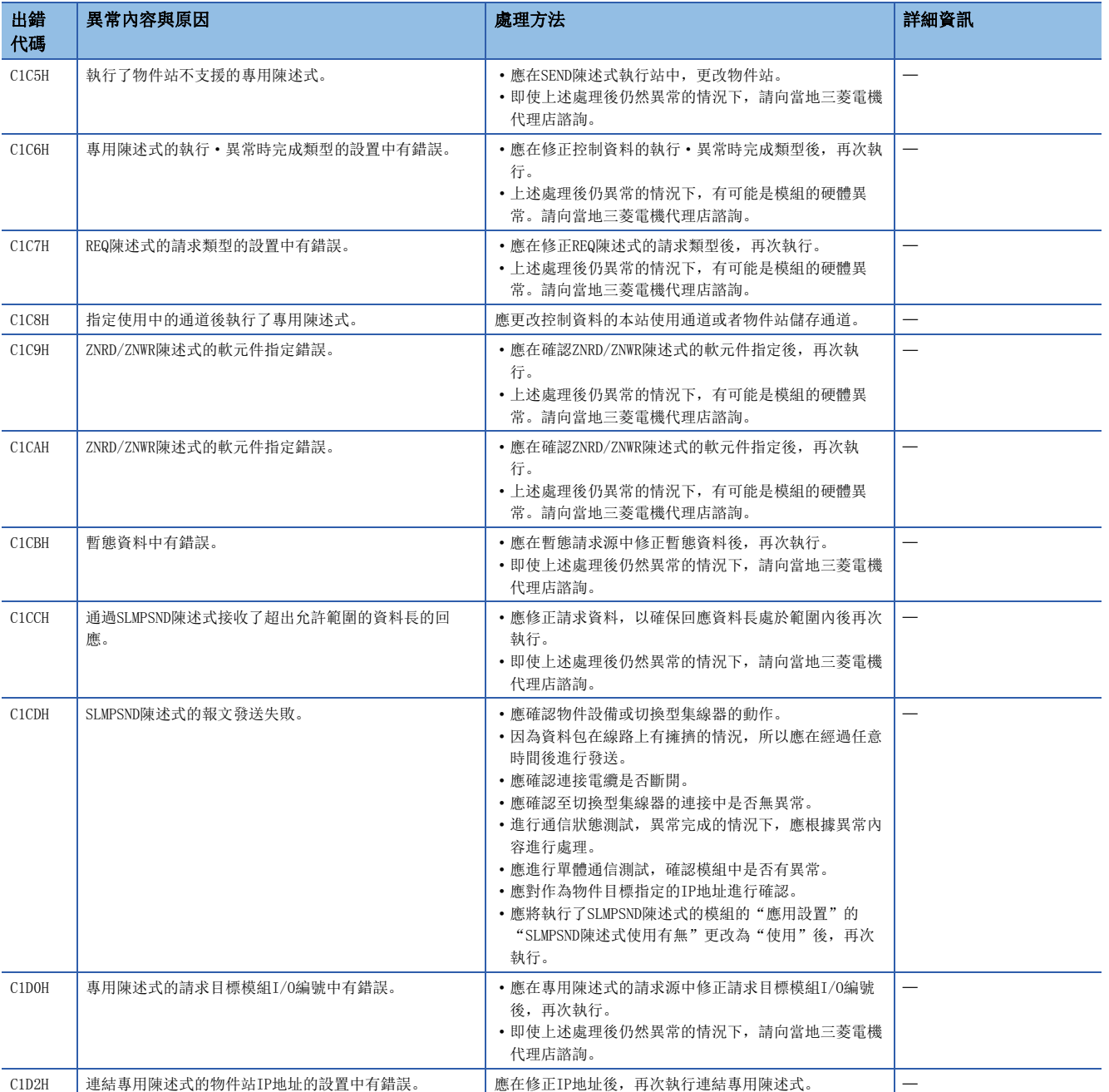

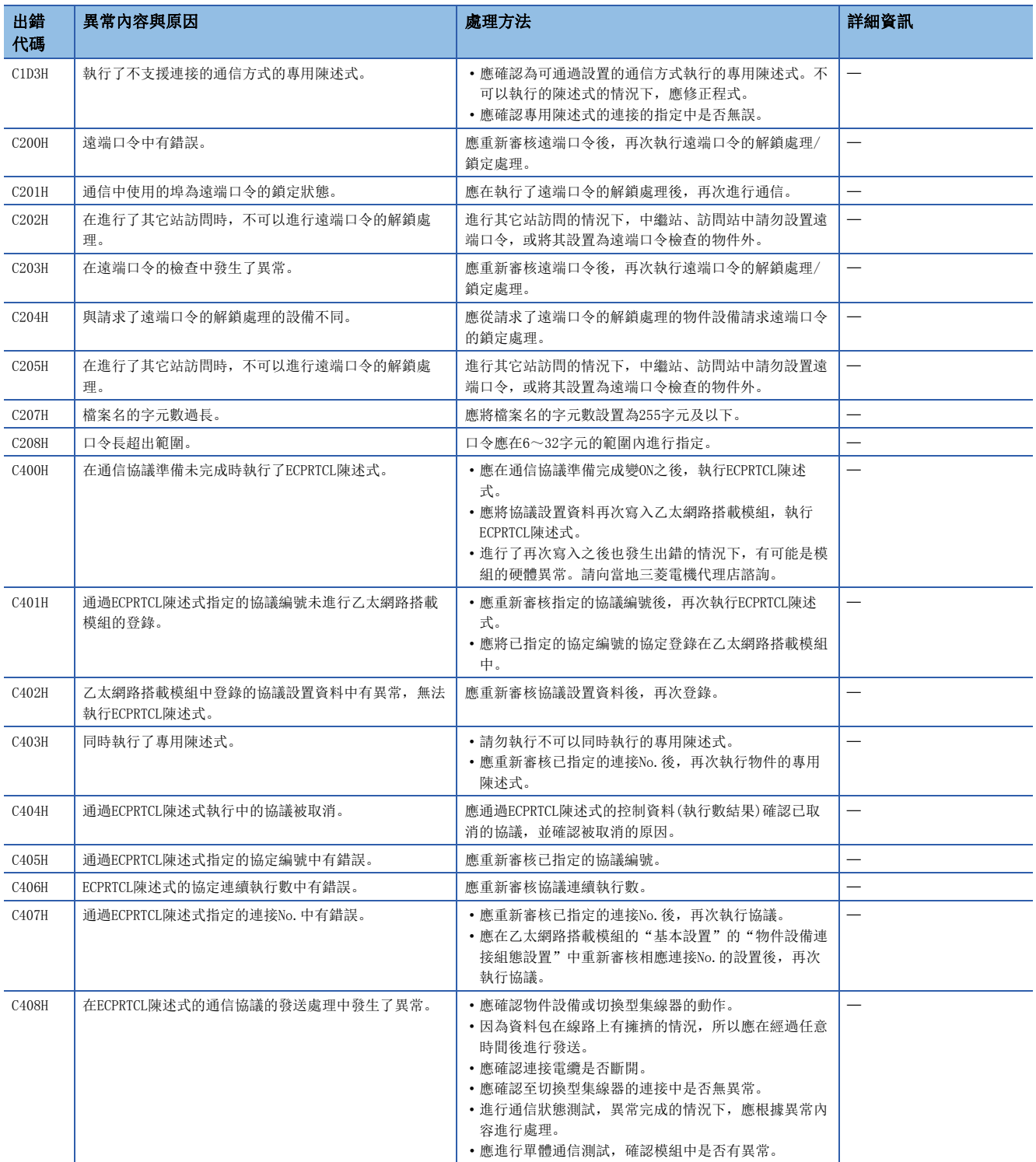

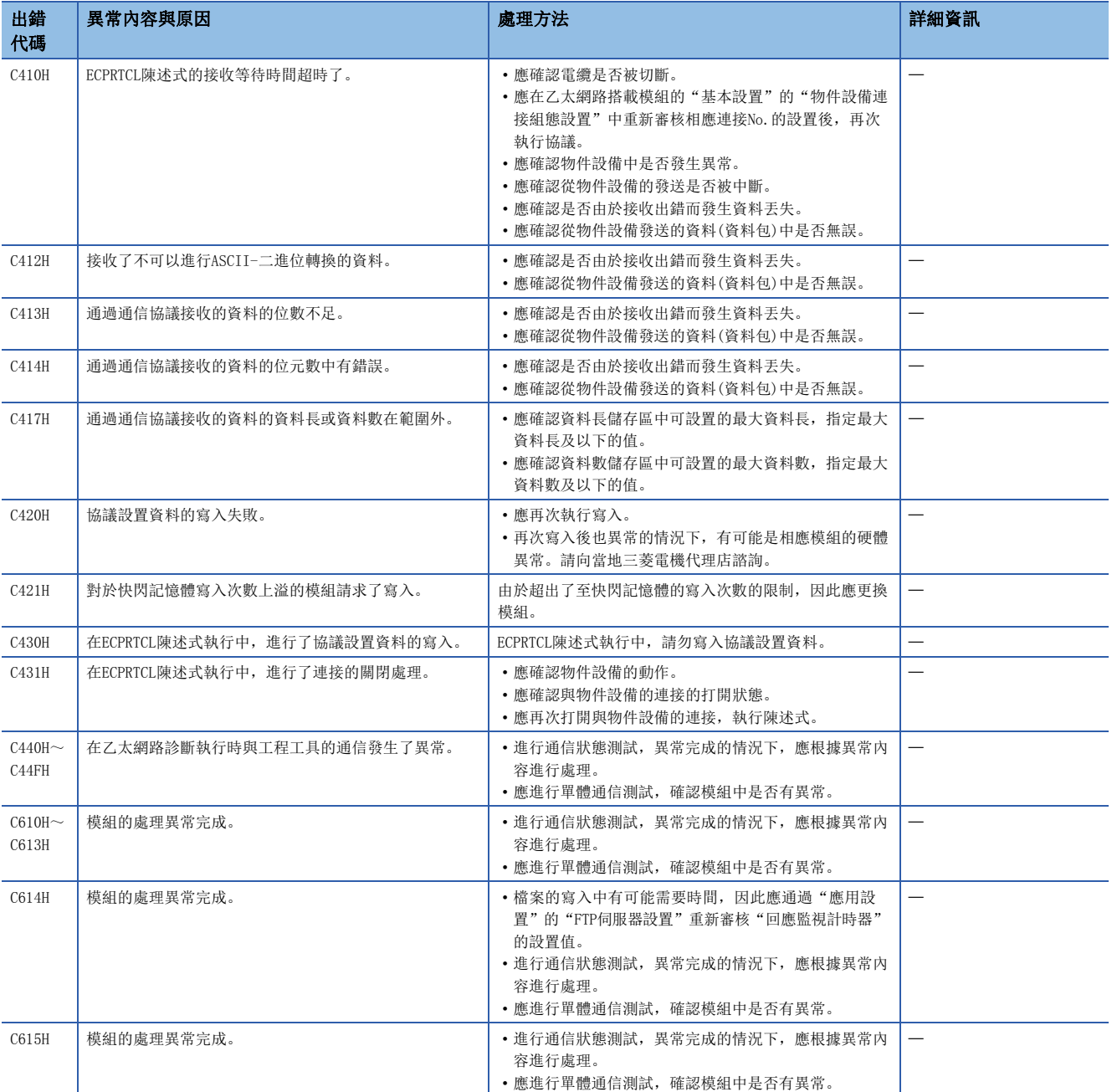

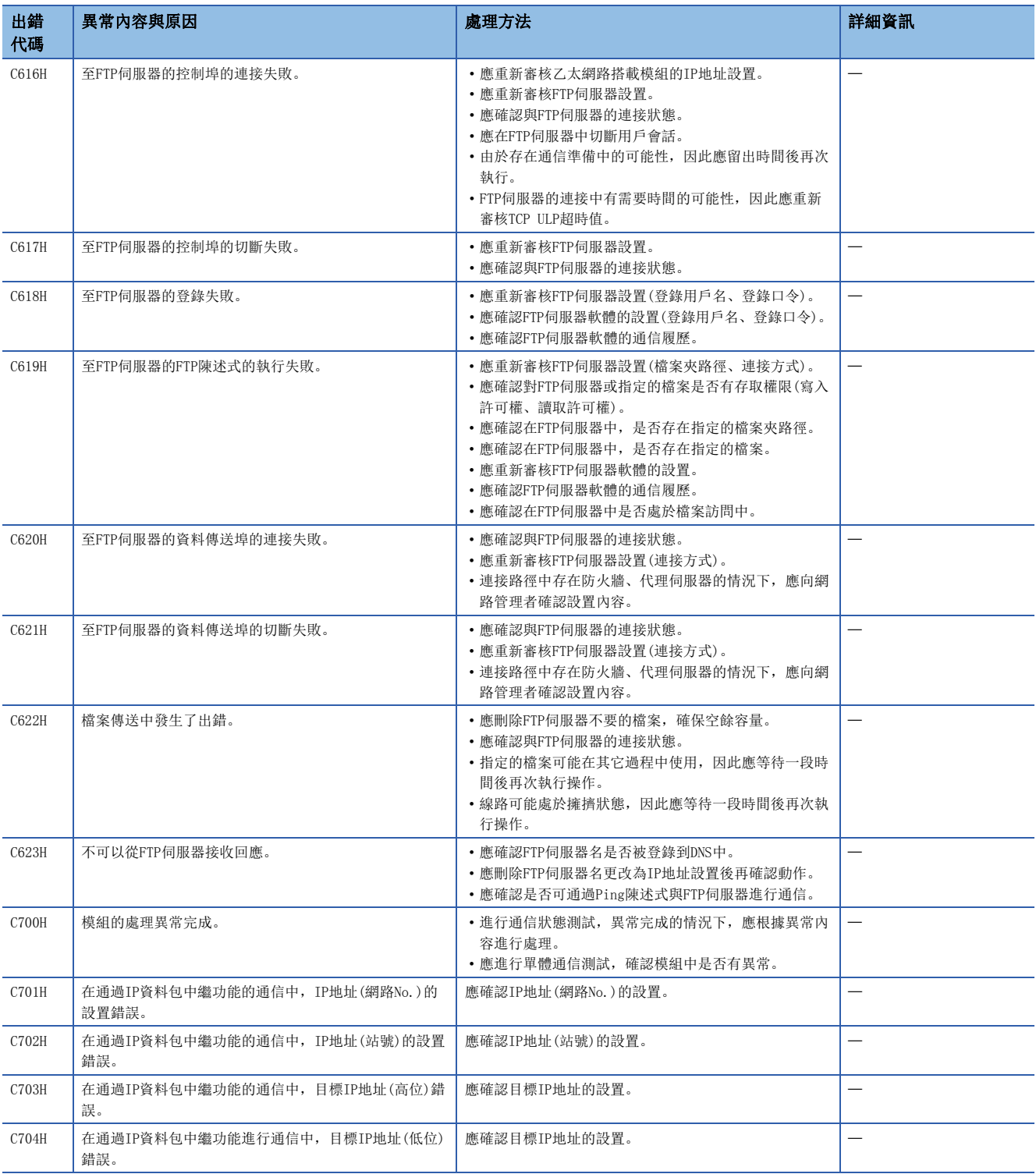

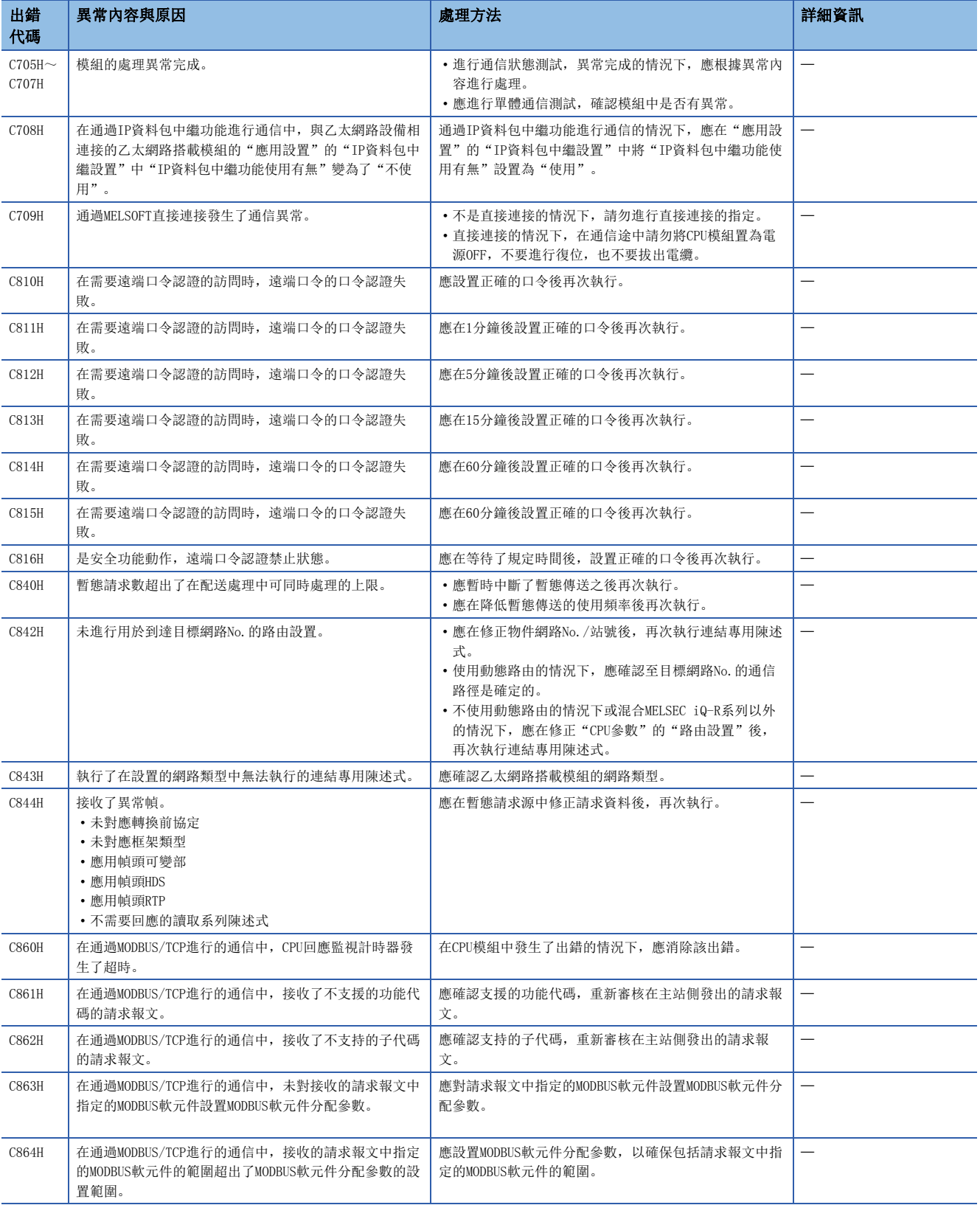

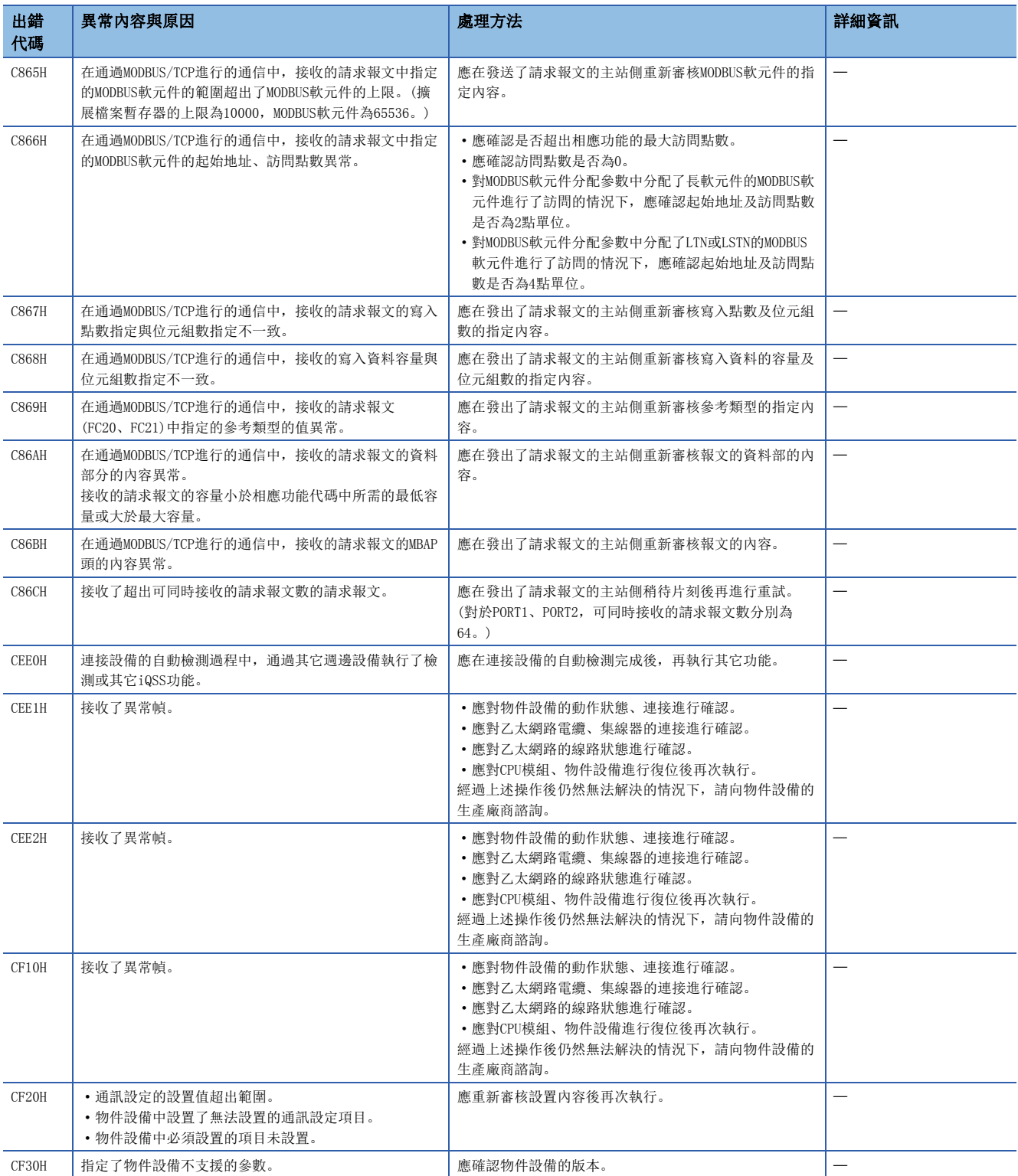

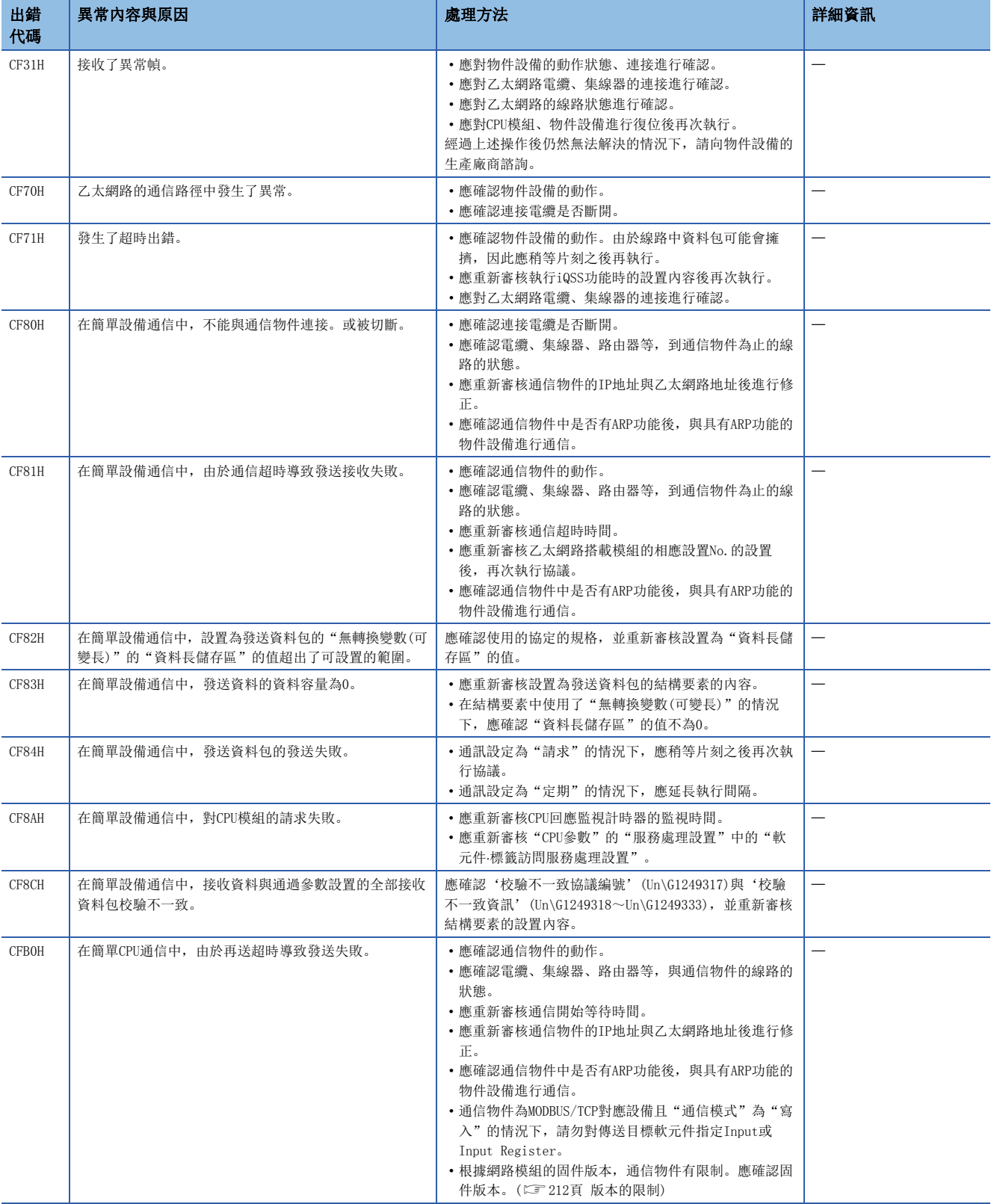

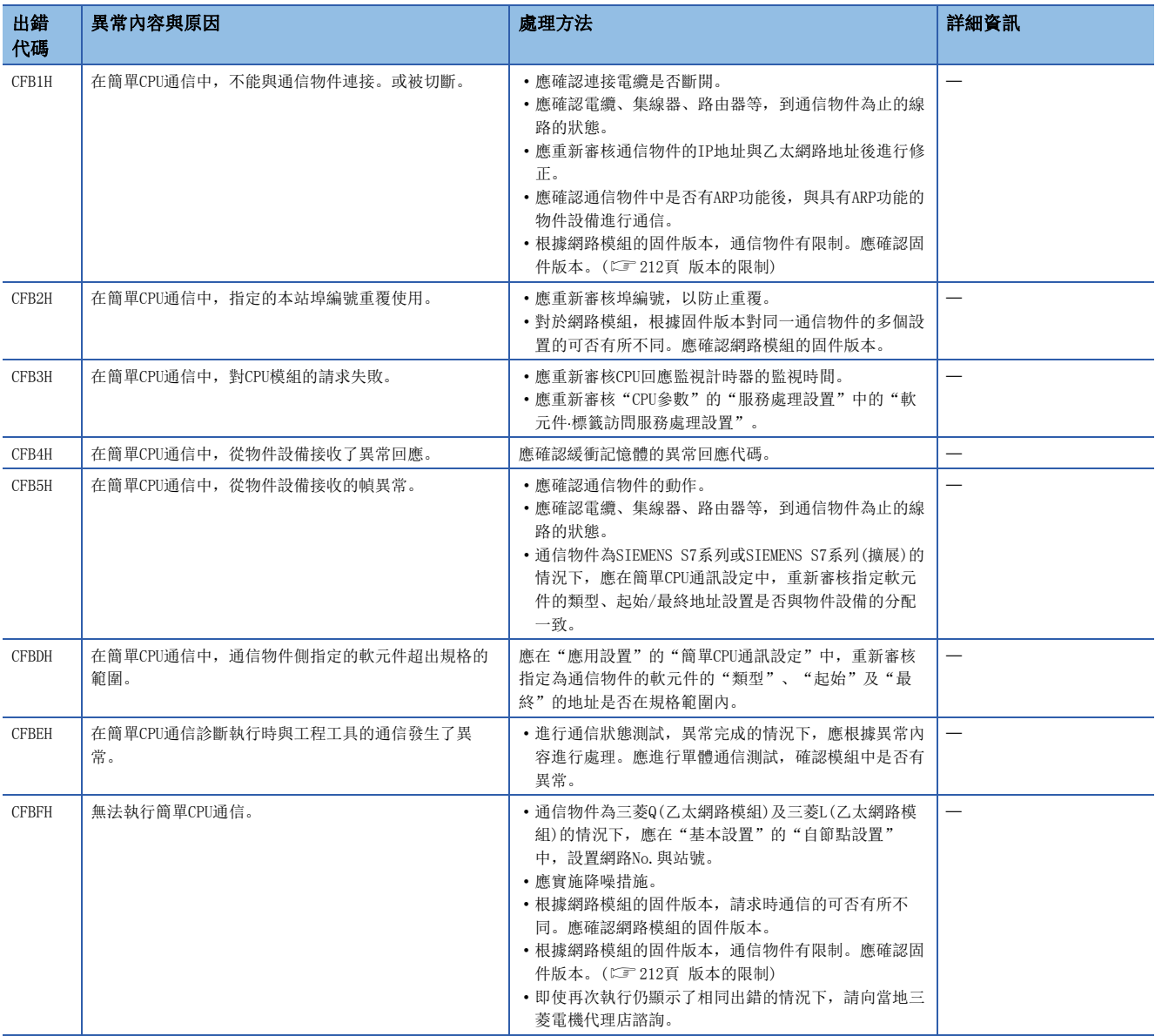

# 3.6 參數No.一覽

模組診斷中顯示的參數No.如下所示。

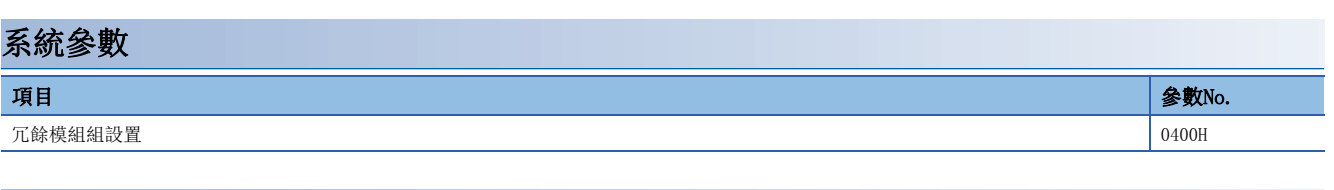

# 基本設置

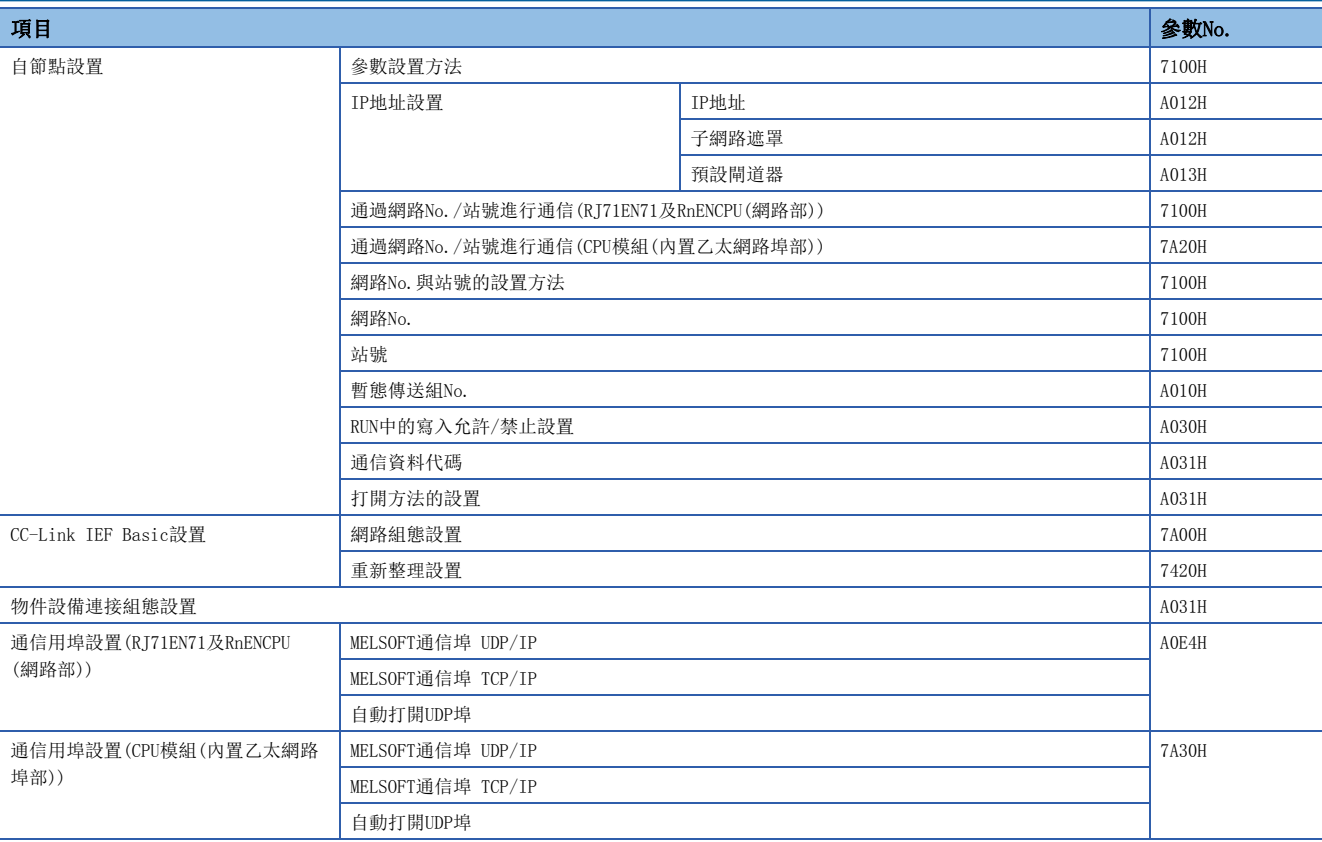

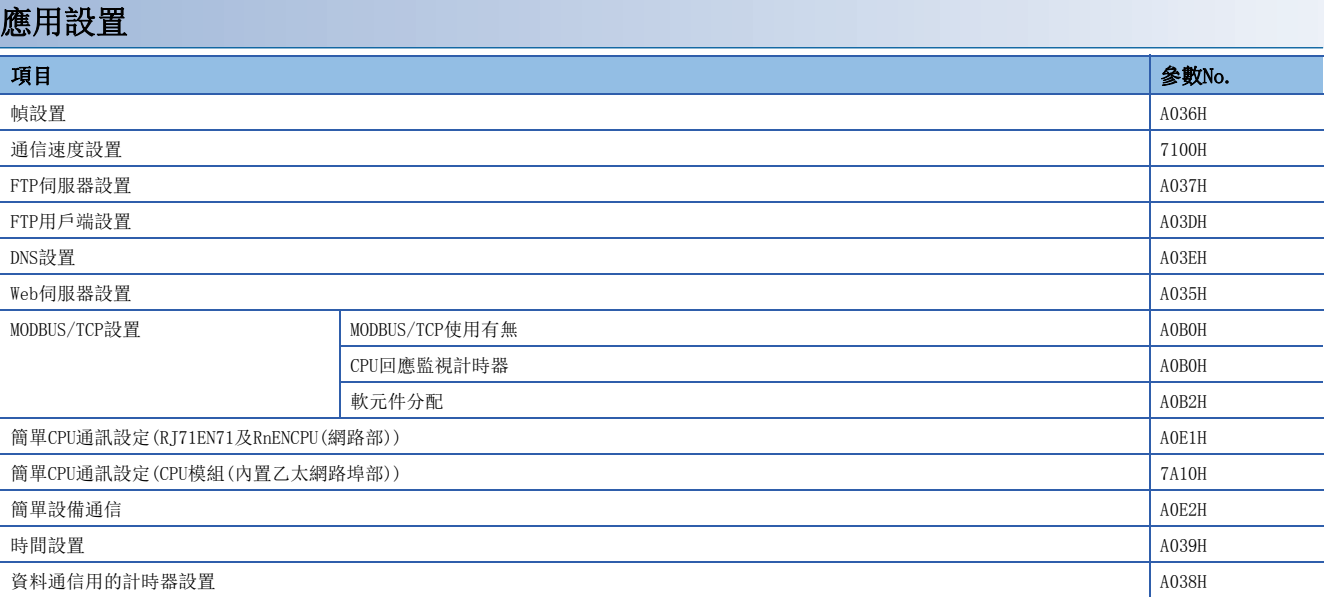

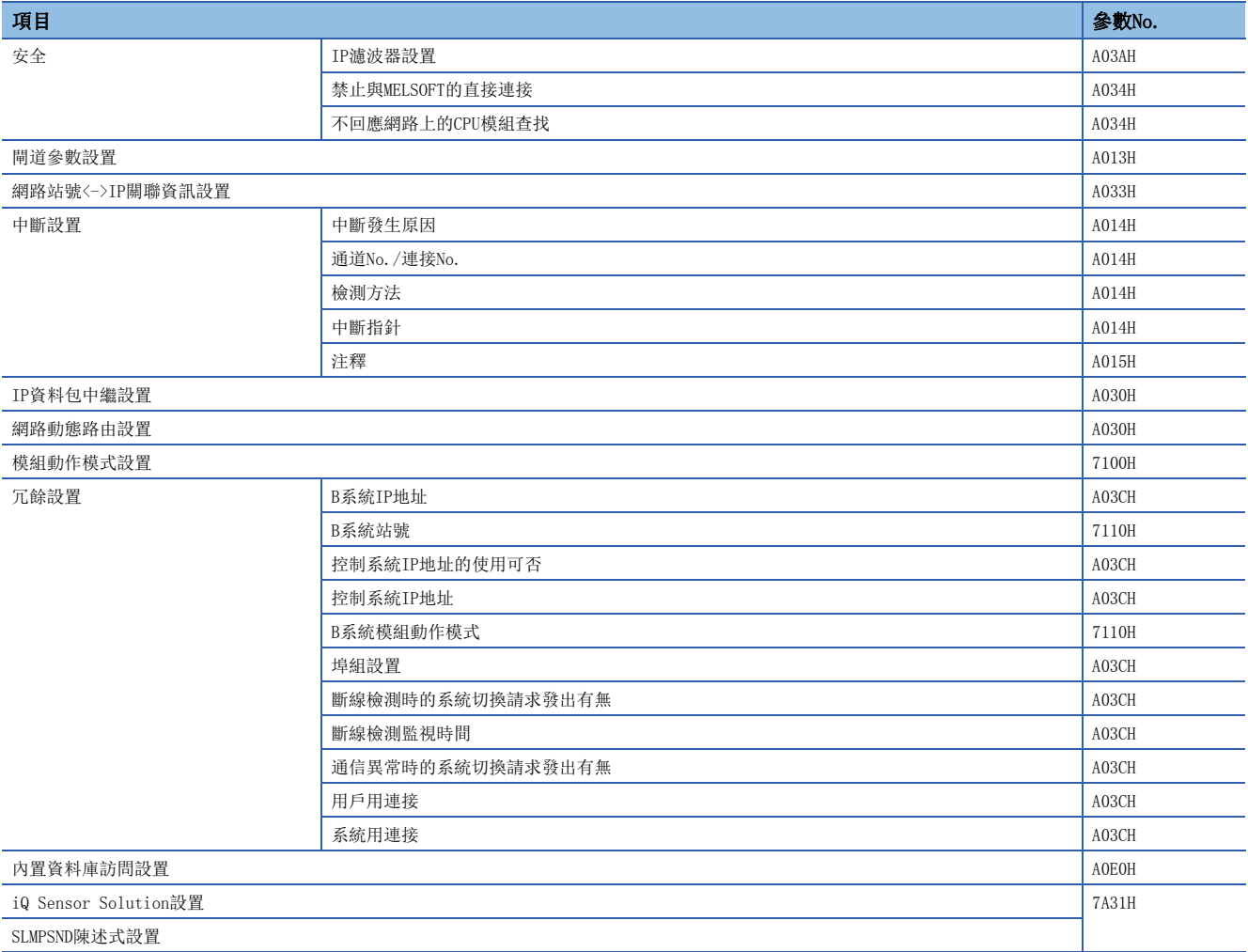

# 3.7 事件一覽

乙太網路中發生的事件如下所示。

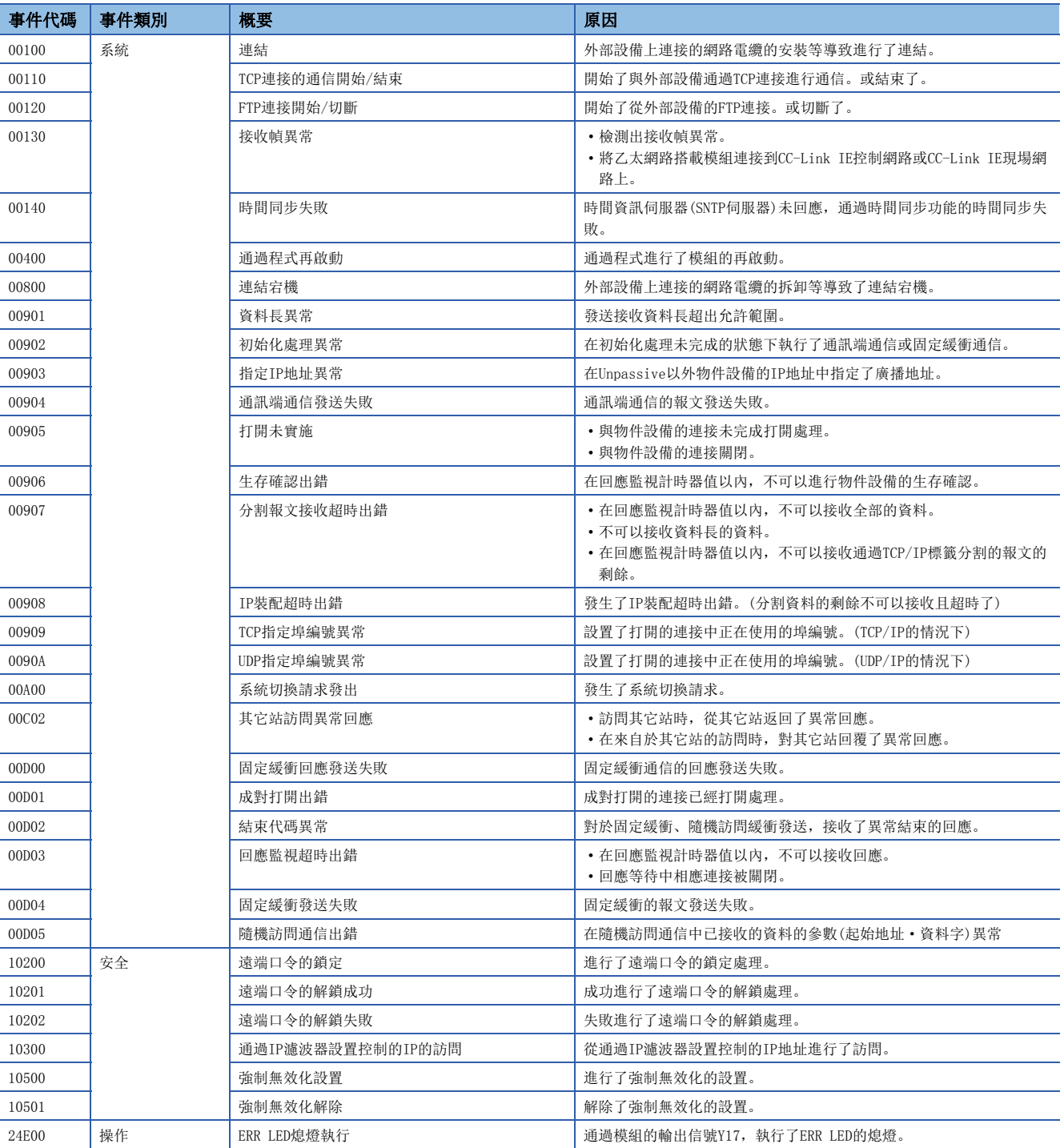

# 3.8 資料通信中返回到物件設備中的結束代碼

各資料通信中添加至回應的結束代碼中儲存的出錯代碼如下所示。

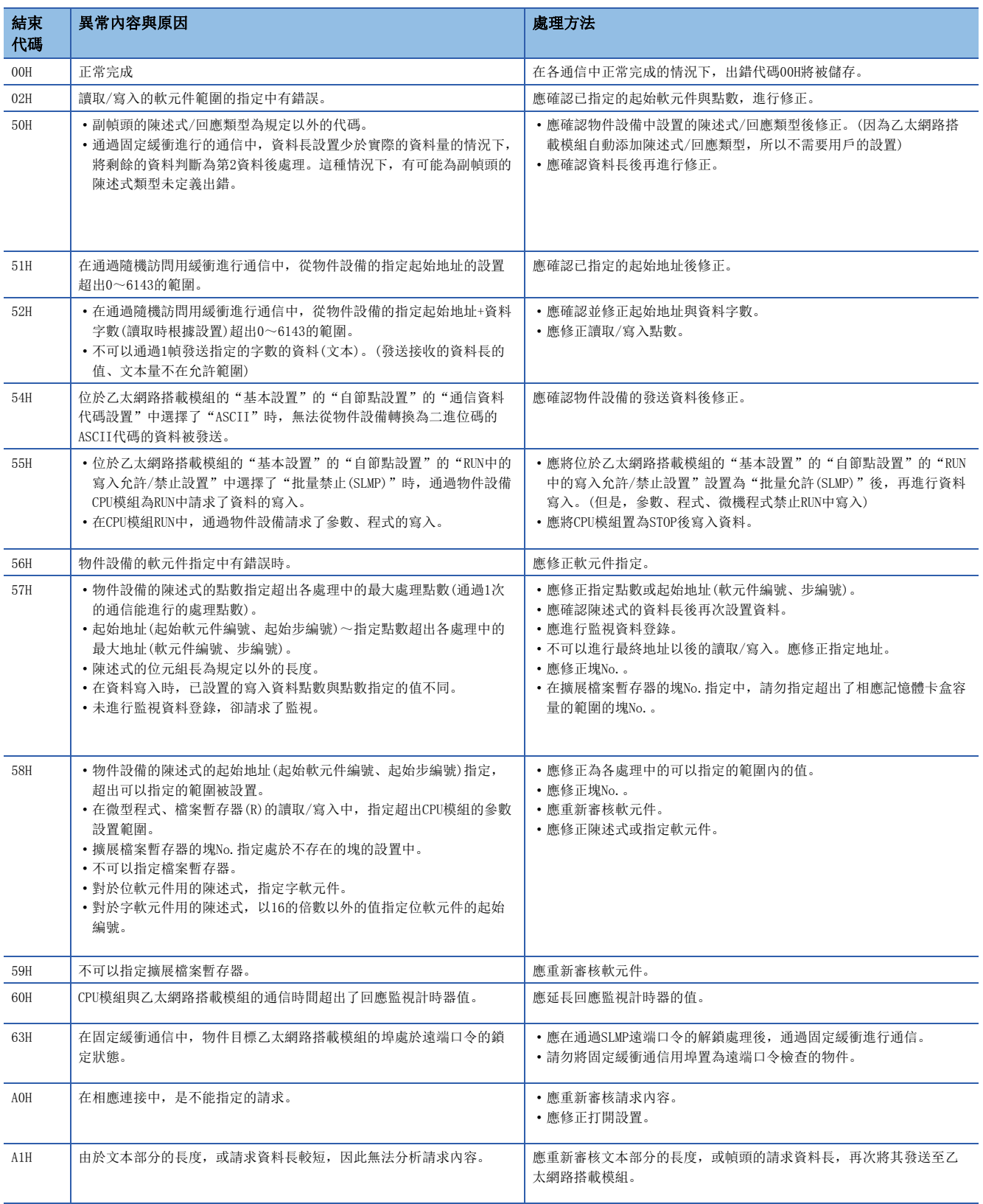

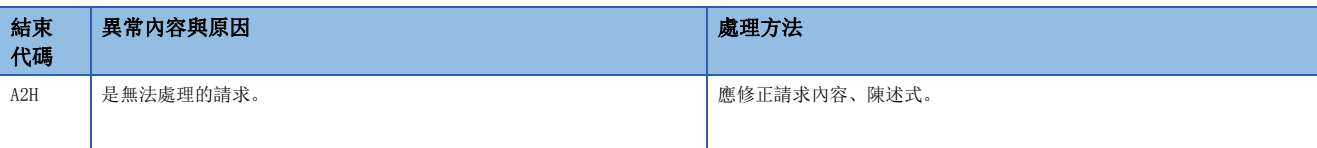

附錄

# 附1 模組標籤

乙太網路搭載模組的輸入輸出信號、緩衝記憶體可以使用模組標籤設置。

### 模組標籤的構成

通過下述構成定義模組標籤的名稱。

"實例名"\_"模組編號"."埠編號"."標籤名" "實例名"\_"模組編號". "標籤名" "實例名"\_"模組編號"."埠編號"."標籤名"\_D "實例名""模組編號". "標籤名"\_D

### 例

EN71\_EE\_1.stPort1.wnVal\_IP\_Address\_D[0]

#### ■實例名

RJ71EN71及RnENCPU(網路部)的實例名根據網路類型的設置變為如下所示。

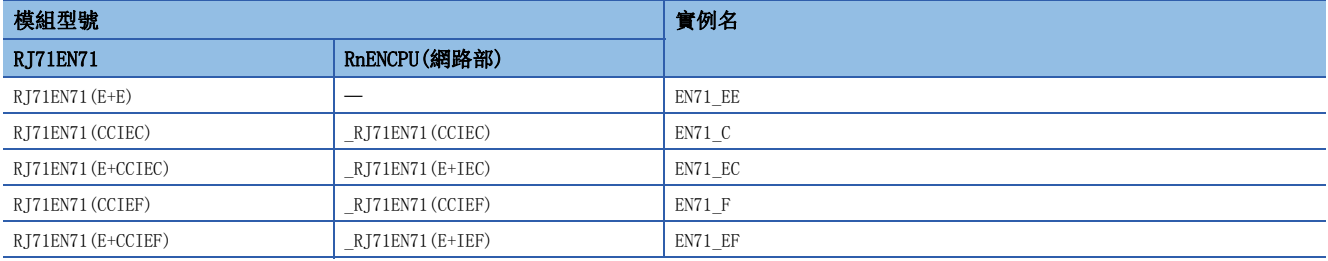

#### ■模組編號

模組編號是用於識別具有相同的實例名的模組而添加的從1開始的編號。

#### ■埠編號

埠編號是在P1/P2通用區以外的緩衝記憶體對應的模組標籤上添加的編號。

對於P1/P2通用區以外的緩衝記憶體對應的模組標籤,添加下述內容作為埠編號。

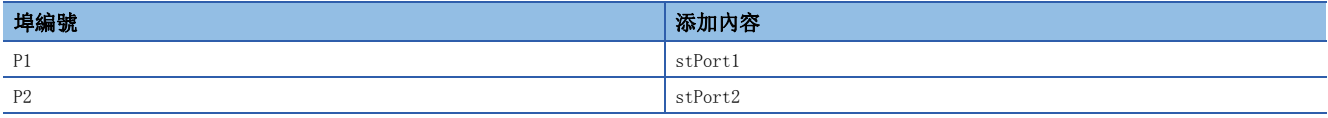

#### ■標籤名

是模組獨自的標籤名稱。

#### $\blacksquare$

表示模組標籤為直接訪問用。沒有該符號的情況下,將變為重新整理用的標籤。在重新整理與直接訪問中,有下述差異。

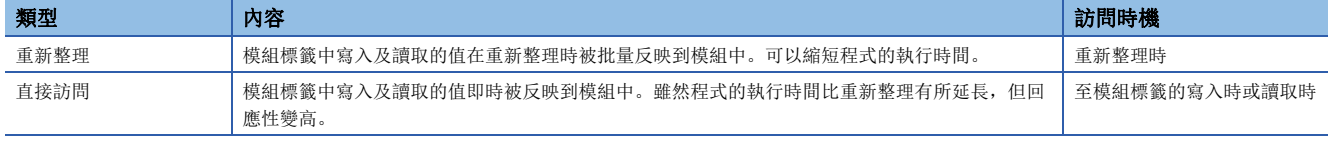

# 附2 輸入輸出信號

以下說明對於RJ71EN71及RnENCPU(網路部)的CPU模組的輸入輸出信號有關內容。輸入輸出信號的分配,以RJ71EN71或RnENCPU(網 路部)的起始輸入輸出編號為0的情況下表示。

# 輸入輸出信號一覽

輸入輸出信號一覽如下所示。軟元件X是從RJ71EN71及RnENCPU(網路部)至CPU模組的輸入信號。軟元件Y是從CPU模組至 RJ71EN71及RnENCPU(網路部)的輸出信號。

網路類型為乙太網路的情況下與Q相容乙太網路的情況下,輸入輸出信號有所不同。

# 網路類型為"乙太網路"的情況下

#### n輸入信號

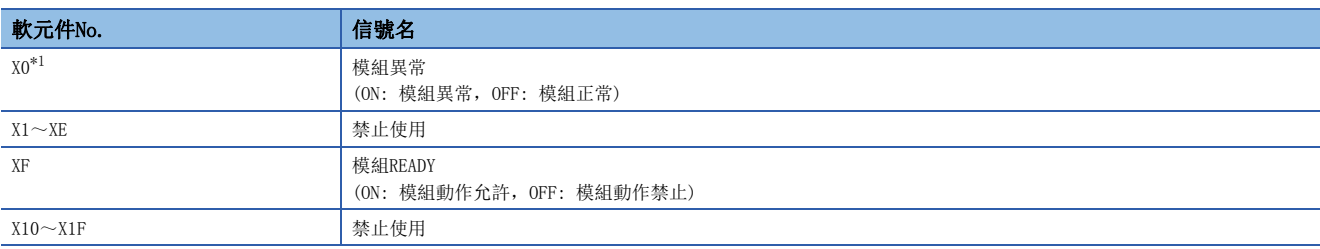

<span id="page-416-0"></span>\*1 僅將P2連接器的網路類型置為"CC-Link IE Field"的情況下有效。關於動作的詳細內容,請參閱下述手冊。 MELSEC iQ-R CC-Link IE現場網路用戶手冊(應用篇)

#### n輸出信號

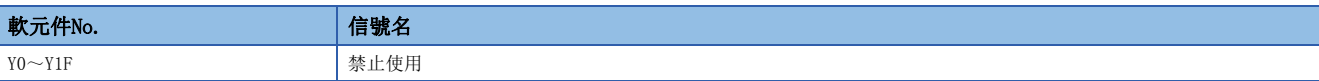

#### 要點

• 在對於CPU模組的輸入輸出信號中,請勿對"禁止使用"的信號進行輸出(ON)操作。如果對"禁止使用"的 信號進行輸出,則有可能造成可程式控制器系統誤動作。

 • 關於將P2連接器的網路類型置為"CC-Link IE Control"時的P2連接器的輸入輸出信號,請參閱下述手冊。 MELSEC iQ-R CC-Link IE控制網路用戶手冊(應用篇)

• 關於將P2連接器的網路類型置為"CC-Link IE Field"時的P2連接器的輸入輸出信號,請參閱下述手冊。

MELSEC iQ-R CC-Link IE現場網路用戶手冊(應用篇)

### 網路類型為"Q相容乙太網路"的情況下

Q相容乙太網路中,除了部分情況,可以使用與MELSEC-Q系列乙太網路介面模組相同的輸入輸出信號。 RJ71EN71與MELSEC-Q系列乙太網路介面模組的不同點如下所示。

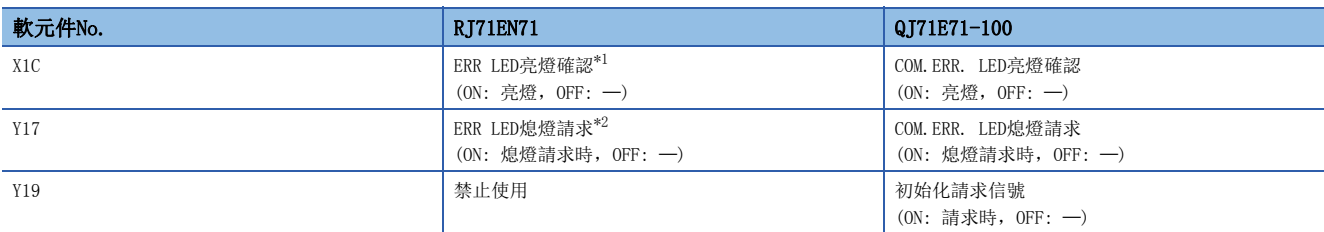

<span id="page-417-0"></span>\*1 ERR LED、P1的P ERR LED亮燈時或閃爍時變為ON。

- <span id="page-417-1"></span>\*2 詳細內容變為如下所示。
	- ERR LED與P1的P ERR LED熄燈。
	- ON期間常時進行熄燈請求處理。(ON中不亮燈)
	- 熄燈處理實施時,被登錄至事件履歷。
	- 重度異常時不可以熄燈。
	- · ON→OFF之後再次發生了出錯的情況下, 根據出錯內容, ERR LED、P ERR LED亮燈或閃爍。
- 當前發生中的出錯、出錯履歷的資訊不被清除。
- 關於上述以外的輸入輸出信號,請參閱下述手冊。

Q系列乙太網路介面模組用戶手冊(基礎篇)

### 要點

在對於CPU模組的輸入輸出信號中,請勿對"禁止使用"的信號進行輸出(ON)操作。如果對"禁止使用"的信 號進行輸出,則有可能造成可程式控制器系統誤動作。

# 附3 緩衝記憶體

緩衝記憶體是下述用途中使用的記憶體。

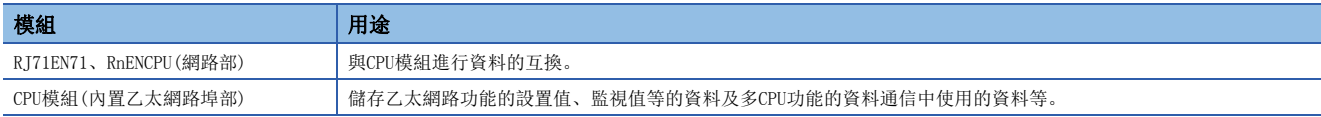

如果進行CPU模組的復位或電源OFF,則緩衝記憶體的內容返回預設(初始值)。

# 緩衝記憶體一覽

### RJ71EN71、RnENCPU(網路部)

將RJ71EN71及RnENCPU(網路部)的網路類型置為了"乙太網路"時的緩衝記憶體如下所示。

在RJ71EN71中選擇了"Q相容乙太網路"的情況下,請參閱下述章節。 ([430頁 使用RJ71EN71\(網路類型: Q相容乙太網路\)時](#page-431-0))

P1地址 $(P2 \text{地址}^{*1})$  and the control definition of the control default of the control default of the control default of the control default of the control default of the control default of the control default of the contro 10進制 16進制  $0~3$  $(2000000 \sim 2000003)$ 0H~3H(1E8480H~ 1E8483H) 系統區  $4~\sim 5$  $(2000004 \sim 2000005)$  $4H \sim 5H(1E8484H \sim$ 1E8485H) 自節點設置狀態儲存區 自節點IP地址  $6^{\sim}13$ (2000006~2000013)  $6H \sim$ DH(1E8486H $\sim$ 1E848DH) 系統區  $14 \sim 15$  $(2000014 \sim 2000015)$  $FH \sim FH$ (1E848FH $\sim$ 1E848FH) 子網路遮罩  $16 \sim 17$ (2000016~2000017) 10H~11H(1E8490H~ 1E8491H) 系統區  $18 - 19$ (2000018~2000019)  $12H \sim 13H(1E8492H \sim$ 1E8493H) 預設閘道器IP地址  $20~27$  $(2000020 \sim 2000027)$  $14H \sim 1BH(1E8494H \sim$ 1E849BH) 系統區  $28 - 30$ (2000028~2000030)  $1$ CH $\sim$ 1EH (1E849CH $\sim$ 1E849EH) 自節點MAC地址 31 (2000031) 1FH(1E849FH) | | | | | | | | | | | | | | | 自節點網路No. 32 (2000032) 20H(1F84A0H) | 120H(1F84A0H) | 120H(1F84A0H) | 120H(1F84A0H) | 120H(1F84A0H) | 120H(1F84A0H) | 120H(1F84A0H) | 120H(1F84A0H) | 120H(1F84A0H) | 120H(1F84A0H) | 120H(1F84A0H) | 120H(1F84A0H) | 120H(1F84A0H) | 120H(1F84A0H) 33 (2000033) 21H(1E84A1H) 暫態傳送組No. 34 (2000034) 22H(1E84A2H) | わけの | 教送幀設置 35 (2000035) 23H(1E84A3H) | | | | | | | | | | | | 大型幀設置 36 (2000036) 24H(1E84A4H) | | | | | | | | | | | 通信速度設置 37 (2000037) 25H(1E84A5H) 自動打開UDP埠編號 38 (2000038) 26H(1E84A6H) MELSOFT連接TCP埠編號 39 (2000039) 27H(1E84A7H) MELSOFT連接UDP埠編號  $40$ (2000040) 28H(1E84A8H) | およびの | NELSOFT直接連接埠編號  $41 - 99$  $(2000041 \sim 2000099)$ 29H~63H(1E84A9H~ 1E84E3H) 系統區  $100 \sim 163$  $(2000100 \sim 2000163)$  $64H \sim A3H(1E84E4H \sim$ 1E8523H) 各連接狀態欄 連接No.1 最新出錯代碼~連接No.64 最新出錯代碼

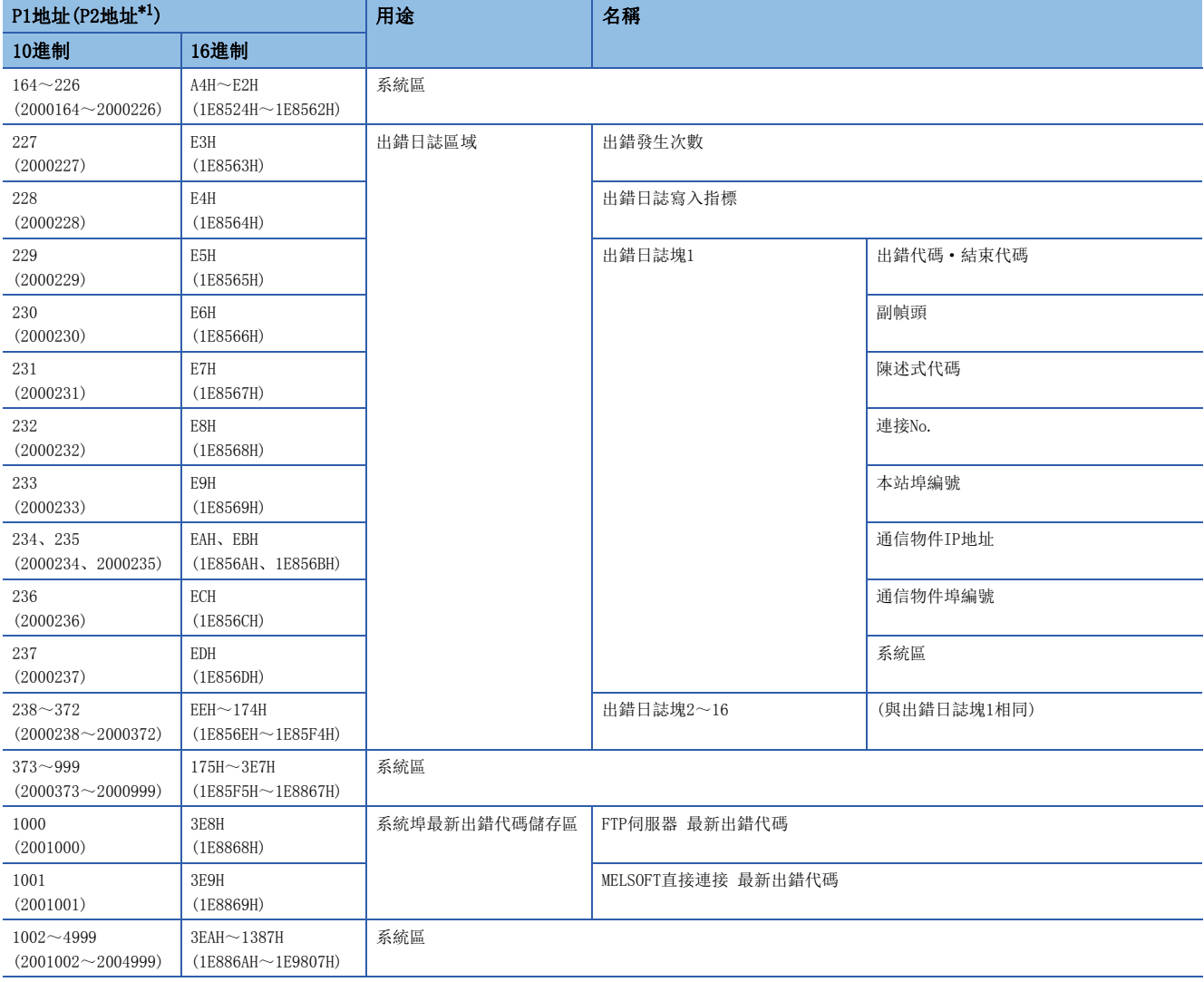

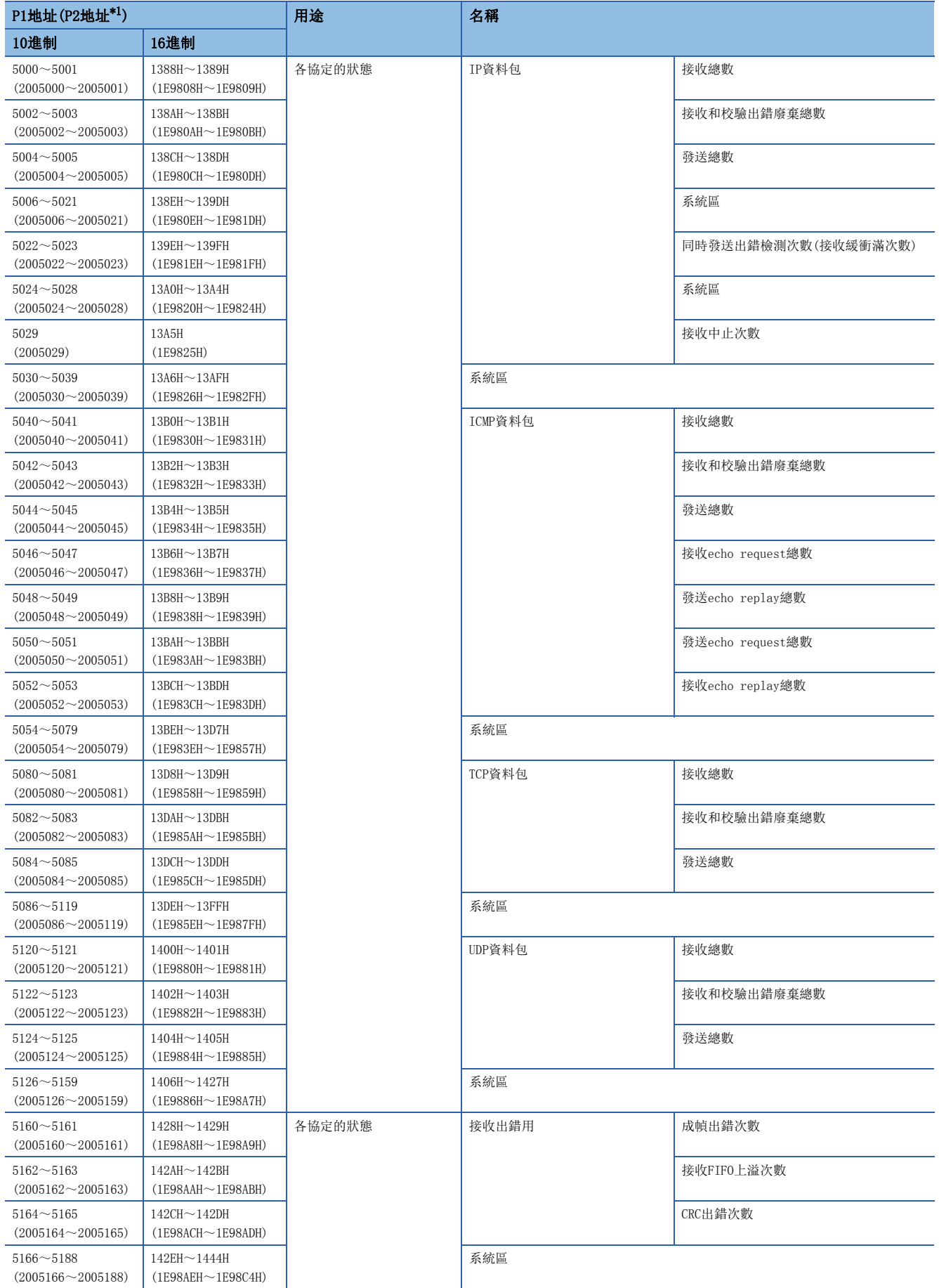

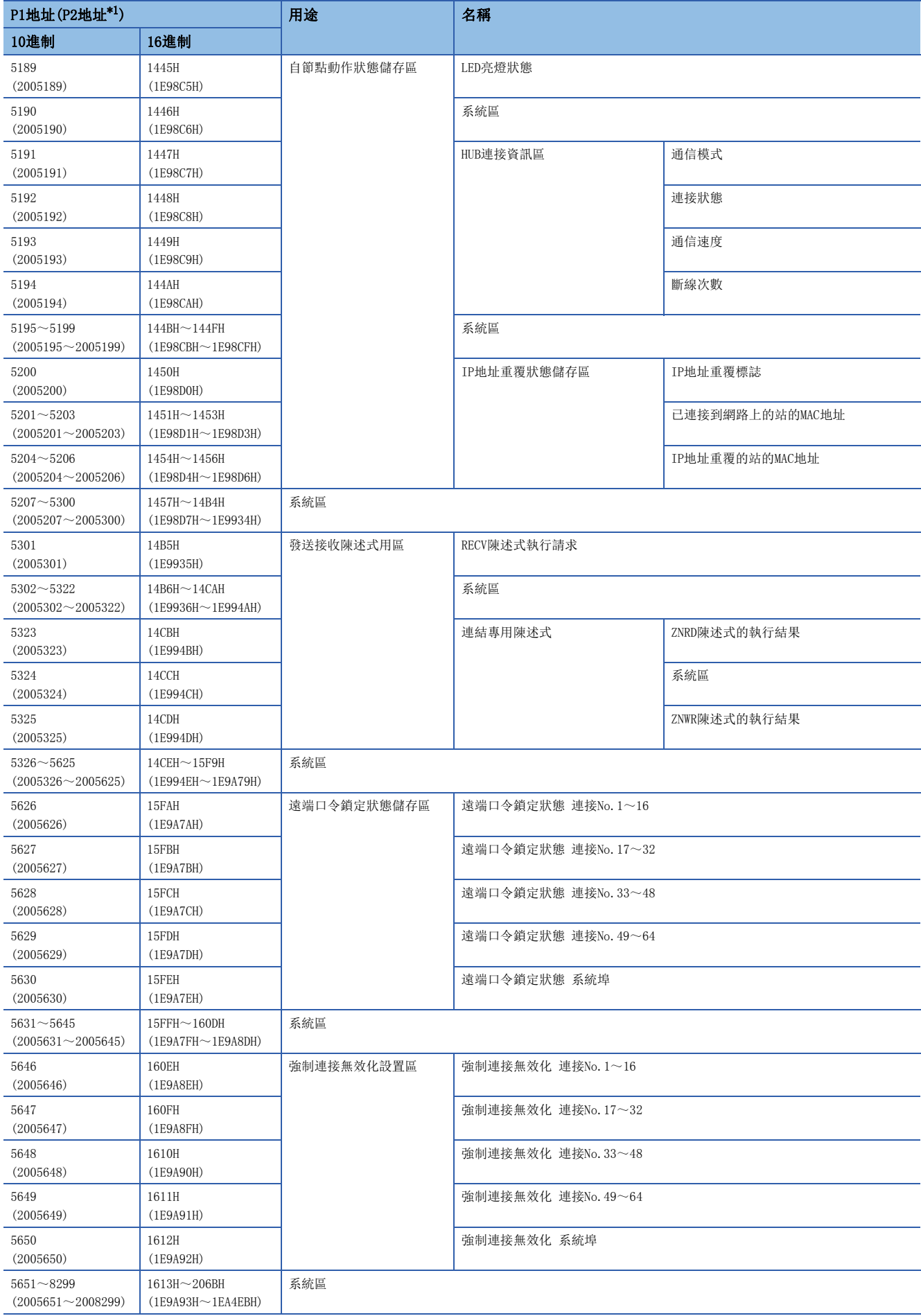

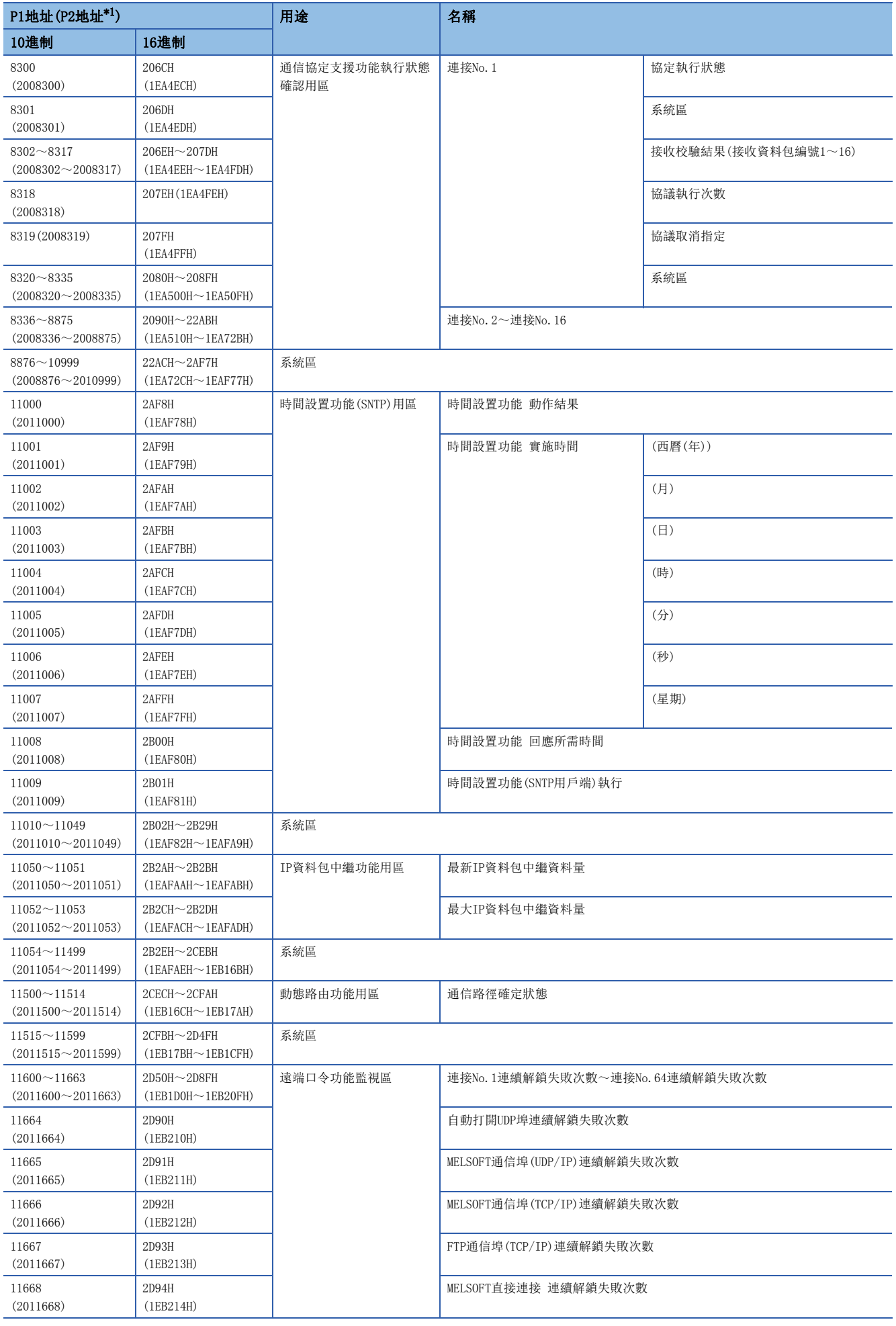

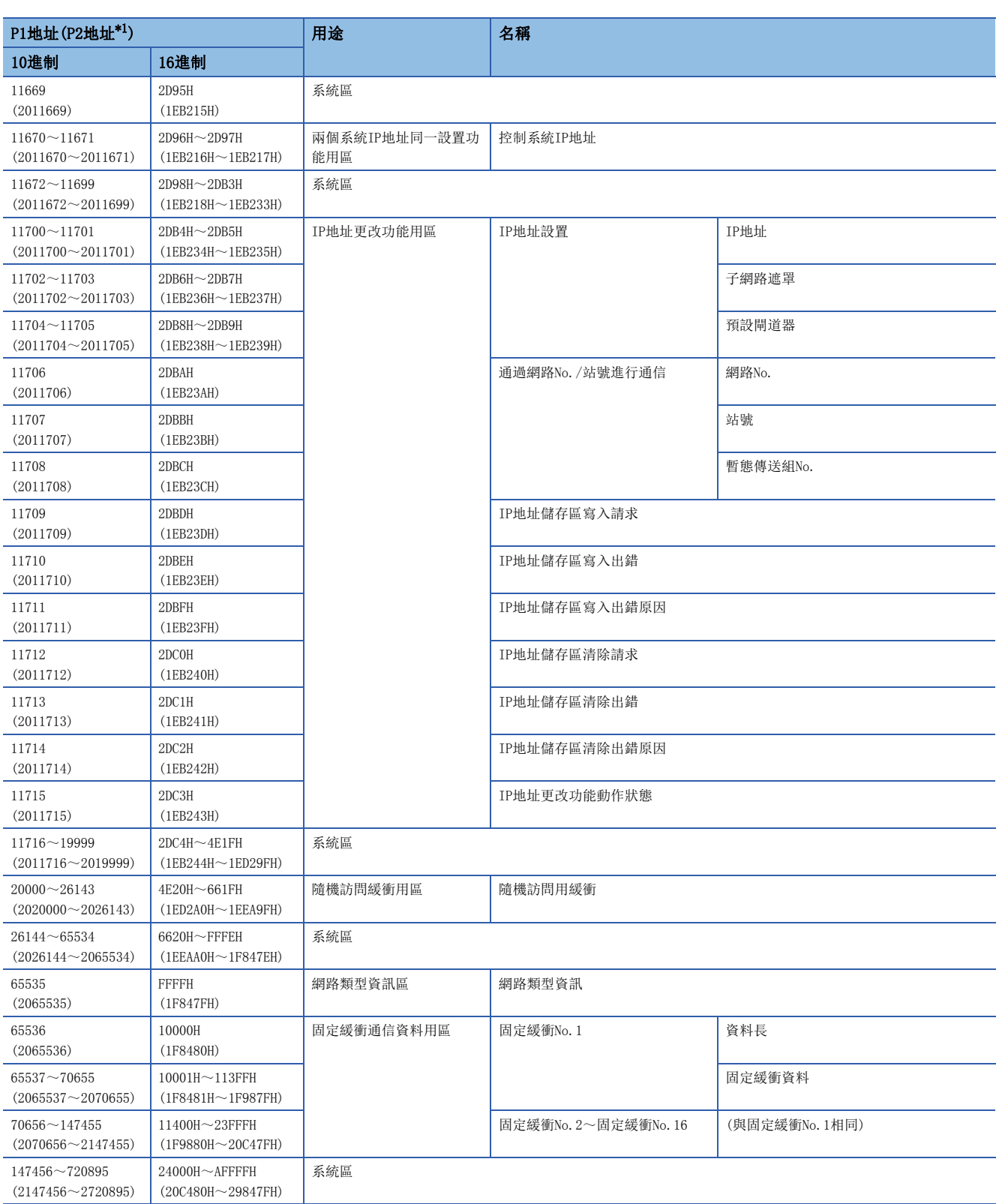

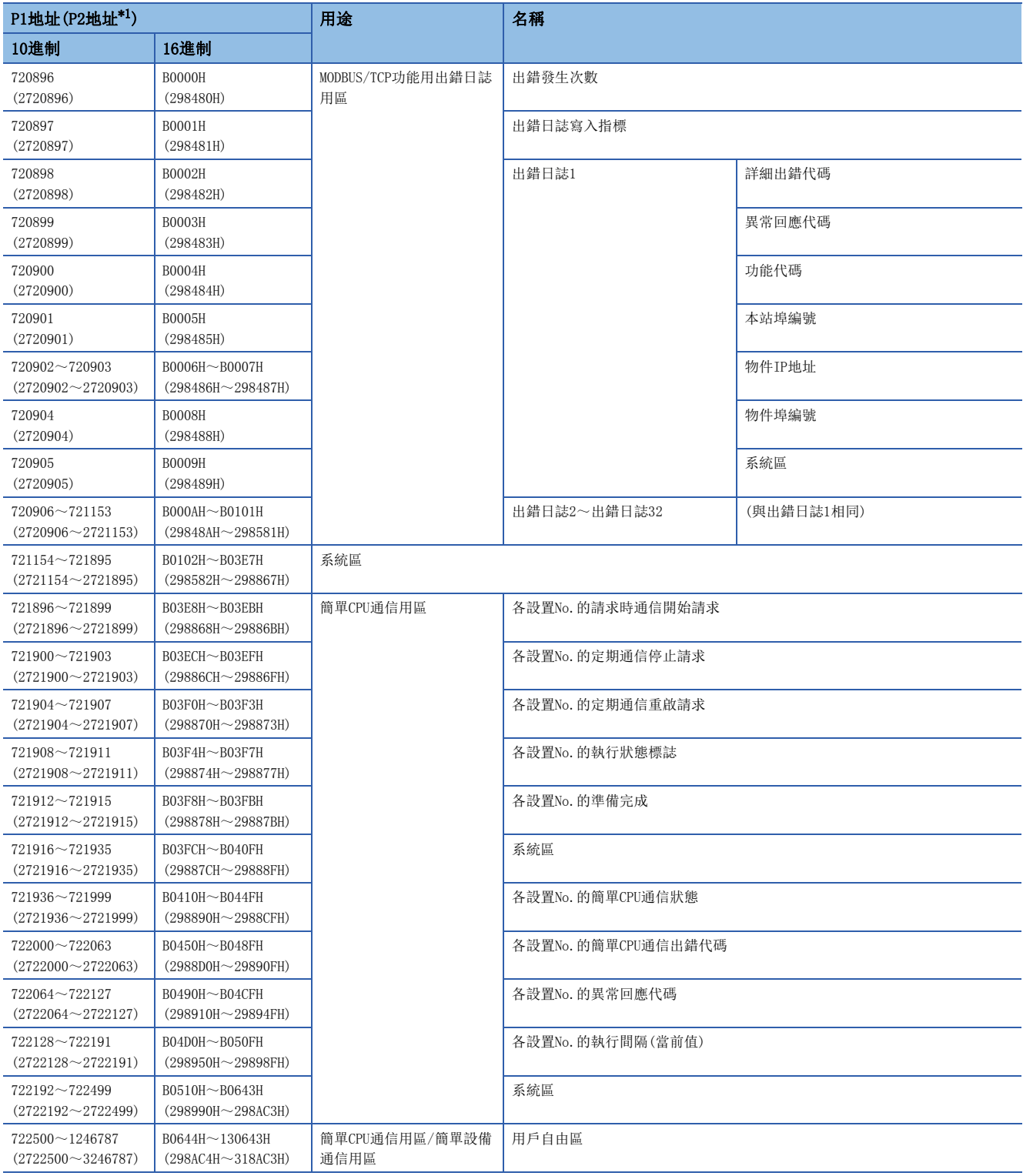

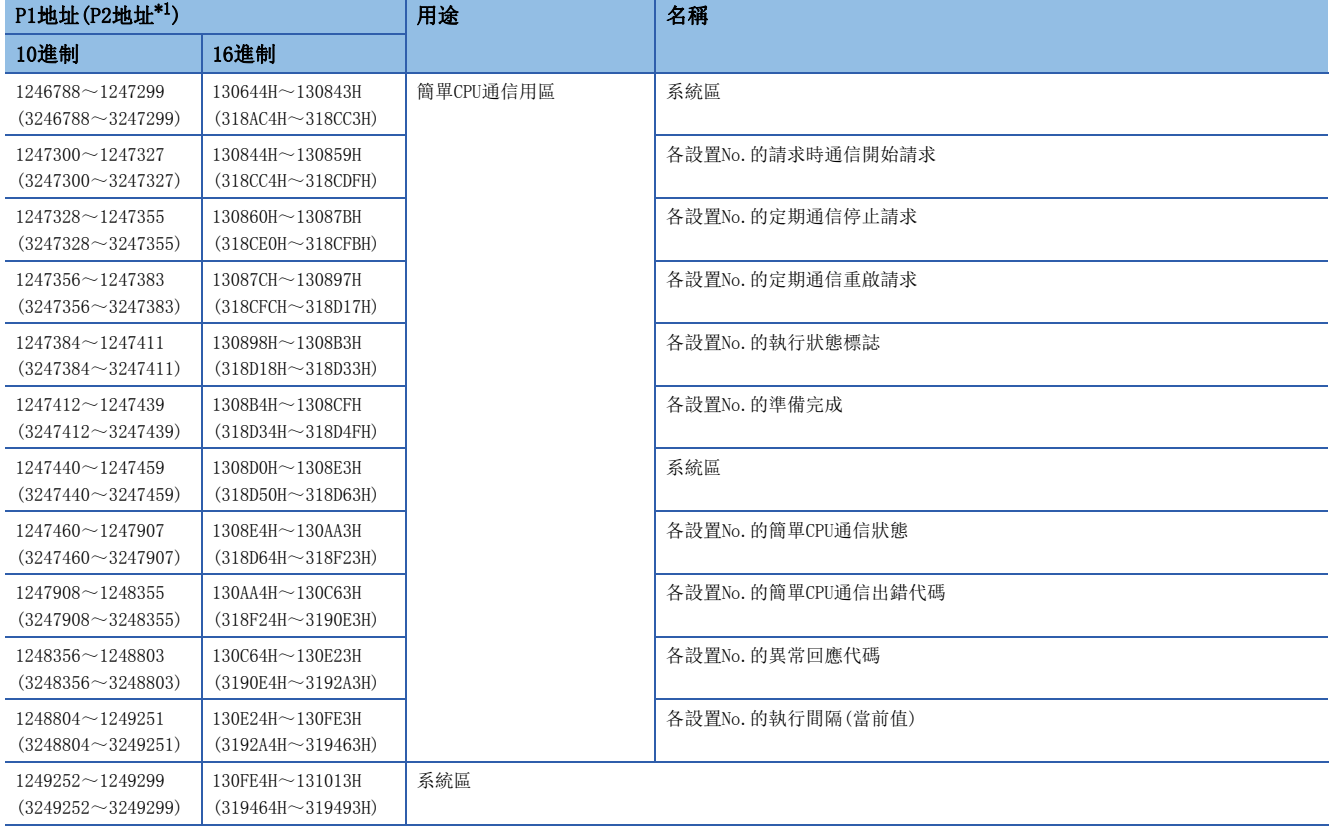

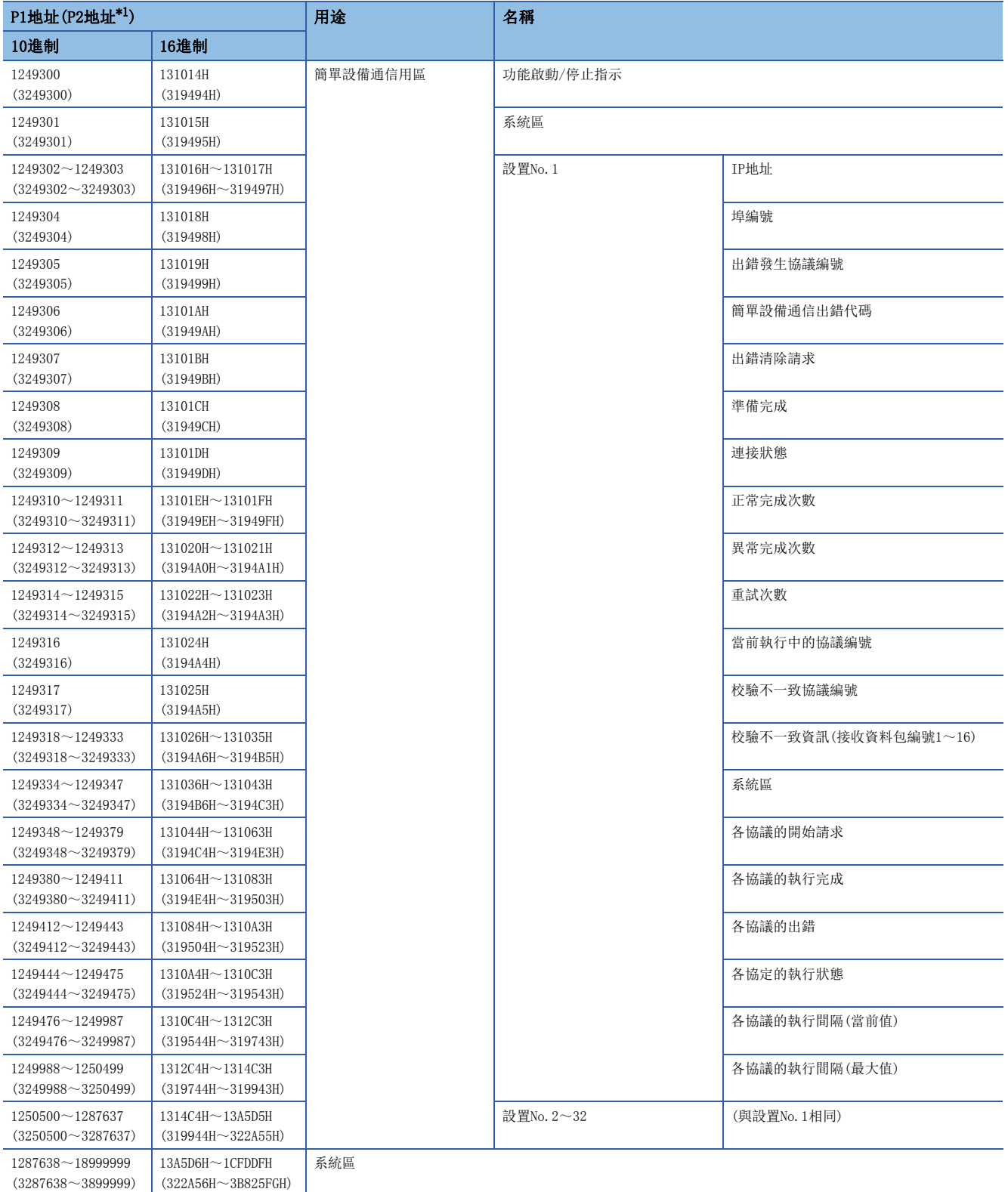

<span id="page-426-0"></span>\*1 在RnENCPU(網路部)中,不可以使用P2地址。

### ■P1/P2通用區

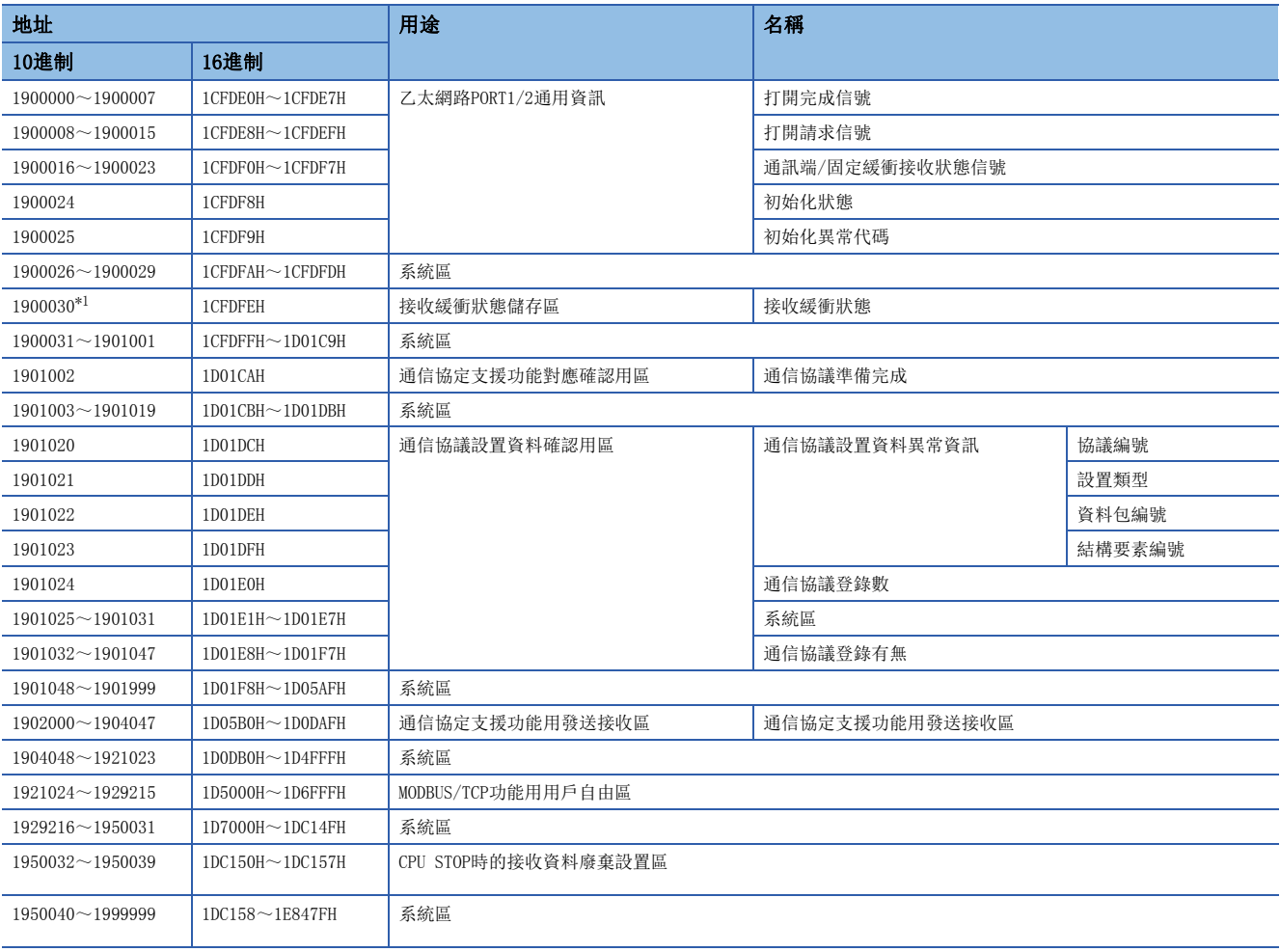

<span id="page-427-0"></span>\*1 緩衝記憶體的使用可否根據固件版本有所不同。([504頁 功能的添加及更改\)](#page-505-0)

要點 ?

• 請勿對系統區進行資料寫入。否則有可能導致可程式控制器系統誤動作。

• 以1字構成的區域的儲存值為65536及以上的情況下,在65535(FFFFH)時停止計數。

# CPU模組(內置乙太網路埠部)

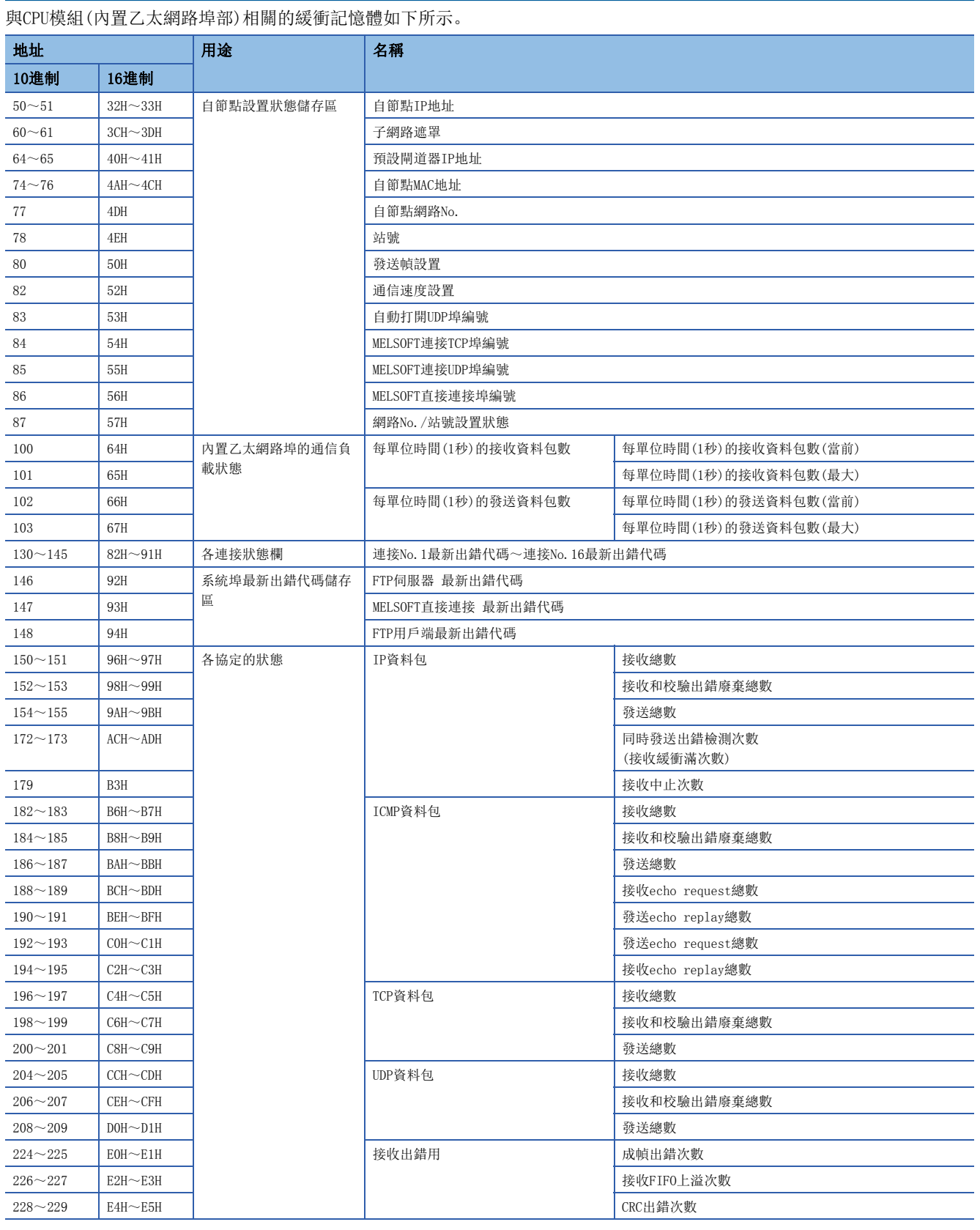

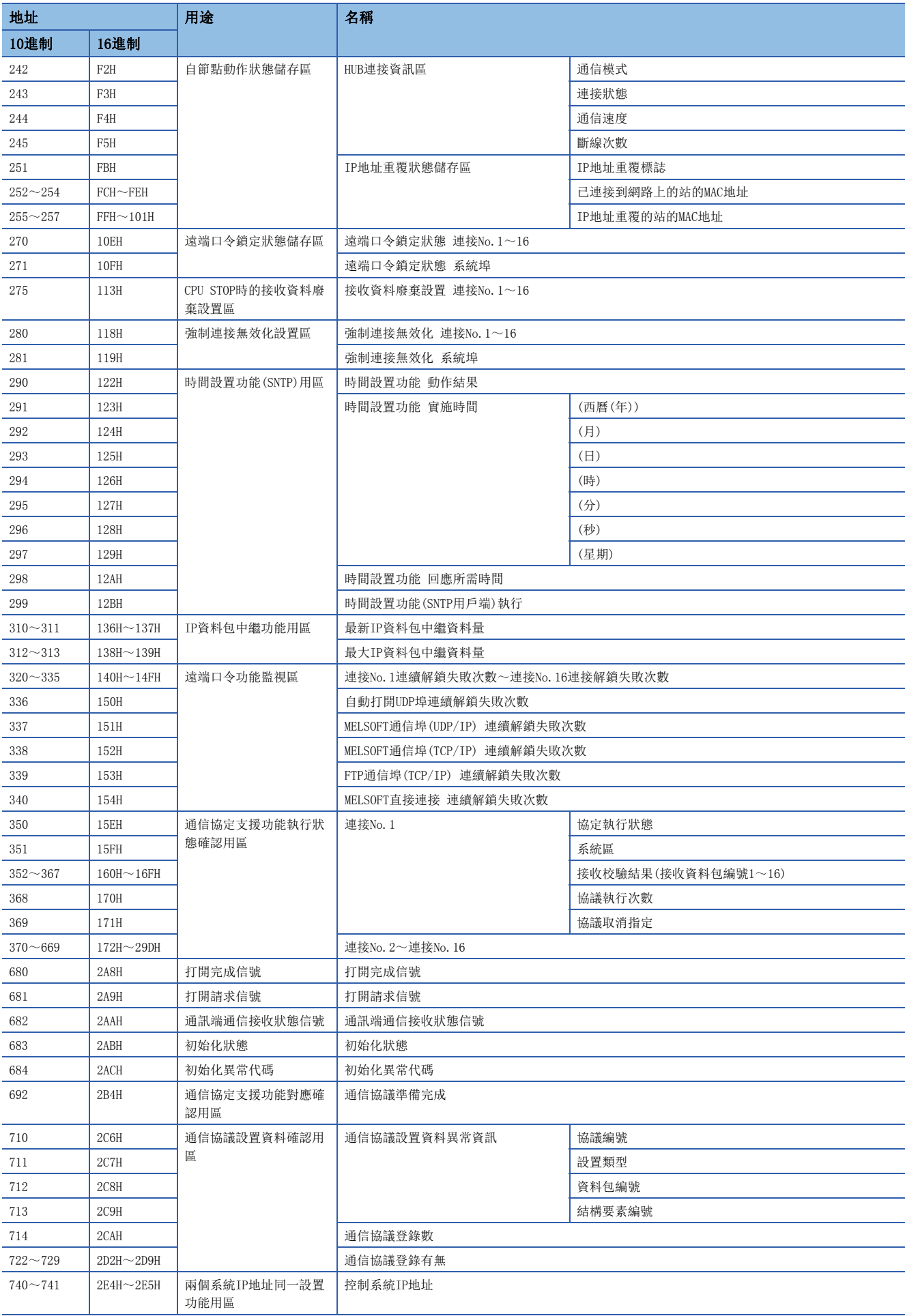

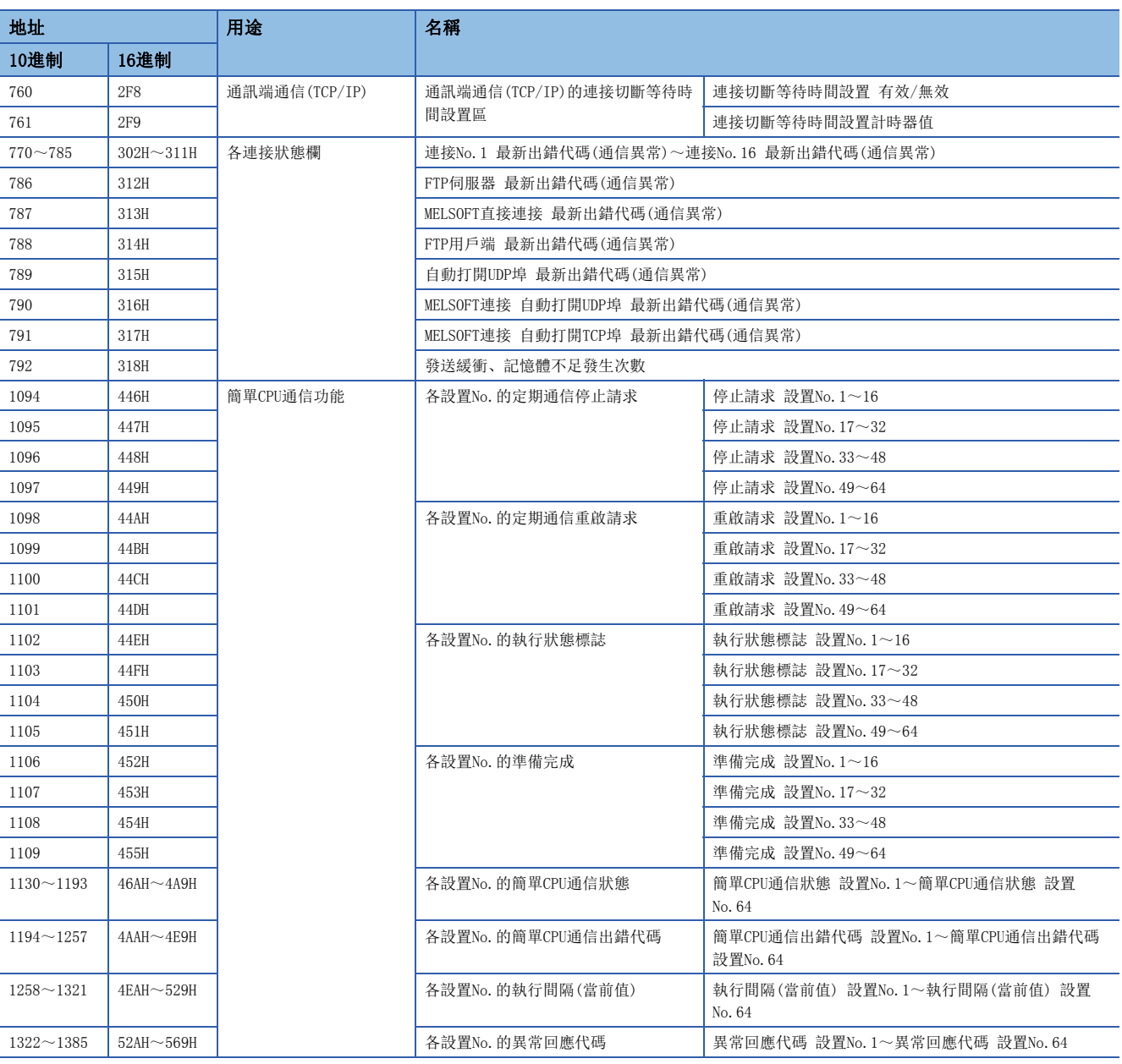

要點 ?

• 請勿對系統區進行資料寫入。否則有可能導致可程式控制器系統誤動作。

• 以1字構成的區域的儲存值為65536及以上的情況下,在65535(FFFFH)時停止計數。

## <span id="page-431-0"></span>使用RJ71EN71(網路類型: Q相容乙太網路)時

Q相容乙太網路中,除了部分情況,可以使用與MELSEC-Q系列乙太網路介面模組相同的緩衝記憶體。

#### ■僅RJ71EN71可使用的緩衝記憶體

僅RJ71EN71可使用的緩衝記憶體如下所示。

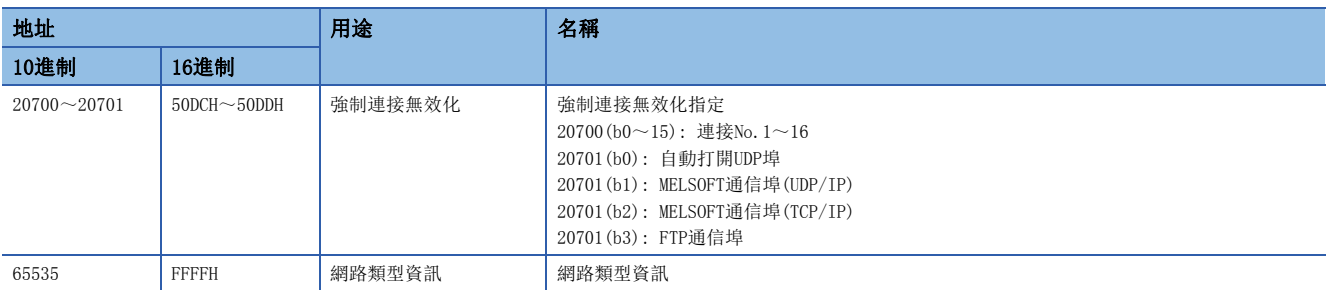

#### ■與MELSEC-Q系列乙太網路介面模組不同的緩衝記憶體

與MELSEC-Q系列乙太網路介面模組的緩衝記憶體的規格不同的緩衝記憶體如下所示。

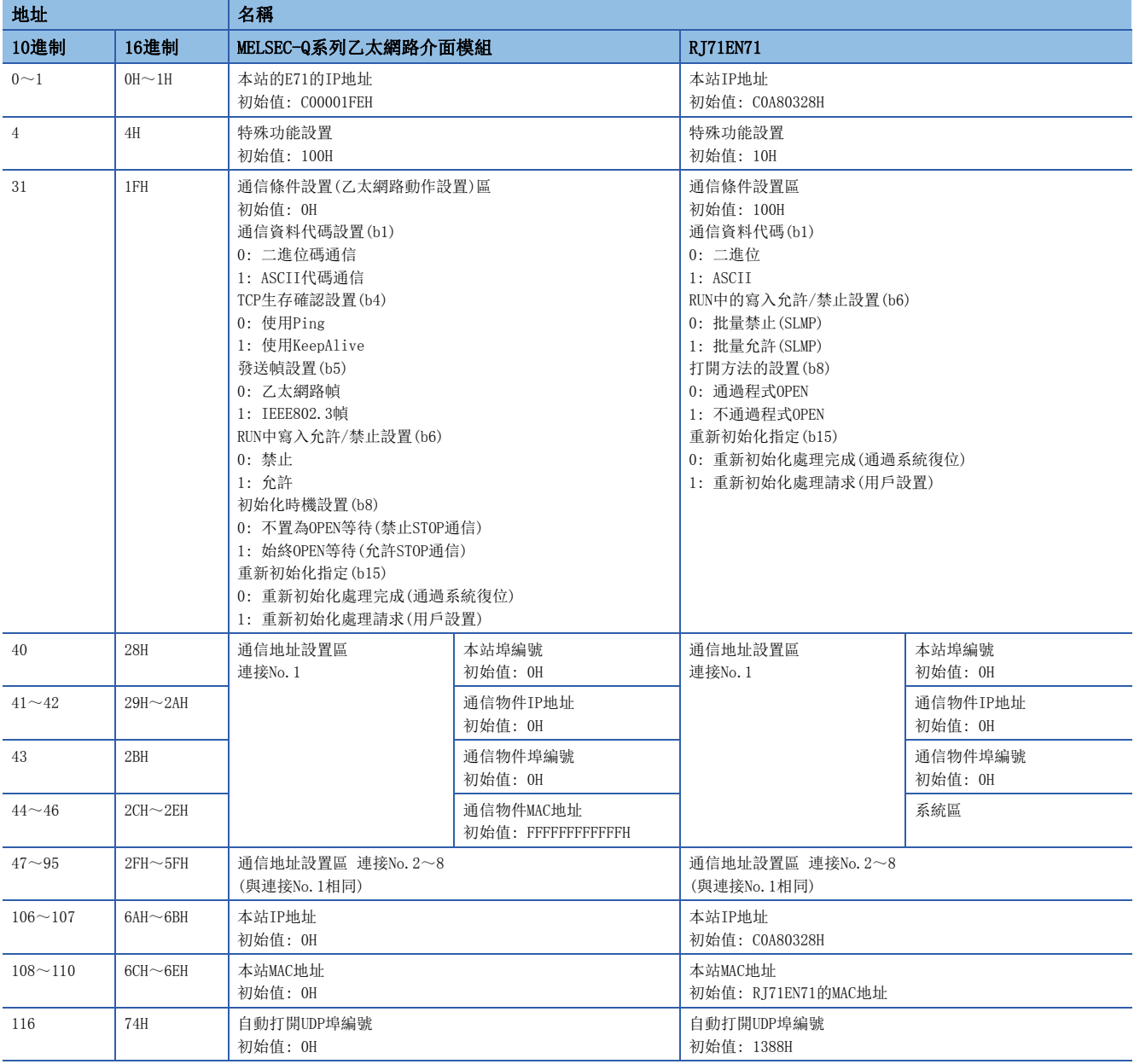
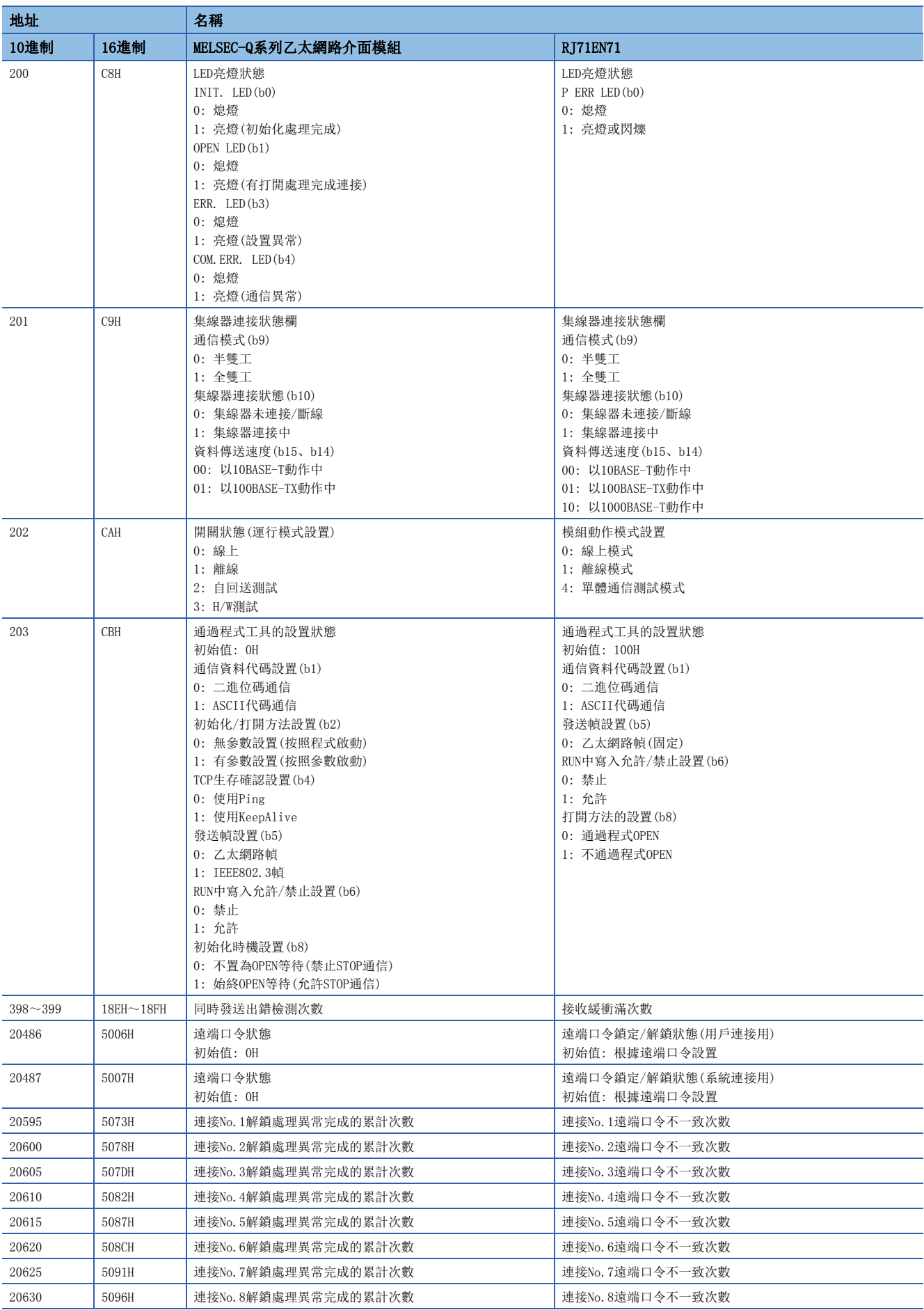

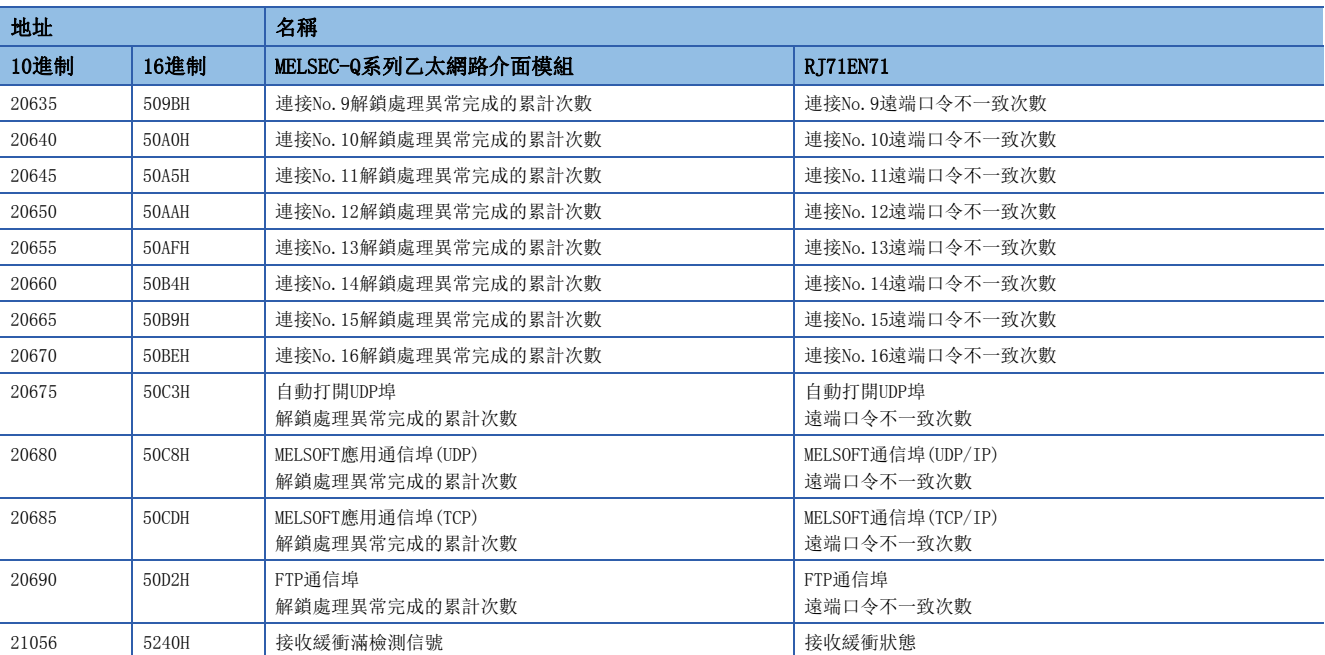

## ■RJ71EN71中不能使用的緩衝記憶體

RJ71EN71中不能使用的MELSEC-Q系列乙太網路介面模組的緩衝記憶體如下所示。

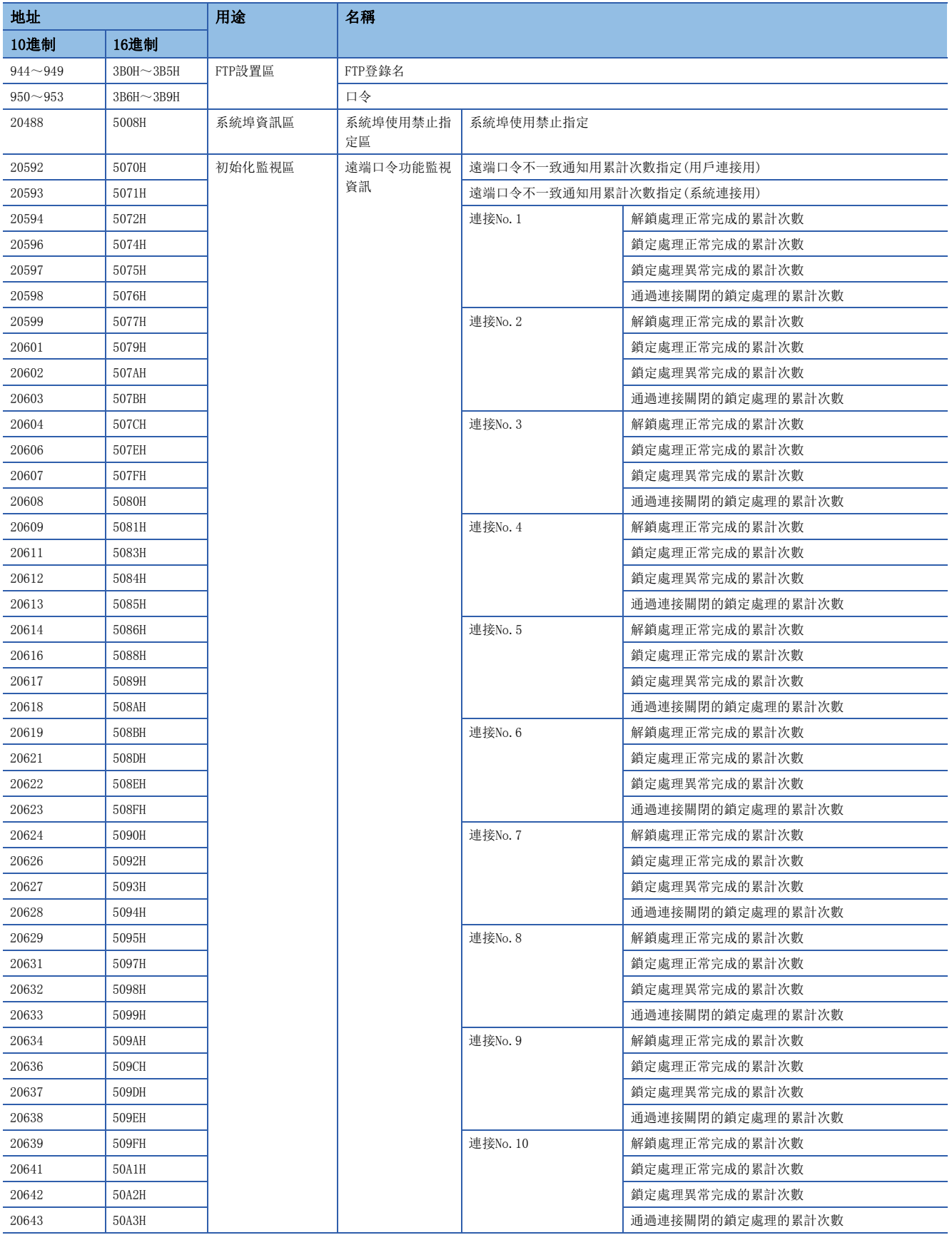

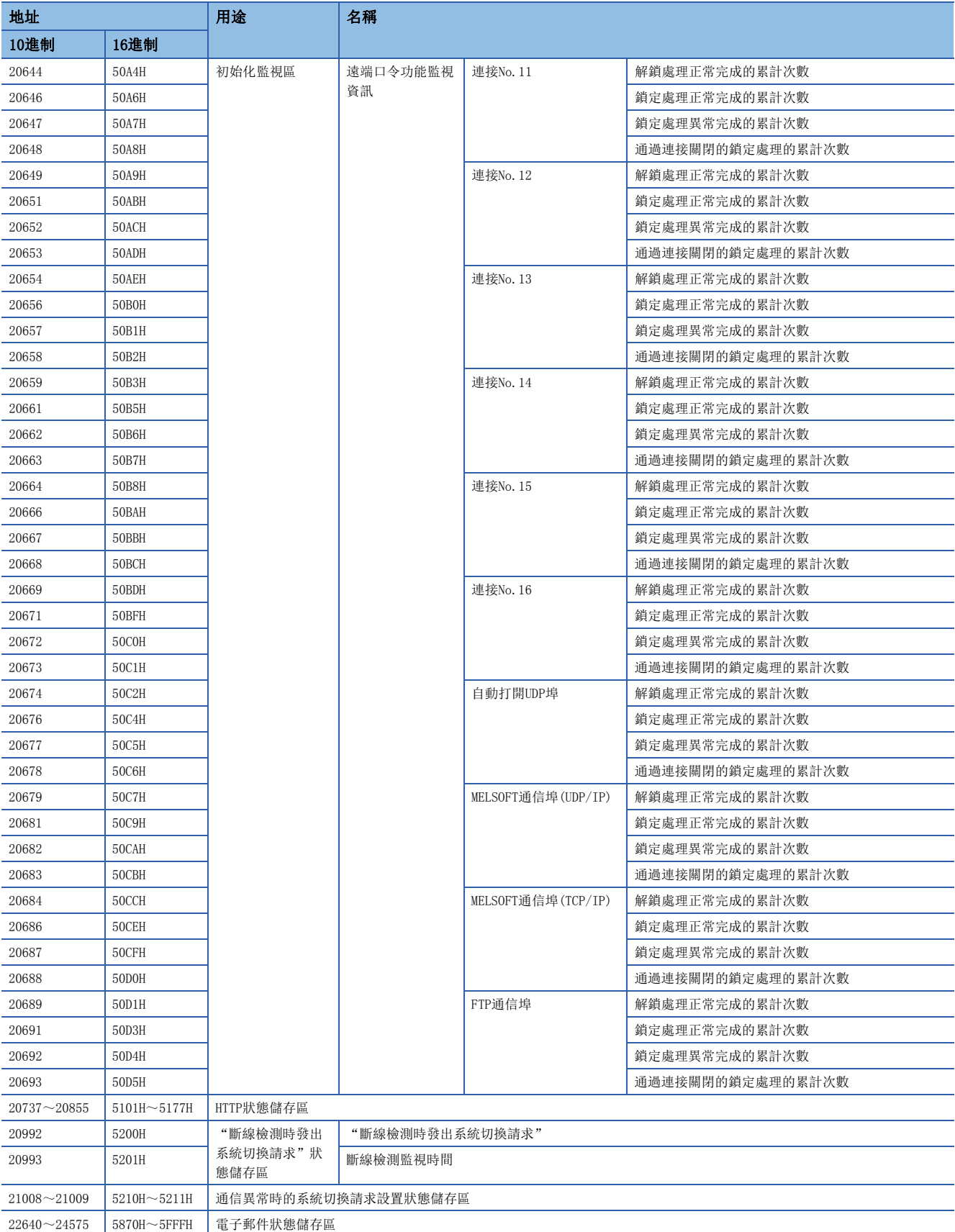

關於上述以外的RJ71EN71中可使用的緩衝記憶體,請參閱下述手冊。

Q系列乙太網路介面模組用戶手冊(基礎篇)

## 緩衝記憶體詳細(RJ71EN71、RnENCPU(網路部))

以下對RJ71EN71、RnENCPU(網路部)的緩衝記憶體的詳細內容進行說明。 此外,緩衝記憶體地址以P1的地址進行記載。

## 自節點設置狀態儲存區

#### ■自節點IP地址(Un\G4~Un\G5)

儲存通過模組參數設置的IP地址。

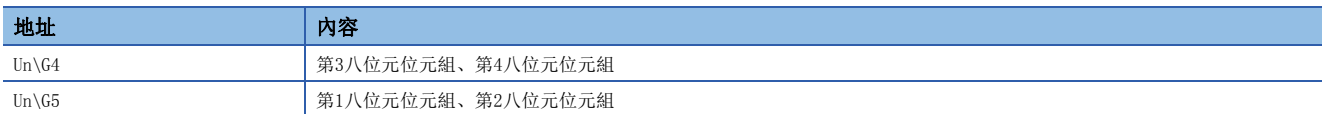

## ■子網路遮罩(Un\G14~Un\G15)

儲存通過模組參數設置的子網路遮罩。

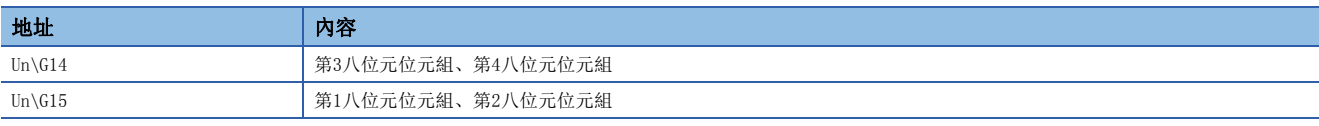

## ■預設閘道器IP地址(Un\G18~Un\G19)

儲存通過模組參數設置的預設閘道器IP地址。

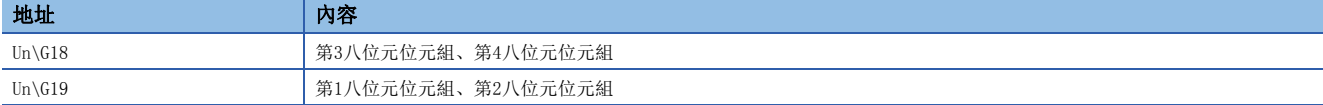

#### ■自節點MAC地址(Un\G28~Un\G30)

儲存乙太網路搭載模組的MAC地址。

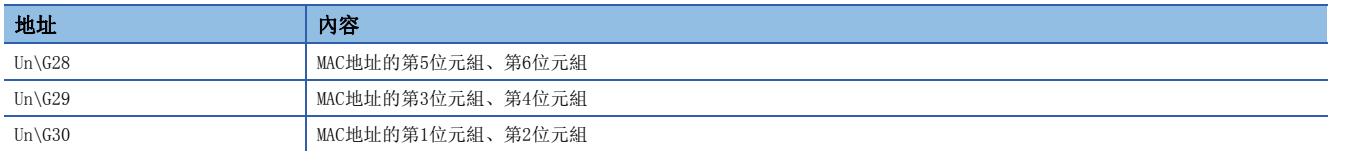

## $\blacksquare$ 大型幀設置(Un\G35)

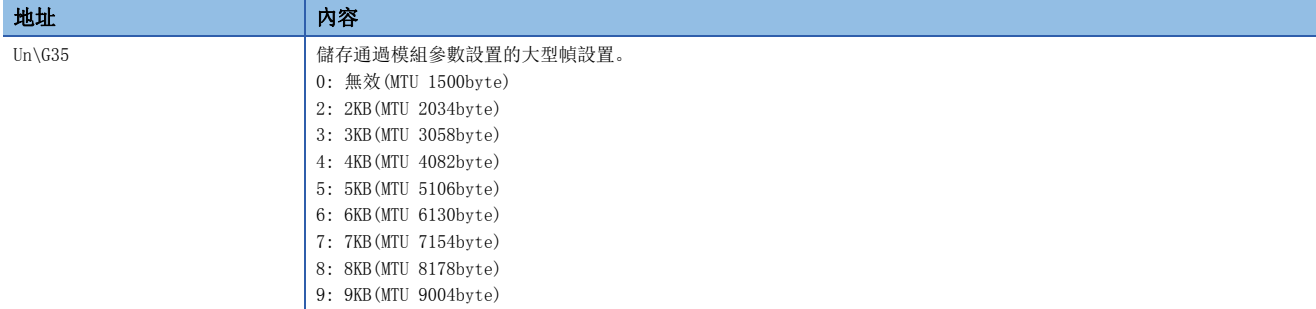

#### ■通信速度設置(Un\G36)

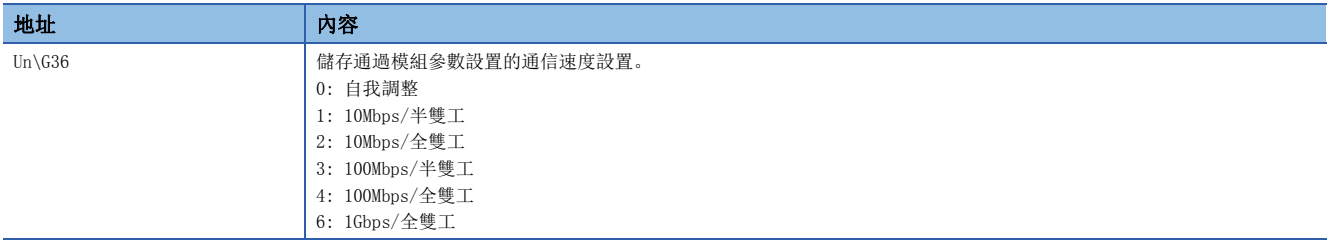

## 各連接狀態欄

## n連接No.1最新出錯代碼~連接No.64最新出錯代碼(Un\G100~Un\G163)

儲存各連接的最新出錯代碼。

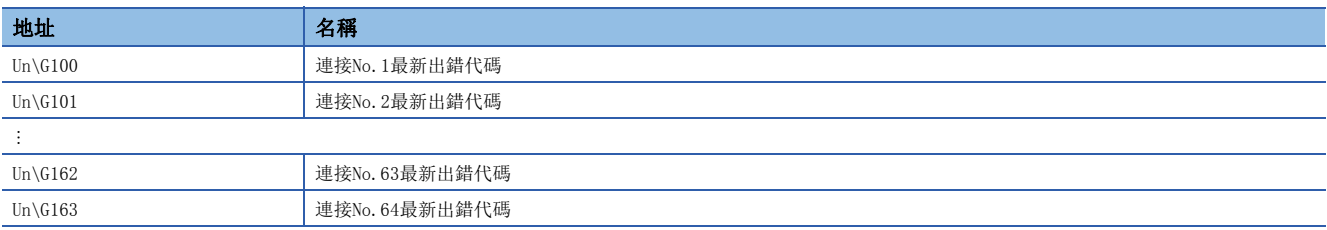

## 出錯日誌區域

## ■出錯發生次數(Un\G227)

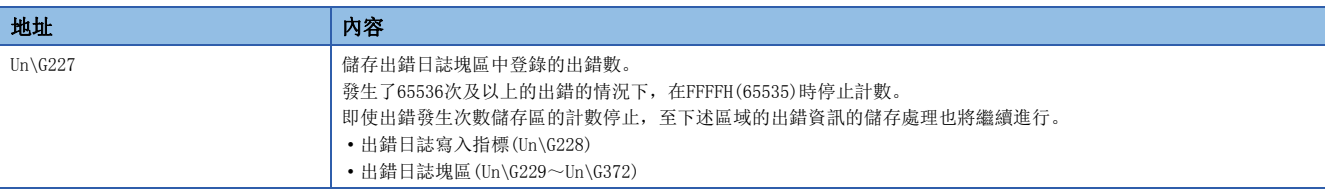

## ■出錯日誌寫入指標(Un\G228)

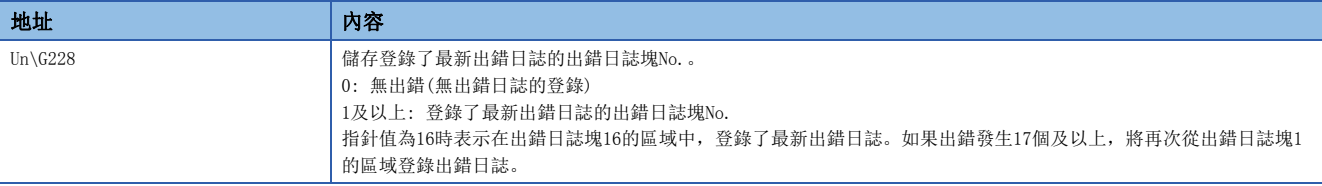

## ■出錯日誌塊1(Un\G229~Un\G237)

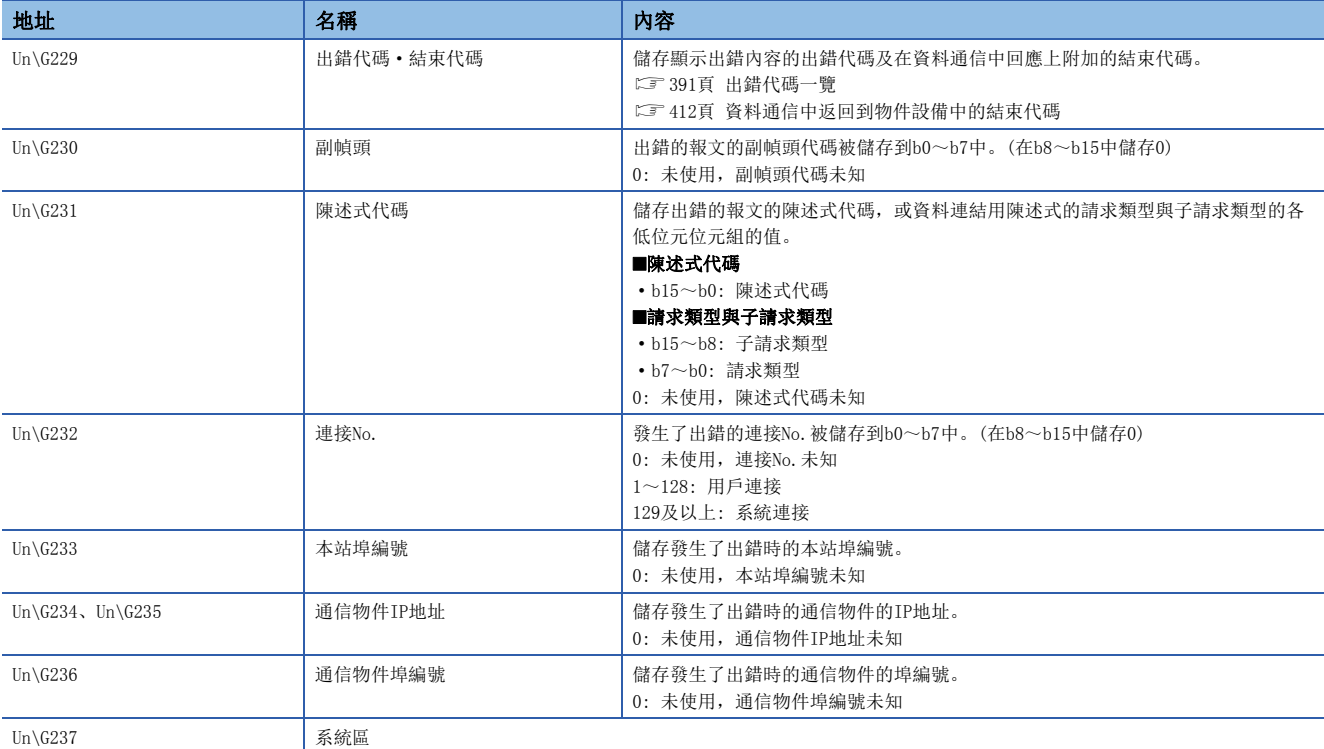

## 要點 &

對於出錯日誌區域中儲存的值,在乙太網路模組安裝站的電源投入時、復位操作時或執行ERRCLEAR陳述式時被 清除。

(但是,網路類型為Q相容乙太網路的情況下,在UINI陳述式的執行,及通過緩衝記憶體的'通信條件設置區' (Un\G31)的重新初始化處理中不被清除) 關於ERRCLEAR陳述式的詳細內容,請參閱下述手冊。 MELSEC iQ-R程式手冊(模組專用陳述式篇)

#### ■出錯日誌塊2~16(Un\G238~Un\G372)

以與出錯日誌塊1相同的順序,儲存出錯日誌塊2~16的資訊。

## 各協定的狀態

#### ■IP資料包(Un\G5000~Un\G5029)

將IP的狀態在0~4294967295(FFFFFFFH)的範圍內進行計數。(接收中止次數在0~65535(FFFFH)的範圍內進行計數。)

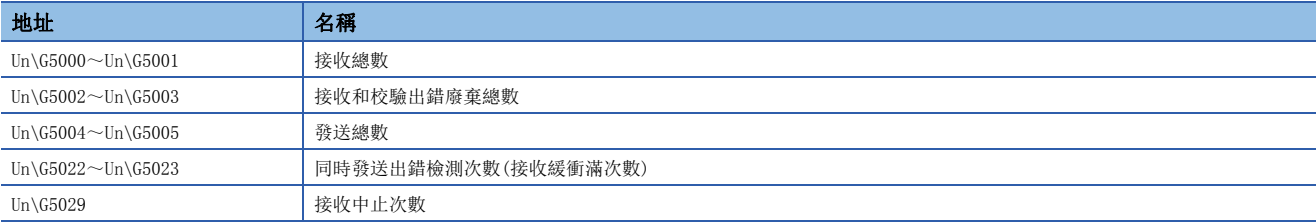

#### ■ICMP資料包(Un\G5040~Un\G5053)

將ICMP的狀態在0~4294967295(FFFFFFFH)的範圍內進行計數。

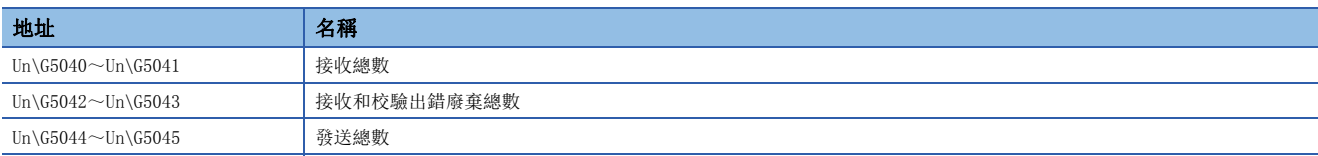

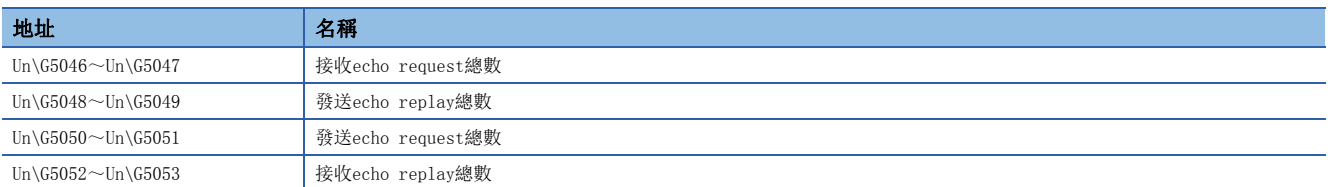

## ■TCP資料包(Un\G5080~Un\G5085)

將TCP的狀態在0~4294967295(FFFFFFFH)的範圍內進行計數。

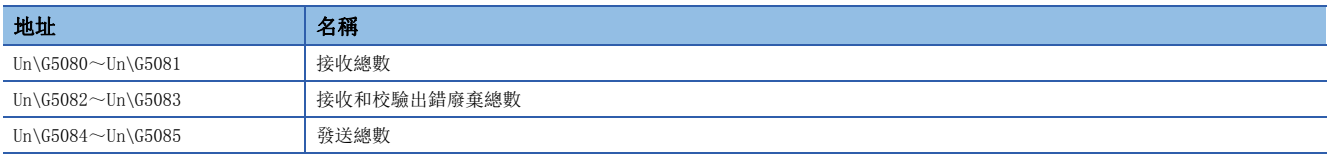

## ■UDP資料包(Un\G5120~Un\G5125)

將UDP的狀態在0~4294967295(FFFFFFFH)的範圍內進行計數。

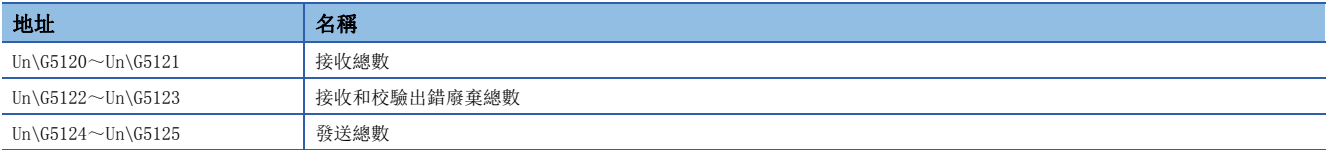

## ■接收出錯用(Un\G5160~Un\G5165)

將接收出錯的狀態在0~4294967295(FFFFFFFH)的範圍內進行計數。

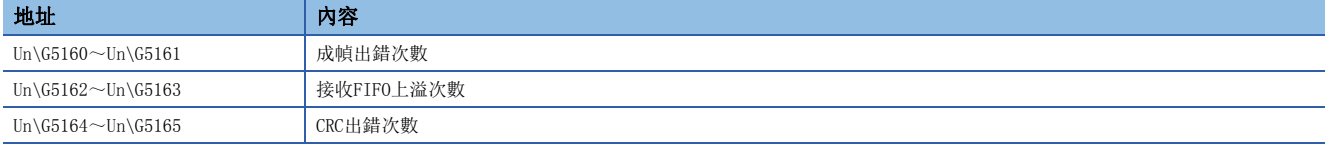

## 自節點動作狀態儲存區

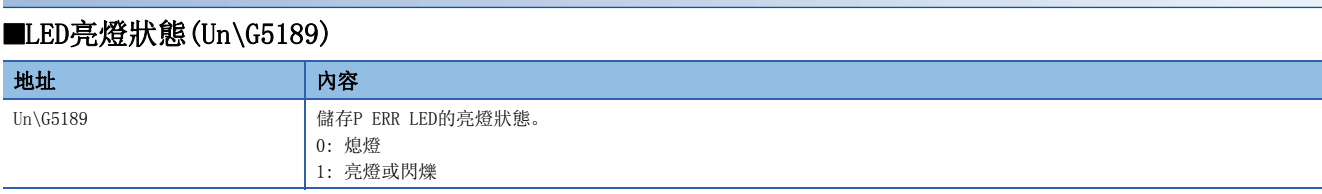

## ■HUB連接資訊區(Un\G5191~Un\G5194)

儲存乙太網路搭載模組的集線器連接狀態。

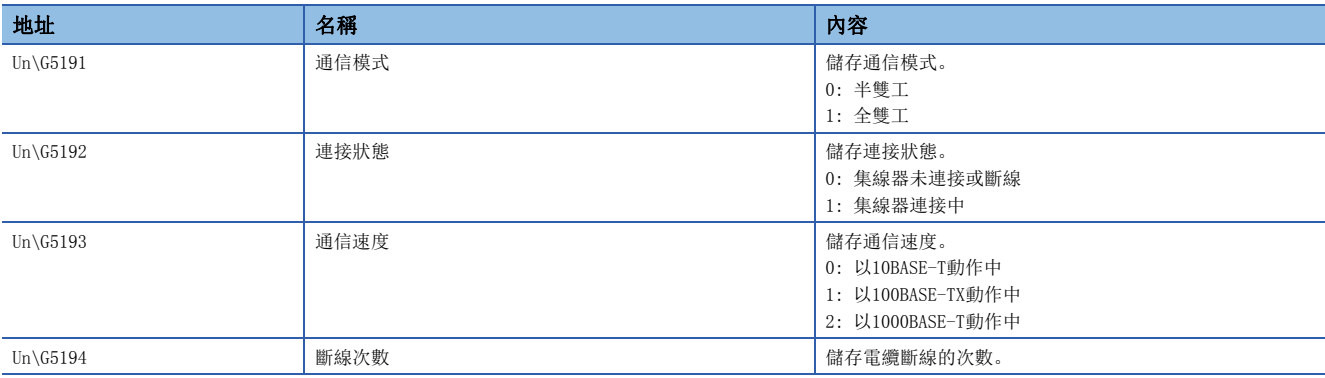

## ■IP地址重覆狀態儲存區(Un\G5200~Un\G5206)

儲存IP地址重覆情況下的資訊。

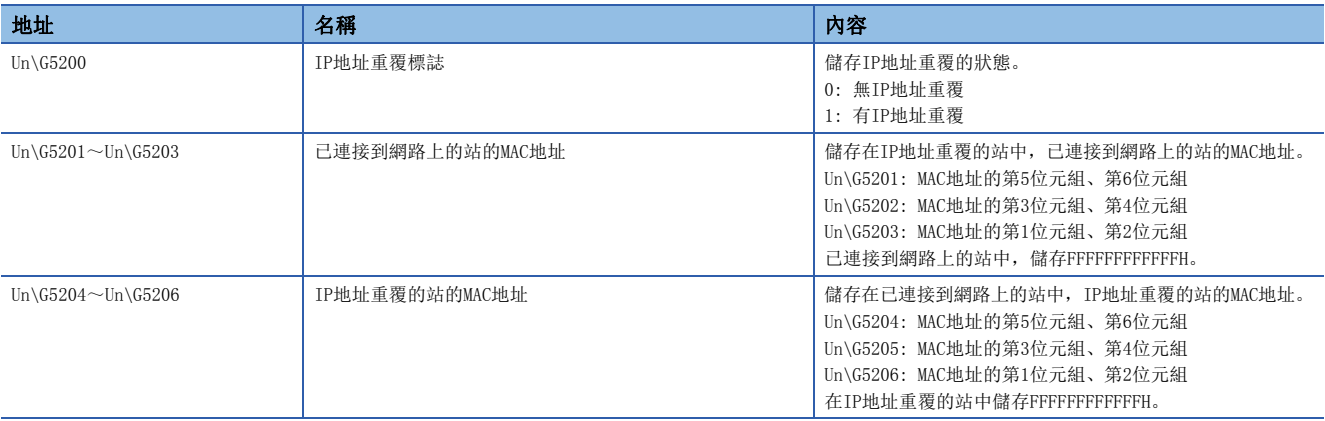

## 發送接收陳述式用區

#### ■RECV陳述式執行請求(Un\G5301)

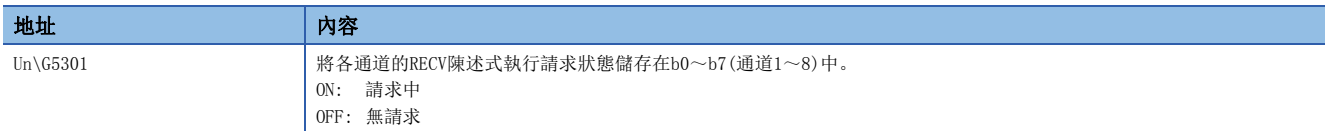

### ■連結專用陳述式(Un\G5323~Un\G5325)

儲存連結專用陳述式的執行結果。

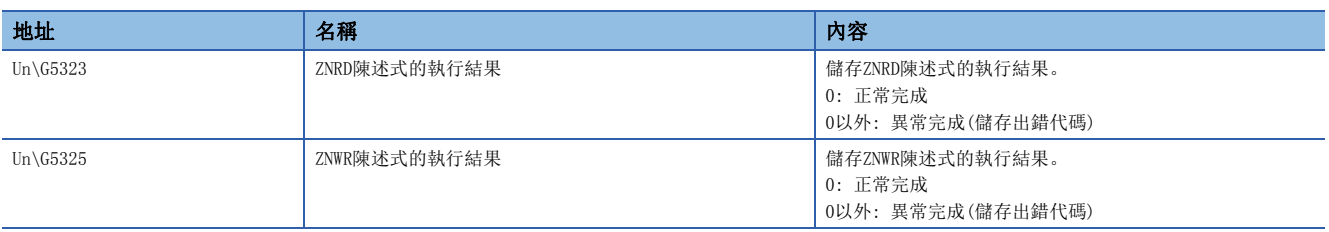

## 遠端口令鎖定狀態儲存區

儲存各連接的遠端口令鎖定狀態。

• 0: 解鎖狀態或遠端口令未設置

• 1: 鎖定狀態

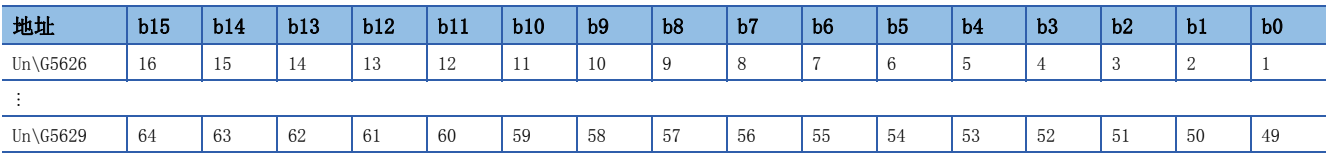

表中的編號表示連接No.。

## ■遠端口令鎖定狀態 系統埠(Un\G5630)

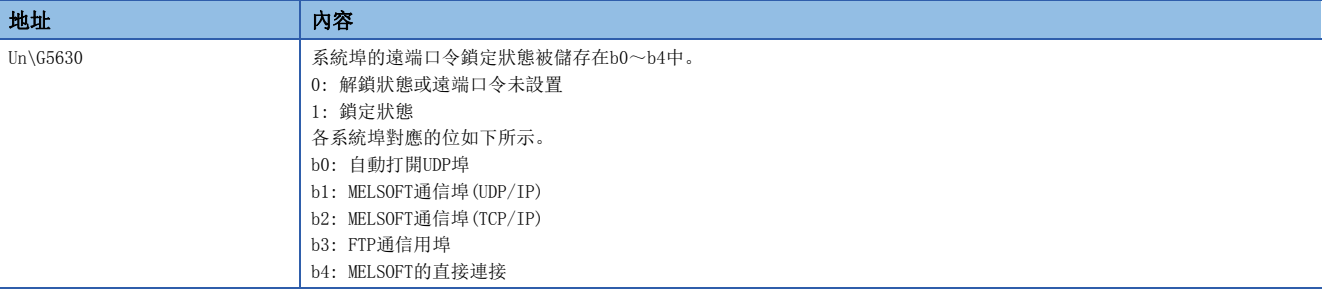

## 強制連接無效化設置區

設置希望強制置為無效的連接。

- 0: 允許
- 1: 禁止

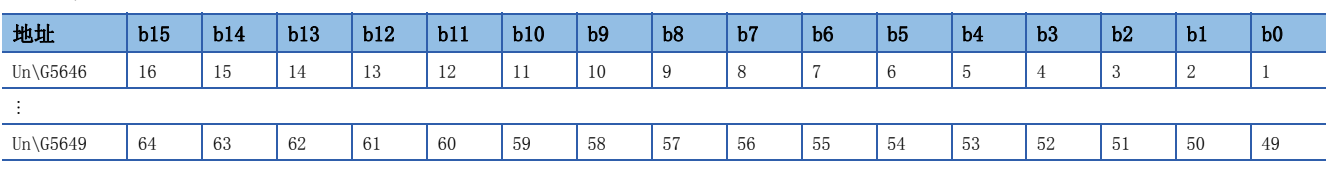

表中的編號表示連接No.。

## ■強制連接無效化 系統埠(Un\G5650)

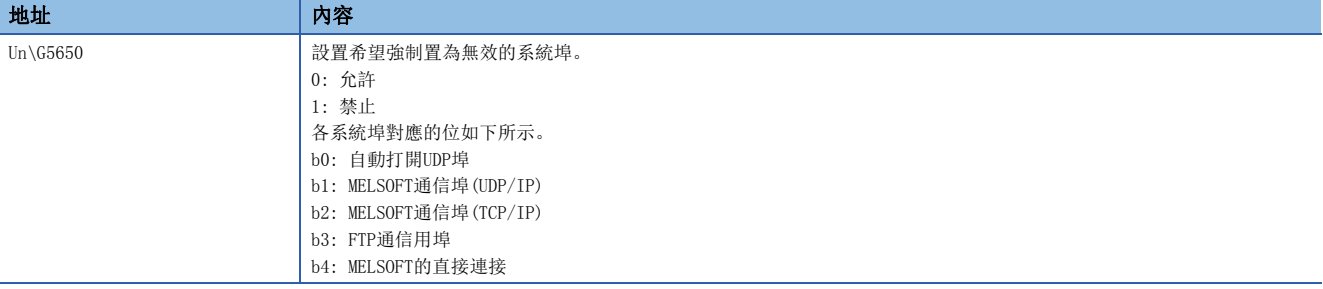

## 通信協定支援功能執行狀態確認用區

## ■連接No.1(Un\G8300~Un\G8335)

儲存通信協定支援功能的執行狀態。 關於連接No.2及以後的地址,請參閱下述章節。 [417頁 緩衝記憶體一覽](#page-418-0)

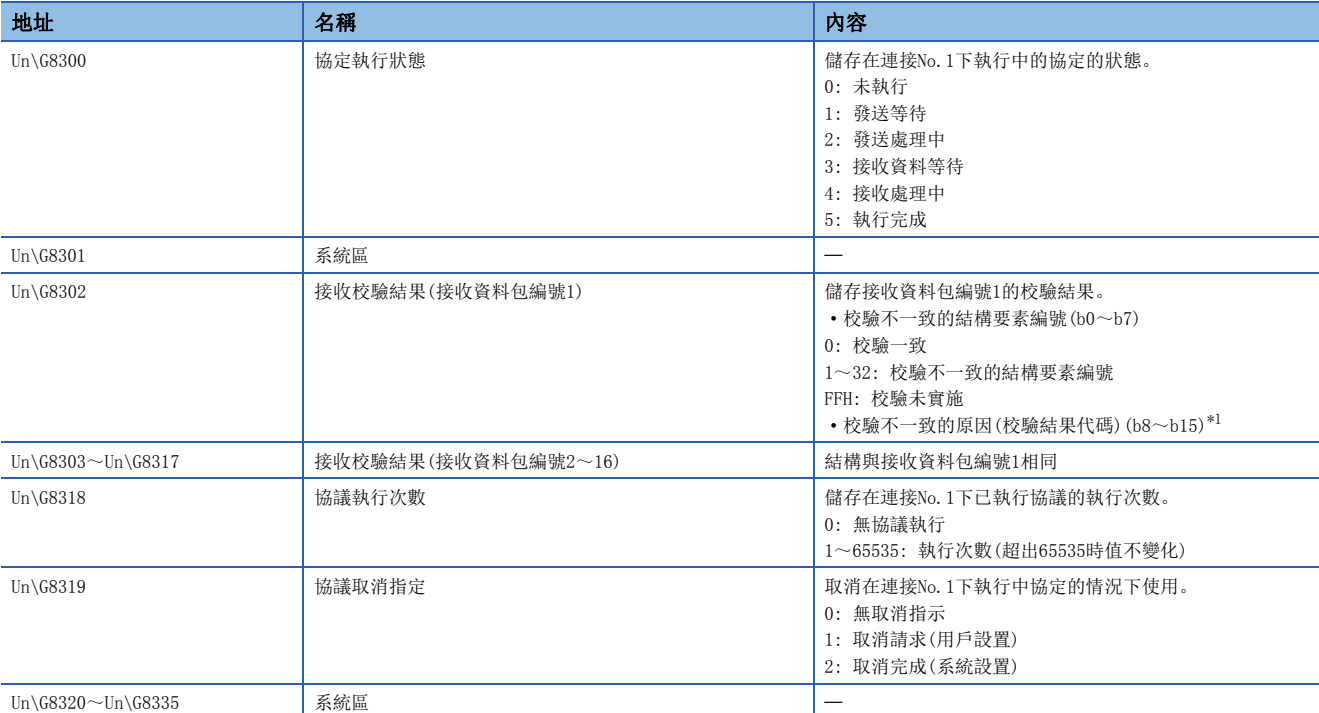

#### <span id="page-442-0"></span>\*1 校驗結果代碼及校驗不一致的原因如下所示。

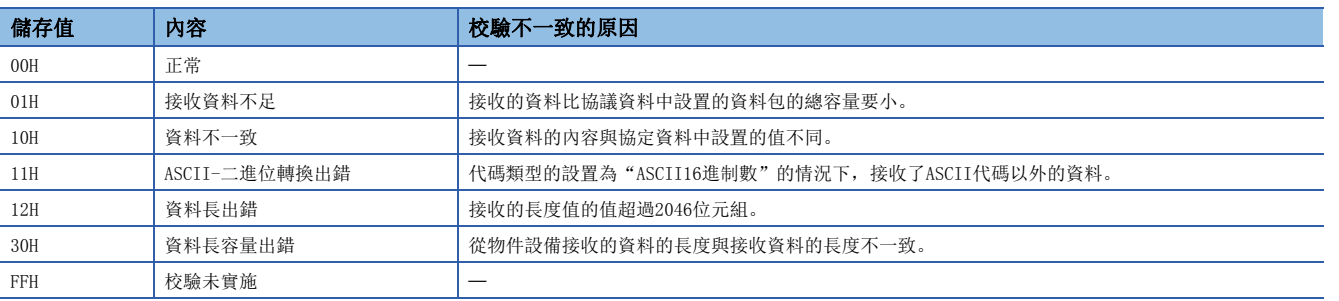

## 時間設置功能(SNTP)用區

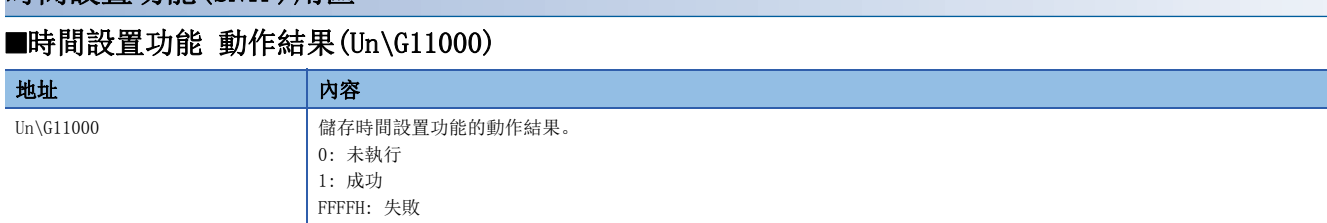

## ■時間設置功能 實施時間(Un\G11001~Un\G11007)

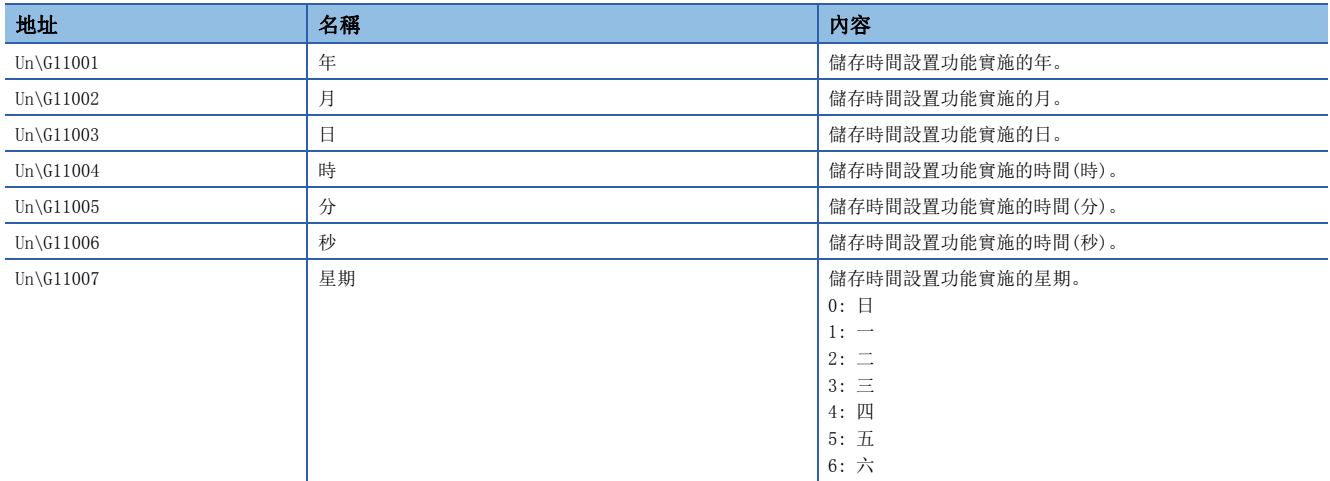

## ■時間設置功能 回應所需時間(Un\G11008)

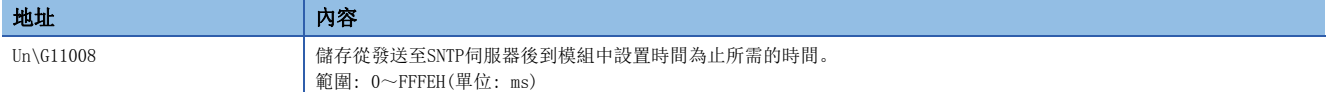

## ■時間設置功能(SNTP用戶端)執行(Un\G11009)

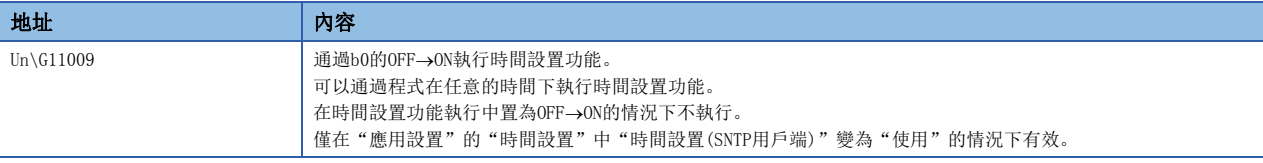

## IP資料包中繼功能用區

## ■最新IP資料包中繼資料量(Un\G11050~Un\G11051)

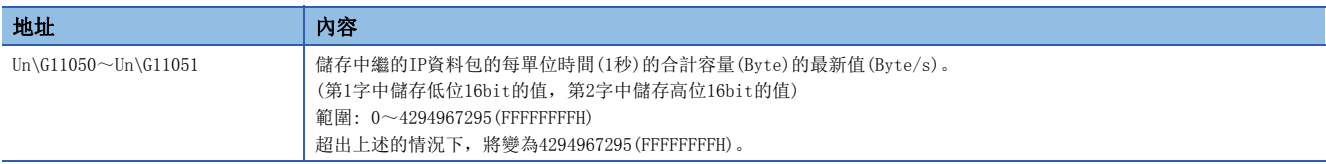

## ■最大IP資料包中繼資料量(Un\G11052~Un\G11053)

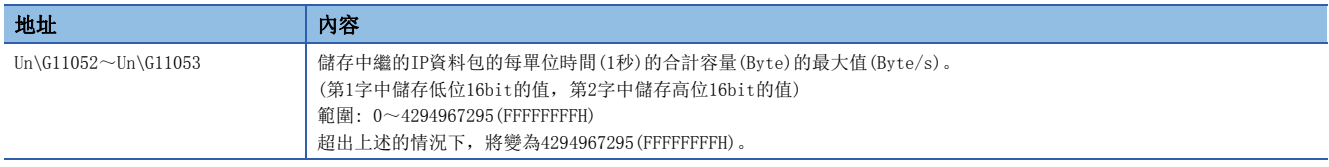

## 動態路由功能用區

### ■通信路徑確定狀態(Un\G11500~Un\G11514)

儲存各對方目標站的網路No.的通信路徑確定狀態。

- 0: 路徑未確定
- 1: 路徑確定

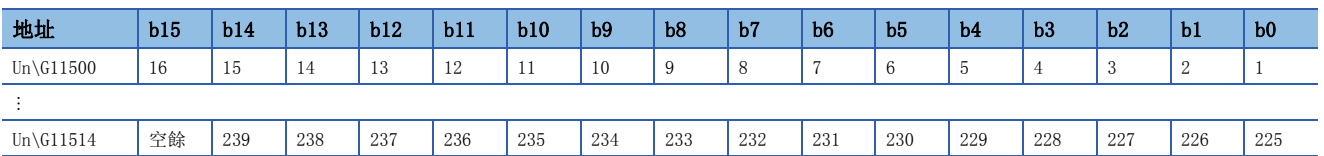

表中的編號表示網路No.。

## 遠端口令功能監視區

將各連接及系統埠的遠端口令連續解鎖失敗次數在0~65535的範圍內進行計數。

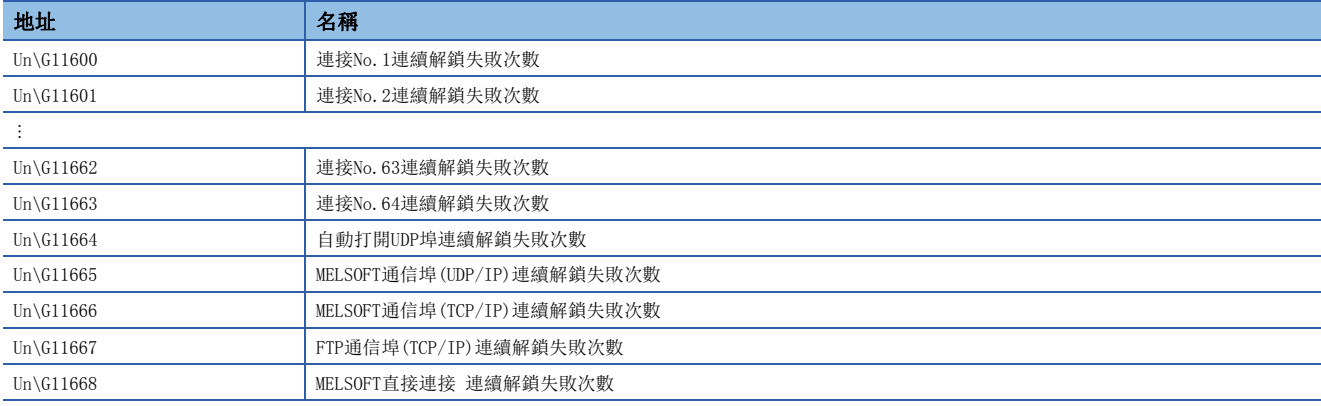

## 兩個系統IP地址同一設置功能用區

## ■控制系統IP地址(Un\G11670~Un\G11671)

儲存通過模組參數設置的控制系統IP地址。

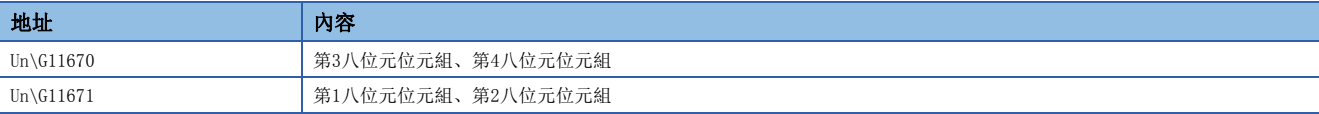

## IP地址更改功能用區

## ■IP地址設置(Un\G11700~Un\G11705)

對IP地址儲存區(快閃記憶體)中儲存的IP地址、子網路遮罩、預設閘道器進行設置。

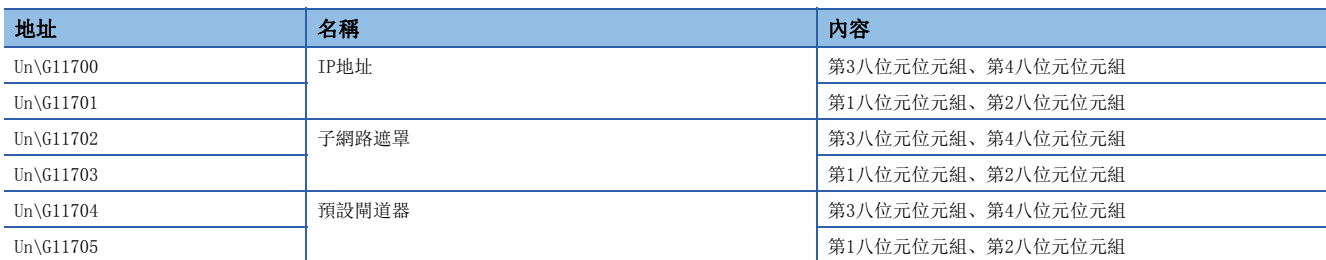

#### ■通過網路No./站號進行通信(Un\G11706~Un\G11708)

對IP地址儲存區(快閃記憶體)中儲存的網路No.、站號、暫態傳送組No.進行設置。

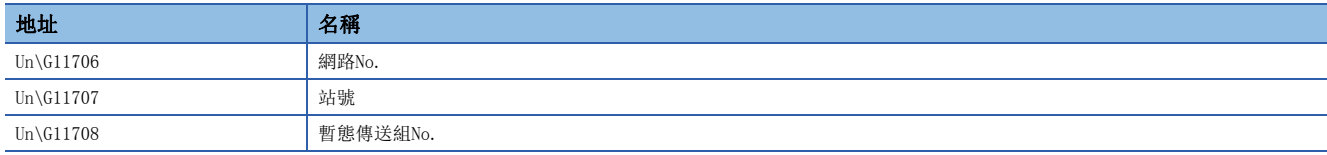

#### ■IP地址儲存區寫入請求(Un\G11709)

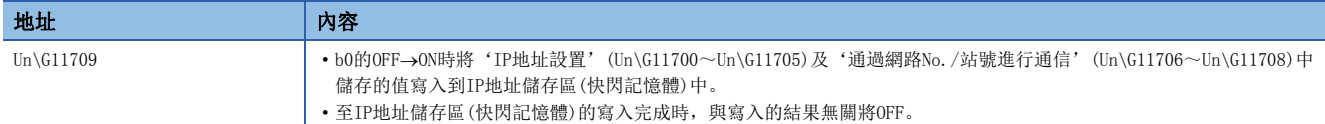

## ■IP地址儲存區寫入出錯(Un\G11710)

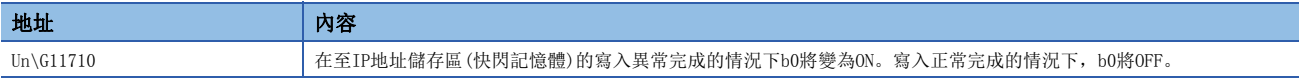

#### ■IP地址儲存區寫入出錯原因(Un\G11711)

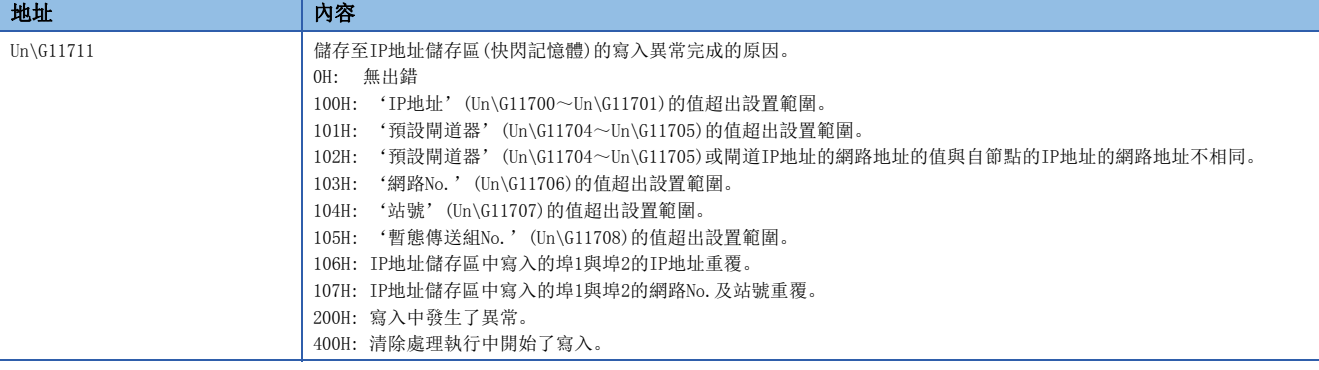

## ■IP地址儲存區清除請求(Un\G11712)

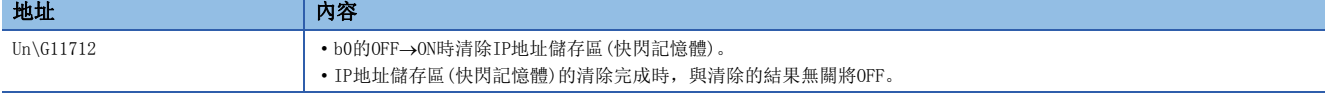

## ■IP地址儲存區清除出錯(Un\G11713)

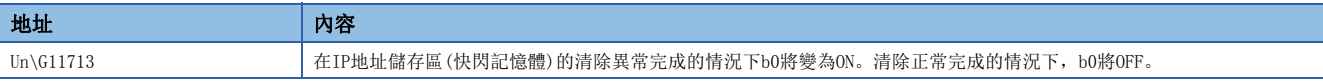

## ■IP地址儲存區清除出錯原因(Un\G11714)

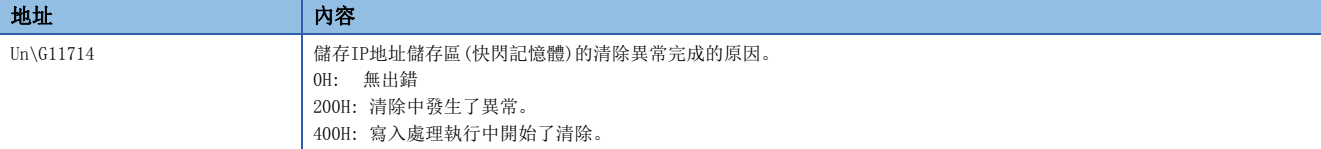

## ■IP地址更改功能動作狀態(Un\G11715)

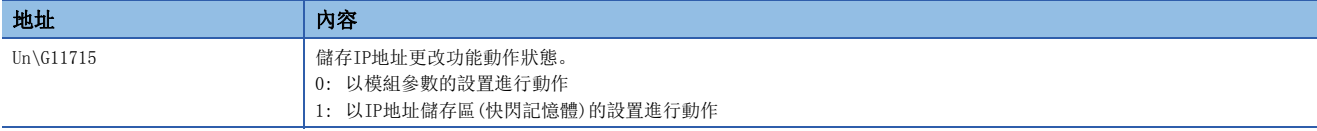

## 隨機訪問緩衝用區

#### ■隨機訪問用緩衝(Un\G20000~Un\G26143)

是通過隨機訪問用緩衝進行通信時用於進行資料的寫入或讀取的區域。

## 網路類型資訊區

#### ■網路類型資訊(Un\G65535)

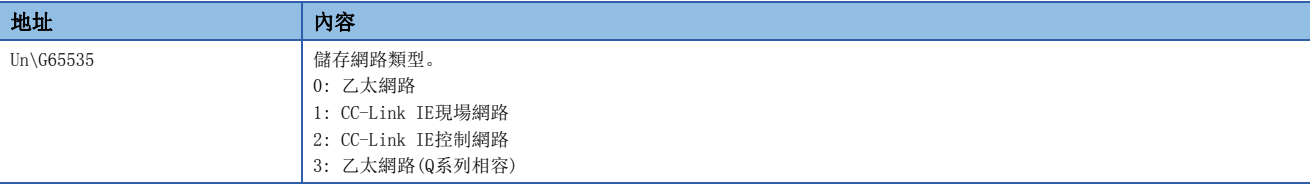

#### 固定緩衝通信資料用區

#### ■固定緩衝No.1(Un\G65536~Un\G70655)

是通過固定緩衝進行通信時用於進行資料的發送接收的區域。

關於連接No.2及以後的地址,請參閱下述章節。

[417頁 緩衝記憶體一覽](#page-418-0)

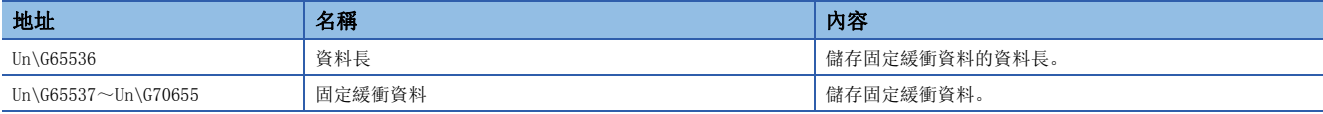

## MODBUS/TCP功能用出錯日誌用區

#### ■出錯發生次數(Un\G720896)

儲存通過MODBUS/TCP進行通信時發生的出錯的次數。

#### ■出錯日誌寫入指標(Un\G720897)

儲存登錄了最新出錯日誌的出錯日誌的編號。

#### ■出錯日誌1(Un\G720898~Un\G720905)

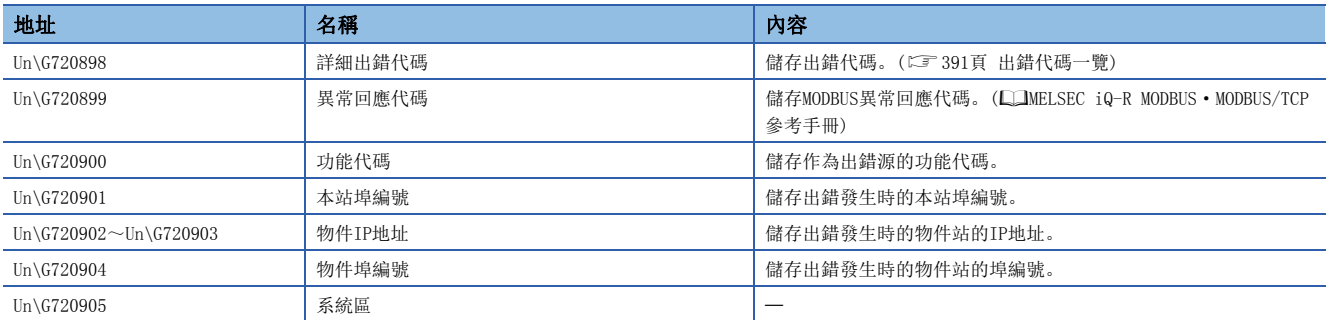

#### ■出錯日誌2~32(Un\G720906~Un\G721153)

以與出錯日誌1相同的順序,儲存第2~32個的資訊。

## 簡單CPU通信用區

## ■各設置No.的請求時通信開始請求(Un\G721896~Un\G721899、Un\G1247300~Un\G1247327)

是通訊設定"請求"時用於使資料發送開始的請求觸點,且對各設置No.以下述位元模式進行儲存。

- OFF $\rightarrow$ ON: 有請求(開始指示)
- $ON \rightarrow$  OFF: 完成 $($ 開始完成 $)$

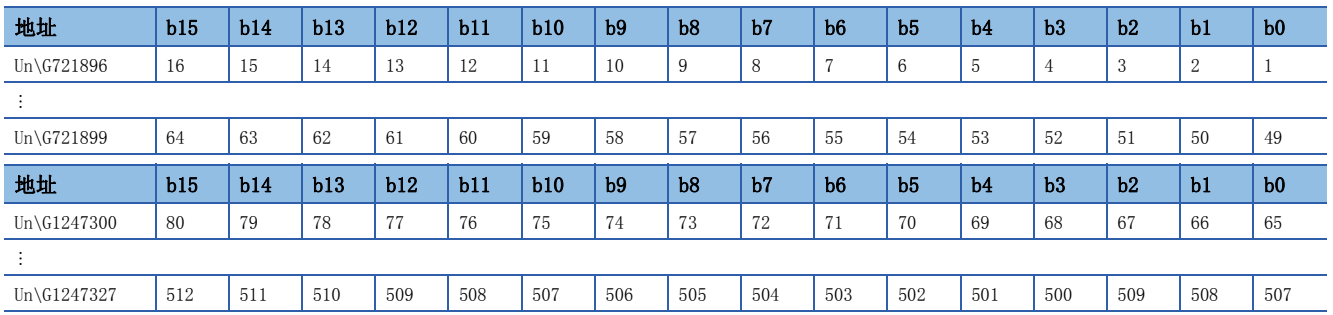

#### ■各設置No.的定期通信停止請求(Un\G721900~Un\G721903、Un\G1247328~Un\G1247355)

是通訊設定"定期"時用於使資料發送停止的請求觸點,且對各設置No.以下述位元模式進行儲存。

- OFF->ON: 有請求(停止指示)
- ON->OFF: 完成(停止完成)

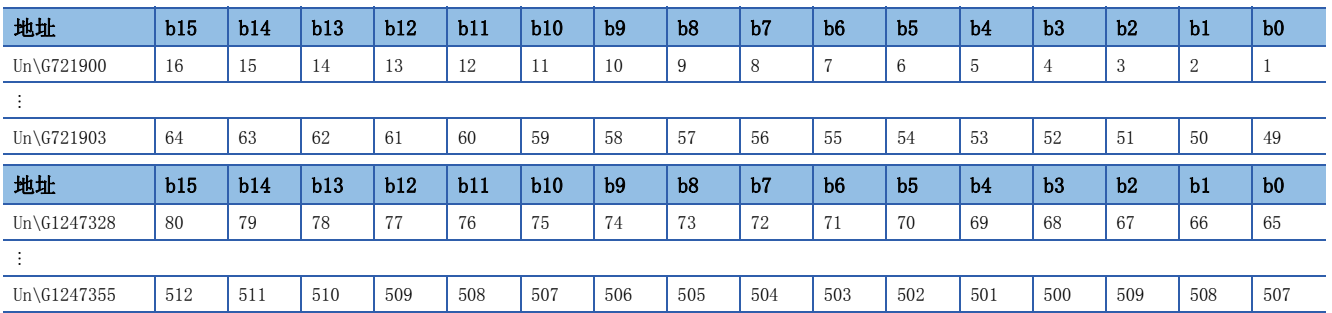

#### ■各設置No. 的定期通信重啟請求(Un\G721904~Un\G721907、Un\G1247356~Un\G1247383)

是通訊設定"定期"時用於使資料發送重啟的請求觸點,且對各設置No.以下述位元模式進行儲存。

- OFF $\rightarrow$ ON: 有請求(重啟指示)
- $ON \rightarrow$  OFF: 完成 $(1)$  重啟完成)

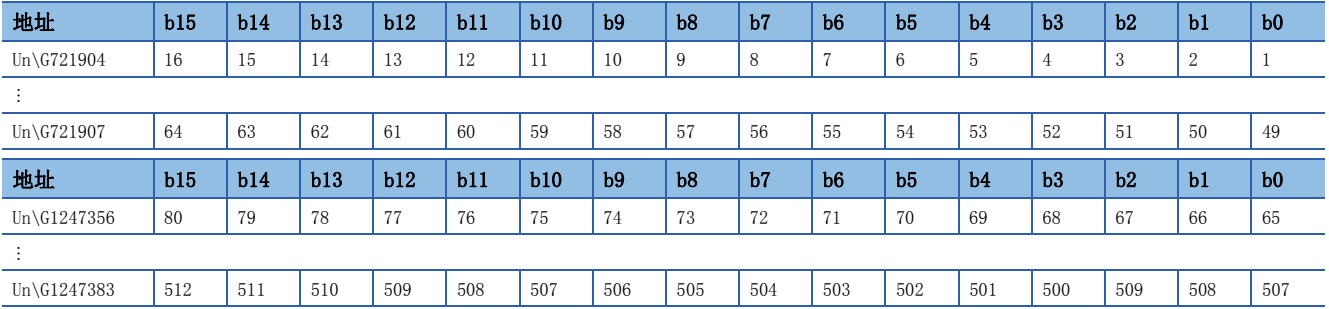

## ■各設置No.的執行狀態標誌(Un\G721908~Un\G721911、Un\G1247384~Un\G1247411)

對各設置No.以下述位元模式儲存資料發送接收的狀態。

• OFF: 停止中(功能未使用)

• ON: 執行中

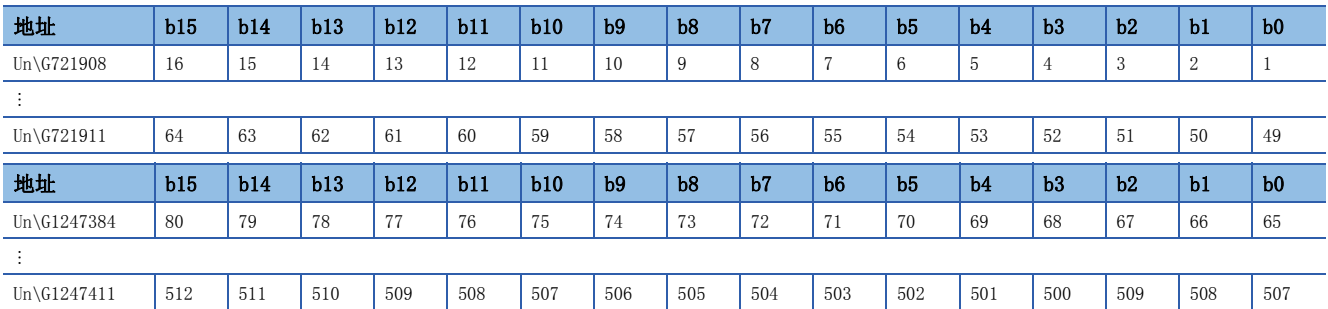

## ■各設置No.的準備完成(Un\G721912~Un\G721915、Un\G1247412~Un\G1247439)

對各設置No.以下述位元模式儲存簡單CPU通信的準備完成狀態。

• OFF: 準備未完成(功能未使用)

• ON: 準備完成

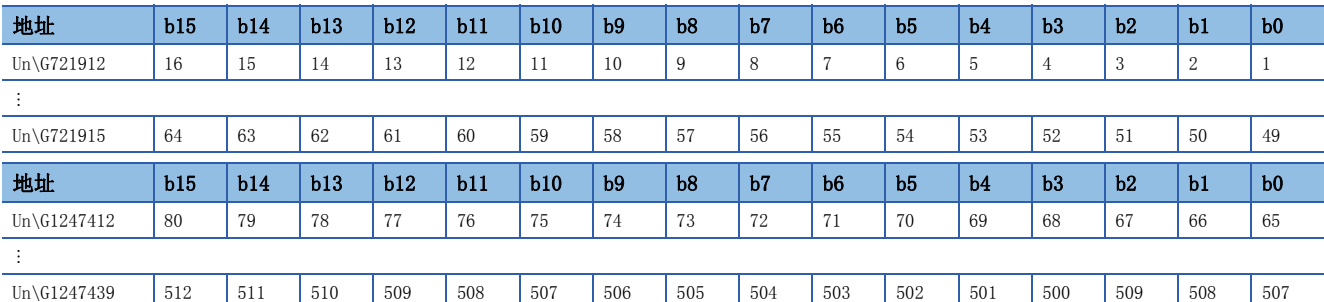

## ■各設置No.的簡單CPU通信狀態(Un\G721936~Un\G721999、Un\G1247460~Un\G1247907)

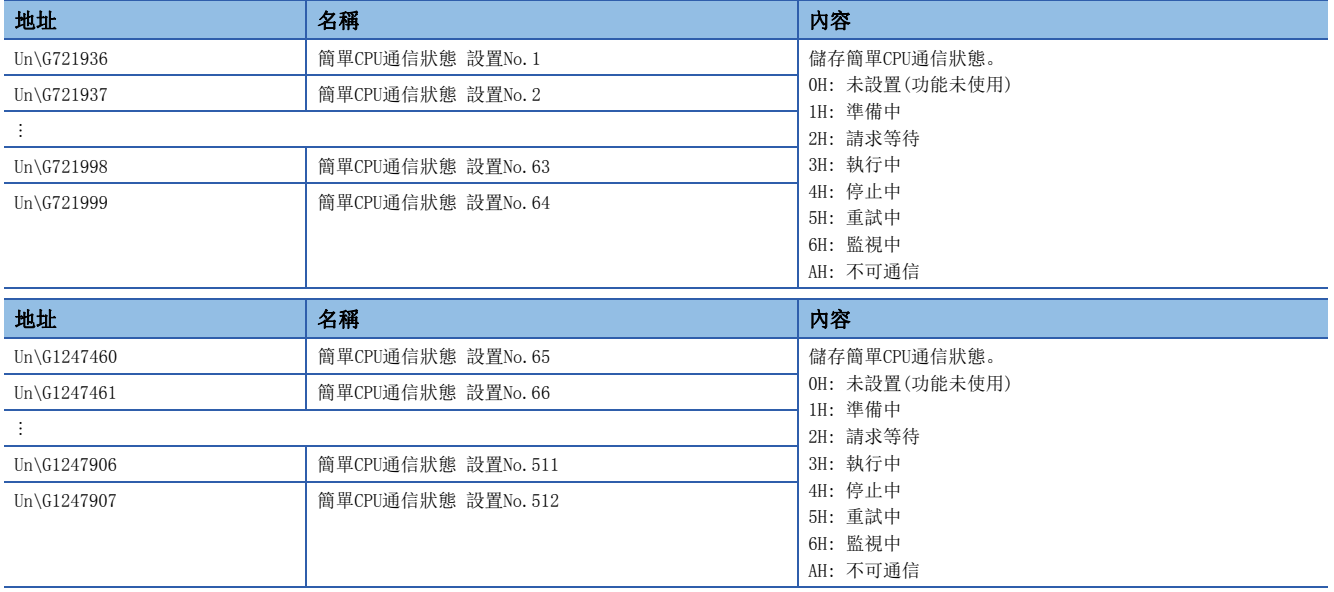

## ■各設置No.的簡單CPU通信出錯代碼(Un\G722000~Un\G722063、Un\G1247908~Un\G1248355)

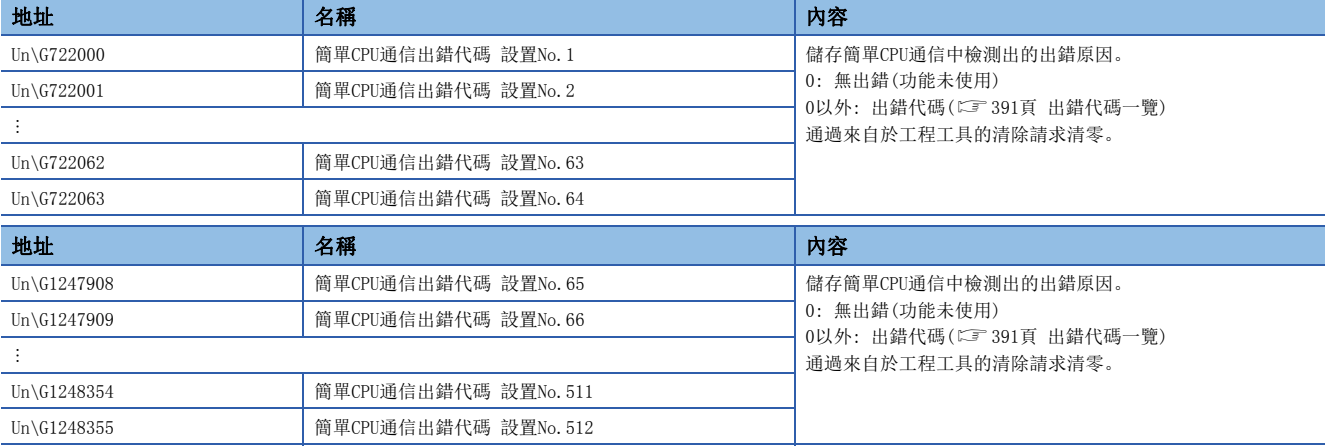

## ■各設置No.的異常回應代碼(Un\G722064~Un\G722127、Un\G1248356~Un\G1248803)

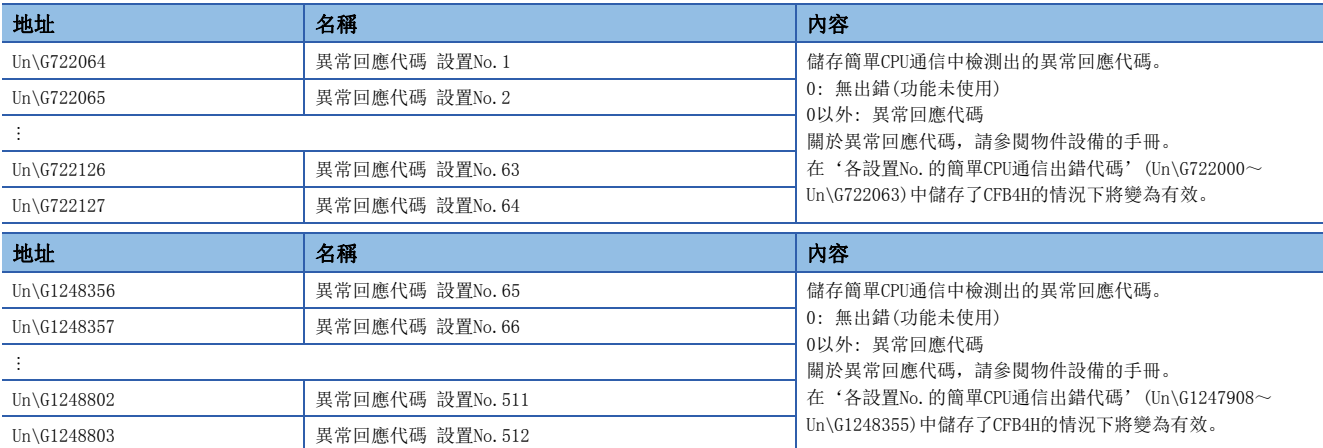

#### ■各設置No.的執行間隔(當前值)(Un\G722128~Un\G722191、Un\G1248804~Un\G1249251)

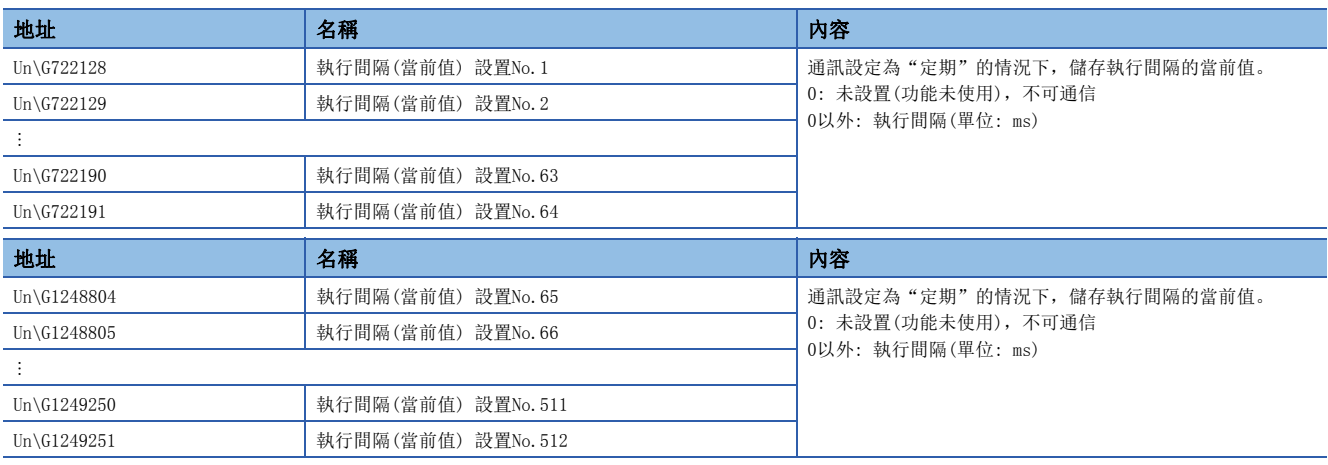

## ■用戶自由區(Un\G722500~Un\G1246787)

是簡單CPU通信與簡單設備通信時可自由使用的區域。

## 簡單設備通信用區

### ■功能啟動/停止指示(Un\G1249300.0)

是用於啟動簡單設備通信功能的觸點,且可以通過"功能啟動/停止指示初始值"更改初始值。

[310頁 功能啟動/停止指示初始值](#page-311-0)

- 0: 停止
- 1: 啟動(初始值)

#### ■設置No.1(Un\G1249302~Un\G1250499)

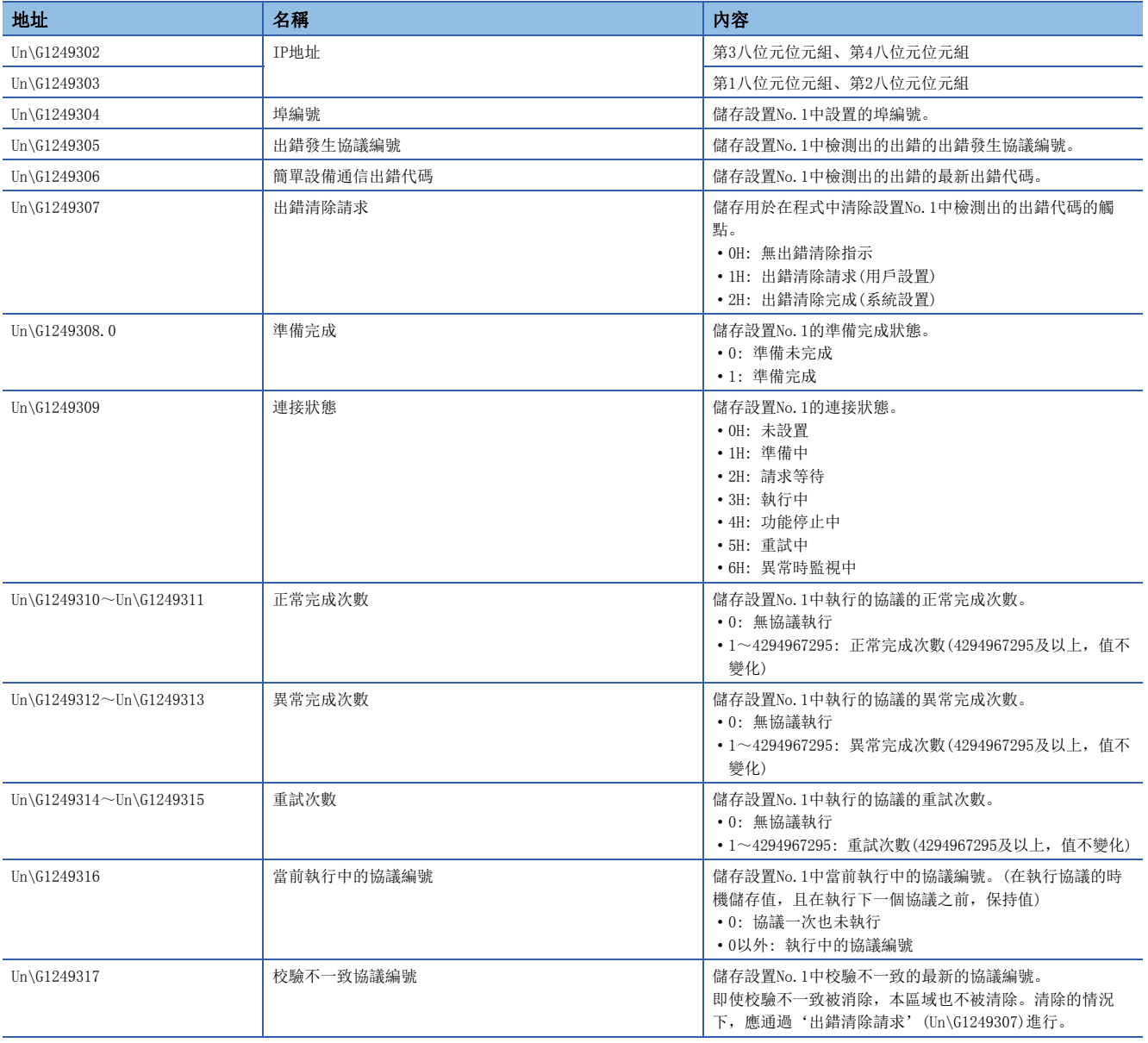

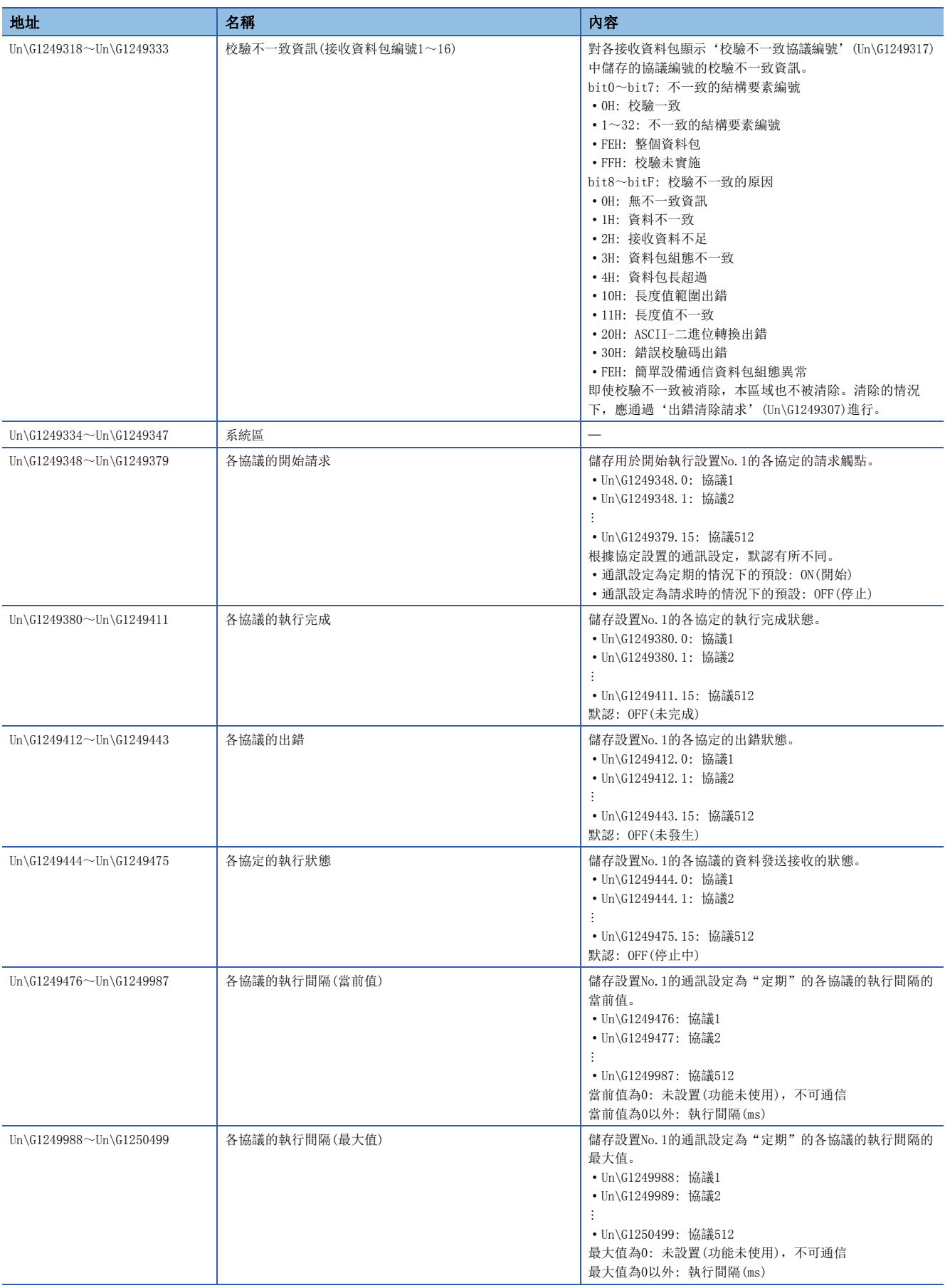

各協議的開始請求、各協議的執行完成、各協定的出錯及各協定的執行狀態的緩衝記憶體地址及位位置可以通過下述計算公式 算出。

- 緩衝記憶體地址\*1: 偏置值+(1198×([設置No.]-1))+(([協議編號]-1)/16)
- 位位置: ([協議編號]-1)/16的餘數

對於偏置值,應代入下述值進行計算。

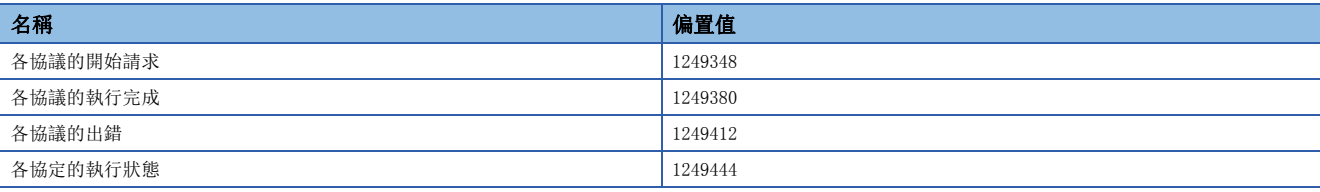

\*1 小數點以後舍去

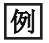

求出各協議的開始請求(設置No.32,協議編號512)的緩衝記憶體地址的情況下 地址: 1249348 +(1198×(32-1))+((512-1)/16)=1286517.9375 位位置: (512-1)/16=31餘數15(FH) 緩衝記憶體地址及位位置將變為Un\G1286517.F。

#### ■設置No. 2~32(Un\G1250500~Un\G1287637)

以與設置No.1相同的順序,儲存設置No.2~32的資訊。

#### ■用戶自由區(Un\G722500~Un\G1246787)

是簡單CPU通信與簡單設備通信時可自由使用的區域。

## 乙太網路PORT1/2通用資訊

## ■打開完成信號(Un\G1900000~Un\G1900007)

儲存各連接的打開狀態。

• 0: 關閉或打開未完成

• 1: 打開完成

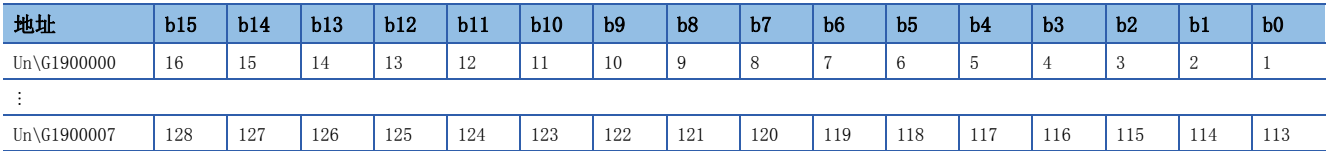

表中的編號表示連接No.。

## ■打開請求信號(Un\G1900008~Un\G1900015)

儲存各連接的打開處理狀態。

- 0: 無打開請求
- 1: 打開請求中

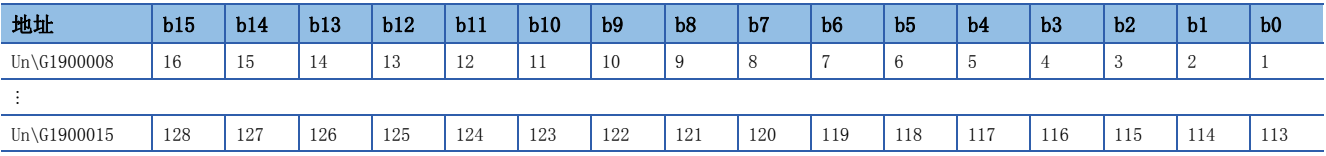

表中的編號表示連接No.。

## ■通訊端/固定緩衝接收狀態信號(Un\G1900016~Un\G1900023)

儲存各連接的接收狀態。

- 0: 資料未接收
- 1: 資料接收完成

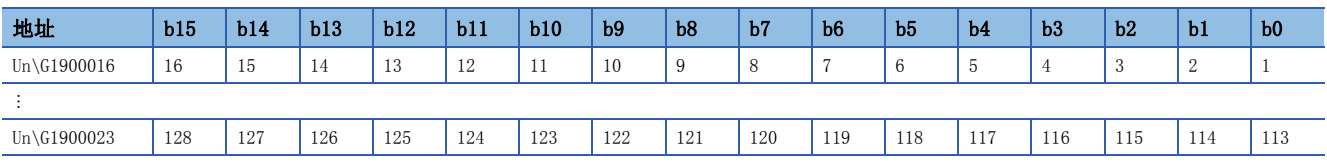

表中的編號表示連接No.。

## ■初始化狀態(Un\G1900024)

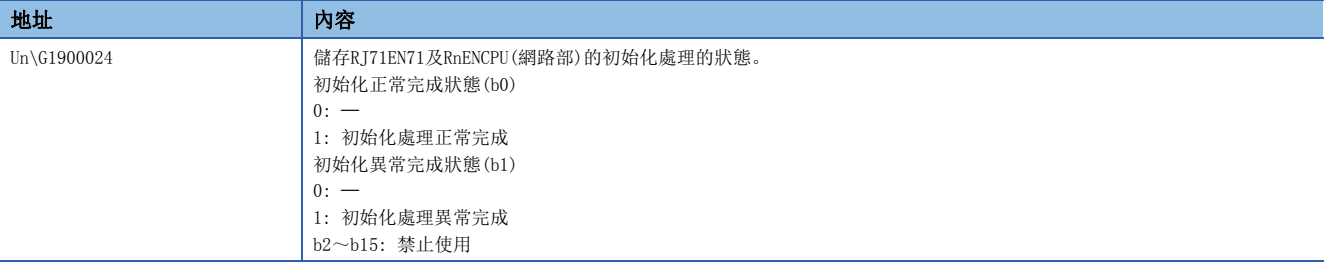

#### ■初始化異常代碼(Un\G1900025)

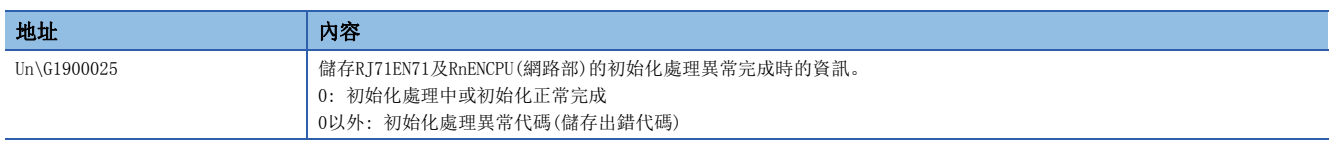

## 接收緩衝狀態儲存區

#### ■接收緩衝狀態(Un\G1900030)

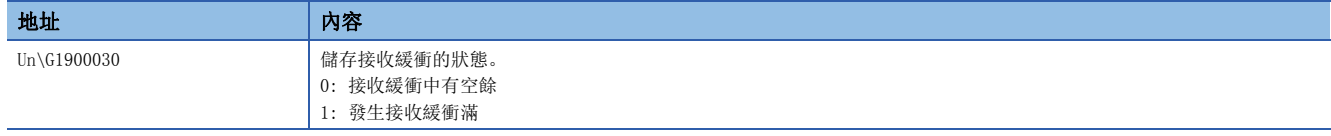

## 通信協定支援功能對應確認用區

## ■通信協議準備完成(Un\G1901002)

地址 (内容 Un\G1901002 **and Table and Table and Table and Table and Table and Table and Table and Table and Table and Table and Table and Table and Table and Table and Table and Table and Table and Table and Table and Table and Tab** 

 $0: -$ 1: 準備完成

## 通信協議設置資料確認用區

## ■通信協議設置資料異常資訊(Un\G1901020~Un\G1901023)

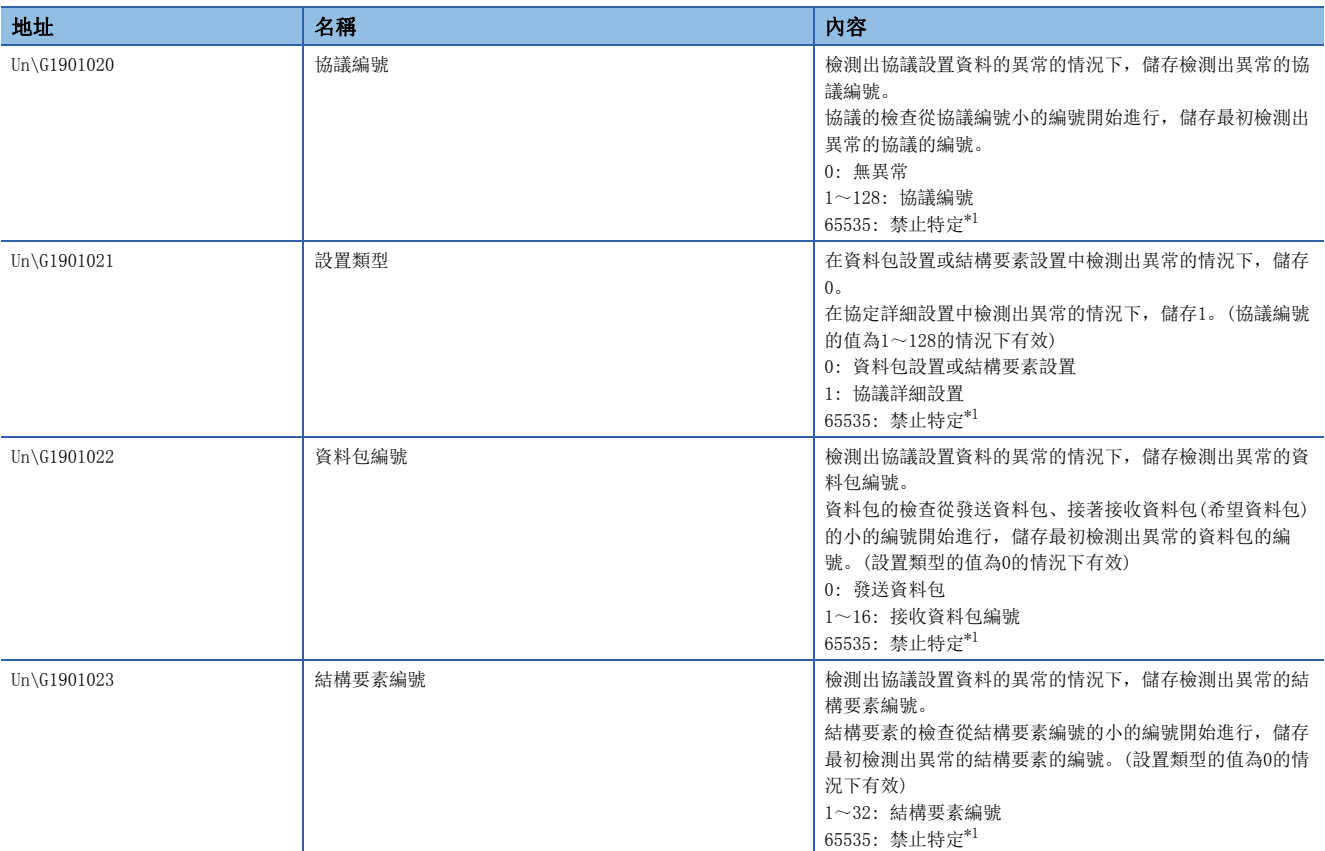

<span id="page-454-0"></span>\*1 下述情況下,設置值可能禁止特定(65535)。

使用的乙太網路搭載模組的版本中寫入了不能檢測的設置的情況下

協議設置資料損壞的情況下(硬體故障)

#### ■通信協議登錄數(Un\G1901024)

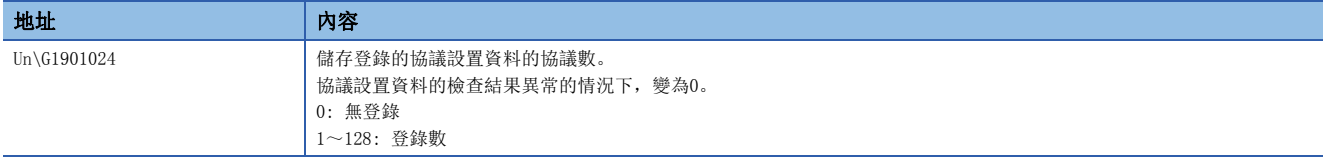

## ■通信協議登錄有無(Un\G1901032~Un\G1901047)

儲存協議設置資料的登錄有無。

協議設置資料的檢查結果異常的情況下,全部的位元變為0。

- 0: 無登錄
- 1: 有登錄

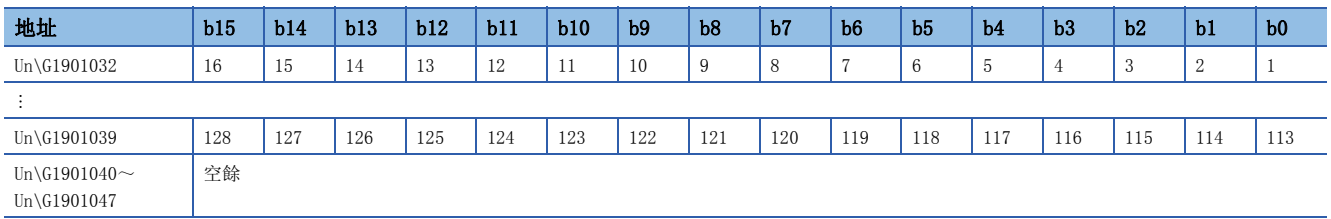

表中的編號表示協議編號。

### 通信協定支援功能用發送接收區

#### ■通信協定支援功能用發送接收區(Un\G1902000~Un\G1904047)

是通過通信協議進行通信時用於進行資料的發送接收的區域。

### MODBUS/TCP功能用用戶自由區

#### ■MODBUS/TCP功能用用戶自由區(Un\G1921024~Un\G1929215)

是通過MODBUS/TCP進行通信時用於進行資料的發送接收的區域。

## CPU STOP時的接收資料廢棄設置區

#### ■CPU STOP時的接收資料廢棄設置區(Un\G1950032~Un\G1950039)

對各連接No.以下述位元模式儲存設置是無效還是有效。

• 0: 無效(CPU STOP時不廢棄接收資料)

• 1: 有效(CPU STOP時廢棄接收資料)

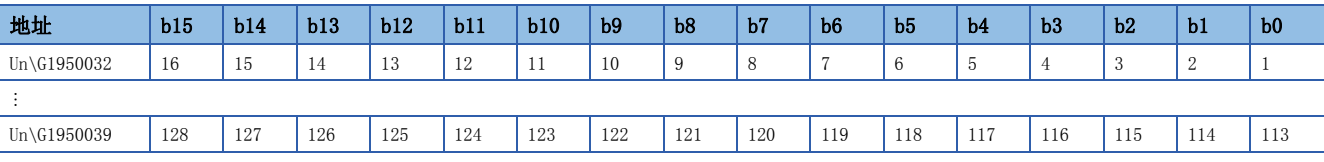

表中的編號表示連接No.。

## 緩衝記憶體詳細(CPU模組(內置乙太網路埠部))

以下對CPU模組(內置乙太網路埠部)的緩衝記憶體的詳細內容進行說明。

### 自節點設置狀態儲存區

#### ■自節點IP地址(Un\G50~Un\G51)

儲存通過模組參數設置的IP地址。

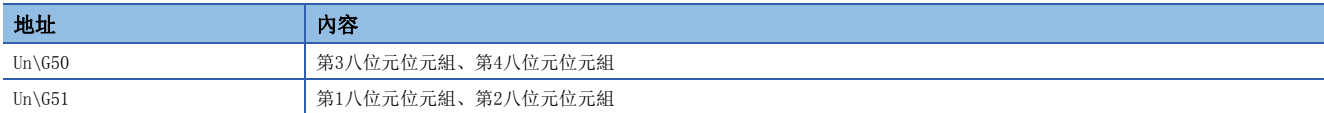

#### ■子網路遮罩(Un\G60~Un\G61)

儲存通過模組參數設置的子網路遮罩。

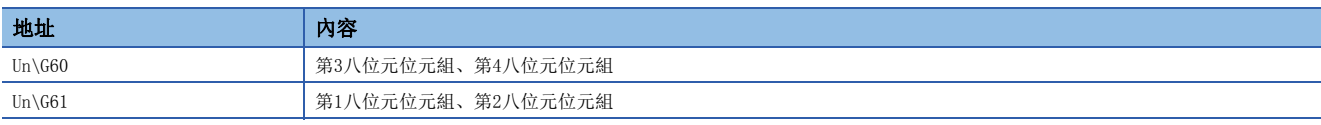

#### ■預設閘道器IP地址(Un\G64~Un\G65)

儲存通過模組參數設置的預設閘道器IP地址。

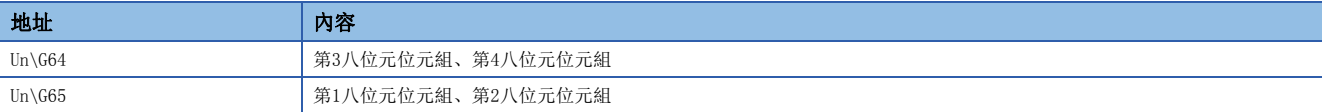

#### ■自節點MAC地址(Un\G74~Un\G76)

儲存乙太網路搭載模組的MAC地址。

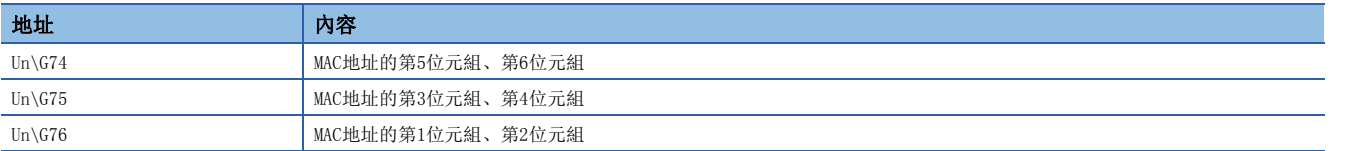

### ■網路No./站號設置狀態(Un\G87)

儲存網路No.、站號的設置狀態。

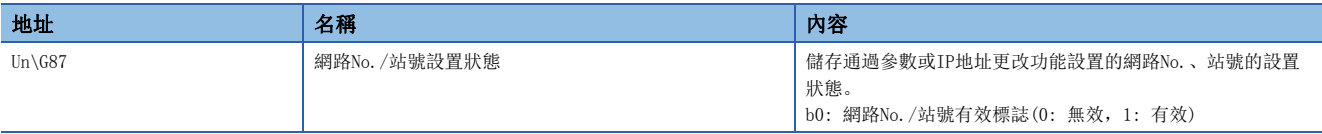

## 通信負載狀態

## ■每單位時間(1秒)的接收資料包數(Un\G100、Un\G101)

儲存內置乙太網路埠的通信的每單位時間(1秒)的接收資料包數。

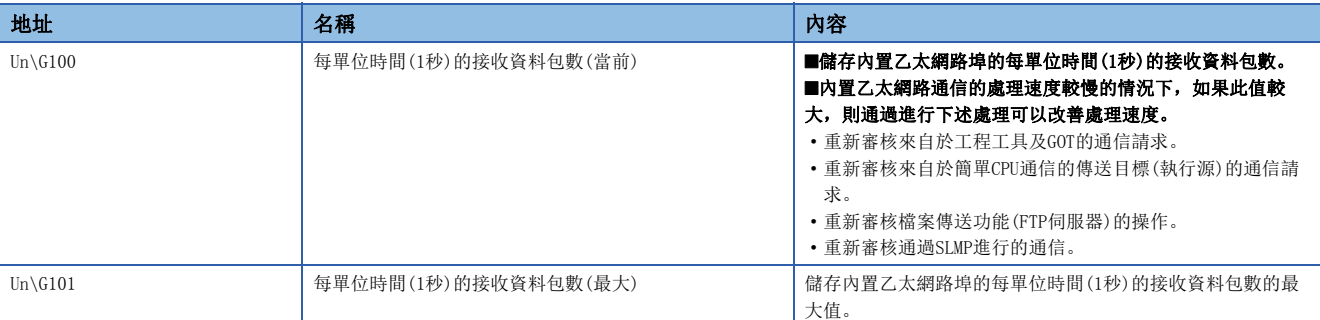

## ■每單位時間(1秒)的發送資料包數(Un\G102、Un\G103)

儲存內置乙太網路埠的通信的每單位時間(1秒)的發送資料包數。

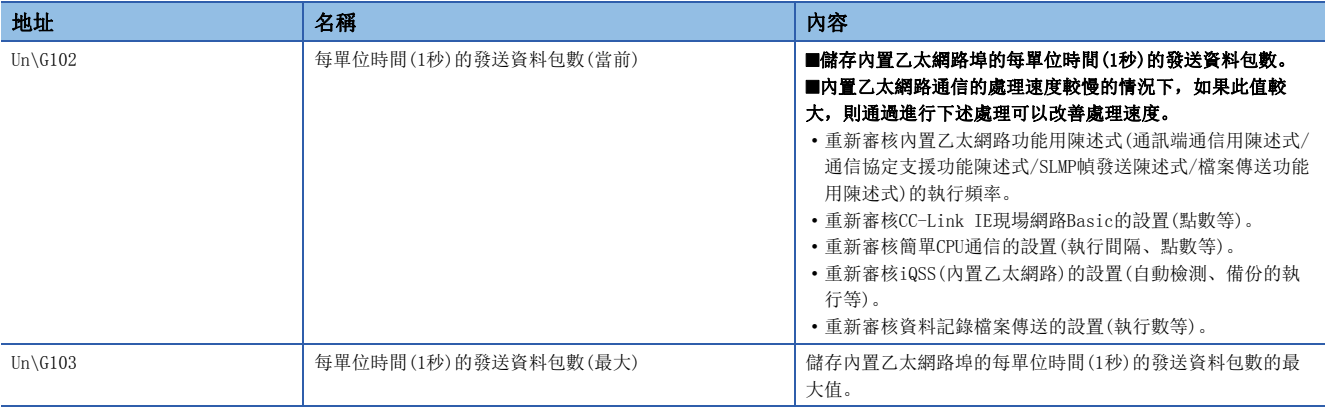

## 各連接狀態欄

#### ■連接No.1最新出錯代碼~連接No.16最新出錯代碼(Un\G130~Un\G145)

儲存各連接的最新出錯代碼。

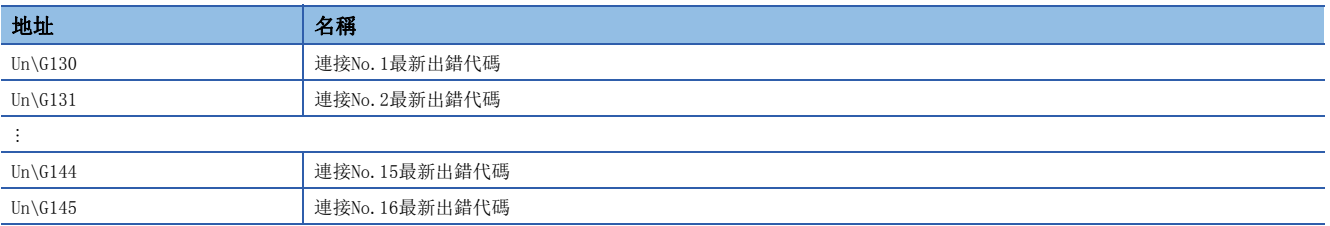

## 自節點動作狀態儲存區

## ■HUB連接資訊區(Un\G242~Un\G245)

儲存乙太網路搭載模組的集線器連接狀態。

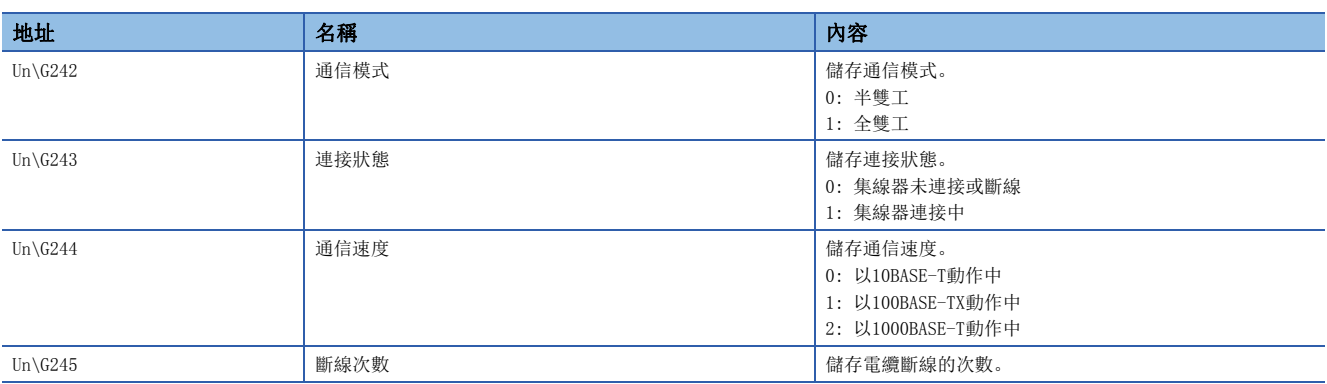

## ■IP地址重覆狀態儲存區(Un\G251~Un\G257)

儲存IP地址重覆情況下的資訊。

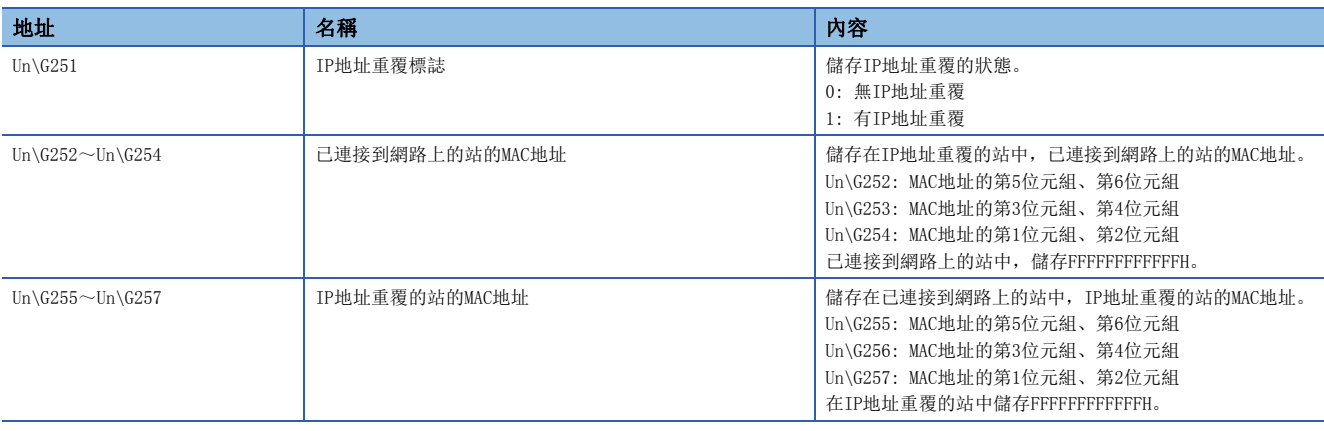

## 遠端口令鎖定狀態儲存區

## ■遠端口令鎖定狀態 系統埠(Un\G270)

- 儲存各連接的遠端口令鎖定狀態。
- 0: 解鎖狀態或遠端口令未設置

#### • 1: 鎖定狀態

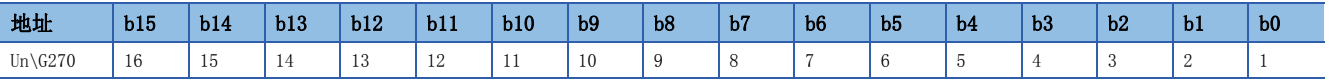

表中的編號表示連接No.。

## ■遠端口令鎖定狀態 系統埠(Un\G271)

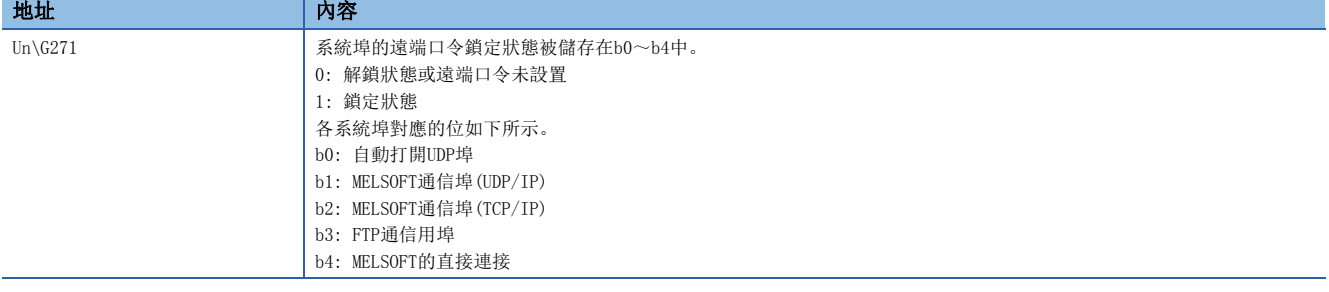

### CPU STOP時的接收資料廢棄設置區

## ■CPU STOP時的接收資料廢棄設置區(Un\G275)

對各連接No.以下述位元模式儲存設置是無效還是有效。

- 0: 無效(CPU STOP時不廢棄接收資料)
- 1: 有效(CPU STOP時廢棄接收資料)

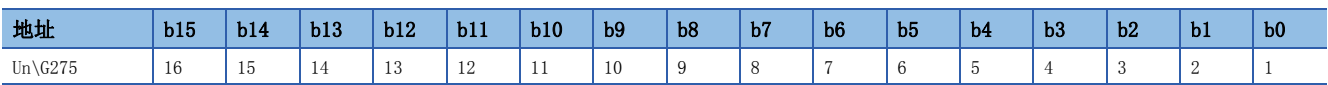

表中的編號表示連接No.。

### 強制連接無效化設置區

希望連接的連接無意中變為了"連接中"的情況下,可能是故意進行連接。應將與相應的連接對應的區域置為ON,並實施強制 無效化。

#### ■強制連接無效化設置區(Un\G280)

設置希望強制置為無效的連接。

• 0: 允許

• 1: 禁止

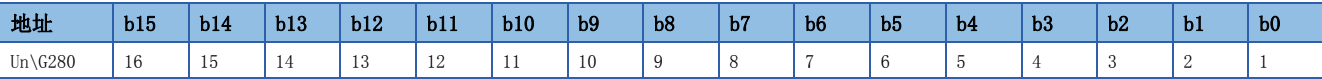

表中的編號表示連接No.。

#### ■強制連接無效化 系統埠(Un\G281)

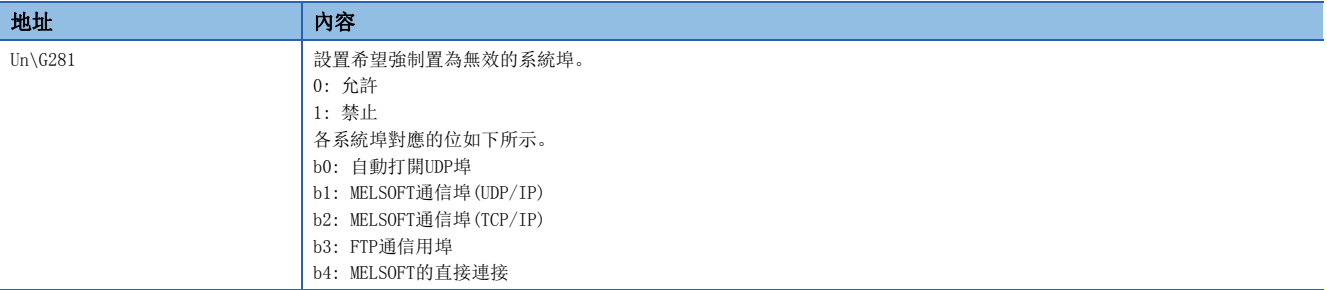

## 時間設置功能(SNTP)用區

#### ■時間設置功能 動作結果(Un\G290)

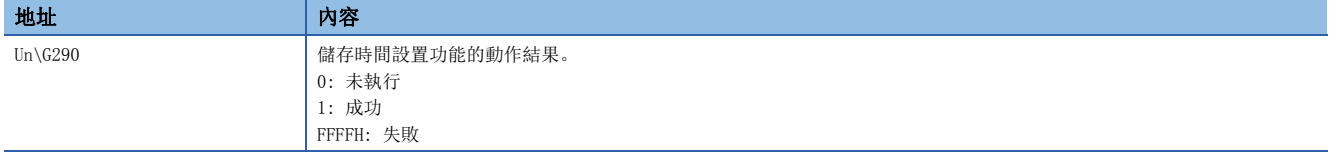

## ■時間設置功能 實施時間(Un\G291~Un\G297)

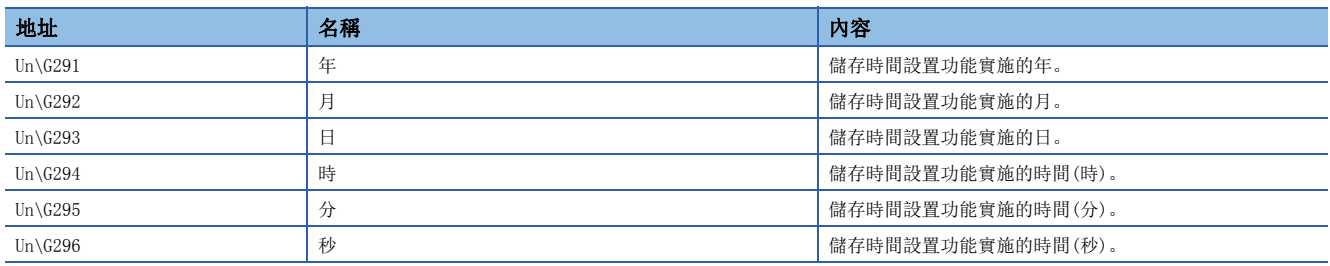

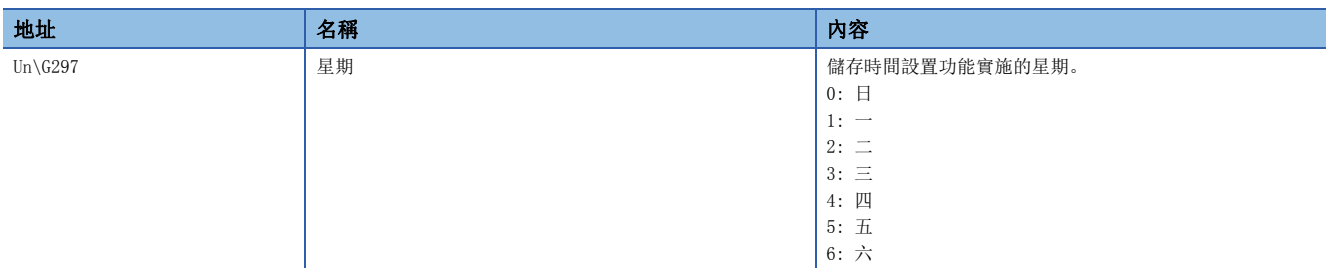

## 通訊端通信(TCP/IP)的連接切斷等待時間設置區

## ■連接切斷等待時間設置 有效/無效(Un\G760)

以下述位元模式設置各連接(No.1~16)的連接切斷等待時間設置的有效/無效。

- 0: 無效
- 1: 有效\*1
- \*1 本設置的有效時,在關閉了連接後從物件設備再次打開的情況下,物件設備需要在關閉發送後經過等待時間設置的計時器值之後再次打 開。經過前再次打開時,打開處理可能會失敗。

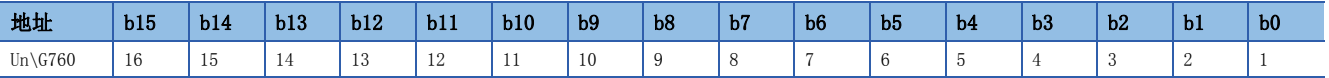

表中的編號表示連接No.。

物件僅為通訊端通信(TCP/IP)。其它通信方式不在物件內。

來自於物件設備的連接切斷時有效/無效的設置被反映。但是,自身CPU模組通過SP.SOCCLOSE切斷連接的情況下不在物件內。

## ■連接切斷等待時間設置計時器值(Un\G761)

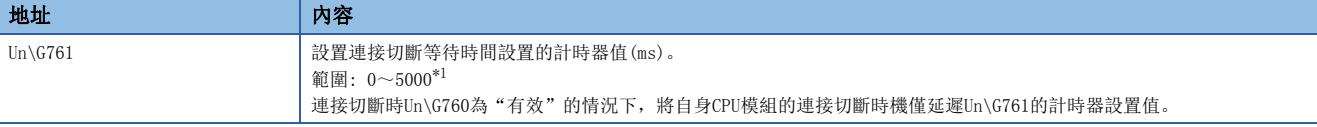

<span id="page-461-0"></span>\*1 設置了超出範圍的值(5001~65535)的情況下,等待時間將變為5000ms。

## 各連接狀態欄

## ■連接No.1 最新出錯代碼(通信異常)~連接No.16 最新出錯代碼(通信異常)(Un\G770~Un\G785)

儲存各連接的最新出錯代碼(通信異常)。

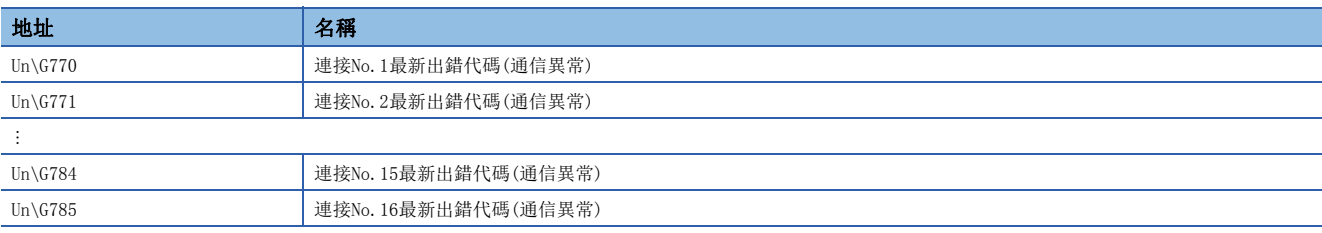

## ■FTP伺服器 最新出錯代碼(通信異常)(Un\G786)

儲存FTP伺服器的最新出錯代碼(通信異常)。

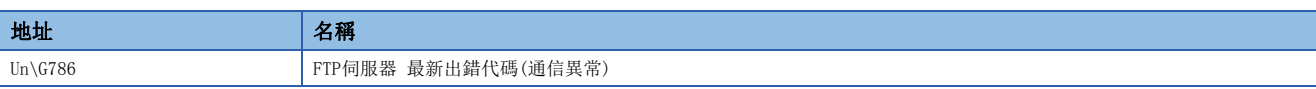

#### ■MELSOFT直接連接 最新出錯代碼(通信異常) (Un\G787)

儲存MELSOFT直接連接的最新出錯代碼(通信異常)。

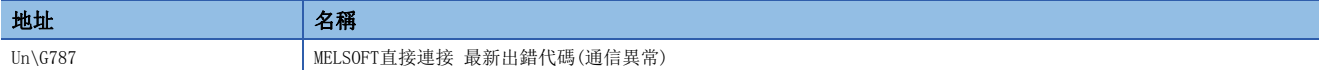

#### ■FTP用戶端 最新出錯代碼(通信異常)(Un\G788)

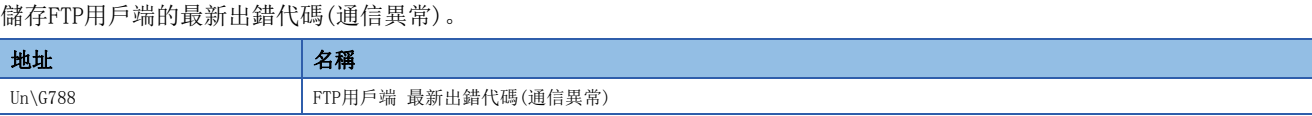

#### ■自動打開UDP埠最新出錯代碼(通信異常)(Un\G789)

儲存自動打開UDP埠的最新出錯代碼(通信異常)。

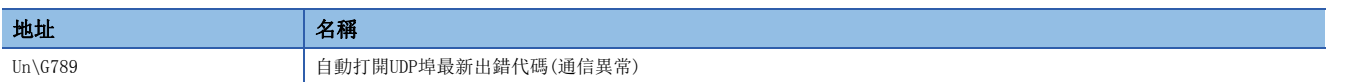

#### ■MELSOFT連接 自動打開UDP埠最新出錯代碼(通信異常) (Un\G790)

儲存MELSOFT連接 自動打開UDP埠的最新出錯代碼(通信異常)。

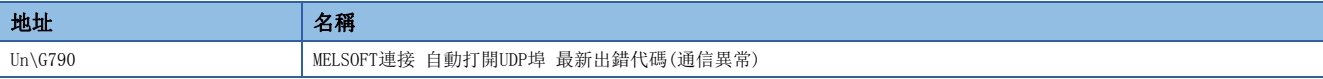

### ■MELSOFT連接 自動打開TCP埠最新出錯代碼(通信異常)(Un\G791)

儲存MELSOFT連接 自動打開TCP埠的最新出錯代碼(通信異常)。

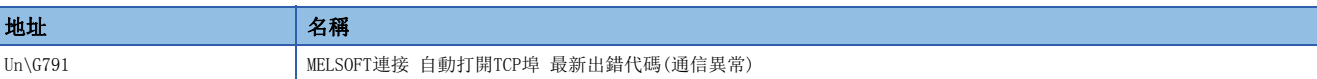

### ■發送緩衝、記憶體不足發生次數(Un\G792)

儲存發送緩衝、記憶體不足發生次數。

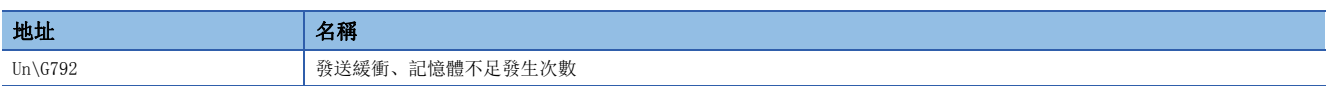

## 簡單CPU通信功能

## ■各設置No. 的定期通信停止請求(Un\G1094~Un\G1097)

是通訊設定"定期"時用於使資料發送停止的請求觸點,且對各設置No.以下述位元模式進行儲存。

- OFF $\rightarrow$ ON: 有請求(停止指示)
- ON->OFF: 完成(停止完成)

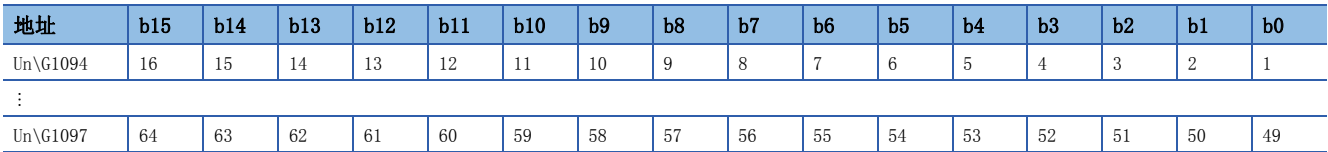

### ■各設置No. 的定期通信重啟請求(Un\G1098~Un\G1101)

是通訊設定"定期"時用於使資料發送重啟的請求觸點,且對各設置No. 以下述位元模式進行儲存。

- OFF $\rightarrow$ ON: 有請求(重啟指示)
- $ON \rightarrow$  OFF: 完成 $(1\#$ 啟完成)

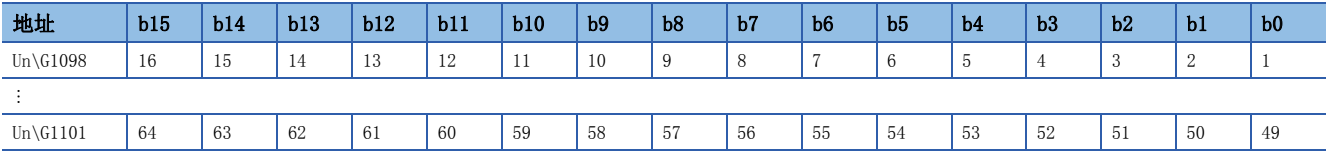

## ■各設置No.的執行狀態標誌(Un\G1102~Un\G1105)

對各設置No.以下述位元模式儲存資料發送接收的狀態。

- OFF: 停止中(功能未使用)
- ON: 執行中

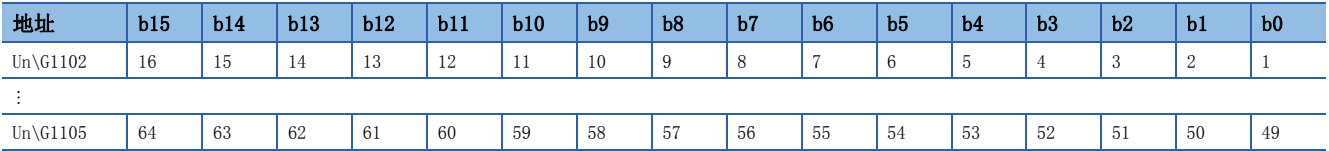

## ■各設置No. 的準備完成(Un\G1106~Un\G1109)

對各設置No.以下述位元模式儲存簡單CPU通信的準備完成狀態。

- OFF: 準備未完成(功能未使用)
- ON: 準備完成

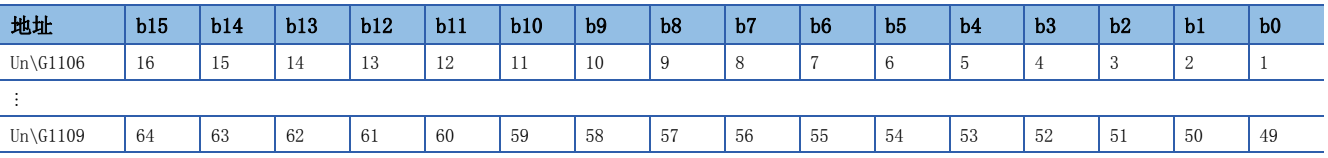

### ■各設置No.的簡單CPU通信狀態(Un\G1130~Un\G1193)

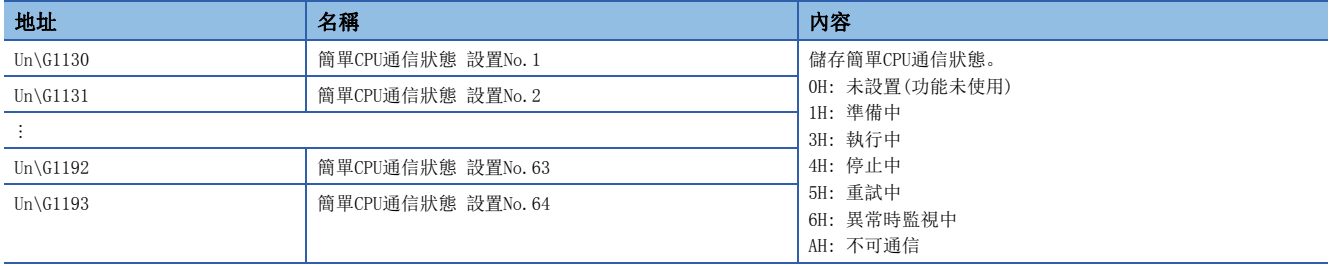

## ■各設置No.的簡單CPU通信出錯代碼(Un\G1194~Un\G1257)

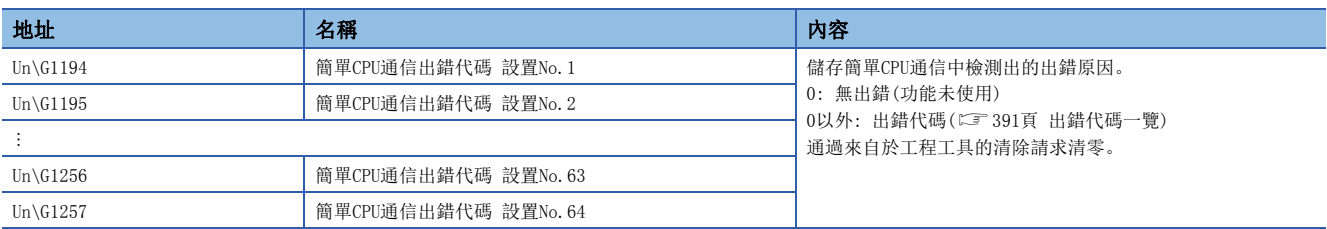

## ■各設置No.的執行間隔(當前值)(Un\G1258~Un\G1321)

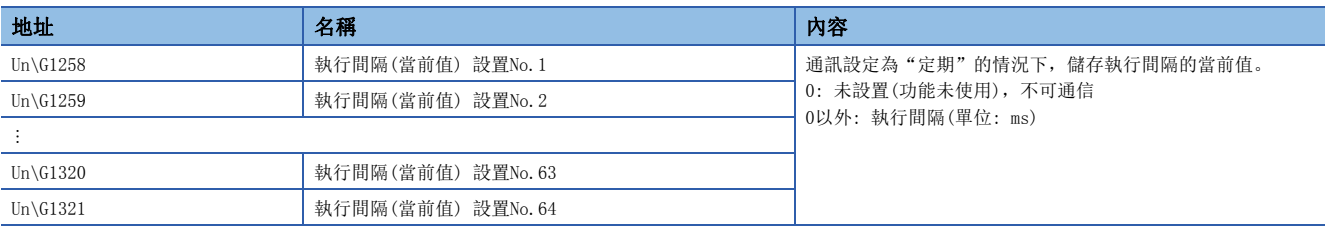

## ■各設置No. 的異常回應代碼(Un\G1322~Un\G1385)

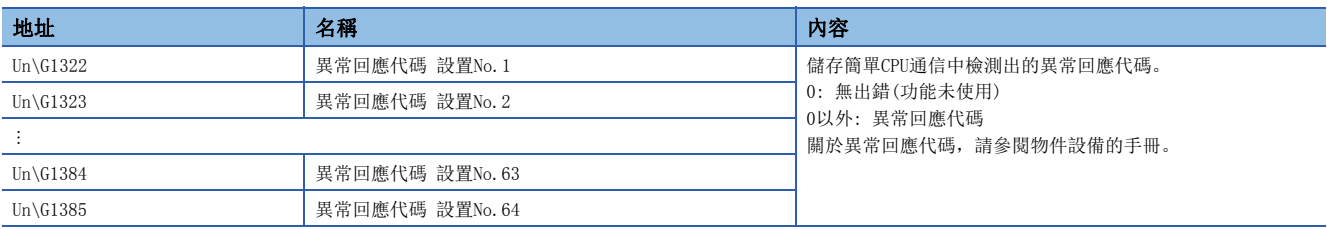

# 附4 專用陳述式

在乙太網路中可以使用的專用陳述式如下所示。 表中的下述內容表示使用可否。 O: 可以使用, x: 不可以使用

## 要點 &

關於RJ71EN71或RnENCPU(網路部)中使用的專用陳述式的詳細內容,請參閱下述手冊。 MELSEC iQ-R程式手冊(模組專用陳述式篇) 關於CPU模組(內置乙太網路埠部)中使用的專用陳述式的詳細內容,請參閱下述手冊。 MELSEC iQ-R程式手冊(CPU模組用陳述式/通用FUN/通用FB篇)

## 注意事項

#### ■資料的更改

在專用陳述式的執行完成之前,請勿更改指定的各資料(控制資料等)。

#### ■未完成的情況下

專用陳述式的執行未完成的情況下,應確認RJ71EN71及RnENCPU(網路部)的"應用設置"的"模組動作模式設置"是否變為" 線上模式"。

如果被設置為"離線模式"或"單體通信測試模式",則不可以執行。

## 打開/關閉處理陳述式

是對與通信物件的連接進行確立或切斷的乙太網路用陳述式。

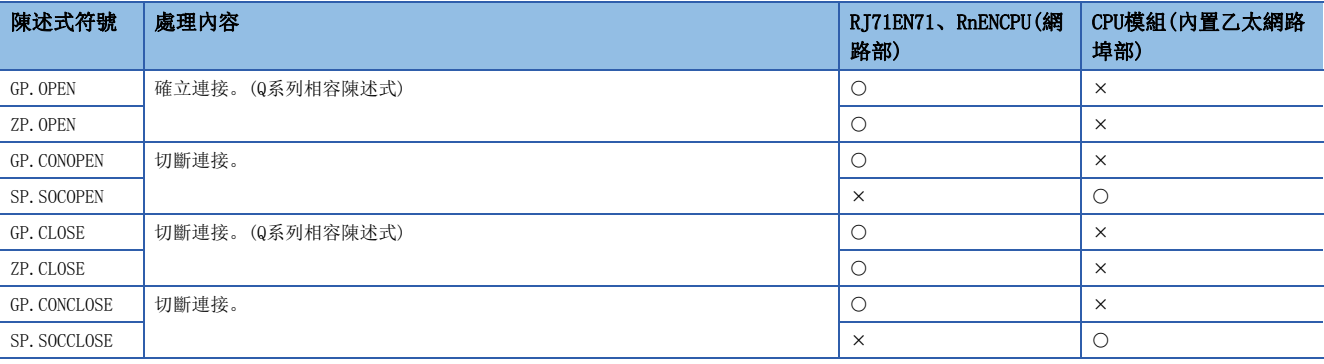

## SLMP通信用陳述式

是通過SLMP進行的通信中使用的內置乙太網路功能用陳述式。

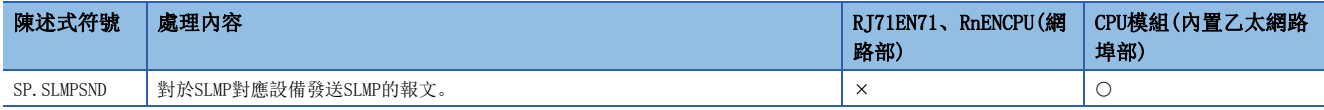

## 通信協議通信用陳述式

是通過通信協議進行的通信中使用的乙太網路用陳述式及內置乙太網路功能用陳述式。

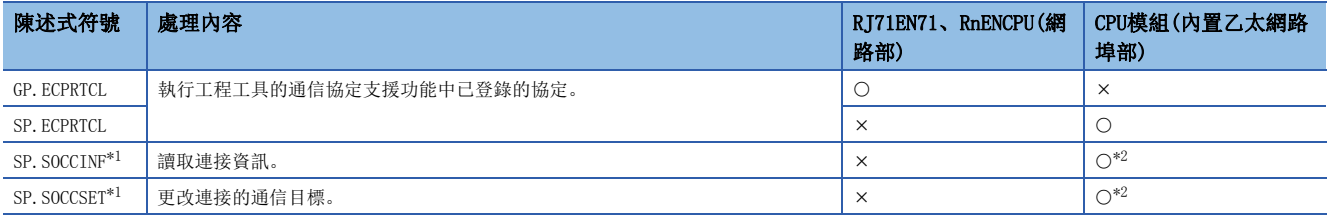

<span id="page-466-0"></span>\*1 與通訊端通信用陳述式的SP.SOCCINF/SP.SOCCSET相同。(LaMELSEC iQ-R程式手冊(CPU模組用陳述式/通用FUN/通用FB篇))

<span id="page-466-1"></span>\*2 僅下述機型可以使用。此外,根據機型,支援的固件版本有所不同。

R00CPU、R01CPU、R02CPU: 無版本限制。

上述以外的可程式控制器CPU: "29"及以後

## 通訊端通信用陳述式

是通過通訊端通信進行的通信中使用的乙太網路用陳述式及內置乙太網路功能用陳述式。

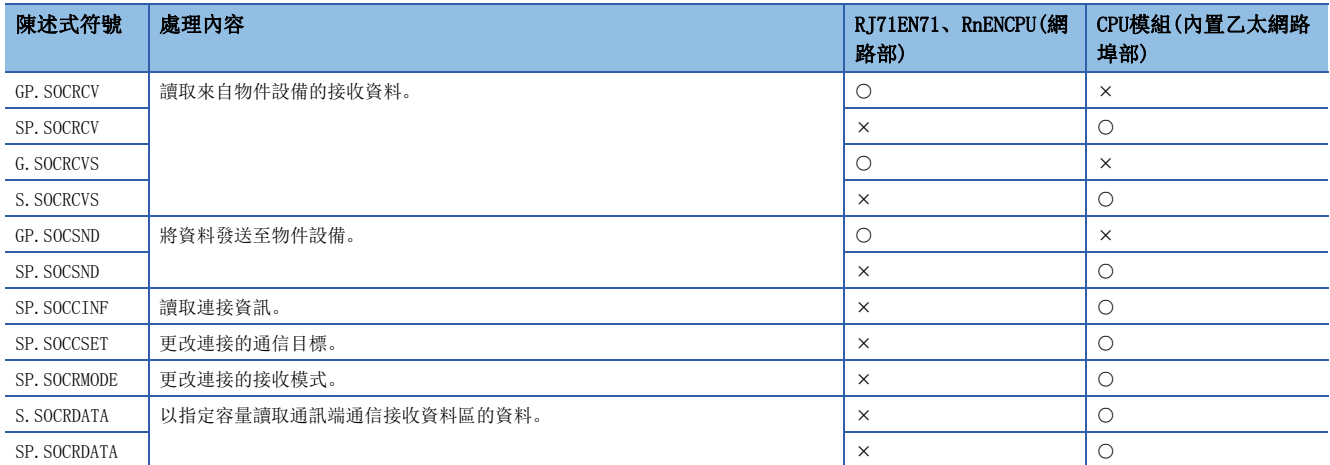

## 要點

對於具有完成軟元件的陳述式,請勿更改通過執行的陳述式指定的各資料(控制資料、請求資料等)直至陳述式 的執行完成為止。

## 固定緩衝通信用陳述式

是通過固定緩衝進行的通信中使用的乙太網路用陳述式。

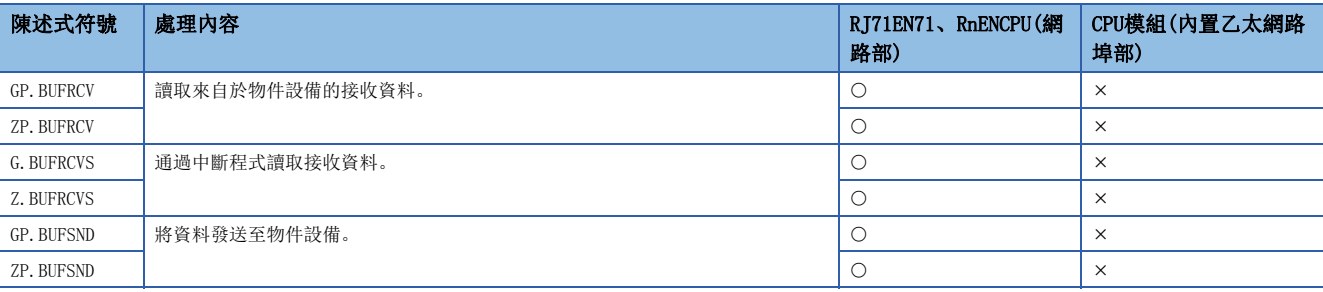

## 連結專用陳述式

是與其它站可程式控制器的暫態傳送中使用的乙太網路/CC-Link IE通用陳述式。 也可以訪問乙太網路以外的站。(に『 [475頁 與不同網路的通信](#page-476-0))

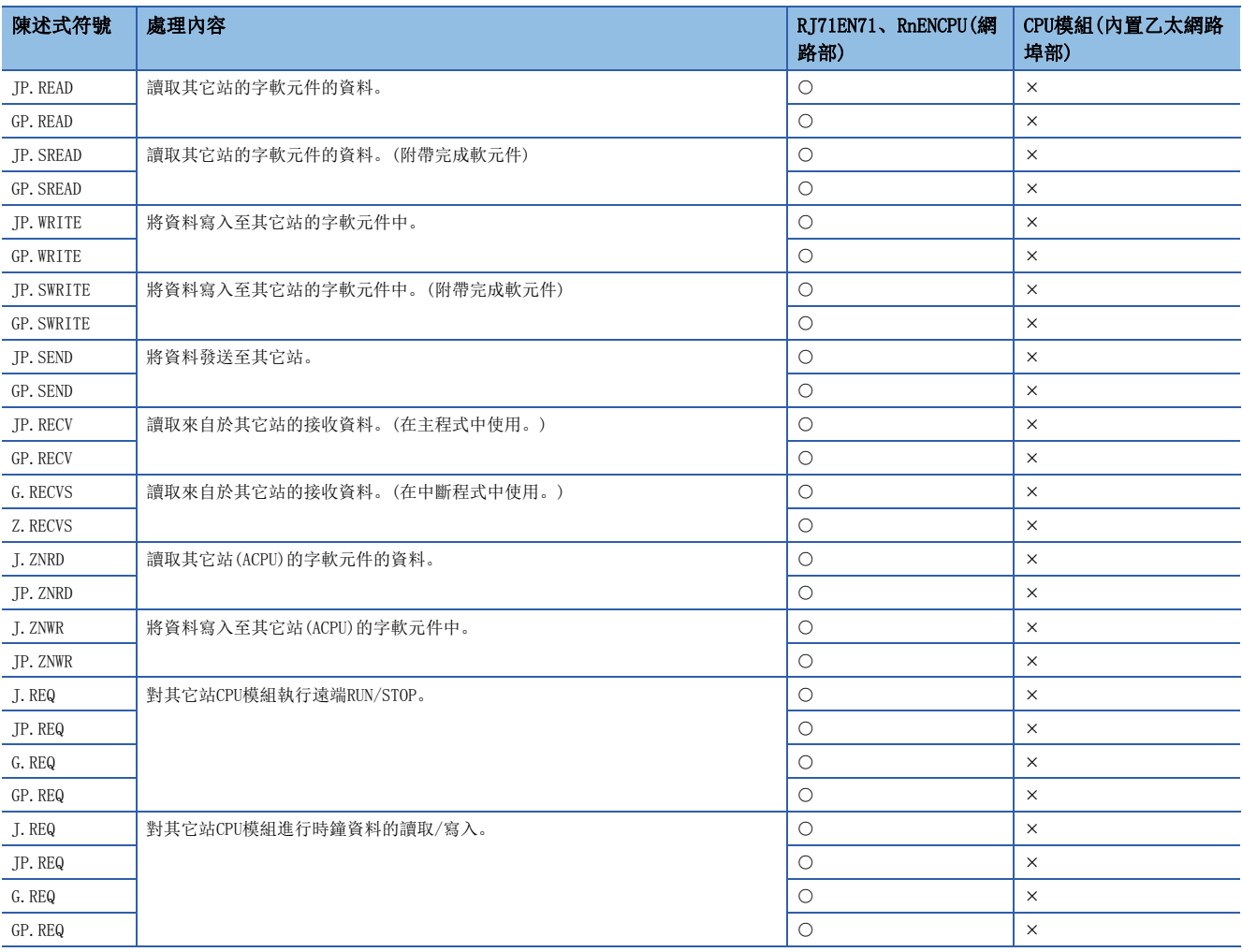

#### 注意事項

同時執行多個連結專用陳述式的情況下,請勿重覆連結專用陳述式的通道。不可以同時執行設置了同一通道的連結專用陳述 式。在多個連結專用陳述式中使用相同的通道的情況下,應採取互鎖以確保1個專用陳述式的執行完成後再執行下一個專用陳 述式。

## 檔案傳送功能用陳述式

是檔案傳送功能(FTP用戶端)中使用的內置乙太網路功能用陳述式。

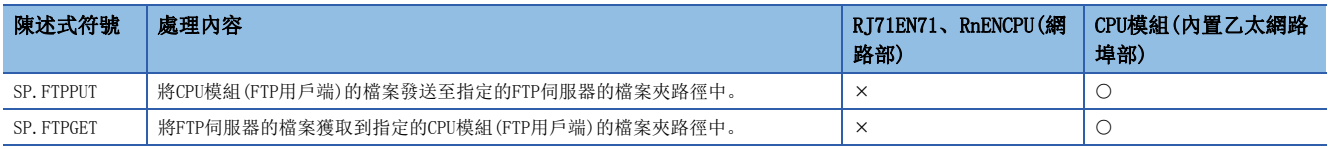
## 其它專用陳述式

是其它乙太網路用陳述式。

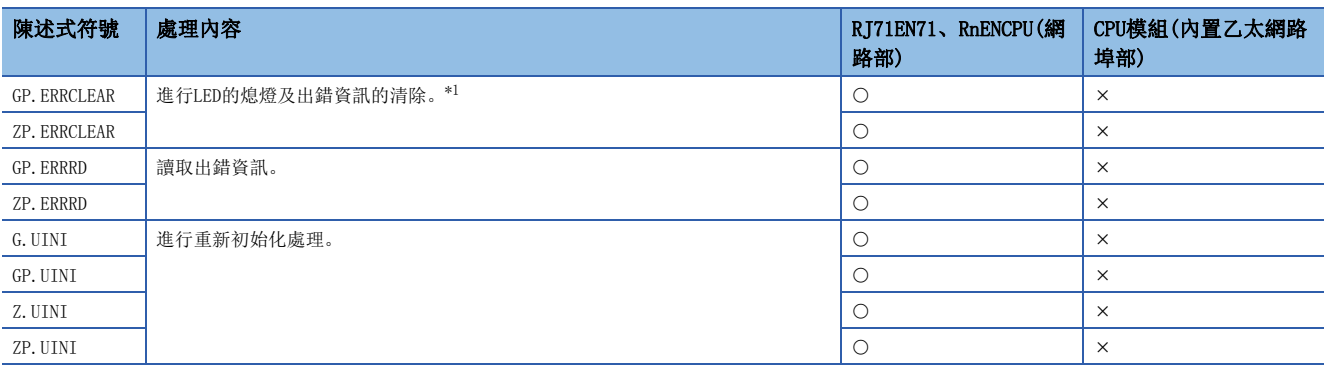

<span id="page-468-0"></span>\*1 LED熄燈的使用可否,根據RJ71EN71的固件版本有所不同。(13 [504頁 功能的添加及更改](#page-505-0))

# 附5 TCP/IP通信、UDP/IP通信

本章對TCP/IP通信、UDP/IP通信的流程、步驟有關內容進行說明。

## TCP/IP通信

以下對TCP/IP通信有關內容進行說明。

## 連接的確立

TCP/IP通信中,在通信設備間需要確立連接。伺服器側設備進行Passive打開處理處於待機狀態時,用戶端側的設備對於伺服 器進行打開請求(Active打開處理),返回回應時確立連接。

TCP/IP通信在通信時確立連接,確認資料正常到達通信物件的同時進行通信,因此資料的可靠性被確保。但是,與UDP/IP通信 相比,線路的負載將變大。

## 例

乙太網路搭載模組為Passive打開的情況下

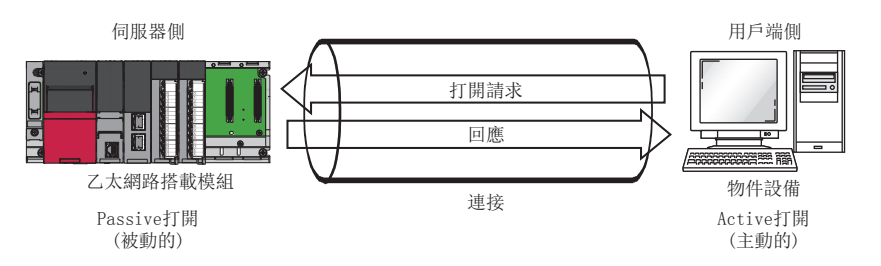

## 通信流程

以下說明從連接確立開始到通信結束為止的流程。

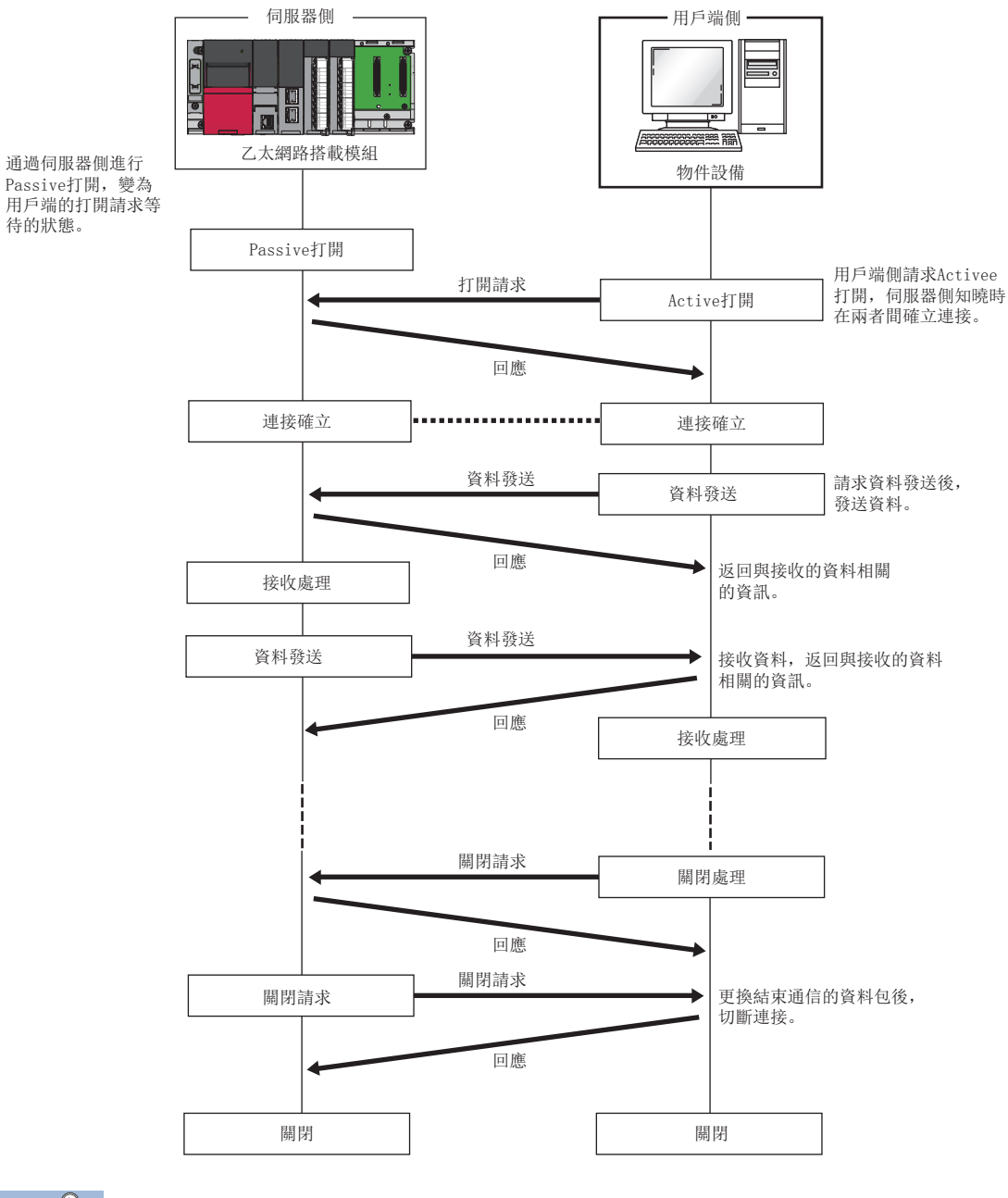

## 要點 》

從物件設備將關閉請求發送至乙太網路搭載模組後,再次進行打開處理的情況下,應留出500ms及以上的間 隔。

## Active打開步驟

Active打開是對處於連接的被動的打開等待的物件設備(Passive打開)進行主動的打開處理的連接方式。乙太網路搭載模組進 行Active打開時的處理步驟如下所示。

關於OPEN/CLOSE陳述式有關內容,請參閱下述手冊。 MELSEC iQ-R程式手冊(模組專用陳述式篇)

## 例

連接No.1時的打開/關閉處理

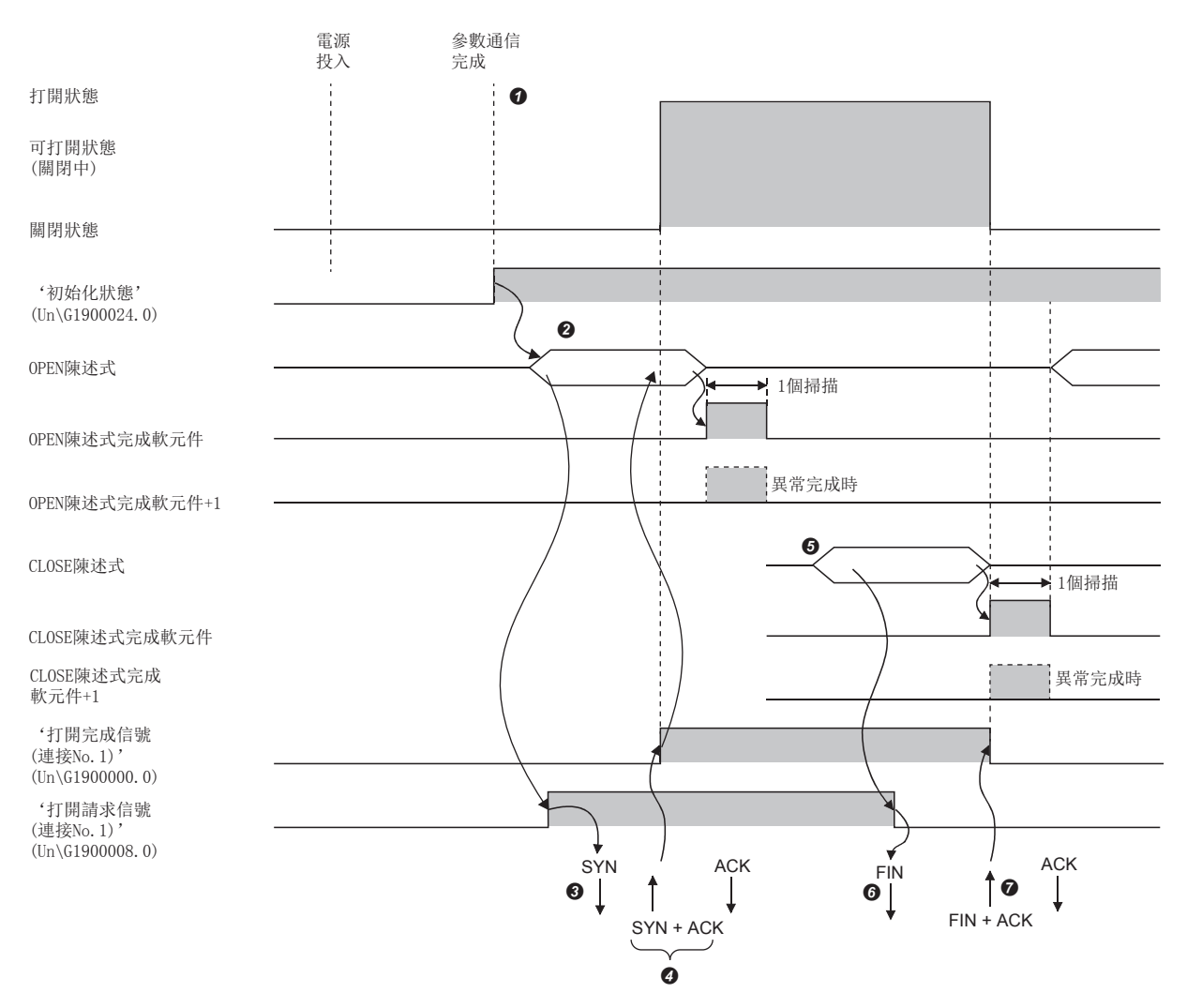

模組參數設置後,確認乙太網路搭載模組的初始化處理的正常完成。('初始化狀態'(Un\G1900024.0): ON)

- 使用OPEN陳述式開始打開處理。<sup>\*3</sup>('打開請求信號(連接No.1)'(Un\G1900008.0): ON)
- **❸** 乙太網路搭載模組執行打開處理。(向物件設備發送打開請求(SYN))
- 打開處理正常完成時,可以進行資料通信[。\\*1](#page-471-1)
- **❺** 使用CLOSE陳述式開始關閉處理。('打開請求信號(連接No.1)'(Un\G1900008.0): OFF)
- 乙太網路搭載模組執行關閉處理。(向物件設備發送關閉請求(FIN))
- $\bigodot$  關閉處理正常完成時,結束資料通信[。\\*2](#page-471-2)
- <span id="page-471-1"></span>\*1 從乙太網路搭載模組發送SYN後,從物件設備返送了RST的情況下,將立即變為打開異常完成,結束打開處理。
- <span id="page-471-2"></span>\*2 即使等待TCP結束計時器時間ACK、FIN依然不被返送的情況下,乙太網路搭載模組將強制切斷連接(RST的發送)。(關閉異常完成)
- <span id="page-471-0"></span>\*3 打開處理的物件埠未連結的情況下,OPEN陳述式將異常完成。應在連結後再次執行打開處理,或確認'連接狀態'(Un\G5192)變為1之後 再開始打開處理。此外,自我調整失敗時,打開處理將異常完成。應稍等片刻之後再次執行打開處理。 打開處理再次異常完成的情況下,應對乙太網路電纜的連接或物件設備及切換型集線器的動作進行確認。

## Passive打開的步驟

乙太網路搭載模組的Passive打開中,有下述2種類型的連接方式。

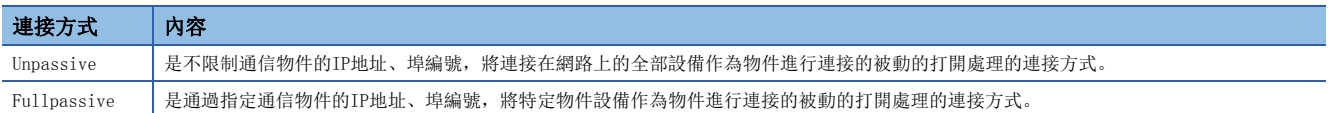

Passive打開下的打開/關閉處理步驟,通過"基本設置"的"自節點設置"中的"打開方法的設置"將變為如下所示。 ([291頁 自節點設置](#page-292-0))

#### ■設置了"不通過程式OPEN"的情況下

因為乙太網路搭載模組經常變為打開等候狀態,所以需要通過來自物件設備的Active打開,確立連接。因此,乙太網路搭載模 組側將不需要打開/關閉處理的程式。

#### 例

連接No.1時的打開/關閉處理

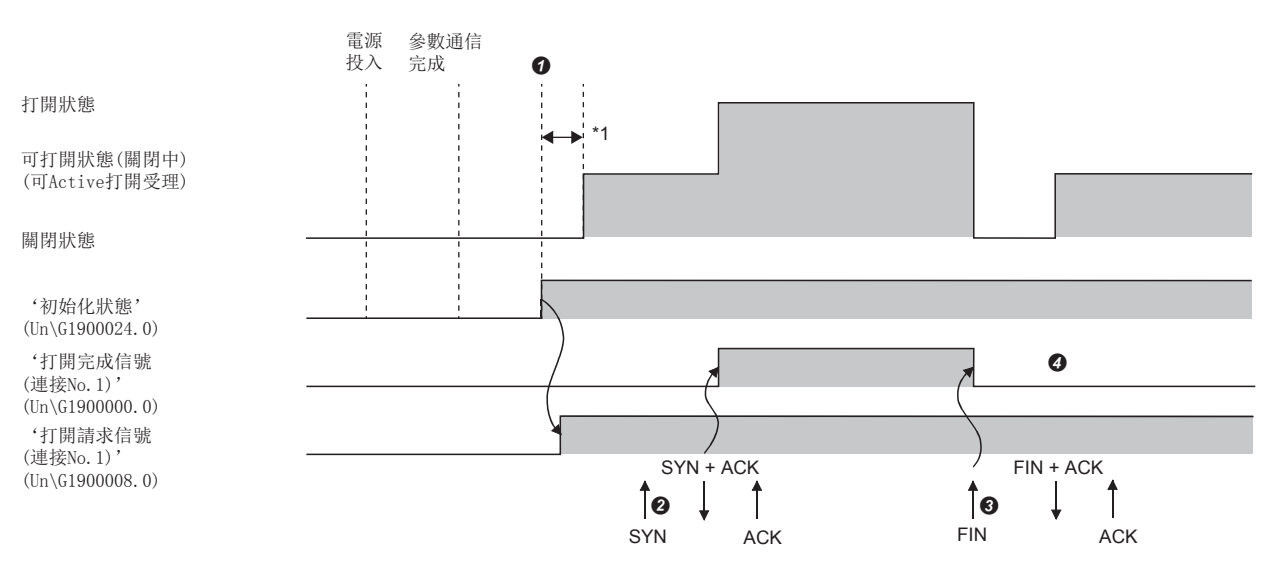

- **◆** 模組參數設置後,確認乙太網路搭載模組的初始化處理的正常完成。('初始化狀態'(Un\G1900024.0): ON)初始化處理正常完成後,連接變為可以打開狀 態,變為來自於物件設備的打開請求等候狀態。
- <sup>2</sup> 從物件設備接收打開請求(SYN)時,乙太網路搭載模組執行打開處理。打開處理正常結束時, '打開完成信號(連接No.1)'(Un\G1900000.0)變為ON, 可以進 行資料通信。
- **+ 從物件設備接收關閉請求(FIN)時, 乙太網路搭載模組執行關閉處理。關閉處理完成時打開完成信號變為OFF, 不可以進行資料通信。**
- ◆ 乙太網路搭載模組的內部處理完成後,連接再次變為打開請求等候狀態。
- \*1 從初始化處理正常完成後到打開請求等候狀態為止所接收的打開請求(SYN)將發生出錯,乙太網路搭載模組對連接的強制關閉(RST)進行 (向發送了打開請求(SYN)的物件設備)發送。

## 要點 &

即使在"基本設置"的"自節點設置"中的"打開方法的設置"中設置"不通過程式OPEN",也通過來自乙太 網路搭載模組側的專用陳述式進行了打開/關閉處理的情況下,相應連接在關閉處理後,不會再返回打開請求 等候狀態。

## ■設置了"通過程式OPEN"的情況下

乙太網路搭載模組在來自物件設備的打開/關閉請求前,需要在乙太網路搭載模組側執行OPEN/CLOSE陳述式,置為打開/關閉等 候狀態。打開處理的正常完成後,可以進行資料發送/接收。 關於OPEN/CLOSE陳述式有關內容,請參閱下述手冊。 MELSEC iQ-R程式手冊(模組專用陳述式篇)

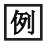

連接No.1時的打開/關閉處理

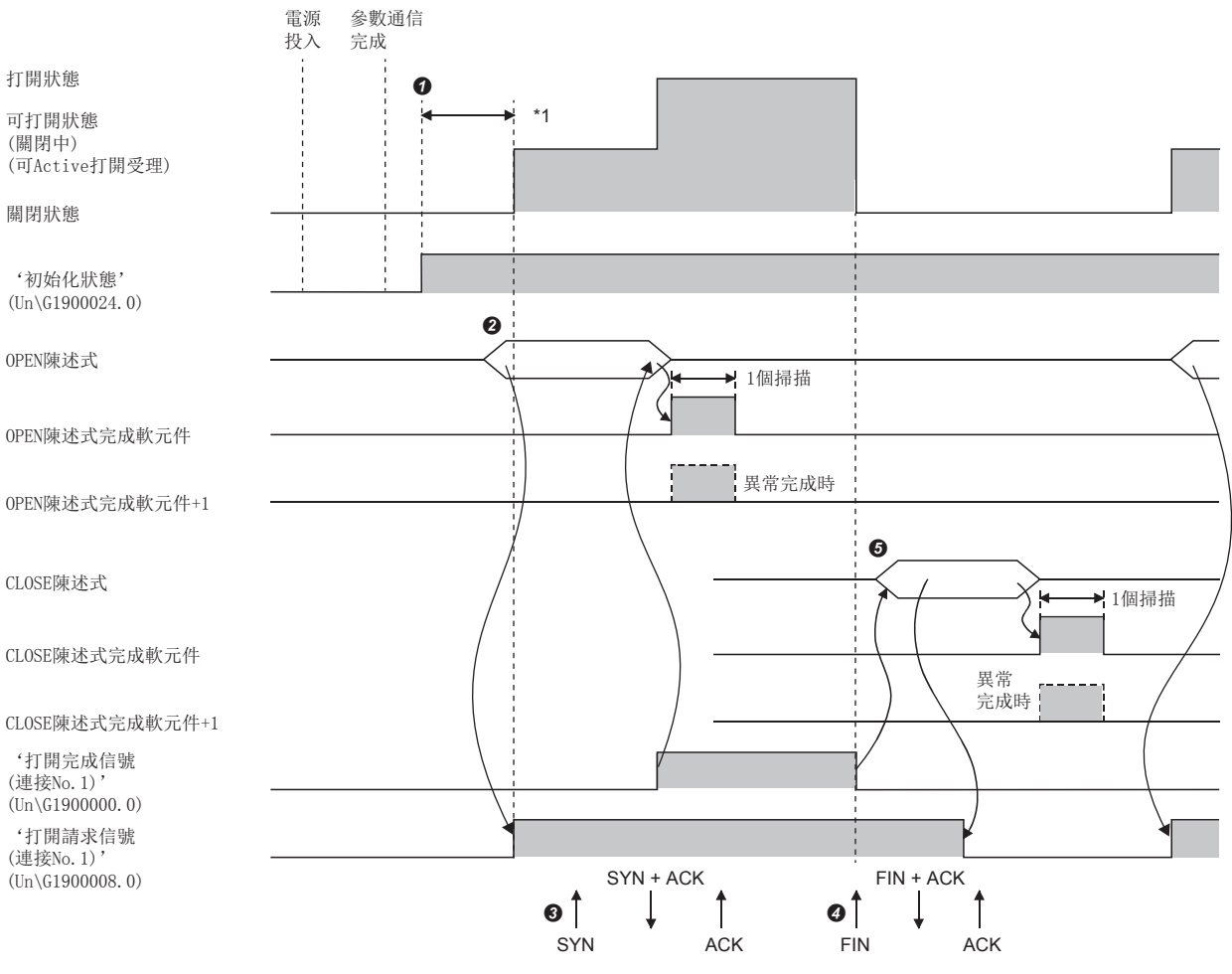

模組參數設置後,確認乙太網路搭載模組的初始化處理的正常完成。('初始化狀態'(Un\G1900024.0): ON)

**2** 通過OPEN陳述式開始打開處理。('打開請求信號(連接No.1)'(Un\G1900008.0): ON)

<sup>1</sup> 從物件設備接收打開請求(SYN)時,乙太網路搭載模組執行打開處理。打開處理正常結束時, '打開完成信號(連接No.1)'(Un\G1900000.0)變為ON, 可以進 行資料通信。

**❹** 從物件設備接收關閉請求(FIN)時,乙太網路搭載模組執行關閉處理。關閉處理完成時打開完成信號變為OFF,不可以進行資料通信。

\*1 從初始化處理正常完成後到打開請求等候狀態為止所接收的打開請求(SYN)將發生出錯,乙太網路搭載模組對連接的強制關閉(RST)進行 (向發送了打開請求(SYN)的物件設備)發送。

要點

- 更改連接設置的情況下,應在執行OPEN陳述式前進行更改。
- 打開處理執行後,在打開處理完成前不可以中止打開請求。打開完成後應進行關閉處理(CLOSE陳述式)。

## UDP/IP通信

以下對UDP/IP通信有關內容進行說明。UDP/IP通信在通信時不確立連接,也不確認資料正常到達物件設備,因此線路的負載將 變低。但是,與TCP/IP通信相比,資料的可靠性將變低。

## 通信流程

在UDP/IP通信中,不需要像TCP/IP通信那樣在物件設備之間確立連接的步驟。

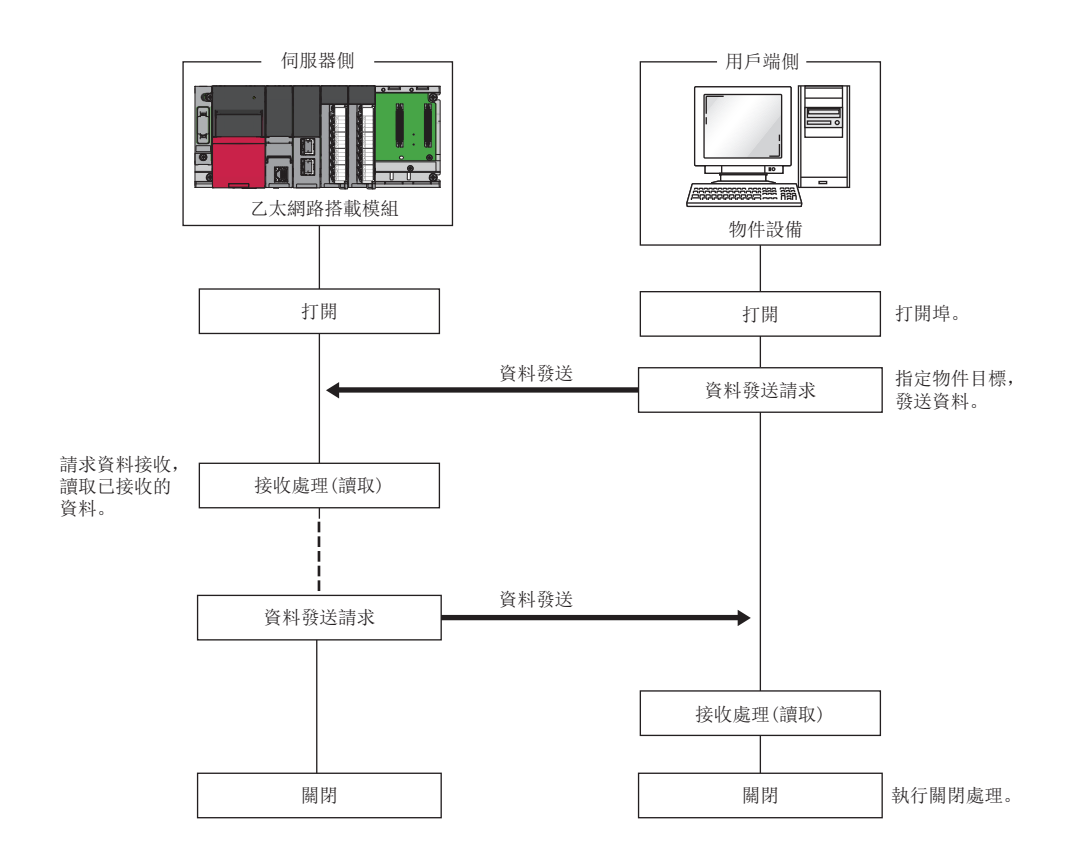

要點

從物件設備將關閉請求發送至乙太網路搭載模組後,再次進行打開處理的情況下,應留出500ms及以上的間 隔。

## 打開的步驟

打開/關閉處理步驟,通過"基本設置"的"自節點設置"中的"打開方法的設置"將變為如下所示。(に『[291頁 自節點設置](#page-292-0))

## ■設置了"不通過程式OPEN"的情況下

乙太網路搭載模組安裝站啟動完成後,UDP/IP通訊設定的連接將自動打開,可以進行資料的發送/接收。不需要打開/關閉處理 的程式。

## 要點

即使在"基本設置"的"自節點設置"中的"打開方法的設置"中設置"不通過程式OPEN",也通過來自乙太 網路搭載模組側的專用陳述式進行了打開/關閉處理的情況下, 與物件設備的連接以後的打開/關閉處理全部需 要通過程式進行。

## ■設置了"通過程式OPEN"的情況下

乙太網路搭載模組在來自物件設備的打開/關閉請求前,需要在乙太網路搭載模組側執行OPEN/CLOSE陳述式,置為打開/關閉等 候狀態。打開處理正常完成後,可以進行資料發送/接收。 關於OPEN/CLOSE陳述式,請參閱下述手冊。 MELSEC iQ-R程式手冊(模組專用陳述式篇)

## 例

連接No.1時的打開/關閉處理

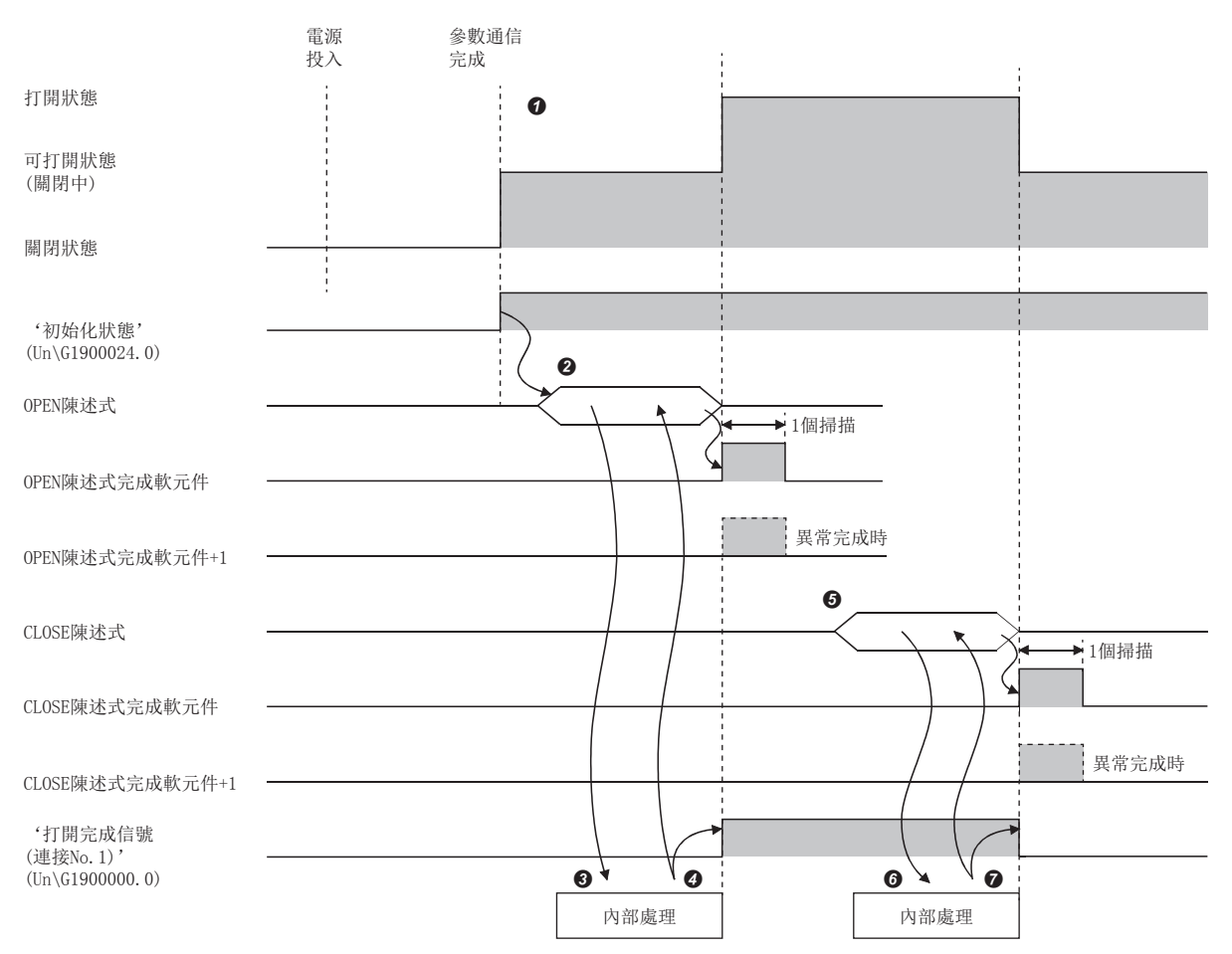

模組參數設置後,確認乙太網路搭載模組的初始化處理的正常完成。('初始化狀態'(Un\G1900024.0): ON)

**2** 通過OPEN陳述式開始打開處理。('打開請求信號(連接No.1)'(Un\G1900008.0): ON)

乙太網路搭載模組執行打開處理。(僅內部處理)

4 打開處理正常完成時,可以進行資料通信。

**❺** 使用CLOSE陳述式開始關閉處理。('打開請求信號(連接No.1)'(Un\G1900008.0): OFF)

乙太網路搭載模組執行關閉處理。(僅內部處理)

● 關閉處理正常完成時,結束資料通信。

## 附6 與不同網路的通信

通過專用陳述式及工程工具訪問不同網路的站,進行無縫通信。

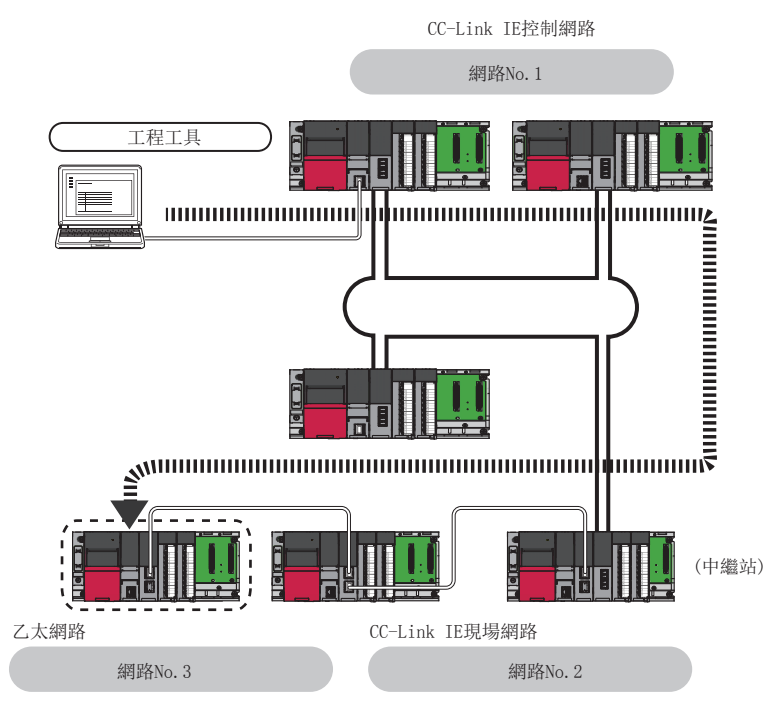

與不同網路的通信通過下述功能進行。

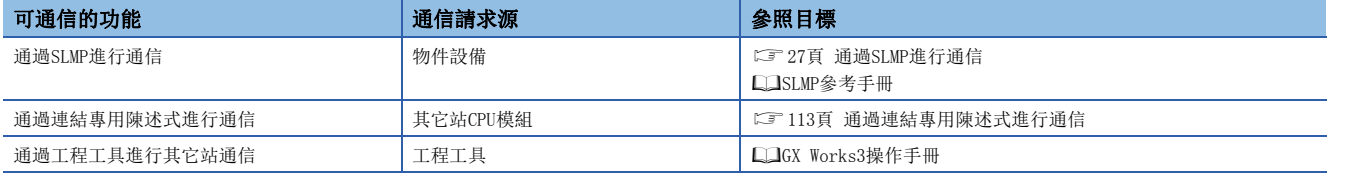

要點

- 與不同網路的通信通過UDP/IP通信進行,經常用二進位碼的資料進行通信。
- 最大可以進行8網路目標(中繼站數: 7站)的站的通信。
- 在RJ71EN71的網路類型中選擇了"Q相容乙太網路"的情況下,請參閱下述章節。(に 7476頁 混合MELSEC [iQ-R系列以外的組態的情況下\)](#page-477-0)

## 僅MELSEC iQ-R系列組態的情況下

可以自動地設置通信路徑,與MELSEC iQ-R系列的下述網路進行通信。

- 乙太網路
- CC-Link IE控制網路
- CC-Link IE現場網路

### ■設置方法

應按照下述步驟進行。

- **1.** 在"基本設置"的"自節點設置"中,設置網路No.、站號、暫態傳送組No.。(に『[292頁 項目的詳細內容\)](#page-293-0)
- 2. 應將"應用設置"的"網路動態路由設置"設置為"有效"。

#### 要點 &

- 雖然可自動設置通信路徑,但是手動也可以設置通信路徑。希望手動設置通信路徑的情況下,請參閱下述章 節。(LF [476頁 混合MELSEC iQ-R系列以外的組態的情況下](#page-477-0))
- 對於經由路由器連接的乙太網路搭載模組,不可以自動設置通信路徑。應手動設置通信路徑。(15 476頁 [混合MELSEC iQ-R系列以外的組態的情況下](#page-477-0))
- 通信路徑的確定時,對路徑上所有的乙太網路搭載模組安裝站進行電源ON或復位解除之後,可能會需要路徑 上的乙太網路搭載模組的"應用設置"的"物件目標 生存確認開始間隔計時器"中設置的時間。

## <span id="page-477-0"></span>混合MELSEC iQ-R系列以外的組態的情況下

通過設置通信路徑,可以與MELSEC iQ-R系列以外的下述網路進行通信。

- 乙太網路
- CC-Link IE控制網路
- CC-Link IE現場網路
- MELSECNET/H
- MELSECNET/10

#### ■設置方法

應按照下述步驟進行。

- **1.** 在"基本設置"的"自節點設置"中,設置網路No.、站號、暫熊傳送組No.。(に『[292頁 項目的詳細內容\)](#page-293-0)
- 2. 在"應用設置"的"網路站號<->IP關聯資訊設置"中設置發送目標站的資訊。(LF [345頁 網路站號<->IP關聯資訊設置\)](#page-346-0)

*3.* 在"CPU參數"的"路由設置"中設置通信路徑。

(MELSEC iQ-R CPU模組用戶手冊(應用篇))

#### 包括冗餘系統的組態的情況下

- 自動設置通信路徑的情況下,在物件目標 生存確認計時器時間(從物件目標 生存確認開始間隔計時器、物件目標 生存確認間 隔計時器、物件目標 生存確認再送次數中算出的時間)後更改通信路徑的設置。"物件目標 生存確認開始間隔計時器"、"物 件目標 生存確認間隔計時器"、"物件目標 生存確認再送次數"中應盡可能設置較小的值。
- 自動設置了通信路徑的情況下,通信路徑上的冗餘系統中發生系統切換時,將進行通信路徑的更新。在通信路徑的更新時將 暫時變為通信路徑未確定的狀態,有可能發生通信斷開及資料的丟失。通信中發生了異常的情況下,應重新從請求源發送資 料。
- 請求源為冗餘系統,且自動設置通信路徑的情況下,應從控制系統執行通信。從待機系統執行的情況下,應對"CPU參數" 的"路由設置"進行設置。
- 請求目標為冗餘系統,且自動設置通信路徑的情況下,請求目標應指定控制系統的站。對請求目標指定待機系統的情況下, 應對"CPU參數"的"路由設置"進行設置。
- 對冗餘系統進行中繼的組態中,手動設置通信路徑的情況下,應在"CPU參數"的"路由設置"中將控制系統的站作為中繼 站進行設置。此外,發生了系統切換的情況下,需要使用RTWRITE陳述式將新控制系統更改為中繼站。(LIMELSEC iQ-R程 式手冊(CPU模組用陳述式/通用FUN/通用FB篇))

## 附7 處理時間

應根據下述計算公式計算各功能的最小處理時間。但是,根據網路的負載率(線路的擁擠狀況)、各連接設備的視窗容量、同時 使用的連接數及系統組態,處理時間可能會變得更長。通過下述計算公式求出的值應以使用連接僅有1個時進行通信時的處理 時間作為大致參考。

## 固定緩衝通信的最小處理時間(RJ71EN71之間進行了通信的情況下\*1)

\*1 即使混合有RnENCPU(網路部)也變為相同的處理時間。

### ■有順序

 $Tfs=St+Ke+(KdfxDf)+Sr$ 

- Tfs: 從發送啟動開始到發送完成為止的時間(單位: ms)
- St: 發送站掃描時間
- Ke、Kdf: 常數(參照下表)
- Df: 發送資料字數
- Sr: 接收站掃描時間

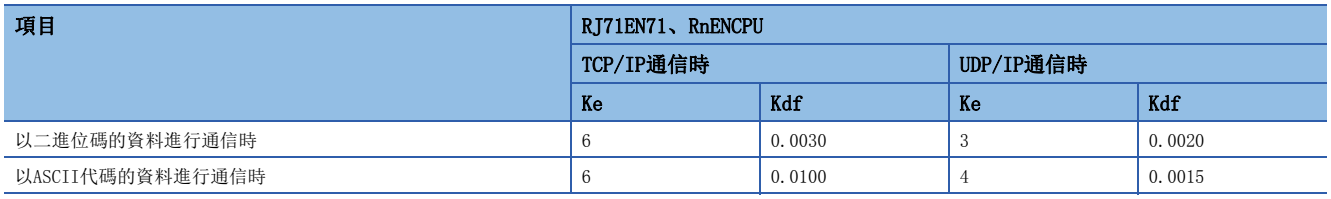

#### ■無順序

 $Tfs=St+Ke+(KdfxDf)$ 

- Tfs: 從發送啟動開始到發送完成為止的時間(單位: ms)
- St: 發送站掃描時間
- Ke、Kdf: 常數(參照下表)
- Df: 發送資料位元組數

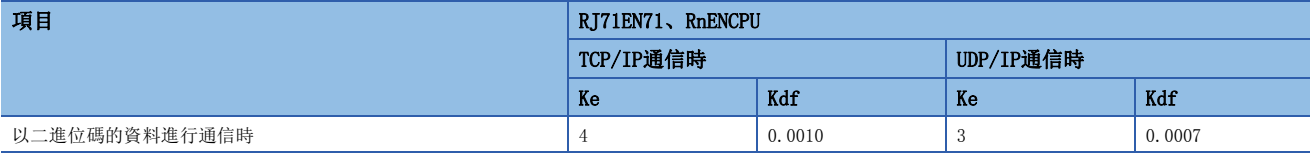

## 隨機訪問用緩衝通信的最小處理時間

Trs=Kr+(Kdr×Df)+物件設備的ACK處理時間(僅TCP/IP通信時加上)

- Trs: 從接收個人電腦的請求資料開始到RJ71EN71完成處理為止的時間(單位: ms)
- Kr、Kdr: 常數(參照下表)
- Df: 請求資料字數
- 物件設備的ACK處理時間: 隨機訪問用緩衝的讀取·寫入完成時到物件設備返回ACK為止的時間

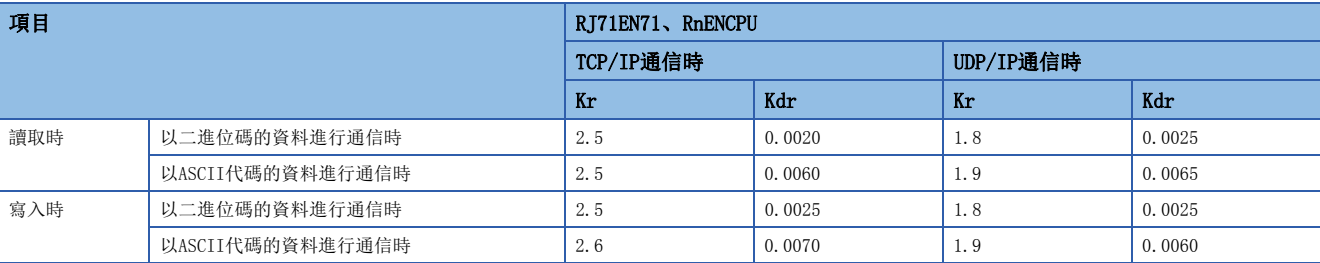

## 通過MODBUS/TCP進行通信的處理時間

從乙太網路搭載模組接收來自於MODBUS/TCP主設備的請求報文後,完成處理到發送回應報文為止的時間如下所示。

## ■計算公式

 $Ts1=Ks1+(Ks2xn1)+(Stxn2)[ms]$ 

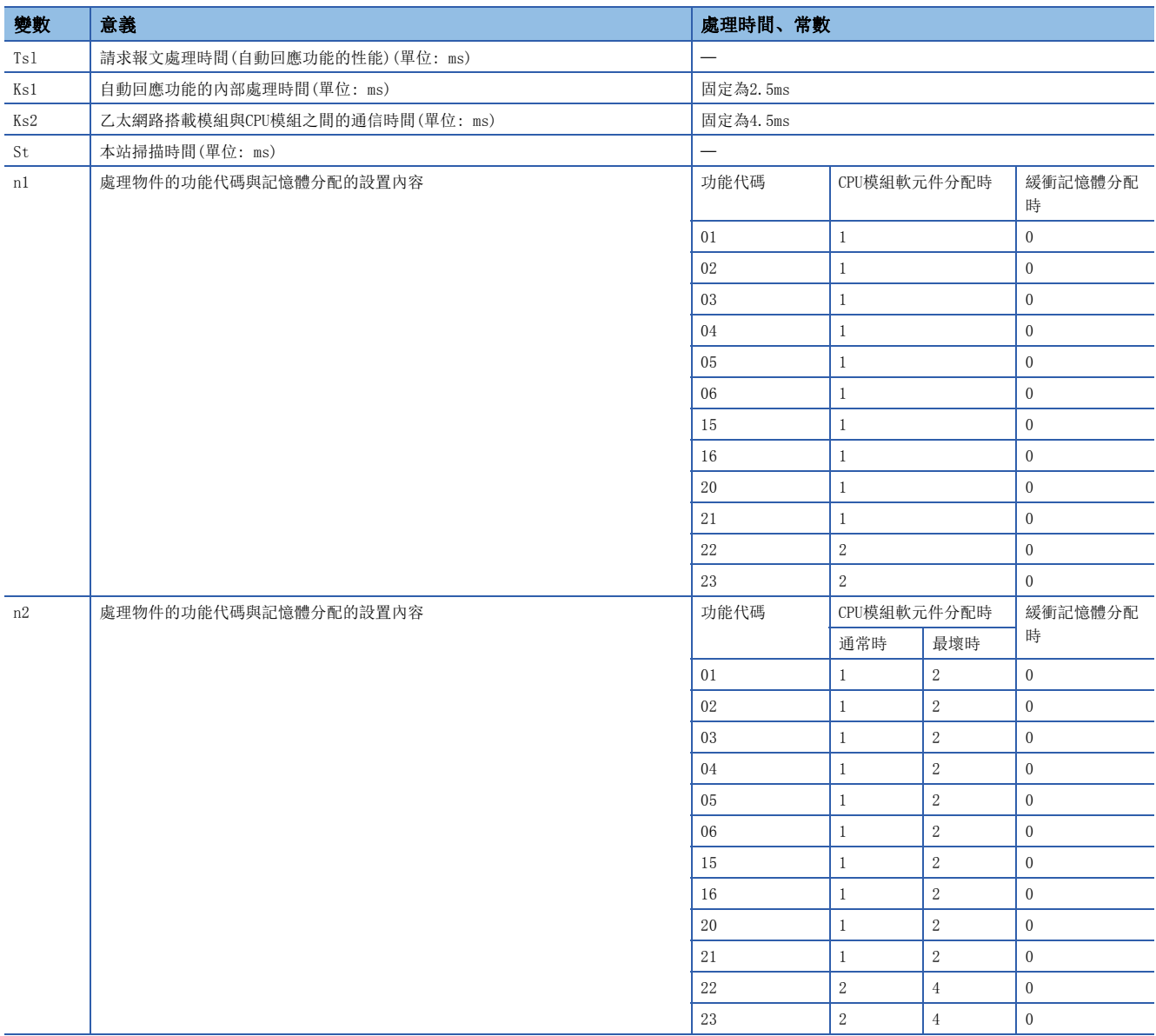

## 冗餘系統時的系統切換時間

安裝在冗餘系統的控制系統中的乙太網路搭載模組檢測出通信異常或斷線時對控制系統CPU模組發出了系統切換請求時的系統 切換時間如下所示。系統切換時間是從檢測出通信異常或斷線開始到切換控制系統CPU模組為止的時間。

## ■計算公式

系統切換時間的計算公式如下所示。\*1

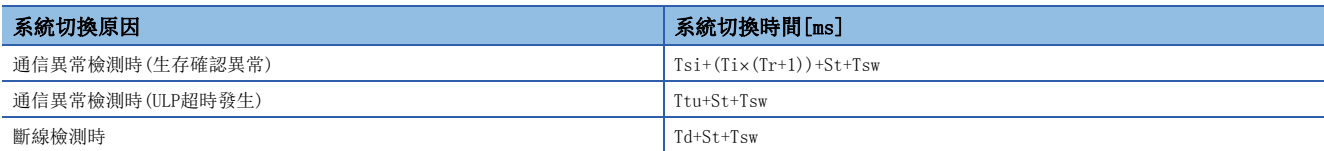

\*1 計算公式的各變數的意義如下所示。

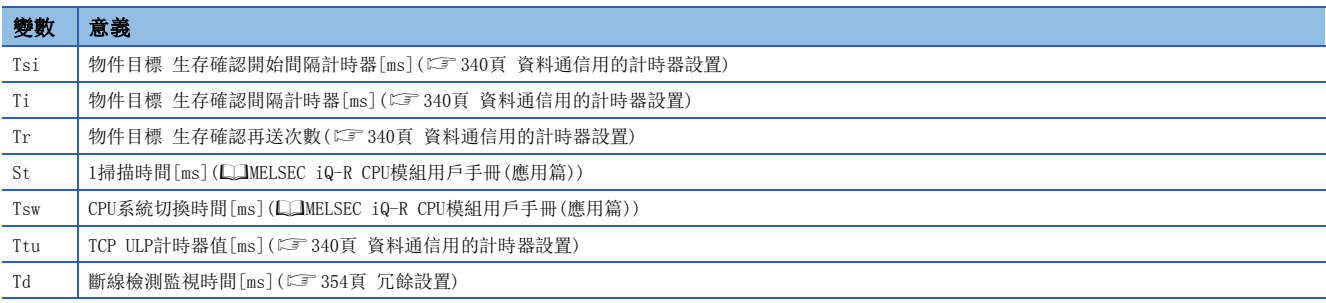

## ■時序圖

各系統切換原因中的時序圖如下所示。

• 通信異常檢測時(生存確認異常)

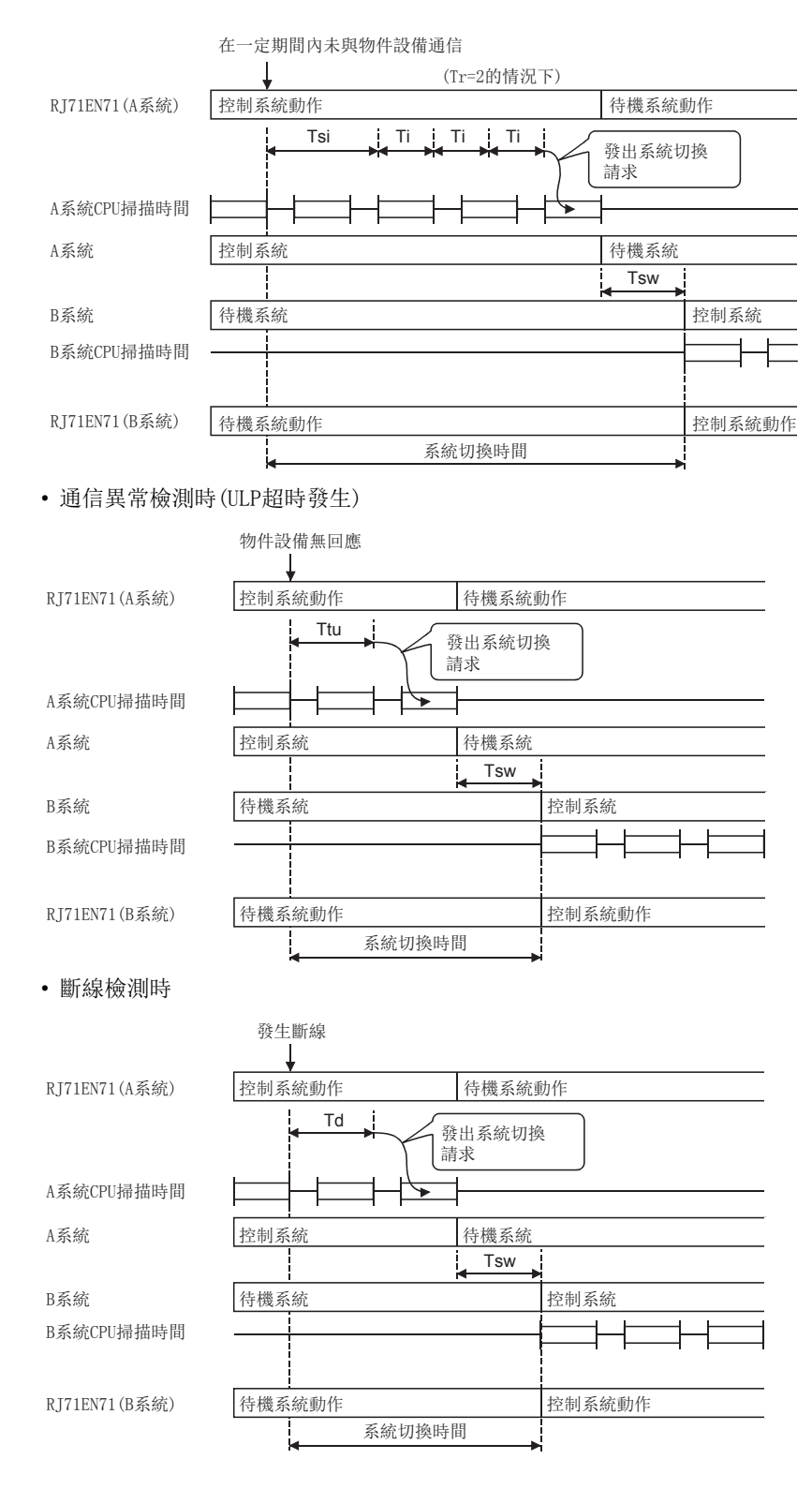

## 簡單CPU通信功能的性能一覽

簡單CPU通信功能的執行間隔的性能如下所示。執行間隔根據設置數、通信點數、CPU模組的掃描時間變動。此外,除上述以外 也根據其它功能的實施狀況及乙太網路通信的狀況等變動。

## 條件

- 通訊設定: "定期"
- 本站順控程式掃描時間=: 1ms(簡單CPU通信功能執行前的掃描時間)
- 通信物件: 三菱iQ-R(內置乙太網路)
- 通信物件順控程式掃描時間: 1ms(不論機型)
- 軟元件資料: 位軟元件=M,字軟元件=D
- 設置數如各表中記載所示(1、8、16、32、64),且所有均設置為不同的通信物件(不是同一物件目標)。
- 未發生通信重試。

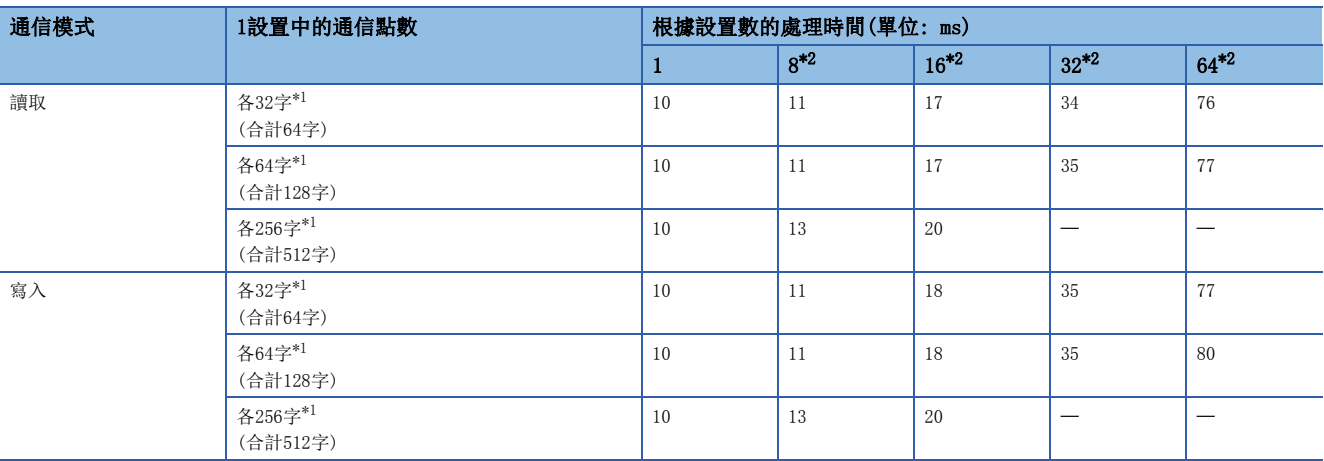

<span id="page-482-1"></span>\*1 是位軟元件、字軟元件的各點數。

<span id="page-482-0"></span>\*2 同一物件目標的設置數越多執行間隔越延遲,最大延遲8倍左右。

以下對將RJ71EN71安裝到遠端起始模組上使用時的限制有關內容進行說明。

## 有限制的功能·規格

## 功能

將RJ71EN71安裝到遠端起始模組上時有限制的功能如下所示。

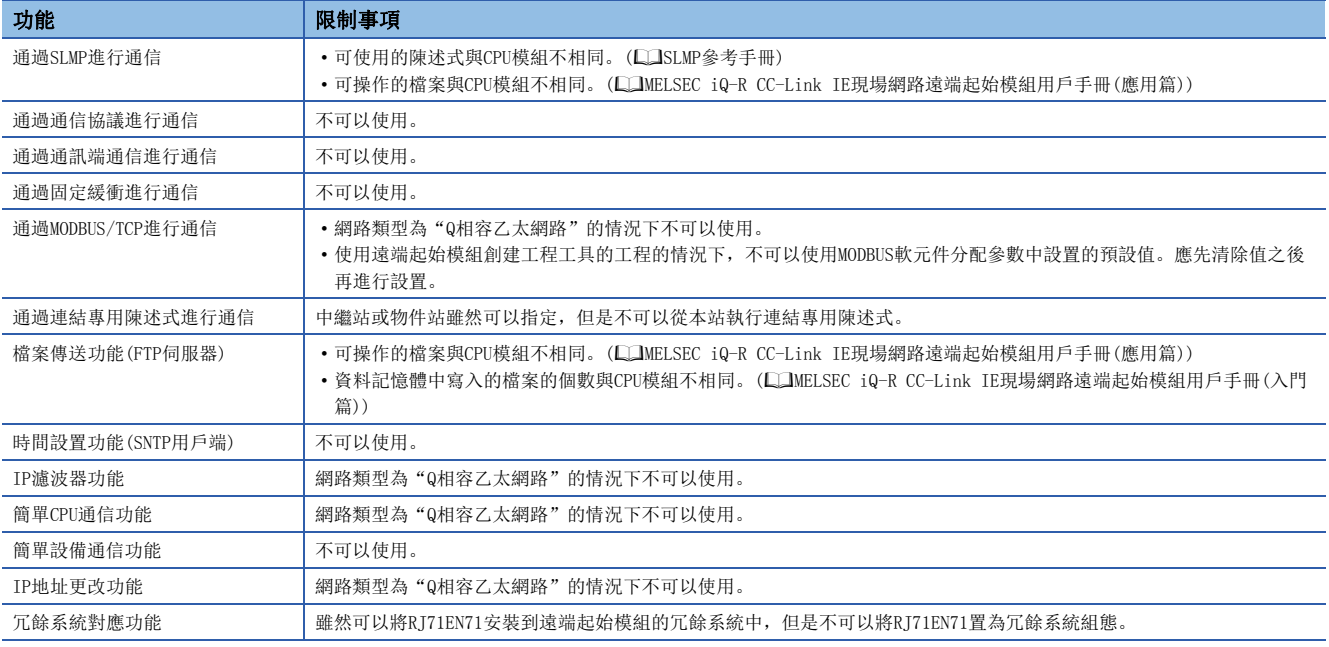

## 模組參數

將RJ71EN71安裝到CPU模組中的情況下及安裝到遠端起始模組中的情況下有不同點。詳細內容,請參閱下述手冊。 MELSEC iQ-R CC-Link IE現場網路遠端起始模組用戶手冊(應用篇) 在本手冊中,對RJ71EN71固有的限制事項有關內容進行說明。

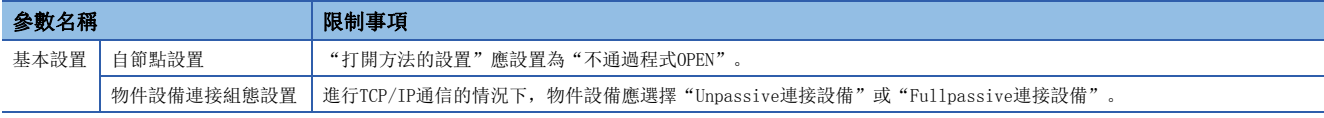

## 打開/關閉處理

連接的打開/關閉處理應從物件設備側進行。

## 附9 在冗餘擴展基板組態中安裝到擴展基板中使用的情況 下

本章對將RJ71EN71安裝到冗餘擴展基板組態的擴展基板中使用時的有關內容進行說明。

## 有限制的功能·規格

安裝到冗餘擴展基板組態的擴展基板中的情況下有限制的功能及規格有關內容如下所示。

## 可使用的網路組合

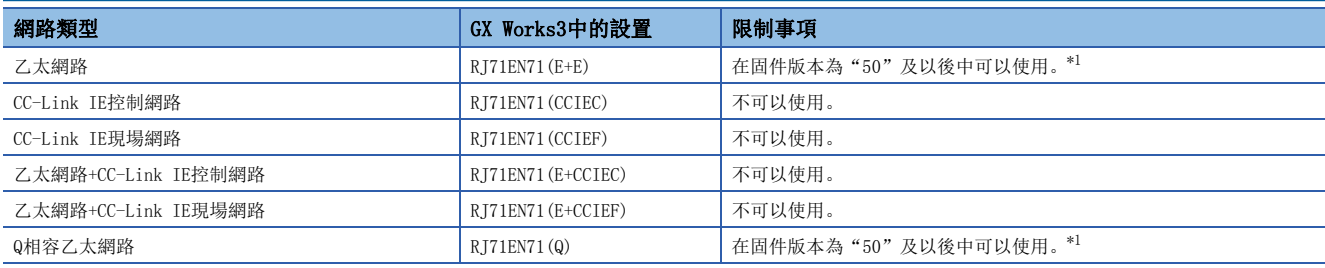

<span id="page-484-0"></span>\*1 使用的情況下,應確認支持擴展基板的CPU模組及工程工具的版本。

## 功能

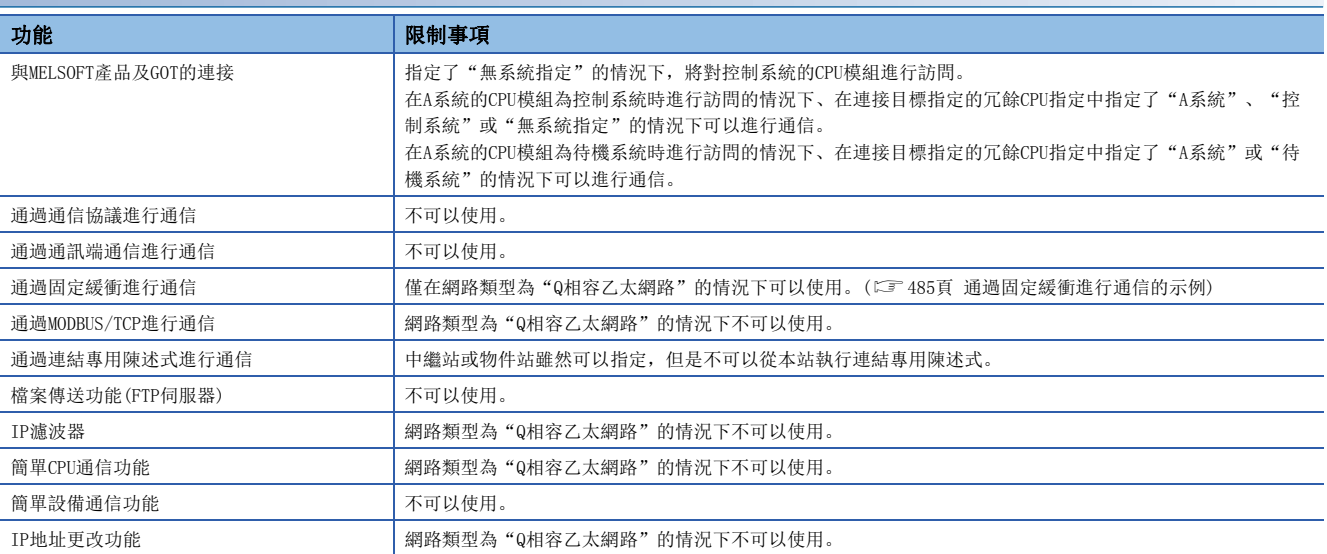

## 專用陳述式

對於RJ71EN71的專用陳述式,全部不可以使用。 使用的情況下,應將其安裝到主基板中。

### 要點 &

關於ERRCLEAR陳述式,在網路類型為"Q相容乙太網路"的情況下,可以通過使用'ERR LED熄燈請求'(Y17) 代替。(二 [416頁 網路類型為"Q相容乙太網路"的情況下\)](#page-417-0)

## 模組FB

對於RJ71EN71的模組FB,全部不可以使用。

## 模組參數

### ■應用設置

- 在"冗餘設置"的"冗餘設置使用有無"中,應選擇"不使用"。
- 請勿設置"中斷設置"。
- "網路動態路由設置"的"動態路由設置"應置為"無效"。
- "IP資料包中繼設置"的"IP資料包中繼功能使用有無"應選擇"不使用"。

## 打開/關閉處理

不可以進行通過專用陳述式的打開/關閉處理。

## 注意事項

- 通過MELSOFT連接、來自於其它站的SLMP通信或通過來自於其它站的專用陳述式進行的通信中發生了系統切換的情況下,有 可能導致通信超時。
- 通過簡單CPU通信進行通信中發生了系統切換的情況下,CPU回應監視計時器可能會發生超時。應根據需要再次執行。
- 通過MODBUS/TCP進行通信中發生了系統切換的情況下,CPU回應監視計時器可能會發生超時。應根據需要再次執行。
- 關於從MELSEC-Q系列的替換,僅在RJ71EN71的網路類型中選擇了"Q相容乙太網路"的情況下可以。

## <span id="page-486-0"></span>通過固定緩衝進行通信的示例

將RJ71EN71安裝到擴展基板中時通過固定緩衝進行通信的示例如下所示。

## 系統組態

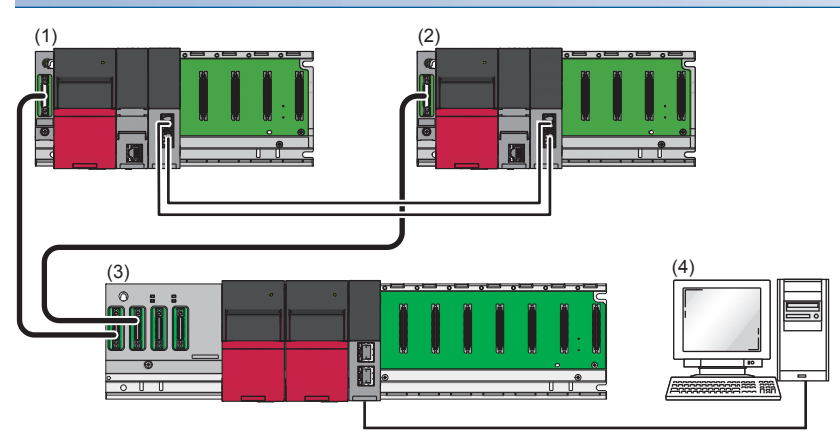

(1)控制系統(R35B、R61P、R08PCPU、R6RFM) (2)待機系統(R35B、R61P、R08PCPU、R6RFM) (3)擴展第1級(R68WRB、R63RP、R63RP、RJ71EN71) (4)通信物件設備

## 參數的設置

將工程工具連接到置為控制系統的CPU模組上,設置參數。 在冗餘系統中對於兩個系統寫入同一程式及參數,因此無需在待機系統用中創建新工程。

*1.* 按照下述方式設置CPU模組。

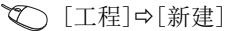

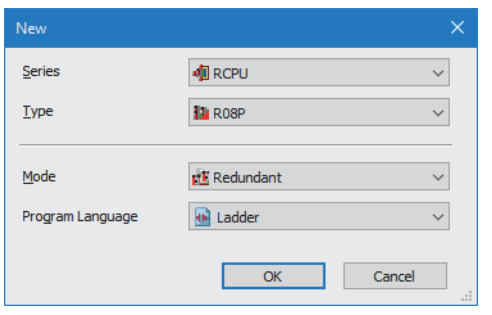

*2.* 在下述中點擊[OK]按鈕,添加CPU模組的模組標籤。

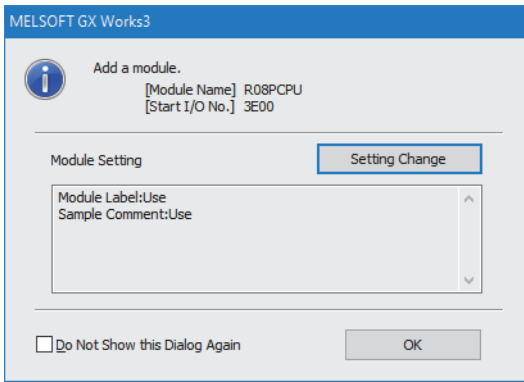

附

## *3.* 按照下述方式設置基板的資訊。

文)[導航窗口]→[參數]=[系統參數]=[基板/電源/擴展電纜設置]

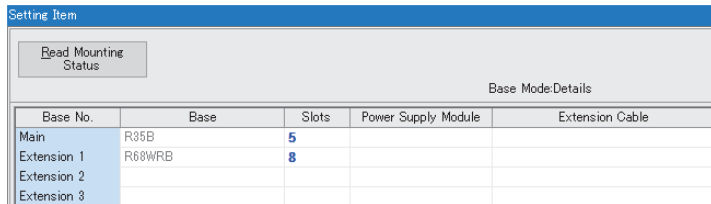

*4.* 按照下述方式設置冗餘功能模組及RJ71EN71的資訊。

**て)「導航窗口]⇒[參數]⇒[系統參數]⇒[I/O分配設置]** 

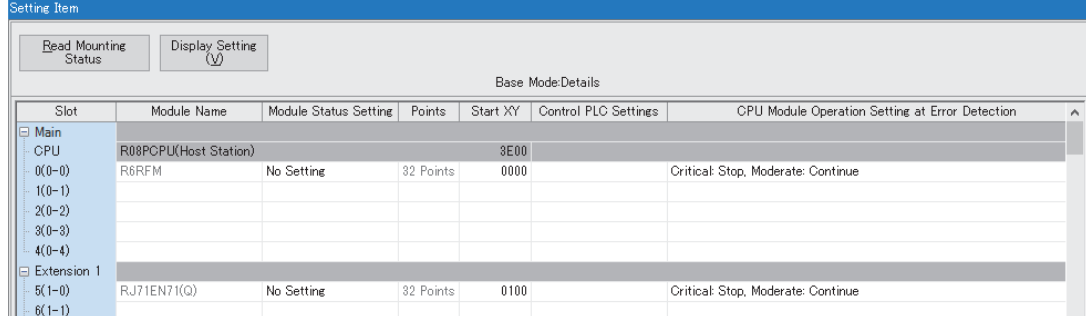

*5.* 按照下述方式設置IP地址。

→<br>ご [導航窗口]⇔[參數]⇔[模組資訊]⇔[RJ71EN71(Q)]⇔[基本設置]⇔[自節點設置]

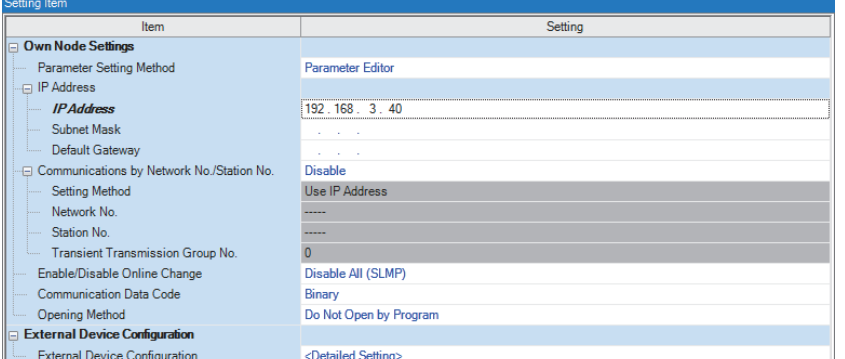

*6.* 按照下述方式設置網路組態。

C [導航窗口] ☆[參數] ☆[模組資訊] ☆ [RJ71EN71 (Q)] ☆ [基本設置] ☆ [物件設備連接組態設置]

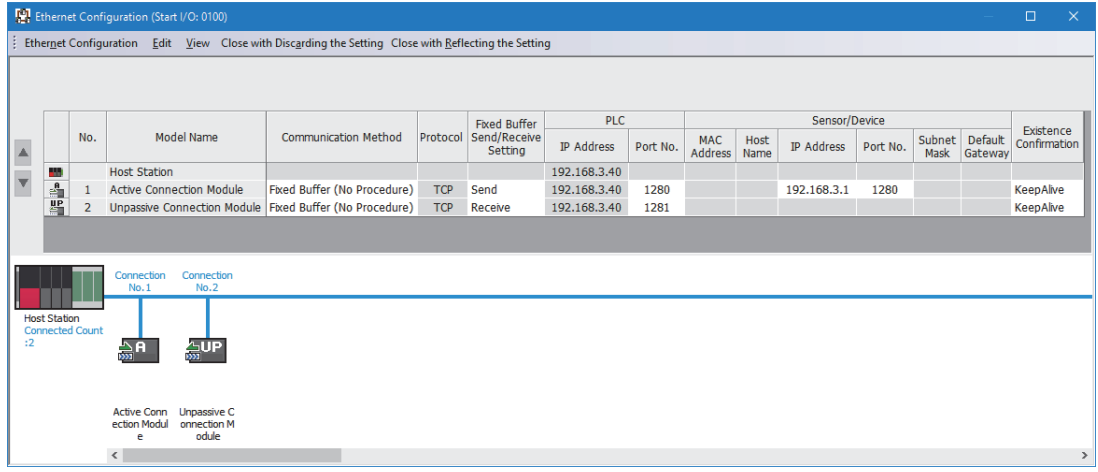

#### *7.* 將下述的"冗餘設置使用有無"設置為"不使用"。

~<br>【つ 「導航窗口]⇒[參數]⇒[模組資訊]⇒[RJ71EN71(Q)]⇒[應用設置]⇒[冗餘設置]

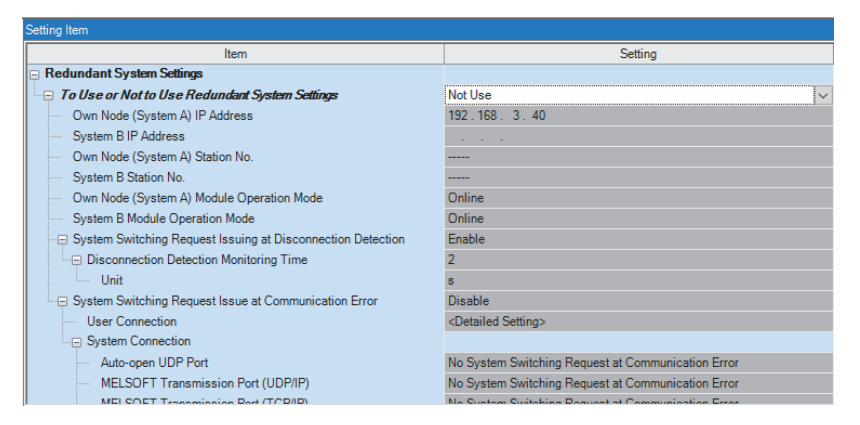

*8.* 將已設置的參數寫入到控制系統的CPU模組中。

○ [線上] = [寫入至可程式控制器]

*9.* 在下述中點擊[是]按鈕,寫入到兩個系統的CPU模組中。

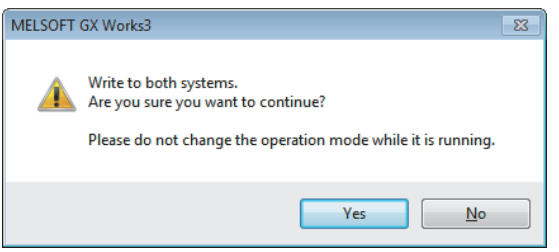

10. 復位兩個系統的CPU模組或將兩個系統的電源置為OFF→ON。

要點 &

- 在設置示例中,上述所示以外的參數將使用默認設置。關於參數有關內容,請參閱本手冊的參數章節。 ([290頁 參數設置\)](#page-291-0)
- 由於在程式內使用PLS陳述式等, 因此應確認[CPU參數] $\ominus$ [冗餘設置] $\ominus$ [跟蹤傳送設置] $\ominus$ [信號流記憶體的跟 蹤設置]是否為"跟蹤"。

## 程式示例

該程式是打開連接No.1,對通信物件設備發送資料的程式。 此外,使用連接No.2也接收來自於通信物件設備的資料。

## 分類 標籤名

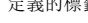

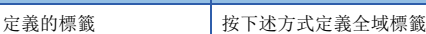

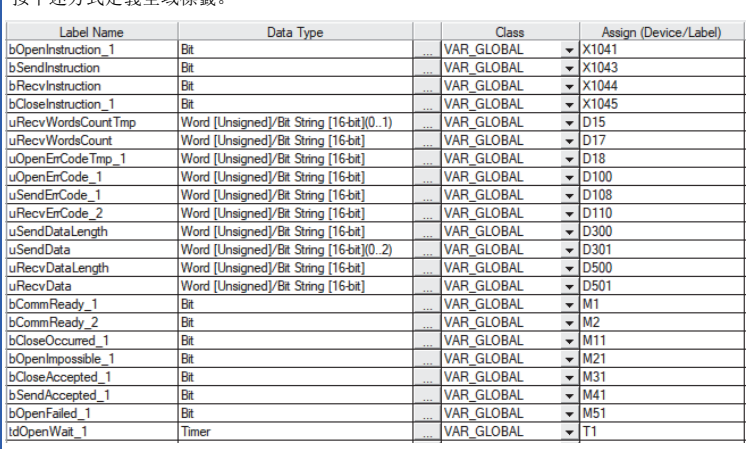

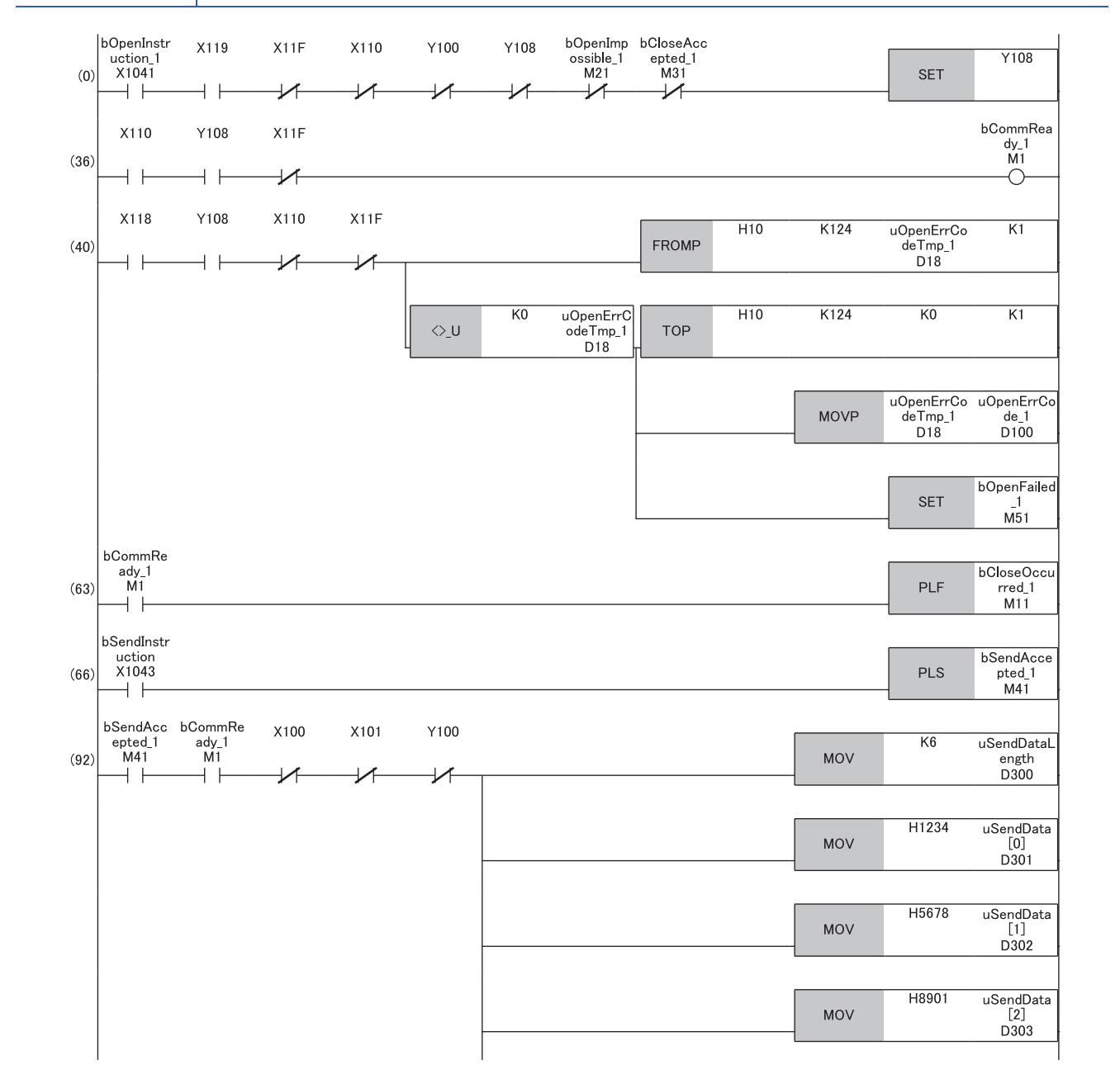

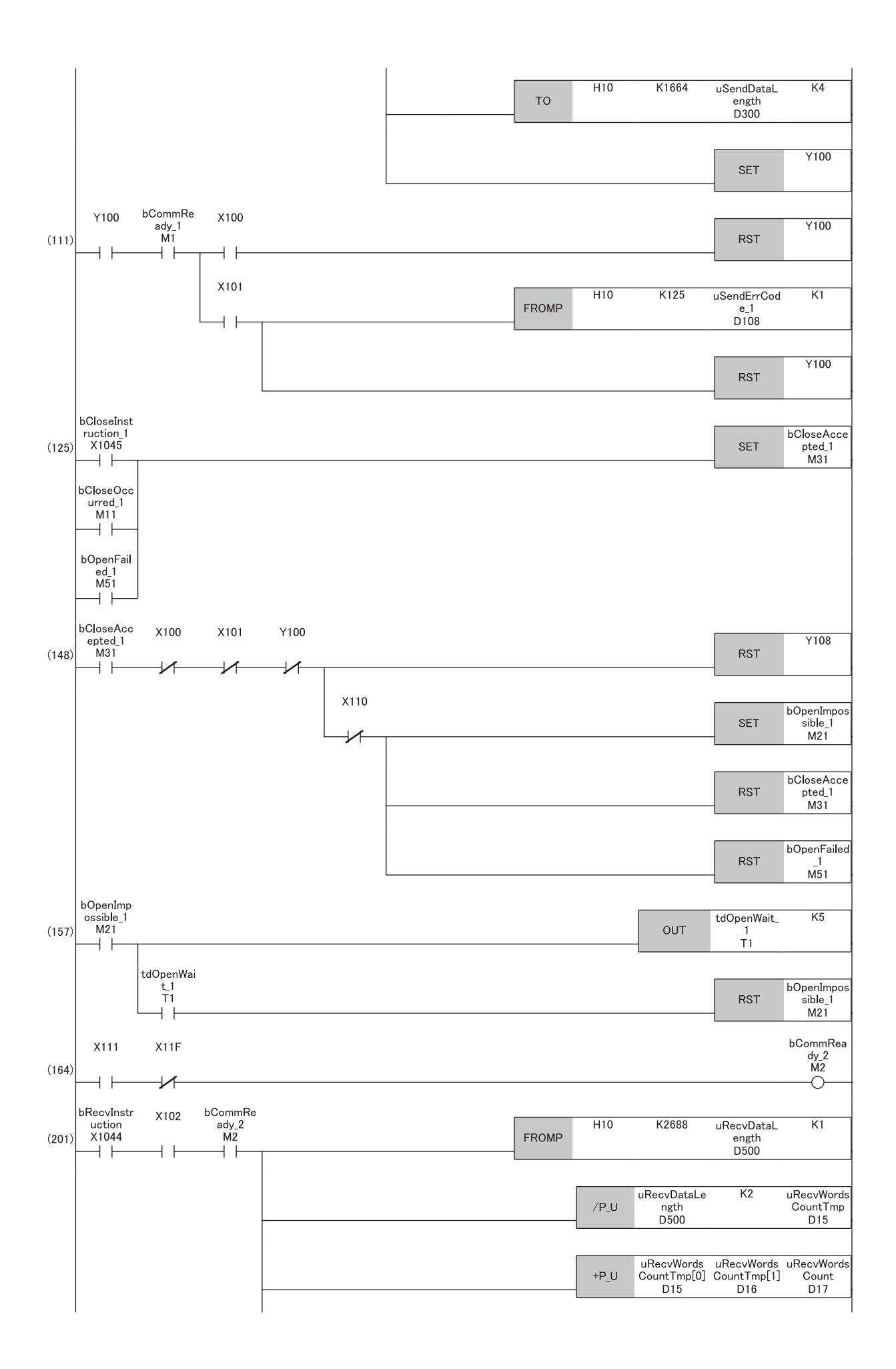

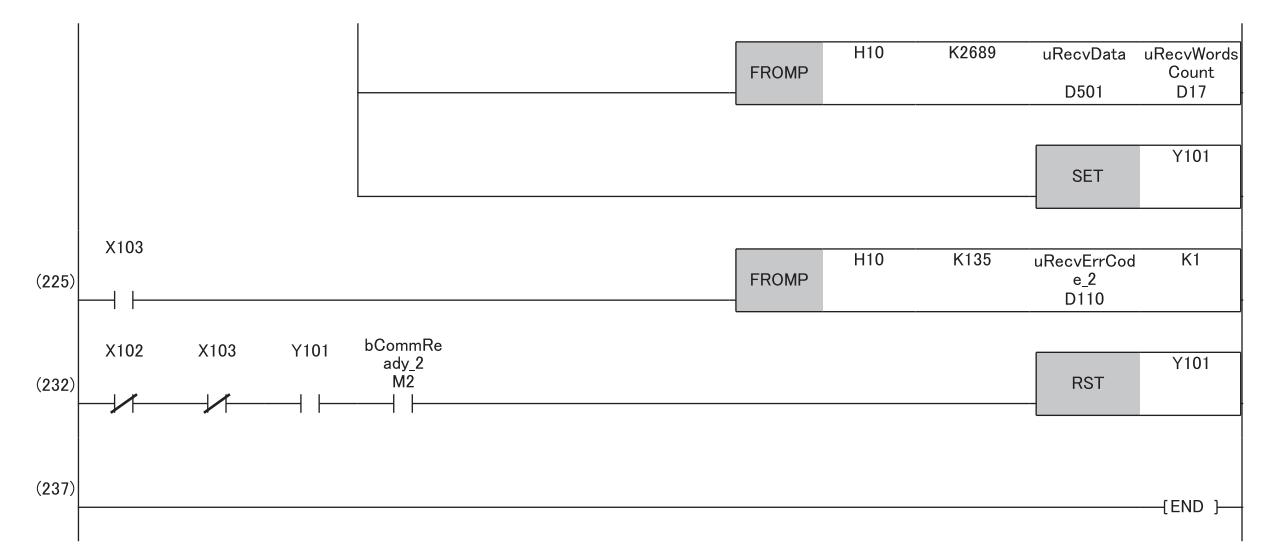

(0)將bOpenInstruction\_1置為ON時,進行連接No.1的打開處理。 (66)將bSendInstruction置為ON時,使用連接No.1對通信物件設備發送資料。 (125)將bCloseInstruction\_1置為ON時,進行連接No.1的關閉處理。 (201)將bRecvInstruction置為ON時,使用連接No.2接收來自於通信物件設備的資料。

## 附10 乙太網路搭載模組中使用的埠編號

下述埠編號因為在系統中使用,所以不可以指定。

## RJ71EN71、RnENCPU的網路部

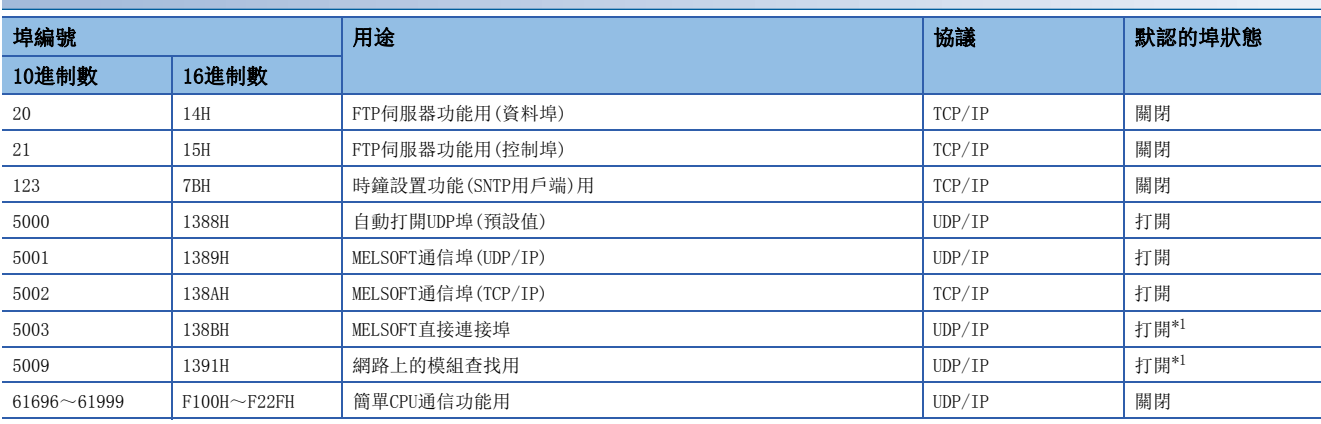

<span id="page-492-0"></span>\*1 可以在模組參數的"應用設置"中更改。([297頁 應用設置\)](#page-298-0)

### RnCPU、RnENCPU的CPU部

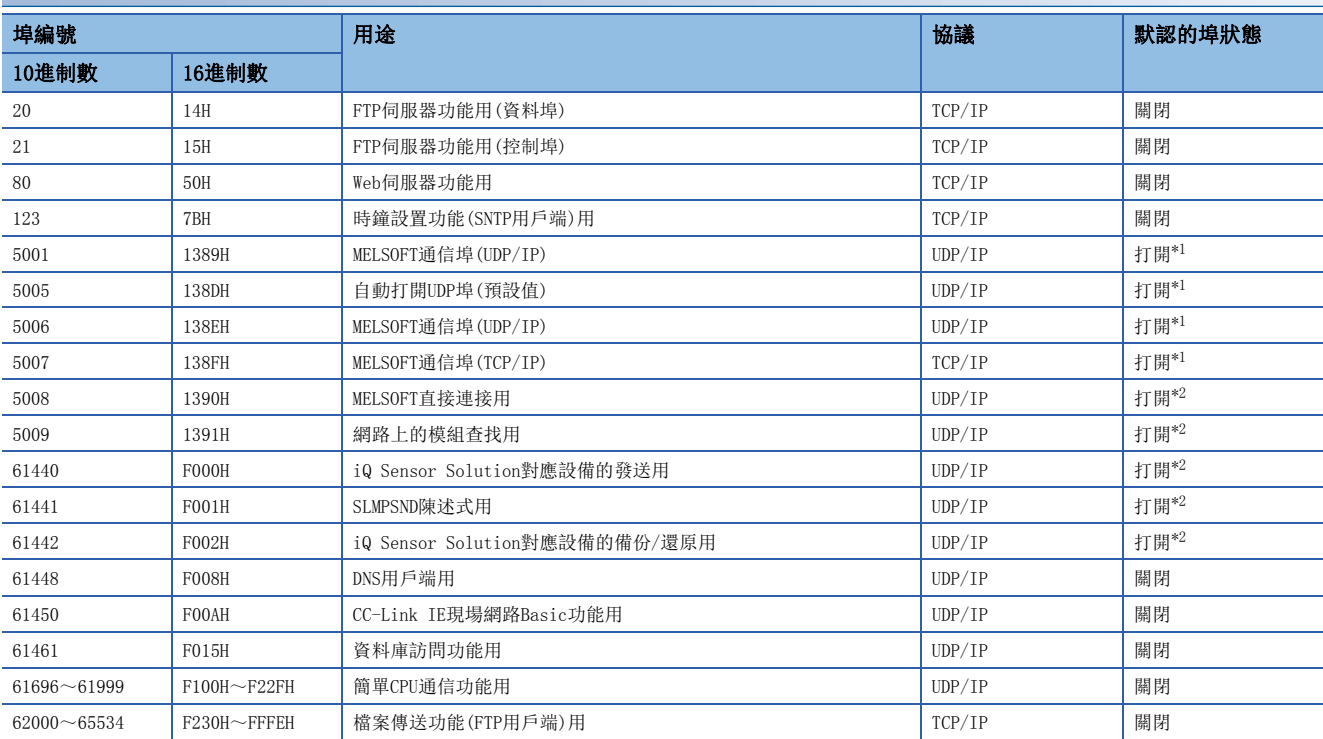

<span id="page-492-1"></span>\*1 可以在模組參數的"基本設置"中更改。([290頁 基本設置\)](#page-291-1)

<span id="page-492-2"></span>\*2 可以在模組參數的"應用設置"中更改。([297頁 應用設置\)](#page-298-0)

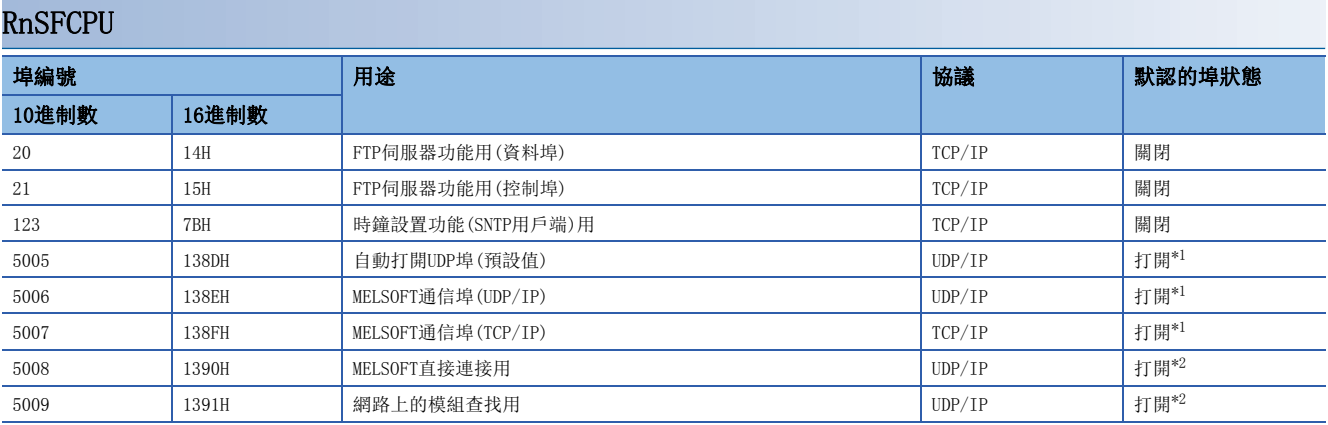

<span id="page-493-0"></span>\*1 可以在模組參數的"基本設置"中更改。([290頁 基本設置\)](#page-291-1)

<span id="page-493-1"></span>\*2 可以在模組參數的"應用設置"中更改。(277頁 應用設置)

## 附11 通信協定的動作圖像與資料結構

## 通過協定通信類型的動作圖像

通信協定支援功能中,通過"僅發送"、"僅接收"、"發送&接收"的各通信類型與物件設備進行通信。 關於各通信類型的動作圖像如下所示。

## 通信類型為"僅發送"的情況下

發送1次指定資料包。

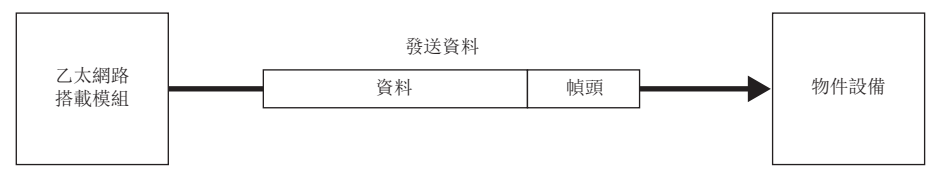

執行"僅發送"時的動作圖像變為如下所示。

## ■正常完成的情況下

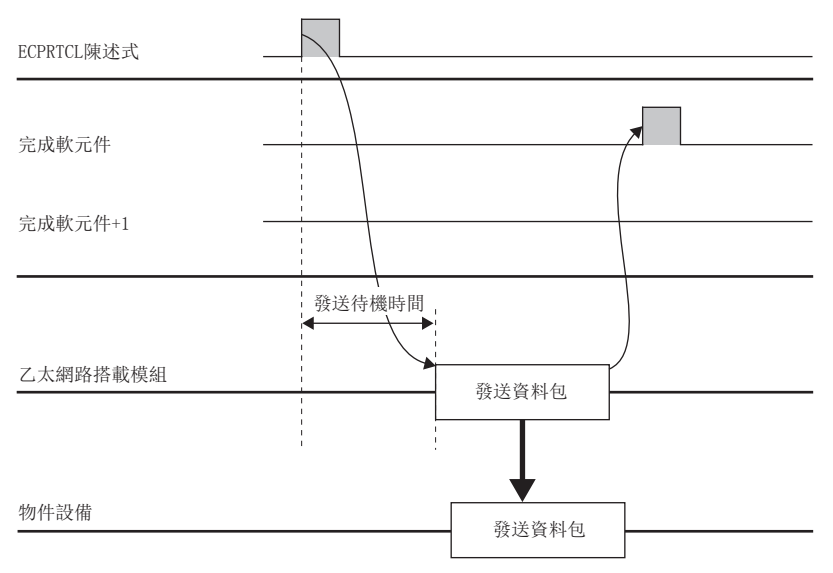

## ■TCP/IP中異常完成(超時出錯)的情況下

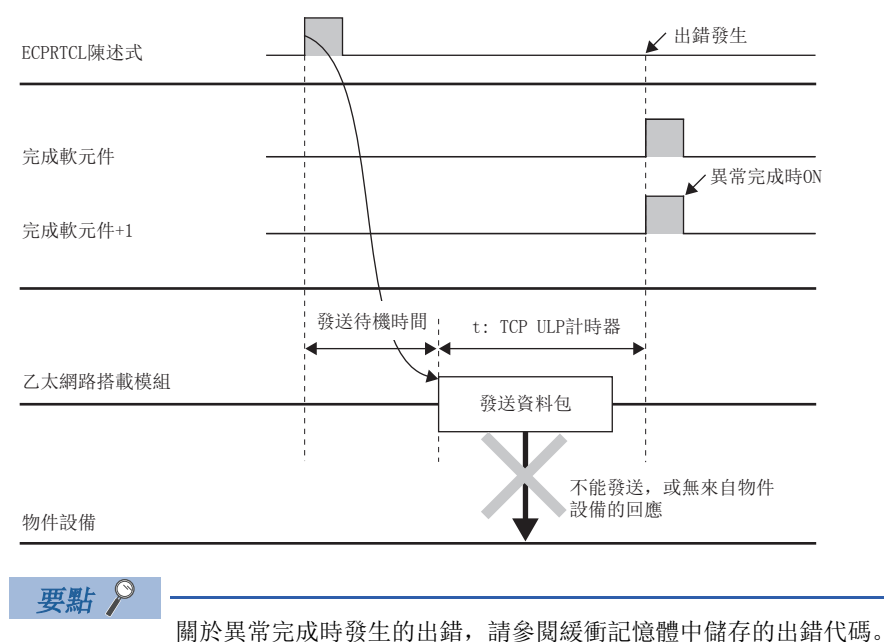

([391頁 出錯代碼一覽](#page-392-0))

附

## 通信類型為"僅接收"的情況下

從物件設備接收了資料時,若與接收資料包(希望資料包)校驗一致,則變為接收處理完成。若校驗不一致,則廢棄接收資料。

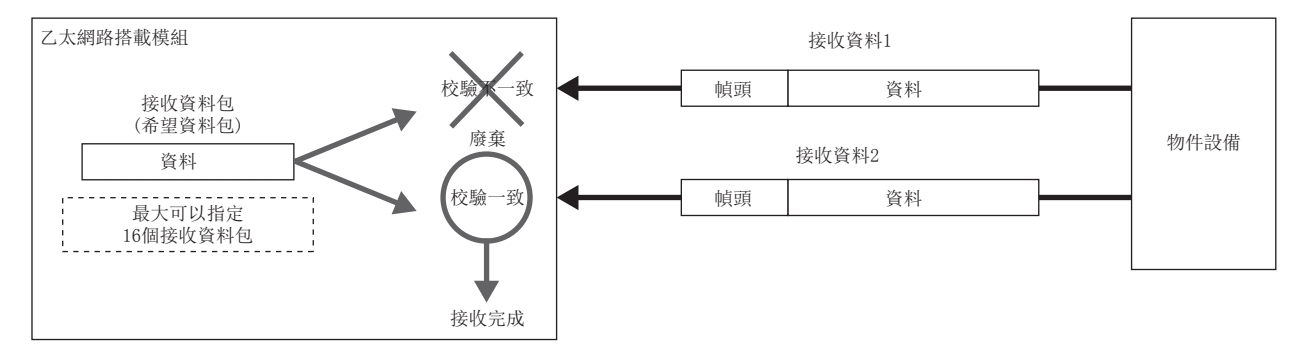

執行"僅接收"時的動作圖像變為如下所示。

#### ■正常完成的情況下

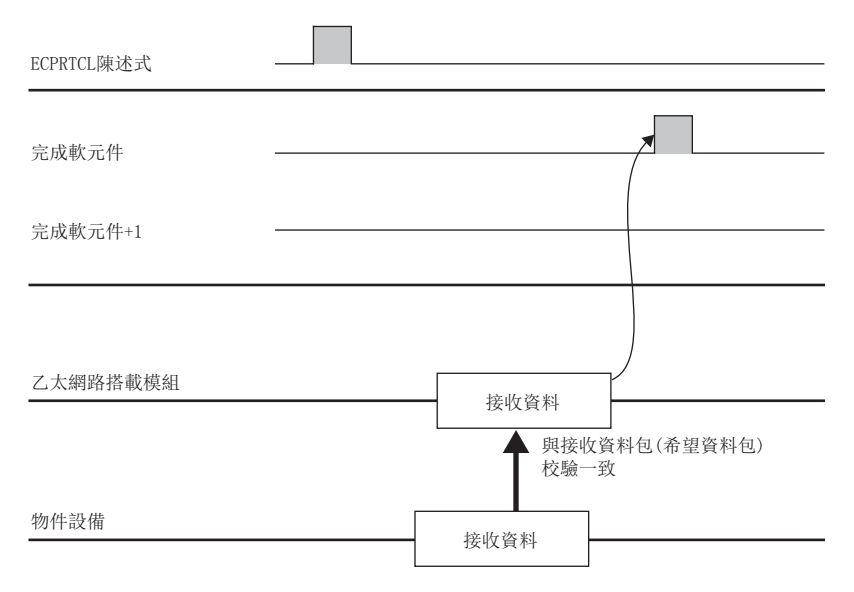

## ■異常完成(超時出錯)的情況下

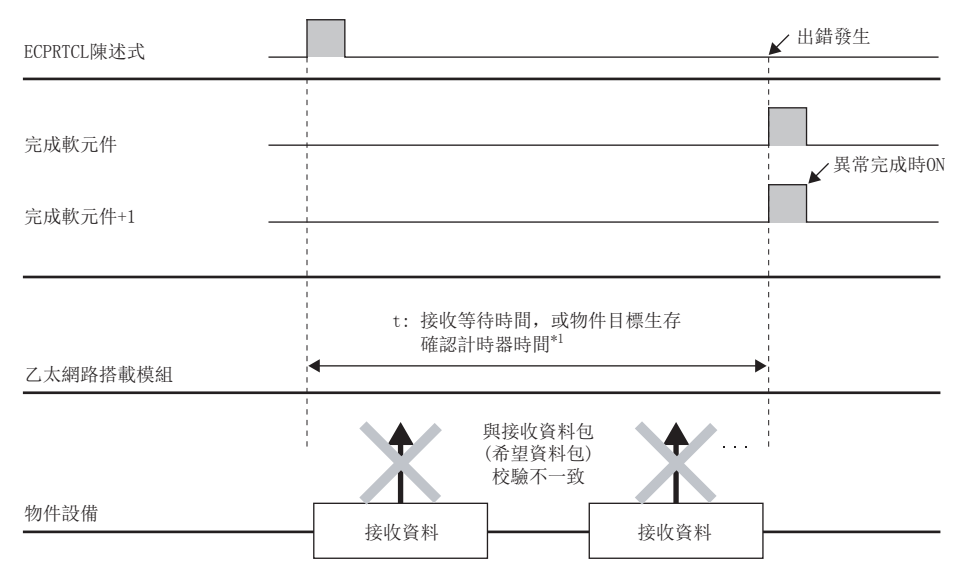

\*1 在接收等待時間前接收資料包(希望資料包)校驗不一致的情況下,或在物件目標 生存確認計時器時間(從物件目標 生存確認開始間隔計 時器值、物件目標 生存確認間隔計時器值、物件目標 生存確認再送次數計算的時間)內不能確認物件設備生存的情況下。

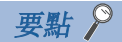

- 接收資料包(希望資料包)的結構要素中包含變數的情況下,變數的資料內容變為校驗處理的物件外。
- 接收資料包(希望資料包)最大可以指定16個。
- 在有多個指定的情況下,從第1個登錄的接收資料包(希望資料包)開始按照第2個、第3個的順序與已接收的 資料進行校驗。發現一致的接收資料包(希望資料包)時完成接收處理,中止之後的校驗。
- 校驗一致的接收資料包編號被儲存在ECPRTCL陳述式的控制資料及緩衝記憶體中。
- •關於異常完成時發生的出錯,請參閱緩衝記憶體中儲存的出錯代碼。(1[391頁 出錯代碼一覽\)](#page-392-0)

## 通信類型為"發送&接收"的情況下

發送1次資料包,發送正常完成的情況下,保持原樣不變移動到接收等候狀態。從物件設備接收了資料時,與接收資料包(希望 資料包)校驗一致,進行了接收處理時將處理完成。

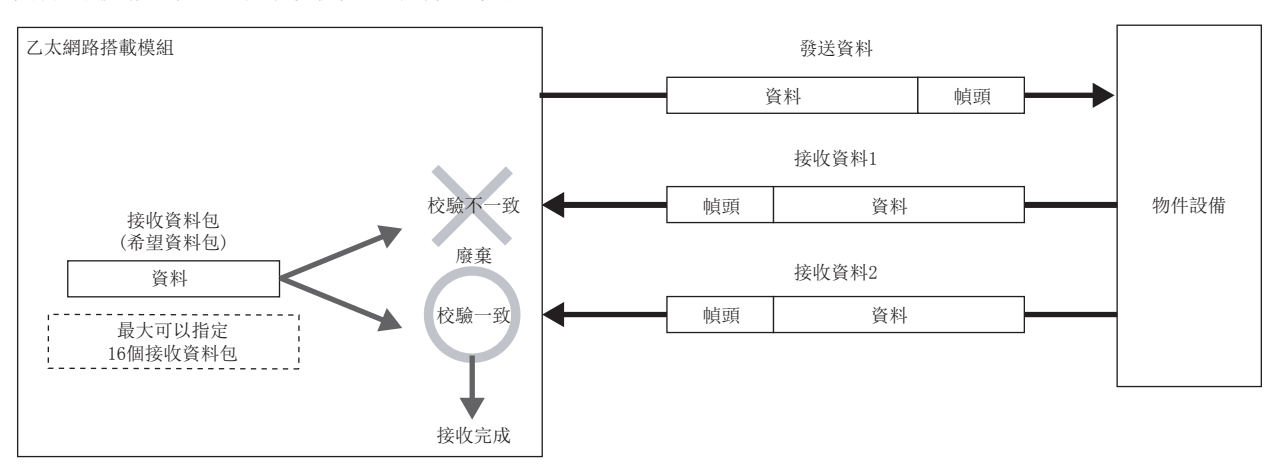

執行"發送&接收"時的動作圖像變為如下所示。

## ■正常完成的情況下

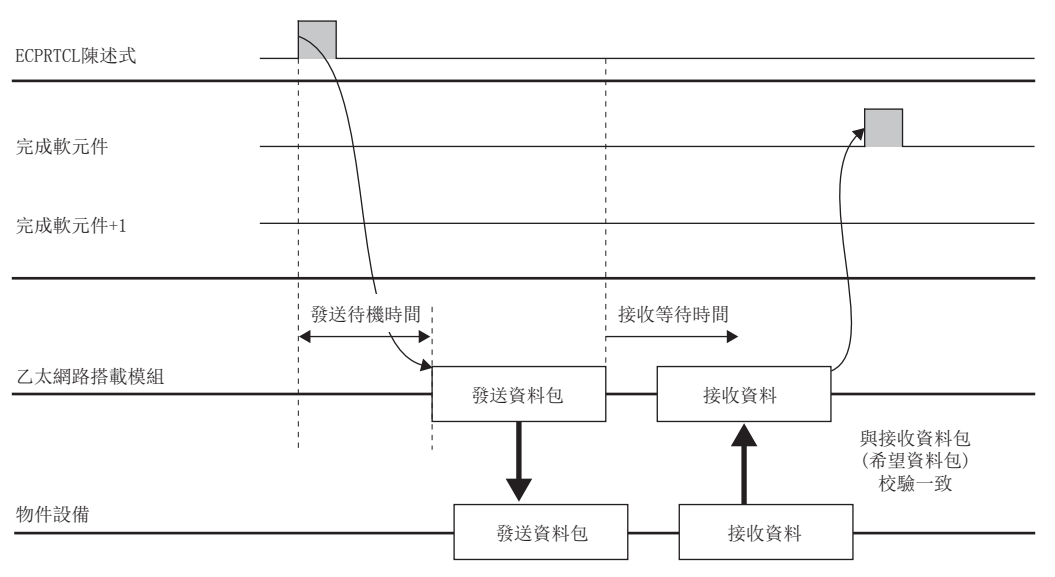

附

## ■異常完成(發送時的超時出錯)的情況下

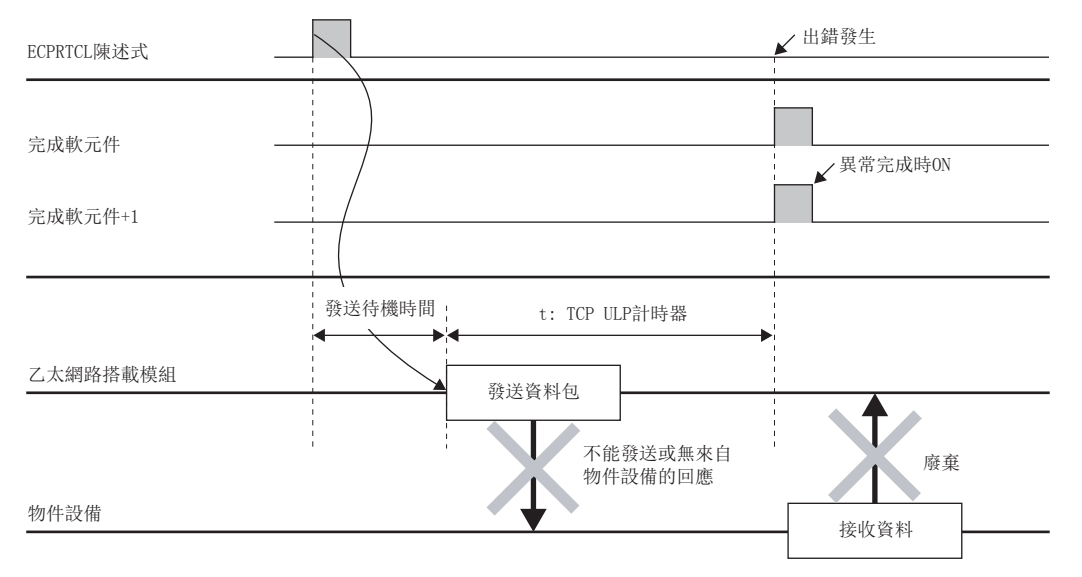

## ■異常完成(接收等待時間的超時出錯)的情況下

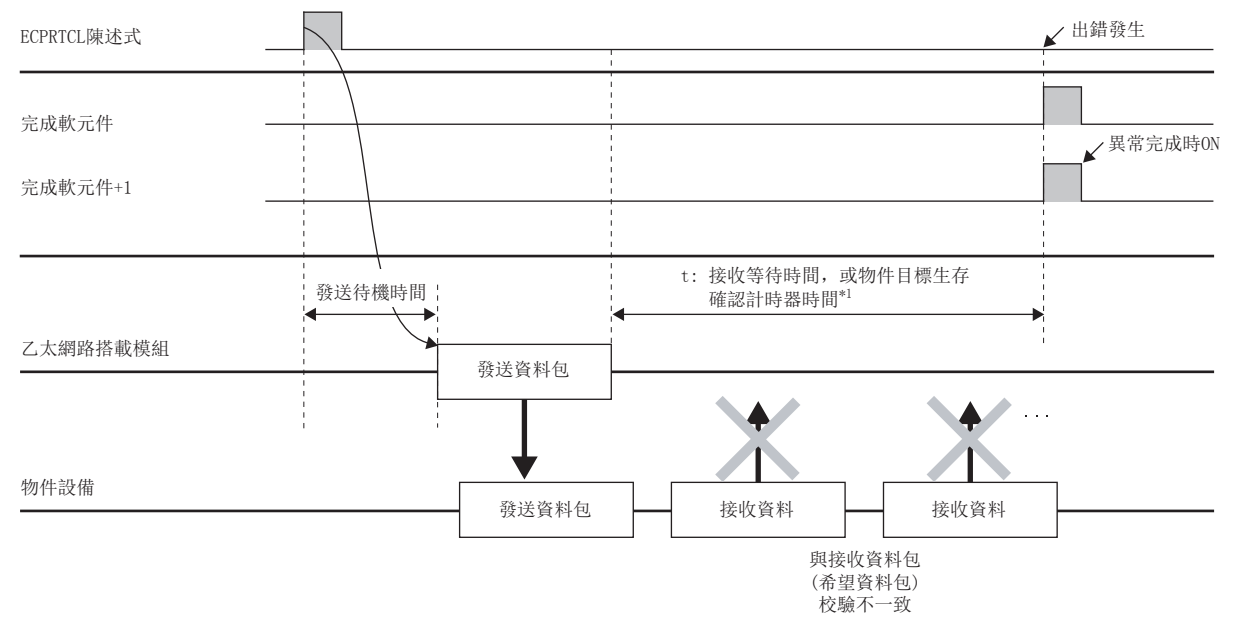

\*1 在接收等待時間前接收資料包(希望資料包)校驗不一致的情況下,或在物件目標 生存確認計時器時間(從物件目標 生存確認開始間隔計 時器值、物件目標 生存確認間隔計時器值、物件目標 生存確認再送次數計算的時間)內不能確認物件設備生存的情況下。

要點  $\int$ 關於異常完成時發生的出錯,請參閱緩衝記憶體中儲存的出錯代碼。 ([391頁 出錯代碼一覽](#page-392-0))

## 接收資料包的校驗動作

以下對在協議的通信類型中包含接收的情況下與物件設備進行通信時的接收資料包(希望資料包)的校驗動作進行說明。

## 接收資料與接收資料包(希望資料包)的校驗一致

將接收資料與接收資料包(希望資料包)相比較,在校驗一致時完成接收處理。

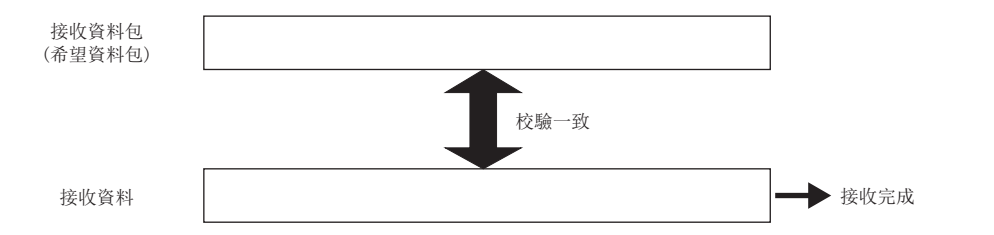

## 指定多個接收資料包(希望資料包)的情況下

通信協定支援功能中,最大可以登錄16個接收資料包(希望資料包)。接收資料時,從第1個登錄的接收資料包(希望資料包)開 始按順序進行校驗。發現校驗一致的接收資料包(希望資料包)時完成接收處理。

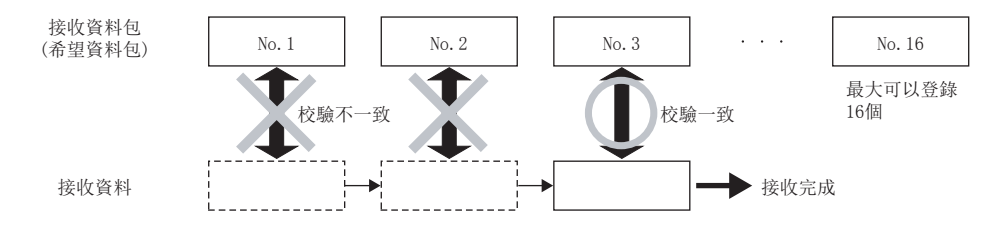

## 接收資料與全部接收資料包(希望資料包)校驗不一致的情況下

與已登錄的全部接收資料包(希望資料包)校驗不一致的情況下,廢棄接收資料。

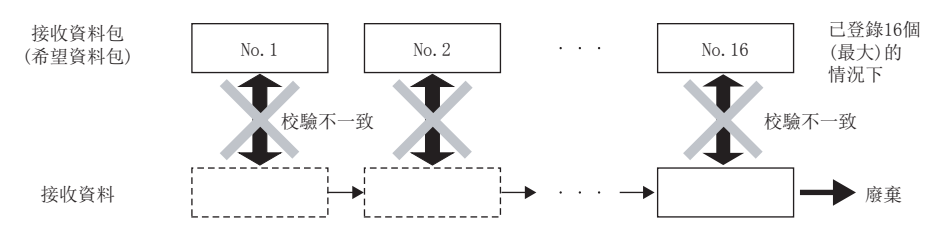

## 資料包結構要素的資料示例

在資料包中可以設置的各結構要素的處理步驟及具體的資料示例等如下所示。

## 長度

### ■處理步驟

乙太網路搭載模組以下述的步驟進行長度的處理。

[發送時]

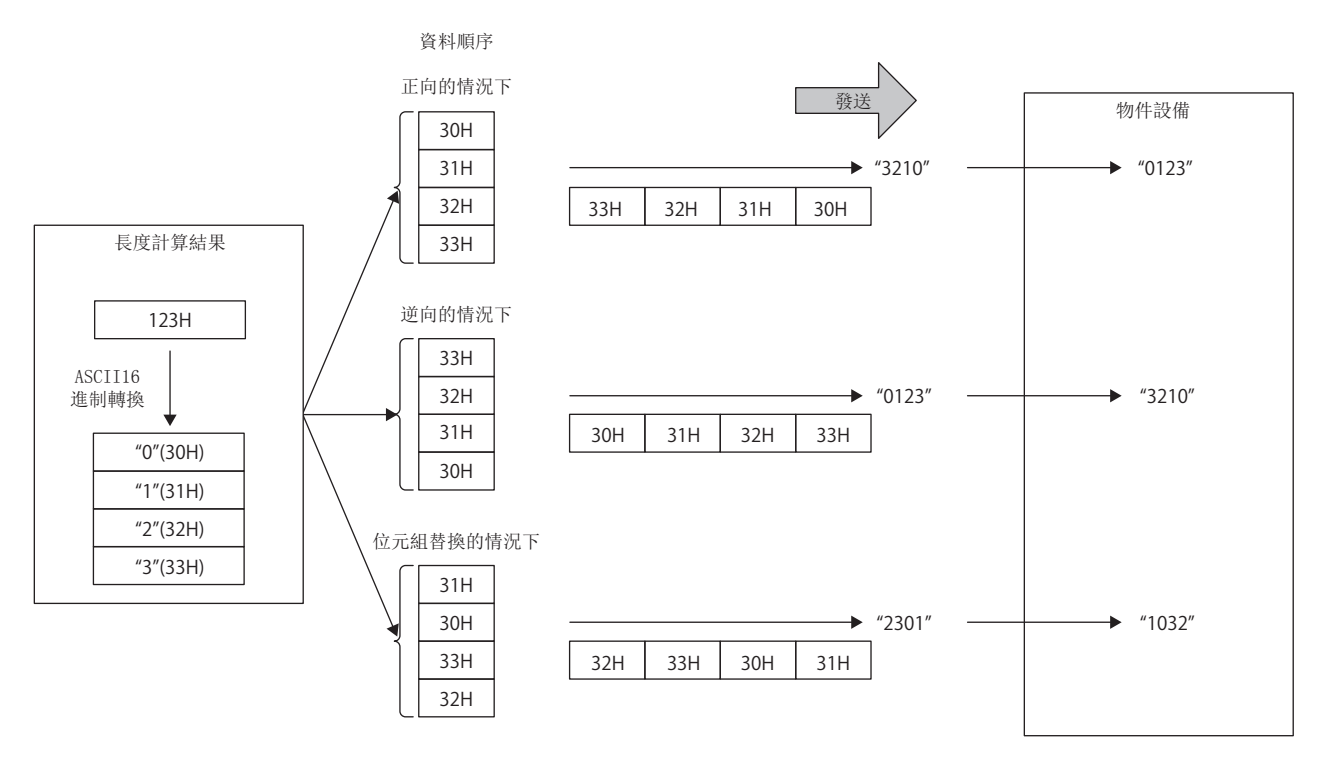

[接收時]

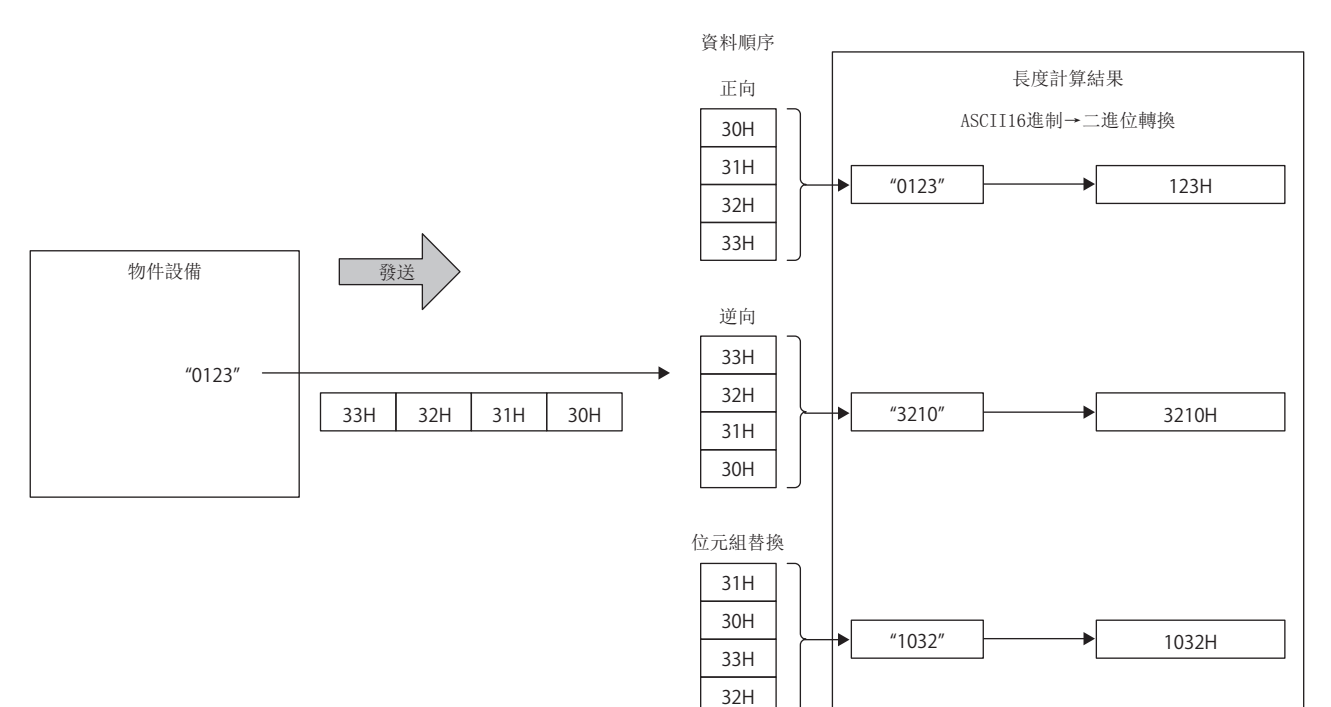

## ■資料順序

指定發送資料及接收資料的資料排列順序時使用。

資料順序可以使用正向(高位元位元組→低位元位元組)、逆向(低位元位元組→高位元位元組)、位元組替換(字單位)。

- 正向、逆向: 2位元組及以上時設置將變為有效。
- 位元組替換: 僅4位元組時設置將變為有效。

## ■計算範圍

長度計算範圍的指定示例如下所示。

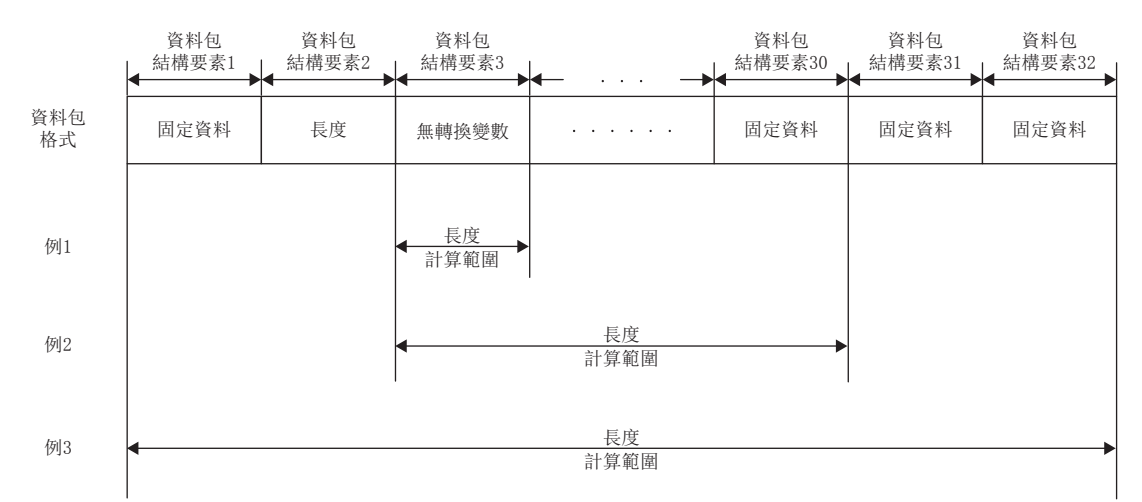

例1: 將計算範圍的開始指定為3,將結束指定為3時的計算範圍

例2: 將計算範圍的開始指定為3,將結束指定為30時的計算範圍

例3: 將計算範圍的開始指定為1,將結束指定為32時的計算範圍

## 無轉換變數

#### ■處理步驟

乙太網路搭載模組以下述的步驟進行無轉換變數的處理。

資料儲存單位的設置為"低位元位元組+高位元位元組"的情況下

• 在發送資料包中資料長為奇數的情況下,不發送最終軟元件的高位元位元組(位元組替換的情況下為低位元位元組)。

• 在接收資料包中資料長為奇數的情況下,在最後的資料中添加1位元組的00H後儲存。

## 例

資料長為奇數的資料發送

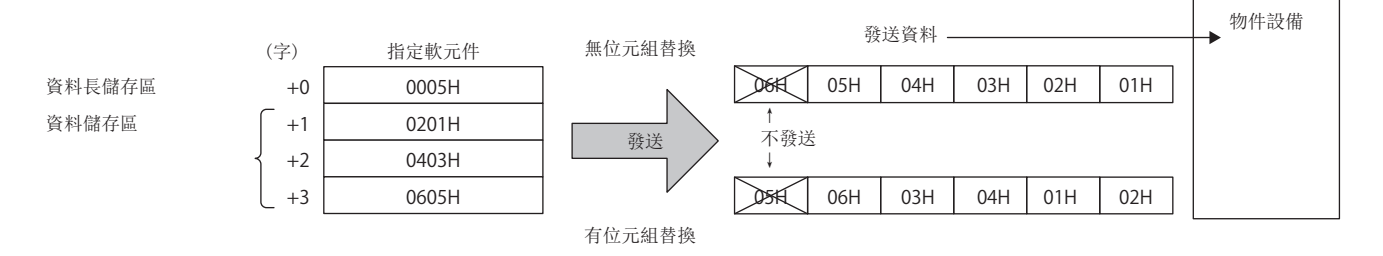

## 例 資料長為奇數的資料接收

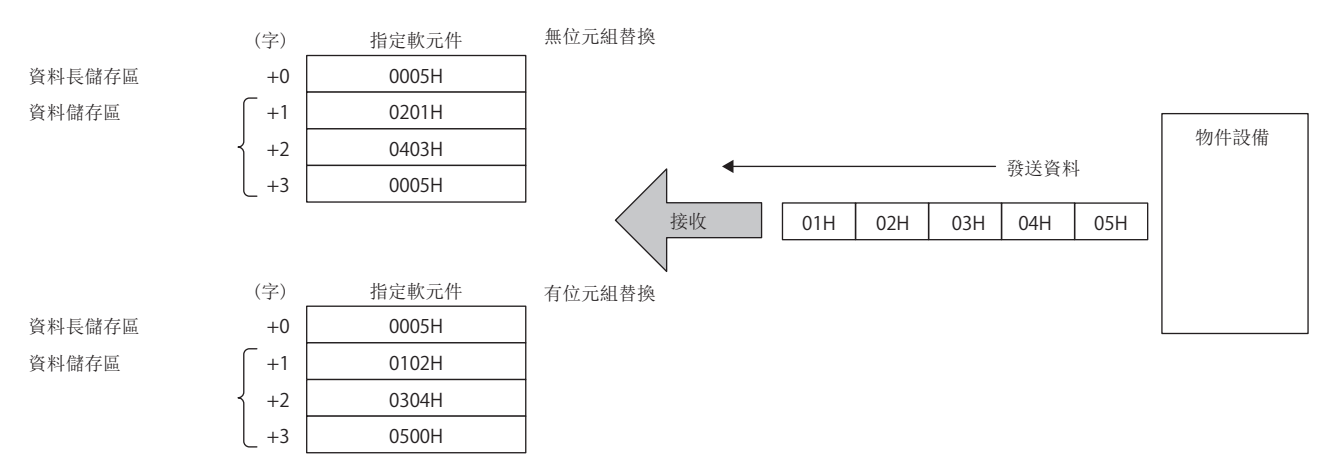

資料儲存單位的設置為"僅低位元位元組"的情況下

• 佔用資料長的2倍容量。關於高位資料,發送時在乙太網路搭載模組中忽略,接收時乙太網路搭載模組插入00H。

## 無校驗接收

無校驗接收的使用示例如下所示。

## 例

·物件設備的資料包格式示例

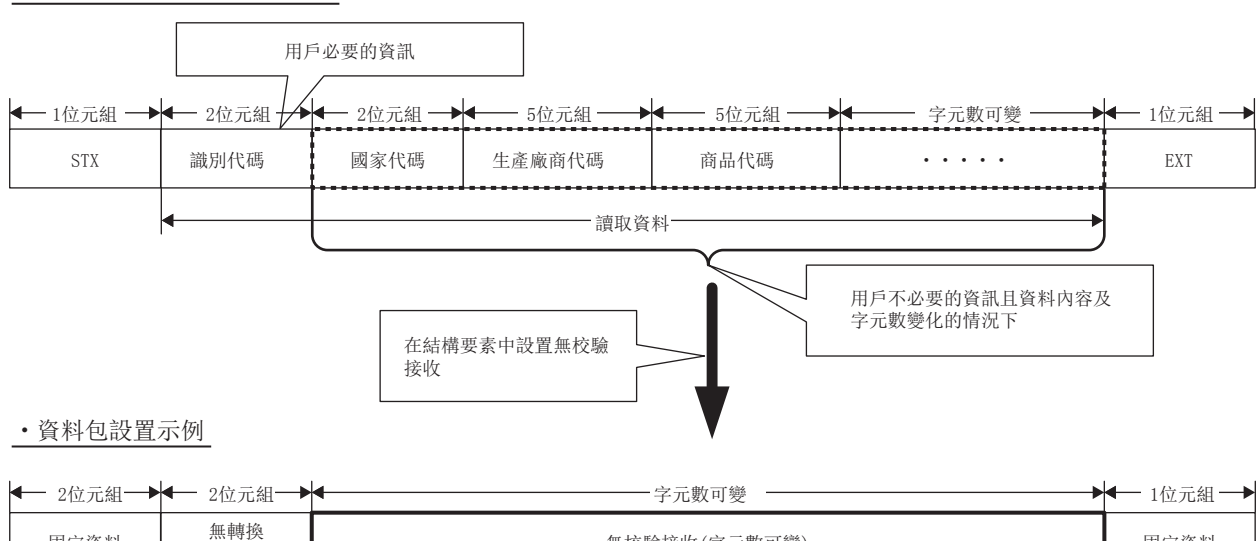

變數 固定資料 無校驗接收(字元數可變) 固定資料

上述資料包格式時,通過設置無校驗接收,可以進行如下操作。

• 可以僅將必要資訊儲存在CPU模組的軟元件及緩衝記憶體中。

• 即使接收資料包中包含有各通信中內容變化的資料,也可以通過1個協議(資料包)處理。

## 附12 物件設備側的程式示例

與乙太網路搭載模組相同乙太網路上連接的物件設備的程式示例如下所示。各程式僅進行用於執行通信的最小限度的程式。應 根據系統更改IP地址及埠編號。此外,包含異常時的處理等時,應另外添加。

## 物件設備的接收處理

物件設備側的接收處理示例如下所示。

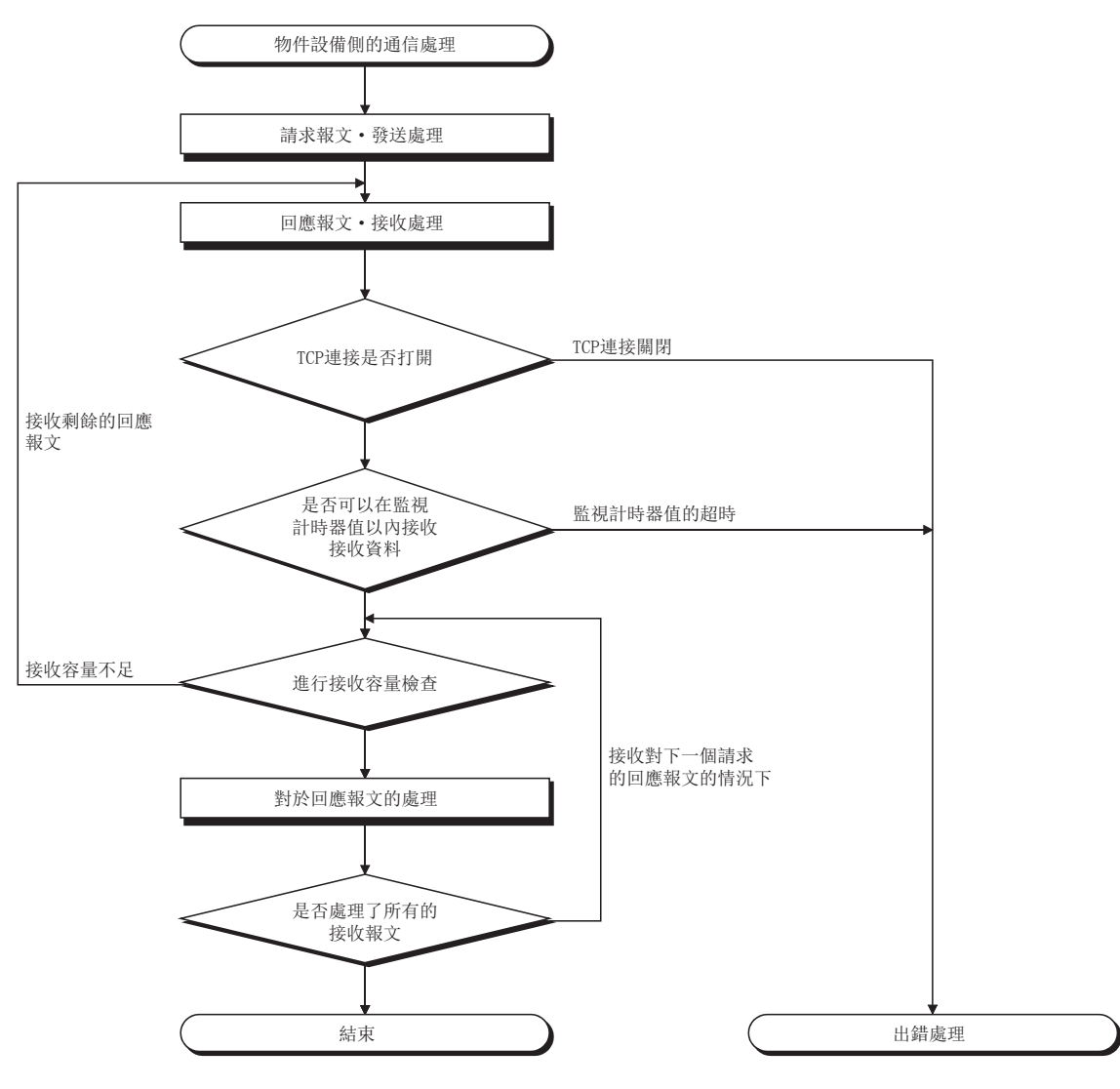

## 要點》

通過乙太網路進行通信的情況下,在個人電腦內部使用TCP通訊端函數(socket函數)。這個函數沒有界線的概 念發送側調用1次send函數發送的情況下,接收側為了讀取該資料,需要調用1次、2次recv函數或根據情況調 用多次。(send與recv不對應於1對1)因此,物件設備的程式處理必須進行上述的接收處理。

## 附13 ERR LED的熄燈方法

與物件設備的通信中發生異常時,ERR LED將亮燈。對於ERR LED,即使消除出錯原因ERR LED也不熄燈。ERR LED的熄燈方法如 下所示。

## 通過專用陳述式進行的方法

可以通過ERRCLEAR陳述式進行。LED熄燈的使用可否,根據RJ71EN71的固件版本有所不同。(EF [504頁 功能的添加及更改](#page-505-0)) 關於ERRCLEAR陳述式的詳細內容,請參閱下述手冊。 MELSEC iQ-R程式手冊(模組專用陳述式篇)

## 通過輸入輸出信號進行的方法

網路類型為"Q相容乙太網路"的情況下,可以通過ERR LED熄燈請求(Y17)進行。(に 316頁 網路類型為"Q相容乙太網路" [的情況下](#page-417-0))
# 附14 軟體的許可及版權

本產品中使用的軟體的許可及其版權有關內容如下所示。

### MD5 Message-Digest Algorithm

This product includes code that was developed by RSA Data Security, Inc. Copyright  $\odot$  1991-2, RSA Data Security, Inc.

License to copy and use this software is granted provided that it is identified as the "RSA Data Security, Inc. MD5 Message-Digest Algorithm" in all material mentioning or referencing this software or this function.

License is also granted to make and use derivative works provided that such works are identified as "derived from the RSA

Data Security, Inc. MD5 Message-Digest Algorithm" in all material mentioning or referencing the derived work.

RSA Data Security, Inc. makes no representations concerning either the merchantability of this software or the suitability of this software for any particular purpose. It is provided "as is" without express or implied warranty of any kind.

These notices must be retained in any copies of any part of this documentation and/or software.

## RJ71EN71、RnENCPU(網路部)

RJ71EN71、RnENCPU(網路部)中添加或更改的功能如下所示。

O: 可以使用(無版本限制), ×: 不可以使用

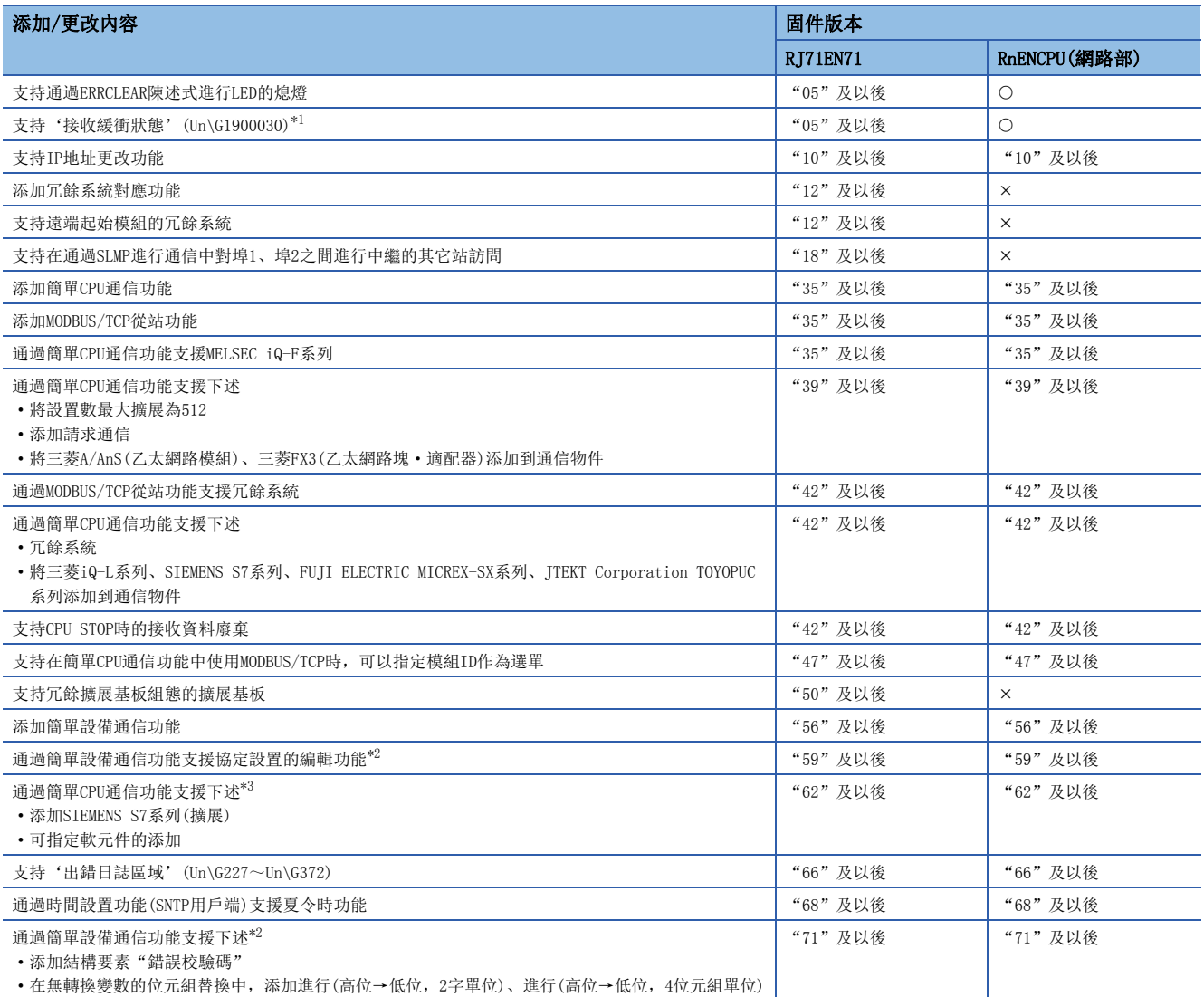

<span id="page-505-0"></span>\*1 在網路類型中選擇了"Q相容乙太網路"的情況下,可以使用'接收緩衝滿檢測信號'(Un\G21056)。

<span id="page-505-1"></span>\*2 關於工程工具的軟體版本的限制,請參閱下述章節。

<span id="page-505-2"></span>[258頁 版本的限制](#page-259-0) \*3 關於工程工具的軟體版本的限制,請參閱下述章節。

[212頁 版本的限制](#page-213-0)

# CPU模組(內置乙太網路埠部)

CPU模組(內置乙太網路埠部)中添加或更改的功能如下所示。

R00/R01/R02: R00CPU、R01CPU、R02CPU, Rn: RnCPU(R00CPU、R01CPU、R02CPU除外), RnEN: RnENCPU, RnP(P): 過程CPU(過 程模式),RnP(R): 過程CPU(冗餘模式),RnPSF: SIL2過程CPU,RnSF: 安全CPU

O: 可以使用(無版本限制), ×: 不可以使用

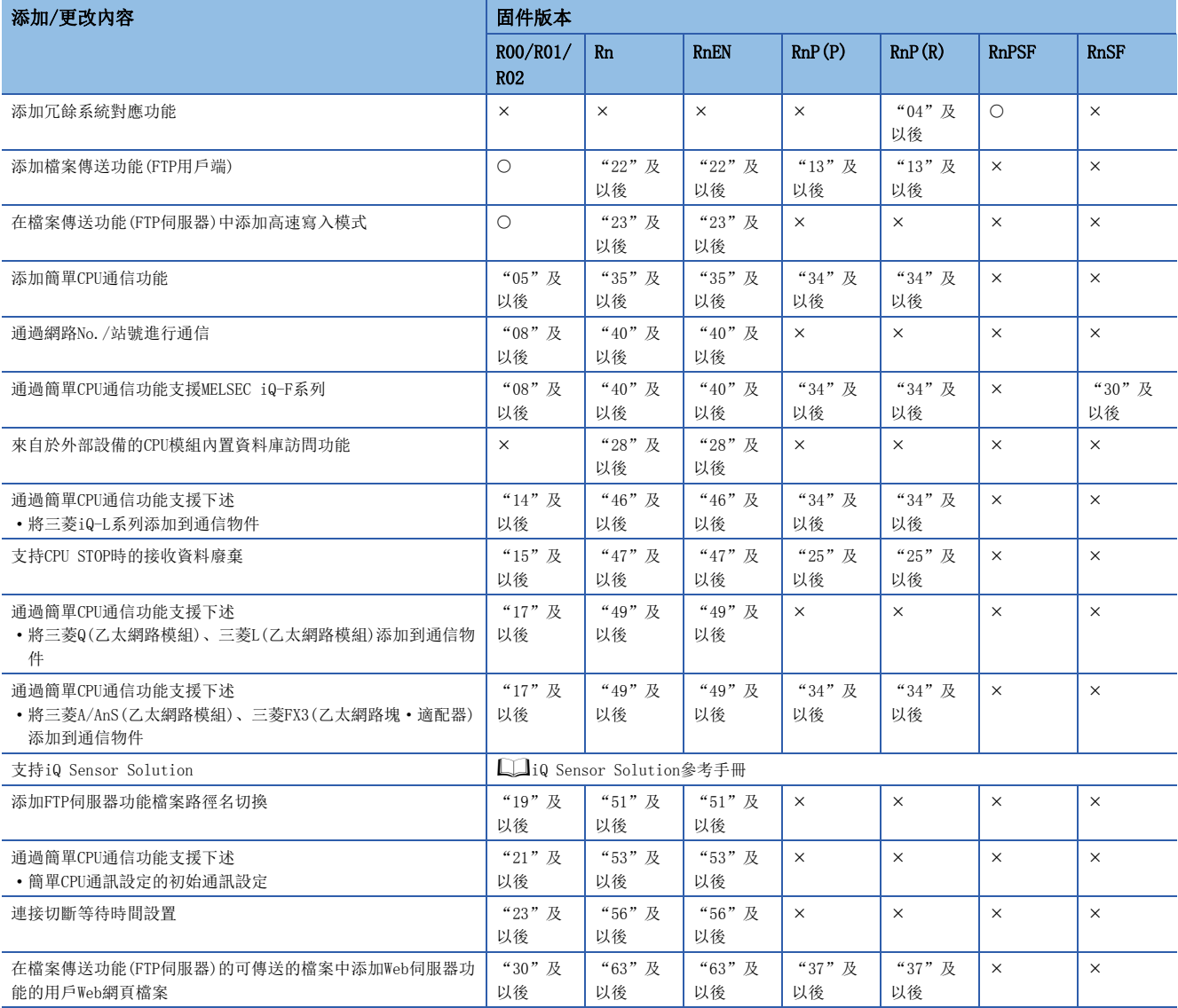

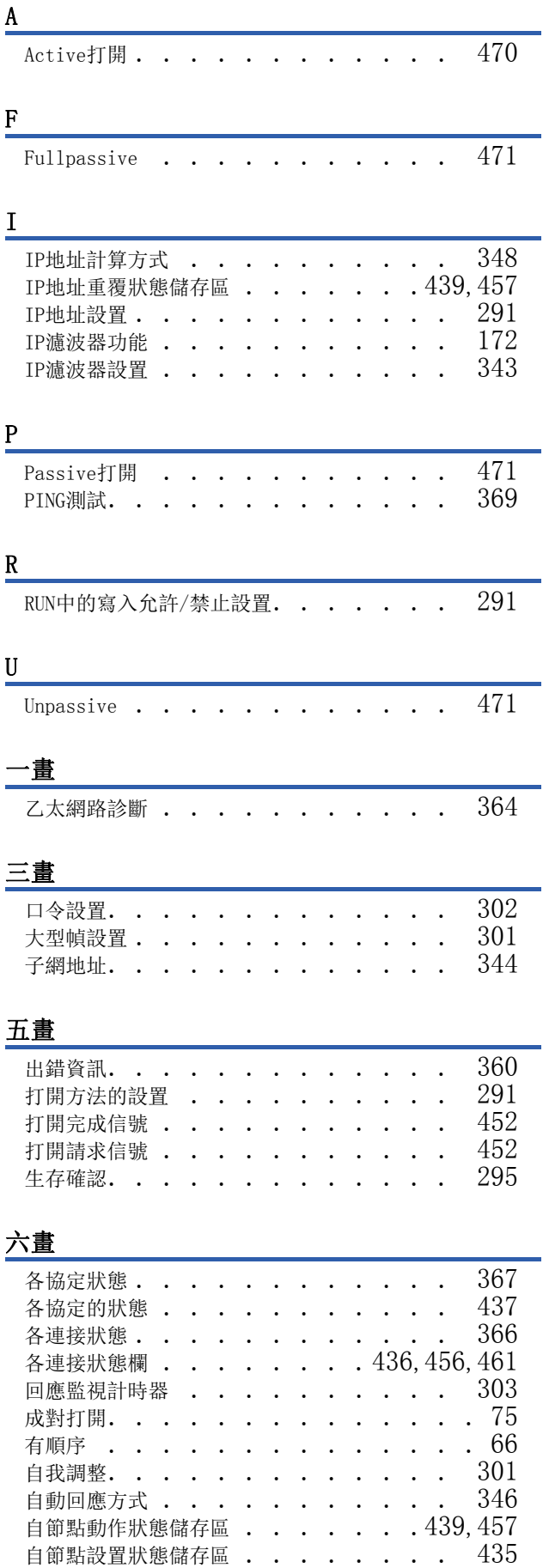

## 八畫

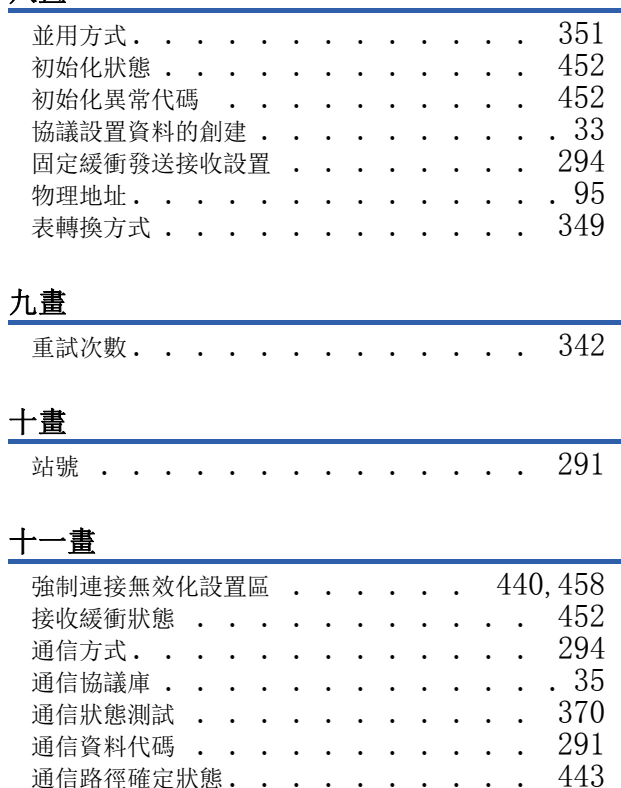

### 通信路徑確定狀態  $\blacksquare$  . . . . . . . . . [443](#page-444-0) 通訊端/固定緩衝接收狀態信號.  $\ldots$   $\ldots$   $\cdot$  [452](#page-453-5) 通訊端通信(TCP/IP)的連接切斷等待時間設置區 . . . . . . . . . . . . . . . . [460](#page-461-0) 通過網路No./站號進行通信 . . . . . . . 連接切斷等待時間設置 . . . . . . . . . [61](#page-62-0) 陳述式一覽 . . . . . . . . . . . . . [30](#page-31-0) 陳述式輸入監視計時器 . . . . . . . . [302](#page-303-1)

## 十二畫

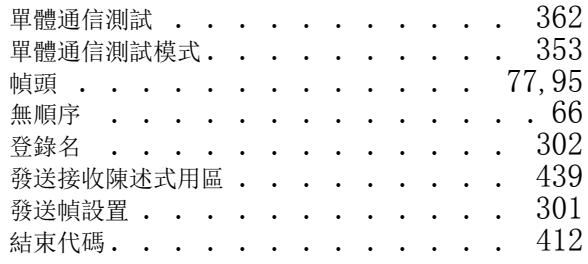

### 十三畫

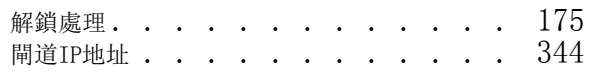

## 十四畫

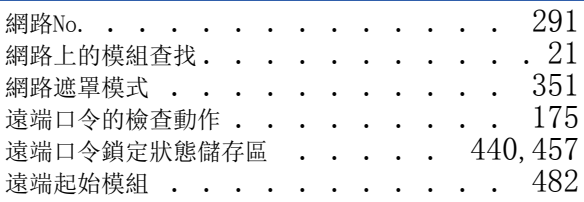

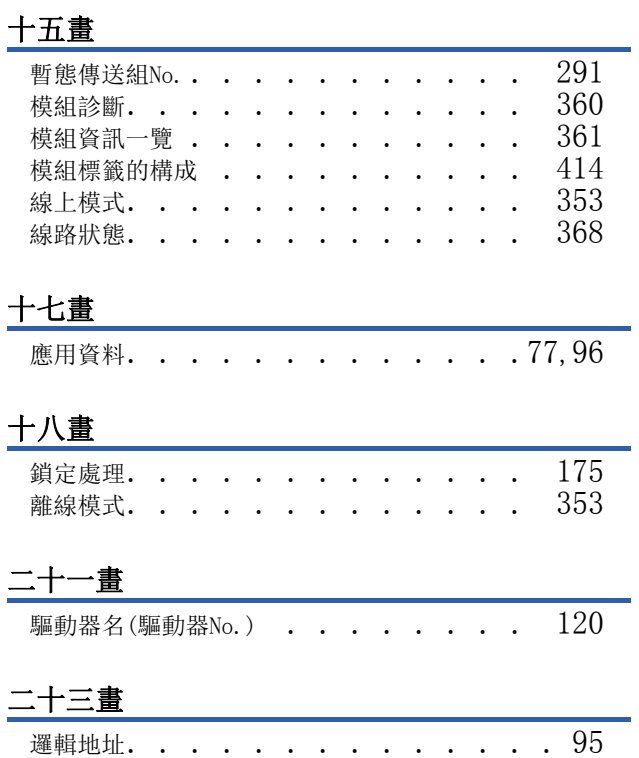

# 修訂記錄

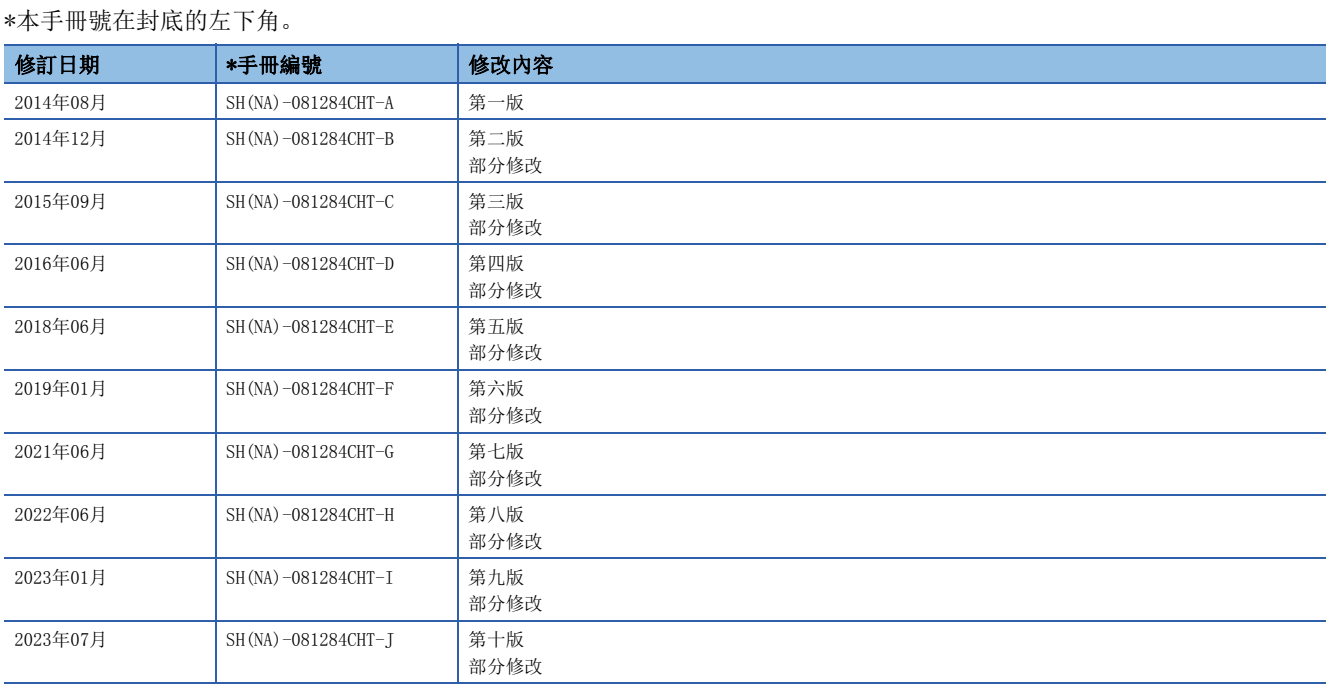

<span id="page-510-0"></span>日文原稿手冊:SH-081253-AC

本手冊不授予工業產權或任何其它類型的權利,也不授予任何專利許可。三菱電機對由於使用了本手冊中的內容而引起的涉及工業產權的任何問題不承擔責 任。

2014 MITSUBISHI ELECTRIC CORPORATION

保固

使用之前請確認以下產品保固的詳細說明。

### 1. 免費保固期限和免費保固範圍

在免費保固期內使用本產品時如果出現任何屬於三菱電機責任的故障或缺陷(以下稱"故障"),則經銷商或三菱電機服務 公司將負責免費維修。

但是如果需要在國內現場或海外維修時,則要收取派遣工程師的費用。對於涉及到更換故障模組後的任何再試運轉、維護 或現場測試,三菱電機將不負任何責任。

#### 【免費保固期限】

免費保固期限為自購買日或交貨的 36 個月內。

注意產品從三菱電機生產並出貨之後,最長分銷時間為6個月,生產後最長的免費保固期為42個月。維修零組件的免費保 固期不得超過修理前的免責保固期。

#### 【免費保固範圍】

- (1) 範圍局限於按照使用說明書、用戶手冊及產品上的警示標語規定的使用狀態,使用方法和使用環境正常使用的情況下。
- (2) 以下情況下,即使在免費保固期內,也要收取維修費用。
	- ① 因不適當存放或搬運、用戶過失或疏忽而引起的故障。因使用者的硬體或軟體設計而導致的故障。
	- ② 因用戶未經批准對產品進行改造而導致的故障等。
	- ③ 對於裝有三菱電機產品的用戶設備,如果根據現有的法定安全措施或工業標準要求配備必需的功能或結構後,本可 以避免的故障。
	- ④ 如果正確維護或更換了使用手冊中指定的耗材(電池、背光燈、保險絲等)後,本可以避免的故障。
	- ⑤ 因火災或異常電壓等外部因素以及因地震、雷電、風災和水災等不可抗力而導致的故障。
	- ⑥ 根據從三菱電機出貨時的科技標準還無法預知的原因而導致的故障。
	- ⑦ 任何非三菱電機或用戶責任而導致的故障。

#### 2. 產品停產後的有償維修期限

- (1) 三菱電機在本產品停產後的7年內受理該產品的有償維修。 停產的消息將以三菱電機技術公告等方式予以通告。
- (2) 產品停產後,將不再提供產品(包括備品)。

### 3. 海外服務

在海外,維修由三菱電機在當地的海外 FA 中心受理。注意各個 FA 中心的維修條件可能會不同。

### 4. 機會損失﹑間接損失不在品質保證責任範圍

無論在保修期內的內和外,對於以下三菱電機將不承擔責任。

- (1) 非三菱電機責任原因所導致的損害。
- (2) 因三菱電機產品故障原因而引起客戶的機會損失,利潤的損失。
- (3) 無論三菱電機是否預測由特殊原因而導致的損失和間接損失﹑事故賠償﹑以及三菱電機產品以外的損失。
- (4) 對於用戶更換設備,重新調整了現場的機械設備,測試及其它作業等的補償。

### 5. 產品規格的改變

目錄、手冊或技術文檔中的規格如有改變,恕不另行通知。

商標

Microsoft and Windows are trademarks of the Microsoft group of companies.

Oracle and JavaScript are registered trademarks of Oracle and/or its affiliates.

Linux is the registered trademark of Linus Torvalds in the U.S. and other countries.

The company names, system names and product names mentioned in this manual are either registered trademarks or trademarks of their respective companies.

In some cases, trademark symbols such as  $\cdot^{m}$  or  $\cdot^{\circledR}$  are not specified in this manual.

[SH\(NA\)-081284CHT-J\(](#page-510-0)2307)STC

MODEL: R-ETHER-U-OU-CHT

# **MITSUBISHI ELECTRIC CORPORATION**

HEAD OFFICE: TOKYO BLDG., 2-7-3, MARUNOUCHI, CHIYODA-KU, TOKYO 100-8310, JAPAN NAGOYA WORKS: 1-14, YADA-MINAMI 5-CHOME, HIGASHI-KU, NAGOYA 461-8670, JAPAN

Specifications subject to change without notice.